# $\frac{d\ln\ln}{d}$

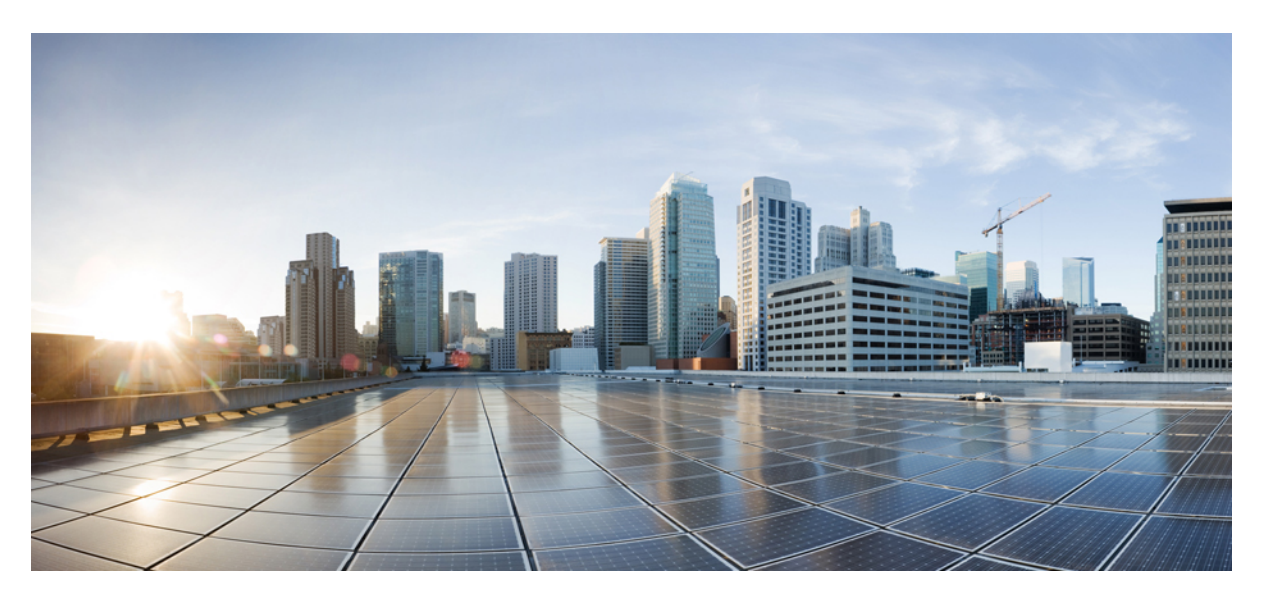

# **Cisco Unified Border Element Configuration Guide Through Cisco IOS XE 17.5**

**First Published:** 2021-08-15

**Last Modified:** 2022-08-15

## **Americas Headquarters**

Cisco Systems, Inc. 170 West Tasman Drive San Jose, CA 95134-1706 USA http://www.cisco.com Tel: 408 526-4000 800 553-NETS (6387) Fax: 408 527-0883

THE SPECIFICATIONS AND INFORMATION REGARDING THE PRODUCTS IN THIS MANUAL ARE SUBJECT TO CHANGE WITHOUT NOTICE. ALL STATEMENTS, INFORMATION, AND RECOMMENDATIONS IN THIS MANUAL ARE BELIEVED TO BE ACCURATE BUT ARE PRESENTED WITHOUT WARRANTY OF ANY KIND, EXPRESS OR IMPLIED. USERS MUST TAKE FULL RESPONSIBILITY FOR THEIR APPLICATION OF ANY PRODUCTS.

THE SOFTWARE LICENSE AND LIMITED WARRANTY FOR THE ACCOMPANYING PRODUCT ARE SET FORTH IN THE INFORMATION PACKET THAT SHIPPED WITH THE PRODUCT AND ARE INCORPORATED HEREIN BY THIS REFERENCE. IF YOU ARE UNABLE TO LOCATE THE SOFTWARE LICENSE OR LIMITED WARRANTY, CONTACT YOUR CISCO REPRESENTATIVE FOR A COPY.

The Cisco implementation of TCP header compression is an adaptation of a program developed by the University of California, Berkeley (UCB) as part of UCB's public domain version of the UNIX operating system. All rights reserved. Copyright © 1981, Regents of the University of California.

NOTWITHSTANDING ANY OTHER WARRANTY HEREIN, ALL DOCUMENT FILES AND SOFTWARE OF THESE SUPPLIERS ARE PROVIDED "AS IS" WITH ALL FAULTS. CISCO AND THE ABOVE-NAMED SUPPLIERS DISCLAIM ALL WARRANTIES, EXPRESSED OR IMPLIED, INCLUDING, WITHOUT LIMITATION, THOSE OF MERCHANTABILITY, FITNESS FOR A PARTICULAR PURPOSE AND NONINFRINGEMENT OR ARISING FROM A COURSE OF DEALING, USAGE, OR TRADE PRACTICE.

IN NO EVENT SHALL CISCO OR ITS SUPPLIERS BE LIABLE FOR ANY INDIRECT, SPECIAL, CONSEQUENTIAL, OR INCIDENTAL DAMAGES, INCLUDING, WITHOUT LIMITATION, LOST PROFITS OR LOSS OR DAMAGE TO DATA ARISING OUT OF THE USE OR INABILITY TO USE THIS MANUAL, EVEN IF CISCO OR ITS SUPPLIERS HAVE BEEN ADVISED OF THE POSSIBILITY OF SUCH DAMAGES.

Any Internet Protocol (IP) addresses and phone numbers used in this document are not intended to be actual addresses and phone numbers. Any examples, command display output, network topology diagrams, and other figures included in the document are shown for illustrative purposes only. Any use of actual IP addresses or phone numbers in illustrative content is unintentional and coincidental.

All printed copies and duplicate soft copies of this document are considered uncontrolled. See the current online version for the latest version.

Cisco has more than 200 offices worldwide. Addresses and phone numbers are listed on the Cisco website at www.cisco.com/go/offices.

Cisco and the Cisco logo are trademarks or registered trademarks of Cisco and/or its affiliates in the U.S. and other countries. To view a list of Cisco trademarks, go to this URL: <https://www.cisco.com/c/en/us/about/legal/trademarks.html>. Third-party trademarks mentioned are the property of their respective owners. The use of the word partner does not imply a partnership relationship between Cisco and any other company. (1721R)

© 2024 Cisco Systems, Inc. All rights reserved.

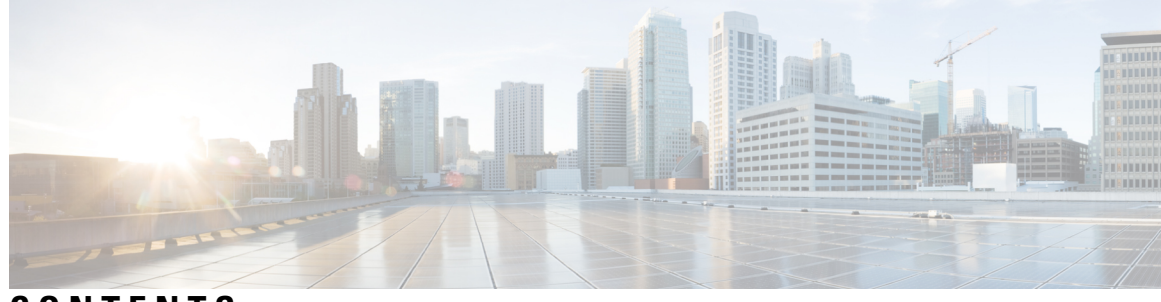

# **CONTENTS**

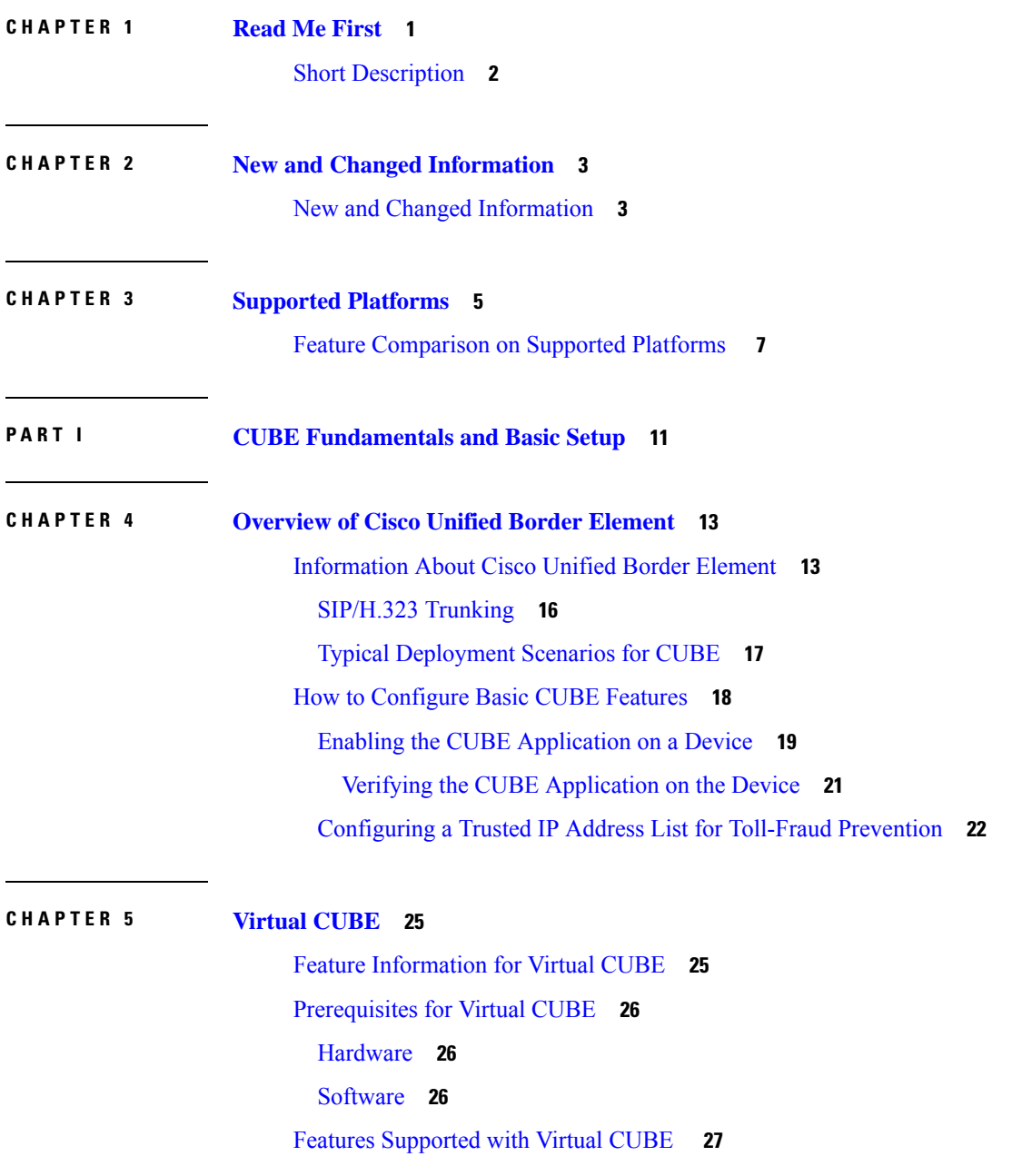

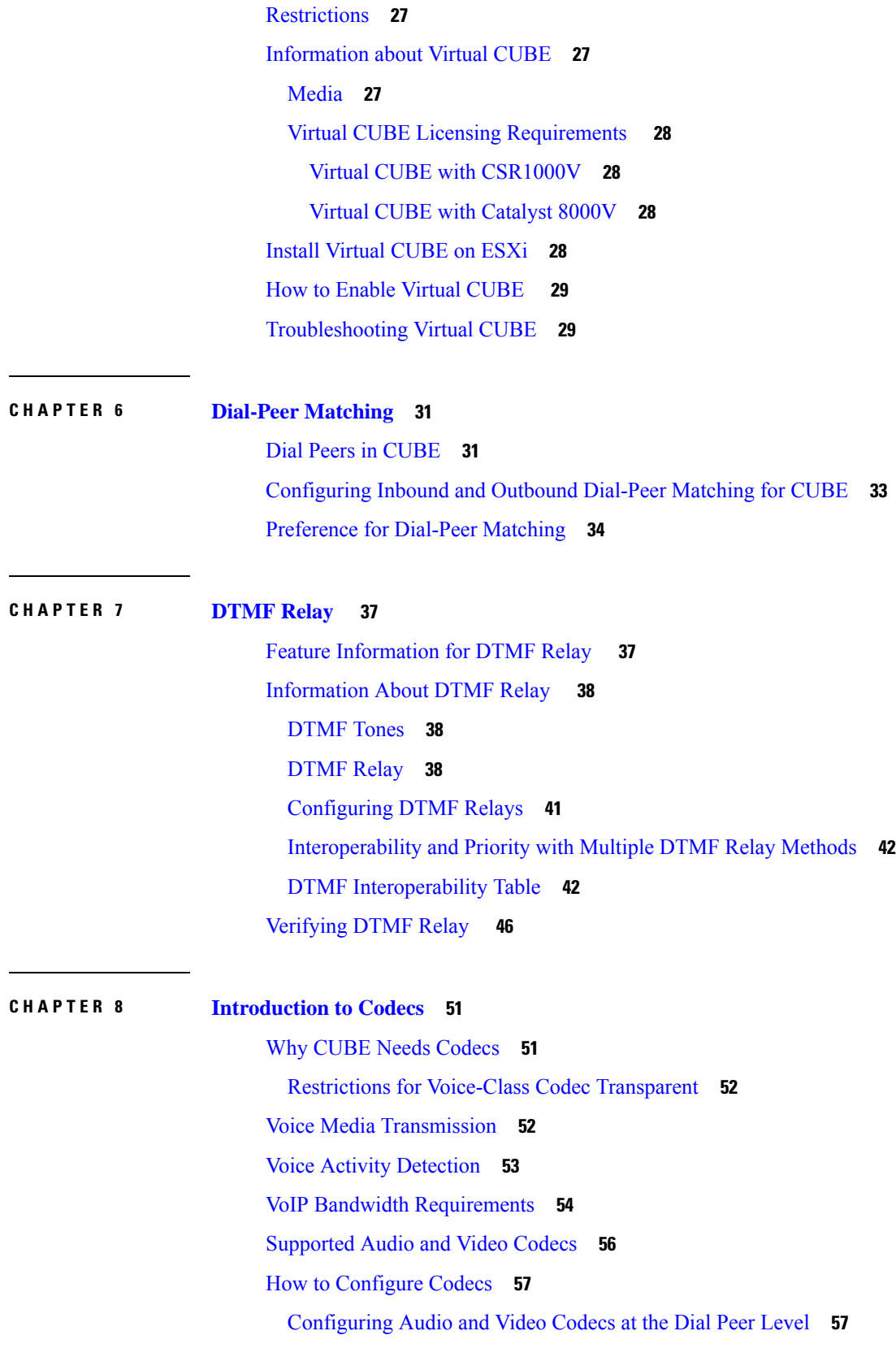

 $\mathbf I$ 

ı

[Configuring](#page-96-0) Audio Codecs Using a Codec Voice Class and Preference Lists **59** [Configuring](#page-98-0) Video Codecs Using Codec Voice Class **61** [Verifying](#page-99-0) an Audio Call **62** [Configuration](#page-99-1) Examples for Codecs **62**

## **CHAPTER 9 Call [Admission](#page-102-0) Control 65**

[Configuring](#page-102-1) CAC Based on Total Calls, CPU or Memory **65** Example: Internal Error Code (IEC) for Default Call Rejection Based on CPU [Utilization](#page-104-0) and [Memory](#page-104-0) **67** [Configuring](#page-104-1) CAC Based on Call Spike Detection **67** [Configuring](#page-105-0) CAC Based on Maximum Calls per Destination **68** [Bandwidth-Based](#page-106-0) Call Admission Control **69** Restrictions for [Bandwidth-Based](#page-107-0) Call Admission Control **70** Information About [Bandwidth-Based](#page-107-1) Call Admission Control **70** Maximum Bandwidth [Calculation](#page-107-2) **70** [Bandwidth](#page-107-3) Tables **70** How to Configure [Bandwidth-Based](#page-109-0) Call Admission Control **72** Configuring [Bandwidth-Based](#page-109-1) Call Admission Control at the Interface Level **72** Configuring [Bandwidth-Based](#page-111-0) Call Admission Control at the Dial Peer Level **74** Configuring the [Bandwidth-Based](#page-112-0) Call Admission Control SIP Error Response Code Mapping **75** Verifying [Bandwidth-Based](#page-114-0) Call Admission Control **77** [Troubleshooting](#page-115-0) Tips **78** Configuration Examples for [Bandwidth-Based](#page-116-0) Call Admission Control **79** Example: Configuring [Bandwidth-Based](#page-116-1) Call Admission Control at the Interface Level **79** Example: Configuring [Bandwidth-Based](#page-116-2) Call Admission Control at the Dial Peer Level **79** Example: Configuring the [Bandwidth-Based](#page-117-0) Call Admission Control SIP Error Response Code [Mapping](#page-117-0) at the Global Level **80** Example: Configuring the [Bandwidth-Based](#page-117-1) Call Admission Control SIP Error Response Code [Mapping](#page-117-1) at the Dial Peer Level **80** Feature Information for [Bandwidth-Based](#page-117-2) Call Admission Control **80**

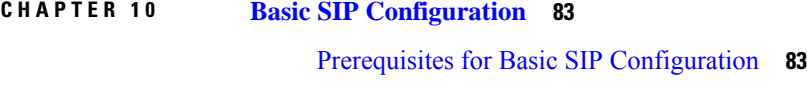

Restrictions for Basic SIP [Configuration](#page-120-2) **83**

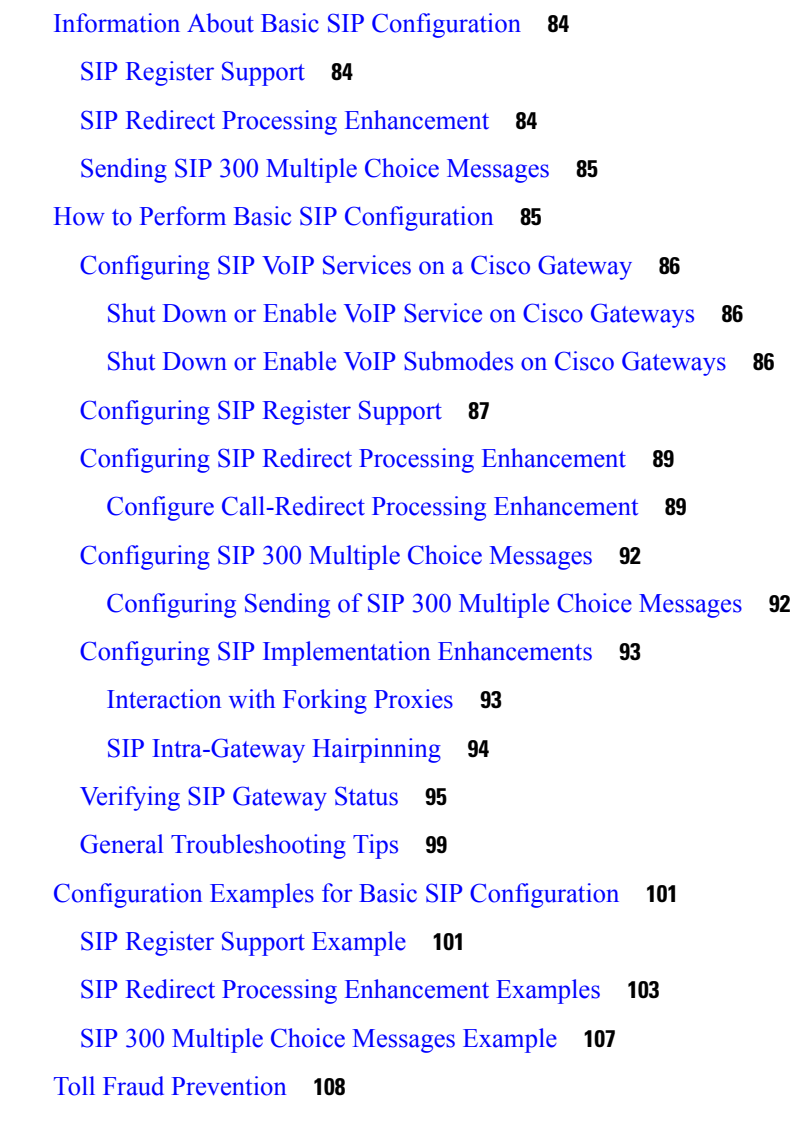

### **CHAPTER 1 1 SIP [Binding](#page-148-0) 111**

Feature [Information](#page-148-1) for SIP Binding **111** [Information](#page-149-0) About SIP Binding **112** [Benefits](#page-149-1) of SIP Binding **112** Source [Address](#page-150-0) **113** Voice Media Stream [Processing](#page-153-0) **116** [Configuring](#page-155-0) SIP Binding **118** [Verifying](#page-157-0) SIP Binding **120**

**CHAPTER 1 2 [Media](#page-164-0) Path 127**

Feature [Information](#page-164-1) for Media Path **127** Media [Flow-Through](#page-165-0) **128** Restrictions for Media [Flow-Through](#page-165-1) **128** Configure Media [Flow-Through](#page-166-0) **129** Media [Flow-Around](#page-167-0) **130** Configure Media [Flow-Around](#page-167-1) **130** Media [Anti-Trombone](#page-168-0) **131** [Prerequisites](#page-169-0) **132** Restrictions for Media [Anti-Tromboning](#page-169-1) **132** Configuring Media [Anti-Tromboning](#page-169-2) **132**

#### **CHAPTER 1 3 SIP [Profiles](#page-172-0) 135**

## Feature [Information](#page-172-1) for SIP Profiles **135** [Information](#page-173-0) About SIP Profiles **136** Important [Characteristics](#page-174-0) of SIP Profiles **137** [Restrictions](#page-176-0) for SIP Profiles **139** How to [Configure](#page-176-1) SIP Profiles **139** [Configuring](#page-177-0) a SIP Profile to Manipulate SIP Request or Response Headers **140** Configuring SIP Profiles for Copying [Unsupported](#page-178-0) SDP Headers **141** Example: [Configuring](#page-180-0) SIP Profile Rules (Attribute Passing) **143** Example: [Configuring](#page-180-1) SIP Profile Rules (Parameter Passing) **143** Example: [Configuration](#page-180-2) to Remove an Attribute **143** [Configuring](#page-180-3) SIP Profile Using Rule Tag **143** Configuring a SIP Profile for [Non-standard](#page-182-0) SIP Header **145** Upgrading or Downgrading SIP Profile [Configurations](#page-184-0) **147** [Configuring](#page-185-0) a SIP Profile as an Outbound Profile **148** [Configuring](#page-186-0) a SIP Profile as an Inbound Profile **149** [Verifying](#page-187-0) SIP Profiles **150** [Troubleshooting](#page-188-0) SIP Profiles **151** Examples: Adding, [Modifying,](#page-189-0) Removing SIP Profiles **152** [Example:](#page-189-1) Adding a SIP, SDP, or Peer Header **152** Example: [Modifying](#page-190-0) a SIP, SDP, or Peer Header **153** [Example:](#page-193-0) Remove a SIP, SDP, or Peer Header **156** [Example:](#page-194-0) Inserting SIP Profile Rules **157**

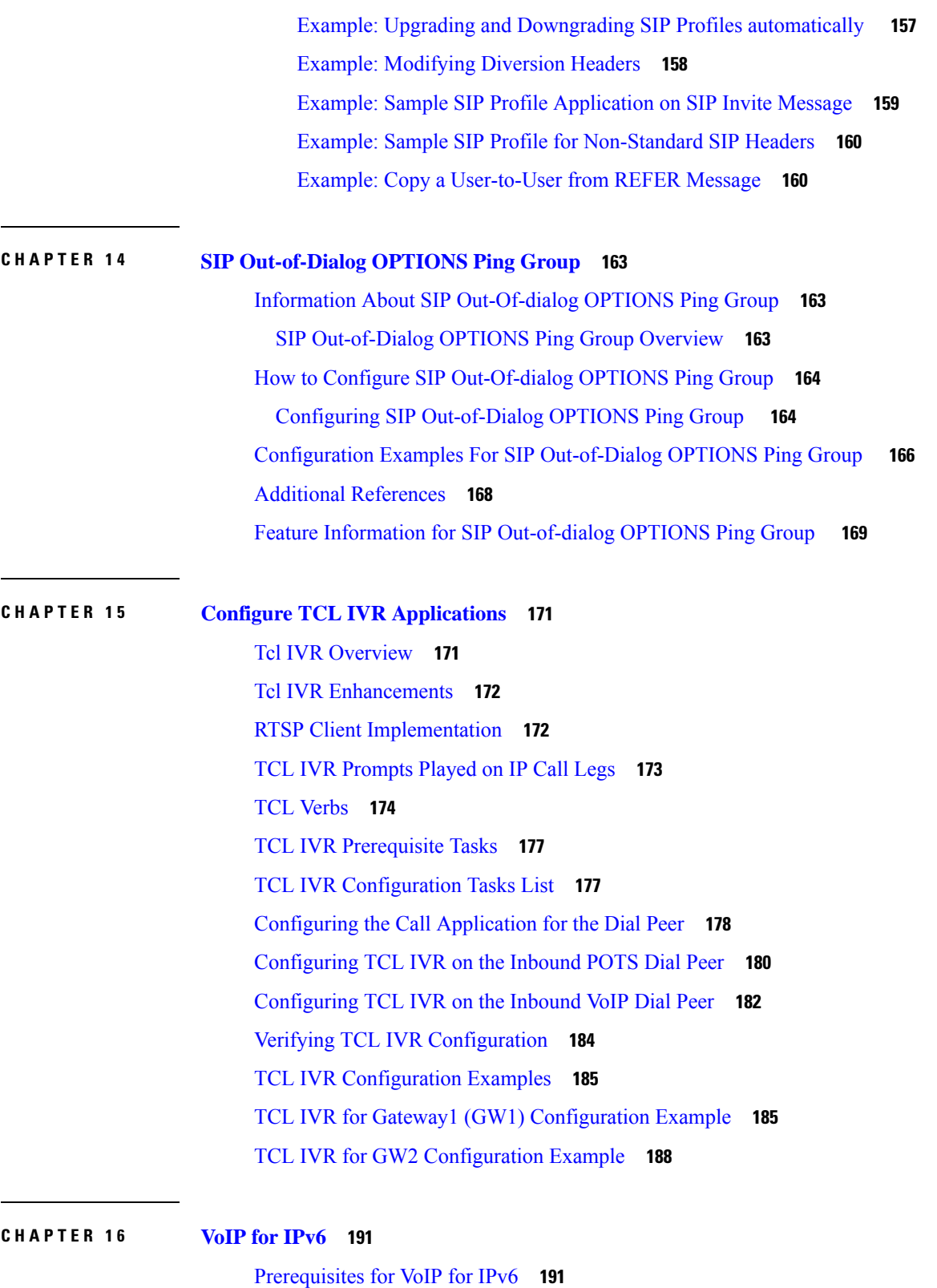

I

Restrictions for [Implementing](#page-228-2) VoIP for IPv6 **191**

[Information](#page-230-0) About VoIP for IPv6 **193** SIP Features [Supported](#page-230-1) on IPv6 **193** SIP Voice [Gateways](#page-231-0) in VoIPv6 **194** VoIPv6 [Support](#page-232-0) on Cisco UBE **195** How to [Configure](#page-236-0) VoIP for IPv6 **199** [Configuring](#page-236-1) VoIP for IPv6 **199** Shutting Down or Enabling VoIPv6 Service on Cisco [Gateways](#page-237-0) **200** Shutting Down or Enabling VoIPv6 [Submodes](#page-238-0) on Cisco Gateways **201** [Configuring](#page-238-1) the Protocol Mode of the SIP Stack **201** [Verifying](#page-240-0) SIP Gateway Status **203** RTCP [Pass-Through](#page-242-0) **205** [Configuring](#page-242-1) IPv6 Support for Cisco UBE **205** Verifying RTP [Pass-Through](#page-243-0) **206** [Configuring](#page-244-0) the Source IPv6 Address of Signaling and Media Packets **207** [Configuring](#page-245-0) the SIP Server **208** [Configuring](#page-246-0) the Session Target **209** [Configuring](#page-247-0) SIP Register Support **210** [Configuring](#page-249-0) Outbound Proxy Server Globally on a SIP Gateway **212** [Configuring](#page-250-0) UDP Checksum **213** [Configuring](#page-251-0) IP Toll Fraud **214** [Configuring](#page-252-0) the RTP Port Range for an Interface **215** [Configuring](#page-253-0) Message Waiting Indicator Server Address **216** [Configuring](#page-254-0) Voice Ports **217** Configuring Cisco UBE Mid-call Re-INVITE [Consumption](#page-255-0) **218** Configuring [Passthrough](#page-255-1) of Mid-call Signalling **218** Configuring [Passthrough](#page-256-0) SIP Messages at Dial Peer Level **219** Configuring H.323 [IPv4-to-SIPv6](#page-257-0) Connections in a Cisco UBE **220** [Configuration](#page-259-0) Examples for VoIP over IPv6 **222** Example: [Configuring](#page-259-1) the SIP Trunk **222** [Troubleshooting](#page-260-0) Tips for VoIP for IPv6 **223** Verifying and [Troubleshooting](#page-260-1) Tips **223** [Verifying](#page-260-2) Cisco UBE ANAT Call Flows **223** Verifying and [Troubleshooting](#page-262-0) Cisco UBE ANAT Flow-Through Call **225** Verifying Cisco UBE ANAT [Flow-Around](#page-267-0) Calls **230**

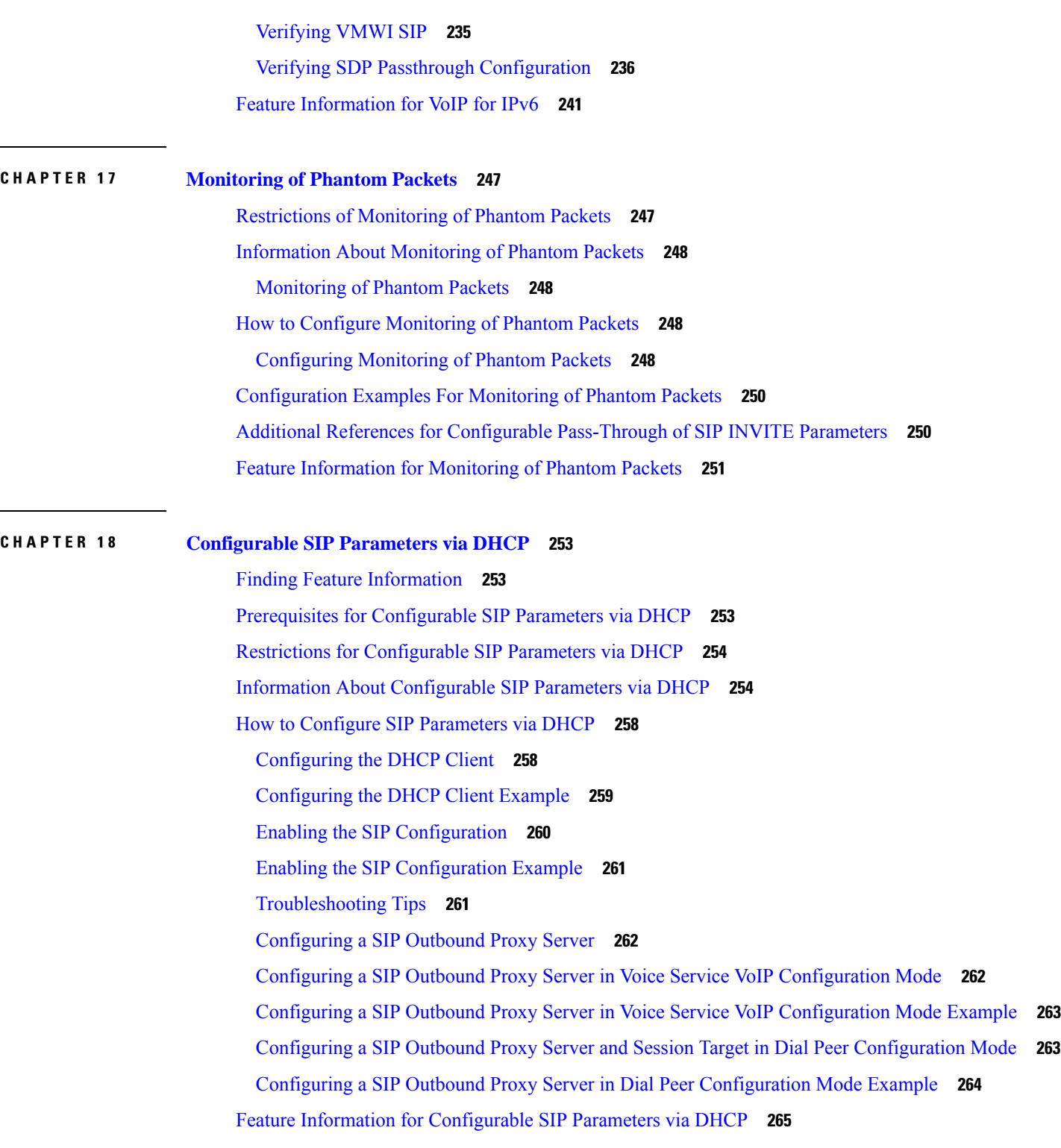

I

**P ART I I Dial Peer [Enhancements](#page-304-0) 267**

ı

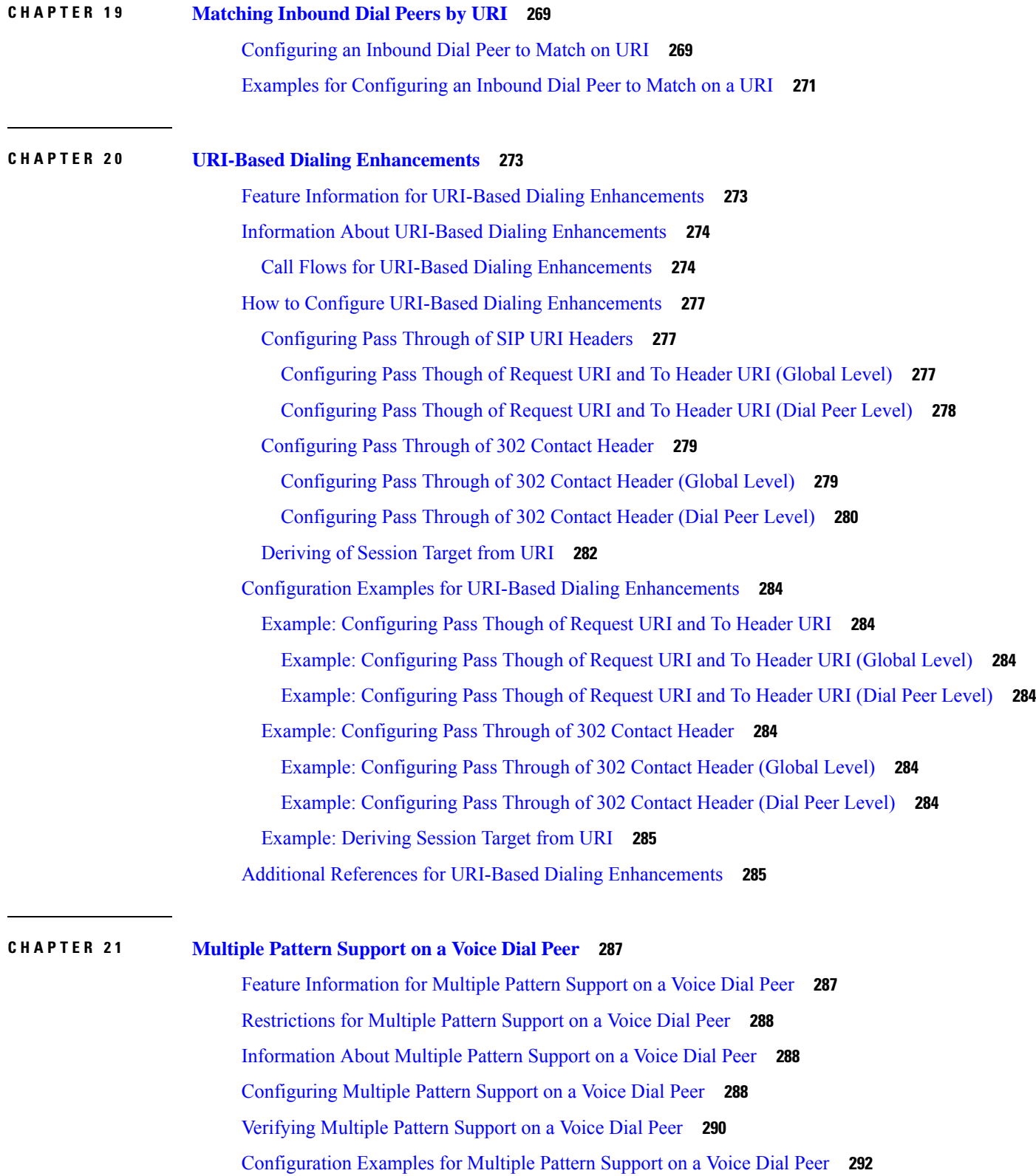

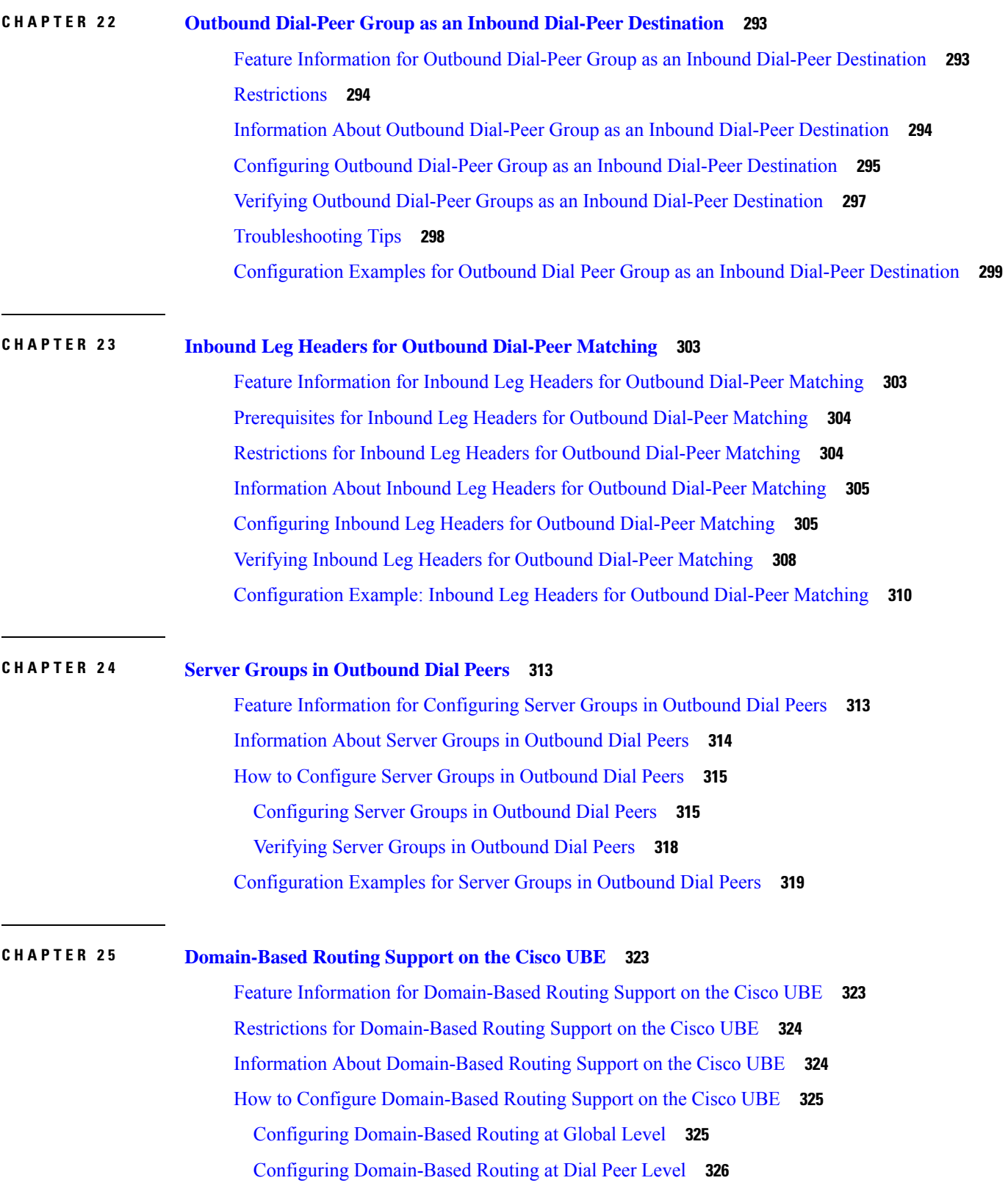

L

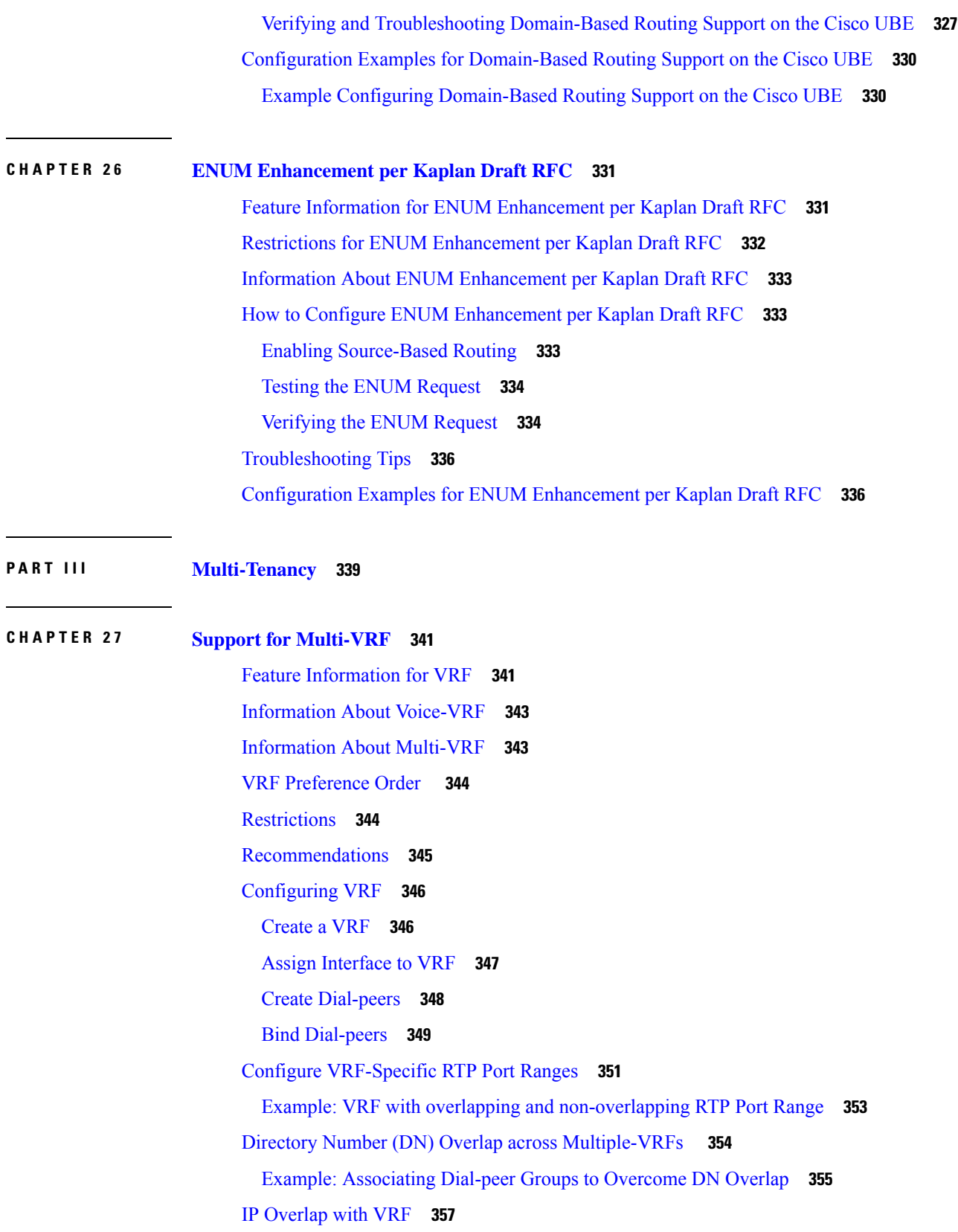

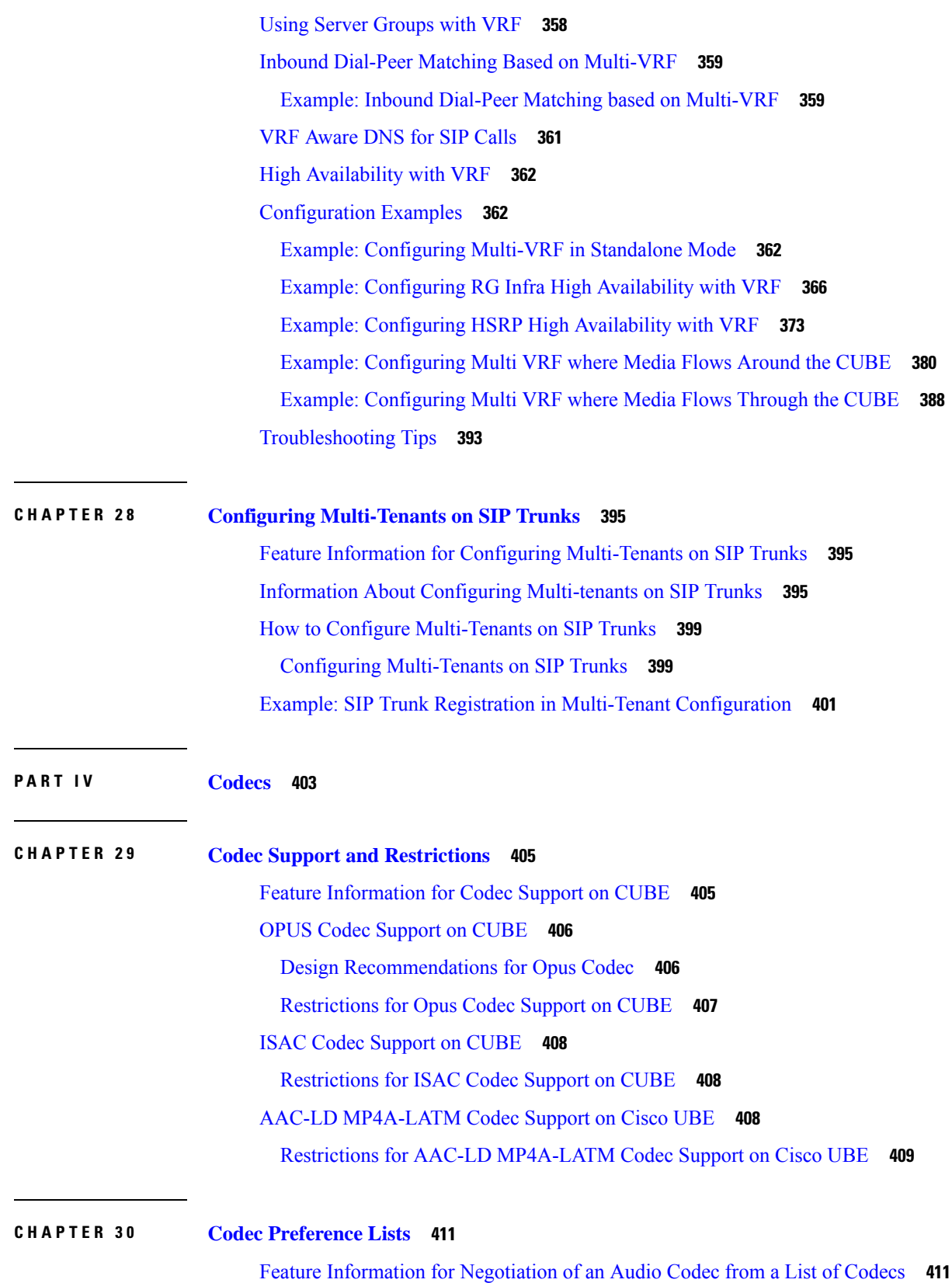

I

Codecs [Configured](#page-449-0) Using Preference Lists **412** [Prerequisites](#page-449-1) for Codec Preference Lists **412** [Restrictions](#page-450-0) for Codecs Preference Lists **413** How to Configure Codec [Preference](#page-450-1) Lists **413** [Configuring](#page-450-2) Audio Codecs Using a Codec Voice Class and Preference Lists **413** [Disabling](#page-452-0) Codec Filtering **415** [Troubleshooting](#page-453-0) Negotiation of an Audio Codec from a List of Codecs **416** Verifying [Negotiation](#page-454-0) of an Audio Codec from a List of Codecs **417**

**P ART V DSP [Services](#page-458-0) 421**

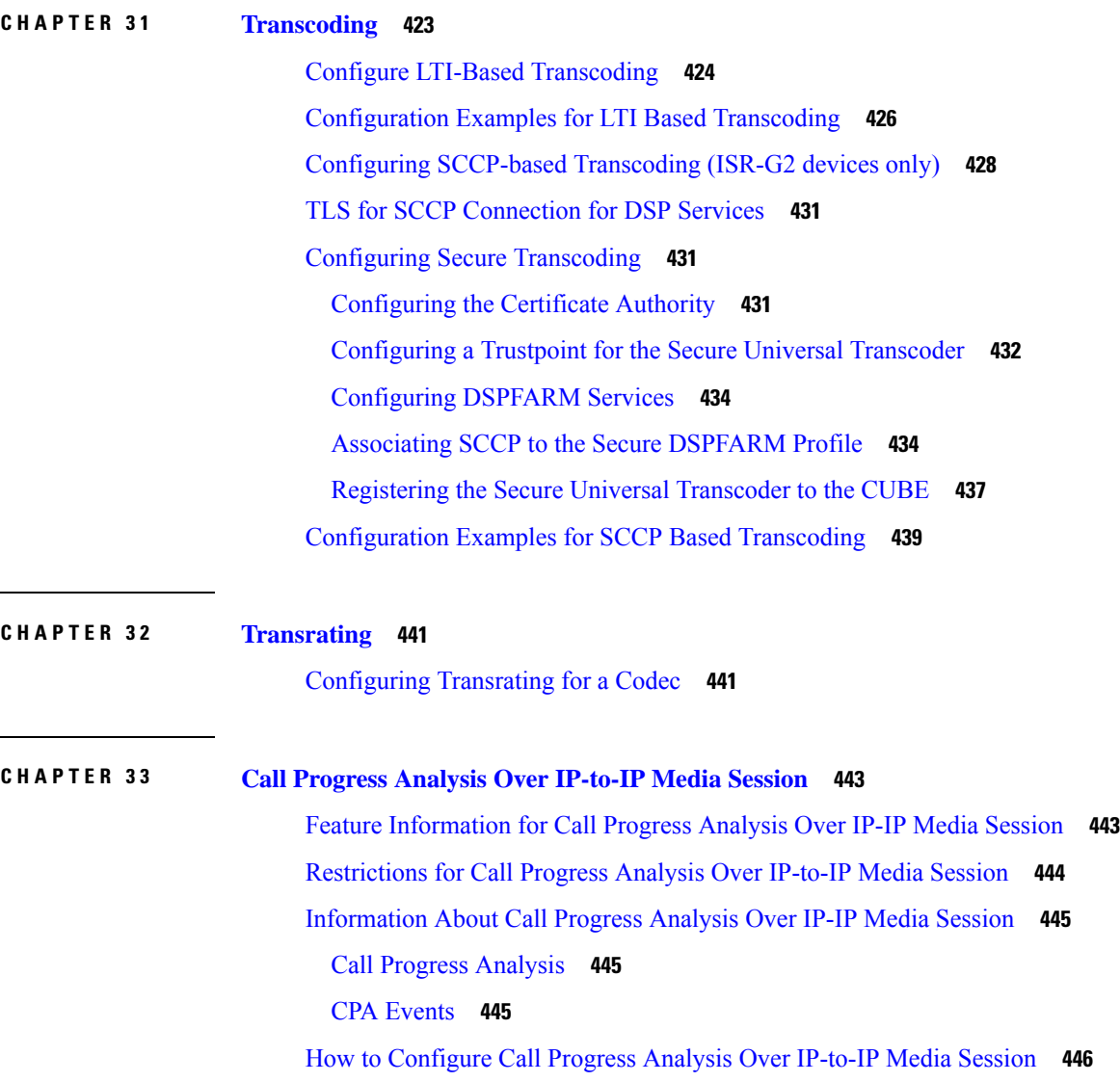

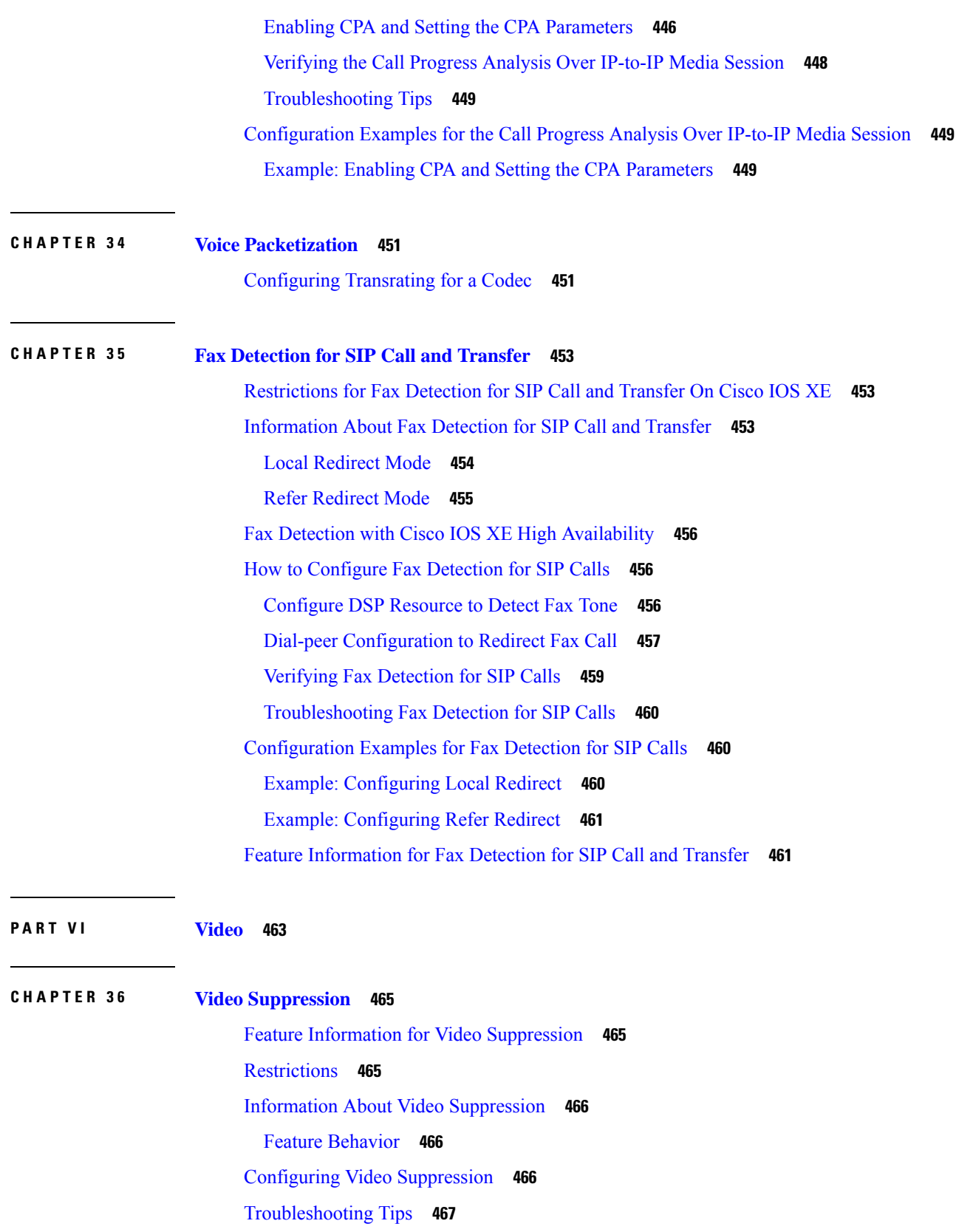

I

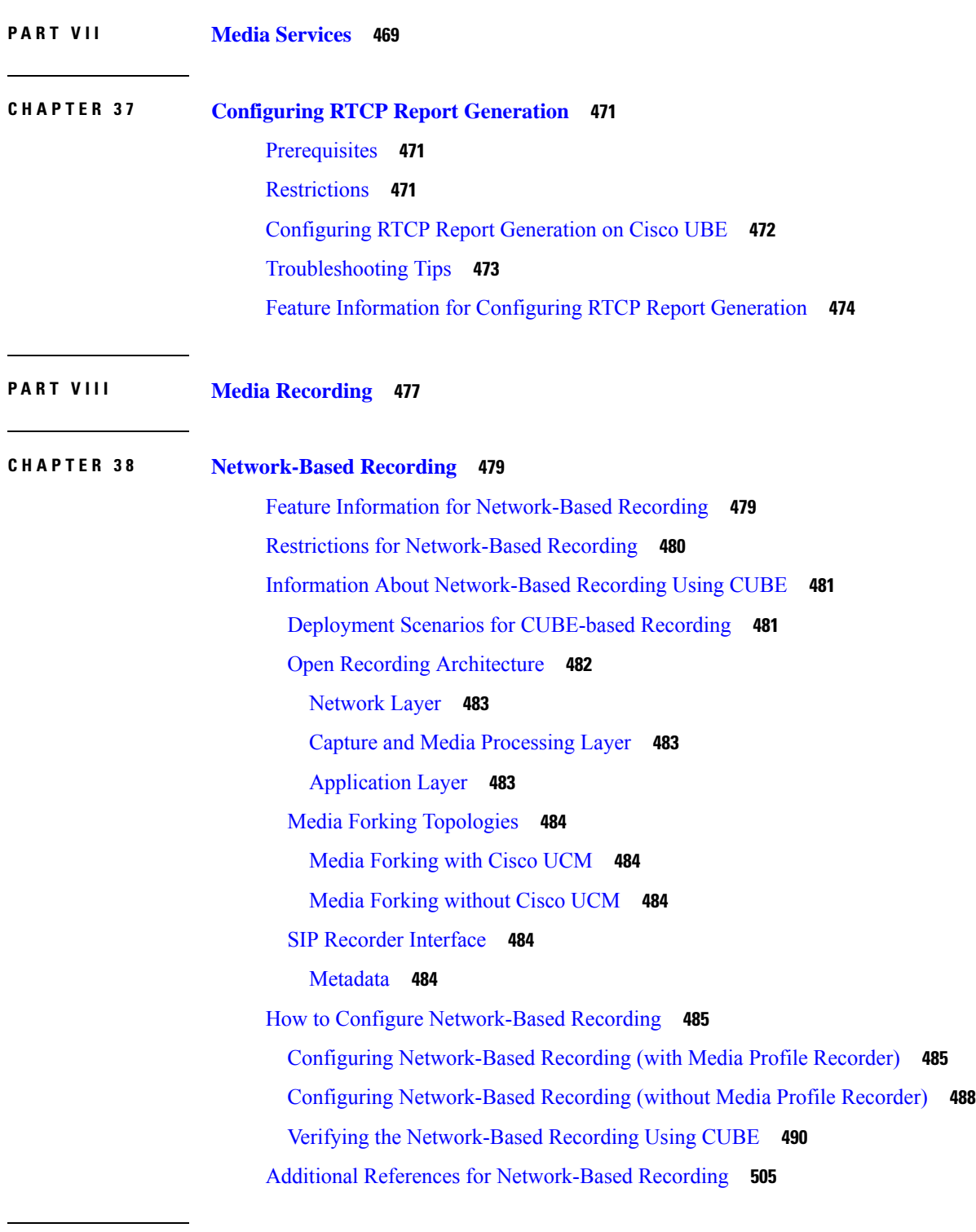

I

 $\blacksquare$ 

**CHAPTER 3 9 SIPREC (SIP [Recording\)](#page-544-0) 507**

Feature Information for [SIPREC-based](#page-544-1) Recording **507**

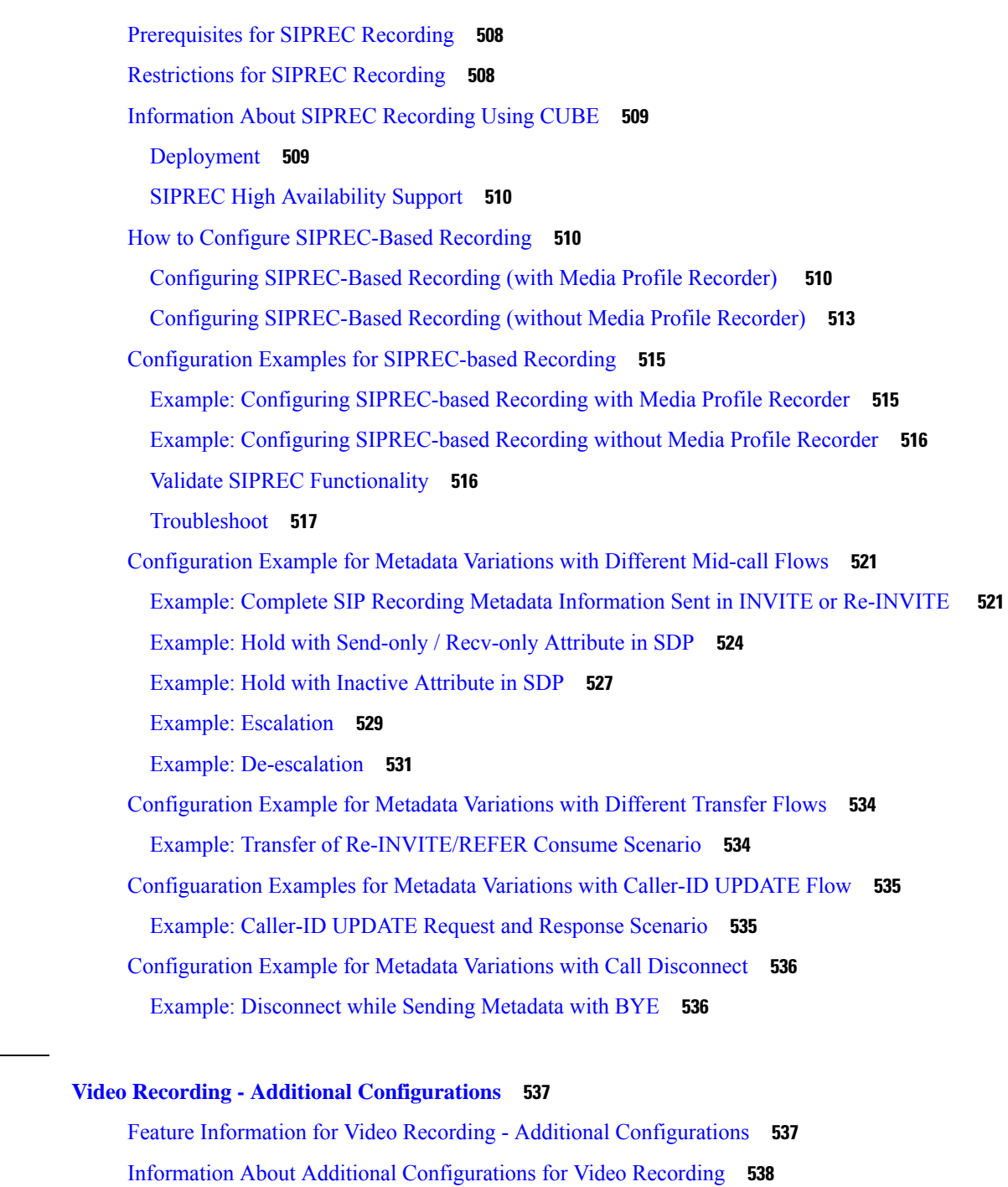

Full [Intra-Frame](#page-575-1) Request **538**

How to Configure Additional [Configurations](#page-575-2) for Video Recording **538** [Enabling](#page-575-3) FIR for Video Calls (Using RTCP of SIP INFO) **538** Configuring H.264 [Packetization](#page-576-0) Mode **539** [Monitoring](#page-577-0) Reference files or Intra Frames **540**

**CHAPTER 4 0 Video Recording - Additional [Configurations](#page-574-0) 537**

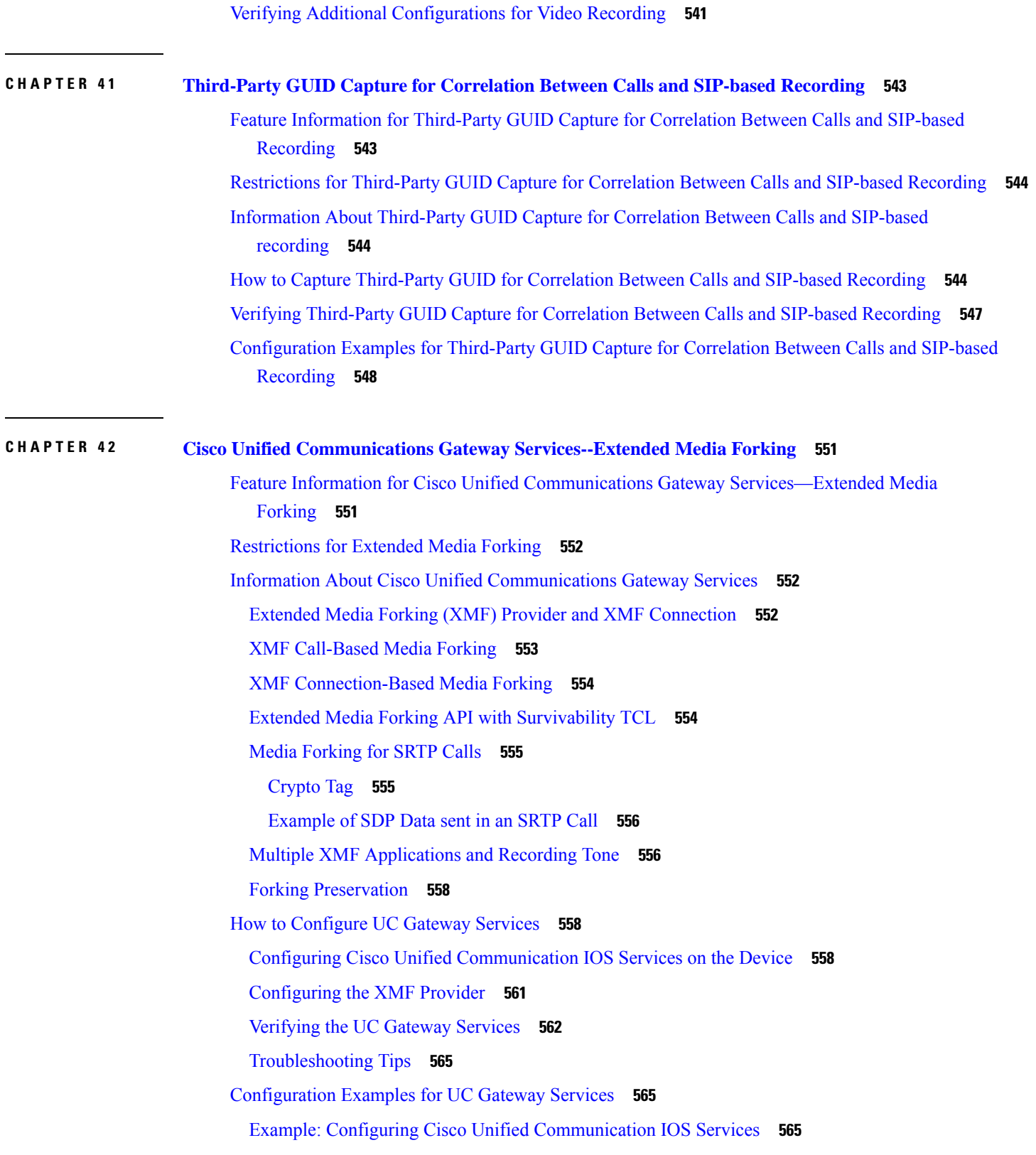

Example: [Configuring](#page-603-0) the XMF Provider **566** Example: [Configuring](#page-603-1) UC Gateway Services **566 P ART I X [CUBE](#page-604-0) Media Proxy 567 CHAPTER 4 3 [CUBE](#page-606-0) Media Proxy 569** Feature [Information](#page-606-1) for CUBE Media Proxy **569** [Supported](#page-607-0) Platforms **570** [Restrictions](#page-607-1) for CUBE Media Proxy **570** CUBE Media Proxy Using Unified CM [Network-Based](#page-608-0) Recording **571** [SIPREC-Based](#page-608-1) CUBE Media Proxy **571** About [Multiple](#page-608-2) Media Forking Using CUBE Media Proxy **571** Secure Forking of Secure and [Nonsecure](#page-609-0) Calls **572** [Deployment](#page-609-1) Scenarios for CUBE Media Proxy **572** CUBE Media Proxy Using Unified CM [Network-Based](#page-609-2) Recording **572** [SIPREC-Based](#page-611-0) CUBE Media Proxy **574** [Recording](#page-612-0) Metadata **575** Session [Identifier](#page-614-0) **577** [Session-ID](#page-614-1) Handling **577** Recording State [Notification](#page-616-0) **579** SIP Info [Messages](#page-616-1) from CUBE Media Proxy to Unified CM **579** SIP Info [Message](#page-617-0) Sent During the Initial Call **580** SIP Info Message Sent During the Initial Call (All the [Recorders](#page-617-1) as Optional) **580** SIP Info Message Sent During the Initial Call (One Recorder as [Mandatory](#page-618-0) and Remaining as [Optional\)](#page-618-0) **581** How to [Configure](#page-619-0) CUBE Media Proxy **582** How to Configure CUBE Media Proxy for [Network-Based](#page-619-1) Recording Solutions **582** Configure Outbound [Dial-Peers](#page-619-2) to the Recorders **582** [Configure](#page-621-0) CUBE Media Proxy **584** [Configure](#page-623-0) Inbound Dial-Peer from Unified CM **586** How to [Configure](#page-624-0) CUBE Media Proxy for SIPREC Solutions **587** Verification of CUBE Media Proxy [Configuration](#page-624-1) **587** [Supported](#page-635-0) Features **598** Mid-Call Message [Handling](#page-635-1) **598**

Secure Recording of Secure Calls and [Nonsecure](#page-635-2) Calls **598** Support for High [Availability](#page-636-0) **599** [Media](#page-636-1) Latch **599**

H

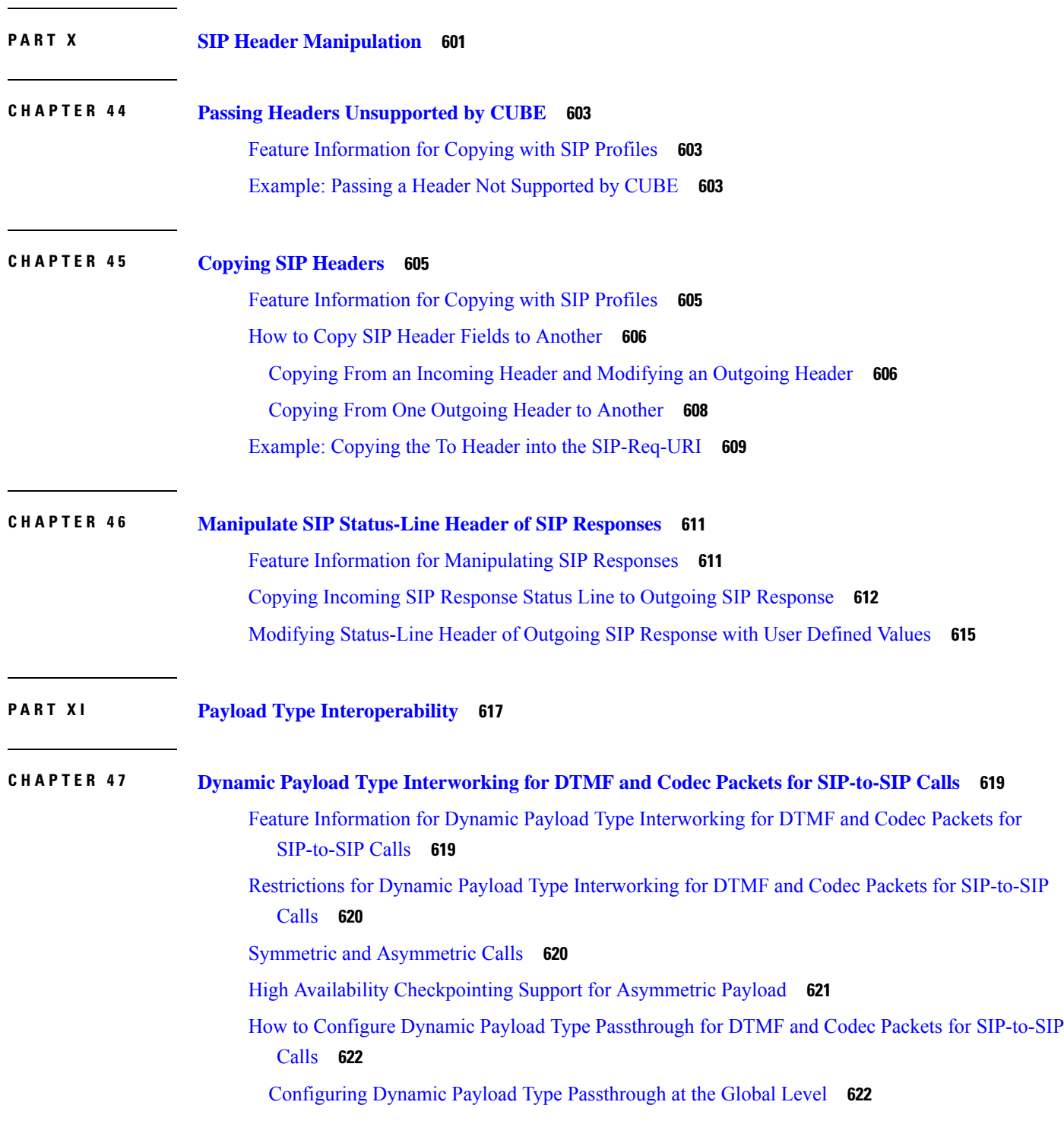

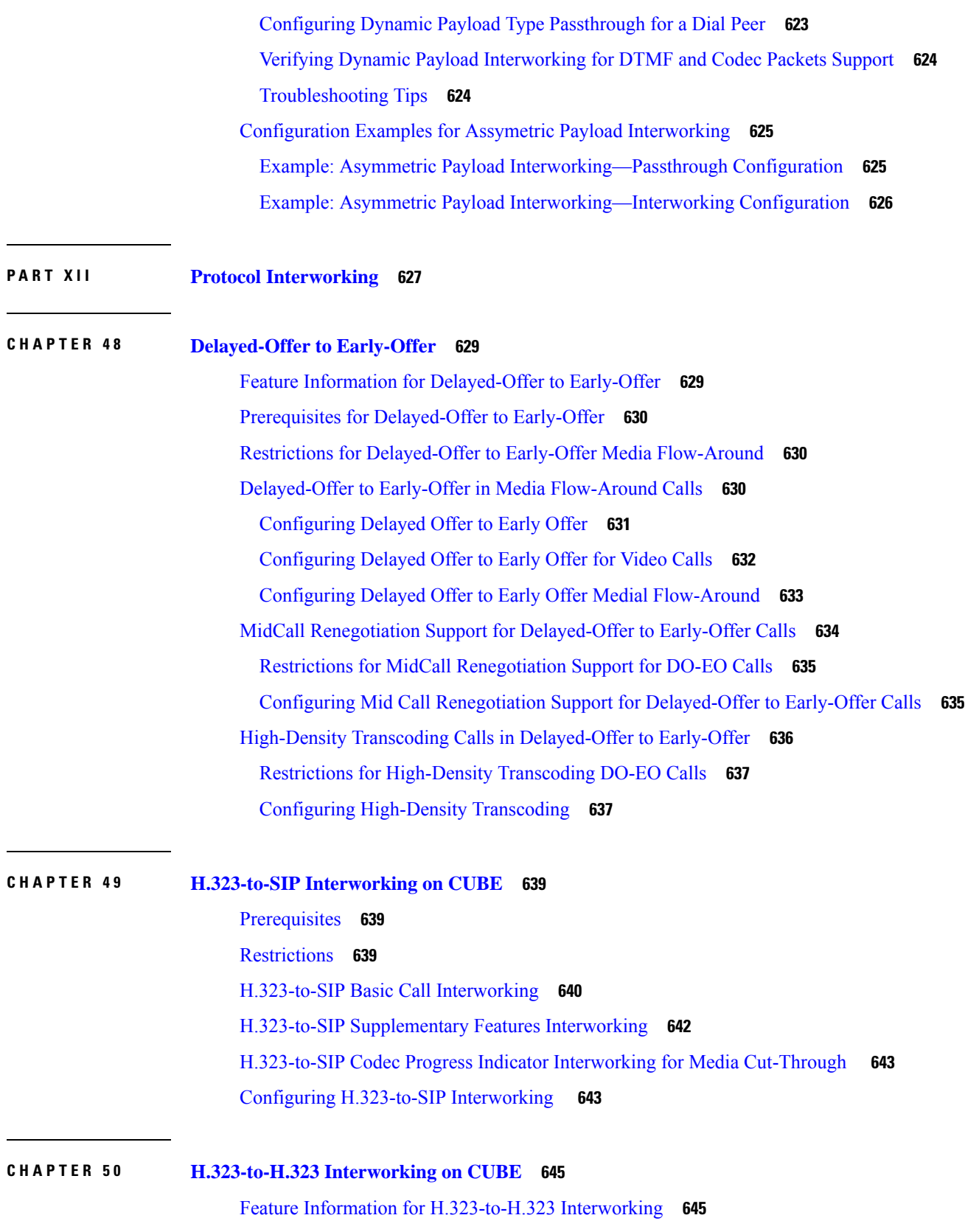

 $\mathbf I$ 

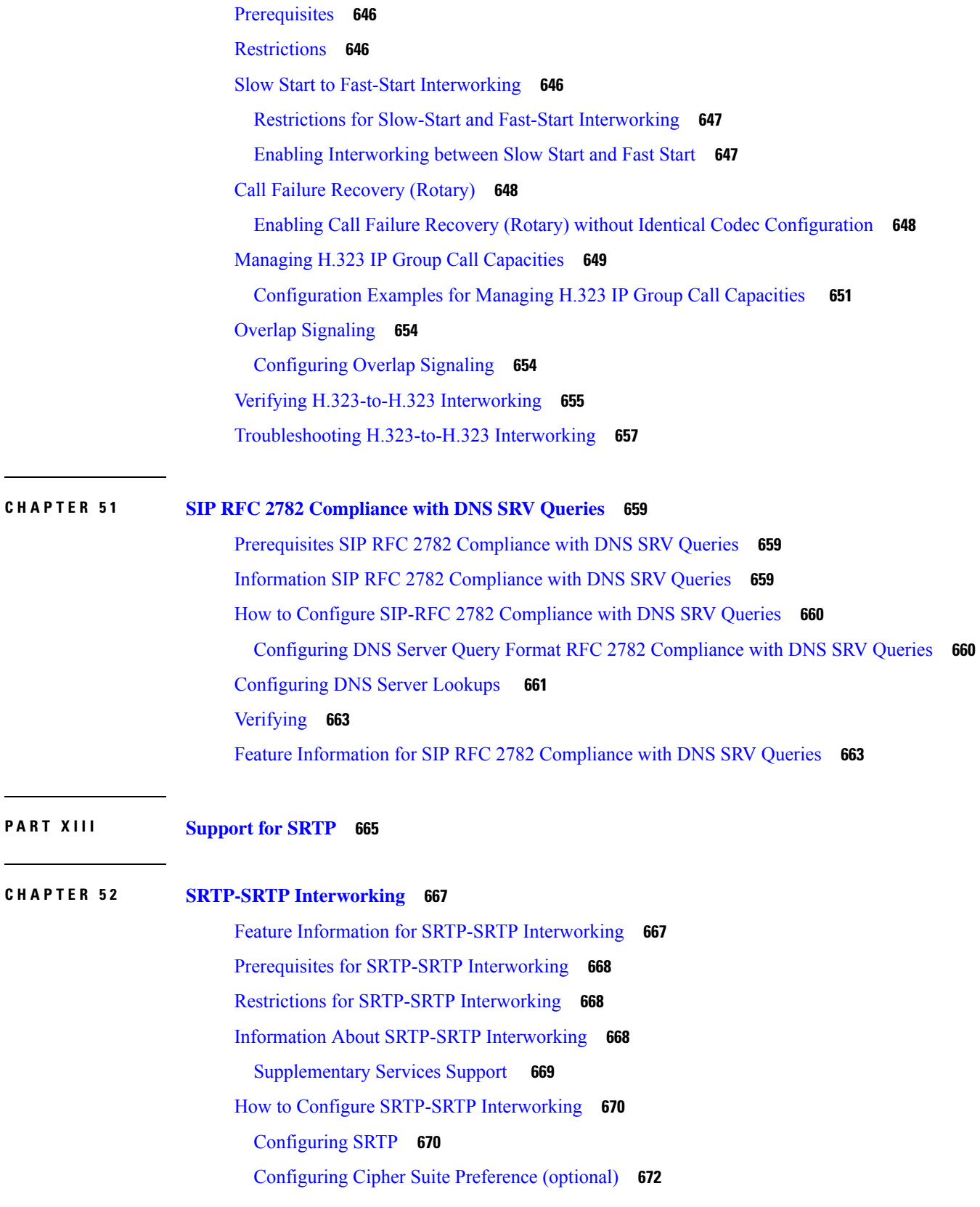

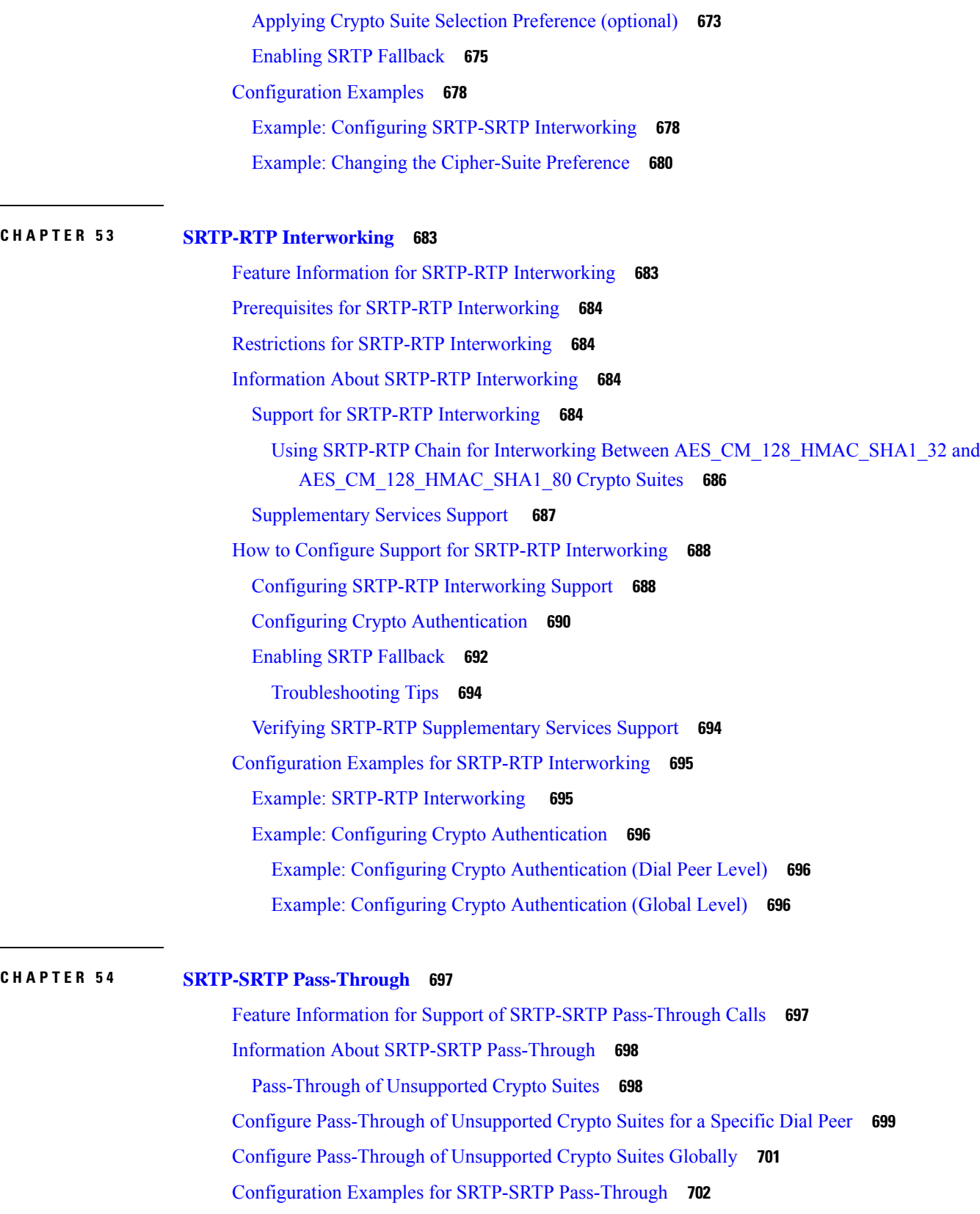

 $\mathbf I$ 

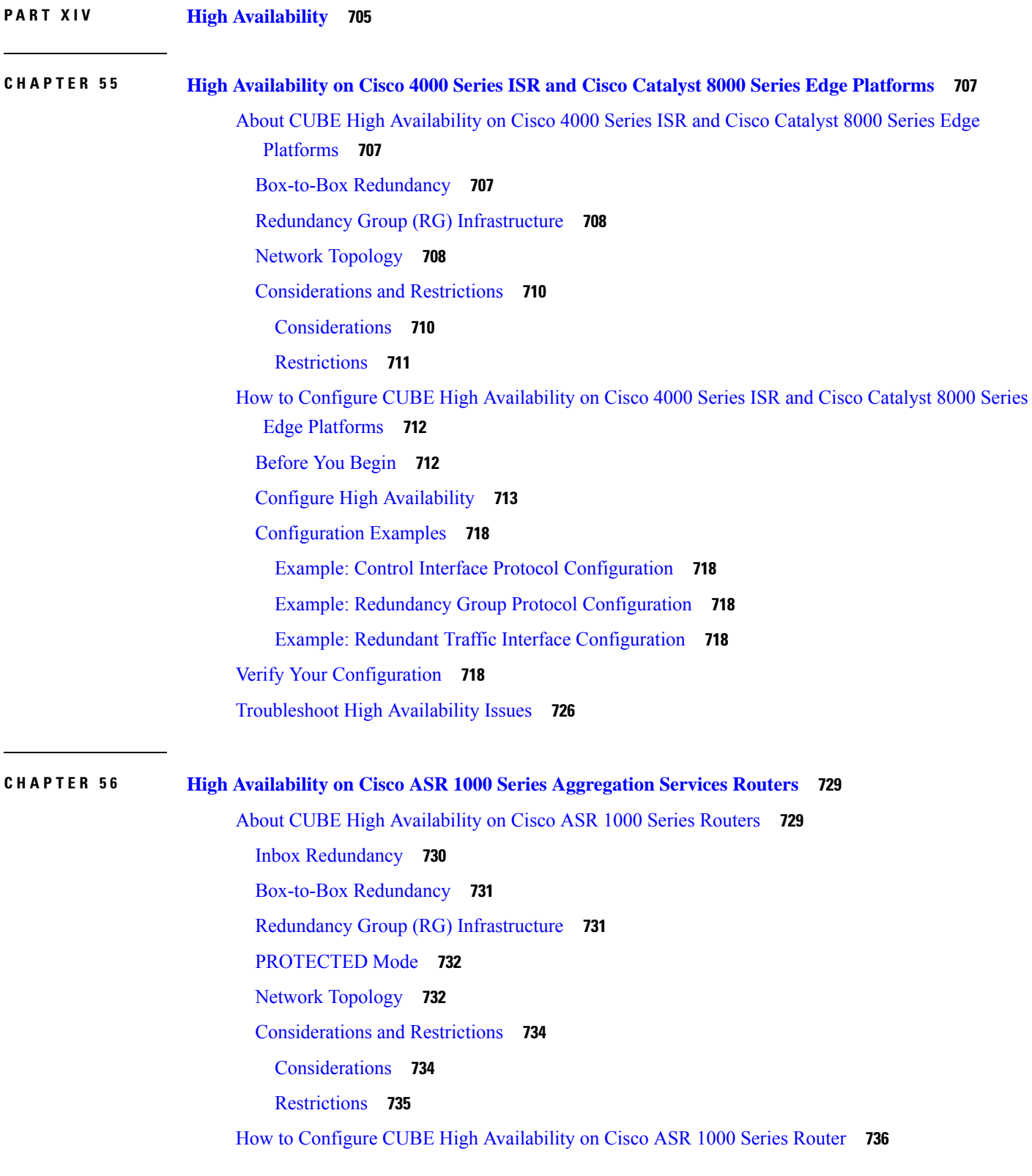

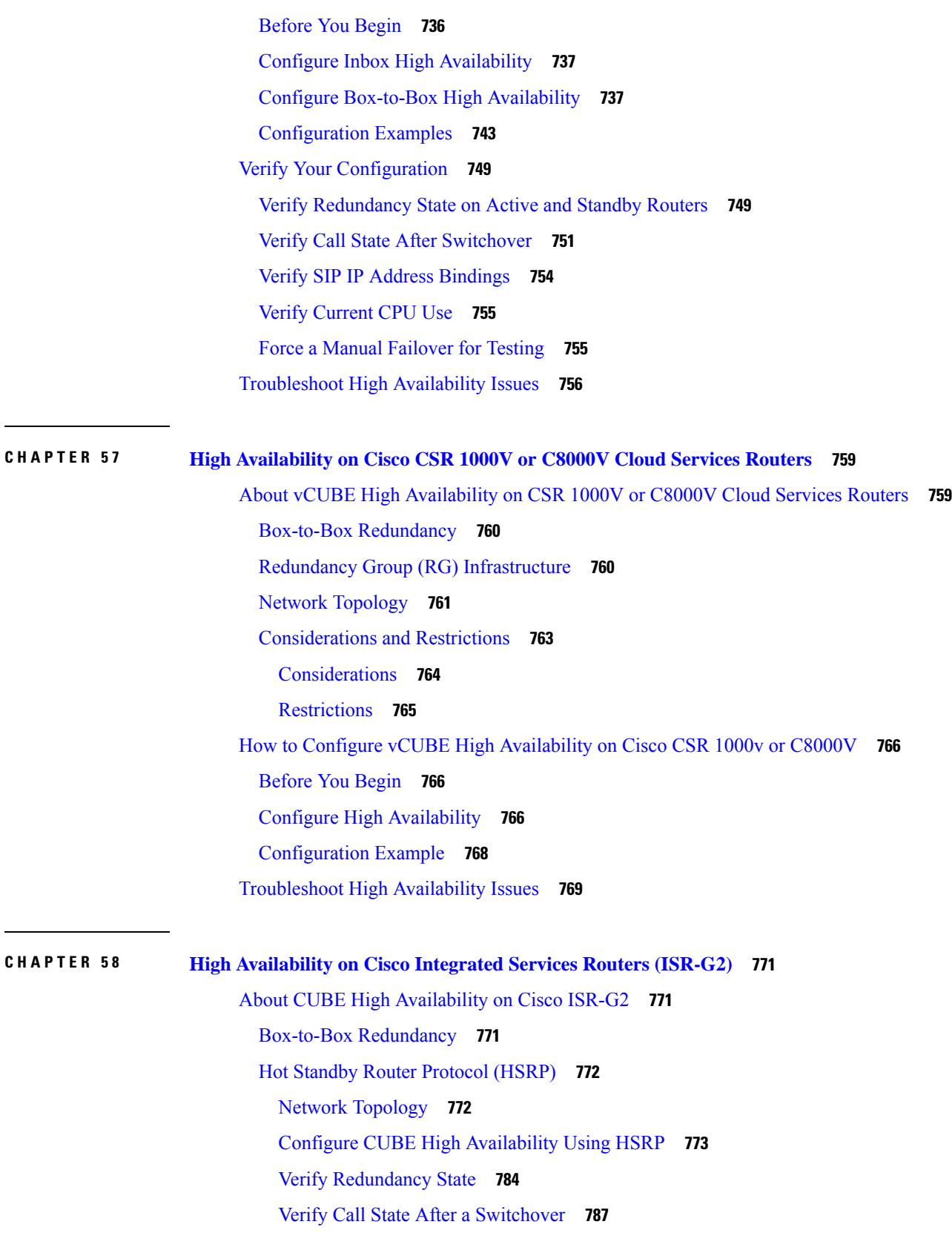

I

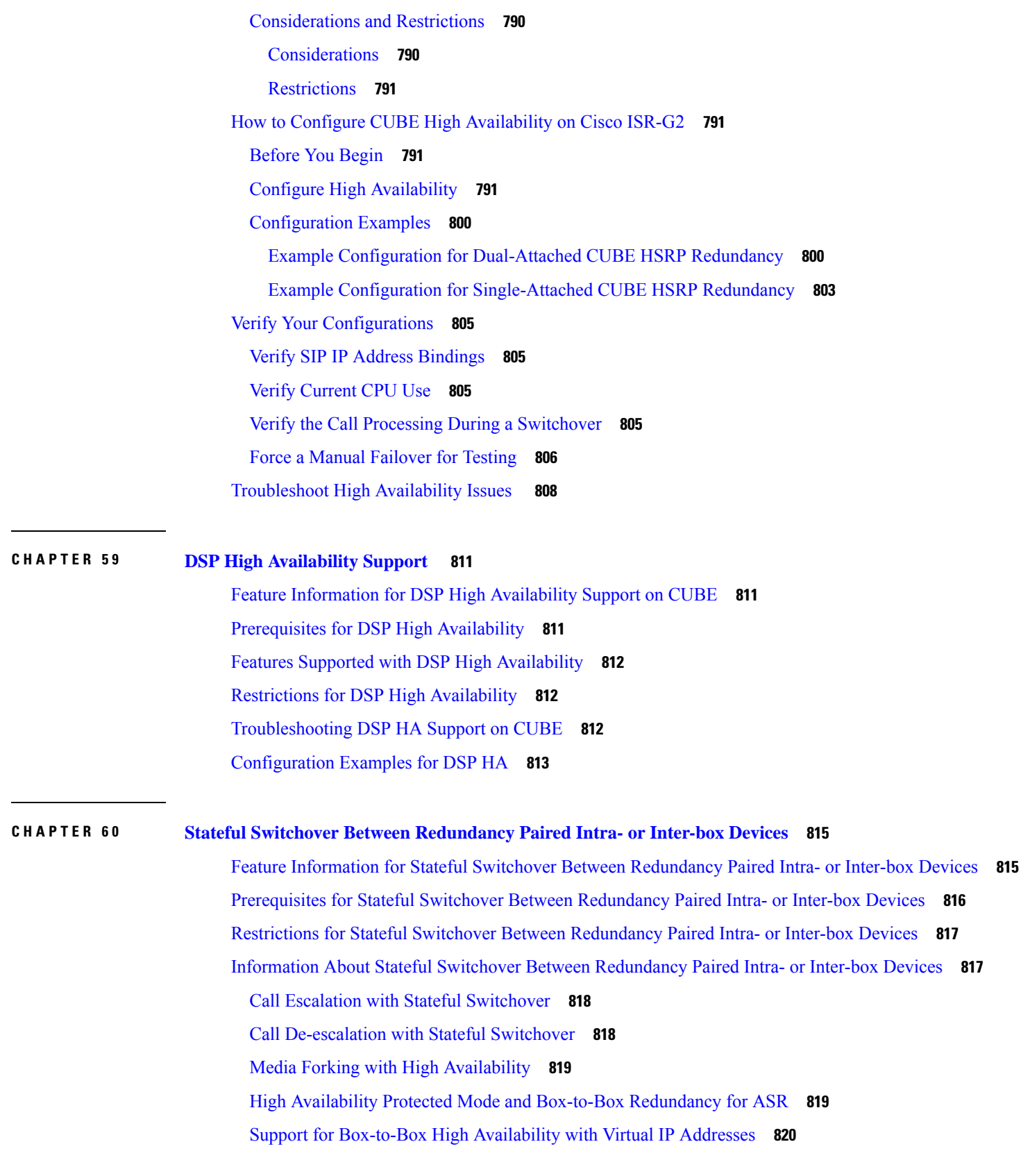

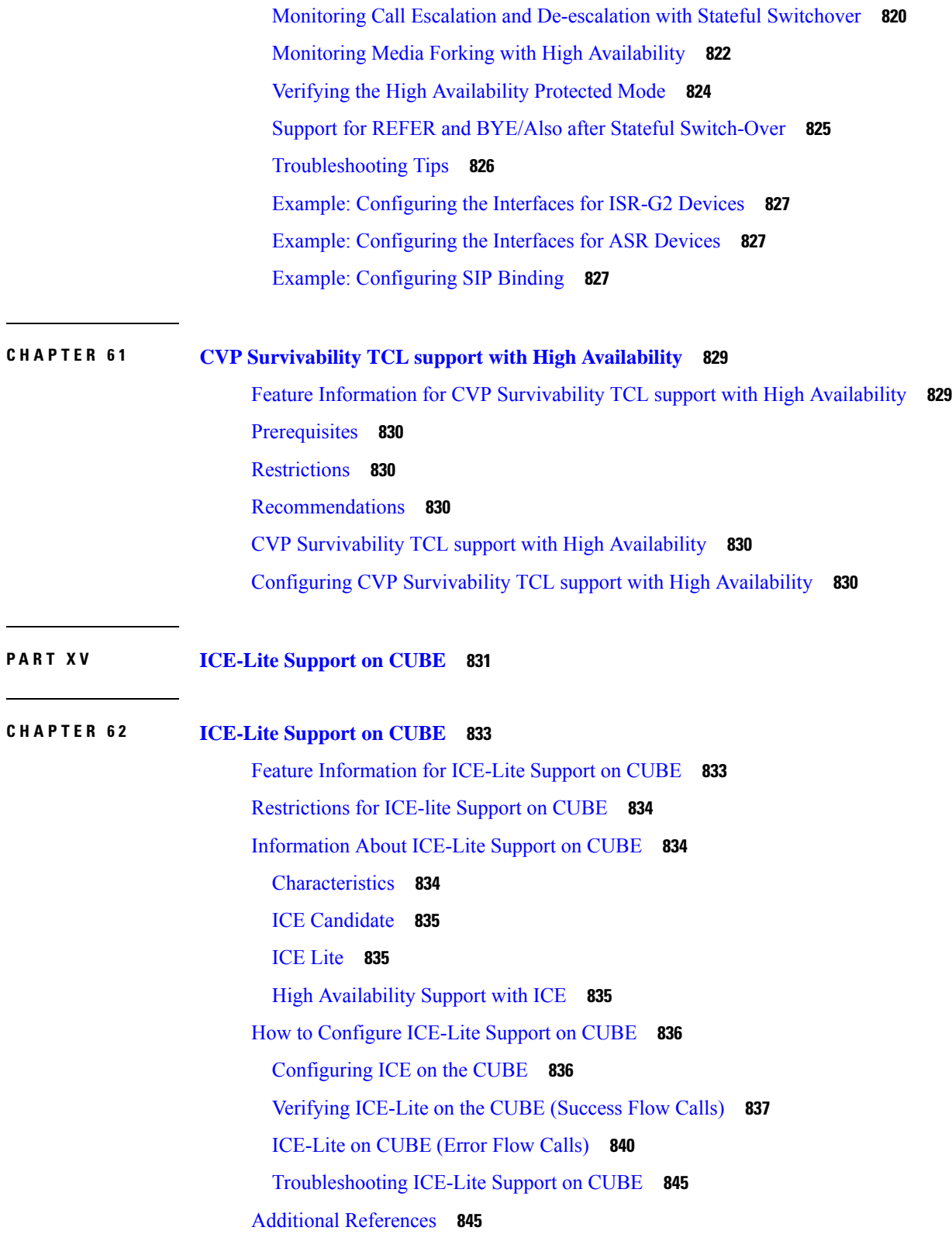

# **P ART XVI SIP Protocol [Handling](#page-884-0) 847 CHAPTER 6 3 Mid-call Signaling [Consumption](#page-886-0) 849** Feature [Information](#page-886-1) for Mid-call Signaling **849** [Prerequisites](#page-887-0) **850** Mid-call Signaling [Passthrough](#page-887-1) - Media Change **850** Restrictions for Mid-Call Signaling [Passthrough](#page-888-0) - Media Change **851** Behavior of Mid-call Re-INVITE [Consumption](#page-888-1) **851** Configuring [Passthrough](#page-890-0) of Mid-call Signalling **853** Example Configuring [Passthrough](#page-891-0) SIP Messages at Dial Peer Level **854** Example Configuring [Passthrough](#page-891-1) SIP Messages at the Global Level **854** Mid-call [Signaling](#page-891-2) Block **854** [Restrictions](#page-891-3) for Mid-Call Signaling Block **854** Blocking Mid-Call [Signaling](#page-892-0) **855** Example Blocking SIP [Messages](#page-893-0) at Dial Peer Level **856** Example: Blocking SIP [Messages](#page-893-1) at the Global Level **856** Mid Call Codec [Preservation](#page-894-0) **857** Configuring Mid Call Codec [Preservation](#page-894-1) **857** Example: Configuring Mid Call Codec [Preservation](#page-895-0) at the Dial Peer Level **858** Example: Configuring Mid Call Codec [Preservation](#page-895-1) at the Global Level **858 CHAPTER 6 4 Early Dialog [UPDATE](#page-896-0) Block 859** Feature [Information](#page-896-1) for Early Dialog UPDATE Block **859** [Prerequisites](#page-897-0) **860** [Restrictions](#page-897-1) **860** [Information](#page-897-2) about Early Dialog UPDATE Block **860** Important [Characteristics](#page-897-3) of Early Dialog UPDATE Block **860** [Configuring](#page-898-0) Early Dialog UPDATE Block **861** [Configuring](#page-899-0) Early Dialog UPDATE Block Renegotiate **862** [Troubleshooting](#page-900-0) Tips **863**

#### **CHAPTER 6 5 [Consumption](#page-902-0) of Forked 18x Responses with SDP During Early Dialog 865**

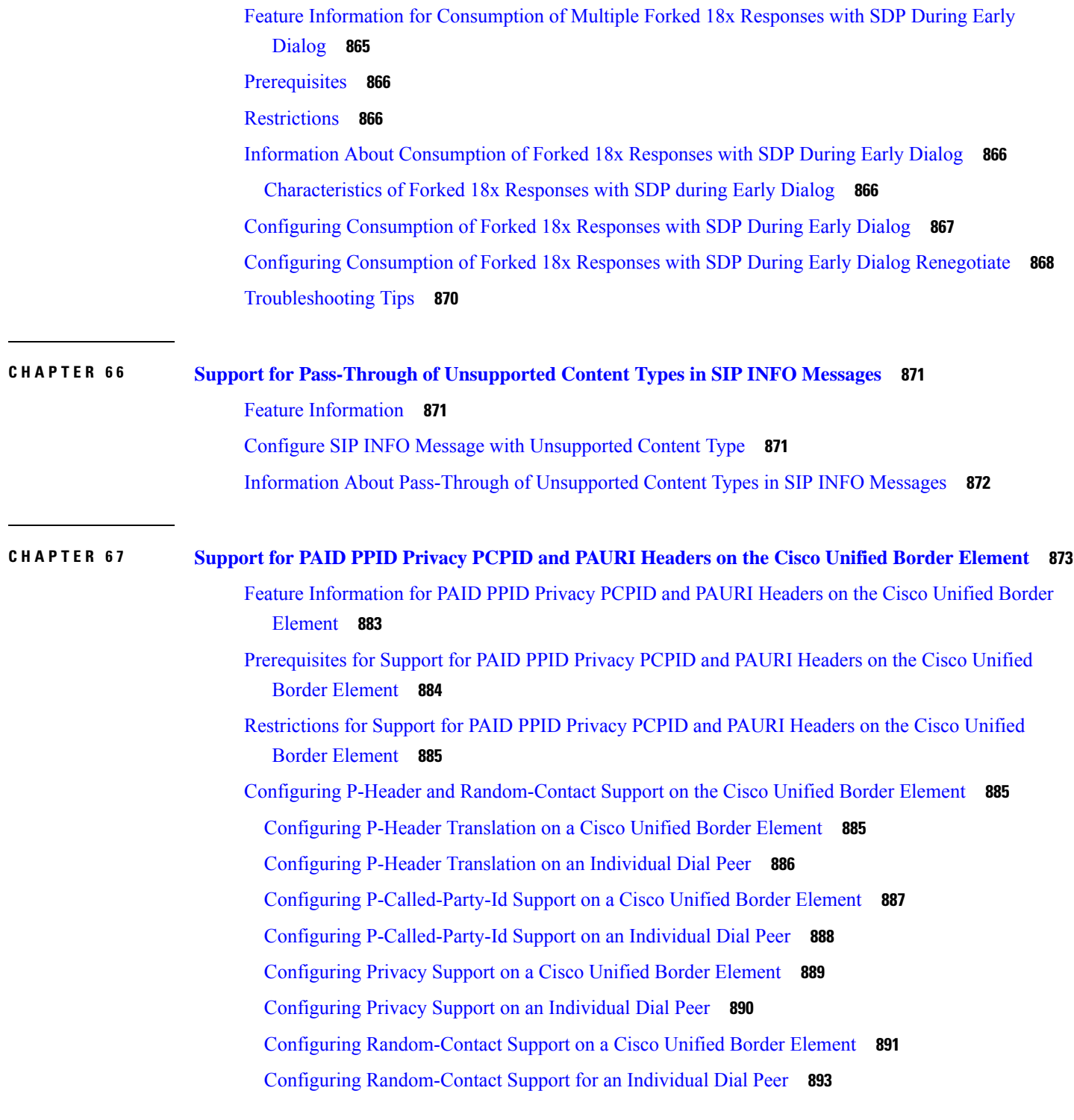

I

**P ART XVII SIP [Supplementary](#page-932-0) Services 895**

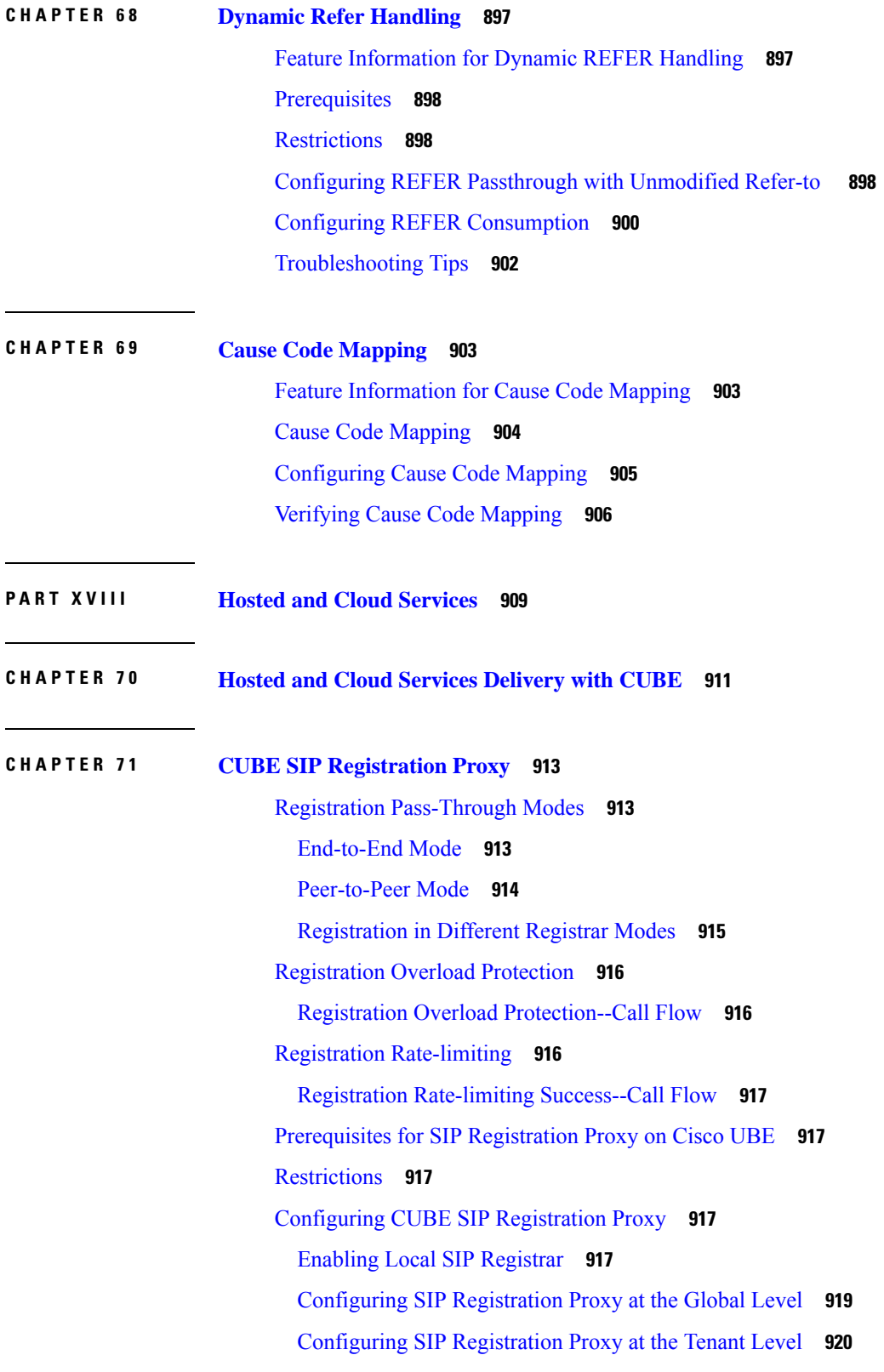

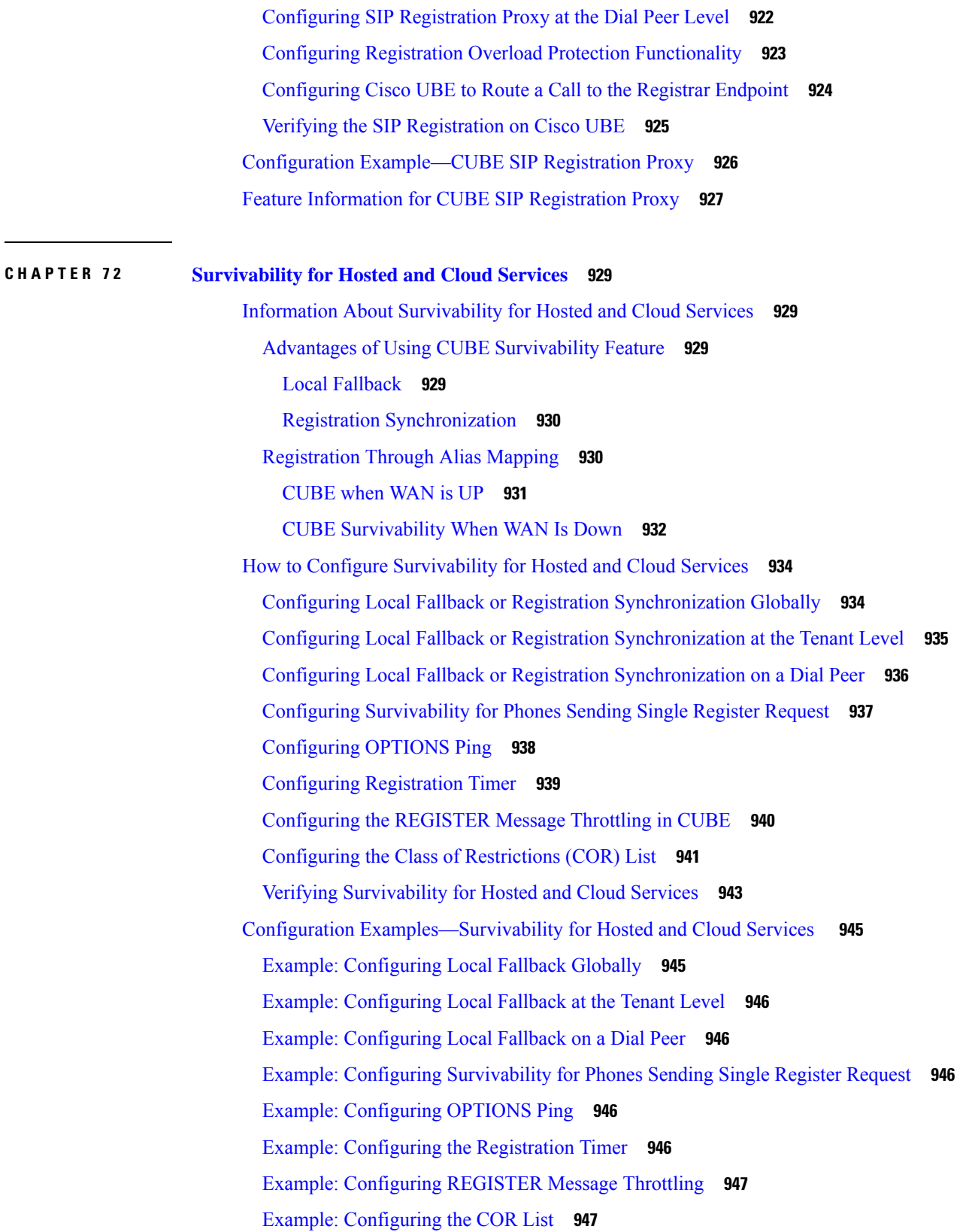

 $\mathbf I$ 

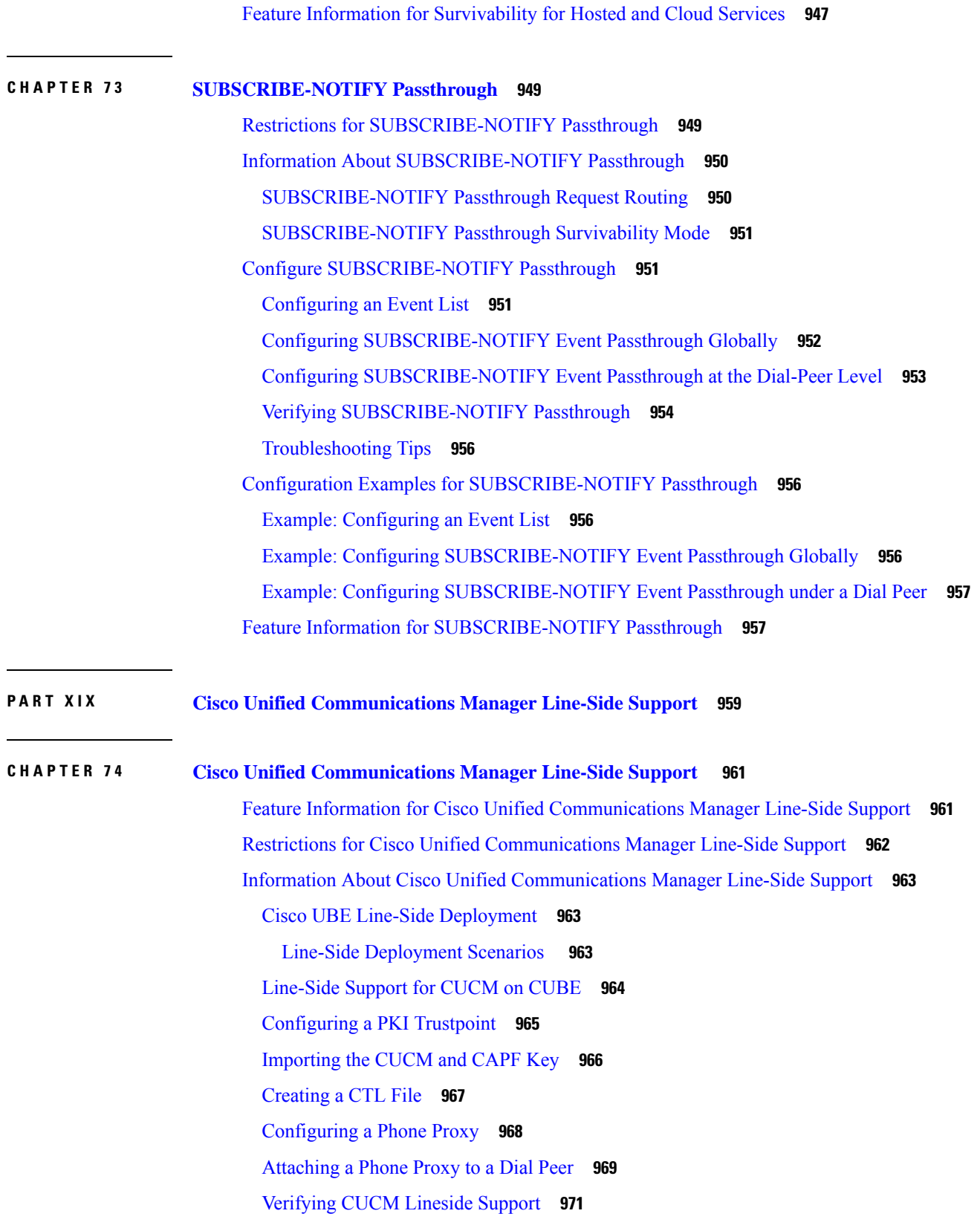

H

I

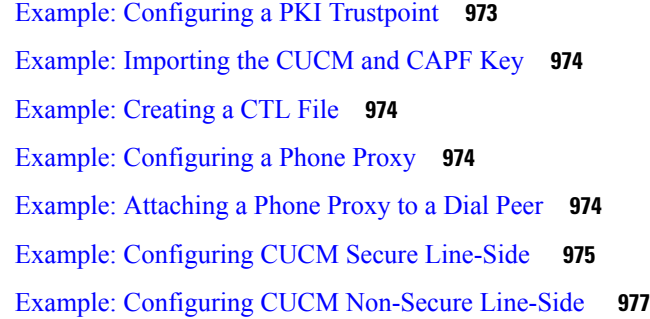

I

## **P ART X X [Security](#page-1018-0) 981**

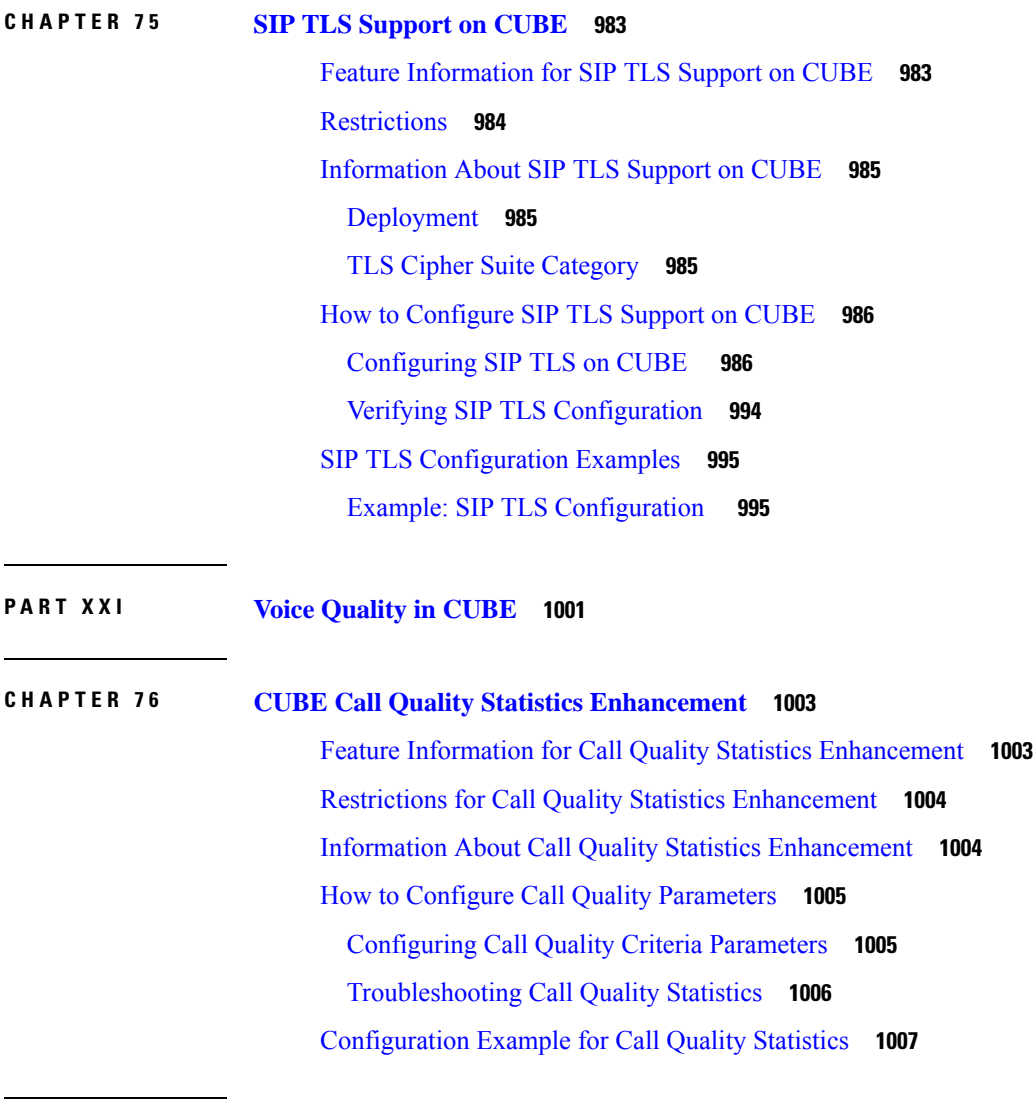

**CHAPTER 7 7 Voice Quality [Monitoring](#page-1046-0) 1009**

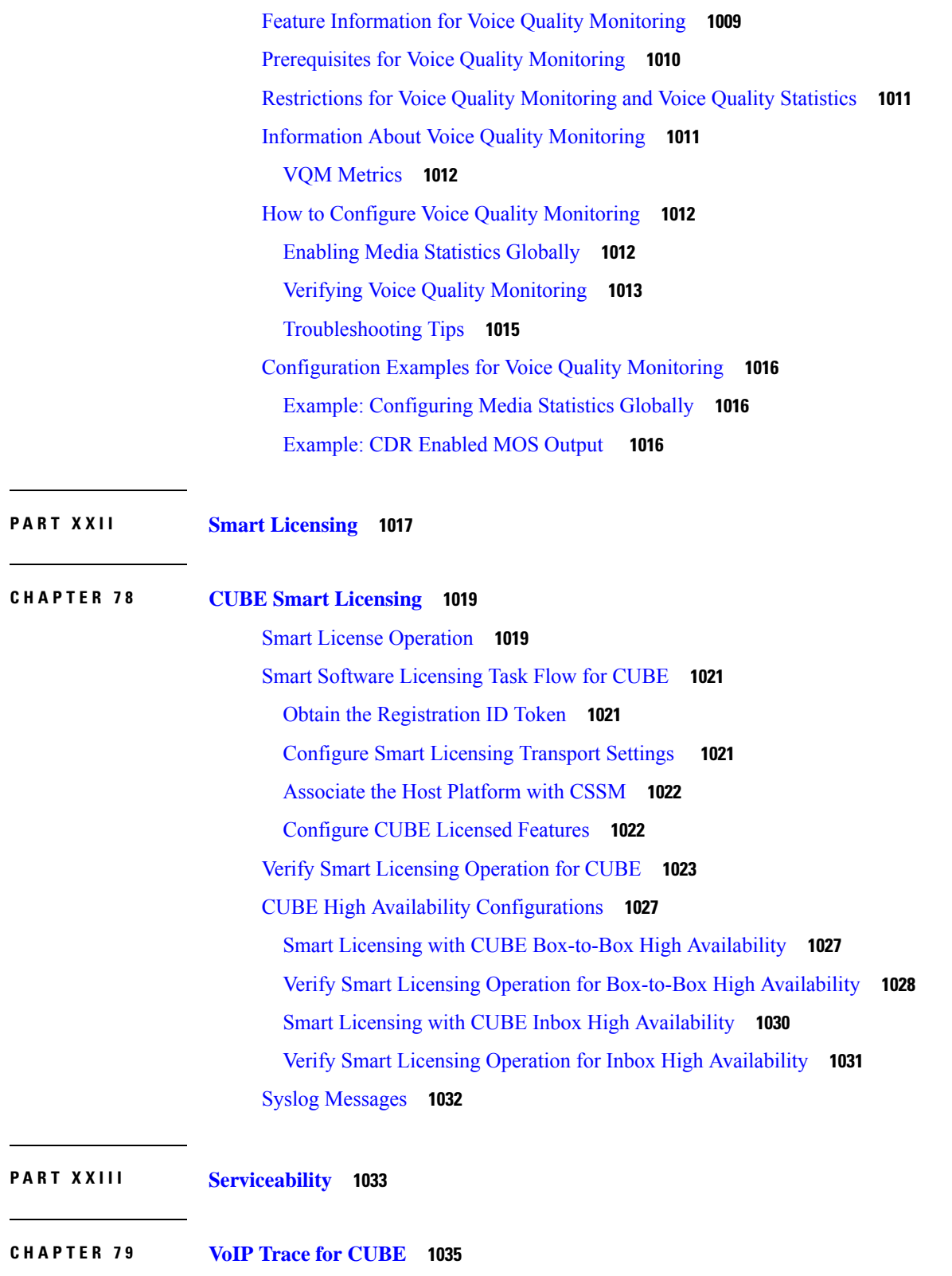

 $\mathbf l$ 

VoIP Trace for [CUBE](#page-1072-1) **1035**

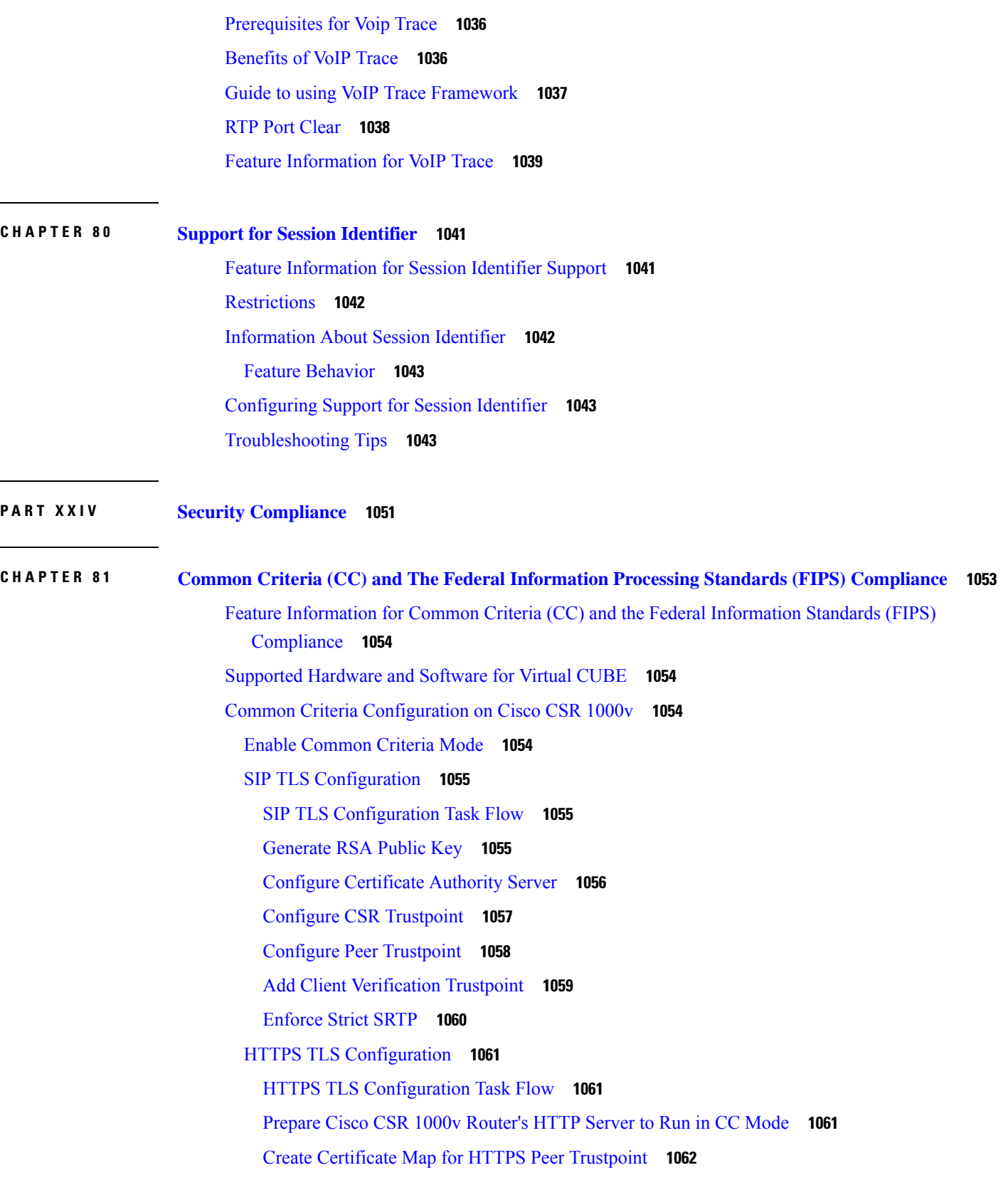

I
[Configure](#page-1100-0) HTTPS TLS Version **1063** Configure [Supported](#page-1101-0) Cipher Suites **1064** Apply [Certificate](#page-1101-1) Map to HTTPS Peer Trustpoint **1064** NTP [Configuration](#page-1102-0) Restrictions in Common Criteria Mode **1065** FIPS [Configuration](#page-1103-0) on Cisco CSR 1000v **1066** [Configuration](#page-1103-1) Requirements for FIPS Compliance **1066**

**P ART XXV [Appendixes](#page-1104-0) 1067 CHAPTER 8 2 Additional [References](#page-1106-0) 1069** Related [References](#page-1106-1) **1069** [Standards](#page-1107-0) **1070** [MIBs](#page-1107-1) **1070** [RFCs](#page-1107-2) **1070** Technical [Assistance](#page-1109-0) **1072**

**CHAPTER 8 3 [Glossary](#page-1110-0) 1073**

[Glossary](#page-1110-1) **1073**

#### **Contents**

Г

 $\mathbf I$ 

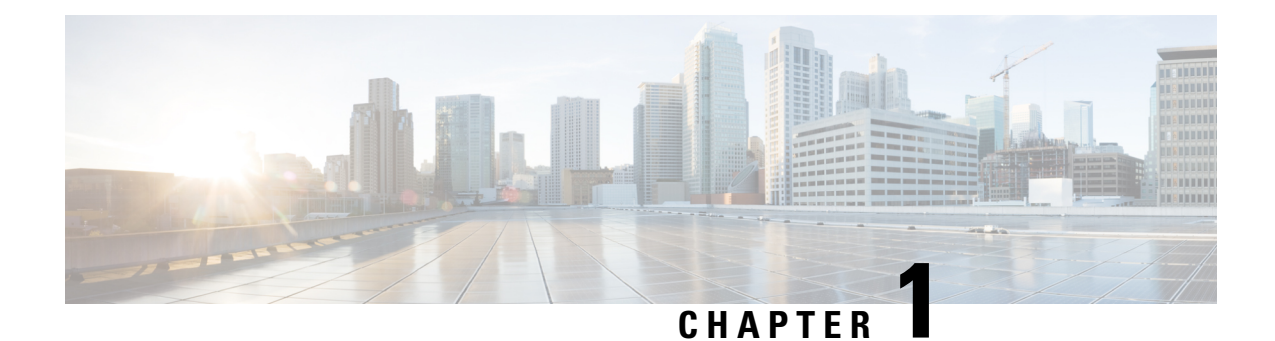

### **Read Me First**

#### **Important Information**

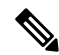

For CUBE feature support information in Cisco IOS XE Bengaluru 17.6.1a and later releases, see [Cisco](https://www.cisco.com/c/en/us/td/docs/ios-xml/ios/voice/cube/ios-xe/ios-xe-book.html) Unified Border Element IOS-XE [Configuration](https://www.cisco.com/c/en/us/td/docs/ios-xml/ios/voice/cube/ios-xe/ios-xe-book.html) Guide. **Note**

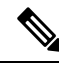

The documentation set for this product strives to use bias-free language. For purposes of this documentation set, bias-free is defined as language that does not imply discrimination based on age, disability, gender, racial identity, ethnic identity, sexual orientation, socioeconomic status, and intersectionality. Exceptions may be present in the documentation due to language that is hardcoded in the user interfaces of the product software, language used based on RFP documentation, or language that is used by a referenced third-party product. **Note**

#### **Feature Information**

Use Cisco Feature [Navigator](http://www.cisco.com/go/cfn) to find information about feature support, platform support, and Cisco software image support. An account on Cisco.com is not required.

#### **Related References**

• Cisco IOS Command [References,](http://www.cisco.com/c/en/us/support/routers/asr-1000-series-aggregation-services-routers/products-command-reference-list.html) All Releases

#### **Obtaining Documentation and Submitting a Service Request**

- To receive timely, relevant information from Cisco, sign up at Cisco Profile [Manager.](https://www.cisco.com/offer/subscribe)
- To get the business impact you're looking for with the technologies that matter, visit Cisco [Services](https://www.cisco.com/go/services).
- To submit a service request, visit Cisco [Support.](https://www.cisco.com/c/en/us/support/index.html)
- To discover and browse secure, validated enterprise-class apps, products, solutions and services, visit Cisco [Marketplace](https://developer.cisco.com/site/marketplace/).
- To obtain general networking, training, and certification titles, visit [Cisco](http://www.ciscopress.com) Press.
- To find warranty information for a specific product or product family, access Cisco [Warranty](http://www.cisco-warrantyfinder.com) Finder.

• Short [Description,](#page-39-0) on page 2

# <span id="page-39-0"></span>**Short Description**

Cisco and the Cisco logo are trademarks or registered trademarks of Cisco and/or its affiliates in the U.S. and other countries. To view a list of Cisco trademarks, go to this URL: [https://www.cisco.com/c/en/us/about/](https://www.cisco.com/c/en/us/about/legal/trademarks.html) [legal/trademarks.html.](https://www.cisco.com/c/en/us/about/legal/trademarks.html) Third-party trademarks mentioned are the property of their respective owners. The use of the word partner does not imply a partnership relationship between Cisco and any other company. (1721R)

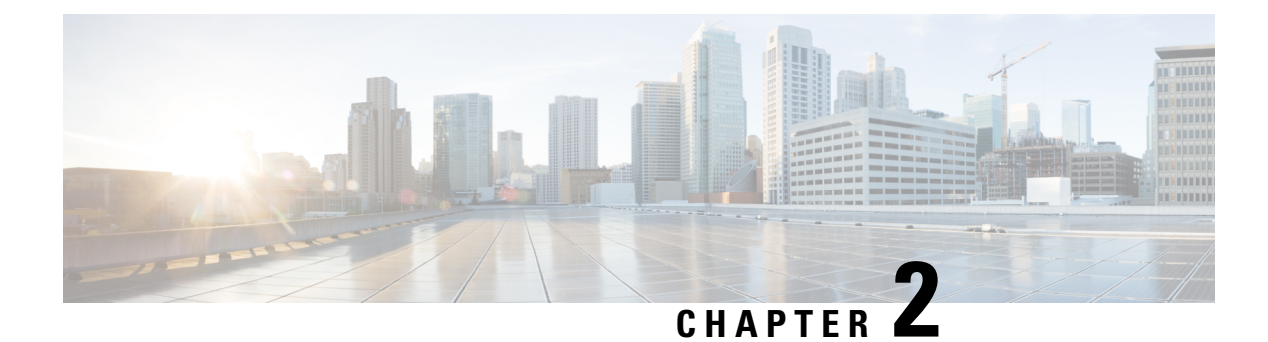

### **New and Changed Information**

• New and Changed [Information,](#page-40-0) on page 3

### <span id="page-40-0"></span>**New and Changed Information**

**Note**

- For detailed information on CUBE featuressupported on Cisco IOS Releases, Cisco IOS XE 3S Releases, and Cisco IOS XE Denali 16.3.1 and later Releases, refer to CUBE Cisco IOS Feature [Roadmap,](http://www.cisco.com/c/en/us/td/docs/ios-xml/ios/voice/cube_map/configuration/15-mt/cube-map-15-mt-book.html) [CUBE](http://www.cisco.com/c/en/us/td/docs/ios-xml/ios/voice/cube_map/configuration/xe-3s/cube-map-xe-3s-book.html) Cisco IOS XE 3S Feature [Roadmap](http://www.cisco.com/c/en/us/td/docs/ios-xml/ios/voice/cube_map/configuration/xe-3s/cube-map-xe-3s-book.html), and CUBE Cisco IOS XE Releases Feature [Roadmap](https://www.cisco.com/c/en/us/td/docs/ios-xml/ios/voice/cube_map/configuration/xe-16/cube-map-xe-16x.html) respectively.
	- For CUBE feature support information for Cisco IOS XE Bengaluru 17.6.1a and later releases, see [Cisco](https://www.cisco.com/c/en/us/td/docs/ios-xml/ios/voice/cube/ios-xe/config/ios-xe-book.html) Unified Border Element IOS-XE [Configuration](https://www.cisco.com/c/en/us/td/docs/ios-xml/ios/voice/cube/ios-xe/config/ios-xe-book.html) Guide.
	- H.323 protocol is no longer supported from Cisco IOS XE Bengaluru 17.6.1a onwards. Consider using SIP for multimedia applications.
	- The documentation set for this product strives to use bias-free language. For purposes of this documentation set, bias-free is defined as language that does not imply discrimination based on age, disability, gender, racial identity, ethnic identity, sexual orientation, socioeconomic status, and intersectionality. Exceptions may be present in the documentation due to language that is hardcoded in the user interfaces of the product software, language used based on RFP documentation, or language that is used by a referenced third-party product.

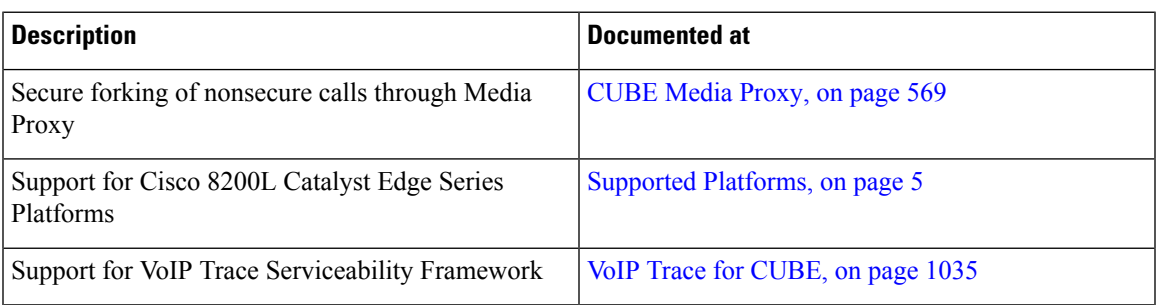

 $\mathbf I$ 

<span id="page-42-0"></span>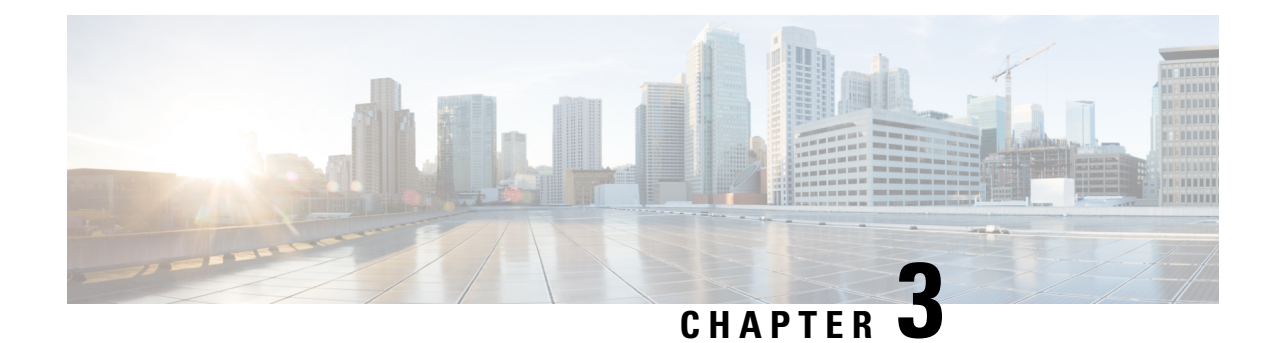

# **Supported Platforms**

Cisco Cloud Services Router 1000V Series (CSR 1000V) is no longer supported from Cisco IOS XE Bengaluru 17.4.1a onwards. If you are using CSR 1000V, you have to upgrade to Cisco Catalyst 8000V Edge Software (Catalyst 8000V). For End-of-Life information on CSR 1000V, see End-of-Sale and End-of-Life [Announcement](https://www.cisco.com/c/en/us/products/collateral/routers/cloud-services-router-1000v-series/eos-eol-notice-c51-741690.html) for the Select Cisco CSR 1000v [Licenses.](https://www.cisco.com/c/en/us/products/collateral/routers/cloud-services-router-1000v-series/eos-eol-notice-c51-741690.html) **Note**

Cisco Unified Border Element is supported on various platforms running on Cisco IOS Software Releases and Cisco IOS XE Software Releases.

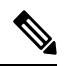

For information on migrating from existing Cisco IOS XE 3S releases to the Cisco IOS XE Denali 16.3 release, see Cisco IOS XE Denali 16.3 [Migration](https://www.cisco.com/c/en/us/td/docs/ios-xml/ios/16_xe/Denali-16-3-migration-guide-for-access-and-edge-routers.html) Guide for Access and Edge Routers **Note**

The following table provides information on Cisco router platform support for Cisco Unified Border Element:

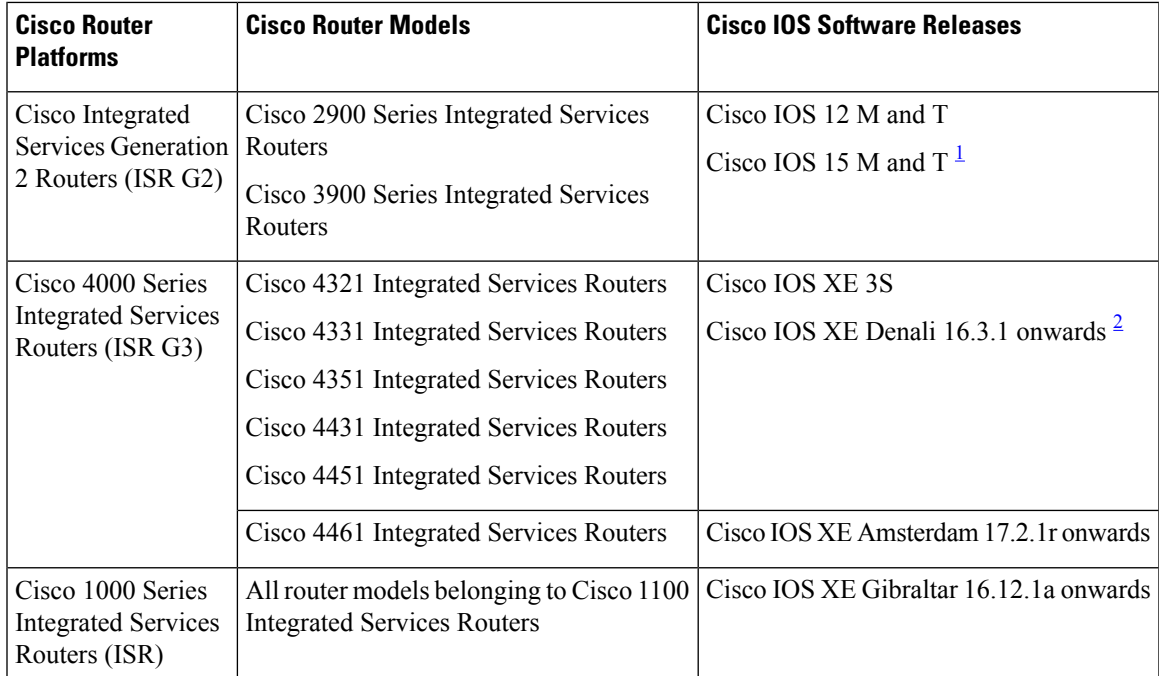

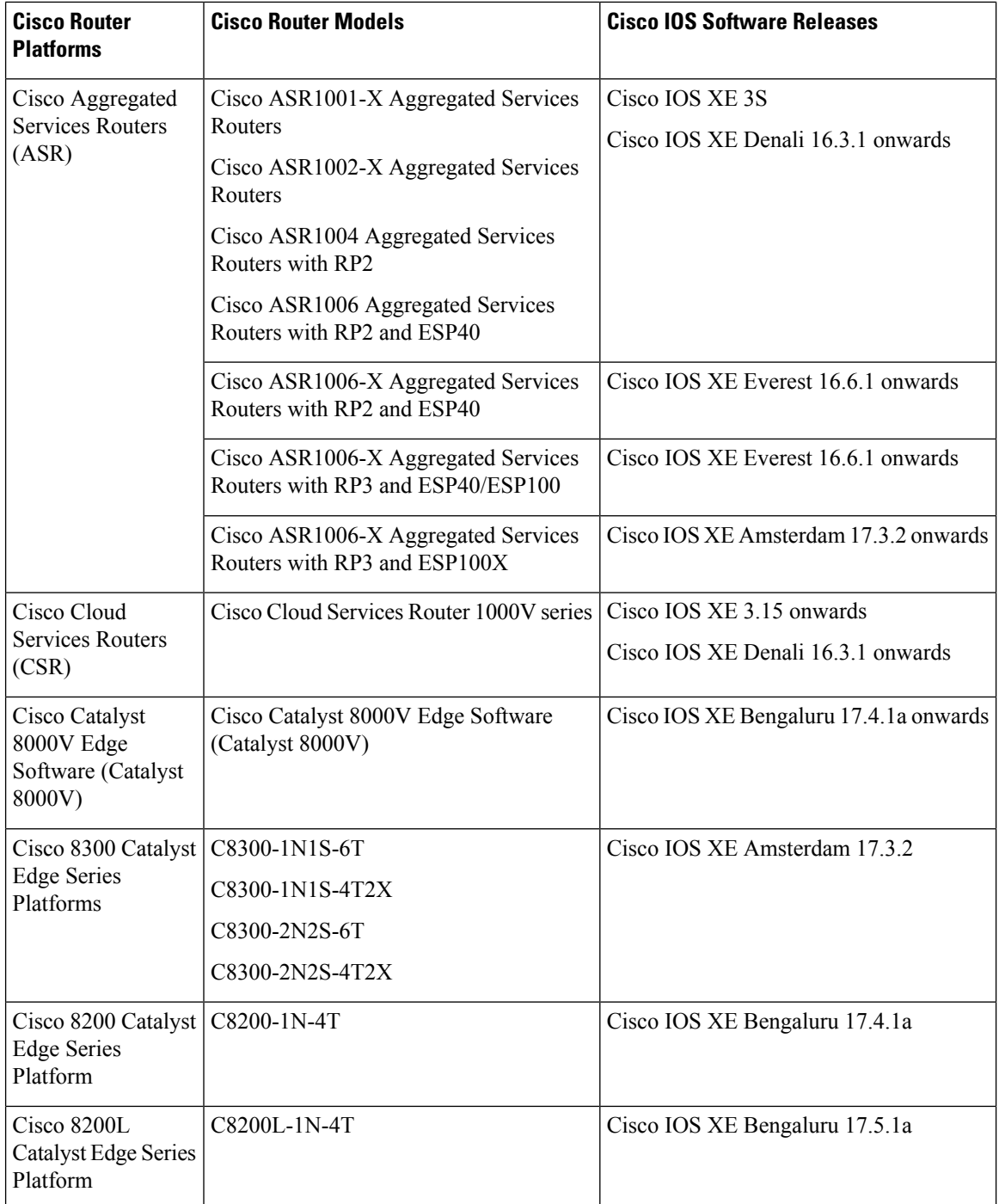

<span id="page-43-1"></span><span id="page-43-0"></span><sup>1</sup> Support for CUBE on Cisco 2900 Series Integrated Services Routers and Cisco 3900 Series Integrated Services Routers are only up to release 15.7 M.

<sup>2</sup> All CUBE features from release 11.5.0 (Cisco IOS XE Release 3.17) and features introduced in CUBE 11.5.1 on Cisco Integrated Services Generation 2 Routers (ISR G2) are included in CUBE release 11.5.2 for the Cisco IOS XE based platforms from Cisco IOS XE Denali 16.3.1 onwards.

• Feature [Comparison](#page-44-0) on Supported Platforms , on page 7

### <span id="page-44-0"></span>**Feature Comparison on Supported Platforms**

The following table provides high level details of CUBE features supported on different platforms.

 $\mathscr{D}$ 

**Note**

Collaboration feature support on Cisco ISR 4000 Series Routers is available from Cisco IOS XE Release 3.13.1S onwards. Cisco Cloud Services Routers 1000V Series support is available from Cisco IOS XE Release 3.15S onwards.

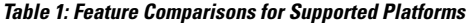

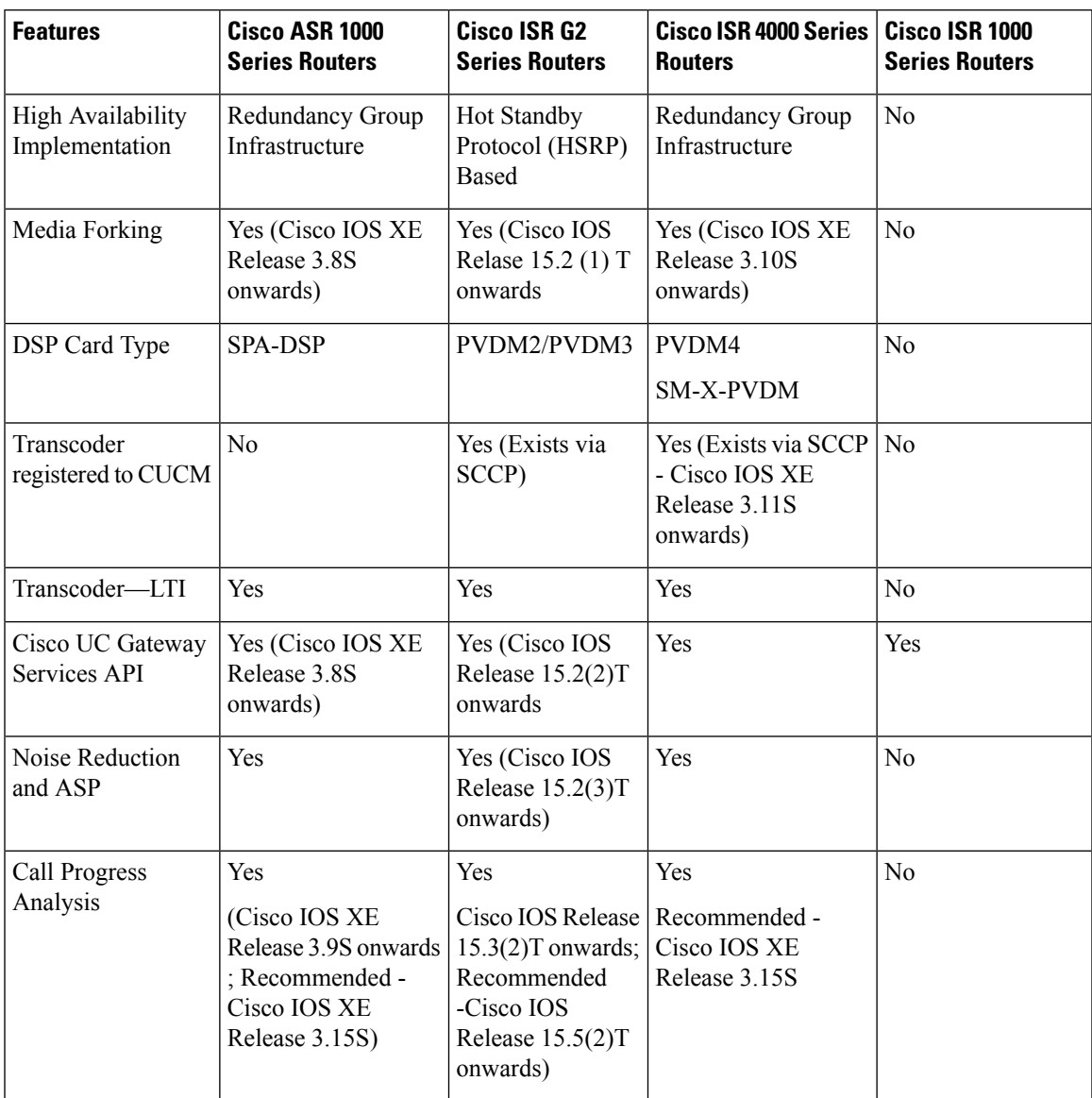

I

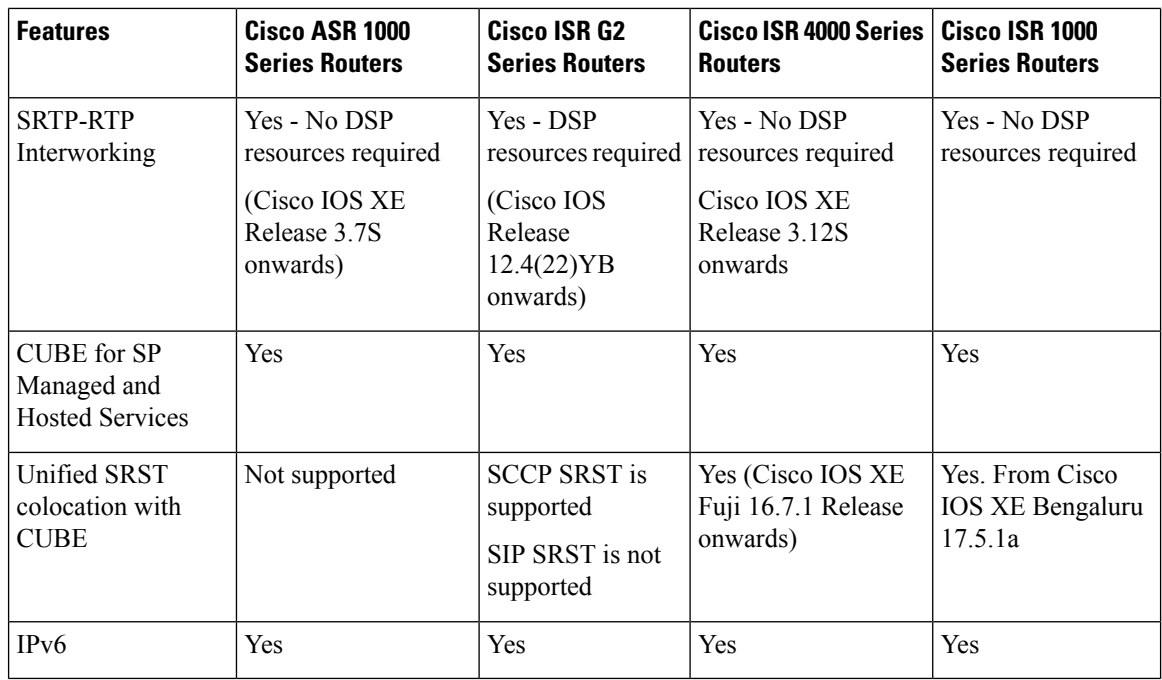

**Table 2: Feature Comparisons for Supported Platforms (Contd...)**

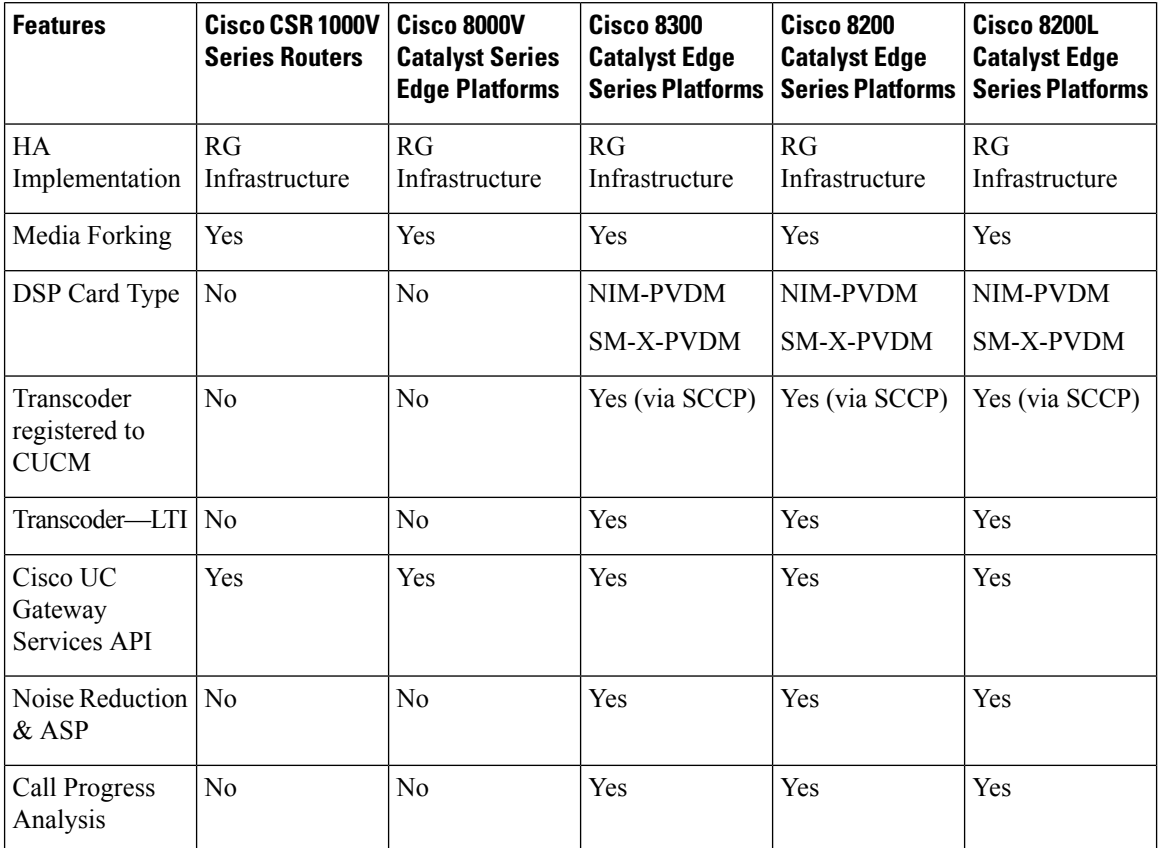

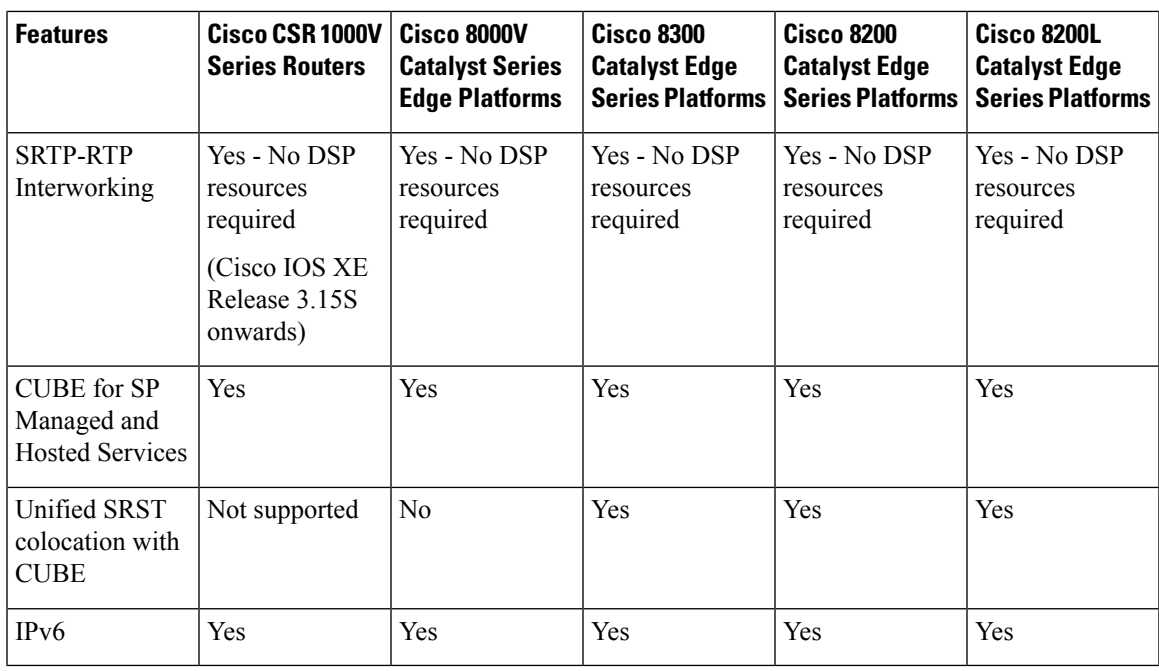

### **Note**

For more information on Unified SRST and Unified Border Element Co-location, see [Unified](https://www.cisco.com/c/en/us/td/docs/voice_ip_comm/cusrst/admin/sccp_sip_srst/configuration/guide/SCCP_and_SIP_SRST_Admin_Guide/srst_sip_trunking.html) SRST and Unified Border Element [Co-location](https://www.cisco.com/c/en/us/td/docs/voice_ip_comm/cusrst/admin/sccp_sip_srst/configuration/guide/SCCP_and_SIP_SRST_Admin_Guide/srst_sip_trunking.html).

Co-location of Cisco Unified Border Element - High Availability (HA) with Unified SRST is not supported.

 $\mathbf I$ 

#### **Feature Comparison on Supported Platforms**

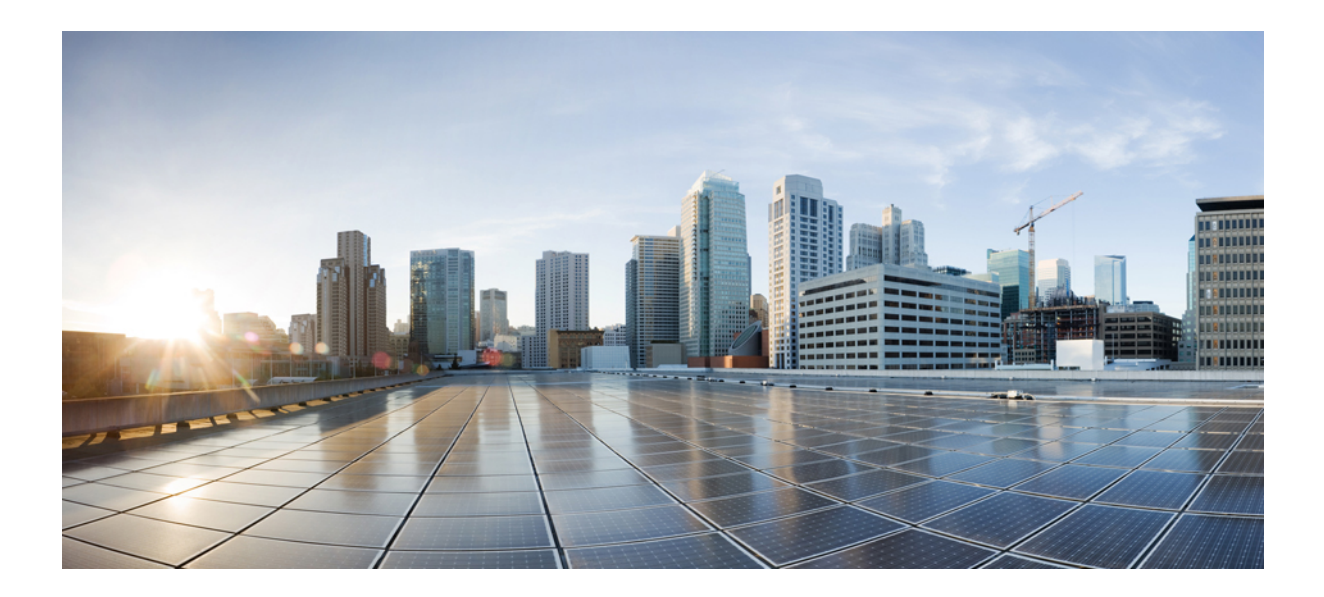

# **<sup>P</sup> ART I**

# **CUBE Fundamentals and Basic Setup**

- [Overview](#page-50-0) of Cisco Unified Border Element, on page 13
- Virtual [CUBE,](#page-62-0) on page 25
- Dial-Peer [Matching,](#page-68-0) on page 31
- [DTMF](#page-74-0) Relay , on page 37
- [Introduction](#page-88-0) to Codecs, on page 51
- Call [Admission](#page-102-0) Control, on page 65
- Basic SIP [Configuration,](#page-120-0) on page 83
- SIP [Binding](#page-148-0) , on page 111
- [Media](#page-164-0) Path, on page 127
- SIP [Profiles,](#page-172-0) on page 135
- SIP [Out-of-Dialog](#page-200-0) OPTIONS Ping Group, on page 163
- Configure TCL IVR [Applications,](#page-208-0) on page 171
- VoIP for [IPv6,](#page-228-0) on page 191
- [Monitoring](#page-284-0) of Phantom Packets, on page 247
- [Configurable](#page-290-0) SIP Parameters via DHCP, on page 253

<span id="page-50-0"></span>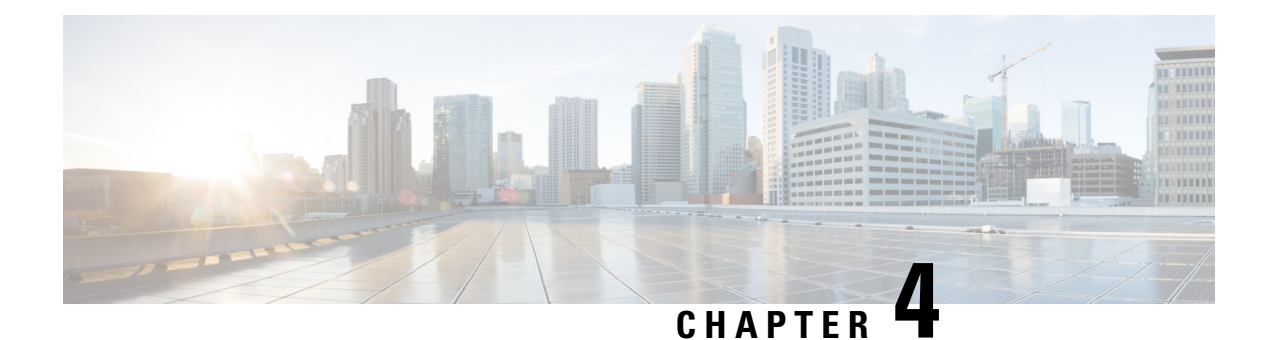

### **Overview of Cisco Unified Border Element**

Cisco Unified Border Element (CUBE) bridges voice and video connectivity between two separate VoIP networks. It is similar to a traditional voice gateway, except for the replacement of physical voice trunks with an IP connection. Traditional gateways connect VoIP networks to telephone companies using a circuit-switched connection, such as PRI. The CUBE connects VoIP networks to other VoIP networks and is often used to connect enterprise networks to Internet telephony service providers (ITSPs).

- [Information](#page-50-1) About Cisco Unified Border Element, on page 13
- How to [Configure](#page-55-0) Basic CUBE Features, on page 18

### <span id="page-50-1"></span>**Information About Cisco Unified Border Element**

Cisco Unified Border Element (CUBE) can terminate and originate signaling (H.323 and Session Initiation Protocol [SIP]) and media streams (Real-Time Transport Protocol [RTP] and RTP Control Protocol [RTCP]).

CUBE extends the functionality provided by conventional session border controllers (SBCs) in terms of protocol interworking, especially on the enterprise side. As shown in the chart below, the CUBE provides the following additional features:

**Figure 1: Cisco Unified Border Element—More Than an SBC**

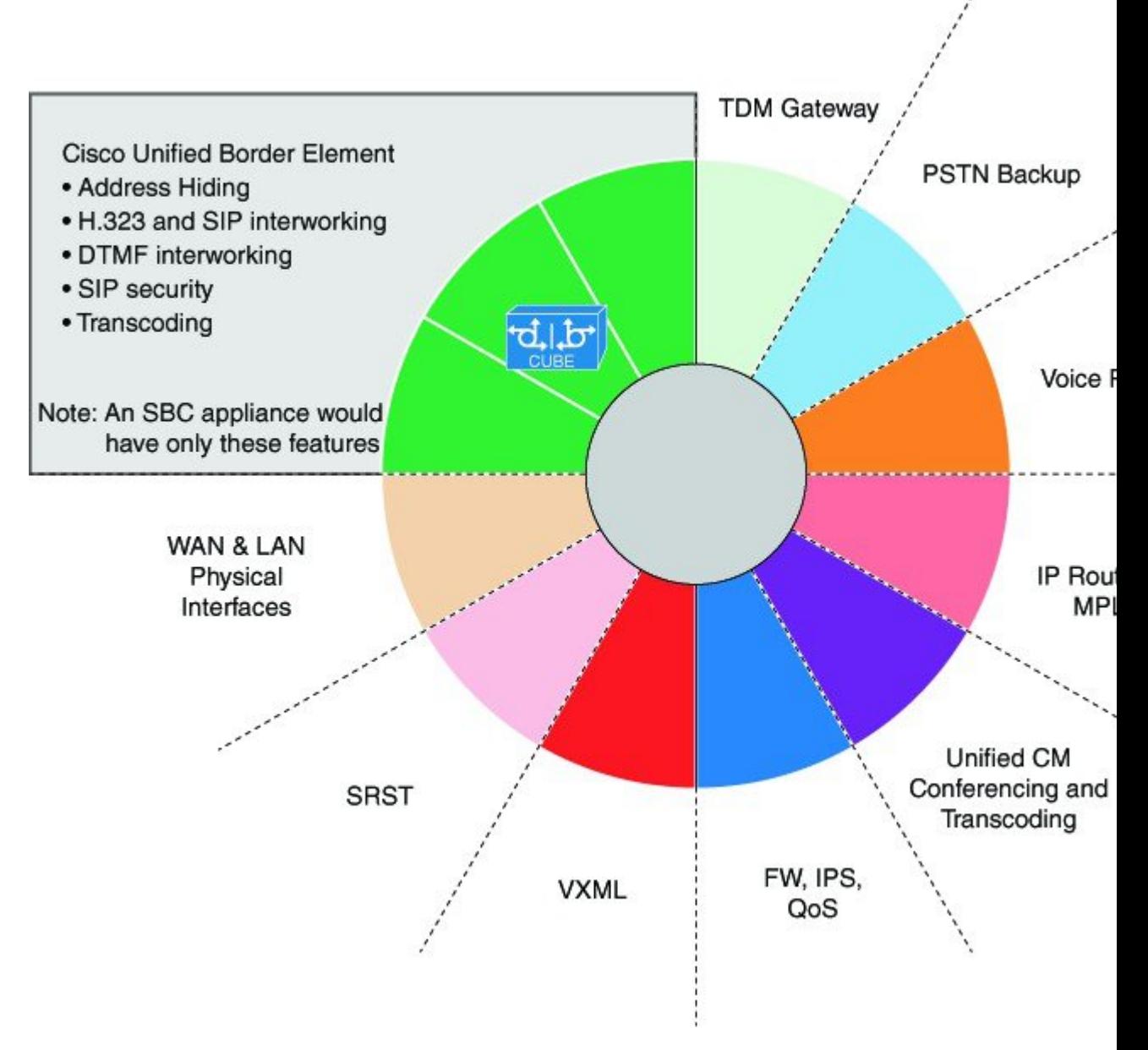

The CUBE provides a network-to-network interface point for:

- Signaling interworking—H.323 and SIP.
- Media interworking—dual-tone multifrequency (DTMF), fax, modem, and codec transcoding.
- Address and port translations—privacy and topology hiding.
- Billing and call detail record (CDR) normalization.
- Quality-of-service (QoS) and bandwidth management—QoS marking using differentiated services code point (DSCP) or type of service (ToS), bandwidth enforcement using Resource Reservation Protocol (RSVP), and codec filtering.

CUBE functionality is implemented on devices using a special IOS feature set, which allows CUBE to route a call from one VoIP dial peer to another.

Protocol interworking is possible for the following combinations:

- H.323-to-SIP interworking
- H.323-to-H.323 interworking
- SIP-to-SIP interworking

The CUBE provides a network-to-network demarcation interface for signaling interworking, media interworking, address and port translations, billing, security, quality of service, call admission control, and bandwidth management.

The CUBE is used by enterprise and small and medium-sized organizations to interconnect SIP PSTN access with SIP and H.323 enterprise unified communications networks.

A CUBE interoperates with several different network elements including voice gateways, IP phones, and call-control servers in many different application environments, from advanced enterprise voice and/or video services with Cisco Unified Communications Manager or Cisco Unified Communications Manager Express, as well assimpler toll bypass and voice over IP(VoIP) transport applications. The CUBE provides organizations with all the border controller functions integrated into the network layer to interconnect unified communications voice and video enterprise-to-service-provider architectures.

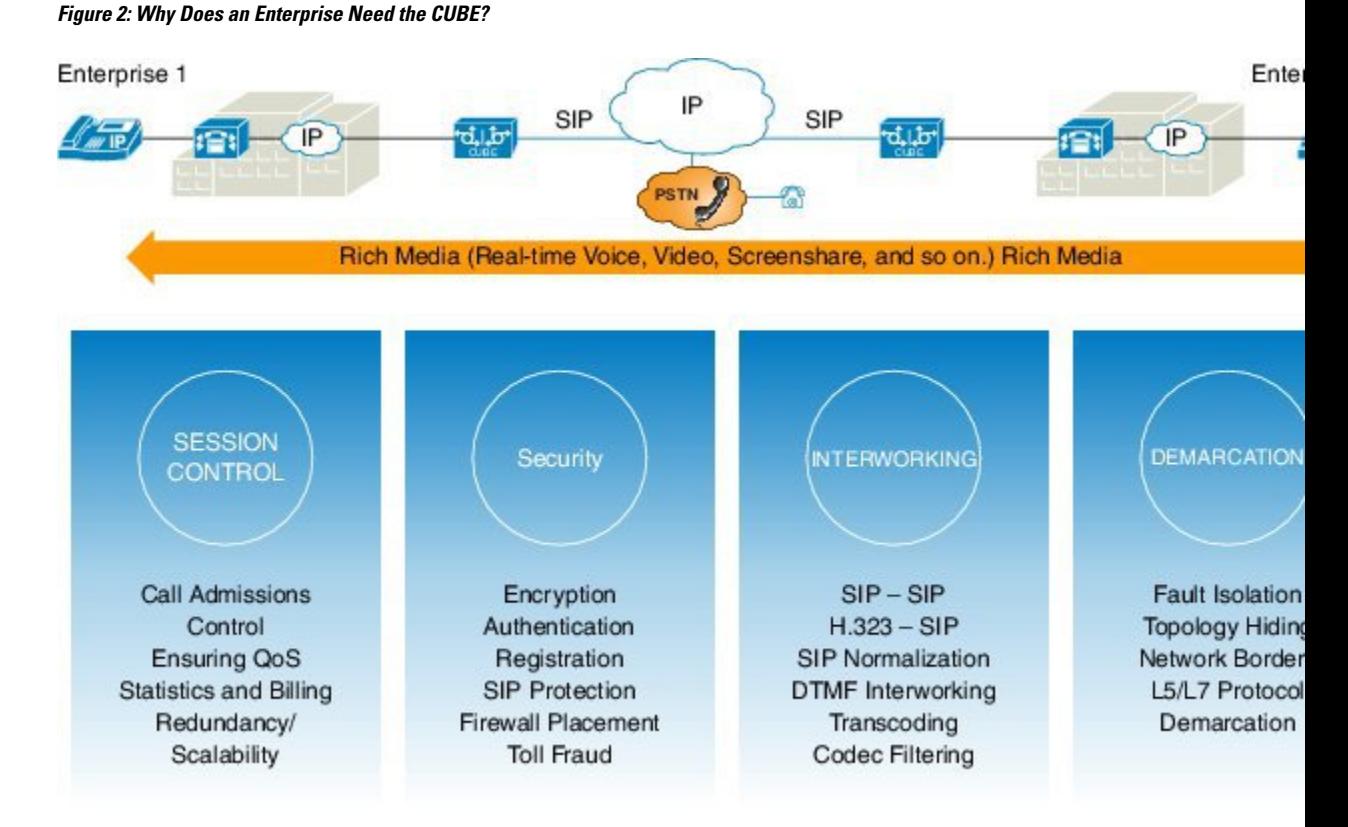

If an enterprise subscribes to VoIP services offered by an ITSP, connecting the enterprise CUCM through a CUBE provides network demarcation capabilities, such as security, topology hiding, transcoding, call admission control, protocol normalization and SIP registration, none of which is possible if CUCM connects directly to the ITSP. Another use case involves mergers or acquisitions in an enterprise and the need to integrate voice

**Cisco Unified Border Element Configuration Guide Through Cisco IOS XE 17.5**

equipment, such as CUCMs, IP PBXs, VM servers, and so on. If the networks in the two organizations have overlapping IPaddresses, CUBE can be used to connect the two distinct networks until the acquired organization can be migrated into the enterprise addressing plan.

### **SIP/H.323 Trunking**

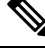

**Note**

H.323 protocol is no longer supported from Cisco IOS XE Bengaluru 17.6.1a onwards. Consider using SIP for multimedia applications.

The Session Initiation Protocol (SIP) is a signaling communications protocol, widely used for controlling multimedia communication sessions such as voice and video calls over IP networks. SIP (or H.323) trunking is the use of VoIP to facilitate the connection of PBX to other VoIP endpoints across the Internet. To use SIP trunking, an enterprise must have a PBX (internal VoIP system) that connects to all internal end users, an Internet telephony service provider (ITSP), and a gateway that serves as the interface between the PBX and the ITSP. One of the most significant advantages of SIP and H.323 trunking is the ability to combine data, voice, and video in a single line, eliminating the need for separate physical media for each mode.

#### **Figure 3: SIP/H.323 Trunking**

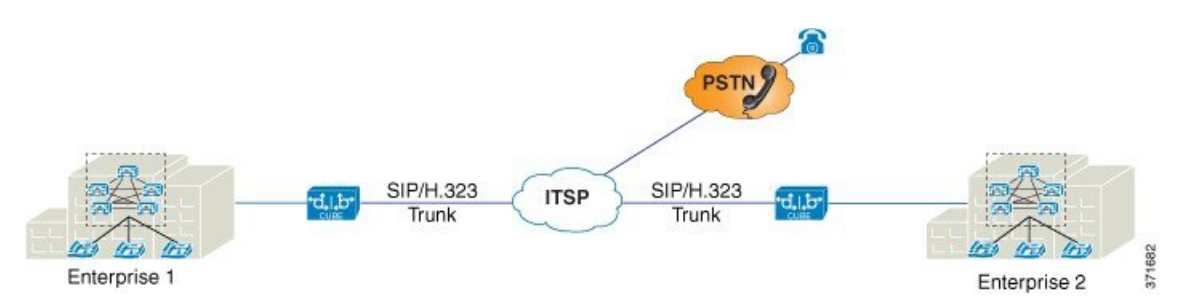

SIP trunking overcomes TDM barriers, in that it:

- Improves efficiency of interconnection between networks
- Simplifies PSTN interconnection with IP end-to-end
- Enables rich media services to employees, customers, and partners
- Carries converged voice, video, and data traffic

#### **Figure 4: SIP Trunking Overcomes TDM Barriers**

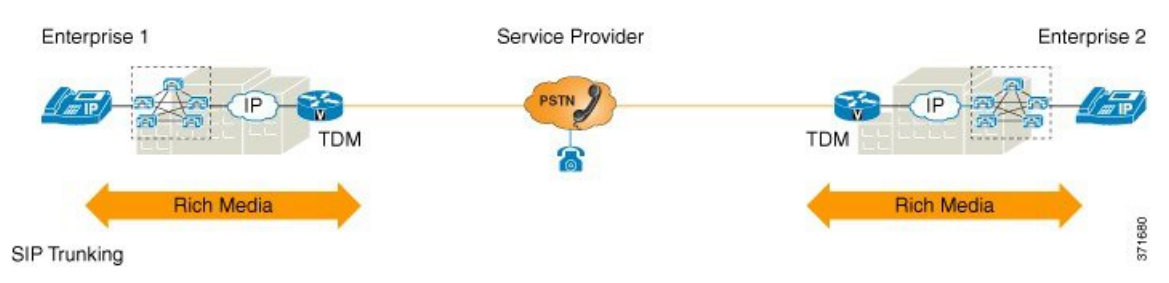

Ш

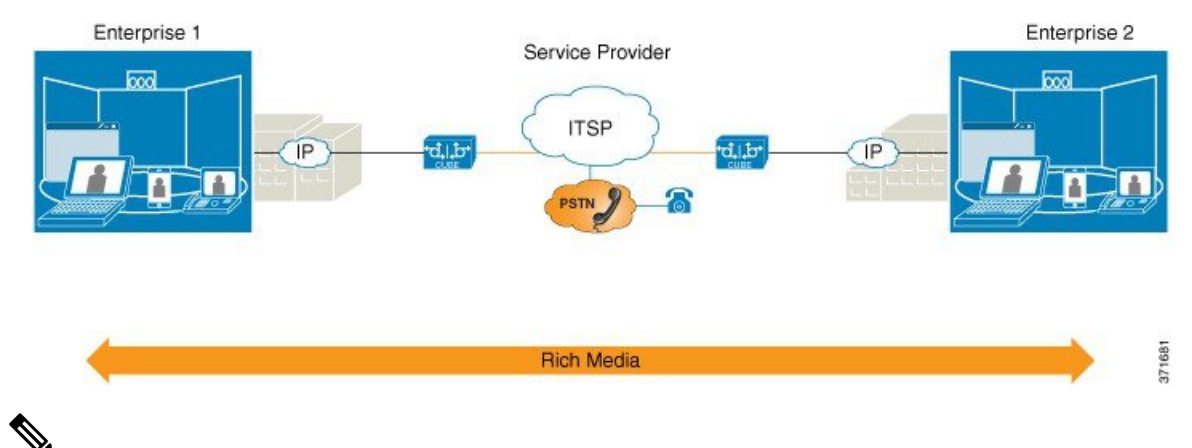

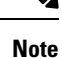

For Cisco IOS XE Gibraltar 16.11.1a and later releases, the SIP processes are initiated only when either of the following CLIs is configured:

- Voice dial-peer with **session protocol** as SIP.
- **voice register global**
- **sip-ua**

In the releases before Cisco IOS XE Gibraltar 16.11.1a, the following commands initiated the SIP processes:

- **dial-peer voice** *(any)*
- **ephone-dn**
- **max-dn under call-manager-fallback**
- **ds0-group 0 timeslots 1 type e&m-wink-start**

### **Typical Deployment Scenarios for CUBE**

CUBE in an enterprise environment serves two main purposes:

- External Connections—CUBE is the demarcation point within a unified communications network and provides interconnectivity with external networks. This includes H.323 and SIP voice and video connections.
- Internal Connections—When used within a VoIP network, CUBE increases flexibility and interoperability between devices.

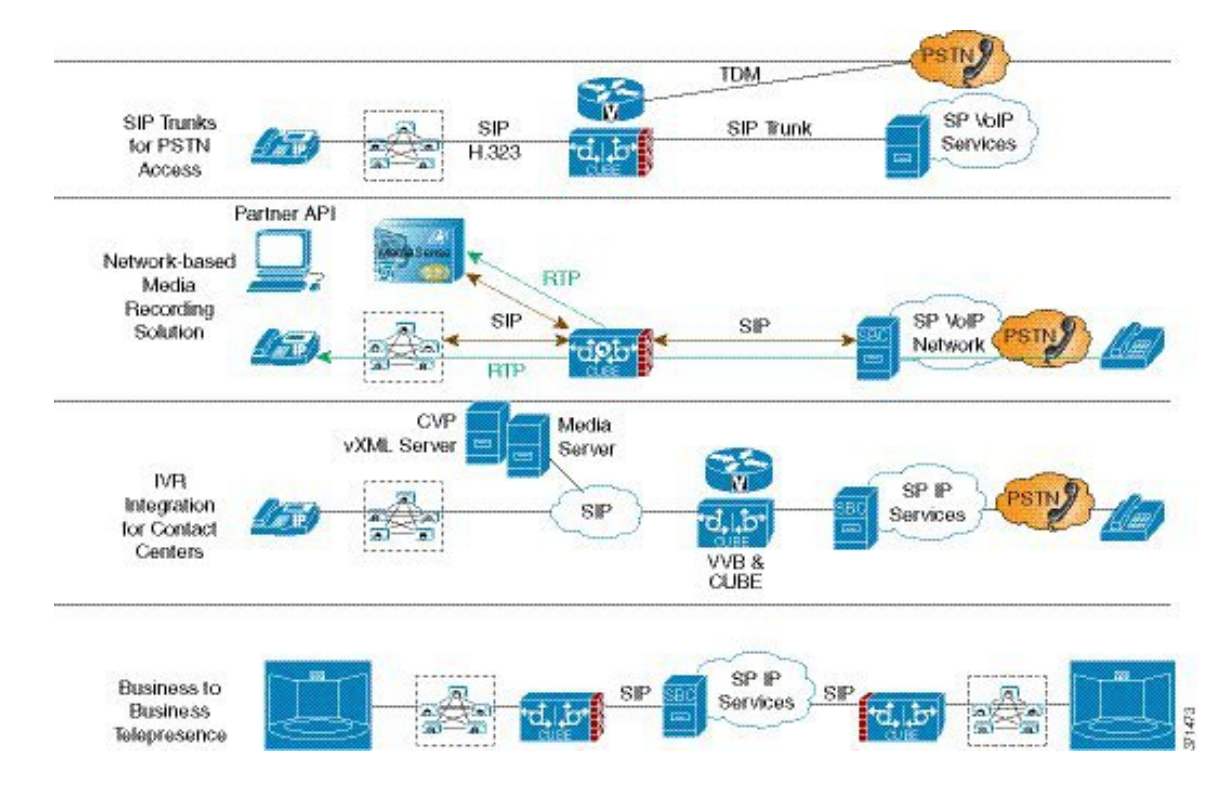

#### **Figure 5: Typical Deployment Scenarios**

### <span id="page-55-0"></span>**How to Configure Basic CUBE Features**

Consider a scenario where XYZ corporation uses a VoIP network to provide phone services and uses a PRI connection for telecommunicationsservices, and thePRI trunk is controlled by MGCP. Migration from MGCP PRI to SIP trunk is provided by ITSP telecommunications. CUCM sends the telephone number, as 10 digits, to CUBE. CUCM may send only the extension (4 digits) to the CUBE. When the call is diverted (using call-forward), the requirement of the ITSP is that they need the full 10-digit number in the SIP Diversion field. Ш

**Figure 6: CUBE Configuration Workflow**

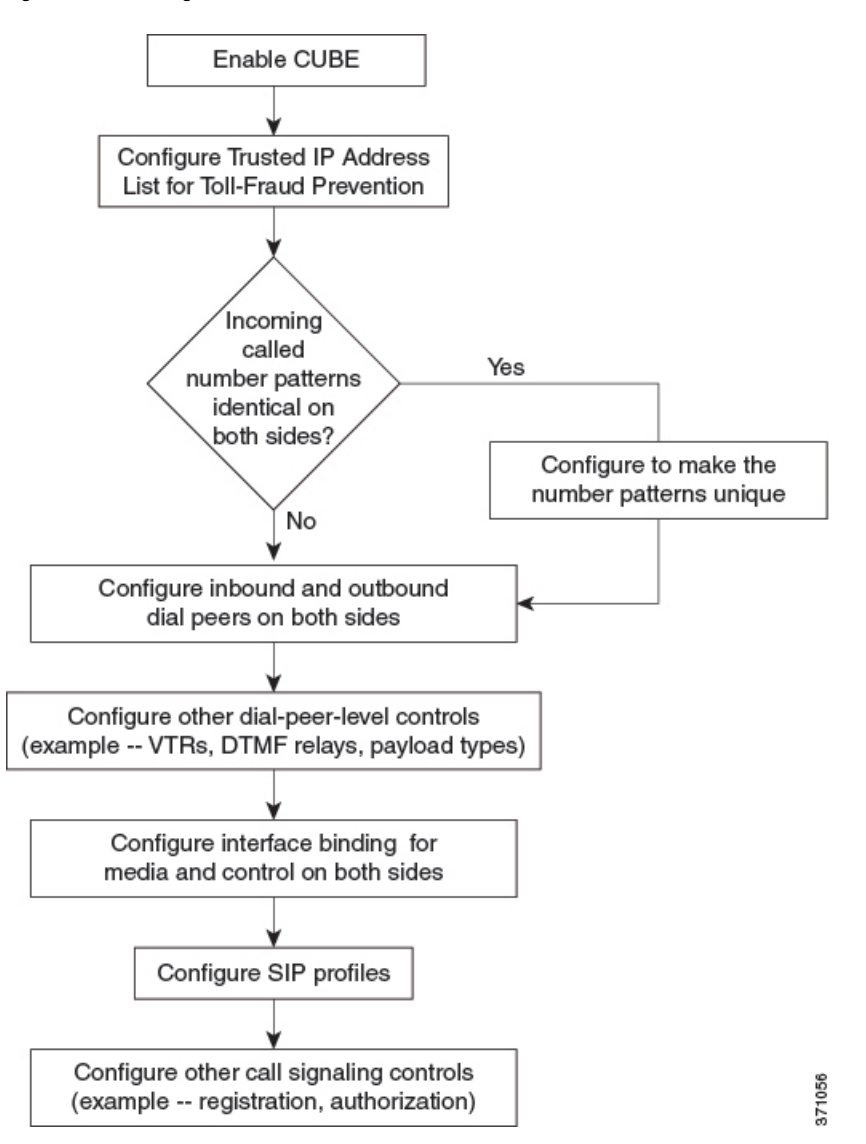

The following sections describe the basic setup of CUBE through the steps involved in migrating the XYZ corporation to CUBE using a SIP trunk.

### **Enabling the CUBE Application on a Device**

#### **SUMMARY STEPS**

- **1. enable**
- **2. configure terminal**
- **3. voice service voip**
- **4. mode border-element license** [**capacity** *sessions* | **periodicity** {**mins** *value* | **hours** *value* | **days** *value*}]
- **5. allow-connections** *from-type* **to** *to-type*
- **6. end**

I

#### **DETAILED STEPS**

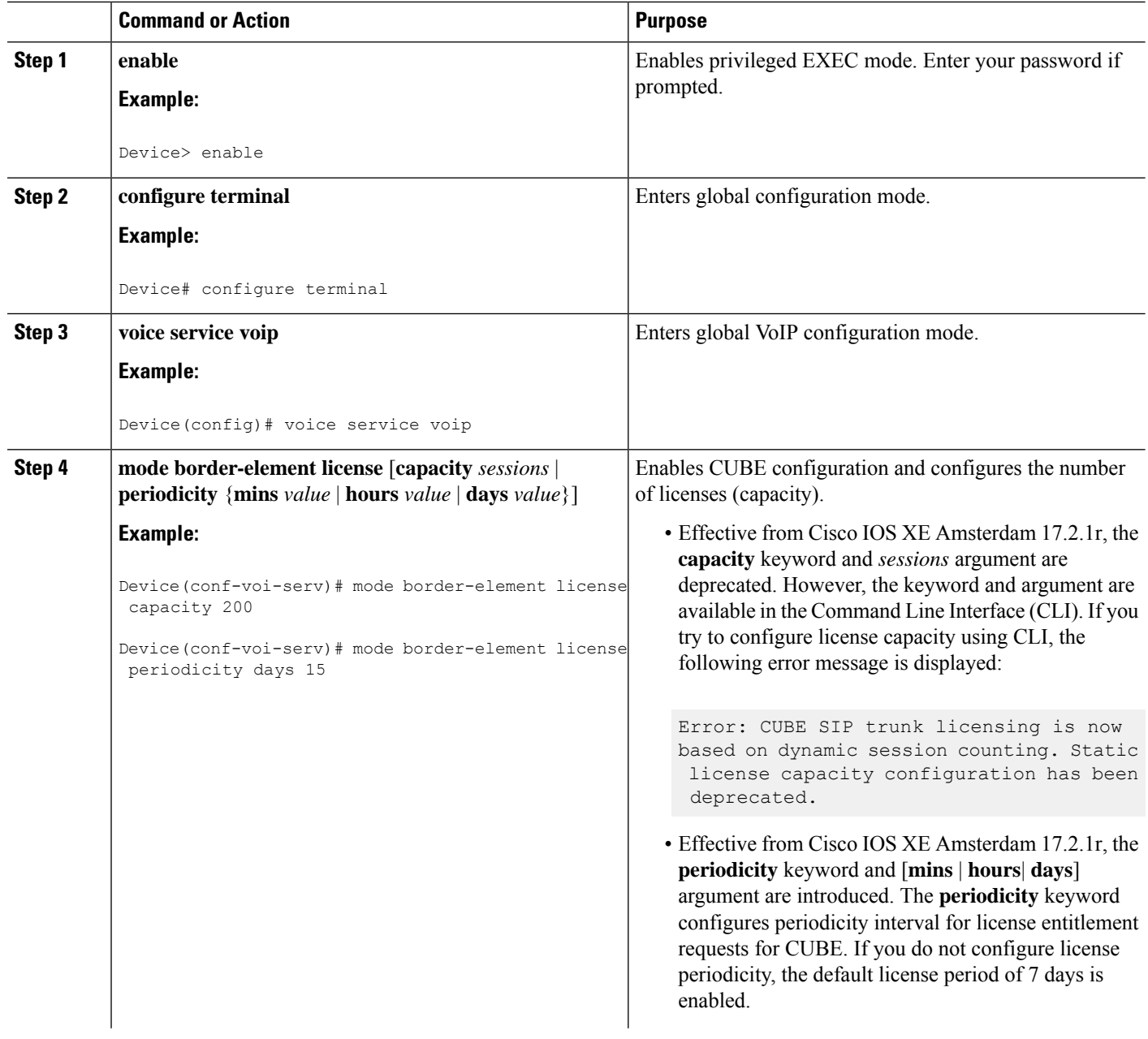

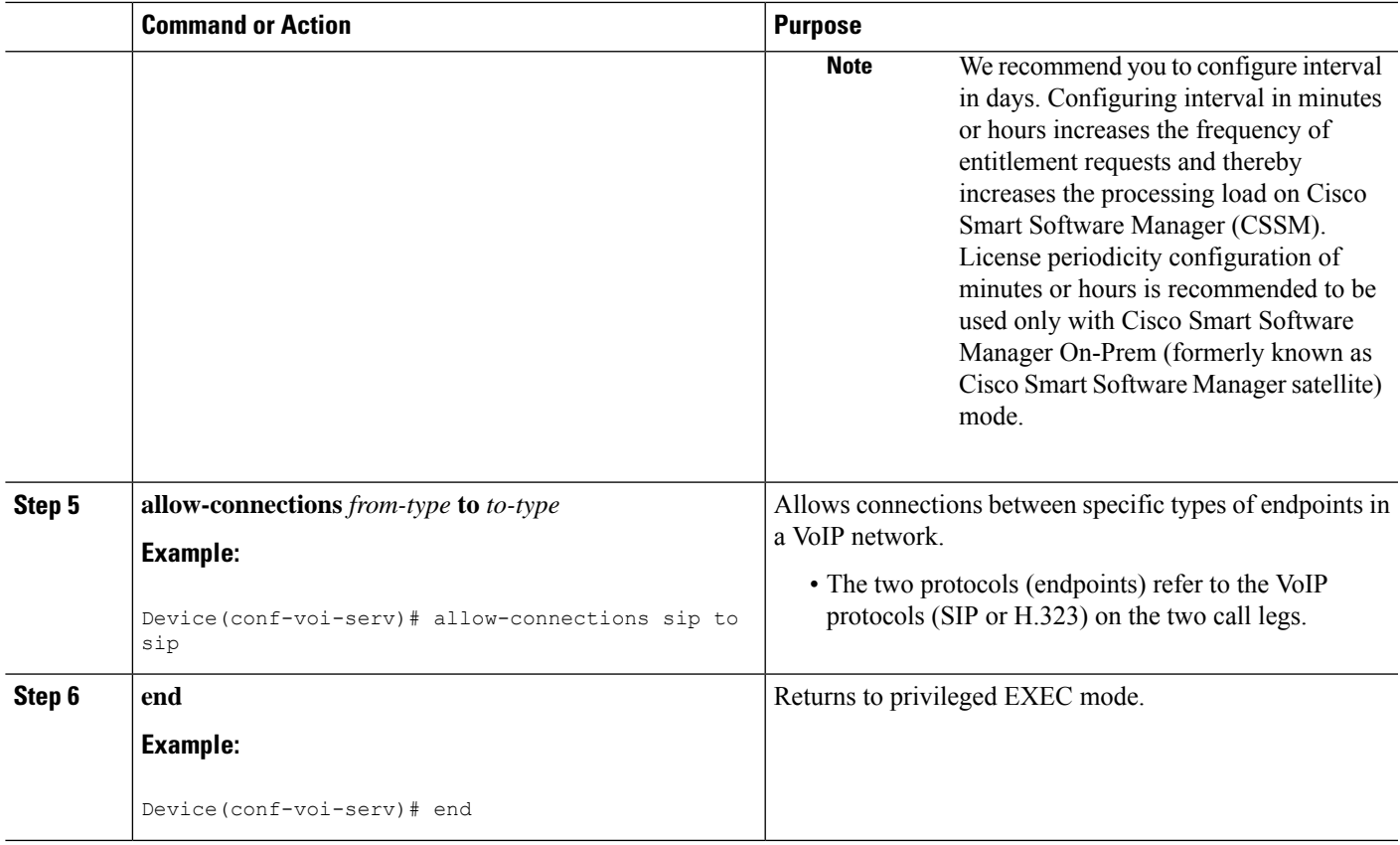

### **Verifying the CUBE Application on the Device**

#### **SUMMARY STEPS**

- **1. enable**
- **2. show cube status**

#### **DETAILED STEPS**

#### **Step 1 enable**

Enables privileged EXEC mode.

#### **Example:**

Device> **enable**

#### **Step 2 show cube status**

Displays the CUBE status, the software version, the license capacity, the image version, and the platform name of the device. In releases before Cisco IOS XE Amsterdam 17.2.1r, CUBE status display is enabled only if mode border-element command is configured with call license capacity. Effective from Cisco IOS XE Amsterdam 17.2.1r, this dependency is removed and Licensed-Capacity information is excluded from output.

#### **Example:**

Before Cisco IOS XE Amsterdam 17.2.1r:

Device# **show cube status**

CUBE-Version : 12.5.0 SW-Version : 16.11.1, Platform CSR1000V HA-Type : none Licensed-Capacity : 10 Calls blocked (Smart Licensing Not Configured) : 0 Calls blocked (Smart Licensing Eval Expired) : 0

Effective from Cisco IOS XE Amsterdam 17.2.1r:

```
Device# show cube status
```
CUBE-Version : 12.8.0 SW-Version : 17.2.1, Platform CSR1000V HA-Type : none

### **Configuring a Trusted IP Address List for Toll-Fraud Prevention**

#### **SUMMARY STEPS**

- **1. enable**
- **2. configure terminal**
- **3. voice service voip**
- **4. ip address trusted list**
- **5. ipv4** *ipv4-address* [*network-mask*]
- **6. ipv6** *ipv6-address*
- **7. end**

#### **DETAILED STEPS**

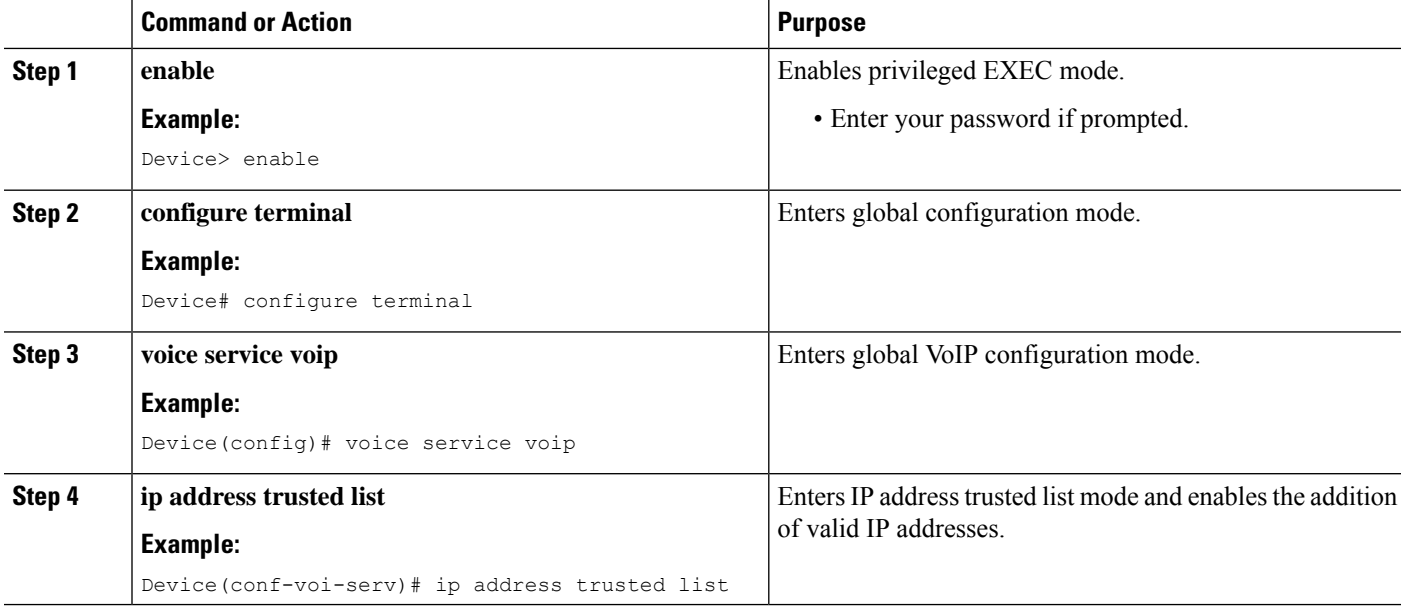

 $\mathbf I$ 

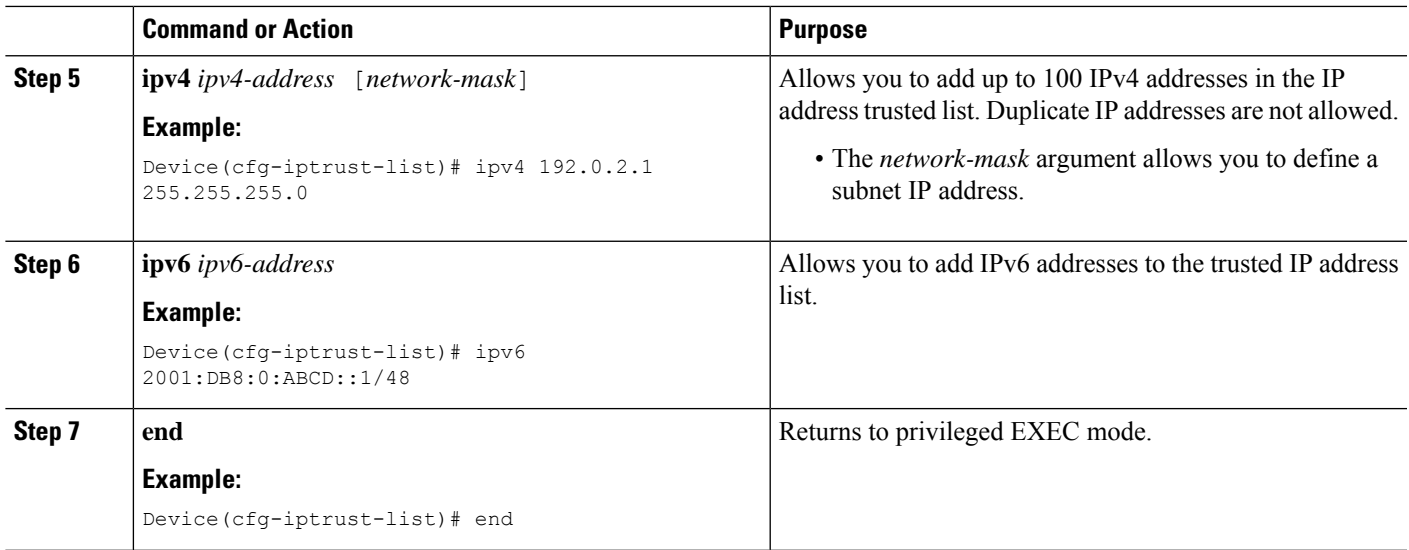

I

<span id="page-62-0"></span>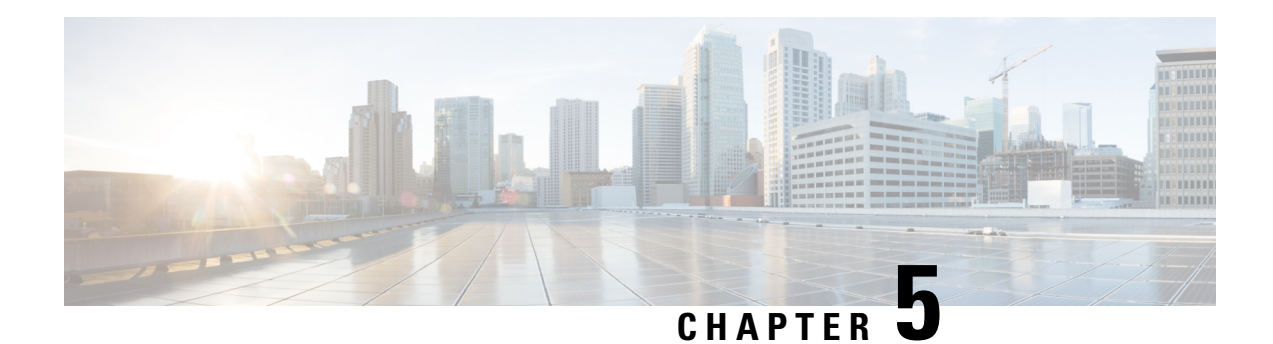

### **Virtual CUBE**

The Cisco Unified Border Element (CUBE) feature set has traditionally been delivered with hardware router platforms, such as the Cisco Integrated Services Router (ISR) series. A subset of CUBE features (vCUBE) may be used in virtualized environments with the Cisco CSR 1000v Series Cloud Services Router or Cisco Catalyst 8000V Edge Software (Catalyst 8000V).

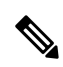

When upgrading to Catalyst 8000V software from a CSR1000V release, an existing throughput configuration will be reset to a maximum of 250 Mbps. Install an HSEC authorization code, which you can obtain from your Smart License account, before reconfiguring your required throughput level. **Note**

- Feature [Information](#page-62-1) for Virtual CUBE, on page 25
- [Prerequisites](#page-63-0) for Virtual CUBE, on page 26
- Features [Supported](#page-64-0) with Virtual CUBE , on page 27
- [Restrictions,](#page-64-1) on page 27
- [Information](#page-64-2) about Virtual CUBE, on page 27
- Install [Virtual](#page-65-0) CUBE on ESXi, on page 28
- How to [Enable](#page-66-0) Virtual CUBE , on page 29
- [Troubleshooting](#page-66-1) Virtual CUBE, on page 29

### <span id="page-62-1"></span>**Feature Information for Virtual CUBE**

The following table provides release information about the feature or features described in this module. This table lists only the software release that introduced support for a given feature in a given software release train. Unless noted otherwise, subsequent releases of that software release train also support that feature.

Use Cisco Feature Navigator to find information about platform support and Cisco software image support. To access Cisco Feature Navigator, go to <https://cfnng.cisco.com/>. An account on Cisco.com is not required.

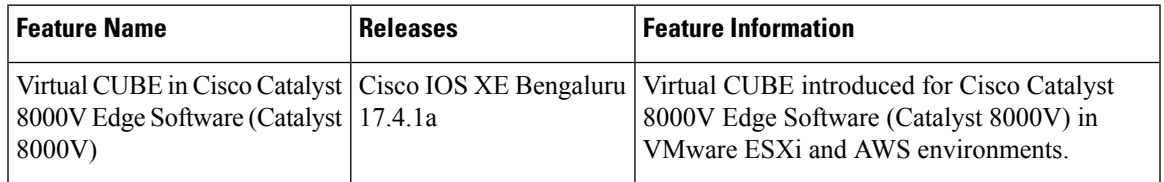

#### **Table 3: Feature Information for Virtual CUBE Support**

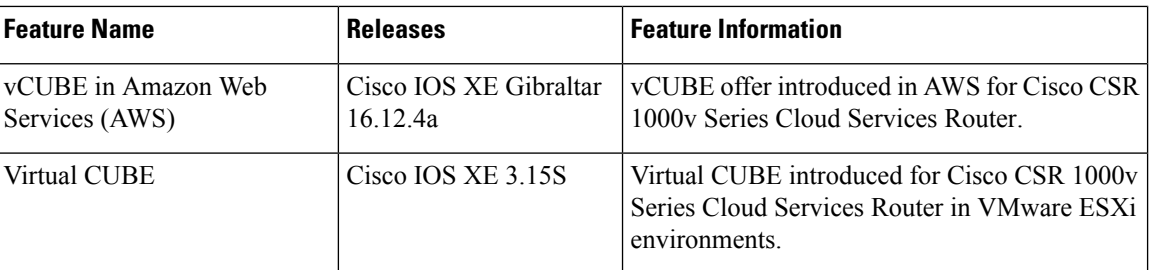

### <span id="page-63-0"></span>**Prerequisites for Virtual CUBE**

### **Hardware**

- The vCUBE feature set is bundled as part of the Cisco virtual router software and is used when deployed in VMware ESXi virtualized environments. For more information on how to deploy Cisco virtualized routers in VMware ESXi environments, see [Installing](https://www.cisco.com/c/en/us/td/docs/routers/csr1000/software/configuration/b_CSR1000v_Configuration_Guide/b_CSR1000v_Configuration_Guide_chapter_011.html) the Cisco CSR 1000V in VMware ESXi [Environments](https://www.cisco.com/c/en/us/td/docs/routers/csr1000/software/configuration/b_CSR1000v_Configuration_Guide/b_CSR1000v_Configuration_Guide_chapter_011.html) and Installing in VMware ESXi [Environment.](https://www.cisco.com/c/en/us/td/docs/routers/C8000V/Configuration/c8000v-installation-configuration-guide/m_intall_vmware_esxi_environment.html)
- For information on the best practices for setting ESXi host BIOS parameters for performance, see [BIOS](https://www.cisco.com/c/en/us/products/collateral/servers-unified-computing/ucs-b-series-blade-servers/whitepaper_c11-727827.html) [Settings.](https://www.cisco.com/c/en/us/products/collateral/servers-unified-computing/ucs-b-series-blade-servers/whitepaper_c11-727827.html)
- Virtual CUBE is supported on the CSR 1000V and C8000V platforms.
- Virtual CUBE is also supported in AWS. You must use the AWS Marketplace product listing for virtual CUBE.
- For more information about the Cisco CSR 1000V in AWS, see Cisco CSR 1000V Series Cloud Services Router [Deployment](https://www.cisco.com/c/en/us/td/docs/routers/csr1000/software/aws/b_csraws.html) Guide for Amazon Web Services.

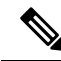

**Note**

- The CSR1000V and Catalyst 8000V product may be used in several different public and private cloud environments. However, vCUBE is only supported when deployed on VMware ESXi and AWS platforms currently.
	- When you use a consolidated (.bin) image to upgrade a CSR 1000V medium configuration (2 vCPU, 4 GB RAM) to Catalyst 8000V, you must change the virtual machine vRAM allocation to at least 5 GB to ensure advertised performance. Alternatively and when deploying in AWS environments, boot the router using individual packages rather than a consolidated image without the need for additional memory. Refer to Installing Subpackages from a [Consolidated](https://www.cisco.com/c/en/us/td/docs/routers/C8000V/Configuration/c8000v-installation-configuration-guide/m_upgrading_c8000v.html#Cisco_Task.dita_d9e11b91-020a-40d7-82ef-f9c45b918f54) Package for details.

### **Software**

- Obtain the relevant license for the router platform. See Virtual CUBE Licensing [Requirements](#page-65-1) , on page [28](#page-65-1) for more information.
- In AWS, only Bring Your Own License (BYOL) is supported for vCUBE. Pay as You Go (Subscription) versions of the CSR 1000V and C8000V are not supported. Make sure you choose the vCUBE AWS Marketplace product listing. Refer to Cisco Virtual [CUBE-BYOL](https://aws.amazon.com/marketplace/pp/B08K27LSNY?qid=1610133045158&sr=0-1&ref_=srh_res_product_title).

• For more information about Cisco virtual routers, see CSR [1000V](https://www.cisco.com/c/en/us/products/collateral/routers/cloud-services-router-1000v-series/data_sheet-c78-733443.html) Data Sheet and [Catalyst](https://www.cisco.com/c/en/us/products/collateral/routers/catalyst-8000v-edge-software/datasheet-c78-744101.html) 8000V Data [Sheet](https://www.cisco.com/c/en/us/products/collateral/routers/catalyst-8000v-edge-software/datasheet-c78-744101.html).

### <span id="page-64-0"></span>**Features Supported with Virtual CUBE**

vCUBE supports most of the CUBE features available in IOS XE releases. vCUBE does not support the following:

- DSP-based features
	- Codec Transcoding, Transrating
	- Raw Inband to RTP-NTE DTMF Interworking
	- Call progress Analysis (CPA)
	- Noise Reduction (NR), Acoustic Shock Protection (ASP), and Audio Gain
- H.323 Interworking
- IOS-based Hardware Media Termination Point (MTP)

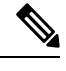

**Note** CUBE high availability is not currently supported on vCUBE when deployed in AWS.

### <span id="page-64-1"></span>**Restrictions**

- Software MTP is not supported.
- CSR1000V used as MTP/TRP for CUCM is not supported.

All caveats, restrictions, and limitations of Cisco ASR IOS-XE 3.15 and later releases are applicable to virtual CUBE. **Note**

### <span id="page-64-2"></span>**Information about Virtual CUBE**

### **Media**

vCUBE media performance depends on the underlying host platform consistently providing packet switching latency of less than 5 milliseconds. The recommended hardware and virtual machine configurations ensure this performance when followed closely.

For more information on how to monitor media performance, see Voice Quality [Monitoring](https://www.cisco.com/c/en/us/td/docs/ios-xml/ios/voice/cube/configuration/cube-book/voi-cube-voice-quality-monitoring.html?bookSearch=true).

### <span id="page-65-1"></span>**Virtual CUBE Licensing Requirements**

For information about licensing of virtual CUBE with CSR1000V and C8000V, refer to CUBE Smart [Licensing](https://www.cisco.com/c/en/us/td/docs/ios-xml/ios/voice/cube/configuration/cube-book/voi-cube-cisco-smart-licensing.html).

### **Virtual CUBE with CSR1000V**

vCUBE is enabled for the CSR1000V with the APPX and AX platform licenses. vCUBE processes and CLI commands are enabled when either of these licenses are enabled. Secure call features require the AX license. In common with all CUBE instances, L-CUBE Smart License options are required for each active session.

The following table details the license requirements for Virtual CUBE on the CSR1000V.

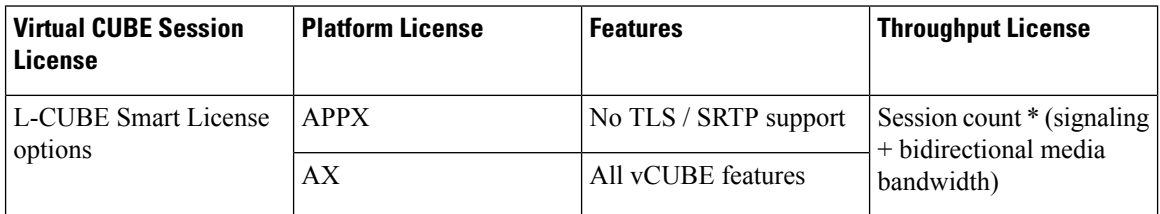

For detailed information about licensing, see Cisco CSR 1000v Software [Configuration](https://www.cisco.com/c/en/us/td/docs/routers/csr1000/software/configuration/b_CSR1000v_Configuration_Guide.html#pgfId-1156046) Guide.

### **Virtual CUBE with Catalyst 8000V**

vCUBE is enabled for the Catalyst 8000V with the DNA Network Essentials license.

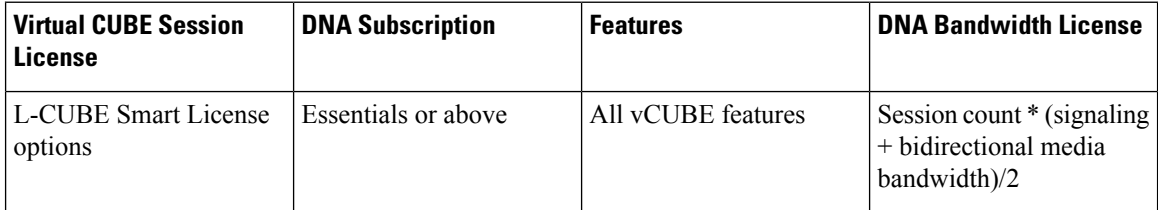

For detailed information on licensing, see [Licensing.](https://www.cisco.com/c/en/us/td/docs/routers/C8000V/Configuration/c8000v-installation-configuration-guide/licensing.html)

### <span id="page-65-0"></span>**Install Virtual CUBE on ESXi**

#### **SUMMARY STEPS**

**1.** Use the CSR1000V or the Catalyst 8000V OVA application file (available from [software.cisco.com\)](http://software.cisco.com) to deploy a new virtual instance directly in VMware ESXi.

#### **DETAILED STEPS**

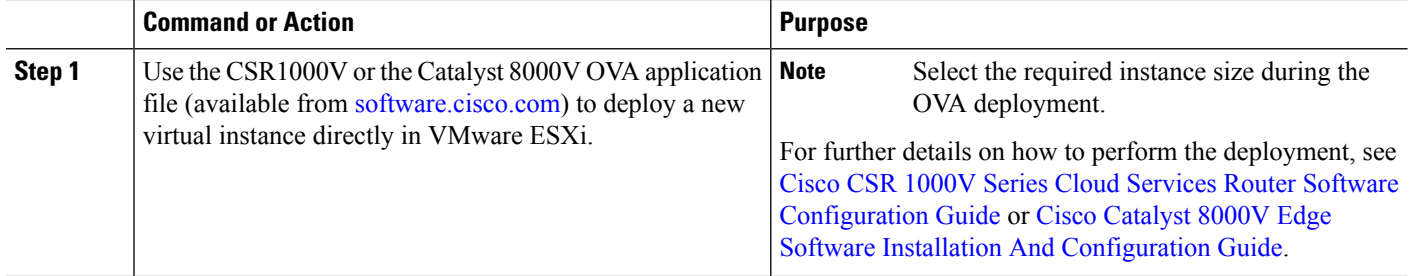

### <span id="page-66-0"></span>**How to Enable Virtual CUBE**

#### **SUMMARY STEPS**

- **1.** Power on the virtual machine.
- **2.** Enable platform and throughput licenses and register to a Cisco licensing server.
- **3.** Enable virtual CUBE using the steps in Enabling the CUBE [Application](http://www.cisco.com/c/en/us/td/docs/ios-xml/ios/voice/cube/configuration/cube-book/voi-cube-overview.html#task_BDEFEEAC4E2F49CDAF08B6E0C72FB01F) on a Device.

#### **DETAILED STEPS**

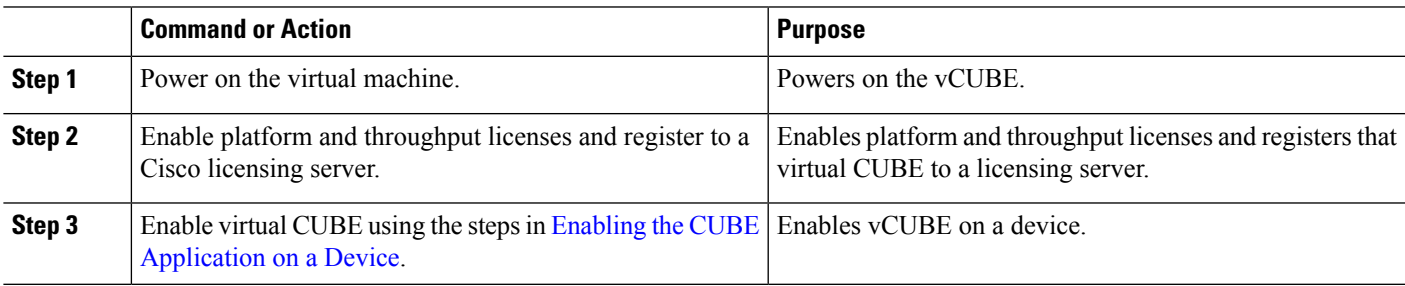

### <span id="page-66-1"></span>**Troubleshooting Virtual CUBE**

To troubleshoot vCUBE, follow the same procedure for Cisco ASR routers. This procedure includes crash file decoding, decoding traceback, and so on. For more details, see [Troubleshoot](http://www.cisco.com/c/en/us/support/docs/routers/asr-1000-series-aggregation-services-routers/109723-asr-crash.html) Cisco ASR 1000 Series [Aggregation](http://www.cisco.com/c/en/us/support/docs/routers/asr-1000-series-aggregation-services-routers/109723-asr-crash.html) Services Routers Crashes.

To troubleshoot virtual machine issues, see Cisco CSR 1000V Series Cloud Services Router [Software](http://www.cisco.com/c/en/us/td/docs/routers/csr1000/software/configuration/csr1000Vswcfg/troubleshooting.html) [Configuration](http://www.cisco.com/c/en/us/td/docs/routers/csr1000/software/configuration/csr1000Vswcfg/troubleshooting.html) Guide and Cisco Catalyst 8000V Edge Software [Configuration](https://www.cisco.com/c/en/us/td/docs/routers/C8000V/Configuration/c8000v-installation-configuration-guide.html) Guide.

 $\mathbf I$ 

i.

<span id="page-68-0"></span>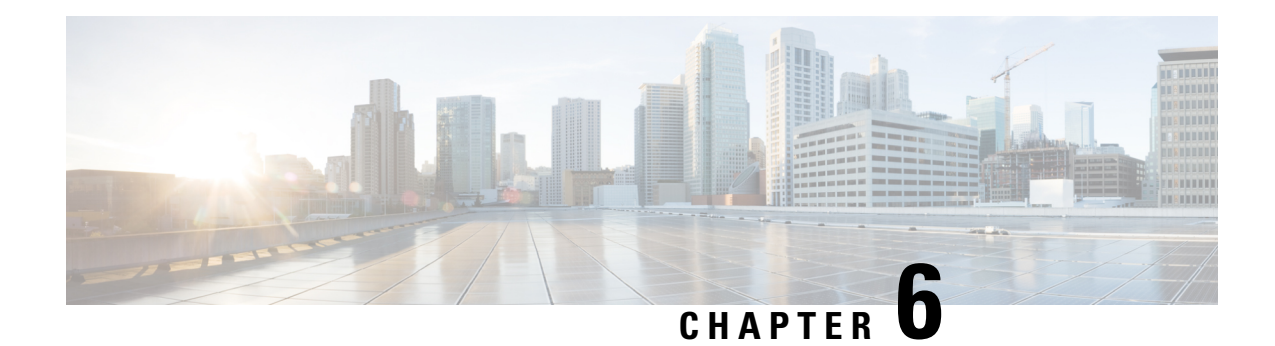

### **Dial-Peer Matching**

CUBE allows VoIP-to-VoIP connection by routing calls from one VoIP dial peer to another. As VoIP dial peers can be handled by either SIP or H.323, CUBE can be used to interconnect VoIP networks of different signaling protocols. VoIP interworking is achieved by connecting an inbound dial peer with an outbound dial peer.

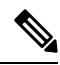

- All CUBE Enterprise deployments must have signaling and media bind statements specified at the dial-peer or voice class tenant level. For voice call tenants, you must apply tenants to dial-peers used for CUBE call flows if these dial-peers do not have bind statements specified. **Note**
	- Dial Peers in [CUBE,](#page-68-1) on page 31
	- [Configuring](#page-70-0) Inbound and Outbound Dial-Peer Matching for CUBE, on page 33
	- [Preference](#page-71-0) for Dial-Peer Matching, on page 34

### <span id="page-68-1"></span>**Dial Peers in CUBE**

A dial peer is a static routing table, mapping phone numbers to interfaces or IP addresses.

A call leg is a logical connection between two routers or between a router and a VoIP endpoint. A dial peer is associated or matched to each call leg according to attributes that define a packet-switched network, such as the destination address.

Voice-network dial peers are matched to call legs based on configured parameters, after which an outbound dial peer is provisioned to an external component using the component's IP address. For more information, refer to the Dial Peer [Configuration](http://www.cisco.com/c/en/us/td/docs/ios-xml/ios/voice/dialpeer/configuration/15-mt/vd-15-mt-book.html) Guide.

Dial-peer matching can also be done based on the VRF ID associated with a particular interface. For more information, see Inbound Dial-Peer Matching Based on [Multi-VRF,](#page-396-0) on page 359.

In CUBE, dial peers can also be classified as LAN dial peers and WAN dial peers based on the connecting entity from which CUBE sends or receives calls.

#### **Figure 7: LAN and WAN Dial Peers**

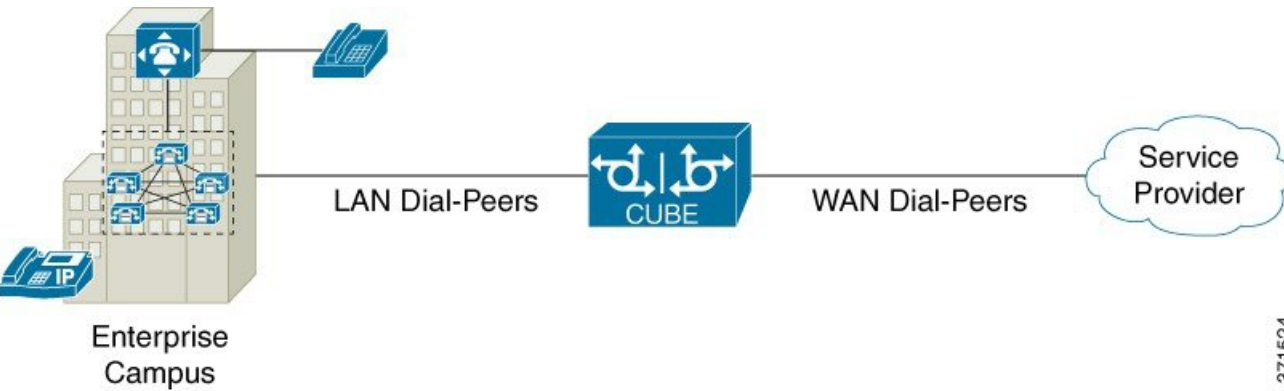

A LAN dial peer is used to send or receive calls between CUBE and the Private Branch Exchange (PBX)—a system of telephone extensions within an enterprise. Given below are examples of inbound and outbound LAN dial peers.

#### **Figure 8: LAN Dial Peers**

#### Inbound Dial-Peer for calls from CUCM to CUBE

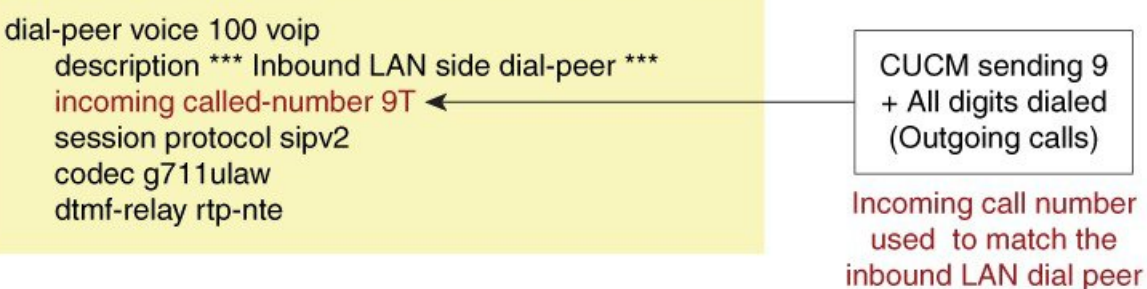

#### Outbound Dial-Peer for calls from CUBE to CUCM

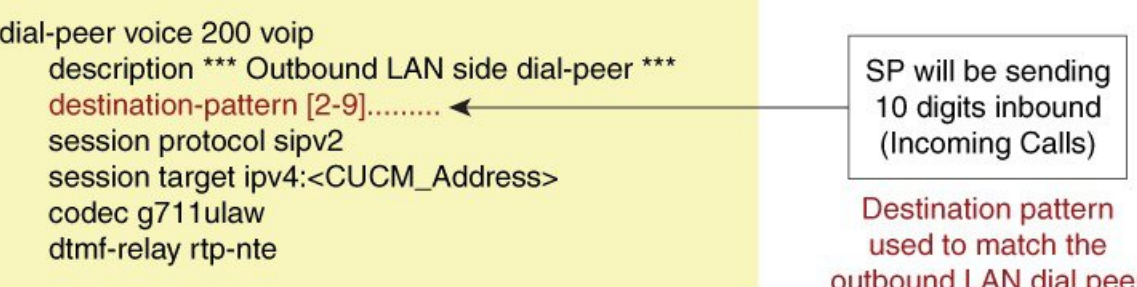

A WAN dial peer is used to send or receive calls between CUBE and the SIP trunk provider. Given below are examples of inbound and outbound WAN dial peers.

525 371

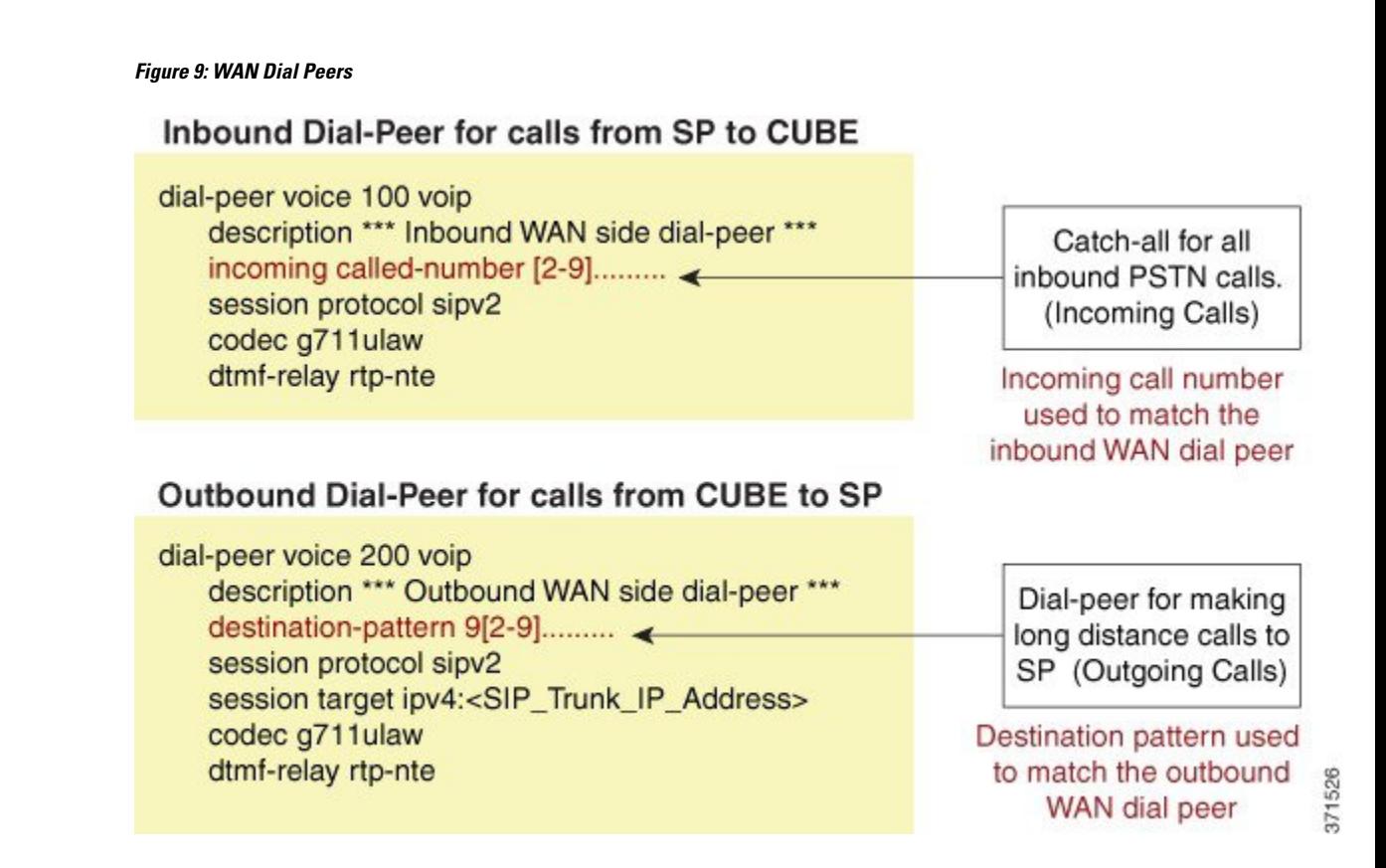

### <span id="page-70-0"></span>**Configuring Inbound and Outbound Dial-Peer Matching for CUBE**

The following commands can be used for inbound and outbound dial peer matching in the CUBE:

**Table 4: Incoming Dial-Peer Matching**

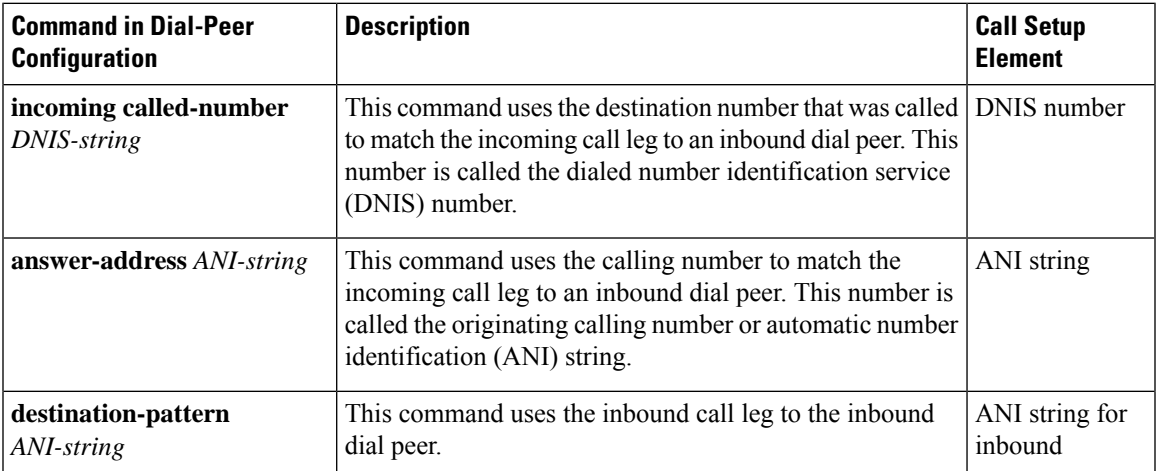

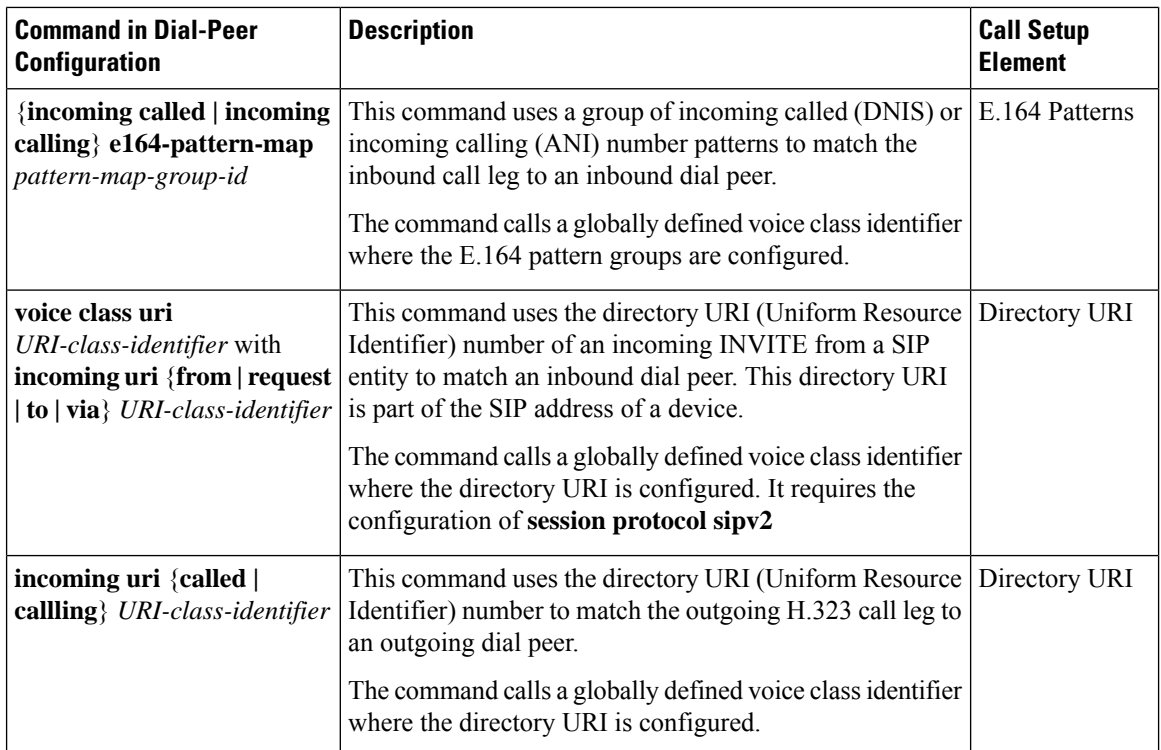

#### **Table 5: Outgoing Dial-Peer Matching**

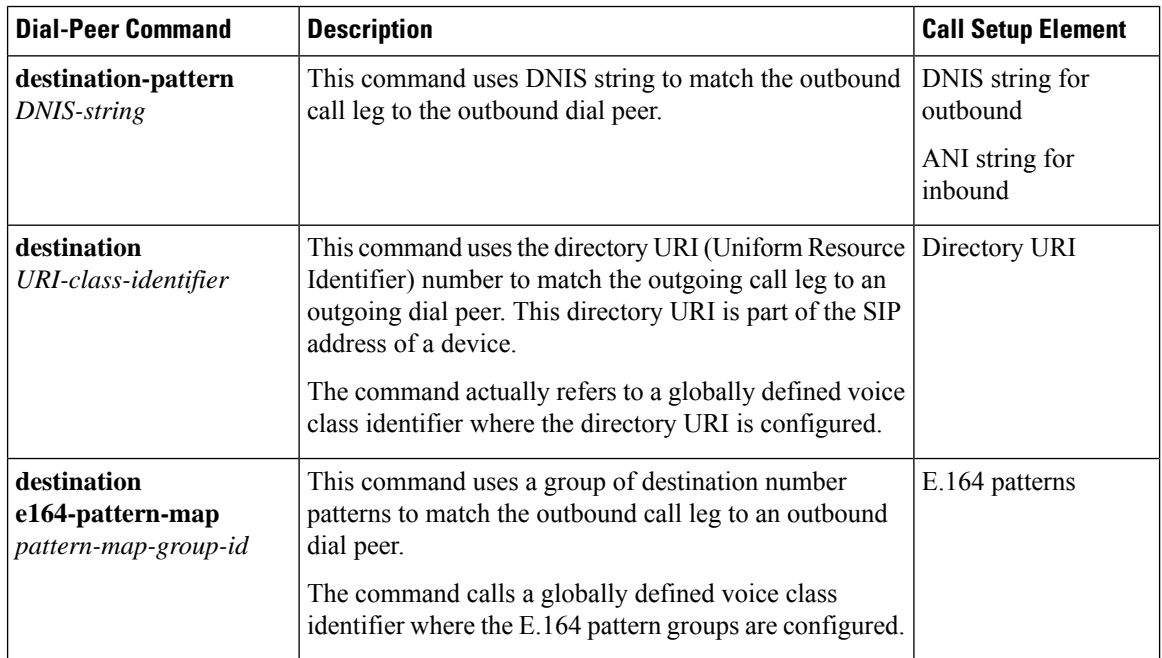

### <span id="page-71-0"></span>**Preference for Dial-Peer Matching**

The following is the order in which inbound dial-peer is matched for SIP call-legs:
Ш

- **voice class uri** *URI-class-identifier* with **incoming uri** {**via**} *URI-class-identifier*
- **voice class uri** *URI-class-identifier* with **incoming uri** {**request**} *URI-class-identifier*
- **voice class uri** *URI-class-identifier* with **incoming uri** {**to**} *URI-class-identifier*
- **voice class uri** *URI-class-identifier* with **incoming uri** {**from**} *URI-class-identifier*
- **incoming called-number** *DNIS-string*
- **answer-address** *ANI-string*

The following is the order in which inbound dial-peer is matched for H.323 call-legs:

- **incoming uri** {**called**} *URI-class-identifier*
- **incoming uri** {**callling**} *URI-class-identifier*
- **incoming called-number** *DNIS-string*
- **answer-address** *ANI-string*

The following is the order in which outbound dial-peer is matched for SIP call-legs:

- **destination route-string**
- **destination** *URI-class-identifier* with **target carrier-id** *string*
- **destination-pattern** with **target carrier-id** *string*
- **destination** *URI-class-identifier*
- **destination-pattern**
- **target carrier-id** *string*

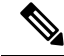

If CUBE with Cisco Unified Communications Manager Express (CUCME) is configured with the same DNs, then the ANI is given the preference. The system dial-peer for the DN is selected over the other dial-peers created. **Note**

I

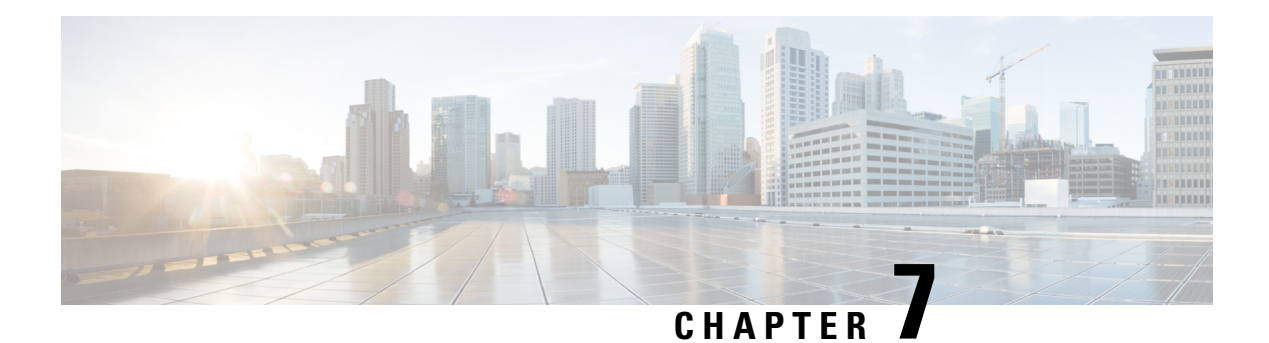

# **DTMF Relay**

The DTMF Relay feature allows CUBE to send dual-tone multi-frequency (DTMF) digits over IP.

This chapter talks about DTMF tones, DTMF relay mechanisms, how to configure DTMF relays, and interoperability and priority with multiple relay methods.

- Feature [Information](#page-74-0) for DTMF Relay , on page 37
- [Information](#page-75-0) About DTMF Relay , on page 38
- [Verifying](#page-83-0) DTMF Relay , on page 46

# <span id="page-74-0"></span>**Feature Information for DTMF Relay**

The following table provides release information about the feature or features described in this module. This table lists only the software release that introduced support for a given feature in a given software release train. Unless noted otherwise, subsequent releases of that software release train also support that feature.

Use Cisco Feature Navigator to find information about platform support and Cisco software image support. To access Cisco Feature Navigator, go to <https://cfnng.cisco.com/>. An account on Cisco.com is not required.

| l Feature Name                            | <b>Releases</b>  | <b>Feature Information</b>                                                                                                    |
|-------------------------------------------|------------------|----------------------------------------------------------------------------------------------------|
| DTMF Relay                                | Cisco IOS XE 2.1 | Cisco IOS Release $12.1(2)$ T   The DTMF relay feature allows CUBE to send<br>DTMF digits over IP.<br>The <b>dtmf-relay</b> command was added.                      |
| DTMF relay mechanism for<br>SIP-SIP calls |                  | Support for sip-info to rtp-nte $\vert$ Cisco IOS XE Everest 16.6.1 This feature adds support for sip-info to<br>rtp-nte DTMF relay mechanism for SIP-SIP<br>calls. |

**Table 6: Feature Information for DTMF Relay**

# <span id="page-75-0"></span>**Information About DTMF Relay**

# **DTMF Tones**

DTMF tones are used during a call to signal to a far-end device; these signals may be for navigating a menu system, entering data, or for other types of manipulation. They are processed differently from the DTMF tones that are sent during the call setup as part of the call control. TDM interfaces on Cisco devices support DTMF by default. Cisco VoIP dial-peers do not support the DTMF relay by default and to enable, requires DTMF relay capabilities.

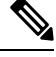

**Note** DTMF tones that are sent by phones do not traverse the CUBE.

# **DTMF Relay**

Dual-tone multifrequency (DTMF) relay is the mechanism for sending DTMF digits over IP. The VoIP dial peer can pass the DTMF digits either in the band or out of band.

In-band DTMF-Relay passes the DTMF digits using the RTP media stream. It uses a special payload type identifier in the RTP header to distinguish DTMF digits from actual voice communication. This method is more likely to work on lossless codecs, such as G.711.

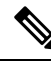

The main advantage of DTMF relay is that in-band DTMF relay sends low-bandwidth codecs such as the G.729 and G.723 with greater fidelity. Without the use of DTMF relay, calls established with low-bandwidth codecs hastrouble accessing automated DTMF-based systems.For example, voicemail, menu-based Automatic Call Distributor (ACD) systems, and automated banking systems. **Note**

Out-of-band DTMF-Relay passes DTMF digits using a signaling protocol (SIP or H.323) instead of using the RTP media stream.

The VoIP compressed code causes the loss of integrity of the DTMF digits. However, the DTMF relay prevents the loss of integrity of DTMF digits. The relayed DTMF regenerates transparently on the peer side.

**Figure 10: DTMF Relay Mechanism**

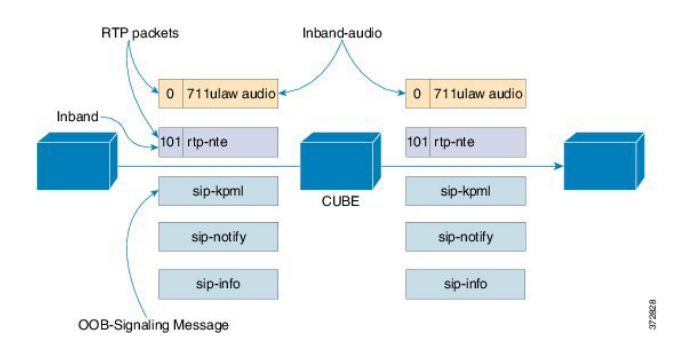

The following lists the DTMF relay mechanisms that support the VoIP dial-peers based on the configured keywords. The DTMF relay mechanism can be either out-of-band (H.323 or SIP) or in-band (RTP).

• **h245-alphanumeric and h245-signal**—These two methods are available only on H.323 dial peers. It is an out-of-band DTMF relay mechanism that transports the DTMF signals using H.245, which is the media control protocol of the H.323 protocol suite.

The H245-signal method carries more information about the DTMF event (such as its actual duration) than the H245-Alphanumeric method. It addresses a potential problem with the alphanumeric method when interworking with other vendors' systems.

• **sip-notify**—This method is available on the SIP dial peers only. It is a Cisco proprietary out-of-band DTMF relay mechanism that transports DTMF signals using SIP-Notify message. The SIP Call-Info header indicates the use of the SIP-Notify DTMF relay mechanism. Acknowledging the message with a 18x or 200 response message containing a similar SIP Call-Info header.

The Call-Info header for a NOTIFY-based out-of-band relay is as follows:

Call-Info: <sip: address>; method="NOTIFY;Event=telephone-event;Duration=msec"

DTMF relay digits are a 4 bytes in binary encoded format.

The mechanism is useful for communicating with SCCP IP phones that do not support in-band DTMF digits and analog phones that are attached to analog voice ports (FXS) on the router.

If multiple DTMFrelay mechanisms enable and negotiate successfully on aSIPdial peer, NOTIFY-based out-of-band DTMF relay takes precedence.

• **sip-kpml**—This method is available only on SIP dial peers. The RFC 4730 defines the out-of-band DTMF relay mechanism to register the DTMF signals using the SIP-Subscribe messages. It transports the DTMF signals using the SIP-Notify messages containing an XML-encoded body. This method is calked Key Press Markup Language.

If you configure KPML on the dial peer, the gateway sends INVITE messages with KPML in the Allow-Events header.

A registered SIP endpoint to Cisco Unified Communications Manager or Cisco Unified Communications Manager Express uses this method. This method is useful for non-conferencing calls and for interoperability between SIP products and SIP phones.

If you configure rtp-nte, sip-notify, and sip-kmpl, the outgoing INVITE contains an SDP with a rtp-nte payload, a SIP Call-Info header, and an Allow-Events header with KPML.

The following SIP-Notify message displays after the subscription. The endpoints transmit digits using SIP-Notify messages with KPML events through XML. The following example transmits, the digit "1":

```
NOTIFY sip:192.168.105.25:5060 SIP/2.0
Event: kpml
<?xml version="1.0" encoding="UTF-8"?>
<kpml-response version="1.0" code="200" text="OK" digits="1" tag="dtmf"/>
```
• **sip-info**—The sip-info method is available only on SIP dial peers. It is an out-of-band DTMF relay mechanism that registers the DTMF signals using SIP-Info messages. The body of the SIP message consists of signaling information and uses the Content-Type application/dtmf-relay.

The method enables for SIP dial peers, and invokes on receiving a SIP INFO message with DTMF relay content.

The gateway receives the following sample SIP INFO message with specifics about the DTMF tone. The combination of the From, To, and Call-ID headers identifies the call leg. The signal and duration headers specify the digit, in this case 1, and duration, 160 milliseconds in the example, for DTMF tone play.

```
INFO sip:2143302100@172.17.2.33 SIP/2.0
Via: SIP/2.0/UDP 172.80.2.100:5060
From: <sip:9724401003@172.80.2.100>;tag=43
To: <sip:2143302100@172.17.2.33>;tag=9753.0207
Call-ID: 984072_15401962@172.80.2.100
CSeq: 25634 INFO
Supported: 100rel
Supported: timer
Content-Length: 26
Content-Type: application/dtmf-relay
Signal= 1
Duration= 160
```
• **rtp-nte**—Real-Time Transport Protocol (RTP) Named Telephone Events (NTE). The RFC2833 defines the in-band DTMF relay mechanism. RFC2833 defines the formats of NTE-RTP packets to transport DTMF digits, hookflash, and other telephony events between two peer endpoints. Using the RTP stream, sends the DTMF tones as packet data after establishing call media. It is differentiated from the audio by the RTP payload type field, preventing compression of DTMF-based RTP packets. For example, sending the audio of a call on a session with an RTP payload type identifies it as G.711 data. Similarly sending the DTMF packets with an RTP payload type identifies them as NTEs. The consumer of the stream utilizes the G.711 packets and the NTE packets separately.

The SIP NTE DTMF relay feature provides a reliable digit relay between Cisco VoIP gateways on using a low-bandwidth codec.

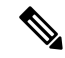

By default, Cisco device uses Payload type 96 and 97 for fax. A third-party device may use Payload type 96 and 97 for DTMF. In such scenarios, we recommend you to perform one of the following: **Note**

- Change the Payload type for fax in both incoming and outgoing dial-peers using **rtp payload-type** command
- Use **assymetric payload dtmf** command

For more information on configuring rtp payload-type and assymetric payload DTMF, see Dynamic Payload Type [Interworking](http://www.cisco.com/c/en/us/td/docs/ios-xml/ios/voice/cube/configuration/cube-book/voi-dymc-payld-dtmf.html) for DTMF and Codec Packets for [SIP-to-SIP](http://www.cisco.com/c/en/us/td/docs/ios-xml/ios/voice/cube/configuration/cube-book/voi-dymc-payld-dtmf.html) Calls.

Payload types and attributes of this method negotiate between the two ends at call setup. They use the Session Description Protocol (SDP) within the body section of the SIP message.

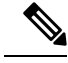

**Note**

This method is not similar to the "Voice in-band audio/G711" transport. The latter is just the audible tones being passed as normal audio without any relay signaling method being "aware" or involved in the process. It is plain audio passing through end-to-end using the G711Ulaw/Alaw codec.

• **cisco-rtp**—It is an in-band DTMF relay mechanism that is Cisco proprietary, where the DTMF digits are encoded differently from the audio and are identified as Payload type 121. The DTMF digits are part of the RTP data stream and distinguished from the audio by the RTP payload type field. Cisco Unified Communications Manager does not support this method.

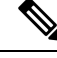

The **cisco-rtp** operates only between two Cisco 2600 series or Cisco 3600 series devices. Otherwise, the DTMF relay feature does not function, and the gateway sends DTMF tones in-band. **Note**

• **G711 audio**—It is an in-band DTMF relay mechanism that is enabled by default and requires no configuration. Digits are transmitted within the audio of the phone conversation, that is, it is audible to the conversation partners; therefore, only uncompressed codecs like g711 Alaw or mu-law can carry in-band DTMF reliably. Female voices sometimes trigger the recognition of a DTMF tone.

The DTMF digits pass like the rest of your voice as normal audio tones with no special coding or markers. It uses the same codec as your voice, generated by your phone.

## **Configuring DTMF Relays**

You can configure the DTMF relay using the **dtmf-relay** *method1* [...[*method6*]] command in the VoIP dial peer.

Perform DTMF negotiation based on the matching inbound dial-peer configuration.

Use any of the following variables*method*:

- **h245-alphanumeric**
- **h245-signal**
- **sip-notify**
- **sip-kpml**
- **sip-info**
- **rtp-nte [digit-drop]**
- **ciso-rtp**

Configure multiple DTMF methods on CUBE simultaneously in order to minimize MTP requirements. If you configure more than one out-of-band DTMF method, preference goes from highest to lowest in the order of configuration. If an endpoint does not support any of the configured DTMF relay mechanisms on CUBE, an MTP or transcoder is required.

The following table lists the supported DTMF relay types on a SIP and H.322 gateway.

#### **Table 7: Supported H.323 and SIP DTMF Relay Methods**

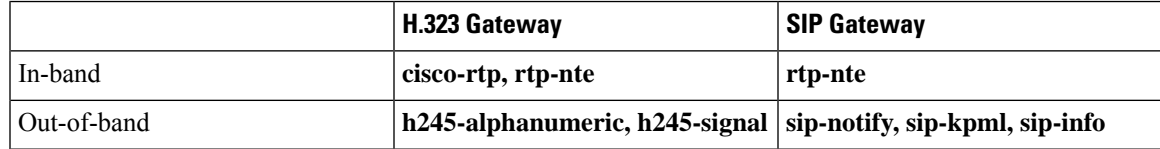

# **Interoperability and Priority with Multiple DTMF Relay Methods**

- CUBE negotiates both **rtp-nte** and **sip-kmpl** if both support and advertise in the incoming INVITE. However, If CUBE does not initiate **sip-kmpl**, CUBE relies on the **rtp-nte** DTMF method to receive digits and a SUBSCRIBE. CUBE still accepts SUBSCRIBEs for KPML. It prevents double-digit reporting problems at CUBE.
- CUBE negotiates to one of the following:
	- **cisco-rtp**
	- **rtp-nte**
	- **rtp-nte** and **kpml**
	- **kpml**
	- **sip-notify**
- If you configure rtp-nte, sip-notify, and sip-kpml, the outgoing INVITE contains a SIP Call-Info header, an Allow-Events header with KPML, and an SDP with rtp-nte payload.
- If you configure more than one out-of-band DTMF method, preference goes from highest to lowest in the order of configuration.
- CUBE selects DTMF relay mechanisms using the following priority:
	- **sip-notify** or **sip-kpml** (highest priority)
	- **rtp-nte**
	- **None—**Send DTMF in-band
- H.323 gateways select DTMF relay mechanisms using the following priority:
	- **cisco-rtp**
	- **h245-signal**
	- **h245-alphanumeric**
	- **rtp-nte**
	- **None—**Send DTMF in-band

# **DTMF Interoperability Table**

This table provides the DTMF interoperability information between various DTMF relay types in different call flow scenarios. For instance, refer table 3 if you must configure sip-kpml on an inbound dial peer and h245-signaling on an outbound dial peer in an RTP-RTP Flow through configuration. The table shows that the combination supports (as image information is present) the required image IOS 12.4(15)T or IOS XE or above. The following are the call scenarios provided:

- RTP-RTP Flow-Through
- RTP-RTP with transcoder Flow-Through
- RTP-RTP Flow Around
- RTP-RTP with high-density transcoder Flow Through
- SRTP-RTP Flow Through

#### **Table 8: RTP-RTP Flow-Through**

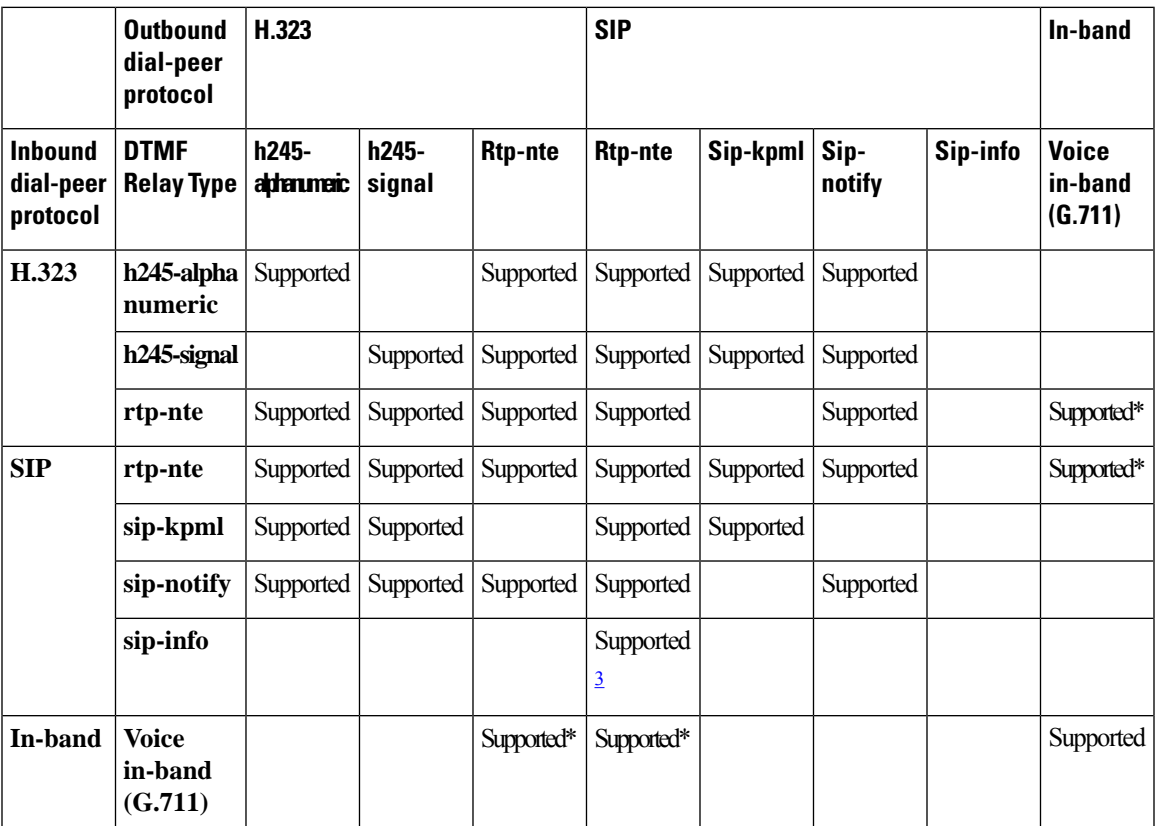

<span id="page-80-0"></span> $3$  Supported from Cisco IOS XE Everest 16.6.1 onwards for calls that do not involve DSP resources.

\* Media resource is required (Transcoder) for Cisco IOS and IOS XE versions.

#### **Table 9: RTP-RTP with DSP Involved Flow-Through Calls**

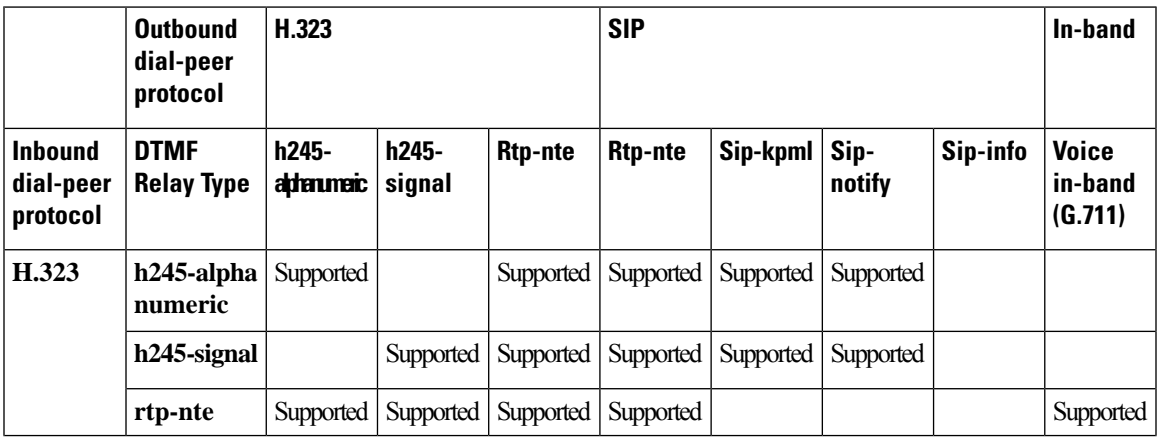

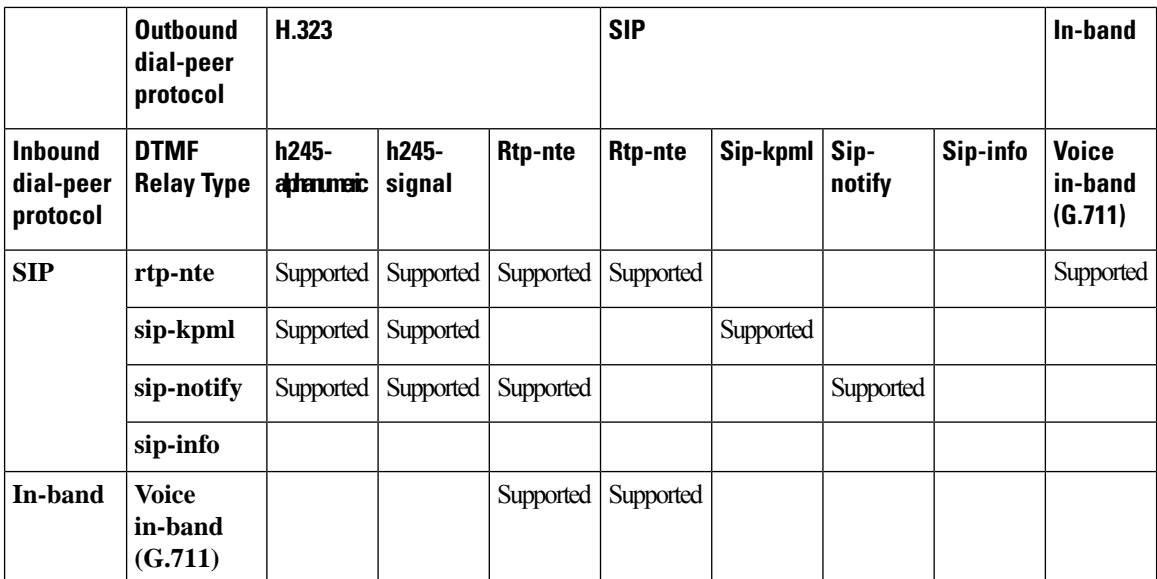

### **Table 10: RTP-RTP Flow Around**

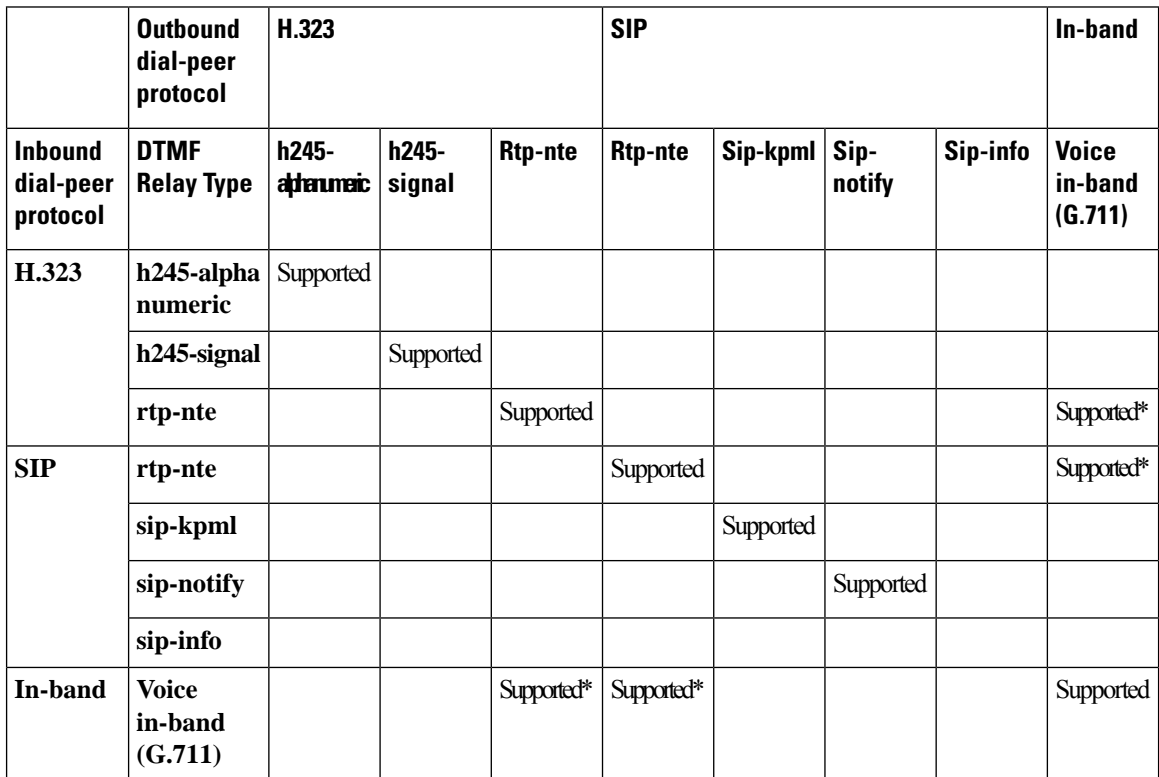

\* Media resource isrequired (Transcoder) for Cisco IOSand IOS XE versions. CUBE falls back to flow-through mode if the media resource is unavailable.

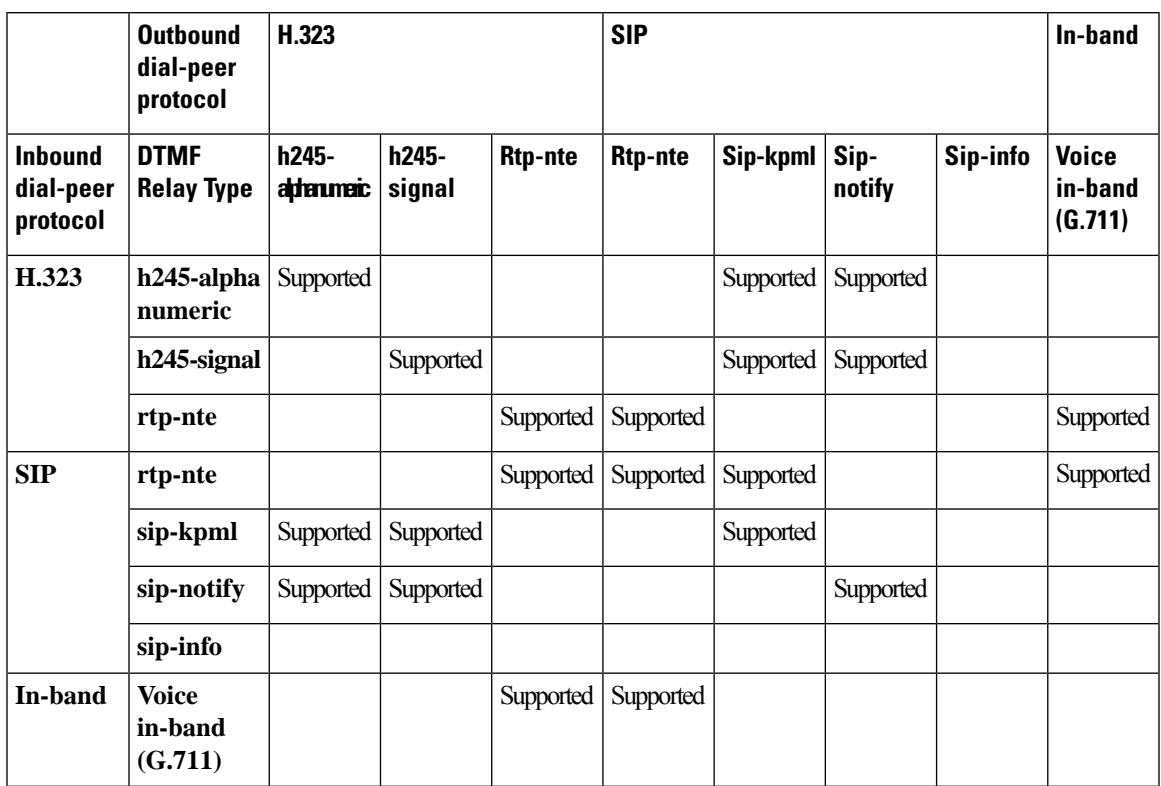

### **Table 11: RTP-RTP with High-Density Transcoder Flow Through**

**Table 12: SRTP-RTP Flow Through**

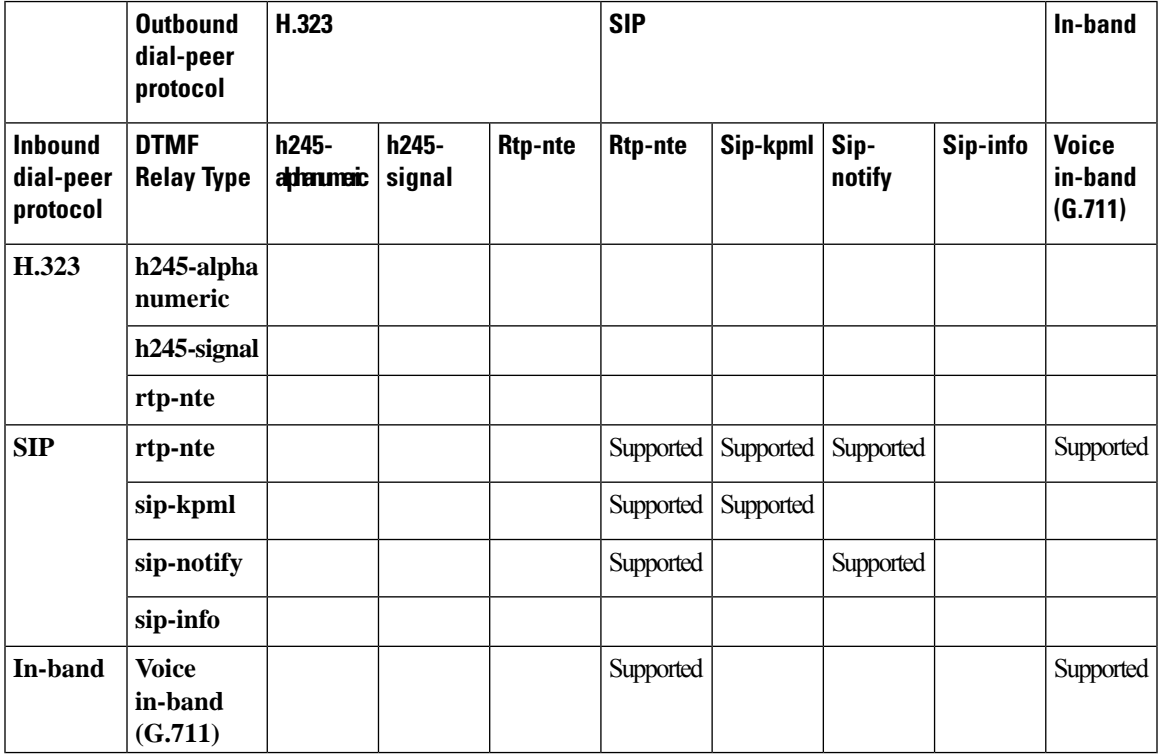

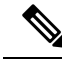

**Note**

For calls sent from an in-band (RTP-NTE) to an out-of band method, configure the **dtmf-relay rtp-nte digit-drop** command on the inbound dial-peer and the desired out-of-band method on the outgoing dial-peer. Otherwise, send the same digit in OOB and in-band, and gets interpreted as duplicate digits by the receiving end. On configuring the digit-drop option on the inbound leg, CUBE suppresses NTE packets and configures only relay digits using the OOB method on the outbound leg.

# <span id="page-83-0"></span>**Verifying DTMF Relay**

### **SUMMARY STEPS**

- **1. show sip-ua calls**
- **2. show sip-ua calls dtmf-relay sip-info**
- **3. show sip-ua history dtmf-relay kpml**
- **4. show sip-ua history dtmf-relay sip-notify**

### **DETAILED STEPS**

### **Step 1 show sip-ua calls**

The following sample output shows that the DTMF method is SIP-KPML.

#### **Example:**

```
Device# show sip-ua calls
SIP UAC CALL INFO
Call 1
SIP Call ID : 57633F68-2BE011D6-8013D46B-B4F9B5F6@172.18.193.251
  State of the call : STATE ACTIVE (7)
  Substate of the call : SUBSTATE NONE (0)Calling Number :<br>Called Number : 8888
  Called Number
  Bit Flags : 0xD44018 0x100 0x0
  CC Call ID : 6
  Source IP Address (Sig ): 192.0.2.1
  Destn SIP Req Addr:Port : 192.0.2.2:5060
  Destn SIP Resp Addr:Port: 192.0.2.3:5060
  Destination Name : 192.0.2.4.250
  Number of Media Streams : 1
  Number of Active Streams: 1
  RTP Fork Object : 0x0
  Media Mode : flow-through
  Media Stream 1
    State of the stream : STREAM ACTIVE
    Stream Call ID : 6
   Stream Type : voice-only (0)
    Negotiated Codec : g711ulaw (160 bytes)
 Codec Payload Type : 0
    Negotiated Dtmf-relay : sip-kpml
    Dtmf-relay Payload Type : 0
    Media Source IP Addr:Port: 192.0.2.5:17576
    Media Dest IP Addr:Port : 192.0.2.6:17468
```
Ш

```
Orig Media Dest IP Addr:Port : 0.0.0.0:0
   Number of SIP User Agent Client(UAC) calls: 1
SIP UAS CALL INFO
  Number of SIP User Agent Server(UAS) calls: 0
```
### **Step 2 show sip-ua calls dtmf-relay sip-info**

The following sample output displays active SIP calls with INFO DTMF Relay mode.

#### **Example:**

#### Device# **show sip-ua calls dtmf-relay sip-info**

```
Total SIP call legs:2, User Agent Client:1, User Agent Server:1
SIP UAC CALL INFO
Call 1<br>SIP Call ID
                     SIP Call ID : 9598A547-5C1311E2-8008F709-2470C996@172.27.161.122
  State of the call : STATE ACTIVE (7)
  Calling Number : sipp
  Called Number : 3269011111
  CC Call ID : 2
No. Timestamp Digit Duration
=======================================================
0 01/12/2013 17:23:25.615 2 250<br>1 01/12/2013 17:23:25.967 5 300
1 01/12/2013 17:23:25.967 5
2 01/12/2013 17:23:26.367 6 300
Call 2
SIP Call ID : 1-29452@172.25.208.177
  State of the call : STATE ACTIVE (7)
  Calling Number : sipp
  Called Number : 3269011111
  CC Call ID : 1
No. Timestamp Digit Duration
=======================================================
0 01/12/2013 17:23:25.615 2 250
1 01/12/2013 17:23:25.967 5 300
2 01/12/2013 17:23:26.367 6 300
  Number of SIP User Agent Client(UAC) calls: 2
SIP UAS CALL INFO
Call 1
SIP Call ID : 1-29452@172.25.208.177
  State of the call : STATE ACTIVE (7)
  Calling Number : sipp
  Called Number : 3269011111
  CC Call ID : 1
No. Timestamp Digit Duration
=======================================================
0 01/12/2013 17:23:25.615 2 250
1 01/12/2013 17:23:25.967 5 300
2 01/12/2013 17:23:26.367 6 300
C<sub>a</sub>112SIP Call ID : 9598A547-5C1311E2-8008F709-2470C996@172.27.161.122
  State of the call : STATE_ACTIVE (7)<br>State of the call : STATE_ACTIVE (7)
  Calling Number : sipp<br>
Called Number : 3269011111
  Called Number<br>Called Number
  CC Call ID : 2
No. Timestamp Digit Duration
=======================================================
0 01/12/2013 17:23:25.615 2 250<br>1 01/12/2013 17:23:25.967 5 300
1 01/12/2013 17:23:25.967 5
```
2 01/12/2013 17:23:26.367 6 300

```
Number of SIP User Agent Server(UAS) calls: 2
```
#### **Step 3 show sip-ua history dtmf-relay kpml**

The following sample output displays SIP call history with KMPL DTMF Relay mode.

**Example:**

Device# **show sip-ua history dtmf-relay kpml**

```
Total SIP call legs:2, User Agent Client:1, User Agent Server:1
SIP UAC CALL INFO
Call 1
SIP Call ID : D0498774-F01311E3-82A0DE9F-78C438FF@10.86.176.119
   State of the call : STATE ACTIVE (7)
   Calling Number : 2017
   Called Number : 1011
  CC Call ID : 257
No. Timestamp Digit Duration
=======================================================
Call 2<br>SIP Call ID
SIP Call ID : 22BC36A5-F01411E3-81808A6A-5FE95113@10.86.176.142
   State of the call : STATE ACTIVE (7)
   Calling Number : 2017
  Calling Number : 2017<br>Called Number : 1011
  CC Call ID : 256
No. Timestamp Digit Duration
 =======================================================
  Number of SIP User Agent Client(UAC) calls: 2
SIP UAS CALL INFO
C<sub>a</sub>1111SIP Call ID : 22BC36A5-F01411E3-81808A6A-5FE95113@10.86.176.142
   State of the call : STATE ACTIVE (7)
  Calling Number : 2017<br>Called Number : 1011
  Called Number
  CC Call ID : 256
No. Timestamp Digit Duration
=======================================================
Call 2
SIP Call ID : D0498774-F01311E3-82A0DE9F-78C438FF@10.86.176.119
   State of the call : STATE ACTIVE (7)
   Calling Number : 2017
  Calling Number : 2017<br>Called Number : 1011<br>CC Call ID : 257
  CC Call ID
No. Timestamp Digit Duration
=======================================================
```
Number of SIP User Agent Server(UAS) calls: 2

### **Step 4 show sip-ua history dtmf-relay sip-notify**

The following sample output displays SIP call history with SIP Notify DTMF Relay mode.

#### **Example:**

Device# **show sip-ua history dtmf-relay sip-notify**

```
Total SIP call legs:2, User Agent Client:1, User Agent Server:1
SIP UAC CALL INFO
Call 1
SIP Call ID : 29BB98C-F01311E3-8297DE9F-78C438FF@10.86.176.119<br>State of the call : STATE_ACTIVE (7)
  State of the call : STATE_ACTIVE (7)
  Calling Number
  Called Number : 1011
CC Call ID : 252<br>No. Timestamp Dio
         Timestamp Digit Duration
=======================================================
Call 2
SIP Call ID : 550E973B-F01311E3-817A8A6A-5FE95113@10.86.176.142
   State of the call : STATE ACTIVE (7)
   Calling Number : 2017
  Called Number : 1011<br>CC Call ID : 251
  CC Call ID
No. Timestamp Digit Duration
=======================================================
  Number of SIP User Agent Client(UAC) calls: 2
SIP UAS CALL INFO
Call 1
SIP Call ID : 550E973B-F01311E3-817A8A6A-5FE95113@10.86.176.142
   State of the call : STATE ACTIVE (7)
   Calling Number : 2017
  Called Number : 1011<br>CC Call ID : 251
  CC Call ID
No. Timestamp Digit Duration
=======================================================
Call 2<br>SIP Call ID
SIP Call ID : 29BB98C-F01311E3-8297DE9F-78C438FF@10.86.176.119
   State of the call : STATE ACTIVE (7)
   Calling Number : 2017
  Called Number : 1011
  CC Call ID : 252
No. Timestamp Digit Duration
=======================================================
```
Number of SIP User Agent Server(UAS) calls: 2

 $\mathbf I$ 

i.

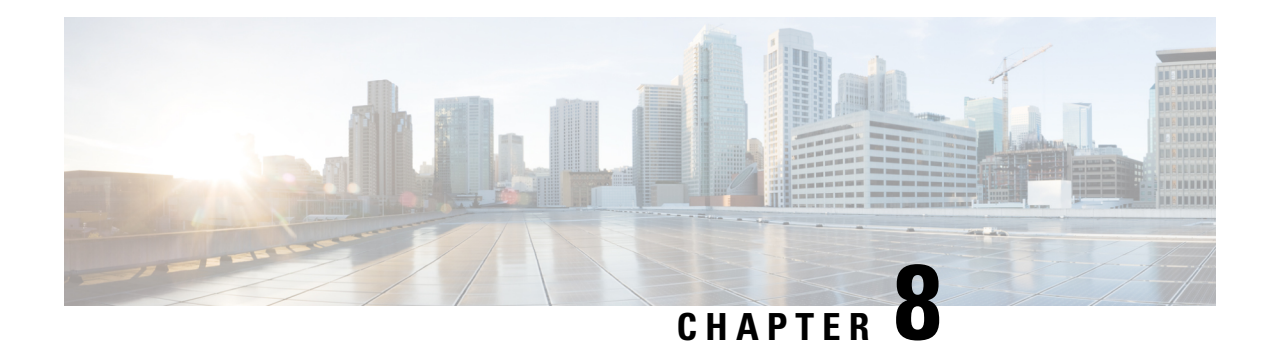

# **Introduction to Codecs**

A codec is a device or software capable of encoding or decoding a digital data stream or signal. Audio codecs can code or decode a digital data stream of audio. Video codecs enable compression or decompression of digital video.

CUBE uses codecsto compress digital voice samplesto reduce bandwidth usage per call. This chapter describes the basics of encoding digital voice samples using codecs and how to configure them.

- Why CUBE Needs [Codecs,](#page-88-0) on page 51
- Voice Media [Transmission,](#page-89-0) on page 52
- Voice Activity [Detection,](#page-90-0) on page 53
- VoIP Bandwidth [Requirements,](#page-91-0) on page 54
- [Supported](#page-93-0) Audio and Video Codecs, on page 56
- How to [Configure](#page-94-0) Codecs, on page 57
- [Configuration](#page-99-0) Examples for Codecs, on page 62

# <span id="page-88-0"></span>**Why CUBE Needs Codecs**

CUBE uses codecs to compress digital voice samples to reduce bandwidth usage per call. Refer to [Table](#page-91-1) 14: Codec and Bandwidth [Information,](#page-91-1) on page 54 to see the relationship between codec and bandwidth utilization.

Configuring codecs on a device (configured as CUBE) allows the device to act as a demarcation point on a VoIP network and allows a dial peer to be established only if the desired codec criteria are satisfied. Additionally, preferences can be used to determine which codecs are selected over others.

If codec filtering is not required, CUBE also supports transparent codec negotiations. This enables negotiations between endpoints with CUBE leaving the codec information untouched.

The illustrations below show how codec negotiation is performed on CUBE. Two VoIP clouds need to be interconnected. In this scenario, both VoIP 1 and VoIP 2 networks have G.711 a-law configured as the preferred codec.

**Figure 11: Codec Negotiation on CUBE**

### Cisco UBE Codec Negotiation: VoIP<sub>1</sub> VoIP<sub>2</sub> 1.G.711a-law 1.G.711a-law 2.G.729a 1.G.729a 2.G.729a 3.G.729b 3.G.729b Cisco UBE with Codec Transparency: VoIP<sub>1</sub> VoIP<sub>2</sub> 1.G.711a-law 1.G.711a-law 2.G.729a Transparent 2.G.729a 2333 3.G.729b 3.G.729b

In the first example, the CUBE router is configured to use the G.729a codec. This can be done by using the appropriate codec command on both VoIP dial peers. When a call is set up, CUBE will accept only G.729a calls, thus influencing the codec negotiation.

In the second example, the CUBE dial peers are configured with a transparent codec and this leaves the codec information contained within the call signaling untouched. Because both VoIP 1 and VoIP 2 have G.711 a-law as their first choice, the resulting call will be a G.711 a-law call.

# **Restrictions for Voice-Class Codec Transparent**

- While using the voice-class codec transparent, only the offer is passed transparently (without filtering). Codec filtering is done on the SDP present in answer and the first codec is passed to other side.
- CUBE does not support Early-Offer to Delayed-Offer (EO-DO) call flows.

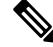

You can use 'pass-thru content sdp', if you do not want to involve CUBE in the codec negotiation. **Note**

# <span id="page-89-0"></span>**Voice Media Transmission**

When a VoIP call is established, using the signaling protocols, the digitized voice samples need to be transmitted. These voice samples are often called the voice media. Voice media protocols found in a VoIP environment are the following:

• Real-Time Transport Protocol (RTP)—RTP is a Layer 4 protocol that is encapsulated inside UDP segments. RTP carries the actual digitized voice samples in a call.

- Real-Time Control Protocol (RTcP)—RTcP is a companion protocol to RTP. Both RTP and RTcP operate at Layer 4 and are encapsulated in UDP. RTP and RTCP typically use UDP ports 16384 to 32767, though these ranges may vary according to hardware platform. However, RTP uses the even port numbers in that range, whereas RTcP uses the odd port numbers. While RTP is responsible for carrying the voice stream, RTcP carries information about the RTP stream such as latency, jitter, packets, and octets sent and received.
- Compressed RTP (cRTP)—One of the challenges with RTP is its overhead. Specifically, the combined IP, UDP, and RTP headers are approximately 40 bytes in size, whereas a common voice payload size on a VoIP network is only 20 bytes, which includes 20 ms of voice by default. In that case, the header is twice the size of the payload. cRTP is used for RTP header compression and can reduce the 40-byte header to 2 or 4 bytes in size (depending on whether UDP checksums are in use), as shown in the figure below.

#### **Figure 12: Compressed RTP**

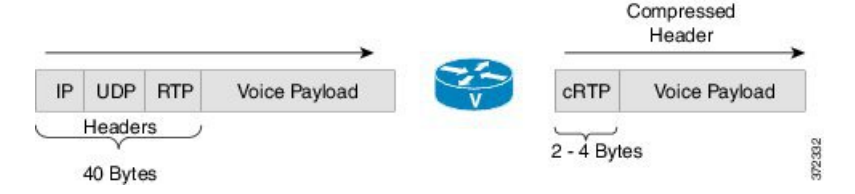

• Secure RTP(sRTP)—To help prevent an attacker from intercepting and decoding or possibly manipulating voice packets, sRTP supports encryption of RTP packets. In addition, sRTP provides message authentication, integrity checking, and protection against replay attacks.

VPN technology like IP Security (IPSec) may be used to protect traffic between sites. Encrypting sRTP traffic at the source of transmission results in encrypting already encrypted traffic, adding significant overhead and bandwidth needs. So it is recommended that sRTP is used for voice traffic, and that this traffic is excluded from IPSec encapsulation. sRTP uses lesser bandwidth, has the same level of security, and can be used by devices at any location because the payload is originated and terminated at the voice endpoint. Because endpoints can be mobile, the security follows the phone.

# <span id="page-90-0"></span>**Voice Activity Detection**

Voice Activity Detection (VAD) is a technology that works with the human nature of voice conversations, mainly that one person listens while the other talks. VAD classifies traffic as speech, unknown, and silence. Speech and unknown payloads are transported, but silence is dropped. This accounts for approximately 30 percent savings in bandwidth over time.

VAD can significantly reduce the amount of bandwidth required by a media stream. However, VAD has a few negative attributes that need to be considered. Because no packets are sent during silence, the listener can get the impression that the talker has been disconnected. Another characteristic is that it takes a moment for VAD to recognize the speech as having started again, and as a result, the first part of the sentence can be clipped. This can be annoying to the listening party. Music on Hold (MoH) and fax can also cause VAD to become ineffective because the media stream is constant.

VAD is enabled by default in CUBE dial peers as long as the codec selected supports it. VAD can be disabled at the VoIP dial peer using the no vad command. Some codecs, such as G.729b and G.729ab, support Comfort Noise Generation (CNG). When VAD is enabled, white noise is played to the listener during times when no packets are received. This leads the listener to believe that background noise is being heard. Cisco IP Phones and most gateways support CNG.

G.729 Annex-B and G.723.1 Annex-A include an integrated VAD function, but otherwise performs the same as G.729 and G.723.1, respectively.

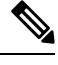

**Note** VAD to NO-VAD calls are not supported by CUBE.

# <span id="page-91-0"></span>**VoIP Bandwidth Requirements**

The amount of bandwidth required varies by the codec and the transmission media. Two events require bandwidth. The media stream itself requires bandwidth between 17 to 106 kbps depending on codec, header compression, and Layer 2 and 3 headers. In addition, callsignaling must be taken into account. While bandwidth required by call signaling is much smaller, it can cause problems on a network due to irregular requirements.

**Table 13: Protocol Header Size Assumptions**

|            | <b>Protocol   Header size</b>                |
|------------|----------------------------------------------|
| <b>IP</b>  | 20 bytes                                     |
| <b>UDP</b> | 8 bytes                                      |
| <b>RTP</b> | 12 bytes                                     |
| cRTP       | Reduces size of IP, UDP, RTP to 2 or 4 bytes |

<span id="page-91-1"></span>The table below gives calculations for the default voice payload sizes in Cisco CallManager or CUBE. For additional calculations, including different voice payload sizes and other protocols, use the TAC [Voice](http://tools.cisco.com/Support/VBC/do/CodecCalc1.do) [Bandwidth](http://tools.cisco.com/Support/VBC/do/CodecCalc1.do) Codec Calculator (registered customers only). For an explanation of each of the column headings, see the table below.

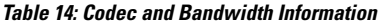

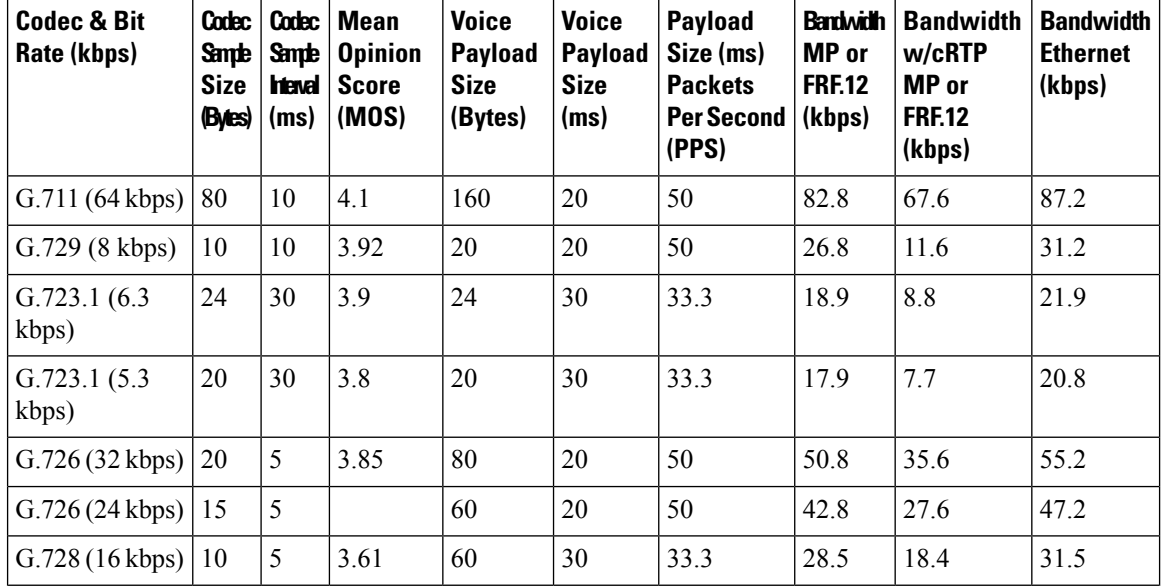

I

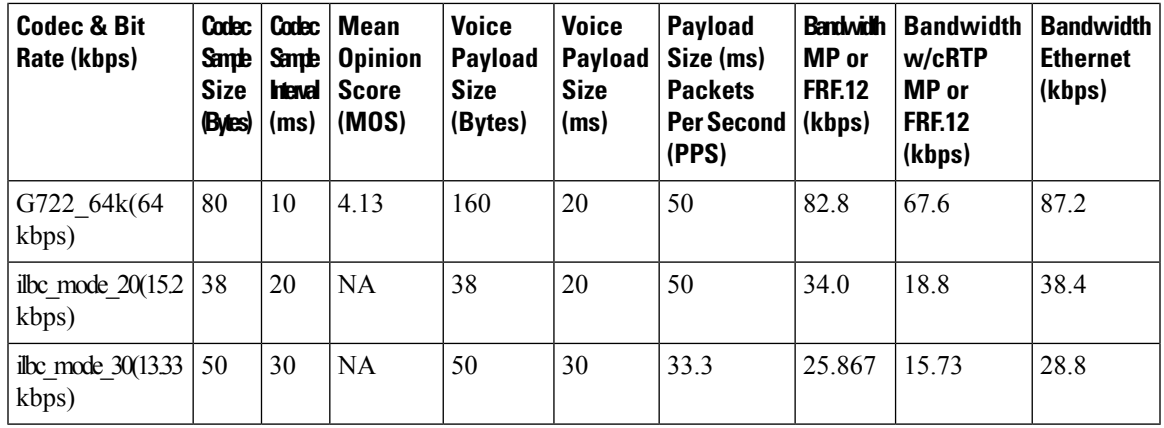

## **Table 15: Explanation of Terms**

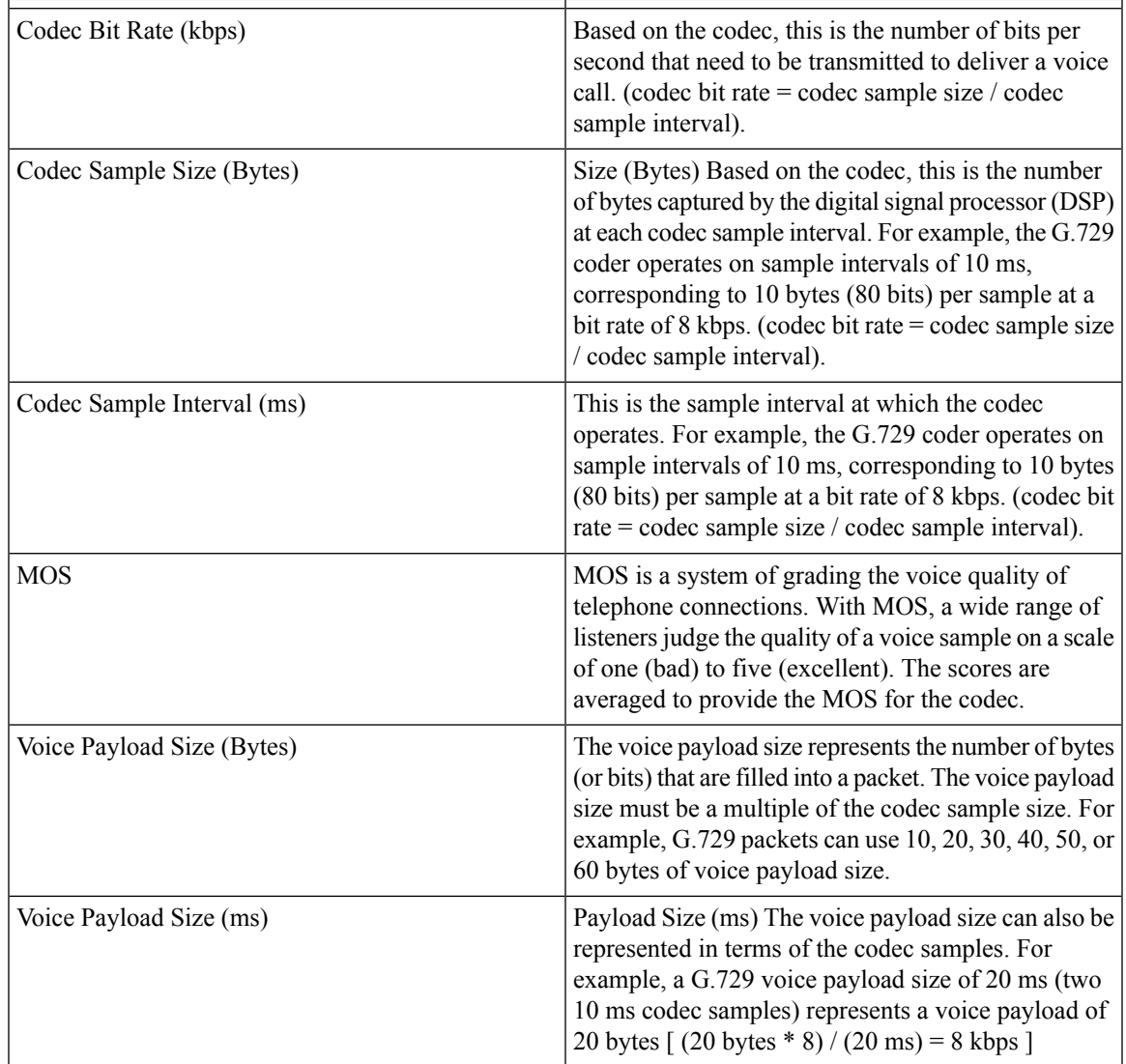

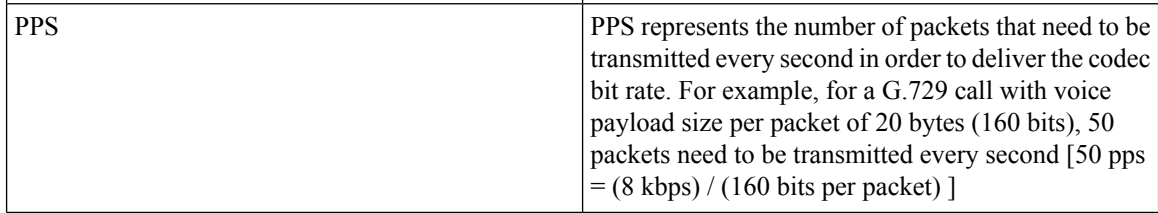

# <span id="page-93-0"></span>**Supported Audio and Video Codecs**

CUBE is required to support the codec used between endpoints. g729r8 is supported by default. All other codecs have to be configured. The following codecs are supported:

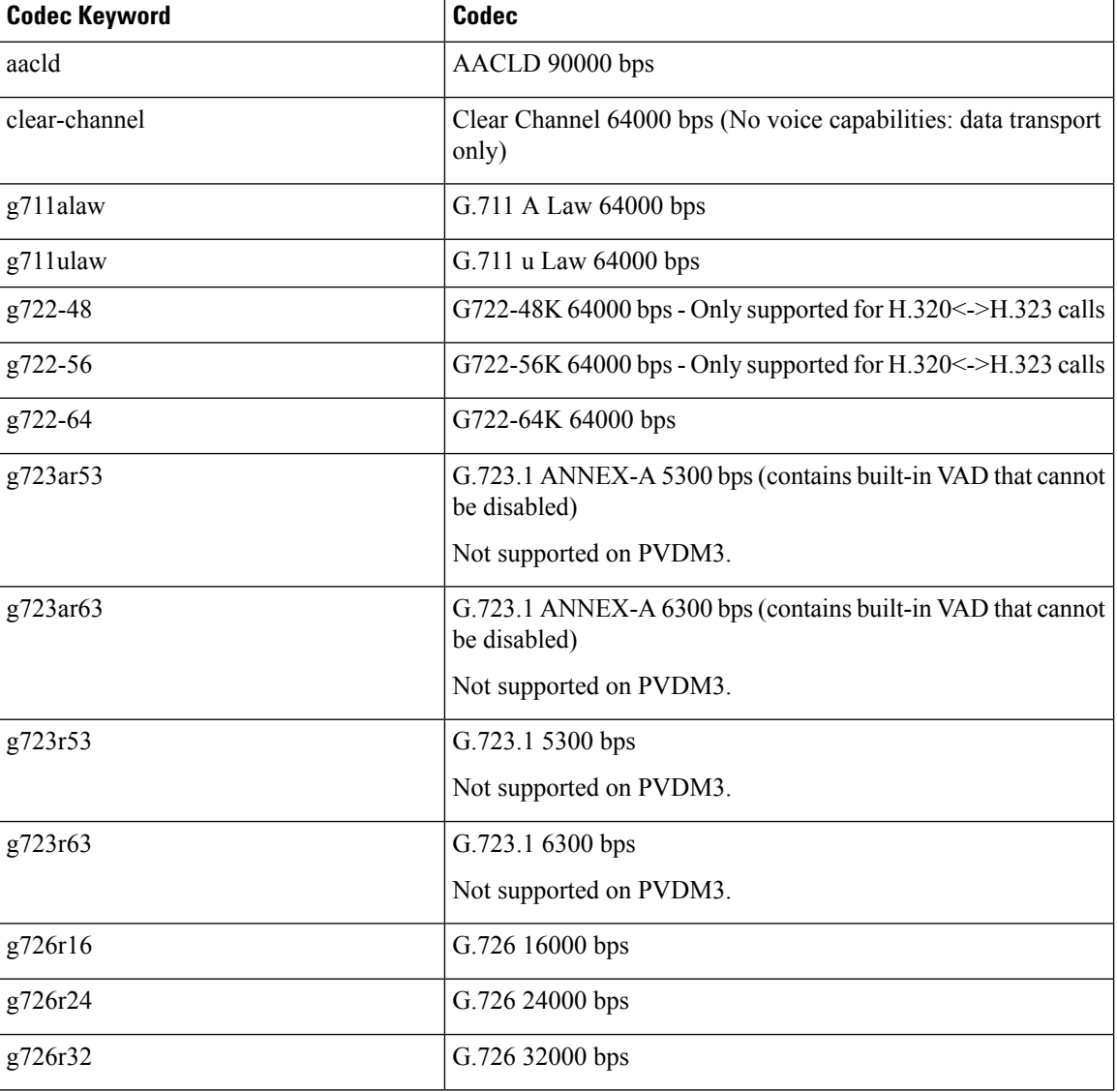

#### **Table 16: Audio Codecs Supported on CUBE**

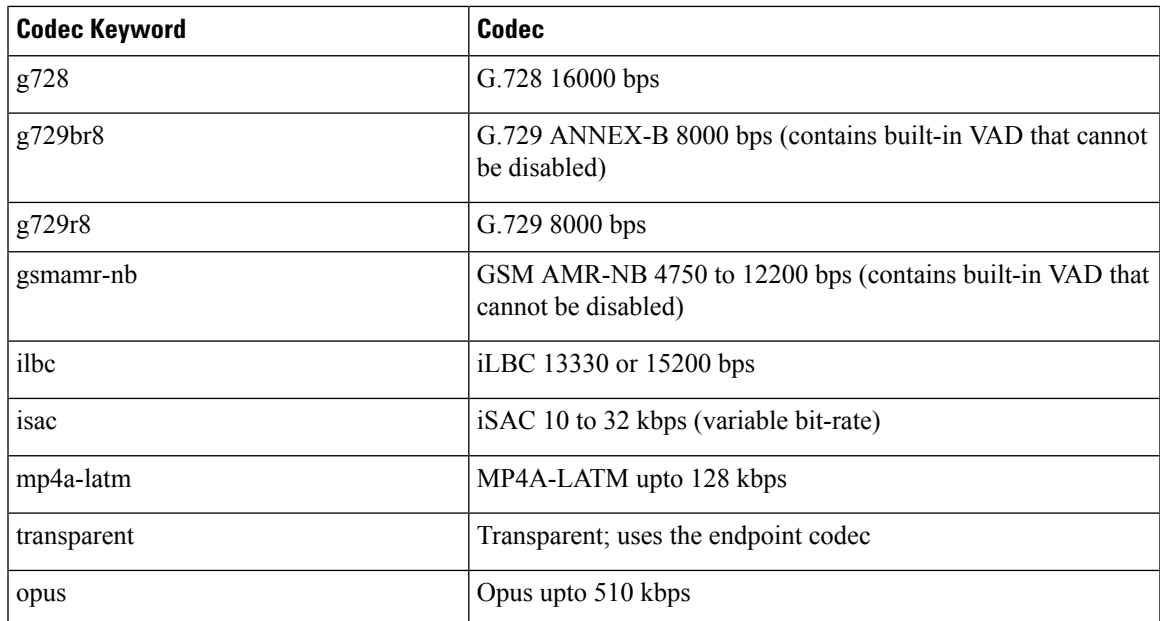

**Table 17: Video Codecs Supported on CUBE**

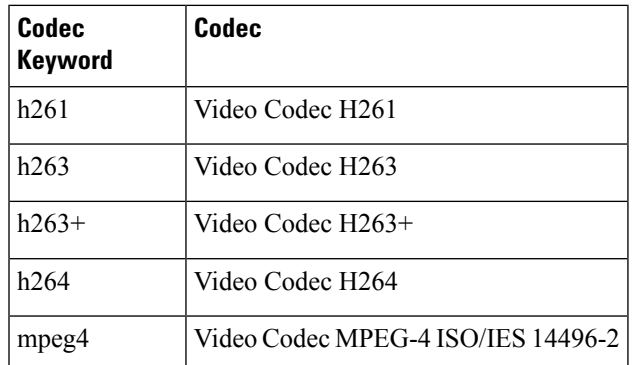

# <span id="page-94-0"></span>**How to Configure Codecs**

# **Configuring Audio and Video Codecs at the Dial Peer Level**

## **SUMMARY STEPS**

- **1. enable**
	- **2. configure terminal**
	- **3. dial-peer voice** *number* **voip**
	- **4.** Enter one of the following to configure an audio codec:
		- **codec** *codec* [**bytes** *payload-size* **fixed-bytes** ]
		- **codec isac** [**mode {adaptive | independent}** [**bit-rate** *value* **framesize { 30 | 60 } [fixed]** ]
		- **codec ilbc** [**mode** *frame-size* [**bytes** *payload-size*]]
- **codec mp4-latm** [**profile** *tag*]
- **codec opus** [**profile** *tag*]
- **5.** Do the following to configure a video codec:
	- **video codec** *codec*
- **6.** (Optional) Do one of the following to configure RTP payload type:
	- **rtp payload-type cisco-codec-isac** *number*
	- **rtp payload-type cisco-codec-ilbc** *number*
	- **rtp payload-type cisco-codec-video-h263+** *number*
	- **rtp payload-type cisco-codec-video-h264** *number*
	- **rtp payload-type opus** *number*
- **7. end**

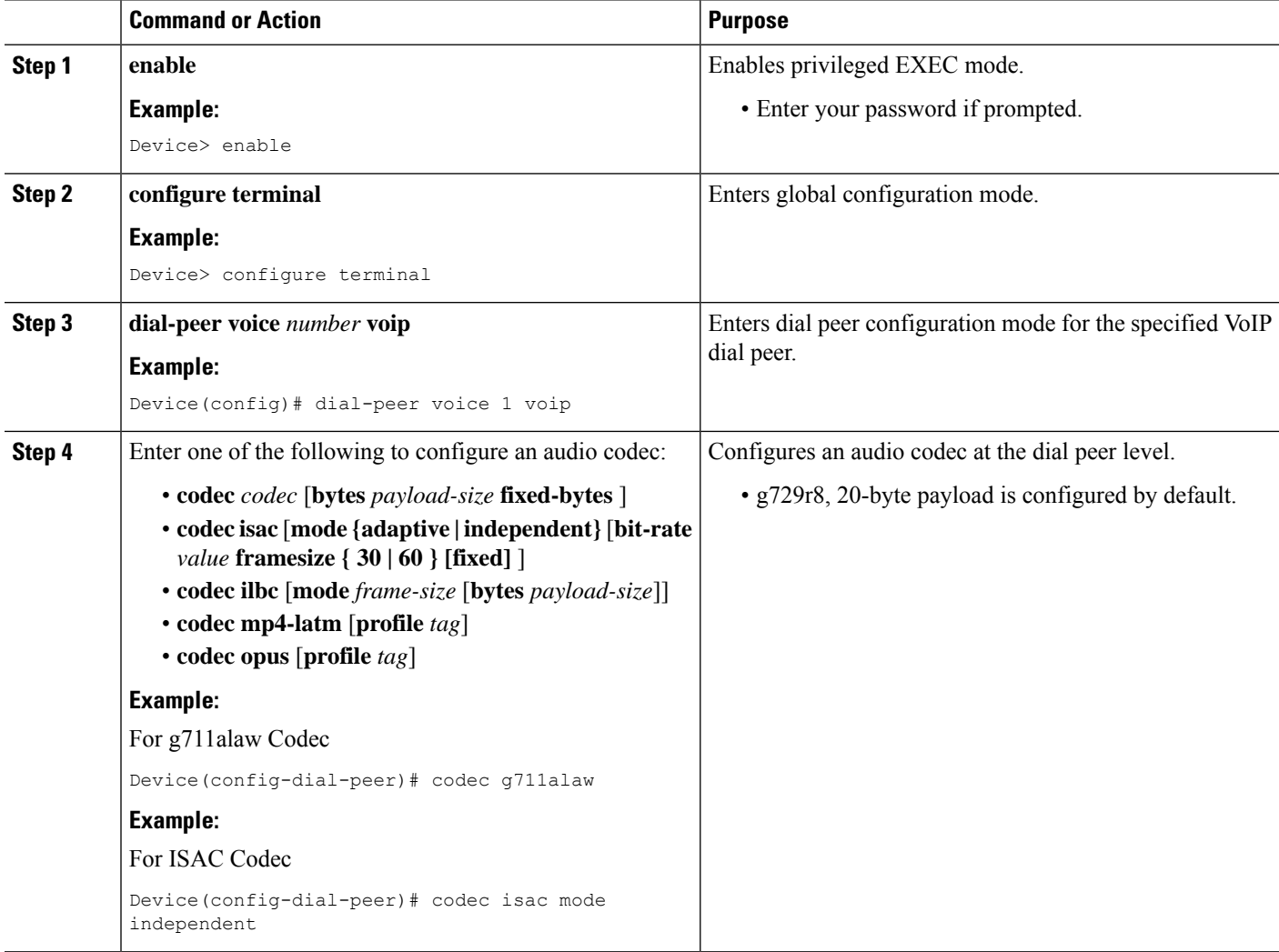

Ш

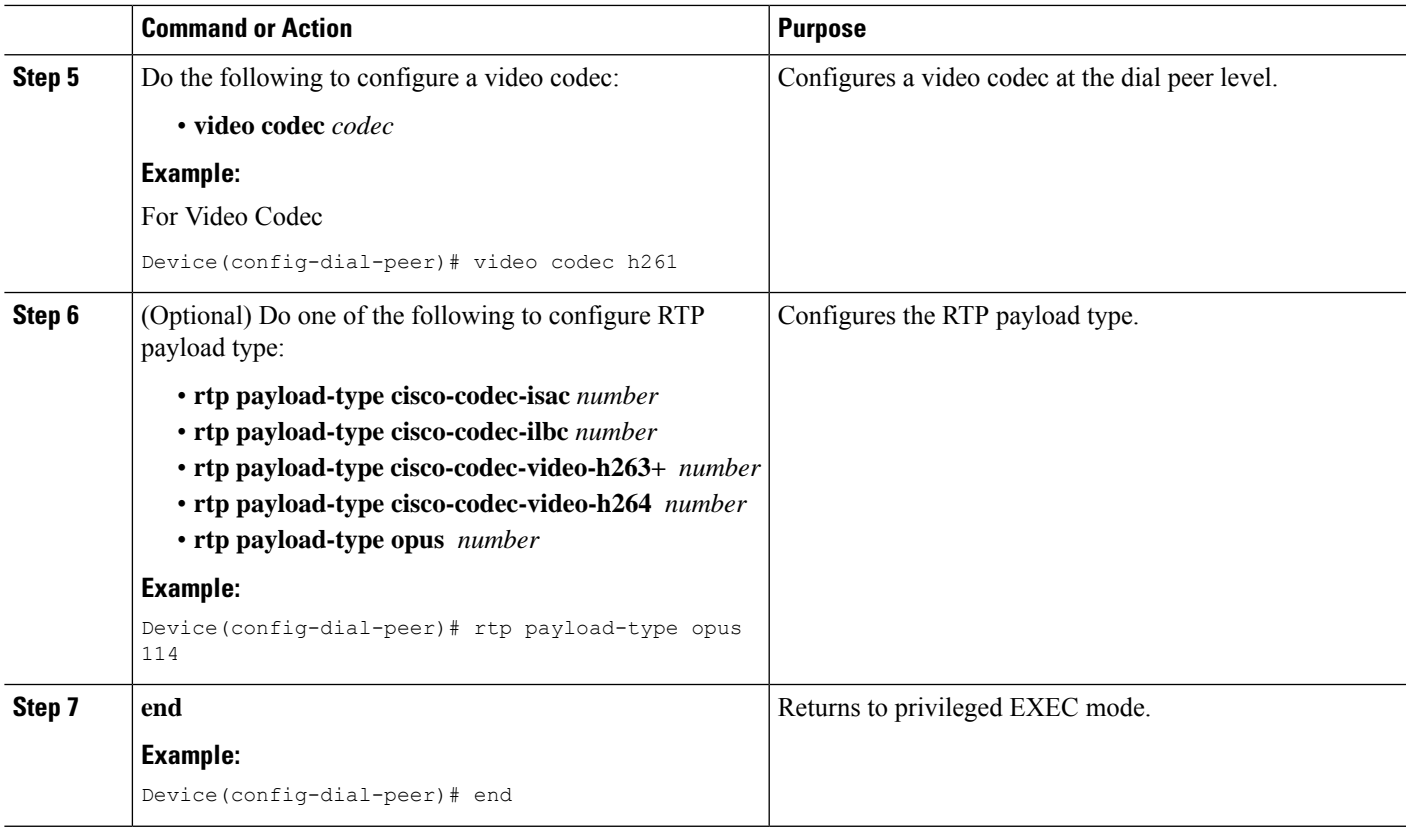

# **Configuring Audio Codecs Using a Codec Voice Class and Preference Lists**

Preferences can be used to determine which codecs will be selected over others.

A codec voice class is a construct within which a codec preference order can be defined. A codec voice class can then be applied to a dial peer, which then follows the preference order defined in the codec voice class.

### **SUMMARY STEPS**

- **1. enable**
- **2. configure terminal**
- **3. voice class codec** *tag*
- **4.** Do the following for each audio codec you want to configure in the voice class:
	- **codec preference** *value codec-type*[**profile** *profile-tag* ]
	- **codec preference** *value codec-type*[**bytes** *payload-size* **fixed-bytes** ]
	- **codec preference** *value* **isac** [**mode {adaptive | independent}** [**bit-rate** *value* **framesize { 30 | 60 } [fixed]** ]
	- **codec preference** *value* **ilbc** [**mode** *frame-size* [**bytes** *payload-size*]]
	- **codec preference** *value* **mp4-latm** [**profile** *tag*]
- **5. exit**
- **6. dial-peer voice** *number* **voip**
- **7. voice-class codec** *tag* **offer-all**

I

**8. end**

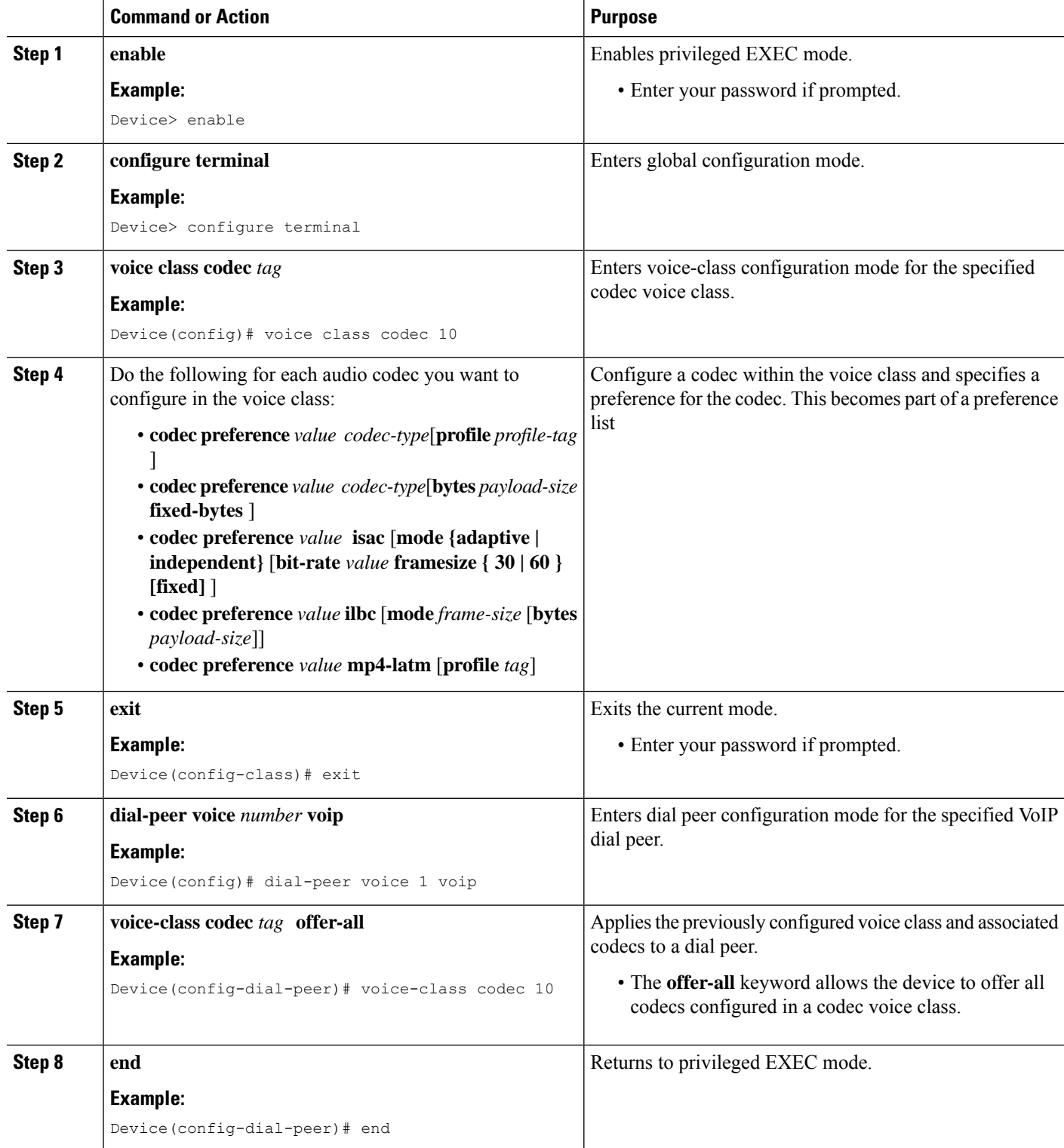

# **Configuring Video Codecs Using Codec Voice Class**

### **SUMMARY STEPS**

- **1. enable**
- **2. configure terminal**
- **3. voice class codec** *tag*
- **4. video codec** *codec*
- **5. exit**
- **6. dial-peer voice** *number* **voip**
- **7. voice-class codec** *tag* **offer-all**
- **8. end**

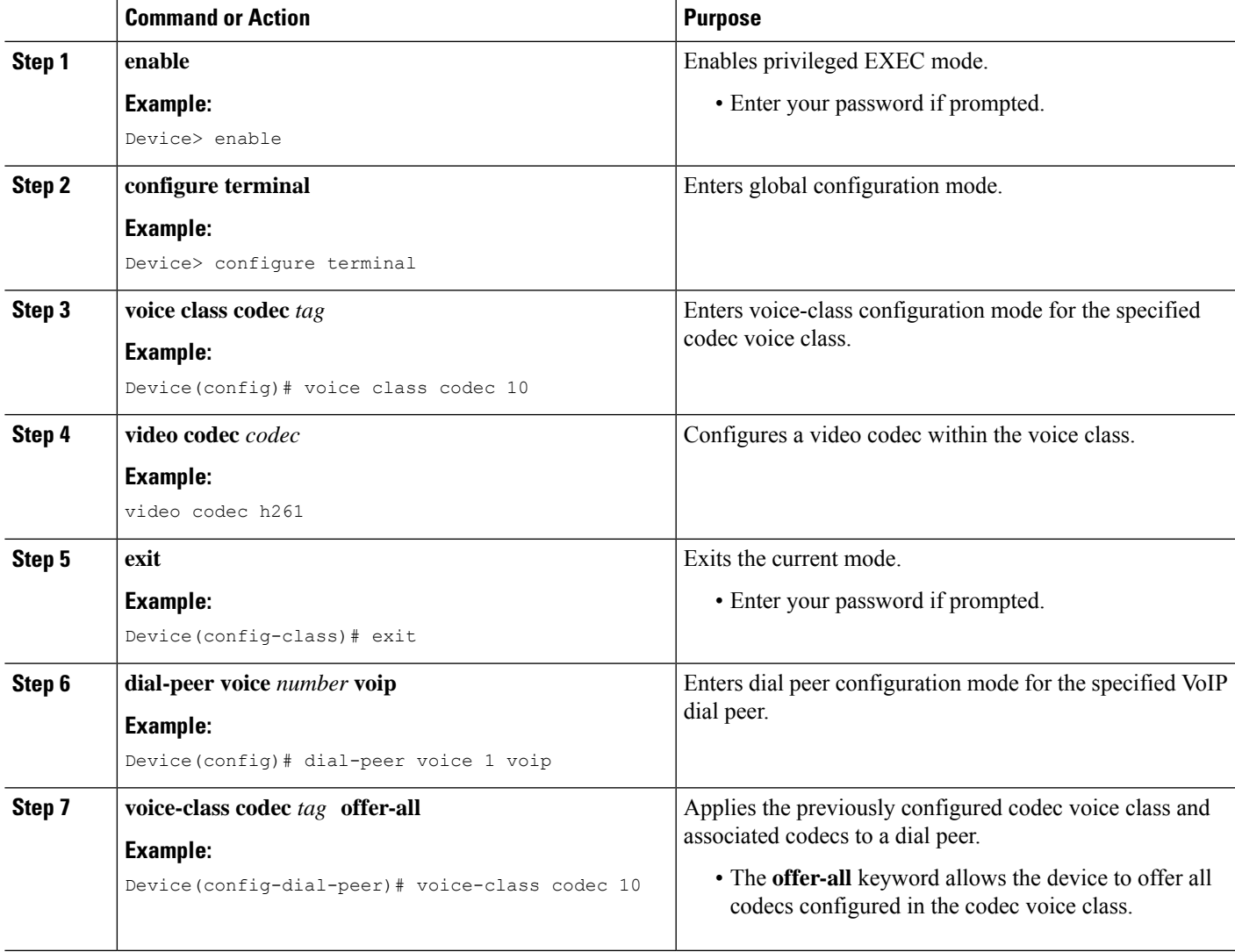

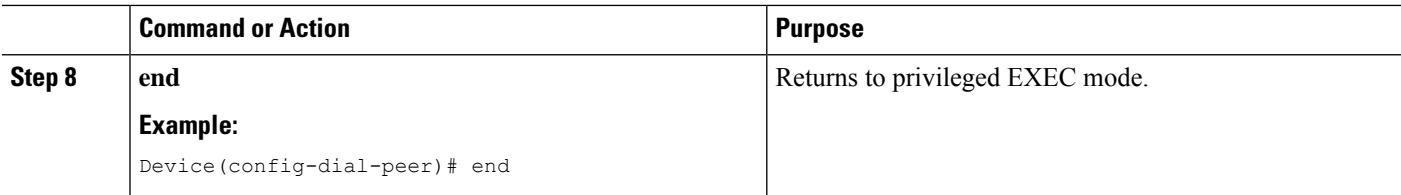

# **Verifying an Audio Call**

### **SUMMARY STEPS**

**1. show call active voice [compact]**

## **DETAILED STEPS**

**show call active voice [compact]**

Displays a compact version of call information for voice calls in progress.

**Example:**

Device# **show call active voice compact**

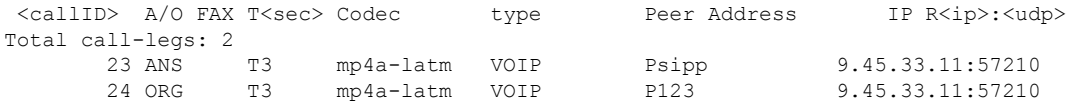

### **Example:**

Device# **show call active voice compact**

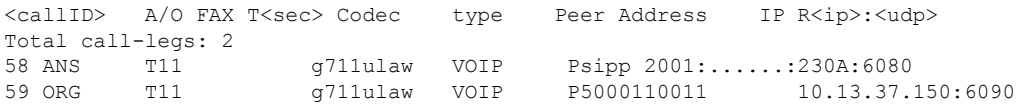

# <span id="page-99-0"></span>**Configuration Examples for Codecs**

**Example: Configuring a Codec at Dial-Peer Level**

```
Device(config)# dial-peer voice 5550199 voip
Device(config-dial-peer)# incoming called-number 5550199
Device(config-dial-peer)# codec g711ulaw
Device(config-dial-peer)# end
```
Ш

#### **Example: Configuring a Codec Preference List and Applying it to a Dial Peer**

```
Device(config)# voice class codec 100
Device(config-dial-peer)# codec preference 1 g711ulaw
Device(config-dial-peer)# exit
Device(config)# dial-peer voice 10 voip
Device(config-dial-peer)# voice-class codec 100
Device(config-dial-peer)# end
```
### **Example:Configuring aCodecProfile,CodecPreference List and Applying itto a DialPeer for Opus Codec**

```
router(config)#codec profile 79 opus
router(conf-codec-profile)#fmtp "fmtp:114 maxplaybackrate=16000; sprop-maxcapturerate=16000;
maxaveragebitrate=20000; stereo=1; sprop-stereo=0; useinbandfec=0; usedtx=0"
router(conf-codec-profile)#exit
```

```
router(config)#voice class codec 80
router(config-class)#codec preference 1 opus profile 79
router(config-class)#exit
```

```
router(config)#dial-peer voice 604 voip
router(config-dial-peer)#rtp payload-type opus 126
router(config-dial-peer)#voice-class codec 80 offer-all
router(config-dial-peer)#exit
```
 $\mathbf I$ 

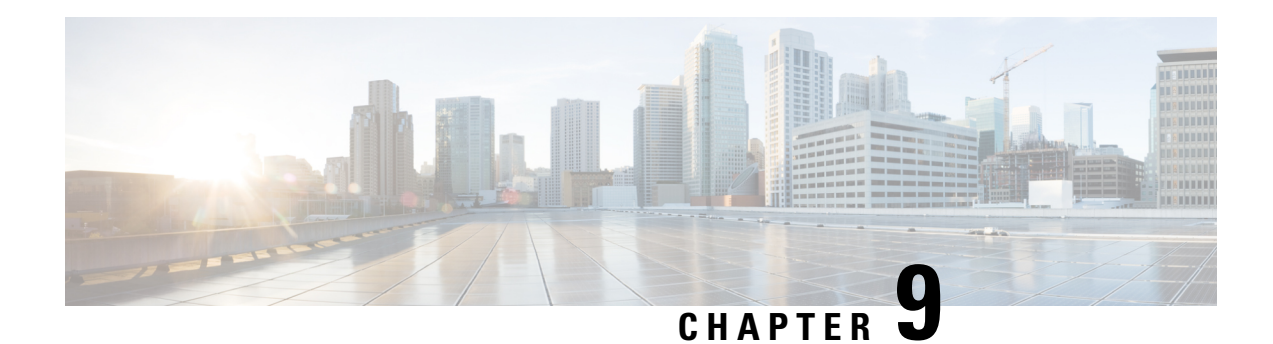

# **Call Admission Control**

The call admission control feature enables you to control the audio quality and video quality of calls over a wide-area (IP WAN) link by limiting the number of calls that are allowed on that link at the same time. Audio and video quality can begin to degrade when too many active calls exist on a link and the amount of bandwidth is oversubscribed. Call admission control regulates audio and video quality by limiting the number of calls that can be active on a particular link at the same time.

The Call Admission Control feature controls number of calls based on resources and bandwidth, proactively reserve resources for good quality video calls, ensures that traffic adheres to QoS policies within each network.

CUBE provides different CAC mechanisms that are based on:

- Total Calls, CPU, or Memory
- Call Spike Detection
- Maximum Calls per Destination
- Dial-peer or Interface Bandwidth
- [Configuring](#page-102-0) CAC Based on Total Calls, CPU or Memory, on page 65
- [Configuring](#page-104-0) CAC Based on Call Spike Detection, on page 67
- [Configuring](#page-105-0) CAC Based on Maximum Calls per Destination, on page 68
- [Bandwidth-Based](#page-106-0) Call Admission Control, on page 69

# <span id="page-102-0"></span>**Configuring CAC Based on Total Calls, CPU or Memory**

The Call Admission Control (CAC) based on CPU Utilization feature permits the Cisco Voice Gateways to deny incoming calls exceeding a pre-configured threshold, permitting the selection of a system CPU load level value.

The 'Call Threshold' command allows you to configure two thresholds, high and low. The 'Call Treatment' is triggered when the current value of a resource goes beyond the configured high value. The 'Call Treatment' remains in effect until the current resource value falls below the configured low value.

## **SUMMARY STEPS**

- **1. enable**
- **2. configure terminal**
- **3. call threshold global [cpu-5sec | cpu-avg | io-mem | proc-mem | total-calls | total-mem] low** *low-threshold* **high** *high-threshold*
- **4. call treatment on**
- **5. end**

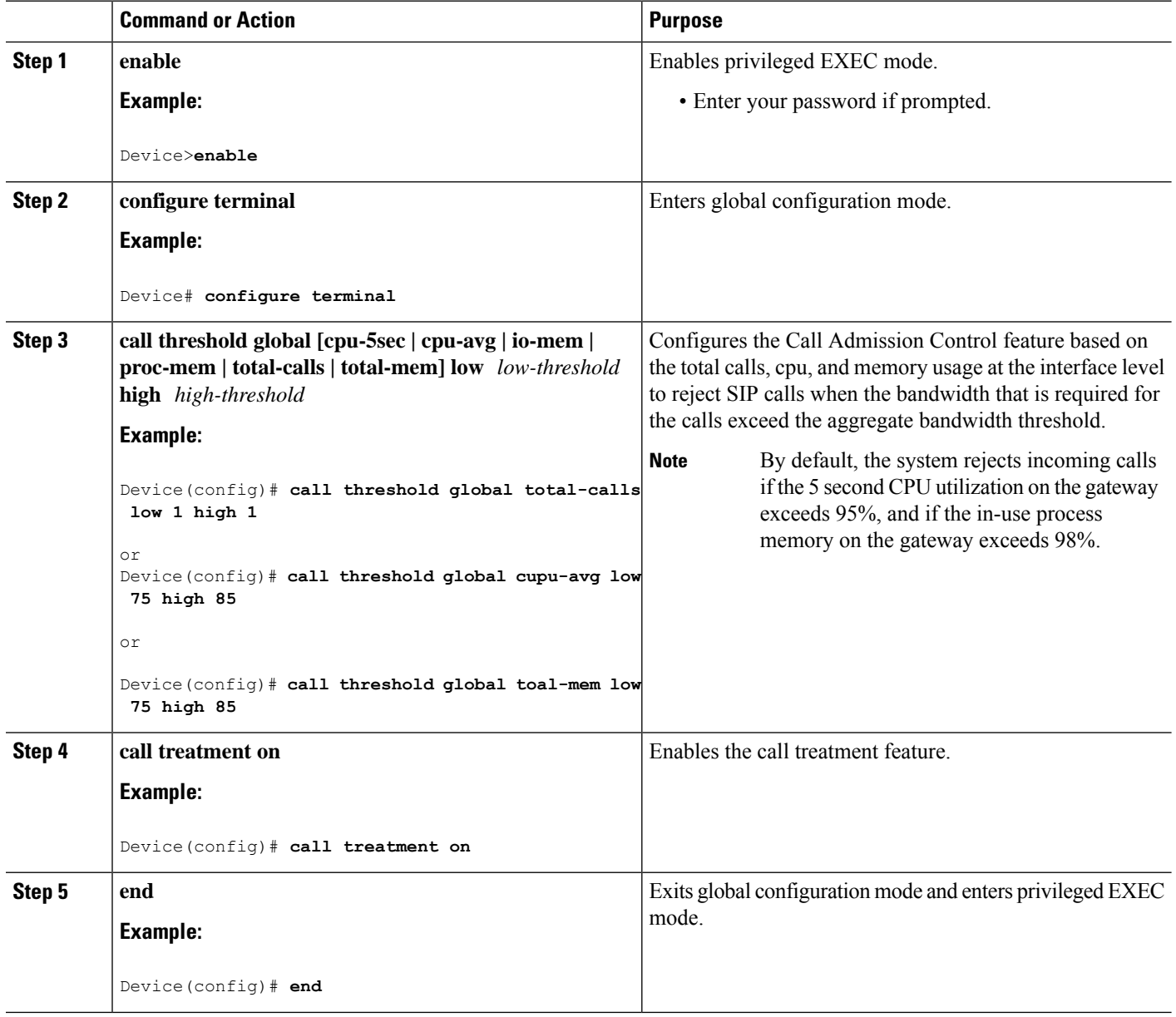

# **Example: Internal Error Code (IEC) for Default Call Rejection Based on CPU Utilization and Memory**

Following isthe sample Internal Error Code (IEC) that explains default call rejection based on CPU utilization and memory:

%VOICE\_IEC-3-GW: C SCRIPTS: Internal Error (Low memory): IEC=1.1.181.11.4.0 on callID 1GUID=00000000000000000000000000000000 %IVR-3-LOW MEMORY RESOURCE: IVR: System running low on memory (99/100 in use). Call (callID=1) is rejected.

%VOICE\_IEC-3-GW: C SCRIPTS: Internal Error (CPU high): IEC=1.1.181.11.3.0 on callID 2 %IVR-3-LOW\_CPU\_RESOURCE: IVR: System experiencing high cpu utilization (97/100). Call (callID=2) is rejected.

%VOICE\_IEC-3-GW: CCAPI: Internal Error (Call spike threshold): IEC=1.1.181.1.29.0 on callID 3

%SIP-3-MEMCAC: Call rejected due to CAC based on Memory usage, sent response 503

# <span id="page-104-0"></span>**Configuring CAC Based on Call Spike Detection**

The Call Admission Control (CAC) based on Call Spike Detection feature permits the Cisco Voice Gateways to monitor call arrival rate over a moving window of time. Calls exceeding the configured rate threshold are rejected. This feature helps in protecting against unexpected high call volumes, and INVITE-based DOS attacks.

You can configure this feature globally or on a per dial-peer level. An error code is sent when a call spike occurs, the error code is configurable globally or on a per dial-peer level.

## **SUMMARY STEPS**

- **1. enable**
- **2. configure terminal**
- **3. call spike threshold** *call number <1-2147483647>steps<3-10> size<100-250>*
- **4. call treatment on**
- **5. end**

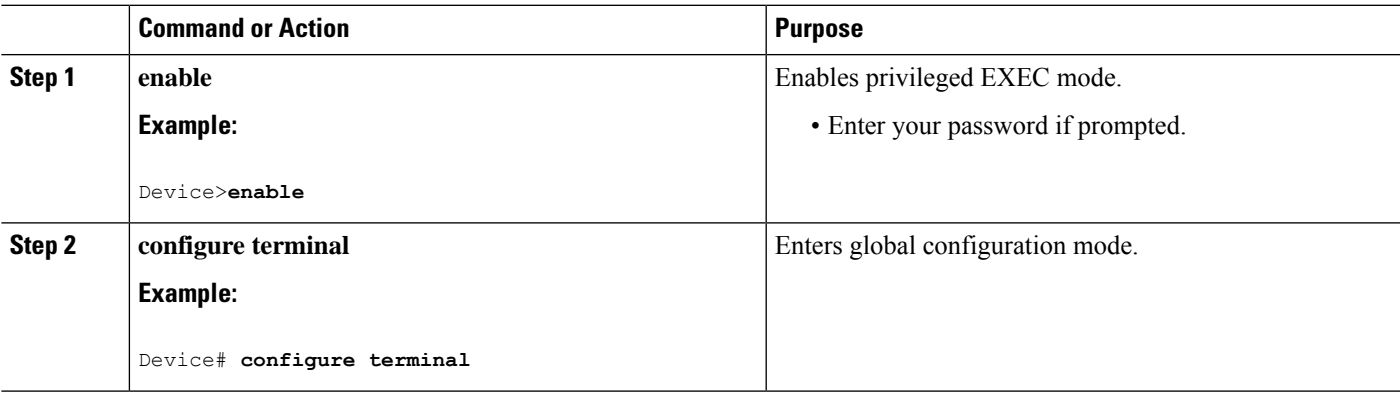

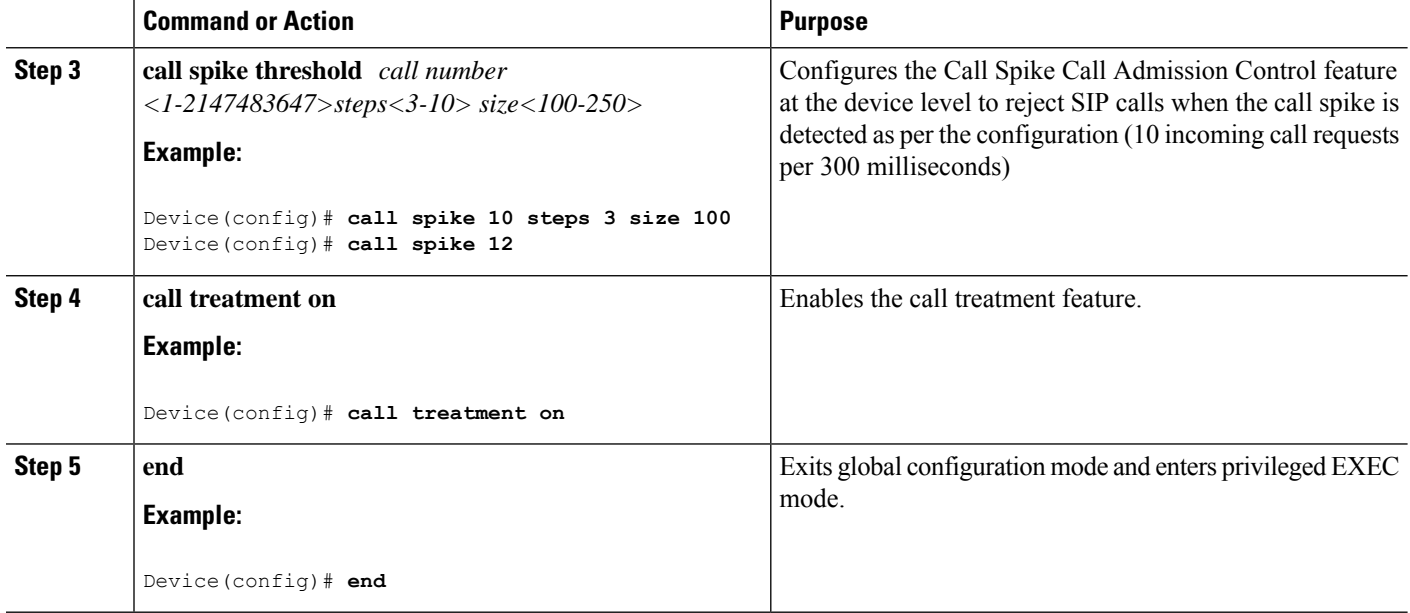

# <span id="page-105-0"></span>**Configuring CAC Based on Maximum Calls per Destination**

The Call Admission Control (CAC) based on Maximum Calls per Destination feature permits the Cisco Voice Gateways to restricting the number of concurrent calls that can be active on a VoIP dial peer. Maximum connections work on individual dial-peers and does not provide CAC for the entire gateway.

### **SUMMARY STEPS**

### **1. enable**

- **2. configure terminal**
- **3. dial-peer voice** *tag* **voip**
- **4. session protocol sipv2**
- **5. max-conn**
- **6. end**

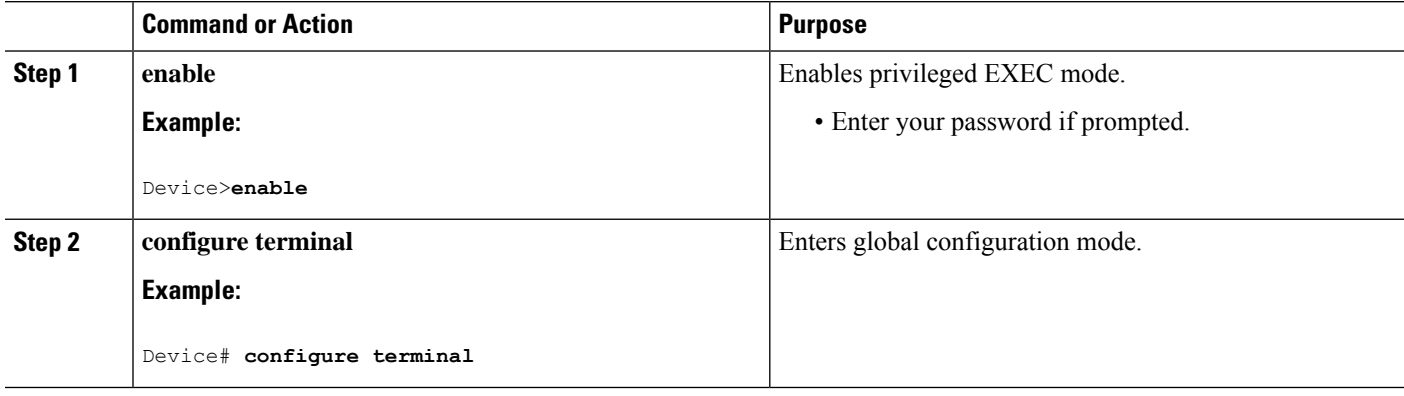

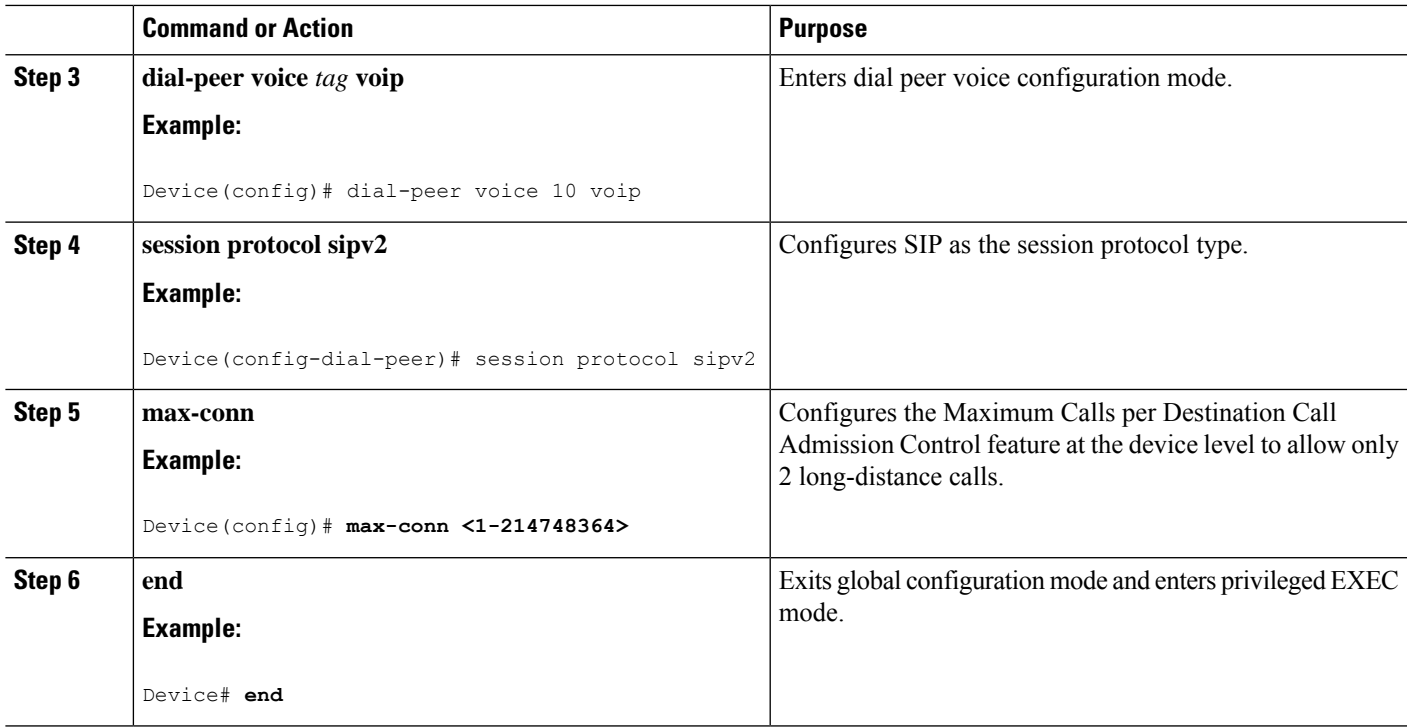

# <span id="page-106-0"></span>**Bandwidth-Based Call Admission Control**

The Bandwidth-Based Call Admission Control (CAC) feature provides the functionality to reject SIP calls when the bandwidth accounted by the SIP signaling layer exceeds the aggregate bandwidth threshold for VoIP media traffic—voice, video, and fax. This functionality helps you prevent Quality of Service (QoS) degradation of VoIP media traffic for existing calls when the bandwidth allocated for VoIP traffic is fully utilized. The Bandwidth-Based Call Admission Control feature is supported on Session Initiation Protocol (SIP) trunks of the Time Division Multiplexing (TDM) SIP gateway and the Cisco Unified Border Element (Cisco UBE).

Midcall media renegotiation can also be rejected if the configured maximum bandwidth threshold for the VoIP media traffic is exceeded. The call continues as per the previously negotiated media codecs if midcall media renegotiation is rejected.

The excess subscription of the bandwidth allocated for VoIP traffic results in VoIP media packets being dropped or delayed, irrespective of the VoIP call to which they belong. Under such circumstances, it is better to deny new calls to prevent QoS deterioration for existing VoIP call traffic. The existing traffic congestion resolution mechanisms do not differentiate between media packets of existing calls (admitted) and new calls (oversubscribed). Similarly, existing call signaling is unaware of the media traffic congestion. The Bandwidth-Based Call Admission Control feature fills this gap by rejecting new SIP calls when the bandwidth allocated for VoIP traffic is fully utilized. The actual bandwidth usage is not measured and policed. The lower-level QoS policies control the traffic characteristics for the specified traffic class.

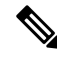

**Note** The Bandwidth-Based Call Admission Control feature is applicable only to VoIP traffic.

## **Restrictions for Bandwidth-Based Call Admission Control**

- Cisco UBE, configured with the Bandwidth-Based Call Admission Control feature, will not reject the call if the bandwidth of the SDP answer is greater than the bandwidth of the SDP offer.
- Layer 2 overhead is not included in the bandwidth calculation.
- A midcall delayed-offer (DO) to DO call is disconnected if the bandwidth requested in an offer message (200 OK) exceeds the threshold bandwidth.
- Real Time Transport Control Protocol (RTCP) and RTP Named Telephone Event (RTP-NTE) bandwidth requirement is not computed.
- The Bandwidth-Based Call Admission Control feature does not support:
	- Cisco fax relay.
	- Filtering of codecs to accommodate calls within the available bandwidth.
	- Media flow-around, Session Description Protocol (SDP) pass-through, out-of-box low-density transcoding, high-density transcoding, video transcoding, and midcall consumption functionalities.
	- Non-SIP call legs.
	- SIP-to-H32X call flows (SIP-H320, H320-SIP, SIP-H324, H324-SIP).
	- Subinterfaces for bandwidth-based CAC on an interface.

# **Information About Bandwidth-Based Call Admission Control**

## **Maximum Bandwidth Calculation**

The bandwidth requirement for each SIP call leg is calculated using the codec information available in the SDP. Here, the actual media bandwidth used is not measured.

Bandwidth in Kbps (Kilo bits per second) = [codec bytes + RTP header  $(12)$  + UDP  $(8)$  + IP Header (20 or 40)] \* Packets per seconds \* 8/1000

Where, codec bytes = Codec payload size, in bytes, for a given packetization interval.

RTP header = Size of the RTP header, in bytes.

 $UDP = Size of the UDP header, in bytes.$ 

IP Header = Size of the IP header, in bytes. The IPV4 header is 20 bytes and the IPV6 header is 40 bytes.

Packets per second = Number of RTP packets sent or received per second. This value is as per the negotiated packetization interval. The SDP media attribute "ptime" indicates the number of packets per second.

## **Bandwidth Tables**

This section provides the sample maximum bandwidth calculation for audio and fax calls.
I

### **Table 18: Audio Bandwidth Table**

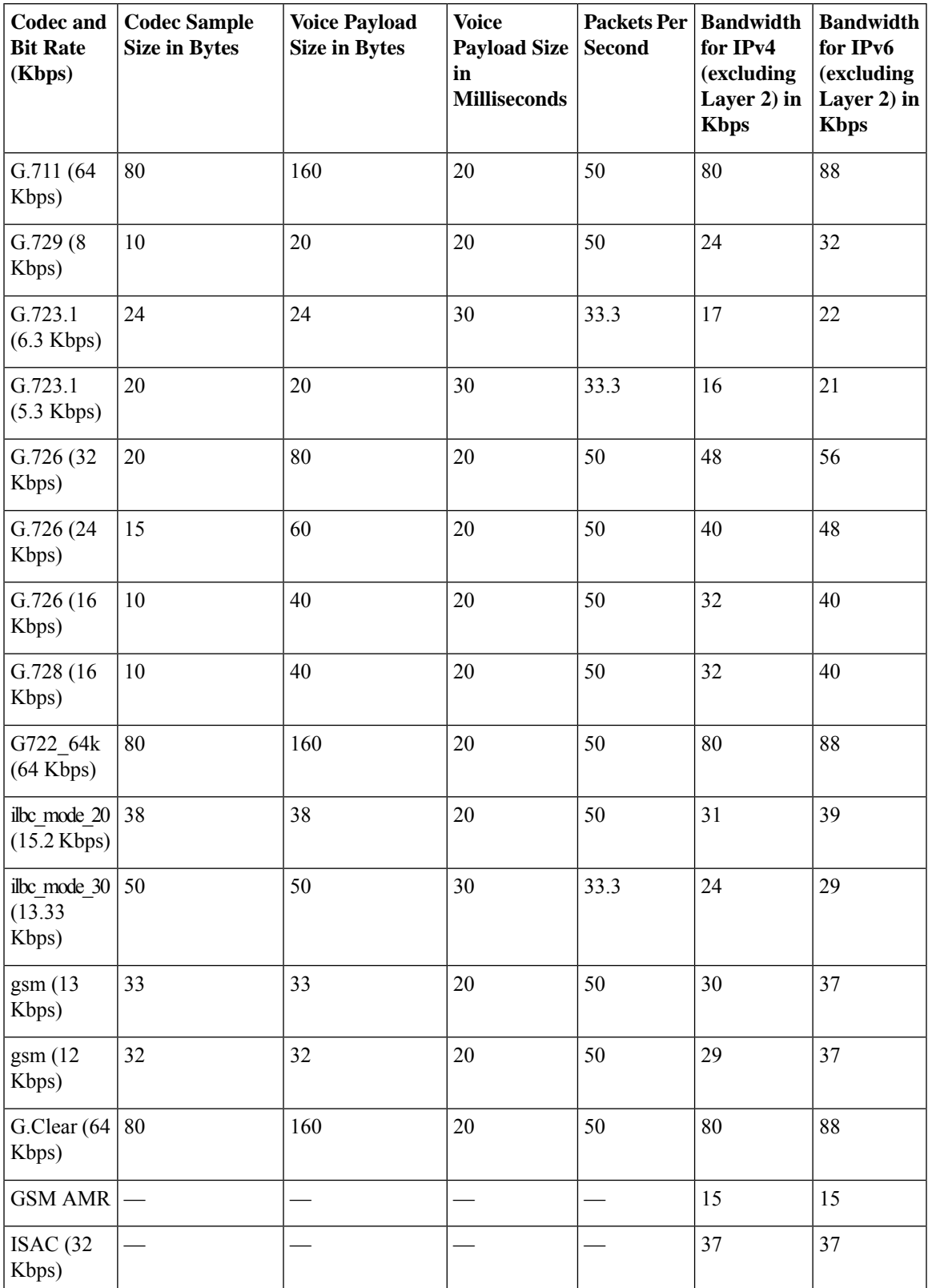

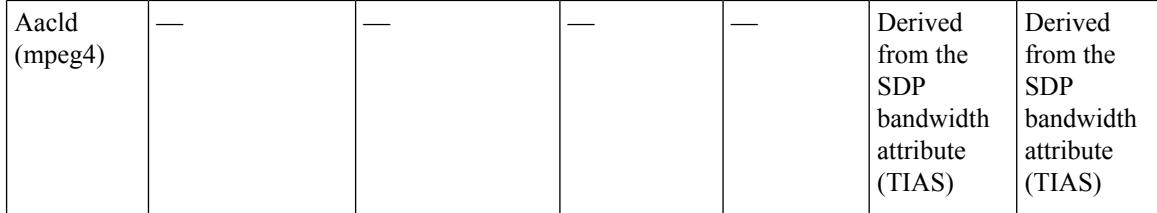

### **Table 19: Fax Bandwidth Table**

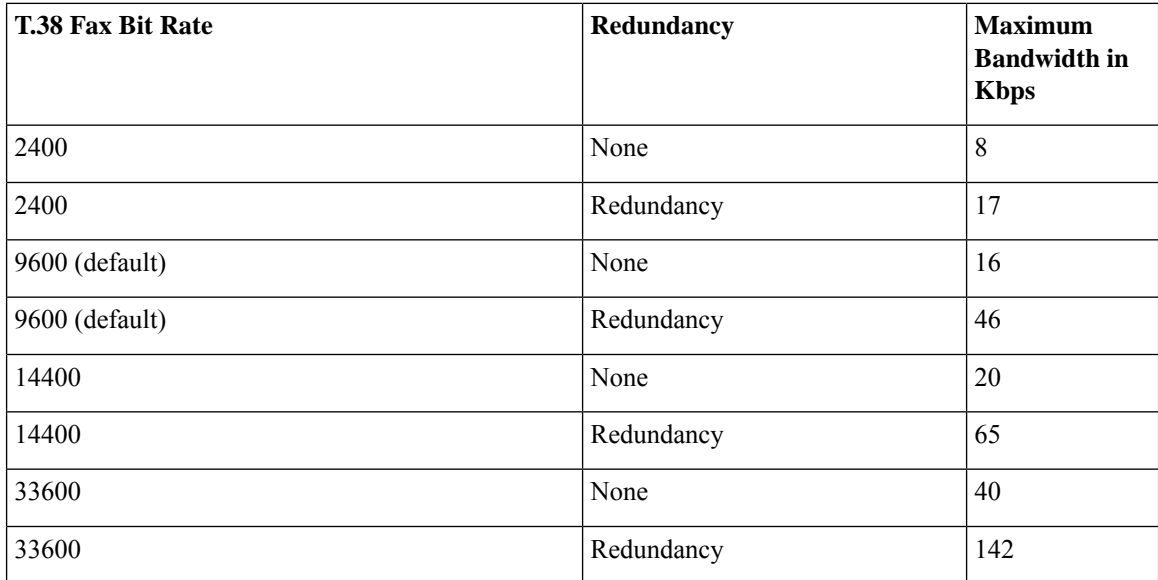

# **How to Configure Bandwidth-Based Call Admission Control**

### **Configuring Bandwidth-Based Call Admission Control at the Interface Level**

You can configure the Bandwidth-Based Call Admission Control feature at the interface level to reject SIP calls when the bandwidth required for the call exceeds the aggregate bandwidth threshold.

You can configure the Bandwidth-Based Call Admission Control feature for the following interfaces:

- ATM
- Ethernet (Fast Ethernet, Gigabit Ethernet)
- Loopback
- Serial

П

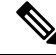

Cisco recommends that you configure a bind media to associate a specific interface for SIP calls. Otherwise, the interface used for the calls will be determined based on the best local address that can access the remote media source address (for early offer calls) or the remote signaling source address (for delayed offer calls). When you use a Loopback interface to configure CAC, you must configure an additional bind-to-bind media with the Loopback interface at the global level or the dial peer level. Configure the**bind media source-interface loopback** *number* command in service SIP configuration mode to configure a bind media. **Note**

### **SUMMARY STEPS**

- **1. enable**
- **2. configure terminal**
- **3. call thresholdinterface** *type number***int-bandwidth**{**class-map** *name* [**l2-overhead** *percentage*] |**low** *low-threshold* **high** *high-threshold*} [**midcall-exceed**]
- **4. end**

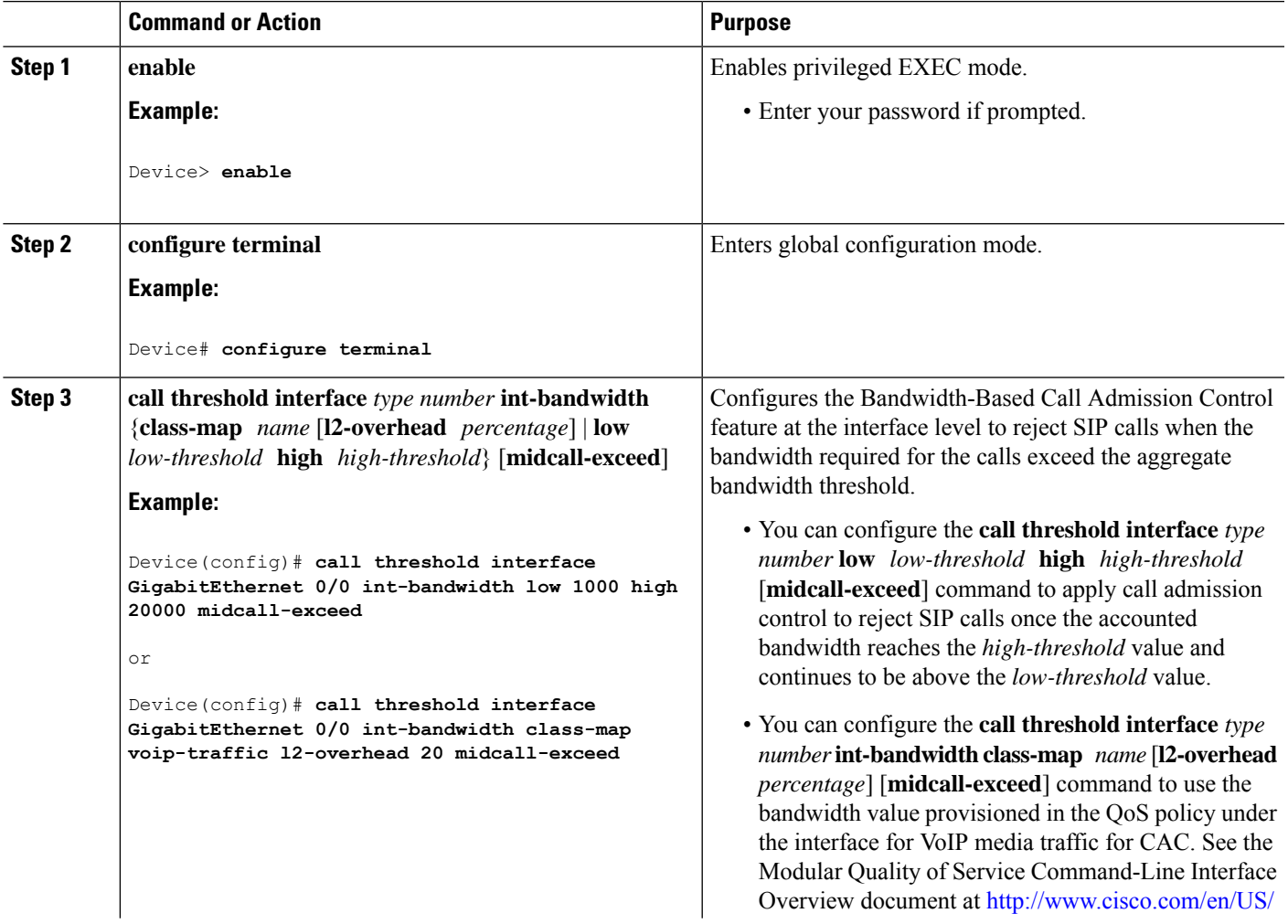

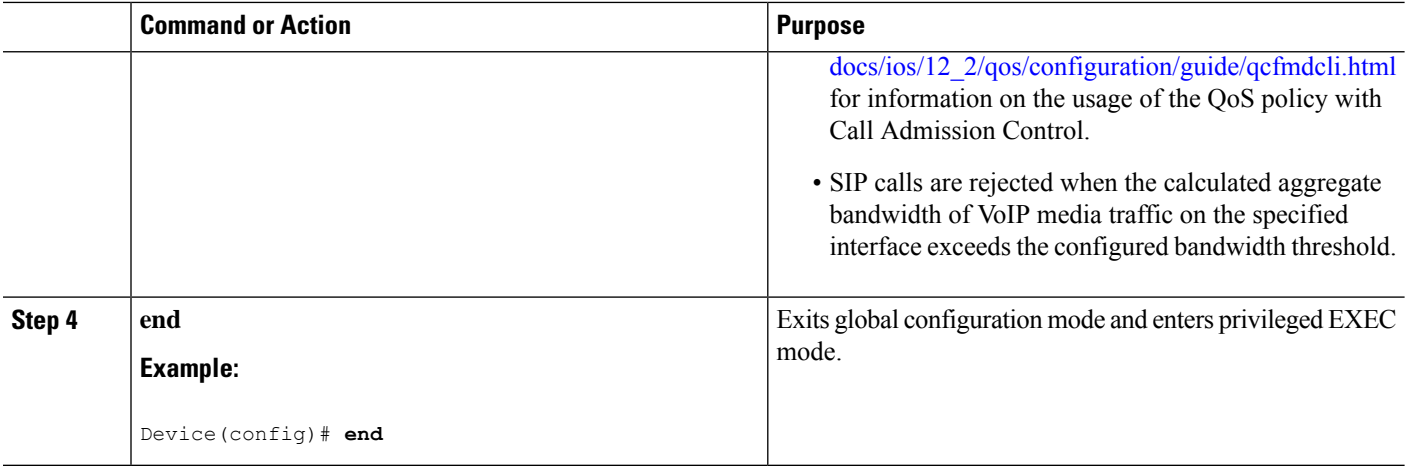

### **Configuring Bandwidth-Based Call Admission Control at the Dial Peer Level**

You can configure the Bandwidth-Based Call Admission Control feature at the dial peer level to reject SIP calls when the bandwidth required for the calls exceeds the aggregate bandwidth threshold.

### **SUMMARY STEPS**

- **1. enable**
- **2. configure terminal**
- **3. dial-peer voice** *tag* **voip**
- **4. session protocol sipv2**
- **5. max-bandwidth** *bandwidth-value* [**midcall-exceed**]
- **6. end**

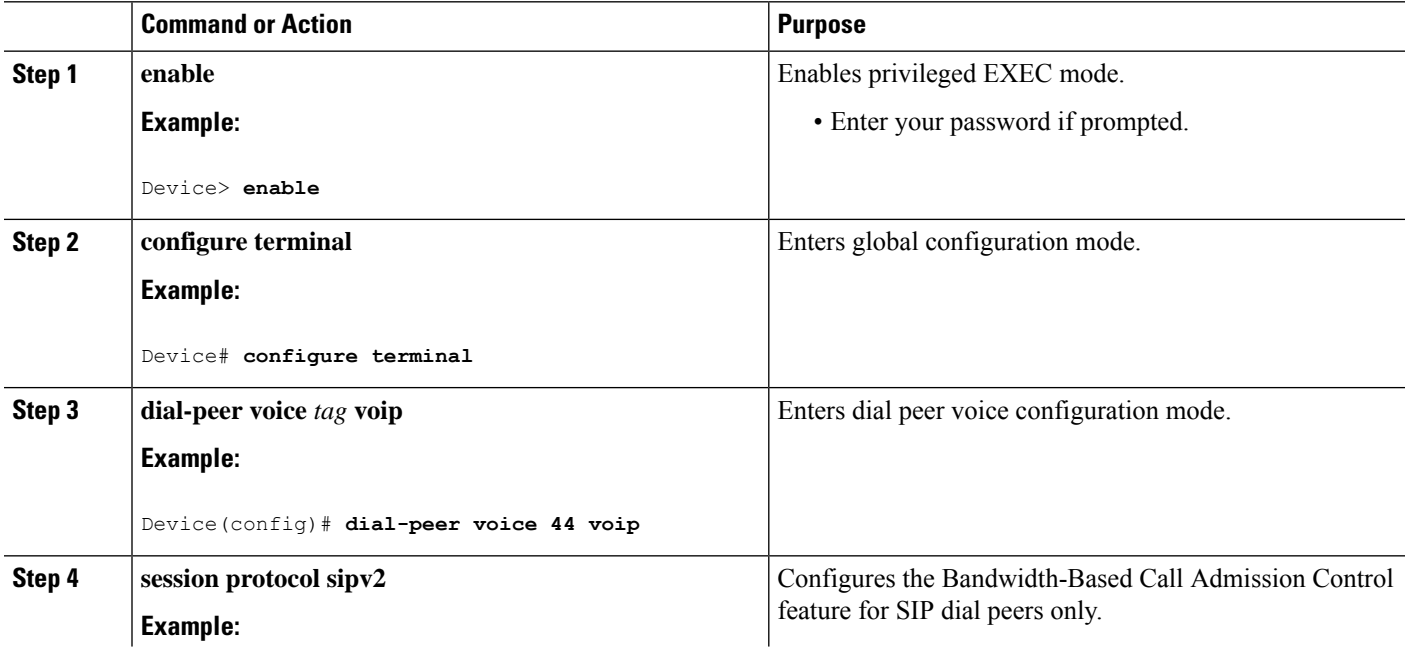

Ш

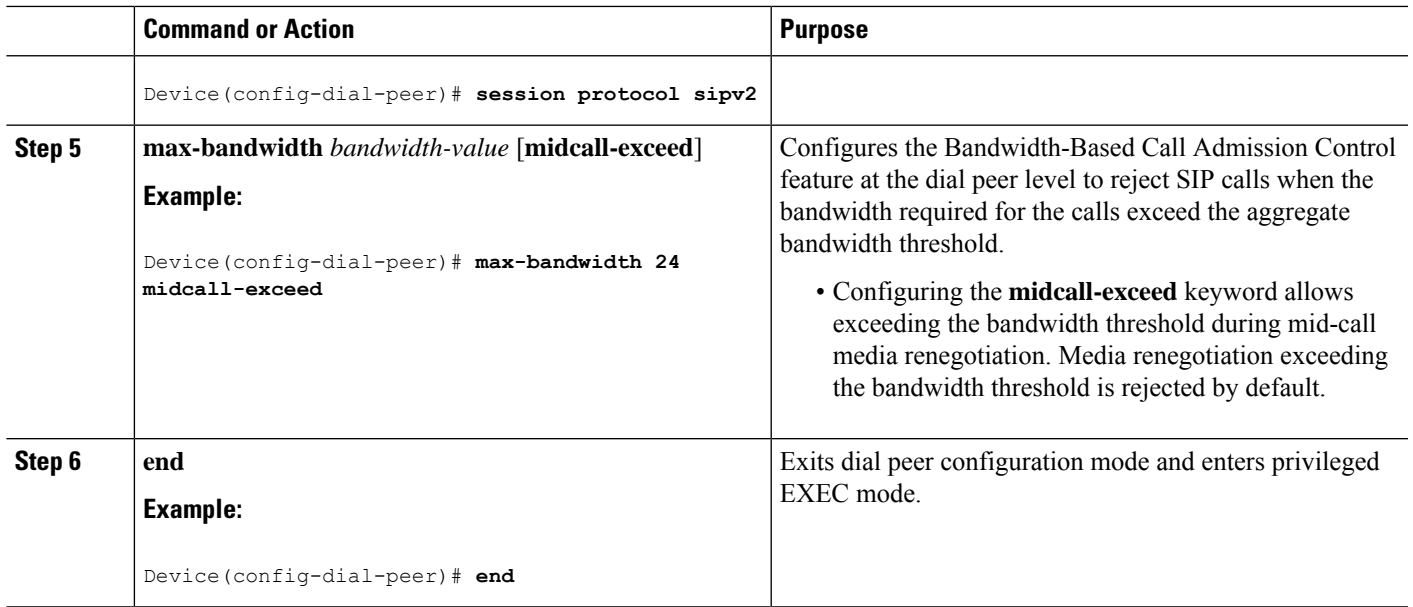

### **Configuring the Bandwidth-Based Call Admission Control SIP Error Response Code Mapping**

Mapping of the call rejection cause code to a specificSIPerror response code is known as error response code mapping. The cause code for the call rejected because of the bandwidth-based CAC can be mapped to a SIP error response code between 400 to 600. The default SIP error response code is 488.

You can configure SIP error response codes for calls rejected by the Bandwidth-Based Call Admission Control feature at the global level, dial peer level, or both.

### **Configuring Bandwidth-Based Call Admission Control SIP Error Response Code Mapping at the Global Level**

### **SUMMARY STEPS**

- **1. enable**
- **2. configure terminal**
- **3. voice service voip**
- **4. sip**
- **5. error-code-override cac-bandwidth failure** *sip-status-code-number*
- **6. end**

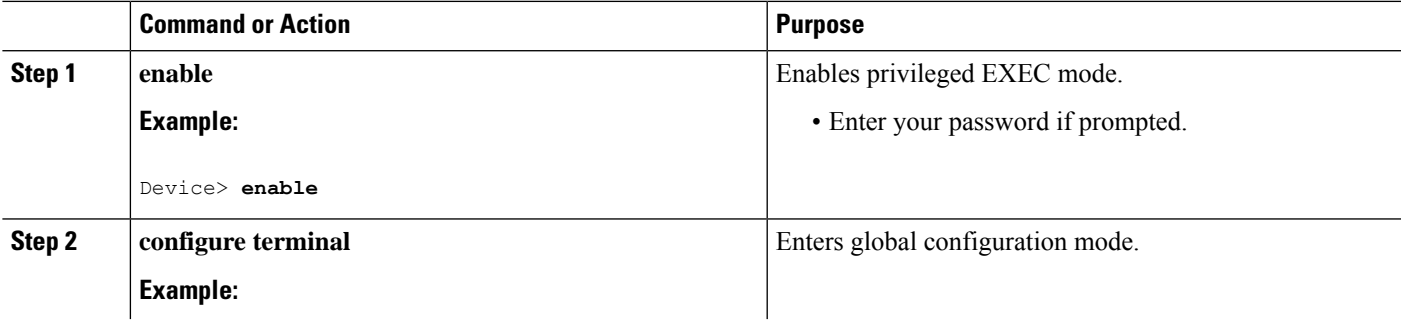

I

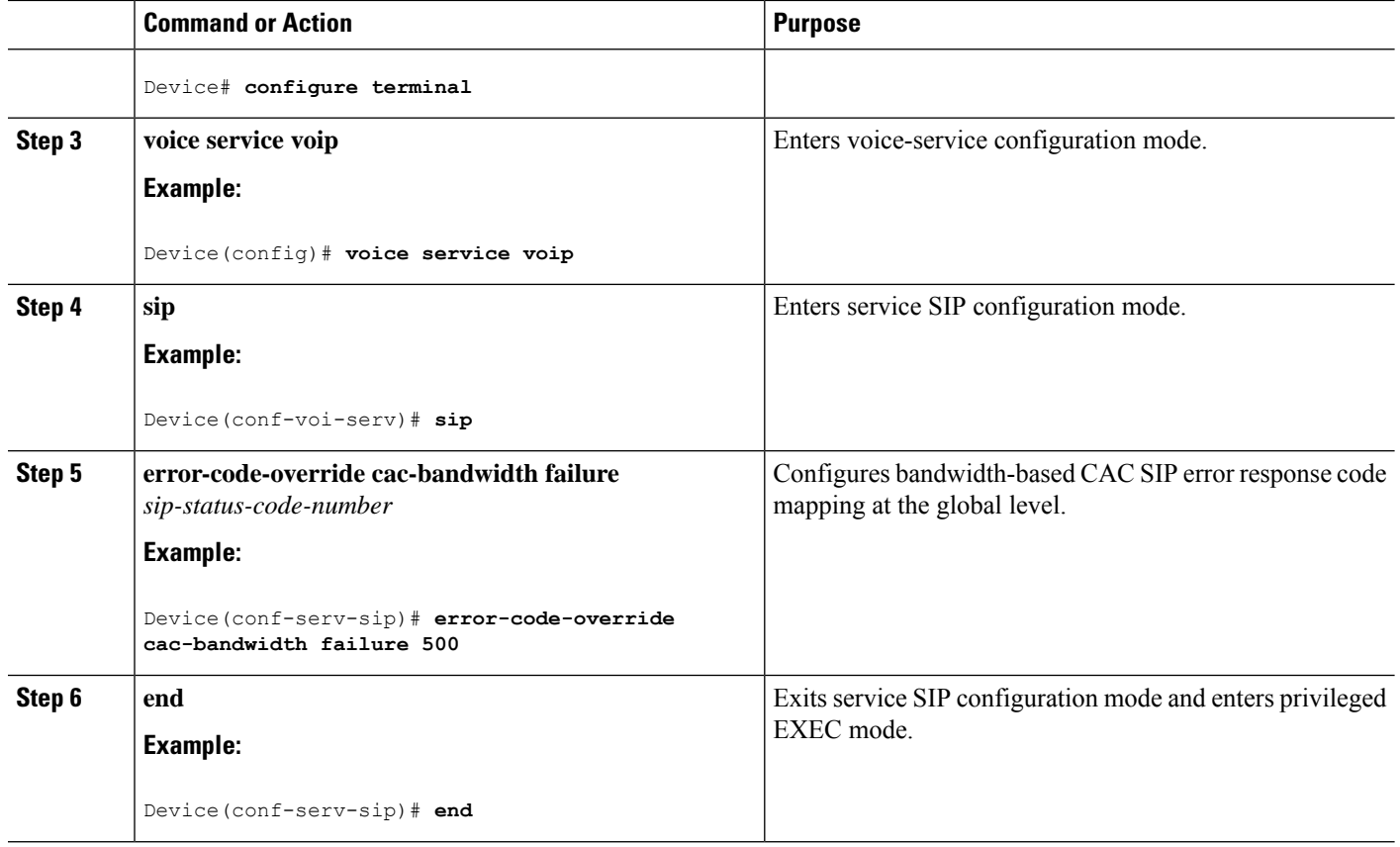

### **Configuring Bandwidth-Based Call Admission Control SIP Error Response Code Mapping at the Dial Peer Level**

### **SUMMARY STEPS**

- **1. enable**
- **2. configure terminal**
- **3. dial-peer voice** *tag* {**pots** | **voatm** | **vofr** | **voip**}
- **4. voice-class sip error-code-override cac-bandwidth failure** {*sip-status-code-number* | **system**}
- **5. end**

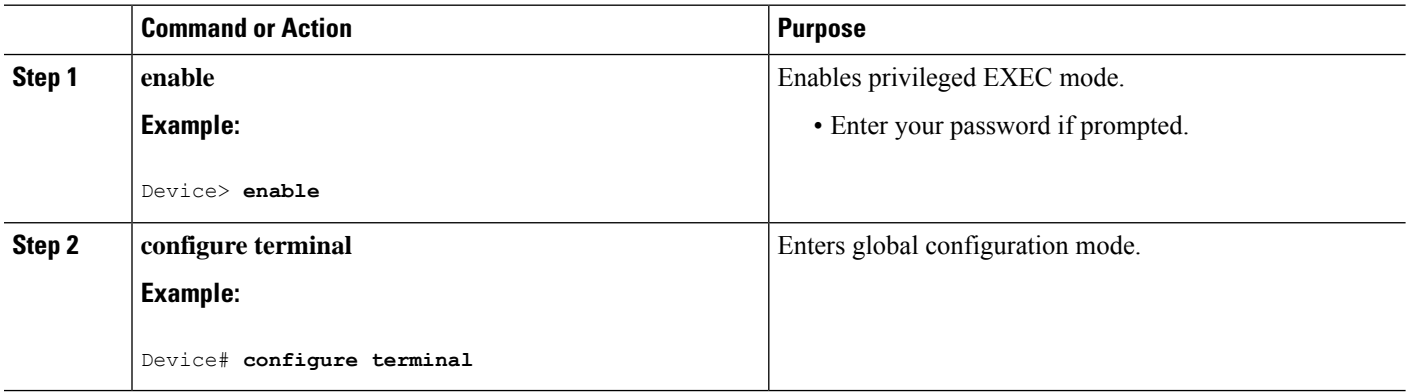

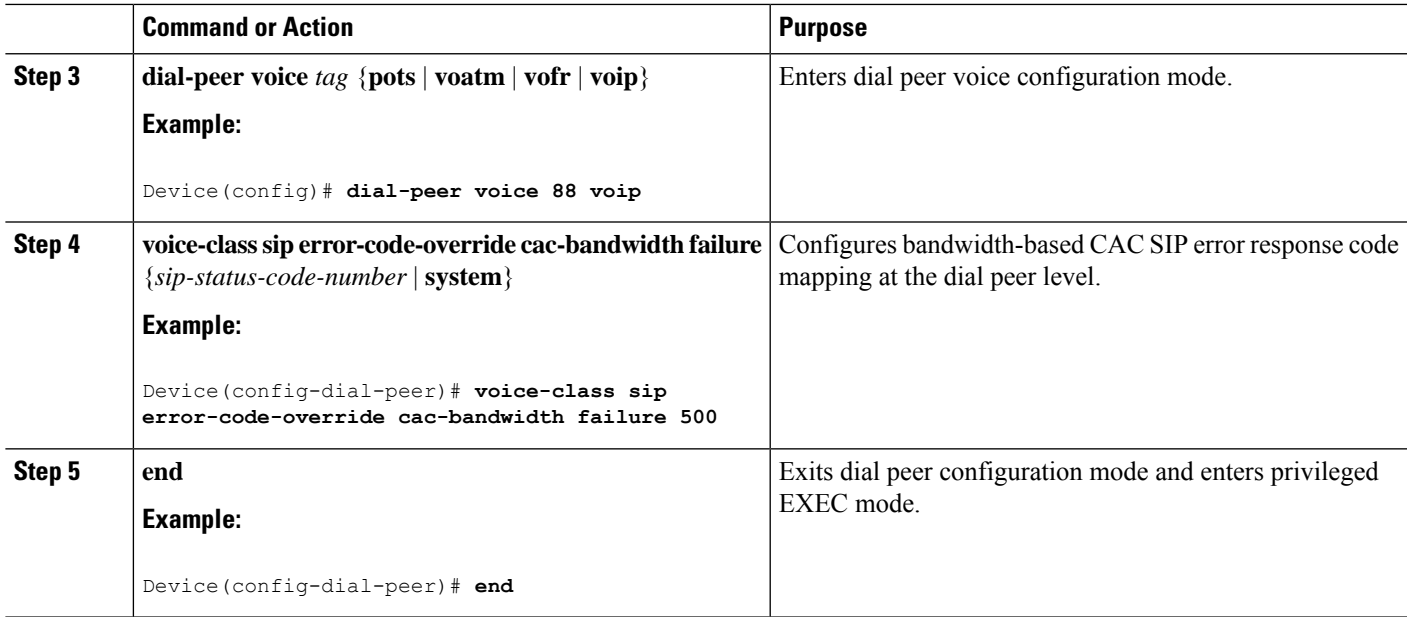

### **Verifying Bandwidth-Based Call Admission Control**

Perform this task to verify the configuration for the Bandwidth-Based Call Admission Control feature on Cisco UBE. The **show** commands need not be entered in any specific order.

### **SUMMARY STEPS**

- **1. enable**
- **2. show call threshold config**
- **3. show call threshold status**
- **4. show call threshold stats**
- **5. show dial-peer voice**

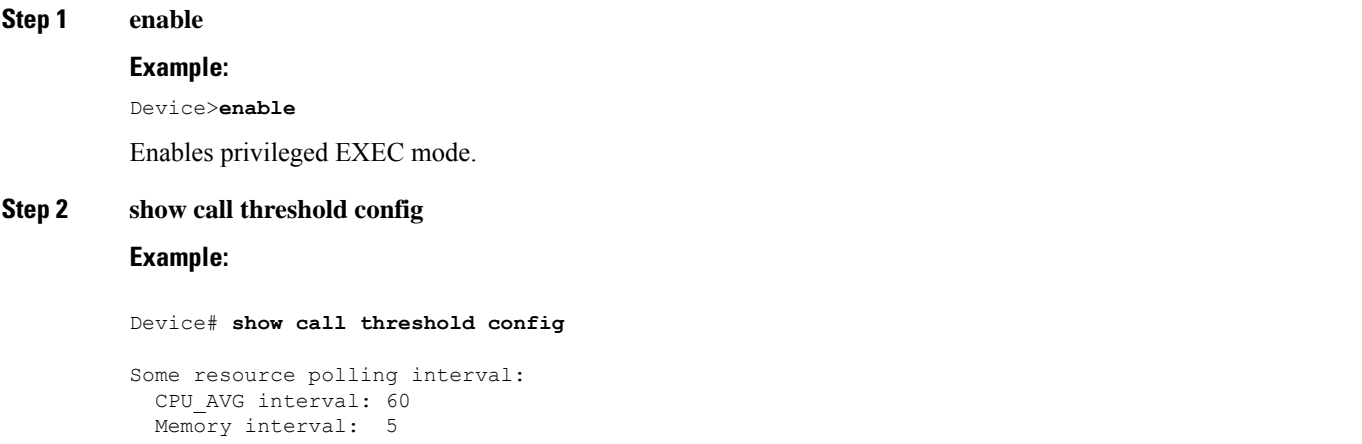

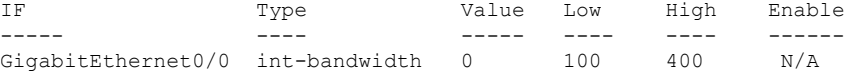

Displays the current call threshold configuration at the interface level for all resources.

### **Step 3 show call threshold status**

### **Example:**

Device# **show call threshold status**

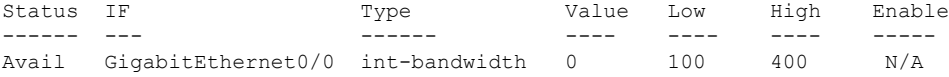

Displays the availability status of resources that are configured when the Bandwidth-Based Call Admission Control feature is enabled at an interface level.

### **Step 4 show call threshold stats**

#### **Example:**

```
Device# show call threshold stats
Total resource check: 2
successful: 1
failed: 1
1: ------------------------
  Failed resources: int-bandwidth,
  related interface: GigabitEthernet0/0; related option:N/A
 Recorded time: 04:49:39 UTC Wed Dec 8 2010
2: ------------------------
Successful
 All resources are available for this check.
 Recorded time: 04:29:39 UTC Wed Dec 8 2010
```
Displays the statistics of resources that are configured when the Bandwidth-Based Call Admission Control feature is enabled at an interface level.

### **Step 5 show dial-peer voice**

### **Example:**

Device# **show dial-peer voice**

incoming called-number = `2000', connections/maximum = 0/unlimited, bandwidth/maximum =  $0/400$ , ……. Successful Calls =  $0$ , Failed Calls =  $0$ , Incomplete Calls =  $0$ Accepted Calls =  $3$ , Refused Calls =  $0$ , Bandwidth CAC Accepted Calls =  $3$ , Bandwidth CAC Refused Calls = 0

Displays information for the voice dial peer.

### **Troubleshooting Tips**

The following commands can help troubleshoot the Bandwidth-Based Call Admission Control feature:

- **debug ccsip all**
- **debug voice ccapi all**

## **Configuration Examples for Bandwidth-Based Call Admission Control**

### **Example: Configuring Bandwidth-Based Call Admission Control at the Interface Level**

The following example shows how to configure Cisco UBE to reject new SIP calls if the accounted VoIP media bandwidth on Gigabit Ethernet interface 0/0 exceeds 400 Kbps of bandwidth and continues to have a bandwidth above 100 Kbps:

```
Device> enable
Device# configure terminal
Device(config)# call threshold interface GigabitEthernet 0/0 int-bandwidth low 100 high
400
```
The following example shows how to configure Cisco UBE to reject new SIPcalls if the VoIP media bandwidth on Gigabit Ethernet interface 0/0 exceeds the configured bandwidth for priority traffic in the "voip traffic" class:

```
Device>enable
Device# configure terminal
Device(config)# class-map match-all voip-traffic
Device(config-cmap)# policy-map voip-policy
Device(config-pmap)# class voip-traffic
Device(config-pmap-c)# priority 440
Device(config-pmap-c)# end
Device# enaconfigure terminalble
Device(config)# call threshold interface GigabitEthernet 0/0 int-bandwidth class-map
voip-traffic l2-overhead 10
```
**Note**

Layer 2 overhead of 10 percent in the **call threshold** command indicates that the IP bandwidth, excluding Layer 2, is 90 percent of the configured priority bandwidth.

### **Example: Configuring Bandwidth-Based Call Admission Control at the Dial Peer Level**

The following example shows how to configure Cisco UBE to reject calls once the accounted aggregate bandwidth of active calls exceeds 400 Kbps for a SIP dial peer:

```
Device> enable
Device# configure terminal
Device(config)# dial-peer voice 2000 voip
Device(config)# session protocol sipv2
Device(config-dial-peer)# max-bandwidth 400
```
### **Example: Configuring the Bandwidth-Based Call Admission Control SIP Error Response Code Mapping at the Global Level**

The following example shows how to configure Cisco UBE for bandwidth-based CAC SIP error response code mapping at the global level:

Device> **enable** Device# **configure terminal** Device(config)# **voice service voip** Device(conf-voi-serv)# **sip** Device(conf-serv-sip)# **error-code-override cac-bandwidth 500**

### **Example: Configuring the Bandwidth-Based Call Admission Control SIP Error Response Code Mapping at the Dial Peer Level**

The following example shows how to configure Cisco UBE for bandwidth-based CAC SIP error response code mapping at the dial peer level:

```
Device> enable
Device# configure terminal
Device(config)# dial-peer voice 88 voip
Device(config-dial-peer)# voice-class sip error-code-override cac-bandwidth failure 500
```
## **Feature Information for Bandwidth-Based Call Admission Control**

The following table provides release information about the feature or features described in this module. This table lists only the software release that introduced support for a given feature in a given software release train. Unless noted otherwise, subsequent releases of that software release train also support that feature.

Use Cisco Feature Navigator to find information about platform support and Cisco software image support. To access Cisco Feature Navigator, go to <https://cfnng.cisco.com/>. An account on Cisco.com is not required.

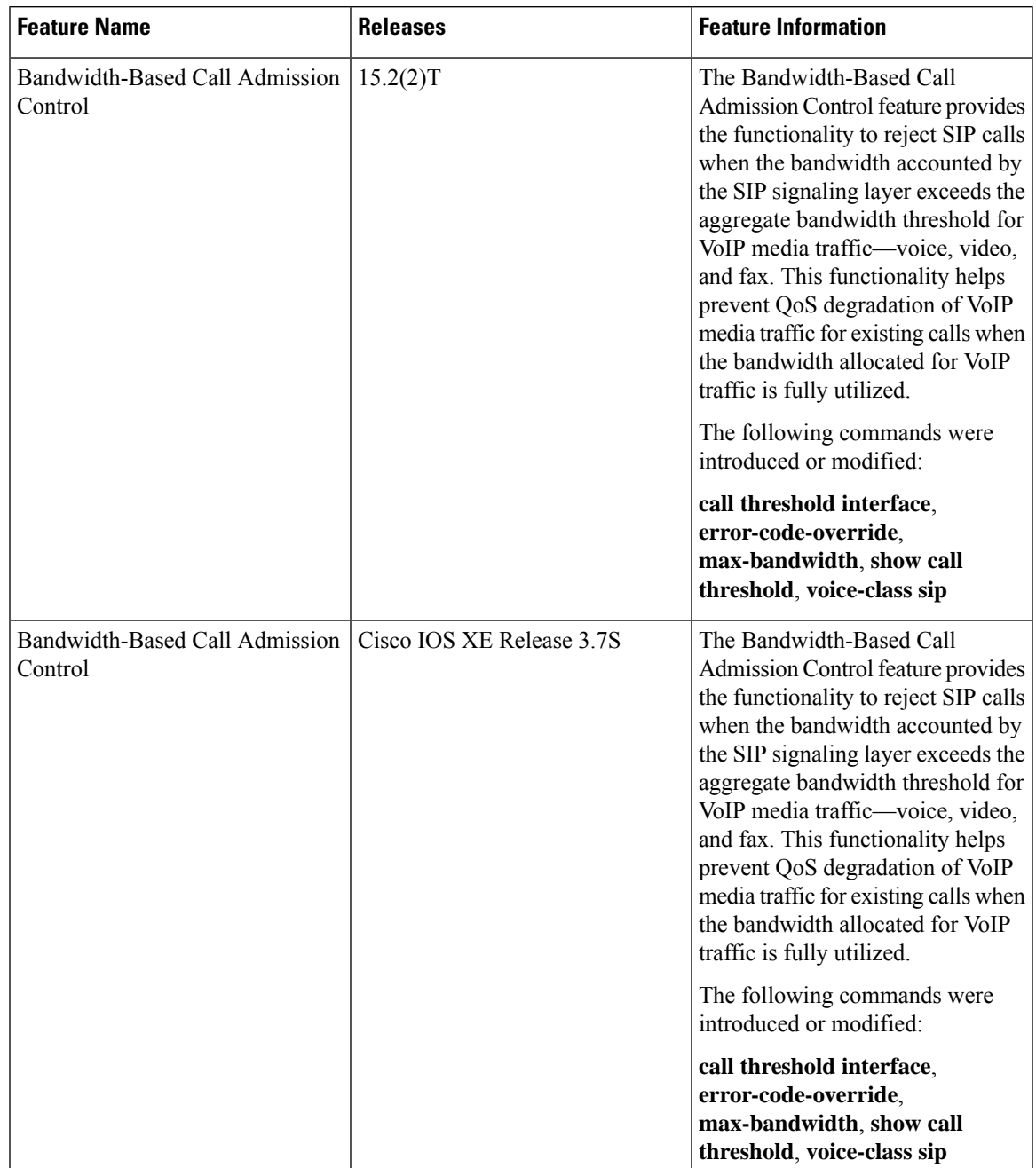

### **Table 20: Feature Information for Bandwidth-Based Call Admission Control**

I

**Feature Information for Bandwidth-Based Call Admission Control**

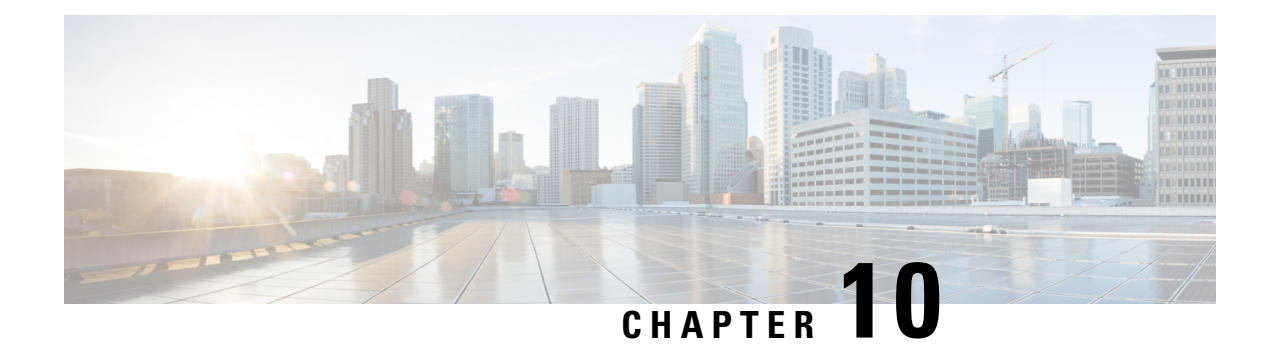

# **Basic SIP Configuration**

This chapter provides basic configuration information for the following features:

- SIP Register Support
- SIP Redirect Processing Enhancement
- SIP 300 Multiple Choice Messages
- SIP implementation enhancements:
	- Interaction with Forking Proxies
	- SIP Intra-Gateway Hairpinning

### **Finding Support Information for Platforms and Cisco Software Images**

Use Cisco Feature Navigator to find information about platform support and Cisco software image support. To access Cisco Feature Navigator, go to <http://www.cisco.com/go/cfn> . An account on Cisco.com is not required.

- Prerequisites for Basic SIP [Configuration,](#page-120-0) on page 83
- Restrictions for Basic SIP [Configuration,](#page-120-1) on page 83
- Information About Basic SIP [Configuration,](#page-121-0) on page 84
- How to Perform Basic SIP [Configuration,](#page-122-0) on page 85
- Configuration Examples for Basic SIP [Configuration,](#page-138-0) on page 101
- Toll Fraud [Prevention,](#page-145-0) on page 108

# <span id="page-120-1"></span><span id="page-120-0"></span>**Prerequisites for Basic SIP Configuration**

### **SIP Redirect Processing Enhancement Feature**

• Ensure that your SIP gateway supports 300 or 302 Redirect messages.

# **Restrictions for Basic SIP Configuration**

• If Hot Standby Router Protocol (HSRP) is configured on the Cisco IOS Gateway, IP-TDM calls are not supported.

# <span id="page-121-0"></span>**Information About Basic SIP Configuration**

## **SIP Register Support**

With H.323, Cisco IOS gateways can register E.164 numbers of a POTS dial peer with a gatekeeper, which informs the gatekeeper of a user's contact information. Session Initiation Protocoal (SIP) gateways allow the same functionality, but with the registration taking place with a SIP proxy or registrar. SIP gateways allow registration of E.164 numbers to a SIP proxy or registrar on behalf of analog telephone voice ports (FXS), IP phone virtual voice ports (EFXS), and local SCCP phones.

When registering dial peers with an external registrar, you can also register with a secondary SIP proxy or registrar to provide redundancy. The secondary registration can be used if the primary registrar fails.

SIP gateways allow registration of E.164 numbers to a SIP proxy or registrar server on behalf of analog telephone voice ports (FXS), IP phone virtual voice ports (EFXS), and local SCCP phones. By default, SIP gateways do not generate SIP Register messages. The following tasks set up the gateway to register E.164 telephone numbers with an external SIP registrar.

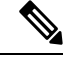

**Note** There are no commands that allow registration between the H.323 and SIP protocols.

## **SIP Redirect Processing Enhancement**

SIP Redirect Processing allows flexibility in the handling of incoming redirect or 3*xx* class of responses. Redirect responses can be enabled or disabled through the command-line interface, providing a benefit to service providers who deploy Cisco SIP gateways. Redirect processing is active by default, which means that SIP gateways handle incoming 3*xx* messages in compliance with RFC 2543. RFC 2543 states that redirect response messages are used by SIP user agents to initiate a new Invite when a user agent learns that a user has moved from a previously known location.

In accordance with RFC 2543-bis-04, the processing of 3*xx* redirection is as follows:

- The uniform resource identifier (URI) of the redirected INVITE is updated to contain the new contact information provided by the 3*xx* redirect message.
- The transmitted CSeq number found in the CSeq header is increased by one. The new INVITE includes the updated CSeq.
- The To, From, and Call ID headers that identify the call leg remain the same. The same Call ID gives consistency when capturing billing history.
- The UAC retries the request at the new address given by the 3*xx* Contact header field.

Redirect handling can be disabled by using the **no redirection** command in SIP user-agent configuration mode. In this case, the user agent treats incoming 3*xx* responses as 4*xx* error class responses. The call is not redirected, and is instead released with the appropriate PSTN cause-code message. The table below shows the mapping of 3*xx* responses to 4*xx* responses.

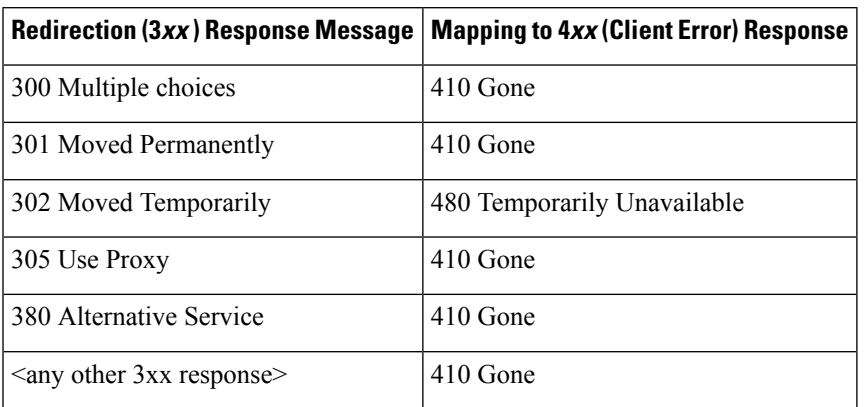

#### **Table 21: Mapping of 3xx Responses to 4xx Responses**

SIP Redirect Processing generates call history information with appropriate release cause codes that maybe used for accounting or statistics purposes. When a 3*xx* response is mapped to 4*xx* class of response, the cause code stored in call history is based on the mapped 4*xx* response code.

Call redirection must be enabled on the gateway for SIP call transfer involving redirect servers to be successful.

The Cisco IOS voice gateway can also use call redirection if an incoming VoIP call matches an outbound VoIPdial peer. The gateway sends a 300 or 302 Redirect message to the call originator, allowing the originator to reestablish the call. Two commands allow you to enable the redirect functionality, globally or on a specific inbound dial peer: **redirect ip2ip (dial-peer)**and **redirect ip2ip (voice service)**.

## **Sending SIP 300 Multiple Choice Messages**

Originally, when a call was redirected, the SIP gateway would send a 302 Moved Temporarily message. The first longest match route on a gateway (dial-peer destination pattern) was used in the Contact header of the 302 message. Now, if multiple routes to a destination exist for a redirected number (multiple dial peers are matched), the SIP gateway sends a 300 Multiple Choice message, and the multiple routes in the Contact header are listed.

The **redirect contact order** command gives you the flexibility to choose the order in which routes appear in the Contact header.

# <span id="page-122-0"></span>**How to Perform Basic SIP Configuration**

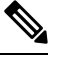

**Note** For help with a procedure, see the verification and troubleshooting sections listed above.

# **Configuring SIP VoIP Services on a Cisco Gateway**

### **Shut Down or Enable VoIP Service on Cisco Gateways**

### **SUMMARY STEPS**

- **1. enable**
- **2. configure terminal**
- **3. voice service voip**
- **4. [no] shutdown [forced]**
- **5. exit**

### **DETAILED STEPS**

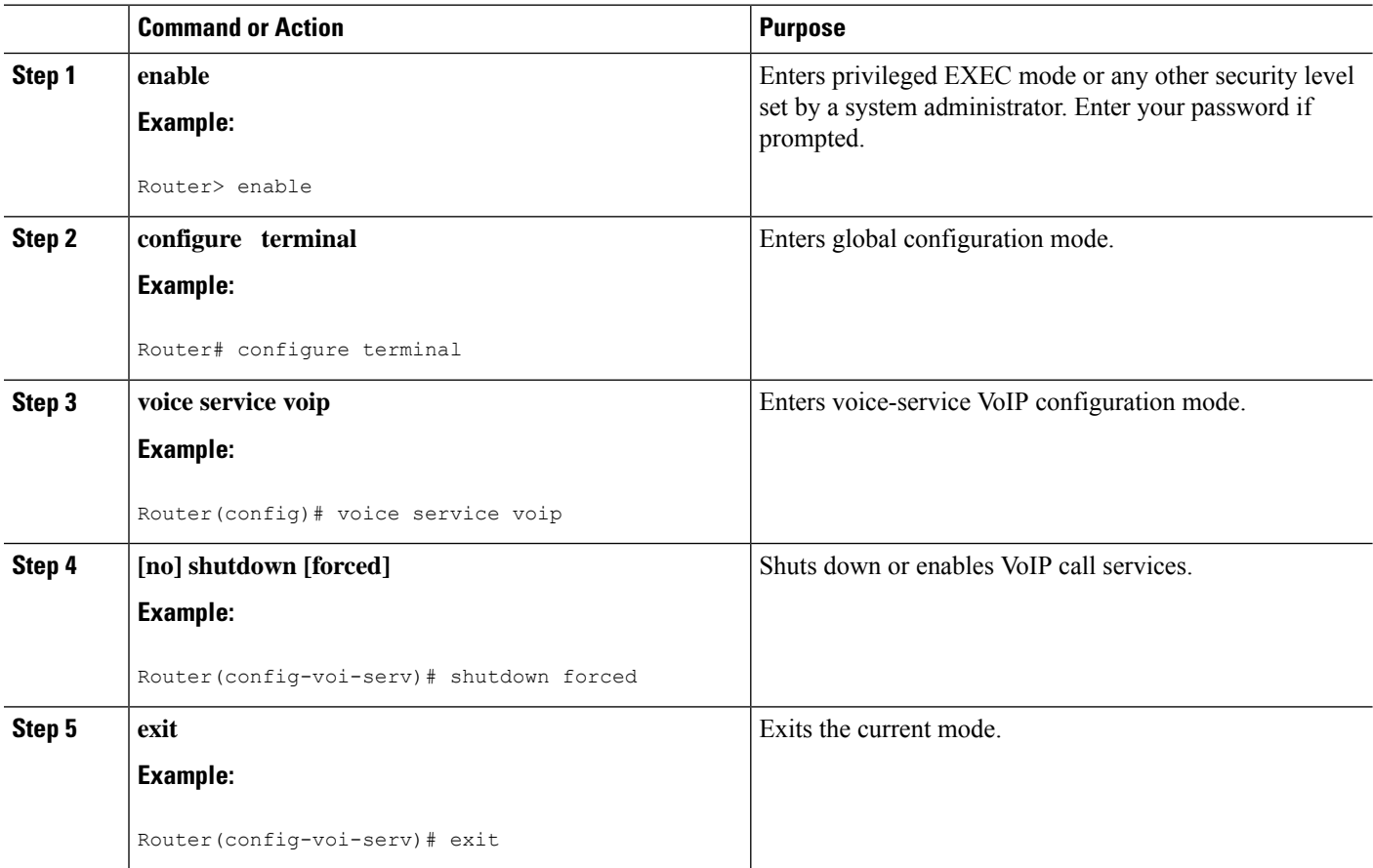

## **Shut Down or Enable VoIP Submodes on Cisco Gateways**

### **SUMMARY STEPS**

- **1. enable**
- **2. configure terminal**
- **3. voice service voip**
- **4. sip**
- **5. [no] call service stop** [**forced**] [**maintain-registration**]
- **6. exit**

### **DETAILED STEPS**

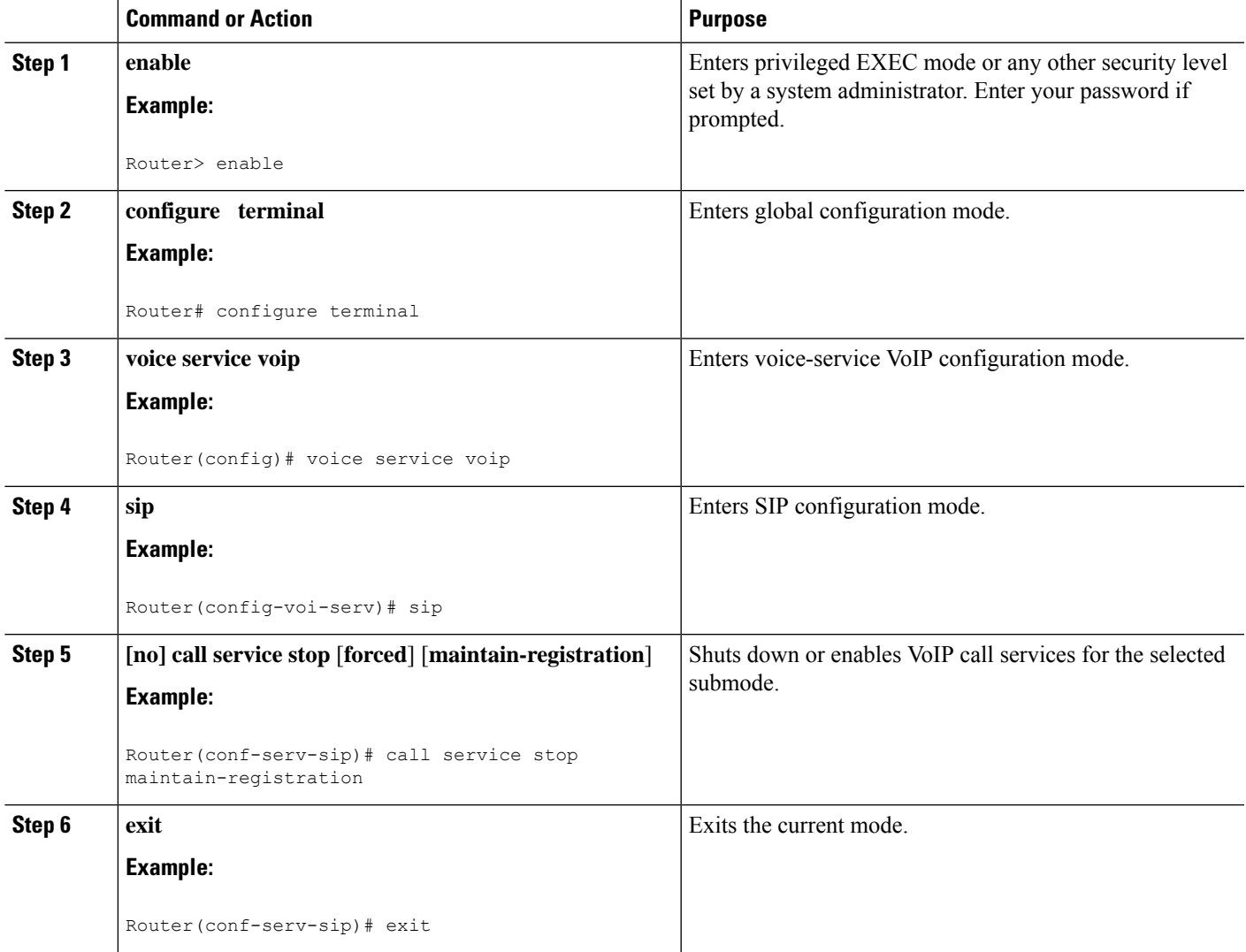

# **Configuring SIP Register Support**

### **SUMMARY STEPS**

- **1. enable**
- **2. configure terminal**
- **3. sip-ua**
- **4. registrar** {**dns:** *address* | **ipv4:** *destination-address*} **expires** *seconds* [**tcp**] [**secondary**]
- **5. retry register** *number*

I

- **6. timers register** *milliseconds*
- **7. exit**

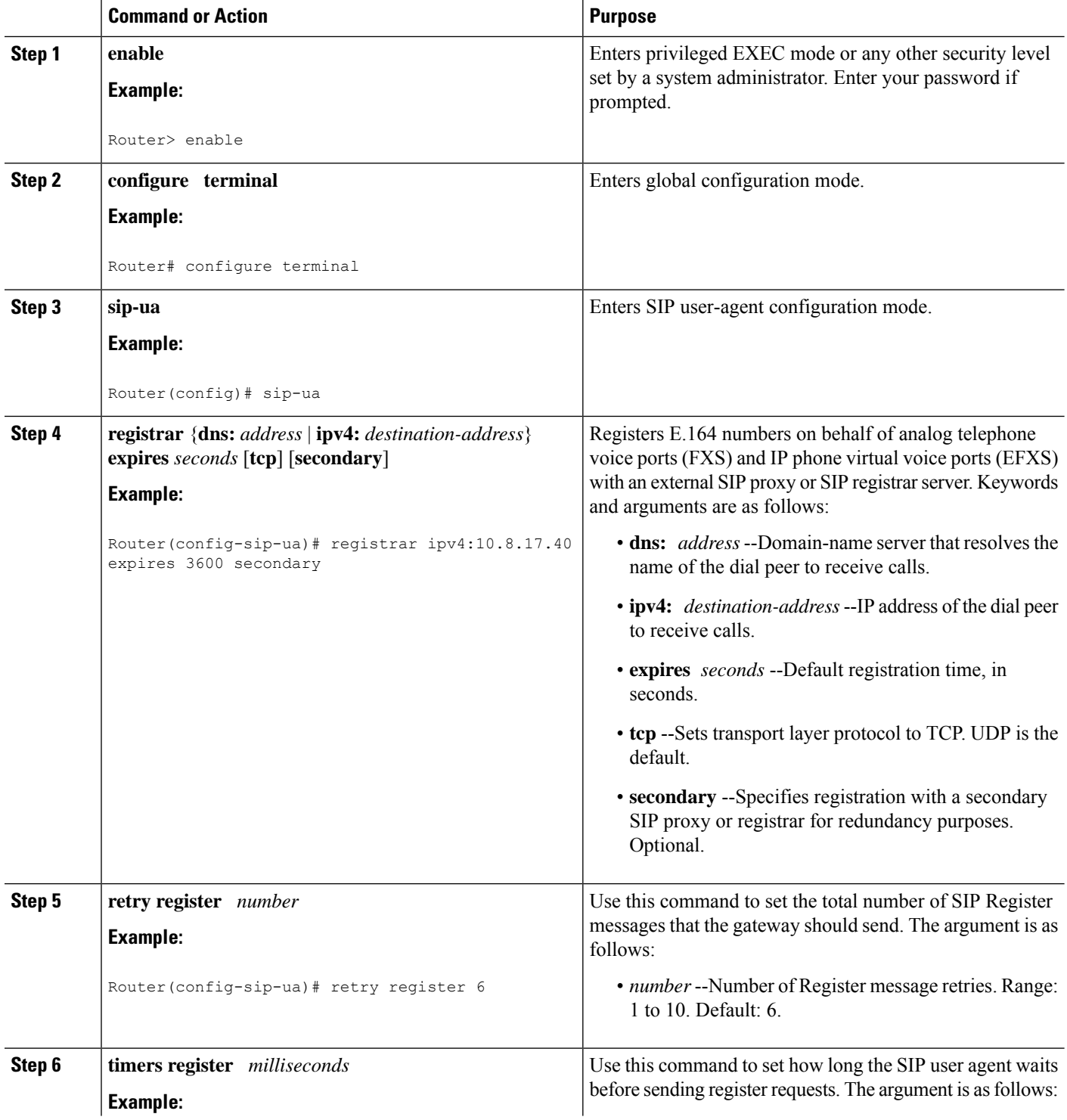

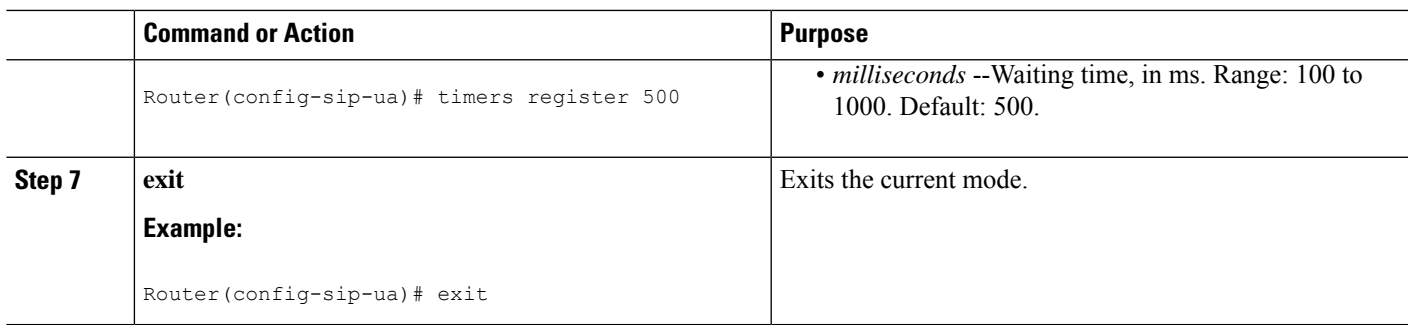

# **Configuring SIP Redirect Processing Enhancement**

### **Configure Call-Redirect Processing Enhancement**

Redirect processing using the **redirection** command is enabled by default. To disable and then reset redirect processing, perform the steps listed in this section:

IP-to-IP call redirection can be enabled globally or on a dial-peer basis. To configure, perform the steps listed in these sections:

### **Configuring Call-Redirect Processing Enhancement**

### **SUMMARY STEPS**

- **1. enable**
- **2. configure terminal**
- **3. sip-ua**
- **4. no redirection**
- **5. redirection**
- **6.** exit

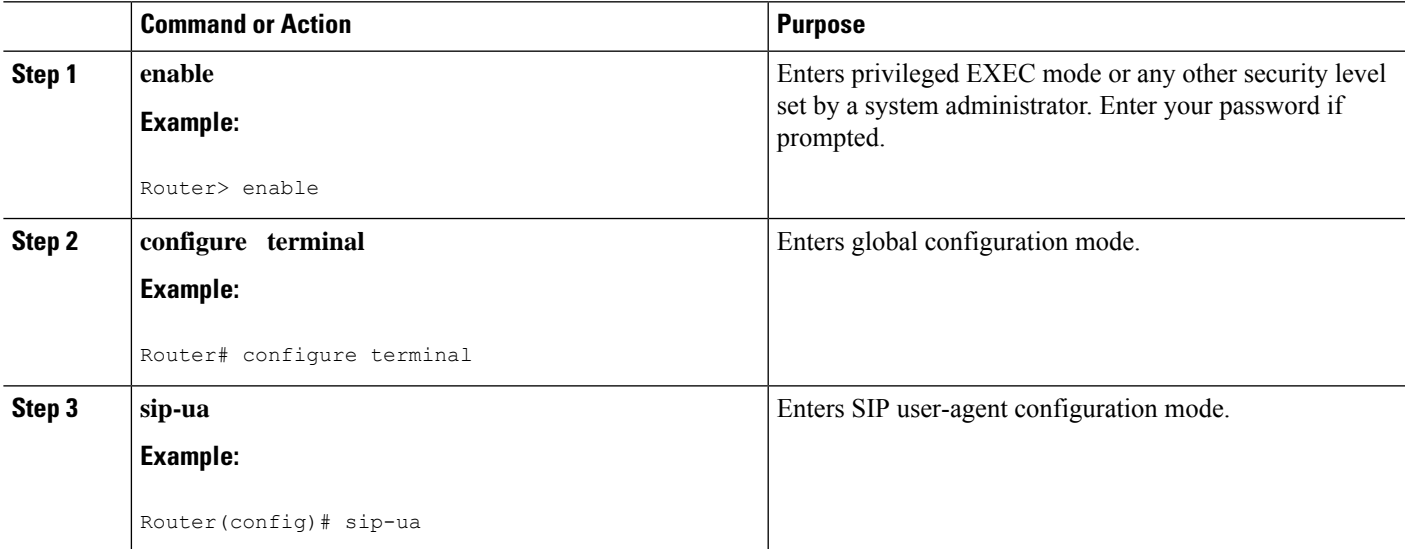

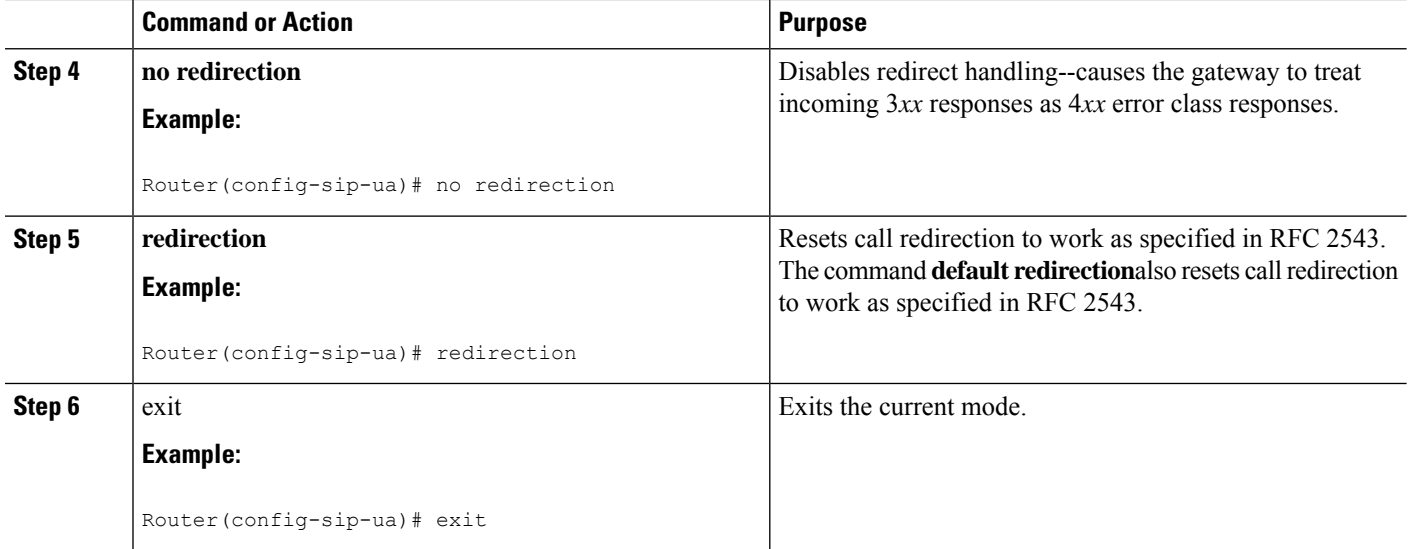

### **Configuring Call Redirect to Support Calls Globally**

To configure call redirect to support calls globally, perform the following steps.

**Note**

To enable global IP-to-IP call redirection for all VoIP dial peers, use voice-service configuration mode. The default SIP application supports IP-to-IP redirection.

### **SUMMARY STEPS**

- **1. enable**
- **2. configure terminal**
- **3. voice service voip**
- **4. redirect ip2ip**
- **5. exit**

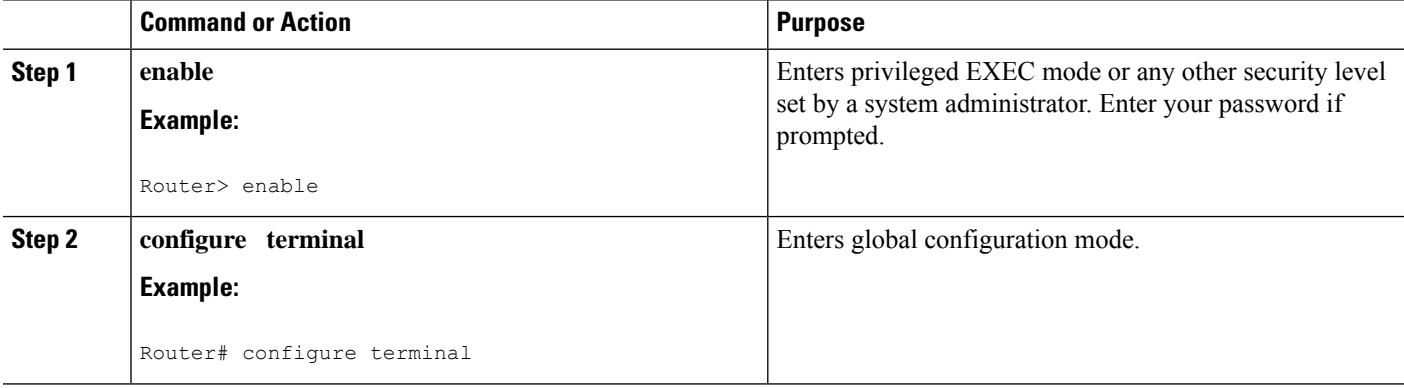

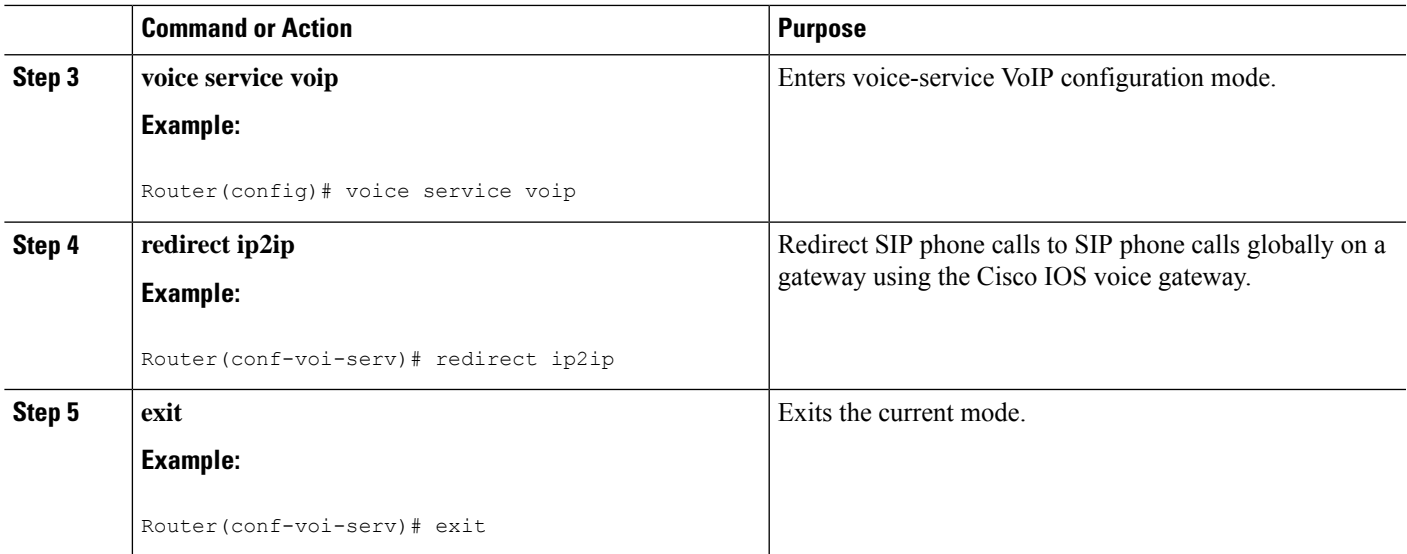

### **Configuring Call Redirect to Support Calls on a Specific VoIP Dial Peer**

#### **Note**

To specify IP-to-IP call redirection for a specific VoIP dial peer, configure it on an inbound dial peer in dial-peer configuration mode. The default application on SIP SRST supports IP-to-IP redirection.

• When IP-to-IPredirection is configured in dial-peer configuration mode, the configuration on the specific inbound dial peer takes precedence over the global configuration entered under voice service configuration.

### **SUMMARY STEPS**

- **1. enable**
- **2. configure terminal**
- **3. dial-peer voice** *tag* **voip**
- **4. application** *application-name*
- **5. redirect ip2ip**
- **6. exit**

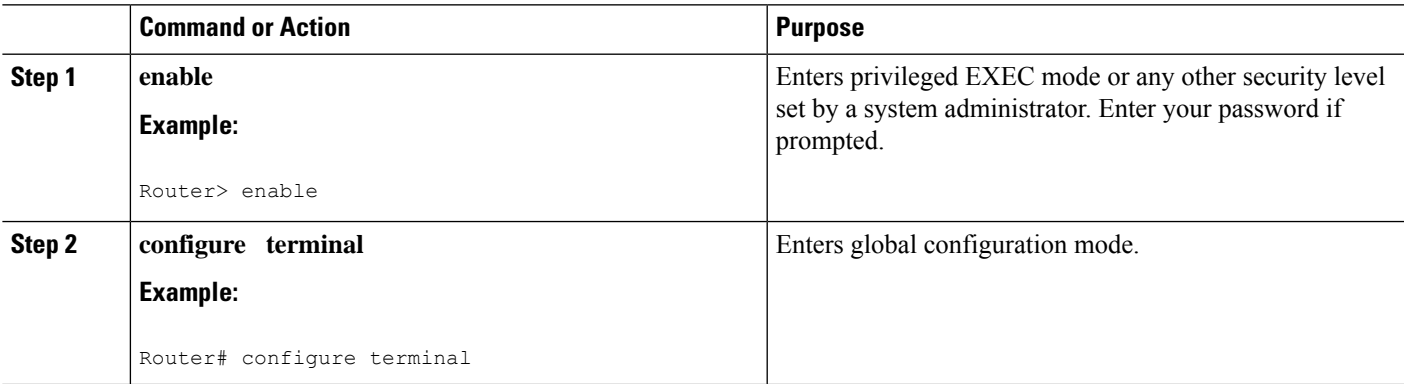

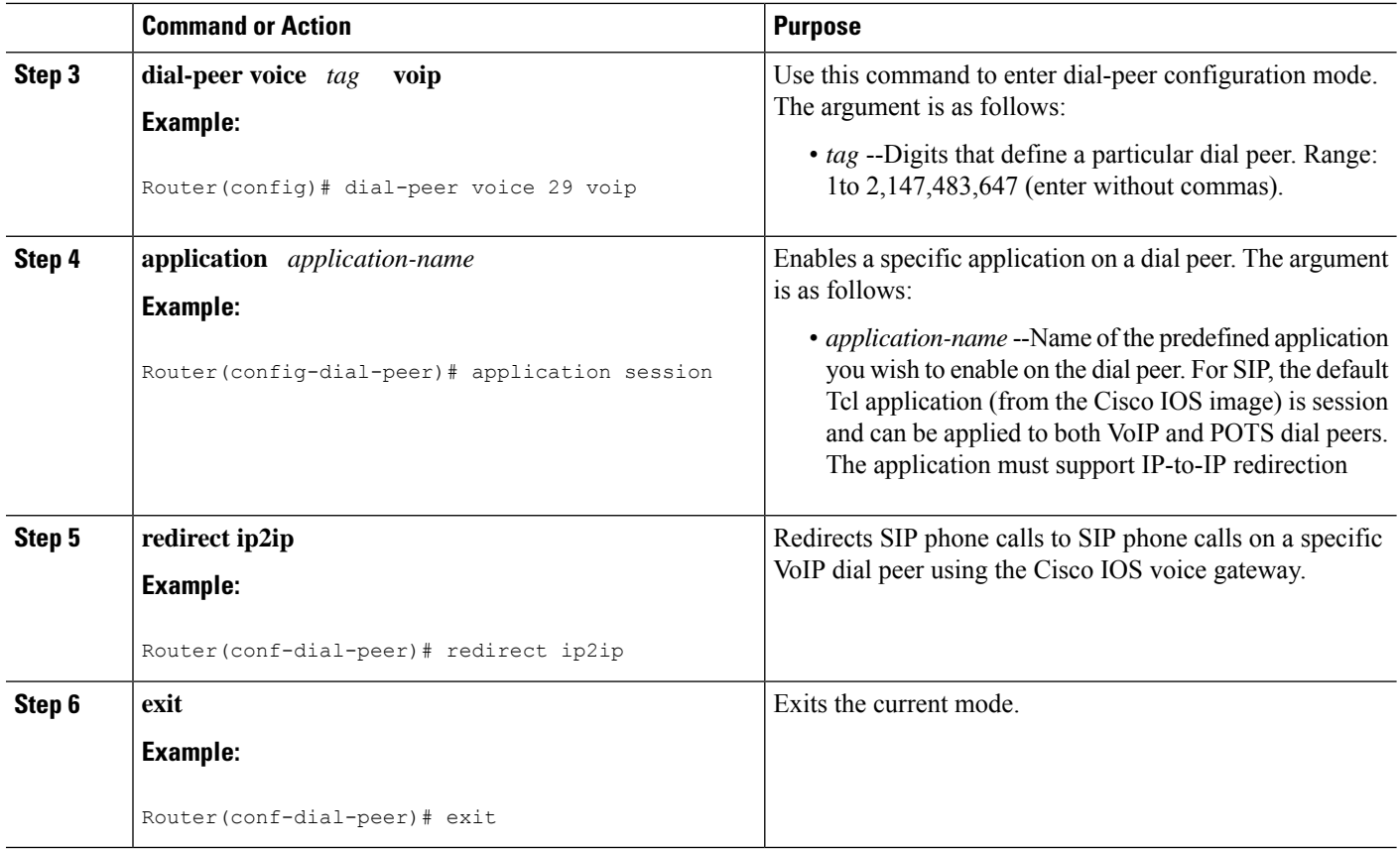

# **Configuring SIP 300 Multiple Choice Messages**

### **Configuring Sending of SIP 300 Multiple Choice Messages**

**Note**

If multiple routes to a destination exist for a redirected number (multiple dial peers are matched), the SIP gateway sends a 300 Multiple Choice message and the multiple routes in the Contact header are listed. This configuration allows users to choose the order in which the routes appear in the Contact header.

### **SUMMARY STEPS**

- **1. enable**
- **2. configure terminal**
- **3. voice service voip**
- **4. sip**
- **5. redirect contact order** [**best-match** | **longest-match**]
- **6. exit**

### **DETAILED STEPS**

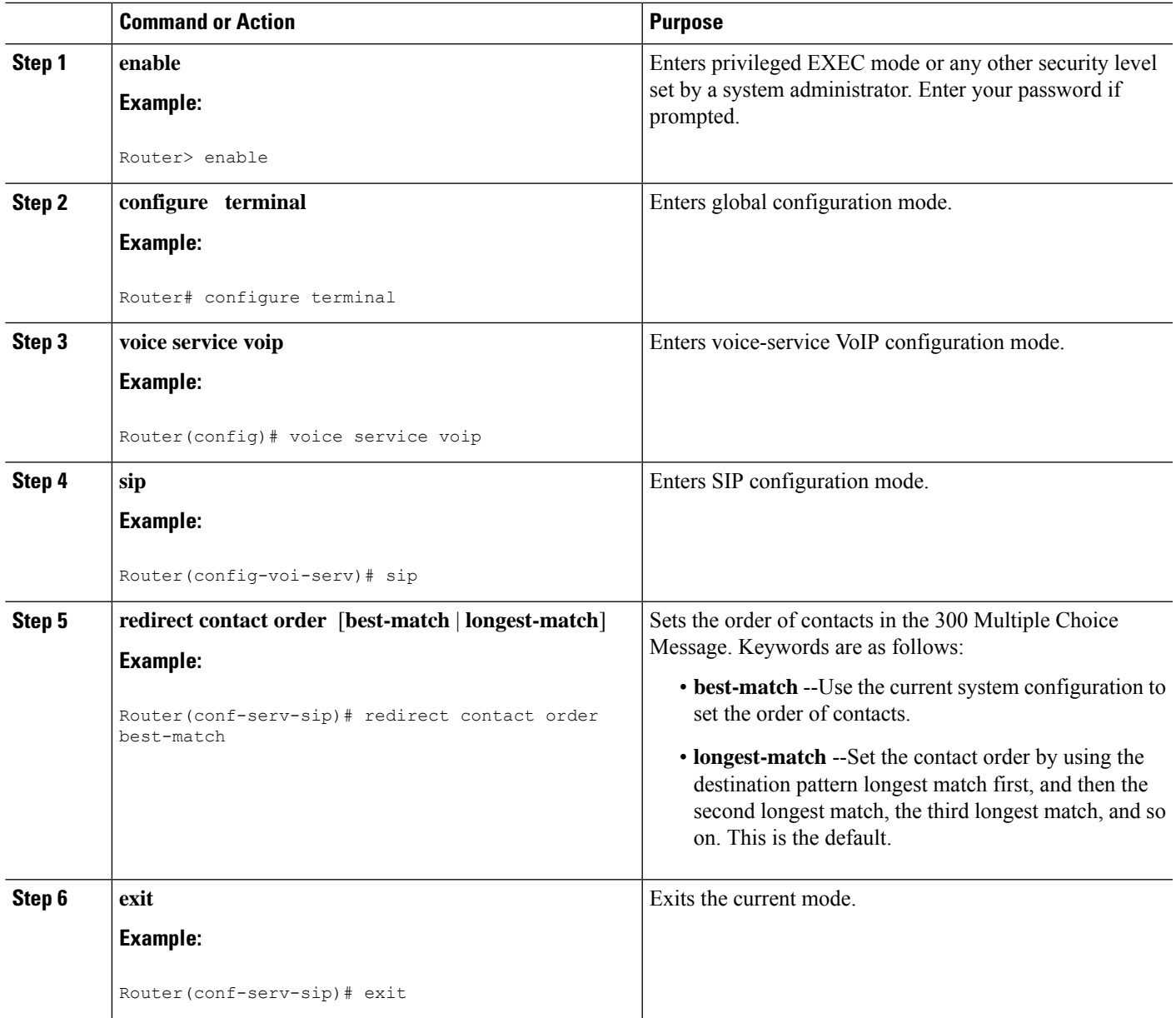

## **Configuring SIP Implementation Enhancements**

Minor underlying or minimally configurable features are described in the following sections:

For additional information on SIP implementation enhancements, see "Achieving SIP RFC Compliance."

### **Interaction with Forking Proxies**

Call forking enablesthe terminating gateway to handle multiple requests and the originating gateway to handle multiple provisional responses for the same call. Call forking is required for the deployment of the *find me/follow me* type of services.

Support for call forking enables the terminating gateway to handle multiple requests and the originating gateway to handle multiple provisional responses for the same call. Interaction with forking proxies applies to gateways acting as a UAC, and takes place when a user is registered to several different locations. When the UAC sends an INVITE message to a proxy, the proxy forks the request and sends it to multiple user agents. The SIP gateway processes multiple 18X responses by treating them as independent transactions under the same call ID. When the relevant dial peers are configured for QoS, the gateway maintains state and initiates RSVP reservations for each of these independent transactions. When it receives an acknowledgment, such as a 200 OK, the gateway accepts the successful acknowledgment and destroys state for all other transactions.

The forking feature sets up RSVP for each transaction *only* if the dial peers are configured for QoS. If not, the calls proceed as best-effort.

Support for interaction with forking proxies applies only to gateways acting as UACs. It does not apply when the gateway acts as a UAS. In that case, the proxy forks multiple INVITES with the same call ID to the same gateway but with different request URLs.

Also, the forking feature sets up RSVP for each transaction *only* if the dial peers are configured for QoS. If not, the calls proceed as best-effort.

### **SIP Intra-Gateway Hairpinning**

SIPhairpinning is a call routing capability in which an incoming call on a specific gateway issignaled through the IP network and back out the same gateway. This can be a PSTN call routed into the IP network and back out to the PSTN over the same gateway (see the figure below).

### **Figure 13: PSTN Hairpinning Example**

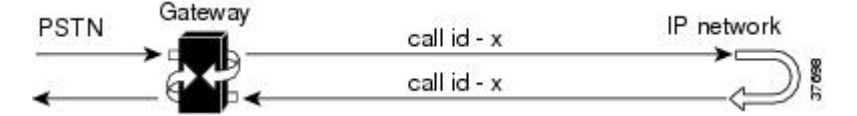

Similarly, SIP hairpinning can be a call signaled from a line (for example, a telephone line) to the IP network and back out to a line on the same access gateway (see the figure below).

**Figure 14: Telephone Line Hairpinning Example**

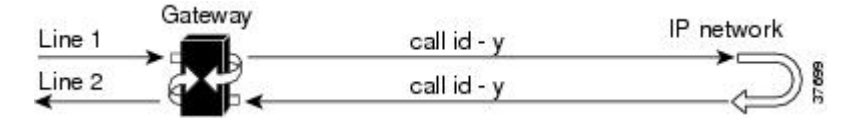

With SIP hairpinning, unique gateways for ingress and egress are unnecessary.

SIP supports plain old telephone service (POTS)-to-POTS hairpinning (which means that the call comes in one voice port and is routed out another voice port). It also supports POTS-to-IP call legs and IP-to-POTS call legs. However, it does not support IP-to-IP hairpinning. This means that the SIP gateway cannot take an inbound SIP call and reroute it back to another SIP device using the VoIP dial peers.

Only minimal configuration is required for this feature. To enable hairpinning on the SIP gateway, see the following configuration example for dial peers. Note that:

- The POTS dial peer must have preference 2 defined, and the VoIP dial peer must have preference 1 defined. This ensures that the call is sent out over IP, not Plain Old Telephone Service (POTS).
- The session target is the same gateway because the call is being redirected to it.

Ш

!

dial-peer voice 53001 pots preference 2 destination-pattern 5300001 prefix 5300001 ! dial-peer voice 53002 pots preference 2 destination-pattern 5300002 prefix 5300002 ! dial-peer voice 530011 voip preference 1 destination-pattern 5300001 session protocol sipv2 session target ipv4:10.1.1.41 playout-delay maximum 300 codec g711alaw ! dial-peer voice 530022 voip preference 1 destination-pattern 5300002 session protocol sipv2 session target ipv4:10.1.1.41 playout-delay maximum 300 codec g711alaw

## **Verifying SIP Gateway Status**

To verify SIP gateway status and configuration, perform the following steps as appropriate (commands are listed in alphabetical order).

### **SUMMARY STEPS**

- **1. show sip service**
- **2. show sip-ua register status**
- **3. show sip-ua statistics**
- **4. show sip-ua status**
- **5. show sip-ua timers**

### **DETAILED STEPS**

### **Step 1 show sip service**

Use this command to display the status of SIP call service on a SIP gateway.

The following sample output shows that SIP call service is enabled:

**Example:**

Router# **show sip service** SIP Service is up

The following sample output shows that SIP call service was shut down with the **shutdown** command:

### **Example:**

Router# **show sip service** SIP service is shut globally under 'voice service voip'

The following sample output shows that SIP call service was shut down with the **call service stop** command:

#### **Example:**

```
Router# show sip service
SIP service is shut
under 'voice service voip', 'sip' submode
```
The following sample output shows that SIP call service was shut down with the **shutdown forced** command:

#### **Example:**

```
Router# show sip service
SIP service is forced shut globally
under 'voice service voip'
```
The following sample output shows that SIP call service was shut down with the **call service stop forced** command:

#### **Example:**

```
Router# show sip service
SIP service is forced shut
under 'voice service voip', 'sip' submode
```
### **Step 2 show sip-ua register status**

Use this command to display the status of E.164 numbers that a SIP gateway has registered with an external primary SIP registrar.

### **Example:**

```
Router# show sip-ua register status
Line peer expires(sec) registered
4001 20001 596 no
4002 20002 596 no
5100 1 596 no
9998 2 596 no
```
### **Step 3 show sip-ua statistics**

Use this command to display response, traffic, and retry SIP statistics, including whether call redirection is disabled.

The following sample shows that four registers were sent:

#### **Example:**

```
Router# show sip-ua statistics
SIP Response Statistics (Inbound/Outbound)
   Informational:
     Trying 0/0, Ringing 0/0,
     Forwarded 0/0, Queued 0/0,
     SessionProgress 0/0
     Success:
     OkInvite 0/0, OkBye 0/0,
      OkCancel 0/0, OkOptions 0/0,
      OkPrack 0/0, OkPreconditionMet 0/0,
      OkSubscribe 0/0, OkNOTIFY 0/0,
      OkInfo 0/0, 202Accepted 0/0
```

```
OkRegister 12/49
     Redirection (Inbound only except for MovedTemp(Inbound/Outbound)) :
     MultipleChoice 0, MovedPermanently 0,
     MovedTemporarily 0/0, UseProxy 0,
      AlternateService 0
      Client Error:
      BadRequest 0/0, Unauthorized 0/0,
      PaymentRequired 0/0, Forbidden 0/0,
      NotFound 0/0, MethodNotAllowed 0/0,
      NotAcceptable 0/0, ProxyAuthReqd 0/0,
      ReqTimeout 0/0, Conflict 0/0, Gone 0/0,
      ReqEntityTooLarge 0/0, ReqURITooLarge 0/0,
      UnsupportedMediaType 0/0, BadExtension 0/0,
      TempNotAvailable 0/0, CallLegNonExistent 0/0,
      LoopDetected 0/0, TooManyHops 0/0,
      AddrIncomplete 0/0, Ambiguous 0/0,
      BusyHere 0/0, RequestCancel 0/0,
      NotAcceptableMedia 0/0, BadEvent 0/0,
      SETooSmall 0/0
     Server Error:
      InternalError 0/0, NotImplemented 0/0,
      BadGateway 0/0, ServiceUnavail 0/0,
      GatewayTimeout 0/0, BadSipVer 0/0,
     PreCondFailure 0/0
     Global Failure:
      BusyEverywhere 0/0, Decline 0/0,
      NotExistAnywhere 0/0, NotAcceptable 0/0
      Miscellaneous counters:
     RedirectRspMappedToClientErr 0
SIP Total Traffic Statistics (Inbound/Outbound)
     Invite 0/0, Ack 0/0, Bye 0/0,
      Cancel 0/0, Options 0/0,
      Prack 0/0, Comet 0/0,
      Subscribe 0/0, NOTIFY 0/0,
     Refer 0/0, Info 0/0
     Register 49/16
Retry Statistics
      Invite 0, Bye 0, Cancel 0, Response 0,
      Prack 0, Comet 0, Reliable1xx 0, NOTIFY 0
     Register 4
SDP application statistics:
Parses: 0, Builds 0
Invalid token order: 0, Invalid param: 0
Not SDP desc: 0, No resource: 0
Last time SIP Statistics were cleared: <never>
```
The following sample output shows the RedirectResponseMappedToClientError status message. An incremented number indicates that 3*xx* responses are to be treated as 4*xx* responses. When call redirection is enabled (default), the RedirectResponseMappedToClientError status message is not incremented.

### **Example:**

```
Router# show sip-ua statistics
SIP Response Statistics (Inbound/Outbound)
   Informational:
     Trying 0/0, Ringing 0/0,
      Forwarded 0/0, Queued 0/0,
      SessionProgress 0/0
    Success:
      OkInvite 0/0, OkBye 0/0,
      OkCancel 0/0, OkOptions 0/0,
      OkPrack 0/0, OkPreconditionMet 0/0,
      OKSubscribe 0/0, OkNotify 0/0,
      202Accepted 0/0
```

```
Redirection (Inbound only):
      MultipleChoice 0, MovedPermanently 0,
      MovedTemporarily 0, UseProxy 0,
      AlternateService 0
   Client Error:
      BadRequest 0/0, Unauthorized 0/0,
      PaymentRequired 0/0, Forbidden 0/0,
      NotFound 0/0, MethodNotAllowed 0/0,
      NotAcceptable 0/0, ProxyAuthReqd 0/0,
      ReqTimeout 0/0, Conflict 0/0, Gone 0/0,
      ReqEntityTooLarge 0/0, ReqURITooLarge 0/0,
      UnsupportedMediaType 0/0, BadExtension 0/0,
      TempNotAvailable 0/0, CallLegNonExistent 0/0,
      LoopDetected 0/0, TooManyHops 0/0,
      AddrIncomplete 0/0, Ambiguous 0/0,
      BusyHere 0/0, RequestCancel 0/0
      NotAcceptableMedia 0/0, BadEvent 0/0
   Server Error:
      InternalError 0/0, NotImplemented 0/0,
      BadGateway 0/0, ServiceUnavail 0/0,
      GatewayTimeout 0/0, BadSipVer 0/0,
      PreCondFailure 0/0
   Global Failure:
      BusyEverywhere 0/0, Decline 0/0,
      NotExistAnywhere 0/0, NotAcceptable 0/0
   Miscellaneous counters:
     RedirectResponseMappedToClientError 1,
SIP Total Traffic Statistics (Inbound/Outbound)
   Invite 0/0, Ack 0/0, Bye 0/0,
   Cancel 0/0, Options 0/0,
   Prack 0/0, Comet 0/0,
   Subscribe 0/0, Notify 0/0,
   Refer 0/0
Retry Statistics
   Invite 0, Bye 0, Cancel 0, Response 0,
   Prack 0, Comet 0, Reliable1xx 0, Notify 0
SDP application statistics:
Parses: 0, Builds 0
Invalid token order: 0, Invalid param: 0
Not SDP desc: 0, No resource: 0
```
### **Step 4 show sip-ua status**

Use this command to display status for the SIP user agent (UA), including whether call redirection is enabled or disabled.

#### **Example:**

```
Router# show sip-ua status
SIP User Agent Status
SIP User Agent for UDP : ENABLED
SIP User Agent for TCP : ENABLED
SIP User Agent bind status(signaling): DISABLED
SIP User Agent bind status(media): DISABLED
SIP max-forwards : 6
SIP DNS SRV version: 1 (rfc 2052)
Redirection (3xx) message handling: ENABLED
```
### **Step 5 show sip-ua timers**

Use this command to display the current settings for the SIP user-agent (UA) timers.

The following sample output shows the waiting time before a register request is sent--that is, the value that is set with the **timers register** command:

### **Example:**

```
Router# show sip-ua timers
SIP UA Timer Values (millisecs)
trying 500, expires 180000, connect 500, disconnect 500
comet 500, prack 500, rel1xx 500, notify 500
refer 500, register 500
```
## **General Troubleshooting Tips**

For more information on troubleshooting, see the following references:

- "Cisco IOS Voice Troubleshooting and Monitoring Guide"
- Cisco Technical Support at <http://www.cisco.com/en/US/support/index.html>
- *Cisco IOS Debug Command Reference*
- *Cisco IOS Voice, Video, and Fax Configuration Guide*
- [Troubleshooting](http://www.cisco.com/en/US/tech/tk1077/technologies_tech_note09186a0080094045.shtml) and Debugging VoIP Call Basics
- VoIP Debug [Commands](http://www.cisco.com/en/US/docs/routers/access/1700/1750/software/configuration/guide/debug.html)

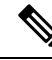

**Note** Commands are listed in alphabetical order.

- Make sure that VoIP is working.
- Make sure that you can make a voice call.
- Verify that SIP-supported codecs are used. Support for codecs varies on different platforms; use the **codec ?** command to determine the codecs available on a specific platform.
- Use the **debug aaa authentication** command to display high-level diagnostics related to AAA logins.
- Use the **debug asnl events**command to verify that the SIP subscription server is up. The output displays a pending message if, for example, the client is unsuccessful in communicating with the server.
- Use the debug call fallback family of commands to display details of VoIP call fallback.
- Use the **debug cch323**family of commands to provide debugging output for various components within an H.323 subsystem.
- Use the **debug** cesipfamily of commands for general SIP debugging, including viewing direction-attribute settings and port and network address-translation traces. Use any of the following related commands:
	- **debug ccsip all--**Enables all SIP-related debugging
	- **debug ccsip calls**--Enables tracing of all SIP service-provider interface (SPI) calls
	- **debug ccsip error**--Enables tracing of SIP SPI errors.
	- **debug ccsip events**--Enables tracing of all SIP SPI events
	- **debug ccsip info**--Enables tracing of general SIP SPI information, including verification that call redirection is disabled
- **debug ccsip media**--Enables tracing of SIP media streams
- **debug ccsip messages**--Enables all SIP SPI message tracing, such as those that are exchanged between the SIP user-agent client (UAC) and the access server
- **debug ccsippreauth**--Enables diagnostic reporting of authentication, authorization, and accounting (AAA) preauthentication for SIP calls
- **debug ccsip states**--Enables tracing of all SIP SPI state tracing
- **debug ccsip transport**--Enables tracing of the SIP transport handler and the TCP or User Datagram Protocol (UDP) process
- Use the **debug isdn q931** command to display information about call setup and teardown of ISDN network connections (layer 3) between the local router (user side) and the network.
- Use the **debug kpml** command to enable debug tracing of KeyPad Markup Language (KPML) parser and builder errors.
- Use the **debug radius** command to enable debug tracing of RADIUS attributes.
- Use the **debug rpms-proc preauth** command to enable debug tracing on the RPMS process for H.323 calls, SIP calls, or both H.323 and SIP calls.
- Use the debug rtr trace command to trace the execution of an SAA operation.
- Use the **debug voip** family of commands, including the following:
	- **debug voip ccapi protoheaders --**Displays messages sent between the originating and terminating gateways. If no headers are being received by the terminating gateway, verify that the**header-passing** command is enabled on the originating gateway.
	- **debug voip ivr script--**Displays any errors that might occur when the Tcl script is run
	- **debug voip rtp session named-event 101 --**Displays information important to DTMF-relay debugging, if you are using codec types g726r16 or g726r24. Be sure to append the argument *101* to thecommand to prevent the console screen from flooding with messages and all callsfrom failing.

Sample output for some of these commands follows:

#### **Sample Output for the debug ccsip events Command**

• The example shows how the Proxy-Authorization header is broken down into a decoded username and password.

#### Router# **debug ccsip events**

```
CCSIP SPI: SIP Call Events tracing is enabled
21:03:21: sippmh_parse_proxy_auth: Challenge is 'Basic'.
21:03:21: sippmh_parse_proxy_auth: Base64 user-pass string is 'MTIzNDU2Nzg5MDEyMzQ1Njou'.
21:03:21: sip_process_proxy_auth: Decoded user-pass string is '1234567890123456:.'.
21:03:21: sip_process_proxy_auth: Username is '1234567890123456'.
21:03:21: sip_process_proxy_auth: Pass_is '.'.
21:03:21: sipSPIAddBillingInfoToCcb: sipCallId for billing records =
10872472-173611CC-81E9C73D-F836C2B6@172.18.192.19421:03:21: ****Adding to UAS Request table
```
#### **Sample Output for the debug ccsip info Command**

This example shows only the portion of the debug output that shows that call redirection is disabled. When call redirection is enabled (default), there are no debug line changes.

Router# **debug ccsip info**

```
00:20:32: HandleUdpSocketReads :Msg enqueued for SPI with IPaddr: 172.18.207.10
:5060
00:20:32: CCSIP-SPI-CONTROL: act sentinvite new message
00:20:32: CCSIP-SPI-CONTROL: sipSPICheckResponse
00:20:32: sip_stats_status_code
00:20:32: ccsip get code class: !!Call Redirection feature is disabled on the GW
00:20:32: ccsip_map_call_redirect_responses: !!Mapping 302 response to 480
00:20:32: Roundtrip delay 4 milliseconds for method INVITE
```
# <span id="page-138-0"></span>**Configuration Examples for Basic SIP Configuration**

## **SIP Register Support Example**

```
Current configuration : 3394 bytes
!
version 12.2
service timestamps debug uptime
service timestamps log uptime
no service password-encryption
service internal
!
memory-size iomem 15
ip subnet-zero
!
no ip domain lookup
!
voice service voip
redirect ip2ip
sip
redirect contact order best-match
ip dhcp pool vespa
network 192.168.0.0 255.255.255.0
option 150 ip 192.168.0.1
default-router 192.168.0.1
!
voice call carrier capacity active
!
voice class codec 1
codec preference 2 g711ulaw
!
no voice hpi capture buffer
no voice hpi capture destination
!
fax interface-type fax-mail
mta receive maximum-recipients 0
!
interface Ethernet0/0
ip address 10.8.17.22 255.255.0.0
half-duplex
!
interface FastEthernet0/0
ip address 192.168.0.1 255.255.255.0
speed auto
no cdp enable
h323-gateway voip interface
h323-gateway voip id vespa2 ipaddr 10.8.15.4 1718
!
router rip
network 10.0.0.0
```

```
network 192.168.0.0
!
ip default-gateway 10.8.0.1
ip classless
ip route 0.0.0.0 0.0.0.0 10.8.0.1
no ip http server
ip pim bidir-enable
!
tftp-server flash:SEPDEFAULT.cnf
tftp-server flash:P005B302.bin
call fallback active
!
call application global default.new
call rsvp-sync
!
voice-port 1/0
!
voice-port 1/1
!
mgcp profile default
!
dial-peer voice 1 pots
destination-pattern 5100
port 1/0
!
dial-peer voice 2 pots
destination-pattern 9998
port 1/1
!
dial-peer voice 123 voip
destination-pattern [12]...
session protocol sipv2
 session target ipv4:10.8.17.42
dtmf-relay sip-notify
!
gateway
!
sip-ua
retry invite 3
retry register 3
timers register 150
registrar dns:myhost3.example.com expires 3600
registrar ipv4:10.8.17.40 expires 3600 secondary
!
telephony-service
max-dn 10
max-conferences 4
!
ephone-dn 1
number 4001
!
ephone-dn 2
number 4002
!
line con 0
exec-timeout 0 0
line aux 0
line vty 0 4
login
line vty 5 15
login
!
no scheduler allocate
end
```
Ш

## **SIP Redirect Processing Enhancement Examples**

This section provides configuration examples to match the identified configuration tasks in the previous sections.

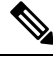

**Note** IP addresses and hostnames in examples are fictitious.

#### **Call Redirection Disabled**

This example shows that call redirection is disabled on the gateway.

```
Router# show running-config
Building configuration...
Current configuration : 2791 bytes
!
version 12.2
service config
no service single-slot-reload-enable
no service pad
service timestamps debug uptime
service timestamps log uptime
no service password-encryption
service internal
service udp-small-servers
!
interface FastEthernet2/0
ip address 172.18.200.24 255.255.255.0
duplex auto
no shut
speed 10
ip rsvp bandwidth 7500 7500
!
voice-port 1/1/1
no supervisory disconnect lcfo
!
dial-peer voice 1 pots
application session
destination-pattern 8183821111
port 1/1/1
!
dial-peer voice 3 voip
application session
destination-pattern 7173721111
session protocol sipv2
session target ipv4:172.18.200.36
codec g711ulaw
!
dial-peer voice 4 voip
application session
destination-pattern 6163621111
session protocol sipv2
session target ipv4:172.18.200.33
codec g711ulaw
!
gateway
!
sip-ua
no redirection
```

```
retry invite 1
   retry bye 1
!
line con 0
line aux 0
line vty 0 4
login
!
end
```
### **Call Redirection Enabled**

This example shows that call redirection is enabled on the gateway (the default). WHen call redirection is enabled, the output shows no redirection.

```
Router# show running-config
Building configuration...
Current configuration : 2791 bytes
!
version 12.2
service config
no service single-slot-reload-enable
no service pad
service timestamps debug uptime
service timestamps log uptime
no service password-encryption
service internal
service udp-small-servers
!
interface FastEthernet2/0
ip address 172.18.200.24 255.255.255.0
duplex auto
no shut
speed 10
ip rsvp bandwidth 7500 7500
!
voice-port 1/1/1
no supervisory disconnect lcfo
!
dial-peer voice 1 pots
application session
destination-pattern 8183821111
port 1/1/1
!
dial-peer voice 3 voip
application session
destination-pattern 7173721111
session protocol sipv2
session target ipv4:172.18.200.36
codec g711ulaw
!
dial-peer voice 4 voip
application session
destination-pattern 6163621111
session protocol sipv2
session target ipv4:172.18.200.33
codec g711ulaw
!
gateway
!
sip-ua
  retry invite 1
   retry bye 1
```
Ш

```
!
line con 0
line aux 0
line vty 0 4
login
!
end
```
### **Call Redirection Using IP-to-IP Redirection**

This example shows that redirection was set globally on the router.

```
Current configuration : 3394 bytes
!
version 12.2
service timestamps debug uptime
service timestamps log uptime
no service password-encryption
service internal
!
memory-size iomem 15
ip subnet-zero
!
no ip domain lookup
!
voice service voip
redirect ip2ip
sip
redirect contact order best-match
ip dhcp pool vespa
network 192.168.0.0 255.255.255.0
 option 150 ip 192.168.0.1
 default-router 192.168.0.1
!
voice call carrier capacity active
!
voice class codec 1
codec preference 2 g711ulaw
!
!
no voice hpi capture buffer
no voice hpi capture destination
!
fax interface-type fax-mail
mta receive maximum-recipients 0
!
interface Ethernet0/0
ip address 10.8.17.22 255.255.0.0
half-duplex
!
interface FastEthernet0/0
ip address 192.168.0.1 255.255.255.0
 speed auto
no cdp enable
h323-gateway voip interface
h323-gateway voip id vespa2 ipaddr 10.8.15.4 1718
!
router rip
network 10.0.0.0
network 192.168.0.0
!
ip default-gateway 10.8.0.1
ip classless
```

```
ip route 0.0.0.0 0.0.0.0 10.8.0.1
no ip http server
ip pim bidir-enable
!
tftp-server flash:SEPDEFAULT.cnf
tftp-server flash:P005B302.bin
call fallback active
!
!
call application global default.new
call rsvp-sync
!
voice-port 1/0
!
voice-port 1/1
!
mgcp profile default
!
dial-peer voice 1 pots
destination-pattern 5100
port 1/0
!
dial-peer voice 2 pots
destination-pattern 9998
port 1/1
!
dial-peer voice 123 voip
destination-pattern [12]...
session protocol sipv2
session target ipv4:10.8.17.42
dtmf-relay sip-notify
!
gateway
!
sip-ua
retry invite 3
retry register 3
timers register 150
 registrar dns:myhost3.example.com expires 3600
registrar ipv4:10.8.17.40 expires 3600 secondary
!
!
telephony-service
max-dn 10
max-conferences 4
!
ephone-dn 1
number 4001
!
ephone-dn 2
number 4002
!
line con 0
exec-timeout 0 0
line aux 0
line vty 0 4
login
line vty 5 15
login
!
no scheduler allocate
end
```
## **SIP 300 Multiple Choice Messages Example**

This section provides a configuration example showing redirect contact order set to best match.

```
Current configuration : 3394 bytes
!
version 12.2
service timestamps debug uptime
service timestamps log uptime
no service password-encryption
service internal
!
memory-size iomem 15
ip subnet-zero
!
no ip domain lookup
!
voice service voip
redirect ip2ip
sip
redirect contact order best-match
ip dhcp pool vespa
network 192.168.0.0 255.255.255.0
option 150 ip 192.168.0.1
default-router 192.168.0.1
!
voice call carrier capacity active
!
voice class codec 1
codec preference 2 g711ulaw
!
no voice hpi capture buffer
no voice hpi capture destination
!
fax interface-type fax-mail
mta receive maximum-recipients 0
!
interface Ethernet0/0
ip address 10.8.17.22 255.255.0.0
half-duplex
!
interface FastEthernet0/0
ip address 192.168.0.1 255.255.255.0
speed auto
no cdp enable
h323-gateway voip interface
h323-gateway voip id vespa2 ipaddr 10.8.15.4 1718
!
router rip
network 10.0.0.0
network 192.168.0.0
!
ip default-gateway 10.8.0.1
ip classless
ip route 0.0.0.0 0.0.0.0 10.8.0.1
no ip http server
ip pim bidir-enable
!
tftp-server flash:SEPDEFAULT.cnf
tftp-server flash:P005B302.bin
call fallback active
!
call application global default.new
```

```
call rsvp-sync
!
voice-port 1/0
!
voice-port 1/1
!
mgcp profile default
!
dial-peer voice 1 pots
destination-pattern 5100
port 1/0
!
dial-peer voice 2 pots
destination-pattern 9998
port 1/1
!
dial-peer voice 123 voip
destination-pattern [12]...
session protocol sipv2
 session target ipv4:10.8.17.42
dtmf-relay sip-notify
!
gateway
!
sip-ua
retry invite 3
retry register 3
 timers register 150
 registrar dns:myhost3.example.com expires 3600
registrar ipv4:10.8.17.40 expires 3600 secondary
!
telephony-service
max-dn 10
max-conferences 4
!
ephone-dn 1
number 4001
!
ephone-dn 2
number 4002
!
line con 0
exec-timeout 0 0
line aux 0
line vty 0 4
login
line vty 5 15
login
!
no scheduler allocate
end
```
# **Toll Fraud Prevention**

When a Cisco router platform is installed with a voice-capable Cisco IOS software image, appropriate features must be enabled on the platform to prevent potential toll fraud exploitation by unauthorized users. Deploy these features on all Cisco router Unified Communications applications that process voice calls, such as Cisco Unified Communications Manager Express (Cisco Unified CME), Cisco Survivable Remote Site Telephony (SRST), Cisco Unified Border Element (Cisco UBE), Cisco IOS-based router and standalone analog and

digital PBX and public-switched telephone network (PSTN) gateways, and Cisco contact-center VoiceXML gateways. These features include, but are not limited to, the following:

- Disable secondary dial tone on voice ports--By default, secondary dial tone is presented on voice ports on Cisco router gateways. Use private line automatic ringdown (PLAR) for foreign exchange office (FXO) ports and direct-inward-dial (DID) for T1/E1 ports to prevent secondary dial tone from being presented to inbound callers.
- Cisco router access control lists (ACLs)--Define ACLs to allow only explicitly valid sources of calls to the router or gateway, and therefore to prevent unauthorized SIP or H.323 calls from unknown parties to be processed and connected by the router or gateway.
- Close unused SIP and H.323 ports--If either the SIP or H.323 protocol is not used in your deployment, close the associated protocol ports. If a Cisco voice gateway has dial peers configured to route calls outbound to the PSTN using either time division multiplexing (TDM) trunks or IP, close the unused H.323 or SIP ports so that calls from unauthorized endpoints cannot connect calls. If the protocols are used and the ports must remain open, use ACLs to limit access to legitimate sources.
- Change SIP port 5060--If SIP is actively used, consider changing the port to something other than well-known port 5060.
- SIP registration--If SIP registration is available on SIP trunks, turn on this feature because it provides an extra level of authentication and validation that only legitimate sources can connect calls. If it is not available, ensure that the appropriate ACLs are in place.
- SIP Digest Authentication--If the SIP Digest Authentication feature is available for either registrations or invites, turn this feature on because it provides an extra level of authentication and validation that only legitimate sources can connect calls.
- Explicit incoming and outgoing dial peers--Use explicit dial peers to control the types and parameters of calls allowed by the router, especially in IP-to-IP connections on Cisco Unified CME, SRST, and Cisco UBE. Incoming dial peers offer additional control on the sources of calls, and outgoing dial peers on the destinations. Incoming dial peers are always used for calls. If a dial peer is not explicitly defined, the implicit dial peer 0 is used to allow all calls.
- Explicit destination patterns--Use dial peers with more granularity than .T for destination patterns to block disallowed off-net call destinations. Use class of restriction (COR) on dial peers with specific destination patterns to allow even more granular control of calls to different destinations on the PSTN.
- Translation rules--Use translation rules to manipulate dialed digits before calls connect to the PSTN to provide better control over who may dial PSTN destinations. Legitimate users dial an access code and an augmented number for PSTN for certain PSTN (for example, international) locations.
- Tcl and VoiceXML scripts--Attach a Tcl/VoiceXML script to dial peers to do database lookups or additional off-router authorization checks to allow or deny call flows based on origination or destination numbers. Tcl/VoiceXML scripts can also be used to add a prefix to inbound DID calls. If the prefix plus DID matches internal extensions, then the call is completed. Otherwise, a prompt can be played to the caller that an invalid number has been dialed.
- Host name validation--Use the "permit hostname" feature to validate initial SIP Invites that contain a fully qualified domain name (FQDN) host name in the Request Uniform Resource Identifier (Request URI) against a configured list of legitimate source hostnames.
- Dynamic Domain Name Service (DNS)--If you are using DNS as the "session target" on dial peers, the actual IP address destination of call connections can vary from one call to the next. Use voice source

groups and ACLs to restrict the valid address ranges expected in DNS responses (which are used subsequently for call setup destinations).

For more configuration guidance, see the " Cisco IOS Unified [Communications](http://www.cisco.com/en/US/products/sw/voicesw/ps4625/products_tech_note09186a00809dc487.shtml) Manager Express Toll Fraud [Prevention](http://www.cisco.com/en/US/products/sw/voicesw/ps4625/products_tech_note09186a00809dc487.shtml) " paper.

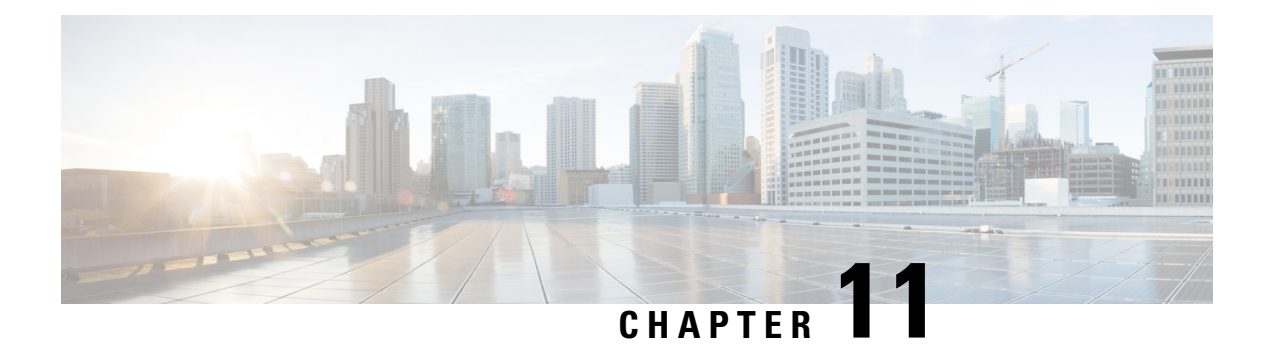

# **SIP Binding**

The SIP Binding feature enables you to configure a source IP address for signaling packets and media packets.

- Feature [Information](#page-148-0) for SIP Binding, on page 111
- [Information](#page-149-0) About SIP Binding, on page 112
- [Configuring](#page-155-0) SIP Binding, on page 118
- [Verifying](#page-157-0) SIP Binding, on page 120

# <span id="page-148-0"></span>**Feature Information for SIP Binding**

The following table provides release information about the feature or features described in this module. This table lists only the software release that introduced support for a given feature in a given software release train. Unless noted otherwise, subsequent releases of that software release train also support that feature.

Use Cisco Feature Navigator to find information about platform support and Cisco software image support. To access Cisco Feature Navigator, go to <https://cfnng.cisco.com/>. An account on Cisco.com is not required.

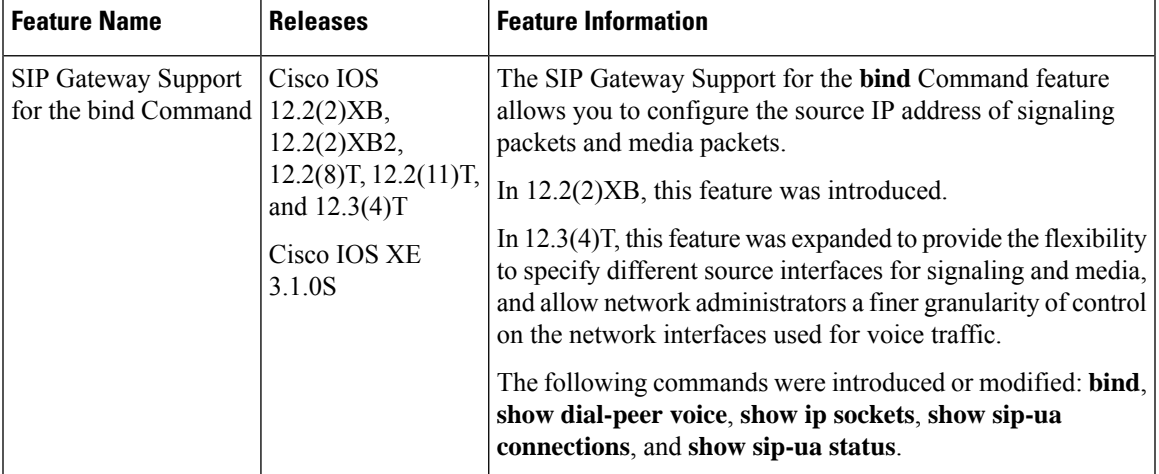

#### **Table 22: Feature Information for SIP Binding**

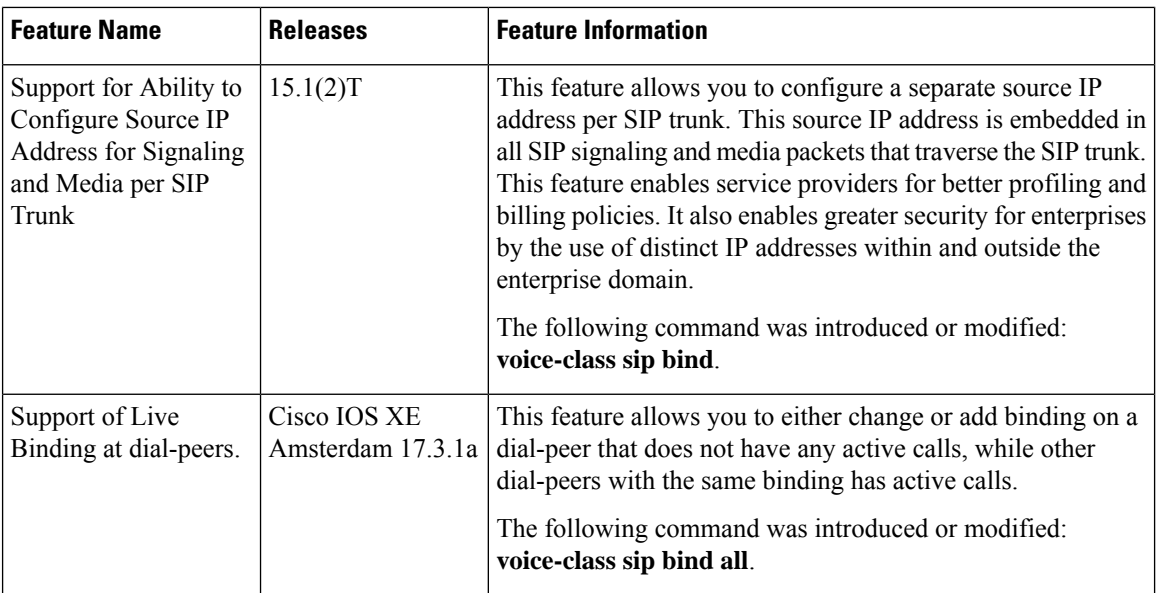

# <span id="page-149-0"></span>**Information About SIP Binding**

When you configure SIP on a router, the ports on all its interfaces are open by default. This makes the router vulnerable to malicious attackers who can execute toll fraud across the gateway if the router has a public IP address and a public switched telephone network (PSTN) connection. To eliminate the threat, you should bind an interface to an IPaddressso that only those ports are open to the outside world. In addition, you should protect any public or untrusted interface by configuring a firewall or an access control list (ACL) to prevent unwanted traffic from traversing the router.

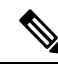

**Note**

All CUBE Enterprise deployments must have signaling and media bind statements specified at the dial-peer or voice class tenant level. For voice call tenants, you must apply tenants to dial-peers used for CUBE call flows if these dial-peers do not have bind statements specified.

## **Benefits of SIP Binding**

- SIP signaling and media paths can advertise the same source IP address on the gateway for certain applications, even if the paths used different addresses to reach the source. This eliminates confusion for firewall applications that may have taken action on source address packets before the use of binding.
- Firewalls filter messages based on variables such as the message source, the target address, and available ports. Normally a firewall opens only certain addresses or port combination to the outside world and those addresses can change dynamically. Because VoIP technology requires the use of more than one address or port combination, the **bind** command adds flexibility by assigning a gateway to a specific interface (and therefore the associated address) for the signaling or media application.
- You can obtain a predefined and separate interface for both signaling and media traffic. After a **bind** command is in effect, the interface it limits is bound solely to that purpose. Administrators can therefore

dictate the use of one network to transport the signaling and another network to transport the media. The benefits of administrator control are:

- Administrators know the traffic that runs on specific networks, thereby making debugging easier.
- Administrators know the capacity of the network and the target traffic, thereby making engineering and planning easier.
- Traffic is controlled, allowing Qualtiy of Service (QoS) to be monitored.
- The **bind media** command relaxes the constraints imposed by the **bind control** and **bind all** commands, which cannot be set during an active call. The **bind media** command works with active calls.

## **Source Address**

In early releases of Cisco IOS software with SIP functionality, the source address of a packet going out of the gateway was never deterministic. That is, the session protocols and VoIP layers always depended on the IP layer to give the *best local address* . The best local address was then used as the source address (the address showing where the SIP request came from) for signaling and media packets. Using this non-deterministic address occasionally caused confusion for firewall applications, because a firewall could not be configured with an exact address and would take action on several different source address packets.

However, the **bind** command enables you to configure the source IP address of signaling and media packets to a specific interface's IP address. Thus, the address that goes out on the packet is bound to the IP address of the interface specified with the **bind** command. Packets that are not destined to the bound address are discarded.

When you do not want to specify a bind address or if the interface is down, the IP layer still provides the best local address.

The Support Ability to Configure Source IP Address for Signaling and Media per SIP Trunk feature extends the global bind functionality to support the SIP signaling Transport Layer Socket (TLS) with UDP and TCP. The source address at the dial peer is the source address in all the signaling and media packets between the gateway and the remote SIP entity for calls using the dial-peer. Multiple SIP listen sockets with specific source address handle the incoming SIP traffic from each selected SIP entity. The order of preference for retrieving the SIP signalling and media source address for inbound and outbound calls is as follows:

- Bind configuration at dial peer level
- Bind configuration at global level
- Best local IP address to reach the destination

The table below describes the state of the system when the **bind** command is applied in the global or dial peer level:

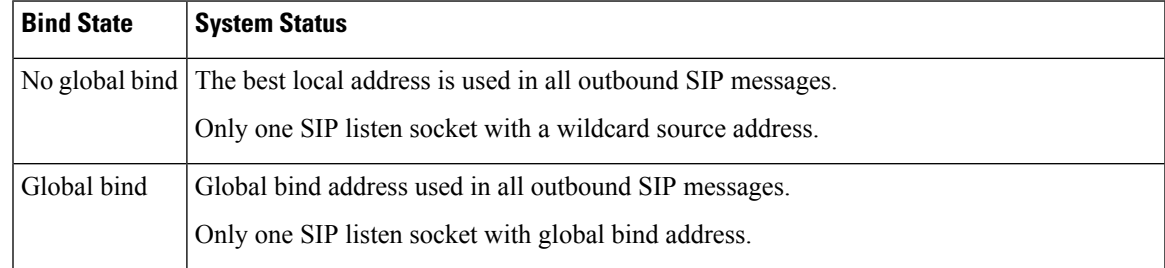

#### **Table 23: State of the System for the bind Address**

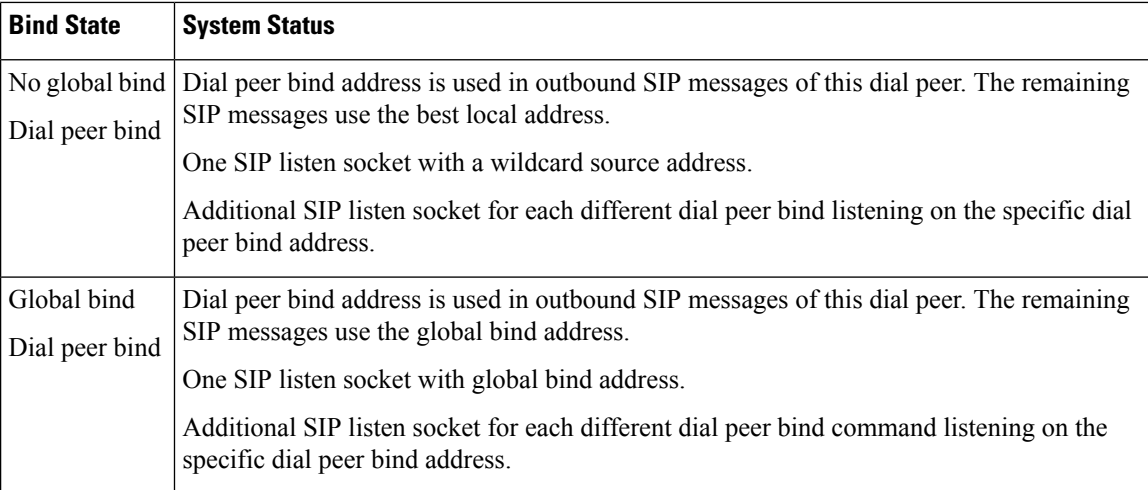

The **bind** command performs different functions based on the state of the interface (see the table below).

**Table 24: State of the Interface for the bind Command**

| <b>Interface State</b>                    | <b>Result Using Bind Command</b>                                                                                                    |
|-------------------------------------------|----------------------------------------------------------------------------------------------------|
| Shut down<br>With or without active calls | TCP, TLS, and User Datagram Protocol (UDP) socket listeners are initially<br>closed. (Socket listeners receive datagrams addressed to the socket.)                                                 |
|                                           | Then the sockets are opened to listen to any IP address.                                                                                                    |
|                                           | If the outgoing gateway has the <b>bind</b> command enabled and has an active call,<br>the call becomes a one-way call with media flowing from the outgoing gateway<br>to the terminating gateway. |
|                                           | The dial peer bind socket listeners of the interface are closed and the<br>configuration turns inactive for all subsequent SIP messages.                                                           |
| No shut down<br>No active calls           | TCP, TLS, and UDP socket listeners are initially closed. (Socket listeners receive<br>datagrams addressed to the socket.)                                                                          |
|                                           | Then the sockets are opened and bound to the IP address set by the <b>bind</b><br>command.                                                                                                    |
|                                           | The sockets accept packets destined for the bound address only.                                                                                                    |
|                                           | The dial peer bind socket listeners of the interface are reopened and the<br>configuration turns active for all subsequent SIP messages.                                                           |
| No shut down                              | TCP, TLS, and UDP socket listeners are initially closed.                                                                                                    |
| Active calls                              | Then the sockets are opened to listen to any IP address.                                                                                                    |
|                                           | The dial peer bind socket listeners of the interface are reopened and the<br>configuration turns active for all subsequent SIP messages.                                                           |

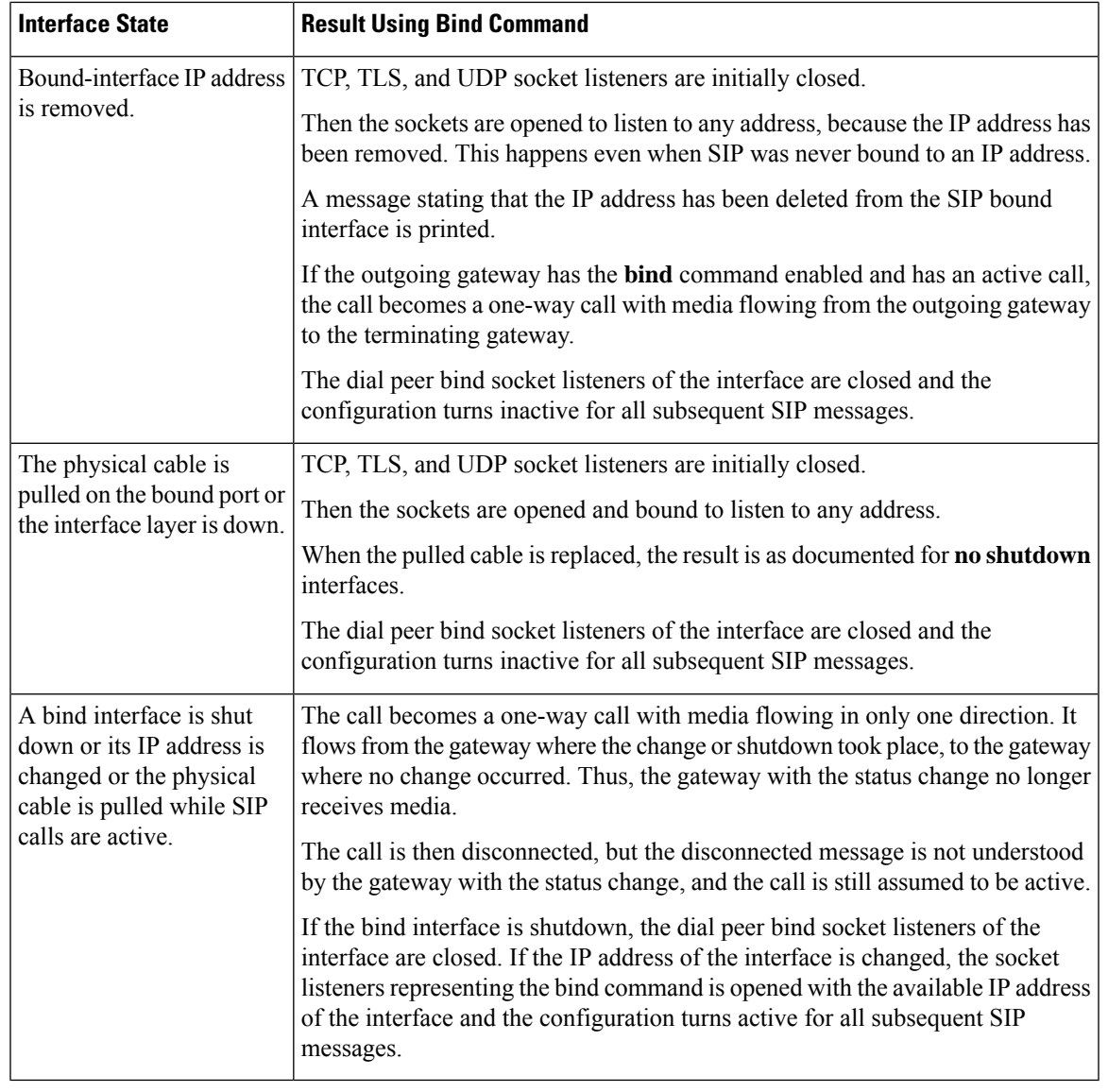

If there are active calls, the **bind** command does not take effect if it is issued for the first time or if another **bind** command is in effect. A message reminds you that there are active calls and that the change cannot take effect. **Note**

The **bind** command applied at the dial peer level can be modified only in the following situations:

- Dial peer bind can be modified when the dial-peer do not have any active calls.
- Dial peer bind is disabled in the supported IOS configuration options.
- Dial peer bind is removed when the bound interface is removed.
- Dial peer bind is removed when the dial peer is removed.

## **Voice Media Stream Processing**

The SIP Gateway Support Enhancements to the bind Command feature extends the capabilities of the **bind** command by supporting a deterministic network interface for the voice media stream. Before the voice media stream addition, the **bind** command supported a deterministic network interface for control (signaling) traffic or all traffic. With the SIP Gateway Support Enhancements to the bind Command feature, a finer granularity of control is achieved on the network interfaces used for voice traffic.

If multiple **bind** commands are issued in sequence—that is, if one **bind** command is configured and then another **bind** command is configured—a set interaction happens between the commands. The table below describes the expected command behavior.

| Interface<br><b>State</b> | <b>bind Command</b>                                     | <b>Result Using bind Command</b>                                                                                                    |
|---------------------------|---------------------------------------------------------|----------------------------------------------------------------------------------------------------|
| Without<br>active calls   | bind all                                                | Generated <b>bind control</b> and <b>bind media</b> commands to override<br>existing bind control and bind media commands.                                                                                                    |
|                           | bind control                                            | Overrides existing <b>bind control</b> command.                                                                                                    |
|                           | bind media                                              | Overrides existing <b>bind media</b> command.                                                                                                    |
| With active<br>calls      | bind all or bind control<br>bind media                  | Global Configuration:<br>Blocks the command, and the following error message appears:<br>• Error: You cannot change the interface binding for a<br>dial-peer that is processing live traffic.                                                                                                    |
|                           | <b>bind all</b> or <b>bind control</b> or<br>bind media | Dial-peer Configuration:<br>You cannot apply <b>bind</b> or <b>no bind</b> command to a dial-peer that<br>is processing active calls.<br>Blocks the command, and the following error message appears:<br>• Error: You cannot change the interface binding for a<br>dial-peer that is processing live traffic. |

**Table 25: Interaction Between Previously Set and New bind Commands**

Consider the following scenarios for attaching a tenant to a dial-peer that is processing active calls:

- You can attach a tenant to a dial-peer, when the the dial-peer has **bind** (**bind control** or **bind all** ) command enabled.
- You cannot attach a tenant to a dial-peer, when the dial-peer has **no bind** or **bind media** command enabled and the tenant has **bind control** or **bind all** command enabled.

Consider the following scenarios for changing bind configuration on a tenant, when the tentant is attached to a dial-peer that is processing active calls:

• You can change the bind configuration on tenant, when the associated dial-peer has **bind** (**bindcontrol** or **bind all** ) command enabled. Because, the dial-peer bind configuration takes precedence over the tenant bind configuraiton.

• You cannot change the bind configuration on tenant, when the associated dial-peer has **no bind** or **bind media** command enabled and the tenant has **bind control** or **bind all** command enabled.

The **bind all** and **bind control** commands perform different functions based on the state of the interface.

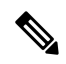

The **bind all** command applies to global and dial peer. The table below applies to **bind media** only if the media interface is the same as the **bind control** interface. If the two interfaces are different, media behavior is independent of the interface state. **Note**

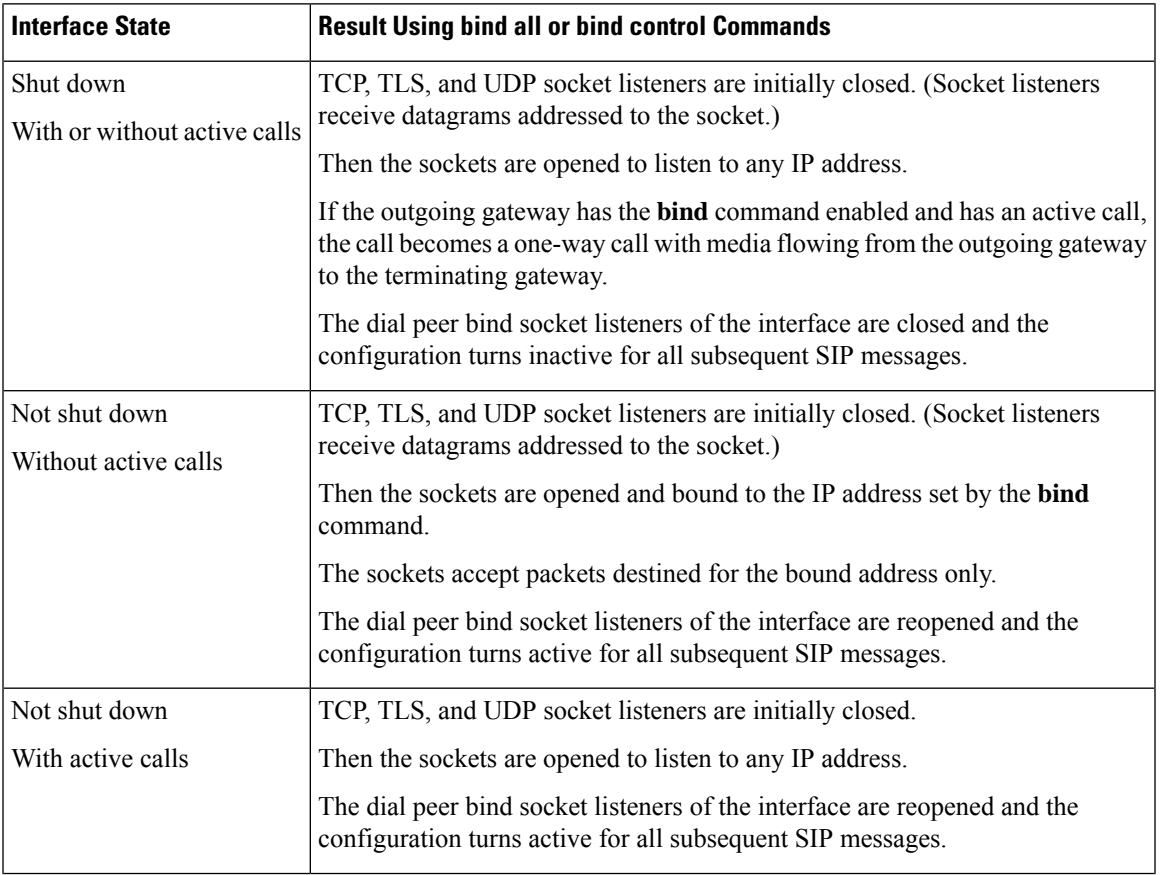

**Table 26: bind all and bind control Functions, Based on Interface State**

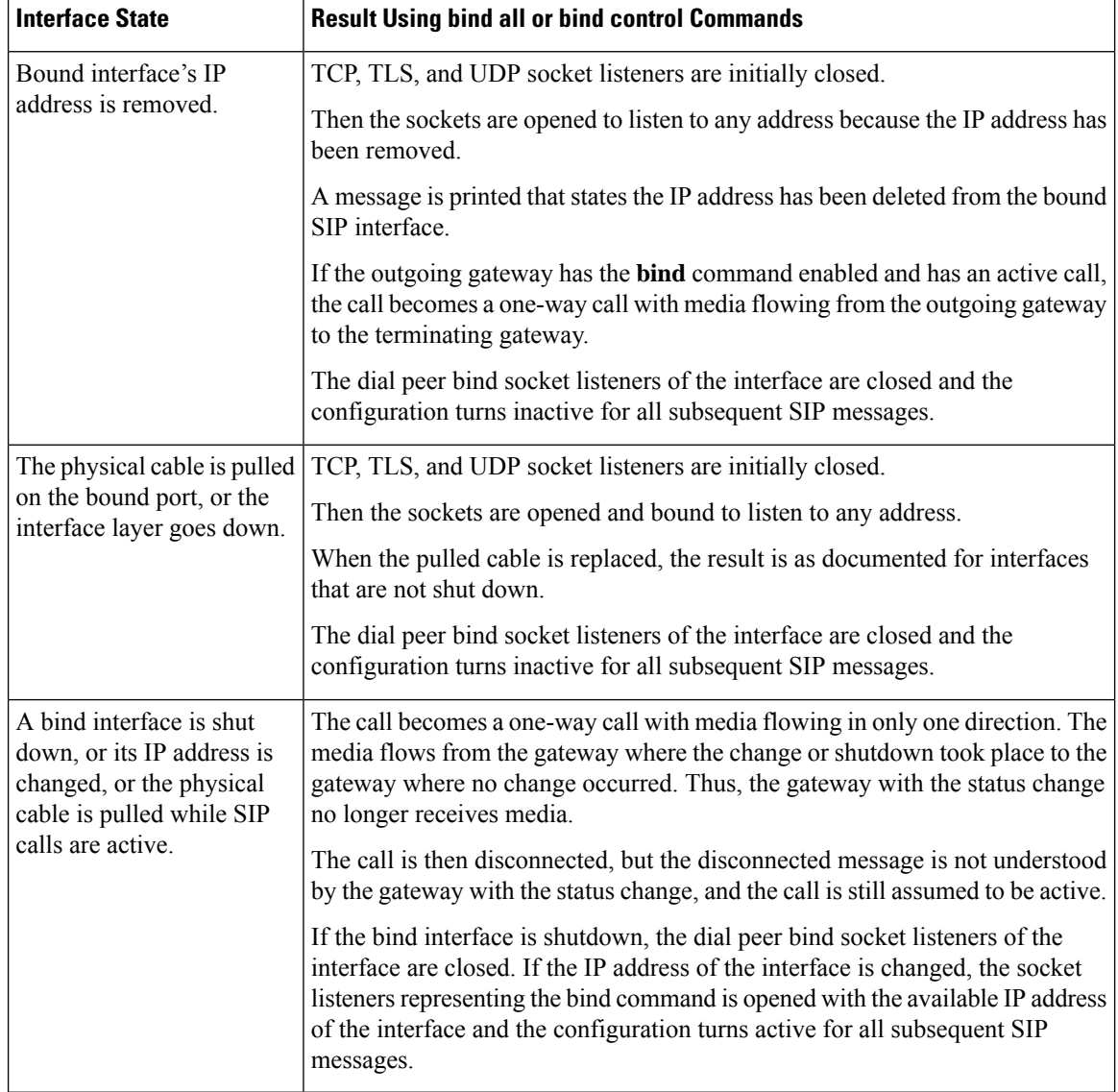

# <span id="page-155-0"></span>**Configuring SIP Binding**

### **SUMMARY STEPS**

- **1. enable**
- **2. configure terminal**
- **3. interface** *type number*
- **4. ip address** *ip-addressmask* [**secondary**]
- **5. exit**
- **6.** Use one of the following commands to configure SIP binding:
	- **bind** {control | all} source-interface *interface-id* [ipv6-address *ipv6-address*] in SIP configuration mode.
- **bind media** {**source-address ipv4** *ipv4-address* | **source-interface** *interface-id* [**ipv6-address** *ipv6-address*]} in SIP configuration mode.
- **voice-class sip bind media** {**source-address ipv4** *ipv4-address* | **source-interface** *interface-id* [**ipv6-address** *ipv6-address*]} in dial-peer configuration mode.
- **7. end**

### **DETAILED STEPS**

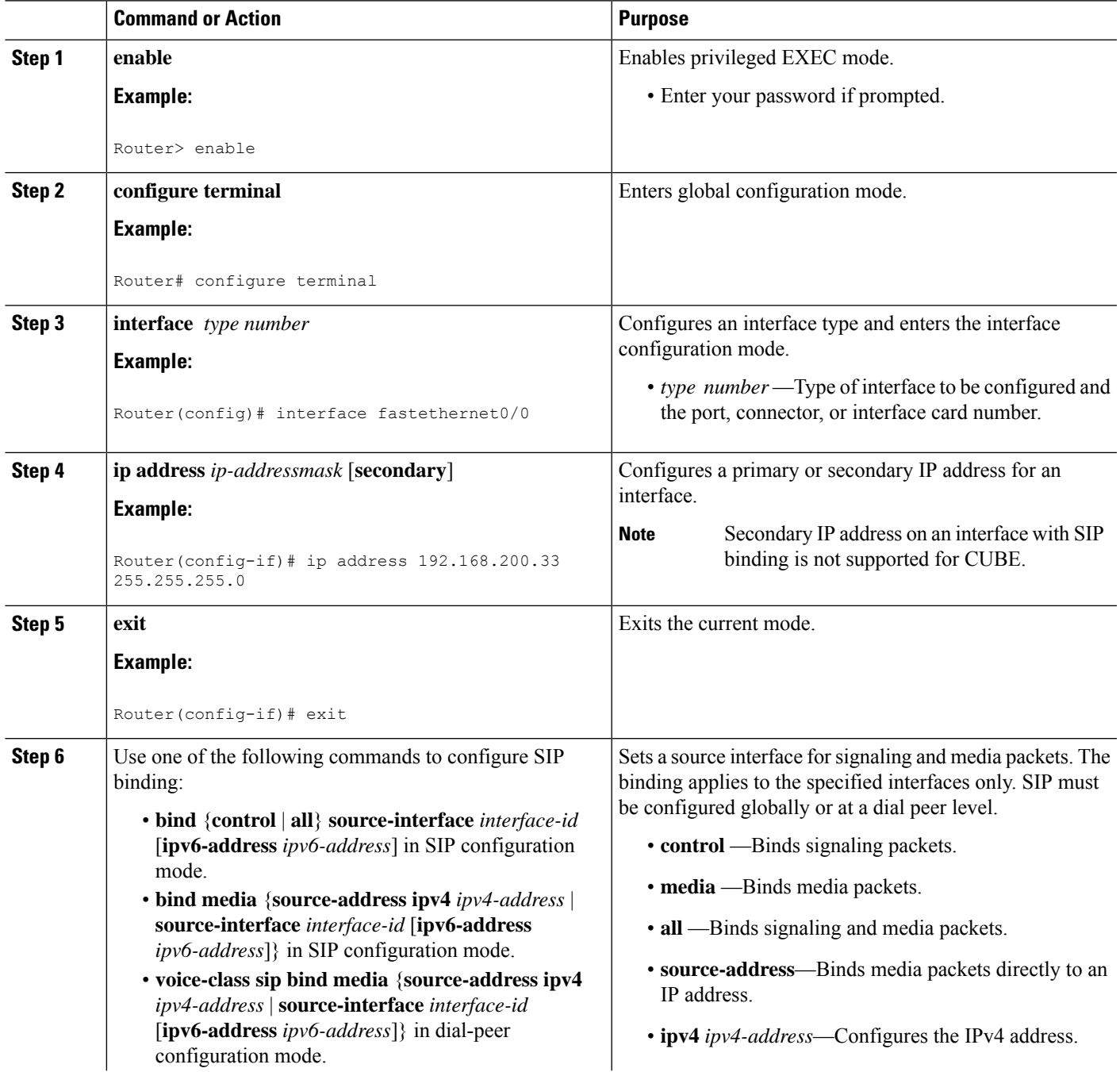

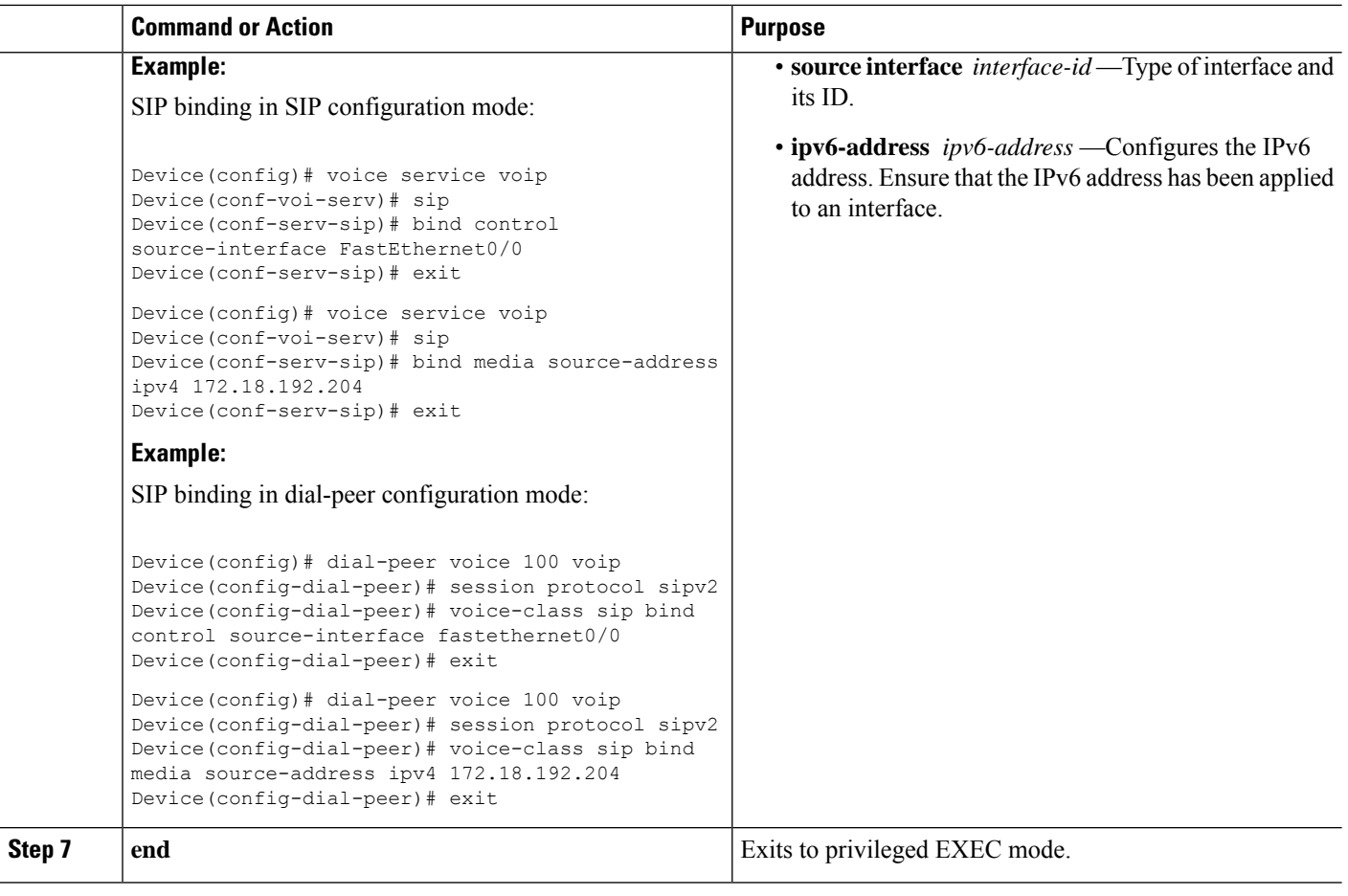

# <span id="page-157-0"></span>**Verifying SIP Binding**

#### **SUMMARY STEPS**

- **1. show ip sockets**
- **2. show sip-ua status**
- **3. show sip-ua connections** {**tcp** [**tls**] | **udp**} {**brief** | **detail**}
- **4. show dial-peer voice**
- **5. show running-config**

### **DETAILED STEPS**

### **Step 1 show ip sockets**

Use this command to display IP socket information and indicate whether the bind address of the receiving gateway is set.

The following sample output indicates that the bind address of the receiving gateway is set:

### **Example:**

Device# **show ip sockets**

Proto Remote Port Local Port In Out Stat TTY OutputIF 0.0.0.0 0--any-- 2517 0 0 9 0 --listen-- 172.18.192.204 1698 0 0 1 0 0.0.0.0 0 172.18.192.204 67 0 0 489 0 0.0.0.0 0 172.18.192.204 5060 0 0 A1 0

#### **Example:**

#### **Step 2 show sip-ua status**

Use this command to display SIP user-agent status and indicate whether bind is enabled.

The following sample output indicates that signaling is disabled and media on 172.18.192.204 is enabled:

#### **Example:**

```
Device# show sip-ua status
SIP User Agent Status
SIP User Agent for UDP : ENABLED
SIP User Agent for TCP : ENABLED
SIP User Agent for TLS over TCP : ENABLED
SIP User Agent bind status(signaling): DISABLED
SIP User Agent bind status(media): ENABLED 172.18.192.204
SIP early-media for 180 responses with SDP: ENABLED
SIP max-forwards : 70
SIP DNS SRV version: 2 (rfc 2782)
NAT Settings for the SIP-UA
Role in SDP: NONE
Check media source packets: DISABLED
Maximum duration for a telephone-event in NOTIFYs: 2000 ms
SIP support for ISDN SUSPEND/RESUME: ENABLED
Redirection (3xx) message handling: ENABLED
Reason Header will override Response/Request Codes: DISABLED
Out-of-dialog Refer: DISABLED
Presence support is DISABLED
protocol mode is ipv4
SDP application configuration:
Version line (v=) required
Owner line (o=) required
 Timespec line (t=) required
 Media supported: audio video image
 Network types supported: IN
 Address types supported: IP4 IP6
 Transport types supported: RTP/AVP udptl
```
### **Step 3 show sip-ua connections** {**tcp** [**tls**] | **udp**} {**brief** | **detail**}

Use this command to display the connection details for the UDP transport protocol. The command output looks identical for TCP and TLS.

#### **Example:**

Device# **show sip-ua connections udp detail**

Total active connections : 0 No. of send failures : 0 No. of remote closures : 0 No. of conn. failures : 0 No. of inactive conn. ageouts : 10

```
---------Printing Detailed Connection Report---------
Note:
 ** Tuples with no matching socket entry
   - Do 'clear sip <tcp[tls]/udp> conn t ipv4:<addr>:<port>'
     to overcome this error condition
++ Tuples with mismatched address/port entry
   - Do 'clear sip <tcp[tls]/udp> conn t ipv4:<addr>:<port> id <connid>'
     to overcome this error condition
No Active Connections Found
-------------- SIP Transport Layer Listen Sockets ---------------
 Conn-Id Local-Address
 =========== =============================
  2 [9.42.28.29]:5060
```
#### **Step 4 show dial-peer voice**

Use this command, for each dial peer configured, to verify that the dial-peer configuration is correct. The following is sample output from this command for a VoIP dial peer:

### **Example:**

```
Device# show dial-peer voice 101
```

```
VoiceOverIpPeer1234
       peer type = voice, system default peer = FALSE, information type = voice,
       description = `',
        tag = 1234, destination-pattern = \cdot',
       voice reg type = 0, corresponding tag = 0,
        allow watch = FALSE
        answer-address = `', preference=0,
       CLID Restriction = None
       CLID Network Number =
       CLID Second Number sent
       CLID Override RDNIS = disabled,
        rtp-ssrc mux = system
        source carrier-id = \dot{ }', target carrier-id = \dot{ }',
       source trunk-group-label = \dot{ }, target trunk-group-label = \dot{ },
       numbering Type = `unknown'
        group = 1234, Admin state is up, Operation state is down,
        incoming called-number = \cdot, connections/maximum = 0/unlimited,
       DTMF Relay = disabled,
       modern transport = system,
        URI classes:
           Incoming (Request) =
            Incoming (Via) =
            Incoming (To) =
           Incoming (From) =
           Destination =
        huntstop = disabled,
        in bound application associated: 'DEFAULT'
        out bound application associated: ''
        dnis-map =
       permission :both
       incoming COR list:maximum capability
        outgoing COR list:minimum requirement
        outgoing LPCOR:
        Translation profile (Incoming):
        Translation profile (Outgoing):
        incoming call blocking:
        translation-profile =
        disconnect-cause = `no-service'
        advertise 0x40 capacity update timer 25 addrFamily 4 oldAddrFamily 4
       mailbox selection policy: none
        type = voip, session-target = `',
```

```
technology prefix:
settle-call = disabled
ip media DSCP = ef, ip media rsvp-pass DSCP = ef
ip media rsvp-fail DSCP = ef, ip signaling DSCP = af31,
ip video rsvp-none DSCP = af41,ip video rsvp-pass DSCP = af41
ip video rsvp-fail DSCP = af41,
ip defending Priority = 0, ip preemption priority = 0
ip policy locator voice:
ip policy locator video:
UDP checksum = disabled,
session-protocol = sipv2, session-transport = system,
req-qos = best-effort, acc-qos = best-effort,
req-qos video = best-effort, acc-qos video = best-effort,
req-qos audio def bandwidth = 64, req-qos audio max bandwidth = 0,
req-qos video def bandwidth = 384, req-qos video max bandwidth = 0,
RTP dynamic payload type values: NTE = 101
Cisco: NSE=100, fax=96, fax-ack=97, dtmf=121, fax-relay=122
       CAS=123, TTY=119, ClearChan=125, PCM switch over u-law=0,
       A-law=8, GSMAMR-NB=117 iLBC=116, AAC-ld=114, iSAC=124
       lmr_tone=0, nte_tone=0
       h263+=118, h264=119
       G726r16 using static payload
       G726r24 using static payload
RTP comfort noise payload type = 19
fax rate = voice, payload size = 20 bytes
fax protocol = system
fax-relay ecm enable
Fax Relay ans enabled
Fax Relay SG3-to-G3 Enabled (by system configuration)
fax NSF = 0xAD0051 (default)codec = g729r8, payload size = 20 bytes,
video codec = None
voice class codec = `'
voice class sip session refresh system
voice class sip rsvp-fail-policy voice post-alert mandatory keep-alive interval 30
voice class sip rsvp-fail-policy voice post-alert optional keep-alive interval 30
voice class sip rsvp-fail-policy video post-alert mandatory keep-alive interval 30
voice class sip rsvp-fail-policy video post-alert optional keep-alive interval 30
text relay = disabled
Media Setting = forking (disabled) flow-through (global)
Expect factor = 10, Icpif = 20,
Playout Mode is set to adaptive,
Initial 60 ms, Max 1000 ms
Playout-delay Minimum mode is set to default, value 40 ms
Fax nominal 300 ms
Max Redirects = 1, signaling-type = cas,
VAD = enabled, Poor QOV Trap = disabled,
Source Interface = NONE
voice class sip url = system,
voice class sip tel-config url = system,
voice class sip rel1xx = system,
voice class sip anat = system,
voice class sip outbound-proxy = "system",
voice class sip associate registered-number =
                 system,
voice class sip asserted-id system,
voice class sip privacy system
voice class sip e911 = system,
voice class sip history-info = system,
voice class sip reset timer expires 183 = system,
voice class sip pass-thru headers = system,
voice class sip pass-thru content unsupp = system,
voice class sip pass-thru content sdp = system,
voice class sip copy-list = system,
```

```
voice class sip g729 annexb-all = system,
voice class sip early-offer forced = system,
voice class sip negotiate cisco = system,
voice class sip block 180 = system,
voice class sip block 183 = system,
voice class sip block 181 = system,
voice class sip preloaded-route = system,
voice class sip random-contact = system,
voice class sip random-request-uri validate = system,
voice class sip call-route p-called-party-id = system,
voice class sip call-route history-info = system,
voice class sip privacy-policy send-always = system,
voice class sip privacy-policy passthru = system,
voice class sip privacy-policy strip history-info = system,
voice class sip privacy-policy strip diversion = system,
voice class sip map resp-code 181 = system,
voice class sip bind control = enabled, 9.42.28.29,
voice class sip bind media = enabled, 9.42.28.29,
voice class sip bandwidth audio = system,
voice class sip bandwidth video = system,
voice class sip encap clear-channel = system,
voice class sip error-code-override options-keepalive failure = system,
voice class sip calltype-video = false
voice class sip registration passthrough = System
voice class sip authenticate redirecting-number = system,
redirect ip2ip = disabled
local peer = false
probe disabled,
Secure RTP: system (use the global setting)
voice class perm tag = `'
Time elapsed since last clearing of voice call statistics never
Connect Time = 0, Charged Units = 0,
Successful Calls = 0, Failed Calls = 0, Incomplete Calls = 0Accepted Calls = 0, Refused Calls = 0,
Last Disconnect Cause is "",
Last Disconnect Text is "",
Last Setup Time = 0.
Last Disconnect Time = 0.
```
If the bind addressis not configured at the dial-peer, the output of the **show dial-peer voice** command remains the same except for the values of the **voice class sip bind control** and **voice class sip bind media**, which display "system," indicating that the bind is configured at the global level. **Note**

#### **Step 5 show running-config**

Although the bind all command is an accepted configuration, it does not appear in **show running-config** command output. Because the **bind all** command is equivalent to issuing the commands **bind control** and **bind media**, those are the commands that appear in the **show running-config** command output.

#### **Example:**

The following sample output shows that bind is enabled on router 172.18.192.204:

```
Building configuration...
Current configuration : 2791 bytes
!
version 12.2
service config
no service single-slot-reload-enable
no service pad
service timestamps debug uptime
service timestamps log uptime
no service password-encryption
service internal
```

```
service udp-small-servers
!
ip subnet-zero
ip ftp source-interface Ethernet0
!
voice service voip
sip
 bind control source-interface FastEthernet0
!
interface FastEthernet0
ip address 172.18.192.204 255.255.255.0
duplex auto
speed auto
fair-queue 64 256 1000
ip rsvp bandwidth 75000 100
!
voice-port 1/1/1
no supervisory disconnect lcfo
!
dial-peer voice 1 pots
application session
destination-pattern 5550111
port 1/1/1
!
dial-peer voice 29 voip
application session
destination-pattern 5550133
session protocol sipv2
session target ipv4:172.18.200.33
codec g711ulaw
!
gateway
!
line con 0
line aux 0
line vty 0 4
login
!
end
```
 $\mathbf I$ 

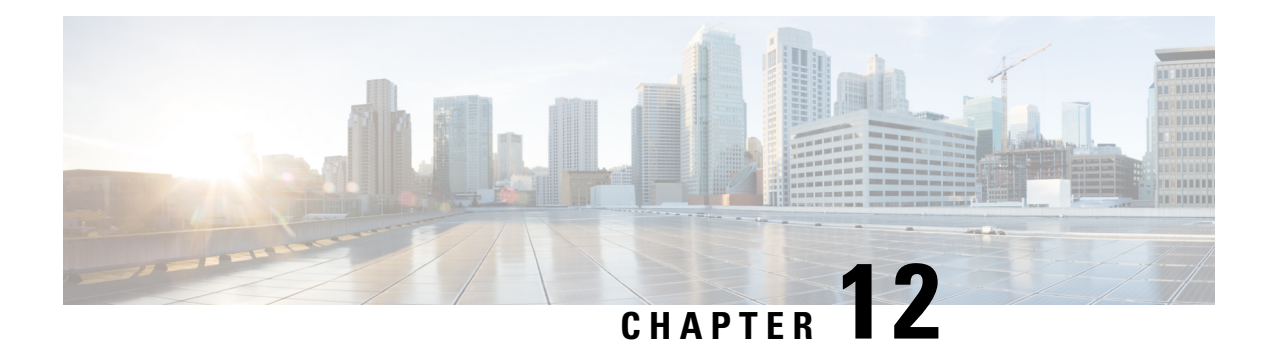

# **Media Path**

The Media Path feature allows you to configure the path taken by media after a call is established. You can configure media path in the following modes:

- Media flow-through
- Media flow-around
- Media anti-trombone
- Feature [Information](#page-164-0) for Media Path, on page 127
- Media [Flow-Through,](#page-165-0) on page 128
- Media [Flow-Around,](#page-167-0) on page 130
- Media [Anti-Trombone,](#page-168-0) on page 131

# <span id="page-164-0"></span>**Feature Information for Media Path**

The following table provides release information about the feature or features described in this module. This table lists only the software release that introduced support for a given feature in a given software release train. Unless noted otherwise, subsequent releases of that software release train also support that feature.

Use Cisco Feature Navigator to find information about platform support and Cisco software image support. To access Cisco Feature Navigator, go to <https://cfnng.cisco.com/>. An account on Cisco.com is not required.

| <b>Feature Name</b>       | <b>Releases</b>                       | <b>Feature Information</b>                                                                                                |
|---------------------------|---------------------------------------|----------------------------------------------------------------------------------------------------|
| Configuring Media<br>Path | $12.4(3)$ , $12.4(24)$ T,<br>15.0(1)M | The Media Path feature allows you to configure the path<br>taken by media after a call is established.                    |
|                           |                                       | The following commands were introduced by this feature:<br>media-flow around, media flow-through, media<br>anti-trombone. |

**Table 27: Feature Information for Configuring Path of Media**

# <span id="page-165-0"></span>**Media Flow-Through**

Media Flow-Through is a media path mode where media and signaling packets terminate and originate on CUBE. As CUBE is an active participant of the call, this mode is recommended when connected outside an enterprise (untrusted endpoints).

**Figure 15: Media Flow-Through Mode**

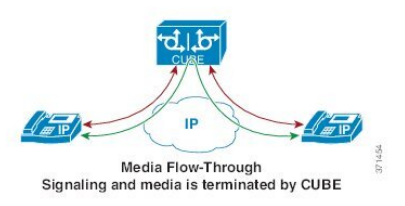

## **Restrictions for Media Flow-Through**

• Media flow-through for Delayed-Offer to Early-Offer audio and video calls is not supported.

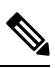

Ciso UBE supports Media-Flow Through video. However, Cisco UBE does not know the video SDP parameters that the various video end points support. Cisco UBE supports basic H264 SDP for Media-Flow Through video. **Note**

Cisco UBE supports the following video codecs:

- H261
- H263
- H263+
- H264
- MPEG-4

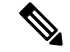

Ciso UBE supports the feature SDP pass-thru in Media-Flow Through. This feature allows Cisco UBE to support a video SDP parameter. The following example explains SDP pass-thru configuration. **Note**

```
Router#conf t
Router(config)#voice service voip
Router(config-voi-serv)sip
Router(config-voi-serv)pass-thru content sdp
```
## **Configure Media Flow-Through**

### **SUMMARY STEPS**

- **1. enable**
- **2. configure terminal**
- **3.** Use one of the following commands to configure media flow-through:
	- **media flow-through** in dial-peer configuration mode
	- **media flow-through** in global VoIP configuration mode
- **4. end**

## **DETAILED STEPS**

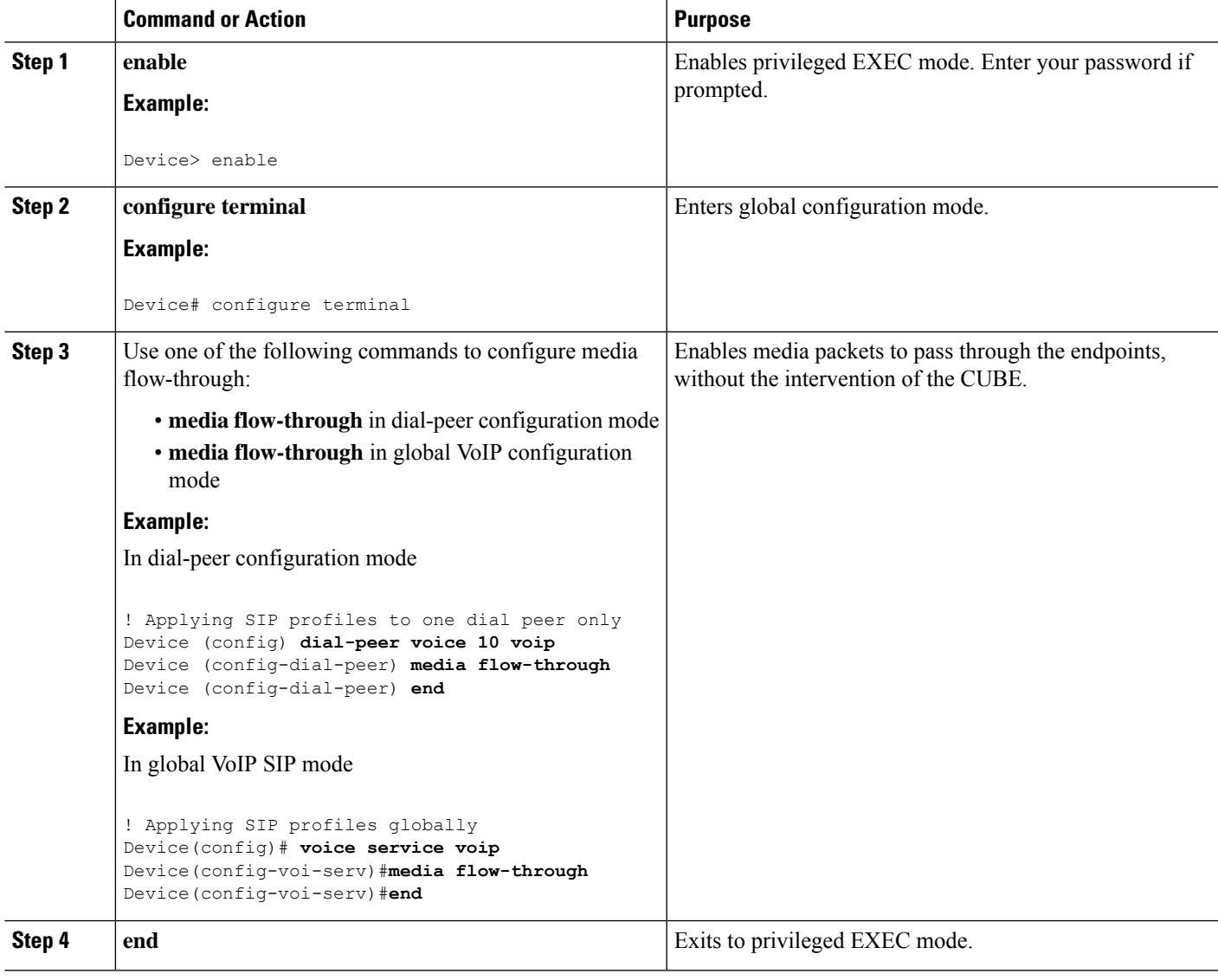

# <span id="page-167-0"></span>**Media Flow-Around**

Media Flow-Around is a media path mode where signaling packets terminate and originate on CUBE. As media bypasses CUBE and flows directly between endpoints, this mode is recommended when connected within an enterprise (trusted endpoints). Media Flow-Around is supported for both audio and video calls.

**Figure 16: Media Flow-Around**

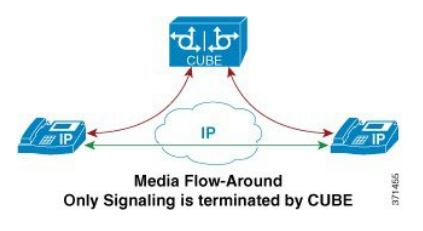

## **Configure Media Flow-Around**

### **SUMMARY STEPS**

- **1. enable**
- **2. configure terminal**
- **3.** Use one of the following commands to configure media flow-around:
	- **media flow-around** in dial-peer configuration mode
	- **media flow-around** in global VoIP configuration mode
- **4. end**

### **DETAILED STEPS**

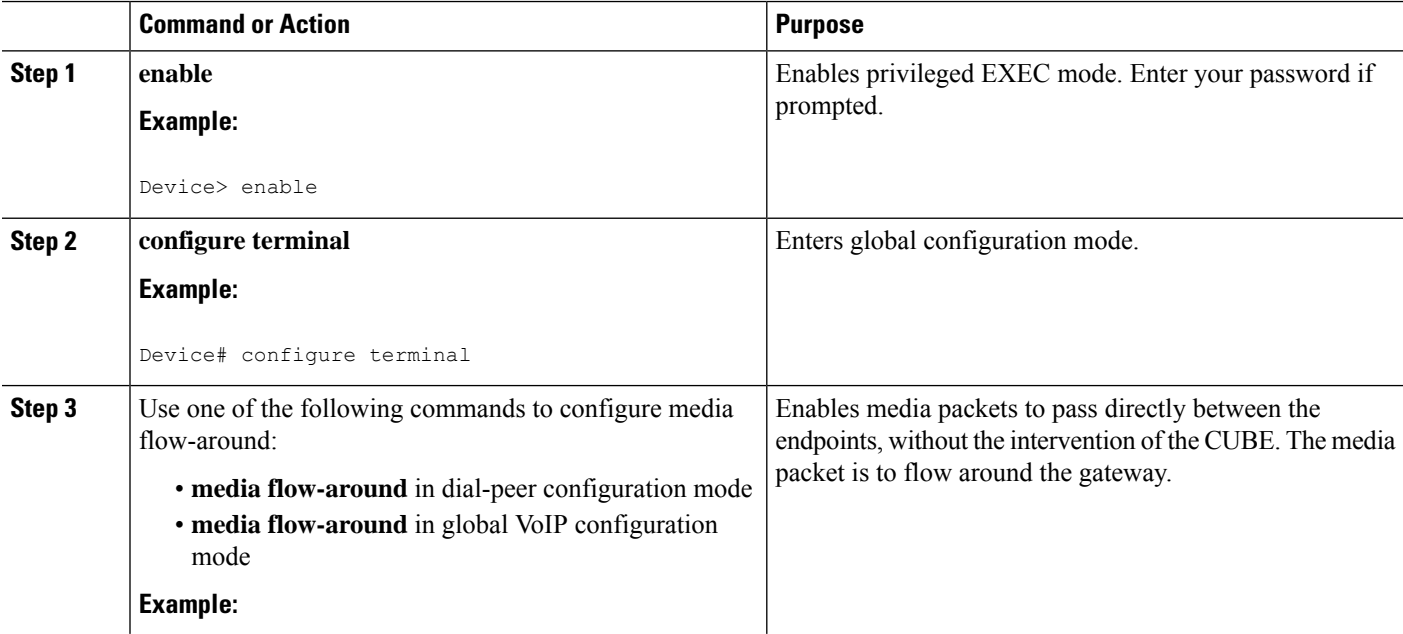

Ш

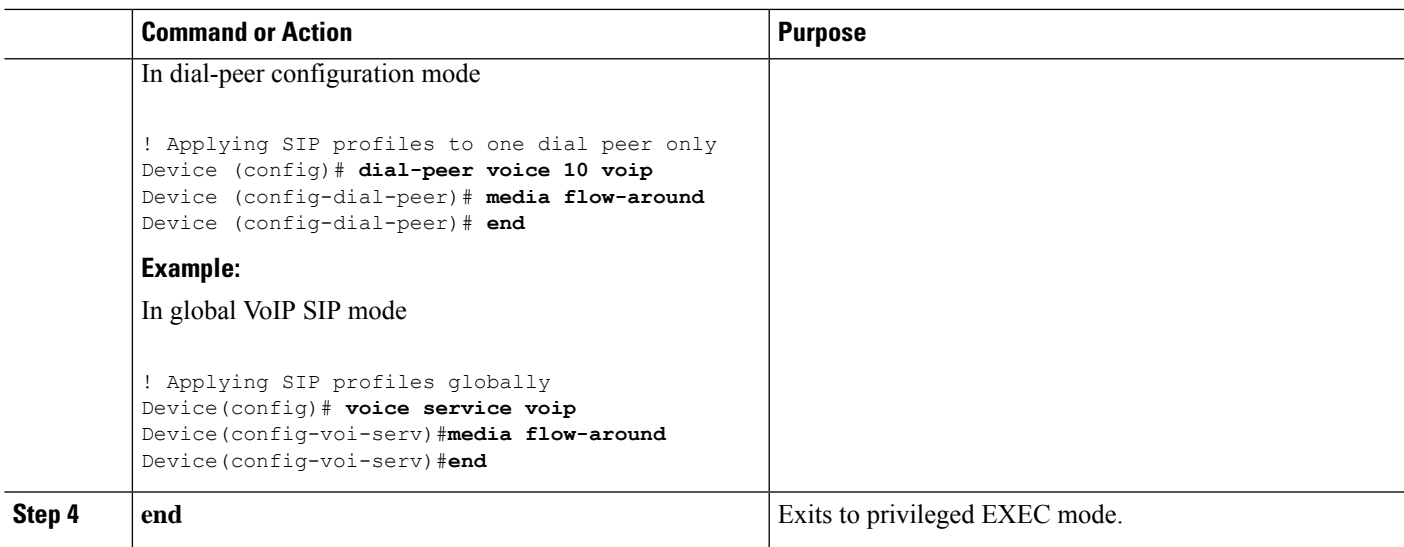

# <span id="page-168-0"></span>**Media Anti-Trombone**

Media Anti-Tromboning is a media path mode that allows CUBE to detect and avoid loops created by call transfers or call forwards. Loops are restricted to the SIP signaling path and removed from the RTP media path.

The user agent may initiate call forwards and call transfers that are sent towards CUBE as a new SIP INVITE dialog. CUBE considers the original call and the forwarded call as separate unrelated calls. Media anti-tromboning allows CUBE to detect the relation between the calls and resolve the media loop by sending SDP packets back to the sender.

The figure below illustrates how CUBE needlessly loops RTP packets towards the User Agent because it fails to detect the loop.

**Figure 17: Tromboning - Needless looping of Media Packets**

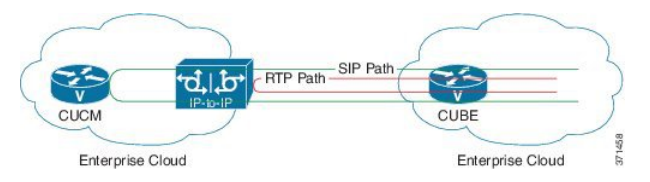

The figure below illustrates how CUBE detects and avoids the loop with the anti-tromboning feature.

**Figure 18: Anti-Tromboning - Avoiding Media Loops**

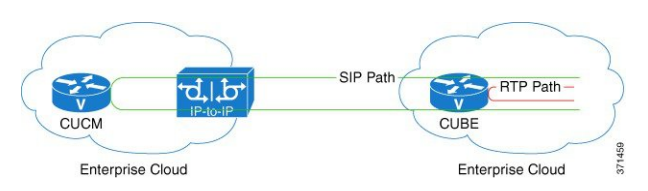

## **Prerequisites**

### **Cisco Unified Border Element**

• Cisco IOS Release 15.1(3)T or a later release must be installed and running on your Cisco Unified Border Element.

#### **Cisco Unified Border Element (Enterprise)**

• Cisco IOS XE Release 15.1(3)T or a later release must be installed and running on your Cisco ASR 1000 Series Router.

## **Restrictions for Media Anti-Tromboning**

- When Media Anti-Tromboning media path mode is activated, CUBE does not perform supplementary services such as handling REFER-based call transfers or media services such as Secure Real-Time Transport Protocol (SRTP) and SNR.
- Anti-Tromboning does not work if one call leg is media flow-through and the other call leg is Media Flow-Around. Similarly, anti-tromboning does not work if one call leg is Session Description Protocol (SDP) passthrough and another call leg is SDP normal.
- H.323 is not supported.

## **Configuring Media Anti-Tromboning**

### **Before you begin**

Configure **mode border-element** command under **voice service voip**, global VoIP configuration mode.

### **SUMMARY STEPS**

- **1. enable**
- **2. configure terminal**
- **3.** Enter one of the following commands to configure media anti-tromboning:
	- **media anti-trombone** in dial-peer configuration mode
	- **media anti-trombone** in global VoIP configuration mode
- **4. end**

### **DETAILED STEPS**

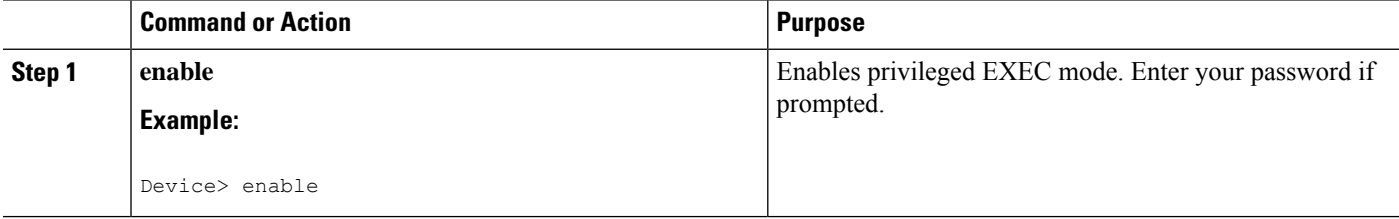

 $\mathbf I$ 

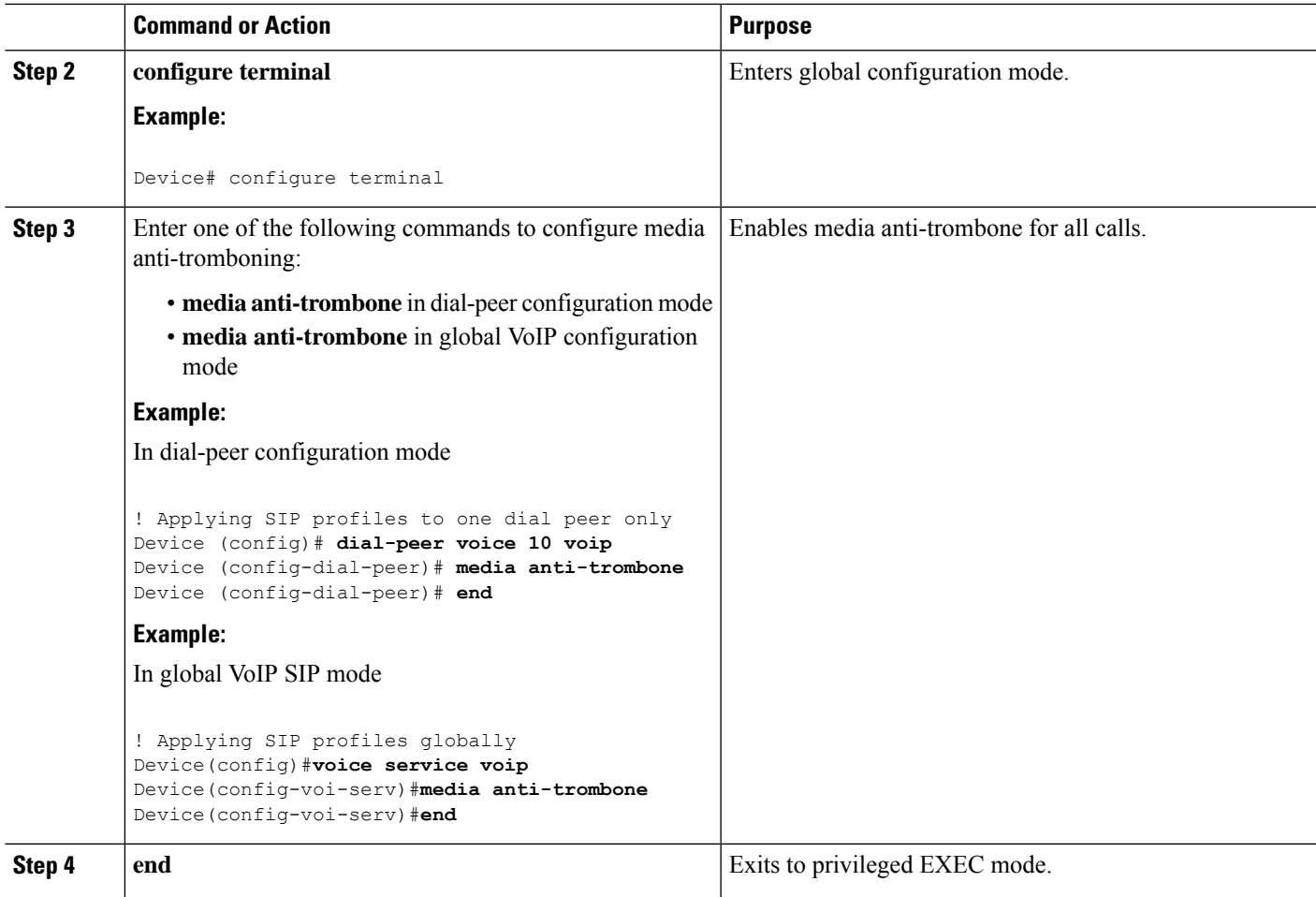

 $\mathbf I$ 

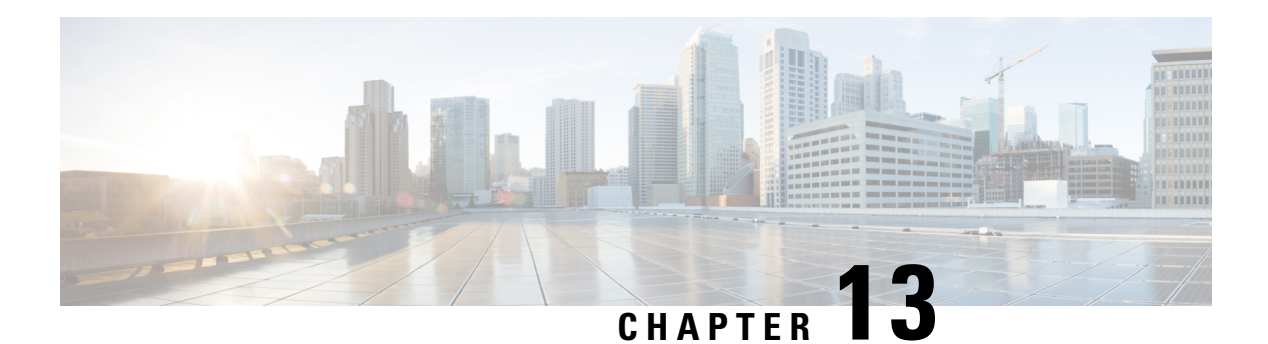

# **SIP Profiles**

Session Initiation Protocol (SIP) profiles change SIP incoming or outgoing messages so that interoperability between incompatible devices can be ensured.

You can configure SIP profiles with rules to add, remove, copy, or modify the SIP, Session Description Protocol (SDP), and peer headers that enter or leave CUBE. The rules in a SIP profile configuration can be also tagged with a unique number. Tagging the rules allows you to insert or delete rules at any position of the existing SIP profile configuration without deleting and reconfiguring the entire voice-class sip profile.

#### **Figure 19: Incoming and Outgoing Messages Where SIP Profiles Can Be Applied**

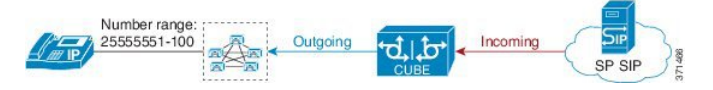

You can use the following tool to test your SIP profile on an incoming message: [https://cway.cisco.com/tools/](https://cway.cisco.com/tools/SipProfileTest/) [SipProfileTest/.](https://cway.cisco.com/tools/SipProfileTest/)

- Feature [Information](#page-172-0) for SIP Profiles, on page 135
- [Information](#page-173-0) About SIP Profiles, on page 136
- [Restrictions](#page-176-0) for SIP Profiles, on page 139
- How to [Configure](#page-176-1) SIP Profiles, on page 139

# <span id="page-172-0"></span>**Feature Information for SIP Profiles**

The following table provides release information about the feature or features described in this module. This table lists only the software release that introduced support for a given feature in a given software release train. Unless noted otherwise, subsequent releases of that software release train also support that feature.

Use Cisco Feature Navigator to find information about platform support and Cisco software image support. To access Cisco Feature Navigator, go to [www.cisco.com/go/cfn.](http://www.cisco.com/go/cfn) An account on Cisco.com is not required.

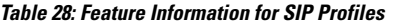

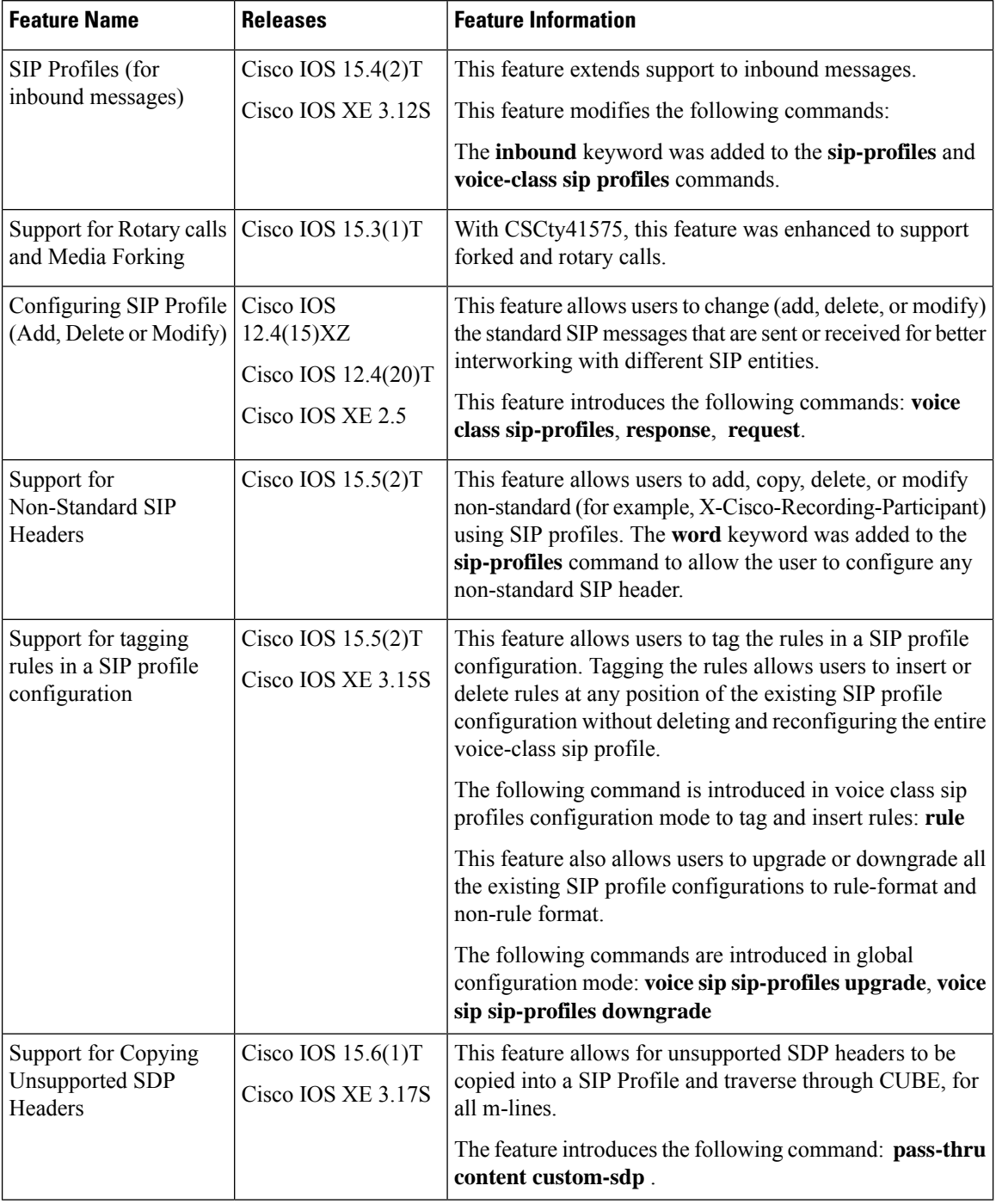

# <span id="page-173-0"></span>**Information About SIP Profiles**

Protocol translation and repair is a key Cisco Unified Border Element (CUBE) function. CUBE can be deployed between two devices that support the same VoIP protocol (For example. SIP), but do not interwork because

of differences in how the protocol is implemented or interpreted. CUBE can customize the SIP messaging on either side to what the devices in that segment of the network expects to see by normalizing the SIP messaging on the network border, or between two non-interoperable devices within the network.

Service providers may have policies for which SIP messaging fields should be present (or what constitutes valid values for the header fields) before a SIP call enters their network. Similarly, enterprises and small businesses may have policies for the information that can enter or exit their networks for policy or security reasons from a service provider SIP trunk.

#### **Figure 20: SIP Profile**

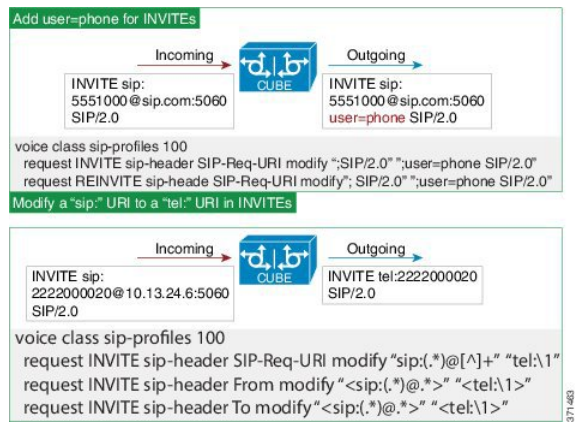

In order to customize SIP messaging in both directions, you can place and configure a CUBE with a SIP profile at the boundary of these networks.

In addition to network policy compliance, the CUBE SIP profiles can be used to resolve incompatibilities between SIP devices inside the enterprise network. These are the situations in which incompatibilities can arise:

- A device rejects an unknown header (value or parameter) instead of ignoring it
- A device sends incorrect data in a SIP message
- A device does not implement (or implements incorrectly) protocol procedures
- A device expects an optional header value or parameter, or an optional protocol procedure that can be implemented in multiple ways
- A device sends a value or parameter that must be changed or suppressed before it leaves or enters the network
- Variations in the SIP standards on how to achieve certain functions

The SIP profiles feature on CUBE provides a solution to these incompatibilities and customization issues.

SIP profiles can also be used to change a header name from the long form to the compact form. For example, From to f. This can be used as a way to reduce the length of a SIP message. By default, the device never sends the compact form of the SIP messages although it receives either the long or the short form.

## **Important Characteristics of SIP Profiles**

The following are a few important notes for SIP Profiles:

- Copy Variables u01 to u99 are shared by inbound and outbound SIP Profiles.
- Session Initiation Protocol (SIP) and Session Description Protocol (SDP) headers are supported. SDP can be either a standalone body or part of a Multipurpose Internet Mail Extensions (MIME) message.
- The rules that are configured for an INVITE message are applied only to the first INVITE of a call. A special REINVITE keyword is used to manipulate subsequent INVITEs of a CALL.
- Manipulation of SIP headers by outbound SIP profiles occurs as the last step before the message leaves the CUBE device. That is, after destination dial-peer matching has taken place. Changes to the SIP messages are not remembered or acted on by the CUBE application. The Content-length field is recalculated after the SIP Profiles rules are applied to the outgoing message.
- If the **ANY** keyword is used in place of a header, it indicates that a rule must be applied to any message within the specified category.
- SIP header modification can be cryptic. It is easier to remove a header and add it back (with the new value), rather than modifying it.
- To include '?' (question-mark) character as part of match-pattern or replace-pattern, you must press "Ctrl+v" keys and then type '?'. This operation is needed to treat '?' as an input character itself instead of the usual device help prompt.

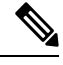

Regex features like look-ahead, look-behind, OR operator, and non capturing group are not supported (for example, **?!**, **?:**, **?<=**, **|**,and so on). **Note**

• For header values used to add, modify or copy a header:

- If a whitespace occurs, the entire value must be included between double quotes. For example, "User-Agent: CISCO CUBE"
- If double quotes occur, a backslash must prefix the double quotes. For example, "User-Agent: \"CISCO\" CUBE"
- Regular expressions are supported.
- If an incoming SIP message contains certain proprietary attributes, CUBE can copy these unsupported SDP attributes or lines from incoming leg to outgoing leg using a SIP profile rule.
- The copy variable can be used in outbound profile to add or modify the outgoing message.

#### **Inbound SIP Profile:**

- If the incoming message contains multiple instances of the same header, the header values are stored as a comma-separated list. Consider this fact while modifying it.
- Modification by an inbound SIP profile takes place before regular SIP call processing happens so that behavior of CUBE is as if it received the message directly without modification.

If inbound dial peer matching fails as required information could not be extracted from headers (like Request-URI, Via, From or To) due to issues in them, global dial peers are applied. An example is a request with invalid SIP-Req-URI.

- After modification by inbound SIP Profiles, the parameters in SIP message might change. This change might change the inbound dial-peer that is matched when an actual dial-peer lookup is done.
- In the register pass-through feature, there is only one dial-peer for register and response. So both register from phone and response from registrar go through the same inbound sip profile under the dial-peer if any.

# <span id="page-176-0"></span>**Restrictions for SIP Profiles**

- Removal or addition of mandatory headers is not supported. You can only modify mandatory headers Mandatory SIP headers include To, From, Via, CSeq, Call-Id, and Max-Forwards. Mandatory SDP headers include v, o, s, t, c, and m.
- Addition or removal of entire Multipurpose Internet Mail Extensions (MIME) or (Session Description Protocol) SDP bodies from SIP messages is not supported.
- Syntax checking is not performed on SIP messages after SIP profile rules have been applied. Changes specified in the SIP profile should result in valid SIP protocol exchanges.
- The header length (including header name) after modification should not exceed 300 characters. Max header length for add value is approximately 220 characters. Max SDP length is 2048 characters. If any header length exceeds this maximum value after applying SIP profiles, then the profile is not applied.
- If a header-name is changed to its compact form, SIP profile rules cannot be applied on that header. Thus a SIP profile rule modifying a header name to its compact form must be the last rule on that header.
- We cannot modify the "image" m-line attributes (m=image 16850 udptl t38) using SIP profiles. SIP profiles can be applied only on audio and video m-lines in SDP.
- In a high-availability (HA) scenario, SIP profiles copy variable data is not check-pointed to standby.
- Existing limitations and restrictions of outbound SIP profiles apply to inbound SIP profiles as well.
- You cannot configure more than 99 variables for the SIP profiles copy option.
- Once a SIP profile is configured using rule tag, you cannot add rules without tags in the same profile and vice-versa.
- If a SIP profile is applied to modify the SDP content of a SIP message, CUBE does not increment the "o=" line version, which may cause ITSPs to disconnect the call. CUBE does not store the modified SDP after the application of the SIP profile.

Note that manipulation of SIP messages by outbound SIP profiles occurs as the final step before the outgoing message leaves the CUBE device, and occurs after destination dial-peer matching has taken place. Changes to SIP messages are not remembered or acted on by CUBE. The Content-length field is recalculated after SIP Profile rules are applied to outgoing messages.

# <span id="page-176-1"></span>**How to Configure SIP Profiles**

To configure SIP Profiles, you must first configure the SIP Profile globally, and apply it at either to all dial peers (globally) or to a single dial peer (dial-peer level). After a SIP profile is configured, it can be applied as an inbound or outbound profile.

## **Configuring a SIP Profile to Manipulate SIP Request or Response Headers**

### **SUMMARY STEPS**

- **1. enable**
- **2. configure terminal**
- **3. voice class sip-profiles** *profile-id*
- **4.** Enter one of the following to add, remove, modify SIP headers:
	- **request** *message* {**sip-header** | **sdp-header**} *header-to-add* **add** *header-value-to-add*
	- **request** *message* {**sip-header** | **sdp-header**} *header-to-remove* **remove**
	- **request** *message* {**sip-header** | **sdp-header**} *header-to-modify* **modify** *header-value-to-match header-value-to-replace*
- **5.** Enter one of the following to add, remove, or modify SIP response headers:
	- **response** *message* [**method** *method-type*] {**sip-header** | **sdp-header**} *header-to-add* **add** *header-value-to-add*
	- **response** *message* [**method** *method-type*] {**sip-header** | **sdp-header**} *header-to-remove* **remove**
	- **response** *message* [**method** *method-type*] {**sip-header** | **sdp-header**} *header-to-modify* **modify** *header-value-to-match header-value-to-replace*
- **6. end**

#### **DETAILED STEPS**

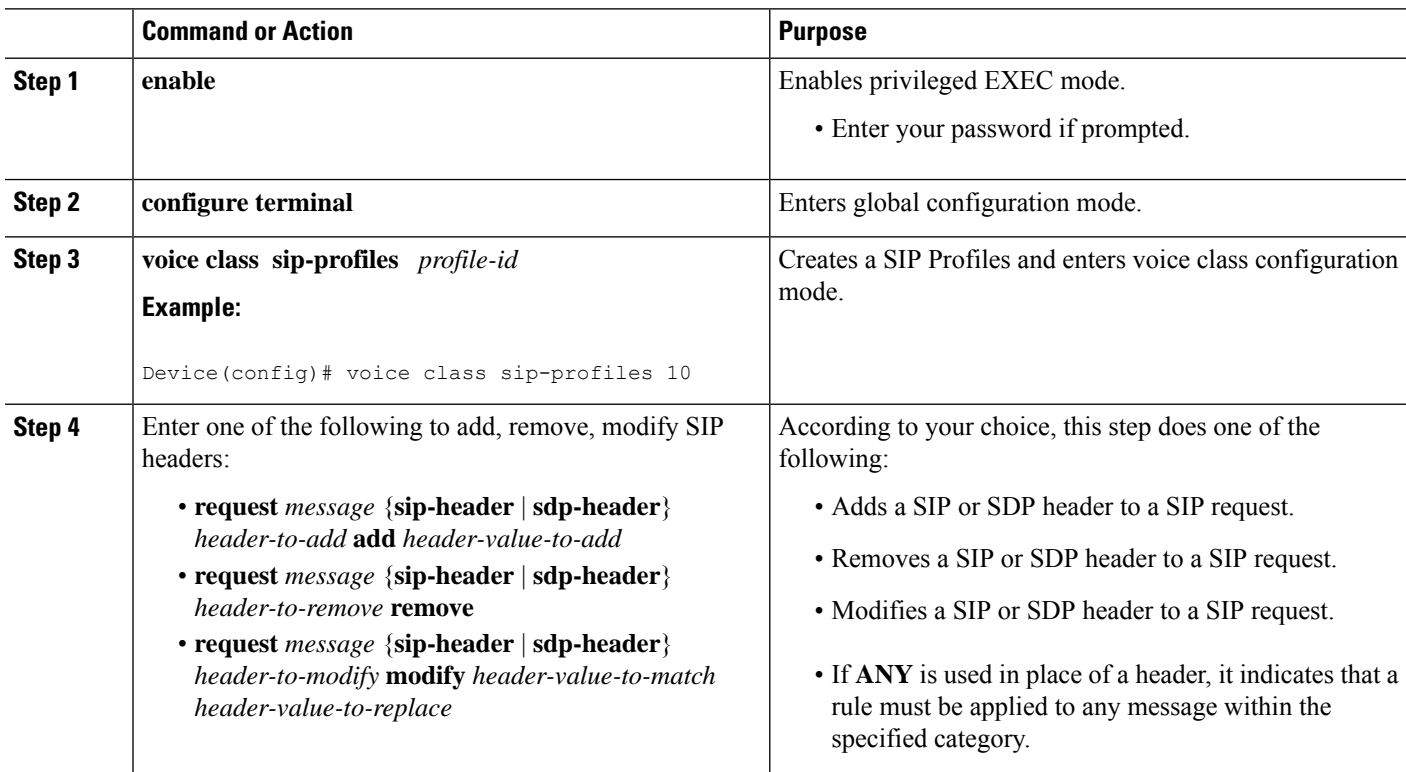

Ш

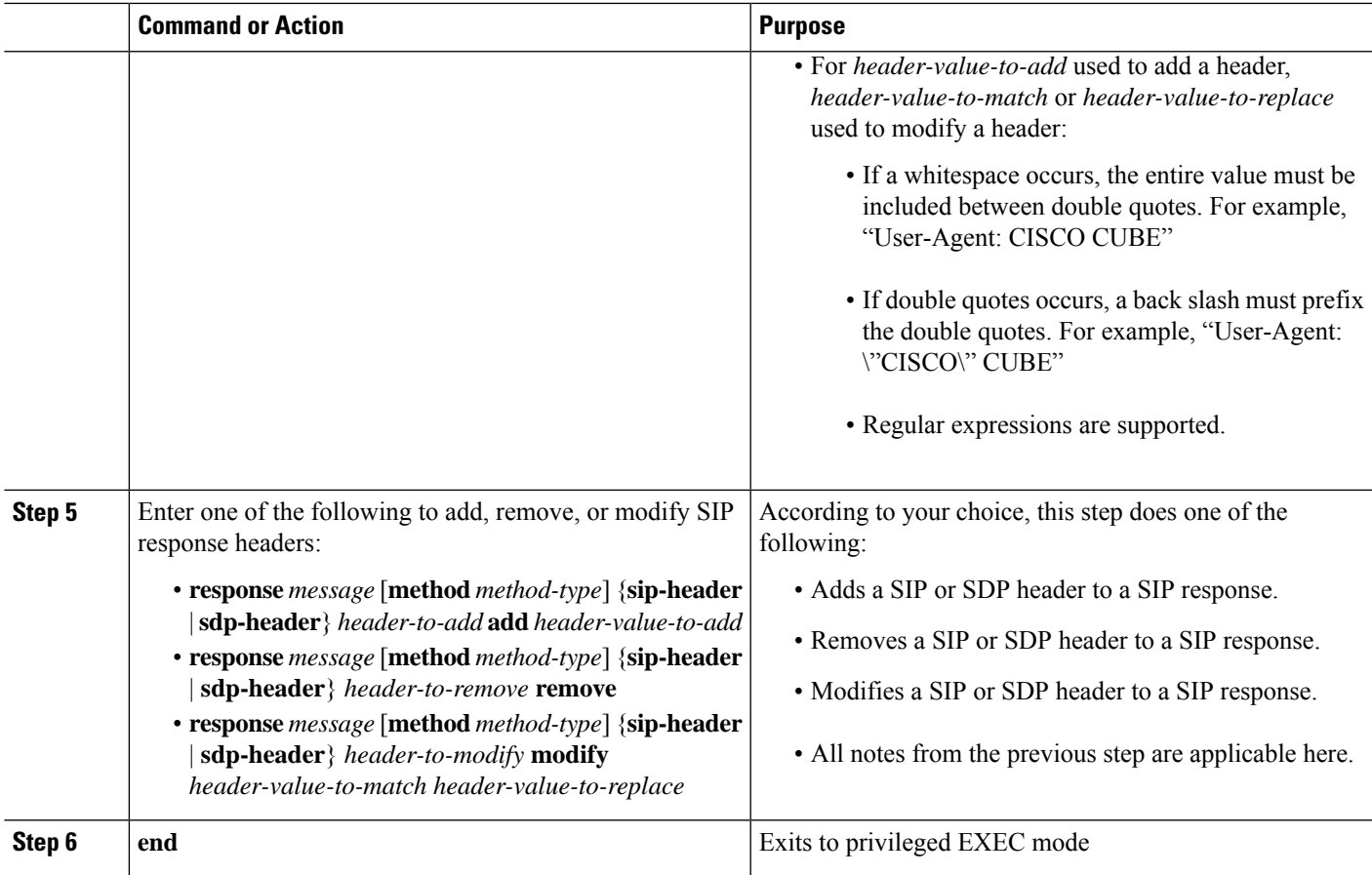

# **Configuring SIP Profiles for Copying Unsupported SDP Headers**

CUBE can pass across SDP attributes by defining SIP profile rules. The following steps are involved:

- **1.** Configure CUBE to pass-through custom SDP on in-leg.
- **2.** Define rule to **Copy** relevant attributes from peer SDP on out-leg.
- **3.** Define rule to **Add** or **Modify** attributes in outbound SDP with copied data.

### **SUMMARY STEPS**

- **1. enable**
- **2. configure terminal**
- **3.** To enable copying of unsupported SDP attribute from incoming leg to outbound leg, you need to enable one of the following commands:
	- In Global VoIP SIP configuration mode

#### **pass-thru content custom-sdp**

• In dial-peer configuration mode (The configuration is applied on the incoming dial-peer)

**voice-class sip pass-thru content custom-sdp**

- **4. voice class sip-profiles** *profile-id*
- **5.** Enter one of the following to copy an unsupported SDP line or attribute from peer leg's SDP and add, modify, or remove in the outgoing SDP:
	- **request/response ANY peer-header sdp mline-index** *index* **COPY** *match-pattern copy-variable*
	- **request/response ANY sdp-header mline-index** *indexheader-name* **ADD** *copy-variable*
	- **request/response ANY sdp-header mline-index** *indexheader-name* **MODIFY** *copy-variable + replace-pattern*
	- **request/response ANY sdp-header mline-index** *indexheader-name* **REMOVE**
- **6. end**

### **DETAILED STEPS**

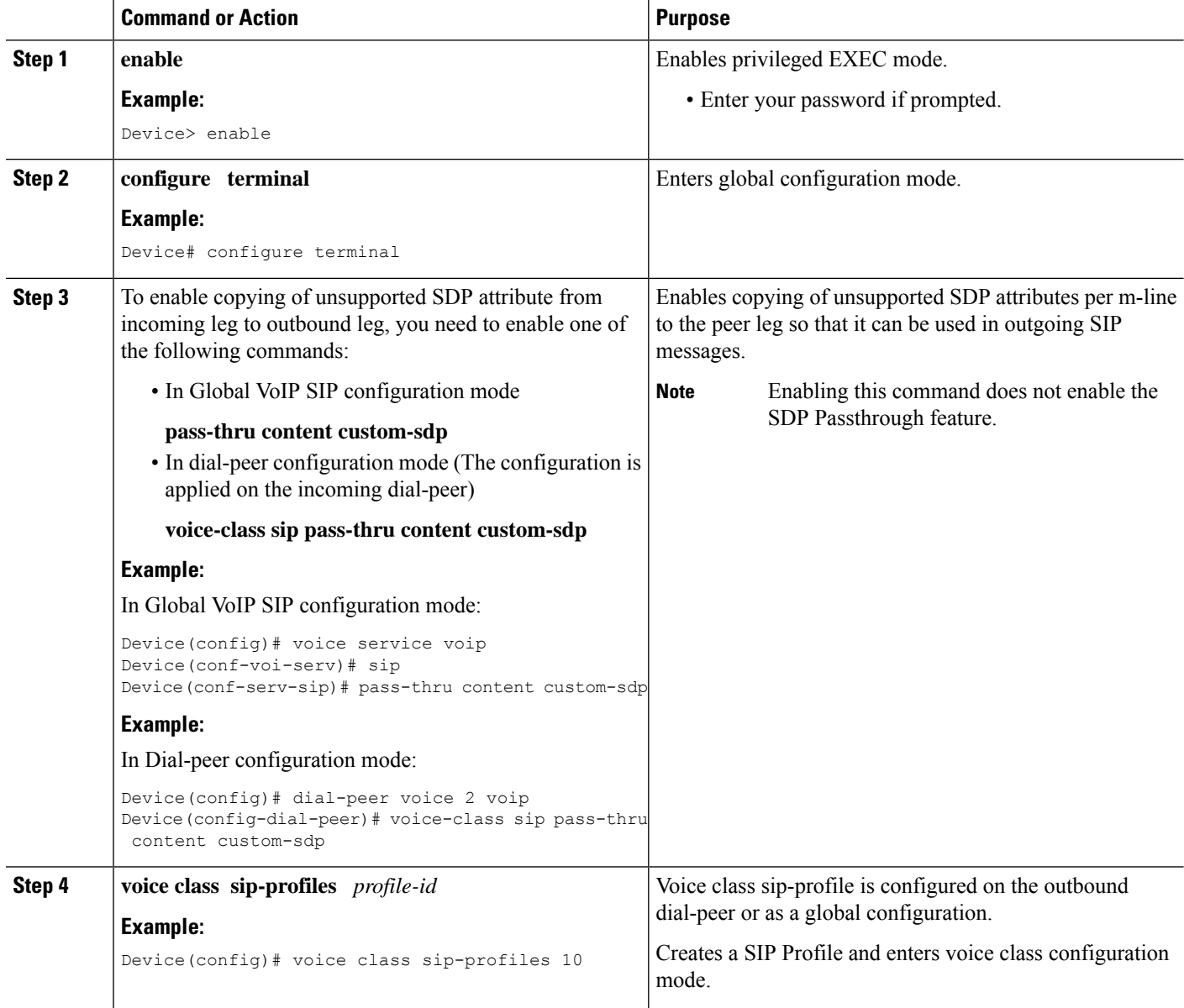
Ш

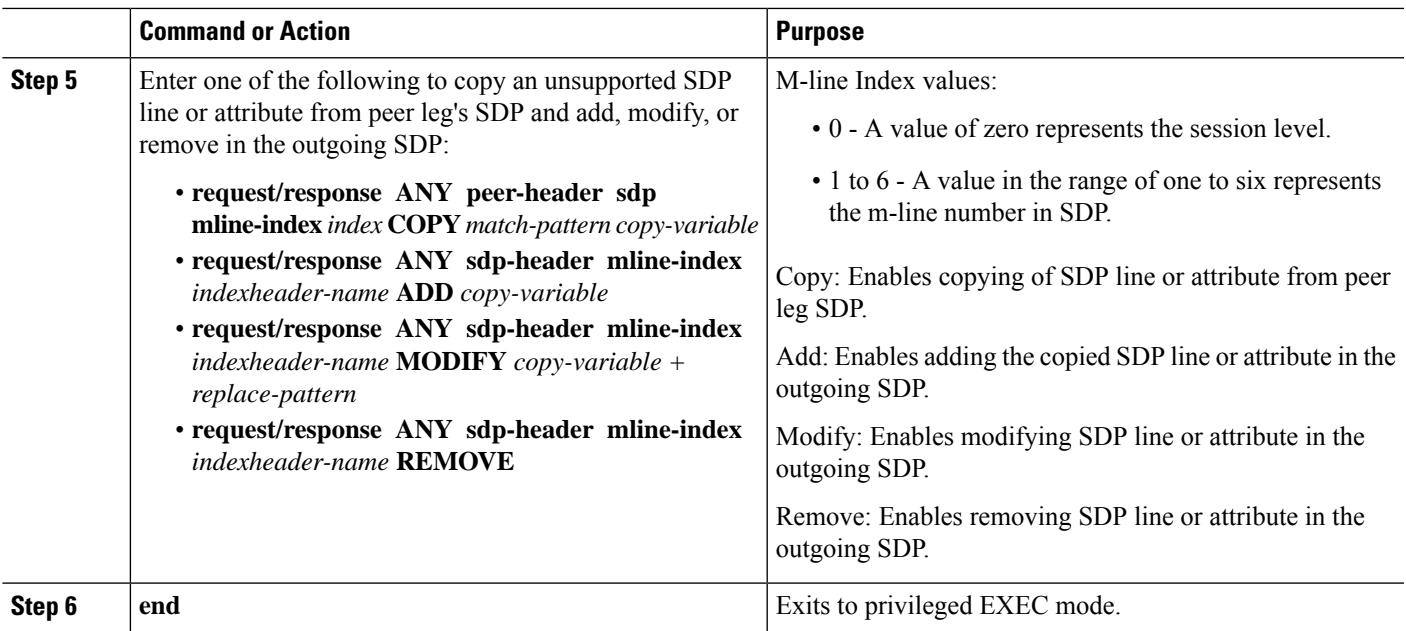

# **Example: Configuring SIP Profile Rules (Attribute Passing)**

```
response ANY peer-header sdp mline-index 4 copy "(a=ixmap:0.*)" u01
response ANY sdp-header mline-index 4 a=ixmap add "\u01"
```
# **Example: Configuring SIP Profile Rules (Parameter Passing)**

**response ANY peer-header sdp mline-index 2 copy "a=fmtp:126 .\*(max-fps=....)" u04 response ANY sdp-header mline-index 2 a=fmtp:126 modify ";" ";\u04;"**

# **Example: Configuration to Remove an Attribute**

**response ANY sdp-header mline-index 4 a=test REMOVE**

# **Configuring SIP Profile Using Rule Tag**

Configure SIP profile rules using the rule tag, enables you to performing the following tasks:

- Add SIP profile request and response headers with a rule tag.
- Modify the existing SIP profile configurations by inserting a rule at any position of the SIP profile without deleting and reconfiguring the entire SIP profile.
- Remove a rule by specifying only rule tag.

Below are the rule tag behaviors that needs to be considered while using rule tag in SIP profile configurations:

• If a rule is added with the tag of an existing rule, then the existing rule is overwritten with the new rule.

- For inserting a rule at the desired position, the SIP profile configuration should be in rule format. In case the SIP profile is in non-rule format, upgrade the SIP profiles to rule format before inserting a rule.
- If a new rule is inserted, the new rule takes the position specified in **before** *tag*. The subsequent rules are incremented sequentially.
- Once the rule is removed, the tag belonging to the removed rule remains vacant. The tags associated with the subsequent rules remain unchanged.
- If a rule is added to a vacant tag, the new rule gets associated with the vacant tag and the subsequent rules remain unchanged.

#### **SUMMARY STEPS**

- **1. enable**
- **2. configure terminal**
- **3. voice class sip-profiles** *profile-id*
- **4.** Enter one of the following to add, copy, modify, or remove a SIP request or response headers to a SIP profile configuration:
	- **rule** *tag* **request** *method* **sdp-header** | **sip-header** *header-name* **add**|**copy**|**modify**|**remove** *string*
	- **rule** *tag* **response** *method* **sdp-header** | **sip-header** *header-name* **add**|**copy**|**modify**|**remove** *string*
- **5.** Enter one of the following to insert a rule in between the existing set of rules to add, remove, or modify SIP request or response headers:
	- **rule before** *tag* **request** *method* **sdp-header** | **sip-header** *header-name* **add**|**copy**|**modify**|**remove** *string*
	- **rule before** *tag* **response** *method* **sdp-header** | **sip-header** *header-name* **add**|**copy**|**modify**|**remove** *string*
- **6.** Enter the following to delete a rule:
	- **no rule** *tag*
- **7. end**

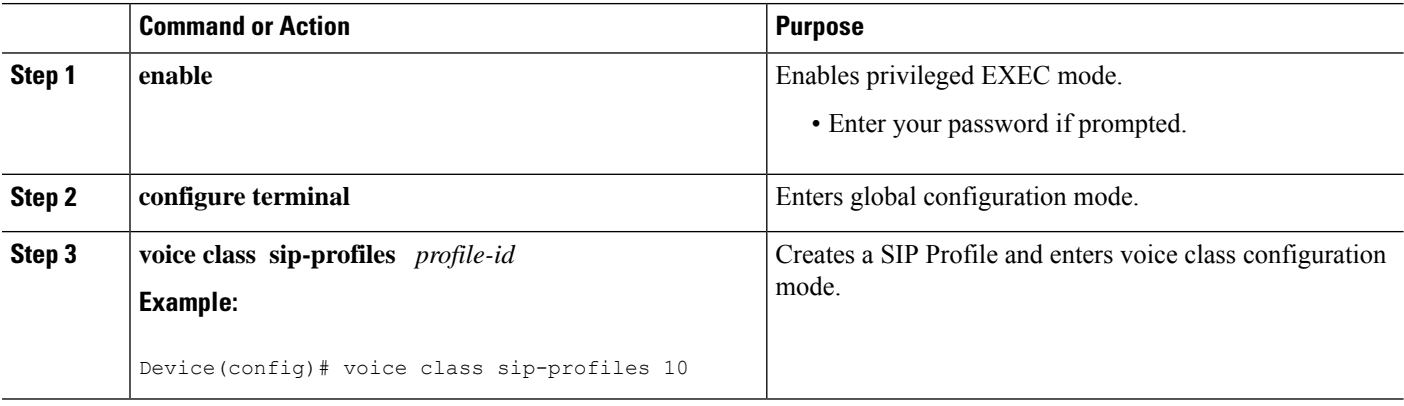

Ш

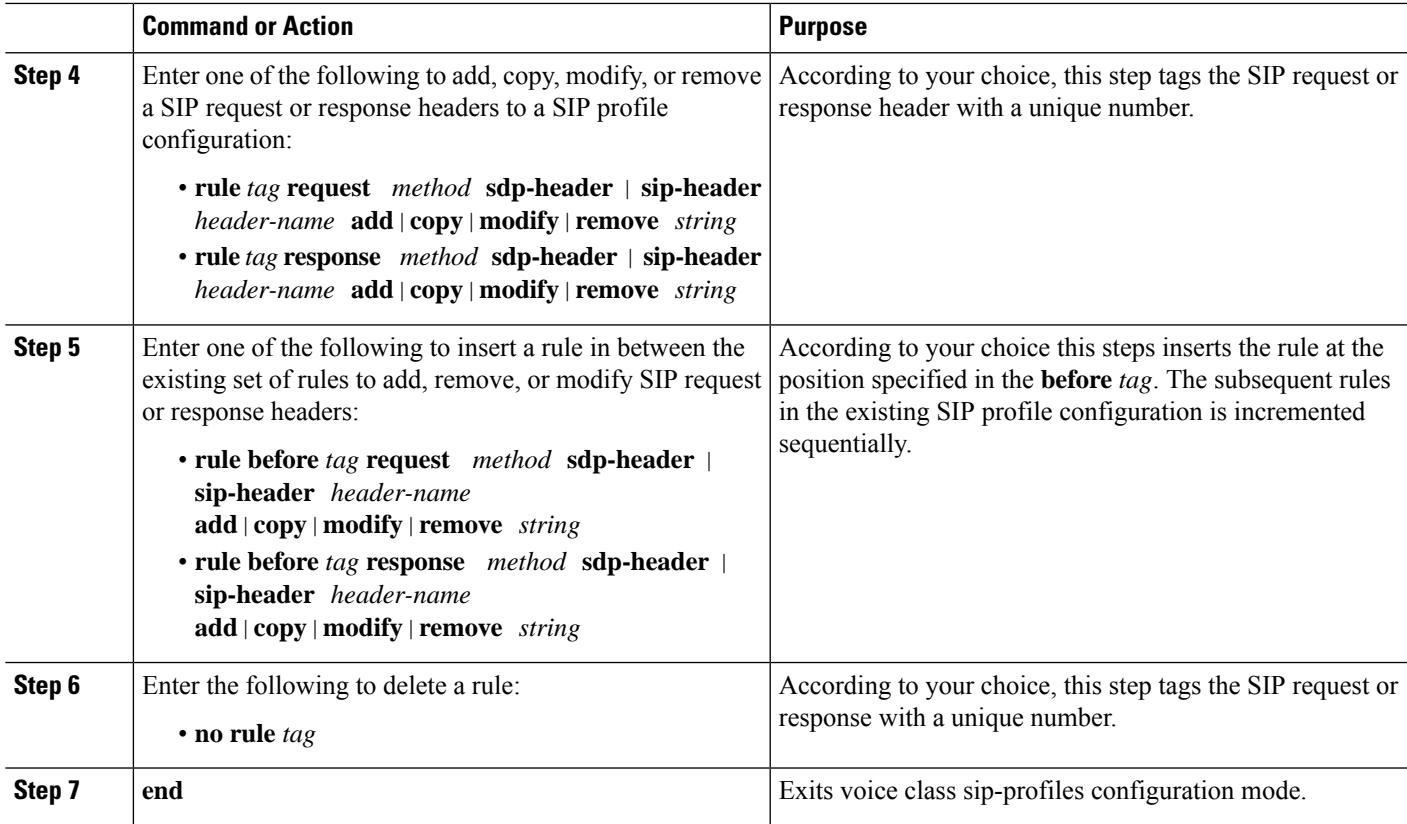

# **Configuring a SIP Profile for Non-standard SIP Header**

## **SUMMARY STEPS**

- **1. enable**
- **2. configure terminal**
- **3. voice class sip-profiles** *profile-id*
- **4.** Enter one of the following to add, copy, remove, or modify non-standard SIP request headers:
	- **request** *message* {**sip-header** } *non-standard-header-to-add* **add***non-standard-header-value-to-add*
	- **request** *message* {**sip-header** } *non-standard-header-to-copy* **copy** *non-standard-header-value-to-match copy-variable*
	- **request** *message* {**sip-header** } *non-standard-header-to-remove* **remove**
	- **request** *message* {**sip-header** } *non-standard-header-to-modify* **modify** *non-standard-header-value-to-match non-standard-header-value-to-replace*
- **5.** Enter one of the following to add, copy, remove, or modify non-standard SIP response headers:
	- **response** *message* [**method** *method-type*] {**sip-header** } *non-standard-header-to-add* **add** *non-standard-header-value-to-add*
	- **response** *message* [**method** *method-type*] {**sip-header**} *non-standard-header-to-copy* **copy** *non-standard-header-value-to-match copy-variable*
	- **response** *message* [**method** *method-type*] {**sip-header**} *non-standard-header-to-remove* **remove**
- **response** *message* [**method** *method-type*] {**sip-header**} *non-standard-header-to-modify* **modify** *non-standard-header-value-to-match non-standard-header-value-to-replace*
- **6. end**

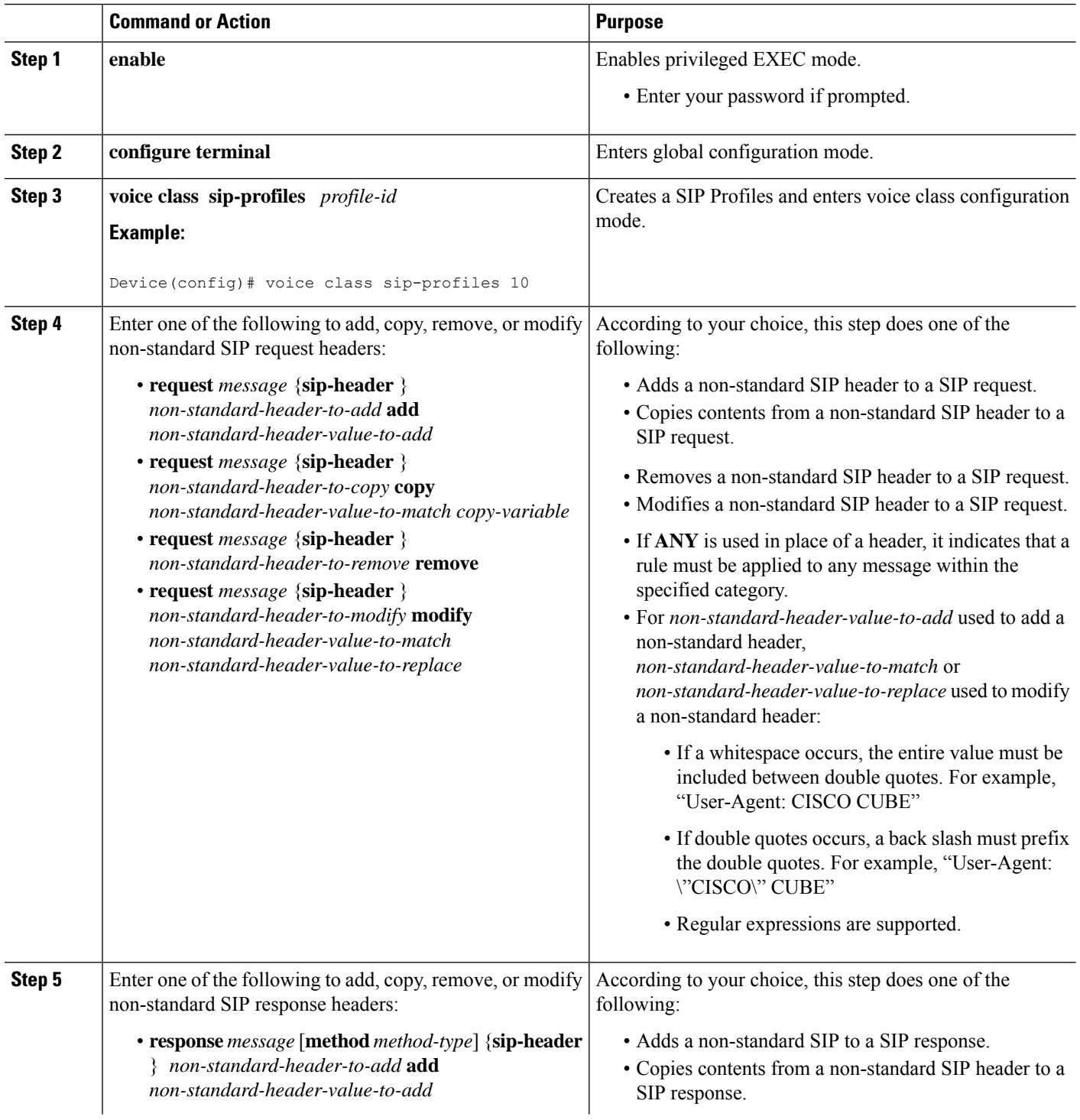

Ш

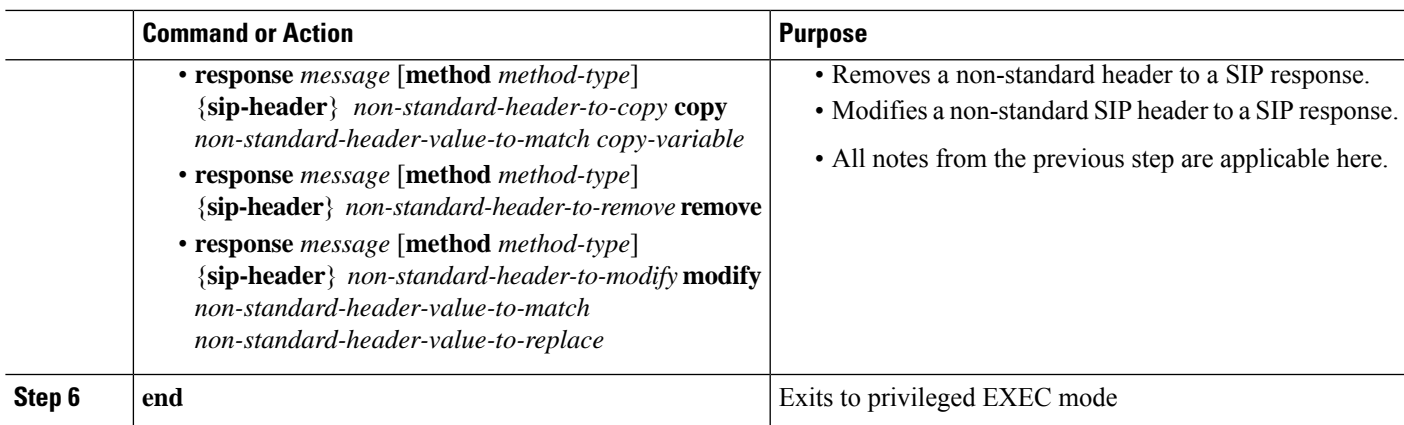

# **Upgrading or Downgrading SIP Profile Configurations**

You can upgrade or downgrade all the SIP Profile configurations to rule-format or non-rule format automatically.

 $\mathscr{D}$ 

We recommend that you downgrade the SIP profiles to non-rule format configuration before migrating to a version below Cisco IOS Release 15.5(2)T or Cisco IOS-XE Release 3.15S. If you migrate without downgrading the SIP profile configurations, then all the SIP profile configurations is lost after migration. **Note**

## **SUMMARY STEPS**

- **1. enable**
- **2.** Enter the following to upgrade SIP profiles configurations to rule-format:
	- **voice sip sip-profiles upgrade**
- **3.** Enter the following to downgrade SIP profiles configurations to non-rule format:
	- **voice sip sip-profiles downgrade**
- **4. end**

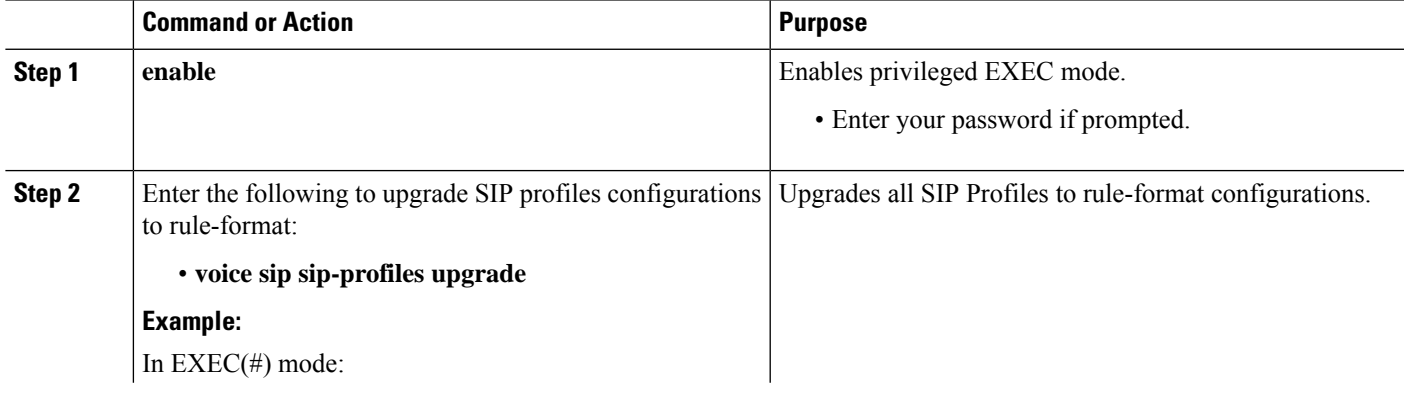

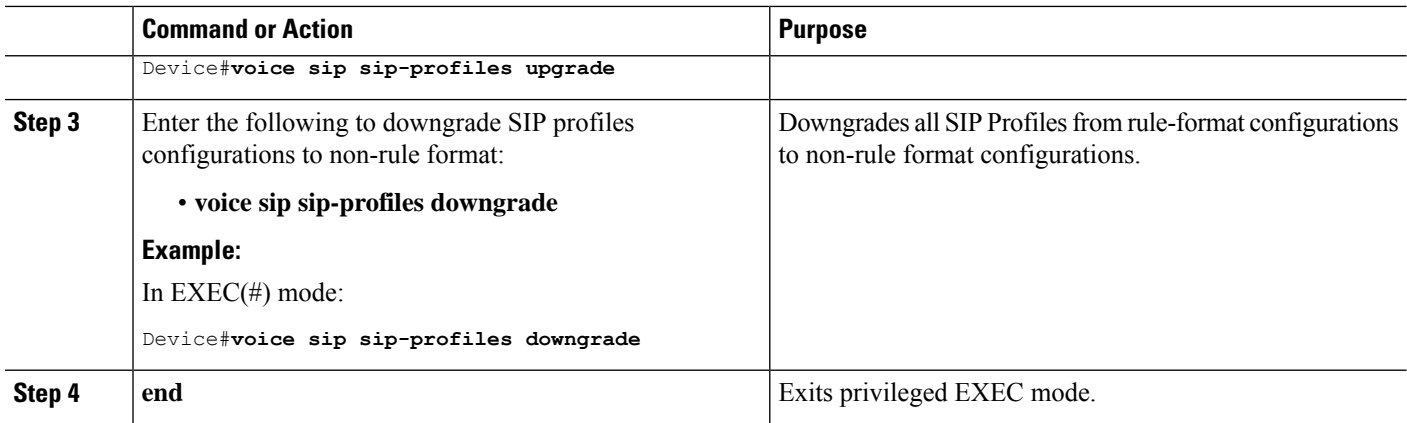

## **What to do next**

Now apply the SIP Profile as an inbound or outbound SIP profile.

# **Configuring a SIP Profile as an Outbound Profile**

## **SUMMARY STEPS**

- **1. enable**
- **2. configure terminal**
- **3.** Apply the SIP profile to a dial peer:
	- **voice-class sip profiles** *profile-id* in the dial-peer configuration mode.
	- **sip-profiles** *profile-id* in the global VoIP configuration mode

**4. end**

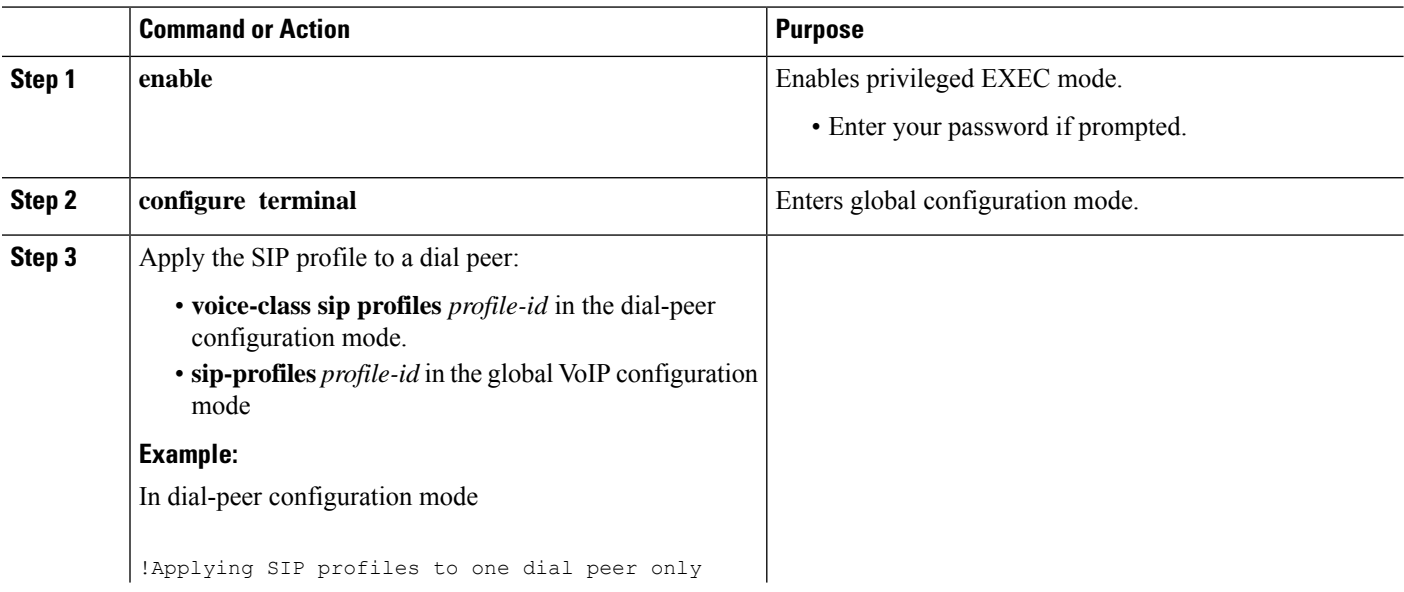

П

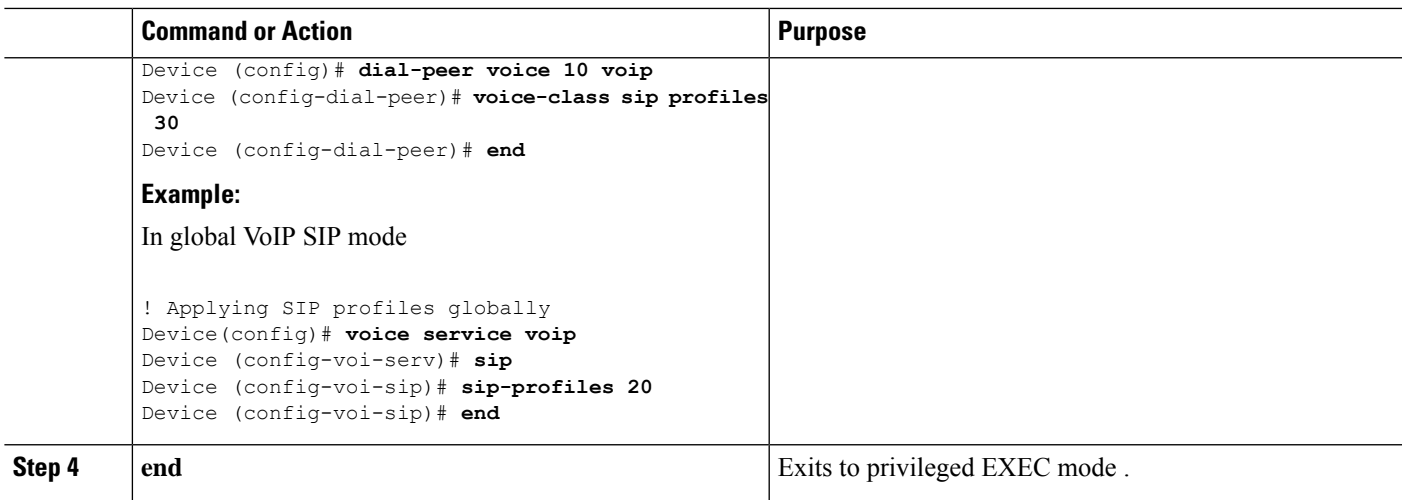

# **Configuring a SIP Profile as an Inbound Profile**

You can configure a SIP profile as an inbound profile applied globally or to a single inbound dial peer. Inbound SIP profiles feature must be enabled before applying it to dial peers.

## **SUMMARY STEPS**

- **1. enable**
- **2. configure terminal**
- **3. voice service voip**
- **4. sip**
- **5. sip-profiles inbound**
- **6.** Apply the SIP profile to a dial peer:
	- **voice-class sip profiles** *profile-id* **inbound** in the dial-peer configuration mode.
	- **sip-profiles** *profile-id* **inbound** in the global VoIP configuration mode
- **7. end**

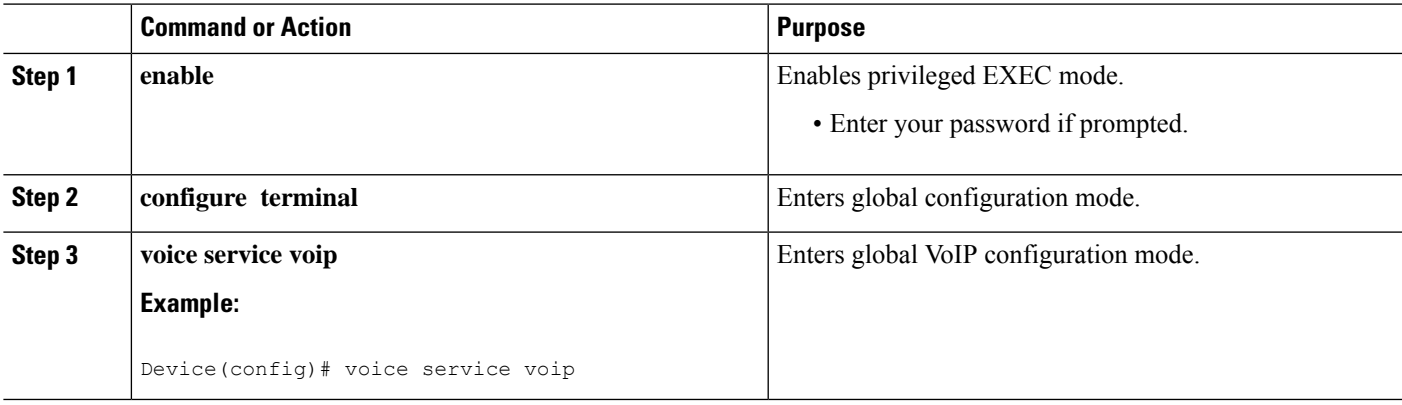

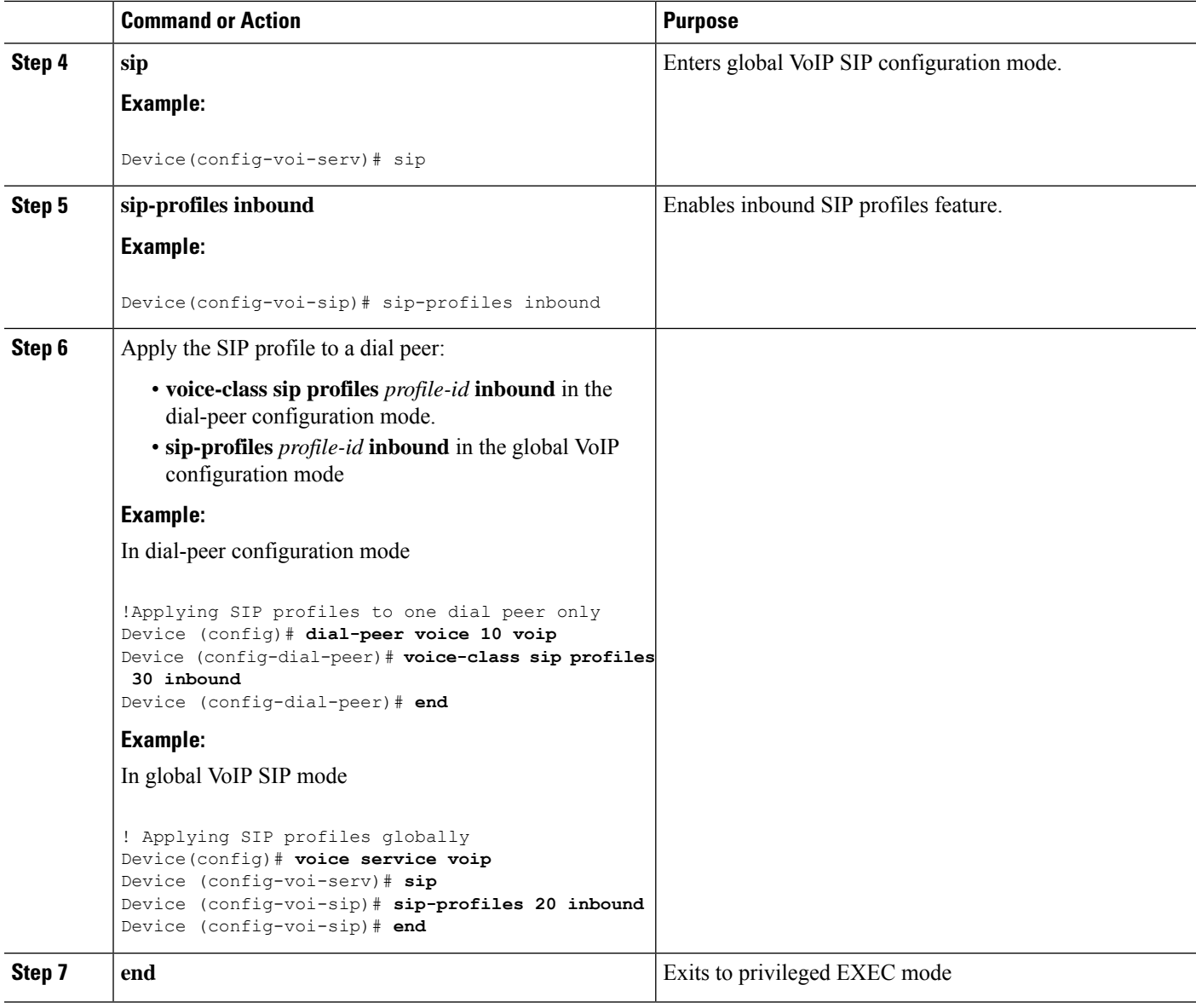

# **Verifying SIP Profiles**

## **SUMMARY STEPS**

**1. show dial-peer voice** *id* | **include profile**

## **DETAILED STEPS**

## **show dial-peer voice** *id* | **include profile**

Displays information related to SIP profiles configured on the specified dial peer.

#### **Example:**

```
Device# show dial-peer voice 10 | include profile
        Translation profile (Incoming):
        Translation profile (Outgoing):
        translation-profile = `'
        voice class sip profiles = 11
        voice class sip profiles inbound = 10
```
# **Troubleshooting SIP Profiles**

### **SUMMARY STEPS**

**1. debug ccsip all**

#### **DETAILED STEPS**

#### **debug ccsip all**

This command displays the applied SIP profiles.

#### **Example:**

Applied SIP profile is highlighted in the example below.

```
Device# debug ccsip all
…
Oct 12 06:51:53.619: //-1/735085DC8F3D/SIP/Info/sipSPIGetShrlPeer:
                     Try match incoming dialpeer for Calling number:
                     : sippOct 12 06:51:53.619:
                     //-1/735085DC8F3D/SIP/Info/sipSPIGetCallConfig:
                     Peer tag 2 matched for incoming call
Oct 12 06:51:53.619: //-1/xxxxxxxxxxxx/SIP/Info/sipSPIGetCallConfig:
                     voice class SIP profiles tag is set : 1
Oct 12 06:51:53.619: //-1/735085DC8F3D/SIP/Info/sipSPIGetCallConfig:
                     Not using Voice Class Codec
Oct 12 06:51:53.619: //-1/735085DC8F3D/SIP/Info/sipSPIGetCallConfig:
                     xcoder high-density disabled
Oct 12 06:51:53.619: //-1/735085DC8F3D/SIP/Info/sipSPIGetCallConfig:
                     Flow Mode set to FLOW_THROUGH
```
This command also displays the modifications performed by the SIP profile configuration, by preceding the modification information with the word sip profiles, as highlighted in the example below.

#### **Example:**

```
Device# debug ccsip all
…
Oct 12 06:51:53.647: //-1/xxxxxxxxxxxxx/SIP/Info/
                     sip_profiles_application_change_sdp_line:
                     New SDP header is added : b=AS: 1600
Oct 12 06:51:53.647: //-1/xxxxxxxxxxxxx/SIP/Info/
                     sip_profiles_update_content_length:
                     Content length header before modification :
                     Content-Length: 290
Oct 12 06:51:53.647: //-1/xxxxxxxxxxxxx/SIP/Info/
```
sip profiles update content length: Content length header after modification : Content-Length: 279

# **Examples: Adding, Modifying, Removing SIP Profiles**

## **Example: Adding a SIP, SDP, or Peer Header**

**Example: Adding "b=AS:4000" SDP header to the video-media Header of the INVITE SDP Request Messages**

Device(config)# **voice class sip-profiles 10** Device(config-class)# **request INVITE sdp-header Video-Bandwidth-Info add "b=AS:4000"** Device(config-class)# **end**

**Example: Adding "b=AS:4000" SDP header to the video-media Header of the INVITE SDP Request Messages in rule format**

```
Device(config)# voice class sip-profiles 10
Device(config-class)# rule 1 request INVITE sdp-header Video-Bandwidth-Info add "b=AS:4000"
Device(config-class)# end
```
#### **Example: Adding the Retry-After Header to the SIP 480 Response Messages**

```
Device(config)# voice class sip-profiles 20
Device(config-class)# response 480 sip-header Retry-After add "Retry-After: 60"
Device(config-class)# end
```
#### **Example: Adding the Retry-After Header to the SIP 480 Response Messages in rule format**

```
Device(config)# voice class sip-profiles 20
Device(config-class)# rule 1 response 480 sip-header Retry-After add "Retry-After: 60"
Device(config-class)# end
```
#### **Example:Adding "User-Agent:SIP-GW-UA"to theUser-Agent Field ofthe 200ResponseSIP Messages**

```
Device(config)# voice class sip-profiles 40
Device(config-class)# response 200 sip-header User-Agent add "User-Agent: SIP-GW-UA"
Device(config-class)# end
```
### **Example:Adding "User-Agent:SIP-GW-UA"to theUser-Agent Field ofthe 200ResponseSIP Messages in rule format**

```
Device(config)# voice class sip-profiles 40
Device(config-class)# rule 1 response 200 sip-header User-Agent add "User-Agent: SIP-GW-UA"
Device(config-class)# end
```
#### **Example: Adding "a=ixmap:0 ping" in M-Line number 4 of the INVITE SDP Request Messages**

```
Device(config)# voice class sip-profiles 10
Device(config-class)# request INVITE sdp-header mline-index 4 a=ixmap add "a=ixmap:0 ping"
Device(config-class)# end
```
#### **Applying the SIP Profiles**

```
! Applying SIP profiles globally
Device(config)#voice service voip
Device(config-voi-serv)#sip
Device(config-voi-sip)#sip-profiles 20
Device(config-voi-sip)#end
! Applying SIP profiles to one dial peer only
Device(config) dial-peer voice 10 voip
Device(config-dial-peer)#voice-class sip profiles 30
Device(config-dial-peer)#end
```
# **Example: Modifying a SIP, SDP, or Peer Header**

#### **Example: ModifyingSIP-Req-URI ofthe Header ofthe INVITE andRE-INVITESIPRequest Messages to include "user=phone"**

```
Device(config)# voice class sip-profiles 30
Device(config-class)# request INVITE sip-header SIP-Req-URI modify "; SIP/2.0" ";user=phone
SIP/2.0"
Device(config-class)# request RE-INVITE sip-header SIP-Req-URI modify "; SIP/2.0" ";user=phone
SIP/2.0"
Device(config-class)# end
```
**Example: ModifyingSIP-Req-URI ofthe Header ofthe INVITE andRE-INVITESIPRequest Messages to include "user=phone" in rule format**

```
Device(config)# voice class sip-profiles 30
Device(config-class)# rule 1 request INVITE sip-header SIP-Req-URI modify "; SIP/2.0"
";user=phone SIP/2.0"
Device(config-class)# rule 2 request RE-INVITE sip-header SIP-Req-URI modify "; SIP/2.0"
";user=phone SIP/2.0"
Device(config-class)# end
```
#### **Modify the From Field of a SIP INVITE Request Messages to "gateway@gw-ip-address" Format**

For example, modify 2222000020@10.13.24.7 to gateway@10.13.24.7

```
Device(config)# voice class sip-profiles 20
Device(config-class)# request INVITE sip-header From modify "(<.*:)(.*@)" "\1gateway@"
```
#### **Modify the From Field of a SIP INVITE Request Messages to "gateway@gw-ip-address" Format in rule format**

For example, modify 2222000020@10.13.24.7 to gateway@10.13.24.7

```
Device(config)# voice class sip-profiles 20
Device(config-class)# rule 1 request INVITE sip-header From modify "(<.*:)(.*@)" "\1gateway@"
```
## **Replace "CiscoSystems-SIP-GW-UserAgent" with "-" in the Originator Header of the SDP in INVITE Request Messages**

```
Device(config)# voice class sip-profiles 10
Device(config-class)# request INVITE sdp-header Session-Owner modify
"CiscoSystems-SIP-GW-UserAgent" "-"
```
### **Replace "CiscoSystems-SIP-GW-UserAgent" with "-" in the Originator Header of the SDP in INVITE Request Messages in rule format**

```
Device(config)# voice class sip-profiles 10
Device(config-class)# rule 1 request INVITE sdp-header Session-Owner modify
"CiscoSystems-SIP-GW-UserAgent" "-"
```
#### **Convert "sip uri" to "tel uri" in Req-URI, From and To Headers of SIP INVITE Request Messages**

For example, modify sip:2222000020@9.13.24.6:5060" to "tel:2222000020

```
Device(config)# voice class sip-profiles 40
Device(config-class)# request INVITE sip-header SIP-Req-URI modify "sip:(.*)@[^ ]+" "tel:\1"
Device(config-class)# request INVITE sip-header From modify "<sip:(.*)@.*>" "<tel:\1>"
Device(config-class)# request INVITE sip-header To modify "<sip:(.*)@.*>" "<tel:\1>"
```
#### **Convert "sip uri" to "tel uri" in Req-URI, From and To Headers of SIP INVITE Request Messagesin rule format**

For example, modify sip:2222000020@9.13.24.6:5060" to "tel:2222000020

Device(config)# **voice class sip-profiles 40** Device(config-class)# **rule 1 request INVITE sip-header SIP-Req-URI modify "sip:(.\*)@[^ ]+" "tel:\1"** Device(config-class)# **rule 2 request INVITE sip-header From modify "<sip:(.\*)@.\*>" "<tel:\1>"**

```
Device(config-class)# rule 3 request INVITE sip-header To modify "<sip:(.*)@.*>" "<tel:\1>"
```
#### **Example: Change the Audio Attribute Ptime:20 to Ptime:30**

Inbound ptime:

a=ptime:20

Outbound ptime:

a=ptime:30

Device(config)# **voice class sip-profiles 103** Device(config-class)# **request ANY sdp-header Audio-Attribute modify "a=ptime:20" "a=ptime:30"**

#### **Example: Modify Audio direction "Audio-Attribute"**

Some service providers or customer equipment reply to delay offer invites and or re-invites that contain a=inactive with a=inactive, a=recvonly, or a=sendonly. This can create an issue when trying to transfer or retrieve a call from hold. The result is normally one-way audio after hold or resume or transfer or moh is not heard. To resolve this issue changing the audio attribute to Sendrecv prevents the provider from replaying back with a=inactive, a=recvonly, or a=sendonly.

Case 1:

Inbound Audio-Attribute

a=inactive

Outbound Audio-Attribute

a=sendrecv

Case 2:

Inbound Audio-Attribute

a=recvonly

Outbound Audio-Attribute

a=sendrecv

Case 3

Inbound Audio-Attribute

a=sendonly

Outbound Audio-Attribute

a=sendrecv

Device(config)# **voice class sip-profiles 104** Device(config-class)# **request any sdp-header Audio-Attribute modify "a=inactive" "a=sendrecv"** Device(config-class)# **request any sdp-header Audio-Attribute modify "a=recvonly" "a=sendrecv"** Device(config-class)# **request any sdp-header Audio-Attribute modify "a=sendonly" "a=sendrecv"**

Device(config-class)# **response any sdp-header Audio-Attribute modify "a=inactive" "a=sendrecv"** Device(config-class)# **response any sdp-header Audio-Attribute modify "a=recvonly" "a=sendrecv"** Device(config-class)# **response any sdp-header Audio-Attribute modify "a=sendonly" "a=sendrecv"**

### **Example: ModifyingPacketization Mode in a=fmtp line of M-line number 2 ofthe INVITESDPRequest Messages**

```
Device(config)# voice class sip-profiles 10
Device(config-class)# request INVITE sdp-header mline-index 2 a=fmtp modify
"packetization-mode=1" "packetization-mode=0"
Device(config-class)# end
```
#### **Applying the SIP Profiles to Dial Peers**

```
! Applying SIP Profiles globally
Device(config)# voice service voip
Device (config-voi-serv) sip-profiles 20
Device (config-voi-serv) sip-profiles 10
Device (config-voi-serv) sip-profiles 40
Device (config-voi-serv) sip-profiles 103
Device (config-voi-serv) sip-profiles 104
Device (config-voi-serv) exit
! Applying SIP Profiles to one dial peer only
Device (config) dial-peer voice 90 voip
Device (config-dial-peer) voice-class sip profiles 30
```
## **Example: Remove a SIP, SDP, or Peer Header**

**Remove Cisco-Guid SIP header from all Requests and Responses**

```
Device(config)# voice class sip-profiles 20
Device(config-class)# request ANY sip-header Cisco-Guid remove
Device(config-class)# response ANY sip-header Cisco-Guid remove
Device(config-class)# end
```
**Remove Server Header from 100 and 180 SIP Response Messages**

```
Device(config)# voice class sip-profiles 20
Device(config-class)# response 100 sip-header Server remove
Device(config-class)# response 180 sip-header Server remove
Device(config-class)# end
```
#### **Removing a SIP Profile rule in rule format configuration**

SIP Profile configuration in rule format

```
Device(config)# voice class sip-profiles 10
Device(config-class)# rule 1 request any sdp-header Audio-Attribute modify "a=inactive"
"a=sendrecv"
```
Device(config-class)# **rule 2 request any sdp-header Audio-Attribute modify "a=recvonly" "a=sendrecv"** Device(config-class)# **end**

Removing the rule using rule tag

```
Device(config)# voice class sip-profiles 10
Device(config-class)# no rule 1
Device(config-class)# end
```
Once the rule is removed, the tag belonging to the removed rule remains vacant. The tags associated with the subsequent rules are unchanged.

The SIP Profile configuration after removing the rule

```
Device(config)# voice class sip-profiles 10
Device(config-class)# rule 2 request any sdp-header Audio-Attribute modify "a=recvonly"
"a=sendrecv"
Device(config-class)# end
```
**Example: Removing "a=ixmap" in M-Line number 4 of the INVITE SDP Request Messages**

```
Device(config)# voice class sip-profiles 10
Device(config-class)# response ANY sdp-header mline-index 4 a=ixmap REMOVE
Device(config-class)# end
```
# **Example: Inserting SIP Profile Rules**

#### **Example: Inserting a SIP Profile Rule**

Inserting a SIP profile rule to a SIP Profile

```
Device(config)#voice class sip-profiles 1
Device(config-class)#rule 1 request INVITE sip-header Contact Modify "(.*)" "\1;temp=xyz"
Device(config-class)#rule 2 request INVITE sip-header Supported Add "Supported: "
Device(config-class)#rule before 2 request INVITE sip-header To Modify "(.*)" "\1;temp=abc"
```
The SIP Profile after inserting the new rule

```
Device(config)#voice class sip-profiles 1
Device(config-class)#rule 1 request INVITE sip-header Contact Modify "(.*)" "\1;temp=xyz"
Device(config-class)#rule 2 request INVITE sip-header To Modify "(.*)" "\1;temp=abc"
Device(config-class)#rule 3 request INVITE sip-header Supported Add "Supported: "
```
## **Example: Upgrading and Downgrading SIP Profiles automatically**

#### **Upgrading SIP Profiles to rule-format**

The following is a snippet from **show running-config** command showing theSIPprofilesin non-rule format:

```
Device#show running-config
!
request INVITE sip-header Contact Modify "(.*)" "\1;temp=xyz"
request INVITE sip-header Supported Add "Supported: "
!
```
Execute the following command in EXEC (#) mode to upgrade the SIP Profiles to rule-format:

Device#**voice sip sip-profiles upgrade**

The following is a snippet from **show running-config** command showing the SIP profiles after upgrading to rule-format:

```
Device#show running-config
!
rule 1 request INVITE sip-header Contact Modify "(.*)" "\1;temp=xyz"
rule 2 request INVITE sip-header Supported Add "Supported: "
!
```
#### **Downgrading SIP Profiles to non-rule format**

The following is a snippet from **show running-config** command showing SIP profiles in rule-format:

```
Device#show running-config
!
rule 1 request INVITE sip-header Contact Modify "(.*)" "\1;temp=xyz"
rule 2 request INVITE sip-header Supported Add "Supported: "
!
```
Execute the following command in  $EXEC(\#)$  mode to downgrade SIP Profiles to non-rule format:

Device# **voice sip sip-profiles downgrade**

The following is a snippet from **show running-config** command showing SIP profiles after downgrading to non-rule format:

```
Device#show running-config
!
request INVITE sip-header Contact Modify "(.*)" "\1;temp=xyz"
request INVITE sip-header Supported Add "Supported: "
!
```
## **Example: Modifying Diversion Headers**

#### **Example: Modify Diversion Headers from Three-Digit Extensions to Ten Digits.**

Most service providers require a ten digit diversion header. Prior to Call manager 8.6, Call manager would only send the extension in the diversion header. A SIP profile can be used to make the diversion header ten digits.

Call manager version 8.6 and above has the field "Redirecting Party Transformation CSS" which lets you expand the diversion header on the call manager.

The SIP profile will look for a diversion header containing "<sip:5..." , where ... stands for the three-digit extension and then concatenates 9789365 with these three digits.

Original Diversion Header:

Diversion:<sip:5100@161.44.77.193>;privacy=off;reason=unconditional;counter=1;screen=no

#### Modified Diversion Header:

Diversion: <sip:9789365100@10.86.176.19>;privacy=off;reason=unconditional;counter=1;screen=no

```
Device(config)# voice class sip-profiles 101
Device(config-class)# request Invite sip-header Diversion modify "<sip:5(...)@"
"<sip:9789365\1@"
Device(config-class)# end
```
#### **Example: Create a Diversion header depending on the area code in the From field**

Most service providers require a redirected call to have a diversion header that contains a full 10 digit number that is associated with a SIP trunk group. Sometimes, a SIP trunk may cover several different area codes, states, and geographic locations. In this scenario, the service provider may require a specific number to be placed in the diversion header depending on the calling party number.

In the below example, if the From field has an area code of 978 " $\leq$ sip:978", the SIP profile leaves the From field as is and adds a diversion header.

```
Device(config)# voice class sip-profiles 102
Device(config-class)# request INVITE sip-header From modify "From:(.*)<sip:978(.*)@(.*)"
"From:\1<sip:978\2@\3\x0ADiversion:
<sip:9789365000@10.86.176.19:5060;privacy=off;reason=unconditional;counter=1;screen=no"
```
The below diversion header is added. There was no diversion header before this was added:

Diversion: <sip:9789365000@10.86.176.19:5060;transport=udp>"

## **Example: Sample SIP Profile Application on SIP Invite Message**

The SIP profile configured is below:

```
voice class sip-profiles 1
 request INVITE sdp-header Audio-Bandwidth-Info add "b=AS:1600"
 request ANY sip-header Cisco-Guid remove
 request INVITE sdp-header Session-Owner modify "CiscoSystems-SIP-GW-UserAgent" "-"
```
The SIP INVITE message before the SIP profile has been applied is show below:

```
INVITE sip:2222000020@9.13.40.250:5060 SIP/2.0
Via: SIP/2.0/UDP 9.13.40.249:5060;branch=z9hG4bK1A203F
From: "sipp " <sip:1111000010@9.13.40.249>;tag=F11AE0-1D8D
To: <sip:2222000020@9.13.40.250>
Date: Mon, 29 Oct 2007 19:02:04 GMT
Call-ID: 4561B116-858811DC-804DEF2E-4CF2D71B@9.13.40.249
Cisco-Guid: 1163870326-2240287196-2152197934-1290983195
Content-Length: 290
```

```
v=0o=CiscoSystemsSIP-GW-UserAgent 6906 8069 IN IP4 9.13.40.249
s=SIP Call
```

```
c=IN IP4 9.13.40.249
t=0 0
m=audio 17070 RTP/AVP 0
c=IN IP4 9.13.40.249
a=rtpmap:0 PCMU/8000
a=ptime:20
```
The SIP INVITE message after the SIP profile has been applied is shown below:

- The Cisco-Guid has been removed.
- CiscoSystemsSIP-GW-UserAgent has been replaced with -.
- The Audio-Bandwidth SDP header has been added with the value b=AS:1600.

```
INVITE sip:2222000020@9.13.40.250:5060 SIP/2.0
Via: SIP/2.0/UDP 9.13.40.249:5060;branch=z9hG4bK1A203F
From: "sipp " <sip:1111000010@9.13.40.249>;tag=F11AE0-1D8D
To: <sip:2222000020@9.13.40.250>
Date: Mon, 29 Oct 2007 19:02:04 GMT
Call-ID: 4561B116-858811DC-804DEF2E-4CF2D71B@9.13.40.249
Content-Length: 279
v=0o=- 6906 8069 IN IP4 9.13.40.249
s=SIP Call
c=IN IP4 9.13.40.249
t=0 0
m=audio 17070 RTP/AVP 0
c=IN IP4 9.13.40.249
a=rtpmap:0 PCMU/8000
a=ptime:20
b=AS:1600
```
## **Example: Sample SIP Profile for Non-Standard SIP Headers**

Before Cisco IOS Release 15.5(2)T, there was no method to add, copy, delete, or modify any non-standard SIP headers like 'X-Cisco-Recording-Participant' using SIP profiles. The SIP profile will look for the new option "WORD" that allows the user to change any non-standard SIP header.

```
voice class sip-profiles 1
request INVITE sip-header X-Cisco-Recording-Participant copy "sip:(.*)@" u01
request INVITE sip-header X-Cisco-Recording-Participant modify "sip:sipp@" "sip:1000@"
request INVITE sip-header My-Info add "My-Info: MF Call"
request INVITE sip-header My-Info remove
```
# **Example: Copy a User-to-User from REFER Message**

#### **Copy a User-to-User from a REFER message**

Apply the sip profile 1210 to the inbound dial-peer that receives the REFER. The sip profile 1211 need to be applied to the outbound dial-peer that is matched after the REFER is consumed.

```
voice class sip-profiles 1210
request REFER sip-header Refer-To copy "Refer-To:.User-to-User=(.)>" u03
request REFER sip-header x-user add "x-user: TEST2"
request REFER sip-header x-user modify "x-user: (.*)" "x-user: \u03"
```
The variable does not get copied properly between the call legs. Non-standard header to store the value and then modify it on the out leg. An ADD operation puts new header under the content-length header.

To store, remove and re-add the header:

```
voice class sip-profiles 1211
```
request INVITE sip-header x-user copy "x-user: (.)" u05 request INVITE sip-header User-to-User add "User-to-User: TEST1" request INVITE sip-header User-to-User modify "User-to-User: (.)" "User-to-User: \u05" request INVITE sip-header x-user remove request INVITE sip-header Content-length copy "Content-Length: (.)" u06 request INVITE sip-header Content-length remove request INVITE sip-header Content-length add "Content-Length: Test3" request INVITE sip-header Content-length modify "Content-Length: (.)" "Content-Length: \u06"

I

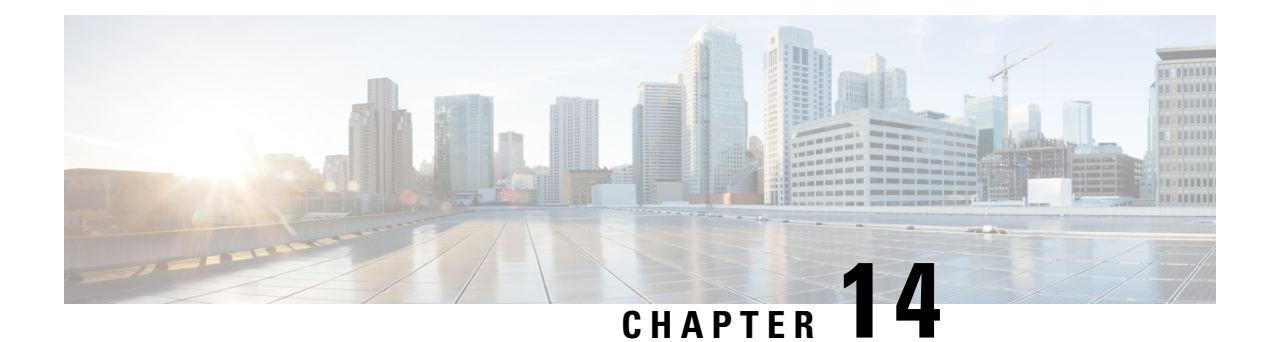

# **SIP Out-of-Dialog OPTIONS Ping Group**

This feature groups the monitoring of SIP dial-peers endpoints and servers by consolidating dial peers with the same SIP Out-of-Dialog (OOD) OPTIONS ping setup.

- Information About SIP [Out-Of-dialog](#page-200-0) OPTIONS Ping Group, on page 163
- How to Configure SIP [Out-Of-dialog](#page-201-0) OPTIONS Ping Group, on page 164
- Configuration Examples For SIP [Out-of-Dialog](#page-203-0) OPTIONS Ping Group , on page 166
- Additional [References,](#page-205-0) on page 168
- Feature Information for SIP [Out-of-dialog](#page-206-0) OPTIONS Ping Group , on page 169

# <span id="page-200-0"></span>**Information About SIP Out-Of-dialog OPTIONS Ping Group**

# **SIP Out-of-Dialog OPTIONS Ping Group Overview**

The SIP Out-Of-Dialog OPTIONS (OODO) Ping Group feature is an existing mechanism that is used by CUBE to monitor the status of a single SIP dial-peer destination (keepalive). A generic heartbeat mechanism allows you to monitor the status of SIP servers or endpoints and provide the option of marking a dial peer as inactive (busyout) upon total heartbeat failure.

You can now consolidate the sending of SIP OODO ping packets by grouping dial peers with the same SIP OODO ping setup. A keepalive profile is created and referenced by different SIP dial peers. An OODO Options ping heartbeat keepalive connection is set up for each dial-peer destination of a keepalive profile. If a heartbeat failure occurs for any of the dial peers of the profile, the status of the respective dial peer is changed to inactive (busyout) by CUBE.

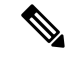

Configuring the same OPTIONS KEEPALIVE profile on two or more dial-peers with different bind interfaces configured is not supported. This leads to a scenario wherein the OPTIONS SIP message is not sent from all bind interfaces except the first configured one. But the dial-peer is always marked as ACTIVE. Similarly, it is also not supported in multi VRF setup. **Note**

You can use the **shutdown** command to suspend monitoring of all dial peers associated with a keepalive profile.

The new command **voice-class sip options-keepalive profile tag** is used to monitor a group of SIP servers or endpoints and the existing **voice-class sip options-keepalive** command is used to monitor a single SIP endpoint or server.

You can configure a server group to be a part of a SIP OODO ping group. A SIP dial peer is updated to BUSY state only if all targets of its server group does not response to the OODO ping

# <span id="page-201-0"></span>**How to Configure SIP Out-Of-dialog OPTIONS Ping Group**

# **Configuring SIP Out-of-Dialog OPTIONS Ping Group**

#### **Before you begin**

Configure SIP profiles and server groups.

#### **SUMMARY STEPS**

- **1. enable**
- **2. configure terminal**
- **3. voice class sip-options-keepalive** *keepalive-group-profile-id*
- **4. description** *text*
- **5. transport {tcp [tls] | udp | system}**
- **6. sip-profiles** *profile-number*
- **7. down-interval** *down-interval*
- **8. up-interval** *up-interval*
- **9. retry** *retry-interval*
- **10. exit**
- **11. dial-peer voice** *dial-peer-id* **voip**
- **12. session protocol sipv2**
- **13. voice-class sip options-keepalive profile** *keepalive-group-profile-id*
- **14. session server-group** *server-group-id*
- **15. end**
- **16. show voice class sip-options-keepalive** *keepalive-group-profile-id*

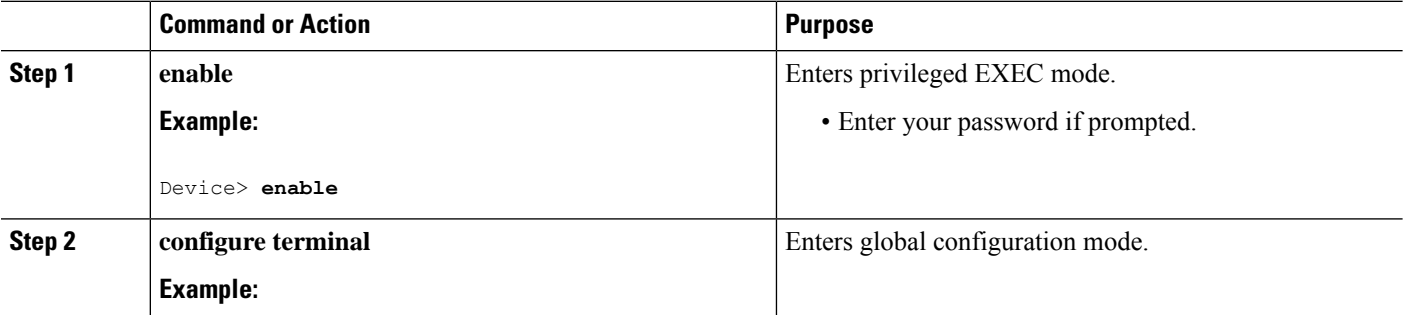

 $\mathbf I$ 

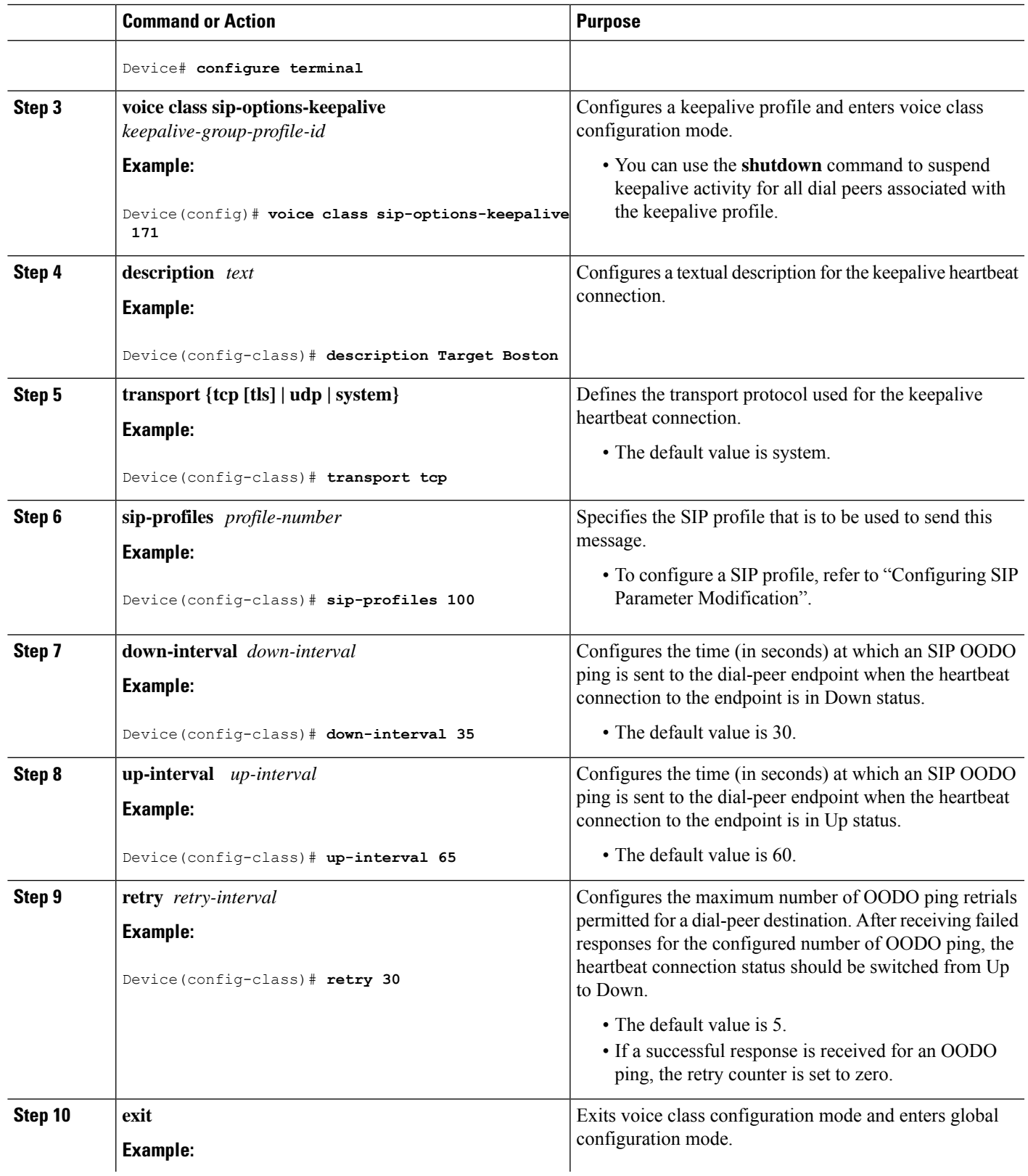

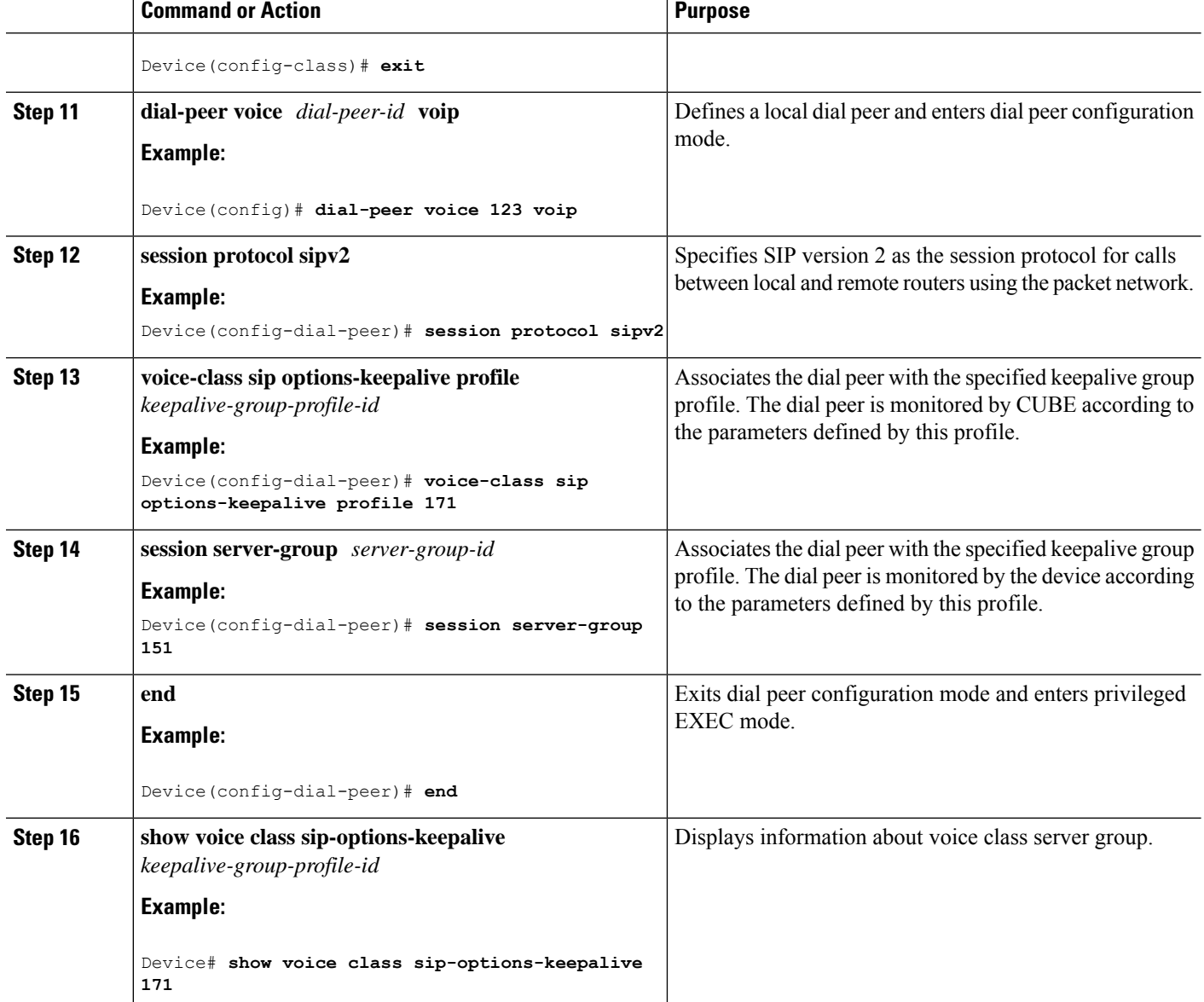

# <span id="page-203-0"></span>**Configuration Examples For SIP Out-of-Dialog OPTIONS Ping Group**

**Example: SIP Out-of-Dialog OPTIONS Ping for Group of SIP Endpoints**

```
!Configuring the SIP profile
Device(config)# voice class sip-profiles 100
Device(config-class)# request INVITE sip-header SIP-Req-URI modify "; SIP/2.0" ";user=phone
SIP/2.0"
```
!Configuring the SIP Keepalive Group

```
Device(config)# voice class sip-options-keepalive 171
Device(config-class)# transport tcp
Device(config-class)# sip-profile 100
Device(config-class)# down-interval 30
Device(config-class)# up-interval 60
Device(config-class)# retry 5
Device(config-class)# description Target New York
Device(config-class)# exit
!Configuring an outbound SIP Dial Peer
Device(config)# dial-peer voice 123 voip
Device(config-dial-peer)# session protocol sipv2
!Associating the Dial Peer with a keepalive profile group
Device(config-dial-peer)# voice-class sip options-keepalive profile 171
Device(config-dial-peer)# end
!Verifying the Keepalive group configurations
Device# show voice class sip-options-keepalive 171
Voice class sip-options-keepalive: 171 AdminStat: Up
Description: Target New York
 Transport: system Sip Profiles: 100
Interval(seconds) Up: 60 Down: 30
Retry: 5
 Peer Tag Server Group OOD SessID OOD Stat IfIndex
  -------- ------------ ---------- -------- -------
  123 100
```
#### **Example: SIP Out-of-dialog OPTIONS Ping for Group of SIP Servers**

```
!Configuring the Server Group
Device(config)# voice class server-group 151
Device(config-class)# ipv4 10.1.1.1 preference 1
Device(config-class)# ipv4 10.1.1.2 preference 2
Device(config-class)# ipv4 10.1.1.3 preference 3
Device(config-class)# hunt-scheme round-robin
Device(config-class)# description It has 3 entries
Device(config-class)# exit
!Configuring an E164 pattern map class
Device(config)# voice class e164-pattern-map 3000
Device(config-class)# e164 300
!Configuring an outbound SIP dial peer.
Device(config)# dial-peer voice 181 voip
!Associate a destination pattern map
Device(config-dial-peer)# destination e164-pattern-map 3000
Device(config-dial-peer)# session protocol sipv2
!Associate a server group with the dial peer
Device(config-dial-peer)# session server-group 151
!Associate the dial peer with a keepalive profile group
Device(config-dial-peer)# voice-class sip options-keepalive profile 171
Device(config-dial-peer)# end
!Verifying the Keepalive group configurations
Device# show voice class sip-options-keepalive 171
```
Voice class sip-options-keepalive: 171 AdminStat: Up Description: Target New York

I

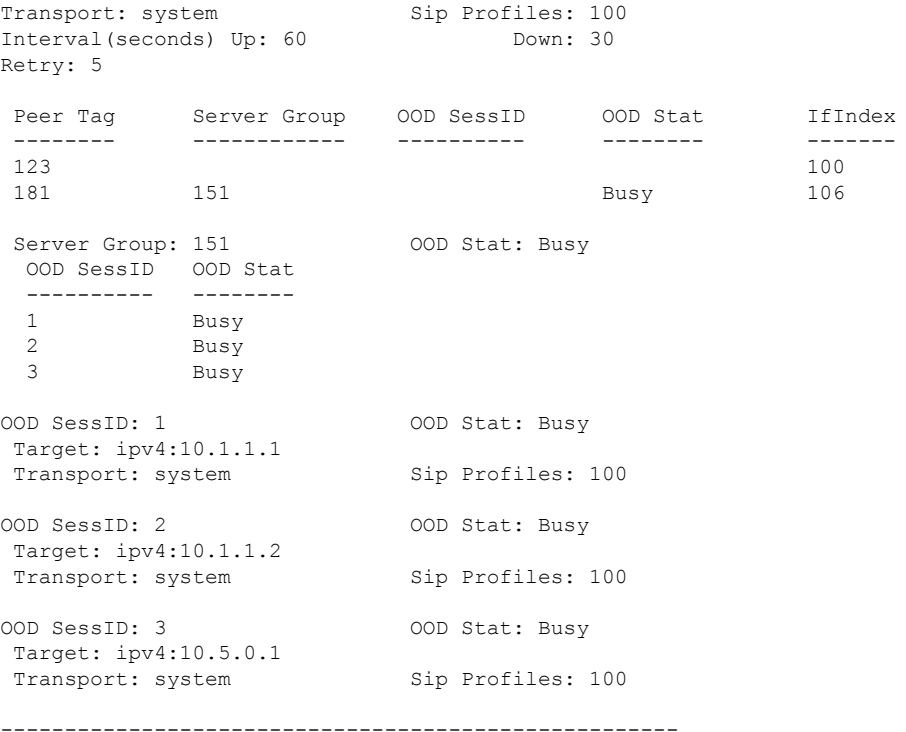

# <span id="page-205-0"></span>**Additional References**

### **Related Documents**

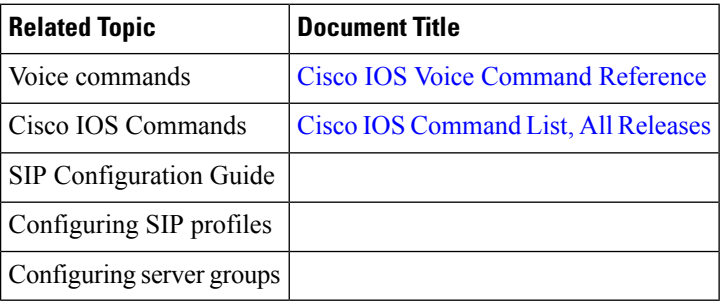

П

#### **Technical Assistance**

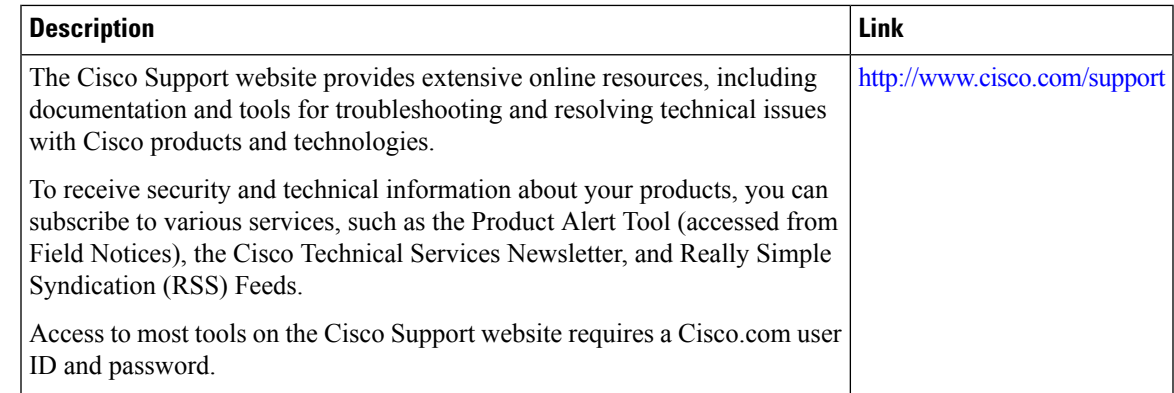

# <span id="page-206-0"></span>**Feature Information for SIP Out-of-dialog OPTIONS Ping Group**

The following table provides release information about the feature or features described in this module. This table lists only the software release that introduced support for a given feature in a given software release train. Unless noted otherwise, subsequent releases of that software release train also support that feature.

Use Cisco Feature Navigator to find information about platform support and Cisco software image support. To access Cisco Feature Navigator, go to <https://cfnng.cisco.com/>. An account on Cisco.com is not required.

| <b>Feature Name</b>                                                  | <b>Releases</b> | <b>Feature Information</b>                                                                                                    |
|----------------------------------------------------------------------|-----------------|----------------------------------------------------------------------------------------------------|
| SIP Out-of-dialog OPTIONS Ping   Cisco IOS XE Release 3.11S<br>Group | 15.4(1)T        | This feature groups the monitoring<br>of SIP dial peers endpoints and<br>servers by consolidating SIP<br>Out-Of-Dialog (OOD) Options of<br>dial peers with the similar SIP OOD<br>Options ping setup.<br>The following commands were<br>introduced or modified: <b>voice class</b><br>sip-options-keepalive,<br>description, transport,<br>sip-profiles, down-interval,<br>up-interval, voice-class sip<br>options-keepalive profile, retry,<br>show voice class<br>sip-options-keepalive. |

**Table 29: Feature Information for SIP Out-of-dialog OPTIONS Ping Group**

L

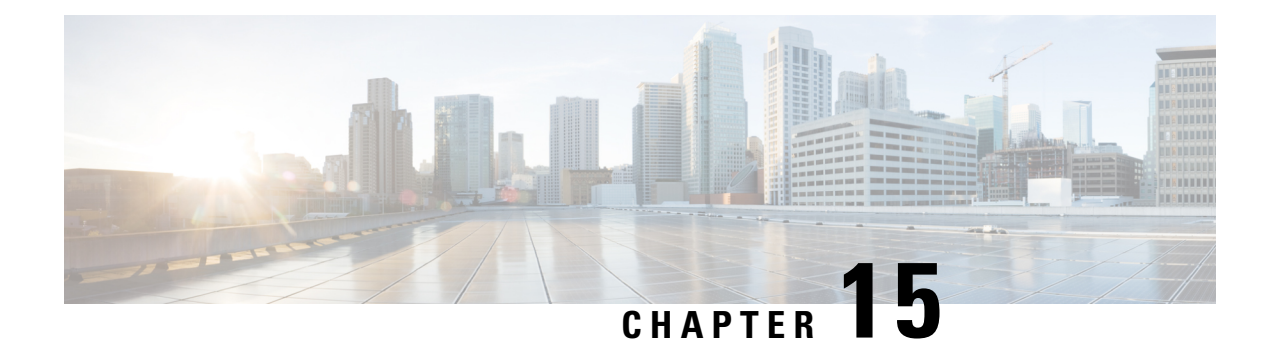

# **Configure TCL IVR Applications**

This chapter shows you how to configure Interactive Voice Response (IVR) using the Tool Command Language (TCL) scripts. The Cisco IOS Release 12.1(3)T release introduces TCL IVR Version 2.0 with several feature enhancements to the Cisco IVR functionality. This chapter contains the following sections:

To identify the hardware platform or software image information associated with a feature in this chapter, use the Feature [Navigator](https://cfn.cloudapps.cisco.com/ITDIT/CFN/jsp/index.jsp) on Cisco.com to search for information about the feature or refer to the software release notes for a specific release.

- Tcl IVR [Overview,](#page-208-0) on page 171
- Tcl IVR [Enhancements,](#page-209-0) on page 172
- RTSP Client [Implementation,](#page-209-1) on page 172
- TCL IVR [Prompts](#page-210-0) Played on IP Call Legs, on page 173
- TCL [Verbs,](#page-211-0) on page 174
- TCL IVR [Prerequisite](#page-214-0) Tasks, on page 177
- TCL IVR [Configuration](#page-214-1) Tasks List, on page 177
- [Configuring](#page-215-0) the Call Application for the Dial Peer, on page 178
- [Configuring](#page-217-0) TCL IVR on the Inbound POTS Dial Peer, on page 180
- [Configuring](#page-219-0) TCL IVR on the Inbound VoIP Dial Peer, on page 182
- Verifying TCL IVR [Configuration,](#page-221-0) on page 184
- TCL IVR [Configuration](#page-222-0) Examples, on page 185
- TCL IVR for Gateway1 (GW1) [Configuration](#page-222-1) Example, on page 185
- TCL IVR for GW2 [Configuration](#page-225-0) Example, on page 188

# <span id="page-208-0"></span>**Tcl IVR Overview**

IVR consists of simple voice prompting and digit collection to gather caller information for authenticating the user and identifying the destination. IVR applications can be assigned to specific ports or invoked on the basis of DNIS. An IP public switched telephone network gateway can have several IVR applications to accommodate many different gateway services, and you can customize the IVR applicationsto present different interfaces to the various callers.

IVR systems provide information in the form of recorded messages over telephone lines in response to user input in the form of spoken words, or more commonly dual tone multifrequency (DTMF) signalling. For example, when a user makes a call with a debit card, an IVR application is used to prompt the caller to enter a specific type of information,such as an account number. After playing the voice prompt, the IVR application collects the predetermined number of touch tones and then places the call to the destination phone or system.

IVR uses TCL scripts gather information and to process accounting and billing. For example, a TCL IVR script plays when a caller receives a voice-prompt instruction to enter a specific type of information, such as a personal identification number (PIN). After playing the voice prompt, the TCL IVR application collects the predetermined number of touch tones and sends the collected information to an external server for user authentication and authorization.

**Note**

Audio playback is not supported when Secure Real-Time Transport Protocol (SRTP) is used with TCL IVR applicatoins.

# <span id="page-209-0"></span>**Tcl IVR Enhancements**

Since the introduction of the Cisco IVR technology, the software has undergone several enhancements. TCL IVR Version 2.0 is made up of separate components that are described individually in the sections that follow. The enhancements are as follows:

- Real Time Streaming Protocol (RTSP) client implementation
- TCL IVR prompt playout and digit collection on IP call legs
- New TCL verbs to utilize RTSP scripting features

The enhancements add scalability and enable the TCL IVR scripting functionality on VoIP legs. In addition, support for RTSP enables VoIP gateways to play messages from RTSP-compliant announcement servers. The addition of these enhancements also reduces the CPU load and saves memory on the gateway because no packetization is involved. Larger prompts can be played, and the use of an external audio server is allowed.

**Note** TCL IVR 2.0 removed the signature locking mechanism requirement.

# <span id="page-209-1"></span>**RTSP Client Implementation**

RTSP is an application-level protocol used for control over the delivery of data that has real-time properties. Using RTSP also enables an external RTSP server to play anouncements and interact with voice mail servers. It provides an extensive framework to enable control and to perform on-demand delivery of real-time data. For example, RTSP is used to control the delivery of audio streams from an audio server.

If you use an RTSP server in your network with VoIP gateways, a scripting application can run on the gateway and connect calls with audio streams from an external audio server. Using RTSP also has the following benefits:

- Reduces the CPU load
- Allows large prompts to be played that previously demanded high CPU usage from the gateway
- Saves memory on the gateway because no packetization is involved
- Allows use of an external audio server which removes the limitation on the number of prompts that can be played out and on the size of the prompt

# <span id="page-210-0"></span>**TCL IVR Prompts Played on IP Call Legs**

TCL IVR Version 2.0 scripts can be configured for incoming plain old telephone service (POTS) or VoIP call legs to play announcements to the user or collect user input (digits). With TCL IVR Version 2.0 the prompts can be triggered from both the PSTN side of the call leg and the IP side of the call leg. This feature enables the audio files (or prompts) to be played out over the IP network.

TCL IVR scripts played toward a VoIP call leg are subject to the following conditions:

- G.711 mu-law encoding must be used when prompts are played.
- G.711 mu-law encoding must also be used for the duration of these calls, even after prompt playout has completed.
- Digital signaling protocols (DSPs) can not be on the IP call leg so the script cannot initiate a tone.
- When an TCL IVR script is used to collect digits on a VoIP call leg, one of the following DTMF relay methods must be used.
	- For H.323 protocol configured on the call leg, use one of the following DTMFrelay methods: Cisco proprietary RTP, H.245 Alphanumeric IE, or H.245 Signal IE
	- For SIP protocol configured on the call leg, use Cisco proprietary RTP

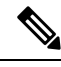

For additional information about the**dtmf-relay** command, refer to the Cisco IOS Voice [Command](https://www.cisco.com/c/en/us/td/docs/ios-xml/ios/voice/vcr2/vcr2-cr-book.html) Reference - D [through](https://www.cisco.com/c/en/us/td/docs/ios-xml/ios/voice/vcr2/vcr2-cr-book.html) I. **Note**

IVR 2.0 enables the system to accept calls initiated from the IPside of the network using G.711, and terminate calls to the terminating gateway using the same codec. Figure 21: IVR [Control](#page-211-1) of Scripts on an IP Call Leg, on [page](#page-211-1) 174 displays the TCL IVR application on the gateways controlling the scripts. IP phones can also originate a call to a gateway running an TCL IVR script.

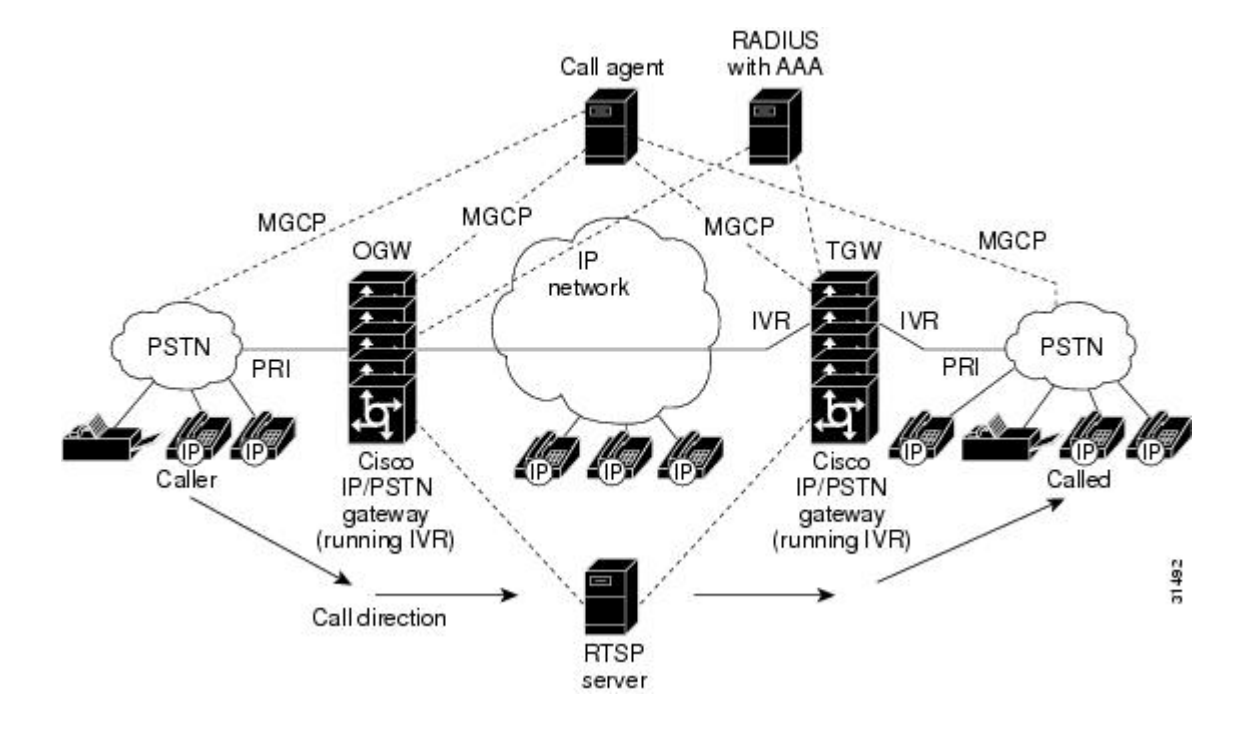

#### <span id="page-211-1"></span>**Figure 21: IVR Control of Scripts on an IP Call Leg**

# <span id="page-211-0"></span>**TCL Verbs**

TCL IVR, Version 2.0, delivers a new set of TCL verbs and scripts that replace the previous TCL version. The new TCL verbs enable the user to:

- Utilize the RTSP audio servers
- Develop TCL scripts that interact with the IVR application
- Pass events to the Media Gateway Controller, which is a call agent

TCL IVR Version 2.0 is not backward compatible with the IVR 1.0 scripts.

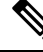

For in-depth information about the TCL 2.0 verb set and how to develop scripts, refer to Cisco.com (Related Documentation index). **Note**

TCL IVR scripts use the TCL verbs to interact with the gateway during call processing in order to collect the required digits—for example, to request the PIN or account number for the caller. The TCL scripts are the default scripts for all Cisco voice features using IVR. TCL scripts are configured to control calls coming into or going out of the gateway.

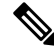

**Note** Ensure that you have loaded the version of TCL scripts that support IVR Version 2.

The TCL IVR scripts shown below are listed as an example of the types of scripts available to be downloaded from the cisco.com Software Center. For a complete list of scripts, it is recommended that you check the Software Center.

Cisco provides the following IVR scripts:

- fax hop on 1—Collects digits from the redialer, such as account number and destination number. When a call is placed to an H.323 network, the set of fields (configured in the call information structure) are "entered", "destination", and "account".
- clid\_authen—Authenticates the call with automatic number identification (ANI) and DNIS numbers, collects the destination data, and makes the call.
- clid\_authen\_npw—Performs as clid\_authen, but uses a null password when authenticating, rather than DNIS numbers.
- clid\_authen\_collect—Authenticates the call with ANI and DNIS numbers and collects the destination data. If authentication fails, it collects the account and password.
- clid\_authen\_col\_npw—Performs as clid\_authen\_collect, but uses a null password and does not use or collect DNIS numbers.
- clid\_col\_npw\_3—Performs as clid\_authen\_col\_npw except with that script, if authentication with the digits collected (account and PIN) fails, the clid authen col npwscript just plays a failure message (auth\_failed.au) and then hangs up. The clid\_col\_npw\_3 script allows two failures, then plays the retry audio file (auth\_retry.au) and collects the account and PIN again.
- The caller can interrupt the message by entering digits for the account number, triggering the prompt to tell the caller to enter the PIN. If authentication fails the third time, the script plays the audio file auth\_fail\_final.au, and hangs up.

<span id="page-212-0"></span>Table 30: [clid\\_col\\_npw\\_3](#page-212-0) Script Prompt Audio Files, on page 175 lists the prompt audio files associated with the clid col npw 3script.

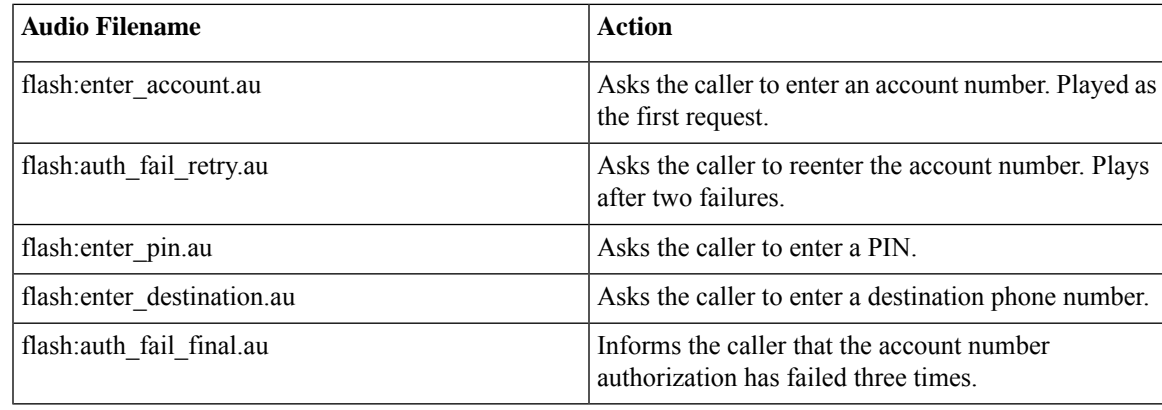

**Table 30: clid\_col\_npw\_3 Script Prompt Audio Files**

<span id="page-212-1"></span>Table 31: Additional [clid\\_col\\_npw\\_3](#page-212-1) Script Audio Files, on page 175 lists additional audio files associated with the clid col npw 3script.

#### **Table 31: Additional clid\_col\_npw\_3 Script Audio Files**

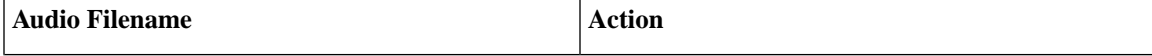

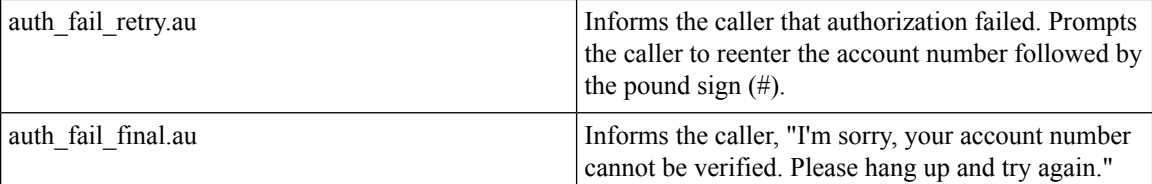

• clid col npw npw—Tries to authenticate by using ANI, null as the user ID, user, and user password pair. If that fails, it collects an account number and authenticates with account and null. It allows three tries for the caller to enter the account number before ending the call with the authentication failed audio file. If authentication succeeds, it plays a prompt to enter the destination number.

<span id="page-213-0"></span>Table 32: clid col\_npw\_npw Script Audio Files, on page 176 lists the audio files associated with the clid col npw npw script.

#### **Table 32: clid\_col\_npw\_npw Script Audio Files**

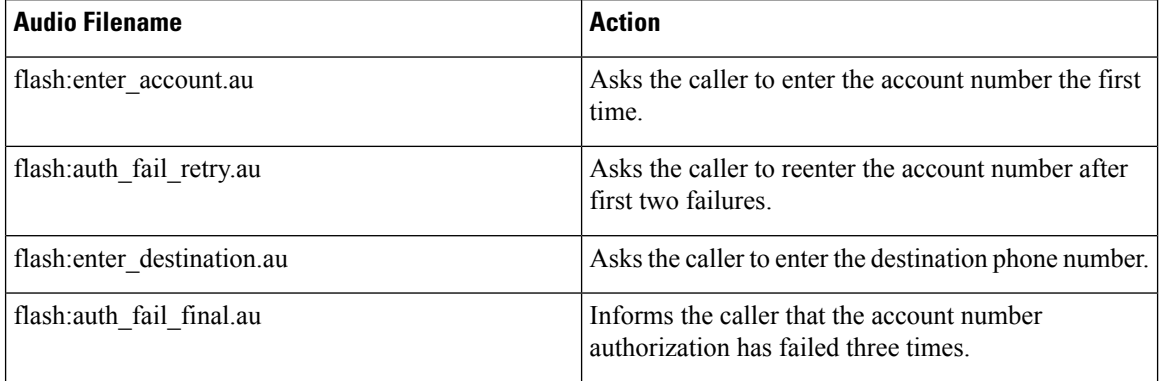

- clid col dnis 3.tcl—Authenticates the caller ID three times. First it authenticates the caller ID with DNIS. If that is not successful, it attempts to authenticate with the caller PIN up to three times.
- clid col npw 3.tcl—Authenticates with null. If authentication is not successful, it attempts to authenticate by using the caller PIN up to 3 times.
- clid 4digits npw 3.tcl—Authenticates with null. If the authentication is not successful, it attempts to authenticate with the caller PIN up to 3 times using the 14-digit account number and password entered together.
- clid 4digits npw 3 cli.tcl— Authenticates the account number and PIN respectively by using ANI and null. The number of digits allowed for the account number and password are configurable through the CLI. If the authentication fails, it allows the caller to retry. The retry number is also configured through the CLI.
- clid authen col npw cli.tcl—Authenticates the account number and PIN respectively using ANI and null. If the authentication fails, it allows the caller to retry. The retry number is configured through the CLI. The account number and PIN are collected separately.
- clid authen collect cli.tcl—Authenticates the account number and PIN by using ANI and DNIS. If the authentication fails, it allows the caller to retry. The retry number is configured through the CLI. The account number and PIN are collected separately.
- clid\_col\_npw\_3\_cli.tcl—Authenticates by using ANI and null for account and PIN respectively. If the authentication fails, it allows the caller to retry. The retry number is configured through the CLI.

• clid\_col\_npw\_npw\_cli.tcl—Authenticates by using ANI and null for account and PIN respectively. If authentication fails, it allows the caller to retry. The retry number is configured through the CLI. The account number and PIN are collected together.

**Note** To display the contents of the TCL IVR script, use the show call application voice command.

# <span id="page-214-0"></span>**TCL IVR Prerequisite Tasks**

Before you configure your Cisco gateway to support TCL IVR, you must perform the following prerequisite tasks:

- Configure VoIP to support H.323-compliant gateways—meaning that in addition to the basic configuration tasks, such as configuring dial peers and voice ports, you must configure specific devices in your network to act as gateways.
- Configure a TFTP sever to perform storage and retrieval of the audio files, which are required by the Debit Card gateway or other features requiring TCL IVR scripts and audio files.
- Download the appropriate TCL IVR script from the Cisco.com. Use the **copy** command to copy your audio file (.au file) to your Flash memory, and the **audio-prompt load** command to read it into RAM. When you use TCL IVR applications, the gateway needs to know the URL where the TCL script can be found, as well as the URL of any audio file you want to use. Cisco IOS File System (IFS) is used to read the files, so any IFS-supported URLs can be used, which includes TFTP, FTP, or a pointer to a device on the router. During configuration of the application, you specify the URLs for the script and for the audio prompt.See the "Using URLsin IVR Scripts" chapter in the*TCLIVR API Version 2.0 Programmer's Guide* for more information.
- Make sure that your audio files are in the proper format. The TCL IVR prompts require audio file (.au) format of 8-bit, u-law, and 8-khz encoding. To encode your own audio files, we recommend that you use one of these two audio tools (or a tool of similar quality):
	- Cool Edit, manufactured by Syntrillium Software Corporation
	- AudioTool, manufactured by Sun Microsystems
- Make sure that your access platform has a minimum of 16 MB Flash and 128MB of DRAM memory.
- Install and configure the appropriate RADIUS security server in your network. The version of RADIUS that you are using must be able to support IETF-supported vendor specific attributes (VSAs), which are implemented by using IETF RADIUS attribute 26.

# <span id="page-214-1"></span>**TCL IVR Configuration Tasks List**

Before starting the software configuration tasks for the TCL IVR Version 2.0 features, complete the following preinstallation tasks:

• Download the TCL scripts and audio files to be used with this feature from the Cisco.com.

- Store the TCL scripts and audio files on a TFTP server configured to interact with your gateway access server.
- Create the TCL IVR application script to use with the **call application voice** command when configuring IVR using TCL scripts. You create this application first and store it on a server or location where it can be retrieved by the access server.
- Define the call flow and pass the defined parameter values to the application. Depending on the TCL script you select, these values can include the language of the audio file and the location of the audio file. Table 30: [clid\\_col\\_npw\\_3](#page-212-0) Script Prompt Audio Files, on page 175 lists the TCL scripts and the parameter values they require.
- Associate the application to the incoming POTS or VoIP dial peer.

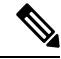

When an IVR script is used to detect a "long #" from a caller connected to the H.323 call leg, the DTMF method used must either be Cisco proprietary RTP or DTMF relay using H.245 signal IE. DTMF relay using H.245 alphanumeric IE does not report the actual duration of the digit, causing long pound (#) detection to fail. **Note**

# <span id="page-215-0"></span>**Configuring the Call Application for the Dial Peer**

#### **Before you begin**

You must configure the application that interacts with the dial peer before you configure the dial peer. The dial peer collects digits from the caller and uses the application you have created. Use the call application voice command as shown in the table that follows. Each command line is optional depending on the type of action desired or the digits to be collected.

To configure the application, enter the following commands in global configuration mode:

## **SUMMARY STEPS**

- **1. call application voice** *name url*
- **2. call application voice** *name* **language** *digit language*
- **3. call application voice** *name* **pin-length** *number*
- **4. call application voice** *name* **retry-count** *number*
- **5. call application voice** *name* **uid-length** *number*
- **6. call application voice** *name* **set-location** *language category location*

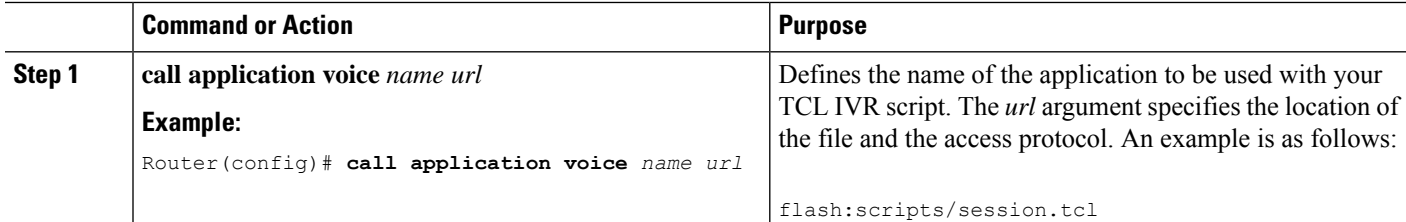
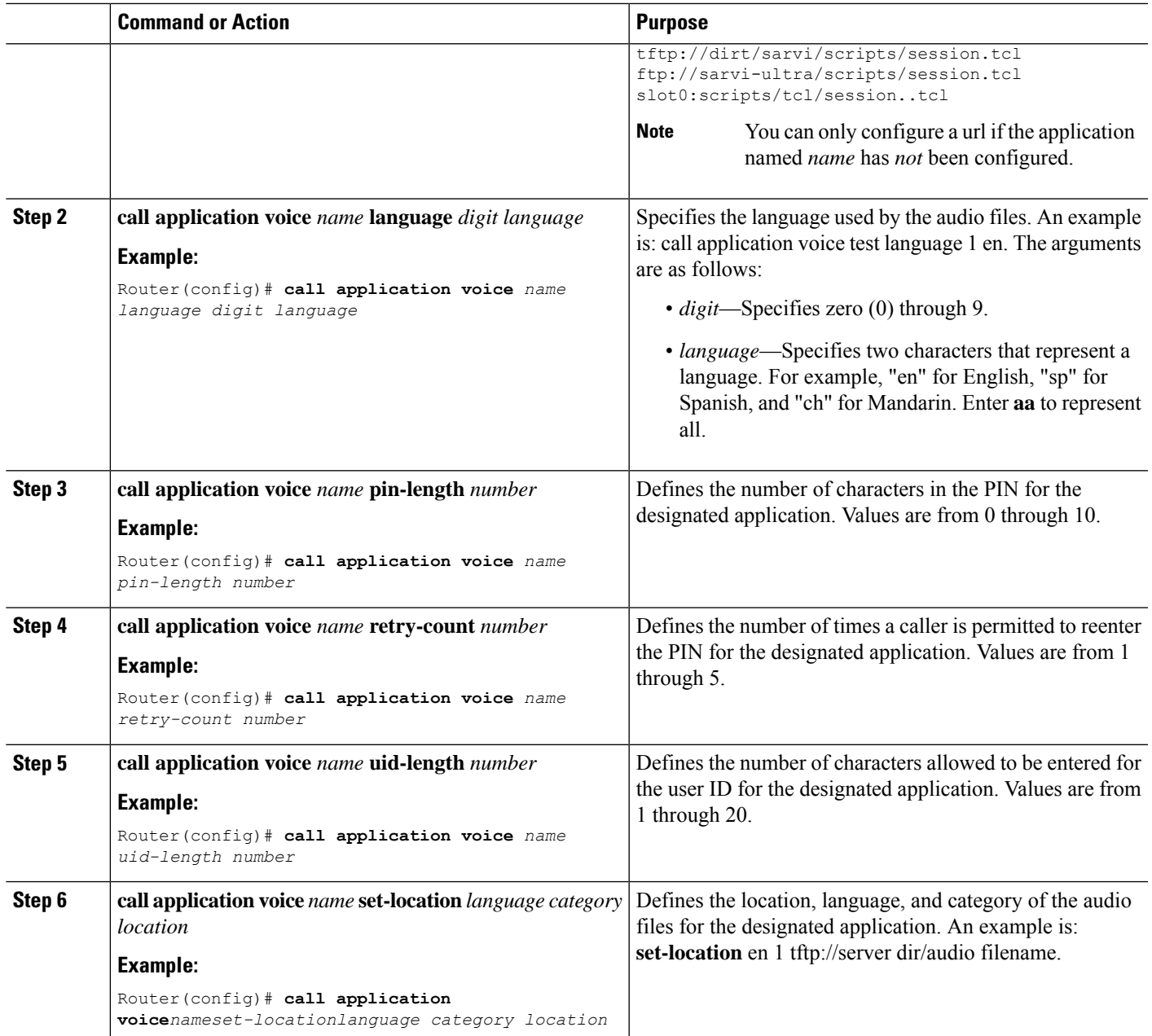

#### **What to do next**

The following table lists TCL script names and the corresponding parameters that are required for each TCL scripts.

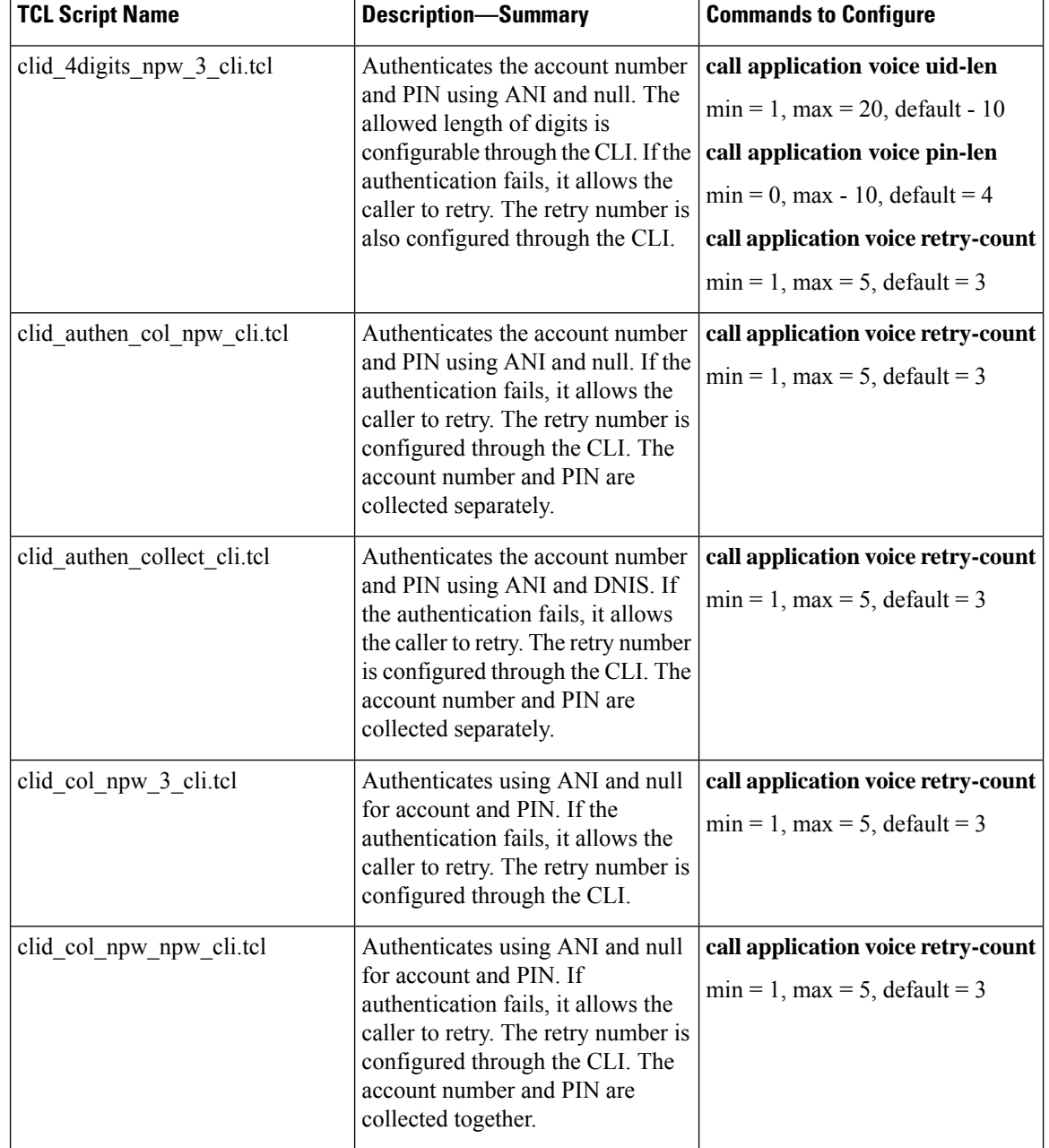

#### **Table 33: TCL Scripts and Parameters**

# **Configuring TCL IVR on the Inbound POTS Dial Peer**

#### **Before you begin**

Configuring gw-accounting and AAA are not always required for POTS dial peer configuration. It is dependent upon the type of application that is being used with TCL IVR. For example, the Pre-Paid Calling Card feature requires accounting and the authentication caller ID application does not.

To configure the inbound POTS dial peer, use the following commands beginning in global configuration mode:

#### **SUMMARY STEPS**

- **1. aaa new-model**
- **2. gw-accounting h323**
- **3. aaa authentication login h323 radius**
- **4. aaa accounting connection h323 start-stop radius**
- **5. radius-server host** *ip-address* **auth-port** *number* **acct-port** *number*
- **6. radius-server key** *key*
- **7. dial-peer voice** *number* **pots**
- **8. application** *name*
- **9. destination-pattern** *string*
- **10. session target**

#### **DETAILED STEPS**

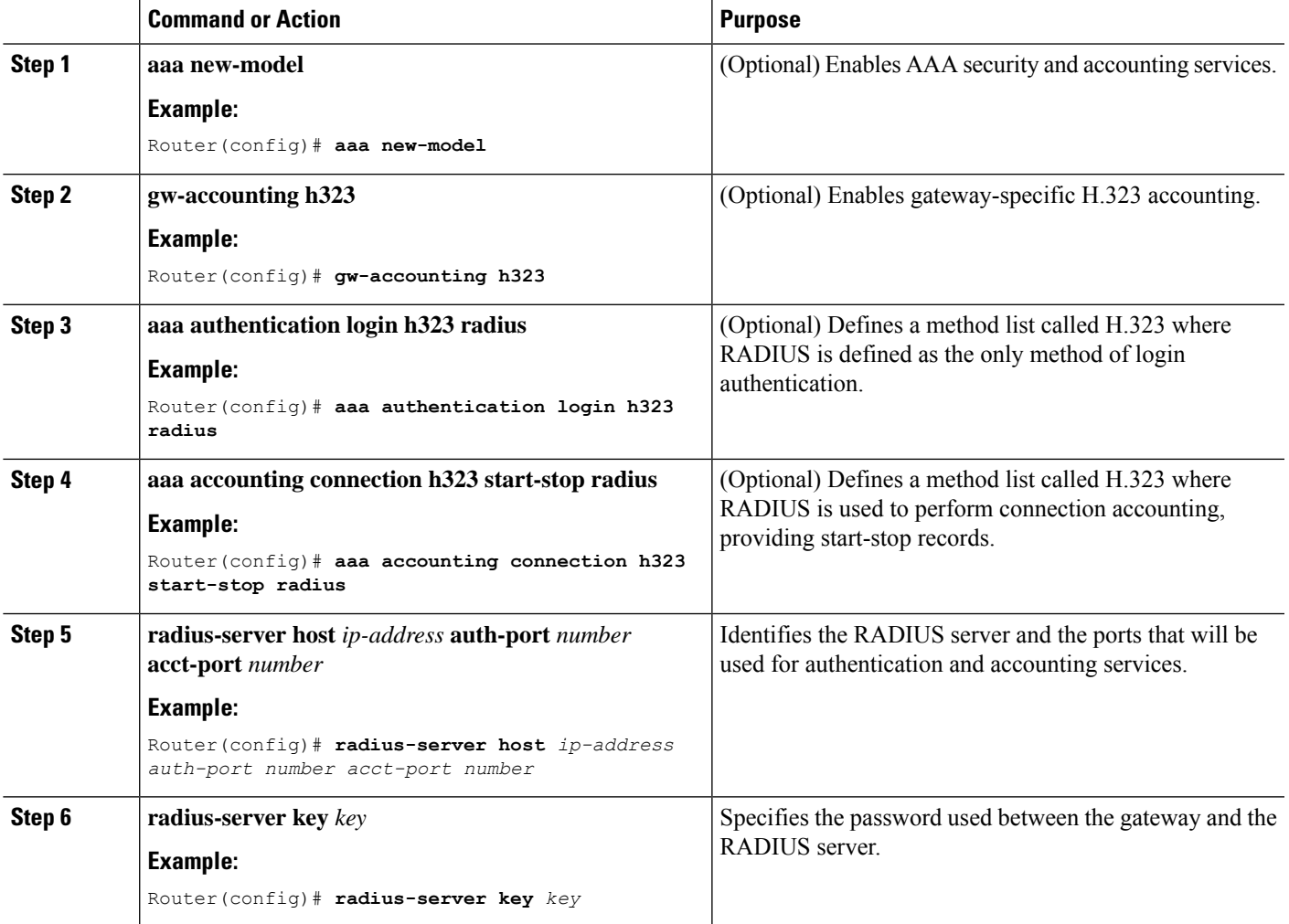

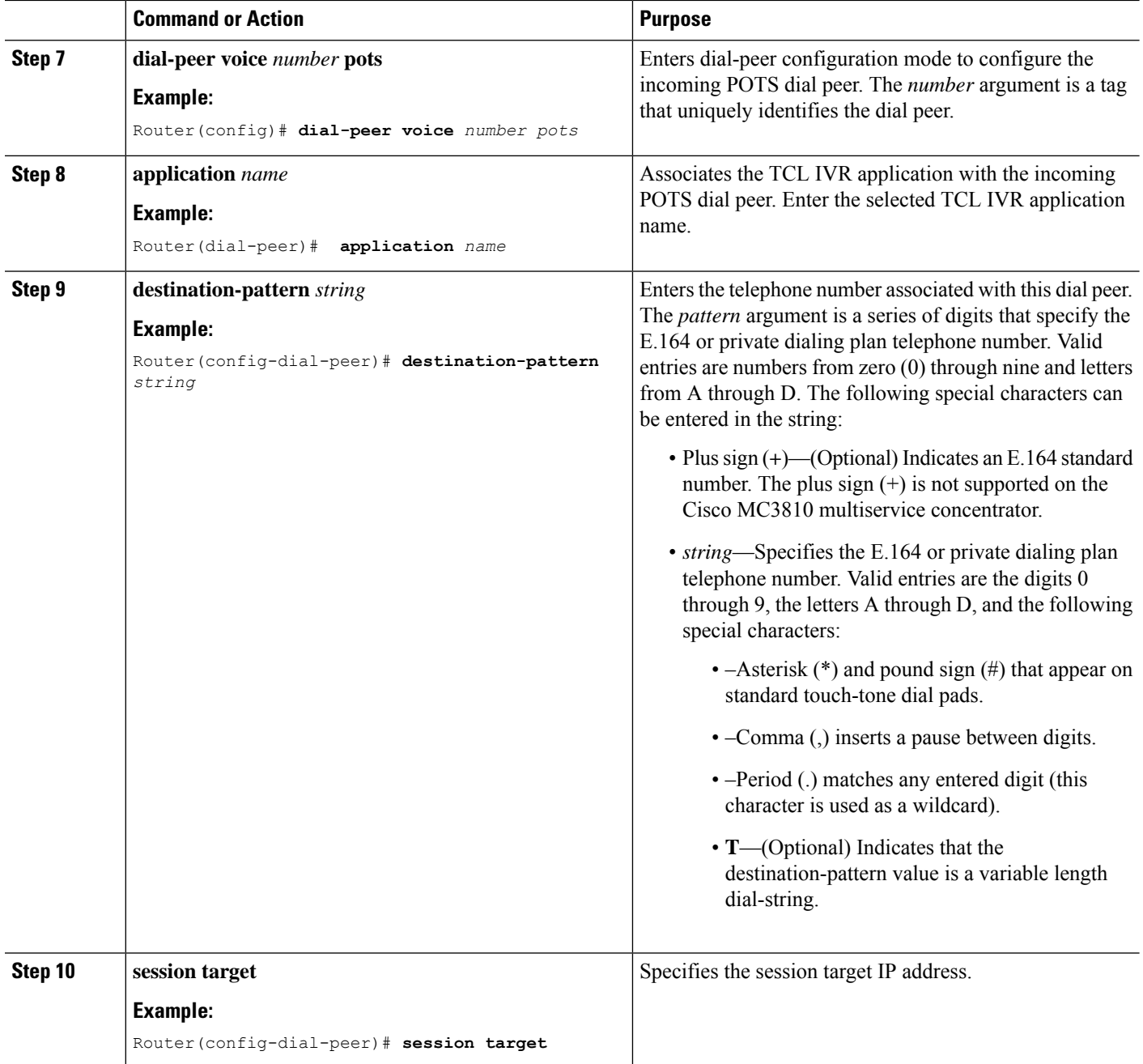

# **Configuring TCL IVR on the Inbound VoIP Dial Peer**

#### **Before you begin**

To configure the inbound VoIP dial peer, use the following commands beginning in global configuration mode:

#### **SUMMARY STEPS**

- **1. dial-peer voice** *4401 voip*
- **2. application** *application-name*
- **3. destination-pattern** *pattern*
- **4. session protocol** *sipv2*
- **5. session target**
- **6. dtmf-relay cisco-rtp**
- **7. codec g711ulaw**

#### **DETAILED STEPS**

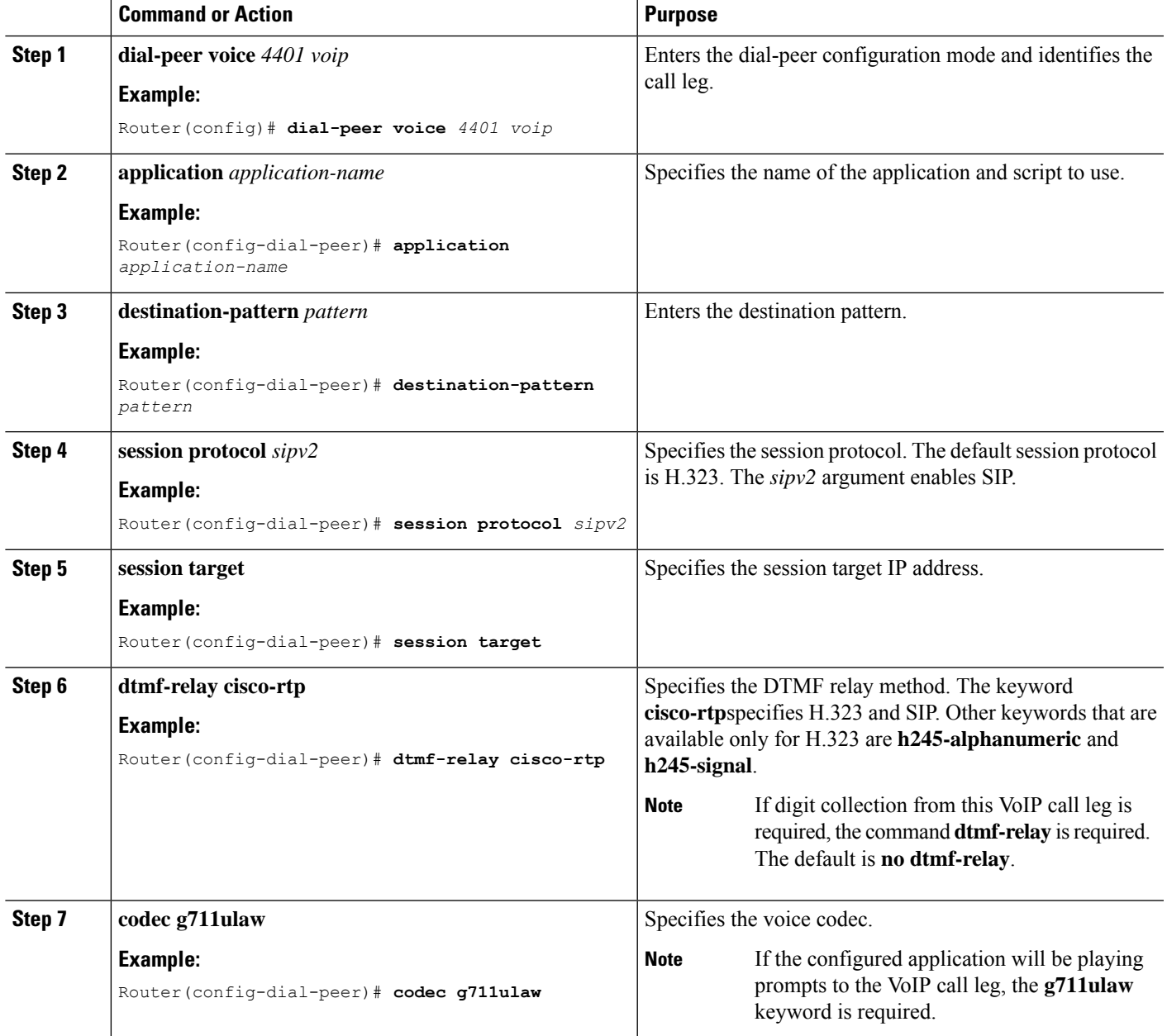

# **Verifying TCL IVR Configuration**

#### **Before you begin**

You can verify TCL IVR configuration by performing the following tasks:

- To verify TCL IVR configuration parameters, use the show running-config command.
- To display a list of all voice applications, use the show call application summary command.
- To display a list of all voice applications, use the show call application summary command.
- To show the contents of the script configured, use the show call application voice command.
- To verify that the operational status of the dial peer, use the show dial-peer voice command.

To verify the TCL IVR configuration, perform the following steps:

**Step 1** Enter the show call application voice summary command to verify that the newly created applications are listed. The example output follows

Router# **show call application voice summary**

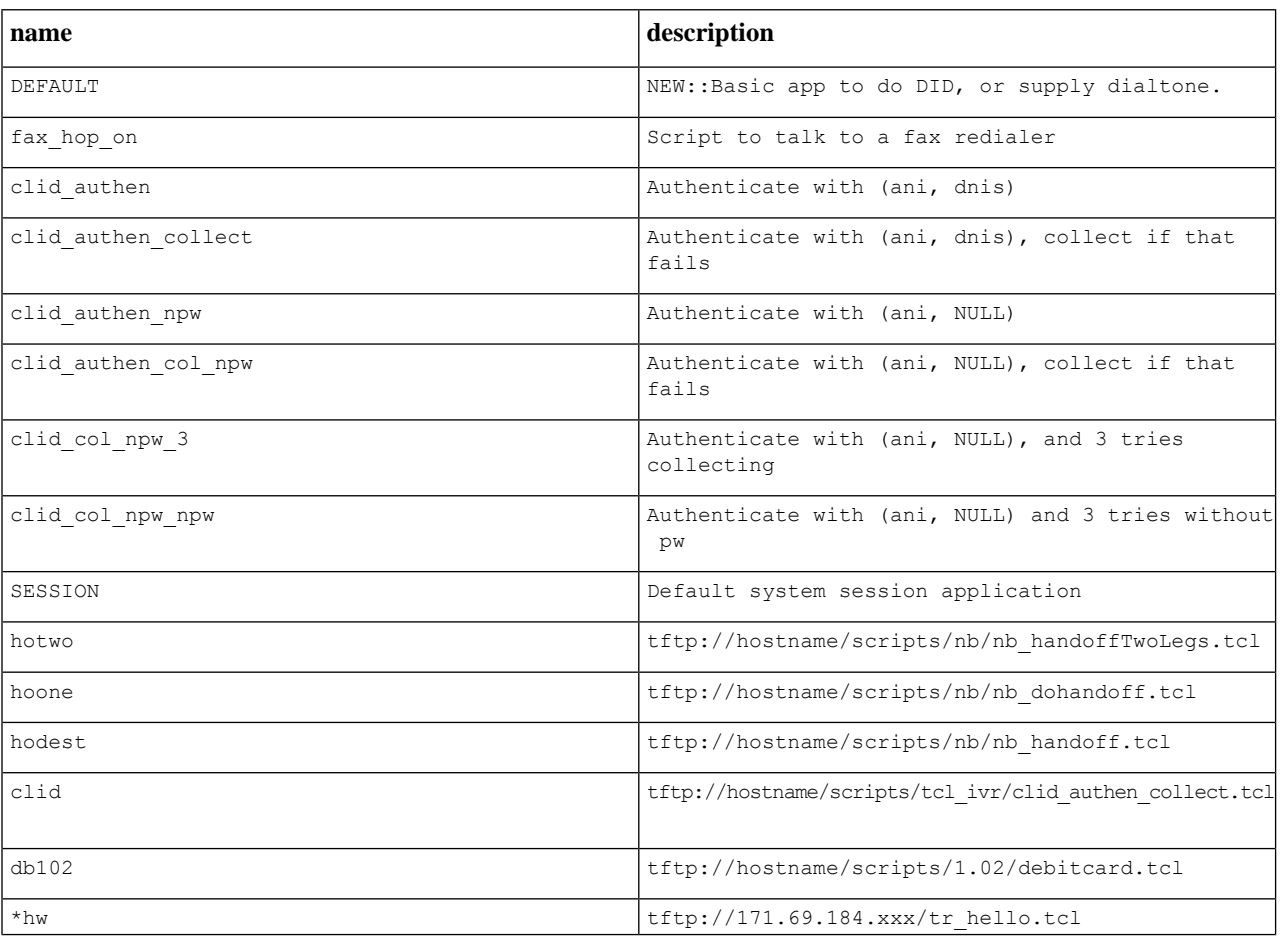

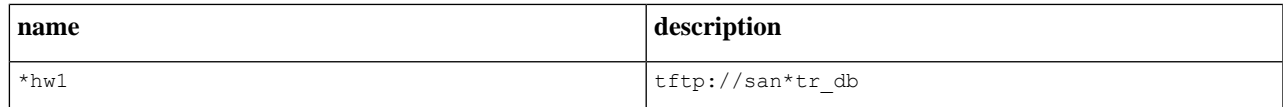

tftp://171.69.184.235/tr\_debitcard.answer.tcl

TCL Script Version 2.0 supported. TCL Script Version 1.1 supported.

- In the output shown, an asterisk (\*) in an application indicates that this application was not loaded successfully. Use the **show call application voice** command with the *name*argument to view information for a particular application. **Note**
- **Step 2** Enter the **show dial-peer voice** command with the *peer tag* argument and verify that the application associated with the dial peer is correct.
- **Step 3** Enter the **show running-config** command to display the entire configuration.

# **TCL IVR Configuration Examples**

Use the **show running-config** command to display the entire gateway configuration. Figure 22: [Example](#page-222-0) [Configuration](#page-222-0) Topology, on page 185 shows the type of topology used in the configuration for the example.

<span id="page-222-0"></span>In this example configuration, GW1 is running TCL IVR for phone A, and GW2 is running TCL IVR for phone B.

This section provides the following configuration examples:

**Figure 22: Example Configuration Topology**

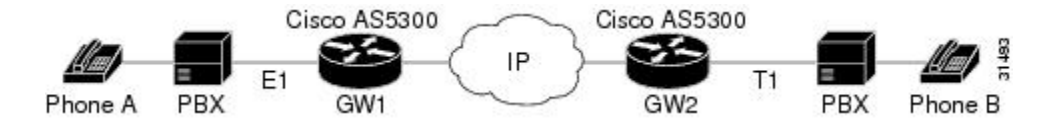

# **TCL IVR for Gateway1 (GW1) Configuration Example**

The following output is the result of using the **show running-config** command:

```
GW1
Router# show running-config
Building configuration...
Current configuration:
! Last configuration change at 08:39:29 PST Mon Jan 10 2000 by lab
!
version 12.2
service timestamps debug datetime msec
service timestamps log datetime msec
no service password-encryption
```

```
!
hostname GW1
!
logging buffered 100000 debugging
aaa new-model
aaa authentication login default local group radius
aaa authentication login h323 group radius
aaa authentication login con none
aaa authorization exec h323 group radius
aaa accounting connection h323 start-stop group radius
enable password xxx
!
username lab password 0 lab
!
resource-pool disable
!
clock timezone PST -8
ip subnet-zero
ip host baloo 1.14.124.xxx
ip host dirt 223.255.254.254
ip host rtspserver3 1.14.1xx.2
ip host rtspserver1 1.14.1xx.2
!
mgcp package-capability trunk-package
mgcp default-package trunk-package
isdn switch-type primary-net5
isdn voice-call-failure 0
!
tftp://dirt/hostname/WV/en_new/
call application voice debit card tftp://dirt/Router/scripts.new/app_debitcard.tcl
call application voice debit card uid-len 6
call application voice debit_card language 1 en
call application voice debit_card language 2 ch
call application voice debit card set-location ch 0 tftp://dirt/hostname/WV/ch_new/
call application voice debit_card set-location en 0 tftp://dirt/hostname/WV/en_new/
call application voice debit card rtsp tftp://dirt/IVR 2.0/scripts.new/app debitcard.tcl
call application voice debit_card_rtsp uid-len 6
call application voice debit_card_rtsp language 1 en
call application voice debit card rtsp language 2 ch
call application voice debit_card_rtsp set-location ch 0 rtsp://rtspserver1:554/
call application voice debit card rtsp set-location en 0 rtsp://rtspserver1:554/
mta receive maximum-recipients 0
!
controller E1 0
clock source line primary
pri-group timeslots 1-31
!
controller E1 1
!
controller E1 2
!
controller E1 3
!
gw-accounting h323
gw-accounting h323 vsa
gw-accounting voip
!
interface Ethernet0
ip address 1.14.128.35 255.255.255.xxx
 no ip directed-broadcast
h323-gateway voip interface
h323-gateway voip id gk1 ipaddr 1.14.128.19 1xxx
h323-gateway voip h323-id gw1@cisco.com
```
Ш

```
h323-gateway voip tech-prefix 5#
!
interface Serial0:15
no ip address
no ip directed-broadcast
 isdn switch-type primary-net5
 isdn incoming-voice modem
fair-queue 64 256 0
no cdp enable
!
interface FastEthernet0
 ip address 16.0.0.1 255.255.xxx.0
no ip directed-broadcast
duplex full
speed auto
no cdp enable
!
ip classless
ip route 0.0.0.0 0.0.0.0 1.14.128.33
ip route 1.14.xxx.0 255.xxx.255.xxx 16.0.0.2
ip route 1.14.xxx.16 255.xxx.255.240 1.14.xxx.33
no ip http server
!
radius-server host 1.14.132.2 auth-port 1645 acct-port 1646
radius-server key cisco
radius-server vsa send accounting
radius-server vsa send authentication
!
voice-port 0:D
cptone DE
!
dial-peer voice 200 voip
incoming called-number 53
 destination-pattern 34.....
session target ipv4:16.0.0.2
dtmf-relay h245-alphanumeric
codec g711ulaw
!
dial-peer voice 102 pots
application debit card rtsp
incoming called-number 3450072
shutdown
destination-pattern 53.....
port 0:D
!
dial-peer voice 202 voip
shutdown
 destination-pattern 34.....
session protocol sipv2
 session target ipv4:16.0.0.2
dtmf-relay cisco-rtp
codec g711ulaw
!
dial-peer voice 101 pots
application debit_card
 incoming called-number 3450070
destination-pattern 53.....
port 0:D
!
gateway
!
line con 0
exec-timeout 0 0
 transport input none
```

```
line aux 0
line vty 0 4
password xxx
!
ntp clock-period 17180740
ntp server 1.14.42.23
end
GW1#
```
## **TCL IVR for GW2 Configuration Example**

The following output is the result of using the **show running-config** command:

```
GW2#
Router# show running-config
Building configuration...
Current configuration:
 !
 ! Last configuration change at 08:41:12 PST Mon Jan 10 2000 by lab
 !
version 12.2
service timestamps debug uptime
service timestamps log uptime
no service password-encryption
 !
hostname GW2
 !
logging buffered 100000 debugging
aaa new-model
aaa authentication login default local group radius
aaa authentication login h323 group radius
aaa authentication login con none
 aaa authorization exec h323 group radius
aaa accounting connection h323 start-stop group radius
 !
username lab password xxx
username 111119 password xxx
 !
resource-pool disable
 !
clock timezone PST -8
ip subnet-zero
 ip host radiusserver2 1.14.132.2
ip host radiusserver1 1.14.138.11
ip host baloo 1.14.124.254
ip host rtspserver2 1.14.136.2
ip host dirt 223.255.254.254
ip host rtspserver3 1.14.126.2
 !
mgcp package-capability trunk-package
mgcp default-package trunk-package
isdn switch-type primary-5ess
isdn voice-call-failure 0
 !
call application voice clid_authen_sky
tftp://dirt/hostname/sky_scripts/clid_authen_collect_cli_sky.tcl
```
call application voice rtsp\_demo tftp://dirt/hostname/sky\_scripts/rtsp\_demo.tcl

```
tftp://dirt/hostname/WV/en_new/
call application voice debit_card tftp://dirt/IVR 2.0/scripts.new/app_debitcard.tcl
call application voice debit card uid-len 6
call application voice debit card language 1 en
call application voice debit_card language 2 ch
 call application voice debit card set-location ch 0 tftp://dirt/hostname/WV/ch_new/
call application voice debit card set-location en 0 tftp://dirt/hostname/WV/en new/
call application voice clid_authen_rtsp tftp://dirt/IVR
2.0/scripts.new/app_clid_authen_collect_cli_rtsp.tcl
call application voice clid_authen_rtsp location rtsp://rtspserver2:554/
 call application voice clid_authen1 tftp://dirt/IVR
2.0/scripts.new/app_clid_authen_collect_cli_rtsp.tcl
call application voice clid authen1 location tftp://dirt/hostname/WV/en_new/
call application voice clid authen1 uid-len 6
call application voice clid_authen1 retry-count 4
mta receive maximum-recipients 0
 !
controller T1 0
 framing esf
 clock source line primary
 linecode b8zs
 pri-group timeslots 1-24
 !
 controller T1 1
 clock source line secondary 1
 !
 controller T1 2
 !
controller T1 3
 !
 gw-accounting h323
 gw-accounting h323 vsa
 gw-accounting voip
 !
 interface Ethernet0
 ip address 1.14.xxx.4 255.255.xxx.240
 no ip directed-broadcast
 h323-gateway voip interface
 h323-gateway voip id gk2 ipaddr 1.14.xxx.18 1719
 h323-gateway voip h323-id gw2@cisco.com
 h323-gateway voip tech-prefix 3#
 !
 interface Serial0:23
 no ip address
 no ip directed-broadcast
 isdn switch-type primary-5ess
 isdn incoming-voice modem
 fair-queue 64 256 0
 no cdp enable
 !
interface FastEthernet0
 ip address 16.0.0.2 255.xxx.255.0
 no ip directed-broadcast
 duplex full
 speed 10
 no cdp enable
 !
ip classless
ip route 0.0.0.0 0.0.0.0 1.14.xxx.5
 ip route 1.14.xxx.32 255.255.xxx.240 16.0.0.1
no ip http server
 !
 radius-server host 1.14.132.2 auth-port 1645 acct-port 1646
```

```
radius-server key cisco
radius-server vsa send accounting
radius-server vsa send authentication
!
voice-port 0:D
!
dial-peer voice 100 voip
application debit_card
 incoming called-number 34
shutdown
 destination-pattern 53.....
 session target ras
 dtmf-relay h245-alphanumeric
codec g711ulaw
!
dial-peer voice 200 pots
 incoming called-number 30001
 destination-pattern 3450070
port 0:D
prefix 50070
!
dial-peer voice 101 voip
 application debit_card
incoming called-number 34.....
shutdown
session protocol sipv2
 session target ipv4:16.0.0.1
 dtmf-relay cisco-rtp
 codec g711ulaw
!
dial-peer voice 102 voip
incoming called-number 34.....
 destination-pattern 53.....
 session target ipv4:16.0.0.1
dtmf-relay h245-alphanumeric
codec g711ulaw
!
gateway
!
line con 0
exec-timeout 0 0
 transport input none
line aux 0
line vty 0 4
password xxx
!
ntp clock-period 17180933
ntp server 1.14.42.23
end
```
GW2#

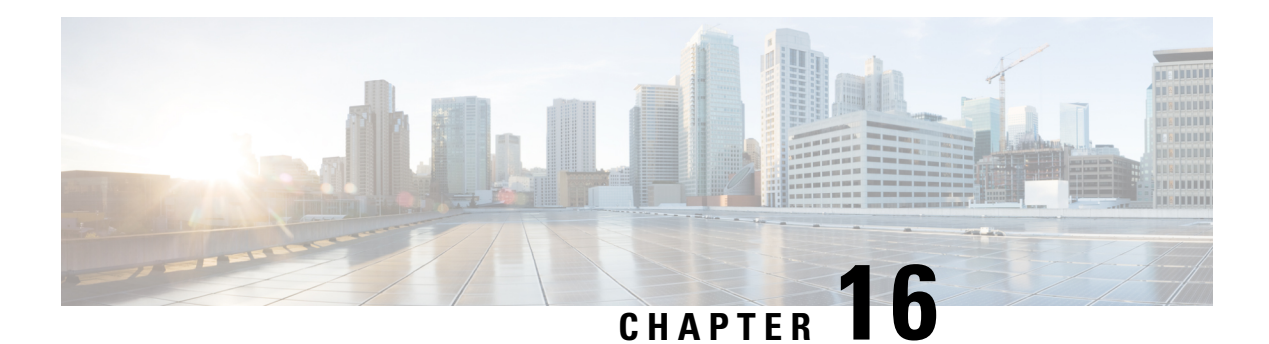

# **VoIP for IPv6**

This document describes VoIP in IPv6 (VoIPv6), a feature that adds IPv6 capability to existing VoIP features. This feature adds dual-stack (IPv4 and IPv6) support on voice gateways and media termination points (MTPs), IPv6 support for Session Initiation Protocol (SIP) trunks, and support for Skinny Client Control Protocol (SCCP)-controlled analog voice gateways. In addition, the Session Border Controller (SBC) functionality of connecting a SIP IPv4 or H.323 IPv4 network to a SIP IPv6 network is implemented on a Cisco UBE to facilitate migration from VoIPv4 to VoIPv6.

- [Prerequisites](#page-228-0) for VoIP for IPv6, on page 191
- Restrictions for [Implementing](#page-228-1) VoIP for IPv6, on page 191
- [Information](#page-230-0) About VoIP for IPv6, on page 193
- How to [Configure](#page-236-0) VoIP for IPv6, on page 199
- [Configuration](#page-259-0) Examples for VoIP over IPv6, on page 222
- [Troubleshooting](#page-260-0) Tips for VoIP for IPv6, on page 223
- Verifying and [Troubleshooting](#page-260-1) Tips, on page 223
- Feature [Information](#page-278-0) for VoIP for IPv6, on page 241

# <span id="page-228-0"></span>**Prerequisites for VoIP for IPv6**

- Cisco Express Forwarding for IPv6 must be enabled.
- Virtual routing and forwarding (VRF) is not supported in IPv6 calls.
- One of the following releases is installed and running on your CUBE:
	- Cisco IOS Release 12.4(22)T or a later
	- Cisco IOS XE Release 3.3S or a later

# <span id="page-228-1"></span>**Restrictions for Implementing VoIP for IPv6**

The following are the restrictions for Cisco UBE features:

#### **Media Flow–Through**

• Video call flows with Alternative Network Address Types (ANAT) are not supported.

• Webex call flow with ANAT is not supported (Cisco UBE does not support ANAT on Video and Application media types).

#### **SDP Pass-Through**

- Supports only Early Offer (EO)–Early Offer (EO) and Delayed Offer (DO)–Delayed Offer (DO) call flows.
- Delayed Offer–Early Offer call flow falls back to Delayed Offer–Delayed Offer call flow.
- Supplementary services are not supported on SDP Pass-Through.
- Transcoding and DTMF interworking are not supported.

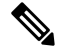

Note The above SDP Pass–Through restrictions are applicable for both IPv4 and IPv6.

- SDP Pass–Through does not support the dual-stack functionality.
- ANAT call flows do not support IPv4-to-IPv6 and IPv6-to-IPv4 Media interworking.

#### **UDP Checksum**

- CEF and process options are not supported on ASR1000 series routers.
- None option is partially supported on ISR–G2.

#### **Media Anti–Trombone**

- Media Anti–Trombone is not enabled if the initial call before tromboning is inFlow–Around (FA) mode.
- Media Anti–Trombone supports only symmetric media addresstype interworking (IPv4-IPv4 or IPv6-IPv6 media) with or without ANAT.
- Does not provide support for IPv4-IPv6 interworking cases with or without ANAT because Cisco UBE cannot operate in FA mode post tromboning.

#### **IPv6 and IPv4 SRTP Interoperability**

- IPv6 and IPv4 SRTP interoperability is not supported.
- When dual stack is configured with preference to IPv4, crypto keys appear only under IPv4. It does not appear under IPv6.

When dual stack is configured with preference to IPv6, crypto keys appear only under IPv6. It does not appear under IPv4.

## <span id="page-230-0"></span>**Information About VoIP for IPv6**

## **SIP Features Supported on IPv6**

The Session Initiation Protocol (SIP) is an alternate protocol that is developed by the Internet Engineering Task Force (IETF) for multimedia conferencing over IP.

The Cisco SIP functionality enables Cisco access platforms to signal the setup of voice and multimedia calls over IP networks. SIP features also provide advantages in the following areas:

- Protocol extensibility
- System scalability
- Personal mobility services
- Interoperability with different vendors

A SIP User Agent (UA) operates in one of the following three modes:

- IPv4-only: Communication with only IPv6 UA is unavailable.
- IPv6-only: Communication with only IPv4 UA is unavailable.
- Dual-stack: Communication with only IPv4, only IPv6 and dual-stack UAs are available.

Dual-stack SIP UAs use Alternative Network Address Transport (ANAT) grouping semantics:

- Includes both IPv4 and IPv6 addresses in the Session Description Protocol (SDP).
- Is automatically disabled in dual-stack mode (can be enabled if necessary).
- Requires media to be bound to an interface that have both IPv4 and IPv6 addresses.
- Described in RFC 4091 and RFC 4092 (RFC 5888 describes general SDP grouping framework).

SIP UAs use "sdp-anat" option tag in the Required and Supported SIP header fields:

- Early Offer (EO) INVITE using ANAT semantics places "sdp-anat" in the Require header.
- Delayed Offer (DO) INVITE places "sdp-anat" in the Supported header.

SIP Signaling and Media Address Selection:

- Source address for SIP signaling is selected based on the destination signaling address type that is configured in the session-target of the outbound dial-peer:
	- If signaling bind is configured, source SIP signaling address is chosen from the bound interface.
	- If signaling bind is not configured, source SIP signaling address is chosen based on the best address in the UA to reach the destination signaling address.

SDP may or may not use ANAT semantics:

• When ANAT is used, media addresses in SDP are chosen from the interface media that is configured. When ANAT is not used, media addresses in SDP are chosen from the interface media that is configured OR based on the best address to reach the destination signaling address (when no media bind is configured).

## **SIP Voice Gateways in VoIPv6**

Session Initiation Protocol (SIP) is a simple, ASCII-based protocol that uses requests and responses to establish communication among the various componentsin the network and to ultimately establish a conference between two or more endpoints.

In addition to the already existing features that are supported on IPv4 and IPv6, the SIP Voice Gateways support the following features:

• **History–Info**: The SIP History–info Header Support feature provides support for the history-info header in SIP INVITE messages only. The SIP gateway generates history information in the INVITE message for all forwarded and transferred calls. The history-info header records the call or dialog history. The receiving application uses the history-info header information to determine how and why the call has reached it.

For more information, refer to the "SIP History INFO" section in the Cisco Unified Border [Element](http://www.cisco.com/en/US/docs/ios-xml/ios/voice/cube_sip/configuration/xe-3s/voi-cub-sip-history.html) (Enterprise) SIP Support [Configuration](http://www.cisco.com/en/US/docs/ios-xml/ios/voice/cube_sip/configuration/xe-3s/voi-cub-sip-history.html) Guide .

• **Handling 181/183 Responses with/without SDP**: The Handling 181/183 Responses with/without SDP feature provides support for SIP 181 (Call is Being Forwarded) and SIP 183 (Session Progress) messages either globally or on a specific dial-peer. Also, you can control when the specified SIP message is dropped based on either the absence or presence of SDP information.

For more information, refer to "SIP-Enhanced 180 Provisional Response Handling" section in the [Cisco](http://www.cisco.com/en/US/docs/ios-xml/ios/voice/cube_sip/configuration/12-4/voi-sip-enhance180-prov.html) Unified Border Element [Configuration](http://www.cisco.com/en/US/docs/ios-xml/ios/voice/cube_sip/configuration/12-4/voi-sip-enhance180-prov.html) Guide .

- **Limiting the Rate of Incoming SIP Calls per Dial-Peer (Call Spike)**: The call rate-limiting feature for incoming SIP calls starts working after a switch over in a SIP call. The rate–limiting is done for new calls received on the new Active. The IOS timers that track the call rate limits runs on active and standby mode and does not require any checkpoint. However, some statistics for calls rejected requires to be checked for the show commands to be consistent before and after the switchover.
- **PPI/PAI/Privacy and RPID Passing**: For incoming SIP requests or response messages, when the PAI or PPI privacy header is set, the SIP gateway builds the PAI or PPI header into the common SIP stack, thereby providing support to handle the call data present in the PAI or PPI header. For outgoing SIP requests or response messages, when the PAI or PPI privacy header is set, privacy information is sent using the PAI or PPI header.

For more information, refer to the "Support for PAID PPID Privacy PCPID and PAURI Headers on Cisco UBE" section in the Cisco Unified Border Element SIP Support [Configuration](http://www.cisco.com/en/US/docs/ios-xml/ios/voice/cube_sip/configuration/15-mt/cube-sip-15-mt-book.html) Guide .

• **SIP VMWI for FXS phones**: SIP provides visible message waiting indication (VMWI) on FXS phones. This feature provides users with the option to enable one message waiting indication (MWI): audible, visible, or both. The VMWI mechanism uses SIP Subscribe or Notify to get MWI updates from a virtual machine (VM) system, and then forwards updates to the FXS phone on the port.

For more information, refer to the "Configuring SIP MWI Features" section in the SIP [Configuration](http://www.cisco.com/en/US/docs/ios-xml/ios/voice/sip/configuration/15-mt/voi-sip-mwi.html) [Guide](http://www.cisco.com/en/US/docs/ios-xml/ios/voice/sip/configuration/15-mt/voi-sip-mwi.html) .

• **SIP Session timer (RFC 4028)**: This feature allows for a periodic refresh of SIP sessions through a re-INVITE or UPDATE request. The refresh allows both user agents and proxies to determine whether the SIP session is still active. Two header fields can be defined: Session-Expires, which conveys the lifetime of the session, and Min-SE, which conveys the minimum allowed value for the session timer.

For more information, refer to the "SIP Session Timer Support" section in the Cisco [Unified](http://www.cisco.com/en/US/docs/ios-xml/ios/voice/cube_sip/configuration/15-mt/voi-sip-sess-tmr.html) Border Element SIP Support [Configuration](http://www.cisco.com/en/US/docs/ios-xml/ios/voice/cube_sip/configuration/15-mt/voi-sip-sess-tmr.html) Guide .

• **SIP Media Inactivity Detection**: The SIP Media Inactivity Detection Timer feature enables Cisco gateways to monitor and disconnect VoIP calls if no Real-Time Control Protocol (RTCP) packets are received within a configurable time period.

For more information, refer to the SIP Media [Inactivity](http://www.cisco.com/en/US/docs/ios/12_2/12_2x/12_2xb/feature/guide/ftsiprtp.html) Timer section.

The SIP Voice Gateways feature is supported for analog endpoints that are connected to Foreign Exchange Station (FXS) ports or a Cisco VG224 Analog Phone Gateway and controlled by a Cisco call-control system, such as a Cisco Unified Communications Manager (Cisco Unified CM) or a Cisco Unified Communications Manager Express (Cisco Unified CME).

For more information on SIP Gateway features and information about configuring the SIP voice gateway for VoIPv6, see the [Configuring](#page-236-1) VoIP for IPv6 .

### **VoIPv6 Support on Cisco UBE**

Cisco UBE in VoIPv6 adds IPv6 capability to VoIP features. This feature adds dual-stack support on voice gateways, IPv6 support for SIP trunks, support for SCCP-controlled analog voice gateways, support for real-time control protocol (RTCP) pass-through, and support for T.38 fax over IPv6.

For more information on these features, refer to the following:

- "Configuring Cisco IOS Gateways" section in the Deploying IPv6 in Unified [Communications](http://www.cisco.com/en/US/docs/voice_ip_comm/cucm/srnd/ipv6/confgios.html) Networks with Cisco Unified [Communications](http://www.cisco.com/en/US/docs/voice_ip_comm/cucm/srnd/ipv6/confgios.html) Manager
- "Trunks" section in Deploying IPv6 in Unified [Communications](http://www.cisco.com/en/US/docs/voice_ip_comm/cucm/srnd/ipv6/ipv6srnd.html) Networks with Cisco Unified [Communications](http://www.cisco.com/en/US/docs/voice_ip_comm/cucm/srnd/ipv6/ipv6srnd.html) Manager
- "SCCP-controlled analog voice gateways" section in the SCCP [Controlled](http://www.cisco.com/en/US/docs/ios/12_4t/12_4t2/ht1vg224.html) Analog (FXS) Ports with [Supplementary](http://www.cisco.com/en/US/docs/ios/12_4t/12_4t2/ht1vg224.html) Features in Cisco IOS Gateways
- "RTCP Pass-Through" section in Cisco UBE RTCP Voice [Pass-Through](http://www.cisco.com/en/US/docs/ios-xml/ios/voice/cube_fund/configuration/15-2mt/ip6-ube-rtcp.html) for IPv6
- "T.38 fax over IPv6" section in Fax, Modem, and Text Support over IP [Configuration](http://www.cisco.com/en/US/docs/ios-xml/ios/voice/fax/configuration/15-mt/ipv6-ube-t38-fax.html) Guide

Support has been added for audio calls in media Flow–Through (FT) and Flow–Around (FA) modes, High Density (HD) transcoding, Local Transcoding Interface (LTI), along with Voice Class Codec (VCC) support, support for Hold/Resume, REFER, re-INVITE, 302 based services, and support for media anti-trombone have been added to Cisco UBE.

Cisco UBE being a signaling proxy processes all signaling messages for setting up media channels. This enables Cisco UBE to affect the flow of media packets using the media flow-through and the media flow-around modes.

- Media FT and Media FA modes support the following call flows:
	- EO–to–EO
	- DO–to–DO
	- DO–to–EO

• **Media Flow-Through(FT)**: In a media flow–through mode, between two endpoints, both signaling and media flows through the IP-to-IP Gateway (IPIP GW). The IPIP GW performs both signaling and media interworking between H.323/SIP IPv4 and SIP IPv6 networks.

**Figure 23: H.323/SIP IPv4 – SIP IPv6 interworking in media flow-through mode**

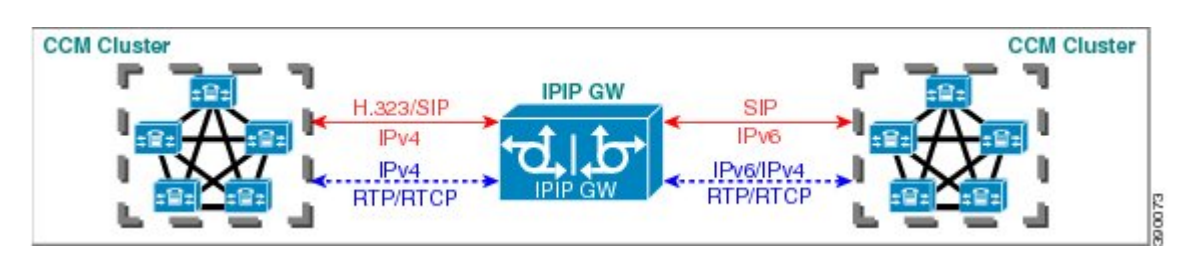

• **Media Flow-Around (FA)**: Media flow–around provides the ability to have a SIP video call whereby signaling passes through Cisco UBE and media pass directly between endpoints bypassing the Cisco UBE.

**Figure 24: H.323/SIP IPv4 - SIP IPv6 interworking in media flow-around mode**

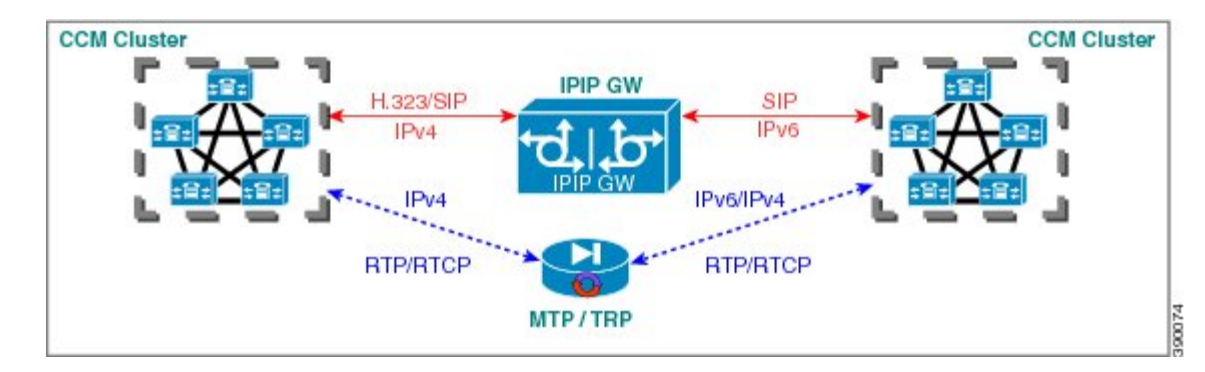

• **Assisted RTCP (RTCP Keepalive)**: Assisted Real-time Transport Control Protocol (RTCP) enables Cisco UBE to generate RTCP keepalive reports on behalf of endpoints; however, endpoints, such as second generation Cisco IP phones (7940/7960) and Nortel Media Gateways (MG 1000T) do not generate any RTCP keepalive reports. Assisted RTCPs enable customers to use Cisco UBE to interoperate between endpoints and call control agents, such as Microsoft OCS/Lync so that RTCP reports are generated to indicate session liveliness during periods of prolonged silence, such as call hold or call on mute.

The assisted RTCP feature helps Cisco UBE to generate standard RTCP keepalive reports on behalf of endpoints. RTCP reports determine the liveliness of a media session during prolonged periods of silence, such as a call on hold or a call on mute.

• **SDP Pass–Through**: SDP is configured to pass through transparently at the Cisco UBE, so that both the remote ends can negotiate media independently of the Cisco UBE.

SDP pass-through is addressed in two modes:

- Flow-through—Cisco UBE plays no role in the media negotiation, it blindly terminates and re-originates the RTP packets irrespective of the content type negotiated by both the ends. This supports address hiding and NAT traversal.
- Flow-around—Cisco UBE neither plays a part in media negotiation, nor does it terminate and re-originate media. Media negotiation and media exchange is completely end-to-end.

For more information, refer to the "Configurable Pass-through of SIP INVITE Parameters" section in the Cisco Unified Border Element SIP Support [Configuration](http://www.cisco.com/en/US/docs/ios-xml/ios/voice/cube_sip/configuration/15-mt/voi-conf-pass-thro.html) Guide .

- **UDP Checksum for IPv6**: User Datagram Protocol (UDP) checksums provide data integrity for addressing different functions at the source and destination of the datagram, when a UDP packet originates from an IPv6 node.
- **IP Toll Fraud**:The IP Toll Fraud feature checks the source IP address of the call setup before routing the call. If the source IP address does not match an explicit entry in the configuration as a trusted VoIP source, the call is rejected.

For more information, refer to the "Configuring Toll Fraud Prevention" section in the Cisco [Unified](http://www.cisco.com/en/US/docs/voice_ip_comm/cucme/admin/configuration/guide/cmetoll.html#wp1031397) [Communications](http://www.cisco.com/en/US/docs/voice_ip_comm/cucme/admin/configuration/guide/cmetoll.html#wp1031397) Manager Express System Administrator Guide .

- **RTP Port Range**: Provides the capability where the port range is managed per IP address range. This features solves the problem of limited number of rtp ports for more than 4000 calls. It enables combination of an IP address and a port as a unique identification for each call.
- **Hold/Resume**: Cisco UBE supports supplementary services such as Call Hold and Resume. An active call can be put in held state and later the call can be resumed.

For more information, refer to the "Configuring Call Hold/Resume for Shared Lines for Analog Ports" section in [Supplementary](http://www.cisco.com/en/US/docs/ios/voice/fxs/configuration/guide/fsxholdres_ps10592_TSD_Products_Configuration_Guide_Chapter.html) Services Features for FXS Ports on Cisco IOS Voice Gateways Configuration [Guide](http://www.cisco.com/en/US/docs/ios/voice/fxs/configuration/guide/fsxholdres_ps10592_TSD_Products_Configuration_Guide_Chapter.html) .

• **Call Transfer (re-INVITE, REFER)**: Call transfer is used for conference calling, where calls can transition smoothly between multiple point-to-point links and IP level multicasting.

For more information, refer to the "Configurable Pass-through of SIP INVITE Parameters" section in the Cisco Unified Border Element SIP Support [Configuration](http://www.cisco.com/en/US/docs/ios-xml/ios/voice/cube_sip/configuration/15-mt/voi-conf-pass-thro.html) Guide .

- **Call Forward (302 based)**: SIP provides a mechanism for forwarding or redirecting incoming calls. A Universal Access Servers (UAS) can redirect an incoming INVITE by responding with a 302 message (moved temporarily).
	- Consumption of 302 at stack level is supported for EO-EO, DO-DO and DO-EO calls for all combination of IPv4/IPv6/ANAT.
	- Consumption of 302 at stack level is supported for both FT and FA calls.

For more information, refer to the "Configuring Call Transfer and Forwarding" section in Cisco [Unified](http://www.cisco.com/en/US/docs/voice_ip_comm/cucme/admin/configuration/guide/cmetrans.html) [Communications](http://www.cisco.com/en/US/docs/voice_ip_comm/cucme/admin/configuration/guide/cmetrans.html) Manager Express System Administrator Guide .

• **Media Antitrombone**: Antitromboning is a media signaling service inSIPentity to overcome the media loops. Media Trombones are media loops in a SIP entity due to call transfer or call forward. Media loops in Cisco UBE are not detected because Cisco UBE looks at both call types as individual calls and not calls related to each other.

Antitrombone service has to be enabled only when no media interworking is required in both legs. Media antitrombone is supported only when the initial call is in IPv4 to IPv4 or IPv6 to IPv6 mode only.

For more information, refer to the "Configuring Media Antitrombone" section in the Cisco [Unified](http://www.cisco.com/en/US/docs/ios-xml/ios/voice/cube_proto/configuration/12-4t/voi-conf-media-anti.html) Border Element [Protocol-Independent](http://www.cisco.com/en/US/docs/ios-xml/ios/voice/cube_proto/configuration/12-4t/voi-conf-media-anti.html) Features and Setup Configuration Guide .

• **RE-INVITE Consumption**: The Re-INVITE/UPDATE consumption feature helps to avoid interoperability issues by consuming the mid-call Re-INVITEs/UPDATEs from Cisco UBE. As Cisco UBE blocks RE-INVITE / mid-call UPDATE, remote participant is not made aware of the SDP changes, such as Call Hold, Call Resume, and Call transfer.

For more information, refer to the "Cisco UBE Mid-call Re-INVITE/UPDATE Consumption" section in the Cisco Unified Border Element [Protocol-Independent](http://www.cisco.com/en/US/docs/ios-xml/ios/voice/cube_proto/configuration/15-mt/voi-cube-midcall-reinvite.html) Features and Setup Configuration Guide .

• **Address Hiding**: The address hiding feature ensures that the Cisco UBE is the only point of signaling and media entry/exit in all scenarios. When you configure address-hiding, signaling and media peer addresses are also hidden from the endpoints, especially forsupplementary services when the Cisco UBE passes REFER/3xx messages from one leg to the other.

For more information, refer to the "Configuring Address Hiding" section in the SIP-to-SIP [Connections](http://www.cisco.com/en/US/docs/ios/voice/cube/configuration/guide/vb-gw-sipsip.html) on a Cisco Unified Border [Element](http://www.cisco.com/en/US/docs/ios/voice/cube/configuration/guide/vb-gw-sipsip.html) .

• **Header Passing**: Header Pass through enables header passing for SIP INVITE, SUBSCRIBE and NOTIFY messages; disabling header passing affects only incoming INVITE messages. Enabling header passing results in a slight increase in memory and CPU utilization.

For more information, refer to the "SIP-to-SIP Connections on a Cisco Unified Border Element" section in the [SIP-to-SIPConnections](http://www.cisco.com/en/US/docs/ios/voice/cube/configuration/guide/vb-gw-sipsip.html) on Cisco Unified Border Element .

• Refer–To Passing: The Refer-to Passing feature is enabled when you configure refer-to-passing in Refer Pass through mode and the supplementary service SIP Refer is already configured. This enables the received refer-to header in Refer Pass through mode to move to the outbound leg without any modification. However, when refer-to-passing is configured in Refer Consumption mode without configuring the supplementary-service SIP Refer, the received Refer-to URI is used in the request-URI of the triggered invite.

For more information, refer to the "Configuring Support for Dynamic REFER Handling on Cisco UBE" section in the Cisco Unified Border Element SIP [Configuration](http://www.cisco.com/en/US/docs/ios-xml/ios/voice/cube_sip/configuration/15-2mt/voi-cub-sip-dyn-refer-handling.html) Guide .

• **Error Pass-through**: The SIP error message pass through feature allows a received error response from one SIP leg to pass transparently over to another SIP leg. This functionality will pass SIP error responses that are not yet supported on the Cisco UBE or will preserve the Q.850 cause code across two sip call-legs.

For more information, refer to the "Configuring SIP Error Message Passthrough" section in the [Cisco](http://www.cisco.com/en/US/docs/ios-xml/ios/voice/cube_sip/configuration/15-mt/voi-cub-sip-error.html) Unified Border Element SIP Support [Configuration](http://www.cisco.com/en/US/docs/ios-xml/ios/voice/cube_sip/configuration/15-mt/voi-cub-sip-error.html) Guide .

- **SIP UPDATE Interworking**: TheSIP UPDATE feature allows a client to update parameters of a session (such as, a set of media streams and their codecs) but has no impact on the state of a dialog. UPDATE with SDP will support SDP Pass through, media flow around and media flow through. UPDATE with SDP support for SIP to SIP call flows is supported in the following scenarios:
	- Early Dialog SIP to SIP media changes.
	- Mid Dialog SIP to SIP media changes.

For more information, refer to the "SIP UPDATE Message per RFC 3311" section in the Cisco [Unified](http://www.cisco.com/en/US/docs/ios-xml/ios/voice/cube_sip/configuration/15-mt/voi-sip-update.html) Border Element SIP Support [Configuration](http://www.cisco.com/en/US/docs/ios-xml/ios/voice/cube_sip/configuration/15-mt/voi-sip-update.html) Guide .

• **SIP OPTIONS Ping**: The OPTIONS ping mechanism monitors the status of a remote Session Initiation Protocol (SIP) server, proxy or endpoints. Cisco UBE monitors these endpoints periodically.

For more information, refer to the "Cisco UBE Out-of-dialog OPTIONS Ping for Specified SIP Servers or Endpoints" section in the Configuration ofSIP Trunking forPSTN [Access\(SIP-to-SIP\)](https://www.cisco.com/c/en/us/td/docs/ios-xml/ios/voice/cube_sipsip/configuration/xe-3s/cube-sipsip-xe-3s-book/call_escalation_from_voice_to_video.html) Configuration [Guide](https://www.cisco.com/c/en/us/td/docs/ios-xml/ios/voice/cube_sipsip/configuration/xe-3s/cube-sipsip-xe-3s-book/call_escalation_from_voice_to_video.html) .

• **Configurable Error Response Code in OPTIONS Ping**: Cisco UBE provides an option to configure the error response code when a dial peer is busied out because of an Out-of-Dialog OPTIONS ping failure.

For more information, refer to the "Configuring an Error Response Code upon an Out-of-Dialog OPTIONS Ping Failure" section in the Cisco Unified Border Element SIP Support [Configuration](http://www.cisco.com/en/US/docs/ios-xml/ios/voice/cube_sip/configuration/15-mt/voi-conf-err-resp.html) Guide .

- **SIP Profiles**: SIP profiles create a set of provisioning properties that you can apply to SIP trunk.
- **Dynamic Payload Type Interworking (DTMF and Codec Packets)**: The Dynamic Payload Type Interworking for DTMF and Codec Packets for SIP-to-SIP Calls feature provides dynamic payload type interworking for dual tone multifrequency (DTMF) and codec packets for Session Initiation Protocol (SIP) to SIP calls. The Cisco UBE interworks between different dynamic payload type values across the call legs for the same codec. Also, Cisco UBE supports any payload type value for audio, video, named signaling events (NSEs), and named telephone events (NTEs) in the dynamic payload type range 96 to 127.

For more information, refer to the "Dynamic Payload Type Interworking for DTMF and Codec Packets for SIP-to-SIP Calls" section in the Cisco Unified Border Element (Enterprise) [Protocol-Independent](http://www.cisco.com/en/US/docs/ios-xml/ios/voice/cube_proto/configuration/xe-3s/asr1000/voi-dymc-payld-dtmf.html) Features and Setup [Configuration](http://www.cisco.com/en/US/docs/ios-xml/ios/voice/cube_proto/configuration/xe-3s/asr1000/voi-dymc-payld-dtmf.html) Guide .

• **Audio Transcoding using Local Transcoding Interface (LTI)**: Local Transcoding Interface (LTI) is an interface created to remove the requirement of SCCP client for Cisco UBE transcoding.

For information, refer to Cisco Unified Border Element 9.0 Local [Transcoding](http://www.cisco.com/en/US/products/sw/voicesw/ps5640/products_tech_note09186a0080bdfd58.shtml) Interface (LTI) .

• **Voice Class Codec (VCC) with or without Transcoding**: The Voice Class Codec feature supports basic and all Re-Invite based supplementary services like call-hold/resume, call forward, call transfer, where if any mid-call codec changes, Cisco UBE inserts/removes/modifies the transcoder as needed.

Support for negotiation of an Audio Codec on each leg of a SIP–SIP call on the Cisco UBE feature supports negotiation of an audio codec using the Voice Class Codec (VCC) infrastructure on Cisco UBE.

VCC supports SIP-SIP calls on Cisco UBE and allows mid-call codec change for supplementary services.

## <span id="page-236-1"></span><span id="page-236-0"></span>**How to Configure VoIP for IPv6**

## **Configuring VoIP for IPv6**

SIP is a simple, ASCII-based protocol that uses requests and responses to establish communication among the various componentsin the network and to ultimately establish a conference between two or more endpoints.

Users in a SIP network are identified by unique SIP addresses. A SIP address is similar to an e-mail address and is in the format of sip:userID@gateway.com. The user ID can be either a username or an E.164 address. The gateway can be either a domain (with or without a hostname) or a specific Internet IPv4 or IPv6 address.

A SIP trunk can operate in one of three modes: SIP trunk in IPv4-only mode, SIP trunk in IPv6-only mode, and SIP trunk in dual-stack mode, which supports both IPv4 and IPv6.

A SIP trunk uses the Alternative Network Address Transport (ANAT) mechanism to exchange multiple IPv4 and IPv6 media addresses for the endpoints in a session. ANAT is automatically disabled on SIP trunks in dual-stack mode. The ANAT Session Description Protocol (SDP) grouping framework allows user agents (UAs) to include both IPv4 and IPv6 addresses in their SDP session descriptions. The UA is then able to use any of its media addresses to establish a media session with a remote UA.

A Cisco Unified Border Element can interoperate between H.323/SIP IPv4 and SIP IPv6 networks in media flow-through mode. In media flow-through mode, both signaling and media flows through the Cisco Unified Border Element, and the Cisco Unified Border Element performs both signaling and media interoperation between H.323/SIP IPv4 and SIP IPv6 networks (see the figure below).

**Figure 25: H.323/SIP IPv4--SIP IPv6 Interoperating in Media Flow-Through Mode**

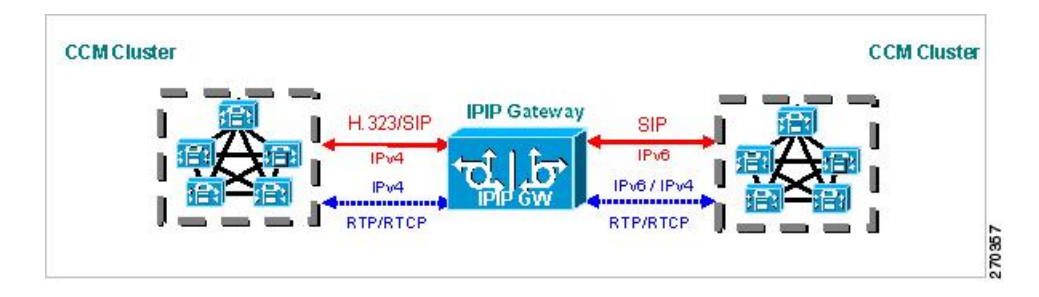

### **Shutting Down or Enabling VoIPv6 Service on Cisco Gateways**

#### **SUMMARY STEPS**

- **1. enable**
- **2. configure terminal**
- **3. voice service voip**
- **4. shutdown** [ **forced**]

#### **DETAILED STEPS**

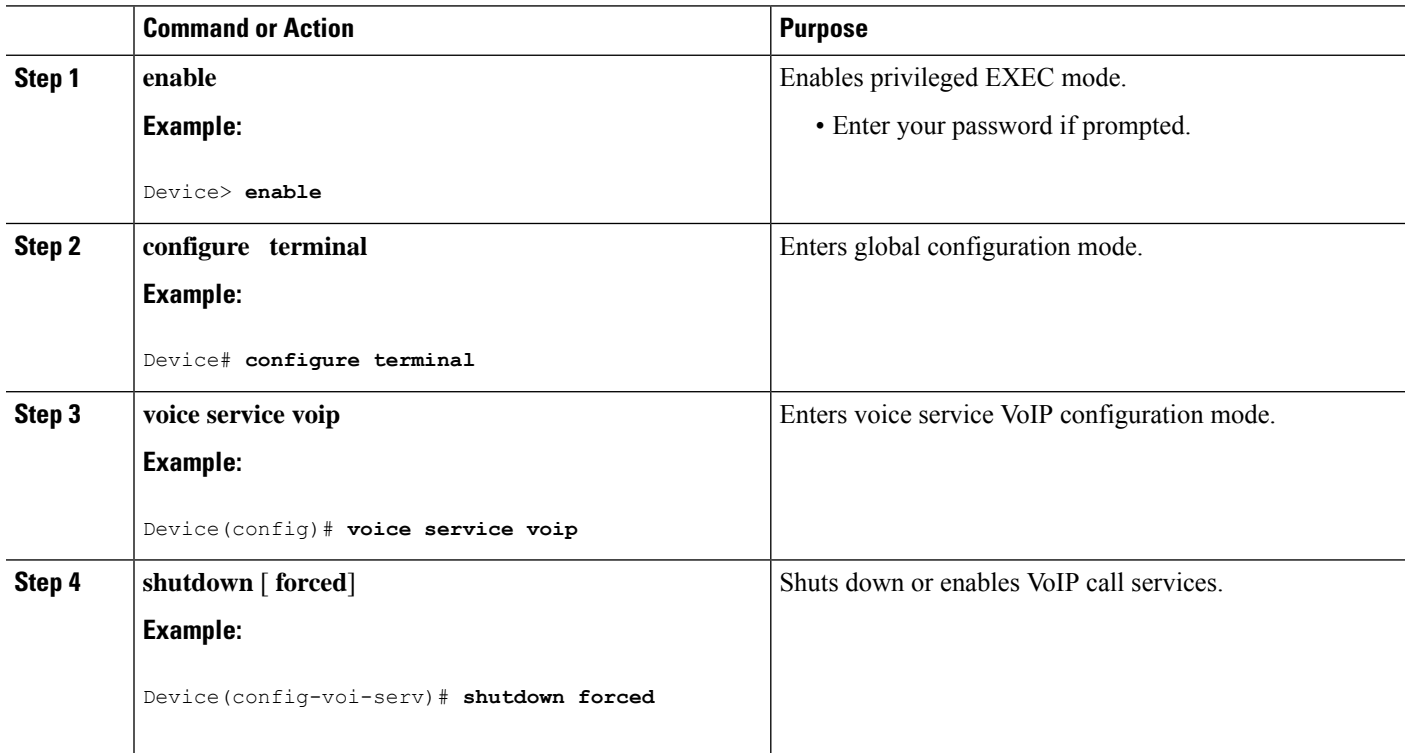

### **Shutting Down or Enabling VoIPv6 Submodes on Cisco Gateways**

#### **SUMMARY STEPS**

- **1. enable**
- **2. configure terminal**
- **3. voice service voip**
- **4. sip**
- **5. call service stop** [**forced**]

#### **DETAILED STEPS**

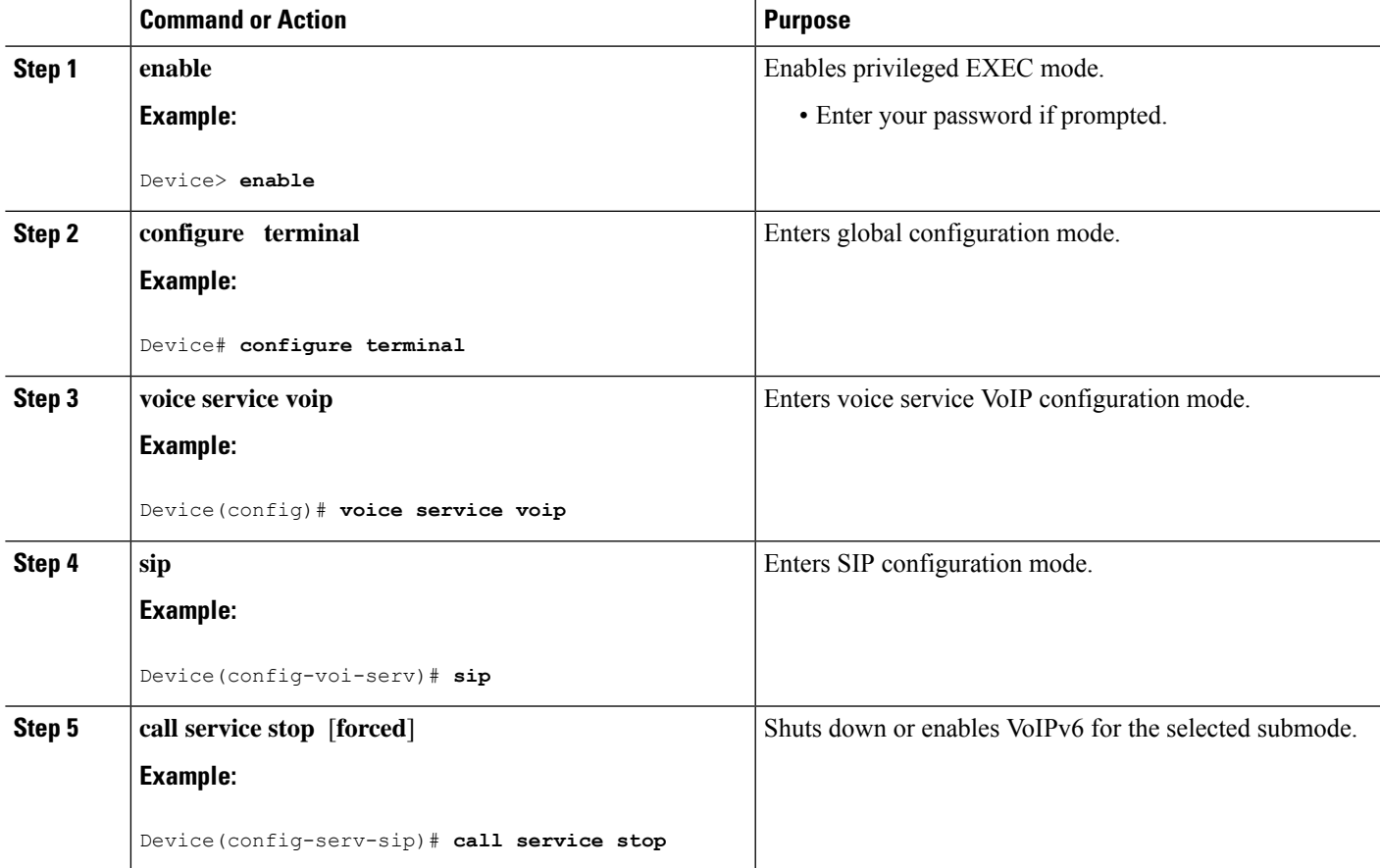

### **Configuring the Protocol Mode of the SIP Stack**

#### **Before you begin**

SIP service should be shut down before configuring the protocol mode. After configuring the protocol mode as IPv6, IPv4, or dual-stack, SIP service should be reenabled.

#### **SUMMARY STEPS**

**1. enable**

- **2. configure terminal**
- **3. sip-ua**
- **4. protocol mode ipv4** | **ipv6** | **dual-stack** [**preference** {**ipv4** | **ipv6**}]}

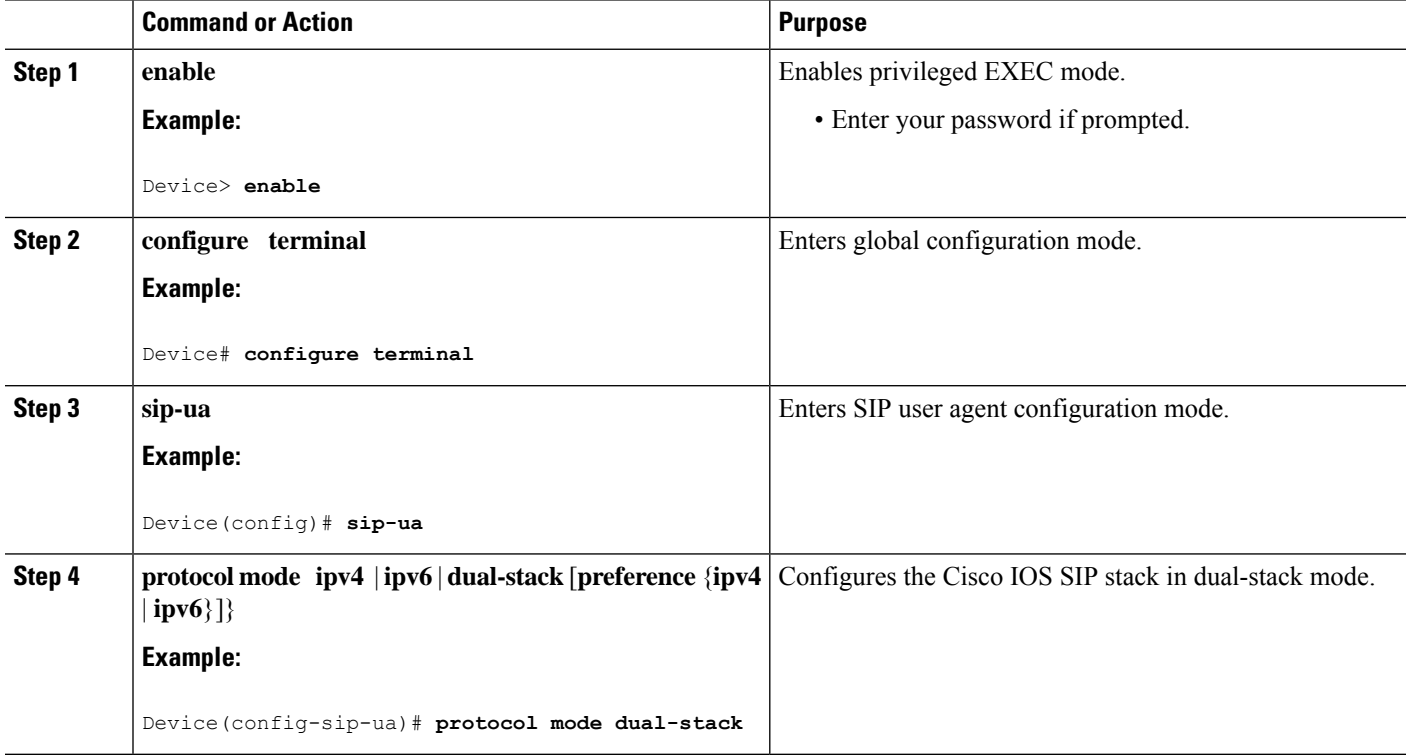

#### **Example: Configuring the SIP Trunk**

This example shows how to configure the SIP trunk to use dual-stack mode, with IPv6 as the preferred mode. The SIP service must be shut down before any changes are made to protocol mode configuration.

```
Device(config)# sip-ua
Device(config-sip-ua)# protocol mode dual-stack preference ipv6
```
#### **Enabling ANAT Mode**

ANAT is automatically disabled on SIP trunks in dual-stack mode. Perform this task to enable ANAT in order to use a single-stack mode.

- **1. enable**
- **2. configure terminal**
- **3. voice service voip**
- **4. sip**

#### **5. anat**

#### **DETAILED STEPS**

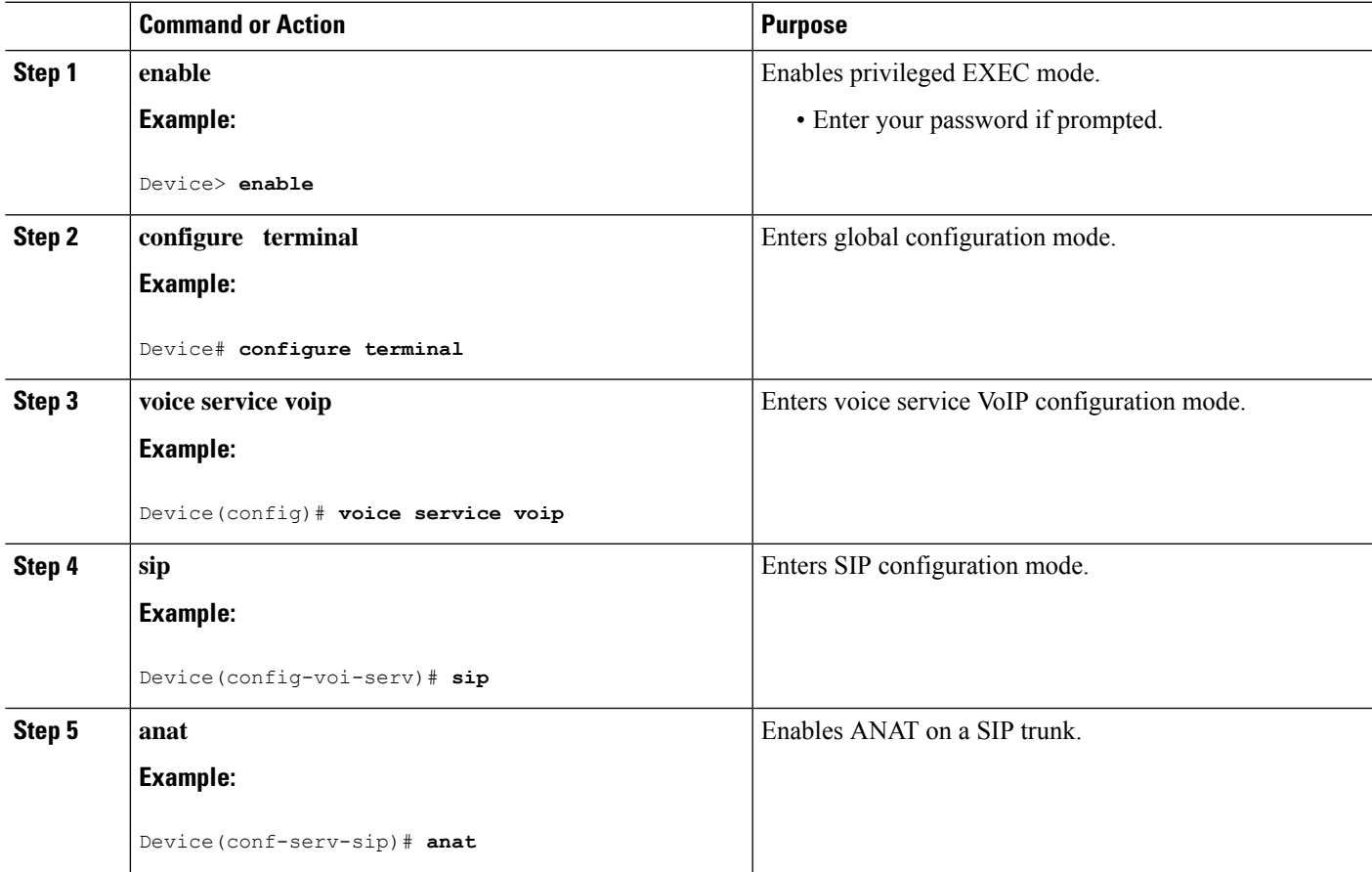

### **Verifying SIP Gateway Status**

#### **Before you begin**

To verify the status of SIP Gateway, use the following commands

#### **SUMMARY STEPS**

- **1. show sip-ua calls**
- **2. show sip-ua connections**
- **3. show sip-ua status**

#### **DETAILED STEPS**

#### **Step 1 show sip-ua calls**

The **show sip-ua calls** command displays active user agent client (UAC) and user agent server (UAS) information on SIP calls:

```
Device# show sip-ua calls
SIP UAC CALL INFO
Call 1
SIP Call ID : 8368ED08-1C2A11DD-80078908-BA2972D0@2001::21B:D4FF:FED7:B000
  State of the call : STATE ACTIVE (7)
  Substate of the call : SUBSTATE NONE (0)
  Calling Number : 2000
 Called Number : 1000
 Bit Flags : 0xC04018 0x100 0x0
CC Call ID : 2
  Source IP Address (Sig ): 2001:DB8:0:ABCD::1
  Destn SIP Req Addr:Port : 2001:DB8:0:0:FFFF:5060
  Destn SIP Resp Addr:Port: 2001:DB8:0:1:FFFF:5060
  Destination Name : 2001::21B:D5FF:FE1D:6C00
  Number of Media Streams : 1
  Number of Active Streams: 1
  RTP Fork Object : 0x0
  Media Mode : flow-through
  Media Stream 1
    State of the stream : STREAM_ACTIVE<br>Stream Call ID : 2
    Stream Call ID
    Stream Type : voice-only (0)
    Stream Media Addr Type : 1709707780
    Negotiated Codec (20 bytes)
    Codec Payload Type : 18
    Negotiated Dtmf-relay : inband-voice
    Dtmf-relay Payload Type : 0
    Media Source IP Addr:Port: [2001::21B:D4FF:FED7:B000]:16504
    Media Dest IP Addr:Port : [2001::21B:D5FF:FE1D:6C00]:19548
Options-Ping ENABLED:NO ACTIVE:NO
  Number of SIP User Agent Client(UAC) calls: 1
SIP UAS CALL INFO
  Number of SIP User Agent Server(UAS) calls: 0
```
#### **Step 2 show sip-ua connections**

Use the **show sip-ua connections** command to display SIP UA transport connection tables:

#### **Example:**

```
Device# show sip-ua connections udp brief
Total active connections : 1
No. of send failures : 0
No. of remote closures : 0
No. of conn. failures : 0
No. of inactive conn. ageouts : 0
Router# show sip-ua connections udp detail
Total active connections : 1
No. of send failures : 0
No. of remote closures : 0
No. of conn. failures : 0
No. of inactive conn. ageouts : 0
---------Printing Detailed Connection Report---------
Note:
 ** Tuples with no matching socket entry
   - Do 'clear sip <tcp[tls]/udp> conn t ipv4:<addr>:<port>'
     to overcome this error condition
 ++ Tuples with mismatched address/port entry
   - Do 'clear sip <tcp[tls]/udp> conn t ipv4:<addr>:<port> id <connid>'
     to overcome this error condition
Remote-Agent:2001::21B:D5FF:FE1D:6C00, Connections-Count:1
 Remote-Port Conn-Id Conn-State WriteQ-Size
```
=========== ======= =========== =========== 5060 2 Established 0

#### **Step 3 show sip-ua status**

Use the **show sip-ua status** command to display the status of the SIP UA:

#### **Example:**

Device# **show sip-ua status** SIP User Agent Status SIP User Agent for UDP : ENABLED SIP User Agent for TCP : ENABLED SIP User Agent for TLS over TCP : ENABLED SIP User Agent bind status(signaling): DISABLED SIP User Agent bind status(media): DISABLED SIP early-media for 180 responses with SDP: ENABLED SIP max-forwards : 70 SIP DNS SRV version: 2 (rfc 2782) NAT Settings for the SIP-UA Role in SDP: NONE Check media source packets: DISABLED Maximum duration for a telephone-event in NOTIFYs: 2000 ms SIP support for ISDN SUSPEND/RESUME: ENABLED Redirection (3xx) message handling: ENABLED Reason Header will override Response/Request Codes: DISABLED Out-of-dialog Refer: DISABLED Presence support is DISABLED **protocol mode is ipv6** SDP application configuration: Version line (v=) required Owner line (o=) required Timespec line (t=) required Media supported: audio video image Network types supported: IN Address types supported: IP4 IP6 Transport types supported: RTP/AVP udptl

## **RTCP Pass-Through**

IPv4 and IPv6 addresses embedded within RTCP packets (for example, RTCP CNAME) are passed on to Cisco UBE without being masked. These addresses are masked on the Cisco UBE ASR 1000.

The Cisco UBE ASR 1000 does not support printing of RTCP debugs.

**Note** RTCP is passed through by default. No configuration is required for RTCP pass-through.

#### **Configuring IPv6 Support for Cisco UBE**

In Cisco UBE, IPv4-only and IPv6-only modes are not supported when endpoints are dual-stack. In this case, Cisco UBE must also be configured in dual-stack mode.

#### **SUMMARY STEPS**

- **1. enable**
- **2. configure terminal**
- **3. sip-ua**
- **4. protocol mode** {**ipv4** | **ipv6** | **dual-stack** {**preference** {**ipv4** | **ipv6**}}
- **5. end**

#### **DETAILED STEPS**

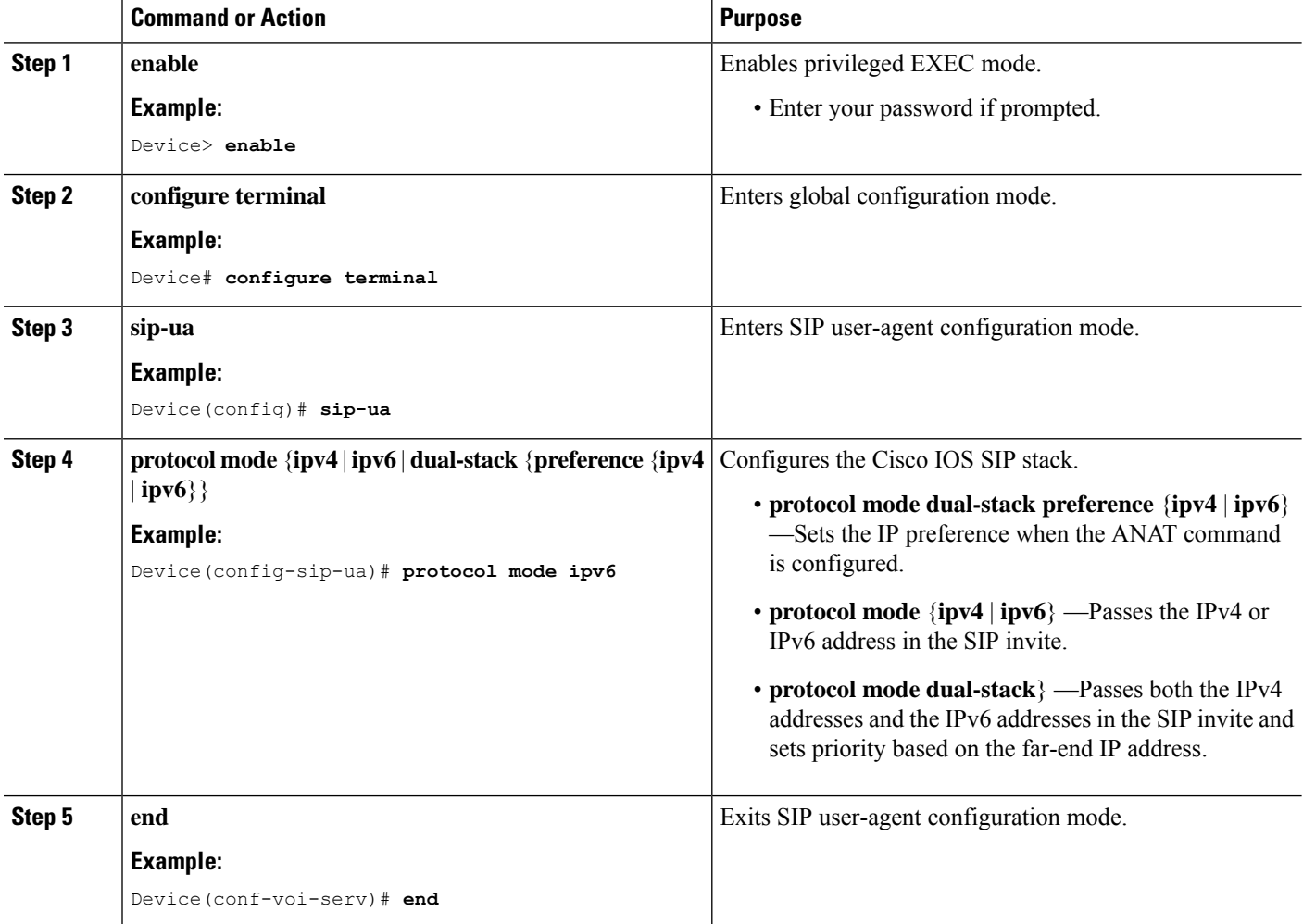

### **Verifying RTP Pass-Through**

To enable RTCP packet-related debugging, use the following command

#### **SUMMARY STEPS**

**1. debug voip rtcp packets**

#### **debug voip rtcp packets**

#### **Example:**

Device# **debug voip rtcp packets**

```
*Feb 14 06:24:58.799: //1/xxxxxxxxxxxx/RTP//Packet/voip_remote_rtcp_packet: Received RTCP packet
*Feb 14 06:24:58.799: (src ip=2001:DB8:C18:5:21B:D4FF:FEDD:35F0, src port=17699,
dst ip=2001:DB8:C18:5:21D:A2FF:FE72:4D00, dst port=17103)
*Feb 14 06:24:58.799: SR: ssrc=0x1F7A35F0 sr_ntp_h=0xD10346B4 sr_ntp_l=0x13173D8
F sr timestamp=0x0 sr npackets=381 sr nbytes=62176
*Feb 14 06:24:58.799: RR: ssrc=0x1A1752F0 rr_loss=0x0 rr_ehsr=5748 rr_jitter=0 r
r_lsr=0x0 rr_dlsr=0x0
*Feb 14 06:24:58.799: SDES: ssrc=0x1F7A35F0 name=1 len=39 data=0.0.0@2001:DB8:C1
8:5:21B:D4FF:FEDD:35F0
*Feb 14 06:24:58.799: //2/xxxxxxxxxxxx/RTP//Packet/voip_remote_rtcp_packet: Send
ing RTCP packet
*Feb 14 06:24:58.799: (src ip=2001:DB8:C18:5:21D:A2FF:FE72:4D00, src port=23798,
dst ip=2001:DB8:C18:5:21B:D4FF:FED7:52F0, dst port=19416)
*Feb 14 06:24:58.799: SR: ssrc=0x0 sr_ntp_h=0xD10346B4 sr_ntp_l=0x13173D8F sr_ti
mestamp=0x0 sr_npackets=381 sr_nbytes=62176
*Feb 14 06:24:58.799: RR: src=0x1A1752F0 rr loss=0x0 rr ehsr=5748 rr jitter=0 r
r_lsr=0x0 rr_dlsr=0x0
*Feb 14 06:24:58.799: SDES: ssrc=0x1F7A35F0 name=1 len=39 data=0.0.0@2001:DB8:C1
8:5:21B:D4FF:FEDD:35F0
*Feb 14 06:24:58.919:
```
### **Configuring the Source IPv6 Address of Signaling and Media Packets**

Users can configure the source IPv4 or IPv6 address of signaling and media packets to a specific interface's IPv4 or IPv6 address. Thus, the address that goes out on the packet is bound to the IPv4 or IPv6 address of the interface specified with the **bind** command.

The **bind** command also can be configured with one IPv6 address to force the gateway to use the configured address when the bind interface has multiple IPv6 addresses. The bind interface should have both IPv4 and IPv6 addresses to send out ANAT.

When you do not specify a bind address or if the interface is down, the IP layer still provides the best local address.

- **1. enable**
- **2. configure terminal**
- **3. voice service voip**
- **4. sip**
- **5. bind** {**control** | **media** | **all**} **source interface** *interface-id* [**ipv6-address** *ipv6-address*]

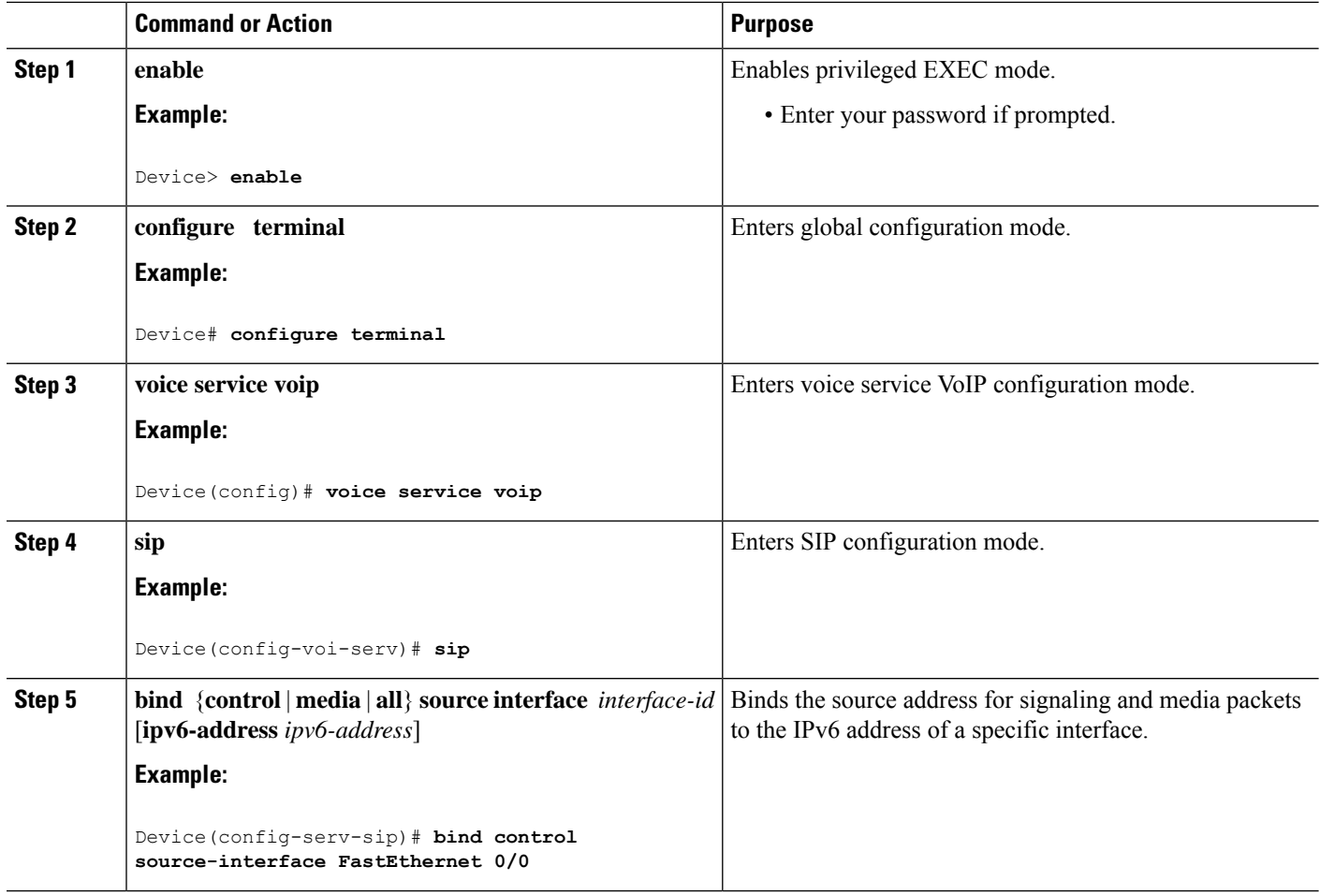

#### **Example: Configuring the Source IPv6 Address of Signaling and Media Packets**

```
Device(config)# voice service voip
Device(config-voi-serv)# sip
Device(config-serv-sip)# bind control source-interface fastEthernet 0/0
```
## **Configuring the SIP Server**

- **1. enable**
- **2. configure terminal**
- **3. sip-ua**
- **4.** sip-server {**dns:** *host*-*name*] | **ipv4:** *ipv4*–*address* | **ipv6:** [**ipv6-address**] **:**[*port*-*nums*]}
- 5. keepalive target {{ipv4: address|ipv6: address}[: port]|dns: hostname} [tcp [tls]]|udp] [secondary]

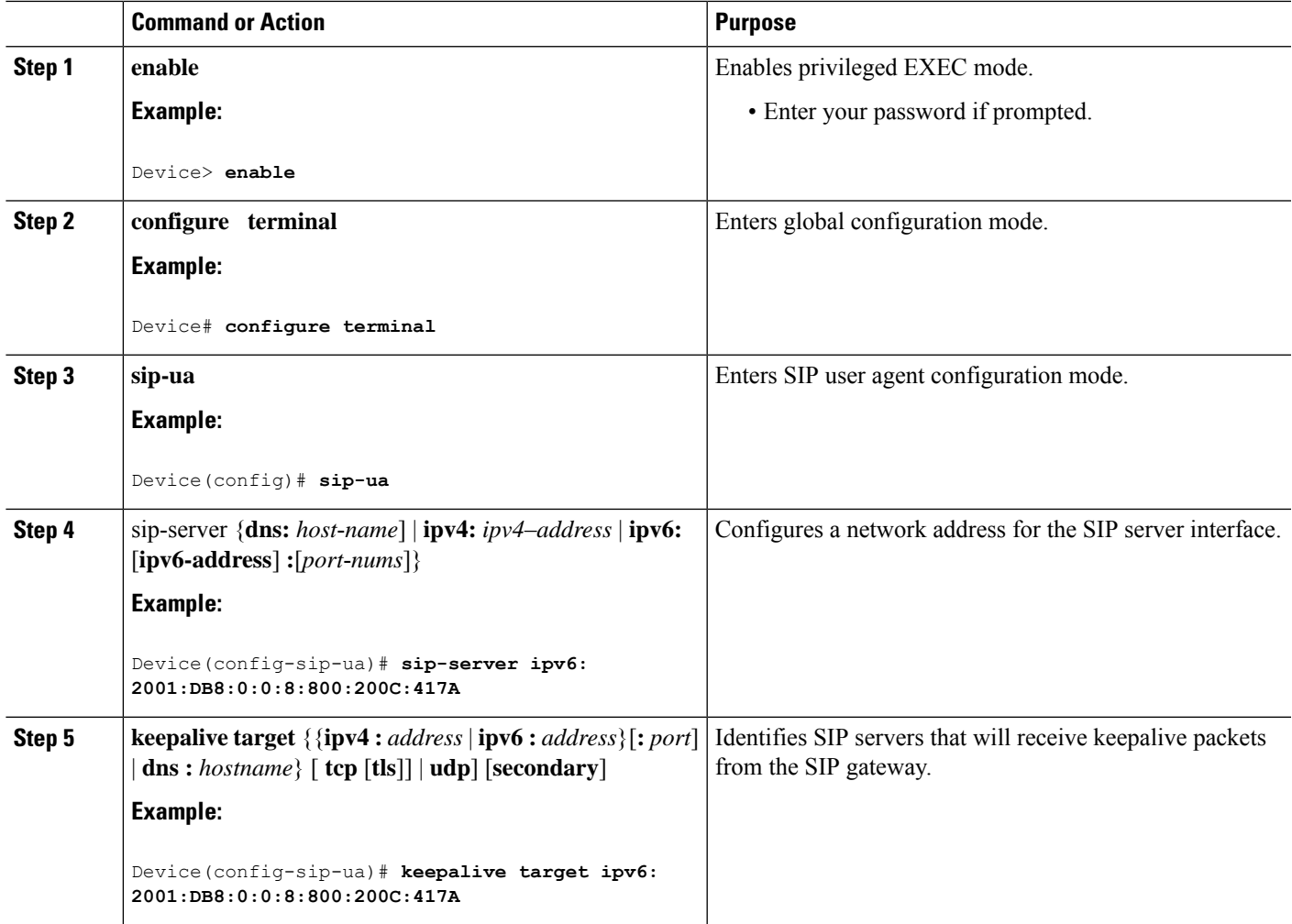

#### **Example: Configuring the SIP Server**

```
Device(config)# sip-ua
Device(config-sip-ua)# sip-server ipv6: 2001:DB8:0:0:8:800:200C:417A
```
## **Configuring the Session Target**

- **1. enable**
- **2. configure terminal**
- **3. dial-peer voice** *tag* {**mmoip** | **pots** | **vofr** | **voip**}
- **4. destination pattern** [**+** *string* **T**

5. session target {ipv4: destination-address| ipv6: [ destination-address ]| dns : \$s\$. | \$d\$. | \$e\$. | \$u\$.] *host*-*name* | **enum:***table* -*num* | **loopback:rtp** | **ras**| **sip**-**server**} [**:** *port*

#### **DETAILED STEPS**

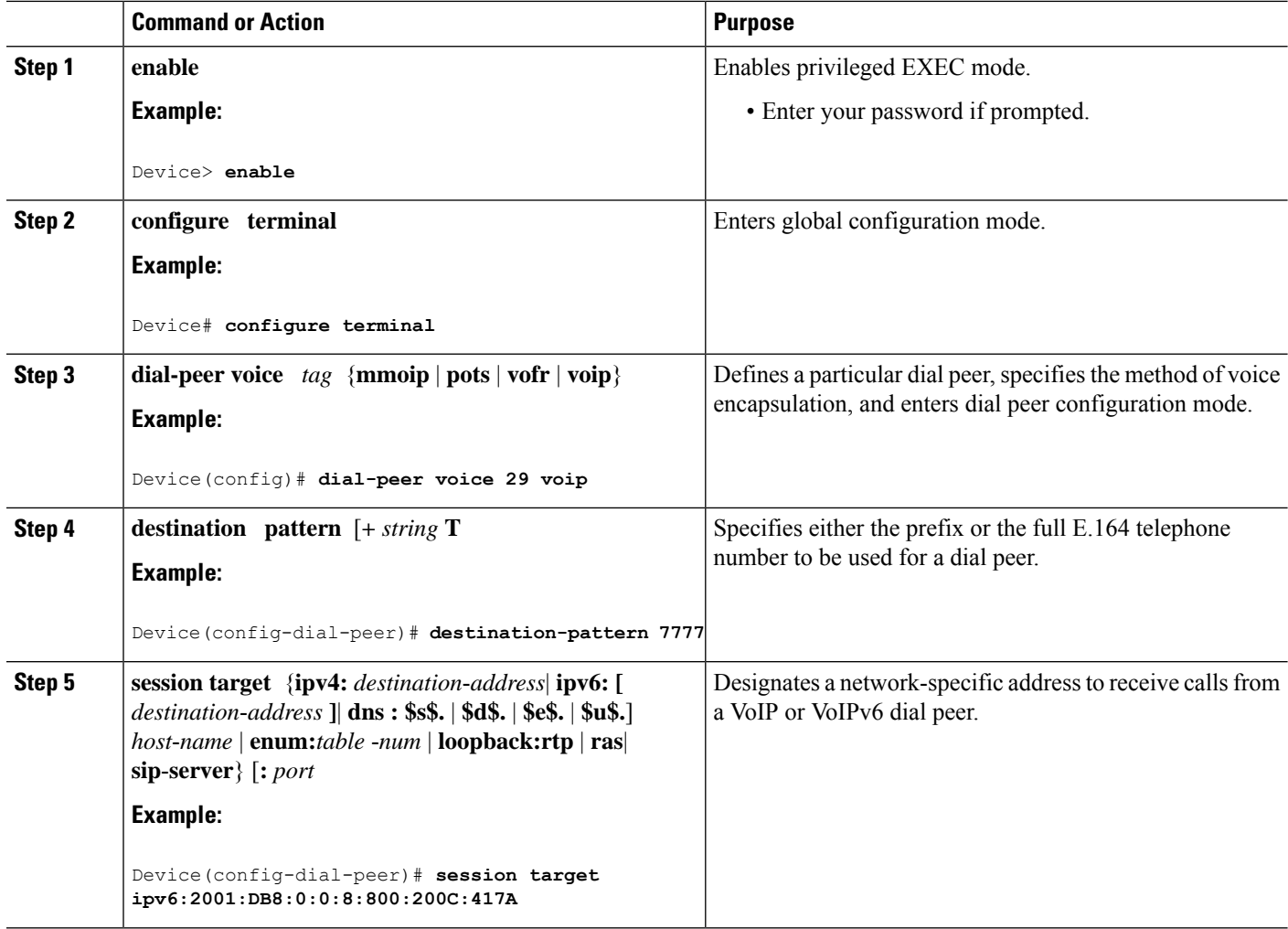

#### **Example: Configuring the Session Target**

```
Device(config)# dial-peer voice 29 voip
Device(config-dial-peer)# destination-pattern 7777
Device(config-dial-peer)# session target ipv6:2001:DB8:0:0:8:800:200C:417A
```
## **Configuring SIP Register Support**

#### **SUMMARY STEPS**

**1. enable**

- **2. configure terminal**
- **3. sip-ua**
- **4. registrar** {**dns:** *address* | **ipv4:** *destination-address* [**:** *port*] | **ipv6:** *destination*-*address* **:** *port*] } **aor-domain expires** *seconds* [**tcp tls**] ] **type** [**secondary**] [**scheme** *string*]
- **5. retry register** *retries*
- **6. timers register** *milliseconds*

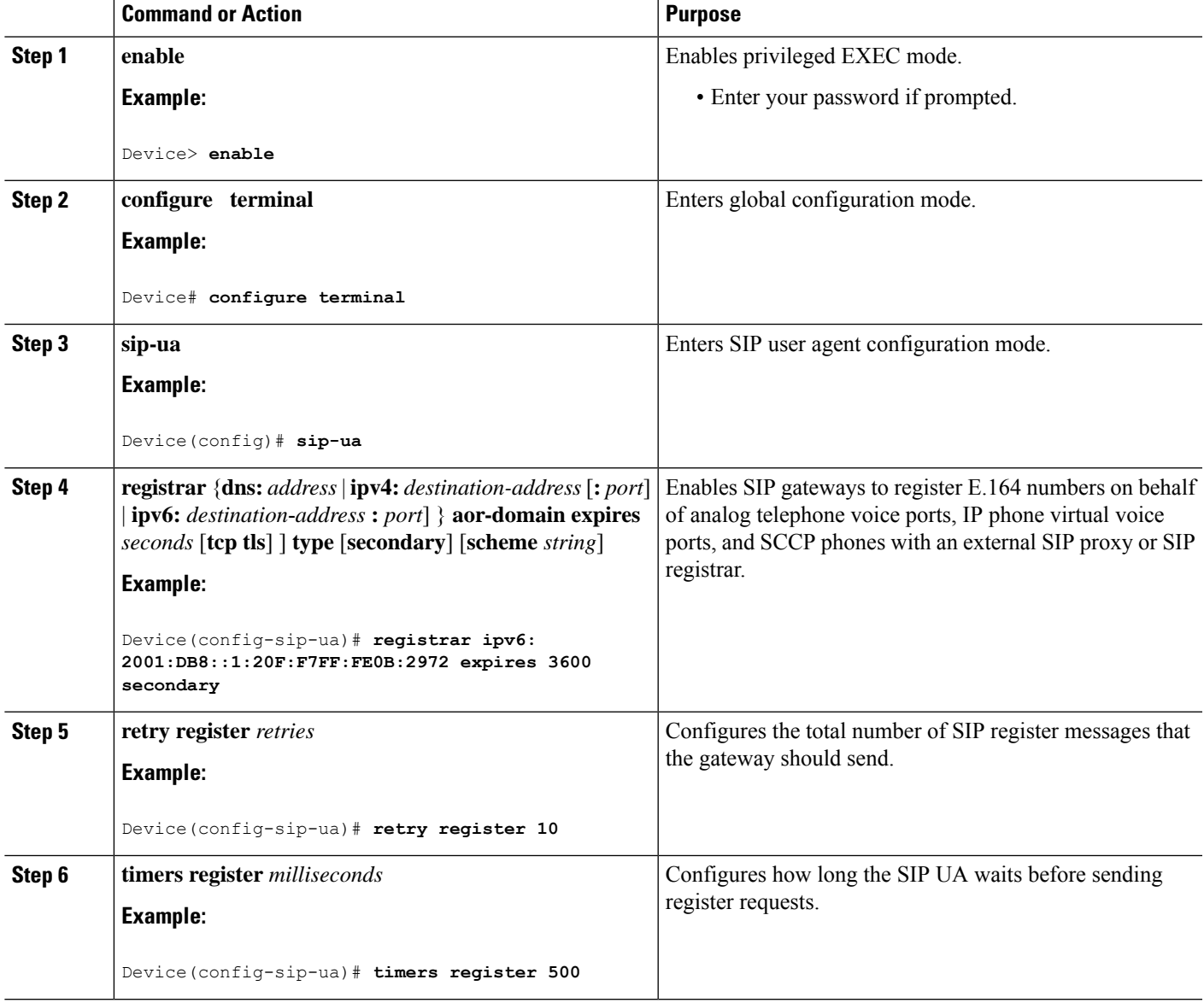

#### **Example: Configuring SIP Register Support**

Device(config)# **sip-ua**

Device(config-sip-ua)# **registrar ipv6: 2001:DB8:0:0:8:800:200C:417A expires 3600 secondary** Device(config-sip-ua)# **retry register 10** Device((config-sip-ua)# **timers register 500**

## **Configuring Outbound Proxy Server Globally on a SIP Gateway**

#### **SUMMARY STEPS**

- **1. enable**
- **2. configure terminal**
- **3. voice service voip**
- **4. sip**
- **5. outbound-proxy** {**ipv4:** *ipv4-address* | **ipv6:** *ipv6*-*address* | **dns:** *host* **:** *domain*} [**:** *port-number*]

#### **DETAILED STEPS**

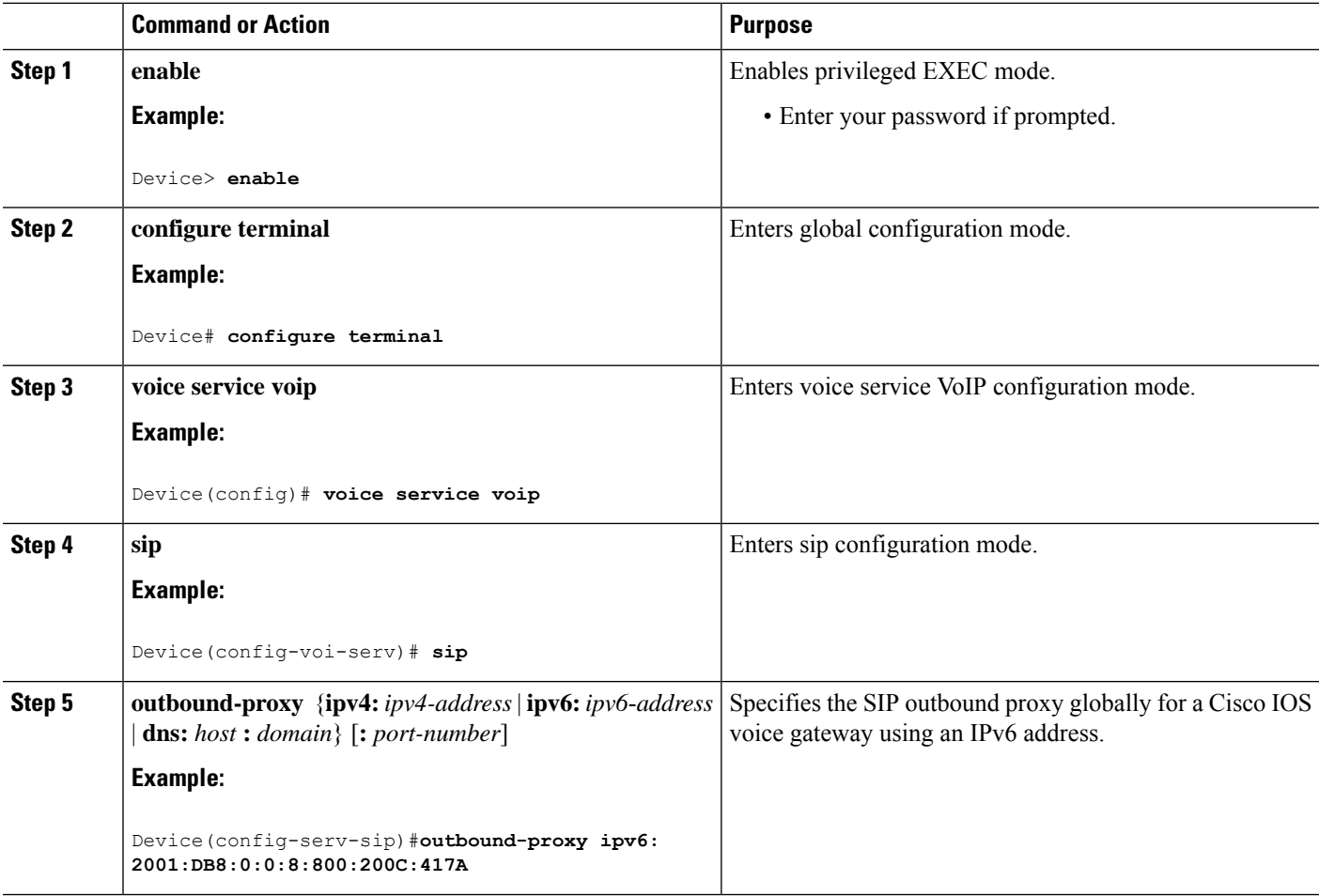

# **Configuring UDP Checksum**

#### **SUMMARY STEPS**

- **1. enable**
- **2. configure terminal**
- **3. ipv6 udp checksum** [**process** | **cef** | **none**]
- **4. exit**

#### **DETAILED STEPS**

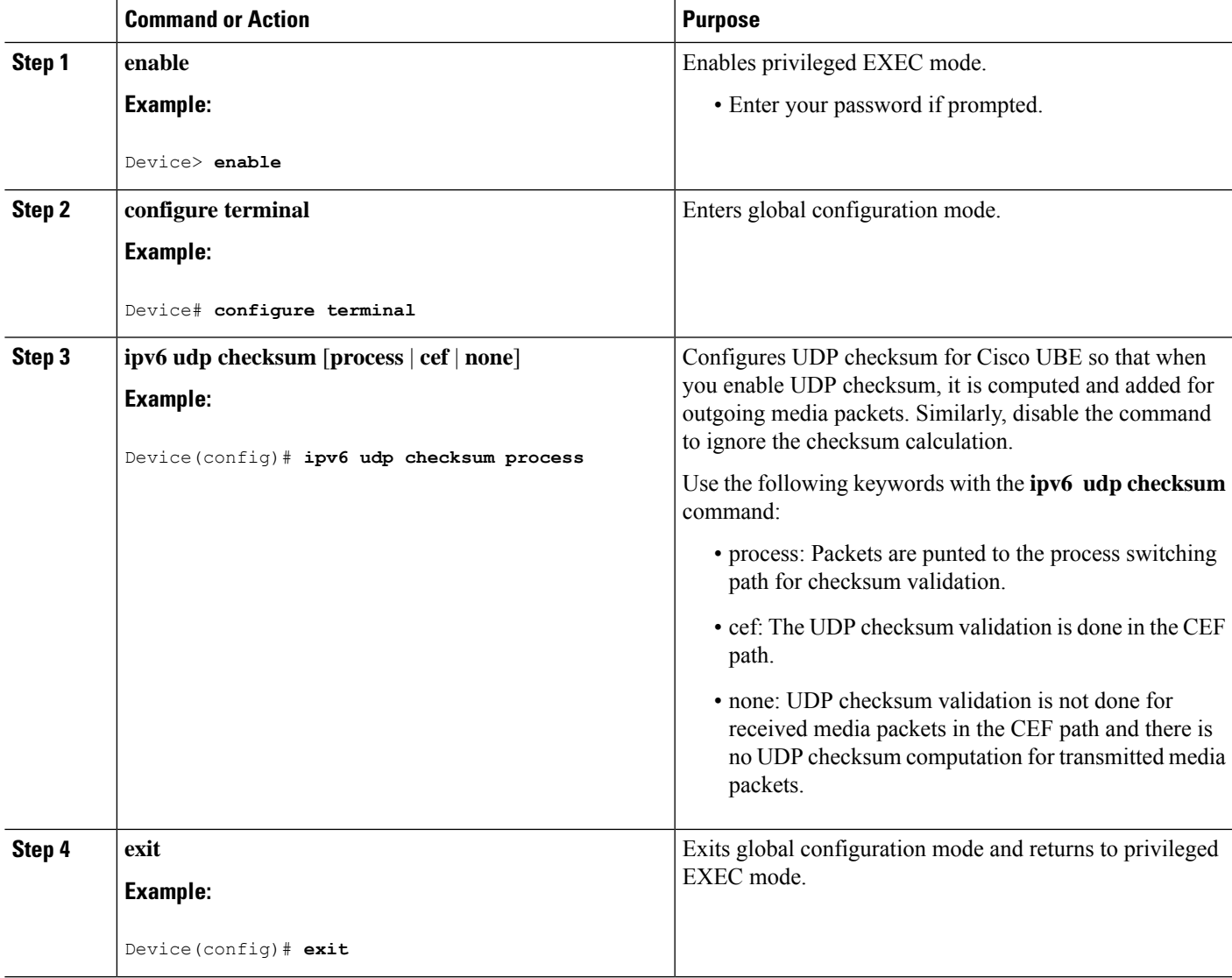

## **Configuring IP Toll Fraud**

#### **SUMMARY STEPS**

- **1. enable**
- **2. configure terminal**
- **3. voice service voip**
- **4. ip address trusted list**
- **5. ipv6** *X:X:X:X::X*
- **6. end**

#### **DETAILED STEPS**

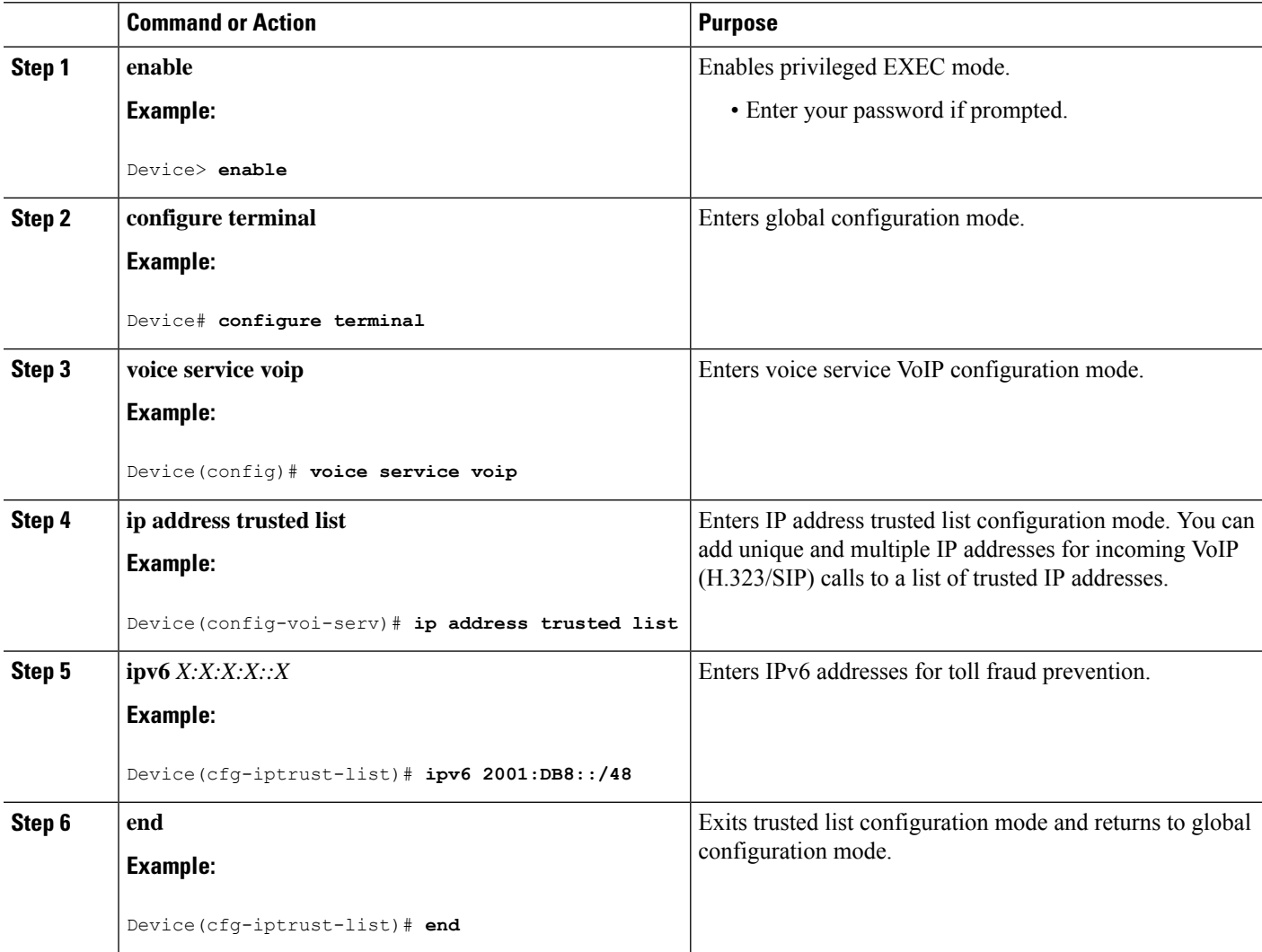
# **Configuring the RTP Port Range for an Interface**

#### **SUMMARY STEPS**

- **1. enable**
- **2. configure terminal**
- **3. voice service voip**
- **4. allow-connections sip to sip**
- **5. media-address range** *range*
- **6. rtp-port range** *range*
- **7. exit**
- **8. dial-peer voice** *tag* **voip**
- **9. voice–class sip bind media source–interface** *interface*
- **10. end**

#### **DETAILED STEPS**

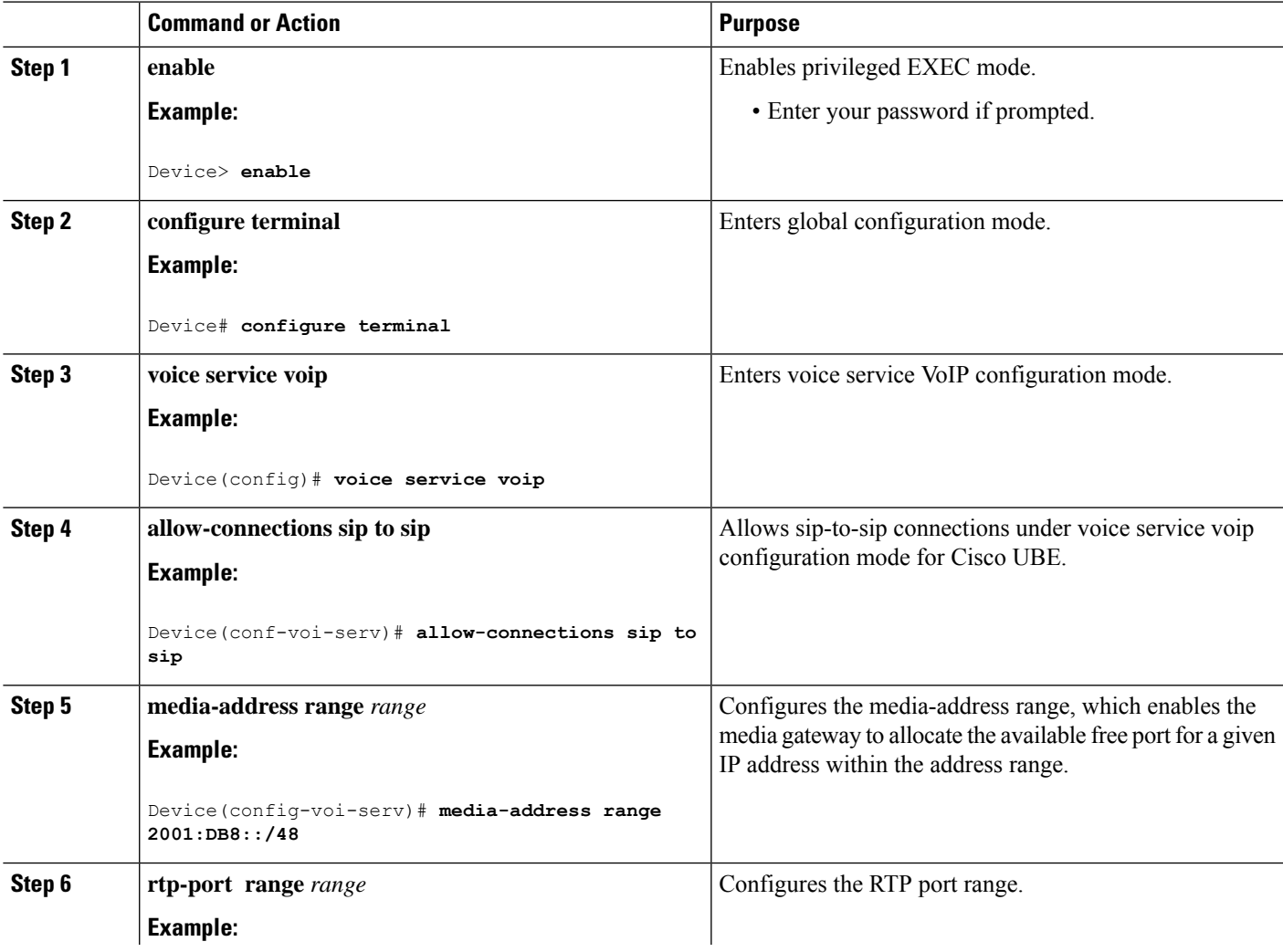

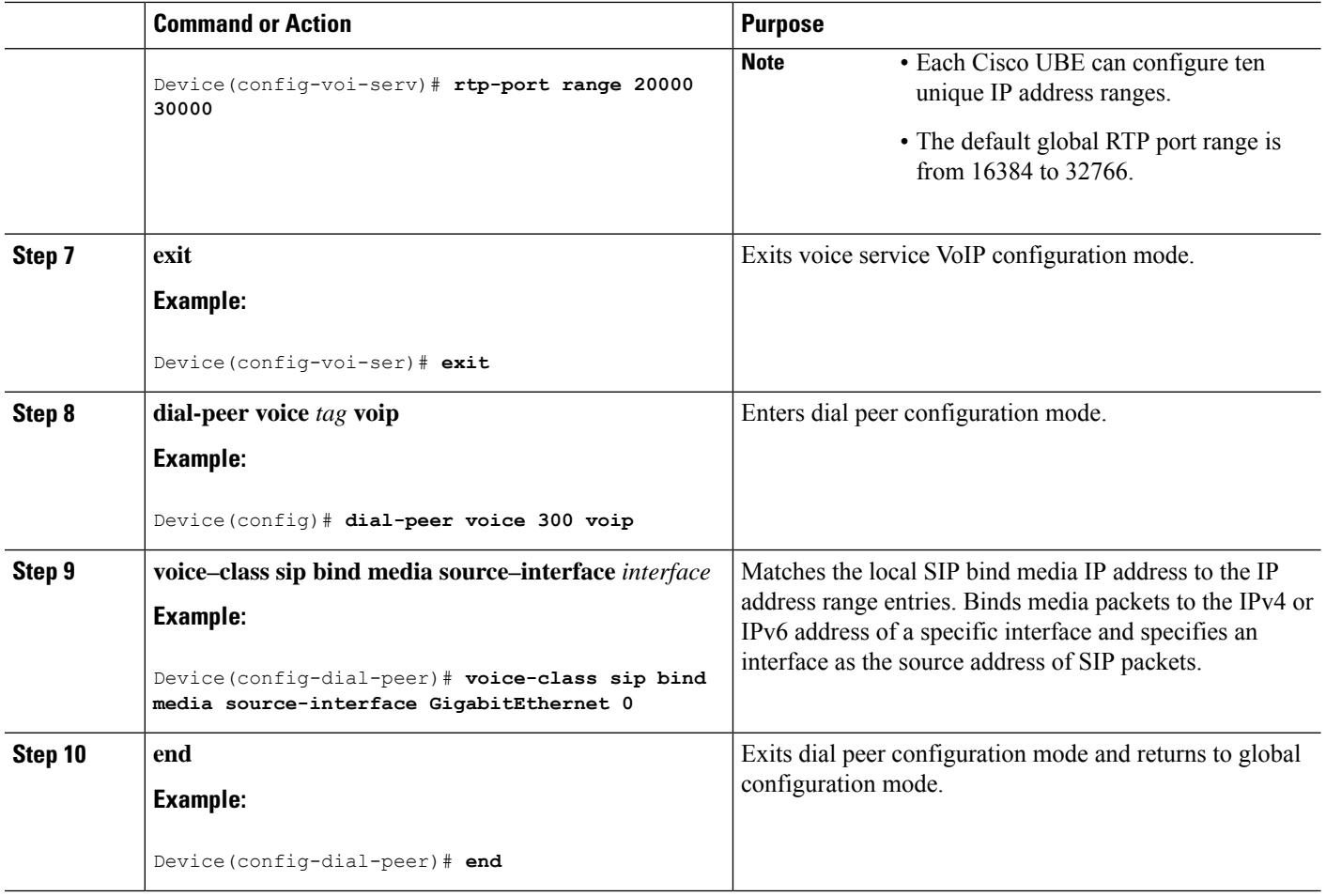

## **Configuring Message Waiting Indicator Server Address**

#### **SUMMARY STEPS**

- **1. enable**
- **2. configure terminal**
- **3. sip-ua**
- **4. mwi-server** {**ipv4**: **destination-address** | **ipv6**: **destination-address** | **dns**: **host–name**} **peer-tag** [**output-dial-peer-tag**]
- **5. end**

#### **DETAILED STEPS**

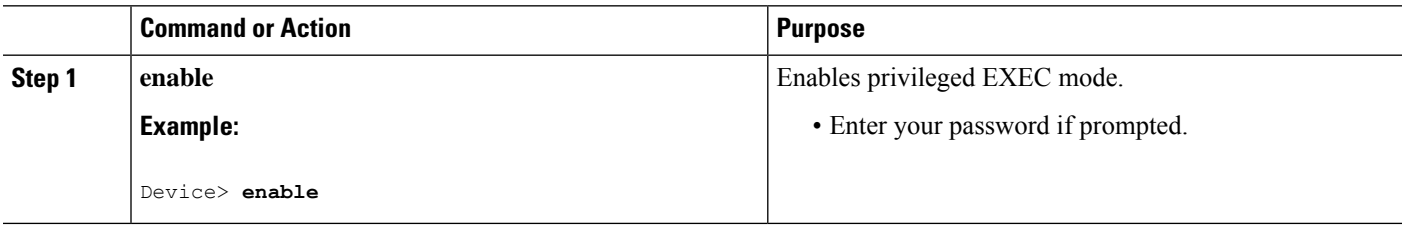

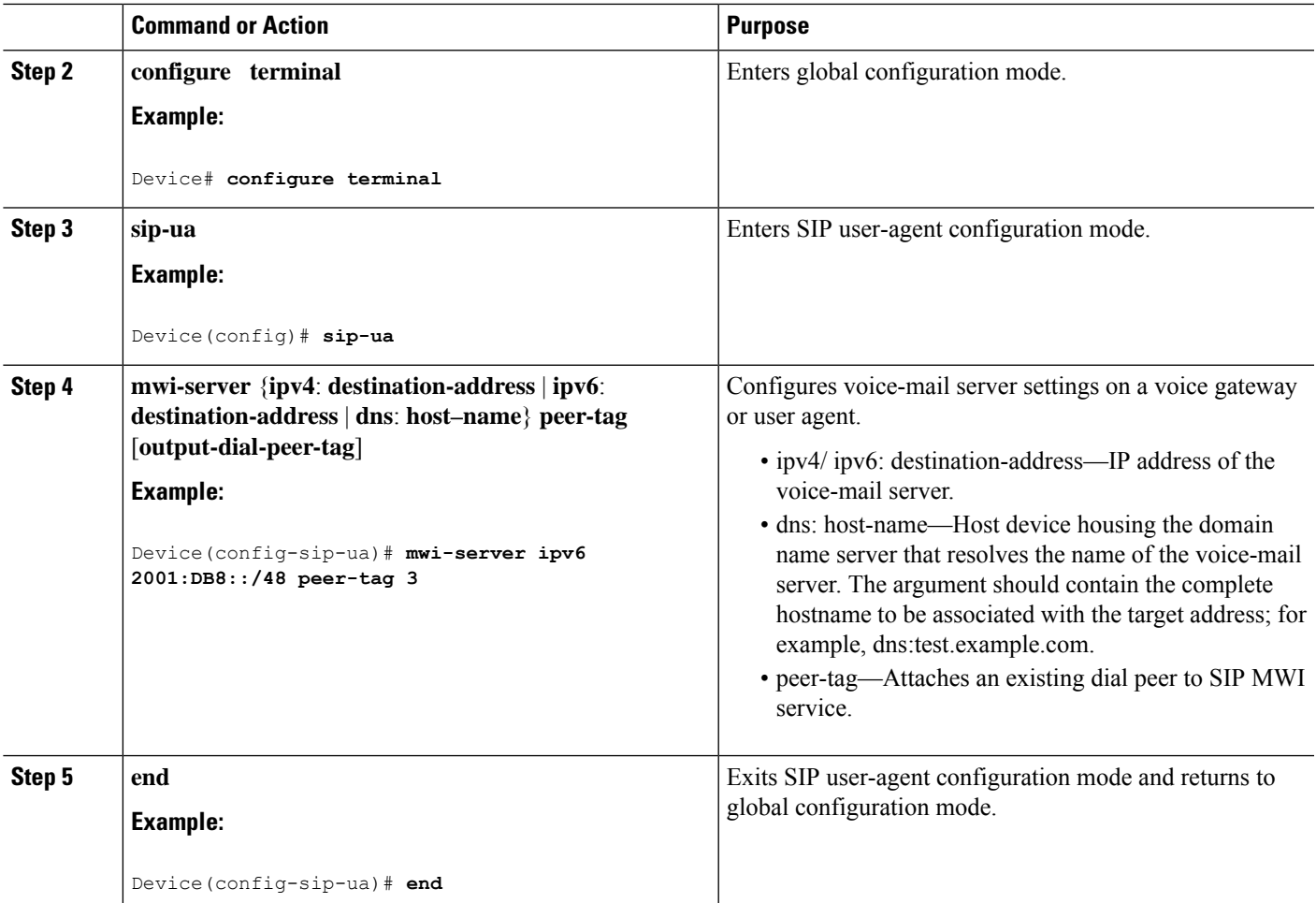

# **Configuring Voice Ports**

#### **SUMMARY STEPS**

- **1. enable**
- **2. configure terminal**
- **3. voice-port** *port number*
- **4. vmwi** [**fsk** | **dc-voltage**]
- **5. end**

#### **DETAILED STEPS**

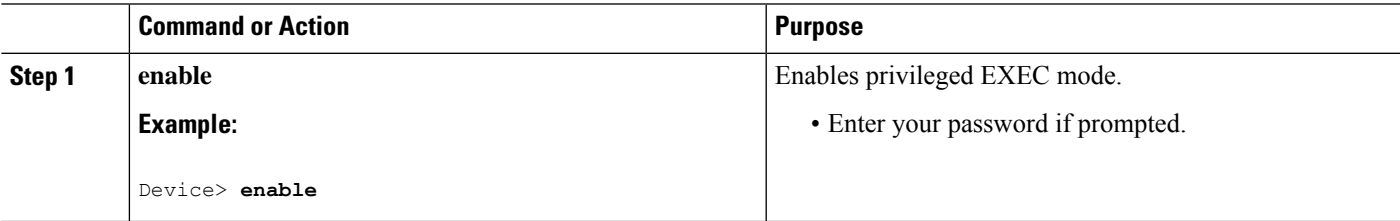

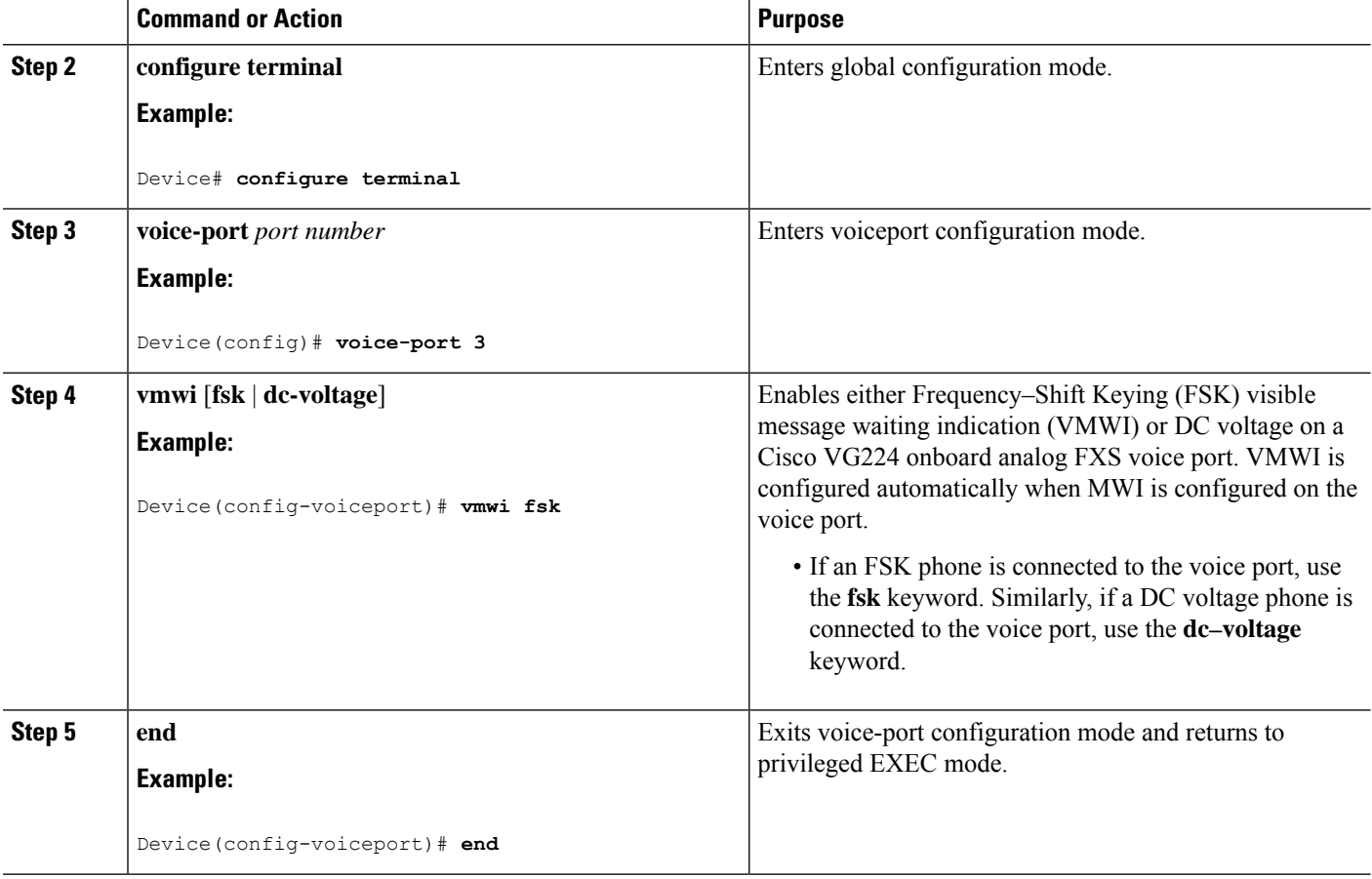

## **Configuring Cisco UBE Mid-call Re-INVITE Consumption**

### **Configuring Passthrough of Mid-call Signalling**

Perform this task to configure passthrough of mid-call signaling (as Re-invites) only when bidirectional media is added.

#### **SUMMARY STEPS**

- **1. enable**
- **2. configure terminal**
- **3.** Configure passthrough of mid-call signaling changes only when bidirectional media is added.
	- In Global VoIP SIP configuration mode

#### **midcall-signaling passthru media-change**

• In dial-peer configuration mode

#### **voice-class sip midcall-signaling passthru media-change**

**4. end**

#### **DETAILED STEPS**

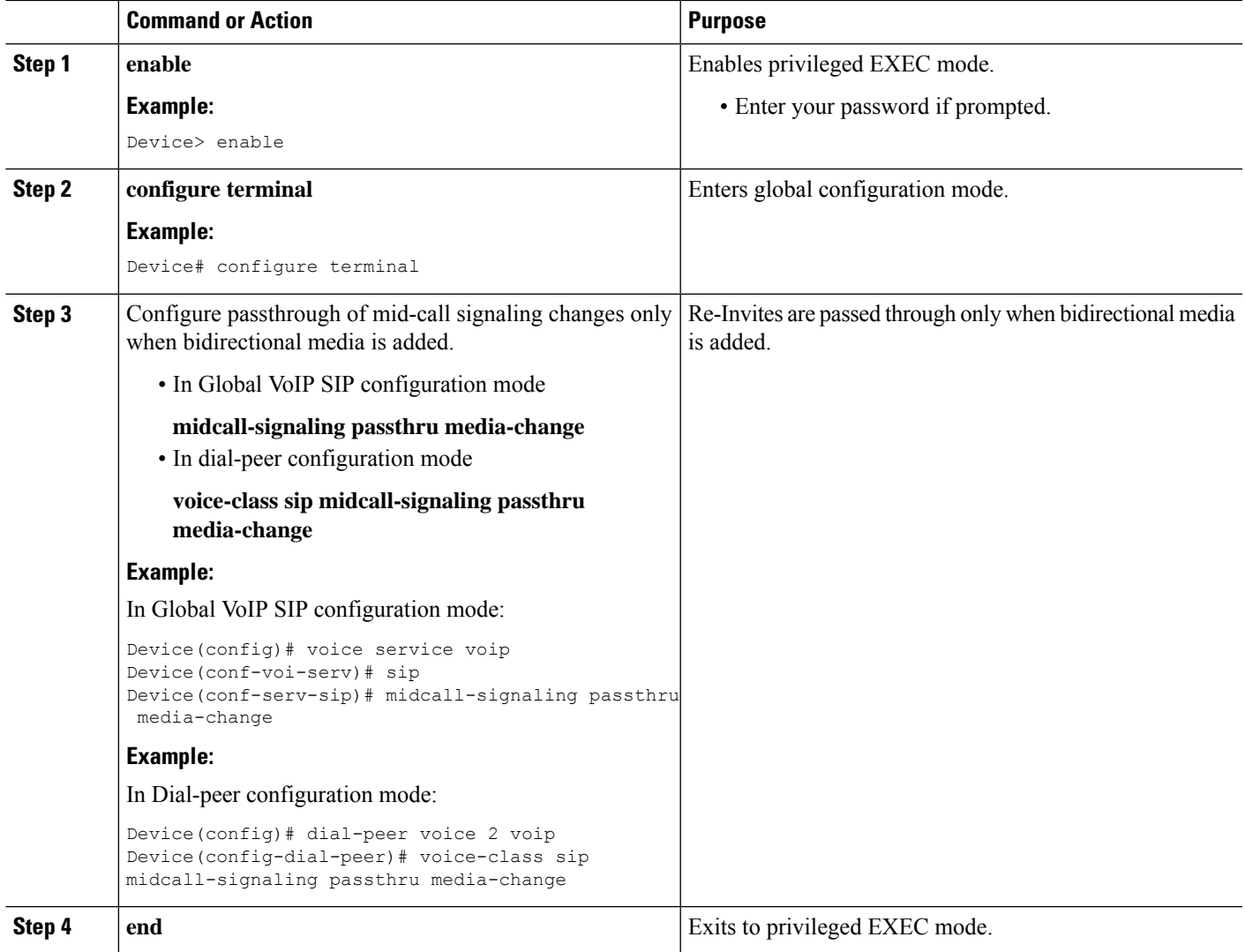

### **Configuring Passthrough SIP Messages at Dial Peer Level**

Perform this task to configure passthrough SIP messages at the dial-peer level. You need to perform this task at the dial-peer level to consume all media-related mid-call Re-INVITEs/UPDATEs.

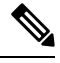

**Note**

If the Cisco UBE Mid-call Re-INVITE/UPDATE consumption feature is configured on global and dial-peer level, dial-peer level takes precedence.

#### **SUMMARY STEPS**

- **1. enable**
- **2. configure terminal**
- **3. dial-peer voice** *dial-peer tag* **voip**
- **4. voice-class sip mid-call signaling passthru media-change**
- **5. exit**

#### **DETAILED STEPS**

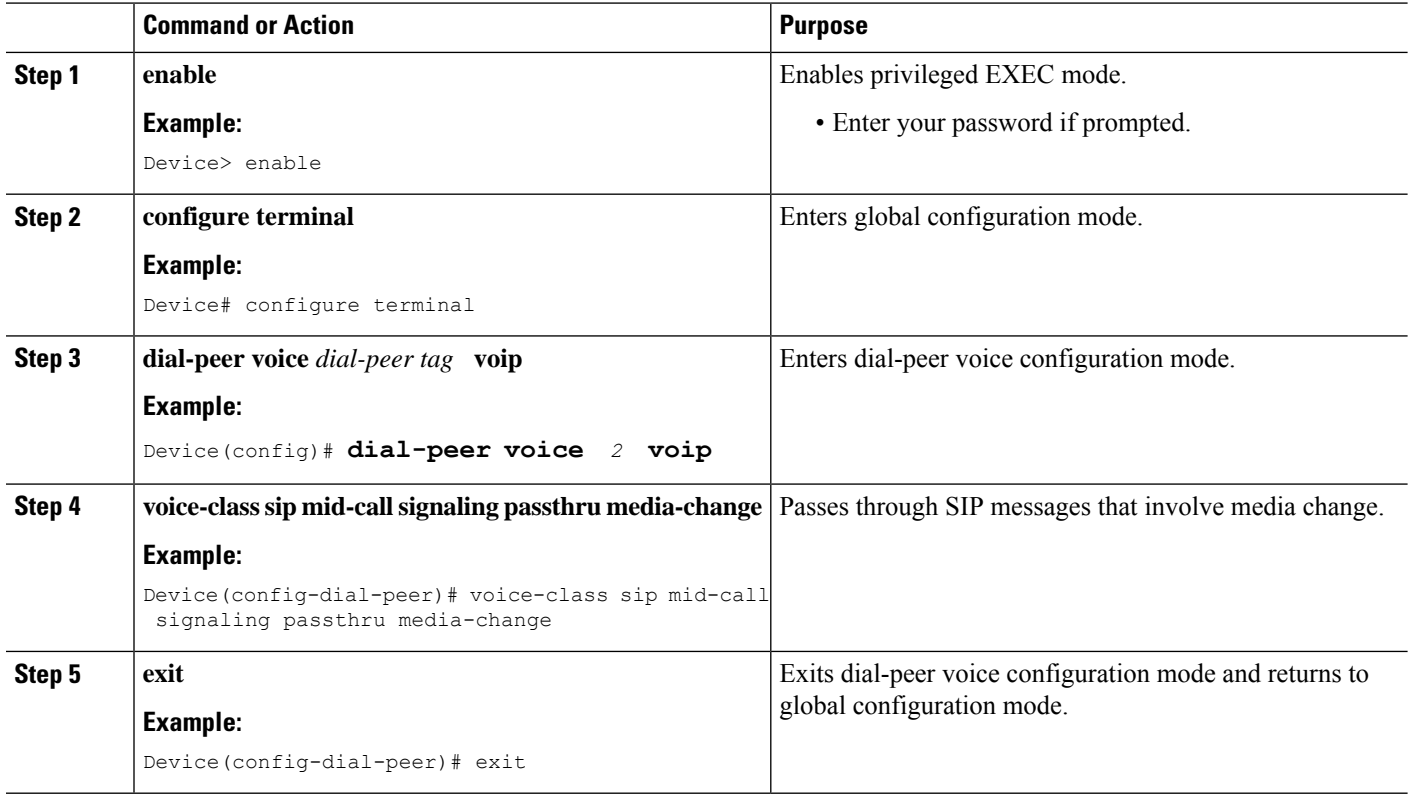

## **Configuring H.323 IPv4-to-SIPv6 Connections in a Cisco UBE**

An organization with an IPv4 network can deploy a Cisco UBE on the boundary to connect with the service provider's IPv6 network (see the figure below).

Π

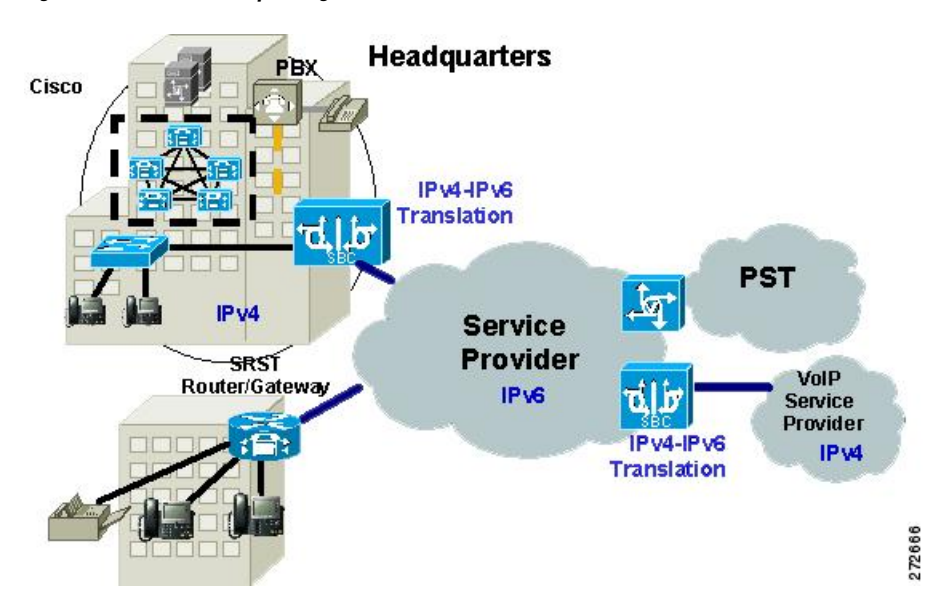

**Figure 26: Cisco UBE Interoperating IPv4 Networks with IPv6 Service Provider**

A Cisco UBE can interoperate between H.323/SIP IPv4 and SIP IPv6 networks in media flow-through mode. In media flow-through mode, both signaling and media flows through the Cisco UBE, and the Cisco UBE performs both signaling and media interoperation between H.323/SIP IPv4 and SIP IPv6 networks (see the figure below).

**Figure 27: IPv4 to IPv6 Media Interoperating Through Cisco IOS MTP**

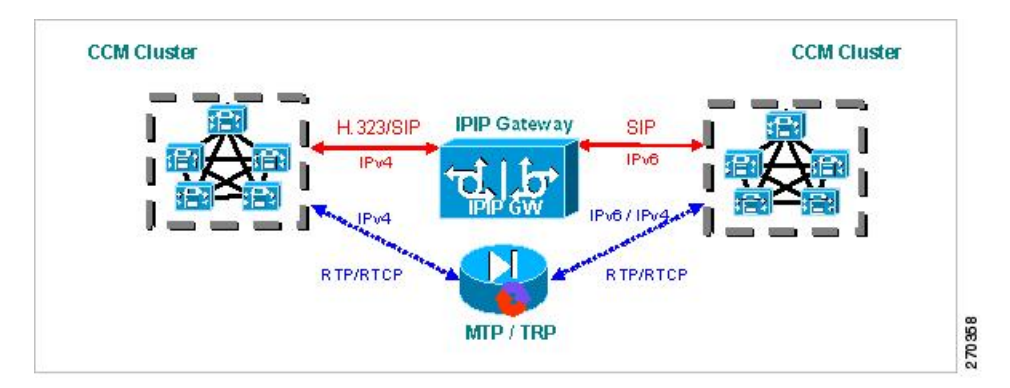

The Cisco UBE feature adds IPv6 capability to existing VoIP features. This feature adds dual-stack support on voice gateways and MTP, IPv6 support for SIP trunks, and SCCP-controlled analog voice gateways. In addition, the SBC functionality of connecting SIP IPv4 or H.323 IPv4 network to a SIP IPv6 network is implemented on an Cisco UBE to facilitate migration from VoIPv4 to VoIPv6.

#### **Before you begin**

Cisco UBE must be configured in IPv6-only or dual-stack mode to support IPv6 calls.

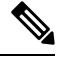

**Note**

A Cisco UBE interoperates between H.323/SIP IPv4 and SIP IPv6 networks only in media flow-through mode.

#### **SUMMARY STEPS**

- **1. enable**
- **2. configure terminal**
- **3. voice service voip**
- **4. allow-connections** *from type* **to** *to type*

#### **DETAILED STEPS**

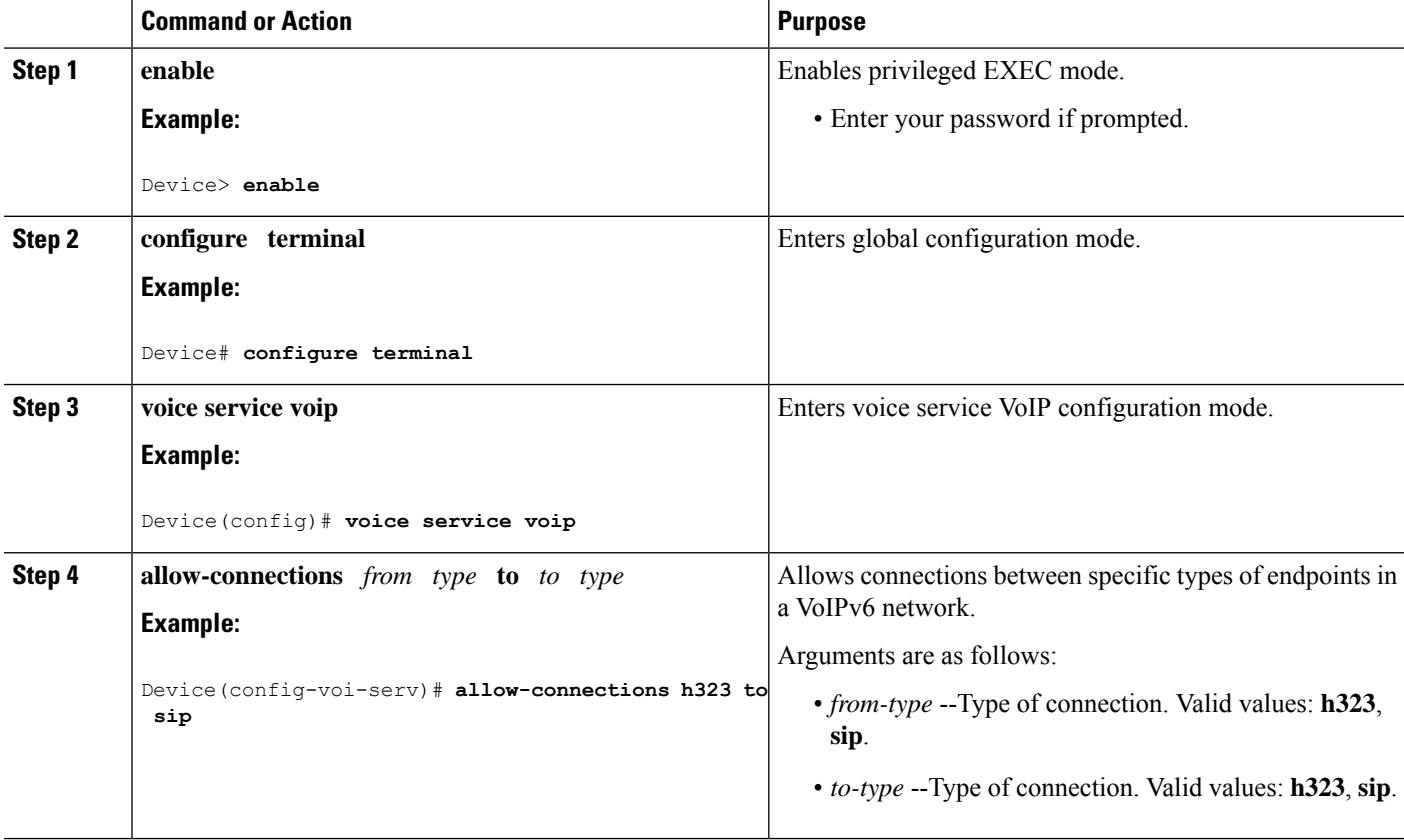

**Example: Configuring H.323 IPv4-to-SIPv6 Connections in a Cisco UBE**

Device(config)# **voice service voip** Device(config-voi-serv)# **allow-connections h323 to sip**

# **Configuration Examples for VoIP over IPv6**

## **Example: Configuring the SIP Trunk**

This example shows how to configure the SIP trunk to use dual-stack mode, with IPv6 as the preferred mode. The SIP service must be shut down before any changes are made to protocol mode configuration.

Device(config)# **sip-ua** Device(config-sip-ua)# **protocol mode dual-stack preference ipv6**

# **Troubleshooting Tips for VoIP for IPv6**

#### **Media Flow-Through**

To enable all Session Initiation Protocol (SIP)-related debugging, use the **debug ccsip all** command in privileged EXEC mode.

To trace the execution path through the call control application programming interface (CCAPI), use the **debug voip ccapi inout** command.

#### **Media Flow-Around**

To enable all Session Initiation Protocol (SIP)-related debugging, use the **debug ccsip all** command.

To trace the execution path through the call control application programming interface (CCAPI), use the **debug voip ccapi inout** command.

#### **SDP Pass-Through**

To enable all Session Initiation Protocol (SIP)-related debugging (when the call is active in Pass through mode), use the **debug ccsip all** command.

#### **RTP Port Range**

To enable all Session Initiation Protocol (SIP)-related debugging, use the **debug ccsip all** command.

To enable debugging for Real-Time Transport Protocol (RTP) named event packets, use the **debug voip rtp** command.

#### **VMWI SIP**

To collect debug information only for signaling events, use the **debug vpm signal** command.

To show all Session Initiation Protocol (SIP) Service Provider Interface (SPI) message tracing, use the **debug ccsip messages** command.

# **Verifying and Troubleshooting Tips**

## **Verifying Cisco UBE ANAT Call Flows**

To verify that media settings are enabled in the media flowthrough and media flow-around feature, use the following commands:

#### **SUMMARY STEPS**

**1. show call active voice brief**

- **2. show call active voice compact**
- **3. show voip rtp connections**

#### **DETAILED STEPS**

#### **Step 1 show call active voice brief**

#### **Example:**

#### Device# **show call active voice brief**

```
<ID>: <CallID> <start>ms.<index> (<start>) +<connect> pid:<peer_id> <dir> <addr> <state>
 dur hh:mm:ss tx:<packets>/<br/>shytes> rx:<packets>/<br/><br/>s>dscp:<packets violation> media:<packets
violation> audio tos:<audio tos value> video tos:<video tos value>
IP <ip>:<udp> rtt:<time>ms pl:<play>/<gap>ms lost:<lost>/<early>/<late>
 delay:<last>/<min>/<max>ms <codec> <textrelay> <transcoded
media inactive detected:<y/n> media cntrl rcvd:<y/n> timestamp:<time>
long duration call detected: < y/n> long duration call duration : < sec> timestamp: < time>
LostPacketRate:<%> OutOfOrderRate:<%>
 MODEMPASS <method> buf:<fills>/<drains> loss <overall%> <multipkt>/<corrected>
  last <buf event time>s dur:<Min>/<Max>s
FR <protocol> [int dlci cid] vad:<y/n> dtmf:<y/n> seq:<y/n>
 <codec> (payload size)
ATM <protocol> [int vpi/vci cid] vad:<y/n> dtmf:<y/n> seq:<y/n>
  <codec> (payload size)
Tele <int> (callID) [channel id] tx:<tot>/<v>/<fax>ms <codec> noise:<1> acom:<1> i/o:<1>/<1> dBm
 MODEMRELAY info:<rcvd>/<sent>/<resent> xid:<rcvd>/<sent> total:<rcvd>/<sent>/<drops>
         speeds(bps): local <rx>/<tx> remote <rx>/<tx>
Proxy <ip>:<audio udp>,<video udp>,<tcp0>,<tcp1>,<tcp2>,<tcp3> endpt: <type>/<manf>
bw: <req>/<act> codec: <audio>/<video>
 tx: <audio pkts>/<audio bytes>,<video pkts>/<video bytes>,<t120 pkts>/<t120 bytes>
rx: <audio pkts>/<audio bytes>,<video pkts>/<video bytes>,<t120 pkts>/<t120 bytes>
Telephony call-legs: 0
SIP call-legs: 2
H323 call-legs: 0
Call agent controlled call-legs: 0
SCCP call-legs: 0
Multicast call-legs: 0
Total call-legs: 2
     0 : 987 361904110ms.1 (16:01:10.557 IST Tue May 14 2013) +530 pid:1 Answer 1005 connected
dur 00:00:56 tx:1082/173120 rx:1141/182560 dscp:0 media:0 audio tos:0xB8 video tos:0x0
IP 2001:1111:2222:3333:4444:5555:6666:1012:38356 SRTP: off rtt:0ms pl:0/0ms lost:0/0/0 delay:0/0/0ms
g711ulaw TextRelay: off Transcoded: No
media inactive detected:n media contrl rcvd:n/a timestamp:n/a
long duration call detected:n long duration call duration:n/a timestamp:n/a
LostPacketRate:0.00 OutOfOrderRate:0.00
0 : 988 361904120ms.1 (16:01:10.567 IST Tue May 14 2013) +510 pid:2 Originate 2005 connected
dur 00:00:56 tx:1141/182560 rx:1082/173120 dscp:0 media:0 audio tos:0xB8 video tos:0x0
IP 2001:1111:2222:3333:4444:5555:6666:1012:26827 SRTP: off rtt:0ms pl:0/0ms lost:0/0/0 delay:0/0/0ms
g711ulaw TextRelay: off Transcoded: No
media inactive detected:n media contrl rcvd:n/a timestamp:n/a
long duration call detected:n long duration call duration:n/a timestamp:n/a
LostPacketRate:0.00 OutOfOrderRate:0.00
Telephony call-legs: 0
SIP call-legs: 2
H323 call-legs: 0
Call agent controlled call-legs: 0
```
П

SCCP call-legs: 0 Multicast call-legs: 0 Total call-legs: 2

-------------------------------------------------------------------------

**Step 2 show call active voice compact**

#### **Example:**

Device# **show call active voice compact**

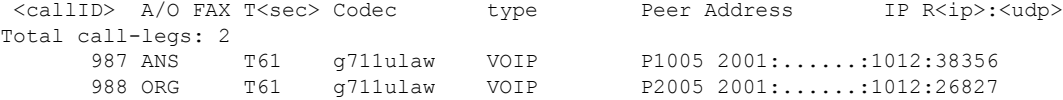

#### **Step 3 show voip rtp connections**

#### **Example:**

Device# **show voip rtp connections**

VoIP RTP Port Usage Information: Max Ports Available: 24273, Ports Reserved: 303, Ports in Use: 2 Port range not configured, Min: 16384, Max: 32767

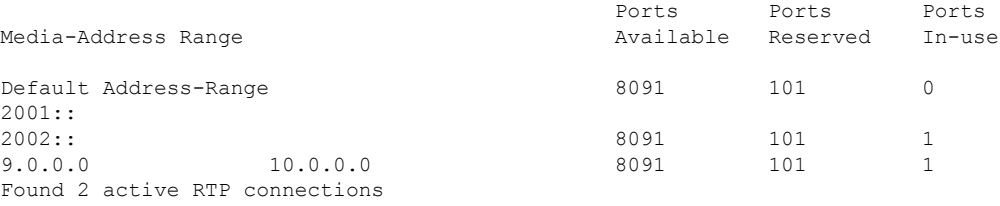

## **Verifying and Troubleshooting Cisco UBE ANAT Flow-Through Call**

To verify and troubleshoot **Cisco UBE ANAT Flow-Through** calls, use the following commands:

#### **SUMMARY STEPS**

- **1. debug ccsip message**
- **2. show voip rtp connections**

#### **DETAILED STEPS**

**Step 1 debug ccsip message**

#### **Example:**

Device# **show logging**

```
*Jun 7 09:17:41.135: //-1/xxxxxxxxxxxx/SIP/Msg/ccsipDisplayMsg:
Received:
INVITE sip:6000@[2001:DB8:C18:2:223:4FF:FEAC:4540]:5060 SIP/2.0
```
Via: SIP/2.0/UDP [2001:DB8:C18:2:219:2FFF:FE89:7928]:5060;branch=z9hG4bK1CA8CD Remote-Party-ID: <sip:1001@[2001:DB8:C18:2:219:2FFF:FE89:7928]>;party=calling;screen=no;privacy=off From: <sip:1001@[2001:DB8:C18:2:219:2FFF:FE89:7928]>;tag=6EDAC1D0-F25 To: <sip:6000@[2001:DB8:C18:2:223:4FF:FEAC:4540]> Date: Thu, 07 Jun 2012 10:47:17 GMT Call-ID: FC36AC29-AFC411E1-8725FA39-34B6D876@2001:DB8:C18:2:219:2FFF:FE89:7928 Supported: 100rel, timer, resource-priority, replaces Require: sdp-anat Min-SE: 1800 Cisco-Guid: 4231321369-2948862433-2168455193-0797538600 User-Agent: Cisco-SIPGateway/IOS-12.x Allow: INVITE, OPTIONS, BYE, CANCEL, ACK, PRACK, UPDATE, REFER, SUBSCRIBE, NOTIFY, INFO, REGISTER CSeq: 101 INVITE Max-Forwards: 70 Timestamp: 1339066037 Contact: <sip:1001@[2001:DB8:C18:2:219:2FFF:FE89:7928]:5060> Expires: 180 Allow-Events: telephone-event Content-Type: application/sdp Content-Disposition: session;handling=required Content-Length: 441  $v=0$ o=CiscoSystemsSIP-GW-UserAgent 4604 5397 IN IP6 2001:DB8:C18:2:219:2FFF:FE89:7928 s=SIP Call c=IN IP4 9.44.30.10 t=0 0 a=group:ANAT 1 2 m=audio 16970 RTP/AVP 18 19 c=IN IP4 9.44.30.10 a=mid:1 a=rtpmap:18 G729/8000 a=fmtp:18 annexb=no a=rtpmap:19 CN/8000 a=ptime:20 m=audio 17066 RTP/AVP 18 19 c=IN IP6 2001:DB8:C18:2:219:2FFF:FE89:7928 a=mid:2 a=rtpmap:18 G729/8000 a=fmtp:18 annexb=no a=rtpmap:19 CN/8000 a=ptime:20 \*Jun 7 09:17:41.159: //31/FC34D7198140/SIP/Msg/ccsipDisplayMsg: Sent: SIP/2.0 100 Trying Via: SIP/2.0/UDP [2001:DB8:C18:2:219:2FFF:FE89:7928]:5060;branch=z9hG4bK1CA8CD From: <sip:1001@[2001:DB8:C18:2:219:2FFF:FE89:7928]>;tag=6EDAC1D0-F25 To: <sip:6000@[2001:DB8:C18:2:223:4FF:FEAC:4540]> Date: Thu, 07 Jun 2012 09:17:41 GMT Call-ID: FC36AC29-AFC411E1-8725FA39-34B6D876@2001:DB8:C18:2:219:2FFF:FE89:7928 Timestamp: 1339066037 CSeq: 101 INVITE Allow-Events: telephone-event Server: Cisco-SIPGateway/IOS-15.2.20120528.102328. Content-Length: 0 \*Jun 7 09:17:41.159: //32/FC34D7198140/SIP/Msg/ccsipDisplayMsg: Sent: INVITE sip:6000@9.44.30.11:5060 SIP/2.0 Via: SIP/2.0/UDP 9.44.30.14:5060;branch=z9hG4bK2688E Remote-Party-ID: <sip:1001@9.44.30.14>;party=calling;screen=no;privacy=off From: <sip:1001@9.44.30.14>;tag=6D0FC0-1428 To: <sip:6000@9.44.30.11>

```
Date: Thu, 07 Jun 2012 09:17:41 GMT
Call-ID: 7780227E-AFB811E1-8060F4DD-5665AA1B@9.44.30.14
Supported: timer, resource-priority, replaces
Require: sdp-anat
Min-SE: 1800
Cisco-Guid: 4231321369-2948862433-2168455193-0797538600
User-Agent: Cisco-SIPGateway/IOS-15.2.20120528.102328.
Allow: INVITE, OPTIONS, BYE, CANCEL, ACK, PRACK, UPDATE, REFER, SUBSCRIBE, NOTIFY, INFO, REGISTER
CSeq: 101 INVITE
Timestamp: 1339060661
Contact: <sip:1001@9.44.30.14:5060>
Expires: 180
Allow-Events: telephone-event
Max-Forwards: 69
Content-Type: application/sdp
Content-Disposition: session;handling=required Phone is offhook
Content-Length: 437
v=0o=CiscoSystemsSIP-GW-UserAgent 3184 51 IN IP4 9.44.30.14
s=SIP Call
c=IN IP6 2001:DB8:C18:2:223:4FF:FEAC:4540
t=0 0
a=group:ANAT 1 2
m=audio 16438 RTP/AVP 18 19
c=IN IP6 2001:DB8:C18:2:223:4FF:FEAC:4540
a=mid:1
a=rtpmap:18 G729/8000
a=fmtp:18 annexb=no
a=rtpmap:19 CN/8000
a=ptime:20
m=audio 16440 RTP/AVP 18 19
c=IN IP4 9.44.30.14
a=mid:2
a=rtpmap:18 G729/8000
a=fmtp:18 annexb=no
a=rtpmap:19 CN/8000
a=ptime:20
*Jun 7 09:17:41.179: //32/FC34D7198140/SIP/Msg/ccsipDisplayMsg:
Received:
SIP/2.0 100 Trying
Via: SIP/2.0/UDP 9.44.30.14:5060;branch=z9hG4bK2688E
From: <sip:1001@9.44.30.14>;tag=6D0FC0-1428
To: <sip:6000@9.44.30.11>
Date: Thu, 07 Jun 2012 10:40:14 GMT
Call-ID: 7780227E-AFB811E1-8060F4DD-5665AA1B@9.44.30.14
Timestamp: 1339060661
CSeq: 101 INVITE
Allow-Events: telephone-event
Server: Cisco-SIPGateway/IOS-15.2.2.5.T
Content-Length: 0
*Jun 7 09:17:41.203: //32/FC34D7198140/SIP/Msg/ccsipDisplayMsg:
Received:
SIP/2.0 180 Ringing
Via: SIP/2.0/UDP 9.44.30.14:5060;branch=z9hG4bK2688E
From: <sip:1001@9.44.30.14>;tag=6D0FC0-1428
To: <sip:6000@9.44.30.11>;tag=93D1F9D4-9E2
Date: Thu, 07 Jun 2012 10:40:14 GMT
Call-ID: 7780227E-AFB811E1-8060F4DD-5665AA1B@9.44.30.14
Timestamp: 1339060661
CSeq: 101 INVITE
Allow: INVITE, OPTIONS, BYE, CANCEL, ACK, PRACK, UPDATE, REFER, SUBSCRIBE, NOTIFY, INFO, REGISTER
```
Allow-Events: telephone-event Remote-Party-ID: <sip:6000@9.44.30.11>;party=called;screen=no;privacy=off Contact: <sip:6000@9.44.30.11:5060> Server: Cisco-SIPGateway/IOS-15.2.2.5.T Content-Length: 0 \*Jun 7 09:17:41.207: //31/FC34D7198140/SIP/Msg/ccsipDisplayMsg: Sent: SIP/2.0 180 Ringing Via: SIP/2.0/UDP [2001:DB8:C18:2:219:2FFF:FE89:7928]:5060;branch=z9hG4bK1CA8CD From: <sip:1001@[2001:DB8:C18:2:219:2FFF:FE89:7928]>;tag=6EDAC1D0-F25 To: <sip:6000@[2001:DB8:C18:2:223:4FF:FEAC:4540]>;tag=6D0FF4-14D3 Date: Thu, 07 Jun 2012 09:17:41 GMT Call-ID: FC36AC29-AFC411E1-8725FA39-34B6D876@2001:DB8:C18:2:219:2FFF:FE89:7928 Timestamp: 1339066037 CSeq: 101 INVITE Allow: INVITE, OPTIONS, BYE, CANCEL, ACK, PRACK, UPDATE, REFER, SUBSCRIBE, NOTIFY, INFO, REGISTER Allow-Events: telephone-event Remote-Party-ID: <sip:6000@[2001:DB8:C18:2:223:4FF:FEAC:4540]>;party=called;screen=no;privacy=off Contact: <sip:6000@[2001:DB8:C18:2:223:4FF:FEAC:4540]:5060> Server: Cisco-SIPGateway/IOS-15.2.20120528.102328. Content-Length: 0 \*Jun 7 09:17:41.219: //32/FC34D7198140/SIP/Msg/ccsipDisplayMsg: Received: SIP/2.0 200 OK Via: SIP/2.0/UDP 9.44.30.14:5060;branch=z9hG4bK2688E From: <sip:1001@9.44.30.14>;tag=6D0FC0-1428 To: <sip:6000@9.44.30.11>;tag=93D1F9D4-9E2 Date: Thu, 07 Jun 2012 10:40:14 GMT Call-ID: 7780227E-AFB811E1-8060F4DD-5665AA1B@9.44.30.14 Timestamp: 1339060661 CSeq: 101 INVITE Allow: INVITE, OPTIONS, BYE, CANCEL, ACK, PRACK, UPDATE, REFER, SUBSCRIBE, NOTIFY, INFO, REGISTER Allow-Events: telephone-event Remote-Party-ID: <sip:6000@9.44.30.11>;party=called;screen=no;privacy=off Contact: <sip:6000@9.44.30.11:5060> Supported: replaces Require: sdp-anat Server: Cisco-SIPGateway/IOS-15.2.2.5.T Supported: timer Content-Type: application/sdp Content-Disposition: session;handling=required Content-Length: 435  $v=0$ o=CiscoSystemsSIP-GW-UserAgent 8213 2783 IN IP4 9.44.30.11 s=SIP Call c=IN IP6 2001:DB8:C18:2:217:59FF:FEDE:8898  $t=0$  0 a=group:ANAT 1 m=audio 17200 RTP/AVP 18 19 c=IN IP6 2001:DB8:C18:2:217:59FF:FEDE:8898 a=mid:1 a=rtpmap:18 G729/8000 a=fmtp:18 annexb=no a=rtpmap:19 CN/8000 a=ptime:20 m=audio 0 RTP/AVP 18 19 c=IN IP4 9.44.30.11  $a=midd:2$ a=rtpmap:18 G729/8000 a=fmtp:18 annexb=no

```
a=rtpmap:19 CN/8000
a=ptime:20
*Jun 7 09:17:41.227: //32/FC34D7198140/SIP/Msg/ccsipDisplayMsg:
Sent:
ACK sip:6000@9.44.30.11:5060 SIP/2.0
Via: SIP/2.0/UDP 9.44.30.14:5060;branch=z9hG4bK27145B
From: <sip:1001@9.44.30.14>;tag=6D0FC0-1428
To: <sip:6000@9.44.30.11>;tag=93D1F9D4-9E2
Date: Thu, 07 Jun 2012 09:17:41 GMT
Call-ID: 7780227E-AFB811E1-8060F4DD-5665AA1B@9.44.30.14
Max-Forwards: 70
CSeq: 101 ACK
Allow-Events: telephone-event
Content-Length: 0
*Jun 7 09:17:41.235: //31/FC34D7198140/SIP/Msg/ccsipDisplayMsg:
Sent:
SIP/2.0 200 OK
Via: SIP/2.0/UDP [2001:DB8:C18:2:219:2FFF:FE89:7928]:5060;branch=z9hG4bK1CA8CD
From: <sip:1001@[2001:DB8:C18:2:219:2FFF:FE89:7928]>;tag=6EDAC1D0-F25
To: <sip:6000@[2001:DB8:C18:2:223:4FF:FEAC:4540]>;tag=6D0FF4-14D3
Date: Thu, 07 Jun 2012 09:17:41 GMT
Call-ID: FC36AC29-AFC411E1-8725FA39-34B6D876@2001:DB8:C18:2:219:2FFF:FE89:7928
Timestamp: 1339066037
CSeq: 101 INVITE
Allow: INVITE, OPTIONS, BYE, CANCEL, ACK, PRACK, UPDATE, REFER, SUBSCRIBE, NOTIFY, INFO, REGISTER
Allow-Events: telephone-event
Remote-Party-ID: <sip:6000@[2001:DB8:C18:2:223:4FF:FEAC:4540]>;party=called;screen=no;privacy=off
Contact: <sip:6000@[2001:DB8:C18:2:223:4FF:FEAC:4540]:5060>
Supported: replaces
Require: sdp-anat
Server: Cisco-SIPGateway/IOS-15.2.20120528.102328.
Supported: timer
Content-Type: application/sdp
Content-Disposition: session;handling=required
Content-Length: 433
v=0o=CiscoSystemsSIP-GW-UserAgent 8884 4606 IN IP6 2001:DB8:C18:2:223:4FF:FEAC:4540
s=SIP Call
c=IN IP4 9.44.30.14
t=0 0
a=group:ANAT 1
m=audio 16436 RTP/AVP 18 19
c=IN IP4 9.44.30.14
a=mid:1
a=rtpmap:18 G729/8000
a=fmtp:18 annexb=no
a=rtpmap:19 CN/8000
a=ptime:20
m=audio 0 RTP/AVP 18 19
c=IN IP6 2001:DB8:C18:2:223:4FF:FEAC:4540
a=mid:2
a=rtpmap:18 G729/8000
a=fmtp:18 annexb=no
a=rtpmap:19 CN/8000
a=ptime:20
*Jun 7 09:17:41.251: //-1/xxxxxxxxxxxx/SIP/Msg/ccsipDisplayMsg:
Received:
ACK sip:6000@[2001:DB8:C18:2:223:4FF:FEAC:4540]:5060 SIP/2.0
```
Via: SIP/2.0/UDP [2001:DB8:C18:2:219:2FFF:FE89:7928]:5060;branch=z9hG4bK1CB1E77 From: <sip:1001@[2001:DB8:C18:2:219:2FFF:FE89:7928]>;tag=6EDAC1D0-F25 To: <sip:6000@[2001:DB8:C18:2:223:4FF:FEAC:4540]>;tag=6D0FF4-14D3 Date: Thu, 07 Jun 2012 10:47:17 GMT Call-ID: FC36AC29-AFC411E1-8725FA39-34B6D876@2001:DB8:C18:2:219:2FFF:FE89:7928 Max-Forwards: 70 CSeq: 101 ACK Allow-Events: telephone-event Content-Length: 0

#### **Step 2 show voip rtp connections**

#### **Example:**

Device# **show voip rtp connections**

VoIP RTP Port Usage Information: Max Ports Available: 8091, Ports Reserved: 101, Ports in Use: 3 Port range not configured, Min: 16384, Max: 32767

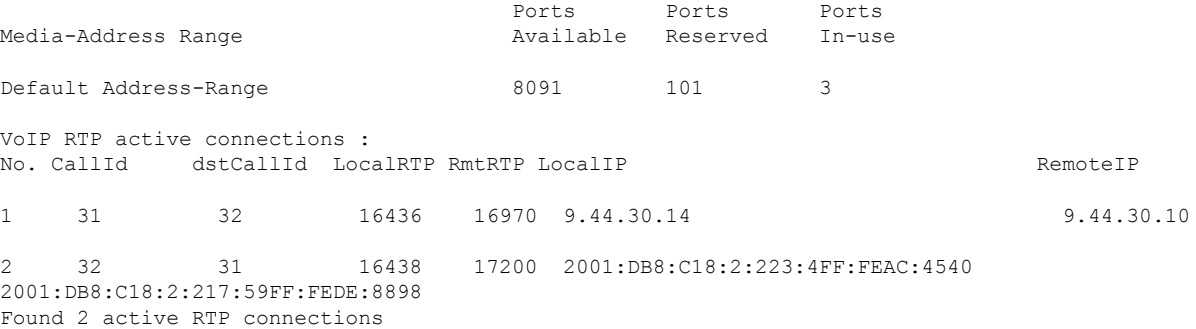

### **Verifying Cisco UBE ANAT Flow-Around Calls**

To verify Cisco UBE ANAT Flow-Around calls, use the **debug ccsip message** commands:

#### **SUMMARY STEPS**

- **1. debug ccsip message**
- **2. show voip rtp connections**

#### **DETAILED STEPS**

**Step 1 debug ccsip message**

#### **Example:**

Device# **Show logging**

```
*Jun 7 17:26:30.681: //-1/xxxxxxxxxxxx/SIP/Msg/ccsipDisplayMsg:
Received:
INVITE sip:6000@[2001:DB8:C18:2:223:4FF:FEAC:4540]:5060 SIP/2.0
Via: SIP/2.0/UDP [2001:DB8:C18:2:223:33FF:FEB1:B440]:5060;branch=z9hG4bK14B25D
```

```
Remote-Party-ID: <sip:1001@[2001:DB8:C18:2:223:33FF:FEB1:B440]>;party=calling;screen=no;privacy=off
From: <sip:1001@[2001:DB8:C18:2:223:33FF:FEB1:B440]>;tag=5569ECC8-C79
To: <sip:6000@[2001:DB8:C18:2:223:4FF:FEAC:4540]>
Date: Thu, 07 Jun 2012 17:35:05 GMT
Call-ID: F44F5437-AFFD11E1-816CD9DB-F669887E@2001:DB8:C18:2:223:33FF:FEB1:B440
Supported: 100rel,timer, resource-priority, replaces
Require: sdp-anat
Min-SE: 1800
Cisco-Guid: 1170397766-2953384417-2170945561-0797538600
User-Agent: Cisco-SIPGateway/IOS-12.x
Allow: INVITE, OPTIONS, BYE, CANCEL, ACK, PRACK, UPDATE, REFER, SUBSCRIBE, NOTIFY, INFO, REGISTER
CSeq: 101 INVITE
Max-Forwards: 70
Timestamp: 1339090505
Contact: <sip:1001@[2001:DB8:C18:2:223:33FF:FEB1:B440]:5060>
Expires: 180
Allow-Events: telephone-event
Content-Type: application/sdp
Content-Disposition: session;handling=required
Content-Length: 465
v=0o=CiscoSystemsSIP-GW-UserAgent 9103 1209 IN IP6 2001:DB8:C18:2:223:33FF:FEB1:B440
s=SIP Call
c=IN IP4 9.44.30.13
t=0 0
a=group:ANAT 1 2
m=audio 18706 RTP/AVP 18 0 19
c=IN IP4 9.44.30.13
a=mid:1
a=rtpmap:18 G729/8000
a=fmtp:18 annexb=no
a=rtpmap:0 PCMU/8000
a=rtpmap:19 CN/8000
m=audio 16384 RTP/AVP 18 0 19
c=IN IP6 2001:DB8:C18:2:223:33FF:FEB1:B440
a=mid:2
a=rtpmap:18 G729/8000
a=fmtp:18 annexb=no
a=rtpmap:0 PCMU/8000
a=rtpmap:19 CN/8000
*Jun 7 17:26:30.705: //106/45C2DA468166/SIP/Msg/ccsipDisplayMsg:
Sent:
SIP/2.0 100 Trying
Via: SIP/2.0/UDP [2001:DB8:C18:2:223:33FF:FEB1:B440]:5060;branch=z9hG4bK14B25D
From: <sip:1001@[2001:DB8:C18:2:223:33FF:FEB1:B440]>;tag=5569ECC8-C79
To: <sip:6000@[2001:DB8:C18:2:223:4FF:FEAC:4540]>
Date: Thu, 07 Jun 2012 17:26:30 GMT
Call-ID: F44F5437-AFFD11E1-816CD9DB-F669887E@2001:DB8:C18:2:223:33FF:FEB1:B440
Timestamp: 1339090505
CSeq: 101 INVITE
Allow-Events: telephone-event
Server: Cisco-SIPGateway/IOS-15.2.20120528.102328.
Content-Length: 0
*Jun 7 17:26:30.705: //107/45C2DA468166/SIP/Msg/ccsipDisplayMsg:
Sent:
INVITE sip:6000@9.44.30.11:5060 SIP/2.0
Via: SIP/2.0/UDP 9.44.30.14:5060;branch=z9hG4bK90BB
Remote-Party-ID: <sip:1001@9.44.30.14>;party=calling;screen=no;privacy=off
From: <sip:1001@9.44.30.14>;tag=22C984C-970
```
To: <sip:6000@9.44.30.11> Date: Thu, 07 Jun 2012 17:26:30 GMT Call-ID: C145AF07-AFFC11E1-813EF4DD-5665AA1B@9.44.30.14 Supported: timer, resource-priority, replaces Require: sdp-anat Min-SE: 1800 Cisco-Guid: 1170397766-2953384417-2170945561-0797538600 User-Agent: Cisco-SIPGateway/IOS-15.2.20120528.102328. Allow: INVITE, OPTIONS, BYE, CANCEL, ACK, PRACK, UPDATE, REFER, SUBSCRIBE, NOTIFY, INFO, REGISTER CSeq: 101 INVITE Timestamp: 1339089990 Contact: <sip:1001@9.44.30.14:5060> Expires: 180 Allow-Events: telephone-event Max-Forwards: 69 Content-Type: application/sdp Content-Disposition: session;handling=required Content-Length: 418  $v=0$ o=CiscoSystemsSIP-GW-UserAgent 9582 2407 IN IP4 9.44.30.14 s=SIP Call c=IN IP4 9.44.30.13 t=0 0 a=group:ANAT 1 2 m=audio 18706 RTP/AVP 18 19 c=IN IP4 9.44.30.13 a=mid:1 a=rtpmap:18 G729/8000 a=fmtp:18 annexb=no a=rtpmap:19 CN/8000 a=ptime:20 m=audio 16384 RTP/AVP 18 19 c=IN IP6 2001:DB8:C18:2:223:33FF:FEB1:B440 a=mid:2 a=rtpmap:18 G729/8000 a=fmtp:18 annexb=no a=rtpmap:19 CN/8000 a=ptime:20 \*Jun 7 17:26:30.729: //107/45C2DA468166/SIP/Msg/ccsipDisplayMsg: Received: SIP/2.0 100 Trying Via: SIP/2.0/UDP 9.44.30.14:5060;branch=z9hG4bK90BB From: <sip:1001@9.44.30.14>;tag=22C984C-970 To: <sip:6000@9.44.30.11> Date: Thu, 07 Jun 2012 18:49:04 GMT Call-ID: C145AF07-AFFC11E1-813EF4DD-5665AA1B@9.44.30.14 Timestamp: 1339089990 CSeq: 101 INVITE Allow-Events: telephone-event Server: Cisco-SIPGateway/IOS-15.2.2.5.T Content-Length: 0 \*Jun 7 17:26:30.753: //107/45C2DA468166/SIP/Msg/ccsipDisplayMsg: Received: SIP/2.0 180 Ringing Via: SIP/2.0/UDP 9.44.30.14:5060;branch=z9hG4bK90BB From: <sip:1001@9.44.30.14>;tag=22C984C-970 To: <sip:6000@9.44.30.11>;tag=959183D0-2073 Date: Thu, 07 Jun 2012 18:49:04 GMT Call-ID: C145AF07-AFFC11E1-813EF4DD-5665AA1B@9.44.30.14 Timestamp: 1339089990

CSeq: 101 INVITE Allow: INVITE, OPTIONS, BYE, CANCEL, ACK, PRACK, UPDATE, REFER, SUBSCRIBE, NOTIFY, INFO, REGISTER Allow-Events: telephone-event Remote-Party-ID: <sip:6000@9.44.30.11>;party=called;screen=no;privacy=off Contact: <sip:6000@9.44.30.11:5060> Server: Cisco-SIPGateway/IOS-15.2.2.5.T Content-Length: 0 \*Jun 7 17:26:30.753: //106/45C2DA468166/SIP/Msg/ccsipDisplayMsg: Sent: SIP/2.0 180 Ringing Via: SIP/2.0/UDP [2001:DB8:C18:2:223:33FF:FEB1:B440]:5060;branch=z9hG4bK14B25D From: <sip:1001@[2001:DB8:C18:2:223:33FF:FEB1:B440]>;tag=5569ECC8-C79 To: <sip:6000@[2001:DB8:C18:2:223:4FF:FEAC:4540]>;tag=22C9880-150D Date: Thu, 07 Jun 2012 17:26:30 GMT Call-ID: F44F5437-AFFD11E1-816CD9DB-F669887E@2001:DB8:C18:2:223:33FF:FEB1:B440 Timestamp: 1339090505 CSeq: 101 INVITE Allow: INVITE, OPTIONS, BYE, CANCEL, ACK, PRACK, UPDATE, REFER, SUBSCRIBE, NOTIFY, INFO, REGISTER Allow-Events: telephone-event Remote-Party-ID: <sip:6000@[2001:DB8:C18:2:223:4FF:FEAC:4540]>;party=called;screen=no;privacy=off Contact: <sip:6000@[2001:DB8:C18:2:223:4FF:FEAC:4540]:5060> Server: Cisco-SIPGateway/IOS-15.2.20120528.102328. Content-Length: 0 \*Jun 7 17:26:30.765: //107/45C2DA468166/SIP/Msg/ccsipDisplayMsg: Received: SIP/2.0 200 OK Via: SIP/2.0/UDP 9.44.30.14:5060;branch=z9hG4bK90BB From: <sip:1001@9.44.30.14>;tag=22C984C-970 To: <sip:6000@9.44.30.11>;tag=959183D0-2073 Date: Thu, 07 Jun 2012 18:49:04 GMT Call-ID: C145AF07-AFFC11E1-813EF4DD-5665AA1B@9.44.30.14 Timestamp: 1339089990 CSeq: 101 INVITE Allow: INVITE, OPTIONS, BYE, CANCEL, ACK, PRACK, UPDATE, REFER, SUBSCRIBE, NOTIFY, INFO, REGISTER Allow-Events: telephone-event Remote-Party-ID: <sip:6000@9.44.30.11>;party=called;screen=no;privacy=off Contact: <sip:6000@9.44.30.11:5060> Supported: replaces Require: sdp-anat Server: Cisco-SIPGateway/IOS-15.2.2.5.T Supported: timer Content-Type: application/sdp Content-Disposition: session;handling=required Content-Length: 412  $v=0$ o=CiscoSystemsSIP-GW-UserAgent 2764 5975 IN IP4 9.44.30.11 s=SIP Call c=IN IP4 9.44.30.11  $t=0$  0 a=group:ANAT 1 m=audio 17278 RTP/AVP 18 19 c=IN IP4 9.44.30.11 a=mid:1 a=rtpmap:18 G729/8000 a=fmtp:18 annexb=no a=rtpmap:19 CN/8000 a=ptime:20 m=audio 0 RTP/AVP 18 19 c=IN IP6 2001:DB8:C18:2:217:59FF:FEDE:8898

a=mid:2 a=rtpmap:18 G729/8000 a=fmtp:18 annexb=no a=rtpmap:19 CN/8000 a=ptime:20 \*Jun 7 17:26:30.777: //107/45C2DA468166/SIP/Msg/ccsipDisplayMsg: Sent: ACK sip:6000@9.44.30.11:5060 SIP/2.0 Via: SIP/2.0/UDP 9.44.30.14:5060;branch=z9hG4bK91207D From: <sip:1001@9.44.30.14>;tag=22C984C-970 To: <sip:6000@9.44.30.11>;tag=959183D0-2073 Date: Thu, 07 Jun 2012 17:26:30 GMT Call-ID: C145AF07-AFFC11E1-813EF4DD-5665AA1B@9.44.30.14 Max-Forwards: 70 CSeq: 101 ACK Allow-Events: telephone-event Content-Length: 0 \*Jun 7 17:26:30.785: //106/45C2DA468166/SIP/Msg/ccsipDisplayMsg: Sent: SIP/2.0 200 OK Via: SIP/2.0/UDP [2001:DB8:C18:2:223:33FF:FEB1:B440]:5060;branch=z9hG4bK14B25D From: <sip:1001@[2001:DB8:C18:2:223:33FF:FEB1:B440]>;tag=5569ECC8-C79 To: <sip:6000@[2001:DB8:C18:2:223:4FF:FEAC:4540]>;tag=22C9880-150D Date: Thu, 07 Jun 2012 17:26:30 GMT Call-ID: F44F5437-AFFD11E1-816CD9DB-F669887E@2001:DB8:C18:2:223:33FF:FEB1:B440 Timestamp: 1339090505 CSeq: 101 INVITE Allow: INVITE, OPTIONS, BYE, CANCEL, ACK, PRACK, UPDATE, REFER, SUBSCRIBE, NOTIFY, INFO, REGISTER Allow-Events: telephone-event Remote-Party-ID: <sip:6000@[2001:DB8:C18:2:223:4FF:FEAC:4540]>;party=called;screen=no;privacy=off Contact: <sip:6000@[2001:DB8:C18:2:223:4FF:FEAC:4540]:5060> Supported: replaces Require: sdp-anat Server: Cisco-SIPGateway/IOS-15.2.20120528.102328. Supported: timer Content-Type: application/sdp Content-Disposition: session;handling=required Content-Length: 421  $v=0$ o=CiscoSystemsSIP-GW-UserAgent 9047 741 IN IP6 2001:DB8:C18:2:223:4FF:FEAC:4540 s=SIP Call c=IN IP4 9.44.30.11 t=0 0 a=group:ANAT 1 m=audio 17278 RTP/AVP 18 19 c=IN IP4 9.44.30.11 a=mid:1 a=rtpmap:18 G729/8000 a=fmtp:18 annexb=no a=rtpmap:19 CN/8000 a=ptime:20 m=audio 0 RTP/AVP 18 19 c=IN IP6 2001:DB8:C18:2:217:59FF:FEDE:8898 a=mid:2 a=rtpmap:18 G729/8000 a=fmtp:18 annexb=no a=rtpmap:19 CN/8000

\*Jun 7 17:26:30.793: //-1/xxxxxxxxxxxx/SIP/Msg/ccsipDisplayMsg: Received: ACK sip:6000@[2001:DB8:C18:2:223:4FF:FEAC:4540]:5060 SIP/2.0 Via: SIP/2.0/UDP [2001:DB8:C18:2:223:33FF:FEB1:B440]:5060;branch=z9hG4bK14C15A2 From: <sip:1001@[2001:DB8:C18:2:223:33FF:FEB1:B440]>;tag=5569ECC8-C79 To: <sip:6000@[2001:DB8:C18:2:223:4FF:FEAC:4540]>;tag=22C9880-150D Date: Thu, 07 Jun 2012 17:35:05 GMT Call-ID: F44F5437-AFFD11E1-816CD9DB-F669887E@2001:DB8:C18:2:223:33FF:FEB1:B440 Max-Forwards: 70 CSeq: 101 ACK Allow-Events: telephone-event Content-Length: 0

#### **Step 2 show voip rtp connections**

#### **Example:**

Device# **show voip rtp connections**

VoIP RTP Port Usage Information: Max Ports Available: 8091, Ports Reserved: 101, Ports in Use: 0 Port range not configured, Min: 16384, Max: 32767

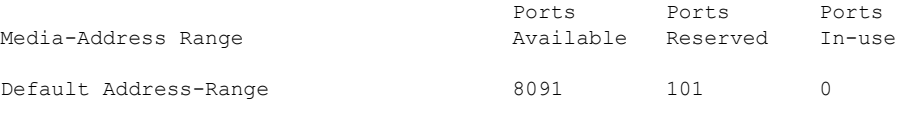

No active connections found

## **Verifying VMWI SIP**

#### **SUMMARY STEPS**

- **1. show sip-ua mwi**
- **2. debug vpm signal**
- **3. debug ccsip messages**

#### **DETAILED STEPS**

#### **Step 1 show sip-ua mwi**

#### **Example:**

```
Device# show sip-ua mwi
MWI type: 2
MWI server: 2001:10:12:1::2006 //IPv6 MWI Server Address//
MWI expires: 3600
MWI port: 5060
MWI dial peer tag: 0 //Shows the MWI-Server binding dial-peer tag. Tag "0" is default.//
MWI solicited //MWI type is solicited by default. Subscription of voice-port is required in this
case only.//
MWI ipaddr cnt 1:
MWI ipaddr idx 0:
MWI server: 2001:10:12:1::2006, port 5060, transport 1 //IPv6 MWI Server Address//
MWI server dns lookup retry cnt: 0
```
#### **Step 2 debug vpm signal**

#### **Example:**

Device# **debug vpm signal**

```
Process vmwi. vmwi state: OFF
The phone is not on hook (1). Delay the vmwi processing. //Phone is offhook//
Process dc-voltage vmwi. State: OFF //VMWI state is off//
*Mar 2 02:33:34.841: [2/0] c2400 dc volt mwi: on=0
The phone is not onhook (1). Delay the vmwi processing. Process vmwi. vmwi state: ON //VMWI state
is on//
Voice port 0/2/1 subscribed MWI //Subscription of port for MWI (Solicited)//
```
#### **Step 3 debug ccsip messages**

#### **Example:**

Device# **debug ccsip messages**

**Note** The **debug ccsip messages** command shows the SIP Messages, such as Subscribe and Notify.

## **Verifying SDP Passthrough Configuration**

#### **SUMMARY STEPS**

- **1. debug ccsip all**
- **2. show voip rtp connection**

#### **DETAILED STEPS**

#### **Step 1 debug ccsip all**

#### **Example:**

Device# **show logging**

```
Received:
INVITE sip:6000@[2001:DB8:C18:2:223:4FF:FEAC:4540]:5060 SIP/2.0
Via: SIP/2.0/UDP [2001:DB8:C18:2:223:33FF:FEB1:B440]:5060;branch=z9hG4bK20277F
Remote-Party-ID: <sip:1001@[2001:DB8:C18:2:223:33FF:FEB1:B440]>;party=calling;screen=no;privacy=off
From: <sip:1001@[2001:DB8:C18:2:223:33FF:FEB1:B440]>;tag=59283684-0
To: <sip:6000@[2001:DB8:C18:2:223:4FF:FEAC:4540]>
Date: Fri, 08 Jun 2012 11:01:48 GMT
Call-ID: 2D6EEC84-B09011E1-8235D9DB-F669887E@2001:DB8:C18:2:223:33FF:FEB1:B440
Supported: 100rel,timer, resource-priority, replaces
Require: sdp-anat
Min-SE: 1800
Cisco-Guid: 2131649325-2962952673-2175336473-0797538600
User-Agent: Cisco-SIPGateway/IOS-12.x
Allow: INVITE, OPTIONS, BYE, CANCEL, ACK, PRACK, UPDATE, REFER, SUBSCRIBE, NOTIFY, INFO, REGISTER
CSeq: 101 INVITE
Max-Forwards: 70
Timestamp: 1339153308
Contact: <sip:1001@[2001:DB8:C18:2:223:33FF:FEB1:B440]:5060>
Expires: 180
Allow-Events: telephone-event
```

```
Content-Type: application/sdp
Content-Disposition: session;handling=required
Content-Length: 488
v=0o=CiscoSystemsSIP-GW-UserAgent 7132 4992 IN IP6 2001:DB8:C18:2:223:33FF:FEB1:B440
s=SIP Call
c=IN IP6 2001:DB8:C18:2:223:33FF:FEB1:B440
t=0 0
a=group:ANAT 1 2
m=audio 16406 RTP/AVP 18 0 19
c=IN IP6 2001:DB8:C18:2:223:33FF:FEB1:B440
a=mid:1
a=rtpmap:18 G729/8000
a=fmtp:18 annexb=no
a=rtpmap:0 PCMU/8000
a=rtpmap:19 CN/8000
m=audio 18024 RTP/AVP 18 0 19
c=IN IP4 9.44.30.13
a=mid:2
a=rtpmap:18 G729/8000
a=fmtp:18 annexb=no
a=rtpmap:0 PCMU/8000
a=rtpmap:19 CN/8000
Sent:
SIP/2.0 100 Trying
Via: SIP/2.0/UDP [2001:DB8:C18:2:223:33FF:FEB1:B440]:5060;branch=z9hG4bK20277F
From: <sip:1001@[2001:DB8:C18:2:223:33FF:FEB1:B440]>;tag=59283684-0
To: <sip:6000@[2001:DB8:C18:2:223:4FF:FEAC:4540]>
Date: Fri, 08 Jun 2012 10:53:14 GMT
Call-ID: 2D6EEC84-B09011E1-8235D9DB-F669887E@2001:DB8:C18:2:223:33FF:FEB1:B440
Timestamp: 1339153308
CSeq: 101 INVITE
Allow-Events: telephone-event
Server: Cisco-SIPGateway/IOS-15.2.20120528.102328.
Content-Length: 0
Sent:
INVITE sip:6000@[2001:DB8:C18:2:217:59FF:FEDE:8898]:5060 SIP/2.0
Via: SIP/2.0/UDP [2001:DB8:C18:2:223:4FF:FEAC:4540]:5060;branch=z9hG4bK15D1013
Remote-Party-ID: <sip:1001@[2001:DB8:C18:2:223:4FF:FEAC:4540]>;party=calling;screen=no;privacy=off
From: <sip:1001@[2001:DB8:C18:2:223:4FF:FEAC:4540]>;tag=5EAE624-253A
To: <sip:6000@[2001:DB8:C18:2:217:59FF:FEDE:8898]>
Date: Fri, 08 Jun 2012 10:53:14 GMT
Call-ID: FB05CC74-B08E11E1-82C1F4DD-5665AA1B@2001:DB8:C18:2:223:4FF:FEAC:4540
Supported: timer, resource-priority, replaces, sdp-anat
Min-SE: 1800
Cisco-Guid: 2131649325-2962952673-2175336473-0797538600
User-Agent: Cisco-SIPGateway/IOS-15.2.20120528.102328.
Allow: INVITE, OPTIONS, BYE, CANCEL, ACK, PRACK, UPDATE, REFER, SUBSCRIBE, NOTIFY, INFO, REGISTER
CSeq: 101 INVITE
Timestamp: 1339152794
Contact: <sip:1001@[2001:DB8:C18:2:223:4FF:FEAC:4540]:5060>
Expires: 180
Allow-Events: telephone-event
Max-Forwards: 69
Content-Type: application/sdp
Content-Disposition: session;handling=required
Content-Length: 443
v=0o=CiscoSystemsSIP-GW-UserAgent 7132 4992 IN IP6 2001:DB8:C18:2:223:33FF:FEB1:B440
s=SIP Call
```
 $t=0$  0 a=group:ANAT 1 2 m=audio 16712 RTP/AVP 18 0 19 c=IN IP6 2001:DB8:C18:2:223:4FF:FEAC:4540 a=mid:1 a=rtpmap:18 G729/8000 a=fmtp:18 annexb=no a=rtpmap:0 PCMU/8000 a=rtpmap:19 CN/8000 m=audio 16714 RTP/AVP 18 0 19 c=IN IP4 9.44.30.14 a=mid:2 a=rtpmap:18 G729/8000 a=fmtp:18 annexb=no a=rtpmap:0 PCMU/8000 a=rtpmap:19 CN/8000 \*Jun 8 10:53:14.137: //243/7F0E632D81A9/SIP/Msg/ccsipDisplayMsg: Received: SIP/2.0 100 Trying Via: SIP/2.0/UDP [2001:DB8:C18:2:223:4FF:FEAC:4540]:5060;branch=z9hG4bK15D1013 From: <sip:1001@[2001:DB8:C18:2:223:4FF:FEAC:4540]>;tag=5EAE624-253A To: <sip:6000@[2001:DB8:C18:2:217:59FF:FEDE:8898]> Date: Fri, 08 Jun 2012 12:15:49 GMT Call-ID: FB05CC74-B08E11E1-82C1F4DD-5665AA1B@2001:DB8:C18:2:223:4FF:FEAC:4540 Timestamp: 1339152794 CSeq: 101 INVITE Allow-Events: telephone-event Server: Cisco-SIPGateway/IOS-15.2.2.5.T Content-Length: 0 Received: SIP/2.0 180 Ringing Via: SIP/2.0/UDP [2001:DB8:C18:2:223:4FF:FEAC:4540]:5060;branch=z9hG4bK15D1013 From: <sip:1001@[2001:DB8:C18:2:223:4FF:FEAC:4540]>;tag=5EAE624-253A To: <sip:6000@[2001:DB8:C18:2:217:59FF:FEDE:8898]>;tag=994FD4C0-90B Date: Fri, 08 Jun 2012 12:15:49 GMT Call-ID: FB05CC74-B08E11E1-82C1F4DD-5665AA1B@2001:DB8:C18:2:223:4FF:FEAC:4540 Timestamp: 1339152794 CSeq: 101 INVITE Allow: INVITE, OPTIONS, BYE, CANCEL, ACK, PRACK, UPDATE, REFER, SUBSCRIBE, NOTIFY, INFO, REGISTER Allow-Events: telephone-event Remote-Party-ID: <sip:6000@[2001:DB8:C18:2:217:59FF:FEDE:8898]>;party=called;screen=no;privacy=off Contact: <sip:6000@[2001:DB8:C18:2:217:59FF:FEDE:8898]:5060> Server: Cisco-SIPGateway/IOS-15.2.2.5.T Content-Length: 0 Sent: SIP/2.0 180 Ringing Via: SIP/2.0/UDP [2001:DB8:C18:2:223:33FF:FEB1:B440]:5060;branch=z9hG4bK20277F From: <sip:1001@[2001:DB8:C18:2:223:33FF:FEB1:B440]>;tag=59283684-0 To: <sip:6000@[2001:DB8:C18:2:223:4FF:FEAC:4540]>;tag=5EAE658-2545 Date: Fri, 08 Jun 2012 10:53:14 GMT Call-ID: 2D6EEC84-B09011E1-8235D9DB-F669887E@2001:DB8:C18:2:223:33FF:FEB1:B440 Timestamp: 1339153308 CSeq: 101 INVITE Allow: INVITE, OPTIONS, BYE, CANCEL, ACK, PRACK, UPDATE, REFER, SUBSCRIBE, NOTIFY, INFO, REGISTER Allow-Events: telephone-event Remote-Party-ID: <sip:6000@[2001:DB8:C18:2:223:4FF:FEAC:4540]>;party=called;screen=no;privacy=off Contact: <sip:6000@[2001:DB8:C18:2:223:4FF:FEAC:4540]:5060> Server: Cisco-SIPGateway/IOS-15.2.20120528.102328.

Content-Length: 0

Received:

SIP/2.0 200 OK Via: SIP/2.0/UDP [2001:DB8:C18:2:223:4FF:FEAC:4540]:5060;branch=z9hG4bK15D1013 From: <sip:1001@[2001:DB8:C18:2:223:4FF:FEAC:4540]>;tag=5EAE624-253A To: <sip:6000@[2001:DB8:C18:2:217:59FF:FEDE:8898]>;tag=994FD4C0-90B Date: Fri, 08 Jun 2012 12:15:49 GMT Call-ID: FB05CC74-B08E11E1-82C1F4DD-5665AA1B@2001:DB8:C18:2:223:4FF:FEAC:4540 Timestamp: 1339152794 CSeq: 101 INVITE Allow: INVITE, OPTIONS, BYE, CANCEL, ACK, PRACK, UPDATE, REFER, SUBSCRIBE, NOTIFY, INFO, REGISTER Allow-Events: telephone-event Remote-Party-ID: <sip:6000@[2001:DB8:C18:2:217:59FF:FEDE:8898]>;party=called;screen=no;privacy=off Contact: <sip:6000@[2001:DB8:C18:2:217:59FF:FEDE:8898]:5060> Supported: replaces Require: sdp-anat Server: Cisco-SIPGateway/IOS-15.2.2.5.T Supported: timer Content-Type: application/sdp Content-Disposition: session;handling=required Content-Length: 434  $v=0$ o=CiscoSystemsSIP-GW-UserAgent 5870 3683 IN IP6 2001:DB8:C18:2:217:59FF:FEDE:8898 s=SIP Call c=IN IP6 2001:DB8:C18:2:217:59FF:FEDE:8898  $t=0$  0 a=group:ANAT 1 m=audio 17424 RTP/AVP 18 19 c=IN IP6 2001:DB8:C18:2:217:59FF:FEDE:8898  $a = midd \cdot 1$ a=rtpmap:18 G729/8000 a=fmtp:18 annexb=no a=rtpmap:19 CN/8000 m=audio 0 RTP/AVP 18 19 c=IN IP4 9.44.30.11 a=mid:2 a=rtpmap:18 G729/8000 a=fmtp:18 annexb=no a=rtpmap:19 CN/8000 Sent: ACK sip:6000@[2001:DB8:C18:2:217:59FF:FEDE:8898]:5060 SIP/2.0 Via: SIP/2.0/UDP [2001:DB8:C18:2:223:4FF:FEAC:4540]:5060;branch=z9hG4bK15E99E From: <sip:1001@[2001:DB8:C18:2:223:4FF:FEAC:4540]>;tag=5EAE624-253A To: <sip:6000@[2001:DB8:C18:2:217:59FF:FEDE:8898]>;tag=994FD4C0-90B Date: Fri, 08 Jun 2012 10:53:14 GMT Call-ID: FB05CC74-B08E11E1-82C1F4DD-5665AA1B@2001:DB8:C18:2:223:4FF:FEAC:4540 Max-Forwards: 70 CSeq: 101 ACK Allow-Events: telephone-event Content-Length: 0 Sent: SIP/2.0 200 OK Via: SIP/2.0/UDP [2001:DB8:C18:2:223:33FF:FEB1:B440]:5060;branch=z9hG4bK20277F From: <sip:1001@[2001:DB8:C18:2:223:33FF:FEB1:B440]>;tag=59283684-0 To: <sip:6000@[2001:DB8:C18:2:223:4FF:FEAC:4540]>;tag=5EAE658-2545 Date: Fri, 08 Jun 2012 10:53:14 GMT Call-ID: 2D6EEC84-B09011E1-8235D9DB-F669887E@2001:DB8:C18:2:223:33FF:FEB1:B440 Timestamp: 1339153308 CSeq: 101 INVITE Allow: INVITE, OPTIONS, BYE, CANCEL, ACK, PRACK, UPDATE, REFER, SUBSCRIBE, NOTIFY, INFO, REGISTER Allow-Events: telephone-event Remote-Party-ID: <sip:6000@[2001:DB8:C18:2:223:4FF:FEAC:4540]>;party=called;screen=no;privacy=off Contact: <sip:6000@[2001:DB8:C18:2:223:4FF:FEAC:4540]:5060>

Supported: replaces Supported: sdp-anat Server: Cisco-SIPGateway/IOS-15.2.20120528.102328. Supported: timer Content-Type: application/sdp Content-Disposition: session;handling=required Content-Length: 389  $v=0$ o=CiscoSystemsSIP-GW-UserAgent 5870 3683 IN IP6 2001:DB8:C18:2:217:59FF:FEDE:8898 s=SIP Call t=0 0 a=group:ANAT 1 m=audio 16710 RTP/AVP 18 19 c=IN IP6 2001:DB8:C18:2:223:4FF:FEAC:4540 a=mid:1 a=rtpmap:18 G729/8000 a=fmtp:18 annexb=no a=rtpmap:19 CN/8000 m=audio 0 RTP/AVP 18 19 c=IN IP4 9.44.30.14 a=mid:2 a=rtpmap:18 G729/8000 a=fmtp:18 annexb=no a=rtpmap:19 CN/8000 Received: ACK sip:6000@[2001:DB8:C18:2:223:4FF:FEAC:4540]:5060 SIP/2.0 Via: SIP/2.0/UDP [2001:DB8:C18:2:223:33FF:FEB1:B440]:5060;branch=z9hG4bK203700 From: <sip:1001@[2001:DB8:C18:2:223:33FF:FEB1:B440]>;tag=59283684-0 To: <sip:6000@[2001:DB8:C18:2:223:4FF:FEAC:4540]>;tag=5EAE658-2545 Date: Fri, 08 Jun 2012 11:01:48 GMT Call-ID: 2D6EEC84-B09011E1-8235D9DB-F669887E@2001:DB8:C18:2:223:33FF:FEB1:B440 Max-Forwards: 70 CSeq: 101 ACK Allow-Events: telephone-event Content-Length: 0

#### **Step 2 show voip rtp connection**

#### **Example:**

#### Device# **show voip rtp connection**

VoIP RTP Port Usage Information: Max Ports Available: 8091, Ports Reserved: 101, Ports in Use: 2 Port range not configured, Min: 16384, Max: 32767

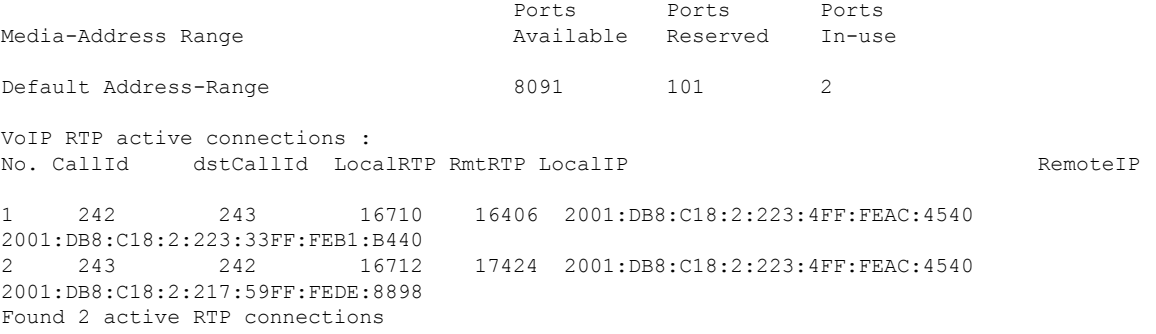

# **Feature Information for VoIP for IPv6**

The following table provides release information about the feature or features described in this module. This table lists only the software release that introduced support for a given feature in a given software release train. Unless noted otherwise, subsequent releases of that software release train also support that feature.

Use Cisco Feature Navigator to find information about platform support and Cisco software image support. To access Cisco Feature Navigator, go to <https://cfnng.cisco.com/>. An account on Cisco.com is not required.

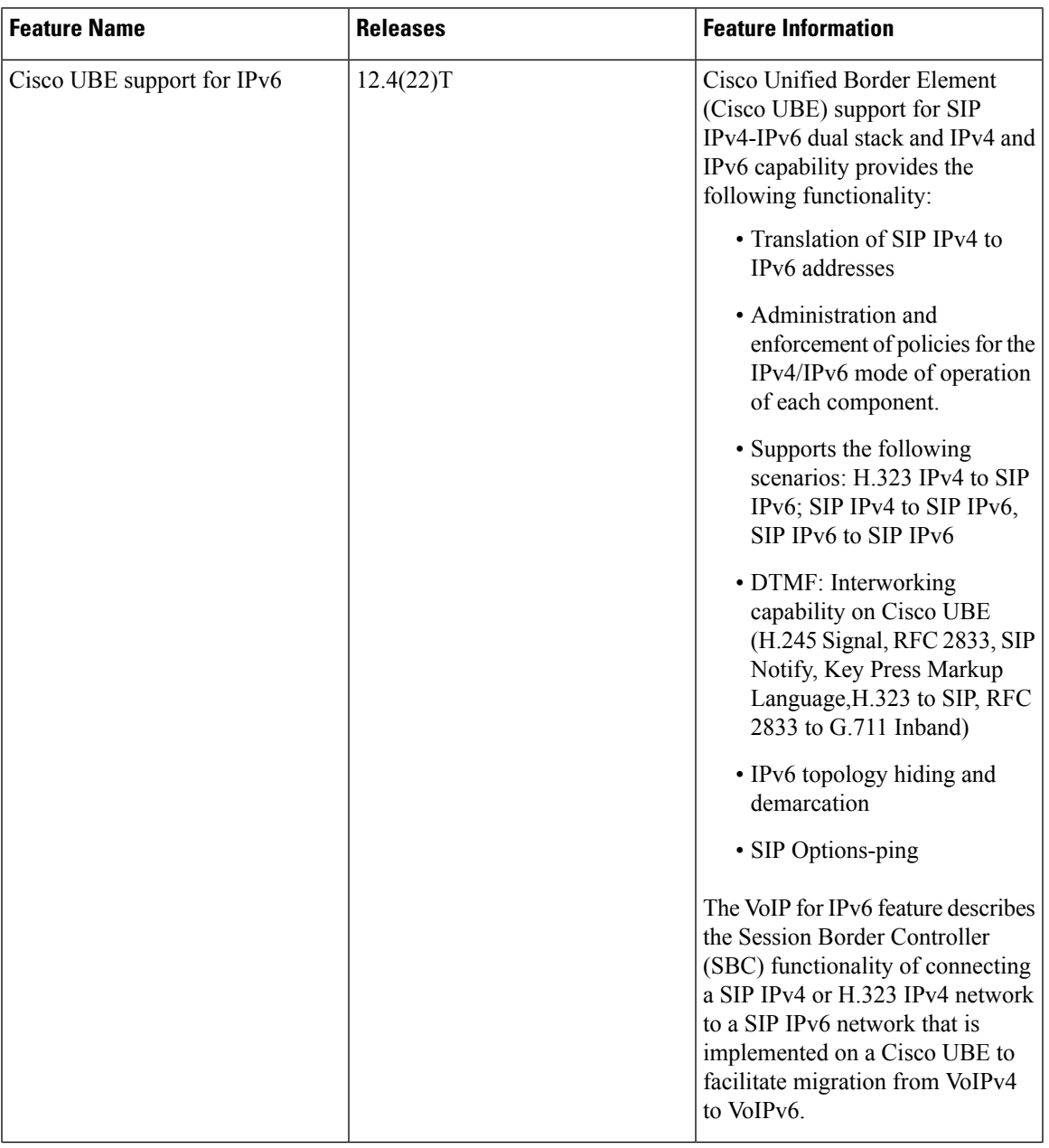

#### **Table 34: Feature Information for VoIP for IPv6**

I

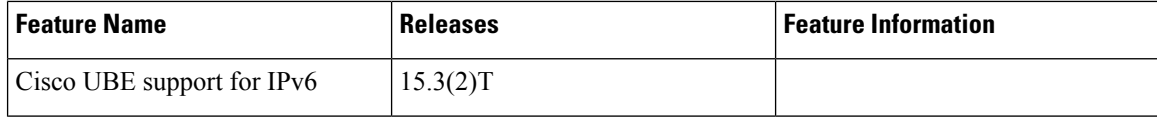

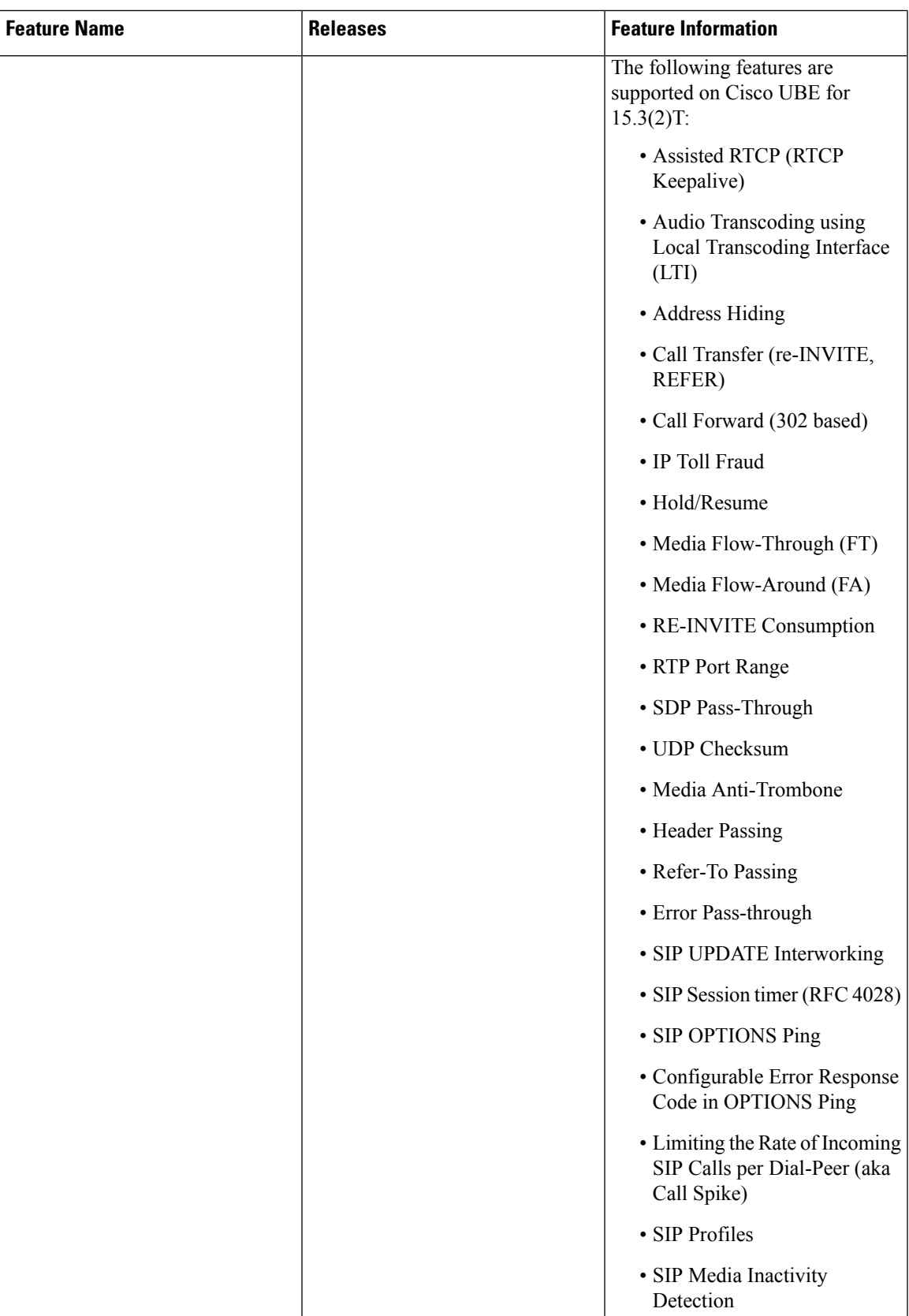

L

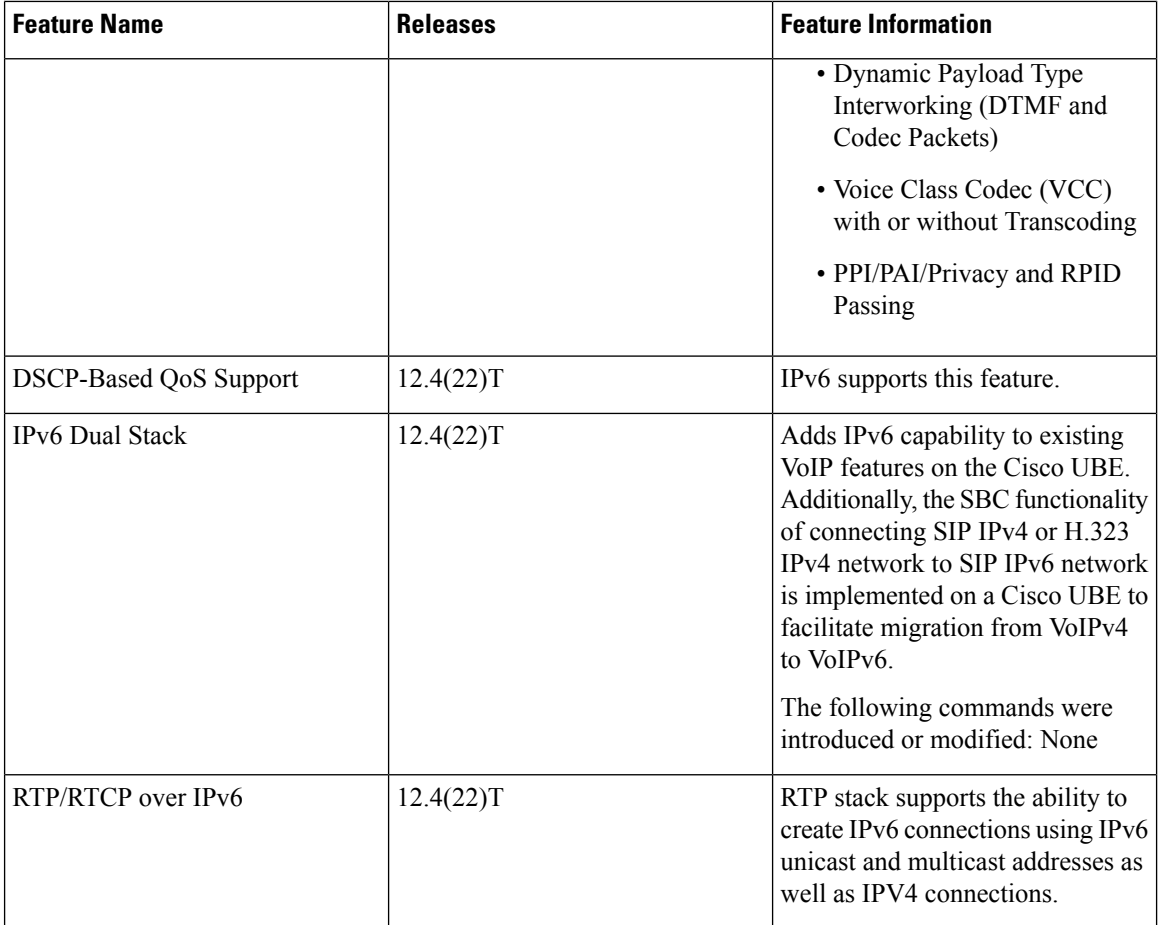

 $\mathbf l$ 

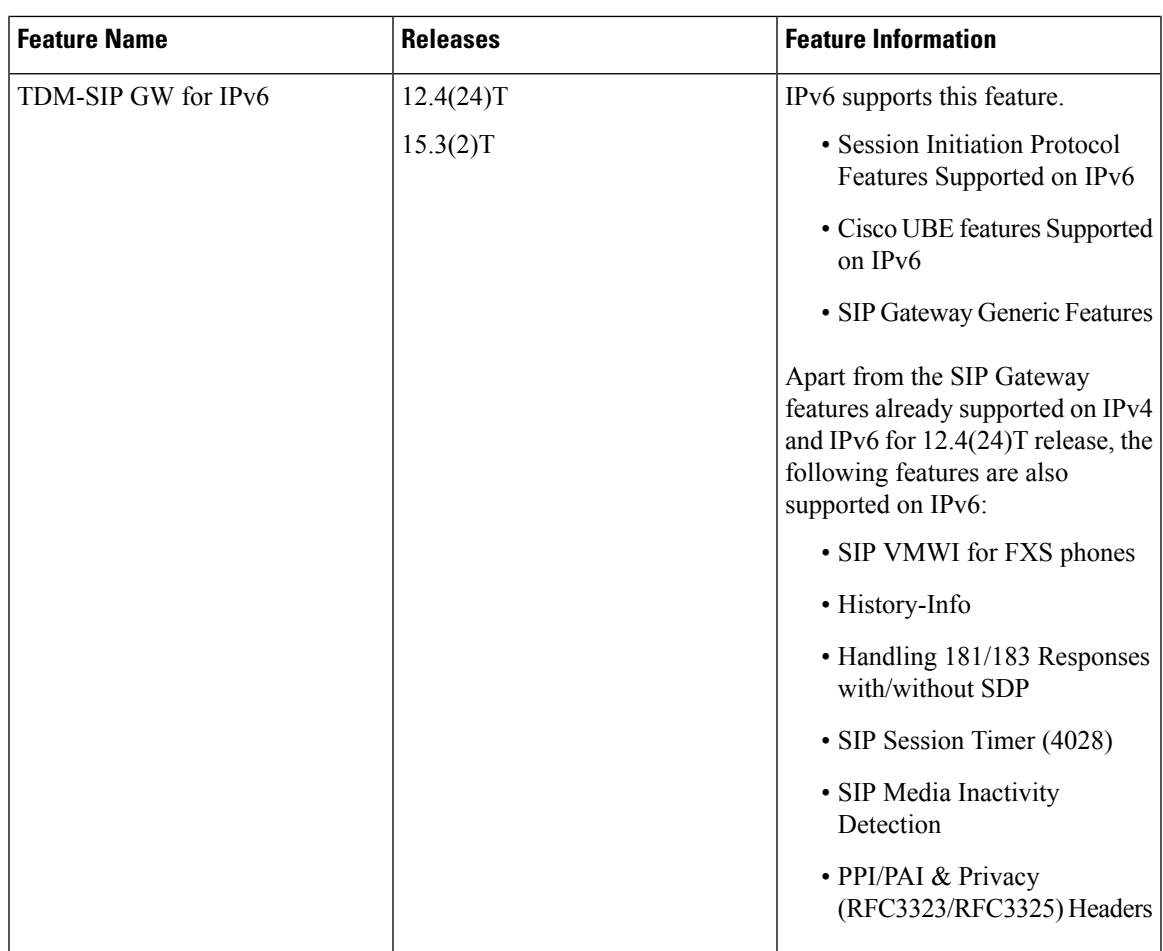

I

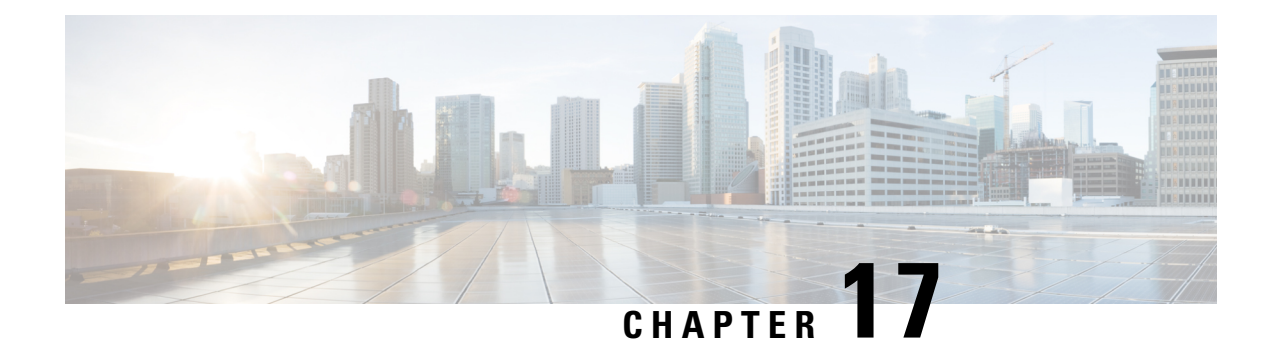

# **Monitoring of Phantom Packets**

The Monitoring of Phantom Packets feature allows you to configure port ranges specific to the VoIP Real-Time Transport Protocol (RTP) layer. This allows the VoIP RTP layer to safely drop packets without proper sessions (phantom packets) received on these ports of the Cisco Unified Border Element (CUBE) or Voice time-division multiplexing (TDM) gateways. Because the ports are configured specifically for the VoIP RTP layer, punting the packets to UDP process is not required. This helps in reducing the performance issues.

- [Restrictions](#page-284-0) of Monitoring of Phantom Packets, on page 247
- [Information](#page-285-0) About Monitoring of Phantom Packets, on page 248
- How to Configure [Monitoring](#page-285-1) of Phantom Packets, on page 248
- [Configuration](#page-287-0) Examples For Monitoring of Phantom Packets, on page 250
- Additional References for Configurable [Pass-Through](#page-287-1) of SIP INVITE Parameters, on page 250
- Feature [Information](#page-288-0) for Monitoring of Phantom Packets, on page 251

# <span id="page-284-0"></span>**Restrictions of Monitoring of Phantom Packets**

- The authentication, authorization, and accounting (AAA) default port range of 21645 to 21844 must not be configured.
- Up to ten port range entries can be defined under a single media-address range.
- The minimum port must be numerically lower than the maximum port.
- Port ranges should not overlap.
- Address ranges should not overlap.
- Address ranges and single addresses should not overlap.
- Where a range of addresses are defined in a single command, they will share any port ranges assigned. If there is a requirement to have different port ranges for different media addresses, then the addresses must be configured separately.
- If you are using the Transmission Control Protocol (TCP), the interface used for media and signaling should be different.
- For TCP, the media address and the signaling address should not be identical. If the media address and the signaling address are identical, and the Cisco IOS XE based router platform (Cisco ASR 1000 Series Aggregation Services Router, Cisco 4000 Series Integrated Services Routers, or Cisco Cloud Services Router 1000V Series) selects an ephemeral port to send out signaling packets, the port may overlap with

the port range of the media address. As a result, the signaling packets do not get punted up to the RP, and get dropped by the media packet filter. This may result in events such as incomplete TCP handshakes during the second leg of a call through CUBE or Voice Gateways.

# <span id="page-285-0"></span>**Information About Monitoring of Phantom Packets**

## **Monitoring of Phantom Packets**

The Monitoring of Phantom Packets feature allows you to configure port ranges specific to the VoIP Real-Time Transport Protocol (RTP) layer. This configuration allows the VoIP RTP layer to safely drop packets without proper sessions (phantom packets) received on the ports of the Cisco Unified Border Element (CUBE) or Voice time-division multiplexing (TDM) gateways. Because the ports are configured specifically for the VoIP RTP layer, there is no need to punt the packets to the UDP process in case the packets were intended for some other application, thus reducing performance issues.

A phantom packet is a valid RTP packet meant for the CUBE or Voice TDM gateway without an existing session on the respective gateways. When a phantom packet is received by the VoIP RTP layers of the gateways, the packet is punted to the UDP process to check if it is required by any other applications causing performance issues, especially when a large number of such packets are received. A malicious attacker can also send a large number of phantom packets. The packet is punted to the UDP process because UDP port ranges are shared by many applications other than VoIP RTP and the VoIP RTP layer cannot drop the packet assuming the packet is for itself.

We recommend that you configure the IP address and port ranges specific to the media IP addresses, even if you are using a single virtual IP address for media. This feature allows you to configure port ranges specific to the VoIP RTP layer. If a phantom packet is received on the configured port, the VoIP RTP layer can safely drop the packet. If a phantom packet is received on any other port, the VoIP RTP layer punts the packet to the UDP process.

# <span id="page-285-1"></span>**How to Configure Monitoring of Phantom Packets**

### **Configuring Monitoring of Phantom Packets**

#### **SUMMARY STEPS**

- **1. enable**
- **2. configure terminal**
- **3. voice service voip**
- **4. media-address range** *starting-ip-address ending-ip-address* **port range** *starting-port-number ending-port-number*
- **5. port-range** *starting-port-number ending-port-number*
- **6. end**

#### **DETAILED STEPS**

I

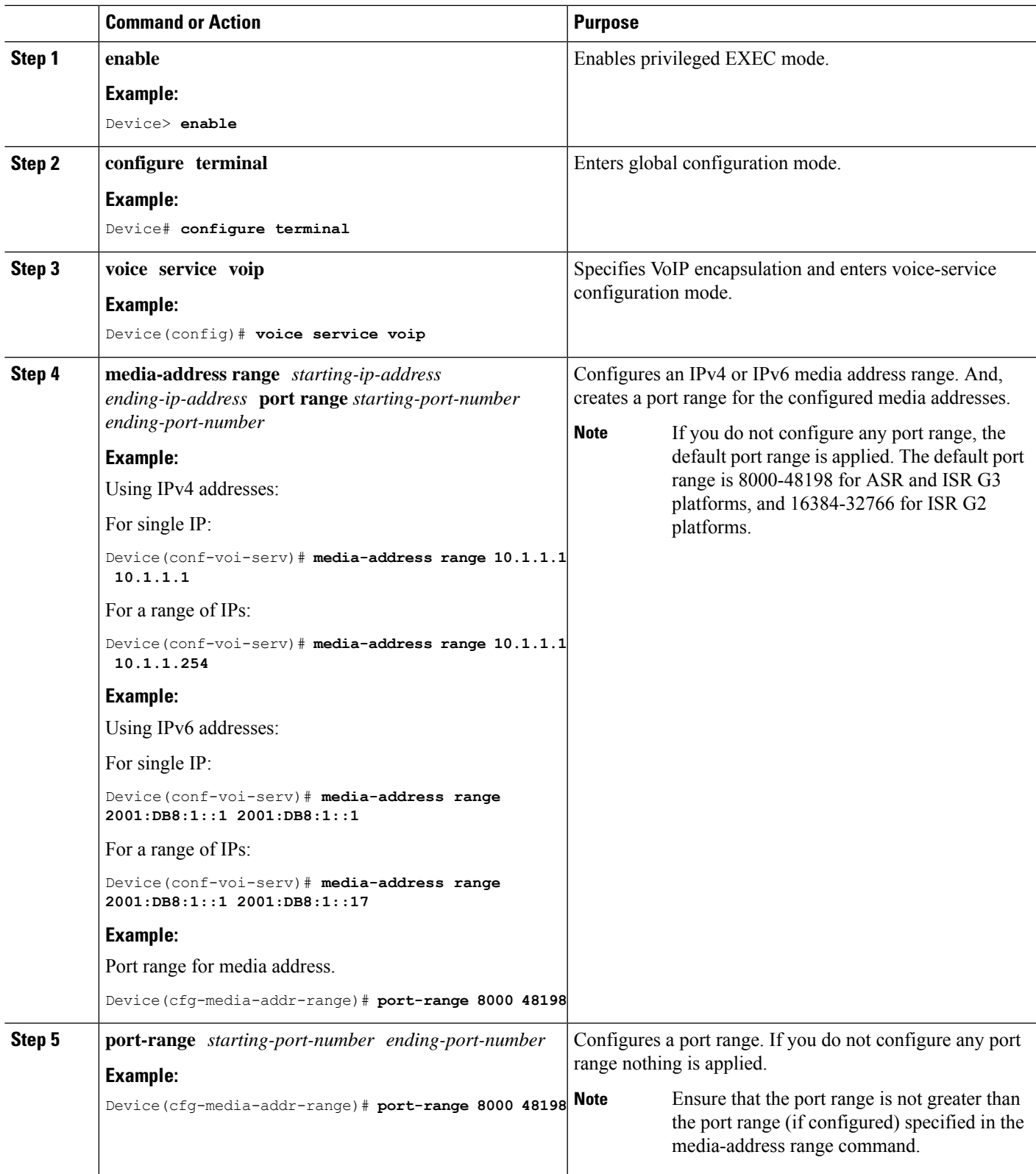

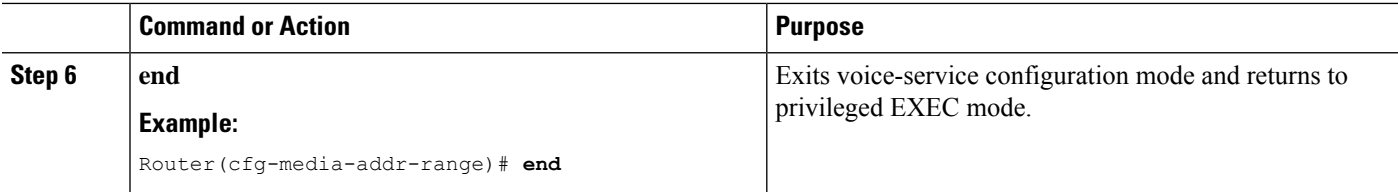

# <span id="page-287-0"></span>**Configuration Examples For Monitoring of Phantom Packets**

```
Device(config)# voice service voip
Device(conf-voi-serv))# media-address range 10.1.1.1 10.1.1.254
Device(cfg-media-addr-range)# port-range 8000 21643
Device(cfg-media-addr-range)# port-range 21846 48000
Device(cfg-media-addr-range)# exit
Device(conf-voi-serv))# media-address range 2001:DB8:1::1 2001:DB8:1::17
Device(cfg-media-addr-range)# port-range 8000 21643
Device(cfg-media-addr-range)# port-range 21846 48000
Device(cfg-media-addr-range)# end
```
**Note**

The ports from 21643 to 21845 are not used by the RTP layer. They might be used by applications such as AAA/Radius. These ports are allowed to be punted to the control plane if needed.

# <span id="page-287-1"></span>**Additional References for Configurable Pass-Through of SIP INVITE Parameters**

#### **Related Documents**

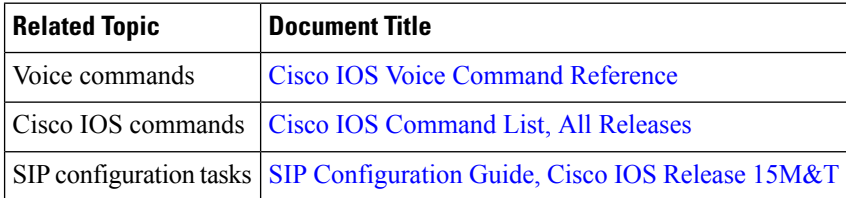
П

#### **Technical Assistance**

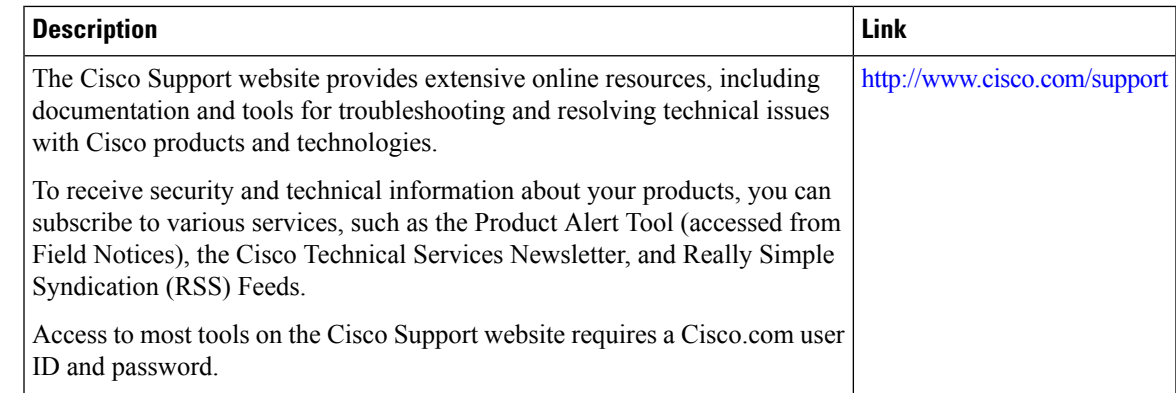

# **Feature Information for Monitoring of Phantom Packets**

The following table provides release information about the feature or features described in this module. This table lists only the software release that introduced support for a given feature in a given software release train. Unless noted otherwise, subsequent releases of that software release train also support that feature.

Use Cisco Feature Navigator to find information about platform support and Cisco software image support. To access Cisco Feature Navigator, go to <https://cfnng.cisco.com/>. An account on Cisco.com is not required.

| <b>Feature Name</b>           | <b>Releases</b>                       | <b>Feature Information</b>                                                                                                    |
|-------------------------------|---------------------------------------|----------------------------------------------------------------------------------------------------|
| Monitoring of Phantom Packets | Cisco IOS XE Release 3.9S<br>15.4(1)T | This feature allows you to<br>configure port ranges specific to the<br>VoIP Real-Time Transport Protocol<br>(RTP) layer and drop phantom RTP<br>packets (RTP packets that are<br>configured in valid port range but<br>for which there is no matching call<br>or session).<br>The following commands were<br>introduced: port-range,<br>media-address range. |

**Table 35: Feature Information for Monitoring of Phantom Packets**

L

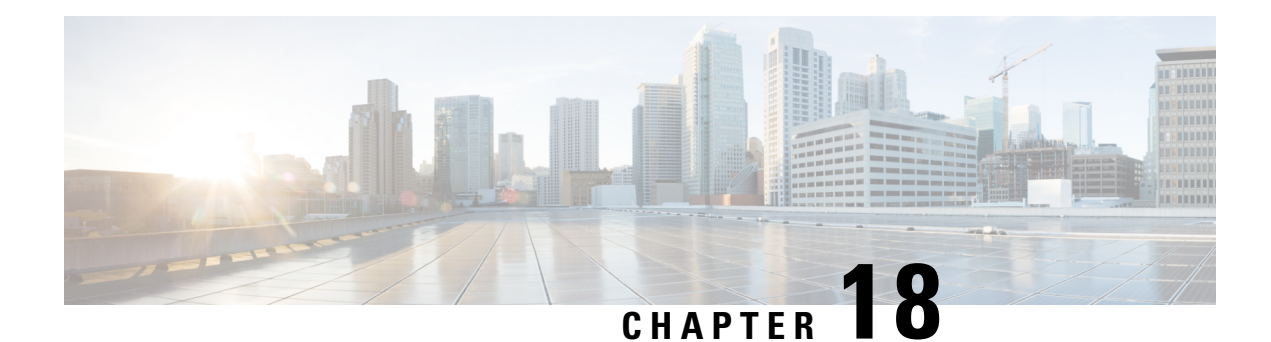

# **Configurable SIP Parameters via DHCP**

The Configurable SIP Parameters via DHCP feature allows a Dynamic Host Configuration Protocol (DHCP) server to provide Session Initiation Protocol (SIP) parameters via a DHCP client. These parameters are used for user registration and call routing.

The DHCP server returns the SIP Parameters via DHCP options 120 and 125. These options are used to specify the SIP user registration and call routing information. The SIP parameters returned are the SIP server address via Option 120, and vendor-specific information such as the pilot, contract or primary number, an additional range of secondary numbers, and the SIP domain name via Option 125.

In the event of changes to the SIP parameter values, this feature also allows a DHCP message called DHCPFORCERENEW to reset or apply a new set of values.

The SIP parameters provisioned by DHCP are stored, so that on reboot they can be reused.

- Finding Feature [Information,](#page-290-0) on page 253
- Prerequisites for [Configurable](#page-290-1) SIP Parameters via DHCP, on page 253
- Restrictions for [Configurable](#page-291-0) SIP Parameters via DHCP, on page 254
- Information About [Configurable](#page-291-1) SIP Parameters via DHCP, on page 254
- How to Configure SIP [Parameters](#page-295-0) via DHCP, on page 258
- Feature Information for [Configurable](#page-302-0) SIP Parameters via DHCP, on page 265

# <span id="page-290-0"></span>**Finding Feature Information**

Your software release may not support all the features documented in this module. For the latest caveats and feature information, see Bug [Search](https://tools.cisco.com/bugsearch/search) Tool and the release notes for your platform and software release. To find information about the features documented in this module, and to see a list of the releases in which each feature is supported, see the feature information table.

Use Cisco Feature Navigator to find information about platform support and Cisco software image support. To access Cisco Feature Navigator, go to <https://cfnng.cisco.com/>. An account on Cisco.com is not required.

# <span id="page-290-1"></span>**Prerequisites for Configurable SIP Parameters via DHCP**

• A DHCP interface has to be associated with SIP before configurable SIP parameters via DHCP can be enabled.

#### **Cisco Unified Border Element**

• Cisco IOS Release 12.4(22)YB or a later release must be installed and running on your Cisco Unified Border Element.

### **Cisco Unified Border Element (Enterprise)**

• Cisco IOS XE Release 3.17S or a later release must be installed and running on your Cisco ASR 1000 Series Router.

# <span id="page-291-0"></span>**Restrictions for Configurable SIP Parameters via DHCP**

- DHCP Option 120 is the standard DHCP option (RFC3361) to get a SIP server address, and this can be used by any vendor DHCP server. Only one address is supported, which is in the IPv4 address format. Multiple IPv4 address entries are not supported. Also, there is no support for a DNS name in this or for any port number given behind the IPv4 address.
- DHCP Option 125 (RFC 3925) provides vendor-specific information and its interpretation is associated with the enterprise identity. The primary and secondary phone numbers and domain are obtained using Option 125, which is vendor-specific. As long as other customers use the same format as in the Next Generation Network (NGN) DHCP specification, they can use this feature.
- A primary or contract number is required in suboption 202 of DHCP Option 125. There can be only one instance of the primary number and not multiple instances.
- Multiple secondary or numbersin suboption 203 of DHCP Option 125 are supported. Up to five numbers are accepted and the rest ignored. Also, they have to follow the contract number in the DHCP packet data.
- Authentication is not supported for REGISTER and INVITE messages sent from a Cisco Unified Border Element that uses DHCP provisioning
- The DHCP provisioning of SIP Parameters is supported only over one DHCP interface.
- The DHCP option is available only to be configured for the primary registrar. It will not be available for a secondary registrar.

# <span id="page-291-1"></span>**Information About Configurable SIP Parameters via DHCP**

To perform basic Configurable SIP Parameters via DHCP configuration tasks, you should understand the following concepts:

#### **Cisco Unified Border Element Support for Configurable SIP Parameters via DHCP**

The Cisco Unified Border Element provides the support for the DHCP provisioning of the SIP parameters.

The NGN is modeled using SIP as a VoIP protocol. In order to connect to NGN, the User to Network Interface (UNI) specification is used. Cisco TelePresence Systems (CTS), consisting of an IP Phone, a codec, and Cisco Unified Communications Manager, are required to internetwork over the NGN for point-to-point and point-to-multipoint video calls. Because Cisco Unified Communications Manager does not provide a UNI

interface, there has to be an entity to provide the UNI interface. The Cisco Unified Border Element provides the UNI interface and has several advantages such as demarcation, delayed offer to early offer, and registration.

The figure below shows the Cisco Unified Border Element providing the UNI interface for the NGN.

**Figure 28: Cisco NGN with Cisco Unified Border Element providing UNI interface**

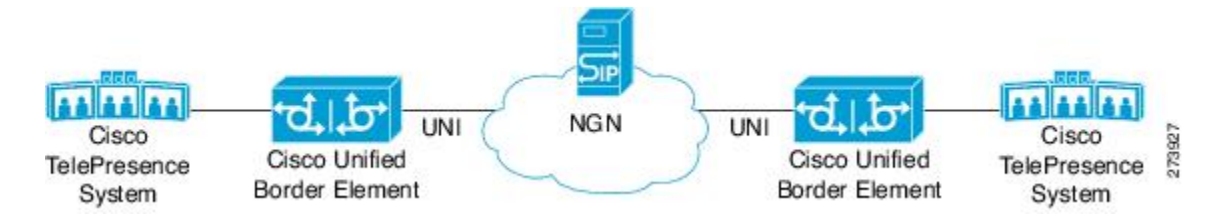

#### **DHCP to Provision SIP Server, Domain Name, and Phone Number**

NGN requires Cisco Unified Border Element to support DHCP (RFC 2131 and RFC 2132) to provision the following:

- IP address for Cisco Unified Border Element's UNI interface facing NGN
- SIP server address using option 120
- Option 125 vendor specific information to get:
	- Pilot number (also called primary or contract number), there is only one pilot number in DHCPACK, and REGISTER is done only for the pilot number
	- Additional numbers, orsecondary numbers, are in DHCPACK; there is no REGISTER for additional numbers
	- SIP domain name
- DHCPFORCERENEW to reset or apply a new set of SIP parameters (RFC 3203)

#### **DHCP-SIP Call Flow**

The following scenario shows the DHCP messages involved in provisioning information such as the IP address for UNI interface, and SIP parameters including the SIP server address, phone number, and domain name, along with how SIP messages use the provisioned information.

The figure below shows the DHCP and SIP messages involved in obtaining the SIP parameters and using them for REGISTER and INVITE.

#### **Figure 29: DHCP-SIP Call Flow**

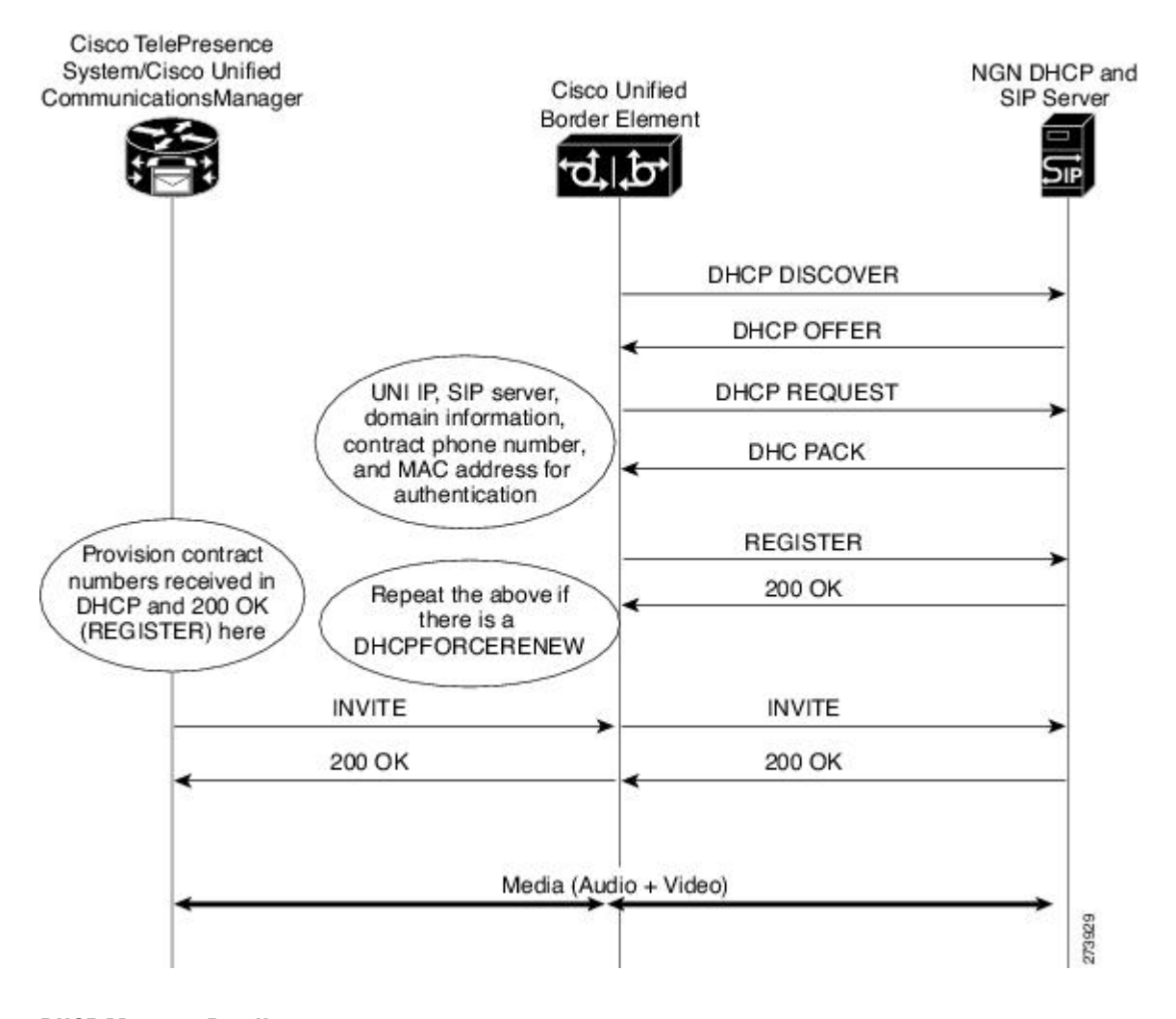

### **DHCP Message Details**

The DHCP call flow involved in obtaining Cisco Unified Border Element provision information, including the IP address for UNI interface and SIP information such as phone number, domain, and SIP server, is shown in the figure below.

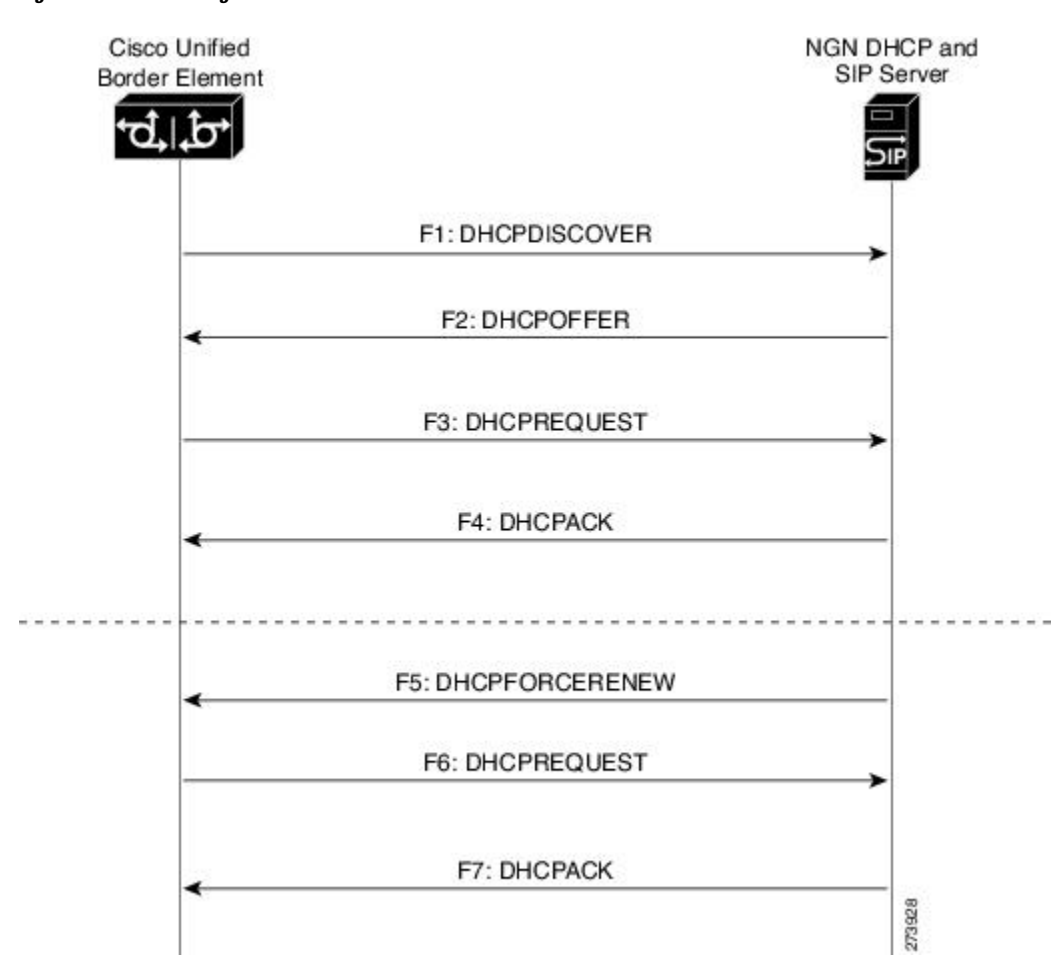

**Figure 30: DHCP Message Details**

The DHCP messages involved in provisioning the SIP parameters are described in Steps 1 to 6.

- **1.** F1: The Cisco Unified Border Element DHCP client sends a DHCPDISCOVER message to find the available NGN DHCP servers on the network and obtain a valid IPv4 address. The Cisco Unified Border Element DHCP client identity (computer name) and MAC address are included in this message.
- **2.** F2: The Cisco Unified Border Element DHCP client receives a DHCPOFFER message from each available NGN DHCP server. The DHCPOFFER message includes the offered DHCP server's IPv4 address, the DHCP client's MAC address, and other configuration parameters.
- **3.** F3: The Cisco Unified Border Element DHCP client selects an NGN DHCP server and its IPv4 address configuration from the DHCPOFFER messages it receives, and sends a DHCPREQUEST message requesting its usage. Note that this is where Cisco Unified Border Element requests SIP server information via DHCP Option 120 and vendor- identifying information via DHCP Option 125.
- **4.** F4: The chosen NGN DHCP server assigns its IPv4 address configuration to the Cisco Unified Border Element DHCP client by sending a DHCPACK message to it. The Cisco Unified Border Element DHCP client receives the DHCPACK message. This is where the SIP server address, phone number and domain name information are received via DHCP options 120 and 125. The Cisco Unified Border Element will use the information for registering the phone number and routing INVITE messages to the given SIP server.
- **5.** F5: When NGN has a change of information or additional information (such as changing SIP server address from 1.1.1.1 to 2.2.2.2) for assigning to Cisco Unified Border Element, the DHCP server initiates DHCPFORCERENEW to the Cisco Unified Border Element. If the authentication issuccessful, the Cisco Unified Border Element DHCP client accepts the DHCPFORCERENEW and moves to the next stage of sending DHCPREQUEST. Otherwise DHCPFORCERENEW is ignored and the current information is retained and used.
- **6.** F6 and F7: In response to DHCPFORCERENEW, similar to steps F3 and F4, the Cisco Unified Border Element requests DHCP Options 120 and 125. Upon getting the response, SIP will apply these parameters if they are different by sending an UN-REGISTER message for the previous phone number and a REGISTER message for the new number. Similarly, a new domain and SIP server address will be used. If the returned information is the same as the current set, it is ignored and hence registration and call routing remains the same.

# <span id="page-295-0"></span>**How to Configure SIP Parameters via DHCP**

### **Configuring the DHCP Client**

To receive the SIP configuration parameters the Cisco Unified Border Element has to act as a DHCP client. This is because in the NGN network, a DHCP server pushes the configuration to a DHCP client. Thus the Cisco Unified Border Element must be configured as a DHCP client.

Perform this task to configure the DHCP client.

#### **Before you begin**

You must configure the **ip dhcp client** commands before entering the **ip address dhcp** command on an interface to ensure that the DHCPDISCOVER messages that are generated contain the correct option values. The **ip dhcp client**commands are checked only when an IP address is acquired from DHCP. If any of the **ip dhcp client** commands are entered after an IP address has been acquired from DHCP, the DHCPDISCOVER messages' correct options will not be present or take effect until the next time the router acquires an IPaddress from DHCP. This means that the new configuration will only take effect after either the **ip address dhcp** command or the **release dhcp** and **renew dhcp** EXEC commands have been configured.

#### **SUMMARY STEPS**

- **1. enable**
- **2. configure terminal**
- **3. interface type number**
- **4. ip dhcp client request sip-server-address**
- **5. ip dhcp client request vendor-identifying-specific**
- **6. ip address dhcp**
- **7. exit**

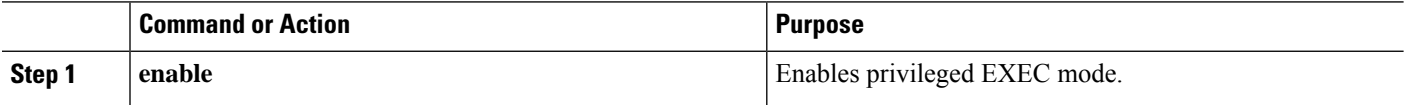

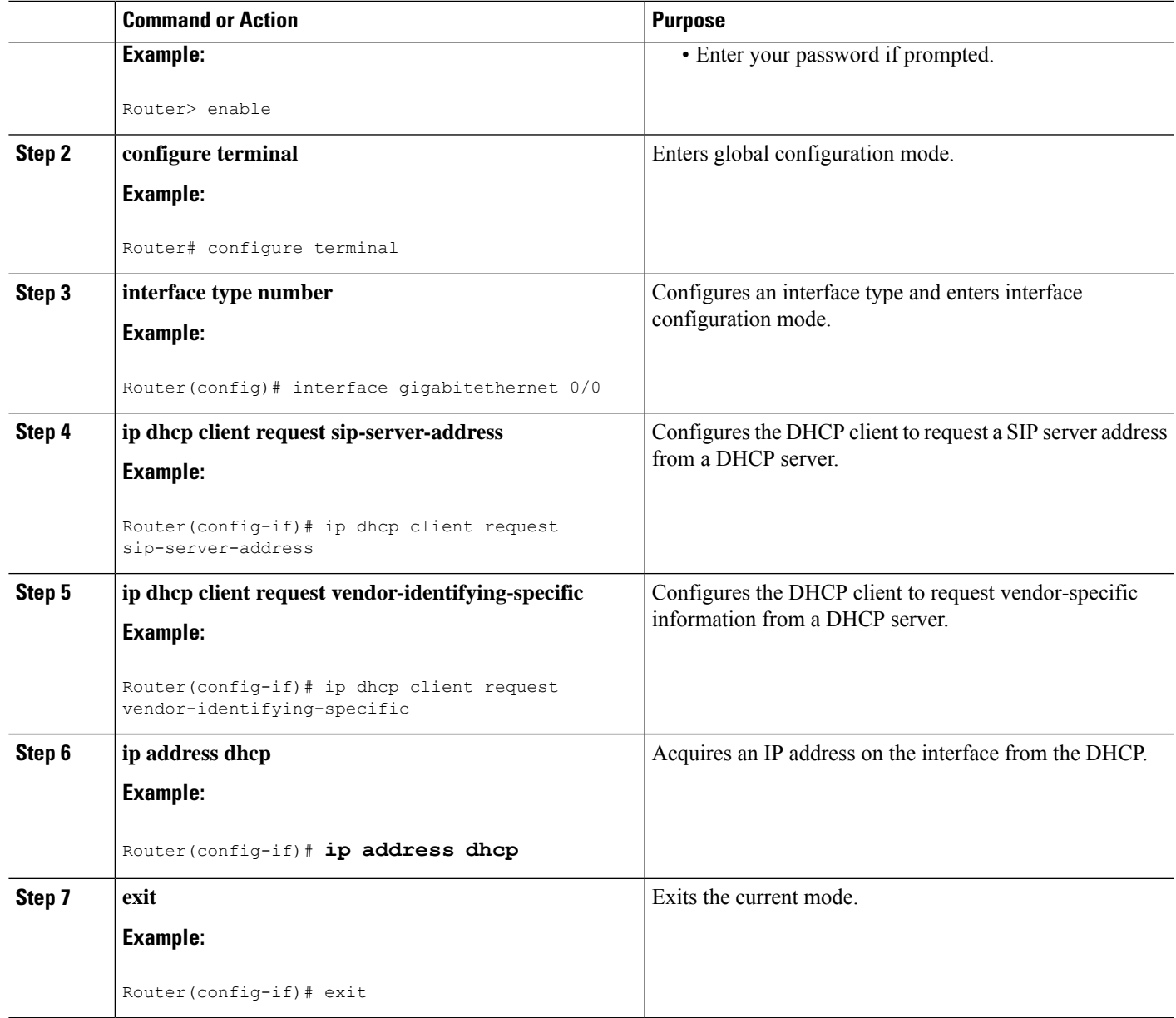

### **Configuring the DHCP Client Example**

The following is an example of how to enable the DHCP client:

```
Router> enable
Router# configure terminal
Router(config)# interface gigabitethernet 1/1
Router(config-if)# ip dhcp client request sip-server-address
Router(config-if)# ip dhcp client request vendor-identifying-specific
Router(config-if)# ip address dhcp
Router(config-if)# exit
```
### **Enabling the SIP Configuration**

Enabling the SIP configuration allows the Cisco Unified Border Element to use the SIP parameters received via DHCP for user registration and call routing. Perform this task to enable the SIP configuration.

#### **Before you begin**

The **dhcp interface** command has to be entered to declare the interface before the **registrar** and **credential** commands are entered.

### **SUMMARY STEPS**

- **1. enable**
- **2. configure terminal**
- **3. interface type number**
- **4. sip-ua**
- **5. dhcp interface type number**
- **6. registrar dhcp expires seconds random-contact refresh-ratio seconds**
- **7. credentials dhcp password** [**0**| **7**] *password* **realm** *domain-name*
- **8. exit**

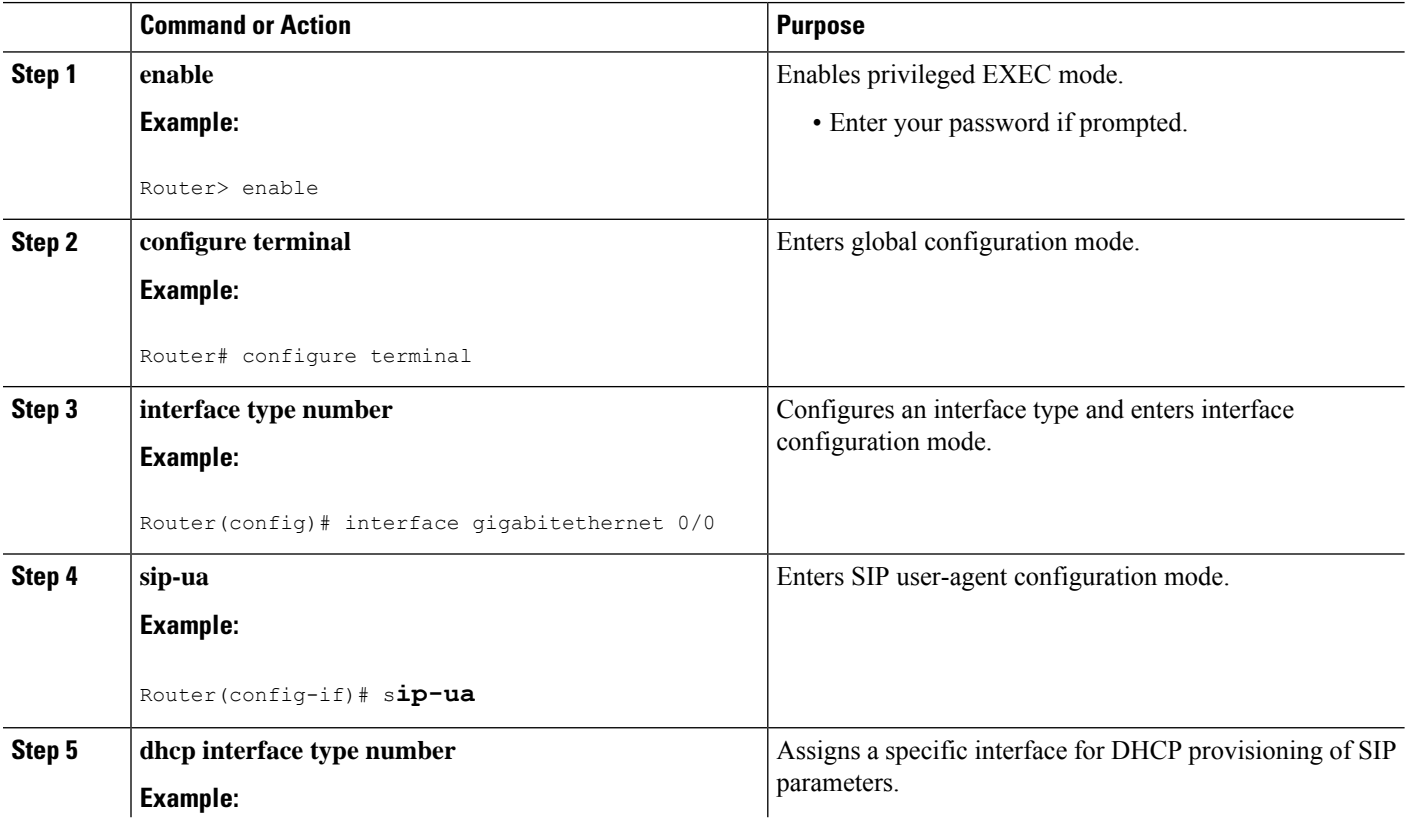

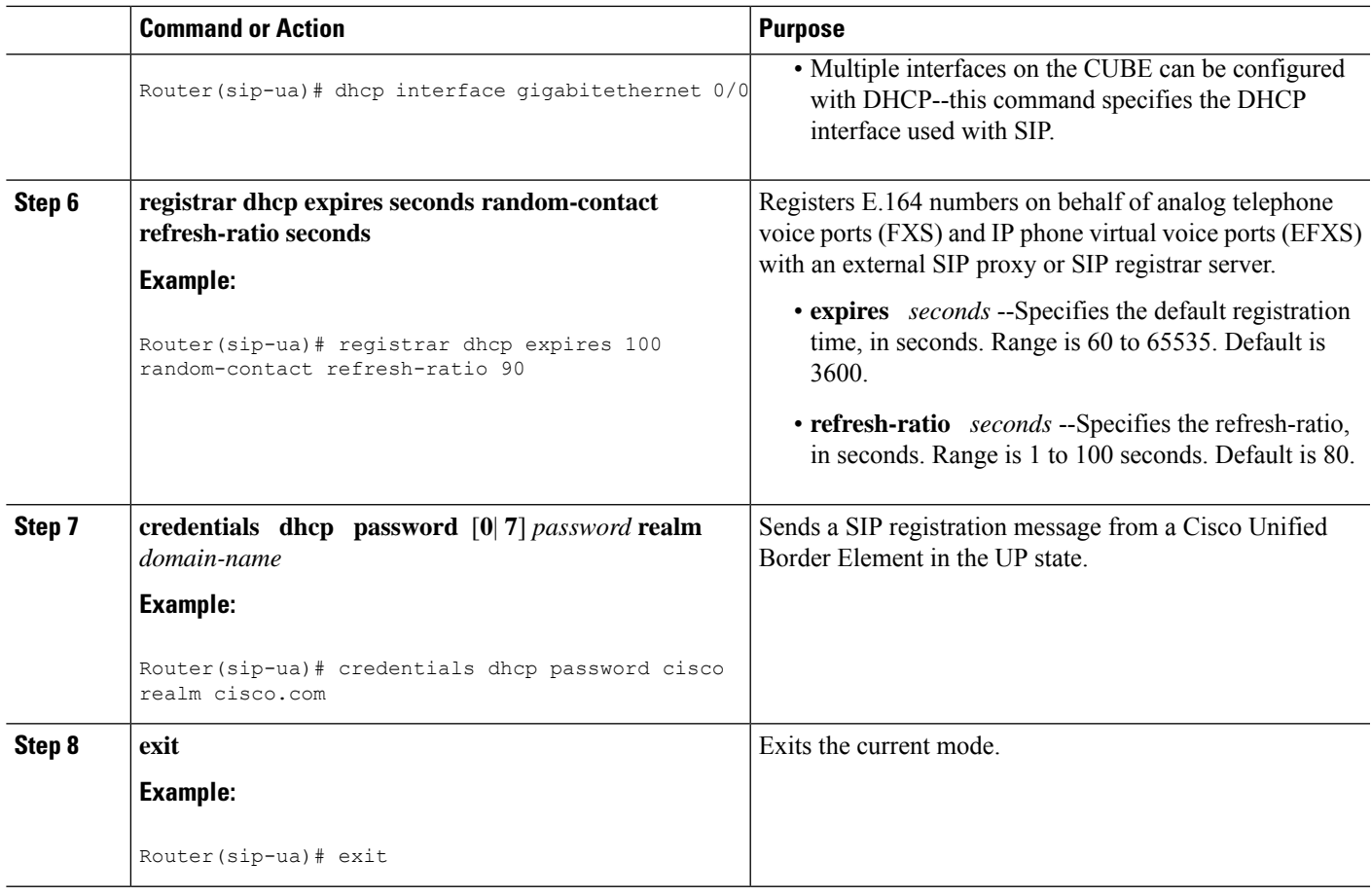

### **Enabling the SIP Configuration Example**

The following is an example of how to enable the SIP configuration:

```
Router> enable
Router# configure terminal
Router(config)# interface gigabitethernet 1/0
Router(config-if)# sip-ua
Router(sip-ua)# dhcp interface gigabitethernet 1/0
Router(sip-ua)# registrar dhcp expires 90 random-contact refresh-ratio 90
Router(sip-ua)# credentials dhcp password cisco realm cisco.com
Router(sip-ua)# exit
```
### **Troubleshooting Tips**

To display information on DHCP and SIP interaction when SIP parameters are provisioned by DHCP, use the **debug ccsip dhcp** command in privileged EXEC mode.

### **Configuring a SIP Outbound Proxy Server**

An outbound-proxy configuration sets the Layer 3 address (IP address) for any outbound REGISTER and INVITE SIP messages. The SIP server can be configured as an outbound proxy server in voice service SIP configuration mode or dial peer configuration mode. When enabled in voice service SIP configuration mode, all the REGISTER and INVITE messages are forwarded to the configured outbound proxy server. When enabled in dial-peer configuration mode, only the messages hitting the defined dial-peer will be forwarded to the configured outbound proxy server.

The configuration tasks in each mode are presented in the following sections:

Perform either of these tasks to configure the SIP server as a SIP outbound proxy server.

# **Configuring a SIP Outbound Proxy Server in Voice Service VoIP Configuration Mode**

Perform this task to configure the SIP server as a SIP outbound proxy server in voice service SIP configuration mode.

### **SUMMARY STEPS**

- **1. enable**
- **2. configure terminal**
- **3. voice service voip**
- **4. sip**
- **5. outbound-proxy dhcp**
- **6. exit**

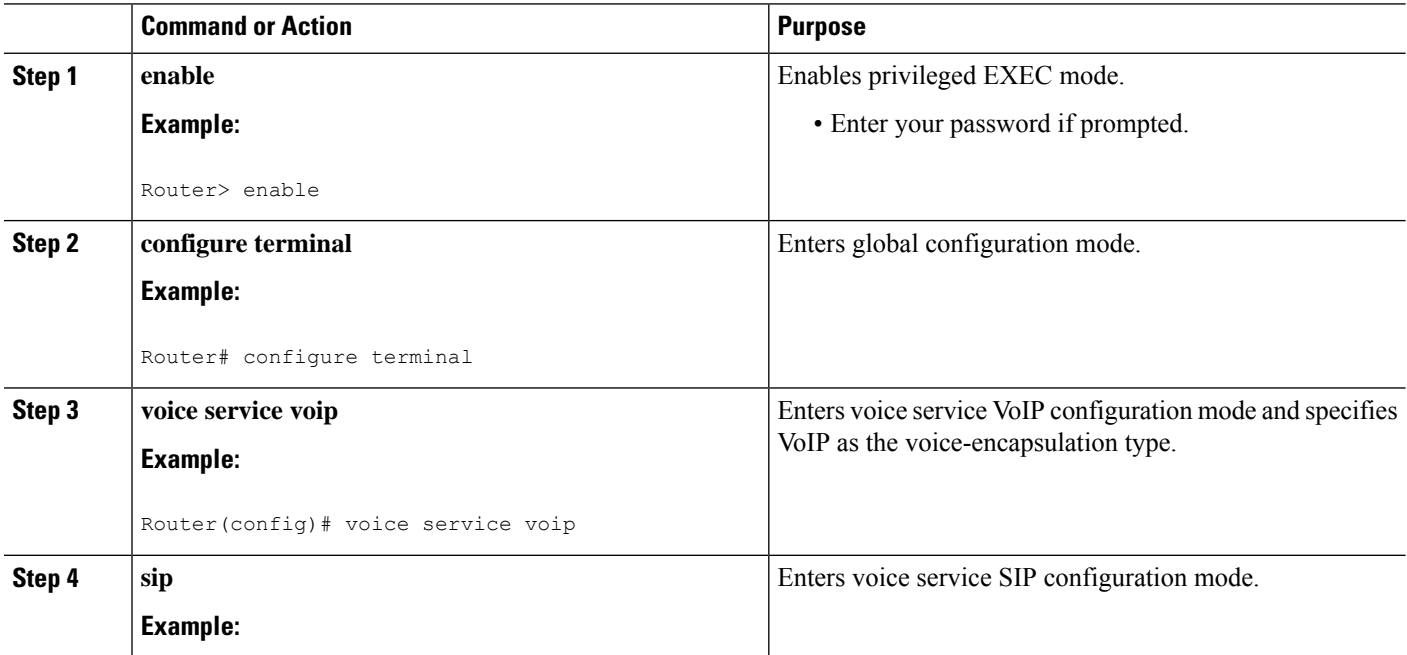

Ш

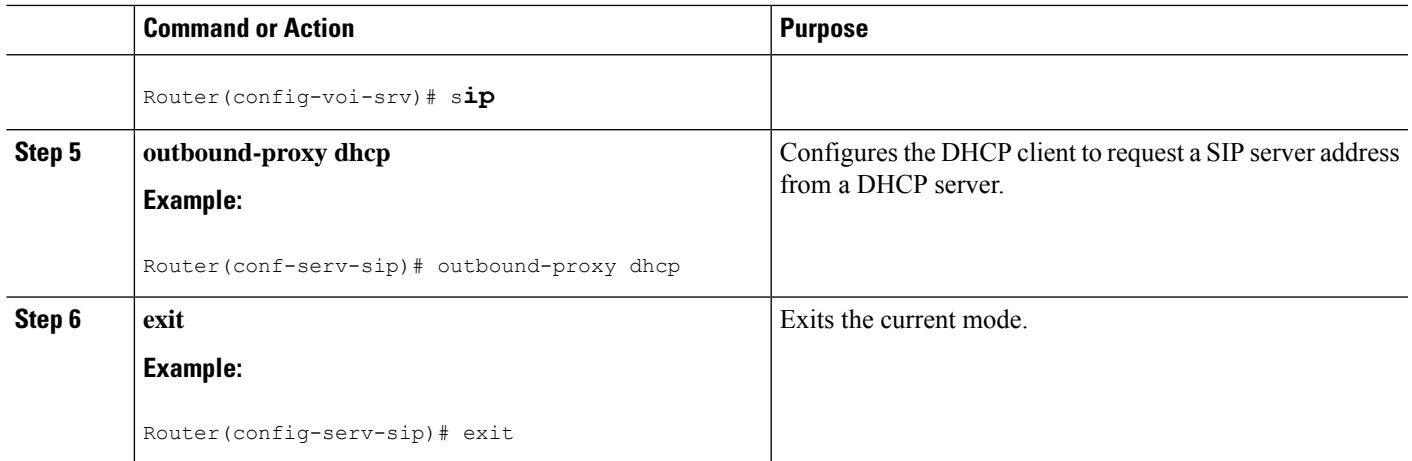

### **Configuring a SIP Outbound Proxy Server in Voice Service VoIP Configuration Mode Example**

The following is an example of how to configure a SIP outbound proxy in voice service SIP configuration mode:

```
Router> enable
Router# configure terminal
Router(config)# voice service voip
Router(config-voi-srv)# sip
Router(conf-serv-sip)# outbound-proxy dhcp
Router(config-serv-if)# exit
```
# **Configuring a SIP Outbound Proxy Server and Session Target in Dial Peer Configuration Mode**

Perform this task to configure the SIP server as a SIP outbound proxy server in dial peer configuration mode.

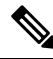

SIP must be configured on the dial pier before DHCP is configured. Therefore the **session protocol sipv2** command must be executed before the **session target dhcp** command. DHCP is supported only with SIP configured on the dial peer. **Note**

 $\rightarrow$ 

#### **SUMMARY STEPS**

- **1. enable**
- **2. configure terminal**
- **3. dial-peer voice number voip**
- **4. session protocol sipv2**
- **5. voice-class sip outbound-proxy dhcp**

**6. session target dhcp**

**7. exit**

### **DETAILED STEPS**

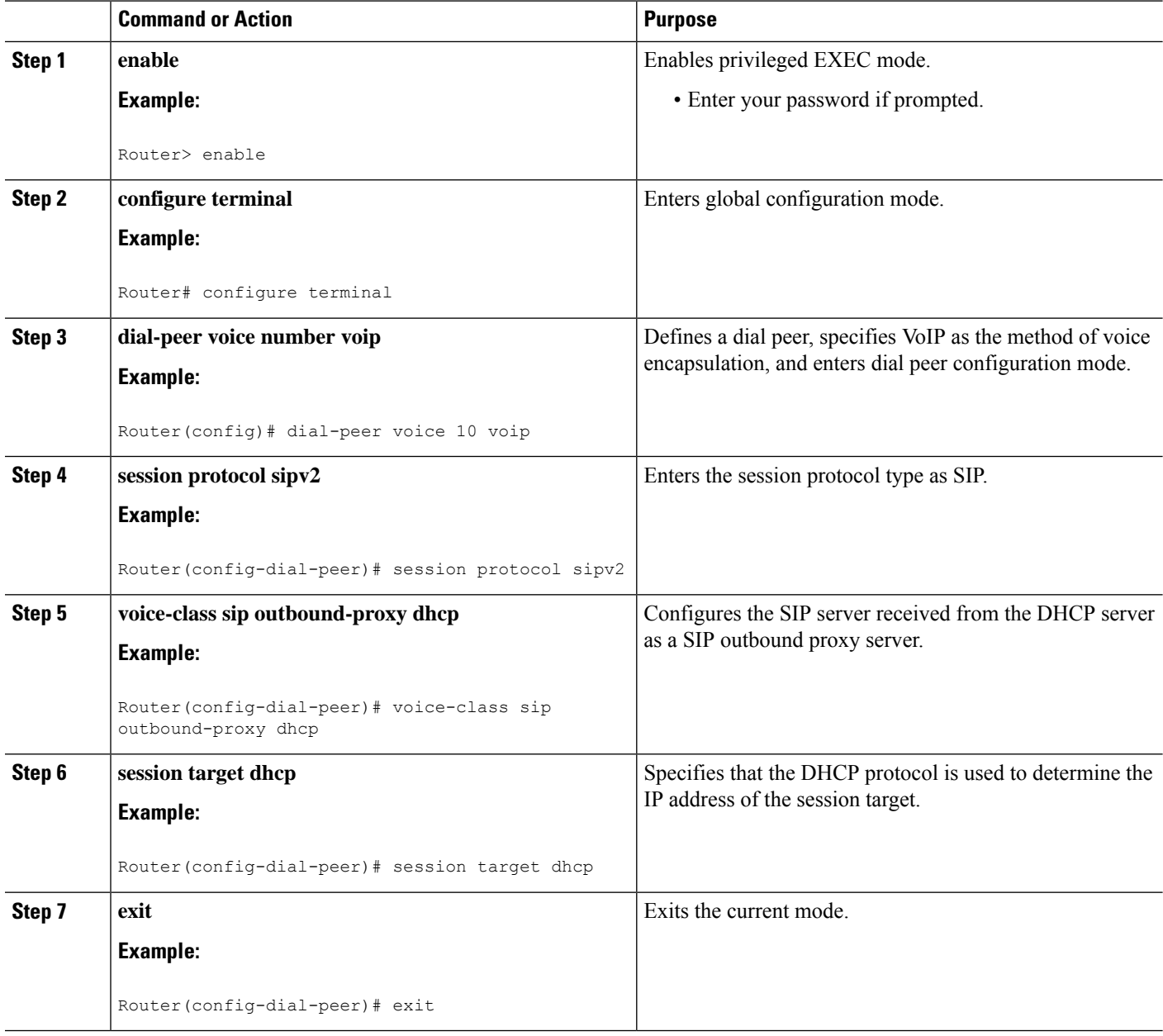

# **Configuring a SIP Outbound Proxy Server in Dial Peer Configuration Mode Example**

The following is an example of how to configure a SIP outbound proxy in dial peer configuration mode:

Ш

```
Router> enable
Router# configure terminal
Router(config)# dial-peer voice 11 voip
Router(config-dial-peer)# session protocol sipv2
Router(config-dial-peer)# voice-class sip outbound-proxy dhcp
Router(config-dial-peer)# session target dhcp
Router(config-dial-peer)# exit
```
# <span id="page-302-0"></span>**Feature Information for Configurable SIP Parameters via DHCP**

The following table provides release information about the feature or features described in this module. This table lists only the software release that introduced support for a given feature in a given software release train. Unless noted otherwise, subsequent releases of that software release train also support that feature.

Use Cisco Feature Navigator to find information about platform support and Cisco software image support. To access Cisco Feature Navigator, go to <https://cfnng.cisco.com/>. An account on Cisco.com is not required.

Feature History Table for the ISR.

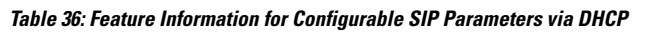

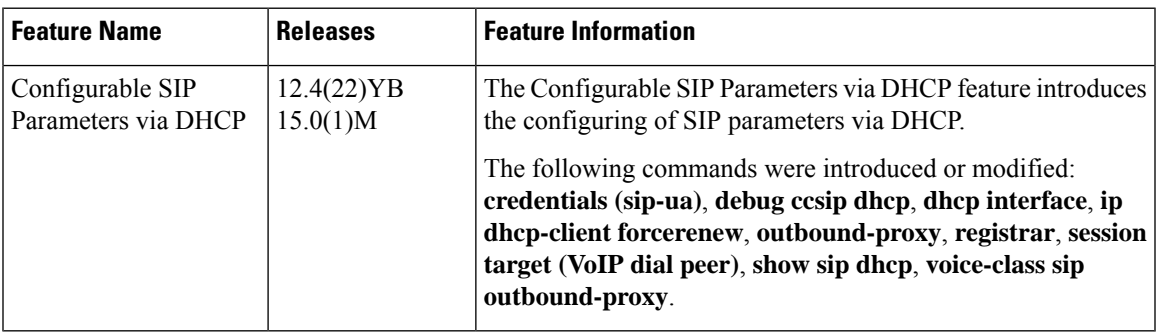

Feature History Table for the ASR.

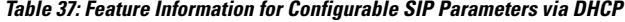

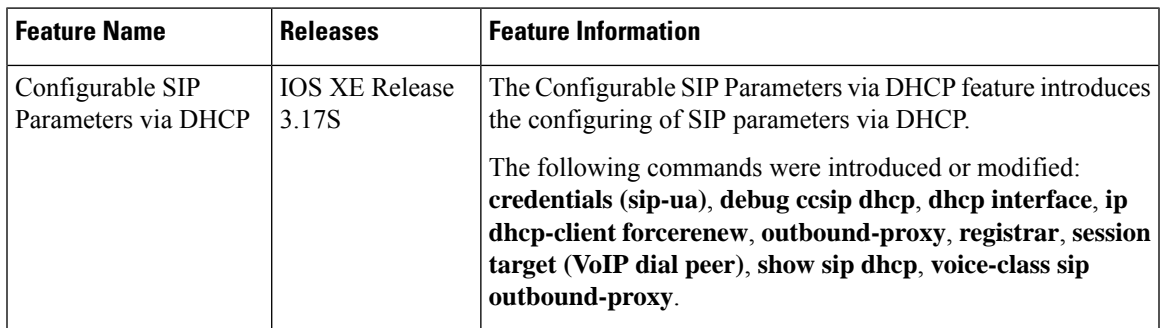

I

i.

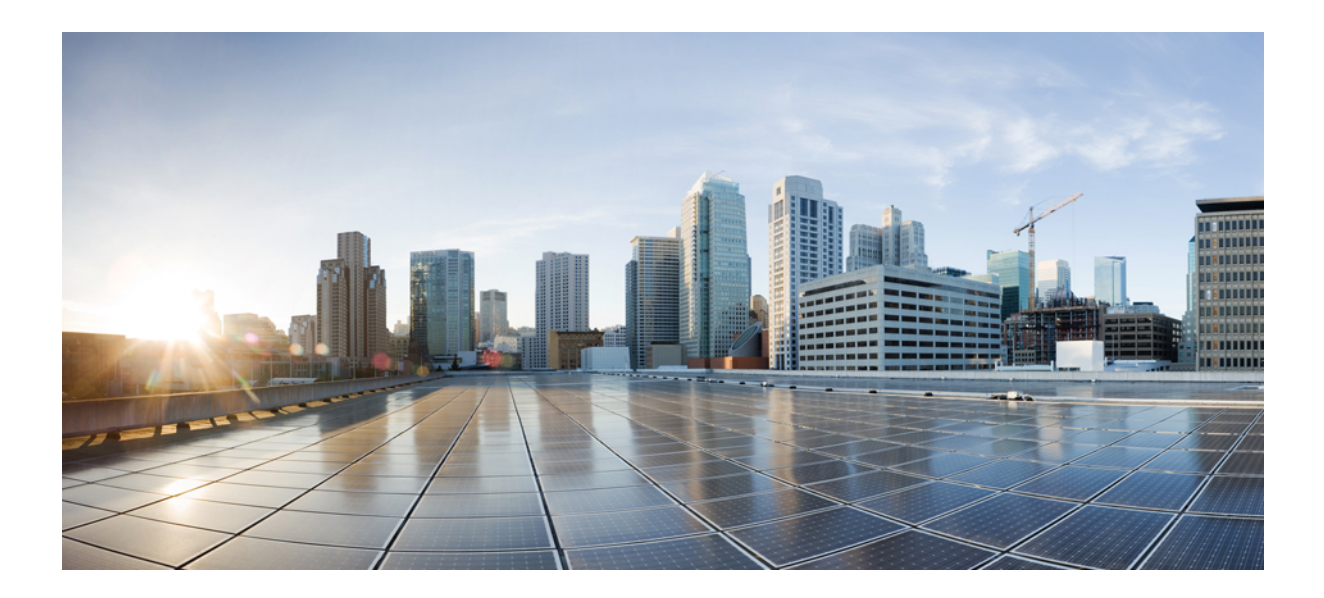

# **<sup>P</sup> ART II**

# **Dial Peer Enhancements**

- [Matching](#page-306-0) Inbound Dial Peers by URI, on page 269
- URI-Based Dialing [Enhancements,](#page-310-0) on page 273
- [Multiple](#page-324-0) Pattern Support on a Voice Dial Peer, on page 287
- Outbound Dial-Peer Group as an Inbound Dial-Peer [Destination,](#page-330-0) on page 293
- Inbound Leg Headers for Outbound Dial-Peer [Matching,](#page-340-0) on page 303
- Server Groups in [Outbound](#page-350-0) Dial Peers, on page 313
- [Domain-Based](#page-360-0) Routing Support on the Cisco UBE, on page 323
- ENUM [Enhancement](#page-368-0) per Kaplan Draft RFC, on page 331

<span id="page-306-0"></span>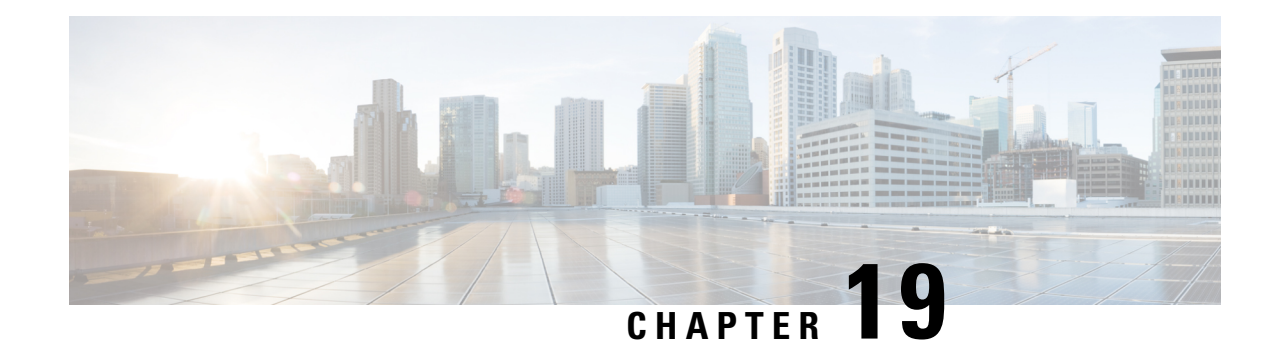

# **Matching Inbound Dial Peers by URI**

The Matching Inbound Dial Peers by URI feature allows you to configure the selection of inbound dial peers by matching parts of the URI sent by a remote (neighboring) SIP entity. The match can be done on different parts of the URI like hostname, IP address, DNS name. This feature can be used to configure configuration policies, enforce specific call-treatment, security, and routing policies on each SIP trunk by originating SIP entity.

In a scenario where multiple SIP hops are involved in a call, there would be multiple via headers involved, and the topmost via header of an incoming SIP invite represents the last hop that forwarded the SIP request, and the bottom-most via header would represent the originator of the SIP request. This feature supports matching by the last hop that forwarded the request (neighboring SIP entity), which is the topmost via header.

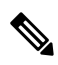

**Note**

For incoming dial-peer match based on URI, if there are multiple dial-peer matches, then the longest matching dial-peer is chosen (similar to multiple dial-peer match based on incoming called number). However for URI pattern match, there is no match length and hence this is the least preferred.

- [Configuring](#page-306-1) an Inbound Dial Peer to Match on URI, on page 269
- Examples for [Configuring](#page-308-0) an Inbound Dial Peer to Match on a URI, on page 271

# <span id="page-306-1"></span>**Configuring an Inbound Dial Peer to Match on URI**

### **SUMMARY STEPS**

- **1. enable**
- **2. configure terminal**
- **3. voice class uri** *voice-class-uri-tag*
- **4.** Specify a URI field for the voice class:
	- **host** *hostname-pattern*
	- **host ipv4:** *ipv4-address*
	- **host ipv6:** *ipv6-address*
	- **host dns:** *dns-address*
	- **pattern** *uri-pattern*
	- **user-id** *username-pattern*
- **5. exit**
- **6. dial-peer voice** *tag* **voip**
- **7. session protocol sipv2**
- **8. incoming uri** { **from** | **request** | **to** | **via**} *voice-class-uri-tag*
- **9. end**

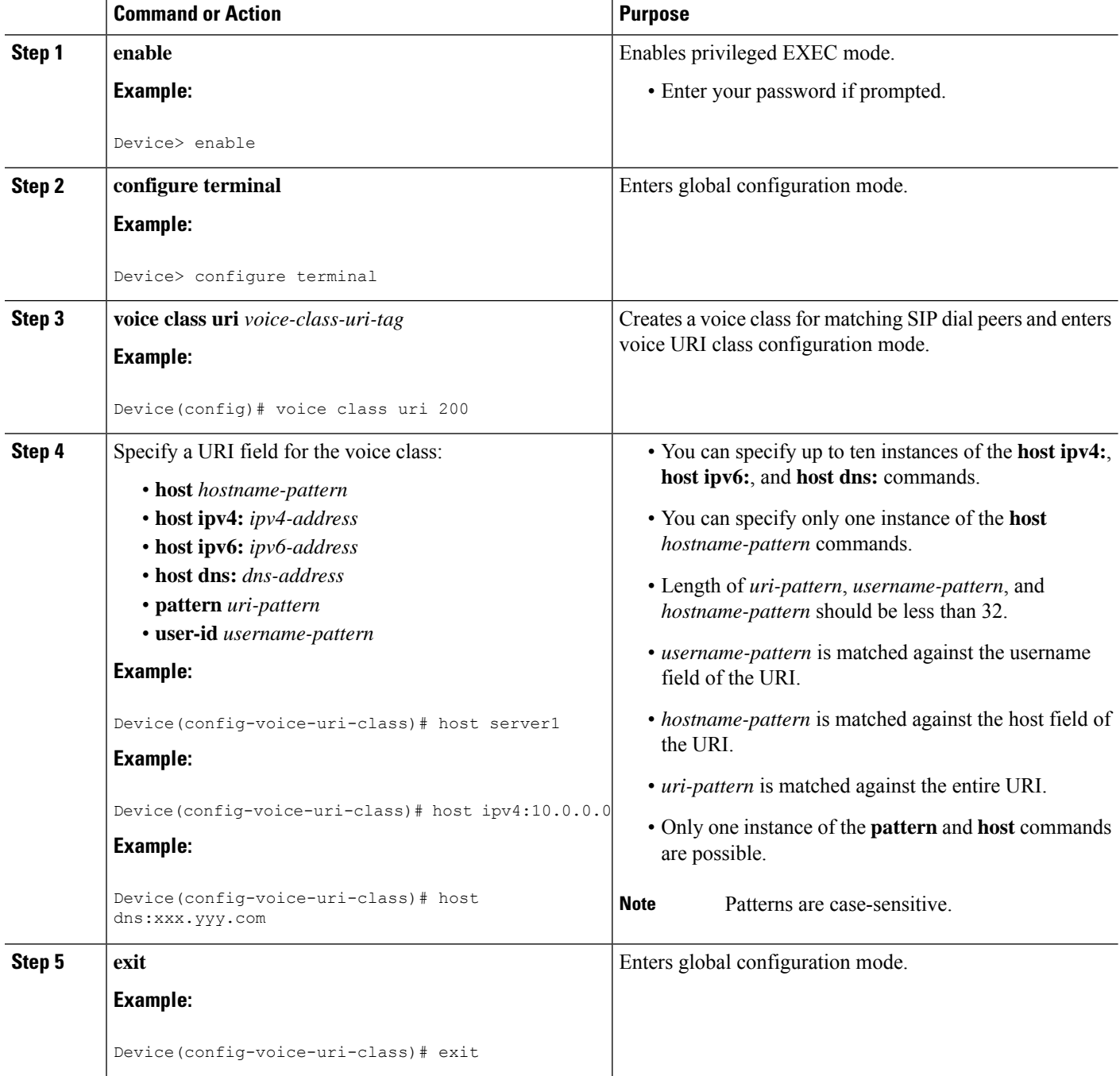

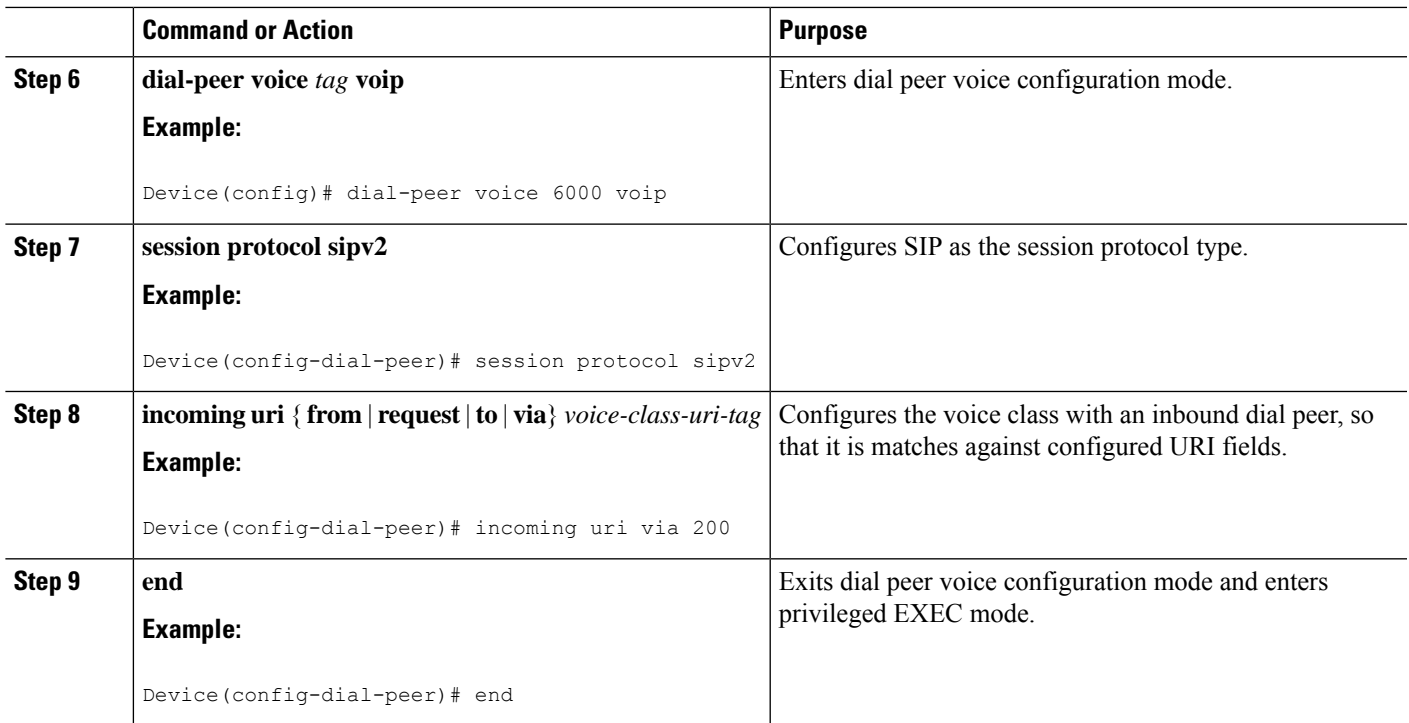

# <span id="page-308-0"></span>**Examples for Configuring an Inbound Dial Peer to Match on a URI**

#### **Matching Against IPv4 Address and VIA**

CUBE is configured to use incoming dial-peer 101 for incoming SIP calls from remote SIP endpoint having an IP address of 10.10.10.1

voice class uri 201 sip host ipv4:10.10.10.1 dial-peer voice 101 voip session protocol sipv2 incoming uri via 201

Incoming INVITE that can be matched against this dial peer.

```
INVITE sip:123@1.2.3.4:5060 SIP/2.0
Via: SIP/2.0/TCP 10.10.10.1:5093;branch=z9hG4bK-17716-1-0
Via: SIP/2.0/TCP 10.10.14.20:5093;branch=z9hG4bK-28280-1-0
```
#### **Matching Against DNS Name and VIA**

CUBE is configured to use incoming dial-peer 102 for incoming SIP calls from sample.com or an IP address that represents one of the resolved IP address of sample.com.

voice class uri 202 sip host dns:sample.com

dial-peer voice 101 voip session protocol sipv2 incoming uri via 202

Incoming INVITE that can be matched against this dial peer.

```
INVITE sip:123@1.2.3.4:5060 SIP/2.0
Via: SIP/2.0/TCP sample.com;branch=z9hG4bK-17716-1-0
INVITE sip:123@1.2.3.4:5060 SIP/2.0
Via: SIP/2.0/TCP 10.10.10.25:5093;branch=z9hG4bK-17716-1-0
```
10.10.10.25 is a resolved IP address of sample.com.

#### **Matching Against Multiple Attributes and VIA**

CUBE is configured to use incoming dial-peer 103 for incoming SIP calls from xxx.yyy.com, abc.def.com and IP addresses 10.10.10.10, 10.9.10.11 and 10.10.10.10.

```
voice class uri 203 sip
 host dns:xxx.yyy.com
 host dns:abc.def.com
 host ipv4:10.10.10.10
 host ipv4:10.9.10.11
 host ipv4:10.10.10.10
dial-peer voice 103 voip
 session protocol sipv2
incoming uri via 203
```
Incoming INVITE that can be matched against this dial peer.

INVITE sip:123@1.2.3.4:5060 SIP/2.0 **Via: SIP/2.0/TCP 10.10.10.10:5093;branch=z9hG4bK-17716-1-0** Via: SIP/2.0/TCP 10.10.14.20:5093;branch=z9hG4bK-28280-1-0

10.10.10.25 is a resolved IP address of sample.com.

<span id="page-310-0"></span>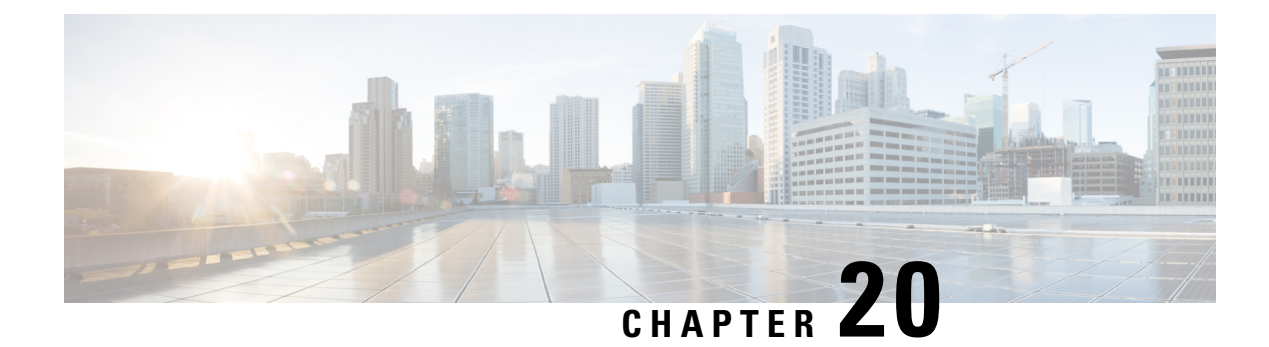

# **URI-Based Dialing Enhancements**

The URI-Based Dialing Enhancements feature describes the enhancements made to Uniform Resource Identifier (URI)-based dialing on Cisco Unified Border Element (CUBE) for Session Initiation Protocol (SIP) calls. The URI-Based Dialing Enhancements feature includes support for call routing on Cisco UBE when the user part of the incoming Request-URI is non-E164 (for example, INVITE sip:user@abc.com).

- Feature Information for URI-Based Dialing [Enhancements,](#page-310-1) on page 273
- Information About URI-Based Dialing [Enhancements,](#page-311-0) on page 274
- How to Configure URI-Based Dialing [Enhancements,](#page-314-0) on page 277
- Configuration Examples for URI-Based Dialing [Enhancements,](#page-321-0) on page 284
- Additional References for URI-Based Dialing [Enhancements,](#page-322-0) on page 285

# <span id="page-310-1"></span>**Feature Information for URI-Based Dialing Enhancements**

The following table provides release information about the feature or features described in this module. This table lists only the software release that introduced support for a given feature in a given software release train. Unless noted otherwise, subsequent releases of that software release train also support that feature.

Use Cisco Feature Navigator to find information about platform support and Cisco software image support. To access Cisco Feature Navigator, go to <https://cfnng.cisco.com/>. An account on Cisco.com is not required.

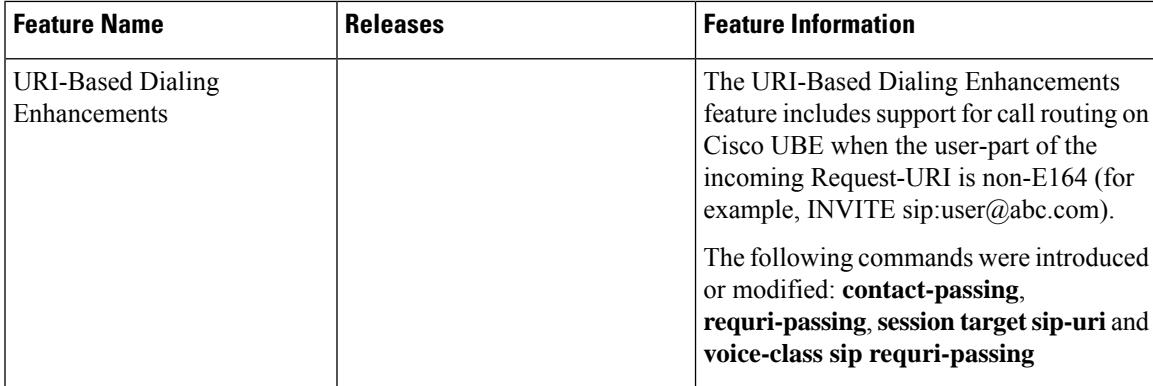

**Table 38: Feature Information for URI-Based Dialing Enhancements**

# <span id="page-311-0"></span>**Information About URI-Based Dialing Enhancements**

Cisco Unified Communications Manager (CUCM) supports dialing using directory Uniform Resource Identifiers (URIs) for call addressing. Directory URIs follow the username@host format where the host portion is an IPv4 address or a fully qualified domain name. A directory URI is a string of characters that can be used to identify a directory number. If that directory number is assigned to a phone, CUCM can route calls to that phone using the directory URI. URI dialing is available for Session Initiation Protocol (SIP) and Signaling Connection Control Part (SCCP) endpoints that support directory URIs.

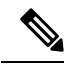

**Note**

The minimum supported release of Cisco IOS required for URI based call routing on dial-peers is Cisco IOS XE Gibraltar Release 16.12. You must configure the 'call-route-url' on the outgoing dial-peers to properly route the refer-to headers based on the URI matching.

The primary use of URI-based dialing is peer-to-peer calling between enterprises using complete URI addresses (that is, 'username@host'). The host part of the URI identifies the destination to which the call should be routed. In earlier Cisco Unified Border Element (Cisco UBE) URI routing, the URI was replaced in the SIP header with the destination server IP address. Then routing of calls was based on the following restrictions:

- The user part of the incoming Request-URI must be an E164 number.
- The outgoing Request-URI is always set to the session target information of the outbound dial peer.

The URI-Based Dialing Enhancements feature extends support for Cisco UBE URI-based routing of calls. With these enhancements Cisco UBE supports:

- URI-based routing when the user part of the incoming Request-URI is non-E164 (for example, INVITE sip:user@abc.com).
- URI-based routing when the user part is not present. The user part is an optional parameter in the URI (for example, INVITE sip:abc.com).
- Copying the outgoing Request-URI and To header from the inbound Request-URI and To header respectively.
- Deriving (optionally) the session target for the outbound dial peer from the host portion of the inbound URI.
- URI-based routing for 302, Refer, and Bye Also scenarios.
- Call hunting where the subsequent dial peer is selected based on URI.
- Pass through of 302, with the host part of Contact: unmodified.

### **Call Flows for URI-Based Dialing Enhancements**

Case1: URI dialing with username being E164 or non-E164 number and Request-URI host copied from the inbound leg.

Ш

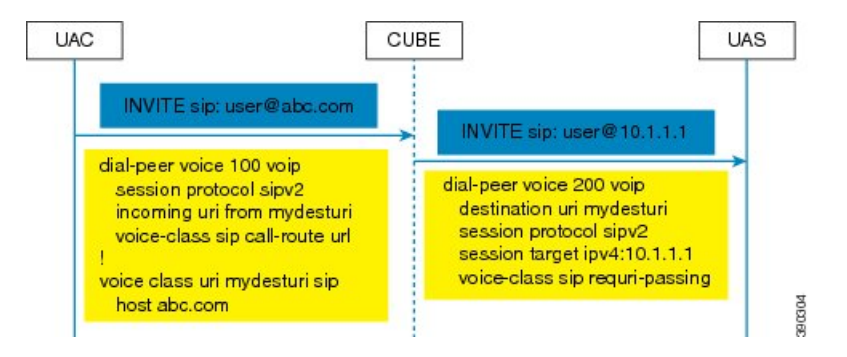

Case 2: Incoming Request-URI does not contain user part. The To: header information is also copied from the peer leg when the **requri-passing** command is enabled.

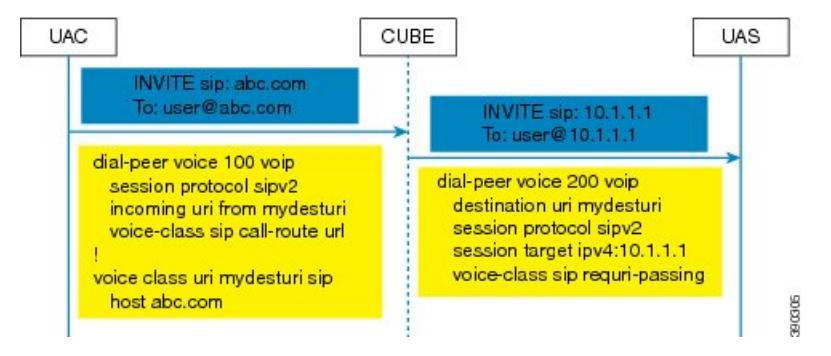

Case 3: The old behavior of setting the outbound Request-URI to session target is retained when the **requri-passing** command is not enabled.

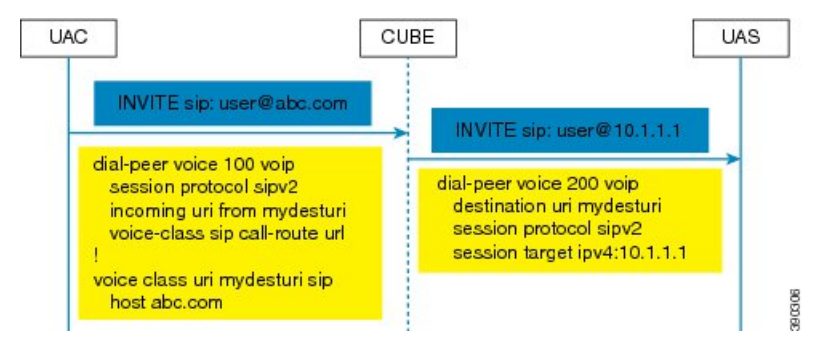

Case 4: The session target derived from the host part of the URI. The outgoing INVITE is sent to resolved IP address of the host part of the URI.

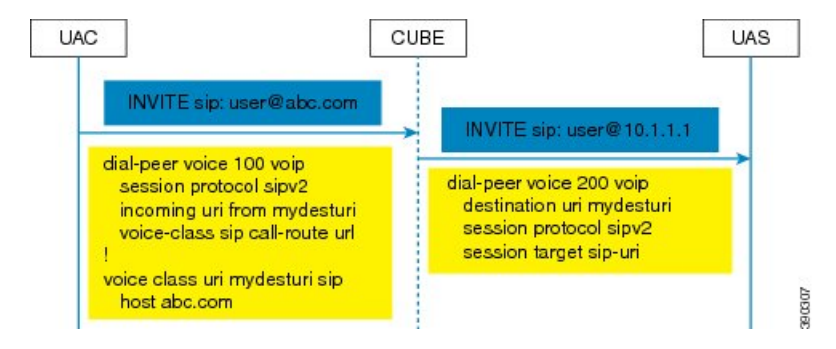

Case 5: Pass through of contact URI to request URI.

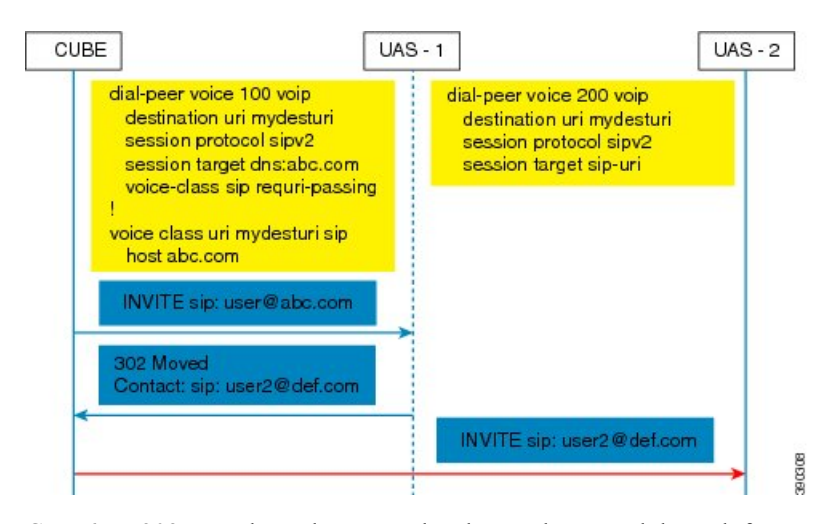

Case 6: In 302 pass-through, contact header can be passed through from one leg to another by using the **contact-passing** command.

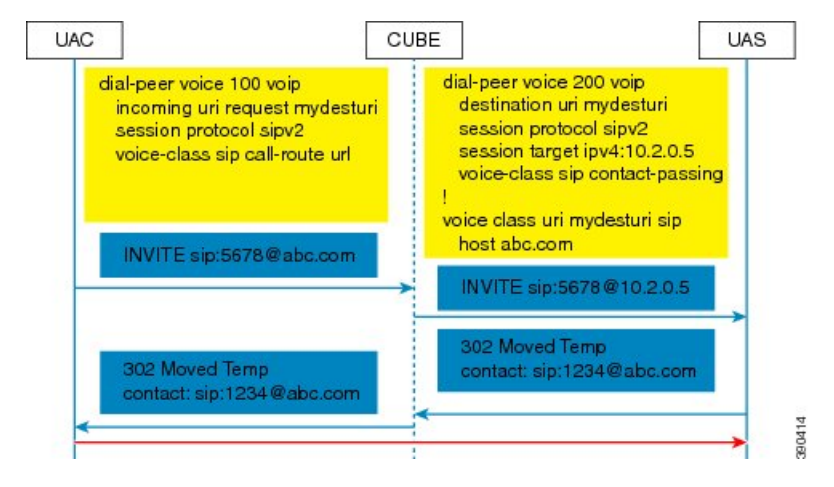

Case 7: Pass through of refer-to URI to request URI.

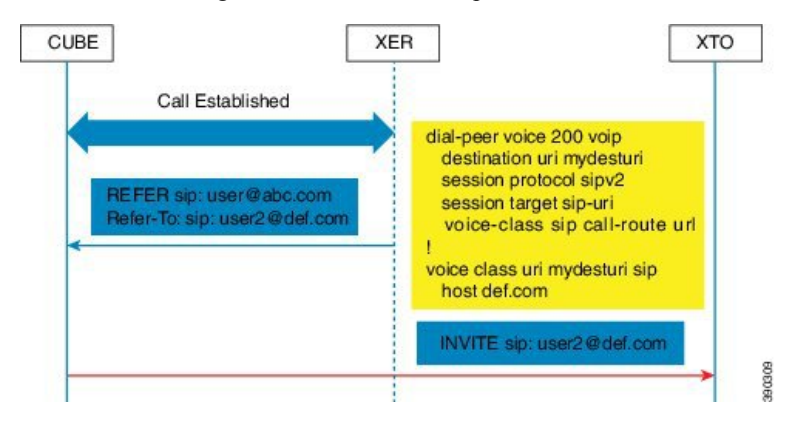

Case 8: URI routing based on BYE Also header.

Ш

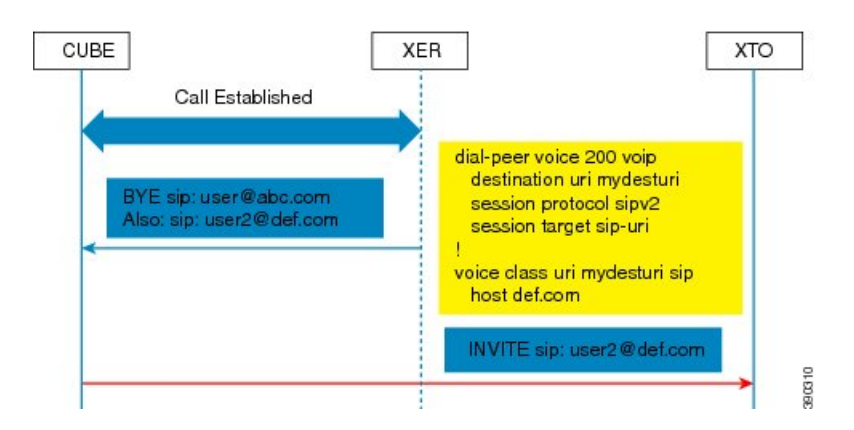

# <span id="page-314-0"></span>**How to Configure URI-Based Dialing Enhancements**

### **Configuring Pass Through of SIP URI Headers**

Perform these tasks to configure the pass through of the host part of the Request-Uniform Resource Identifier (URI) and To Session Initiation Protocol (SIP) headers. By default, Cisco Unified Border Element (Cisco UBE) sets the host part of the URI to the value configured under the session target of the outbound dial peer. For more information, see Case 1 in the "Call Flows for URI-based Dialing Enhancements" section.

### **Configuring Pass Though of Request URI and To Header URI (Global Level)**

### **SUMMARY STEPS**

- **1. enable**
- **2. configure terminal**
- **3. voice service voip**
- **4. sip**
- **5. requri-passing**
- **6. end**

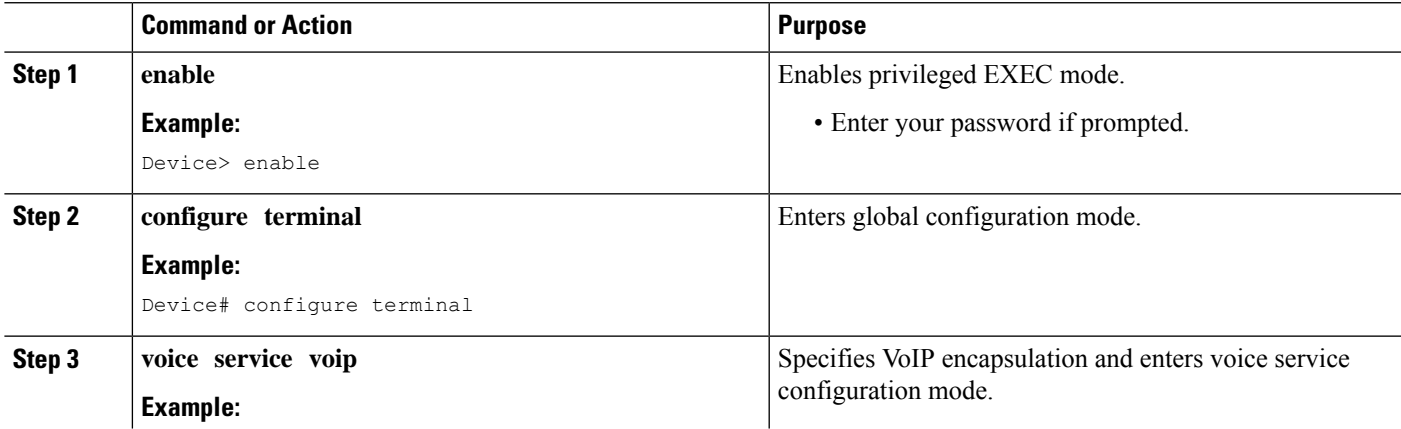

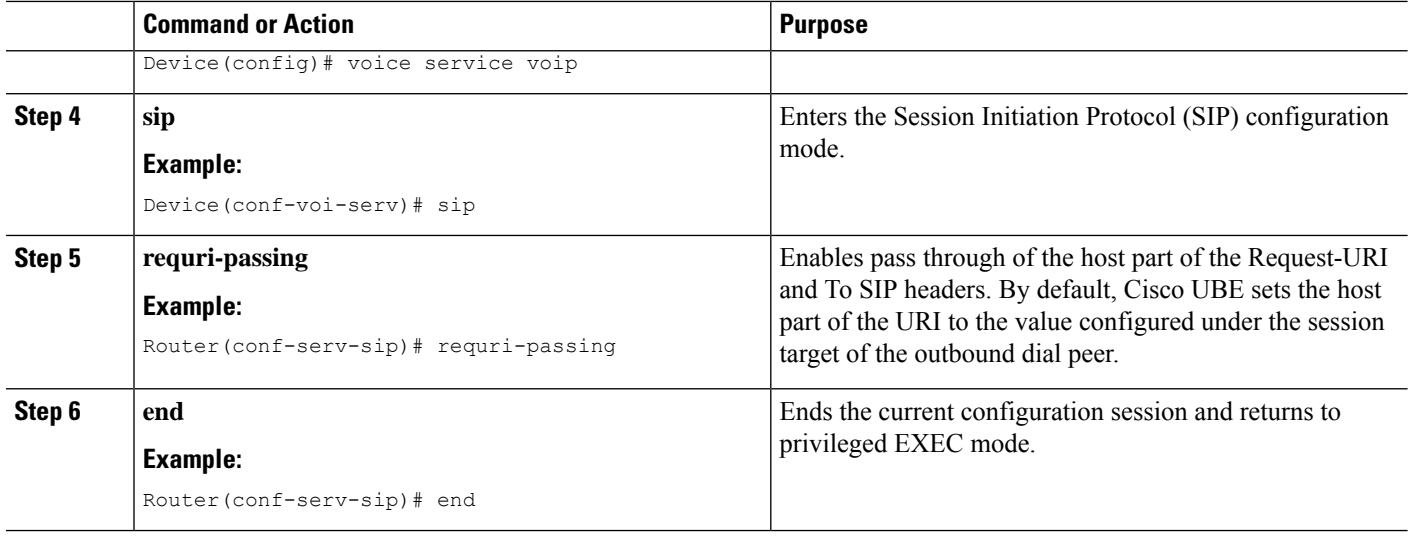

### **Configuring Pass Though of Request URI and To Header URI (Dial Peer Level)**

### **SUMMARY STEPS**

- **1. enable**
- **2. configure terminal**
- **3. voice class uri** *tag* **sip**
- **4. host** *hostname-pattern*
- **5. exit**
- **6. dial-peer voice** *tag* **voip**
- **7. session protocol sipv2**
- **8. destination uri** *tag*
- **9. session target ipv4:***ip-address*
- **10. voice-class sip requri-passing** [**system**]
- **11. end**

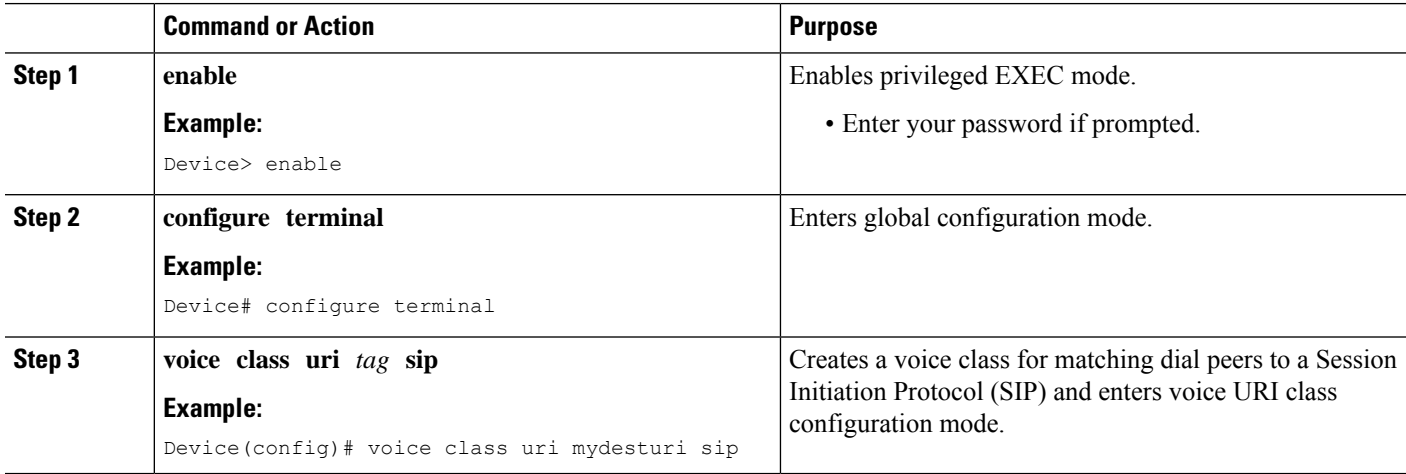

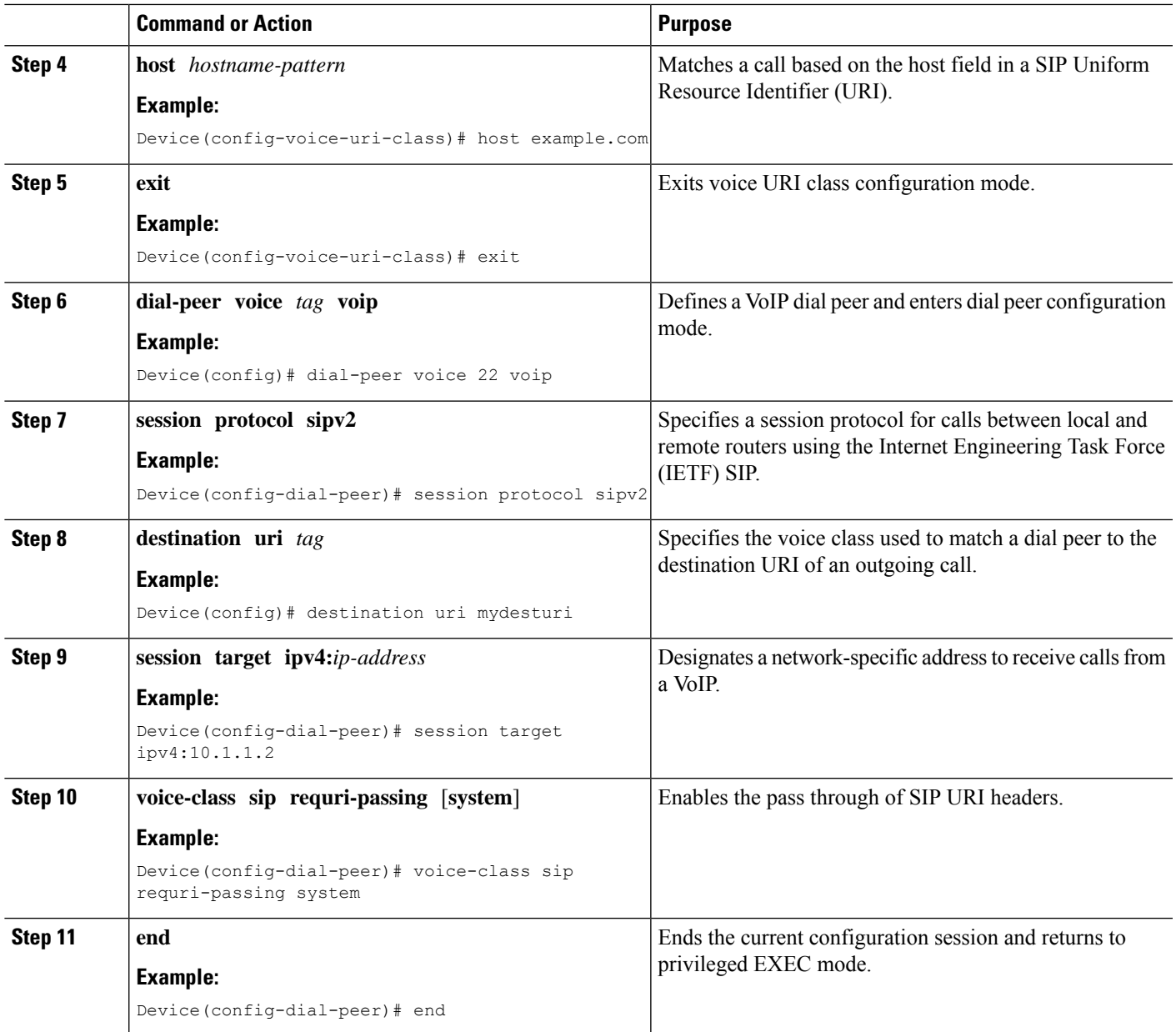

# **Configuring Pass Through of 302 Contact Header**

### **Configuring Pass Through of 302 Contact Header (Global Level)**

### **SUMMARY STEPS**

- **1. enable**
- **2. configure terminal**
- **3. voice service voip**
- **4. sip**

**5. contact-passing**

**6. end**

### **DETAILED STEPS**

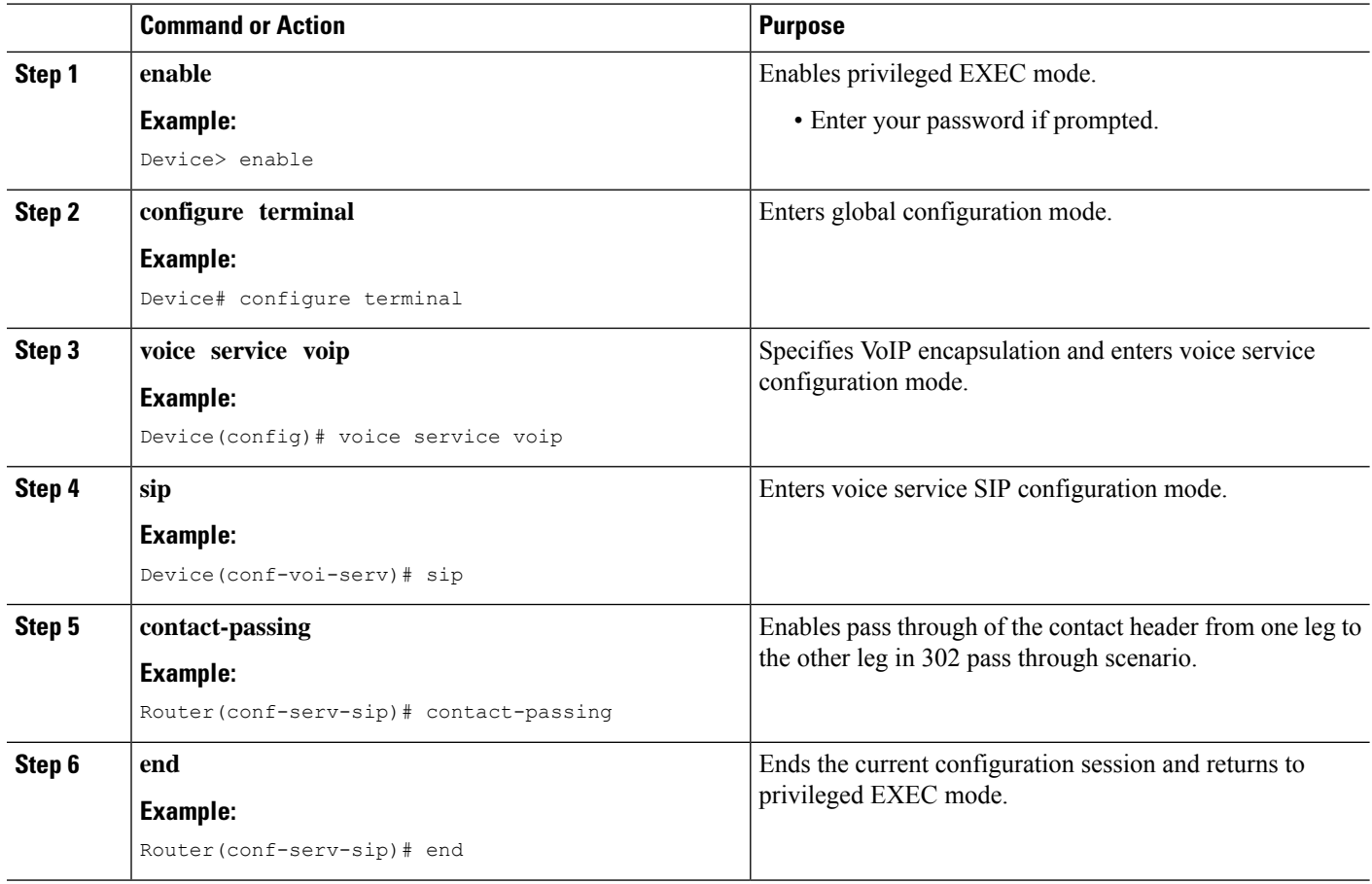

### **Configuring Pass Through of 302 Contact Header (Dial Peer Level)**

### **SUMMARY STEPS**

- **1. enable**
- **2. configure terminal**
- **3. voice class uri** *destination-tag* **sip**
- **4. user-id** *id-tag*
- **5. exit**
- **6. voice service voip**
- **7. allow-connections sip to sip**
- **8. dial-peer voice** *tag* **voip**
- **9. session protocol sipv2**
- **10. destination uri** *destination-tag*
- **11. voice-class sip contact-passing**

**12. end**

### **DETAILED STEPS**

 $\mathbf l$ 

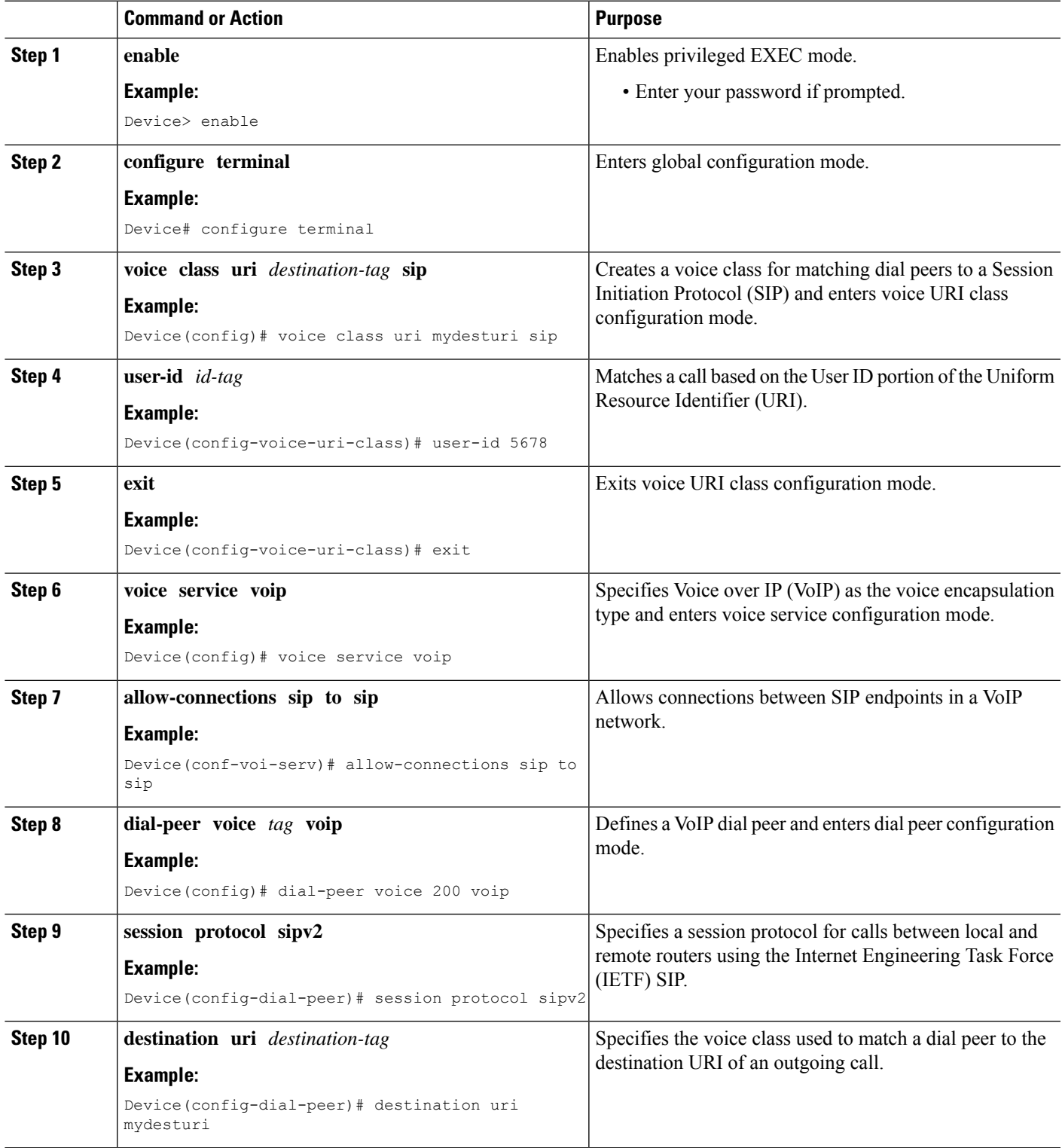

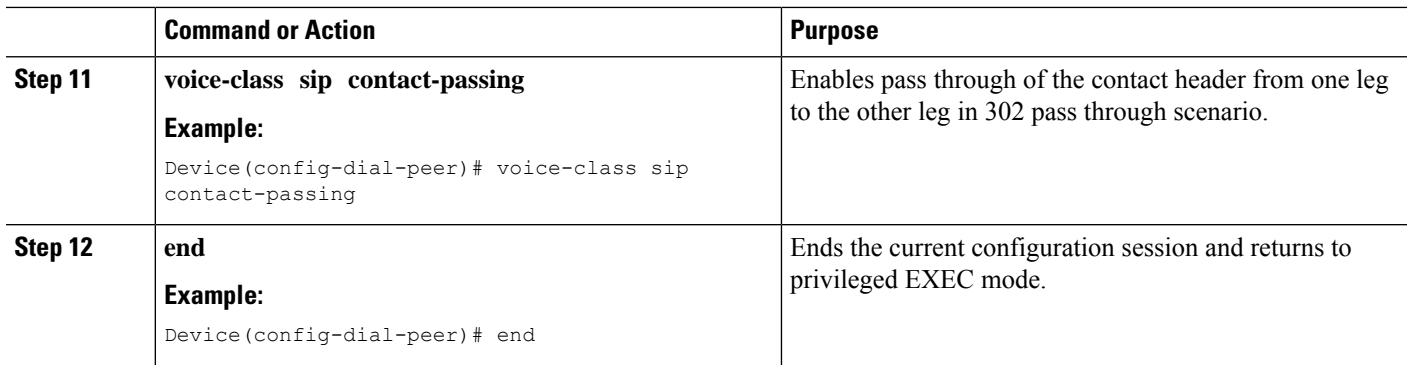

# **Deriving of Session Target from URI**

Perform this task to derive the session target from the host part of the Uniform Resource Identifier (URI). The outgoing INVITE is sent to the resolved IP address of the host part of the URI. For more information, see Case 4 in the "Call Flows for URI-Based Dialing Enhancements" section.

### **SUMMARY STEPS**

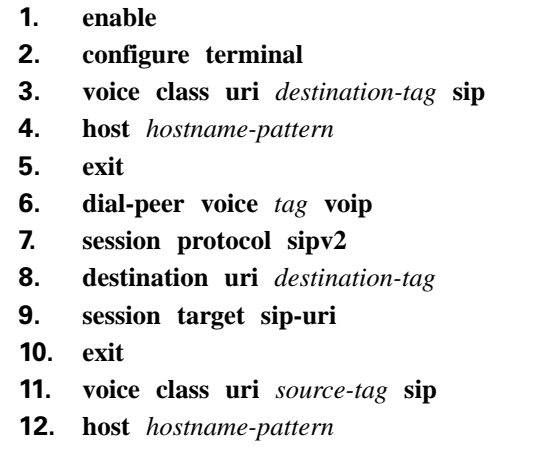

**13. end**

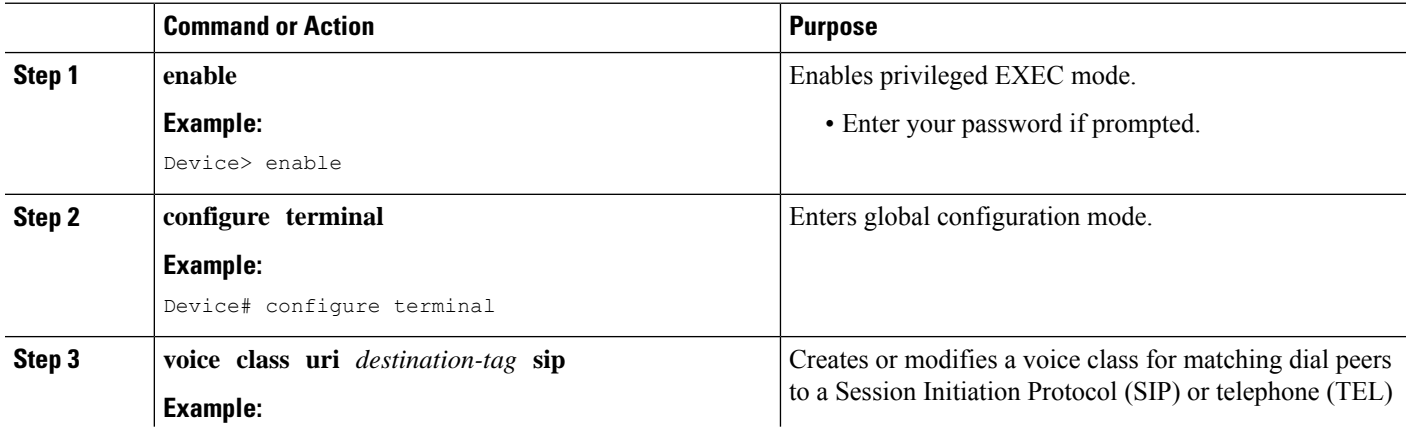

I

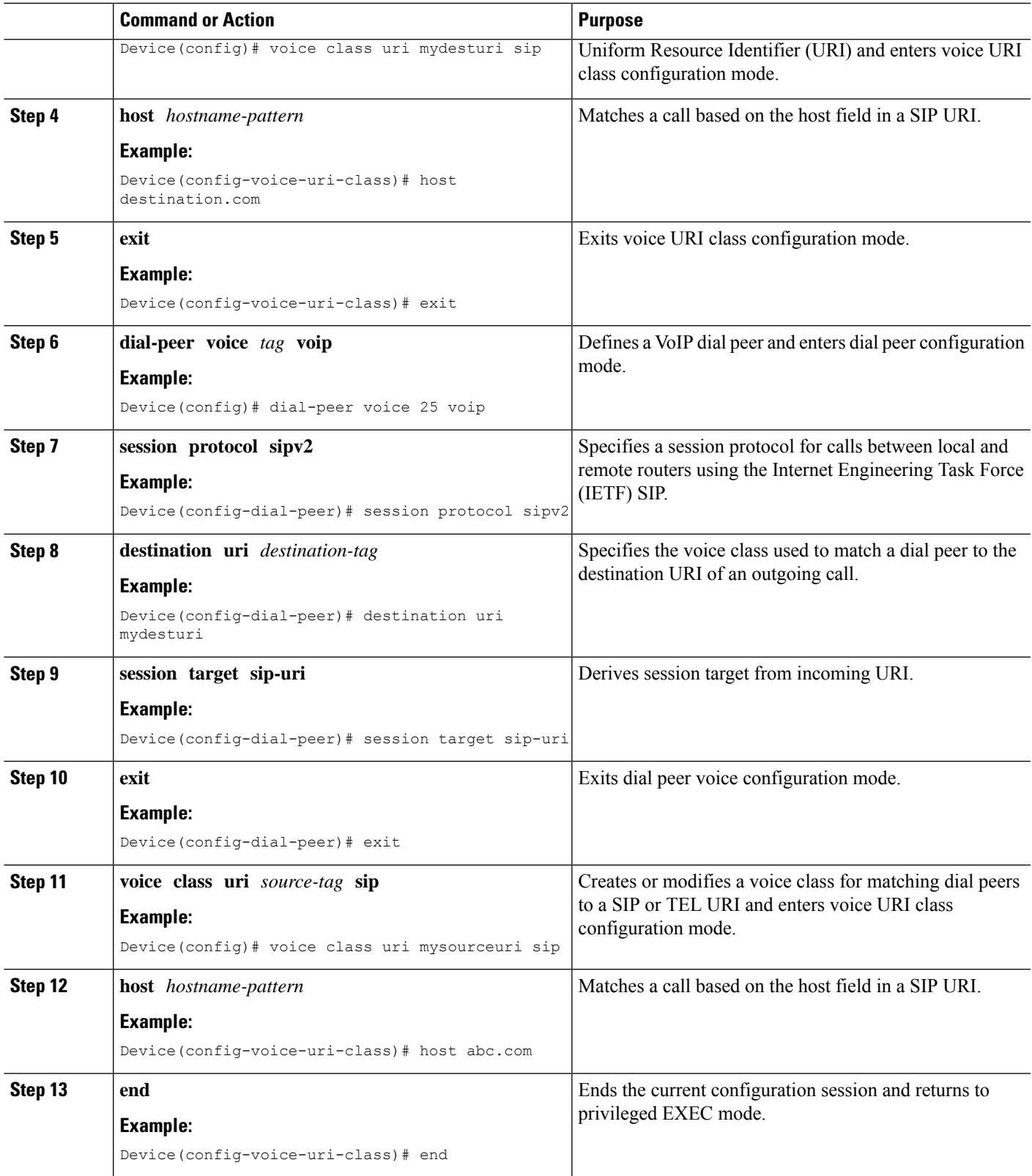

# <span id="page-321-0"></span>**Configuration Examples for URI-Based Dialing Enhancements**

### **Example: Configuring Pass Though of Request URI and To Header URI**

**Example: Configuring Pass Though of Request URI and To Header URI (Global Level)**

Device> **enable** Device# **configure terminal** Device(config)# **voice service voip** Device(conf-voi-serv)# **sip** Device(conf-serv-sip)# **requri-passing** Device(conf-serv-sip)# **end**

### **Example: Configuring Pass Though of Request URI and To Header URI (Dial Peer Level)**

```
! Configuring URI voice class destination
Device(config)# voice class uri mydesturi sip
Device(config-voice-uri-class)# host xyz.com
Device(config-voice-uri-class)# exit
! Configuring outbound dial peer
Device(config)# dial-peer voice 13 voip
Device(config-dial-peer)# session protocol sipv2
Device(config-dial-peer)# destination uri mydesturi
Device(config-dial-peer)# session target ipv4:10.1.1.1
Device(config-dial-peer)# voice-class sip requri-passing system
Device(config-dial-peer)# end
```
### **Example: Configuring Pass Through of 302 Contact Header**

**Example: Configuring Pass Through of 302 Contact Header (Global Level)**

```
Device> enable
Device# configure terminal
Device(config)# voice service voip
Device(conf-voi-serv)# sip
Device(conf-serv-sip)# contact-passing
Device(conf-serv-sip)# end
```
### **Example: Configuring Pass Through of 302 Contact Header (Dial Peer Level)**

```
! Configuring URI voice class destination
Device> enable
Device# configure terminal
Device(config)# voice class uri mydesturi sip
Device(config-voice-uri-class)# user-id 5678
Device(config-voice-uri-class)# exit
! Configuring outbound dial peer
Device(config)# voice service voip
```

```
Device(conf-voi-serv)# allow-connections sip to sip
Device(conf-voi-serv)# dial-peer voice 200 voip
Device(config-dial-peer)# session protocol sipv2
Device(config-dial-peer)# destination uri mydesturi
Device(config-dial-peer)# voice-class sip contact-passing
Device(config-dial-peer)# end
```
### **Example: Deriving Session Target from URI**

```
Device> enable
Device# configure terminal
Device(config)# voice class uri mydesturi sip
Device(config-voice-uri-class)# host destination.com
Device(config-voice-uri-class)# exit
!
Device(config)# dial-peer voice 25 voip
Device(config-dial-peer)# session protocol sipv2
Device(config-dial-peer)# destination uri mydesturi
Device(config-dial-peer)# session target sip-uri
Device(config-dial-peer)# exit
!
Device(config)# voice class uri mysourceuri sip
Device(config-voice-uri-class)# host abc.com
Device(config-voice-uri-class)# end
```
# <span id="page-322-0"></span>**Additional References for URI-Based Dialing Enhancements**

### **Related Documents**

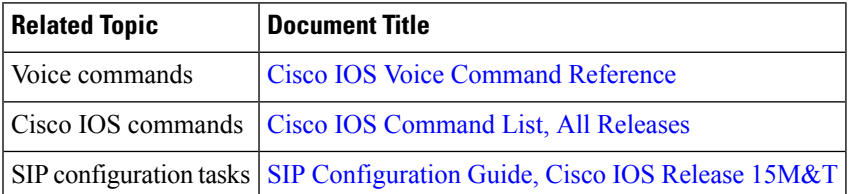

#### **Technical Assistance**

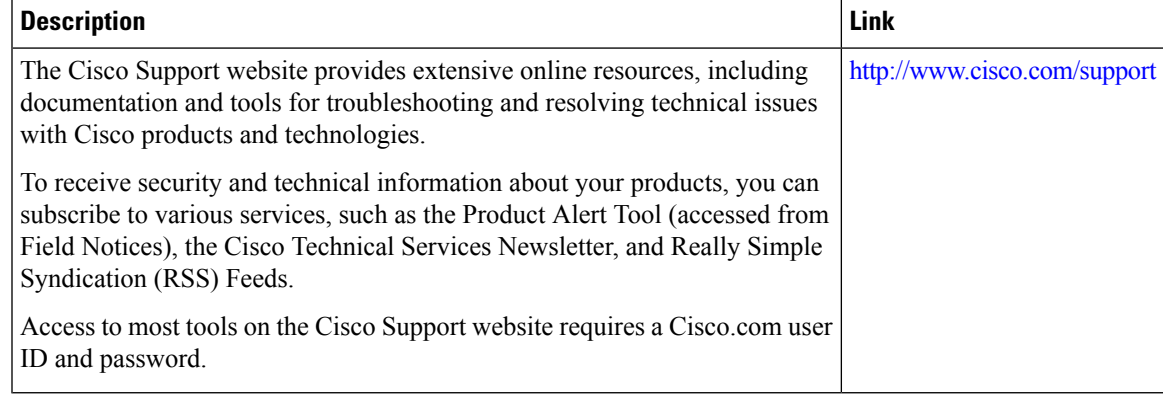

I

**Additional References for URI-Based Dialing Enhancements**
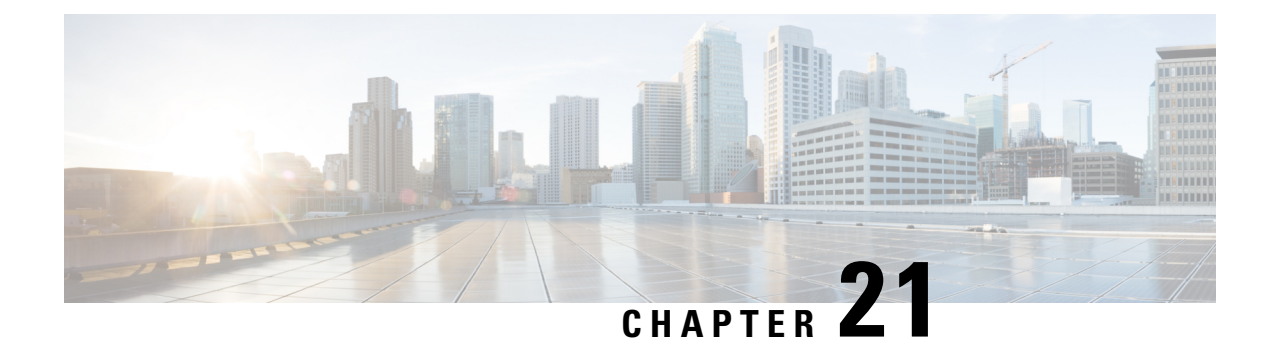

# **Multiple Pattern Support on a Voice Dial Peer**

The Multiple Pattern Support on a Voice Dial Peer feature enables you to configure multiple patterns on a VoIP dial peer using an E.164 pattern map. A dial peer can be configured to match multiple patterns to an incoming calling or called number or an outgoing destination number.

- Feature [Information](#page-324-0) for Multiple Pattern Support on a Voice Dial Peer, on page 287
- [Restrictions](#page-325-0) for Multiple Pattern Support on a Voice Dial Peer, on page 288
- [Information](#page-325-1) About Multiple Pattern Support on a Voice Dial Peer, on page 288
- [Configuring](#page-325-2) Multiple Pattern Support on a Voice Dial Peer, on page 288
- [Verifying](#page-327-0) Multiple Pattern Support on a Voice Dial Peer, on page 290
- [Configuration](#page-329-0) Examples for Multiple Pattern Support on a Voice Dial Peer, on page 292

### <span id="page-324-0"></span>**Feature Information for Multiple Pattern Support on a Voice Dial Peer**

The following table provides release information about the feature or features described in this module. This table lists only the software release that introduced support for a given feature in a given software release train. Unless noted otherwise, subsequent releases of that software release train also support that feature.

Use Cisco Feature Navigator to find information about platform support and Cisco software image support. To access Cisco Feature Navigator, go to <https://cfnng.cisco.com/>. An account on Cisco.com is not required.

| <b>Feature Name</b>                                                             | <b>Releases</b>                             | <b>Feature Information</b>                                                                                                    |
|---------------------------------------------------------------------------------|---------------------------------------------|----------------------------------------------------------------------------------------------------|
| Configuring Multiple Pattern<br>Support on a Voice Dial Peer<br>(Inbound Calls) | Cisco IOS 15.4 $(1)T$<br>Cisco IOS XE 3.11S | This feature was extended for<br>inbound VoIP dial peers for<br>incoming calling and called<br>numbers.<br>The following commands were<br>introduced or modified: incoming<br>called e164-pattern-map,<br>incoming calling<br>e164-pattern-map |

**Table 39: Feature Information for Multiple Pattern Support on <sup>a</sup> Voice Dial Peer**

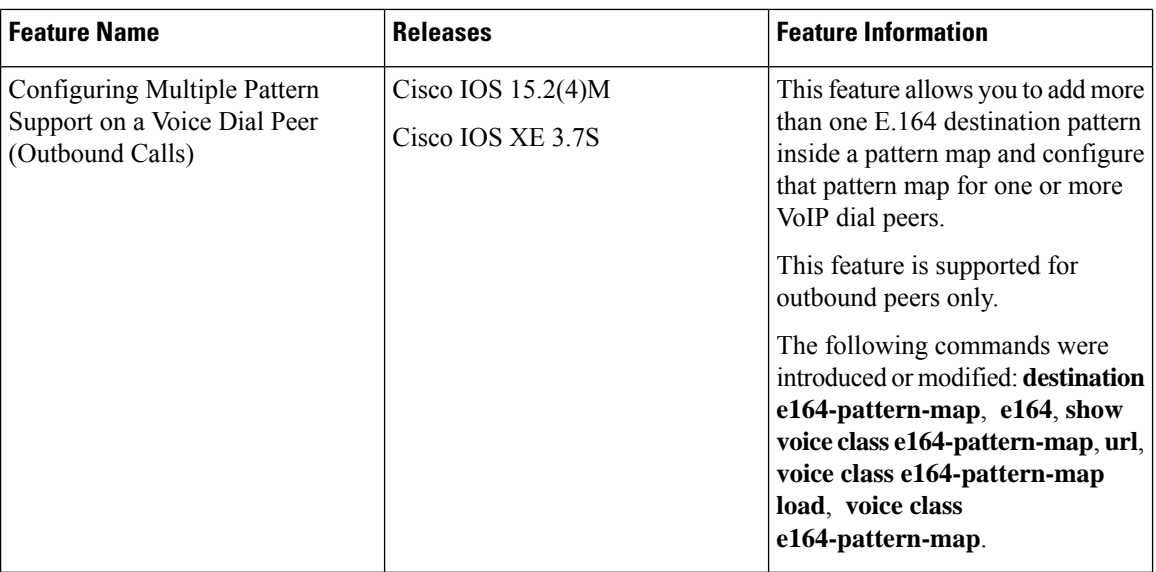

### <span id="page-325-0"></span>**Restrictions for Multiple Pattern Support on a Voice Dial Peer**

- This feature is supported only on a VoIP dial peer.
- Duplicate patterns cannot be added to a pattern map.

### <span id="page-325-1"></span>**Information About Multiple Pattern Support on a Voice Dial Peer**

Matching an incoming or outgoing call using a pattern defined in a VoIP dial peer is an existing feature on the Cisco Unified Border Element (Enterprise) and Session Initiation Protocol (SIP) Gateway. You can now support multiple patterns on a VoIP dial peer using an E.164 pattern map. You can create a E.164 pattern map and then link it to one or more VoIP dial peers.

When a pattern is the only source to enable a dial peer, a valid E.164 pattern map enables the linked dial peers, whereas an invalid E.164 pattern map disables the linked dial peers. Additionally, whenever an E.164 pattern map is created or reloaded, one or more dial peers linked with an E.164 pattern map is enabled or disabled based on the validation of a pattern map.

You can match a pattern map to an incoming calling or called number or an outgoing destination number.

When a dial peer has multiple patterns, the pattern with the longest prefix is considered as the matching criteria.

### <span id="page-325-2"></span>**Configuring Multiple Pattern Support on a Voice Dial Peer**

### **SUMMARY STEPS**

**1. enable**

- **2. configure terminal**
- **3. voice class e164-pattern-map** *pattern-map-id*
- **4.** Do one of the following:
	- **e164** *pattern-map-tag*
	- **url** *url*
- **5.** (Optional) **description** *string*
- **6. exit**
- **7. dial-peer voice** *dial-peer-id* **voip**
- **8.** {**destination | incoming called | incoming calling**} **e164-pattern-map** *pattern-map-group-id*
- **9. end**
- **10.** (Optional) **voice class e164-pattern-map load** *pattern-map-group-id*
- **11. show dial-peer voice** [**summary** | *dial-peer-id*]

### **DETAILED STEPS**

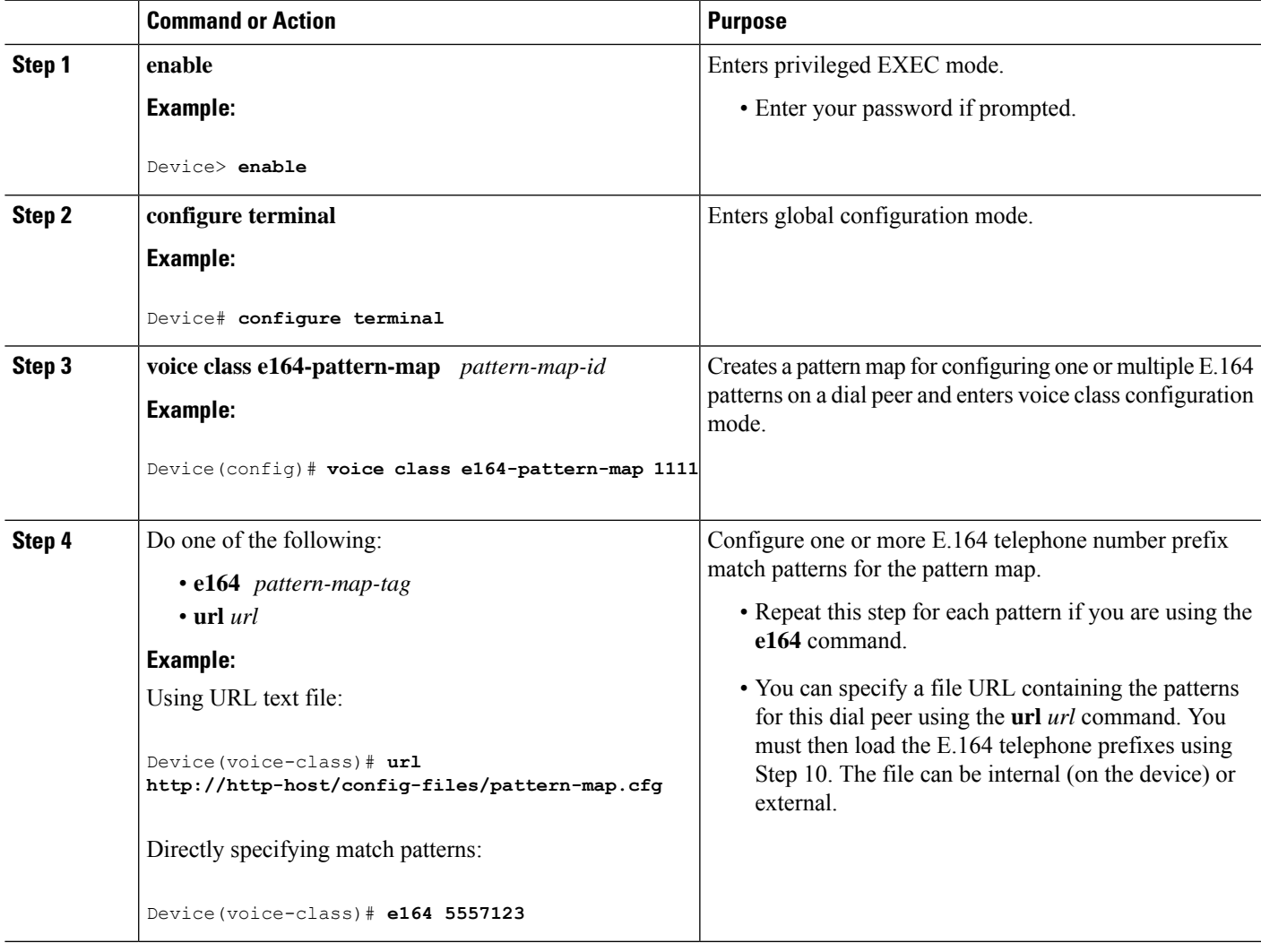

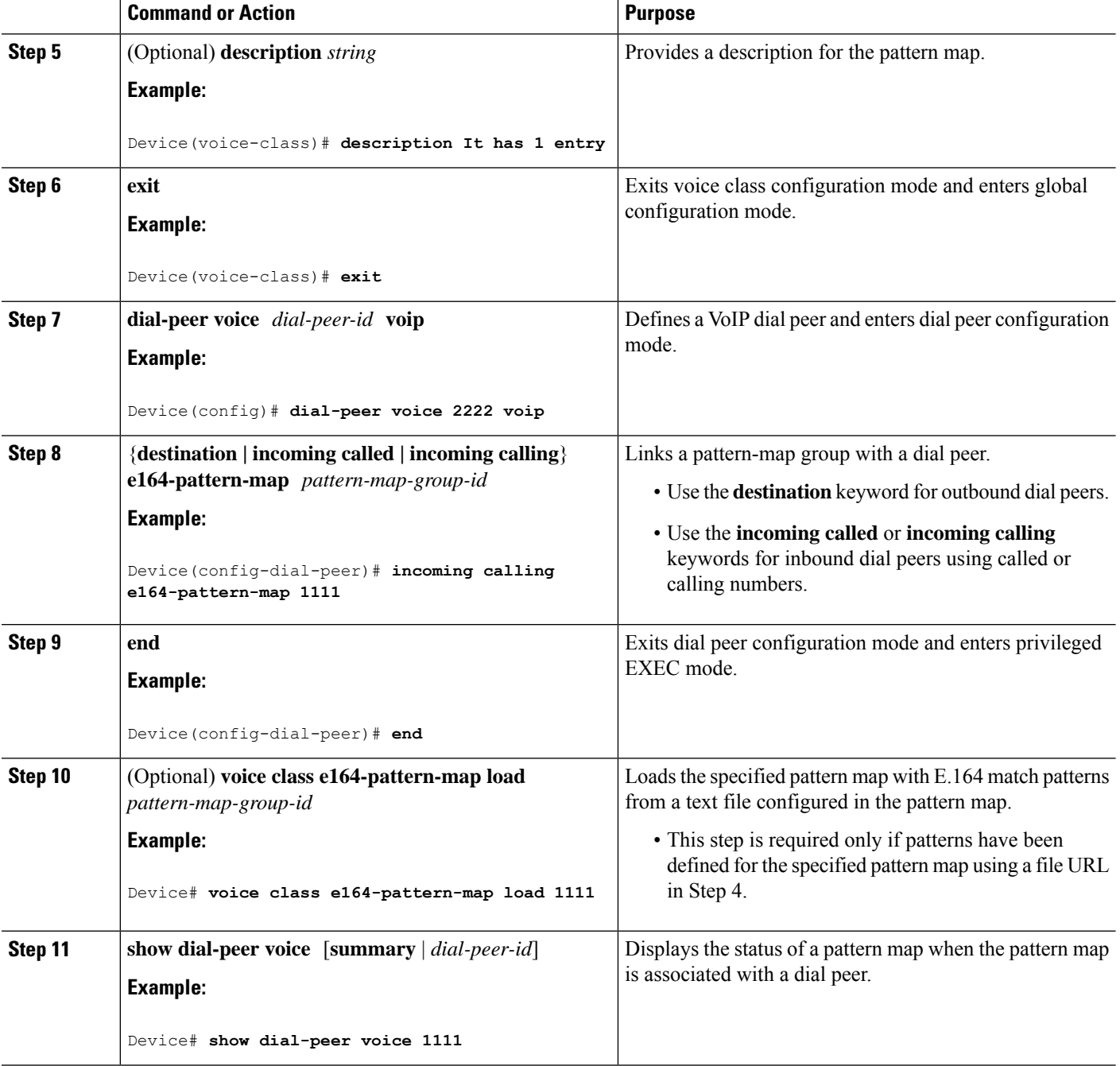

### <span id="page-327-0"></span>**Verifying Multiple Pattern Support on a Voice Dial Peer**

### **SUMMARY STEPS**

- **1. show voice class e164-pattern-map** [**summary** | *pattern-map-id*]
- **2. show dial-peer voice** [**summary** | *dial-peer-id*]

**3. show dialplan incall {sip | h323} {calling | called}** *e164-pattern*

#### **DETAILED STEPS**

```
Step 1 show voice class e164-pattern-map [summary | pattern-map-id]
```
Displays the status and contents of a specified pattern map or a status summary of all pattern maps.

#### **Example:**

Device# **show voice class e164-pattern-map 200**

```
e164-pattern-map 200
                            -----------------------------------------
  It has 1 entries
  It is not populated from a file.
  Map is valid.
E164 pattern
-------------------
200
```
### **Step 2 show dial-peer voice** [**summary** | *dial-peer-id*]

Displays the status of pattern maps associated with all or a specified dial peer.

### **Example:**

```
Device# show dial-peer voice | include e164-pattern-map
        incoming calling e164-pattern-map tag = 200' status = valid,
```
destination e164-pattern-map tag =  $3000$  status = valid,

Device# **show dial-peer voice 2222| include e164-pattern-map**

incoming calling e164-pattern-map tag = `200' status = valid,

### **Step 3 show dialplan incall {sip | h323} {calling | called}** *e164-pattern*

CLID Restriction = None

Displays inbound dial peer details and associated pattern maps based on an incoming calling or called number.

#### **Example:**

```
Device# show dialplan incall voip calling 23456
VoiceOverIpPeer1234567
        peer type = voice, system default peer = FALSE, information type = voice,
        description = `',
        tag = 1234567, destination-pattern = ',
        destination e164-pattern-map tag = 200 status = valid,
        destination dpg tag = 200 status = valid,
        voice reg type = 0, corresponding tag = 0,
        allow watch = FALSE
        answer-address = \dot{ }, preference=0,
        incoming calling e164-pattern-map tag = `200' status = valid,
```
### <span id="page-329-0"></span>**Configuration Examples for Multiple Pattern Support on a Voice Dial Peer**

**Example: Configuring Multiple Patterns for Outbound Dial Peers Using a File URL**

```
Device# voice class e164-pattern-map 1111
Device(voice-class)# url http://http-host/config-files/pattern-map.cfg
Device(voice-class)# description For Outbound Dial Peer
Device(voice-class)# exit
Device(config)# dial-peer voice 2222 voip
Device(voice-dial-peer)# destination e164-pattern-map 1111
Device(voice-dial-peer)# exit
Device(config)# voice class e164-pattern-map load 1111
Device(config)# end
```
**Example: Configuring Multiple Patterns for Outbound Dial Peers by Specifying Each E164 Pattern**

```
Device# voice class e164-pattern-map 1112
Device(voice-class)# e164 5557456
Device(voice-class)# e164 5557455
Device(voice-class)# e164 5557454
Device(voice-class)# e164 5557453
Device(voice-class)# e164 5557452
Device(voice-class)# description For Outbound Dial Peer
Device(voice-class)# exit
Device(config)# dial-peer voice 2222 voip
Device(voice-dial-peer)# destination e164-pattern-map 1112
Device(voice-dial-peer)# end
!
```
#### **Example: Configuring Multiple Patterns for Inbound Dial Peer**

```
Device# voice class e164-pattern-map 1113
Device(voice-class)# url http://http-host/config-files/pattern-map.cfg
Device(voice-class)# description For Inbound Dial Peer
Device(voice-class)# exit
Device(config)# dial-peer voice 2222 voip
Device(voice-dial-peer)# incoming calling e164-pattern-map 1113
Device(voice-dial-peer)# exit
Device(config)# voice class e164-pattern-map load 1113
Device(config)# end
```
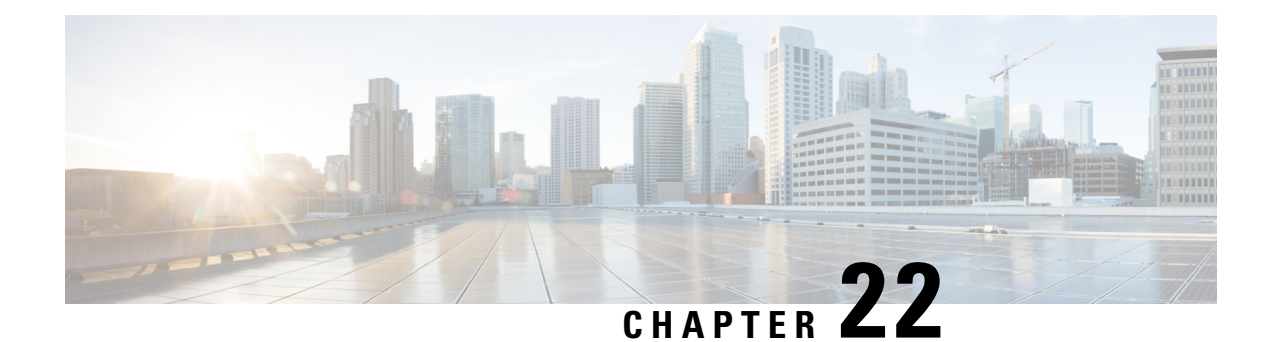

# **Outbound Dial-Peer Group as an Inbound Dial-Peer Destination**

This feature can group multiple outbound dial peers into a dial-peer group and configure this dial-peer group as the destination of an inbound dial peer.

- Feature Information for Outbound Dial-Peer Group as an Inbound Dial-Peer [Destination,](#page-330-0) on page 293
- [Restrictions,](#page-331-0) on page 294
- Information About Outbound Dial-Peer Group as an Inbound Dial-Peer [Destination,](#page-331-1) on page 294
- [Configuring](#page-332-0) Outbound Dial-Peer Group as an Inbound Dial-Peer Destination, on page 295
- Verifying Outbound Dial-Peer Groups as an Inbound Dial-Peer [Destination,](#page-334-0) on page 297
- [Troubleshooting](#page-335-0) Tips, on page 298
- [Configuration](#page-336-0) Examples for Outbound Dial Peer Group as an Inbound Dial-Peer Destination, on page [299](#page-336-0)

### <span id="page-330-0"></span>**Feature Information for Outbound Dial-Peer Group as an Inbound Dial-Peer Destination**

The following table provides release information about the feature or features described in this module. This table lists only the software release that introduced support for a given feature in a given software release train. Unless noted otherwise, subsequent releases of that software release train also support that feature.

Use Cisco Feature Navigator to find information about platform support and Cisco software image support. To access Cisco Feature Navigator, go to <https://cfnng.cisco.com/>. An account on Cisco.com is not required.

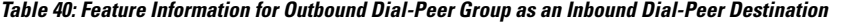

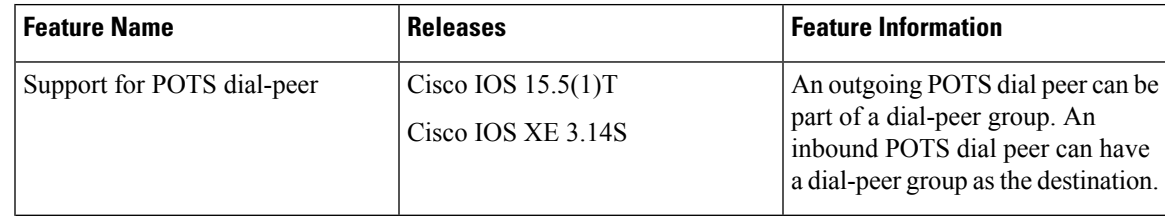

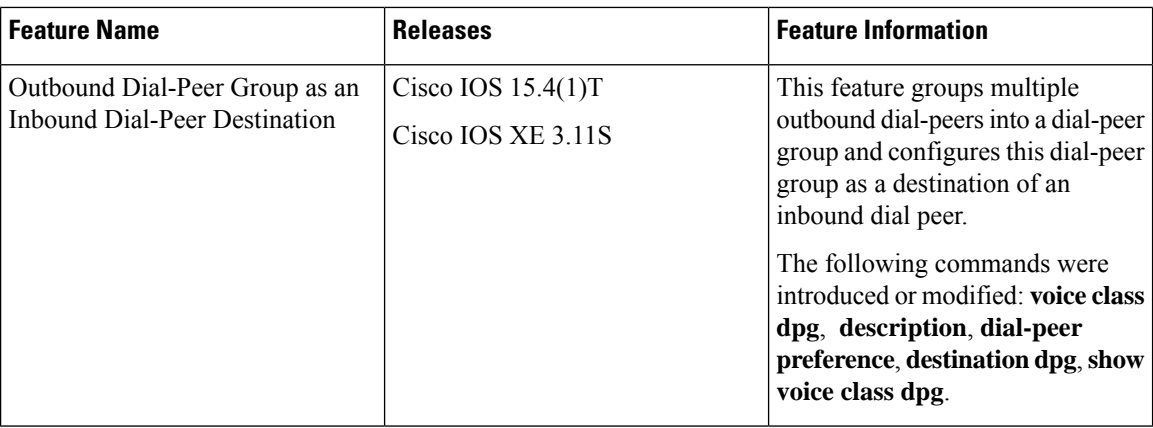

### <span id="page-331-0"></span>**Restrictions**

- If a dial-peer group is in the shutdown state, regular dial-peer search occurs.
- If all dial peers in an active dial-peer group are unavailable, call is disconnected.
- The number of matched digits is zero.
- The **destination-pattern** command is required on the outbound dial peer even though matching is not done based on this command.
- The outgoing call setup is deferred until inter-digit timer expires or a terminator is entered.

#### **For POTS dial peers:**

- Two-stage dialing is not supported.
- Overlapping dialing is not supported.
- TCL and VXML routing changes are not supported.
- Digit-stripping is not supported.

### <span id="page-331-1"></span>**Information About Outbound Dial-Peer Group as an Inbound Dial-Peer Destination**

You can group up to 20 outbound (H.323, SIP or POTS) dial peers into a dial-peer group and configure this dial-peer group as the destination of an inbound dial peer. Once an incoming call is matched by an inbound dial peer with an active destination dial-peer group, dial peers from this group are used to route the incoming call. No other outbound dial-peer provisioning to select outbound dial peers is used.

A preference can be defined for each dial peer in a dial-peer group. This preference is used to decide the order of selection of dial peers from the group for the setup of an outgoing call.

You can also specify various dial-peer hunt mechanism using the existing **dial-peer hunt** command.

Ш

### <span id="page-332-0"></span>**Configuring Outbound Dial-Peer Group as an Inbound Dial-Peer Destination**

Perform this task to configure a dial-peer group with multiple outbound peers and an inbound dial peer referencing this dial-peer group as a destination.

### **Before you begin**

- Configure SIP, H.323 or POTS outbound dial peers to be associated with a dial-peer group.
- For an outbound POTS dial peer, ensure that **destination-pattern .T** and **no digit-strip** are configured to avoid unexpected dialed digit strip.

### **SUMMARY STEPS**

- **1. enable**
- **2. configure terminal**
- **3. dial-peer voice** *outbound-dial-peer-id* [**voip** | **pots**]
- **4. destination-pattern** *pattern*
- **5. no digit-strip** for POTS dial peers.
- **6. exit**
- **7.** (Optional) **dial-peer hunt** *hunt-order-number*
- **8. voice class dpg** *dial-peer-group-id*
- **9. dial-peer** *outbound-dial-peer-id* [**preference** *preference-order*]
- **10.** (Optional) **description** *string*
- **11. exit**
- **12. dial-peer voice** *inbound-dial-peer-id* [**voip** | **pots**]
- **13. destination dpg** *dial-peer-group-id*
- **14. end**

### **DETAILED STEPS**

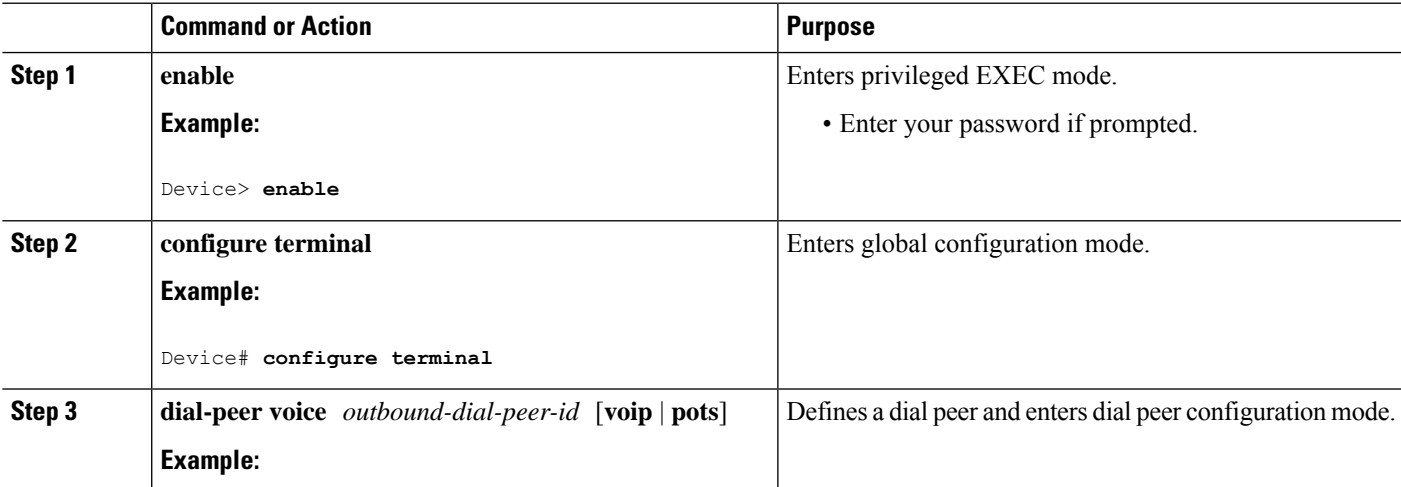

I

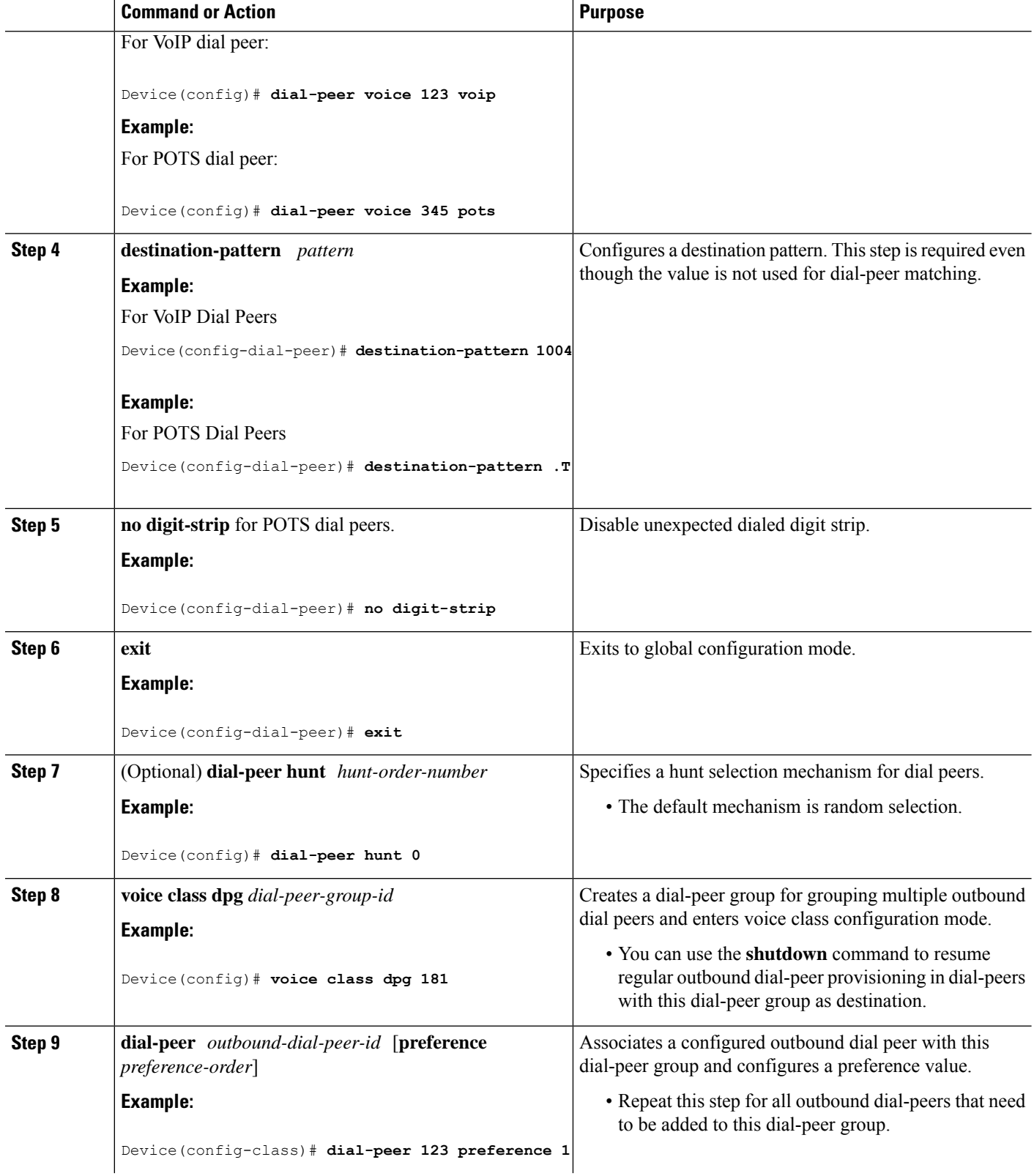

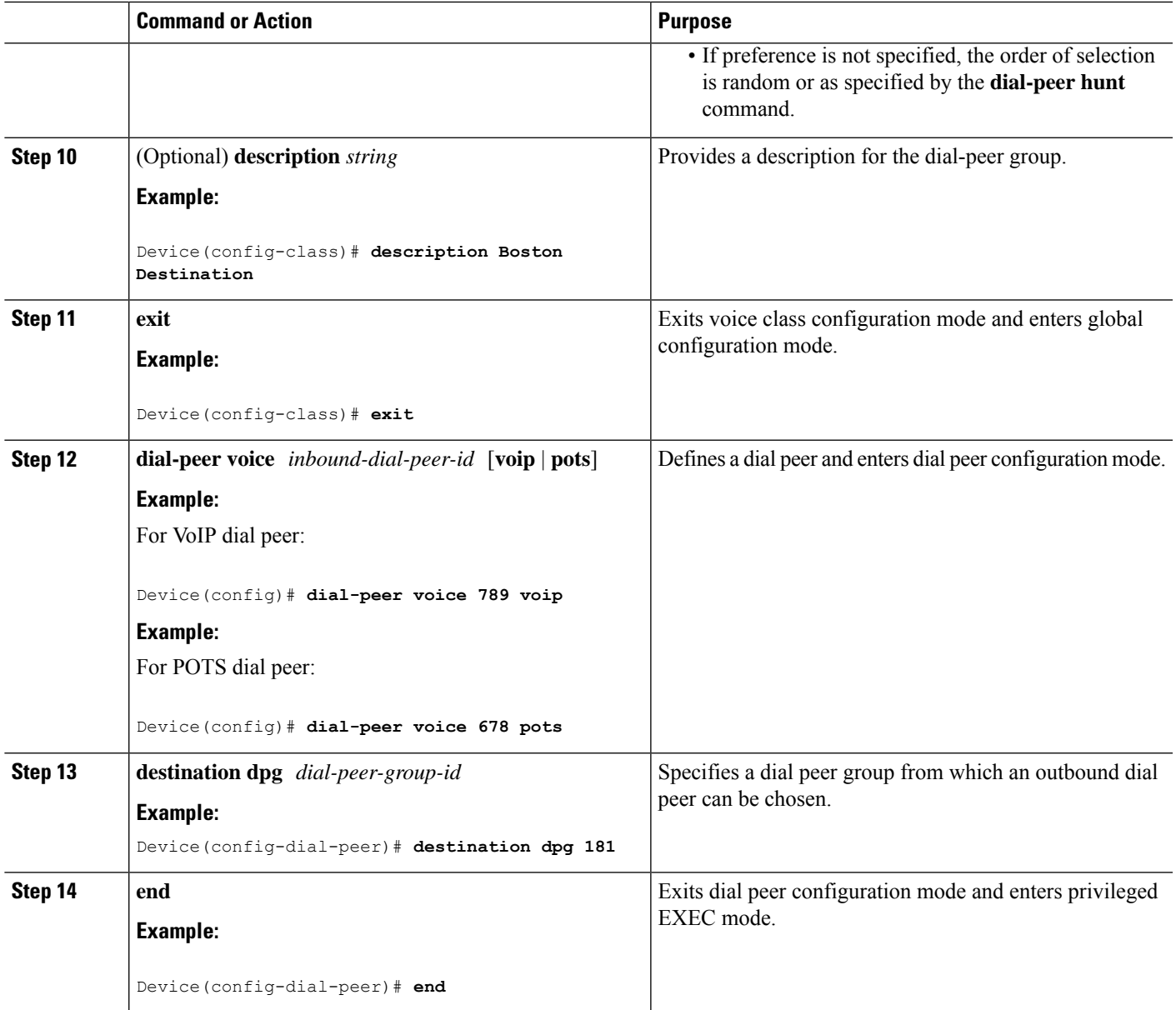

# <span id="page-334-0"></span>**Verifying Outbound Dial-Peer Groups as an Inbound Dial-Peer Destination**

### **SUMMARY STEPS**

- **1. show voice class dpg** *dial-peer-group-id*
- **2. show dial-peer voice** *inbound-dial-peer-id*

### **DETAILED STEPS**

```
Step 1 show voice class dpg dial-peer-group-id
```
Displays the configuration of an outbound dial-peer group.

#### **Example:**

Device# **show voice class dpg 200**

```
Voice class dpg: 200 AdminStatus: Up
Description: Boston Destination
Total dial-peer entries: 4
Peer Tag Pref
-------- ----
1001 1
1002 2
1004 0
1003 1
-------------------------------------
```
**Step 2 show dial-peer voice** *inbound-dial-peer-id*

Displays the referencing of destination dial-peer group from an inbound dial peer.

#### **Example:**

```
Device# show dial-peer voice 100 | include destination dpg
```

```
destination dpg tag = 200 status = valid,
```
### <span id="page-335-0"></span>**Troubleshooting Tips**

#### **SUMMARY STEPS**

- **1.** Enter the following:
	- **debug voip dialpeer inout**
	- **debug voip ccapi inout**

### **DETAILED STEPS**

Enter the following:

- **debug voip dialpeer inout**
- **debug voip ccapi inout**

Displays the configuration of an outbound dial-peer group.

### **Example:**

\*Jul 19 10:15:53.310 IST: //-1/ED647BD1B0F9/DPM/dpMatchCore: Dial String=4001, Expanded String=4001, Calling Number= Timeout=TRUE, Is Incoming=TRUE, Peer Info Type=DIALPEER\_INFO\_SPEECH \*Jul 19 10:15:53.310 IST: //-1/xxxxxxxxxxxx/DPM/vepm match\_pattern\_map: DEPM 1000 use caching dialstring 4001 status 0 \*Jul 19 10:15:53.310 IST: //-1/ED647BD1B0F9/DPM/MatchNextPeer:

#### Incoming dial peer is first matched:

```
Result=Success(0); Incoming Dial-peer=600 Is Matched
*Jul 19 10:15:53.310 IST: //-1/ED647BD1B0F9/DPM/dpMatchPeertype:exit@6602
*Jul 19 10:15:53.310 IST: //-1/ED647BD1B0F9/DPM/dpAssociateIncomingPeerCore:
  Result=Success(0) after DP_MATCH_INCOMING_DNIS; Incoming Dial-peer=600
*Jul 19 10:15:53.310 IST: //-1/ED647BD1B0F9/DPM/dpMatchSafModulePlugin:
  dialstring=NULL, saf enabled=0, saf_dndb_lookup=0, dp_result=0
*Jul 19 10:15:53.310 IST: //-1/ED647BD1B0F9/DPM/dpAssociateIncomingPeerSPI:exit@7181
*Jul 19 10:15:53.311 IST: //-1/ED647BD1B0F9/DPM/dpMatchPeersCore:
  Calling Number=, Called Number=4001, Peer Info Type=DIALPEER INFO SPEECH
```
#### The dial-peer group associated with a dial peer is selected:

```
*Jul 19 10:15:53.311 IST: //-1/ED647BD1B0F9/DPM/dpMatchPeersCore:
   Outbound Destination DPG Group Request; Destination DPG=1
*Jul 19 10:15:53.311 IST: //-1/ED647BD1B0F9/DPM/dpMatchDestDPGroup:
   Result=0
*Jul 19 10:15:53.311 IST: //-1/ED647BD1B0F9/DPM/dpMatchPeersCore:
  Result=SUCCESS(0) after DestDPGroup
*Jul 19 10:15:53.311 IST: //-1/ED647BD1B0F9/DPM/dpMatchSafModulePlugin:
   dialstring=4001, saf enabled=0, saf dndb lookup=1, dp_result=0
```
List of active Dial-peers configured within the DPG, sorted by preference:

```
*Jul 19 10:15:53.311 IST: //-1/ED647BD1B0F9/DPM/dpMatchPeersMoreArg:
  Result=SUCCESS(0)
List of Matched Outgoing Dial-peer(s):
    1: Dial-peer Tag=1004
    2: Dial-peer Tag=1001
    3: Dial-peer Tag=1003
    4: Dial-peer Tag=1002
```
### <span id="page-336-0"></span>**Configuration Examples for Outbound Dial Peer Group as an Inbound Dial-Peer Destination**

```
Device> enable
Device# configure terminal
! Configuring outbound dial peers that are to be grouped.
Device(config)# dial-peer voice 1001 voip
Device(config-dial-peer)# destination-pattern 1001
Device(config-dial-peer)# session protocol sipv2
Device(config-dial-peer)# session target ipv4:10.1.1.1
```

```
Device(config-dial-peer)# exit
Device(config)# dial-peer voice 1002 voip
Device(config-dial-peer)# destination-pattern 1002
Device(config-dial-peer)# session protocol sipv2
Device(config-dial-peer)# session target ipv4:10.1.1.2
Device(config-dial-peer)# exit
Device(config)# dial-peer voice 1003 voip
Device(config-dial-peer)# destination-pattern 1003
Device(config-dial-peer)# session protocol sipv2
Device(config-dial-peer)# session target ipv4:10.1.1.3
Device(config-dial-peer)# exit
Device(config)# dial-peer voice 1004 pots
Device(config-dial-peer)# destination-pattern 5...
Device(config-dial-peer)# no digit-strip
Device(config-dial-peer)# direct-inward-dial
Device(config-dial-peer)# port 1/0/0:23
Device(config-dial-peer)# forward-digits all
Device(config-dial-peer)# exit
!Grouping outbound dial peers and configuring preferences if needed.
Device(config)# voice class dpg 200
Device(config-class)# dial-peer 1001 preference 1
Device(config-class)# dial-peer 1002 preference 2
Device(config-class)# dial-peer 1003 preference 3
Device(config-class)# dial-peer 1004 preference 4
Device(config-class)# description Boston Destination
Device(config-class)# exit
!Associating outbound dial peer group with an inbound dial peer group.
Device(config)# dial-peer voice 100 voip
Device(config-dial-peer)# incoming called-number 13411
Device(config-dial-peer)# destination dpg 200
Device(config-dial-peer)# end
!Associating outbound dial peer group with an inbound POTS dial peer group.
Device(config)# dial-peer voice 600 pots
Device(config-dial-peer)# incoming called-number 4T
Device(config-dial-peer)# destination dpg 200
Device(config-dial-peer)# end
```
#### **Verifying Outbound Dial-Peer Group Configuration**

Device# **show voice class dpg 200**

1003 1

```
Voice class dpg: 200 AdminStatus: Up
Description: Boston Destination
Total dial-peer entries: 4
Peer Tag Pref
 -------- ----
 1001 1
 1002 2
1004 0
```
-------------------------------------

### **Verifying Inbound Dial-Peer Referencing Outbound Dial-Peer Group**

Device# **show dial-peer voice 100 | include destination dpg**

destination dpg tag = 200 status = valid,

Device# **show dial-peer voice 600 | include destination dpg**

destination dpg tag =  $200$  status = valid,

I

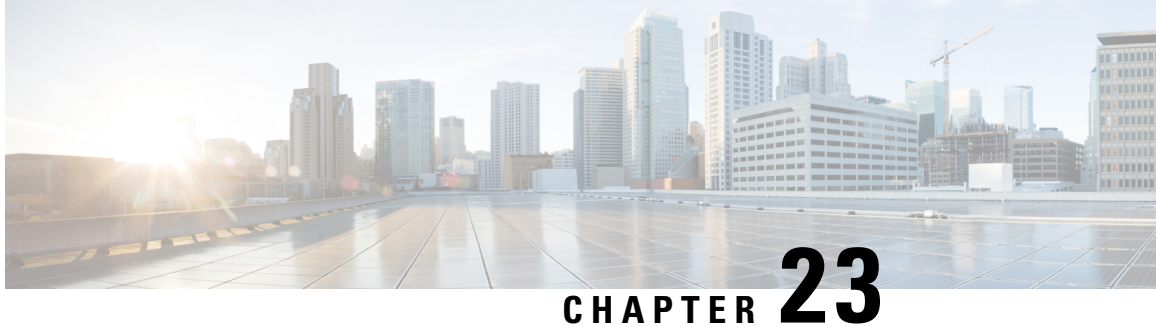

# **Inbound Leg Headers for Outbound Dial-Peer Matching**

The Inbound Leg Headers for Outbound Dial-Peer Matching feature allows you to match and provision an outbound dial peer for an outbound call leg using the headers from an inbound call leg. The following headers of an incoming call leg can be used for outbound dial-peer matching:

- VIA (SIP Header)
- FROM (SIP Header)
- TO (SIP Header)
- DIVERSION (SIP Header)
- REFERRED BY (SIP Header)
- Called Number
- Calling Number
- Carrier ID
- Feature [Information](#page-340-0) for Inbound Leg Headers for Outbound Dial-Peer Matching, on page 303
- [Prerequisites](#page-341-0) for Inbound Leg Headers for Outbound Dial-Peer Matching, on page 304
- [Restrictions](#page-341-1) for Inbound Leg Headers for Outbound Dial-Peer Matching, on page 304
- [Information](#page-342-0) About Inbound Leg Headers for Outbound Dial-Peer Matching, on page 305
- [Configuring](#page-342-1) Inbound Leg Headers for Outbound Dial-Peer Matching, on page 305
- Verifying Inbound Leg Headers for Outbound Dial-Peer [Matching,](#page-345-0) on page 308
- [Configuration](#page-347-0) Example: Inbound Leg Headers for Outbound Dial-Peer Matching, on page 310

### <span id="page-340-0"></span>**Feature Information for Inbound Leg Headers for Outbound Dial-Peer Matching**

The following table provides release information about the feature or features described in this module. This table lists only the software release that introduced support for a given feature in a given software release train. Unless noted otherwise, subsequent releases of that software release train also support that feature.

Use Cisco Feature Navigator to find information about platform support and Cisco software image support. To access Cisco Feature Navigator, go to <https://cfnng.cisco.com/>. An account on Cisco.com is not required.

**Table 41: Feature Information for Inbound Leg Headers for Outbound Dial-Peer Matching**

| <b>Feature Name</b>                                       | <b>Releases</b>                                      | <b>Feature Information</b>                                                                                                    |
|-----------------------------------------------------------|------------------------------------------------------|----------------------------------------------------------------------------------------------------|
| Inbound Leg Headers<br>for Outbound<br>Dial-Peer Matching | $15.4(2)$ T, Cisco<br><b>IOS XE Release</b><br>3 12S | The Inbound Leg Headers for Outbound Dial-Peer Matching<br>feature allows you to match and provision an outbound call leg<br>using the headers of an inbound call leg.                                                                                               |
|                                                           |                                                      | The following commands were introduced by this feature:<br>destination provision-policy, destination uri-via, destination<br>uri-to, destination uri-from, destination uri-diversion,<br>destination uri-referred-by, show voice class dial-peer<br>provision-policy |
|                                                           |                                                      | The following commands were modified.                                                                                                    |
|                                                           |                                                      | show command incall, show dialplan dialpeer.                                                                                                    |

### <span id="page-341-0"></span>**Prerequisites for Inbound Leg Headers for Outbound Dial-Peer Matching**

• CUBE or Voice Gateway must be configured.

### <span id="page-341-1"></span>**Restrictions for Inbound Leg Headers for Outbound Dial-Peer Matching**

- The existing **header-passing** command supports modification of SIP headers of INVITE message by the Tool Command Language (TCL) application. If the above SIP headers are modified by the TCL application, they cannot be used for outbound dial-peer provisioning.
- If multiple SIP via headers and diversion headers are found in an incoming INVITE or REFER message, only the top-most via header and top-most diversion header of an incoming INVITE or REFER message are used for outbound dial-peer provisioning.
- When an incoming call is matched to an inbound dial peer with an associated provision profile without rules, outbound dial-peer provisioning is disabled and the incoming call is disconnected by CUBE or voice gateway with cause code "unassigned number (1)".

### <span id="page-342-0"></span>**Information About Inbound Leg Headers for Outbound Dial-Peer Matching**

This feature allows you to match headers of an inbound call leg and provision an outbound dial peer for an outbound call leg. The following SIP headers of an incoming call leg can be used for outbound dial-peer matching

- VIA (SIP Header)
- FROM (SIP Header)
- TO (SIP Header)
- DIVERSION (SIP Header)
- REFERRED BY (SIP Header)
- Called Number
- Calling Number
- Carrier ID

The above headers are retrieved from an incoming INVITE or REFER message and used for outbound dial-peer provisioning.

SIP headers of an INVITE message are saved to an associated call leg. For example, an INVITE message is received for a new call leg A. Then, SIP headers are saved to call leg A itself for outbound dial-peer lookup.

On the other hand, SIP headers of a REFER message are saved to the peer call leg of the associated call leg. For example, call leg A and call leg B are connected in CUBE. The party at Call Leg B makes a blind transfer to the party at Call Leg C. A REFER message is received in CUBE for call leg B (transferor). But, SIP headers of the REFER message are saved under call leg A (transferee) for an outbound dial-peer lookup for Party C.

# <span id="page-342-1"></span>**Configuring Inbound Leg Headers for Outbound Dial-Peer Matching**

### **Before you begin**

Necessary pattern maps have been configured.

### **SUMMARY STEPS**

- **1. enable**
- **2. configure terminal**
- **3. voice class dial-peer provision-policy** *tag*
- **4.** (Optional) **description** *string*
- **5. preference** *preference-order first-attribute second-attribute*
- **6. exit**
- **7. dial-peer voice** *inbound-dial-peer-tag* **voip**
- **8. destination provision-policy** *tag*
- **9. exit**
- **10. dial-peer voice** *outbound-dial-peer-tag* **voip**
- **11.** Configure a match command for an outbound dial peer according to the provision policy rule attribute configured.
- **12. end**

### **DETAILED STEPS**

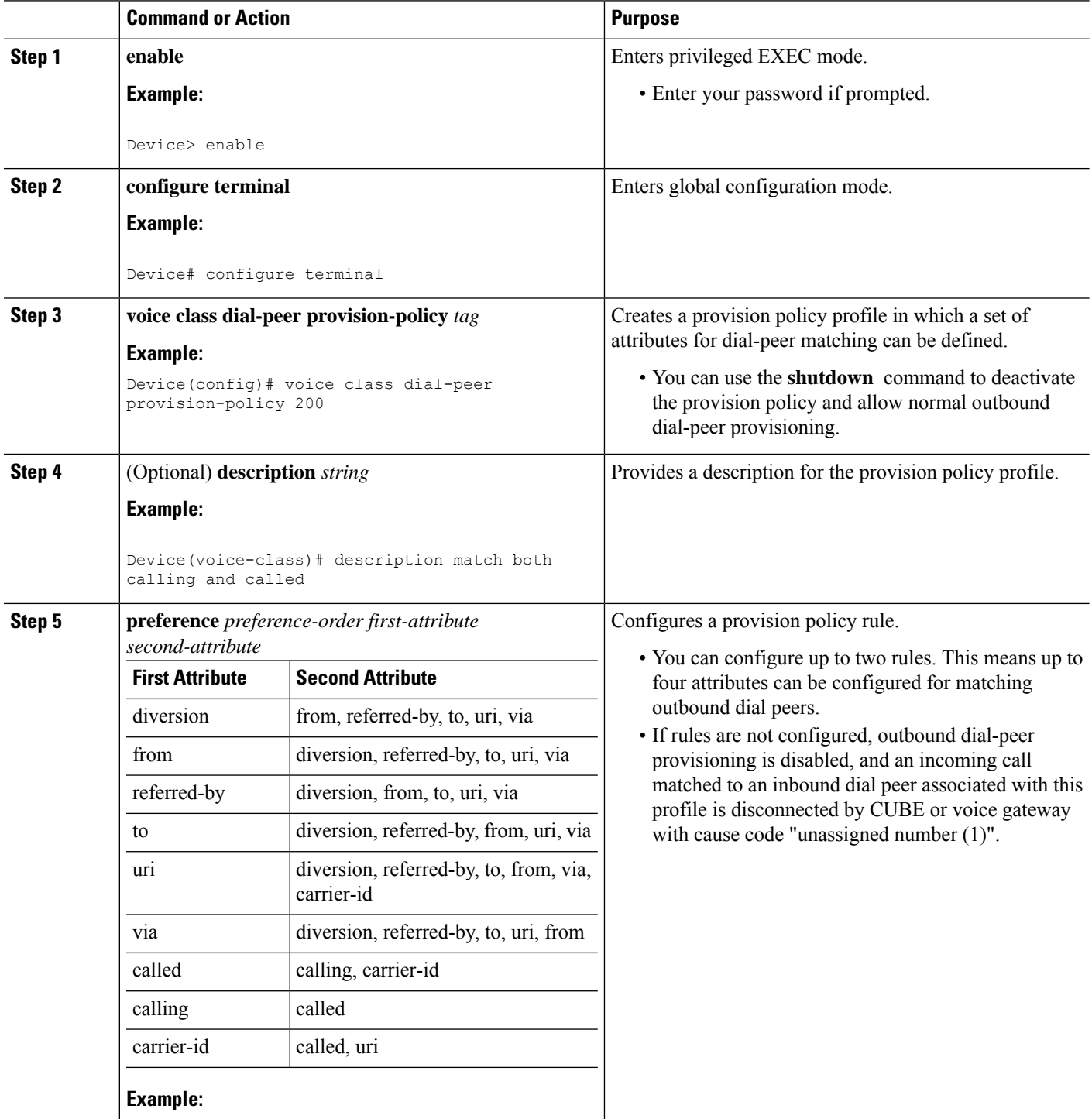

 $\mathbf l$ 

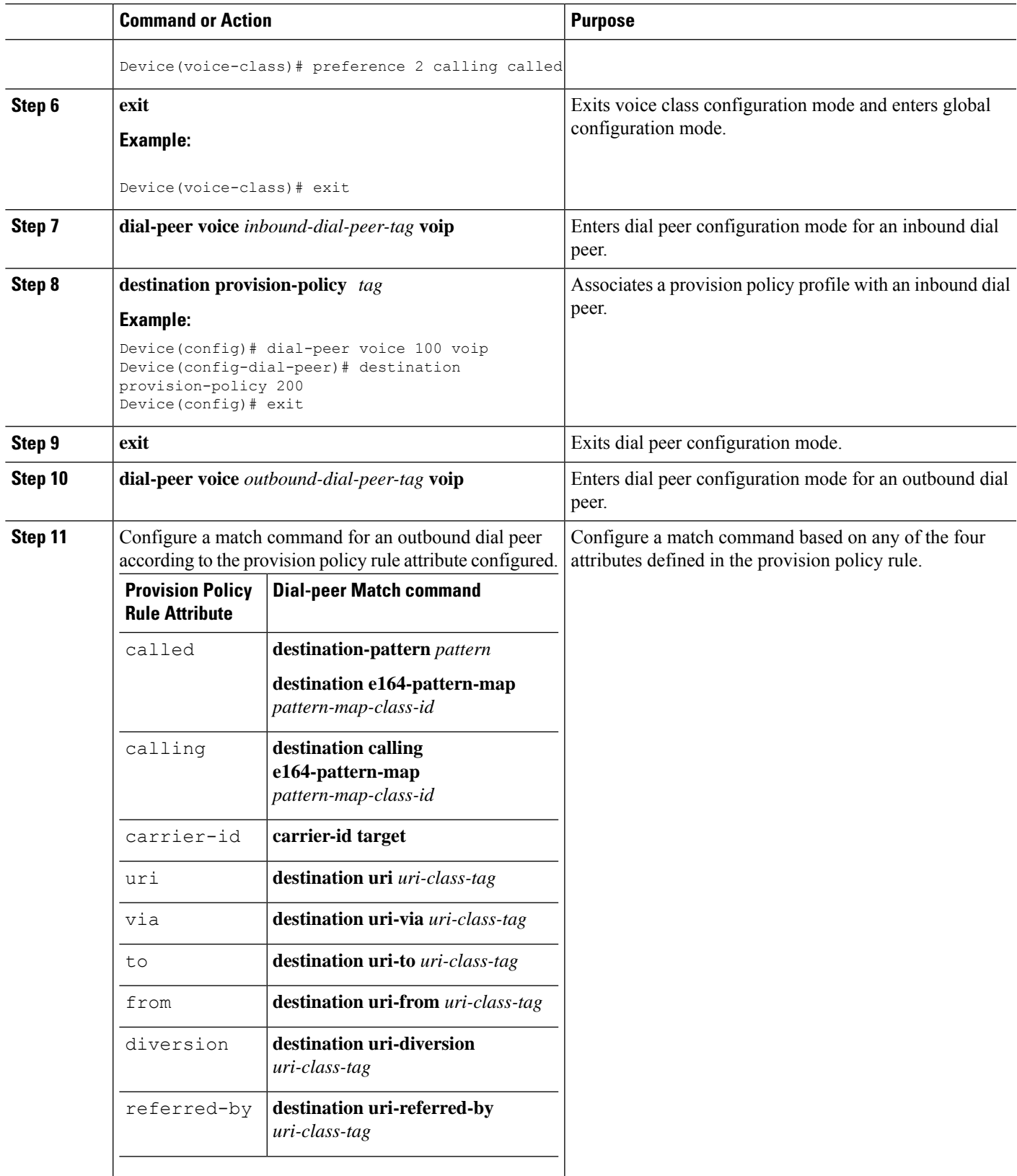

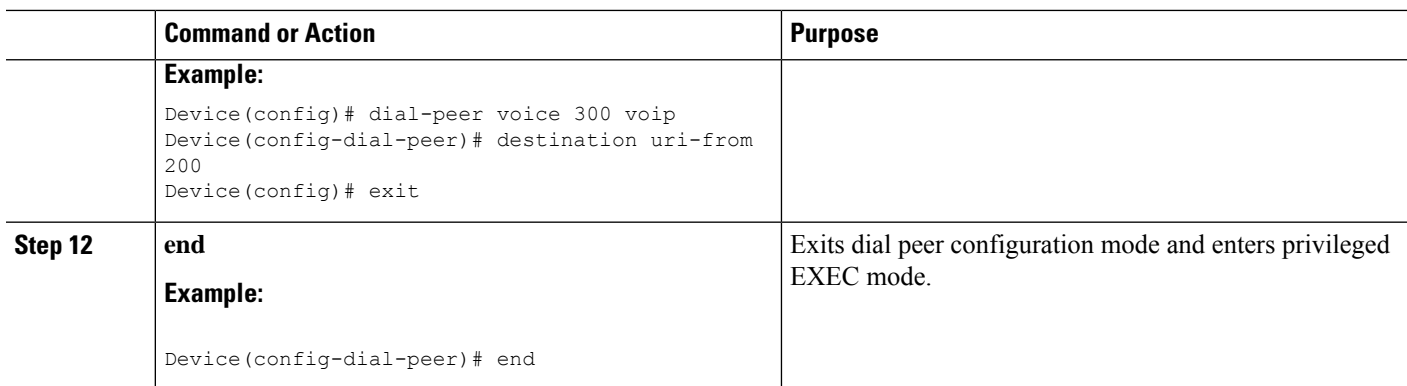

### <span id="page-345-0"></span>**Verifying Inbound Leg Headers for Outbound Dial-Peer Matching**

#### **SUMMARY STEPS**

- **1. show dialplan incall {sip | h323} {calling | called}** *e164-pattern* | **include voice**
- **2. show dialplan dialpeer** *inbound-dial-peer-id* **number** *e164-pattern* **[timeout] | include Voice**
- **3. show voice class dial-peer provision-policy**

### **DETAILED STEPS**

#### **Step 1 show dialplan incall {sip | h323} {calling | called}** *e164-pattern* | **include voice**

Displays inbound dial peers based on an incoming calling or called number. Once you have the dial peer number, you can use it to search for the complete dial-peer details in the running-config.

#### **Example:**

```
Device# show dialplan incall sip calling 3333 | include Voice
```
VoiceOverIpPeer1

Device# **show dialplan incall sip calling 4444 | include Voice**

VoiceOverIpPeer1

Device# **show running-config | section dial-peer voice 1 voip**

```
dial-peer voice 1 voip
destination dpg 10000
incoming calling e164-pattern-map 100
dtmf-relay rtp-nte
codec g711ulaw
```
Device# **show dialplan incall sip called 6000 timeout | include Voice**

VoiceOverIpPeer100

Device# **show running-config | section dial-peer voice 100 voip**

```
dial-peer voice 100 voip
incoming called e164-pattern-map 1
incoming calling e164-pattern-map 1
```

```
dtmf-relay rtp-nte
codec g711ulaw
Device# show dialplan incall voip calling 23456
VoiceOverIpPeer1234567
        peer type = voice, system default peer = FALSE, information type = voice,
       description = ',
        tag = 1234567, destination-pattern = '',
        destination e164-pattern-map tag = 200 status = valid,
        destination dpg tag = 200 status = valid,
        voice reg type = 0, corresponding tag = 0,
        allow watch = FALSE
        answer-address = \dot{ }, preference=0,
        incoming calling e164-pattern-map tag = `200' status = valid,
        CLID Restriction = None
```
#### **Step 2 show dialplan dialpeer** *inbound-dial-peer-id* **number** *e164-pattern* **[timeout] | include Voice**

Displays a list of outbound dial peers based on a specified inbound dial peer. This command line will be helpful find a list of outbound dial peer of a destination dial-peer group.

#### **Example:**

```
Device# show dialplan dialpeer 1 number 23457 timeout | include Voice
```

```
VoiceOverIpPeer100013
VoiceOverIpPeer100012
```
#### **Example:**

!

```
voice class dial-peer provision-policy 2000
preference 2 diversion to
!
...
!
dial-peer voice 32555 voip
session protocol sipv2
session target ipv4:1.5.14.9
destination uri-diversion 1
destination uri-to test2
!
dial-peer voice 32991 voip
destination provision-policy 2000
incoming called-number 1234
```
Device# **show dialplan dialpeer 32991 number 2234 timeout**

```
Macro Exp.: 2234
Enter Diversion header:sip:1234@cisco.com
Enter To header:sip:2234@10.0.0.0
VoiceOverIpPeer32134
        peer type = voice, system default peer = FALSE, information type = voice,
        description = ',
```
#### **Step 3 show voice class dial-peer provision-policy**

Displays a list of configured provision policies and associated rules.

#### **Example:**

Device# **show voice class dial-peer provision-policy**

Voice class dial-peer provision-policy: 100 AdminStatus: Up

```
Description: match only called
Pref Policy Rule
---- -----------
1 called
Voice class dial-peer provision-policy: 101 AdminStatus: Up
Description: match both calling and called
Pref Policy Rule
      ---- -----------
1 called calling
Voice class dial-peer provision-policy: 102 AdminStatus: Up
Description: match calling first; if no match then match called
Pref Policy Rule
---- -----------
1 calling
2 called
Voice class dial-peer provision-policy: 200 AdminStatus: Up
Description: match referred-by and via uri; if no match then match request- uri
Pref Policy Rule
---- -----------
1 referred-by via
2 uri
voice class dial-peer provision-policy: 300 AdminStatus: Up
Description: match only request-uri
Pref Policy Rule
---- -----------
1 uri
Voice class dial-peer provision-policy: 400 AdminStatus: Up
Description: match only request uri; if no match then match called
Pref Policy Rule
---- -----------
1 uri
2 called
```
### <span id="page-347-0"></span>**Configuration Example: Inbound Leg Headers for Outbound Dial-Peer Matching**

**Example: Configuring Inbound Called or Calling Numbers Used for Outbound Dial-Peer Matching**

```
Device> enable
Device# configure terminal
Device(config)# voice class dial-peer provision-policy 200
Device(voice-class)# description match both calling and called
Device(voice-class)# preference 2 calling called
```

```
Device(voice-class)# exit
Device(config)# voice class e164-pattern-map 300
Device(voice-class)# description patterns
Device(voice-class)# e164 5557123
Device(voice-class)# e164 5558123
Device(voice-class)# e164 5559123
Device(voice-class)# exit
!Associating the Provision Policy with an Inbound Dial Peer
Device(config)# dial-peer voice 100 voip
Device(config-dial-peer)# destination provision-policy 200
Device(config-dial-peer)# end
!Associates a Pattern Map with an Outbound Dial Peer.
! The called number in the SIP headers of the inbound leg is matched to select the below
outbound dial peer.
Device(config)# dial-peer voice 200 voip
Device(config-dial-peer)# destination e164-pattern-map 300
Device(config-dial-peer)# end
```
#### **Example: Configuring Inbound SIP Headers for Outbound Dial-Peer Matching**

Device> **enable** Device# **configure terminal**

```
Device(config)# voice class dial-peer provision-policy 200
Device(voice-class)# description match both calling and called
Device(voice-class)# preference 2 via from
Device(voice-class)# exit
```

```
!Associating the Provision Policy with an Inbound Dial Peer
Device(config)# dial-peer voice 100 voip
Device(config-dial-peer)# destination provision-policy 200
Device(config-dial-peer)# end
```

```
Device(config)# voice class uri 200 sip
Device(config-voice-uri-clas)# pattern 25054..
```

```
!Associates a Provision Policy with an Outbound Dial Peer.
The FROM SIP headers of the inbound leg is matched to select the below outbound dial peer.
Device(config)# dial-peer voice 200 voip
Device(config-dial-peer)# destination uri-from 200
Device(config-dial-peer)# end
```
I

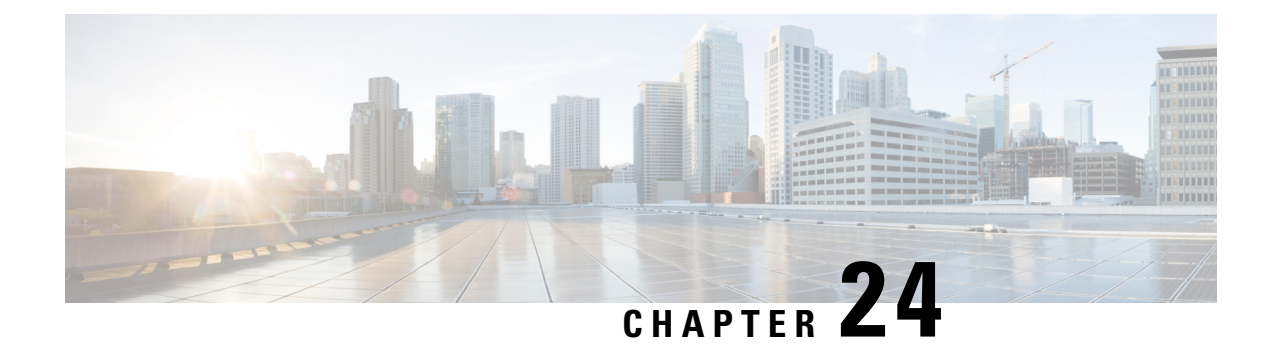

# **Server Groups in Outbound Dial Peers**

This feature configures a server group (group of server addresses) that can be referenced from an outbound dial peer.

- Feature Information for [Configuring](#page-350-0) Server Groups in Outbound Dial Peers, on page 313
- [Information](#page-351-0) About Server Groups in Outbound Dial Peers, on page 314
- How to [Configure](#page-352-0) Server Groups in Outbound Dial Peers, on page 315
- [Configuration](#page-356-0) Examples for Server Groups in Outbound Dial Peers, on page 319

## <span id="page-350-0"></span>**Feature Information for Configuring Server Groups in Outbound Dial Peers**

The following table provides release information about the feature or features described in this module. This table lists only the software release that introduced support for a given feature in a given software release train. Unless noted otherwise, subsequent releases of that software release train also support that feature.

Use Cisco Feature Navigator to find information about platform support and Cisco software image support. To access Cisco Feature Navigator, go to <https://cfnng.cisco.com/>. An account on Cisco.com is not required.

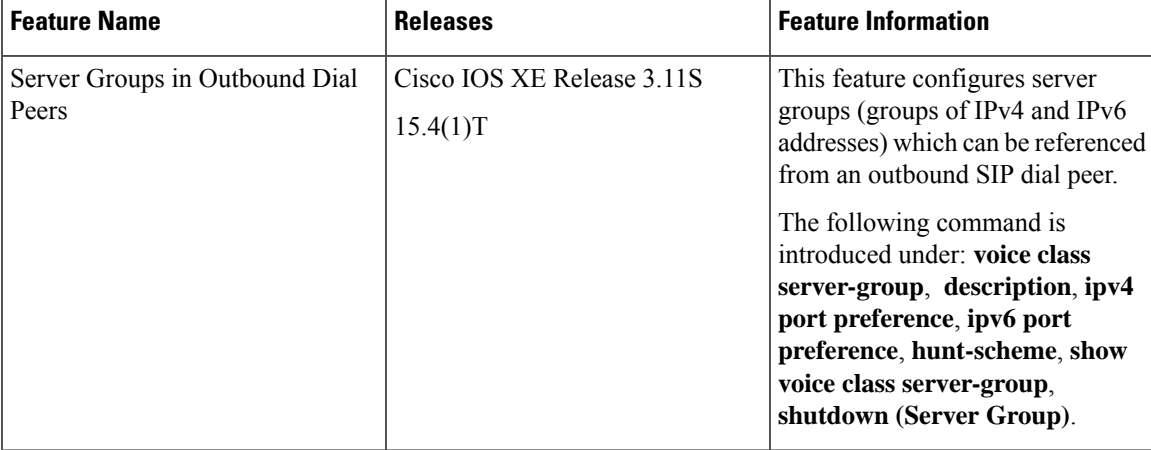

**Table 42: Feature Information for Configuring Server Groups in Outbound Dial Peers**

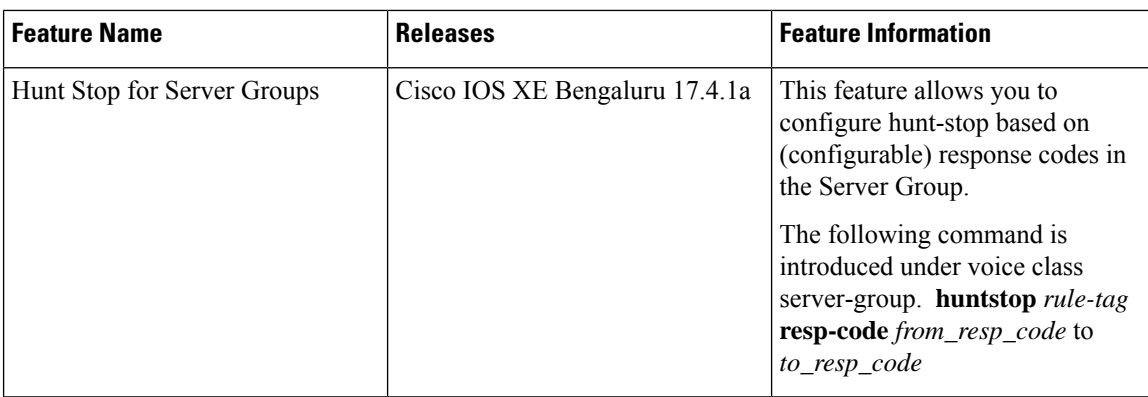

### <span id="page-351-0"></span>**Information About Server Groups in Outbound Dial Peers**

Server groups allow you to create simpler configurations by specifying a list of destination SIP servers for a single dial peer. When a call matches a dial peer that is configured with a server group, the destination is selected from the list of candidates based on a configured policy. If it is not possible to complete that call, the next candidate is selected. Alternatively, you can also choose to stop hunting through the group if a specified response code is received. If the call cannot be placed to any of the servers in the group, or hunting is stopped, call processing continues to the next preferred dial-peer.

You can configure server groups for SIP dial peers to include up to five IPv4 and IPv6 target server addresses listed in strict order of preference, or with equal weight for round robin or random selection.

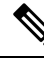

**Note**

Whenever destination server group is used, and multiple interfaces are involved, ensure that the server group must have the session targets, belonging to the same network as that of sip bind on the dial-peer, where the server-group is configured.

If there are session targets of different network, then different dial-peers must be created with appropriate grouping of the targets with respective binding of the interfaces.

If a server-group is in the shutdown mode, all dial-peers using this destination are out of service.

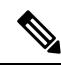

**Note**

• You can use Server Groups only with SIP dial-peers.

• If a destination IP on the server group responds with codes 404, 500, or 503, the server group hunts for the next destination. But if the server group receives codes 480, 486, or 600, hunting is not supported and hence the server group does not hunt to the next destination.

Huntstop cannot be used with the following cause codes 401, 407, 415, 417, 422, 480, 485, 486, and 488. **1.** If you attempt to configure one of the listed cause codes specifically, the following CLI error message appears. Example, huntstop 1 resp-code 401 Error: The specified response code cannot be used with Huntstop. **2.** If you attempt to configure range of codes that includes one of those codes that are listed, the command is accepted with the following warning message. Example, huntstop 1 resp-code 420–430 Warning: Range includes code(s) that will not stop hunting. **Caution**

### <span id="page-352-0"></span>**How to Configure Server Groups in Outbound Dial Peers**

### **Configuring Server Groups in Outbound Dial Peers**

### **SUMMARY STEPS**

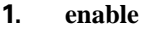

- **2. configure terminal**
- **3. voice class server-group** *server-group-id*
- **4.** {**ipv4 | ipv6**} *address* [**port** *port*] [**preference** *preference-order*]
- **5.** (Optional) **hunt-scheme round-robin**
- **6.** (Optional) **description** *string*
- **7.** (Optional) **huntstop** *rule-tag* **resp-code** *from\_resp\_code* to *to\_resp\_code*
- **8. dial-peer voice** *dial-peer-id* **voip**
- **9. session protocol sipv2**
- **10. destination-pattern [+]** *string* **[T]**
- **11. session server-group** *server-group-id*
- **12. end**
- **13. show voice class server-group** *server-group-id*

### **DETAILED STEPS**

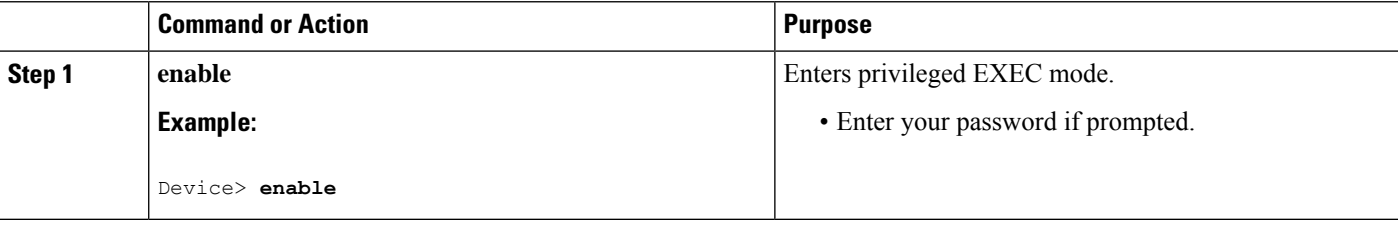

I

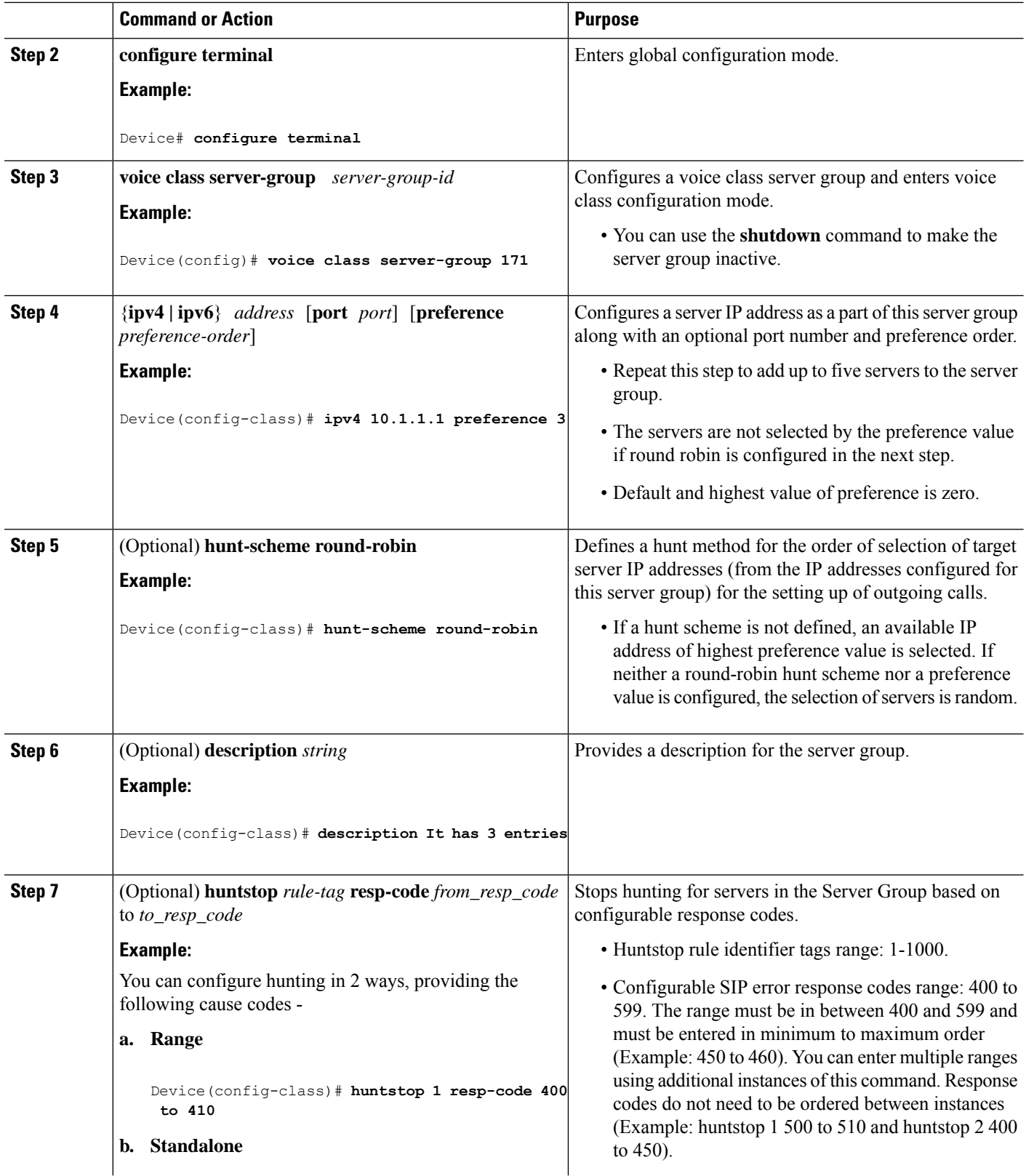

 $\mathbf l$ 

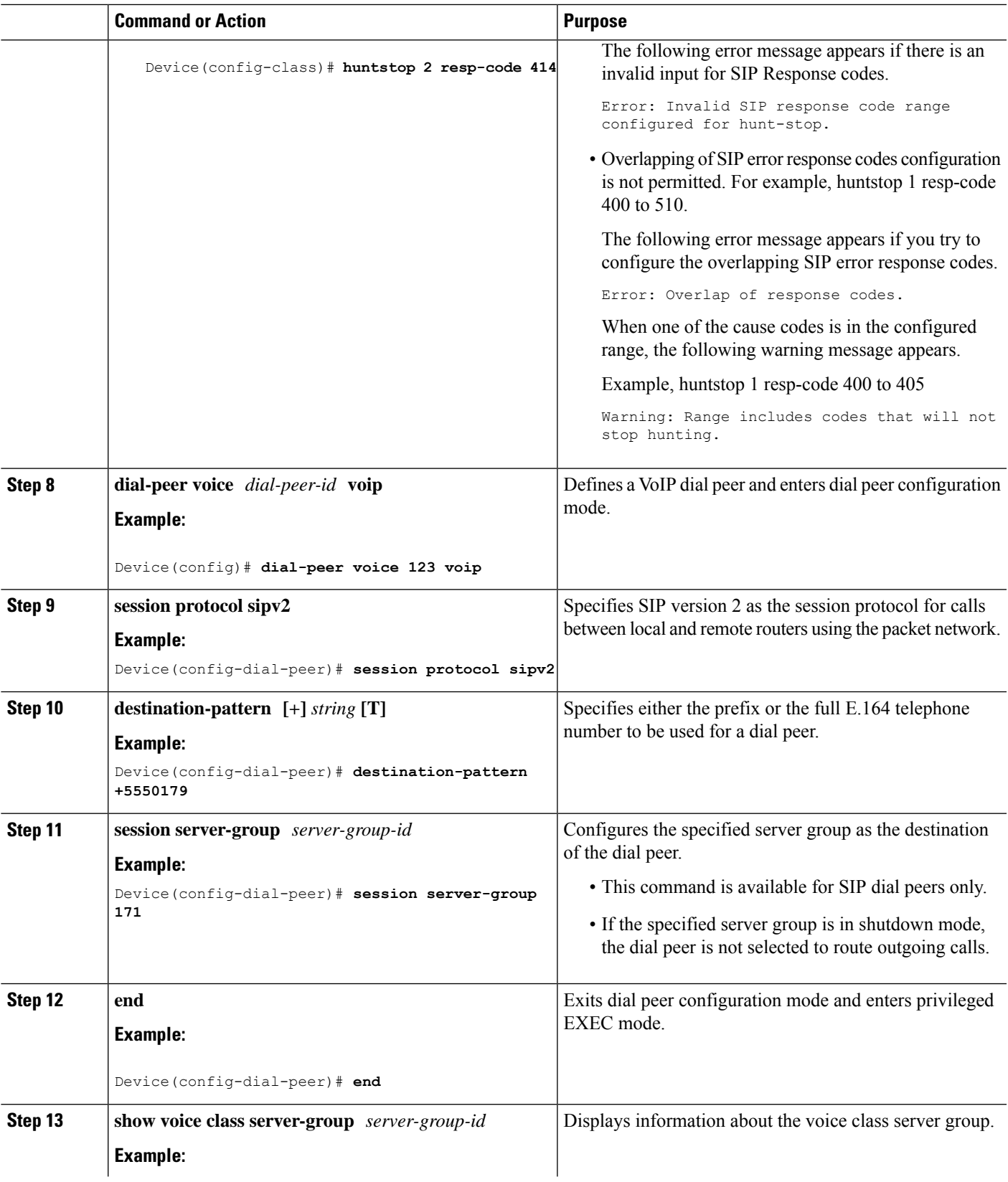

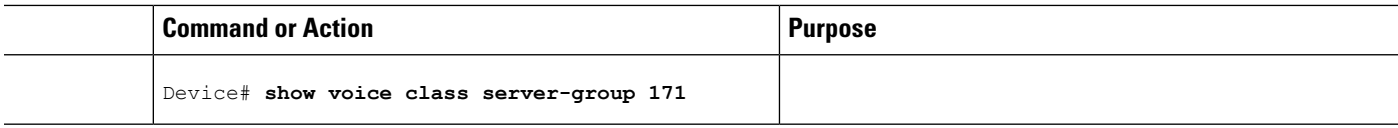

### **Verifying Server Groups in Outbound Dial Peers**

### **SUMMARY STEPS**

- **1. show voice class server-group** [*server-group-id*]
- **2. show running-config** |**section server-group**

### **DETAILED STEPS**

```
Step 1 show voice class server-group [server-group-id]
```
The following example displays the configurations for all configured server groups or a specified server group.

#### **Example:**

### Device# **show voice class server-group 1**

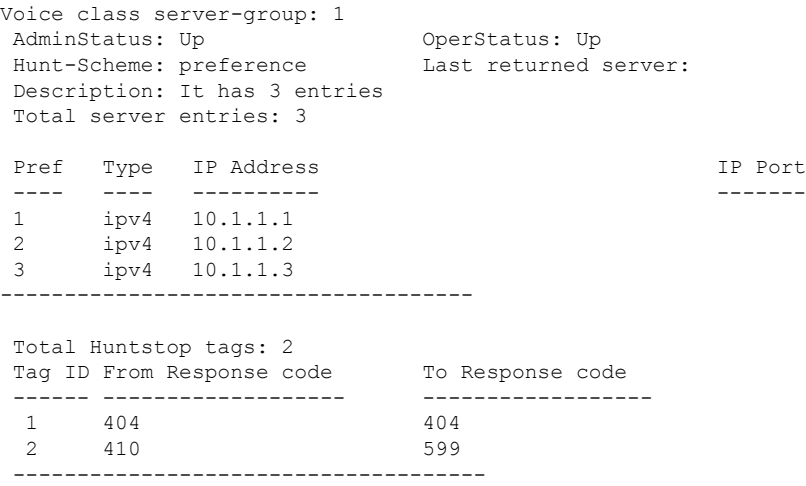

The following example displays the configurations for dial peers that are associated with server groups.

### **Example:**

```
Device# show voice class server-group dialpeer 1
```
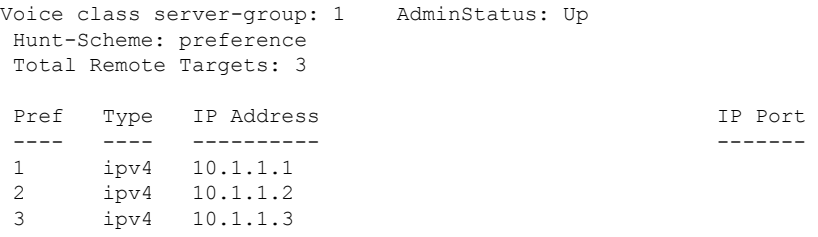

#### **Step 2 show running-config** |**section server-group**

The following example displays the running configuration for server groups.

#### **Example:**

```
Device#show running-config | section server-group
voice class server-group 1
ipv4 10.1.1.1 preference 1
ipv4 10.1.1.2 preference 2
ipv4 10.1.1.3 preference 3
description It has 3 entries
huntstop 1 resp-code 404 to 404
huntstop 2 resp-code 410 to 599
voice class server-group 2
ipv4 10.1.1.1
ipv4 10.1.1.2
ipv4 10.1.1.3
description It has 3 entries
hunt-scheme round-robin
huntstop 1 resp-code 401 to 599
```
### <span id="page-356-0"></span>**Configuration Examples for Server Groups in Outbound Dial Peers**

**Server Groups in Outbound Dial Peers (Preference-Based Selection)**

```
! Configuring the Server Group
Device(config)# voice class server-group 1
Device(config-class)# ipv4 10.1.1.1 preference 1
Device(config-class)# ipv4 10.1.1.2 preference 2
Device(config-class)# ipv4 10.1.1.3 preference 3
Device(config-class)# description It has 3 entries
Device (config-class)# huntstop 1 resp-code 404
Device(config-class)# huntstop 2 resp-code 410 to 599
Device(config-class)# exit
! Configuring an outbound SIP dial peer.
Device(config)# dial-peer voice 1 voip
!Associate a destination pattern
Device(config-dial-peer)# destination-pattern 3001
Device(config-dial-peer)# session protocol sipv2
!Associate a server group with the dial peer
Device(config-dial-peer)# session server-group 1
Device(config-dial-peer)# end
! Displays the configurations made for the outbound dial peer 181 associated with a server
 group
Device# show voice class server-group dialpeer 1
Voice class server-group: 1 AdminStatus: Up
Hunt-Scheme: preference
 Total Remote Targets: 3
```
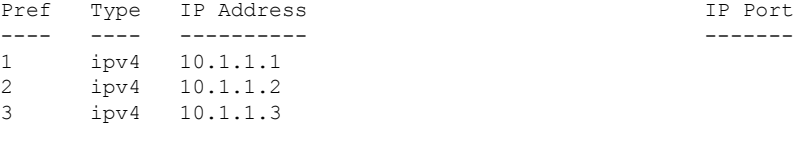

! Displays the configurations made for the server group.

#### Device# **show voice class server-group 1**

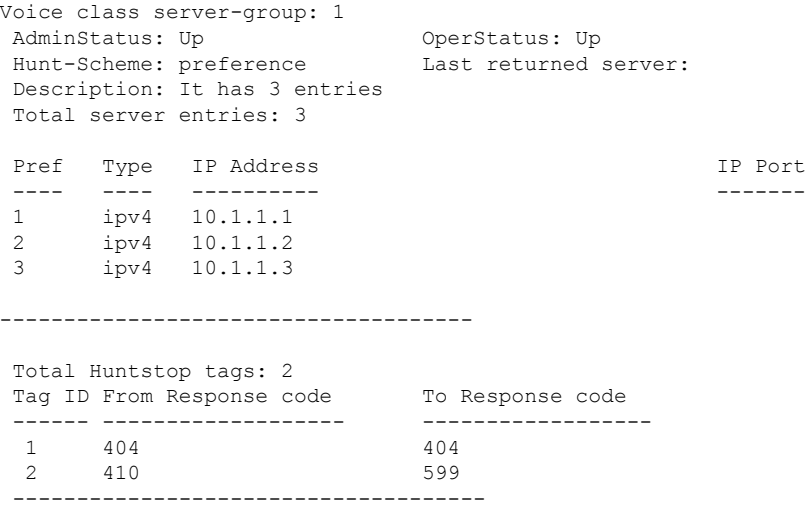

#### **Server Groups in Outbound Dial Peers (Round-Robin-Based Selection)**

```
! Configuring the Server Group
Device(config)# voice class server-group 2
Device(config-class)# ipv4 10.1.1.1
Device(config-class)# ipv4 10.1.1.2
Device(config-class)# ipv4 10.1.1.3
Device(config-class)# hunt-scheme round-robin
Device(config-class)# huntstop 1 resp-code 401 to 599
Device(config-class)# description It has 3 entries
Device(config-class)# exit
! Configuring an outbound SIP dial peer.
Device(config)# dial-peer voice 2 voip
! Associate a destination pattern
Device(config-dial-peer)# destination-pattern 3001
Device(config-dial-peer)# session protocol sipv2
! Associate a server group with the dial peer
Device(config-dial-peer)# session server-group 2
```
! Displays the configurations made for the outbound dial peer 181 associated with a server group

```
Device# show voice class server-group dialpeer 2
```
Device(config-dial-peer)# **end**

Voice class server-group: 2 AdminStatus: Up Hunt-Scheme: round-robin Total Remote Targets: 3

 $\mathbf{l}$ 

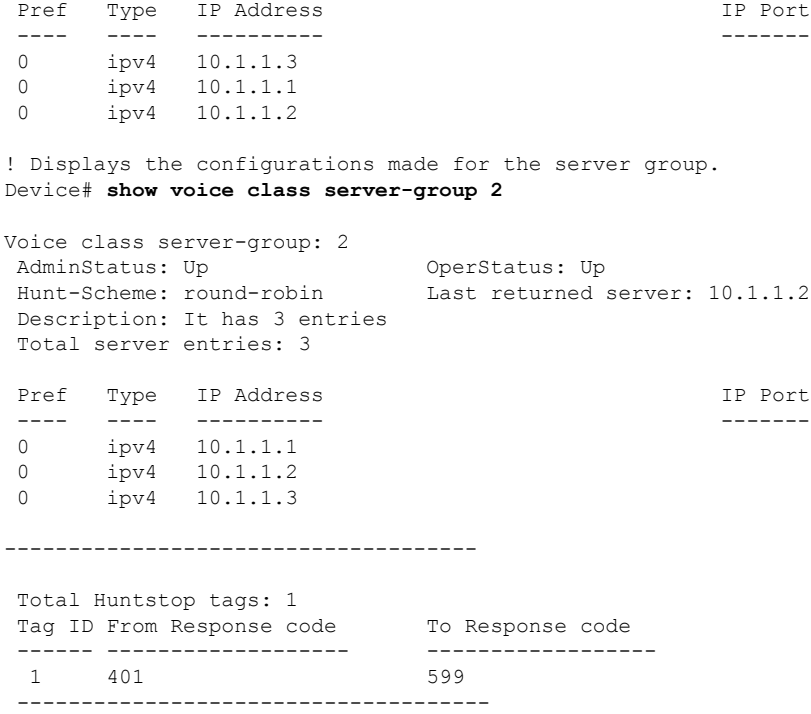

I

**Configuration Examples for Server Groups in Outbound Dial Peers**
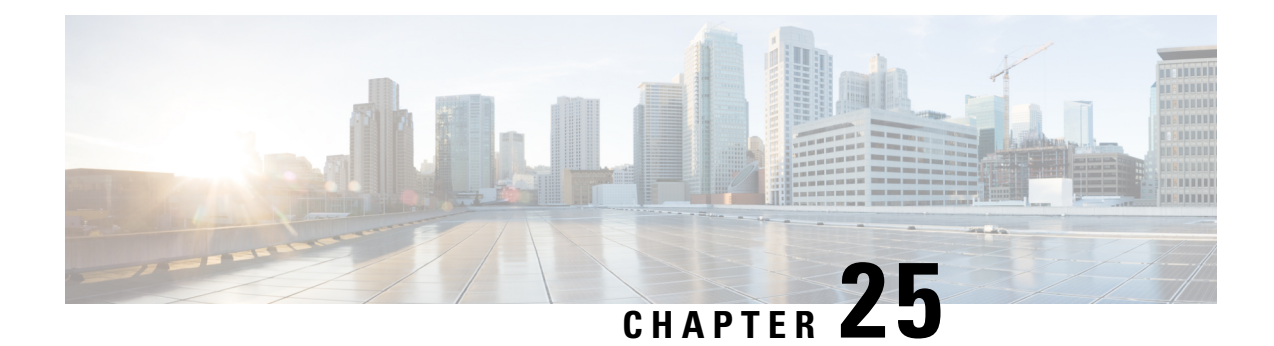

# **Domain-Based Routing Support on the CiscoUBE**

First Published: June 15, 2011

Last Updated: July 22, 2011

The Domain-based routing feature provides support for matching an outbound dial peer based on the domain name or IP address provided in the request URI of the incoming SIP message or an inbound dial peer.

Domain-based routing enables for calls to be routed on the outbound dialpeer based on the domain name or IP address provided in the request Uniform Resource Identifier (URI) of incoming Session IP message.

- Feature Information for [Domain-Based](#page-360-0) Routing Support on the Cisco UBE, on page 323
- Restrictions for [Domain-Based](#page-361-0) Routing Support on the Cisco UBE, on page 324
- Information About [Domain-Based](#page-361-1) Routing Support on the Cisco UBE, on page 324
- How to Configure [Domain-Based](#page-362-0) Routing Support on the Cisco UBE, on page 325
- Configuration Examples for [Domain-Based](#page-367-0) Routing Support on the Cisco UBE, on page 330

# <span id="page-360-0"></span>**Feature Information for Domain-Based Routing Support on the Cisco UBE**

The following table provides release information about the feature or features described in this module. This table lists only the software release that introduced support for a given feature in a given software release train. Unless noted otherwise, subsequent releases of that software release train also support that feature.

Use Cisco Feature Navigator to find information about platform support and software image support. Cisco Feature Navigator enables you to determine which software imagessupport a specific software release, feature set, or platform. To access Cisco Feature Navigator, go to <http://www.cisco.com/go/cfn> . An account on Cisco.com is not required.

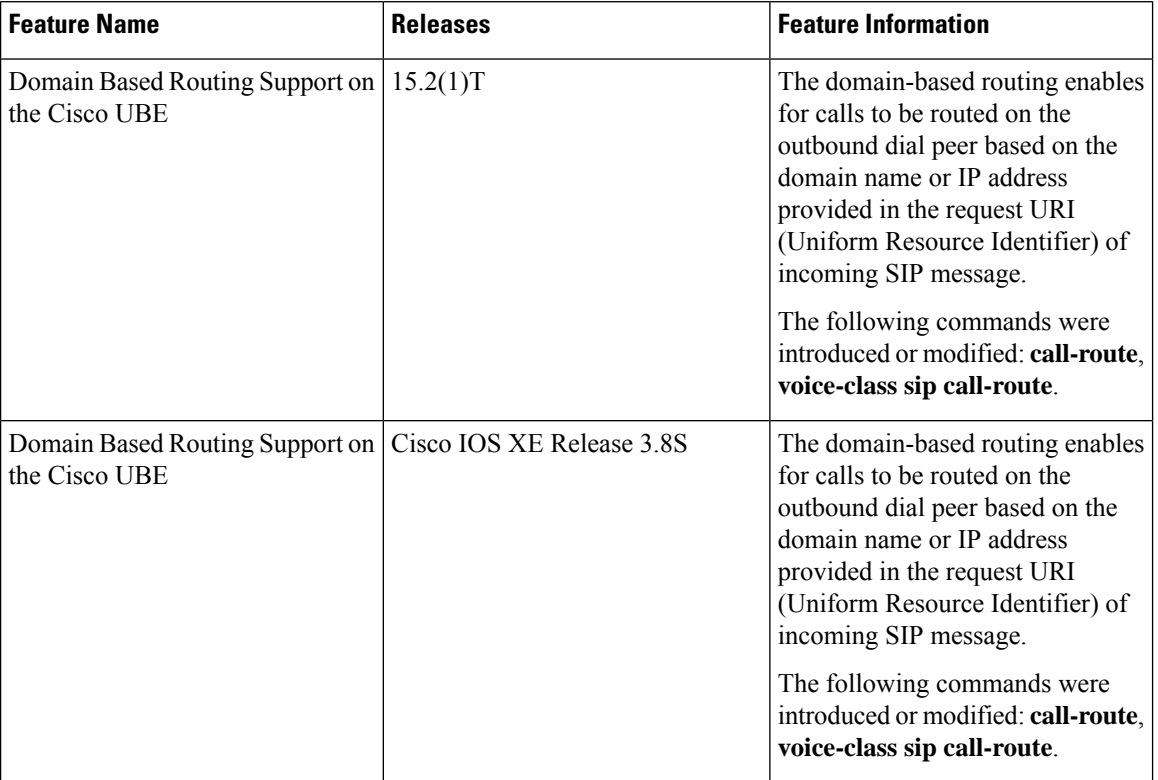

**Table 43: Feature Information for Domain-Based Routing Support on the Cisco UBE**

Any Internet Protocol (IP) addresses used in this document are not intended to be actual addresses. Any examples, command display output, and figures included in the document are shown for illustrative purposes only. Any use of actual IP addresses in illustrative content is unintentional and coincidental. © 2011 Cisco Systems, Inc. All rights reserved

# <span id="page-361-1"></span><span id="page-361-0"></span>**Restrictions for Domain-Based Routing Support on the Cisco UBE**

Domain-based routing support is available only for SIP-SIP call flows.

# **Information About Domain-Based Routing Support on the Cisco UBE**

When a dial peer has an application configured as a session application, then only the user parameter of the request URI is used and is sent from the inbound SIP SPI to the application. The session application performs a match on an outbound dial peer based on the user parameter of the request URI sent from the inbound dial peer. In the figure below, 567 is the user portion of the request-URI that is passed from the inbound dial peer to the application and the matching outbound dial-peer found is 1000.

Ш

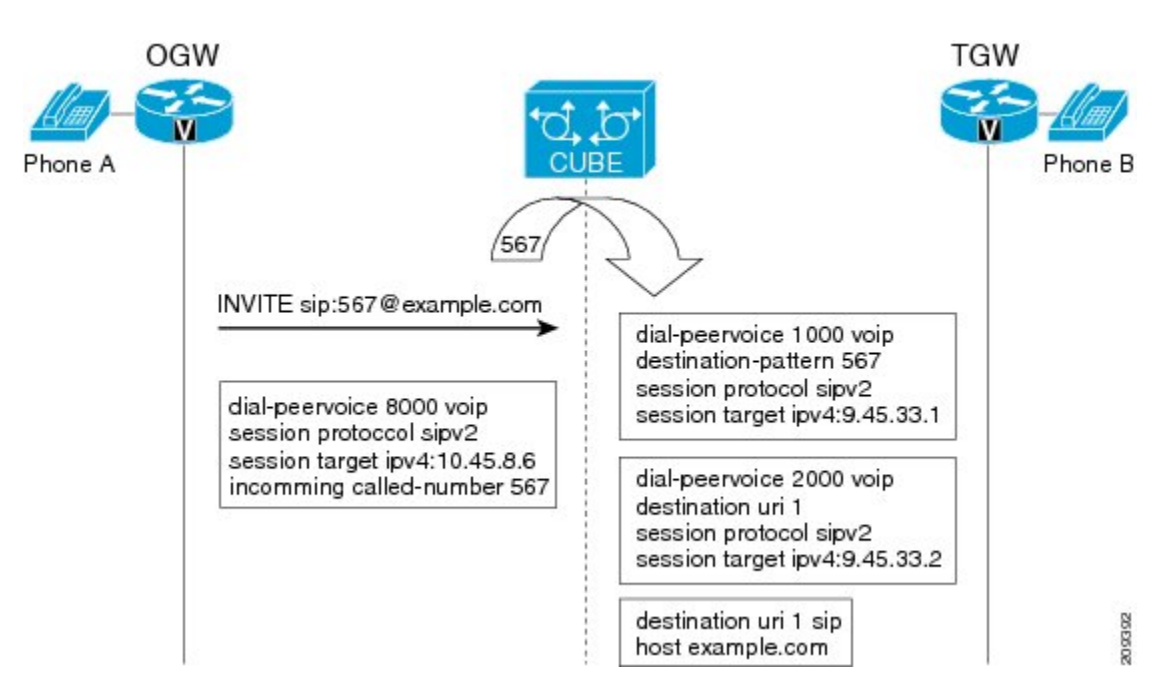

With the introduction of the domain-based routing feature, all parameters including the domain name of the request URI will be sent to the application and the outbound dial peer can be matched with any parameter. In Figure 1, when the domain name example.com is used to match an outbound dial peer the resulting dial peer is 2000. The **call route url** command is used for configuring domain-based routing.

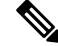

Whenever using the **call route url** command, apply translation rule at outbound dial-peer not in to call-route url. **Note**

# <span id="page-362-0"></span>**How to Configure Domain-Based Routing Support on the Cisco UBE**

### **Configuring Domain-Based Routing at Global Level**

### **SUMMARY STEPS**

- **1. enable**
- **2. configure terminal**
- **3. voice service voip**
- **4. sip**
- **5. call-route url**
- **6. exit**

### **DETAILED STEPS**

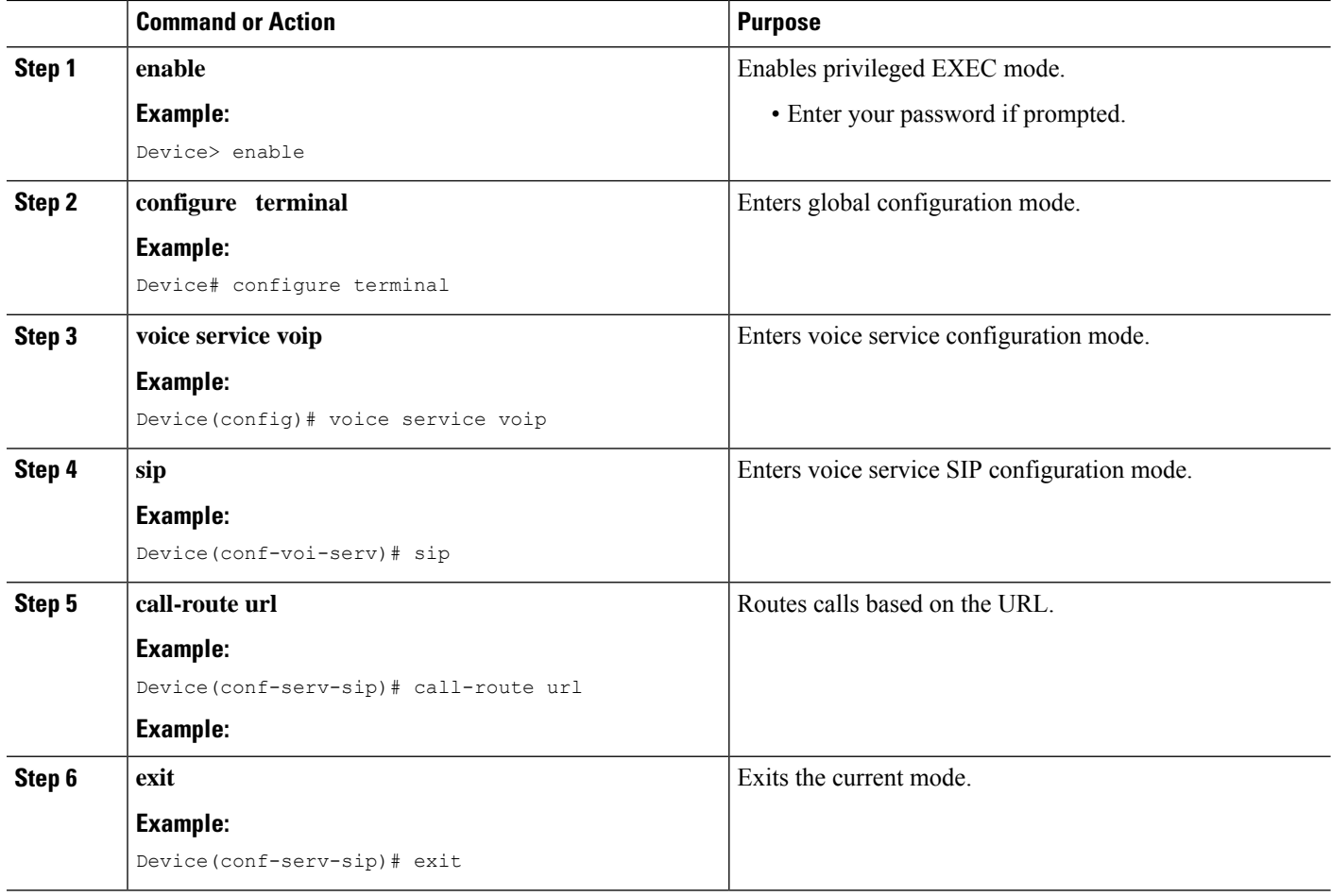

### **Configuring Domain-Based Routing at Dial Peer Level**

#### **SUMMARY STEPS**

- **1. enable**
- **2. configure terminal**
- **3. dial-peer voice** *dial-peer tag* **voip**
- **4. voice-class sip call-route url**
- **5. exit**

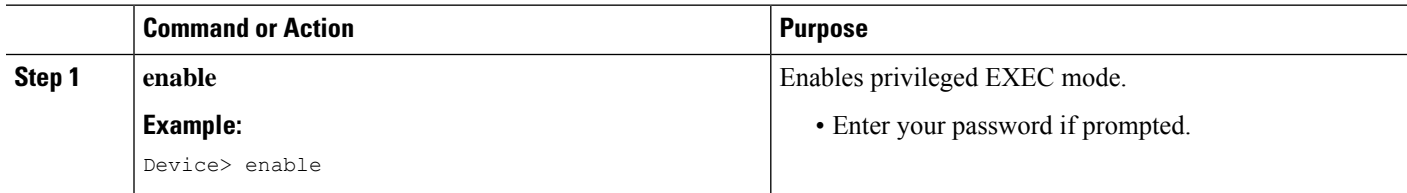

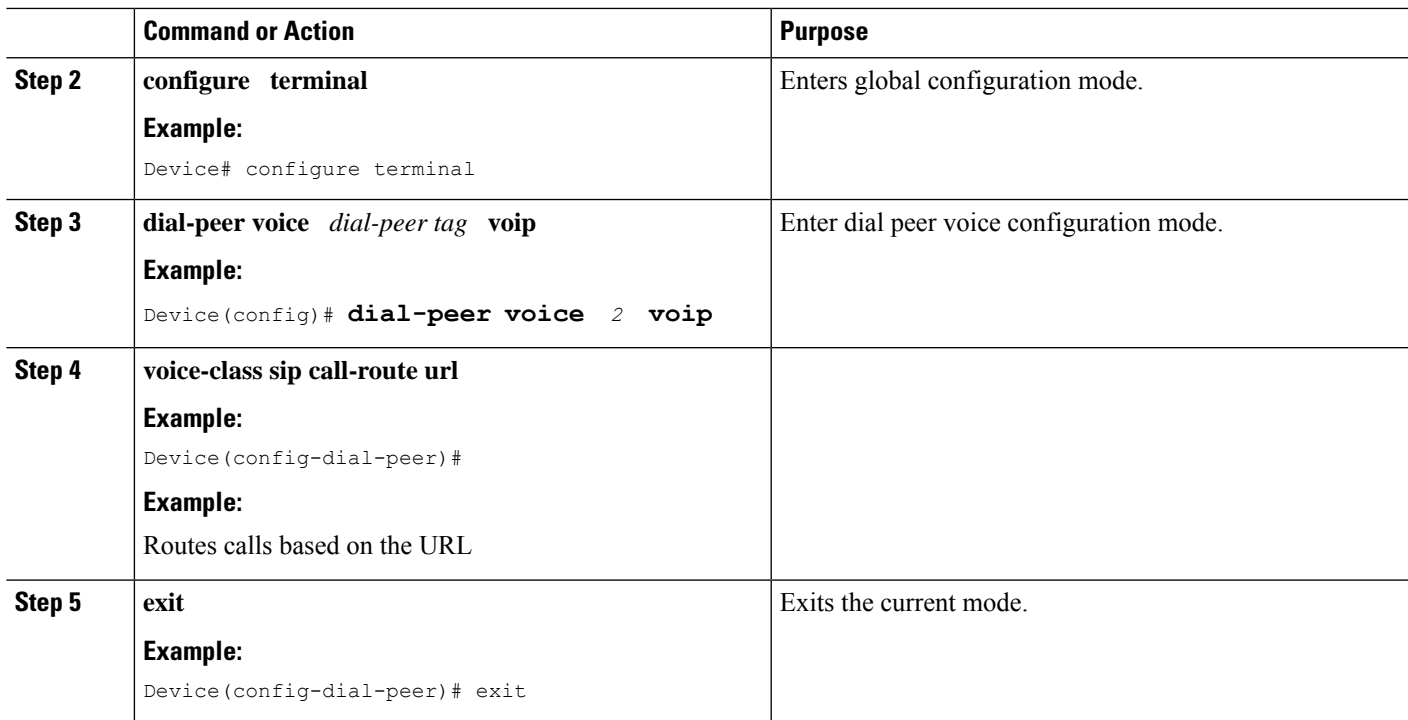

### **Verifying and Troubleshooting Domain-Based Routing Support on the Cisco UBE**

#### **SUMMARY STEPS**

- **1. enable**
- **2. debug ccsip all**
- **3. debug voip dialpeer inout**

### **DETAILED STEPS**

### **Step 1 enable**

Enables privileged EXEC mode.

#### **Example:**

Device> **enable**

### **Step 2 debug ccsip all**

Enables all SIP-related debugging.

#### **Example:**

```
Device# debug ccsip all
Received:
INVITE sip:5555555555@[2208:1:1:1:1:1:1:1118]:5060 SIP/2.0
Via: SIP/2.0/UDP [2208:1:1:1:1:1:1:1115]:5060;branch=z9hG4bK83AE3
Remote-Party-ID: <sip:2222222222@[2208:1:1:1:1:1:1:1115]>;party=calling;screen=no;privacy=off
```
From: <sip:2222222222@[2208:1:1:1:1:1:1:1115]>;tag=627460F0-1259 To: <sip:5555555555@[2208:1:1:1:1:1:1:1118]> Date: Tue, 01 Mar 2011 08:49:48 GMT Call-ID: B30FCDEB-431711E0-8EDECB51-E9F6B1F1@2208:1:1:1:1:1:1:1115 Supported: 100rel, timer, resource-priority, replaces Require: sdp-anat Min-SE: 1800 Cisco-Guid: 2948477781-1125585376-2396638033-3925258737 User-Agent: Cisco-SIPGateway/IOS-15.1(3.14.2)PIA16 Allow: INVITE, OPTIONS, BYE, CANCEL, ACK, PRACK, UPDATE, REFER, SUBSCRIBE, NOTIFY, INFO, REGISTER CSeq: 101 INVITE Max-Forwards: 70 Timestamp: 1298969388 Contact: <sip:2222222222@[2208:1:1:1:1:1:1:1115]:5060> Expires: 180 Allow-Events: telephone-event Content-Type: application/sdp Content-Disposition: session;handling=required Content-Length: 495  $v=0$ o=CiscoSystemsSIP-GW-UserAgent 7880 7375 IN IP6 2208:1:1:1:1:1:1:1115 s=SIP Call c=IN IP6 2208:1:1:1:1:1:1:1115 t=0 0 a=group:ANAT 1 2 m=audio 17836 RTP/AVP 0 101 19 c=IN IP6 2208:1:1:1:1:1:1:1115 a=mid:1 a=rtpmap:0 PCMU/8000 a=rtpmap:101 telephone-event/8000 a=fmtp:101 0-16 a=rtpmap:19 CN/8000 a=ptime:20 m=audio 18938 RTP/AVP 0 101 19 c=IN IP4 9.45.36.111 a=mid:2 a=rtpmap:0 PCMU/8000 a=rtpmap:101 telephone-event/8000 a=fmtp:101 0-16 a=rtpmap:19 CN/8000 a=ptime:20 "Received: INVITE sip:2222222222@[2208:1:1:1:1:1:1:1117]:5060 SIP/2.0 Via: SIP/2.0/UDP [2208:1:1:1:1:1:1:1116]:5060;branch=z9hG4bK38ACE Remote-Party-ID: <sip:5555555555@[2208:1:1:1:1:1:1:1116]>;party=calling;screen=no;privacy=off From: <sip:5555555555@[2208:1:1:1:1:1:1:1116]>;tag=4FE8C9C-1630 To: <sip:2222222222@[2208:1:1:1:1:1:1:1117]>;tag=1001045C-992 Date: Thu, 10 Feb 2011 12:15:08 GMT Call-ID: 5DEDB77E-ADC11208-808BE770-8FCACF34@2208:1:1:1:1:1:1:1117 Supported: 100rel,timer, resource-priority, replaces, sdp-anat Min-SE: 1800 Cisco-Guid: 1432849350-0876876256-2424621905-3925258737 User-Agent: Cisco-SIPGateway/IOS-15.1(3.14.2)PIA16 Allow: INVITE, OPTIONS, BYE, CANCEL, ACK, PRACK, UPDATE, REFER, SUBSCRIBE, NOTIFY, INFO, REGISTER CSeq: 101 INVITE Max-Forwards: 70 Timestamp: 1297340108 Contact: <sip:5555555555@[2208:1:1:1:1:1:1:1116]:5060> Expires: 180 Allow-Events: telephone-event Content-Type: application/sdp Content-Length: 424  $v=0$ o=CiscoSystemsSIP-GW-UserAgent 8002 7261 IN IP6 2208:1:1:1:1:1:1:1116

```
s=SIP Call
c=IN IP6 2208:1:1:1:1:1:1:1116
t=0 0
m=image 17278 udptl t38
c=IN IP6 2208:1:1:1:1:1:1:1116
a=T38FaxVersion:0
a=T38MaxBitRate:14400
a=T38FaxFillBitRemoval:0
a=T38FaxTranscodingMMR:0
a=T38FaxTranscodingJBIG:0
a=T38FaxRateManagement:transferredTCF
a=T38FaxMaxBuffer:200
a=T38FaxMaxDatagram:320
a=T38FaxUdpEC:t38UDPRedundancy"
```
#### **Step 3 debug voip dialpeer inout**

The **debug ccsip all** and **debug voip dialpeer inout** commands can be entered in any order and any of the commands can be used for debugging depending on the requirement.

#### **Example:**

Displays information about the voice dial peers Device# **debug voip dialpeer inout**

voip dialpeer inout debugging is on

The following event shows the calling and called numbers:

#### **Example:**

```
*May 1 \ 19:32:11.731: //-1/6372E2598012/DPM/dpAssociateIncomingPeerCore:
   Calling Number=4085550111, Called Number=3600, Voice-Interface=0x0,
   Timeout=TRUE, Peer Encap Type=ENCAP_VOIP, Peer Search Type=PEER_TYPE_VOICE,
   Peer Info Type=DIALPEER_INFO_SPEECH
```
The following event shows the incoming dial peer:

#### **Example:**

```
*May 1 19:32:11.731: //-1/6372E2598012/DPM/dpAssociateIncomingPeerCore:
  Result=Success(0) after DP_MATCH_INCOMING_DNIS; Incoming Dial-peer=100
*May 1 \ 19:32:11.731: //-1/6372E2598012/DPM/dpAssociateIncomingPeerCore:
  Calling Number=4085550111, Called Number=3600, Voice-Interface=0x0,
  Timeout=TRUE, Peer Encap Type=ENCAP_VOIP, Peer Search Type=PEER_TYPE_VOICE,
  Peer Info Type=DIALPEER_INFO_SPEECH
*May 1 19:32:11.731: //-1/6372E2598012/DPM/dpAssociateIncomingPeerCore:
  Result=Success(0) after DP_MATCH_INCOMING_DNIS; Incoming Dial-peer=100
*May 1 19:32:11.735: //-1/6372E2598012/DPM/dpMatchPeersCore:
  Calling Number=, Called Number=3600, Peer Info Type=DIALPEER_INFO_SPEECH
*May 1 19:32:11.735: //-1/6372E2598012/DPM/dpMatchPeersCore:
  Match Rule=DP MATCH DEST; Called Number=3600
*May 1 19:32:11.735: //-1/6372E2598012/DPM/dpMatchPeersCore:
  Result=Success(0) after DP_MATCH_DEST
*May 1 19:32:11.735: //-1/6372E2598012/DPM/dpMatchPeersMoreArg:
  Result=SUCCESS(0)
```
The following event shows the matched dial peers in the order of priority:

#### **Example:**

List of Matched Outgoing Dial-peer(s):

```
1: Dial-peer Tag=3600
2: Dial-peer Tag=36
```
# <span id="page-367-0"></span>**Configuration Examples for Domain-Based Routing Support on the Cisco UBE**

### **Example Configuring Domain-Based Routing Support on the Cisco UBE**

The following example shows how to enable domain-based routing support on the Cisco UBE:

```
Device> enable
Device# configure terminal
Device(config)# voice service voip
Device(conf-voi-serv)# sip
Device(conf-serv-sip)# call-route url
Device(conf-serv-sip)# exit
Device(config)# dial-peer voice 2 voip
Device(config-dial-peer)# voice-class sip call-route url
Device(config-dial-peer)# exit
```
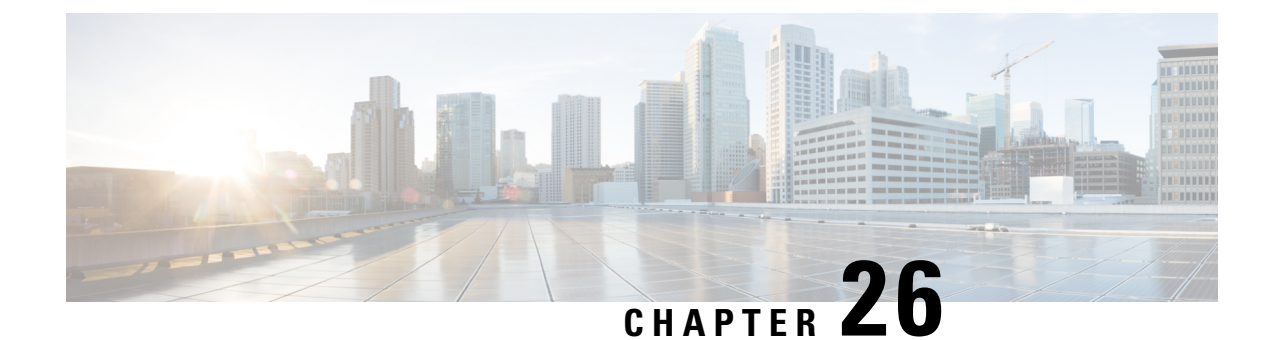

# **ENUM Enhancement per Kaplan Draft RFC**

The Cisco Unified Border Element (CUBE) facilitates the mapping of E.164 called numbers to Session Initiation Protocol (SIP) Uniform Resource Identifiers (URIs). The SIP ENUM technology allows the traditional telephony part of the network (using E.164 numbering to address destinations) to interwork with the SIP telephony part of the network, generally using SIP URIs. From the Public Switched Telephone Network (PSTN) network, if an end user dials an E.164 called party, the number can be translated by an ENUM gateway into the corresponding SIP URI. This SIP URI is then used to look up the Domain Name System (DNS) Naming Authority Pointer (NAPTR) Resource Records (RR). The NAPTR RR (as defined in RFC 2915) describes how the call should be forwarded or terminated and records information, such as email addresses, a fax number, a personal website, a VoIP number, mobile telephone numbers, voice mail systems, IP-telephony addresses, and web pages. Alternately, when the calling party is a VoIP endpoint and dials an E.164 number, then the originator's SIP user agent (UA) converts it into a SIP URI to be used to look up at the ENUM gateway DNS and fetch the NAPTR RR.

The ENUM enhancement per Kaplan draft RFC provides source-based routing, that is, SIP-to-SIP calls can be routed based on the source SIP requests. To provide source-based routing and to interact with the Policy Server, an EDNS0 OPT pseudo resource record with source URI, incoming SIP call ID, outbound SIP call ID, and Call Session Identification are added to the ENUM DNS query, according to

**draft-kaplan-enum-sip-routing-04**. The incoming SIP call ID, outbound SIP call ID, and Call Session Identification are automatically included with an EDNS0 OPT pseduo resource record in the ENUM DNS query only if "source-uri no-cache" is enabled and XCC service is registered. This feature also provides the flexibility to disable route caching.

- Feature Information for ENUM [Enhancement](#page-368-0) per Kaplan Draft RFC, on page 331
- Restrictions for ENUM [Enhancement](#page-369-0) per Kaplan Draft RFC, on page 332
- Information About ENUM [Enhancement](#page-370-0) per Kaplan Draft RFC, on page 333
- How to Configure ENUM [Enhancement](#page-370-1) per Kaplan Draft RFC, on page 333
- [Troubleshooting](#page-373-0) Tips, on page 336
- [Configuration](#page-373-1) Examples for ENUM Enhancement per Kaplan Draft RFC, on page 336

# <span id="page-368-0"></span>**Feature Information for ENUM Enhancement per Kaplan Draft RFC**

The following table provides release information about the feature or features described in this module. This table lists only the software release that introduced support for a given feature in a given software release train. Unless noted otherwise, subsequent releases of that software release train also support that feature.

Use Cisco Feature Navigator to find information about platform support and Cisco software image support. To access Cisco Feature Navigator, go to <https://cfnng.cisco.com/>. An account on Cisco.com is not required.

**Table 44: Feature Information for ENUM Enhancement per Kaplan Draft RFC**

| <b>Feature Name</b>                                                                                                    | <b>Releases</b>                              | <b>Feature Information</b>                                                                                                    |
|----------------------------------------------------------------------------------------------------|----------------------------------------------|----------------------------------------------------------------------------------------------------|
| <b>ENUM</b> Enhancement per<br>Kaplan Draft RFC                                                                        | Cisco IOS $XE$ 3.14S<br>Cisco IOS $15.5(1)T$ | The ENUM enhancement per Kaplan draft RFC provides<br>source-based routing, that is, SIP-to-SIP calls can be<br>routed based on the source SIP requests. To provide this<br>source-based routing, an EDNS0 OPT pseudo resource<br>record with source URI is added to the ENUM DNS<br>query, according to draft-kaplan-enum-sip-routing-04.<br>This feature also provides the flexibility to disable route<br>caching. |
| Support to include inbound<br>call ID, outbound call ID and<br>Call Session Identification to<br><b>ENUM DNS</b> query | Cisco IOS $15.5(2)$ T<br>Cisco IOS XE 3.15S  | This feature allows you to add incoming SIP call ID,<br>outbound SIP call ID, and Call Session Identification to<br>an EDNS0 OPT pseduo resource record in the ENUM<br>DNS query.                                                                                                    |

### <span id="page-369-0"></span>**Restrictions for ENUM Enhancement per Kaplan Draft RFC**

- Supported only for SIP-to-SIP calls.
- The full command of **voice enum-match-table**, including the options, needs to be specified whenever being referenced by its subcommand. If not, the defaults, **no source-uri** and no no-cached (or caching) will take effect.
- As the maximum number of characters of the host shown in the **show host** command is 25, the source URI may not be displayed completely.
- The source URI is displayed in a separate line below, starting with "source-uri=". Refer to the **show** command outputs in this chapter.
- If **no-cache** is configured in the **voice enum-match-table**, no cache table look-up would be made and hence an ENUM query would be made regardless of what is in the cache table.
- Both the target and source, where the source can be null/undefined or defined, need to be matched when looking up the cache table.
- The OPT RR will be added to the query for a SIP-to-SIP call only if the **source-uri** is configured for the outbound **enum-match-table**.
- The route will not be cached if the server does not support the OPT RR (it is recommended to remove the **source-uri** for this scenario if caching is preferred).
- The source URL can be prefixed with a host/target in the host name field in a double quote in the **show host** *host* command to display routes for the host specific with this source.
- A wild card, "\*", can be used to denote "all" hosts in the **show host** command. It can be by itself or any host matched with its prefix. The prefix can be a host name, partial or complete, or a domain name with partial or complete source URL.

Refer to the document titled *Unified Border Element ENUM Support Configuration Example* for a detailed message format.

# <span id="page-370-0"></span>**Information About ENUM Enhancement per Kaplan Draft RFC**

SIP-to-SIP calls can be routed based on the source SIP requests, using the ENUM enhancement feature. To provide source-based routing and to interact with Policy Server, an EDNS0 OPT pseudo resource record with source URI, incoming SIP call ID, outbound SIP call ID, and Call session Identification are added to the ENUM DNS query. The DNS server filters its response based on the source URI and call ID information and returnsthe appropriate NAPTR entries. To enable thisfeature, you must use the **source-uri** option in the **voice enum-match-table** *<table-number>* command. In addition, you can use the **no-cache** option to disable caching.

Refer to RFC 3761 and **draft-kaplan-enum-sip-routing-04** for more information about routing SIP requests with ENUM.

# <span id="page-370-1"></span>**How to Configure ENUM Enhancement per Kaplan Draft RFC**

### **Enabling Source-Based Routing**

### **SUMMARY STEPS**

- **1. enable**
- **2. configure terminal**
- **3. voice enum-match-table** *match-table-index* [**source-uri**] [**no-cache**]
- **4. end**

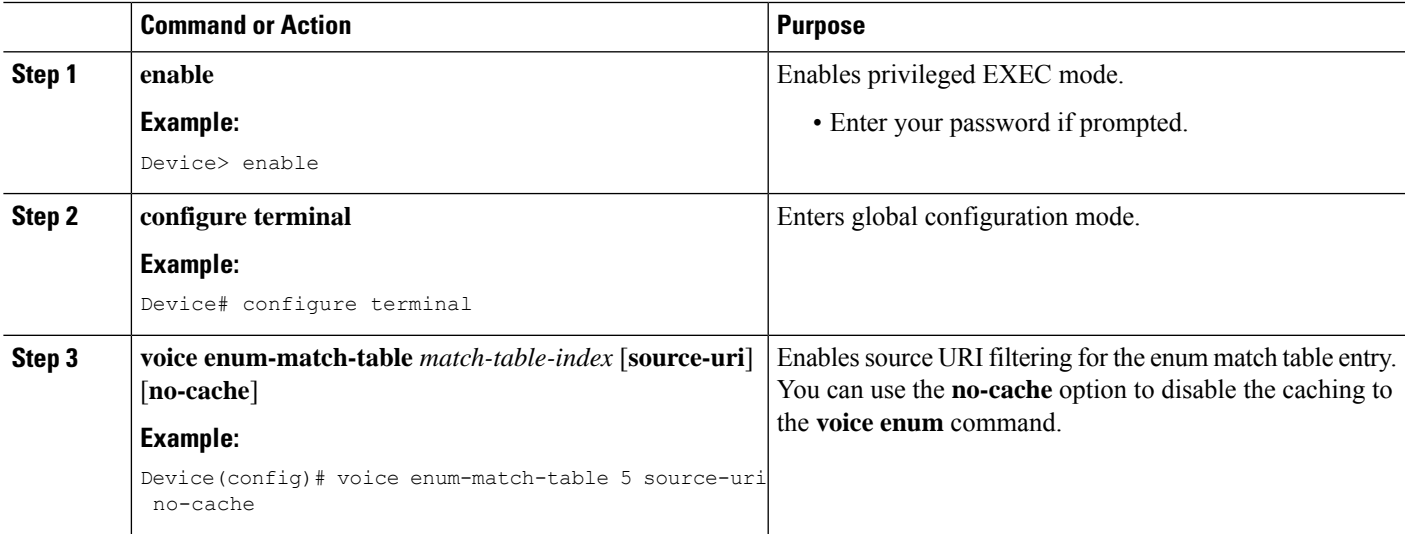

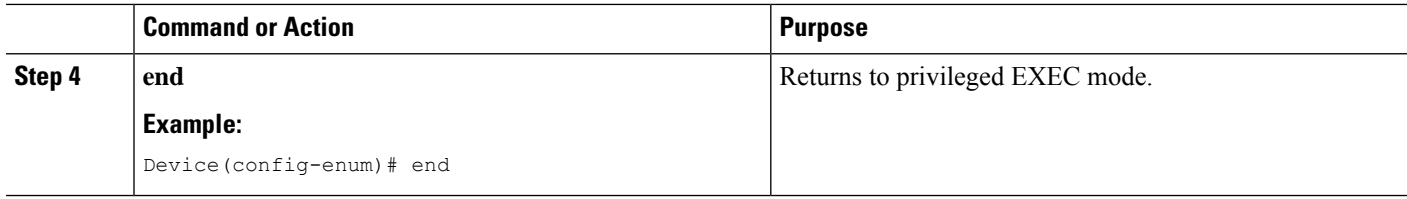

### **Testing the ENUM Request**

To test the ENUM request, you can use the **source-url** option so that the source-based routing enum can be tested.

### **SUMMARY STEPS**

- **1. enable**
- **2. test enum** *match-table-index input -pattern* **source-url** *source-url* **more** *parameter*
- **3. end**

### **DETAILED STEPS**

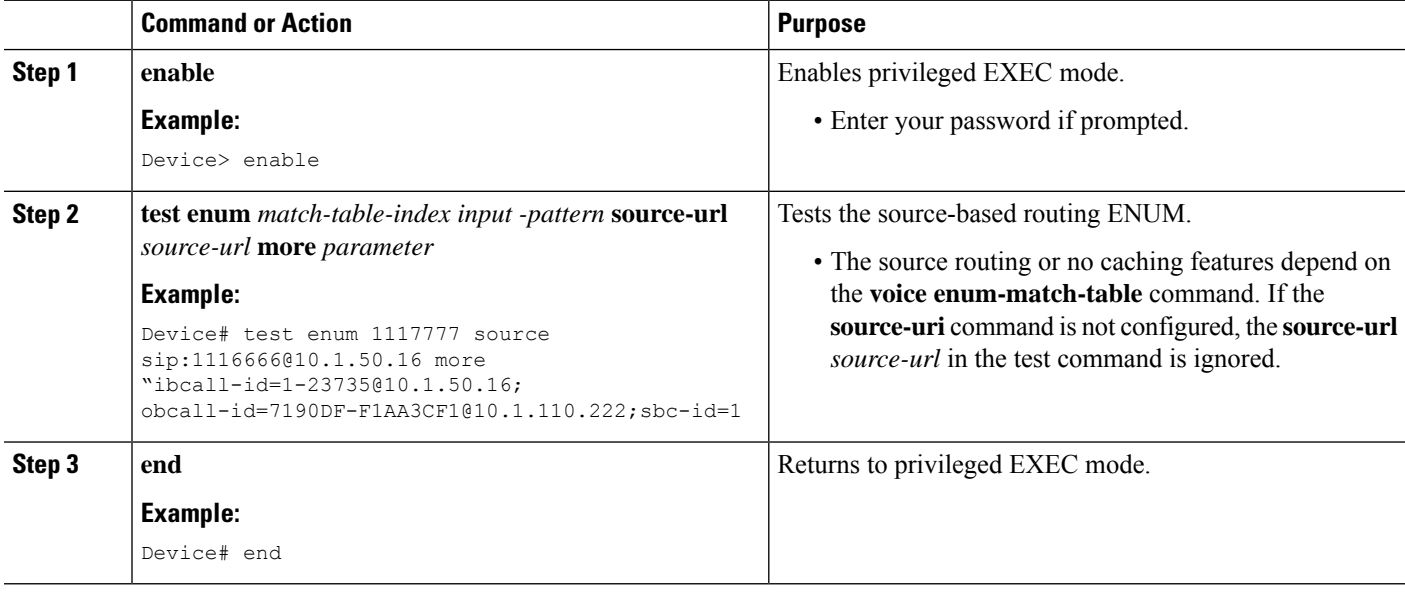

### **Verifying the ENUM Request**

The following **show** commands can be used to verify the operation of the test command. If the **no-cache** option is enabled, the **show host** command does not display the enum entry.Some sample outputs of the **show** command are shown below. The **show** commands can be entered in any order.

### **SUMMARY STEPS**

- **1. show host \***
- **2. show host 1.0.9.3.e164-test\***
- **3. show host 1\***

#### **4. show host "1.0.9.3.e164-test sip\*"**

### **DETAILED STEPS**

**Step 1 show host \***

#### **Example:**

Device# **show host \***

Host Port Flags Age Type Address(es) None (temp, OK) 0 IP 127.0.0.1 1.0.9.3.e164-test sip:540 NA (temp, OK) 0 NAPTR 0 0 U sip+E2U /^.\*\$/sip:3901@10.1.18.28/ **Source-uri**="sip:5403@1.4.65.5" 1.1.9.3.e164-test sip:540 NA (temp, OK) 0 NAPTR 0 0 U sip+E2U /^.\*\$/sip:3901@10.1.18.28/ **Source-uri**="sip:5403@1.4.65.5" 1.0.9.3.e164-test sip:540 NA (temp, OK) 0 NAPTR 0 0 U sip+E2U /^.\*\$/sip:3901@10.1.18.28/ **Source-uri**="sip:3401@1.4.65.5"

#### **Step 2 show host 1.0.9.3.e164-test\***

#### **Example:**

Device# **show host 1.0.9.3.e164-test\***

Host **Port** Flags Age Type Address(es) 1.0.9.3.e164-test sip:540 NA (temp, OK) 0 NAPTR 0 0 U sip+E2U /^.\*\$/sip:3901@10.1.18.28/ **Source-uri**="sip:5403@1.4.65.5" 1.0.9.3.e164-test sip:540 NA (temp, OK) 0 NAPTR 0 0 U sip+E2U /^.\*\$/sip:3901@10.1.18.28/ **Source-uri**="sip:3401@1.4.65.5"

#### **Step 3 show host 1\***

#### **Example:**

Device# **show host 1\***

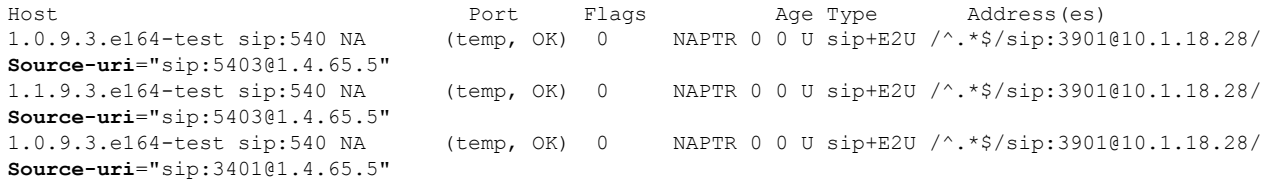

#### **Step 4 show host "1.0.9.3.e164-test sip\*"**

#### **Example:**

Device# **show host "1.0.9.3.e164-test sip\*"**

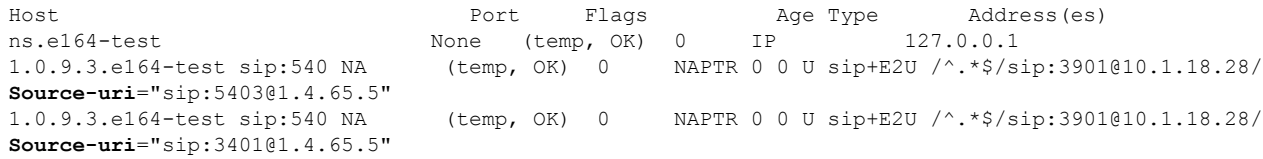

### <span id="page-373-0"></span>**Troubleshooting Tips**

Use the following commands for debugging information:

- **debug voip enum detail**
- **debug ip domain**
- **debug ccsip message**
- **debug voip ccapi inout**
- **clear voip fpi session** *correlator-id*—This command is used to clear the hung FPI sessions. After the hung session is identified using the existing **show** commands and its correlator is obtained, the **clear voip fpi session** *correlator-id* command can be used to clear the session.

Use the following **show** command that is helpful for debugging:

• **show host** [**all** | **\*** | *host-name* | *partial -host -name*\*]

Below is an extract of a sample ENUM DNS query containing the EDNS0 OPT psedo resource record fields as per Kaplan Draft that is helpful in debugging. In the below query the values corresponding to ibcall-id, obcall-id, and sbc-id represent the incoming SIP call ID, outbound SIP call ID and Call Session Identification respectively.

```
7.7.7.7.1.1.1.e164.arpa sip:1116666@10.1.50.16enum_dns_query: name = 7.7.7.7.1.1.1.e164.arpa
sip:1116666@10.1.50.16 type = 35, ns server = 0x0 no cache 1 more data
;ibcall-id=1-23735@10.1.50.16;
obcall-id=7190DF-39DD11E4-8008EDAD-F1AA3CF1@10.1.110.222;sbc-id=1
```
## <span id="page-373-1"></span>**Configuration Examples for ENUM Enhancement per Kaplan Draft RFC**

voice enum-match-table 1 source-uri //*The source URI is sent to the DNS server to filter the route.*// description enable source-uri

rule 2 1  $/\^{\wedge}\$  (.\*\)\$/ /\1/ e164.arpa

```
voice enum-match-table 2 source-uri no-cache
rule 1 1 /^\(.*\)$/ /\1/ e164-test
```
voice enum-match-table 3 no-cache //*The cache table is not looked up and the route is not cached.*// rule 1 1 /^\(.\*\)\$/ /\1/ e164-test

The following is a sample configuration for the ENUM enhancement feature:

```
dial-peer voice 1 voip
description ENUM Inbound dialpeer
 session protocol sipv2
incoming called-number 1116666
```

```
dial-peer voice 2 voip
```
description ENUM Outbound dialpeer destination-pattern 1117777 session protocol sipv2 session target enum:1 //*Session target configured to look up ENUM table 1.*//

I

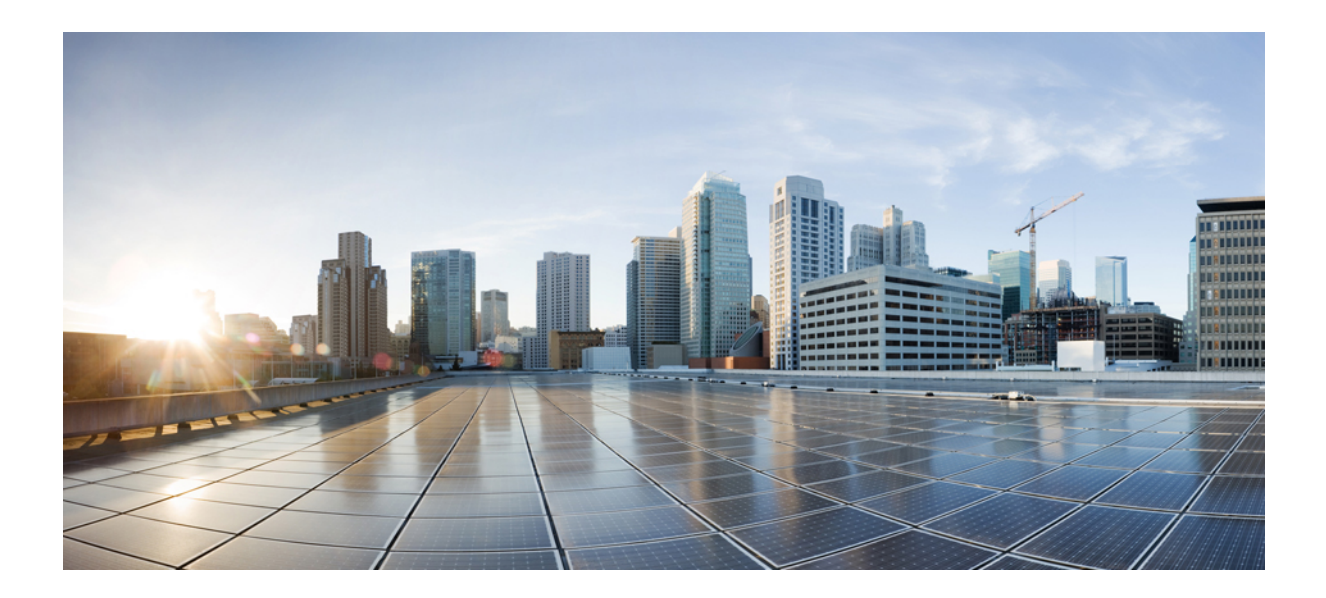

# **<sup>P</sup> ART III**

# **Multi-Tenancy**

- Support for [Multi-VRF,](#page-378-0) on page 341
- Configuring [Multi-Tenants](#page-432-0) on SIP Trunks, on page 395

<span id="page-378-0"></span>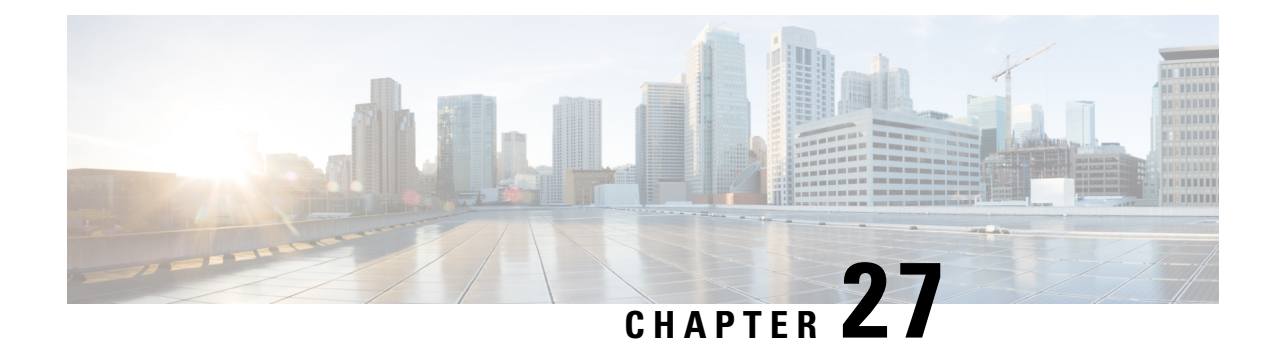

# **Support for Multi-VRF**

The Virtual Routing and Forwarding (VRF) feature allows Cisco Unified Border Element (CUBE) to have multiple instances of routing and forwarding table to co-exist on the same device at the same time.

With Multi-VRF feature, each interface or subinterface can be associated with a unique VRF.

The information in this chapter is specific to Multi-VRF feature beginning in Cisco IOS Release 15.6(2)T. However, there is some information on Voice-VRF feature for the reference purpose only. For detailed information on the Voice-VRF feature, see [http://www.cisco.com/c/en/us/td/docs/ios/12\\_4t/12\\_4t15/](http://www.cisco.com/c/en/us/td/docs/ios/12_4t/12_4t15/vrfawvgw.html) [vrfawvgw.html.](http://www.cisco.com/c/en/us/td/docs/ios/12_4t/12_4t15/vrfawvgw.html) **Note**

- Feature [Information](#page-378-1) for VRF, on page 341
- Information About [Voice-VRF,](#page-380-0) on page 343
- [Information](#page-380-1) About Multi-VRF, on page 343
- VRF [Preference](#page-381-0) Order , on page 344
- [Restrictions,](#page-381-1) on page 344
- [Recommendations,](#page-382-0) on page 345
- [Configuring](#page-383-0) VRF, on page 346
- Configure [VRF-Specific](#page-388-0) RTP Port Ranges, on page 351
- Directory Number (DN) Overlap across [Multiple-VRFs](#page-391-0) , on page 354
- IP [Overlap](#page-394-0) with VRF, on page 357
- Using Server [Groups](#page-395-0) with VRF, on page 358
- Inbound Dial-Peer Matching Based on [Multi-VRF,](#page-396-0) on page 359
- VRF [Aware](#page-398-0) DNS for SIP Calls, on page 361
- High [Availability](#page-399-0) with VRF, on page 362
- [Configuration](#page-399-1) Examples, on page 362
- [Troubleshooting](#page-430-0) Tips, on page 393

# <span id="page-378-1"></span>**Feature Information for VRF**

The following table provides release information about the feature or features described in this module. This table lists only the software release that introduced support for a given feature in a given software release train. Unless noted otherwise, subsequent releases of that software release train also support that feature.

Use Cisco Feature Navigator to find information about platform support and Cisco software image support. To access Cisco Feature Navigator, go to <https://cfnng.cisco.com/>. An account on Cisco.com is not required.

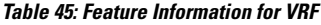

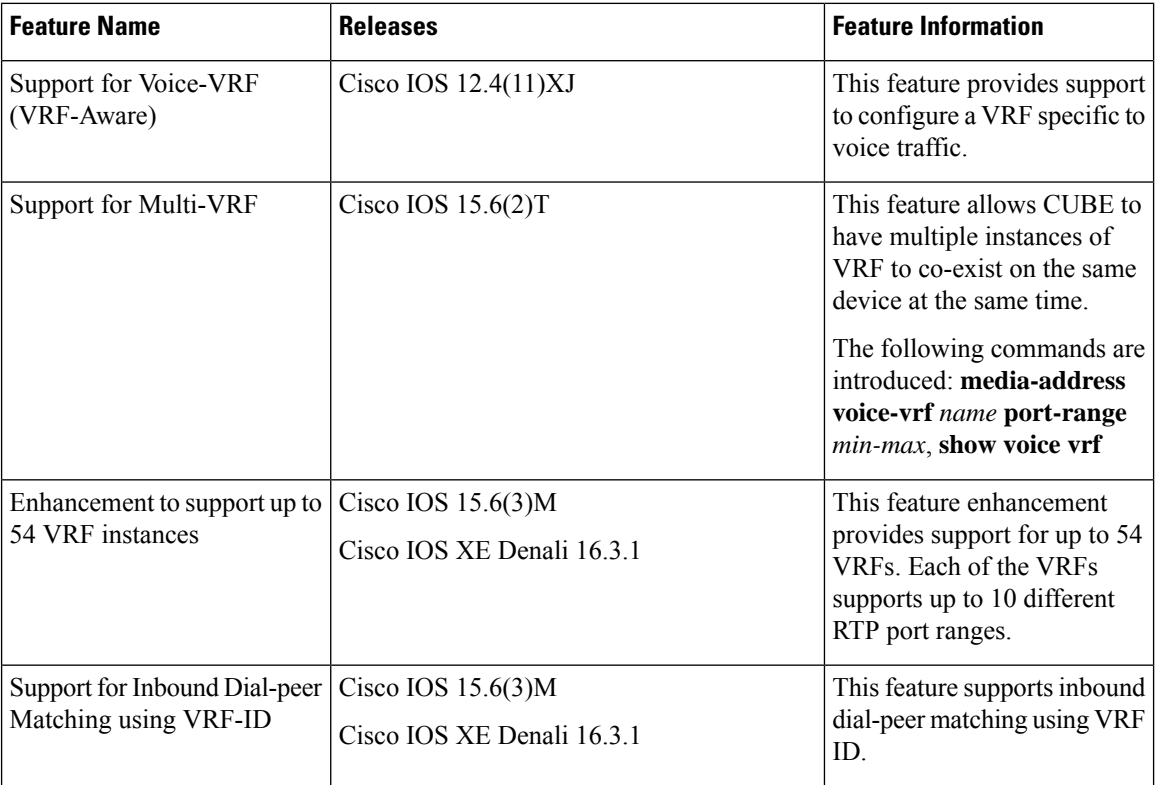

П

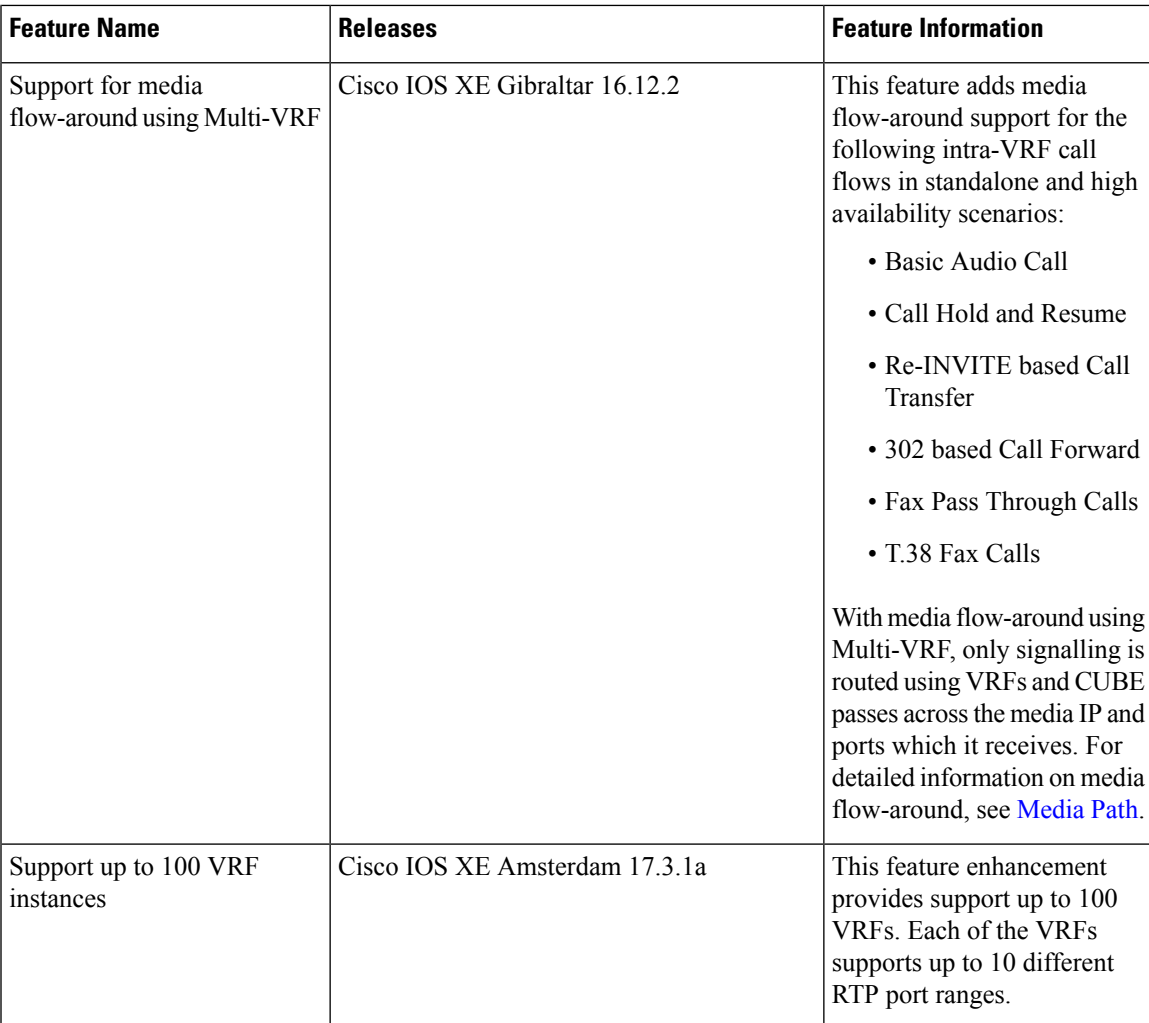

# <span id="page-380-1"></span><span id="page-380-0"></span>**Information About Voice-VRF**

Support for Voice-VRF (also known as VRF-Aware) was introduced in Cisco IOS Release 12.4(11)XJ to provide support for configuring a VRF specific to voice traffic. Voice-VRF can be configured using **voice vrf** *vrf-name* command. For more information on voice-VRF, see [http://www.cisco.com/c/en/us/td/docs/ios/](http://www.cisco.com/c/en/us/td/docs/ios/12_4t/12_4t15/vrfawvgw.html) [12\\_4t/12\\_4t15/vrfawvgw.html.](http://www.cisco.com/c/en/us/td/docs/ios/12_4t/12_4t15/vrfawvgw.html)

# **Information About Multi-VRF**

The Multi-VRF feature allows you to configure and maintain more than one instance of routing and forwarding tables within the same CUBE device and segregate voice traffic based on the VRF.

Multi-VRF uses input interfaces to distinguish calls for different VRFs and forms VRF tables by associating with one or more Layer 3 interfaces. Interface can be physical interface (such as FastEthernet ports, Gigabit Ethernet ports) or sub-interface. CUBE supports bridging calls on both intra-VRF and inter-VRF.

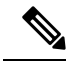

**Note**

### One physical interface or sub-interface can be associated with one VRF only. One VRF can be associated with multiple interfaces.

As per the Multi-VRF feature, the dial-peer configuration must include the use of the interface bind functionality. This is mandatory. It allows dial-peers to be mapped to a VRF via the interface bind.

The calls received on a dial-peer are processed based on the interface to which it is associated with. The interface is in turn associated with the VRF. So, the calls are processed based on the VRF table associated with that particular interface.

### <span id="page-381-0"></span>**VRF Preference Order**

Voice-VRF and Multi-VRF configurations can coexist. The following is the binding preference order for call processing:

| <b>Preference Order</b> | <b>Bind</b>        | <b>Recommendations</b>                                                                                                    |
|-------------------------|--------------------|----------------------------------------------------------------------------------------------------|
|                         | Dial-peer Bind     |                                                                                                    |
| 2                       | <b>Tenant Bind</b> | Recommended for SIP trunk, especially when<br>CUBE is collocated with Cisco Unified<br>Survivability Remote Site Telephony. If Tenant<br>bind is not configured, Voice-VRF is preferred<br>for SIP trunk. |
| 3                       | Global Bind        | During device reboot, it is recommended to use<br>global bind configuration to handle the early<br>incoming traffic gracefully.                                                                           |
| 4                       | Voice-VRF          | Recommended for hosted and cloud services<br>configurations when CUBE is collocated with<br>Cisco Unified Survivability Remote Site<br>Telephony.                                                         |

**Table 46: VRF Preference Order and Recommendations**

# <span id="page-381-1"></span>**Restrictions**

- Supports only SIP-SIP calls.
- Cisco Unified Communications Manager Express (Unified CME) and CUBE co-located with VRF is not supported.
- Cisco Unified Survivability Remote Site Telephony (Unified SRST) and CUBE co-location is not supported on releases before Cisco IOS XE Fuji 16.7.1.
- IPv6 on VRF is not supported.
- SDP pass-through is not supported on releases before Cisco IOS Release 15.6(3)M and Cisco IOS XE Denali 16.3.1.
- Calls are not supported when incoming dial-peer matched is default dial-peer (dial-peer 0).
- Media Anti-trombone is not supported with VRF.
- Cisco UC Services API with VRF is not supported.
- Multi-VRF is not supported on TDM-SIP gateway.
- VRF aware matching is applicable only for inbound dial-peer matching and not for outbound dial-peer matching.
- Invoking TCL scripts through a dial-peer is not supported with the Multi-VRF.
- Multi-VRF using global routing table or default routing table (VRF 0) with virtual interfaces is not supported on ISR-G2 (2900 and 3900 series) routers.
- SCCP-based media resources are not supported with VRF.
- Multi-VRF configured in media flow-around mode is supported only for intra-VRF calls. The following are not supported with Multi-VRF configured in media flow-around mode:
	- Supplementary services with REFER Consume, Mid-call (or Early Dialogue) block
	- Session Description Protocol (SDP) Passthrough
	- Media Recording
	- DSP flows (DTMF, transcode)

### <span id="page-382-0"></span>**Recommendations**

- For new deployments, we recommend a reboot of the router once all VRFs' are configured under interfaces.
- No VRF Route leaks are required on CUBE to bridge VoIP calls across different VRFs.
- High Availability(HA) with VRFissupported where VRFIDs are check-pointed in the event of fail-over. Ensure that same VRF configuration exists in both the HA boxes.
- Whenever destination server group is used with VRF, ensure that the server group should have the session targets, belonging to the same network as that of sip bind on the dial-peer, where the server-group is configured. This is because, dial-peer bind is mandatory with VRF and only one sip bind can be configured on any given dial-peer.
- If there are no VRF configuration changes at interface level, then reload of the router is not required.

### <span id="page-383-0"></span>**Configuring VRF**

We recommend you NOT to modify VRF settings on the interfaces in a live network as it requires CUBE reload to resume VRF functionality. **Note**

This section provides the generic configuration steps for creating a VRF. For detailed configuration steps specific to your network scenario (Multi-VRF and Multi-VRF with HA), refer to Configuration Examples section.

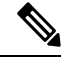

**Note**

You can also use the latest configuration option, which allows creation of multiprotocol VRFs that support both IPv4 and IPv6. Entering the command **vrf definition** *vrf-name* creates the multiprotocol VRF. Under VRF definition submode, you can use the command **address-family** *{ipv4 | ipv6}* to specify appropriate address family. To associate the VRF with an interface, use the command **vrf forwarding** *vrf-name* under the interface configuration submode.

For more information about the **vrf definition** and **vrf forwarding** commands, refer to the [Cisco](https://www.cisco.com/c/en/us/td/docs/ios-xml/ios/evn/command/evn-cr-book/evn-a1.html#wp3735897326) IOS Easy Virtual Network [Command](https://www.cisco.com/c/en/us/td/docs/ios-xml/ios/evn/command/evn-cr-book/evn-a1.html#wp3735897326) Reference Guide.

### **Create a VRF**

### **SUMMARY STEPS**

- **1. enable**
- **2. configure terminal**
- **3. ip vrf** *vrf-name*
- **4. rd** *route-distinguisher*
- **5. exit**

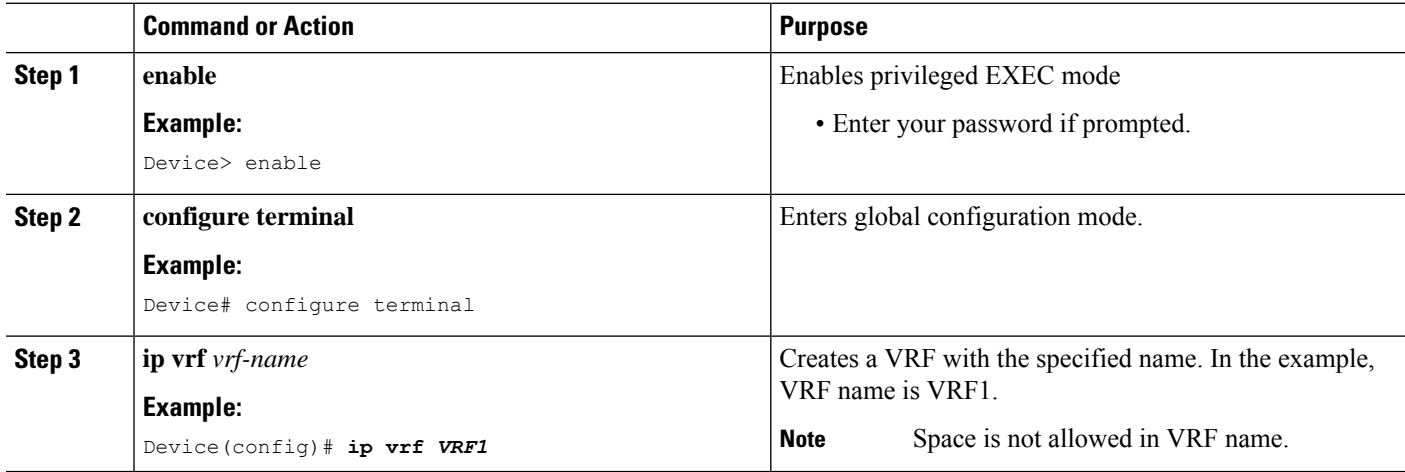

Ш

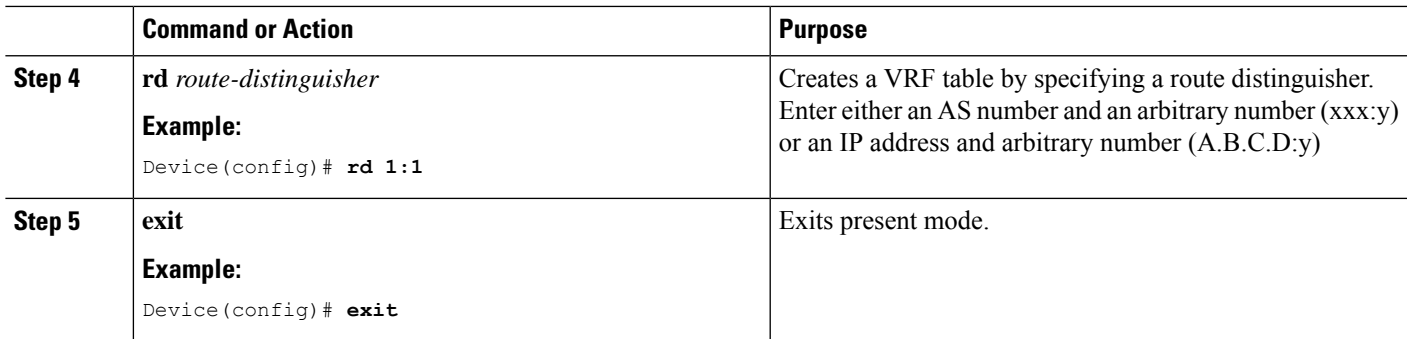

### **Assign Interface to VRF**

# 

If an IP address is already assigned to an interface, then associating a VRF with interface will disable the interface and remove the existing IP address. An error message (sample error message shown below) is displayed on the console. Assign the IP address to proceed further. **Note**

% Interface GigabitEthernet0/1 IPv4 disabled and address(es) removed due to enabling VRF VRF1

### **SUMMARY STEPS**

- **1. enable**
- **2. configure terminal**
- **3. interface***interface-name*
- **4. ip vrf forwarding** *vrf-name*
- **5. ip address** *ip address subnet mask*
- **6. exit**

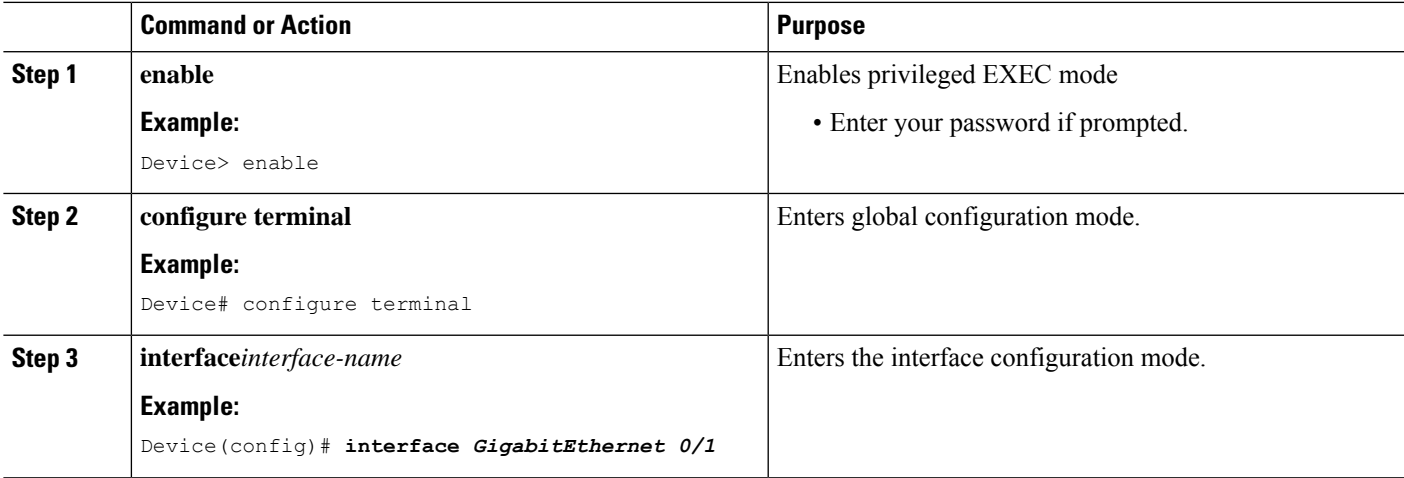

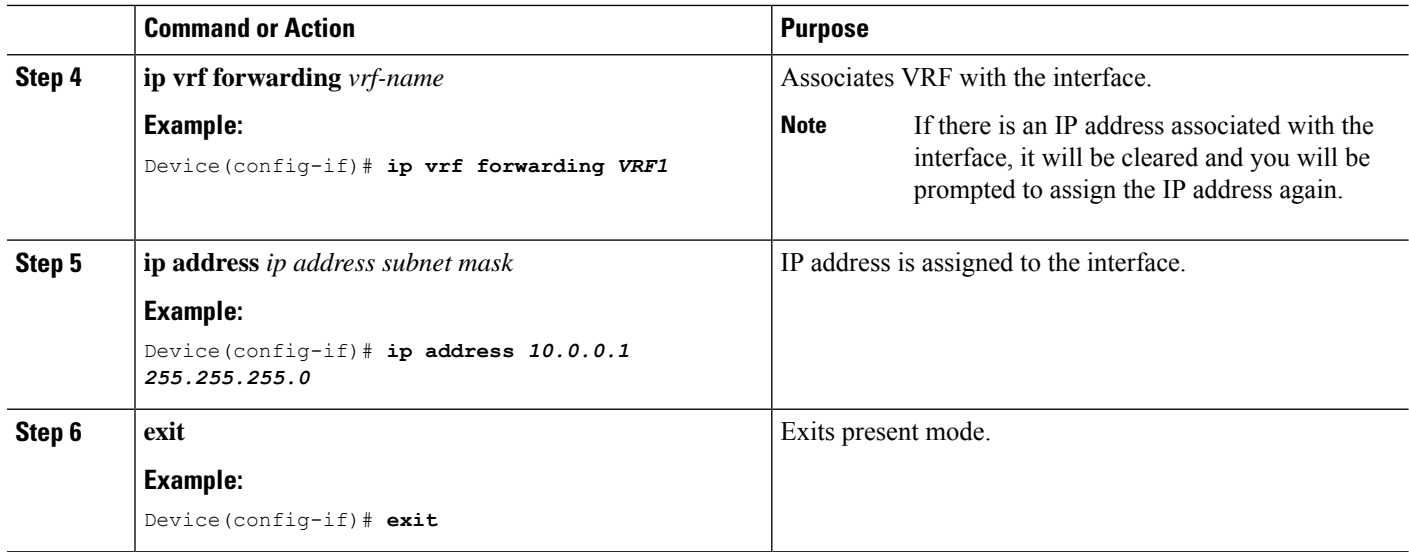

### **Create Dial-peers**

### **SUMMARY STEPS**

- **1. enable**
- **2. configure terminal**
- **3. dial-peer voice** *number* **voip**
- **4. session protocol** *protocol*
- **5.** Create dial-peer:
	- To create inbound dial-peer:

### **incoming called number** *number*

• To create outbound dial-peer:

**destination pattern** *number*

- **6. codec** *codec-name*
- **7. exit**

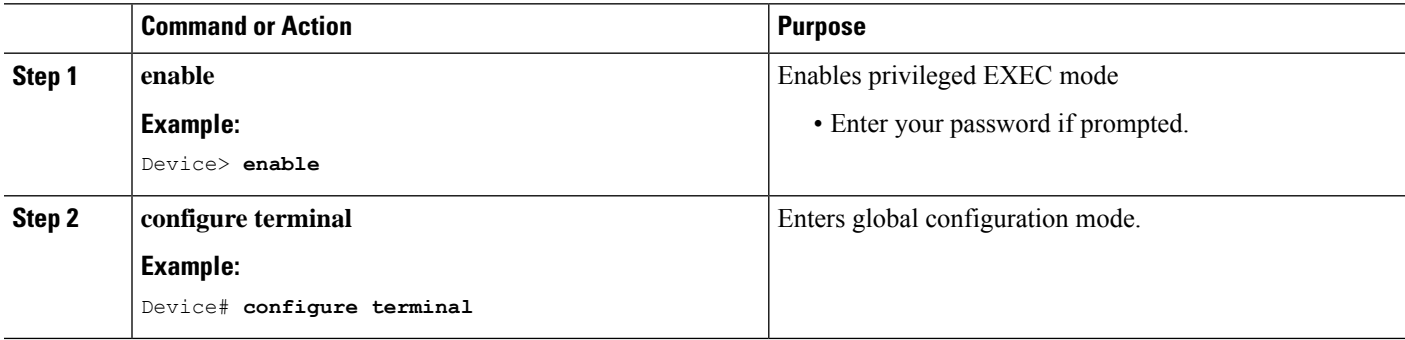

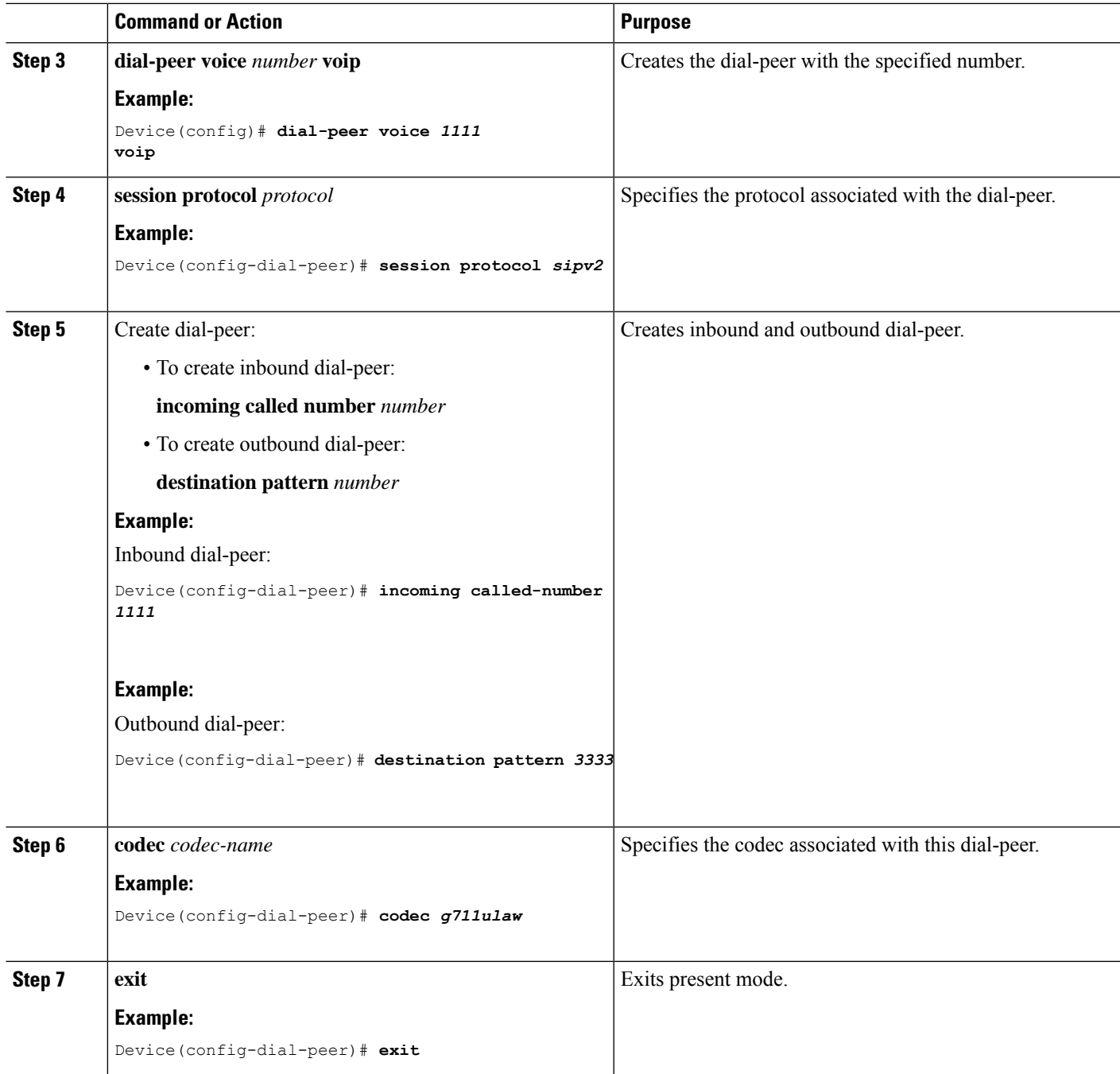

### **Bind Dial-peers**

You can configure SIP binding at global level as well as at dial-peer level.

• Control and Media on a dial-peer have to bind with same VRF. Else, while configuring, the CLI parser will display an error

• Whenever global sip bind interface associated with a VRF is added,modified, or removed, you should restart the sip services under 'voice service voip > sip' mode so that the change in global sip bind comes into effect with associated VRF ID.

```
CUBE(config)# voice service voip
CUBE(conf-voi-serv)# sip
CUBE(conf-serv-sip)# call service stop
CUBE(conf-serv-sip)# no call service stop
CUBE(conf-serv-sip)# end
```
### **SUMMARY STEPS**

- **1. enable**
- **2. configure terminal**
- **3.** Bind control and media to the interface
	- At dial-peer level:

**dial-peer voice** *number* **voip**

**voice-class sip bind control source-interface** *interface-name*

**voice-class sip bind media source-interface** *interface-name*

• At global configuration level

**voice service voip**

**sip**

**bind control source-interface** *interface-name*

**bind media source-interface** *interface-name*

**4. exit**

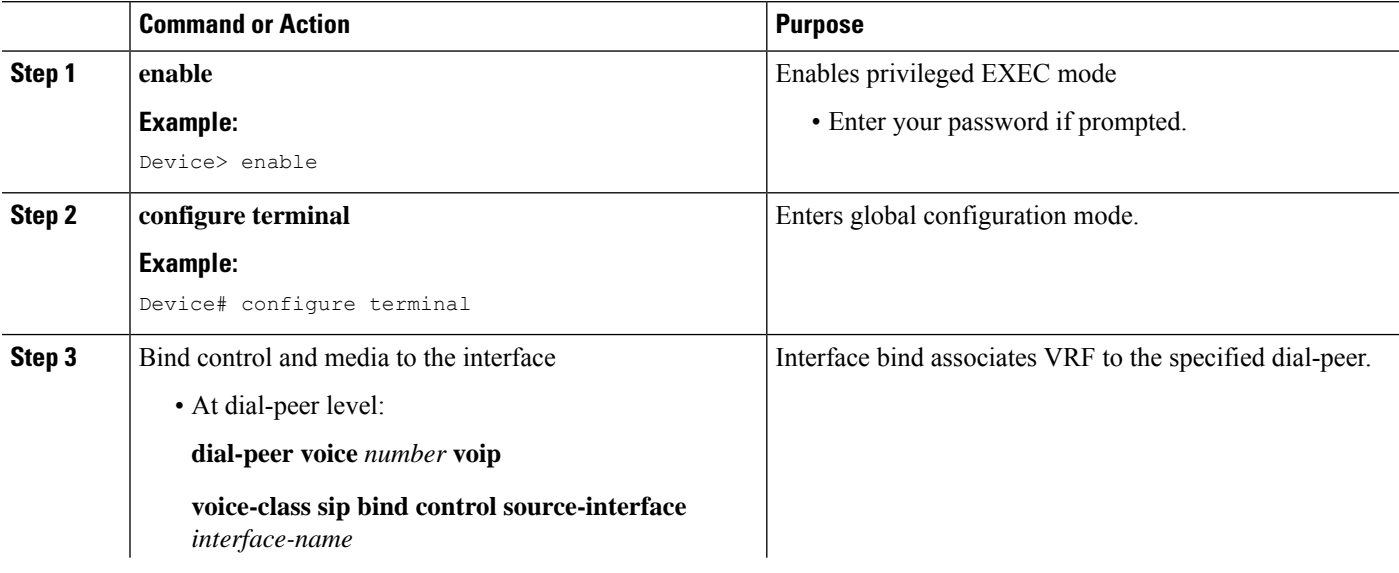

Ш

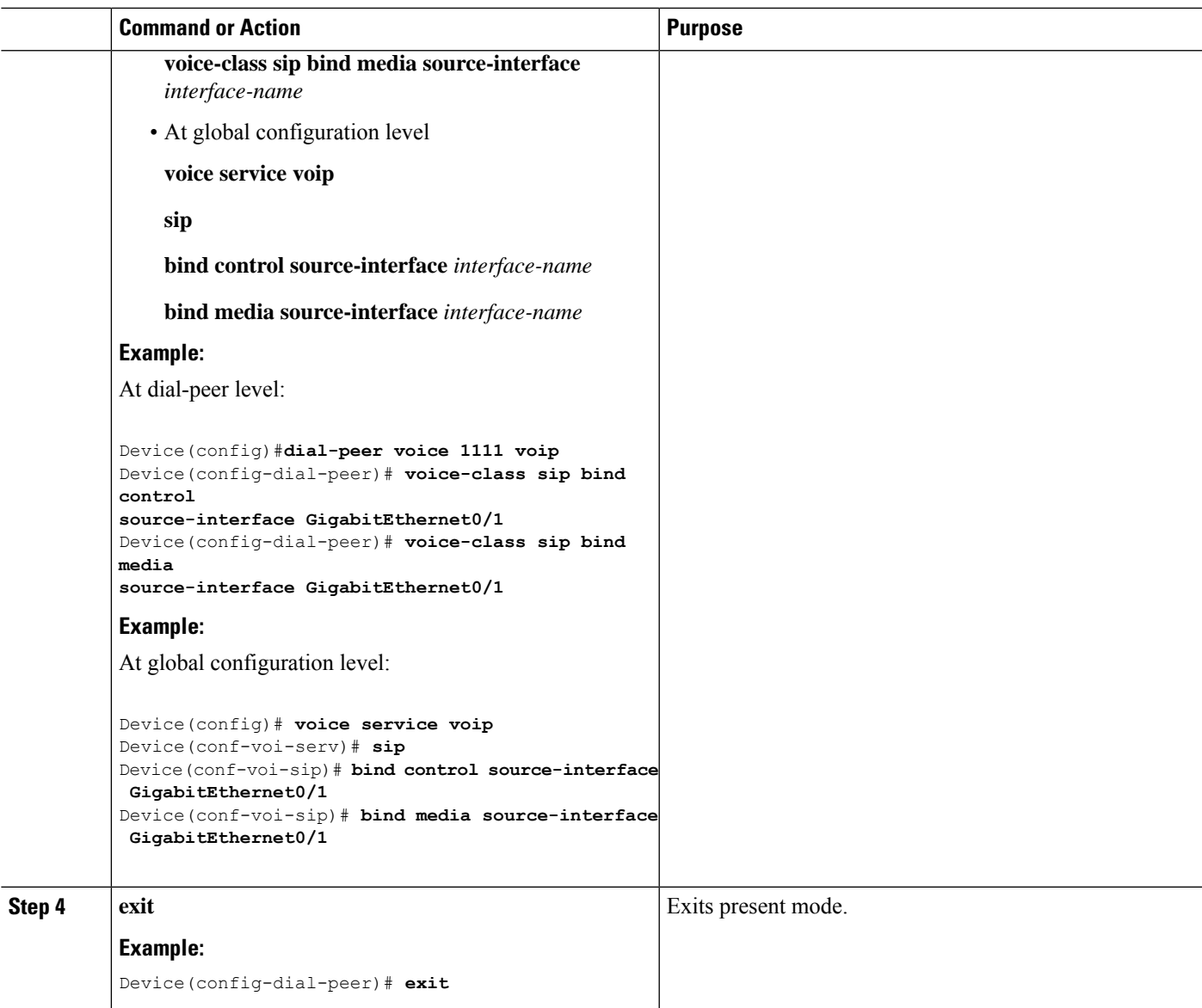

# <span id="page-388-0"></span>**Configure VRF-Specific RTP Port Ranges**

You can configure each VRF to have its own set of RTP port range for VoIP RTP connections under **voice service voip**. A maximum of ten VRF port ranges are supported. Different VRFs can have overlapping RTP port range. VRF-based RTP port range limits (min, max port numbers) are same as global RTP port range. All three port ranges (global, media-address, VRF based) can coexist on CUBE and the preference order of RTP port allocation is as follows:

- VRF-based port range
- Media-address based port range
- Global RTP port range

### **SUMMARY STEPS**

- **1. enable**
- **2. configure terminal**
- **3. voice service voip**
- **4. media-address voice-vrf** *vrf-name* **port-range** *min max*
- **5. exit**

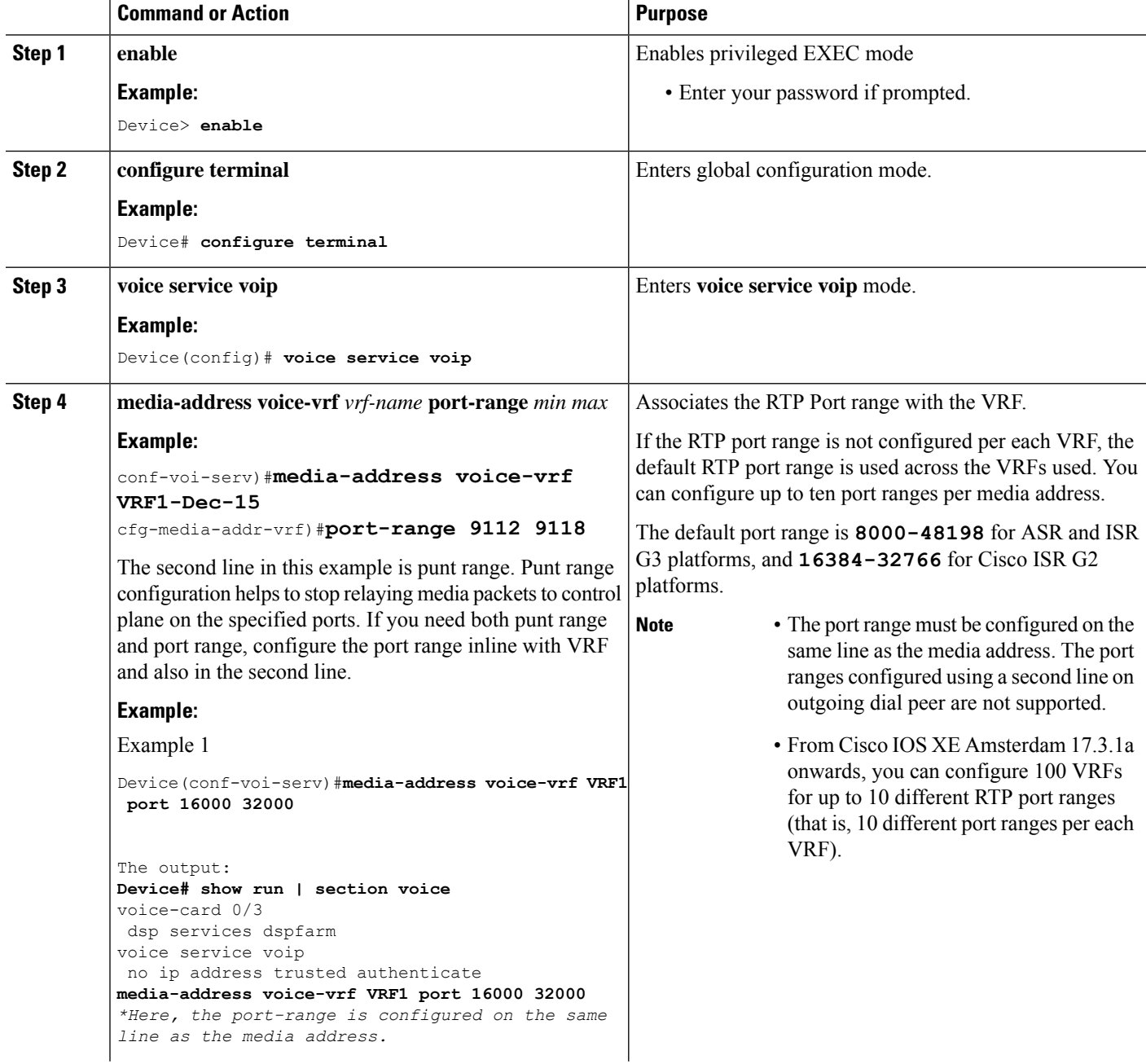

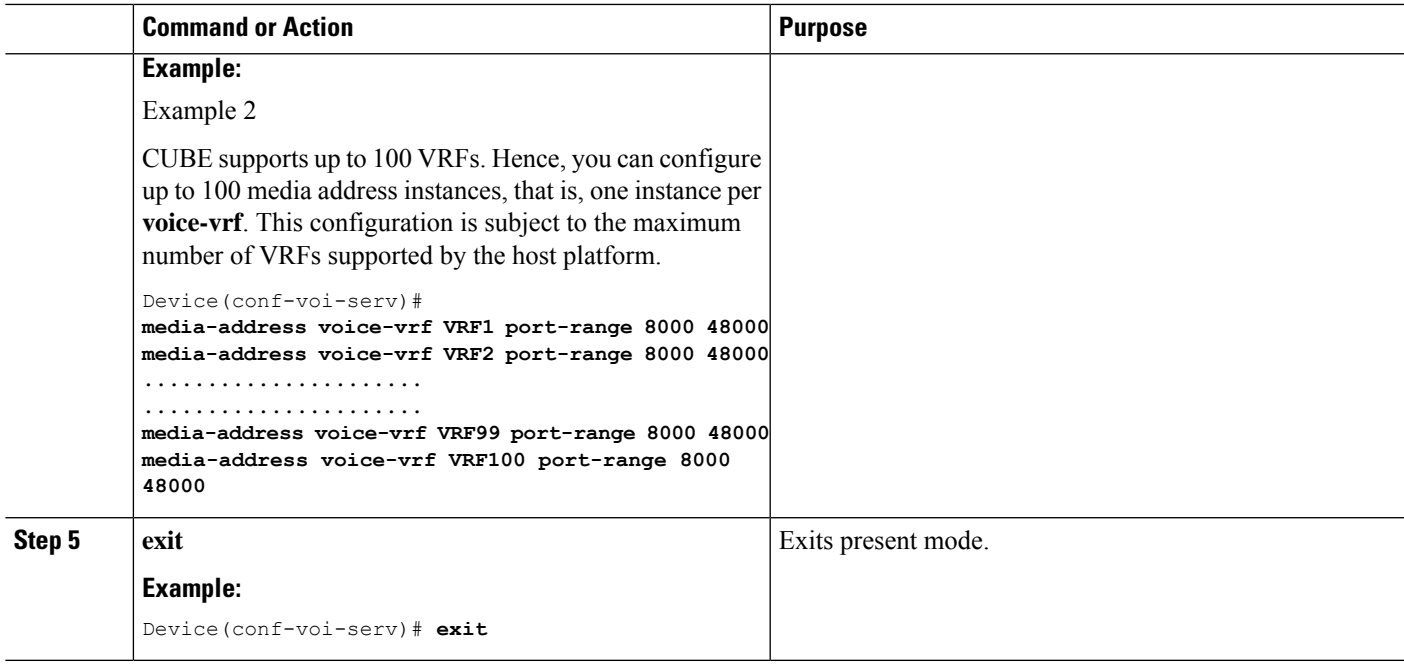

### **Example: VRF with overlapping and non-overlapping RTP Port Range**

### **Example 1 - Non-overlapping Port Range**

The following is example shows two VRFs with non-overlapping RTP port range:

```
Device(conf)# voice service voip
Device(conf-voi-serv)# no ip address trusted authenticate
Device(conf-voi-serv)# media bulk-stats
Device(conf-voi-serv)# media-address voice-vrf vrf1 port-range 25000 28000
Device(conf-voi-serv)# media-address voice-vrf vrf2 port-range 29000 32000
Device(conf-voi-serv)# allow-connections sip to sip
Device(conf-voi-serv)# redundancy-group 1
Device(conf-voi-serv)# sip
```
The output for command **show voip rtp connections** shows as follows:

Device# **show voip rtp connections**

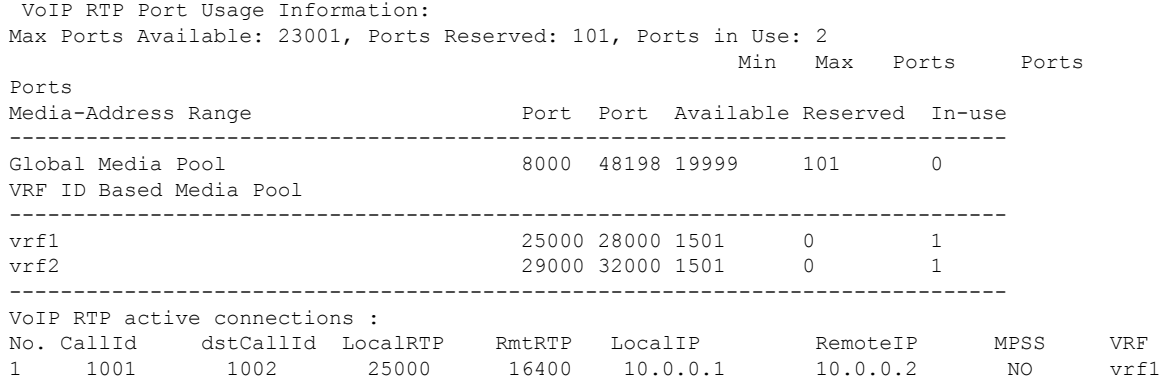

2 1002 1001 29000 16392 11.0.0.1 11.0.0.2 NO vrf2

```
Found 2 active RTP connections
```
In the above output, you can observe that for both the VRF's having non-overlapping rtp port ranges, the local RTP port allocated for vrf1 and vrf2 are different.

#### **Example 2 - Overlapping Port Range**

The following is example shows two VRFs with overlapping RTP port range:

```
Device(conf)# voice service voip
Device(conf-voi-serv)# no ip address trusted authenticate
Device(conf-voi-serv)# media bulk-stats
Device(conf-voi-serv)# media-address voice-vrf vrf1 port-range 25000 28000
Device(conf-voi-serv)# media-address voice-vrf vrf2 port-range 25000 28000
Device(conf-voi-serv)# allow-connections sip to sip
Device(conf-voi-serv)# redundancy-group 1
Device(conf-voi-serv)# sip
```
The output for command **show voip rtp connections** shows as follows:

Device# **show voip rtp connections**

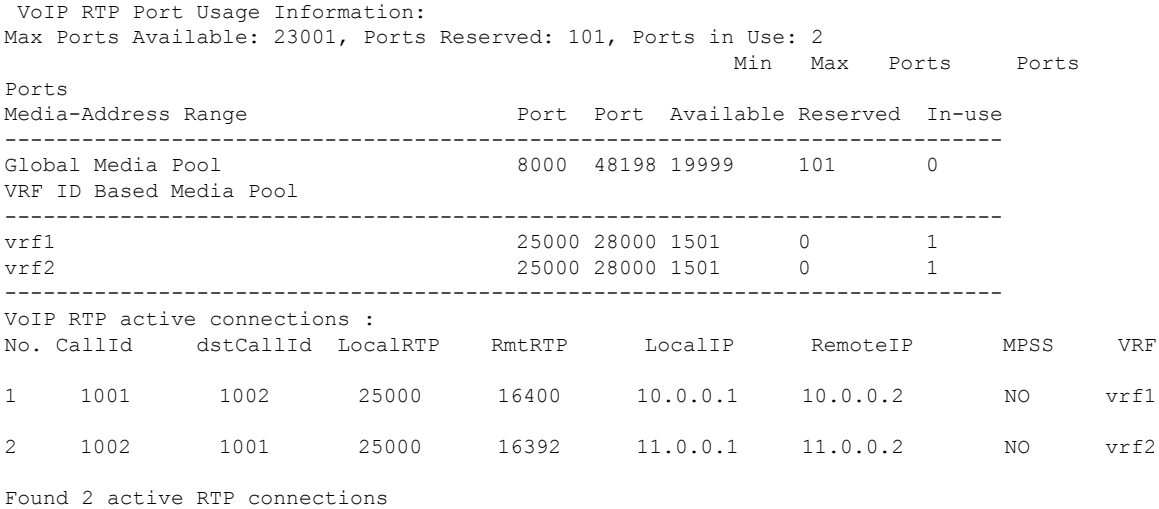

In the above output, you can observe that for both the VRF's having overlapping rtp port ranges, the local RTP port allocated for vrf1 and vrf2 is same.

### <span id="page-391-0"></span>**Directory Number (DN) Overlap across Multiple-VRFs**

CUBE has the capability to bridge calls across VRFs without the need for route leaks to be configured.

If multiple dial-peers on two different VRFs have the same destination-pattern and preference, CUBE will randomly choose a dial-peer and route the call using the session target of the selected dial-peer. Due to this, the call intended for one VRF may be routed to another VRF.

Dial-peer group feature allows you to route calls within the same VRF and not across VRFs. Configuring dial-peer group, routes the call to a specific VRF even if multiple dial-peers on two different VRFs have the same destination-pattern and preference.

To use dial-peer group feature, configure dial-peers such that there is a unique inbound dial-peer match for calls related to each VRF. Configuring dial-peer group, limits the outbound dial-peer search within the VRF.

### **Example: Associating Dial-peer Groups to Overcome DN Overlap**

If a call is received on VRF1 and there are two dial-peers with same destination-pattern (one dial-peer bind to VRF1 and second dial-peer bind to VRF2), then by default, CUBE picks the VRF in random to route the call.

If you intended to route this call only to VRF1 dial-peer, then dial-peer group can be applied on inbound dial-peer which will restrict the CUBE to route the call only across the dial-peers within the dial-peer group and not pick a dial-peer bind to a different VRF.

#### **Figure 31: Associating Dial-peer Group to overcome DN overlap**

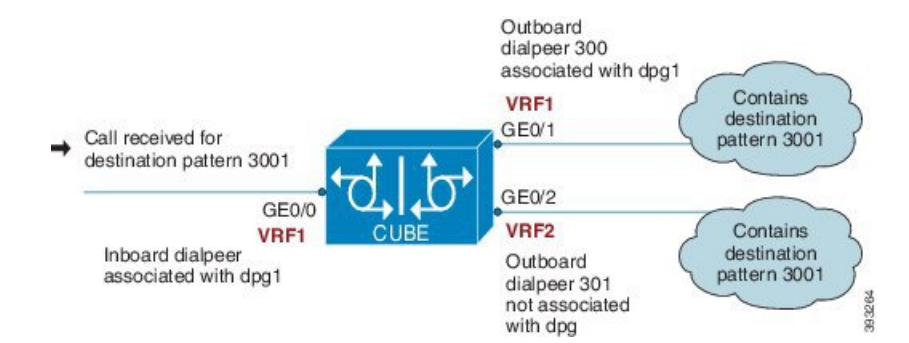

The following scenario is considered in the below example:

- VRF1 associated with Gigabitethernt Interface 0/0 and 0/1
- VRF 2 associated with Gigabitethernet Inetrface 0/2
- Dial-peer Group: dpg1
- VRF1 is associated with dial-peer group dpg 1
- Outbound dial-peer 300 is selected as preference 1
- Inbound dial-peer 3000 associated with VRF 1 and dial-peer group 1 (dpg1)
- Outbound Dial-peer: 300 destination pattern "3001" associated with VRF1
- Outbound dial-peer: 301 destination pattern "3001" associated with VRF2

Configure a dial-peer group and set the outbound dial-peer preference.

```
Device# enable
Device# configure terminal
Device(config)# voice class dpg 1
Device(voice-class)# dial-peer 300 preference 1
```
Create inbound dial-peer and associated with dial-peer group 1 (dpg1)

```
Device(config)# dial-peer voice 3000 voip
Device(config-dial-peer)# video codec h264
Device(config-dial-peer)# session protocol sipv2
Device(config-dial-peer)# session transport udp
Device(config-dial-peer)# destination dpg 1
Device(config-dial-peer)# incoming called-number 3001
Device(config-dial-peer)# voice-class sip bind control source-interface GigabitEthernet0/1
Device(config-dial-peer)# voice-class sip bind media source-interface GigabitEthernet0/1
Device(config-dial-peer)# dtmf-relay sip-kpml
Device(config-dial-peer)# srtp fallback
Device(config-dial-peer)# codec g711ulaw
```
Creating outbound dial-peer with destination pattern '3001' associated with VRF1.

```
Device(config)# dial-peer voice 300 voip
Device(config-dial-peer)# destination-pattern 3001
Device(config-dial-peer)# video codec h264
Device(config-dial-peer)# session protocol sipv2
Device(config-dial-peer)# session target ipv4:10.0.0.1
Device(config-dial-peer)# voice-class sip bind control source-interface GigabitEthernet0/1
Device(config-dial-peer)# voice-class sip bind media source-interface GigabitEthernet0/1
Device(config-dial-peer)# dtmf-relay sip-kpml
Device(config-dial-peer)# codec g711ulaw
```
Creating outbound dial-peer with destination pattern '3001' associated with VRF2.

```
Device(config)# dial-peer voice 301 voip
Device(config-dial-peer)# destination-pattern 3001
Device(config-dial-peer)# video codec h264
Device(config-dial-peer)# session protocol sipv2
Device(config-dial-peer)# session target ipv4:11.0.0.1
Device(config-dial-peer)# voice-class sip bind control source-interface GigabitEthernet0/2
Device(config-dial-peer)# voice-class sip bind media source-interface GigabitEthernet0/2
Device(config-dial-peer)# dtmf-relay sip-kpml
Device(config-dial-peer)# codec g711ulaw
```
With above dial-peer group configuration, whenever dial-peer "3000" is matched as inbound dial-peer, CUBE will always route call using dial-peer "300" (VRF1). Without dial-peer group, CUBE would have picked dial-peers "300"(VRF1) and "301"(VRF2) in random to route the call.

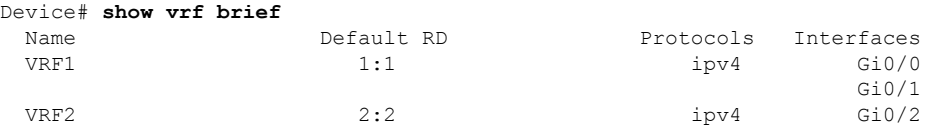

Device# **show dial-peer voice summary** dial-peer hunt 0

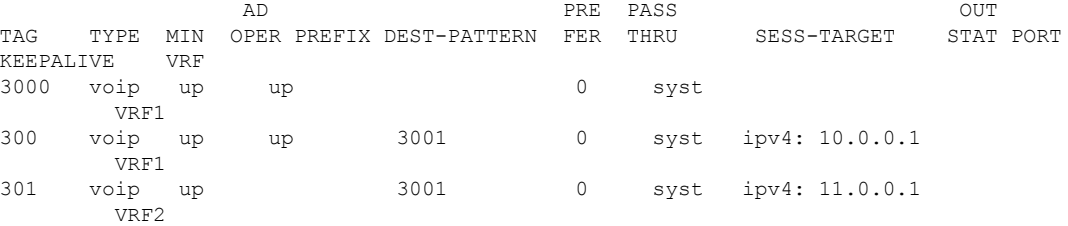

### <span id="page-394-0"></span>**IP Overlap with VRF**

Generally, on a router, two interfaces cannot be configured with the same IP address. With the VRF feature, you can configure two or more interfaces with the same IP address because, each interface having the same IP address belongs to a unique VRF and hence belongs to a different routing domain. However, for successful call processing, you must ensure that appropriate call routing protocols are configured on the VRFs.

The following is a sample configuration:

Configure Gigabit Ethernet 0/0 that belongs to VRF1 with IP address 10.0.0.0.

```
Device# enable
Device# configure terminal
Device(config)# ip vrf VRF1
Device(config)# rd 1:1
Device(config)# exit
```

```
Device> enable
Device# configure terminal
Device(config)# interface GigabitEthernet0/0
Device(config-if)# ip vrf forwarding VRF1
Device(config-if)# ip address 10.0.0.0 255.255.255.0
Device(config-if)# speed auto
Device(config-if)# exit
```
Configure Gigabit Ethernet 0/1 that belongs to VRF2 with IP address 10.0.0.0.

```
Device# enable
Device# configure terminal
Device(config)# ip vrf VRF2
Device(config)# rd 1:1
Device(config)# exit
```

```
Device> enable
Device# configure terminal
Device(config)# interface GigabitEthernet0/1
Device(config-if)# ip vrf forwarding VRF2
Device(config-if)# ip address 10.0.0.0 255.255.255.0
Device(config-if)# speed auto
Device(config-if)# exit
```
For call routing on VRF1 and VRF2, ensure that appropriate routing entries are configured for both VRF1 and VRF2.

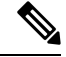

**Note**

The above configurations are specific to VRF support only. For call routing, appropriate routing protocols must be configured in the network.

Even though Gigabit Ethernet 0/0 and Gigabit Ethernet 0/1 have an overlapping IP address, the call processing is not overlapped as they belong to different VRFs.

**show ip interface brief** command shows that GigabitEthernet 0/0 and GigabitEthernet 0/1 have an overlapping IP address:

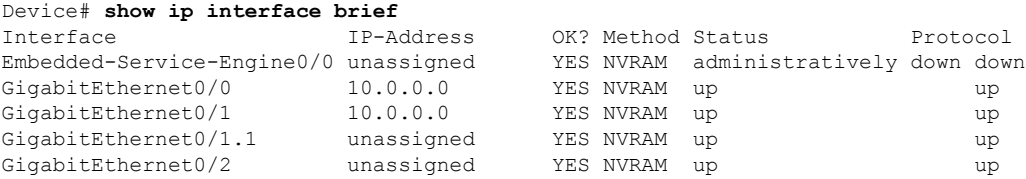

**show voip rtp connections** command shows a video call that is established on CUBE across different interfaces belonging to different VRFs having Overlap IP address:

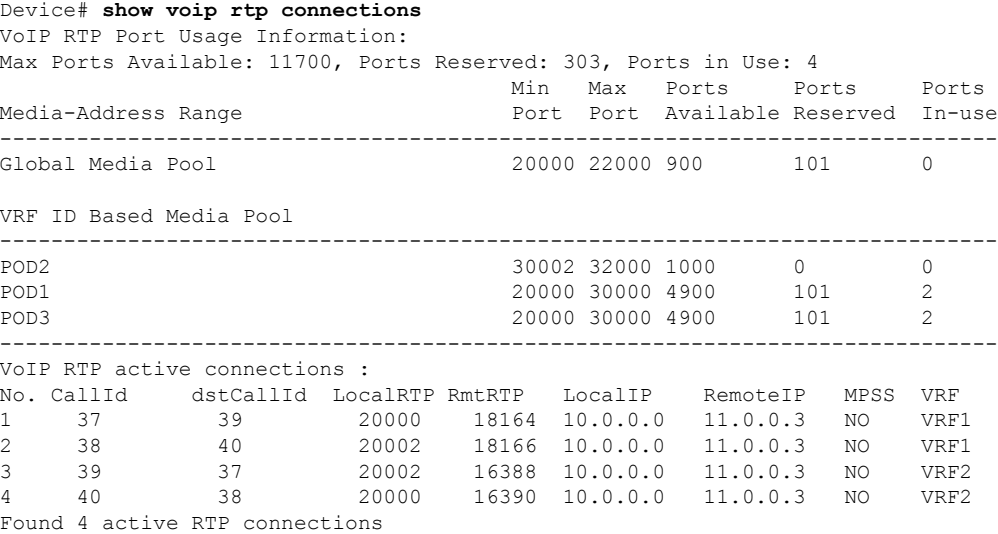

### <span id="page-395-0"></span>**Using Server Groups with VRF**

Whenever destination server group is used with VRF, ensure that the server group should have the session targets, belonging to the same network as that of sip bind on the dial-peer, where the server-group is configured. This is because the dial-peer bind is mandatory with VRF and only one sip bind can be configured on any given dial-peer.

The following scenario is considered in the below example:

Interfaces and associated IP address

- GigabitEthernet0/0/2 12.0.0.1
- GigabitEthernet0/0/1 11.0.0.1

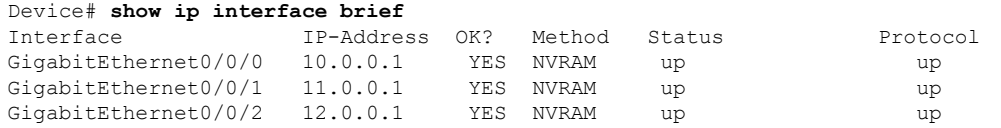

- dial-peer 200 is bind to GigabitEthernet0/0/1
- server-group 1 (belonging to VRF1) is applied to dial-peer 200
```
Device(config)# dial-peer voice 200 voip
Device(config-dialpeer)# destination-pattern 4.....
Device(config-dialpeer)# session protocol sipv2
Device(config-dialpeer)# session transport udp
Device(config-dialpeer)# session server-group 1
Device(config-dialpeer)# voice-class sip bind control source-interface GigabitEthernet0/0/1
Device(config-dialpeer)# voice-class sip bind media source-interface GigabitEthernet0/0/1
Device(config-dialpeer)# codec g711ulaw
```
As dial-peer 200 is bind to GigabitEthernet0/0/1, the session targets configured in the "server-group 1" should belong to the network which is reachable by the bind source interface GigabitEthernet0/0/1 as shown below:

```
Device(config)# voice class server-group 1
Device(config-class)# ipv4 11.0.0.22
Device(config-class)# ipv4 11.0.0.8 preference 2
```
# **Inbound Dial-Peer Matching Based on Multi-VRF**

From Cisco IOS Release 15.6(3)M and Cisco IOS XE Denali 16.3.1 onwards, dial-peer matching is done based on the VRF ID associated with a particular interface.

### **Example: Inbound Dial-Peer Matching based on Multi-VRF**

Prior to Cisco IOS 15.6(3)M and Cisco IOS XE Denali 16.3.1 releases, when an incoming out-of-dialog message such as INVITE, REGISTER, OPTIONS, NOTIFY, and so on are received on a particular VRF bound interface, inbound dial-peer matching was done using the complete set of inbound dial-peersregardless of the VRF association. The response would be sent based on this matched dial-peer. Since the inbound dial-peer selected could have a different VRF bound to it, the response was sent to the wrong VRF.

To overcome this issue, the inbound dial-peers are filtered based on the incoming VRF and then followed by the regular inbound dial-peer matching. Now, the response is sent to the same VRF on which the request was received.

Consider the following configuration example output to understand the inbound dial-peer matching criteria used in multi-VRF:

```
interface GigabitEthernet0/0
ip address 8.39.18.37 255.255.0.0
duplex auto
ip vrf forwarding VRF ID1
speed auto
```
#### **interface GigabitEthernet0/1**

```
ip address 9.39.18.55 255.255.0.0
duplex auto
ip vrf forwarding VRF ID2
speed auto
```
#### **interface GigabitEthernet0/2** ip address 10.39.18.68 255.255.0.0

```
duplex auto
ip vrf forwarding VRF ID3
speed auto
```

```
dial-peer voice 1000 voip
description "Inbound dial-peer bound to VRF ID2"
session protocol sipv2
session target sip-server
session transport udp
incoming called-number 5678
voice-class sip bind control source-interface GigabitEthernet0/1
voice-class sip bind media source-interface GigabitEthernet0/1
codec g711ulaw
```

```
dial-peer voice 2000 voip
description "Inbound dial-peer bound to VRF ID1"
session protocol sipv2
session target sip-server
session transport udp
incoming called-number 5678
voice-class sip bind control source-interface GigabitEthernet0/0
voice-class sip bind media source-interface GigabitEthernet0/0
codec g711ulaw
```

```
dial-peer voice 3000 voip
description "Inbound dial-peer bound to VRF ID3"
session protocol sipv2
session target sip-server
session transport udp
incoming called-number 8000
voice-class sip bind control source-interface GigabitEthernet0/2
voice-class sip bind media source-interface GigabitEthernet0/2
codec g711ulaw
```

```
dial-peer voice 4000 voip
description "Inbound dial-peer bound to VRF ID1"
session protocol sipv2
session target sip-server
session transport udp
incoming called-number 2000
voice-class sip bind control source-interface GigabitEthernet0/0
voice-class sip bind media source-interface GigabitEthernet0/0
codec g711ulaw
```
Prior to Cisco IOS 15.6(3)M and Cisco IOS XE Denali 16.3.1 releases, when an incoming call is received for the dialed number 5678 on GigabitEthernet0/0 (VRF ID1), inbound dial-peer matching was done based on the called-number 5678. In this case, dial-peer 1000 which is bound to GigabitEthernet0/1 (VRF ID2) was considered to be the first matched dial-peer for this call. And, the response was sent incorrectly to VRF ID2 instead of VRF ID1.

With the introduction of VRF aware inbound dial-peer matching, the initial filtering is done based on the VRF ID and then based on the called-number. For the above example, a call with called-number of 5678 that is received on GigabitEthernet 0/0 with VRF ID 1 configured, the dial-peers will first be filtered to those that are bound to GigabitEthernet 0/0 before selection of the inbound dial-peer is performed. Now, the response is sent successfully on VRF ID1.

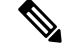

Whenever the VRF ID is added, modified, or removed under the interface, it is mandatory to execute the following command before making any calls: **clear interface** *<interface>*. If the **clear interface** *<interface>* command is not executed, the dial-peer is bound to the old VRF ID and not to the new VRF ID. **Note**

Inbound dial-peer matching based on VRF ID is selected in the following order of preference: **Note**

- **1.** Dial-peer based configuration
- **2.** Tenant based configuration
- **3.** Global based configuration

#### **Example: Tenant based Inbound Dial-Peer Matching**

```
voice class tenant 1
 bind control source-interface GigabitEthernet0/0
 bind media source-interface GigabitEthernet0/0
 dial-peer voice 2000 voip
   description "Inbound dial-peer bound to VRF-ID 1"
   session protocol sipv2
    session target sip-server
   session transport udp
   incoming called-number 5678
   voice-class sip tenant 1
    codec g711ulaw
```
**Example: Global based Inbound Dial-Peer Matching**

```
voice service voip
  sip
 bind control source-interface GigabitEthernet0/0
 bind media source-interface GigabitEthernet0/0
```
# **VRF Aware DNS for SIP Calls**

The VRF Aware DNS for SIP Calls feature enables you to specify the Virtual Routing and Forwarding (VRF) table so that the domain name system (DNS) can forward queries to name servers using the VRF table.

Because the same IP address can be associated with different DNS servers in different VRF domains, a separate list of name caches for each VRF is maintained. The DNS looks up the specific VRF name cache before sending a query to the VRF name server. All IP addresses obtained from a VRF-specific name cache are routed using the VRF table.

While processing a SIP call, if a hostname has to be resolved, only the VRF associated with the SIP call is used during DNS resolutions.

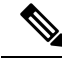

**Note**

Ensure that the name-server is configured using **ip name-server vrf** command. For configuration details, see Name Server [Configuration](https://www.cisco.com/en/US/docs/ios-xml/ios/ipaddr_dns/configuration/15-e/dns-15-e-book_chapter_01.html#GUID-7745E50B-61F9-4976-96B3-597F114F40A9).

# **High Availability with VRF**

CUBE supports VRF in both HSRP and RG Infra high availability mode. VRF is supported on CUBE box-to-box and inbox high availability types.

For box-to-box high availability in Aggregation Services Routers 1000 Series and Integrated Services Routers 4000 Series, RG interface must not be associated with VRF where as the inbound and outbound interfaces (meant for handling VoIP traffic) can be associated with VRF's depending upon the deployment.

For box-to-box high availability in Integrated Services Routers Generation 2, HSRP interface must not be associated with VRF where as the inbound and outbound interfaces (meant for handling VoIP traffic) can be associated with VRFs depending upon the deployment

All the configurations including the VRF based RTP port range has to be identical on active and standby routers. VRF IDs will be check pointed before and after the switchover.

# **Configuration Examples**

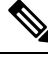

**Note**

The steps in the following configuration example is for a new network and hence it is assumed that there is no existing configuration.

### **Example: Configuring Multi-VRF in Standalone Mode**

The configuration in this scenario is as shown below where the Gigabitethernet 0/1 is assigned to VRF1 and GigabitEthernet 0/2 is assigned to VRF2.

**Figure 32: Multi-VRF in Standalone Mode**

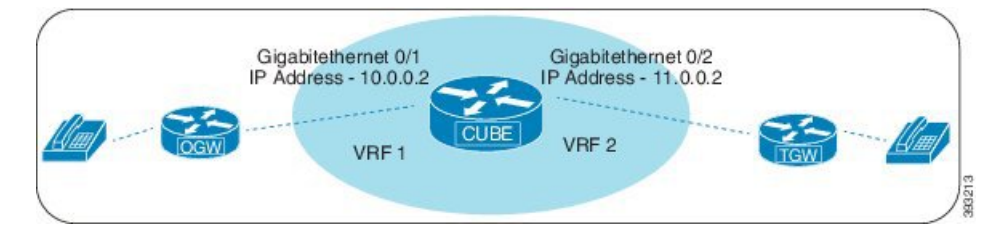

#### **Configuring VRF**

```
Device# enable
Device# configure terminal
Device(config)# ip vrf VRF1
Device(config)# rd 1:1
Device(config)# ip vrf VRF2
Device(config)# rd 2:2
Device(config)# exit
```
**Associating interfaces with VRF**

```
Device(config)# interface GigabitEthernet0/1
Device(config-if)# ip vrf forwarding VRF1
Device(config)# interface GigabitEthernet0/2
Device(config-if)# ip vrf forwarding VRF2
```
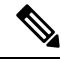

```
Note
```
If an IP address is already assigned to an interface, then associating a VRF with interface will disable the interface and remove the existing IP address. An error message (sample error message shown below) is displayed on the console. Assign the IP address to proceed further.

```
% Interface GigabitEthernet0/1 IPv4 disabled and address(es) removed due to
enabling VRF VRF1
```
Configure Interface GigabitEthernet0/1

```
Device> enable
Device# configure terminal
Device(config)# interface GigabitEthernet0/1
Device(config-if)# ip address 10.0.0.2 255.255.255.0
Device(config-if)# speed auto
Device(config-if)# exit
```
Configure Interface GigabitEthernet0/2

```
Device(config)# interface GigabitEthernet0/2
Device(config-if)# ip address 11.0.0.2 255.255.255.0
Device(config-if)# speed auto
Device(config-if)# exit
```
#### **Creating Dial-peer**

Creating Inbound Dial-peer:

```
Device(config)# dial-peer voice 1111 voip
Device(config-dial-peer)# session protocol sipv2
Device(config-dial-peer)# incoming called-number 1111
Device(cofig-dial-peer)# codec g711ulaw
```
#### Creating Outbound Dial-peer:

```
Device(config)# dial-peer voice 2222 voip
Device(config-dial-peer)# destination pattern 1111
Device(config-dial-peer)# session protocol sipv2
```
Execute the following command to verify the dial-peer association with interface:

Device# **show dial-peer voice summary**

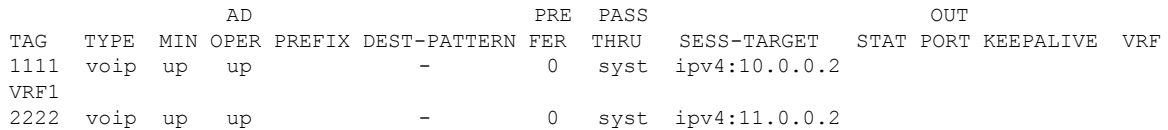

VRF2

#### **Configure Binding**

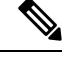

**Note**

- Control and Media on a dial-peer have to bind with same VRF. Else, while configuring, the CLI parser will display an error.
- Whenever global sip bind interface associated with a VRF is added, modified, or removed, you should restart the sip services under voice service voip sip mode so that the change in global sip bind comes into effect with associated VRF ID.

```
Device(config)# voice service voip
Device(conf-voi-serv)# sip
Device(conf-serv-sip)# call service stop
Device(conf-serv-sip)# no call service stop
Device(conf-serv-sip)# end
```

```
Device(config)# dial-peer voice 1111 voip
Device(config-dial-peer)# voice-class sip bind control source-interface GigabitEthernet0/1
Device(config-dial-peer)# voice-class sip bind media source-interface GigabitEthernet0/1
```

```
Device(config)# dial-peer voice 2222 voip
Device(config-dial-peer)# voice-class sip bind control source-interface GigabitEthernet0/2
Device(config-dial-peer)# voice-class sip bind media source-interface GigabitEthernet0/2
```
Execute the following command to verify the interface association with VRF:

```
Device# show ip vrf brief
```
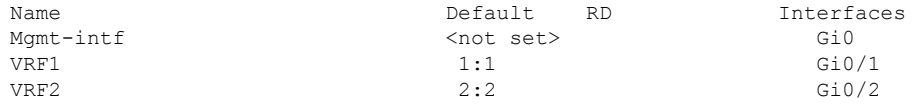

Execute the following command to verify a successful and active calls:

For a single call, you should be able to see two RTP connections as shown in the below example.

#### Device# **show voip rtp connections**

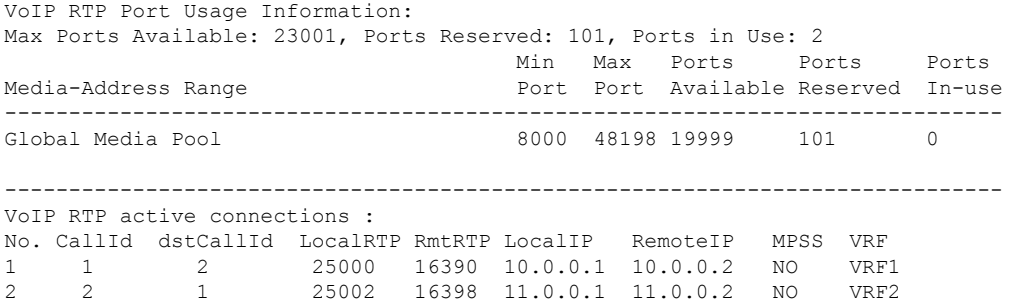

```
Device# show call active voice brief -
Perf-AR1006#show call active voice brief
<ID>: <CallID> <start>ms.<index> (<start> +<connect> pid:<peer_id> <dir><staddr> <state>
 dur hh:mm:ss tx:<packets>/<br/><br/>/>ytes> rx:<packets>/<br/><br/>s> dscp:<packets violation>
media:<packets violation> audio tos:<audio tos value> video tos:<video tos value>
IP <ip>:<udp> rtt:<time>ms pl:<play>/<gap>ms lost:<lost>/<early>/<late>
  delay:<last>/<min>/<max>ms <codec> <textrelay> <transcoded
media inactive detected:<y/n> media cntrl rcvd:<y/n> timestamp:<time>
 long duration call detected: < y/n> long duration call duration : < sec> timestamp: < time>
 LostPacketRate:<%> OutOfOrderRate:<%>
VRF:<%>
 MODEMPASS <method> buf:<fills>/<drains> loss <overall%> <multipkt>/<corrected>
   last <br/> <br/> <br/> <br/> <br/> <br/> <br/>Max>s dur:<Min>/<Max>s
 FR <protocol> [int dlci cid] vad:<y/n> dtmf:<y/n> seq:<y/n>
 <codec> (payload size)
ATM <protocol> [int vpi/vci cid] vad:<y/n> dtmf:<y/n> seq:<y/n>
 <codec> (payload size)
Tele <int> (callID) [channel_id] tx:<tot>/<v>/<fax>ms <codec> noise:<l> acom:<l> i/o:<l>/<l>
 dBm
 MODEMRELAY info:<rcvd>/<sent>/<resent> xid:<rcvd>/<sent> total:<rcvd>/<sent>/<drops>
         speeds(bps): local <rx>/<tx> remote <rx>/<tx>
 Proxy <ip>:<audio udp>,<video udp>,<tcp0>,<tcp1>,<tcp2>,<tcp3> endpt: <type>/<manf>
bw: <req>/<act> codec: <audio>/<video>
 tx: <audio pkts>/<audio bytes>,<video pkts>/<video bytes>,<t120 pkts>/<t120 bytes>
 rx: <audio pkts>/<audio bytes>,<video pkts>/<video bytes>,<t120 pkts>/<t120 bytes>
Telephony call-legs: 0
SIP call-legs: 2
H323 call-legs: 0
Call agent controlled call-legs: 0
SCCP call-legs: 0
Multicast call-legs: 0
Total call-legs: 2
11FF : 8565722 511605450ms.1 (*16:21:53.676 IST Tue Aug 4 2015) +30 pid:400001
Answer 777412373 active
dur 00:00:22 tx:1110/66600 rx:1111/66660 dscp:0 media:0 audio tos:0xB8 video tos:0x0
 IP 10.0.0.2:30804 SRTP: off rtt:0ms pl:0/0ms lost:0/0/0 delay:0/0/0ms g729r8 TextRelay:
off Transcoded: No ICE: Off
media inactive detected:n media contrl rcvd:n/a timestamp:n/a
 long duration call detected:n long duration call duration:n/a timestamp:n/a
LostPacketRate:0.00 OutOfOrderRate:0.00
VRF: VRF1
11FF : 8565723 511605470ms.1 (*16:21:53.696 IST Tue Aug 4 2015) +0 pid:400000 Originate
777512373 active
 dur 00:00:22 tx:1111/66660 rx:1110/66600 dscp:0 media:0 audio tos:0xB8 video tos:0x0
IP 11.0.0.2:30804 SRTP: off rtt:0ms pl:0/0ms lost:0/0/0 delay:0/0/0ms g729r8 TextRelay:
off Transcoded: No ICE: Off
media inactive detected:n media contrl rcvd:n/a timestamp:n/a
long duration call detected:n long duration call duration:n/a timestamp:n/a
LostPacketRate:0.00 OutOfOrderRate:0.00
VRF: VRF2
Telephony call-legs: 0
SIP call-legs: 2
H323 call-legs: 0
Call agent controlled call-legs: 0
SCCP call-legs: 0
Multicast call-legs: 0
Total call-legs: 2
```

```
Device# show sip-ua connections udp brief
Total active connections : 2
No. of send failures : 0
No. of remote closures : 0
No. of conn. failures : 0
No. of inactive conn. ageouts : 2
------------- SIP Transport Layer Listen Sockets ---------------
 Conn-Id Local-Address
 =========== =============================
  2 [10.0.0.1]:5060:VRF1<br>3 [11.0.0.1]:5060:VRF2[11.0.0.1]:5060:VRF2
```
Device# **show call active voice compact**

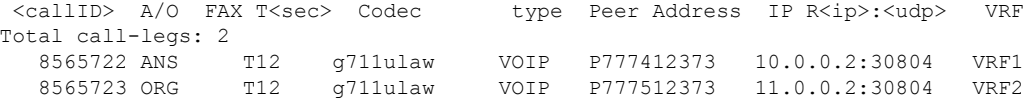

```
Device# show call active video compact
MVRF-CUBE1#show call active video compact<br>
<callID> A/O FAX T<sec> Codec type Peer Address IP R<ip>:<udp>
<callID> A/O FAX T<sec> Codec type Peer Address IP R<ip>:<udp> VRF
Total call-legs: 2
                   10193983 ANS T30 H264 VOIP-VIDEO P2005 10.0.0.2:18078 VRF1
  10193985 ORG T30 H264 VOIP-VIDEO P3001 11.0.0.2:27042 VRF2
```
### **Example: Configuring RG Infra High Availability with VRF**

# $\label{eq:1} \mathscr{D}_{\mathbf{z}}$

Below configuration example is applicable for Cisco ASR 1000 Series Aggregated Services Routers (ASR) and Cisco 4000 Series Integrated Services Routers (ISR G3). **Note**

```
\mathscr{D}
```
Do not configure VRF on the interface that is used for RG Infra. Traffic of VRF and RG Infra should be on different interfaces. **Note**

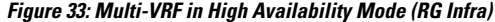

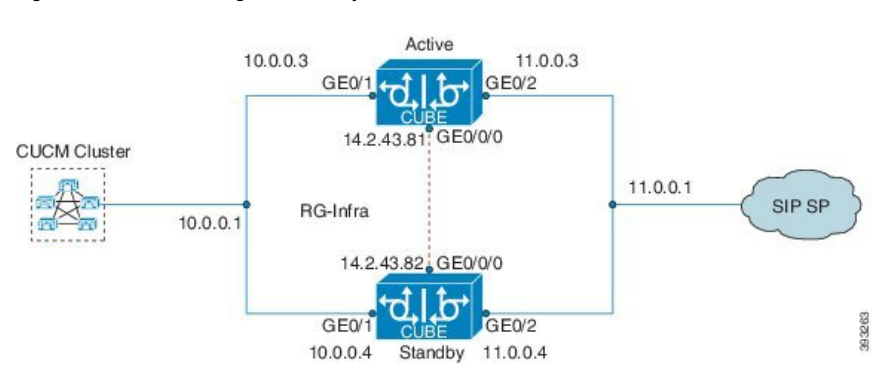

**Configuration on Active Router**

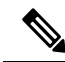

**Note** The configurations of Active Router and Stand By Router should be identical.

#### Configuring VRF

```
Device> enable
Device# configure terminal
Device(config)# ip vrf VRF1
Device(config)# rd 1:1
Device(config)# ip vrf VRF2
Device(config)# rd 2:2
Device(config)# voice service voip
Device(config)# no ip address trusted authenticate
Device(config)# media bulk-stats
Device(config)# allow-connections sip to sip
Device(config)# redundancy-group 1
Device(config)# sip
Device(config)# redundancy
Device(config)# mode none
Device(config)# application redundancy
Device(config)# group 1
Device(config)# name raf-b2b
Device(config)# priority 1
Device(config)# timers delay 30 reload 60
Device(config)# control GigabitEthernet0/0/0 protocol 1
Device(config)# data GigabitEthernet0/0/0
```
Associating interfaces with VRF

Device(config)# **interface GigabitEthernet0/2** Device(config-if)# **ip vrf forwarding vrf2**

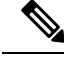

If an IP address is already assigned to an interface, then associating a VRF with interface will disable the interface and remove the existing IP address. An error message (sample error message shown below) is displayed on the console. Assign the IP address to proceed further. **Note**

```
% Interface GigabitEthernet0/1 IPv4 disabled and address(es) removed due to
enabling VRF VRF1
```
GigabitEthernet0/0/0 is used for configuring RG Infra and therefore do not configure any VRF with this interface.

```
Device(config)# interface GigabitEthernet0/0/0
Device(config-if)# ip address 14.2.43.81 255.255.0.0
Device(config-if)# negotiation auto
Device(config-if)# cdp enable
```
Inbound interface - GigabitEthernet0/1 is used for voice traffic configured with VRF1.

```
Device(config)# interface GigabitEthernet0/1
Device(config-if)# ip vrf forwarding VRF1
Device(config-if)# ip address 10.0.0.3 255.0.0.0
Device(config-if)# negotiation auto
Device(config-if)# cdp enable
Device(config-if)# redundancy rii 1
Device(config-if)# redundancy group 1 ip 10.0.0.1 exclusive
```
Outbound interface - GigabitEthernet0/2 is used for voice traffic configured with VRF2.

```
Device(config)# interface GigabitEthernet0/2
Device(config-if)# ip vrf forwarding VRF2
Device(config-if)# ip address 11.0.0.3 255.0.0.0
Device(config-if)# negotiation auto
Device(config-if)# cdp enable
Device(config-if)# redundancy rii 2
Device(config-if)# redundancy group 1 ip 11.0.0.1 exclusive
```
#### **Creating Dial-peer**

Creating Inbound Dial-peer:

```
Device(config)# dial-peer voice 1111 voip
Device(config-dial-peer)# destination pattern 1111
Device(config-dial-peer)# session protocol sipv2
Device(config-dial-peer)# session target ipv4:10.0.0.2
Device(config-dial-peer)# incoming called-number 1111
```
Creating Outbound Dial-peer:

```
Device(config)# dial-peer voice 3333 voip
Device(config)# destination-pattern 2222
Device(config-dial-peer)# session protocol sipv2
Device(config-dial-peer)# session target ipv4:11.0.0.2
```
#### Configuring Binding

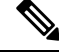

Control and Media on a dial-peer have to bind with same VRF. Else, while configuring, the CLI parser will display an error. **Note**

```
Device(config)# dial-peer voice 1111 voip
Device(config-dial-peer)# voice-class sip bind control source-interface GigabitEthernet0/1
Device(config-dial-peer)# voice-class sip bind media source-interface GigabitEthernet0/1
Device(config)# dial-peer voice 3333 voip
Device(config-dial-peer)# voice-class sip bind control source-interface GigabitEthernet0/2
Device(config-dial-peer)# voice-class sip bind media source-interface GigabitEthernet0/2
```
#### **Configuration on Standby Router**

**Note** The configurations of Active and Stand By should be identical.

```
Configuring VRF
```

```
Device> enable
Device# configure terminal
Device(config)# ip vrf VRF1
Device(config)# rd 1:1
Device(config)# ip vrf VRF2
Device(config)# rd 2:2
Device(config)# voice service voip
Device(config)# no ip address trusted authenticate
Device(config)# media bulk-stats
Device(config)# allow-connections sip to sip
Device(config)# redundancy-group 1
Device(config)# sip
Device(config)# redundancy
Device(config)# mode none
Device(config)# application redundancy
Device(config)# group 1
Device(config)# name raf-b2b
Device(config)# priority 1
Device(config)# timers delay 30 reload 60
Device(config)# control GigabitEthernet0/0/0 protocol 1
Device(config)# data GigabitEthernet0/0/0
```
Associating interfaces with VRF

```
Device(config)# interface GigabitEthernet0/2
Device(config-if)# ip vrf forwarding VRF2
```
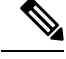

If an IP address is already assigned to an interface, then associating a VRF with interface will disable the interface and remove the existing IP address. An error message (sample error message shown below) is displayed on the console. Assign the IP address to proceed further. **Note**

% Interface GigabitEthernet0/1 IPv4 disabled and address(es)removed due to enabling VRF VRF1

GigabitEthernet0/0/0 is used for configuring RG Infra and therefore do not configure any VRF with this interface.

```
Device(config)# interface GigabitEthernet0/0/0
Device(config-if)# ip address 14.2.43.81 255.255.0.0
Device(config-if)# negotiation auto
Device(config-if)# cdp enable
```
Inbound interface - GigabitEthernet0/1 is used for voice traffic configured with VRF1.

```
Device(config)# interface GigabitEthernet0/1
Device(config-if)# ip vrf forwarding VRF1
Device(config-if)# ip address 10.0.0.4 255.0.0.0
Device(config-if)# negotiation auto
Device(config-if)# cdp enable
Device(config-if)# redundancy rii 1
Device(config-if)# redundancy group 1 ip 10.0.0.1 exclusive
```
Outbound interface - GigabitEthernet0/2 is used for voice traffic configured with VRF2.

```
Device(config)# interface GigabitEthernet0/2
Device(config-if)# ip vrf forwarding VRF2
Device(config-if)# ip address 11.0.0.4 255.0.0.0
Device(config-if)# negotiation auto
Device(config-if)# cdp enable
Device(config-if)# redundancy rii 2
Device(config-if)# redundancy group 1 ip 11.0.0.1 exclusive
```
#### **Creating Dial-peer**

Creating Inbound Dial-peer:

```
Device(config)# dial-peer voice 1111 voip
Device(config-dial-peer)# destination pattern 1111
Device(config-dial-peer)# session protocol sipv2
Device(config-dial-peer)# session target ipv4:10.0.0.2
Device(config-dial-peer)# incoming called-number 1111
```
Creating Outbound Dial-peer:

```
Device(config)# dial-peer voice 3333 voip
Device(config)# destination-pattern 2222
Device(config-dial-peer)# session protocol sipv2
Device(config-dial-peer)# session target ipv4:11.0.0.2
```
#### **Configuring Binding**

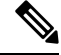

Control and Media on a dial-peer have to bind with same VRF. Else, while configuring, the CLI parser will display an error. **Note**

```
Device(config)# dial-peer voice 1111 voip
Device(config-dial-peer)# voice-class sip bind control source-interface
GigabitEthernet0/1
Device(config)# voice-class sip bind media source-interface
GigabitEthernet0/1
Device(config)# dial-peer voice 3333 voip
Device(config)# voice-class sip bind control source-interface GigabitEthernet0/2
Device(config)# voice-class sip bind media source-interface GigabitEthernet0/2
```
**Verification of Calls Before and After Switchover**

RTP Connections on Active router:

Device# **show voip rtp connections**

VoIP RTP Port Usage Information: Max Ports Available: 19999, Ports Reserved: 101, Ports in Use: 2 Min Max Ports Ports Ports Media-Address Range **Port Port Available Reserved** In-use ------------------------------------------------------------------------------ Global Media Pool **8000 48198 19999** 101 2 ------------------------------------------------------------------------------ VoIP RTP active connections : No. CallId dstCallId LocalRTP RmtRTP LocalIP RemoteIP MPSS VRF 1 5 6 8008 16388 10.0.0.1 10.0.0.2 NO VRF1 2 6 5 8010 16388 11.0.0.1 11.0.0.2 NO VRF2 Found 2 active RTP connections

#### RTP Connections on Standby Router after switchover

#### Device# **show voip rtp connections**

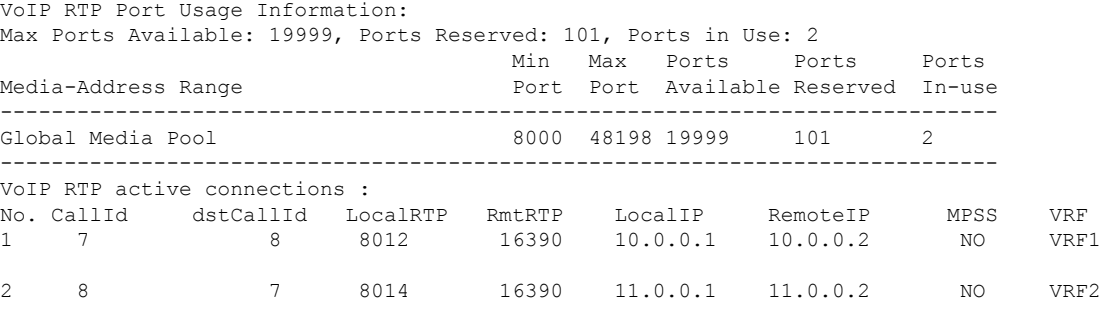

Found 2 active RTP connections

#### Active calls on Active Router

Device# **show call active voice brief**

11F3 : 5 243854170ms.1 (\*11:48:43.972 UTC Mon May 25 2015) +6770 pid:0 Answer active dur 00:00:14 tx:843/50551 rx:1028/61680 dscp:0 media:0 audio tos:0xB8 video tos:0x0 IP 10.0.0.2:16388 SRTP: off rtt:1ms pl:0/0ms lost:0/0/0 delay:0/0/0ms g729r8 TextRelay: off Transcoded: No ICE: Off media inactive detected:n media contrl rcvd:n/a timestamp:n/a long duration call detected:n long duration call duration:n/a timestamp:n/a LostPacketRate:0.00 OutOfOrderRate:0.00

11F3 : 6 243854170ms.2 (\*11:48:43.972 UTC Mon May 25 2015) +6770 pid:3333 Originate 2222 active dur 00:00:14 tx:1028/61680 rx:843/50551 dscp:0 media:0 audio tos:0xB8 video tos:0x0 IP 11.0.0.2:16388 SRTP: off rtt:65522ms pl:0/0ms lost:0/0/0 delay:0/0/0ms g729r8 TextRelay: off Transcoded: No ICE: Off media inactive detected:n media contrl rcvd:n/a timestamp:n/a

long duration call detected:n long duration call duration:n/a timestamp:n/a LostPacketRate:0.00 OutOfOrderRate:0.00

```
Telephony call-legs: 0
SIP call-legs: 2
H323 call-legs: 0
Call agent controlled call-legs: 0
SCCP call-legs: 0
Multicast call-legs: 0
Total call-legs: 2
```
Device#show sip-ua connections udp brief

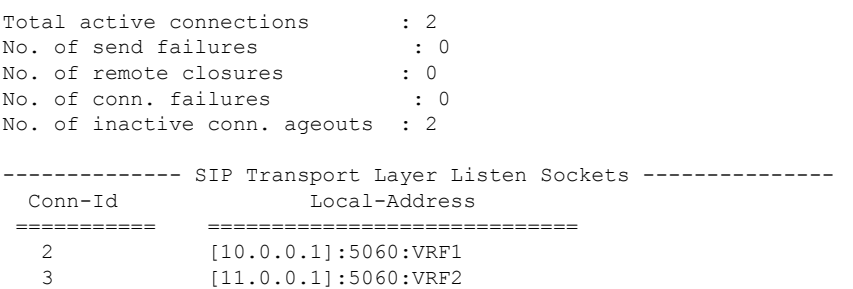

#### Active calls on Standby router after switchover:

#### Device# **show call active voice brief**

11F9 : 8 245073830ms.1 (\*12:16:18.094 UTC Mon May 25 2015) +26860 pid:3333 Originate 2222 connected dur 00:03:37 tx:6757/405420 rx:6757/405420 dscp:0 media:0 audio tos:0x0 video tos:0x0 IP 11.0.0.2:16390 SRTP: off rtt:65531ms pl:0/0ms lost:0/0/0 delay:0/0/0ms g729r8 TextRelay: off Transcoded: No ICE: Off media inactive detected:n media contrl rcvd:n/a timestamp:n/a long duration call detected:n long duration call duration:n/a timestamp:n/a LostPacketRate:0.00 OutOfOrderRate:0.00

11F9 : 7 245073850ms.1 (\*12:16:18.114 UTC Mon May 25 2015) +26840 pid:0 Answer connected dur 00:03:37 tx:6757/405420 rx:6757/405420 dscp:0 media:0 audio tos:0x0 video tos:0x0 IP 10.0.0.2:16390 SRTP: off rtt:65523ms pl:0/0ms lost:0/0/0 delay:0/0/0ms g729r8 TextRelay: off Transcoded: No ICE: Off media inactive detected:n media contrl rcvd:n/a timestamp:n/a long duration call detected:n long duration call duration:n/a timestamp:n/a LostPacketRate:0.00 OutOfOrderRate:0.00

```
Telephony call-legs: 0
SIP call-legs: 2
H323 call-legs: 0
Call agent controlled call-legs: 0
SCCP call-legs: 0
Multicast call-legs: 0
Total call-legs: 2
```
Ш

## **Example: Configuring HSRP High Availability with VRF**

**Note**

Below configuration example is applicable for Cisco Integrated Services Routers Generation 2 (ISR G2) Platforms. [Cisco 2900 Series Integrated Services Routers and Cisco 3900 Series Integrated Services Routers]

Do not configure VRF on the interface that is used for HSRP. Traffic of VRF and HSRP should be on different interfaces. **Note**

**Figure 34: Multi-VRF in High Availability Mode (HSRP)**

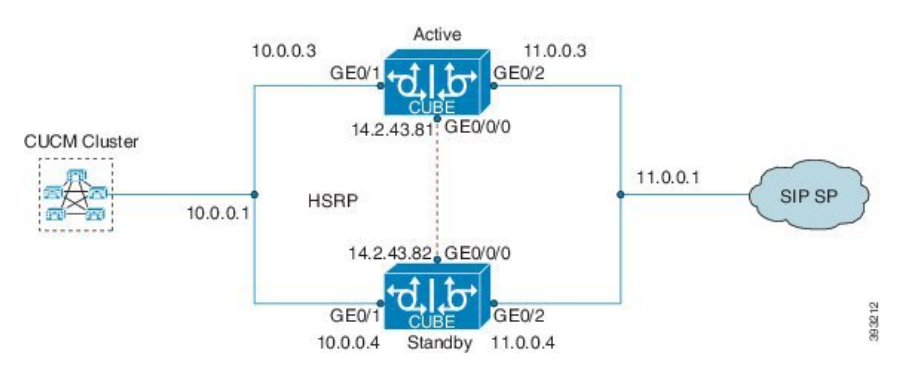

**Configuration on Active Router**

≫

**Note** The configurations of Active Router and Stand By Router should be identical.

Configuring VRF

Device> **enable** Device# **configure terminal** Device(config)# **ip vrf VRF1** Device(config)# **rd 1:1** Device(config)# **ip vrf VRF2** Device(config)# **rd 2:2**

Associating interfaces with VRF

```
Device(config)# interface GigabitEthernet0/1
Device(config-if)# ip vrf forwarding VRF1
```

```
Device(config)# interface GigabitEthernet0/2
Device(config-if)# ip vrf forwarding VRF2
```
If an IP address is already assigned to an interface, then associating a VRF with interface will disable the interface and remove the existing IP address. An error message (sample error message shown below) is displayed on the console. Assign the IP address to proceed further. **Note**

```
% Interface GigabitEthernet0/1 IPv4 disabled and address(es) removed due to
enabling VRF VRF1
```
The interface used for HSRP should not be configured with any VRF. In this example, GigabitEthernet0/0/0 is used for configuring HSRP and therefore no VRF is associated with this interface.

```
Device(config)# interface GigabitEthernet0/0/0
Device(config-if)# ip address 14.2.43.81 255.255.0.0
Device(config-if)# standby version 2
Device(config-if)# standby 93 ip 14.2.43.82
Device(config-if)# standby 93 priority 50
Device(config-if)# standby 93 preempt
Device(config-if)# standby 93 name cubeha
Device(config-if)# standby 93 track 1 decrement 5
Device(config-if)# standby 93 track 2 decrement 5
Device(config-if)# duplex auto
Device(config-if)# speed auto
```
Inbound interface - GigabitEthernet0/1 is used for voice traffic configured with VRF1.

```
Device(config)# interface GigabitEthernet0/1
Device(config-if)# ip vrf forwarding VRF1
Device(config-if)# ip address 10.0.0.3 255.0.0.0
Device(config-if)# standby version 2
Device(config-if)# standby 63 ip 10.0.0.4
Device(config-if)# standby 63 priority 50
Device(config-if)# standby 63 preempt
Device(config-if)# standby 63 track 1 decrement 5
Device(config-if)# duplex auto
Device(config-if)# speed auto
Device(config-if)#media-type rj45
```
Outbound interface - GigabitEthernet0/2 is used for voice traffic configured with VRF2.

```
Device(config)# interface GigabitEthernet0/2
Device(config-if)# ip vrf forwarding VRF2
Device(config-if)# ip address 11.0.0.3 255.0.0.0
Device(config-if)# standby version 2
Device(config-if)# standby 36 ip 11.0.0.4
Device(config-if)# standby 36 priority 50
Device(config-if)# standby 36 preempt
Device(config-if)# standby 36 track 1 decrement 5
Device(config-if)# duplex auto
Device(config-if)# speed auto
Device(config-if)#media-type rj45
```

```
Device(config)# ipc zone default
Device(config-ipczone)# association 1
```

```
Device(config-ipczone-assoc)# no shutdown
Device(config-ipczone-assoc)# protocol sctp
Device(config-ipc-protocol-sctp)# local port 5000
Device(config-ipc-local-sctp)# local-ip 14.2.43.81
Device(config-ipc-local-sctp)# exit
Device(config-ipc-protocol-sctp)# remote port 5000
Device(config-ipc-remote-sctp)# remote-ip 14.2.43.82
```
#### **Creating Dial-peer**

Creating Inbound Dial-peer:

```
Device(config)# dial-peer voice 1111 voip
Device(config-dial-peer)# destination pattern 1111
Device(config-dial-peer)# session protocol sipv2
Device(config-dial-peer)# session target ipv4:10.0.0.2
Device(config-dial-peer)# incoming called-number 1111
```
Creating Outbound Dial-peer:

```
Device(config)# dial-peer voice 3333 voip
Device(config)# destination-pattern 2222
Device(config-dial-peer)# session protocol sipv2
Device(config-dial-peer)# session target ipv4:11.0.0.2
```
Configuring Binding

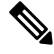

Control and Media on a dial-peer have to bind with same VRF. Else, while configuring, the CLI parser will display an error. **Note**

```
Device(config)# dial-peer voice 1111 voip
Device(config-dial-peer)# voice-class sip bind control source-interface GigabitEthernet0/1
Device(config-dial-peer)# voice-class sip bind media source-interface GigabitEthernet0/1
Device(config)# dial-peer voice 3333 voip
Device(config-dial-peer)# voice-class sip bind control source-interface GigabitEthernet0/2
Device(config-dial-peer)# voice-class sip bind media source-interface GigabitEthernet0/2
```
**Configuration on Standby Router**

**Note** The configurations of Active and Stand By should be identical.

Configuring VRF

```
Device> enable
Device# configure terminal
Device(config)# ip vrf VRF1
Device(config)# rd 1:1
Device(config)# ip vrf VRF2
```
**Multi-Tenancy**

```
Device(config)# rd 2:2
Associating interfaces with VRF
Device(config)# interface GigabitEthernet0/1
Device(config-if)# ip vrf forwarding VRF1
Device(config)# interface GigabitEthernet0/2
Device(config-if)# ip vrf forwarding VRF2
```
If an IP address is already assigned to an interface, then associating a VRF with interface will disable the interface and remove the existing IP address. An error message (sample error message shown below) is displayed on the console. Assign the IP address to proceed further. **Note**

```
% Interface GigabitEthernet0/1 IPv4 disabled and address(es) removed due to
enabling VRF VRF1
```
The interface used for HSRP should not be configured with any VRF. In this example, GigabitEthernet0/0/0 is used for configuring HSRP and therefore no VRF is associated with this interface.

```
Device(config)# interface GigabitEthernet0/0/0
Device(config-if)# ip address 14.2.43.82 255.255.0.0
Device(config-if)# standby version 2
Device(config-if)# standby 93 ip 14.2.43.81
Device(config-if)# standby 93 priority 50
Device(config-if)# standby 93 preempt
Device(config-if)# standby 93 name cubeha
Device(config-if)# standby 93 track 1 decrement 5
Device(config-if)# standby 93 track 2 decrement 5
Device(config-if)# duplex auto
Device(config-if)# speed auto
```
Inbound interface - GigabitEthernet0/1 is used for voice traffic configured with VRF1.

```
Device(config)# interface GigabitEthernet0/1
Device(config-if)# ip vrf forwarding VRF1
Device(config-if)# ip address 10.0.0.4 255.0.0.0
Device(config-if)# standby version 2
Device(config-if)# standby 63 ip 10.0.0.3
Device(config-if)# standby 63 priority 50
Device(config-if)# standby 63 preempt
Device(config-if)# standby 63 track 1 decrement 5
Device(config-if)# duplex auto
Device(config-if)# speed auto
Device(config-if)#media-type rj45
```
Outbound interface - GigabitEthernet0/2 is used for voice traffic configured with VRF2.

```
Device(config)# interface GigabitEthernet0/2
Device(config-if)# ip vrf forwarding VRF2
Device(config-if)# ip address 11.0.0.4 255.0.0.0
Device(config-if)# standby version 2
```

```
Device(config-if)# standby 36 ip 11.0.0.3
Device(config-if)# standby 36 priority 50
Device(config-if)# standby 36 preempt
Device(config-if)# standby 36 track 1 decrement 5
Device(config-if)# duplex auto
Device(config-if)# speed auto
Device(config-if)#media-type rj45
```

```
Device(config)# ipc zone default
Device(config-ipczone)# association 1
Device(config-ipczone-assoc)# no shutdown
Device(config-ipczone-assoc)# protocol sctp
Device(config-ipc-protocol-sctp)# local port 5000
Device(config-ipc-local-sctp)# local-ip 14.2.43.82
Device(config-ipc-local-sctp)# exit
Device(config-ipc-protocol-sctp)# remote port 5000
Device(config-ipc-remote-sctp)# remote-ip 14.2.43.81
```
#### **Creating Dial-peer**

Creating Inbound Dial-peer:

```
Device(config)# dial-peer voice 1111 voip
Device(config-dial-peer)# destination pattern 1111
Device(config-dial-peer)# session protocol sipv2
Device(config-dial-peer)# session target ipv4:10.0.0.2
Device(config-dial-peer)# incoming called-number 1111
```
Creating Outbound Dial-peer:

```
Device(config)# dial-peer voice 3333 voip
Device(config)# destination-pattern 2222
Device(config-dial-peer)# session protocol sipv2
Device(config-dial-peer)# session target ipv4:11.0.0.2
```
#### **Configuring Binding**

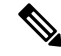

Control and Media on a dial-peer have to bind with same VRF. Else, while configuring, the CLI parser will display an error. **Note**

```
Device(config)# dial-peer voice 1111 voip
Device(config-dial-peer)# voice-class sip bind control source-interface GigabitEthernet0/1
Device(config)# voice-class sip bind media source-interface GigabitEthernet0/1
Device(config)# dial-peer voice 3333 voip
Device(config)# voice-class sip bind control source-interface GigabitEthernet0/2
Device(config)# voice-class sip bind media source-interface GigabitEthernet0/2
```
#### **Verification of redundancy States**

On Active Router

Device(config)# **show redundancy status**

```
my state = 13 -ACTIVE
peer state = 8 -STANDBY HOT
Mode = Duplex
Unit ID = 0
```
Maintenance Mode = Disabled Manual Swact = enabled Communications = Up

```
client count = 17
client notification TMR = 120000 milliseconds
RF debug mask = 0x0
```
#### On Standby Router

```
Device(config)# show redundancy status
```
my state = 8 -STANDBY HOT peer state = 13 ACTIVE Mode = Duplex Unit ID = 0

Maintenance Mode = Disabled Manual Swact = enabled Communications = Up

```
client count = 17
client notification TMR = 120000 milliseconds
RF debug mask = 0x0
```
#### **Verification of Calls Before and After Switchover**

RTP Connections on Active router:

Device# **show voip rtp connections**

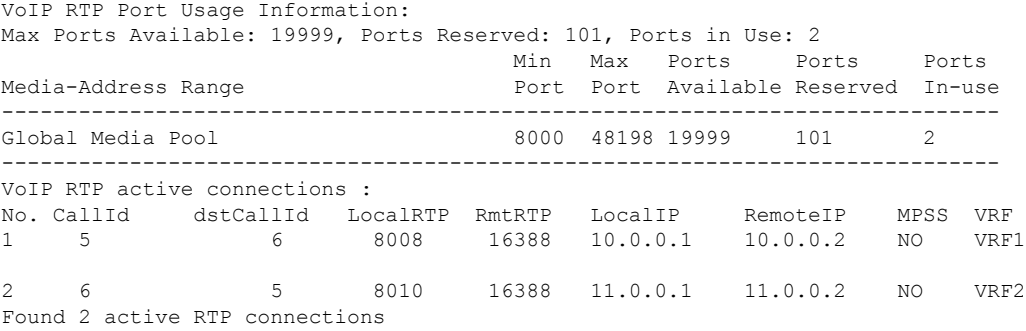

#### RTP Connections on Standby Router after switchover

Device# **show voip rtp connections**

```
VoIP RTP Port Usage Information:
Max Ports Available: 19999, Ports Reserved: 101, Ports in Use: 2
                                   Min Max Ports Ports Ports
```
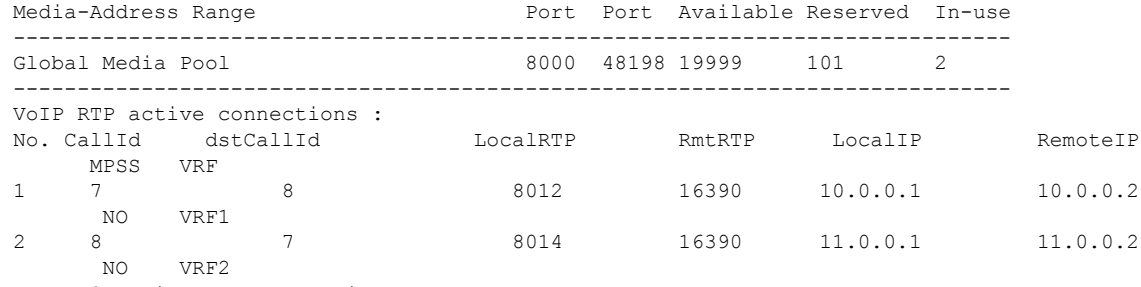

Found 2 active RTP connections

#### Active calls on Active Router

Device# **show call active voice brief**

11F3 : 5 243854170ms.1 (\*11:48:43.972 UTC Mon May 25 2015) +6770 pid:0 Answer active dur 00:00:14 tx:843/50551 rx:1028/61680 dscp:0 media:0 audio tos:0xB8 video tos:0x0 IP 10.0.0.2:16388 SRTP: off rtt:1ms pl:0/0ms lost:0/0/0 delay:0/0/0ms g729r8 TextRelay: off Transcoded: No ICE: Off media inactive detected:n media contrl rcvd:n/a timestamp:n/a long duration call detected:n long duration call duration:n/a timestamp:n/a LostPacketRate:0.00 OutOfOrderRate:0.00 11F3 : 6 243854170ms.2 (\*11:48:43.972 UTC Mon May 25 2015) +6770 pid:3333 Originate 2222 active dur 00:00:14 tx:1028/61680 rx:843/50551 dscp:0 media:0 audio tos:0xB8 video tos:0x0 IP 11.0.0.2:16388 SRTP: off rtt:65522ms pl:0/0ms lost:0/0/0 delay:0/0/0ms g729r8 TextRelay: off Transcoded: No ICE: Off media inactive detected:n media contrl rcvd:n/a timestamp:n/a long duration call detected:n long duration call duration:n/a timestamp:n/a LostPacketRate:0.00 OutOfOrderRate:0.00

```
Telephony call-legs: 0
SIP call-legs: 2
H323 call-legs: 0
Call agent controlled call-legs: 0
SCCP call-legs: 0
Multicast call-legs: 0
Total call-legs: 2
```
Device#show sip-ua connections udp brief

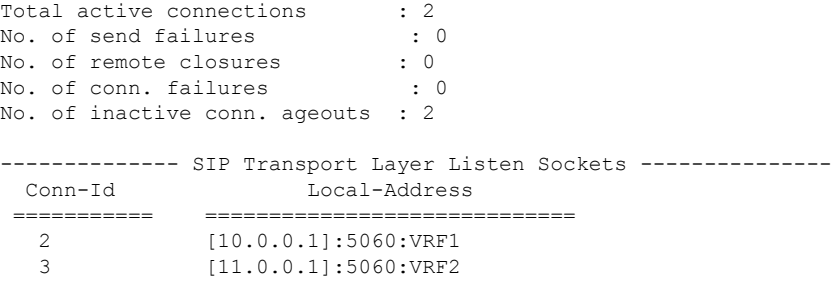

Active calls on Standby router after switchover:

#### Device# **show call active voice brief**

```
11F9 : 8 245073830ms.1 (*12:16:18.094 UTC Mon May 25 2015) +26860 pid:3333 Originate 2222
connected
dur 00:03:37 tx:6757/405420 rx:6757/405420 dscp:0 media:0 audio tos:0x0 video tos:0x0
IP 11.0.0.2:16390 SRTP: off rtt:65531ms pl:0/0ms lost:0/0/0 delay:0/0/0ms g729r8 TextRelay:
off Transcoded: No ICE: Off
media inactive detected:n media contrl rcvd:n/a timestamp:n/a
 long duration call detected:n long duration call duration:n/a timestamp:n/a
LostPacketRate:0.00 OutOfOrderRate:0.00
11F9 : 7 245073850ms.1 (*12:16:18.114 UTC Mon May 25 2015) +26840 pid:0 Answer connected
dur 00:03:37 tx:6757/405420 rx:6757/405420 dscp:0 media:0 audio tos:0x0 video tos:0x0
IP 10.0.0.2:16390 SRTP: off rtt:65523ms pl:0/0ms lost:0/0/0 delay:0/0/0ms g729r8 TextRelay:
off Transcoded: No ICE: Off
media inactive detected:n media contrl rcvd:n/a timestamp:n/a
 long duration call detected:n long duration call duration:n/a timestamp:n/a
LostPacketRate:0.00 OutOfOrderRate:0.00
Telephony call-legs: 0
SIP call-legs: 2
H323 call-legs: 0
Call agent controlled call-legs: 0
SCCP call-legs: 0
Multicast call-legs: 0
Total call-legs: 2
```
### **Example: Configuring Multi VRF where Media Flows Around the CUBE**

The configuration in this scenario is as shown below where there is overlapping endpoint IP address across two customers and use CUBE for inter-enterprise calls. Here the media flows around the CUBE for the enterprises with Multi-VRF feature and both the enterprises have the same endpoint IP address.

#### **Figure 35: Multi-VRF with Media Flow Around CUBE**

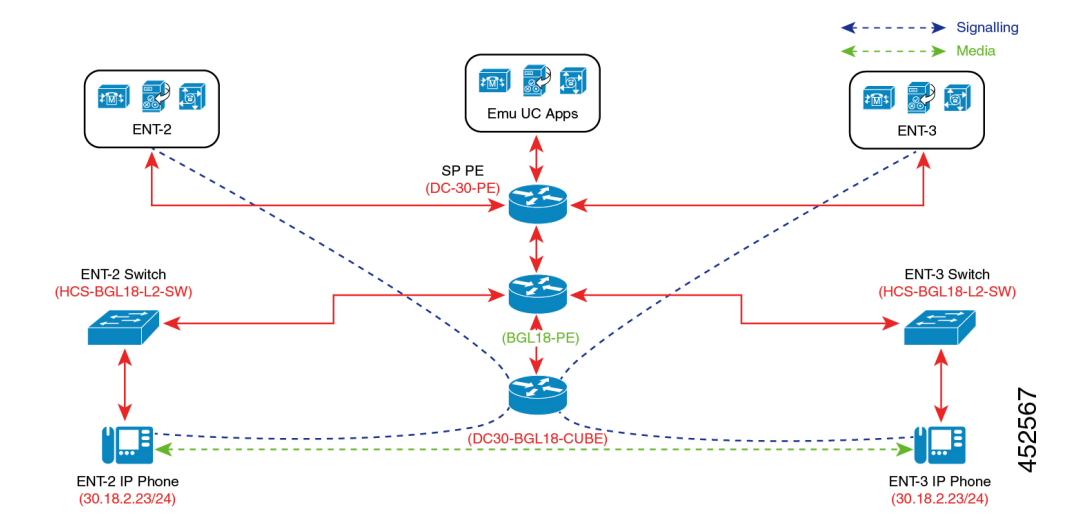

Ш

#### **Set-up Information**

- Two enterprises ENT2 and ENT3 have the same endpoint IP address.
- Provider Edge (PE) router acts as DHCP for both enterprises.
- PSTN call flow is simulated with the Emulation Call Manager.
- When a call is initiated from ENT2 to ENT3, the call is a flow around call and both the endpoints are connected directly.

#### **Configuration Information**

The table below details the configuration information required to configure Multi-VRF, where the media (call) flows around the CUBE.

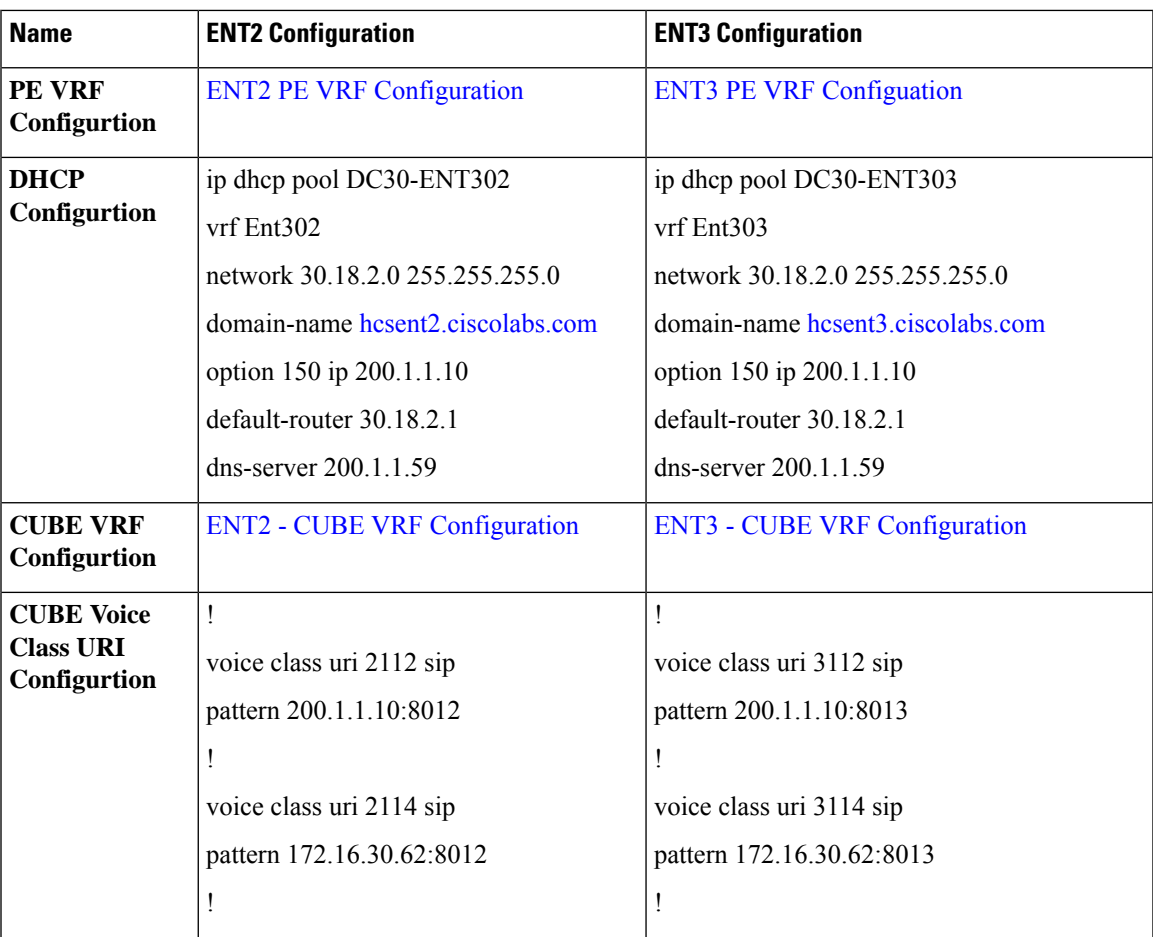

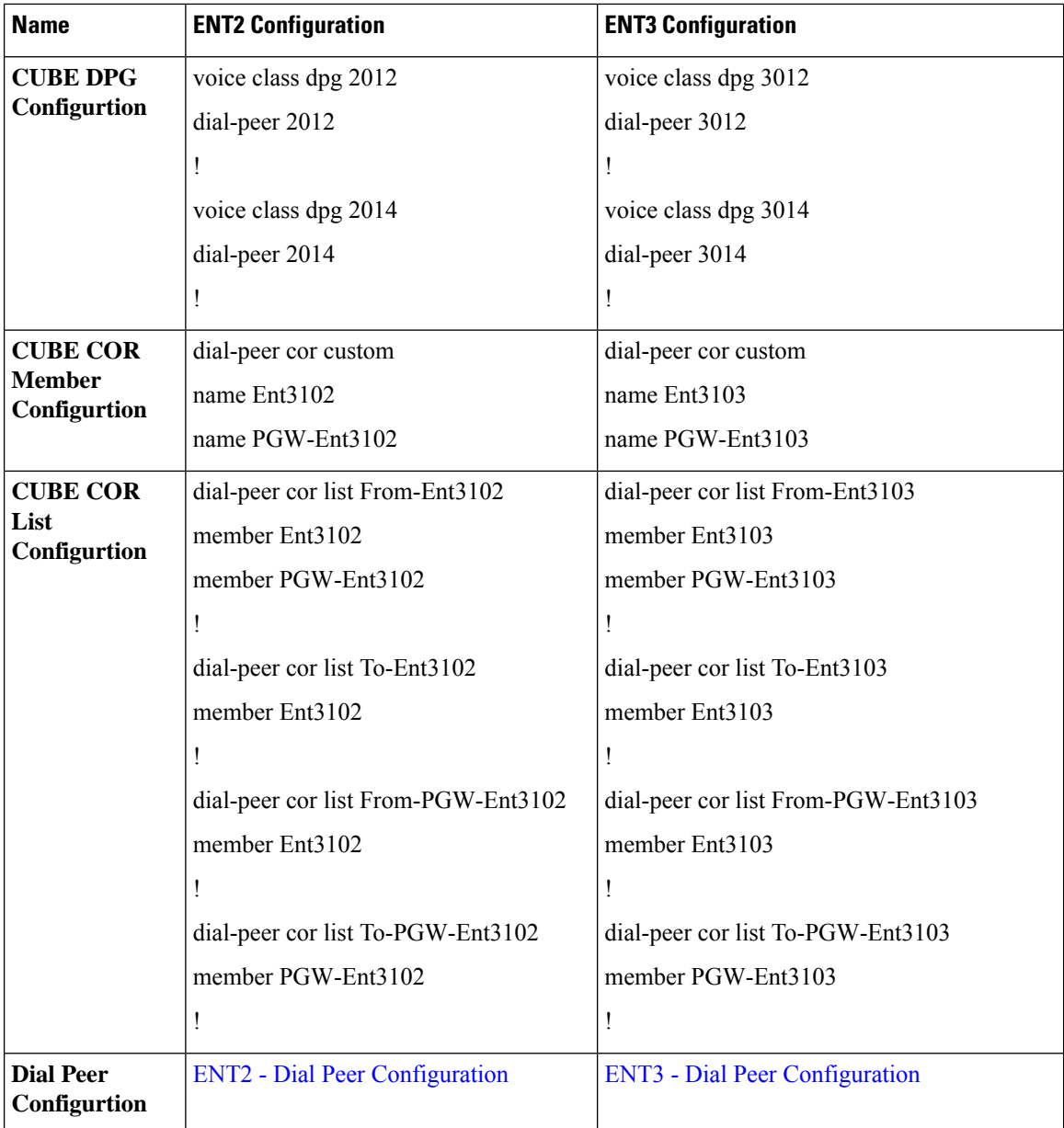

#### <span id="page-419-0"></span>**PE VRF Configuration - ENT2**

```
BLR-PE-BGL18-NEW#sh run vrf Ent302
Building configuration...
Current configuration : 1072 bytes
ip vrf Ent302
description Enterprise 3102 VRF
rd 3102:1
route-target export 3102:1
route-target import 3102:1
route-target import 110:1
!
interface GigabitEthernet0/0/0
description Link to HCS-BGL18-CUBE(CUBE-ENT)
ip address 192.168.18.9 255.255.255.252
ip ospf network point-to-point
```
Ш

```
logging event link-status
 load-interval 30
negotiation auto
mpls bgp forwarding
cdp enable
!
interface Port-channel1
no ip address
no negotiation auto
!
interface Port-channel1.302
encapsulation dot1Q 302
ip vrf forwarding Ent302
ip address 30.18.2.1 255.255.255.0
!
router bgp 65535
 !
 address-family ipv4 vrf Ent302
redistribute connected
 exit-address-family
!
end
```
#### <span id="page-420-0"></span>**PE VRF Configuration - ENT3**

```
BLR-PE-BGL18-NEW#sh run vrf Ent303
Building configuration...
Current configuration : 850 bytes
ip vrf Ent303
description Enterprise 3103 VRF
rd 3103:1
route-target export 3103:1
route-target import 3103:1
route-target import 110:1
!
interface GigabitEthernet0/0/0
description Link to HCS-BGL18-CUBE(CUBE-ENT)
ip address 192.168.18.9 255.255.255.252
ip ospf network point-to-point
 logging event link-status
load-interval 30
negotiation auto
mpls bgp forwarding
cdp enable
!
interface Port-channel1
no ip address
no negotiation auto
!
interface Port-channel1.303
 encapsulation dot1Q 303
ip vrf forwarding Ent303
ip address 30.18.2.1 255.255.255.0
!
router bgp 65535
 !
 address-family ipv4 vrf Ent303
redistribute connected
 exit-address-family
!
end
```
<span id="page-420-1"></span>**CUBE VRF Configuation - ENT2**

```
DC30-BGL18-CUBE#sh run vrf Ent302
Building configuration...
Current configuration : 616 bytes
ip vrf Ent302
description Enterprise 3102 VRF
 rd 3102:1
route-target export 3102:1
route-target import 3102:1
!
interface GigabitEthernet0/0/0
description Link to HCS-BGL18-PE1 from CUBE-VRF
 ip address 192.168.18.10 255.255.255.252
ip ospf network point-to-point
load-interval 30
media-type rj45
negotiation auto
!
interface GigabitEthernet0/0/0.302
encapsulation dot1Q 302
ip vrf forwarding Ent302
ip address 172.131.2.21 255.255.255.252
ip ospf network point-to-point
!
router ospf 302 vrf Ent302
network 172.131.2.20 0.0.0.3 area 0.0.0.0
!
ip route vrf Ent302 0.0.0.0 0.0.0.0 172.131.2.22
end
```
#### <span id="page-421-0"></span>**CUBE VRF Configuration - ENT3**

```
DC30-BGL18-CUBE#sh run vrf Ent303
Building configuration...
Current configuration : 616 bytes
ip vrf Ent303
description Enterprise 3103 VRF
rd 3103:1
route-target export 3103:1
route-target import 3103:1
!
interface GigabitEthernet0/0/0
description Link to HCS-BGL18-PE1 from CUBE-VRF
ip address 192.168.18.10 255.255.255.252
ip ospf network point-to-point
 load-interval 30
media-type rj45
negotiation auto
!
interface GigabitEthernet0/0/0.303
encapsulation dot1Q 303
ip vrf forwarding Ent303
ip address 172.131.3.21 255.255.255.252
ip ospf network point-to-point
!
router ospf 303 vrf Ent303
network 172.131.3.20 0.0.0.3 area 0.0.0.0
!
ip route vrf Ent303 0.0.0.0 0.0.0.0 172.131.3.22
end
```
#### <span id="page-421-1"></span>**Dial Peer Configuation - ENT2**

```
dial-peer voice 2011 voip
corlist incoming From-Ent3102
description Inbound Trunk from BT-Ent302 CUCM
```

```
session protocol sipv2
destination dpg 2014
incoming uri via 2112
voice-class codec 1
voice-class sip profiles 1
voice-class sip options-keepalive
voice-class sip pass-thru content sdp
voice-class sip bind control source-interface
 GigabitEthernet0/0/0.302
voice-class sip bind media source-interface
GigabitEthernet0/0/0.302
!
dial-peer voice 2012
voipcorlist outgoing To-Ent3102
description *** Outbound Trunk to BT-Ent302 DN Routing ****
destination-pattern 8115
session protocol sipv2
session target ipv4:200.1.1.10:8012
session transport tcp
voice-class codec 1
voice-class sip profiles 1
voice-class sip options-keepalive
voice-class sip pass-thru content sdp
voice-class sip bind control source-interface
GigabitEthernet0/0/0.302
voice-class sip bind media source-interface
GigabitEthernet0/0/0.302
!
dial-peer voice 2013 voip
corlist incoming From-PGW-Ent3102
description Inbound Trunk from PGW-Ent3102
session protocol sipv2
session transport tcp
destination dpg 2012
incoming uri via 2114
voice-class codec 1
voice-class sip profiles 1
voice-class sip options-keepalive
voice-class sip pass-thru content sdp
voice-class sip bind control source-interface
GigabitEthernet0/0/0.3030
voice-class sip bind media source-interface
GigabitEthernet0/0/0.3030
!
dial-peer voice 2014 voip
corlist outgoing To-PGW-Ent3102
description Outbound Trunk to PGW-BT-Ent302
destination-pattern 8115
session protocol sipv2
session target ipv4:172.16.30.62:8012
session transport tcp
voice-class codec 1
voice-class sip profiles 1
voice-class sip options-keepalive
voice-class sip pass-thru content sdp
voice-class sip bind control source-interface
GigabitEthernet0/0/0.3030
voice-class sip bind media source-interface
GigabitEthernet0/0/0.3030
!
```
#### <span id="page-422-0"></span>**Dial Peer Configuration - ENT3**

dial-peer voice 3011 voip corlist incoming From-Ent3103

```
description Inbound Trunk from BT-Ent303 CUCM
session protocol sipv2
destination dpg 3014
incoming uri via 3112
voice-class codec 1
voice-class sip profiles 1
voice-class sip options-keepalive
voice-class sip pass-thru content sdp
voice-class sip bind control source-interface
GigabitEthernet0/0/0.303
voice-class sip bind media source-interface
GigabitEthernet0/0/0.303
!
dial-peer voice 3012
voipcorlist outgoing To-Ent3103
description *** Outbound Trunk to BT-Ent303 DN Reouting ****
destination-pattern 8115
session protocol sipv2
session target ipv4:200.1.1.10:8013
session transport tcp
voice-class codec 1
voice-class sip profiles 1
voice-class sip options-keepalive
voice-class sip pass-thru content sdp
voice-class sip bind control source-interface
GigabitEthernet0/0/0.303
voice-class sip bind media source-interface
GigabitEthernet0/0/0.303
!
dial-peer voice 3013 voip
corlist incoming From-PGW-Ent3103
description Inbound Trunk from PGW-Ent3103
session protocol sipv2
session transport tcp
destination dpg 3012
incoming uri via 3114
voice-class codec 1
voice-class sip profiles 1
voice-class sip options-keepalive
voice-class sip pass-thru content sdp
voice-class sip bind control source-interface
GigabitEthernet0/0/0.3030
voice-class sip bind media source-interface
GigabitEthernet0/0/0.3030
!
dial-peer voice 3014 voip
corlist outgoing To-PGW-Ent3103
description Outbound Trunk to PGW-BT-Ent303
destination-pattern 8115
session protocol sipv2
session target ipv4:172.16.30.62:8013
session transport tcp
voice-class codec 1
voice-class sip profiles 1
voice-class sip options-keepalive
voice-class sip pass-thru content sdp
voice-class sip bind control source-interface
GigabitEthernet0/0/0.3030
voice-class sip bind media source-interface
GigabitEthernet0/0/0.3030
!
```
### **Debug Information**

**Note** Execute **sh sip-ua calls called-number +14089135001**, to check the call behaviour.

### **Figure 36: Debug Information**

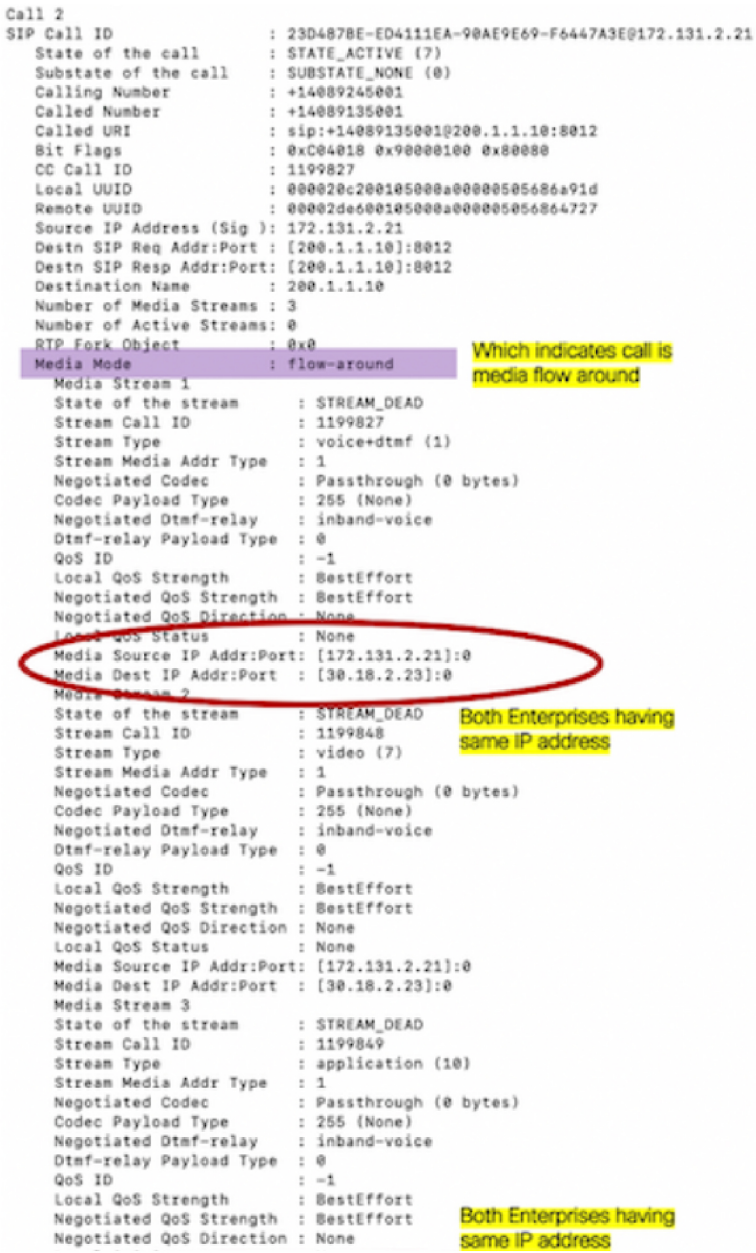

452568

### **Example: Configuring Multi VRF where Media Flows Through the CUBE**

The configuration in this scenario is as shown below where there is overlapping endpoint IP address across two customers and use CUBE for inter-enterprise calls. Here the media is flowing through the CUBE for the enterprises with Multi VRF feature and both the enterprises having same end-point IP address.

#### **Figure 37: Multi-VRF with Media Flow Through CUBE**

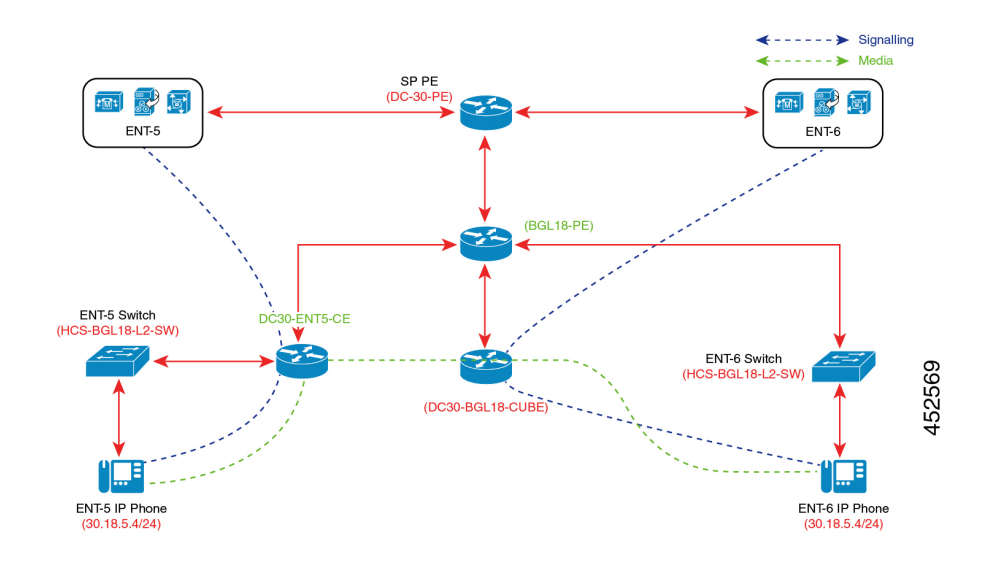

#### **Set-up Information**

- ENT5 and ENT6 have same endpoint IP addressing, and ENT5 act as PSTN customer.
- DC30-ENT5-CE and BGL-18-PE act as DHCP servers for ENT5 and ENT6 endpoints respectively.
- When a call is inititated from ENT5 to ENT6, the call is connected between two endpoints, and signalling and media flows through the CUBE.
- Customer Edge (CE) router will directly communicate with CUBE-Enterprises' Public IP address.

#### **Configuration Information**

The table below details the configuration information required to configure Multi-VRF, where the media (call) flows through the CUBE.

I

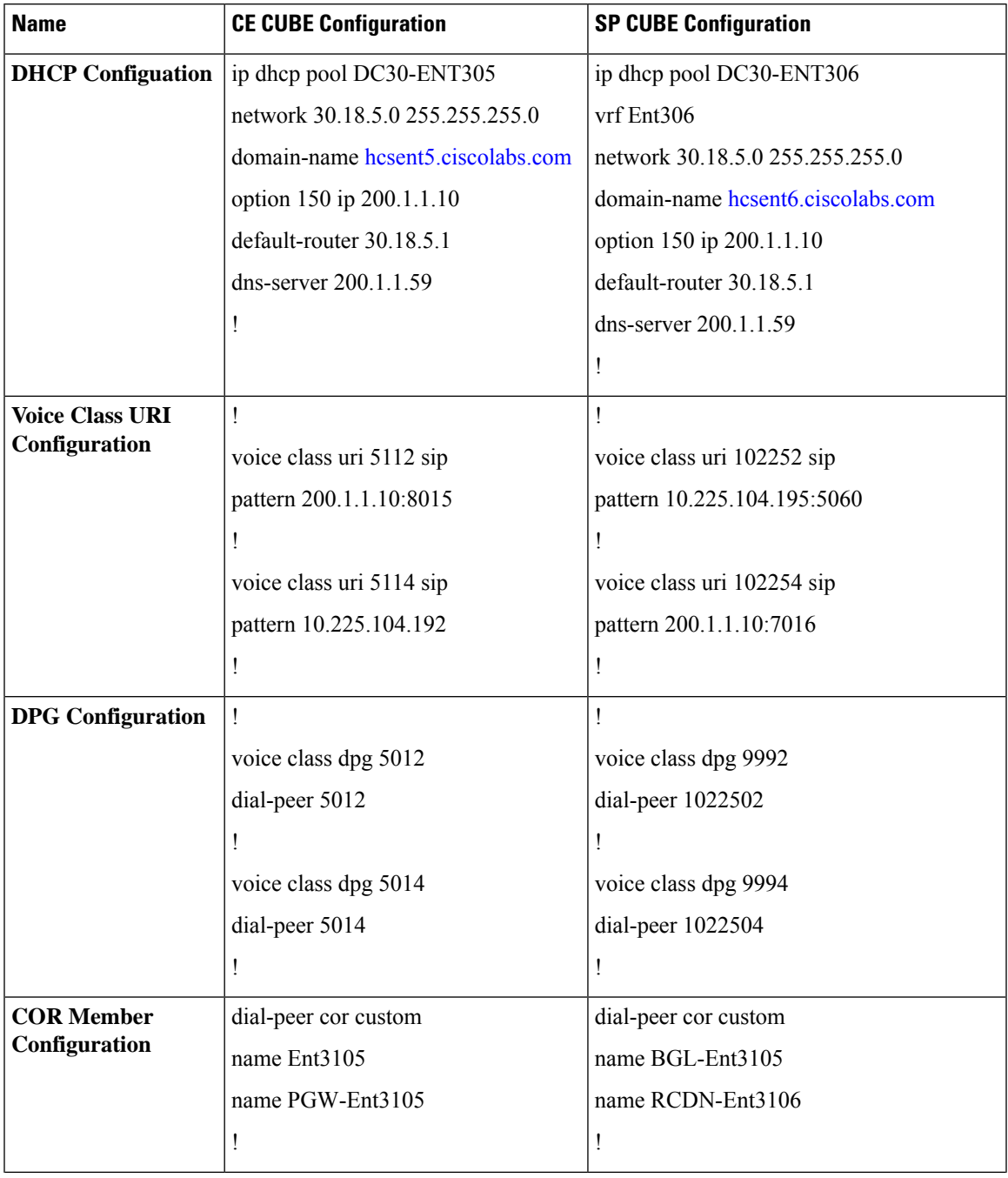

#### **Table 47: Configuration Information**

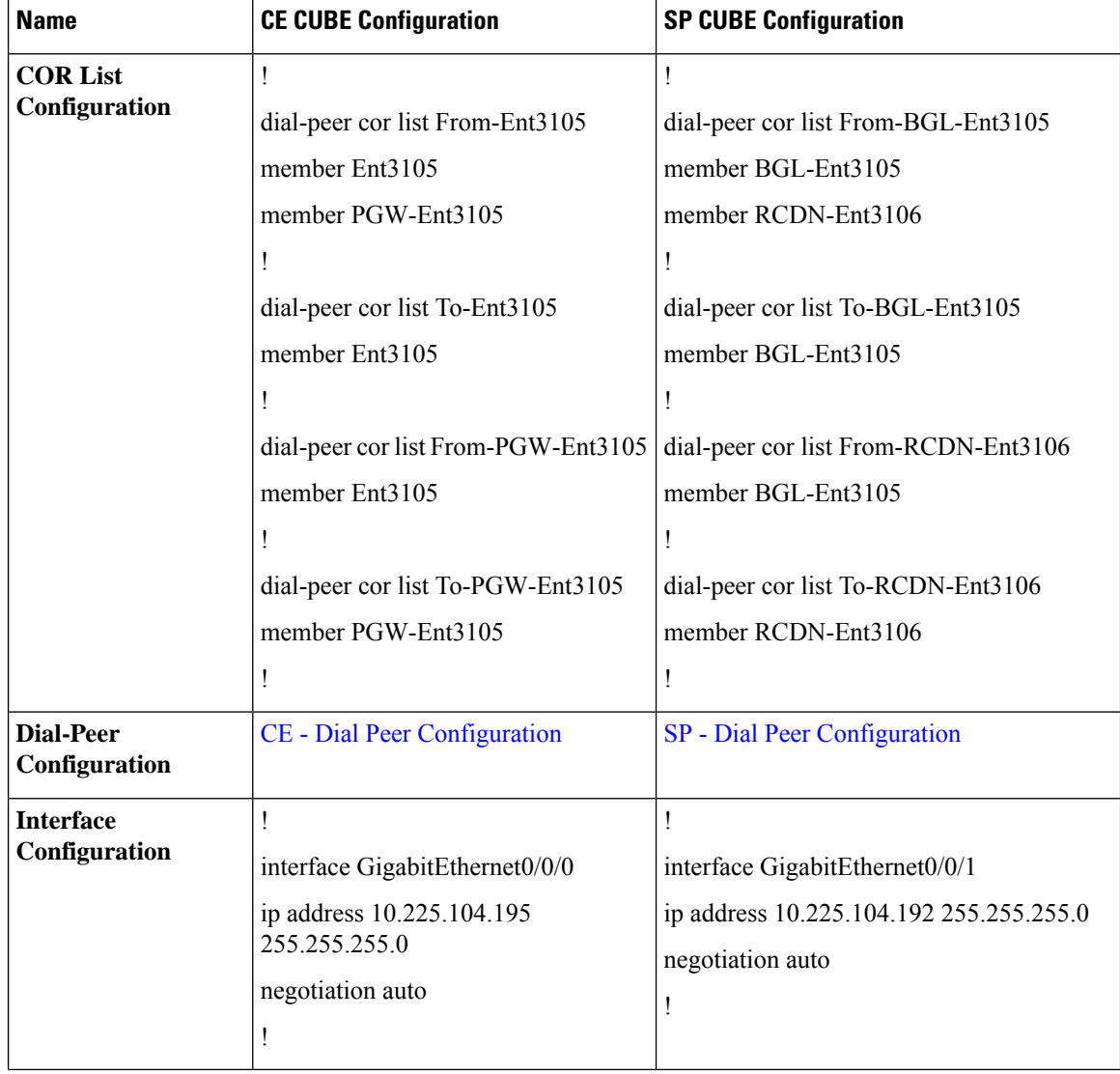

#### <span id="page-427-0"></span>**Dial Peer Configuration - CE**

```
!
dial-peer voice 5011 voip
corlist incoming From-Ent3105
description Inbound Trunk from Ent3105 CUCM
session protocol sipv2
destination dpg 5014
incoming uri via 5112
voice-class codec 1
voice-class sip profiles 1
voice-class sip options-keepalive
voice-class sip pass-thru content sdp
voice-class sip bind control source-interface
GigabitEthernet0/0/2
voice-class sip bind media source-interface
GigabitEthernet0/0/2
!
dial-peer voice 5012 voip
corlist outgoing To-Ent3105
```

```
description *** Outbound Trunk to BT-Ent304 DN
Reouting ****
destination-pattern 8115
session protocol sipv2
session target ipv4:200.1.1.10:8015
session transport tcp
voice-class codec 1
voice-class sip profiles 1
voice-class sip options-keepalive
voice-class sip pass-thru content sdp
voice-class sip bind control source-interface
GigabitEthernet0/0/2
voice-class sip bind media source-interface
 GigabitEthernet0/0/2
!
dial-peer voice 5013 voip
corlist incoming From-PGW-Ent3105
description Inbound Trunk from PGW-Ent3105
session protocol sipv2
session transport tcp
destination dpg 5012
incoming uri via 5114
voice-class codec 1
voice-class sip profiles 1
voice-class sip options-keepalive
voice-class sip pass-thru content sdp
voice-class sip bind control source-interface
GigabitEthernet0/0/0
voice-class sip bind media source-interface
GigabitEthernet0/0/0
!
dial-peer voice 5014 voip
corlist outgoing To-PGW-Ent3105
description Outbound Trunk to PGW-Ent3105
destination-pattern 8115
session protocol sipv2
session target ipv4:10.225.104.192
session transport tcp
voice-class codec 1
voice-class sip profiles 1
voice-class sip options-keepalive
voice-class sip pass-thru content sdp
voice-class sip bind control source-interface
GigabitEthernet0/0/0
voice-class sip bind media source-interface
GigabitEthernet0/0/0
!
```
#### <span id="page-428-0"></span>**Dial Peer Configuration - SP**

```
!
dial-peer voice 1022501 voip
corlist incoming From-BGL-Ent3105
description Inbound Trunk from Ent3105 CUCM
session protocol sipv2
destination dpg 9994
incoming uri via 102252
voice-class codec 1
voice-class sip profiles 1
voice-class sip options-keepalive
voice-class sip pass-thru content sdp
voice-class sip bind control source-interface
GigabitEthernet0/0/1
voice-class sip bind media source-interface
GigabitEthernet0/0/1
```
! dial-peer voice 1022502 voip corlist outgoing To-BGL-Ent3105 description \*\*\* Outbound Trunk to BT-Ent304 DN Reouting \*\*\*\* destination-pattern 8115 session protocol sipv2 session target ipv4:10.225.104.195 session transport tcp voice-class codec 1 voice-class sip profiles 1 voice-class sip options-keepalive voice-class sip pass-thru content sdp voice-class sip bind control source-interface GigabitEthernet0/0/1 voice-class sip bind media source-interface GigabitEthernet0/0/1 ! dial-peer voice 1022503 voip corlist incoming From-RCDN-Ent3106 description Inbound Trunk from PGW-Ent3105 session protocol sipv2 session transport tcp destination dpg 9992 incoming uri via 102254 voice-class codec 1 voice-class sip profiles 1 voice-class sip options-keepalive voice-class sip pass-thru content sdp voice-class sip bind control source-interface GigabitEthernet0/0/0.306 voice-class sip bind media source-interface GigabitEthernet0/0/0.306 ! dial-peer voice 1022504 voip corlist outgoing To-RCDN-Ent3106 description Outbound Trunk to PGW-Ent3105 destination-pattern 8115 session protocol sipv2 session target ipv4:200.1.1.10:7016 session transport tcp voice-class codec 1 voice-class sip profiles 1 voice-class sip options-keepalive voice-class sip pass-thru content sdp voice-class sip bind control source-interface GigabitEthernet0/0/0.306 voice-class sip bind media source-interface GigabitEthernet0/0/0.306 !

#### **Debug Information**

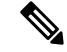

**Note** Execute **sh sip-ua calls called-number +16089185043**, to check the call behaviour.

152570

**Figure 38: Debug Information**

```
DC30-BGL18-CUBE#sh sip-ua calls called-number +16089185043
Total SIP call legs:2, User Agent Client:1, User Agent Server:1
SIP UAC CALL INFO
Call 1
   P Call ID<br>
P Call ID<br>
State of the call : STATE_ACCIVE (7)<br>
Substate of the call : SUBSTATE_NONE (0)<br>
Calling Number<br>
: SUBSTATE_NONE (0)<br>
: SUBSTATE_NONE (0)
SIP Call ID
   Calling Number : +16089175025
                                 : +16089185043
   Called Number
                                 : sip:+16089185043@200.1.1.10:7016
   Called URI
                                 : 0xC04018 0x90000100 0x80080<br>: 947205
   Bit Flags
   CC Call ID
                                : 3833a59200105000a00000c1b1fd7f90
   Local UUID
   Remote UUID
                                 : 24ecd4f600105000a00000c1b1fd7456
   Source IP Address (Sig ): 172.131.6.21
   Destn SIP Req Addr:Port : [200.1.1.10]:7016
   Destn SIP Resp Addr:Port: [200.1.1.10]:7016
                                : 200.1.1.10Destination Name
   Number of Media Streams : 2
   Number of Active Streams: 2
   RTP Fair object : 0X0
                         and the same of the same of the same of the same of the same of the same of the same of the same of the same o<br>And the same of the same of the same of the same of the same of the same of the same of the same of the same of
                                                          Which indicates call is
   Media Mode
                                                           media flow around
       Modia Stream 1
      State of the stream : STREAM_ACTIVE
      Stream Call ID : 947205<br>Stream Type : voice+dtmf (1)
      Stream Media Addr Type : 1
      Negotiated Codec : Passthrough (0 bytes)<br>Codec Payload Type : 255 (None)
                                     : 255 (None)
      Negotiated Dtmf-relay : inband-voice
      Dtmf-relay Payload Type : 0
      QoS ID
                                       : -1
```
# **Troubleshooting Tips**

The following commands are helpful for troubleshooting:

• **show voip rtp connections**

The following is an example where media flow-around is configured. The output shows 0 connections since media does not flow through CUBE.

```
Device#show voip rtp connnections
VoIP RTP Port Usage Information:
Max Ports Available: 19999, Ports Reserved: 101, Ports in Use: 0
Port range not configured
                                   Min Max Ports Ports Ports
Media-Address Range entitled a Port Port Available Reserved In-use
------------------------------------------------------------------------------
Global Media Pool 2000 18000 18098 19999 101 0
------------------------------------------------------------------------------
```
No active connections found

• **show call active voice compact**

```
Device#show call active voice compact
<callID> A/O FAX T<sec> Codec type Peer Address IP R<ip>:<udp> VRF
4021 ORG T45 g711ulaw VOIP P7474 8.41.17.71:27754 VRF1
4020 ANS T45 g711ulaw VOIP Psipp 8.41.17.71:17001 VRF1
```
#### • **debug ccsip verbose**

The output of **debug ccsip verbose** command is wordy and may cause issues when enabled on a busy network environment.
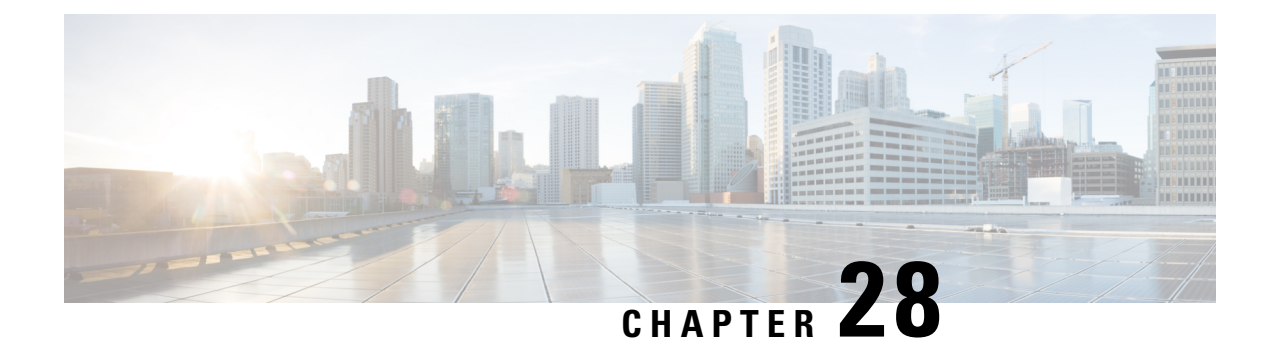

### **Configuring Multi-Tenants on SIP Trunks**

This feature allows specific global configurations for multiple tenants on SIP trunks that allow differentiated services for tenants. Configuring Multi-Tenants on SIP Trunks allows each tenant to have their own individual configurations. The configurations include timers, credentials, bind requests, and other parameters which are available under sip-ua and voice service voip/sip configurations. Multi-tenant functionality helps to create multiple configurations with ease and provides support for scalable and flexible mix of typical enterprise services.

- Feature Information for Configuring [Multi-Tenants](#page-432-0) on SIP Trunks, on page 395
- Information About Configuring [Multi-tenants](#page-432-1) on SIP Trunks, on page 395
- How to Configure [Multi-Tenants](#page-436-0) on SIP Trunks, on page 399
- Example: SIP Trunk Registration in Multi-Tenant [Configuration,](#page-438-0) on page 401

### <span id="page-432-0"></span>**Feature Information for Configuring Multi-Tenants on SIP Trunks**

The following table provides release information about the feature or features described in this module. This table lists only the software release that introduced support for a given feature in a given software release train. Unless noted otherwise, subsequent releases of that software release train also support that feature.

Use Cisco Feature Navigator to find information about platform support and Cisco software image support. To access Cisco Feature Navigator, go to <https://cfnng.cisco.com/>. An account on Cisco.com is not required.

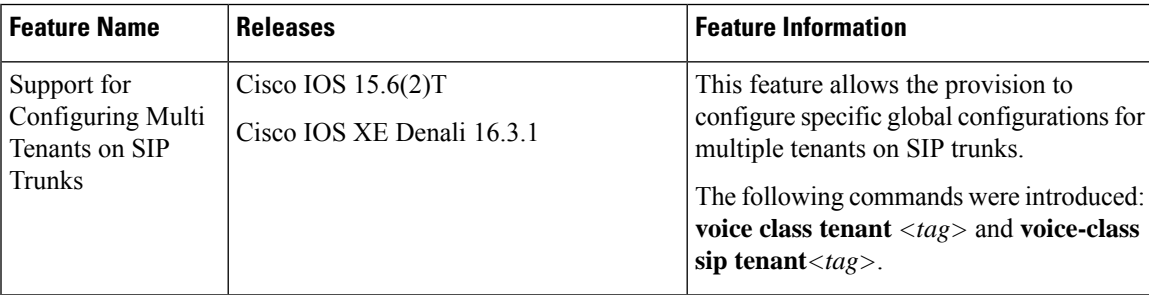

### <span id="page-432-1"></span>**Information About Configuring Multi-tenants on SIP Trunks**

With the introduction of multi-tenancy support on CUBE, the sip-specific attributes can be configured at per tenant basis in addition to the existing global or dial-peer levels.

The **voice class tenant** *<tag>* command allows sip-specific attributes to be configured at per tenant basis. The command **voice classtenant** *<tag>* can be then applied to individual dial-peers, thereby associating them to a particular tenant. See the following table "Table 48: Multi-Tenant [Configuration](#page-433-0) List" for information on the complete list of configurations present under the **voice class tenant** *<tag>*.

If tenants are configured under dial-peer, then configurations are applied in the following order of preference.

- Dial-peer configuration
- Tenant configuration
- Global configuration

That is, if the value of the attribute under dial-peer configuration is system, then the value is taken from the tenant configuration. And, if the value under the tenant configuration is also system, then the global configuration is used.

If there are no tenants configured under dial-peer, then the configurations are applied using the default behavior in the following order:

- Dial-peer configuration
- Global configuration

The following table lists the various configurations present under **voice class tenant** *<tag>*. For more information on specific configurations, see the Voice and [Video](http://www.cisco.com/c/en/us/support/ios-nx-os-software/ios-15-5m-t/products-command-reference-list.html) command reference guide lists.

<span id="page-433-0"></span>Attributes that are not available under **voice class tenant** *<tag>* use the default behavior—With preference of dial-peer followed by the global configuration. **Note**

#### **Table 48: Multi-Tenant Configuration List**

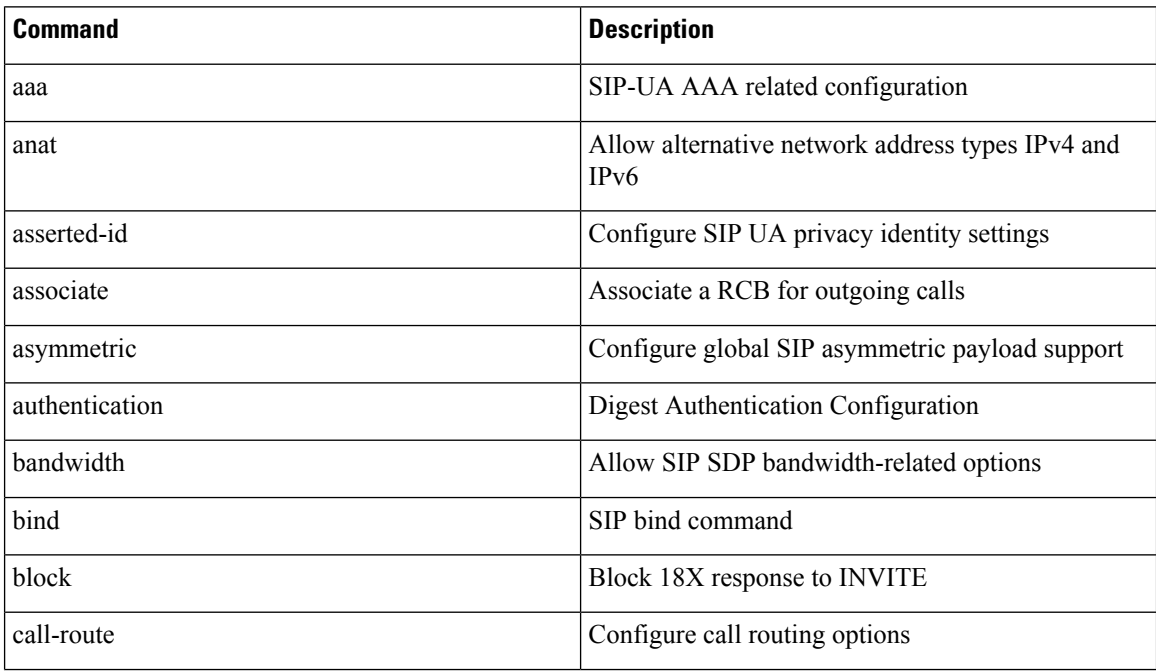

 $\mathbf l$ 

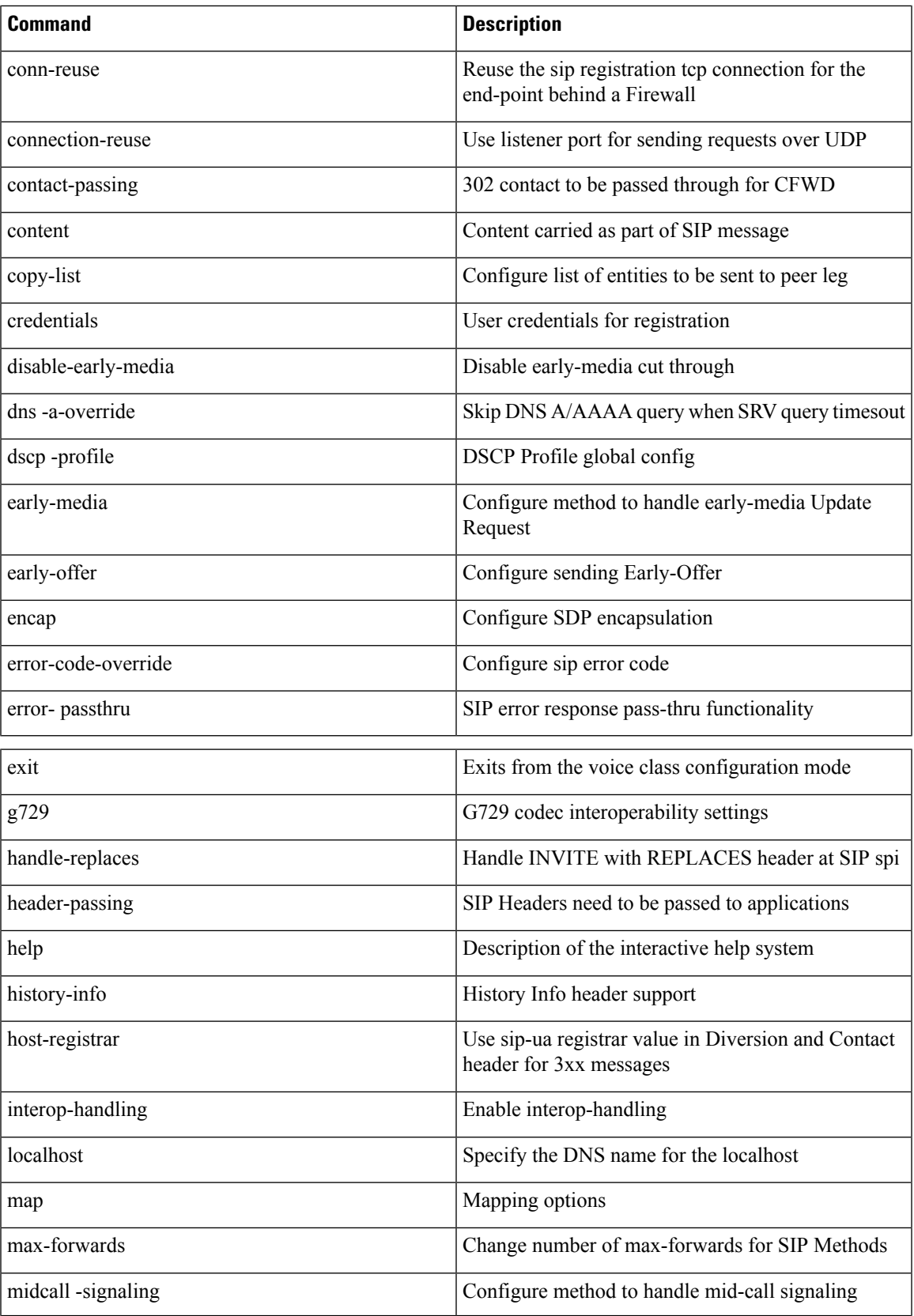

I

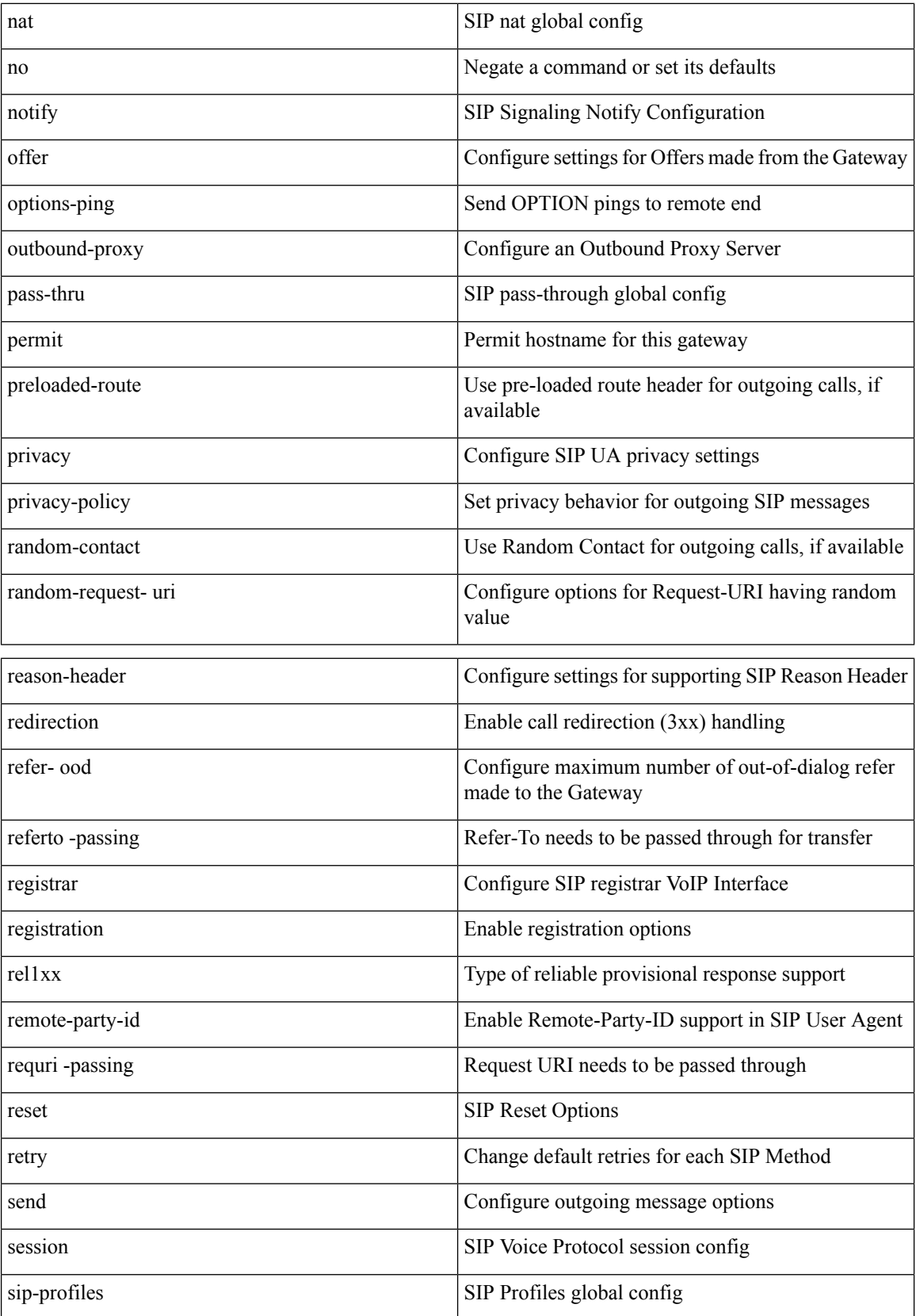

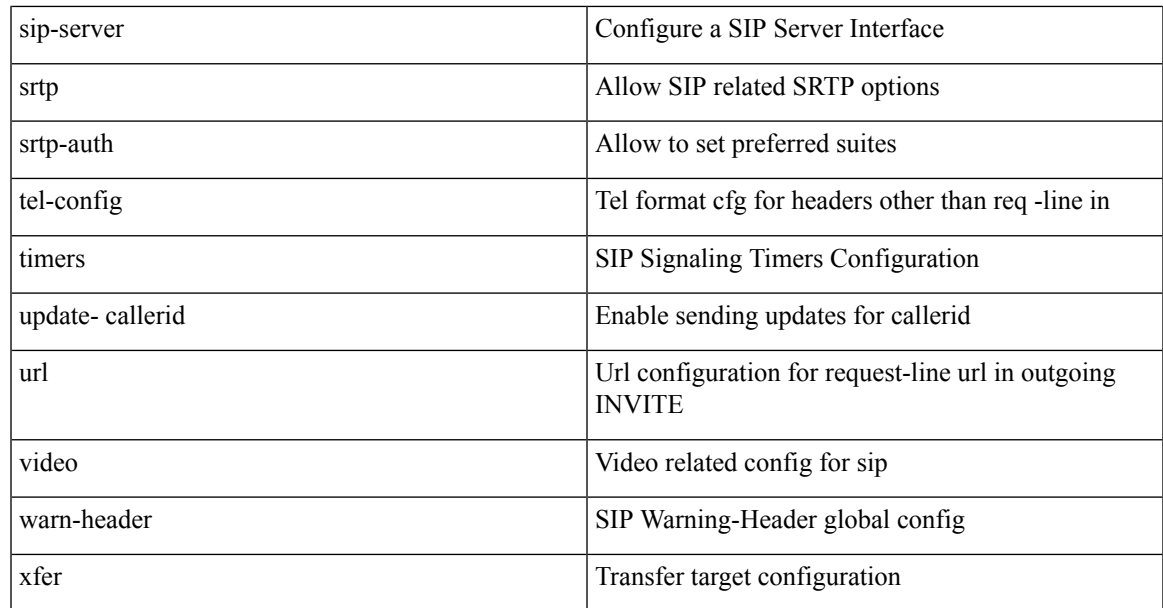

### <span id="page-436-0"></span>**How to Configure Multi-Tenants on SIP Trunks**

### **Configuring Multi-Tenants on SIP Trunks**

#### **SUMMARY STEPS**

- **1. enable**
- **2. configure terminal**
- **3.** Use the following commands to configure multi-tenants:
	- **voice class tenant <tag>** in the global configuration mode

Once you configure the **voice class tenant <tag>** command in the global mode, the configuration will move to the **voice class tenant <tag>** submode. You can configure all the sip-specific attributes in this submode.

- **voice-class sip tenant <tag>** in the dial-peer configuration mode
- **4. end**

### **DETAILED STEPS**

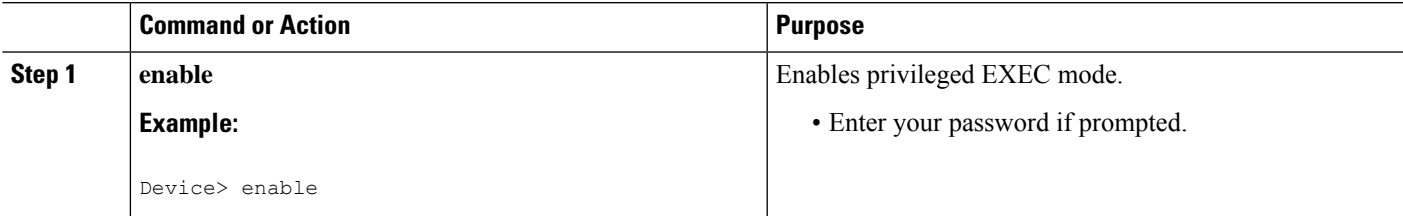

I

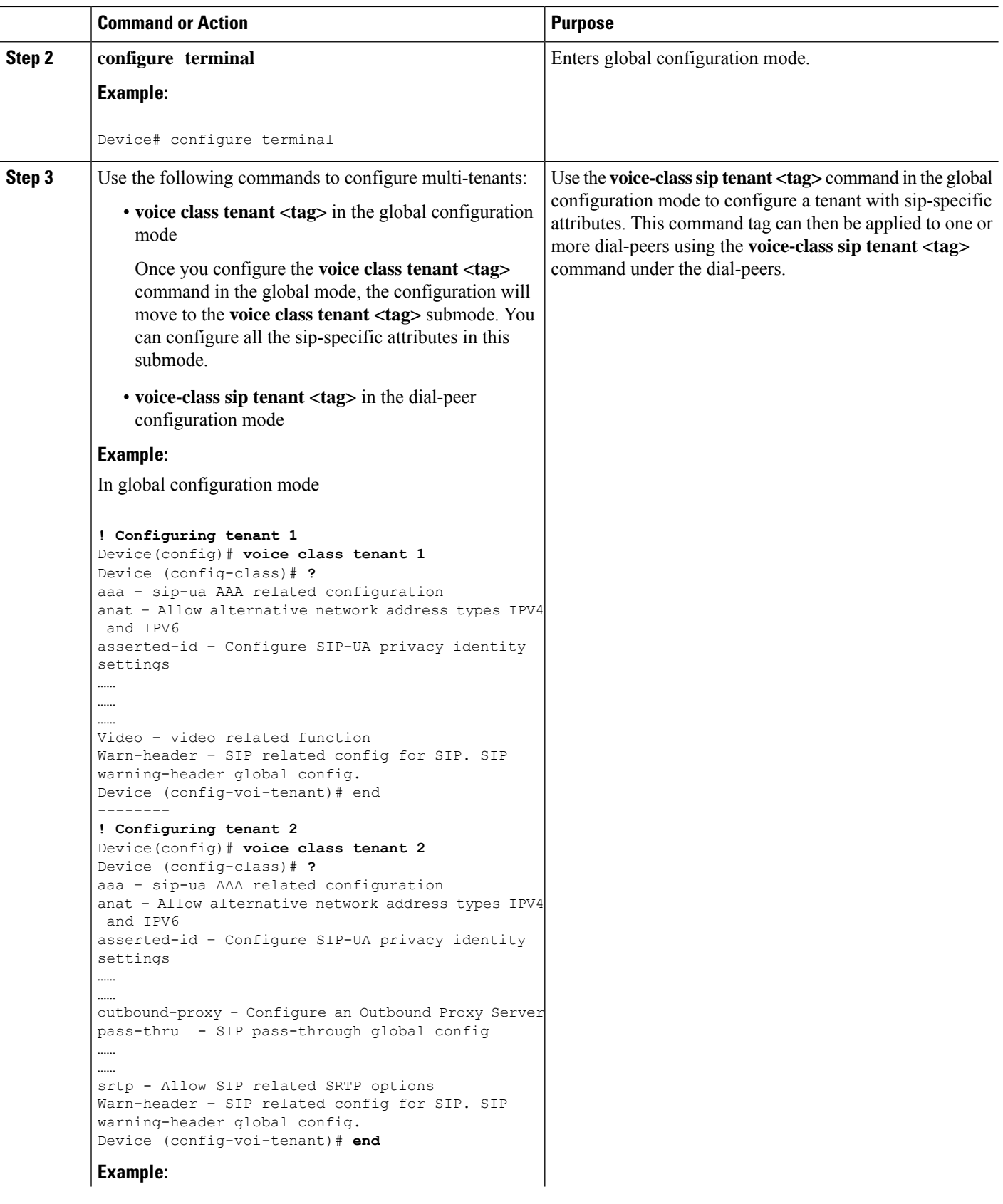

Ш

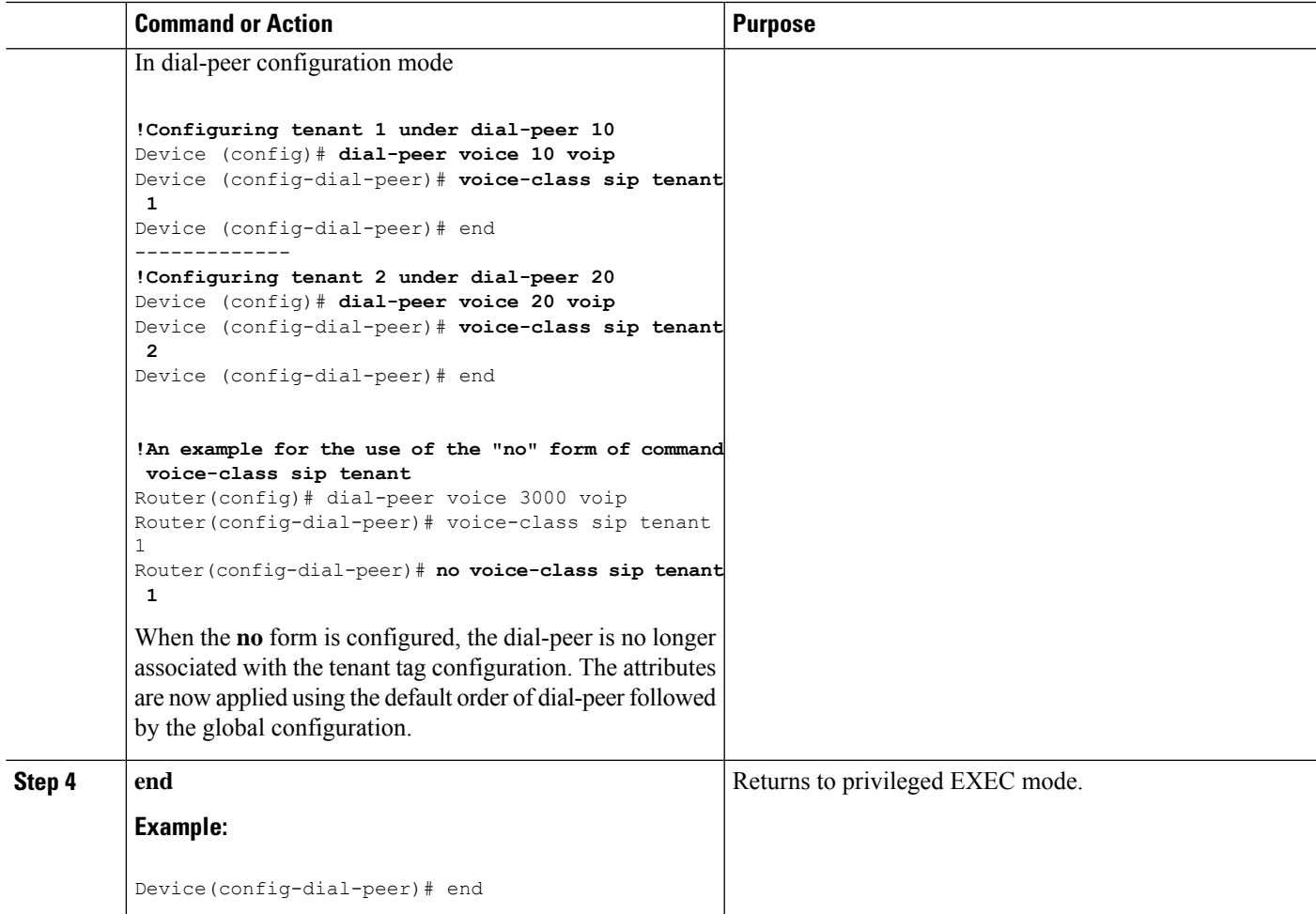

### <span id="page-438-0"></span>**Example: SIP Trunk Registration in Multi-Tenant Configuration**

For SIP trunk registration, the **voice class tenant <tag>** command is not associated with any dial-peer configuration. All outgoing registrations are triggered to the Registrars when credentials are configured under **voice class tenant <tag>**.

```
Router# show run | sec tenant
Voice class tenant 1
registrar 1 ipv4:10.64.86.35:9051 expires 3600
credentials username aaaa password 7 06070E204D realm aaaa.com
outbound-proxy ipv4:10.64.86.35:9057
bind control source-interface GigabitEthernet0/0
Voice class tenant 2
registrar 1 ipv4:9.65.75.45:9052 expires 3600
credentials username bbbb password 7 110B1B0715 realm bbbb.com
outbound-proxy ipv4:10.64.86.40:9040
```
bind control source-interface GigabitEthernet0/1

For multi-tenancy support on Cisco Unified Border Element, you can configure voice class tenants with different credentials, but having the same registrar. In that scenario, it is recommended that you configure the CLI commands **sip-server** and **registrar** under **voice class tenant** configuration. The following is a sample configuration:

```
voice class tenant 1
credentials number 1111 username test password 7 071B245B5D1D realm ipvoice.jp
authentication username test password 7 06120A3258
registrar ipv4:1.1.1.1 expires 120
sip-server ipv4:1.1.1.1
!
voice class tenant 2
credentials number 2222 username test password 7 09584B1E0A11 realm ipvoice.jp
authentication username test2 password 7 071B245F5A
registrar ipv4:1.1.1.1 expires 120
sip-server ipv4:1.1.1.1
```
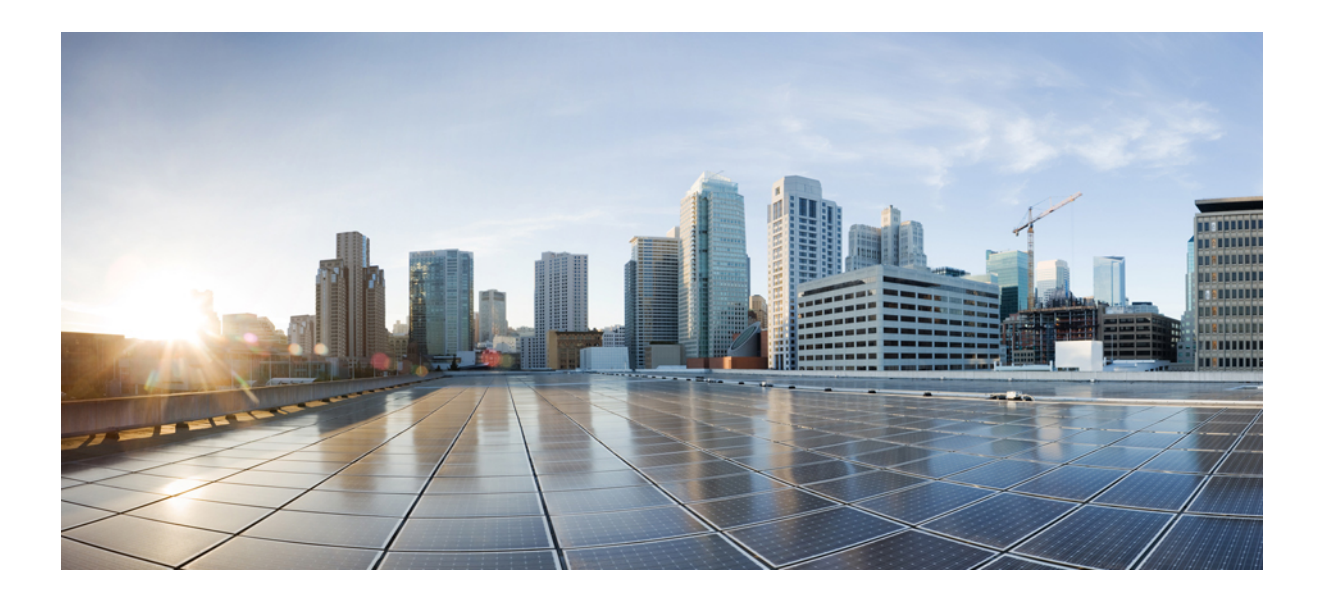

## **<sup>P</sup> ART IV**

## **Codecs**

- Codec Support and [Restrictions,](#page-442-0) on page 405
- Codec [Preference](#page-448-0) Lists, on page 411

<span id="page-442-0"></span>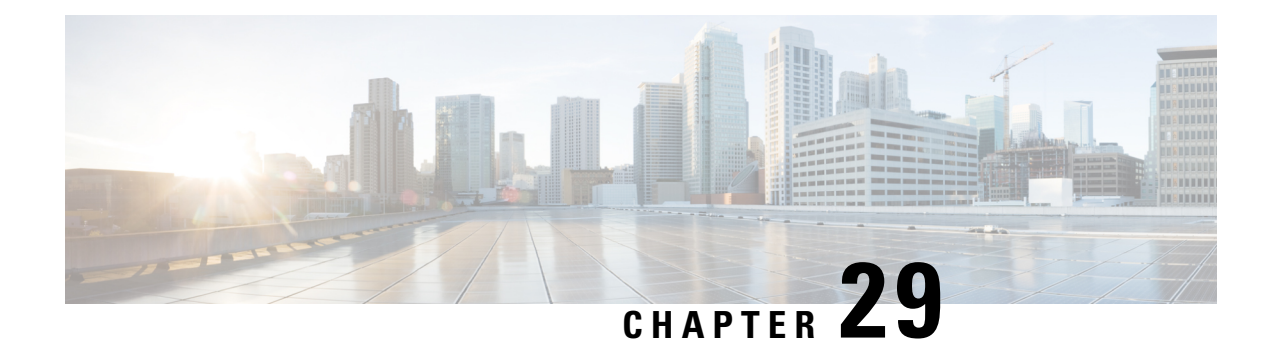

### **Codec Support and Restrictions**

This chapter provides advanced information about the support of and restrictions for using certain codecs with CUBE. For basic information on how to configure codecs, refer to the [Introduction](#page-88-0) to Codecs section.

- Feature [Information](#page-442-1) for Codec Support on CUBE, on page 405
- OPUS Codec [Support](#page-443-0) on CUBE, on page 406
- ISAC Codec [Support](#page-445-0) on CUBE, on page 408
- AAC-LD [MP4A-LATM](#page-445-1) Codec Support on Cisco UBE, on page 408

### <span id="page-442-1"></span>**Feature Information for Codec Support on CUBE**

The following table provides release information about the feature or features described in this module. This table lists only the software release that introduced support for a given feature in a given software release train. Unless noted otherwise, subsequent releases of that software release train also support that feature.

Use Cisco Feature Navigator to find information about platform support and Cisco software image support. To access Cisco Feature Navigator, go to [www.cisco.com/go/cfn.](http://www.cisco.com/go/cfn) An account on Cisco.com is not required.

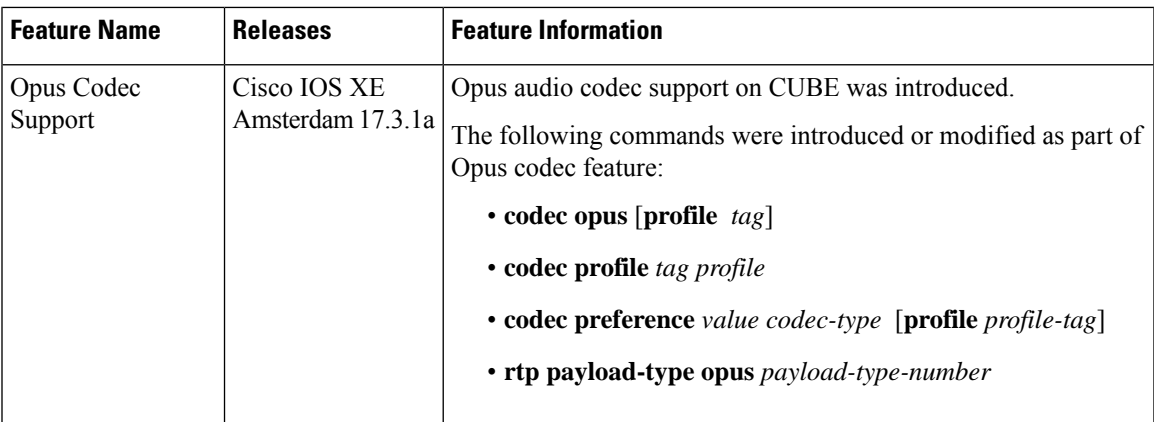

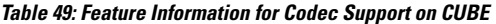

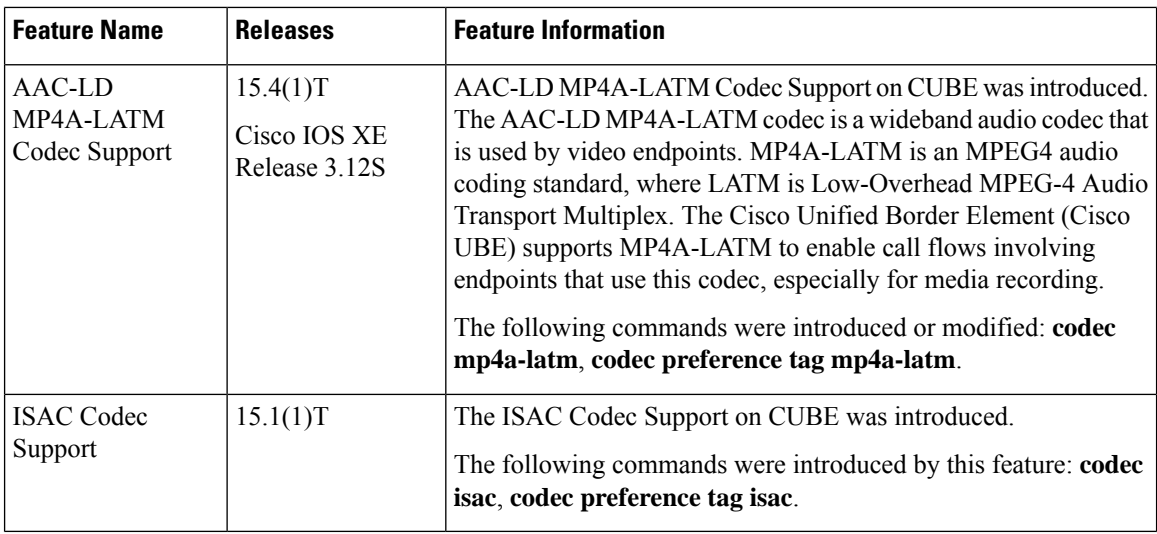

### <span id="page-443-0"></span>**OPUS Codec Support on CUBE**

The Opus interactive speech and audio codec is designed to handle a wide range of interactive audio applications. This includes VoIP, video conferencing, and in-game chat. The OPUS codec also supports live, distributed music performances. It scales from low bit rate narrowband speech at 6 kbps to high-quality stereo music at 510 kbps. Opus uses both Linear Prediction (LP) and Modified Discrete Cosine Transform (MDCT) algorithms to achieve good compression of both speech and music.

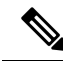

**Note**

Opus codec is only supported for SIP-SIP call scenarios. It is not supported for TDM-SIP or Analog-SIP flows.

### **Design Recommendations for Opus Codec**

The VoIP dial peer and voice class codec options are enhanced to offer Opus codec support on CUBE:

• **codec opus profile** *tag*—The CLI command under dial-peer configuration mode is enhanced:

```
router(config)#dial-peer voice 3002 voip
router(config-dial-peer)#codec opus profile 2
```
• **codec profile** *tag profile*—The CLI command configured under global configuration mode is enhanced to configure opus as a supported codec:

```
router(config)#codec profile 2 opus
router(conf-codec-profile)#fmtp "fmtp:114 maxplaybackrate=16000;
sprop-maxcapturerate=16000; maxaveragebitrate=20000; stereo=1; sprop-stereo=0;
useinbandfec=0; usedtx=0"
router(conf-codec-profile)#exit
```
• **codec preference** *value codec-type* [ **profile***profile tag*]—The CLI command configured under voice class configuration mode is enhanced to configure opus as a preferred codec on the dial-peer:

```
router(config)#voice class codec 80
router(config-class)#codec preference 1 opus profile 79
router(config-class)#exit
```
• **rtp payload-type** [**opus** *number*]—The CLI command configured under dial-peer configuration mode is enhanced to configure opus as a supported payload type:

```
router(config)#dial-peer voice 604 voip
router(config-dial-peer)#rtp payload-type opus 126
```
- The default payload-type for **opus** is set to 114.
- The default payload-type for **cisco-codec-aacld** is set to 112.
- It is not mandatory that you configure a **codec profile** for Opus. For delayed offer to early offer flows, a codec profile must be used to configure an fmtp value for the initial invite.
- The CLI command **show call active voice [brief | compact]** is modified to include details on Opus codec in the command output.
- The CLI command **show sip-ua calls** is modified to include details on Opus codec in the command output.
- Calls that require Opus codec transcoding as part of the Offer-Answer exchange are disconnected.
- Opus Codec is supported for both secure and non-secure calls (RTP-to-RTP, SRTP-to-SRTP, SRTP-to-RTP, and RTP-to-SRTP).
- Opus supports several clock rates. Only the highest clock rate of 48000 is advertised in the SDP. The following is a sample configuration of SDP for Opus codec:

m=audio 16000 RTP/AVP 114 a=rtpmap:114 opus/48000/2

- Opus codec defines the optional media format (fmtp) parameters in a call. CUBE passes through the optional fmtp parameters from one side to other if Opus codec is configured on both sides of the call.
- The following are the fmtp parameters defined by Opus codec:
	- maxaveragebitrate
	- maxplaybackrate
	- stereo
	- useinbandfec
	- usedtx
	- sprop-maxcapturerate
	- sprop-stereo
- Dynamic payload interworking is enabled by default on CUBE. Configure **asymmetric payload [full]** if CUBE is not required to handle payload interworking. In this scenario, interworking is handled at the endpoints handling the media.

### **Restrictions for Opus Codec Support on CUBE**

• Media recording is not supported with Extended Media Forking (XMF).

• CUBE does not support processing of multiple fmtp lines. If the received SDP has multiple fmtp lines, then only the first fmtp line is passed in the outbound INVITE.

### <span id="page-445-0"></span>**ISAC Codec Support on CUBE**

The iSAC codec is an adaptive VoIP codec specially designed to deliver wideband sound quality in both lowand high-bit rate applications. The iSAC codec automatically adjusts the bit-rate for the best quality or a fixed bit rate can be used if the network characteristics are known. This codec is designed for wideband VoIP communications. The iSAC codec offers better quality with reduced bandwidth for sideband applications.

### <span id="page-445-1"></span>**Restrictions for ISAC Codec Support on CUBE**

• Low complexity is not supported for the iSAC codec.

### **AAC-LD MP4A-LATM Codec Support on Cisco UBE**

As part of this feature, Cisco UBE supports the following:

- Accept and send MP4A-LATM codec and corresponding FMTP profiles
- Configure MP4A-LATM under dial-peer or under voice-class codec as preferred codec
- Pass across real-time transport protocol (RTP) media for MP4A-LATM codec without any interworking
- Offer pre-configured FMTP profile for MP4A-LATM for DO-EO (Delayed-Offer to Early-Offer) calls
- Offer more than one FMTP profile (each with different payload type number) as mentioned by the offering endpoint, so that the answering endpoint can choose the best option.
- Offer only one instance of MP4A-LATM if media forking is applicable. The offered instance is the first one received in the offer.
- Calculate bandwidth for MP4A-LATM on the basis of either "b=TIAS" attribute or "bitrate" parameter in the FMTP attribute. If none of them are present in the session description protocol (SDP), the default maximum bandwidth, that is, 128 Kbps will be used for calculation.
- The following Cisco UBE features are supported with the MP4A-LATM codec:
	- Basic call (audio and video) flow-around and flow-through (FA and FT).
	- Voice Class Codec support in Cisco UBE with codec filtering
	- SRTP and SRCTP passthrough for SIP-to-SIP calls
	- Supplementary services
	- RSVP
	- Dynamic payload type interworking for DTMF and codec packets for SIP-to-SIP calls
	- Media Anti-Trombone with SIP signaling control on CUBE
	- Support for SIP UPDATE message per RFC 3311
	- RTP Media Loopback
	- Media forking for IP based calls using Zephyr recording server
	- Cisco UBE Mid-call Re-INVITE consumption
	- Signaling forking (Fastweb multile SIP Early Dialog Support, FA and FT)
	- Maximum bandwidth-based CAC
	- Media Policing
	- Box-to-Box High Availability (B2B HA)

• Inbox High Availability (Inbox HA)

### **Restrictions for AAC-LD MP4A-LATM Codec Support on Cisco UBE**

Cisco UBE does not support the following:

- Codec transcoding between MP4A-LATM and other codecs
- Dual-tone Multifrequency (DTMF) interworking with MP4A-LATM codec
- Non-SIP-SIP, that is, SIP to other service provider interface (SPI) interworking with MP4A-LATM codec

I

<span id="page-448-0"></span>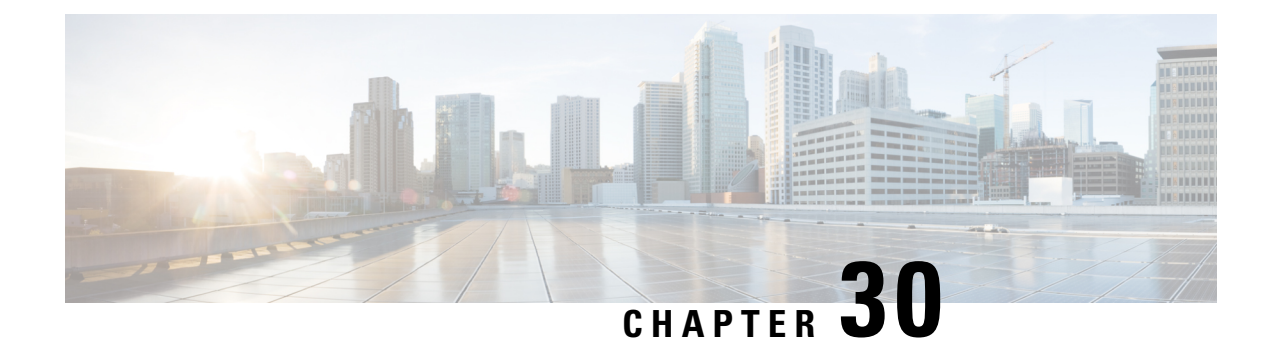

### **Codec Preference Lists**

This chapter describes how to negotiate an audio codec from a list of codec associated with a preference. This chapter also describes how to disable codec filtering by configuring CUBE to send an outgoing offer with all configured audio codecs in the list assuming that the dspfarm supports all these codecs.

- Feature [Information](#page-448-1) for Negotiation of an Audio Codec from a List of Codecs, on page 411
- Codecs [Configured](#page-449-0) Using Preference Lists, on page 412
- [Prerequisites](#page-449-1) for Codec Preference Lists, on page 412
- [Restrictions](#page-450-0) for Codecs Preference Lists, on page 413
- How to Configure Codec [Preference](#page-450-1) Lists, on page 413
- [Troubleshooting](#page-453-0) Negotiation of an Audio Codec from a List of Codecs, on page 416
- Verifying [Negotiation](#page-454-0) of an Audio Codec from a List of Codecs, on page 417

### <span id="page-448-1"></span>**Feature Information for Negotiation of an Audio Codec from a List of Codecs**

The following table provides release information about the feature or features described in this module. This table lists only the software release that introduced support for a given feature in a given software release train. Unless noted otherwise, subsequent releases of that software release train also support that feature.

Use Cisco Feature Navigator to find information about platform support and Cisco software image support. To access Cisco Feature Navigator, go to <https://cfnng.cisco.com/>. An account on Cisco.com is not required.

Table 50: Feature Information for Negotiation of an Audio Codec from a List of Codecs on Each Leg of a SIP-to-SIP Call on the Cisco **Unified Border Element**

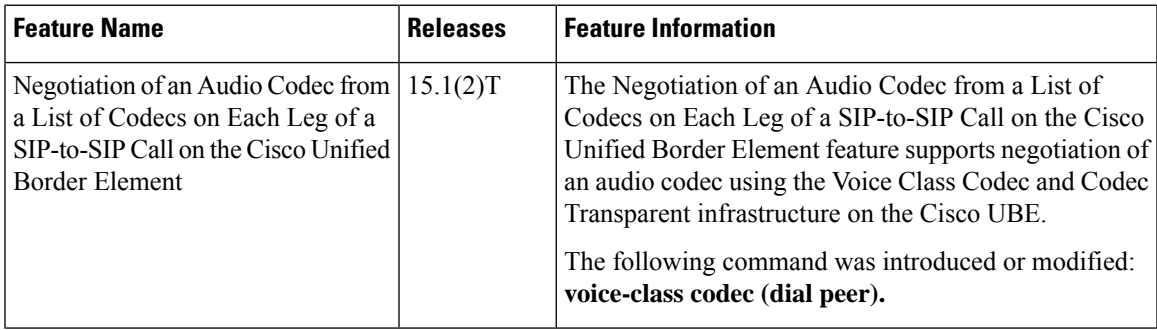

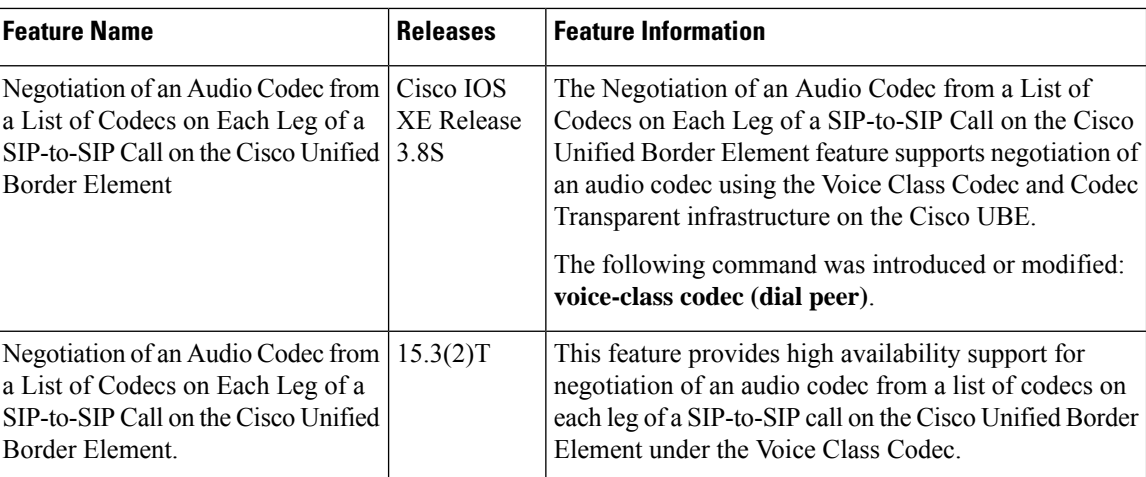

### <span id="page-449-0"></span>**Codecs Configured Using Preference Lists**

SIP-to-SIP calls configured using codecs using preference lists have the following features:

- Incoming and outgoing dial-peers can be configured with different preference lists.
- Both normal transcoding and high-density transcoding are supported with preference lists.
- Midcall codec changes for supplementary services are supported with preference lists. Transcoder resources are dynamically inserted or deleted when there is a codec or RTP-NTE to in-band DTMF interworking required.
- Reinvite-based supplementary services that are invoked from the Cisco Unified Communications Manager (CUCM), like call hold, call resume, Music On Hold (MOH), call transfer, and call forward are supported with preference lists.
- T.38 fax and fax passthrough switchover with preference lists are supported.
- Reinvite-based call hold and call resume for the Secure Real-Time Transfer protocol (SRTP) and Real-Time Transport Protocol (RTP) interworking on CUBE is supported with preference lists.
- High availability is supported for calls that use codecs with preference lists. But calls requiring the transcoder to be invoked are not checkpointed. During midcall renegotiation, if the call releases the transcoder, then the call is checkpointed.

### <span id="page-449-1"></span>**Prerequisites for Codec Preference Lists**

- Transcoding configuration on the CUBE.
- The digital signal processor (DSP) requirements to support the transcoding feature on the CUBE.

### <span id="page-450-0"></span>**Restrictions for Codecs Preference Lists**

#### **For All Calls (SIP-to-SIP, H.323-to-H.323, SIP-to-H.323 calls)**

- Video codecs are not supported with preference lists.
- Multiple audio streams are not supported.
- High-density transcoding is not supported when delayed offer to early offer is configured. Only low density transcoding is supported.
- Codec re-packetization feature is not supported when preference lists are configured.

#### **For H.323-to-H.323 and SIP-to-H.323 Calls**

The below restrictions do not exist for SIP-to-SIP calls from 15.1(2)T and Cisco IOS XE Release 3.8S onwards.

- You can configure dissimilar preference lists on the incoming and outgoing dial peers.
- Incoming and outgoing dial-peers cannot be configured with the different preference lists.
- Transcoding is not supported when preference lists are used.
- Mid-call codec changes and supplementary services (call-hold / resume, call forward) do not work when a preference list is configured.
- Mid-call insertion or deletion of transcoder is not supported with preference lists.
- Rotary dial peers are not supported when preference lists are used.
- Both incoming and outgoing dial-peers need to be configured with the same codec voice classes.
- The preference of codecs configured in a codec voice classes is not be applied to the outgoing call-leg. Basically codec filtering is applied first and only the filtered codecs will be sent out in the outgoing offer from CUBE.
- T.38 fax, fax-passthru and modem-passthru is not be supported with preference lists.
- SRTP<->RTP is not supported with preference lists.
- When a codec voice class is configured, call establishment is un-predictable when a transcoder is involved in the call. The call succeeds only if the end points choose the first codec in the list of offered codecs.

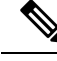

Codec preference in the voice class codec on the outgoing call leg is not followed when the same codecs are available in the respective incoming invite with SDP with different codec preference. Cube prioritizes and follows the incoming invite with SDP codec preference when compared to the voice class codec preference on the outgoing dial-peer leg. **Note**

### <span id="page-450-1"></span>**How to Configure Codec Preference Lists**

### **Configuring Audio Codecs Using a Codec Voice Class and Preference Lists**

Preferences can be used to determine which codecs will be selected over others.

A codec voice class is a construct within which a codec preference order can be defined. A codec voice class can then be applied to a dial peer, which then follows the preference order defined in the codec voice class.

#### **SUMMARY STEPS**

- **1. enable**
- **2. configure terminal**
- **3. voice class codec** *tag*
- **4.** Do the following for each audio codec you want to configure in the voice class:
	- **codec preference** *value codec-type*[**profile** *profile-tag* ]
	- **codec preference** *value codec-type*[**bytes** *payload-size* **fixed-bytes** ]
	- **codec preference** *value* **isac** [**mode {adaptive | independent}** [**bit-rate** *value* **framesize { 30 | 60 } [fixed]** ]
	- **codec preference** *value* **ilbc** [**mode** *frame-size* [**bytes** *payload-size*]]
	- **codec preference** *value* **mp4-latm** [**profile** *tag*]
- **5. exit**
- **6. dial-peer voice** *number* **voip**
- **7. voice-class codec** *tag* **offer-all**
- **8. end**

#### **DETAILED STEPS**

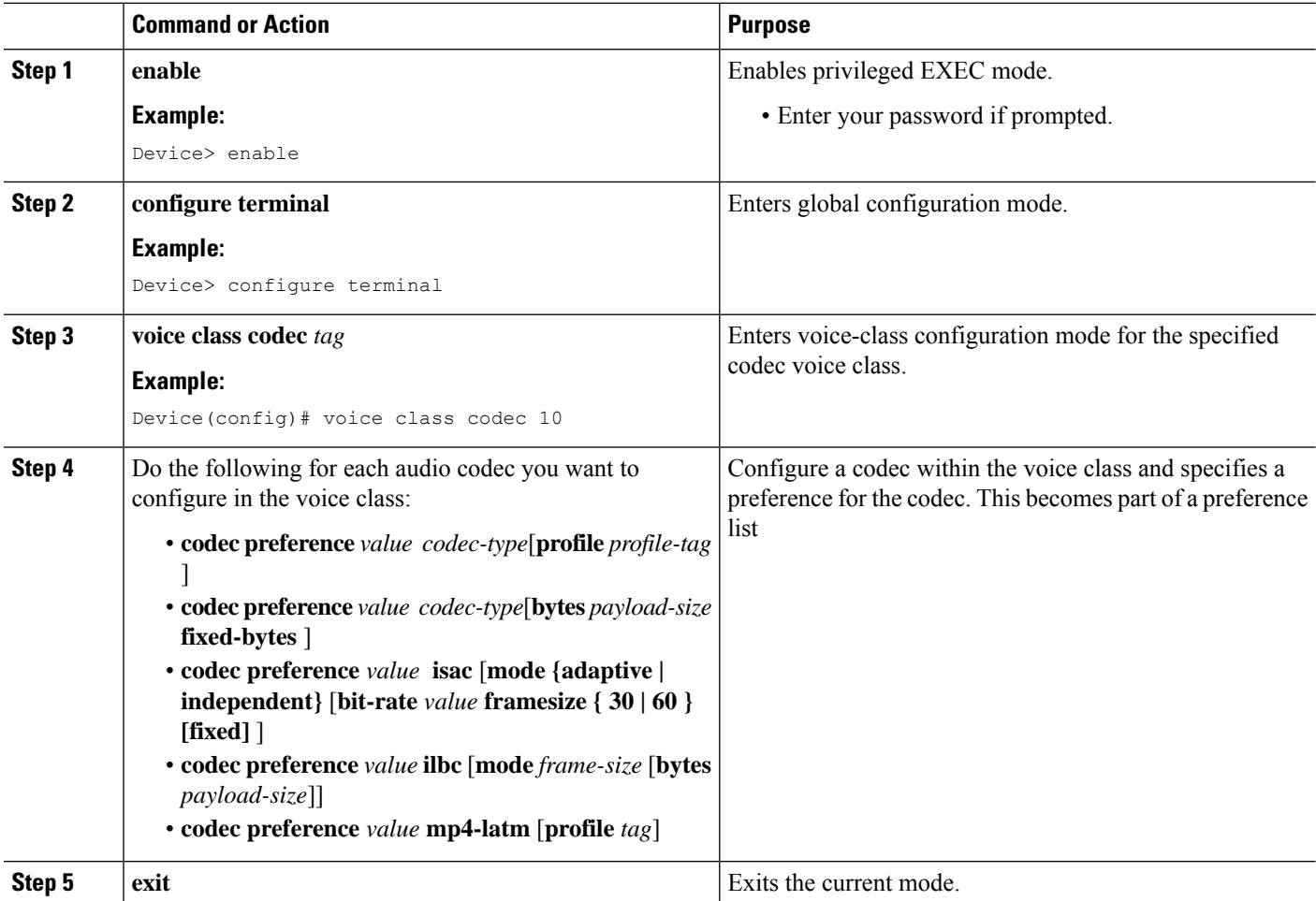

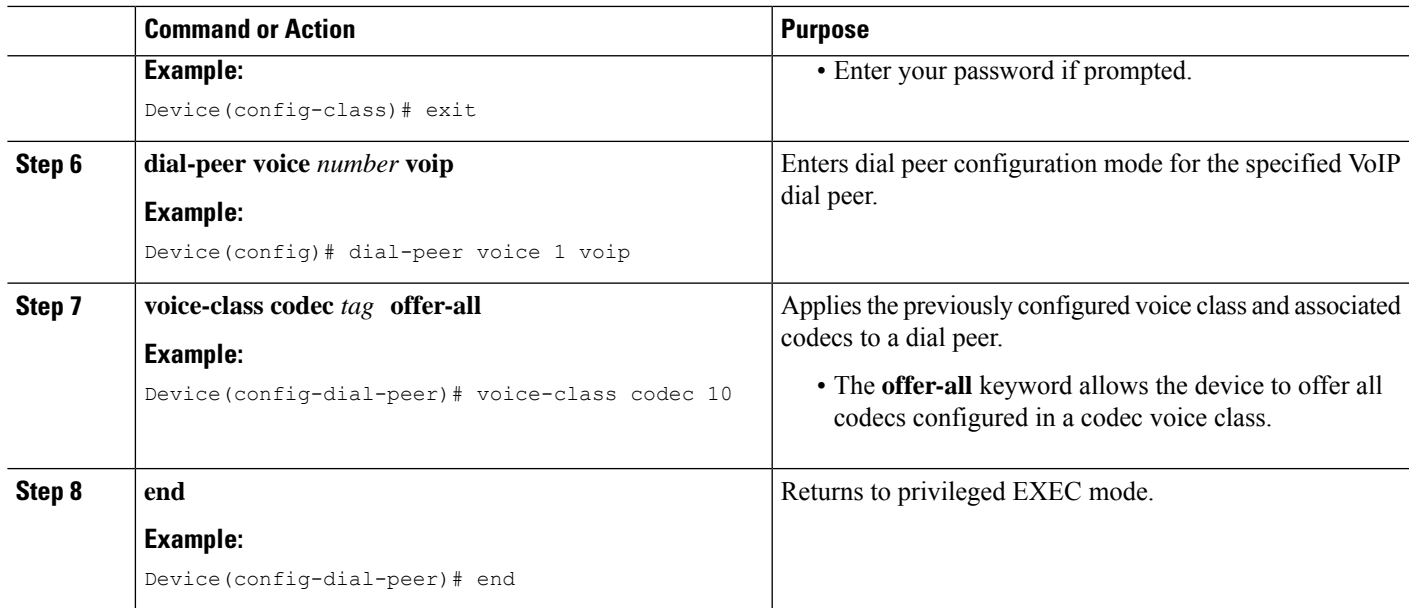

### **Disabling Codec Filtering**

Cisco UBE is configured to filter common codecs for the subsets, by default. The filtered codecs are sent in the outgoing offer. You can configure the Cisco UBE to offer all the codecs configured on an outbound leg instead of offering only the filtered codecs.

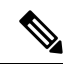

This configuration is applicable only for early offer calls from the Cisco UBE. For delayed offer calls, by default all codecs are offered irrespective of this configuration. **Note**

Perform this task to disable codec filtering and allow all the codecs configured on an outbound leg.

#### **SUMMARY STEPS**

- **1. enable**
- **2. configure terminal**
- **3. dial-peer voice** *tag* **voip**
- **4. voice-class codec** *tag* **offer-all**
- **5. end**

#### **DETAILED STEPS**

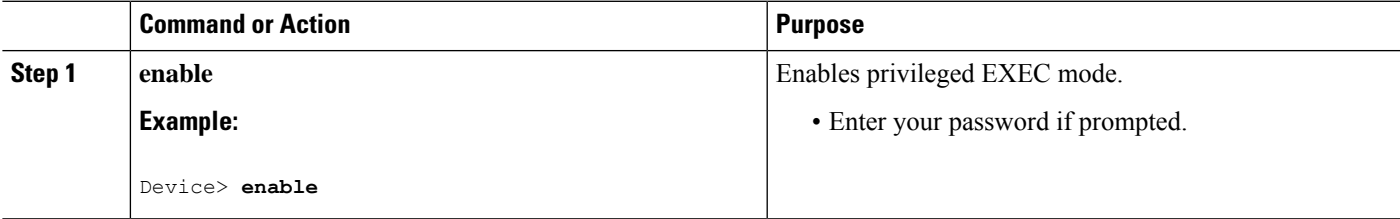

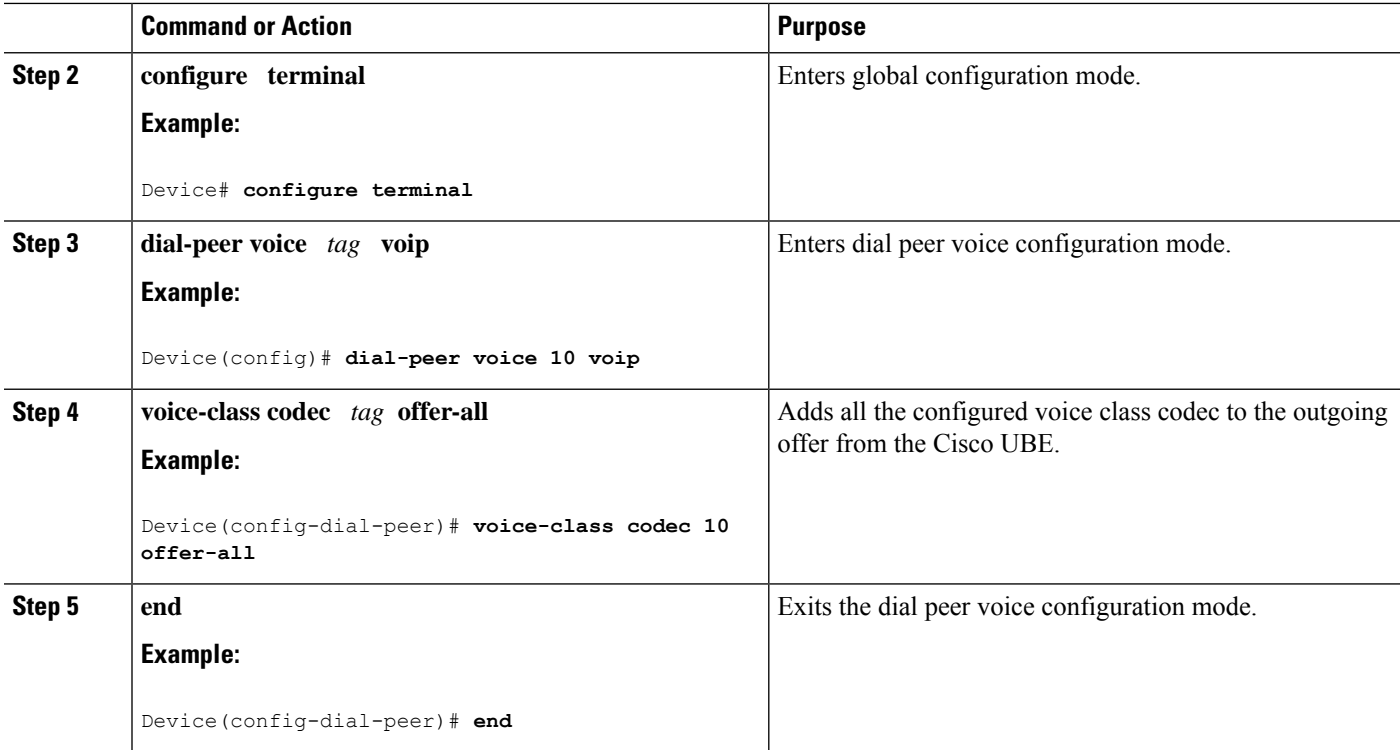

### <span id="page-453-0"></span>**Troubleshooting Negotiation of an Audio Codec from a List of Codecs**

Use the following commands to debug any errors that you may encounter when you configure the Negotiation of an Audio Codec from a List of Codecs on Each Leg of a SIP-to-SIP Call on the Cisco Unified Border Element feature:

- **debug ccsip all**
- **debug voip ccapi input**
- **debug sccp messages**
- **debug voip rtp session**

For DSP-related debugs, use the following commands:

- **debug voip dsmp all**
- **debug voip dsmp rtp both payload all**
- **debug voip ipipgw**

### <span id="page-454-0"></span>**Verifying Negotiation of an Audio Codec from a List of Codecs**

Perform this task to display information to verify Negotiation of an Audio Codec from a List of Codecs on Each Leg of a SIP-to-SIP Call on the Cisco Unified Border Element configuration. These **show** commands need not be entered in any specific order.

#### **SUMMARY STEPS**

- **1. enable**
- **2. show call active voice brief**
- **3. show voip rtp connections**
- **4. show sccp connections**
- **5. show dspfarm dsp active**

#### **DETAILED STEPS**

**Step 1 enable**

Enables privileged EXEC mode.

#### **Step 2 show call active voice brief**

Displays a truncated version of call information for voice calls in progress.

#### **Example:**

```
Device# show call active voice brief
<ID>: <CallID> <start>ms.<index> +<connect> pid:<peer_id> <dir> <addr> <state>
 dur hh:mm:ss tx:<packets>/<br/>>bytes> rx:<packets>/<br/>bytes>
IP <ip>:<udp> rtt:<time>ms pl:<play>/<gap>ms lost:<lost>/<early>/<late>
 delay:<last>/<min>/<max>ms <codec>
media inactive detected:<y/n> media cntrl rcvd:<y/n> timestamp:<time>
long duration call detected: < y/n> long duration call duration : < sec> timestamp: < time>
 MODEMPASS <method> buf:<fills>/<drains> loss <overall%> <multipkt>/<corrected>
  last <buf event time>s dur:<Min>/<Max>s
FR \langleprotocol> [int dlci cid] vad:\langley/n> dtmf:\langley/n> seq:\langley/n>
  <codec> (payload size)
ATM <protocol> [int vpi/vci cid] vad:<y/n> dtmf:<y/n> seq:<y/n>
  <codec> (payload size)
Tele <int> (callID) [channel id] tx:<tot>/<v>/<fax>ms <codec> noise:<l> acom:<l> i/o:<l>/<l> dBm
 MODEMRELAY info:<rcvd>/<sent>/<resent> xid:<rcvd>/<sent> total:<rcvd>/<sent>/<drops>
         speeds(bps): local <rx>/<tx> remote <rx>/<tx>
Proxy <ip>:<audio udp>,<video udp>,<tcp0>,<tcp1>,<tcp2>,<tcp3> endpt: <type>/<manf>
bw: <req>/<act> codec: <audio>/<video>
 tx: <audio pkts>/<audio bytes>,<video pkts>/<video bytes>,<t120 pkts>/<t120 bytes>
rx: <audio pkts>/<audio bytes>,<video pkts>/<video bytes>,<t120 pkts>/<t120 bytes>
Telephony call-legs: 0
SIP call-legs: 2
H323 call-legs: 0
Call agent controlled call-legs: 0
SCCP call-legs: 2
Multicast call-legs: 0
Total call-legs: 4
1243 : 11 971490ms.1 +-1 pid:1 Answer 1230000 connecting
dur 00:00:00 tx:415/66400 rx:17/2561
IP 192.0.2.1:19304 SRTP: off rtt:0ms pl:0/0ms lost:0/0/0 delay:0/0/0ms g711ulaw TextRelay: off
```

```
media inactive detected:n media contrl rcvd:n/a timestamp:n/a
long duration call detected:n long duration call duration:n/a timestamp:n/a
1243 : 12 971500ms.1 +-1 pid:2 Originate 3210000 connected
dur 00:00:00 tx:5/10 rx:4/8
IP 9.44.26.4:16512 SRTP: off rtt:0ms pl:0/0ms lost:0/0/0 delay:0/0/0ms g729br8 TextRelay: off
media inactive detected:n media contrl rcvd:n/a timestamp:n/a
long duration call detected:n long duration call duration:n/a timestamp:n/a
0 : 13 971560ms.1 +0 pid:0 Originate connecting
dur 00:00:08 tx:415/66400 rx:17/2561
IP 192.0.2.2:2000 SRTP: off rtt:0ms pl:0/0ms lost:0/0/0 delay:0/0/0ms g711ulaw TextRelay: off
media inactive detected:n media contrl rcvd:n/a timestamp:n/a
long duration call detected:n long duration call duration:n/a timestamp:n/a
0 : 15 971570ms.1 +0 pid:0 Originate connecting
dur 00:00:08 tx:5/10 rx:3/6
IP 192.0.2.3:2000 SRTP: off rtt:0ms pl:0/0ms lost:0/0/0 delay:0/0/0ms g729br8 TextRelay: off
media inactive detected:n media contrl rcvd:n/a timestamp:n/a
long duration call detected:n long duration call duration:n/a timestamp:n/a
Telephony call-legs: 0
SIP call-legs: 2
H323 call-legs: 0
Call agent controlled call-legs: 0
SCCP call-legs: 2
Multicast call-legs: 0
Total call-legs: 4
```
#### **Step 3 show voip rtp connections**

Displays Real-Time Transport Protocol (RTP) connections.

#### **Example:**

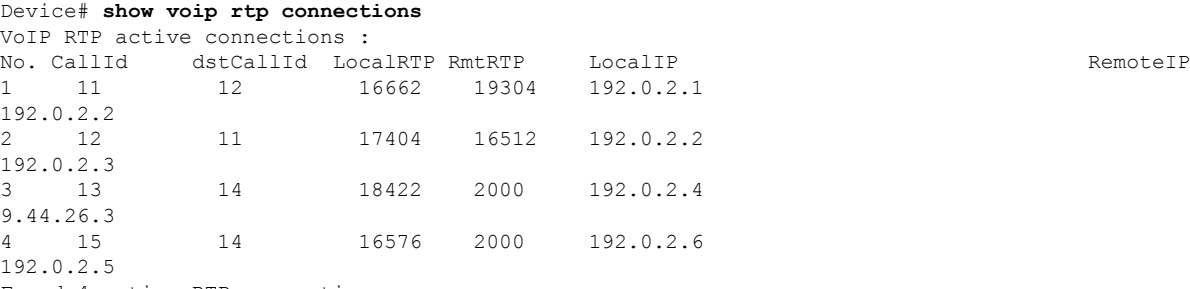

Found 4 active RTP connections

#### **Step 4 show sccp connections**

Displays information about the connections controlled by the Skinny Client Control Protocol (SCCP) transcoding and conferencing applications.

#### **Example:**

```
Device# show sccp connections
sess_id conn_id stype mode codec sport rport ripaddr<br>5 5 xcode sendrecv g729b 16576 2000 192.0.2
5 5 xcode sendrecv g729b 16576 2000 192.0.2.3
5 6 xcode sendrecv g711u 18422 2000 192.0.2.4
Total number of active session(s) 1, and connection(s) 2
```
#### **Step 5 show dspfarm dsp active**

Displays active DSP information about the DSP farm service.

#### **Example:**

 $\overline{\phantom{a}}$ 

Device# **show dspfarm dsp active** SLOT DSP VERSION STATUS CHNL USE TYPE RSC\_ID BRIDGE\_ID PKTS\_TXED PKTS\_RXED 0 1 27.0.201 UP 1 USED xcode 1 0x9 5 8 0 1 27.0.201 UP 1 USED xcode 1 0x8 2558 17 Total number of DSPFARM DSP channel(s) 1

I

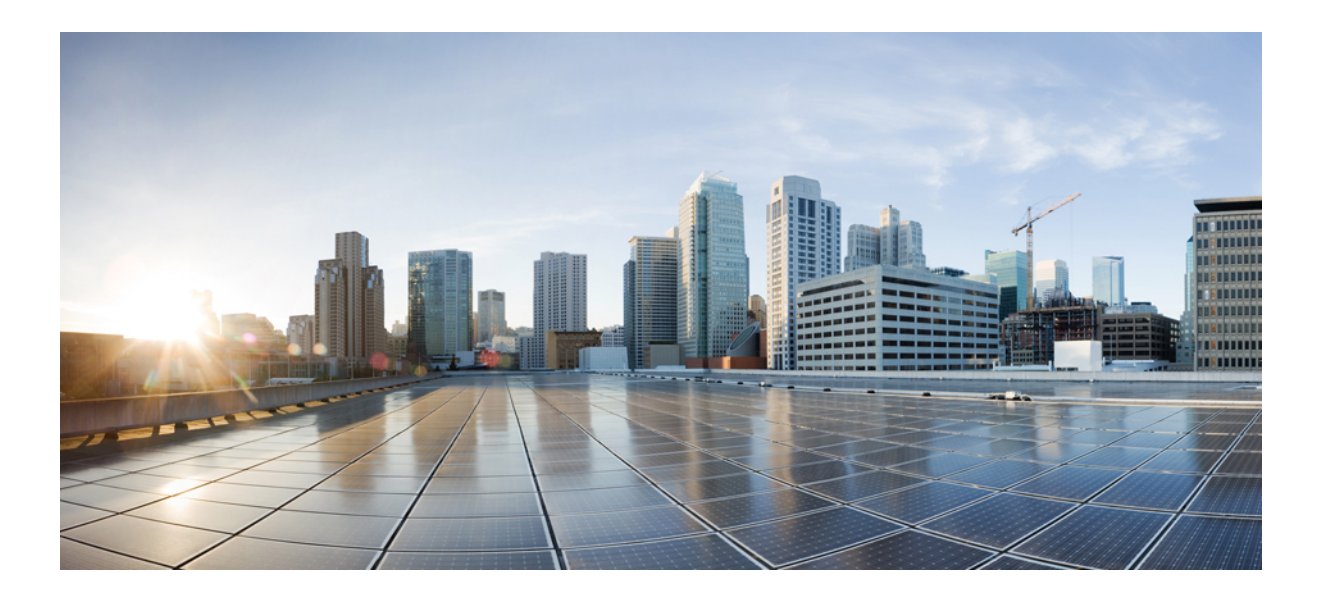

# **<sup>P</sup> ART V**

### **DSP Services**

- [Transcoding,](#page-460-0) on page 423
- [Transrating,](#page-478-0) on page 441
- Call Progress [Analysis](#page-480-0) Over IP-to-IP Media Session, on page 443
- Voice [Packetization,](#page-488-0) on page 451
- Fax [Detection](#page-490-0) for SIP Call and Transfer, on page 453

<span id="page-460-0"></span>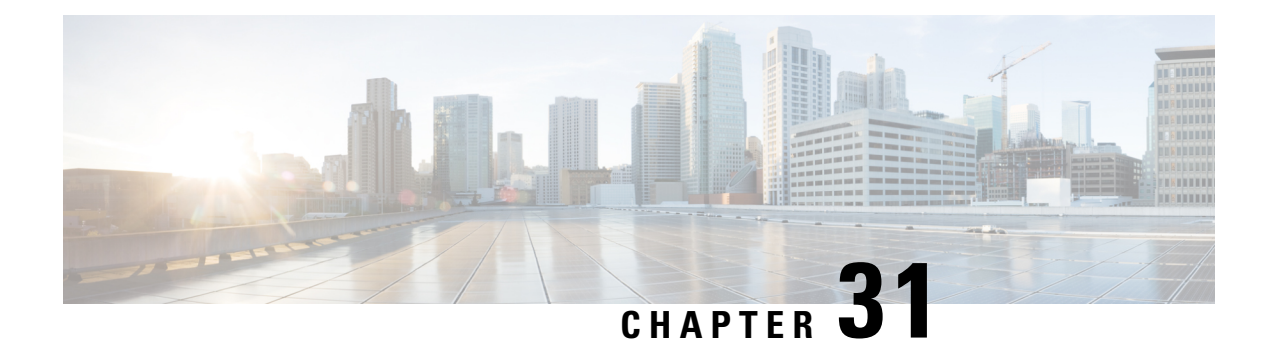

### **Transcoding**

Transcoding is a process of converting one voice codec to another. For example, transcoding between iLBC and G.711 or iLBC and G.729.

**Note** In every transcoding operation, media flows through CUBE.

#### **LTI based Transcoding**

- Internal API is used to access Digital Signaling Processor (DSP) resources for transcoding.
- Transcoding resources (DSPFARM) and CUBE must be on the same platform.
- Only DSPFARM profile configuration is required. Skinny Client Control Protocol (SCCP) configuration is not required.
- No TCP socket is opened and no registration is used.
- DSPFARM profile is associated to a new application type CUBE.

```
Device(config)# dspfarm profile 1 transcode
Device(config-dspfarm-profile)# associate application CUBE
```
- With LTI transcoding, higher performance is achieved since there is no need for extra SCCP legs and associated RTP streams. The performance is in line high-density mode that is offered with SCCP-based transcoding.
- **crypto pki trustpoint** configuration is not required for Secure Real-Time Transport Protocol (SRTP) to Real-Time Transport Protocol (RTP) calls.

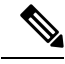

The following support LTI-based transcoding: **Note**

- Cisco Aggregated Services Routers 1000 Series (ASR 1K)
- Cisco-Integrated Services Generation 2 Routers (Cisco ISR G2)
- Cisco 4000 Series-Integrated Services Routers (ISR G3)
- Cisco 8200 Catalyst Edge Series
- Cisco 8300 Catalyst Edge Series

#### **SCCP based Transcoding**

- Skinny Client Control Protocol (SCCP) protocol is used for controlling Digital Signaling Processor (DSP) resources used for transcoding.
- Transcoding resources (DSPFARM) and CUBE can be on different platforms.
- SCCP client (For example, **sccp ccm** configuration and SCCP server (telephony service) configuration is required apart from DSPFARM profile configuration.
- DSPFARM registers with Cisco Unified Border Element over TCP Socket, using SCCP.
- DSPFARM profile is associated to SCCP using the following commands:

```
Device(config)# dspfarm profile 1 transcode
Device(config-dspfarm-profile)# associate application SCCP
```
- High density transcoding needs to be enabled for higher performance. High density transcoding will flow-around through the transcoder.
- Secure Real-time Transport Protocol (SRTP) to Real-time Transport Protocol (RTP) using transcoder requires **crypto pki trustpoint** configuration to establish the Transport Layer Security (TLS) connection with SCCP server.

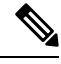

Integrated Services Routers Generation 1 series and Integrated Services Routers Generation 2 Series devices support SCCP-based Transcoding only. **Note**

- Configure LTI-Based [Transcoding,](#page-461-0) on page 424
- [Configuration](#page-463-0) Examples for LTI Based Transcoding, on page 426
- Configuring [SCCP-based](#page-465-0) Transcoding (ISR-G2 devices only), on page 428
- TLS for SCCP [Connection](#page-468-0) for DSP Services, on page 431
- Configuring Secure [Transcoding,](#page-468-1) on page 431
- [Configuration](#page-476-0) Examples for SCCP Based Transcoding, on page 439

### <span id="page-461-0"></span>**Configure LTI-Based Transcoding**

We recommend that you configure LTI-based Transcoding for Cisco Aggregated Services Routers (ASR), Cisco Integrated Services Generation 2 Routers (ISR G2), Cisco 4000 Series Integrated Services Routers (ISR G3), Cisco 8200 Catalyst Edge Series, and Cisco 8300 Catalyst Edge Series. **Note**

#### **SUMMARY STEPS**

- **1. enable**
- **2. configure terminal**
- **3. voice-card** *voice-interface-slot-number*
- **4. dspfarm services dspfarm**
- **5. exit**
- **6. dspfarm profile** *profile-identifier* **transcode**
- **7. codec** *codec*
- **8. maximum sessions** *sessions*
- **9. associate application CUBE**
- **10. exit**

#### **DETAILED STEPS**

 $\overline{\phantom{a}}$ 

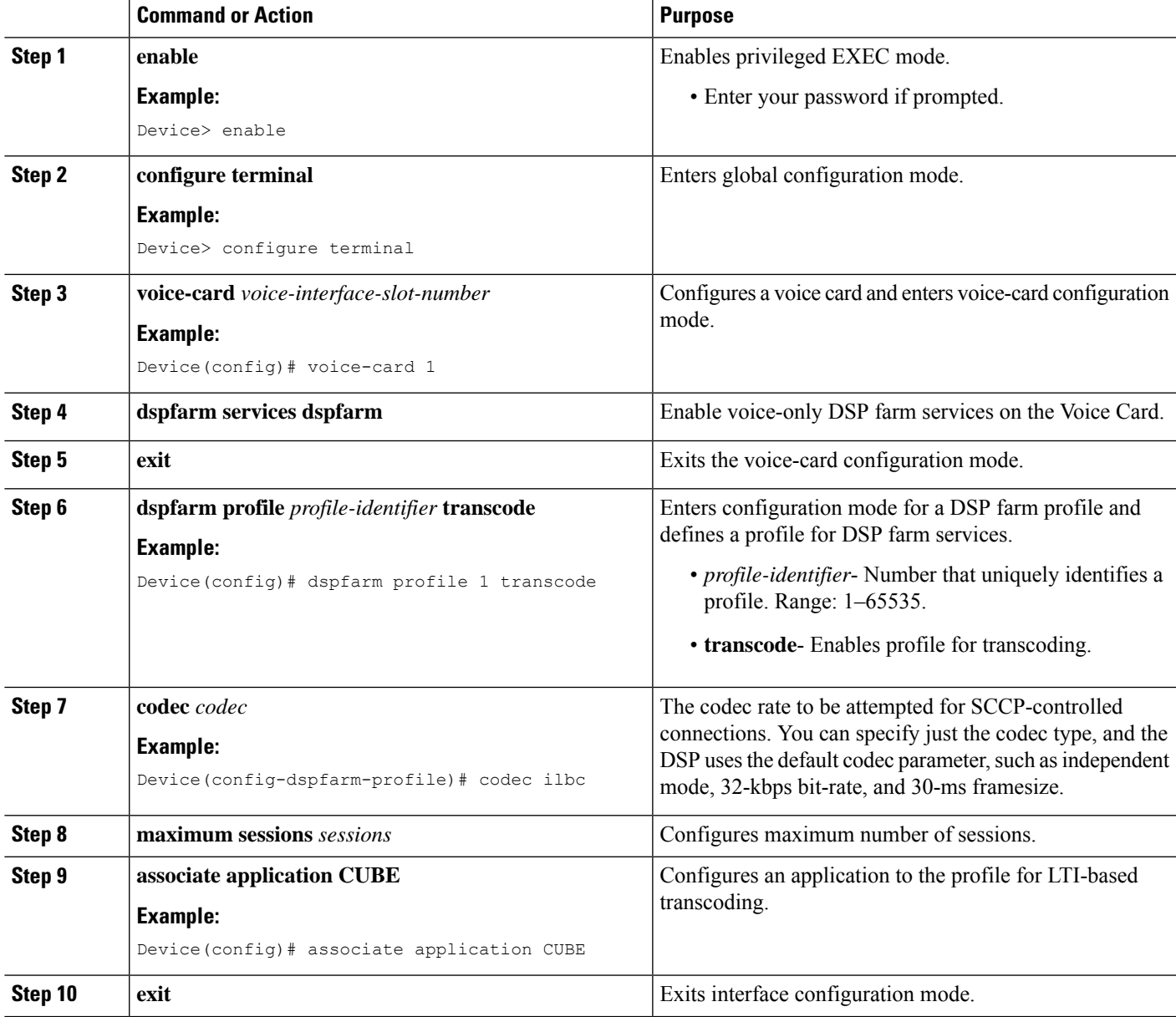

### <span id="page-463-0"></span>**Configuration Examples for LTI Based Transcoding**

#### **LTI-based Transcoding**

```
! Enabling dspfarm services under voice-card
Device(config)# voice-card 0/1
Device(config-voicecard)# dspfarm
Device(config-voicecard)# dsp services dspfarm
Device(config-voicecard)# exit
```

```
! Configuring dspfarm profile
Device(config)# dspfarm profile 1 transcode
Device(config-dspfarm-profile)# codec g711ulaw
Device(config-dspfarm-profile)# codec g711alaw
Device(config-dspfarm-profile)# codec g729r8
```
Device(config-dspfarm-profile)# maximum sessions 10

Device(config-dspfarm-profile)# associate application CUBE

Device(config-dspfarm-profile)# exit

```
! Starting Service Engine
Device(config)# interface ServiceEngine0/1/0
Device(config-if)# no shutdown
Device(config-if)# exit
```
#### **Example: Secure LTI-based Transcoding**

```
!Client trustpoints use HTTP to receive certificate from CA.
Device(config)#ip http server
```

```
!Generate an RSA Keypair.
!(This step generates Private and Public keys. In this example, CUBE is just a label. It
can be anything.)
```

```
crypto key generate rsa general-keys label CUBE modulus 1024
The name for the keys will be: CUBE
% The key modulus size is 1024 bits
% Generating 1024 bit RSA keys, keys will be non-exportable...
[OK] (elapsed time was 0 seconds)
```
!Configure IOS CA Server. In this example, CA Server is named cube-ca.

```
crypto pki server cube-ca
database level complete
no database archive
 grant auto
lifetime certificate 1800
```

```
Secure-CUBE(cs-server)#no shut
%Some server settings cannot be changed after CA certificate generation.
% Please enter a passphrase to protect the private key
% or type Return to exit
Password:
Re-enter password:
% Generating 1024 bit RSA keys, keys will be non-exportable...
[OK] (elapsed time was 0 seconds)
% Certificate Server enabled.
!Create PKI trustpoints for cube for TLS communication.
crypto pki trustpoint CUBE-TLS
enrollment url http://X.X.X.X:80
serial-number none
fqdn none
 ip-address none
 subject-name CN=Secure-CUBE
 revocation-check none
 rsakeypair CUBE
!Authenticate the trustpoint with CA server and accept certificate of CA
crypto pki authenticate CUBE-TLS
Certificate has the following attributes:
       Fingerprint MD5: BCEBB5A1 1AC882F7 24BE476D 06537711
     Fingerprint SHA1: CE2FEEA5 42515B33 3EF6A8F6 7E31D6DF 8E32BEB6
% Do you accept this certificate? [yes/no]: yes
Trustpoint CA certificate accepted.
!Enroll the trustpoint with CA server.
!In this step the CUBE receives a signed certificate from CA.
Secure-CUBE(config)#crypto pki enroll CUBE-TLS
%
% Start certificate enrollment ..
% Create a challenge password. You will need to verbally provide this
  password to the CA Administrator in order to revoke your certificate.
   For security reasons your password will not be saved in the configuration.
   Please make a note of it.
Password:
Re-enter password:
% The subject name in the certificate will include: CN=Secure-CUBE
% The fully-qualified domain name will not be included in the certificate
Request certificate from CA? [yes/no]: yes
% Certificate request sent to Certificate Authority
% The 'show crypto pki certificate verbose CUBE-TLS' commandwill show the
 fingerprint.
```
!Configure TCP TLS as transport protocol

```
voice service voip
sip
session transport tcp tls
!Assign trustpoint for sip-ua, this trustpoint is used for all SIP signaling between CUBE
and CUCM.
sip-ua
crypto signaling remote-addr <cucm pub ip address> 255.255.255.255 trustpoint CUBE-TLS
crypto signaling remote-addr <cucm sub ip address> 255.255.255.255 trustpoint CUBE-TLS
!or or default trustpoint can be configured for all SIP signaling from CUBE.
sip-ua
crypto signaling default trustpoint CUBE-TLS
!Enable SRTP.
Voice service voip
srtp fallback
!Configure secure transcoder is required.
dspfarm profile 1 transcode universal security
codec g711ulaw
codec g711alaw
codec g729ar8
codec g729abr8
maximum sessions 10
associate application CUBE
```
### <span id="page-465-0"></span>**Configuring SCCP-based Transcoding (ISR-G2 devices only)**

#### **SUMMARY STEPS**

- **1. enable**
- **2. configure terminal**
- **3. voice-card** *voice-interface-slot-number*
- **4. dspfarm**
- **5. dsp service dspfarm**
- **6. exit**
- **7. telephony-service**
- **8. sdspfarm units** *units*
- **9. sdspfarm transcode sessions** *units*
- **10. sdspfarm tag** *value Device-Name*
- **11. max-ephones** *max-phones-to-be-supported*
- **12. max-dn** *max-directorynumbers-to-be-supported*
- **13. ip source-address** *CUBE-internal-ipv4-address* [**port** *port-number*]
- **14. exit**
- **15. sccp local** *interface-type number*
- **16. sccp ccm** *CUBE-internal-ipv4-address* **identifier** *identifier-number* **version** *version-number*
- **17. sccp**
- **18. sccp ccm group** *group-id*
- **19. associate ccm** *CCM-identifier* **priority** *priority*
- **20. associate profile** *profile-identifier* **register** *Device-Name*
- **21. exit**
- **22. dspfarm profile** *profile-id* **transcode**
- **23. codec** *codec*
- **24. maximum sessions** *sessions*
- **25. associate application sccp**
- **26. exit**

### **DETAILED STEPS**

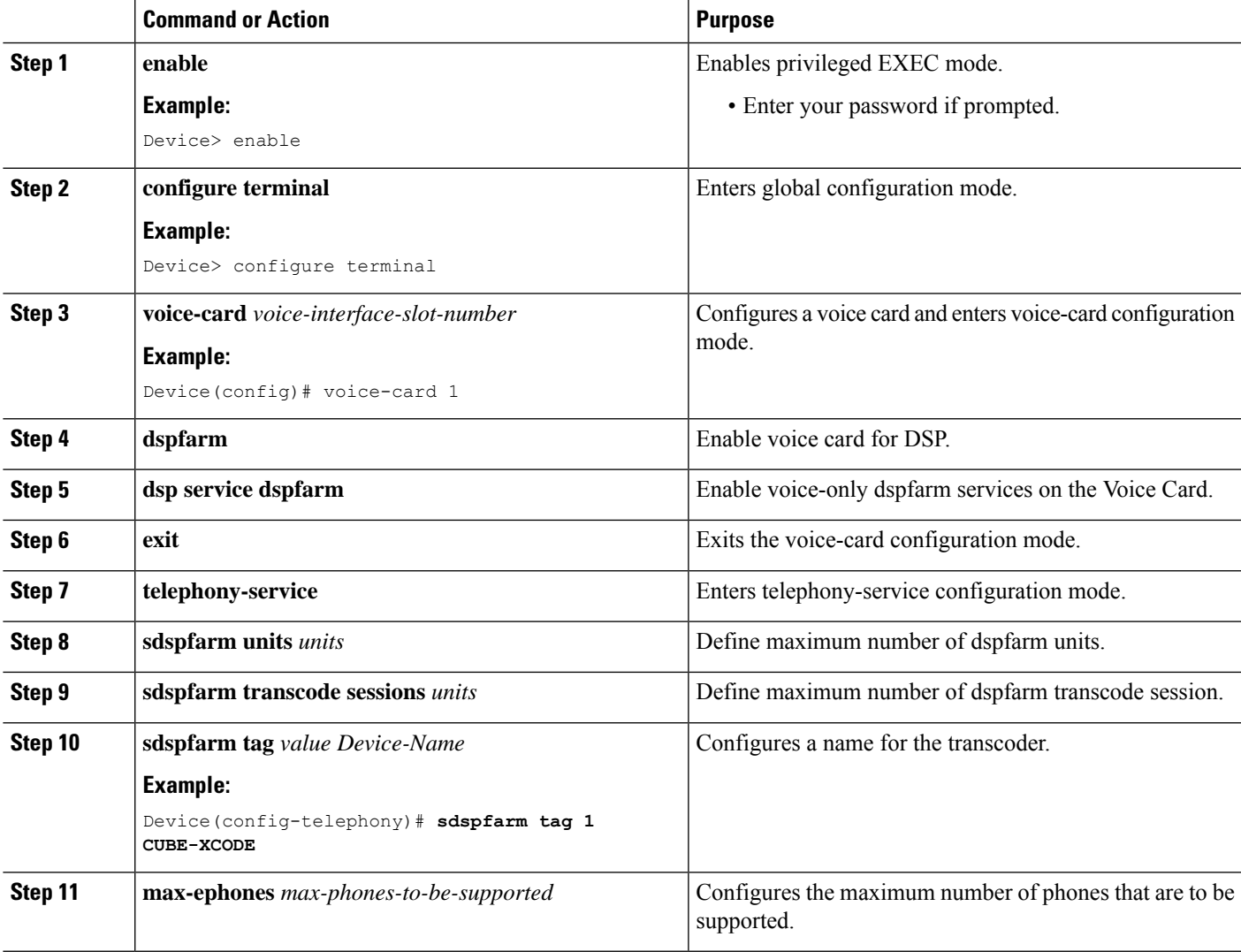

I

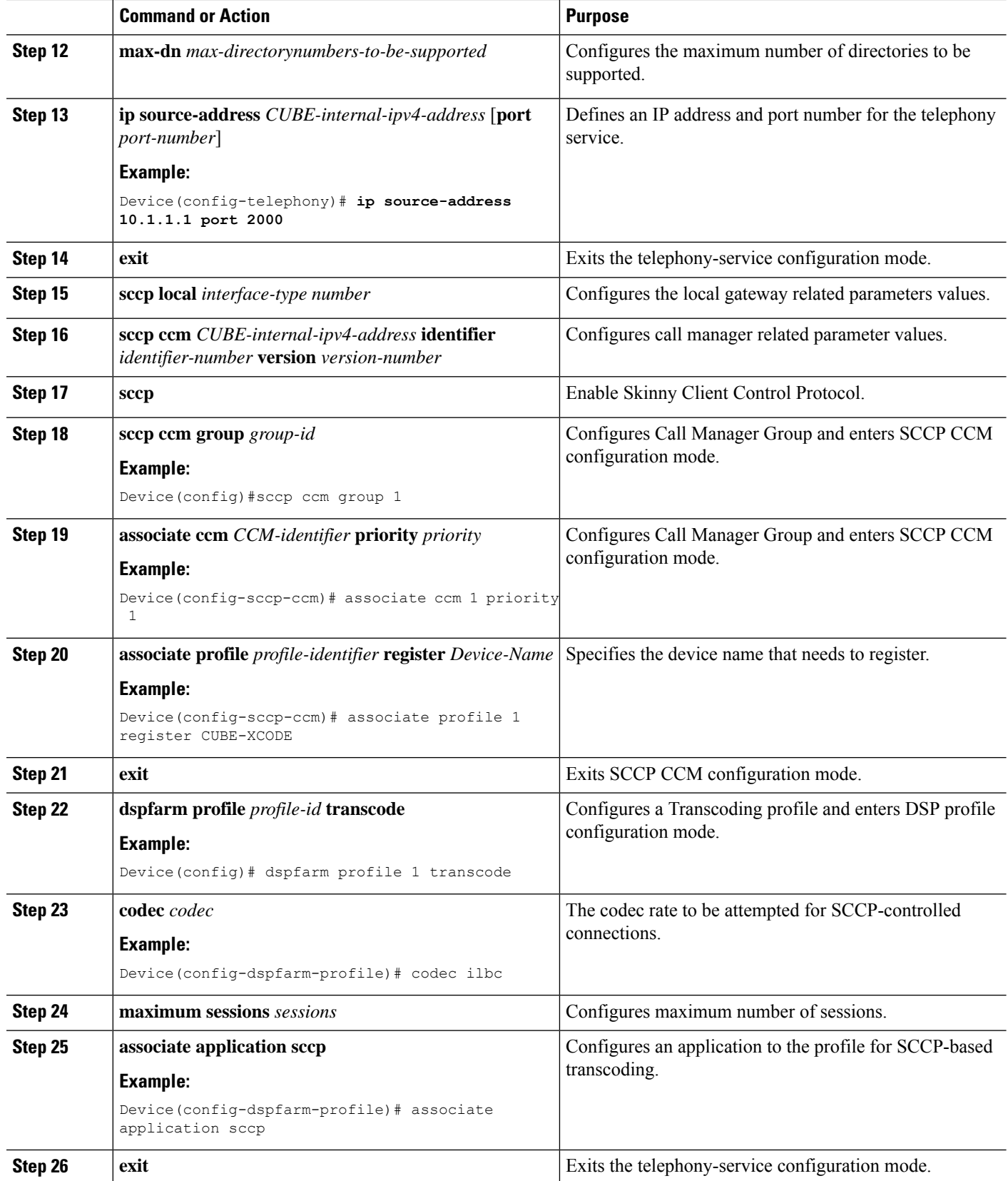
Ш

# **TLS for SCCP Connection for DSP Services**

The Cisco Unified Border Element supports Transport Layer Security (TLS) to be enabled or disabled between the Skinny Call Control Protocol (SCCP) server and the SCCP client. By default, TLS is enabled, which provides added protection at the transport level and ensures that SRTP keys are not easily accessible. Once TLS is disabled, the SRTP keys are not protected.

SRTP-RTP interworking is available with normal and universal transcoders. The transcoder on the Cisco Unified Border Element is invoked using SCCP messaging between the SCCP server and the SCCP client. SCCP messages carry the SRTP keys to the digital signal processor (DSP) farm at the SCCP client. The transcoder can be within the same router or can be located in a separate router. TLS should be disabled only when the transcoder is located in the same router. To disable TLS, configure the **no** form of the **tls** command in DSPFARM profile configuration mode. Disabling TLS improves CPU performance.

# <span id="page-468-0"></span>**Configuring Secure Transcoding**

### **Configuring the Certificate Authority**

Perform the steps described in this section to configure the certificate authority.

#### **SUMMARY STEPS**

- **1. enable**
- **2. configure terminal**
- **3. ip http server**
- **4. crypto pki server** *cs-label*
- **5. database level complete**
- **6. grant auto**
- **7. no shutdown**
- **8. exit**

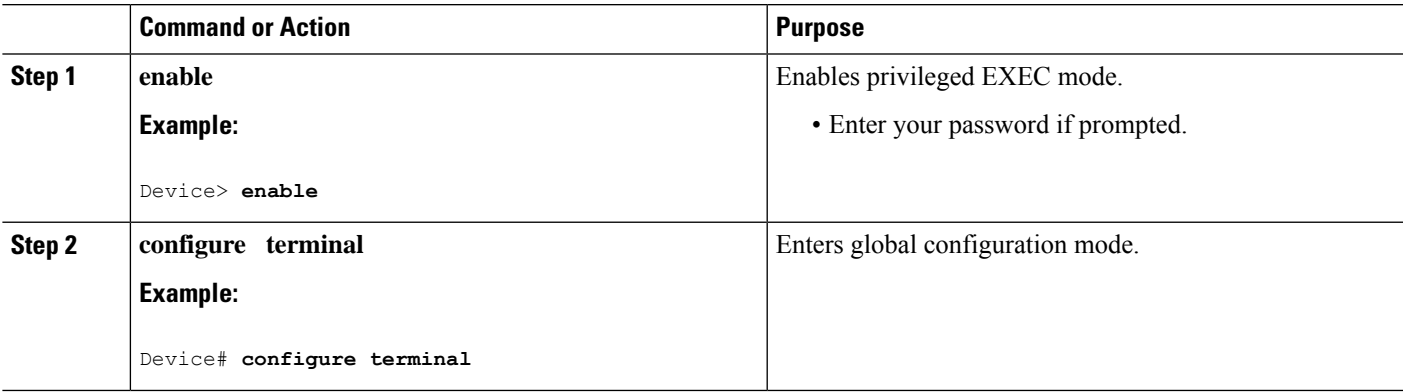

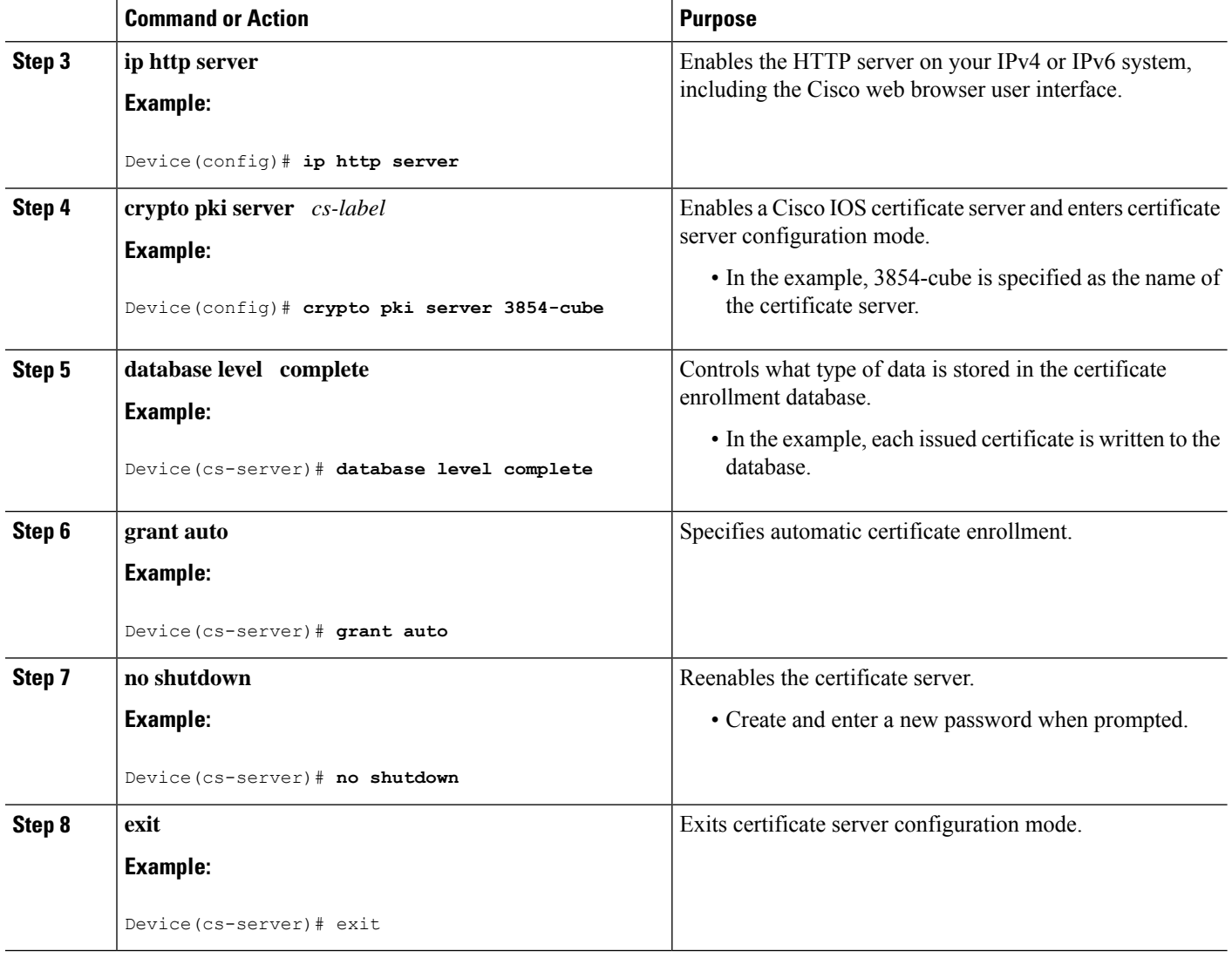

### **Configuring a Trustpoint for the Secure Universal Transcoder**

Perform the task in this section to configure, authenticate, and enroll a trustpoint for the secure universal transcoder.

#### **Before you begin**

Before you configure a trustpoint for the secure universal transcoder, you should configure the certificate authority, as described in the [Configuring](#page-468-0) the Certificate Authority, on page 431.

#### **SUMMARY STEPS**

- **1. enable**
- **2. configure terminal**
- **3. crypto pki trustpoint** *name*
- **4. enrollment url** *url*
- **5. serial-number**
- **6. revocation-check** *method*
- **7. rsakeypair** *key-label*
- **8. end**
- **9. crypto pki authenticate** *name*
- **10. crypto pki enroll** *name*
- **11. exit**

#### **DETAILED STEPS**

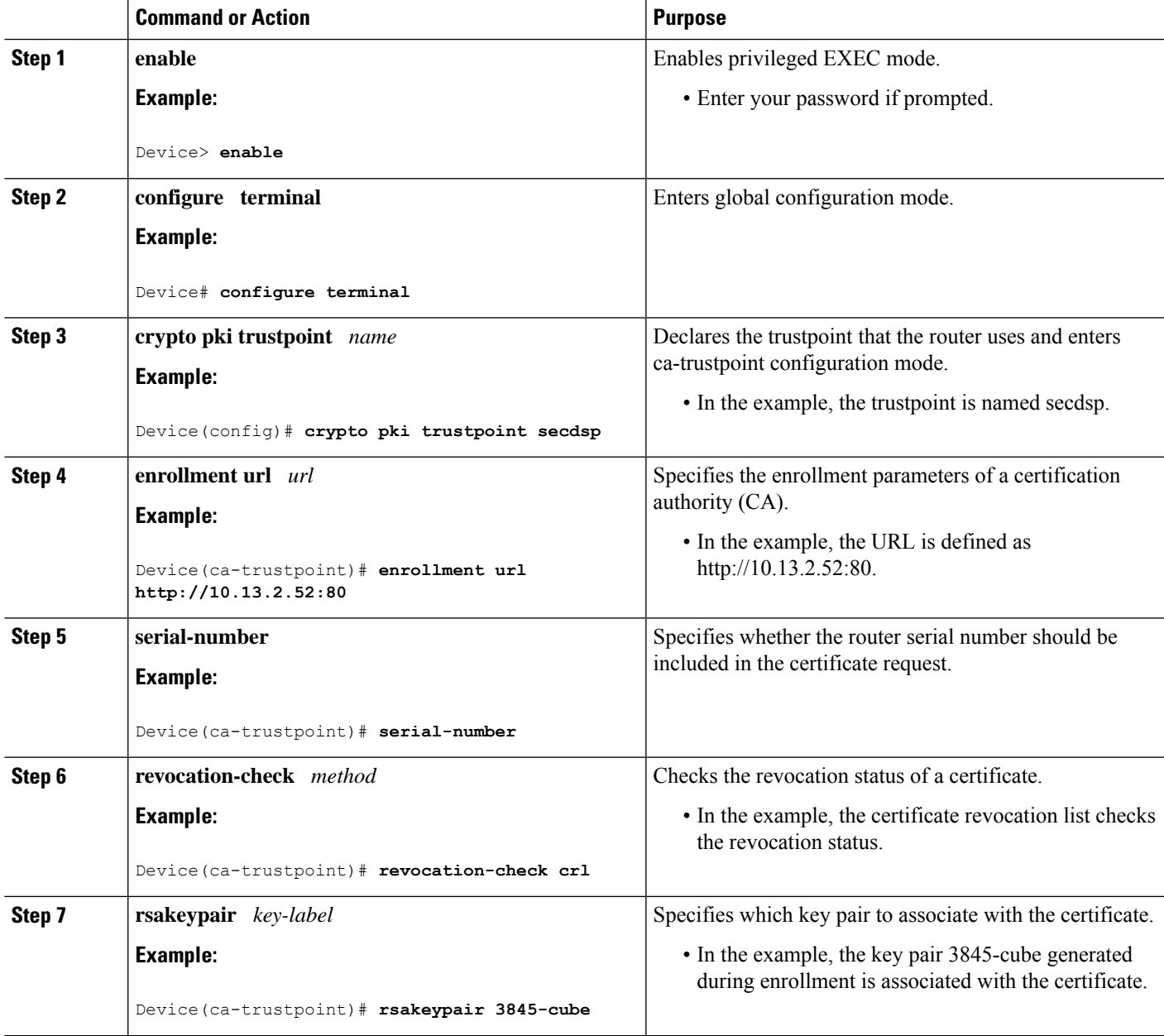

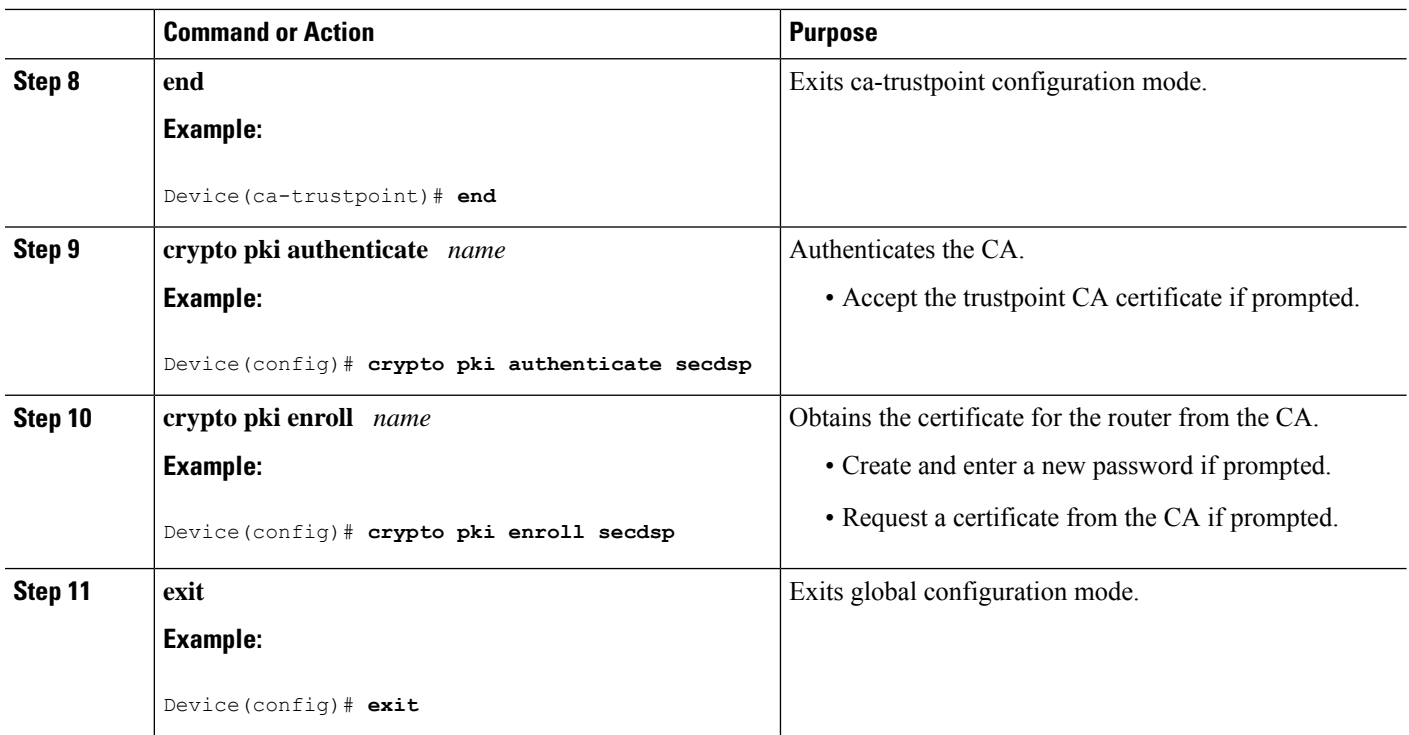

### <span id="page-471-0"></span>**Configuring DSPFARM Services**

For configuration steps, see Configure LTI-Based [Transcoding](#page-461-0).

### **Associating SCCP to the Secure DSPFARM Profile**

Perform the task in this section to associate SCCP to the secure DSPFARM profile.

#### **Before you begin**

Before you associate SCCP to the secure DSPFARM profile, you should configure DSPFARM services, as described in the "Configuring DSPFARM Services".

#### **SUMMARY STEPS**

- **1. enable**
- **2. configure terminal**
- **3. sccp local** *interface-type interface-number*
- **4. sccp ccm** *ip-address* **identifier** *identifier-number* **version** *version-number*
- **5. sccp**
- **6. associate ccm** *identifier-number* **priority** *priority-number*
- **7. associate profile** *profile-identifier* **register** *device-name*
- **8. dspfarm profile** *profile-identifier* **transcode universal security**
- **9. trustpoint** *trustpoint-label*
- **10. codec** *codec-type*
- **11.** Repeat Step 10 to configure reuired codecs.
- **12. maximum sessions** *number*
- **13. associate application sccp**
- **14. no shutdown**
- **15. exit**

#### **DETAILED STEPS**

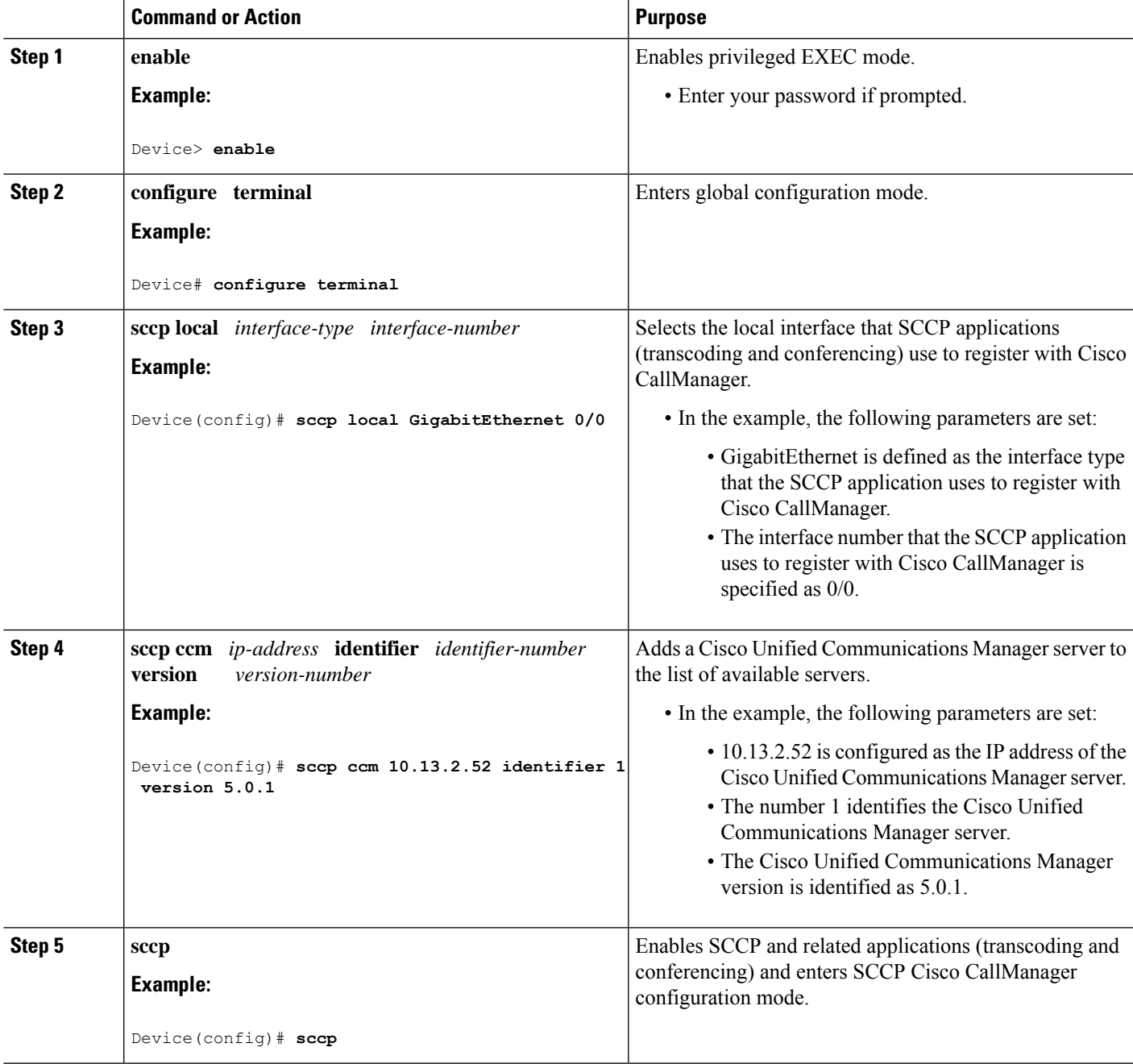

 $\mathbf I$ 

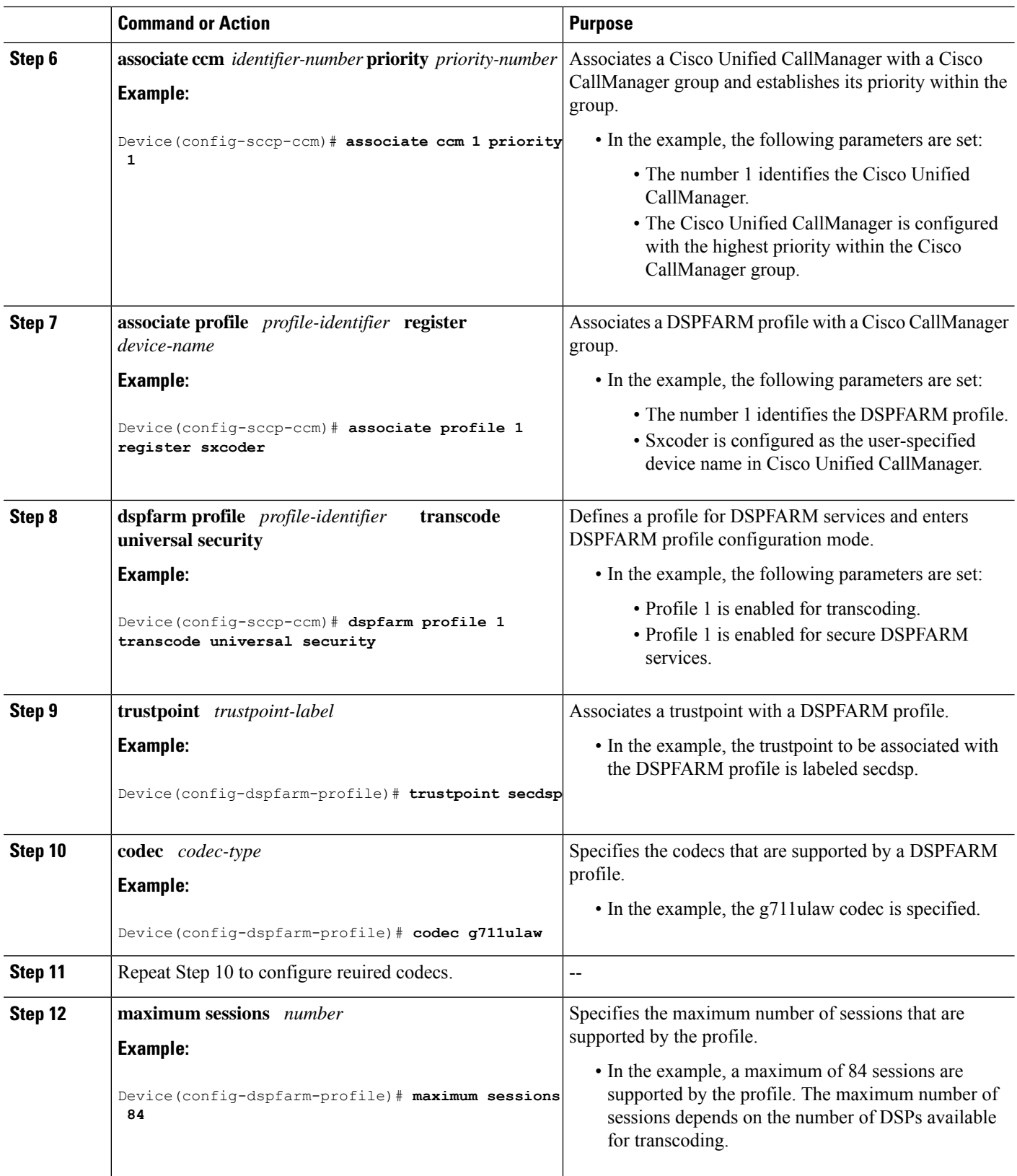

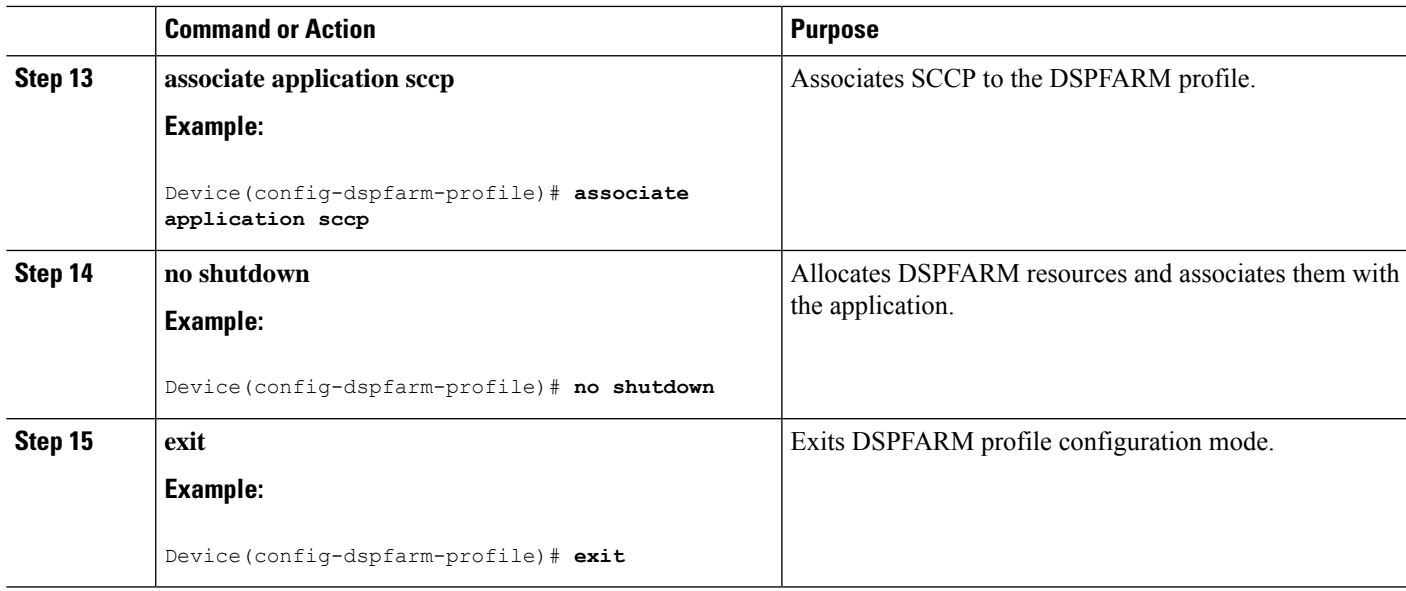

### **Registering the Secure Universal Transcoder to the CUBE**

Perform the task in this section to register the secure universal transcoder to the Cisco Unified Border Element. The Cisco Unified Border Element Support for SRTP-RTP Interworking feature supports both secure transcoders and secure universal transcoders.

#### **Before you begin**

Before you register the secure universal transcoder to the Cisco Unified Border Element, you should associated SCCP to the secure DSPFARM profile, as described in the [Associating](#page-471-0) SCCP to the Secure DSPFARM [Profile,](#page-471-0) on page 434.

#### **SUMMARY STEPS**

- **1. enable**
- **2. configure terminal**
- **3. telephony-service**
- **4. sdspfarm transcode sessions** *number*
- **5. sdspfarm tag** *number device-name*
- **6. em logout** *time1 time2 time3*
- **7. max-ephones** *max-ephones*
- **8. max-dn** *max-directory-numbers*
- **9. ip source-address** *ip-address*
- **10. secure-signaling trustpoint** *label*
- **11. tftp-server-credentials trustpoint** *label*
- **12. create cnf-files**
- **13. no sccp**
- **14. sccp**
- **15. end**

I

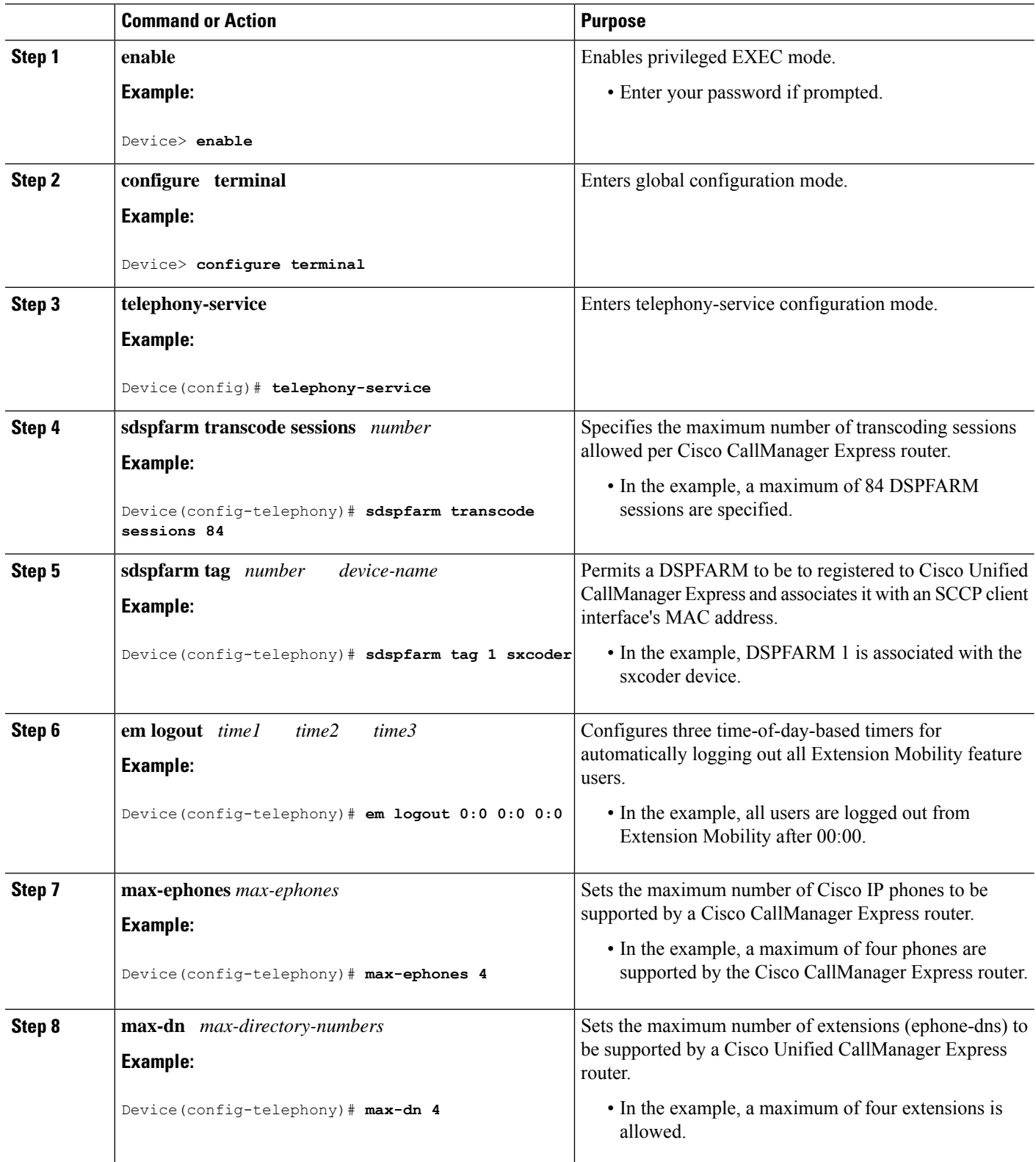

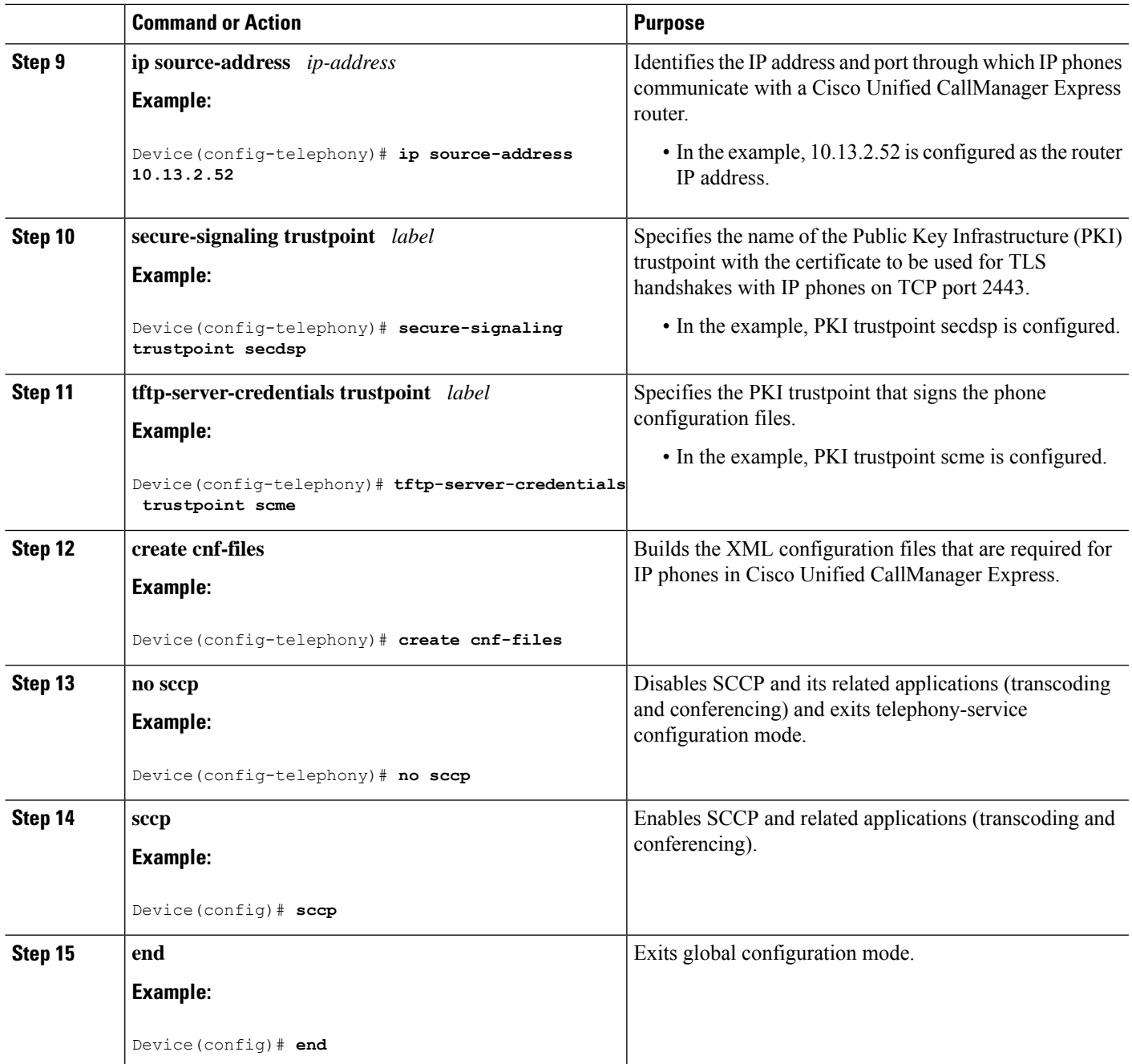

# **Configuration Examples for SCCP Based Transcoding**

#### **Example: SCCP-based Transcoding**

! Enabling dspfarm services under voice-card

```
Device(config)# voice-card 1
Device(config-voicecard)# dspfarm
Device(config-voicecard)# dsp services dspfarm
Device(config-voicecard)# exit
! Configuring Telephony Service
Device(config)# telephony-service
Device(config-telephony)# sdspfarm units 1
Device(config-telephony)# sdspfarm transcode sessions 128
Device(config-telephony)# sdspfarm tag 1 CUBE-XCODE
Device(config-telephony)# max-ephones 10
Device(config-telephony)# max-dn 10
Device(config-telephony)# ip source-address 10.1.1.1 port 2000
Device(config-telephony)# exit
! Configuring SCCP
Device(config)# no sccp
Device(config)# sccp local GigabitEthernet0/0
Device(config)# sccp ccm 10.1.1.1 identifier 1 version 4.0
Device(config)# sccp
Device(config)# sccp ccm group 1
Device(config-sccp-ccm)# associate ccm 1 priority 1
Device(config-sccp-ccm)# associate profile 1 register CUBE-XCODE
Device(config-sccp-ccm)# exit
! Configuring dspfarm profile
Device(config)# dspfarm profile 1 transcode
Device(config-dspfarm-profile)# codec g711ulaw
Device(config-dspfarm-profile)# codec g711alaw
Device(config-dspfarm-profile)# codec g729r8
Device(config-dspfarm-profile)# maximum sessions 10
```

```
Device(config-dspfarm-profile)# associate application SCCP
Device(config-dspfarm-profile)# exit
```
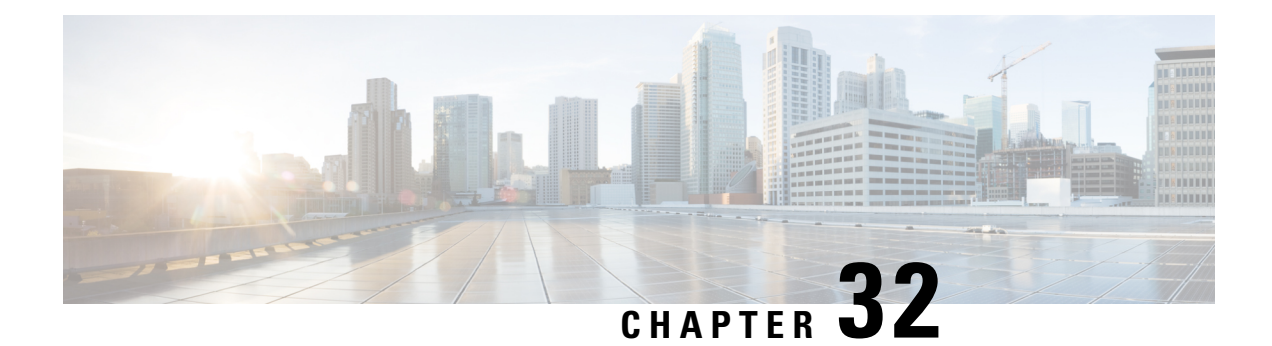

# **Transrating**

Transrating is a process of configuring a different packetization for a voice codec. For example, transrating G.729 20ms to G.729 30ms.

• [Configuring](#page-478-0) Transrating for a Codec, on page 441

# <span id="page-478-0"></span>**Configuring Transrating for a Codec**

#### **SUMMARY STEPS**

- **1. enable**
- **2. configure terminal**
- **3. dial-peer voice** *number* **voip**
- **4. codec** *codec-name* **bytes** *voice-payload-size* [**fixed-bytes**]
- **5. end**

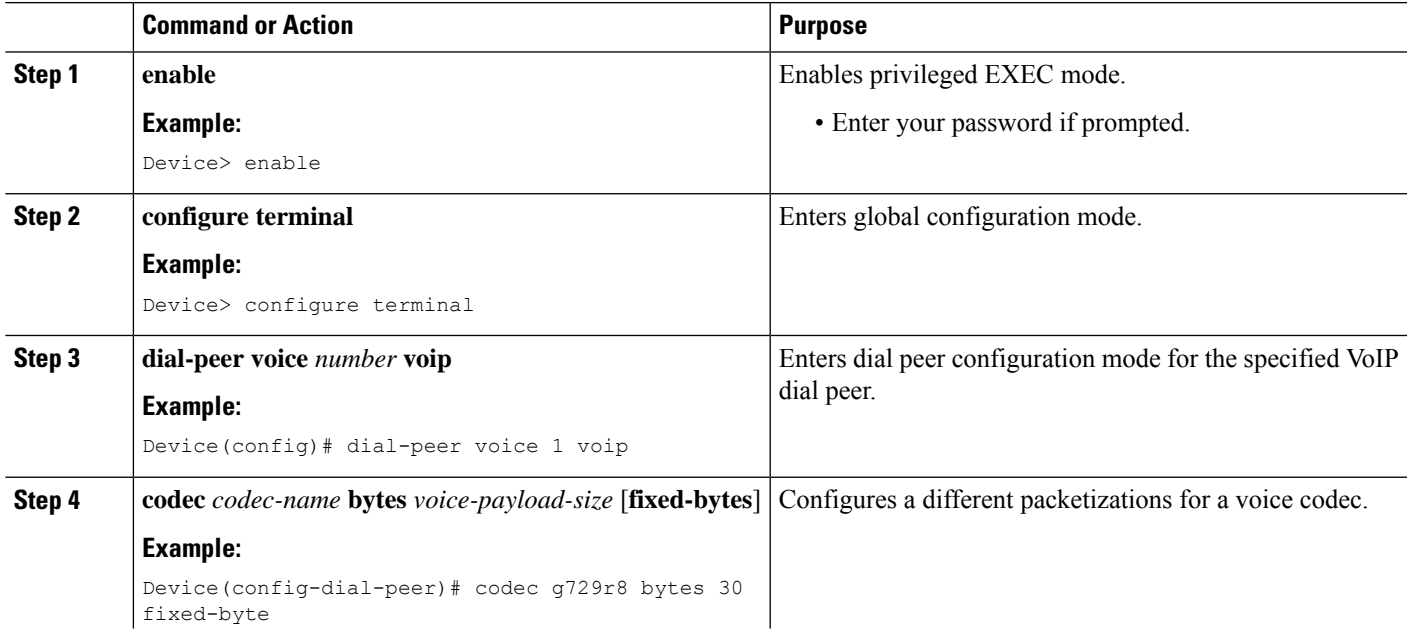

 $\mathbf I$ 

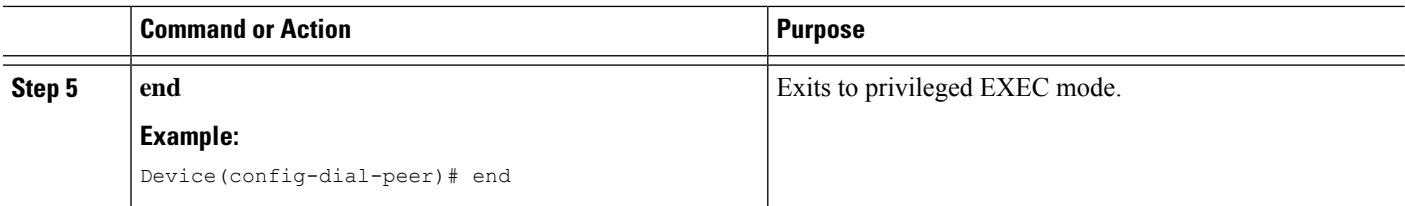

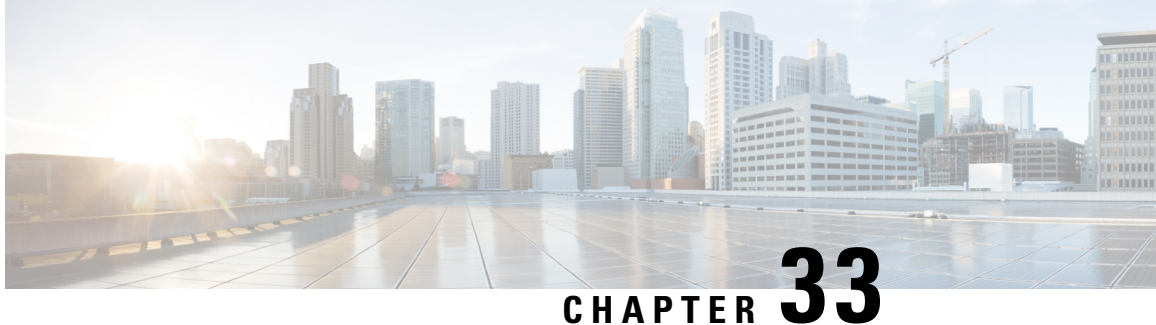

# **Call Progress Analysis Over IP-to-IP Media Session**

The Call Progress Analysis Over IP-IP Media Session feature enables the detection of automated answering systems and live human voices on outbound calls and communicates the detected information to the external application. Typically, call progress analysis (CPA) is extensively used in contact center deployments in conjunction with the outbound Session Initiation Protocol (SIP) dialer, where CPA is enabled on the Cisco Unified Border Element (Cisco UBE), and digital signal processors (DSP) perform the CPA functionality.

- Feature [Information](#page-480-0) for Call Progress Analysis Over IP-IP Media Session, on page 443
- [Restrictions](#page-481-0) for Call Progress Analysis Over IP-to-IP Media Session, on page 444
- [Information](#page-482-0) About Call Progress Analysis Over IP-IP Media Session, on page 445
- How to [Configure](#page-483-0) Call Progress Analysis Over IP-to-IP Media Session, on page 446
- [Configuration](#page-486-0) Examples for the Call Progress Analysis Over IP-to-IP Media Session, on page 449

# <span id="page-480-0"></span>**Feature Information for Call Progress Analysis OverIP-IP Media Session**

The following table provides release information about the feature or features described in this module. This table lists only the software release that introduced support for a given feature in a given software release train. Unless noted otherwise, subsequent releases of that software release train also support that feature.

Use Cisco Feature Navigator to find information about platform support and Cisco software image support. To access Cisco Feature Navigator, go to <https://cfnng.cisco.com/>. An account on Cisco.com is not required.

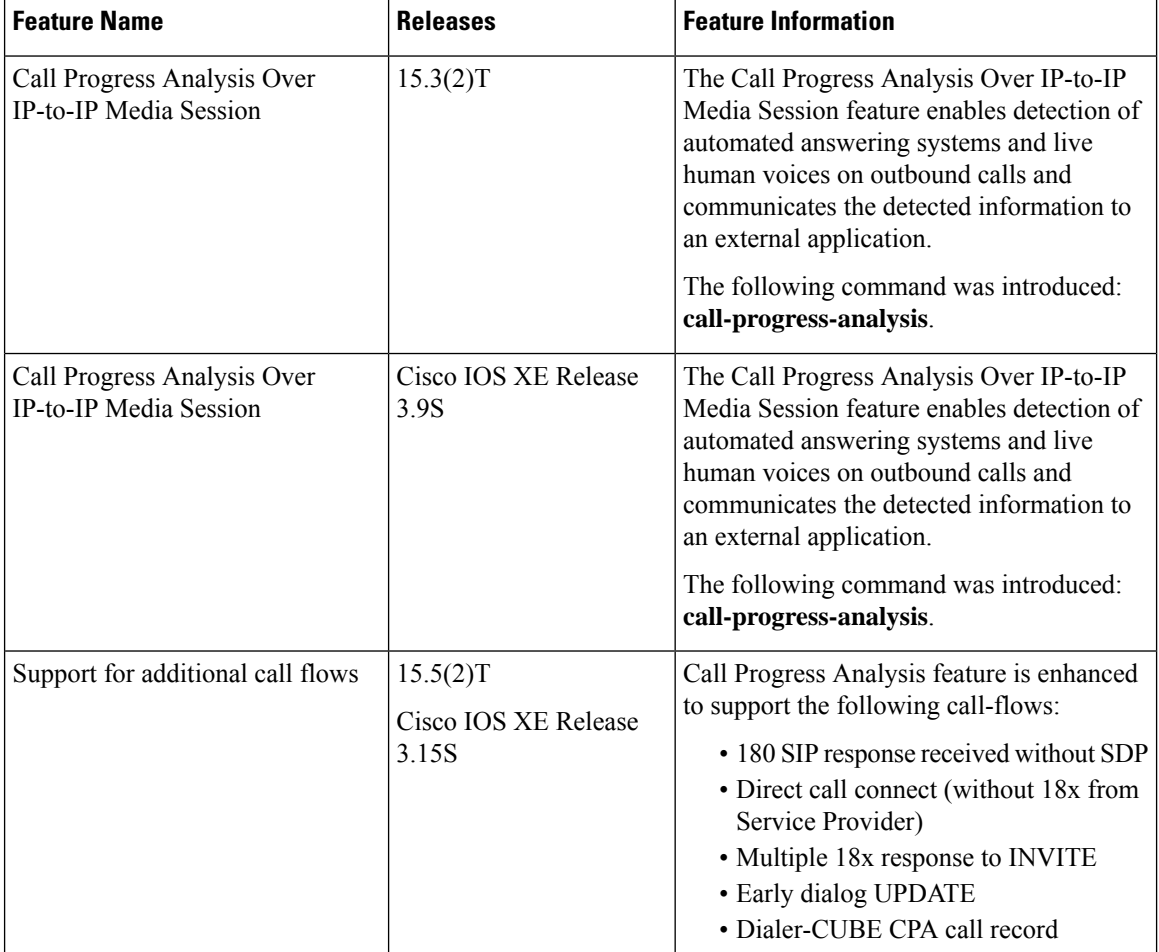

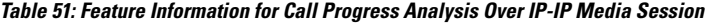

# <span id="page-481-0"></span>**Restrictions for Call Progress Analysis Over IP-to-IP Media Session**

- Only SIP-to-SIP Early Offer (EO-to-EO) call flows are supported.
- Session Description Protocol (SDP) passthrough and flow-around media calls are not supported.
- Only the G711 flavor of codec is supported.
- High Availability (HA) is not supported.
- Skinny Client Control Protocol (SCCP)-based digital signal processor (DSP) farm is not supported.
- CPA cannot not be detected if Dialer uses Inband as DTMF relay mechanism, that is, Inband to RTP-NTE DTMF inter-working is not supported with CPA.
- CPA call record is not supported for "180 without SDP" and "Direct Call Connect (without 18x)" call flows from Service Provider.

• With VCC codec configured on the dial-peer, the list of codecs in the VCC should match with the list of codec provisioned in DSP transcoder profile when CPA is enabled.

# <span id="page-482-0"></span>**Information About Call Progress Analysis Over IP-IP Media Session**

### **Call Progress Analysis**

Call progress analysis (CPA) is a DSP algorithm that analyzes the Real-Time Transport Protocol (RTP) voice stream to look for special information tones (SIT), fax or modem tones, human speech, and answering machine tones. CPA also passes the voice information to Cisco IOS or Cisco Unified Border Element (Cisco UBE).

CPA is initiated on receiving a new SIP INVITE with x-cisco-cpa content. While a call is in progress, the DSP or the Xcoder analyzes the incoming voice or media stream. The DSP identifies the type of voice stream based on statistical voice patterns or specific tone frequencies and provides the information to the Cisco UBE. The Cisco UBE notifies the dialer with a SIP UPDATE with x-cisco-cpa content along with the detected event. Based on the report, the caller (dialer) can decide to either transfer the call or terminate the call.

To use the CPA functionality, you must enable CPA and configure CPA timing and threshold parameters.

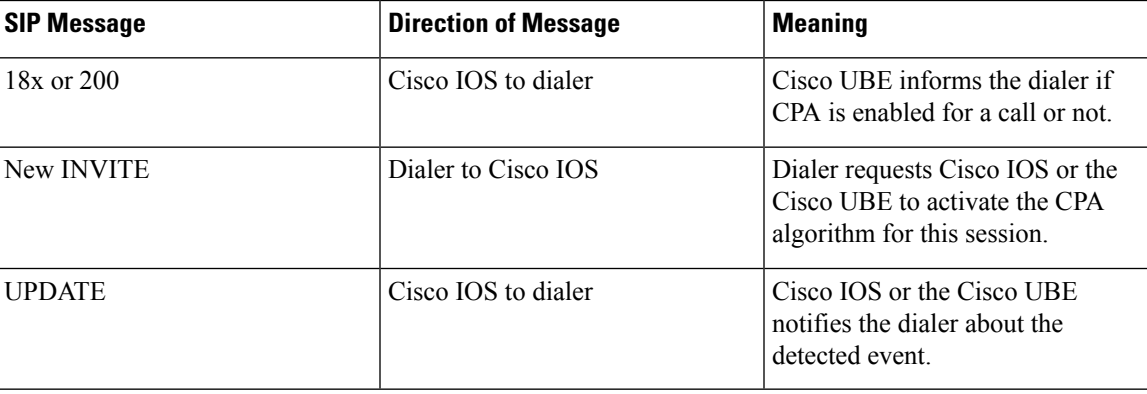

**Table 52: X-cisco-cpa content meaning**

### **CPA Events**

**Table 53: CPA Event Detection List**

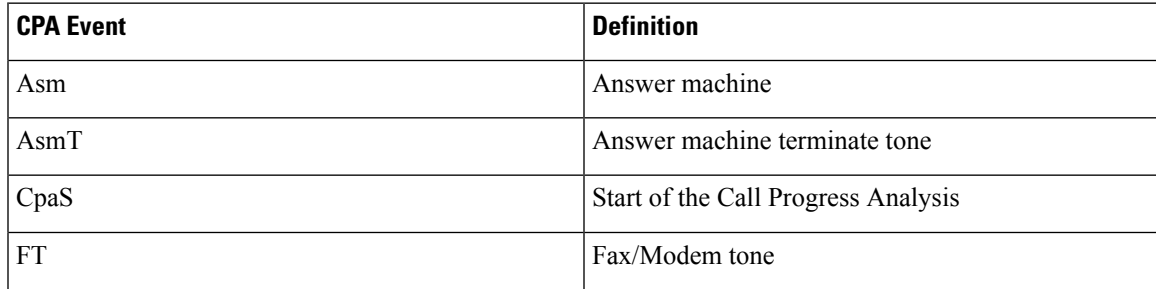

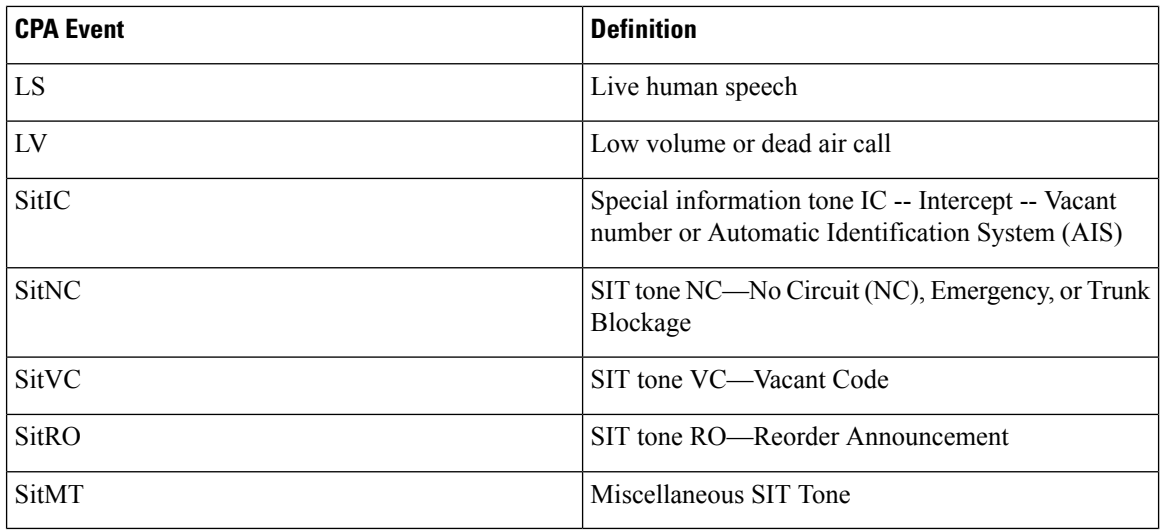

# <span id="page-483-0"></span>**How to Configure Call Progress Analysis Over IP-to-IP Media Session**

### **Enabling CPA and Setting the CPA Parameters**

Perform the following task to enable CPA and set the CPA timing and threshold parameters:

#### **SUMMARY STEPS**

- **1. enable**
- **2. configure terminal**
- **3. dspfarm profile** *profile-identifier* **transcode**
- **4. call-progress-analysis**
- **5. exit**
- **6. voice service voip**
- **7. cpa timing live-person** *max-duration*
- **8. cpa timing term-tone** *max-duration*
- **9. cpa threshold active-signal** *signal-threshold*
- **10. end**

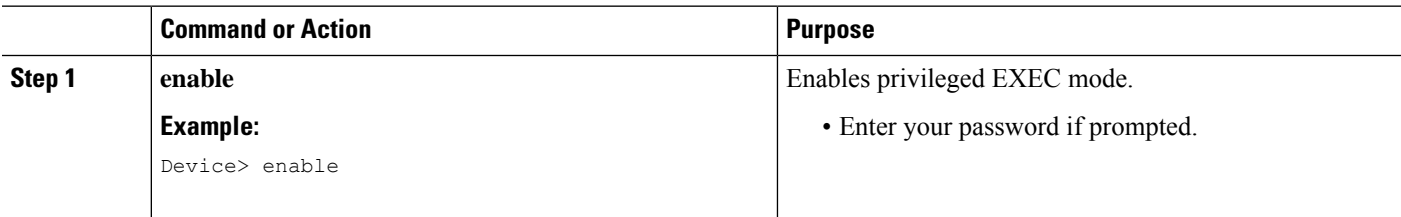

 $\mathbf{l}$ 

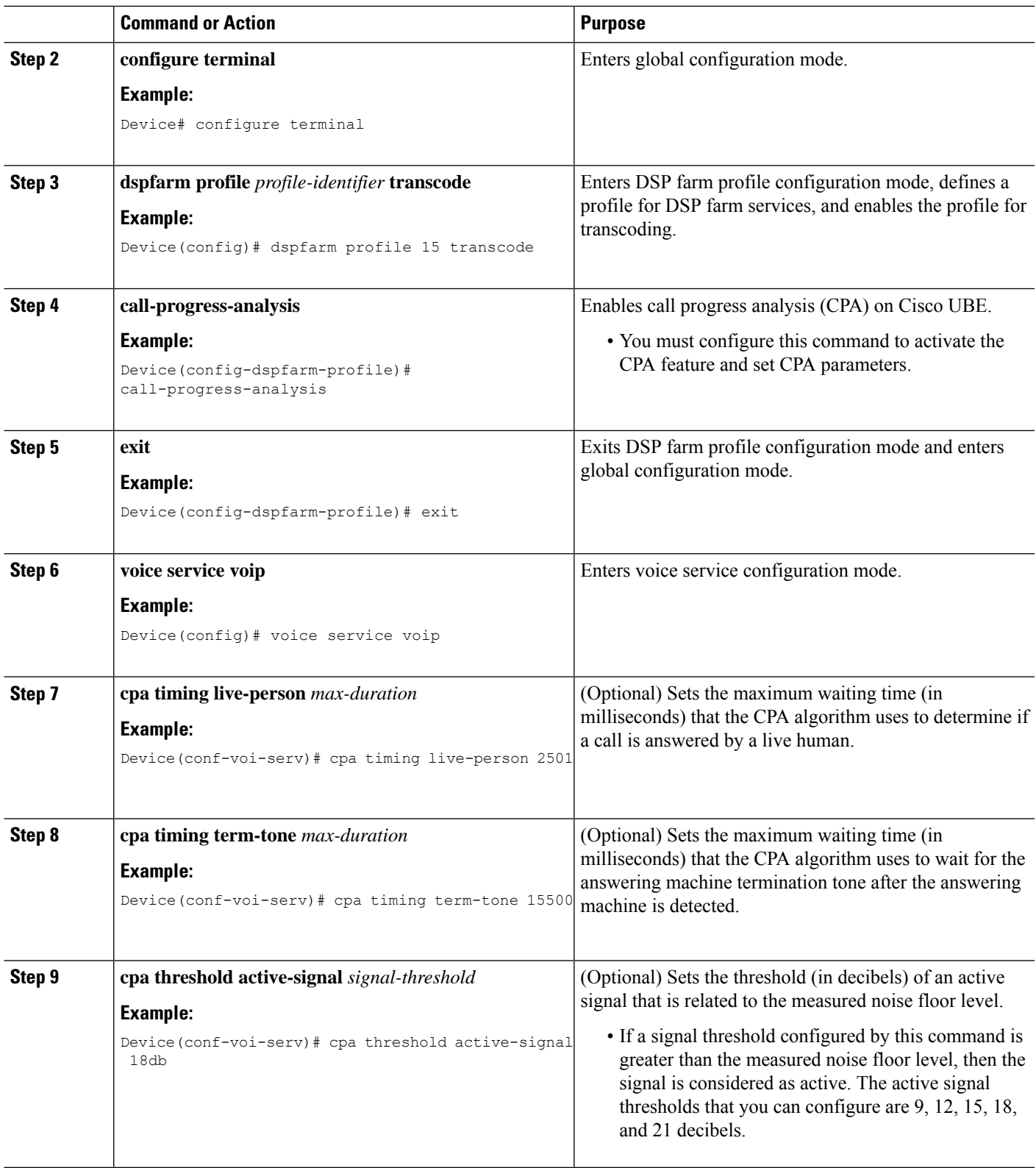

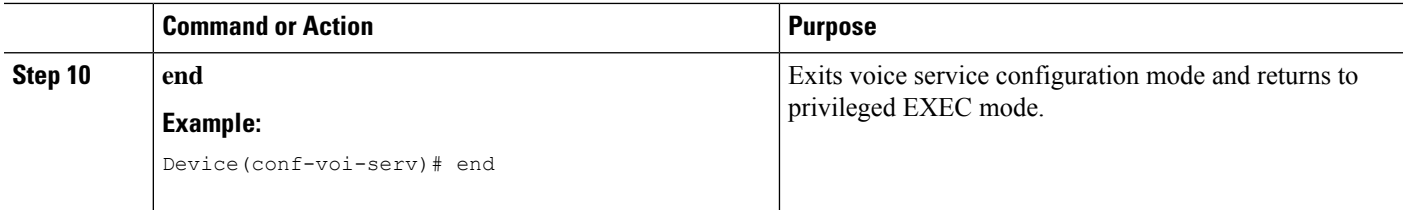

### **Verifying the Call Progress Analysis Over IP-to-IP Media Session**

Perform this task to verify that call progress analysis has been configured for a digital signal processor (DSP) farm profile.

#### **SUMMARY STEPS**

- **1. enable**
- **2. show dspfarm profile** *profile-identifier*

#### **DETAILED STEPS**

#### **Step 1 enable**

Enables privileged EXEC mode.

#### **Example:**

Device> **enable**

#### **Step 2 show dspfarm profile** *profile-identifier*

Displays the configured DSP farm profile information for a selected Cisco Call Manager group. In the following sample output, the Call Progress Analysis field shows that CPA is enabled.

#### **Example:**

#### Device# **show dspfarm profile 3**

Profile ID = 3, Service =Universal TRANSCODING, Resource ID = 3 Profile Description : Profile Service Mode : Non Secure Profile Admin State : UP Profile Operation State : ACTIVE Application : CUBE Status : ASSOCIATED Resource Provider : FLEX\_DSPRM Status : UP Number of Resource Configured : 4 Number of Resources Out of Service : 0 Number of Resources Active : 0 Codec Configuration: num\_of\_codecs:4 Codec : g711ulaw, Maximum Packetization Period : 30 Codec : g711alaw, Maximum Packetization Period : 30 Codec : g729ar8, Maximum Packetization Period : 60 Codec : g729abr8, Maximum Packetization Period : 60 Noise Reduction : ENABLED Call Progress Analysis : ENABLED

### **Troubleshooting Tips**

Use the following commands to troubleshoot the call progress analysis for SIP-to-SIP calls:

- **debug ccsip all**
- **debug voip ccapi inout**
- **debug voip hpi all**
- **debug voip ipipgw**
- **debug voip media resource provisioning all**

# <span id="page-486-0"></span>**Configuration Examples for the Call Progress Analysis Over IP-to-IP Media Session**

### **Example: Enabling CPA and Setting the CPA Parameters**

The following example shows how to enable CPA and set a few timing and threshold parameters. Depending on your requirements, you can configure more timing and threshold parameters.

```
Device> enable
Device# configure terminal
Device(config)# dspfarm profile 15 transcode
Device(config-dspfarm-profile)# call-progress-analysis
Device(config-dspfarm-profile)# exit
Device(config)# voice service voip
Device(conf-voi-serv)# cpa timing live-person 2501
Device(conf-voi-serv)# cpa timing term-tone 15500
Device(conf-voi-serv)# cpa threshold active-signal 18db
Device(conf-voi-serv)# end
```
I

**Example: Enabling CPA and Setting the CPA Parameters**

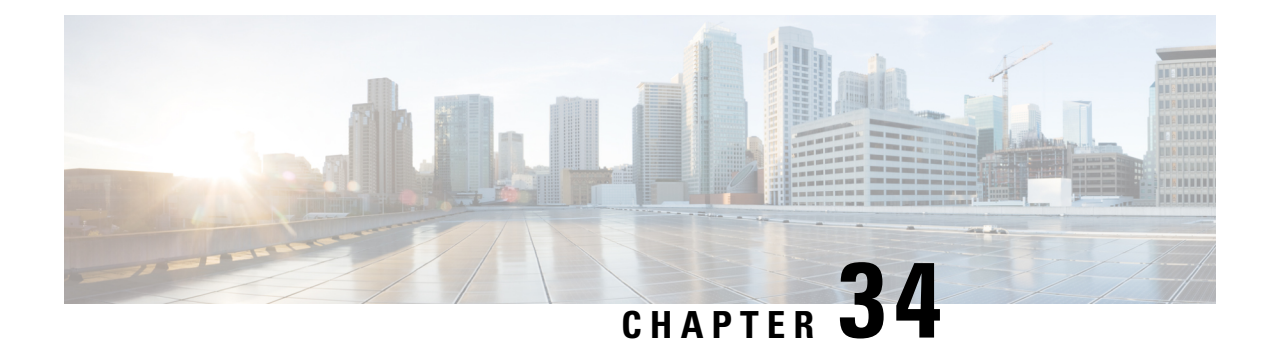

# **Voice Packetization**

After the voice wavelength is digitized, the DSP collects the digitized data for an amount of time until there is enough data to fill the payload of a single packet.

With G.711, either 20 ms or 30 ms worth of voice is transmitted in a single packet. 20 ms worth of voice corresponds to 160 samples per packet. With 20 ms worth of voice per packet, 50 packets are created per second: 1 sec  $/$  20 ms = 50.

The packetization rate has a direct effect on the total amount of bandwidth needed. More packets require more headers, and each header adds 40 bytes to the packet. The Table 14: Codec and Bandwidth [Information,](#page-91-0) on [page](#page-91-0) 54 table shows the effect of packetization rates on bandwidth utilization.

Codecs such as G.729 also compress the digitized output. G.729 creates a codeword for every 10 ms of voice. This "codeword" is a predefined representation of a 10-ms sample of human voice. Two codewords are contained in each packet at 50 packets per second or three codewords at 33.3 packets per second. Because the codewords need fewer bits, the overall bandwidth required is reduced.

| <b>Supported Codecs</b>               | <b>Packetization (ms)</b> |
|---------------------------------------|---------------------------|
| $ G.711$ a-law 64 Kbps                | 10, 20, 30                |
| $ G.711 $ law 64 Kbps                 | 10, 20, 30                |
| G.723 5.3/6/3 Kbps                    | 30, 60                    |
| G.729, G.729A, G.729B, G.729AB 8 Kbps | 10, 20, 30, 40, 50, 60    |
| $G.722 - 64$ Kbps                     | 10, 20, 30                |

**Table 54: Packetization for different Codecs**

• [Configuring](#page-488-0) Transrating for a Codec, on page 451

# <span id="page-488-0"></span>**Configuring Transrating for a Codec**

#### **SUMMARY STEPS**

- **1. enable**
- **2. configure terminal**
- **3. dial-peer voice** *number* **voip**

I

- **4. codec** *codec-name* **bytes** *voice-payload-size* [**fixed-bytes**]
- **5. end**

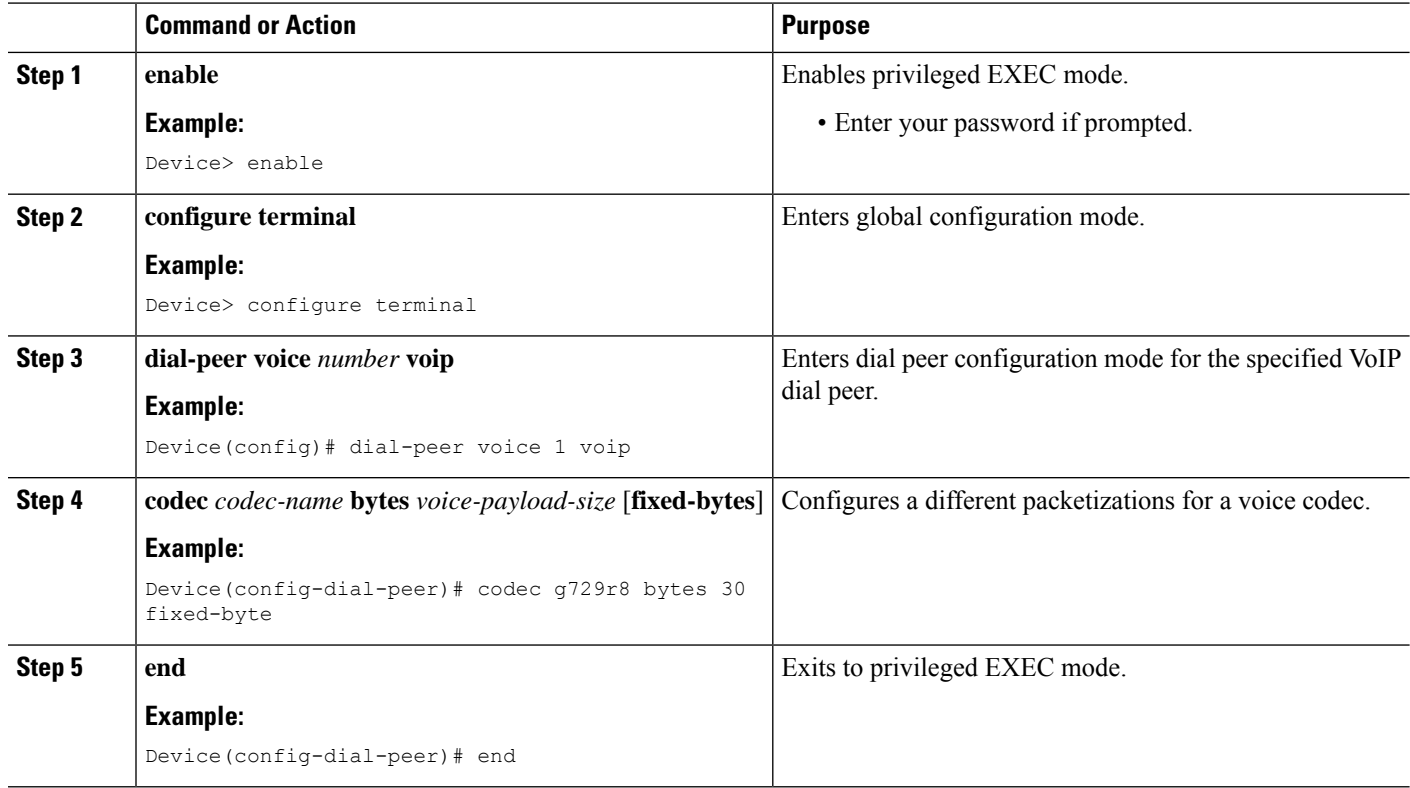

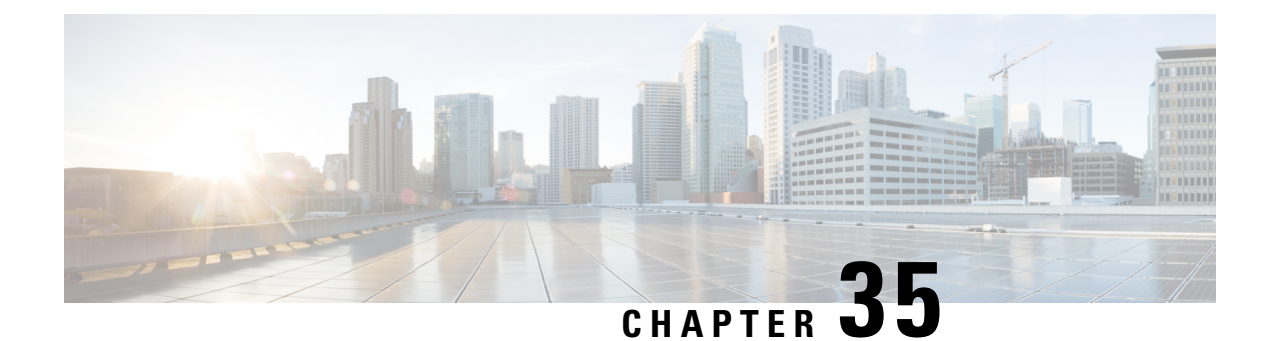

# **Fax Detection for SIP Call and Transfer**

The fax detection feature detects whether an inbound call is from a fax machine. If the inbound call is from a fax machine, the call is rerouted appropriately.

- [Restrictions](#page-490-0) for Fax Detection for SIP Call and Transfer On Cisco IOS XE, on page 453
- [Information](#page-490-1) About Fax Detection for SIP Call and Transfer, on page 453
- Fax Detection with Cisco IOS XE High [Availability,](#page-493-0) on page 456
- How to [Configure](#page-493-1) Fax Detection for SIP Calls, on page 456
- [Configuration](#page-497-0) Examples for Fax Detection for SIP Calls, on page 460
- Feature [Information](#page-498-0) for Fax Detection for SIP Call and Transfer, on page 461

# <span id="page-490-0"></span>**Restrictions for Fax Detection for SIP Call and Transfer On Cisco IOS XE**

- The Fax Detect feature is only supported with routers fitted with DSP modules.
- Only the g711ulaw and g711alaw codecs can be used for detecting fax CNG tone.
- Each destination number can be of a maximum length of 32 characters.
- Fax Detection is only supported with LTI-based transcoding.

# <span id="page-490-1"></span>**Information About Fax Detection for SIP Call and Transfer**

Fax detection is typically used if you need to have a single phone number for both voice and fax services. Incoming calls are initially answered by an auto attendant or interactive voice response (IVR) service. At this point, the media stream is monitored for fax tones. Calls identified as coming from a fax machine are then rerouted to a new destination, such as a fax server.

For Fax detection to work, the **cng-fax-detect** command under DSP farm and the **detect-fax** command must be configured in the inbound dial-peer. The fax detection feature may be configured to redirect calls to a local voice port or a remote application.

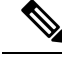

**Note**

Fax detection on CUBE is also supported through a TCL script. The script answers an incoming call, plays a prompt and makes an outgoing voice or fax call. You can download the TCL script from the [CiscoDevNet](https://github.com/CiscoDevNet/voice-gateway-api-tcl-vxml-sample-scripts/blob/master/fax-scripts/app_fax_detect.2.1.2.4.zip) [Github](https://github.com/CiscoDevNet/voice-gateway-api-tcl-vxml-sample-scripts/blob/master/fax-scripts/app_fax_detect.2.1.2.4.zip).

### **Local Redirect Mode**

Local redirect may be used to transfer a fax call to either a local port or remote destination. Multiple destinations may be used if required, allowing the CUBE to hunt for the first available resource. The configured hunt list can include any number of destination ports.

**Figure 39: Local Redirect Call Flow**

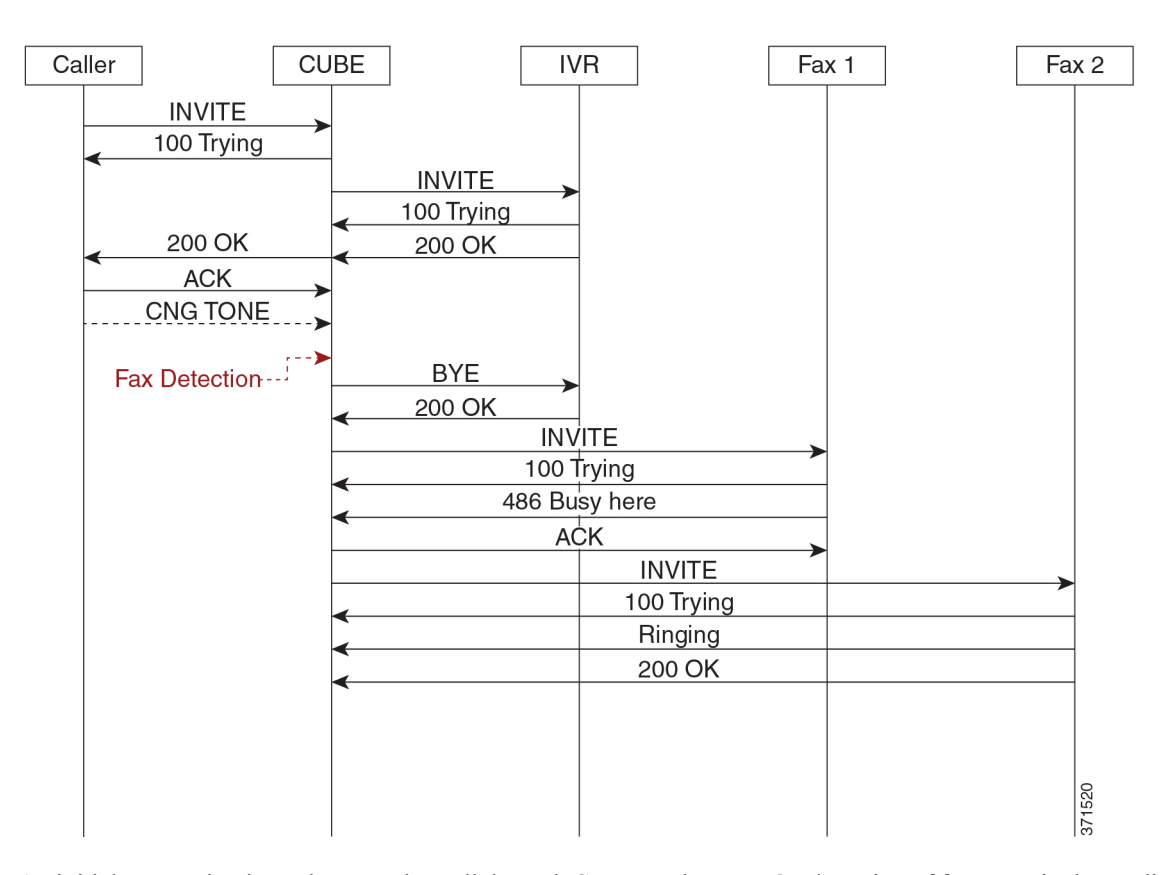

An initial connection is made as a voice call through CUBE to the IVR. On detection of fax tones in the media path, CUBE closes the connection to the IVR, then hunts through a list of numbers to establish a connection to a fax machine or fax server, allowing the originating fax machine to complete its transmission. In a scenario where T.38 is not supported by CUBE, it will fallback to passthrough.

For each call, a digital signal processor (DSP) channel is allocated to detect the fax CNG tone. This DSP remains allocated until the original call leg clears at the end of the call. In the call flow example above, the first fax machine is busy, so the CUBE establishes the call with the second fax machine.

Ш

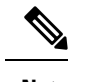

**Note** For Local Redirect, new calls legs are negotiated as voice, not as fax session.

### **Refer Redirect Mode**

In this mode, calls are redirected to a fax service by the original calling party. The redirect is based on information provided by CUBE in a SIP Refer message (similar to a blind transfer).

In this mode, only one redirection target can be configured.

**Figure 40: Refer Redirect Call Flow**

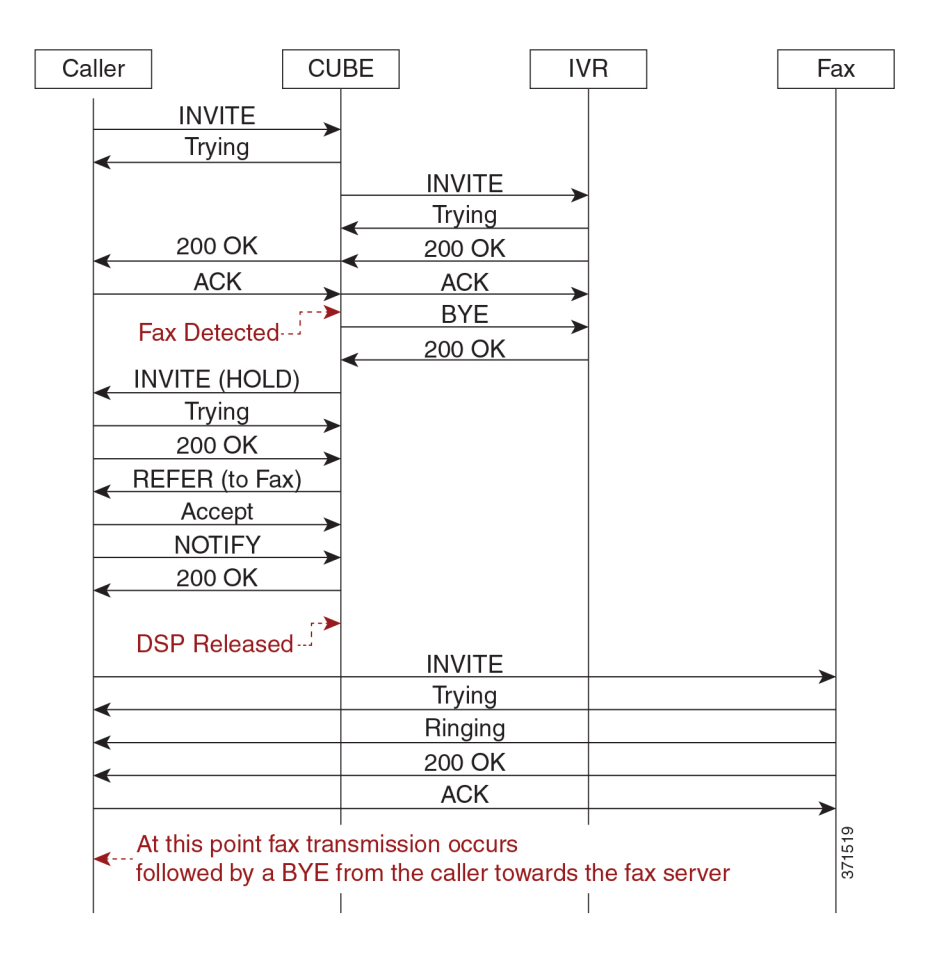

An initial connection is made as a voice call through CUBE to the IVR. On detection of fax tones in the media path, CUBE closes the connection to the IVR. To transfer the call, CUBE first sends a re-invite to put the original call leg on hold, then sends a SIP REFER with details of the remote fax server. From this point, CUBE is no longer involved in the call flow as the originating fax communicates directly with the destination server.

For each call, a DSP channel or resource is allocated to detect the CNG tone. This resource is released once the call transfer has been initiated.

#### **Transcoder Behavior for Cisco IOS XE**

For the fax tone detection support offered for Cisco IOS XE, the DSP resource behavior for local and refer redirect is as follows:

- For local redirect, CUBE doesn't release the transcoder until the fax call disconnects.
- For refer redirect, CUBE releases the transcoder when the REFER message is sent to the peer leg.

# <span id="page-493-0"></span>**Fax Detection with Cisco IOS XE High Availability**

Fax detection and transfer are supported with CUBE High Availability (HA) deployments. In this mode, two CUBE routers are configured to run in Active-Standby mode.

The following behaviors specific to this feature must be noted:

- Failover after initial call has been established, but fax hasn't been detected—The call is preserved, but tone detection is not available for the remainder of that call. The originating fax machine terminates the call after CNG time-out.
- Failover after fax detection, but before the transferred call leg is established—The initial call is preserved and the transfer fails. The originating fax machine terminates the call after CNG time-out.

# <span id="page-493-1"></span>**How to Configure Fax Detection for SIP Calls**

### **Configure DSP Resource to Detect Fax Tone**

#### **SUMMARY STEPS**

- **1. enable**
- **2. configure terminal**
- **3. dspfarm profile** *tag* **transcode universal**
- **4. cng-fax-detect**
- **5. maximum sessions** *sessions*
- **6. asociate application CUBE**
- **7. end**

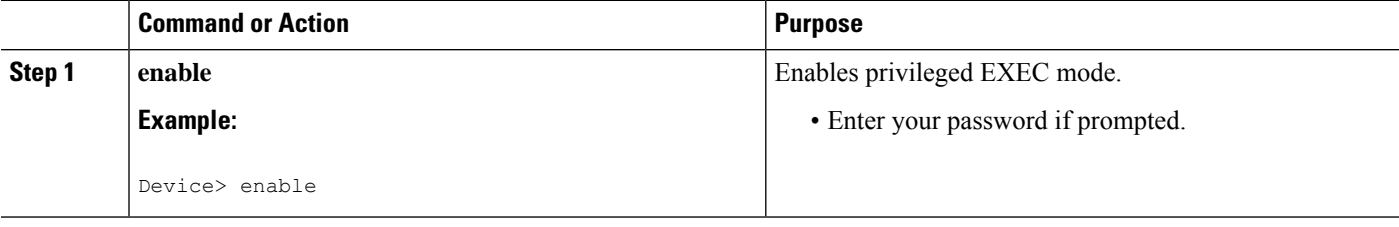

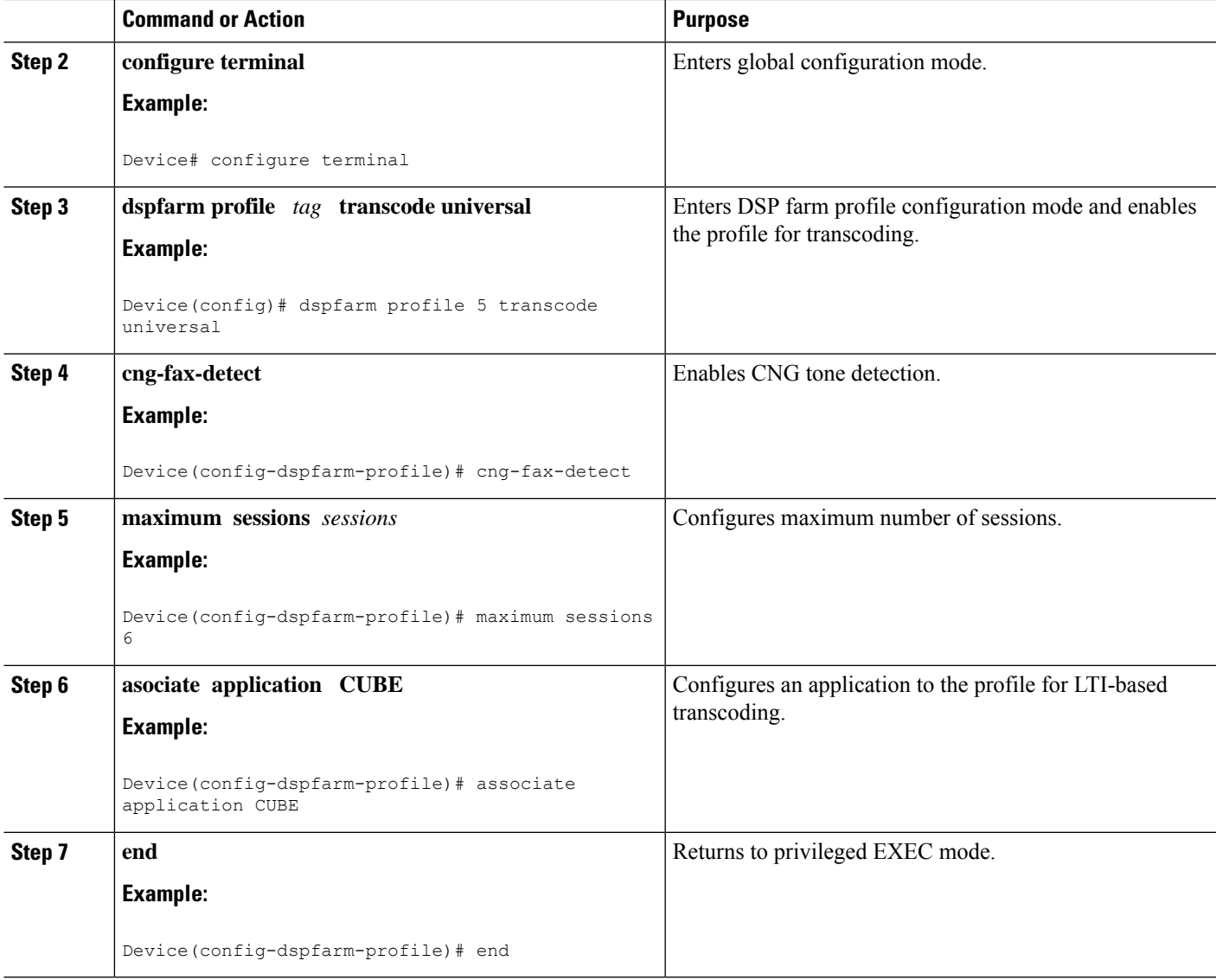

### **Dial-peer Configuration to Redirect Fax Call**

#### **SUMMARY STEPS**

- **1. enable**
- **2. configure terminal**
- **3. dial-peer voice** *number* **voip**
- **4. description** *tag*
- **5. session protocol sipv2**
- **6. incoming called number** *number*
- **7. voice-class codec** *tag*
- **8. no vad**
- **9. detect-fax** [**mode** { **refer***number*| **local***number*} ]

I

**10. end**

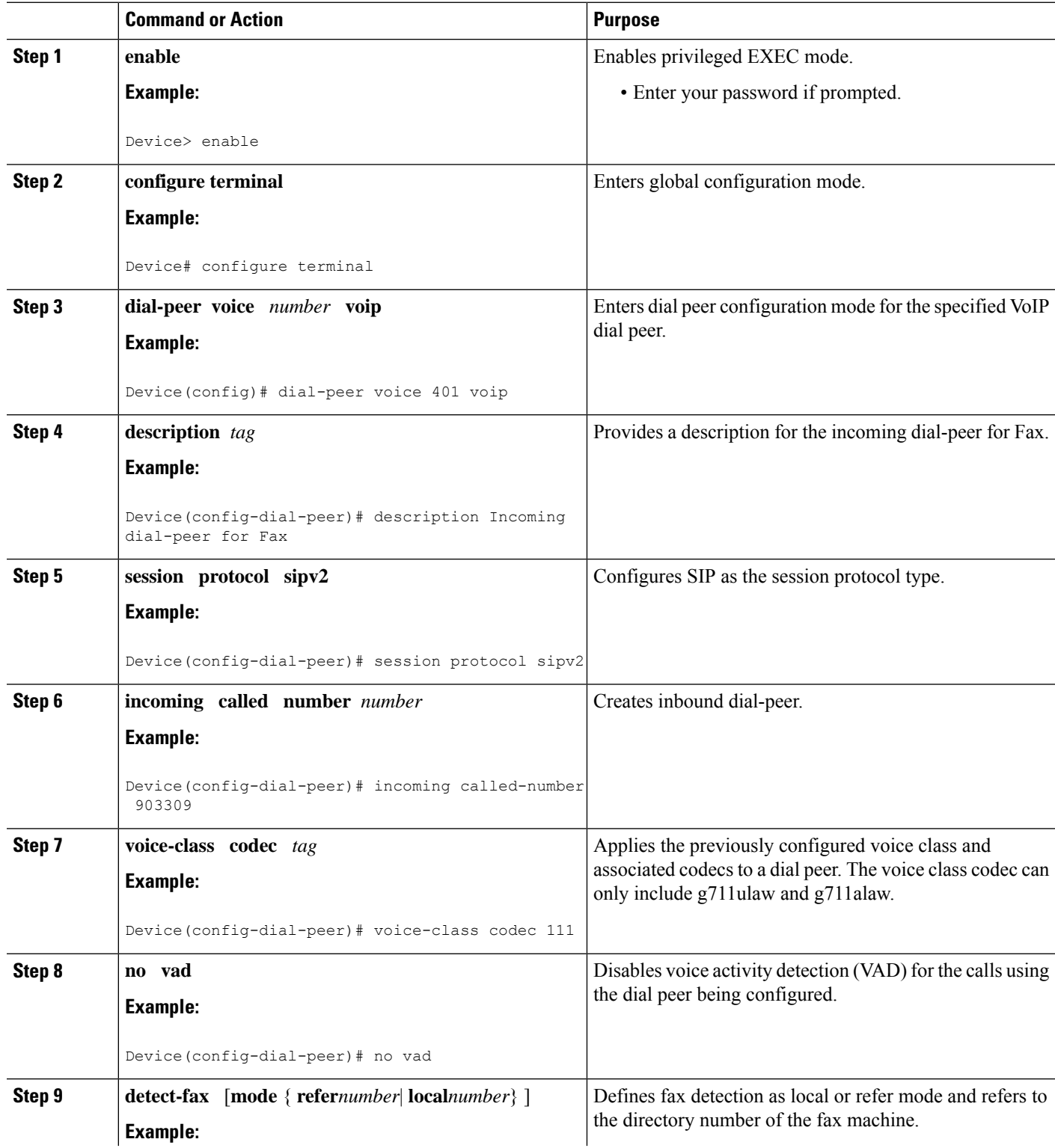

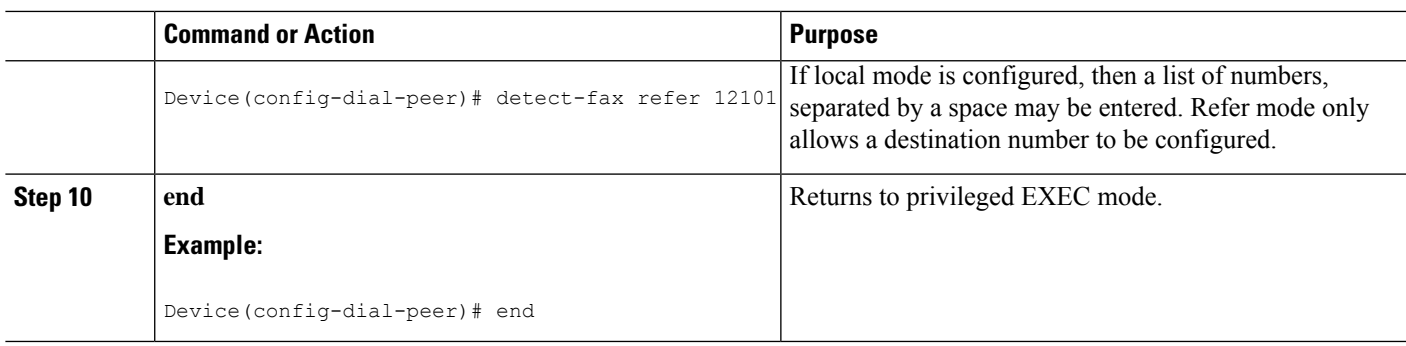

### **Verifying Fax Detection for SIP Calls**

#### **SUMMARY STEPS**

- **1. enable**
- **2. show call active voice compact**
- **3. show dspfarm dsp active**

#### **DETAILED STEPS**

#### **Step 1 enable**

**Example:**

Device> **enable**

Enables privileged EXEC mode.

#### **Step 2 show call active voice compact**

#### **Example:**

This is a sample output of call setup when the call is connected:

#### Device# **show call active voice compact**

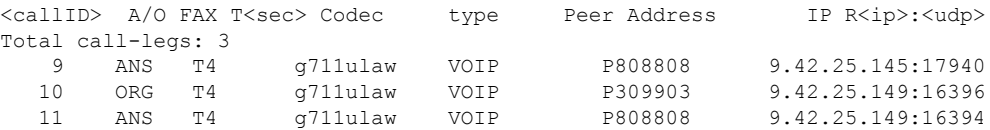

#### **Step 3 show dspfarm dsp active**

#### **Example:**

This is a sample output of the DSP channel reserved to detect CNG tone after the call is set up.

Device# **show dspfarm dsp active**

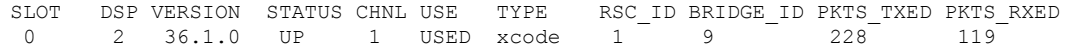

```
0 2 36.1.0 UP 1 USED xcode 1 10 113 251
Total number of DSPFARM DSP channel(s) 1
```
### **Troubleshooting Fax Detection for SIP Calls**

You can enable the logs of the following **debug** or **show** commands, which are helpful in debugging fax detection for SIP calls:

- **debug voip ipipgw all**
- **debug ccsip verbose**
- **debug voip ccapi all**
- **debug voip dsmp all**
- **debug voip hpi all**
- **debug media resource provisioning all**
- **show call active voice compact**
- **show dspfarm dsp active**
- **show voip rtp connections**

### <span id="page-497-0"></span>**Configuration Examples for Fax Detection for SIP Calls**

### **Example: Configuring Local Redirect**

The following is a sample configuration in local redirect mode for fax detection. In this example, the dial-peer has to be configured for the FAX directory numbers 9033010 and 9033011.

```
dspfarm profile 10 transcode universal
codec g729abr8
codec g729ar8
codec g711alaw
codec g711ulaw
 codec g729r8
codec ilbc
codec g722-64
cng-fax-detect
maximum sessions 6
associate application CUBE
!
dial-peer voice 401 voip
description "Incoming dial-peer to ASR"
session protocol sipv2
incoming called-number 903309
 voice-class codec 111
dtmf-relay rtp-nte
no vad
```
Ш

detect-fax mode local 9033010 9033011 dial-peer voice 406 voip description "Outbound dialpeer for ..." destination-pattern 9033010 session protocol sipv2 session target ipv4:9.41.36.11:14762 voice-class codec 111 dtmf-relay rtp-nte fax protocol pass-through g711ulaw no vad dial-peer voice 406 voip description "Outbound dialpeer for ..." destination-pattern 9033011 session protocol sipv2 session target ipv4:9.41.36.11:14765 voice-class codec 111 dtmf-relay rtp-nte fax protocol pass-through g711ulaw no vad

### **Example: Configuring Refer Redirect**

In Refer mode, only one fax number can be configured.

```
dial-peer voice 401 voip
description "Incoming dial-peer to ASR"
session protocol sipv2
incoming called-number 903309
voice-class codec 111
dtmf-relay rtp-nte
no vad
detect-fax mode refer 9033010
dial-peer voice 406 voip
description "Outbound dialpeer for ..."
destination-pattern 9033010
session protocol sipv2
session target ipv4:9.41.36.11:14762
voice-class codec 111
dtmf-relay rtp-nte
 fax protocol pass-through g711ulaw
no vad
```
### <span id="page-498-0"></span>**Feature Information for Fax Detection for SIP Call and Transfer**

The following table provides release information about the feature or features described in this module. This table lists only the software release that introduced support for a given feature in a given software release train. Unless noted otherwise, subsequent releases of that software release train also support that feature.

Use Cisco Feature Navigator to find information about platform support and Cisco software image support. To access Cisco Feature Navigator, go to <https://cfnng.cisco.com/>. An account on Cisco.com is not required.

I

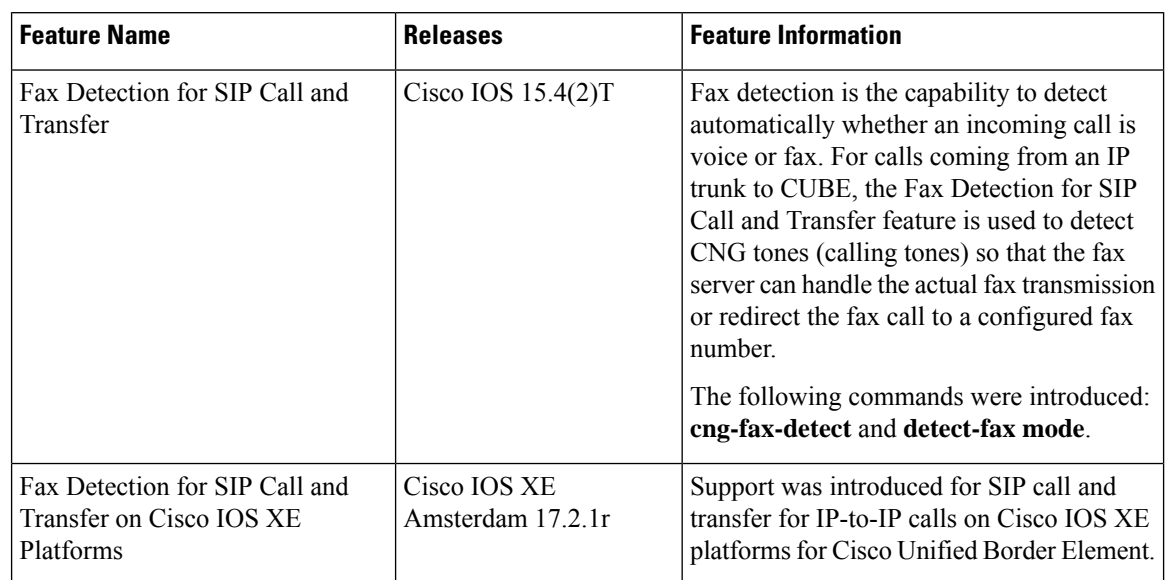

#### **Table 55: Feature Information for Fax Detection for SIP Call and Transfer**

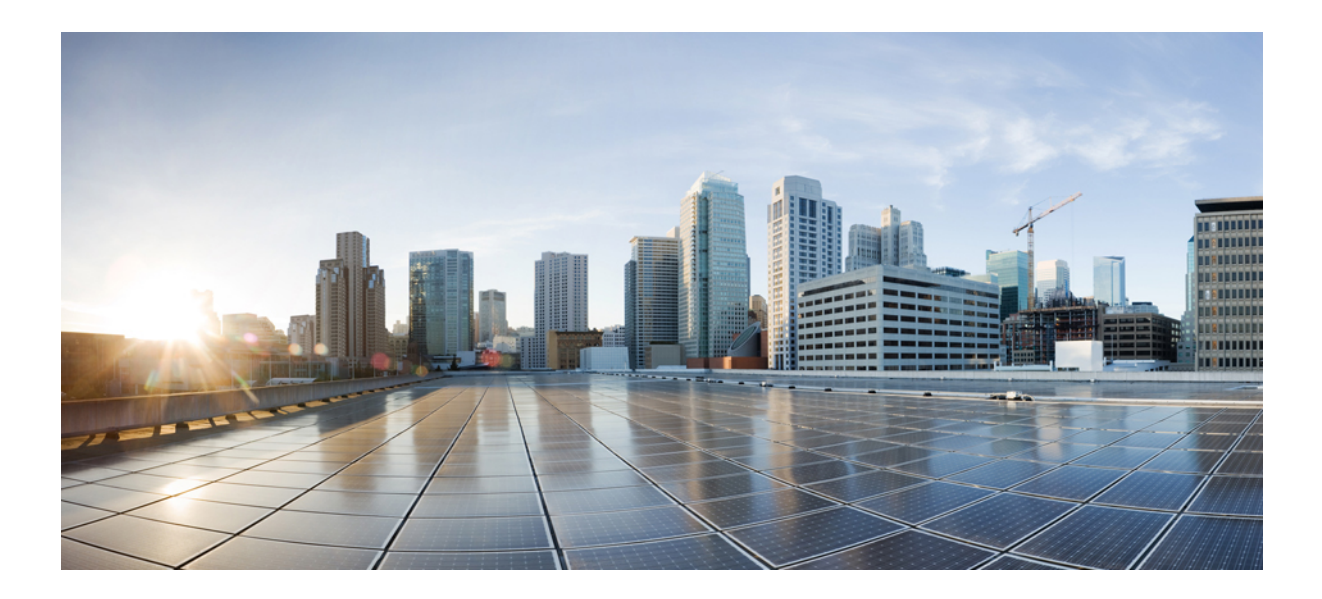

# **<sup>P</sup> ART VI**

# **Video**

• Video [Suppression,](#page-502-0) on page 465

<span id="page-502-0"></span>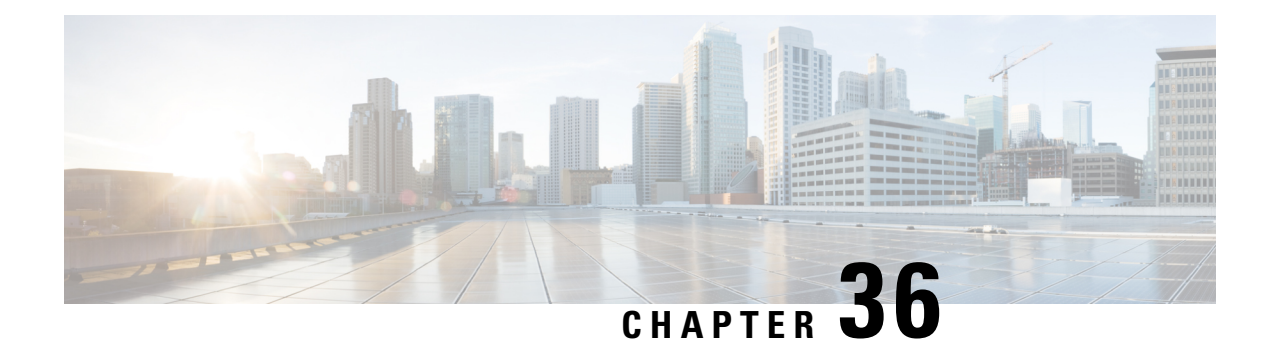

# **Video Suppression**

The video suppression feature allows pass-through of only audio and image (for T.38 Fax) media types in SDP and drops all other media capabilities.

- Feature Information for Video [Suppression,](#page-502-1) on page 465
- [Restrictions,](#page-502-2) on page 465
- Information About Video [Suppression,](#page-503-0) on page 466
- Configuring Video [Suppression,](#page-503-1) on page 466
- [Troubleshooting](#page-504-0) Tips, on page 467

# <span id="page-502-1"></span>**Feature Information for Video Suppression**

The following table provides release information about the feature or features described in this module. This table lists only the software release that introduced support for a given feature in a given software release train. Unless noted otherwise, subsequent releases of that software release train also support that feature.

Use Cisco Feature Navigator to find information about platform support and Cisco software image support. To access Cisco Feature Navigator, go to [www.cisco.com/go/cfn.](http://www.cisco.com/go/cfn) An account on Cisco.com is not required.

| l Feature Name                   | <b>Releases</b>                                     | <b>Feature Information</b>                                                                                                    |
|----------------------------------|-----------------------------------------------------|----------------------------------------------------------------------------------------------------|
| Support for Video<br>Suppression | Cisco IOS $15.6(2)$ T<br>Cisco IOS XE Denali 16.3.1 | This feature allows<br>pass-through of only audio<br>and application (for T.38 Fax)<br>media types and drops all<br>other media types in SDP. |
|                                  |                                                     | The following commands are<br>introduced: audio forced,<br>voice-class sip audio forced                                                       |

**Table 56: Feature Information for Video Suppression**

# <span id="page-502-2"></span>**Restrictions**

• Supports only SIP-SIP calls.

- Video suppression is not supported in SDP pass-through mode.
- Video suppression feature removes both video and application m-lines in the incoming SDP. It is not possible to remove application m-line alone and pass across video m-line parameters.

# <span id="page-503-0"></span>**Information About Video Suppression**

Video suppression feature enables CUBE to interwork with the networks that support only audio and image media types in SDP and the networks that support video and application media types in addition to audio and image media types.

By default video suppression feature is disabled on CUBE and hence the video capabilities are passed through in SDP. Passing across the video capabilities could cause interoperability issues if one of the networks do not support video capabilities.

By enabling video suppression feature, you can configure CUBE to pass-through audio and image only, and drop all other capabilities such as video and application m-lines. This helps enterprises to interwork with audio capable networks and video capable networks smoothly.

You can enable video suppression at dial-peer level and at global configuration level.

### **Feature Behavior**

- If video suppression is enabled on any of the dial-peers (inbound or outbound), video capabilities are not offered for that particular call.
- Configuring **voice-class sip audio forced [system]** command at a dial-peer level makes use of global configuration level settings for allowing only audio and image media.
- Video suppression feature will work as expected even when codec transparent feature is configured.

# <span id="page-503-1"></span>**Configuring Video Suppression**

#### **SUMMARY STEPS**

- **1. enable**
- **2. configure terminal**
- **3.** Enter one of the following commands:
	- In the dial-peer configuration mode

#### **voice-class sip audio forced**

• In the global VoIP SIP configuration mode

**audio forced**

**4. end**
## **DETAILED STEPS**

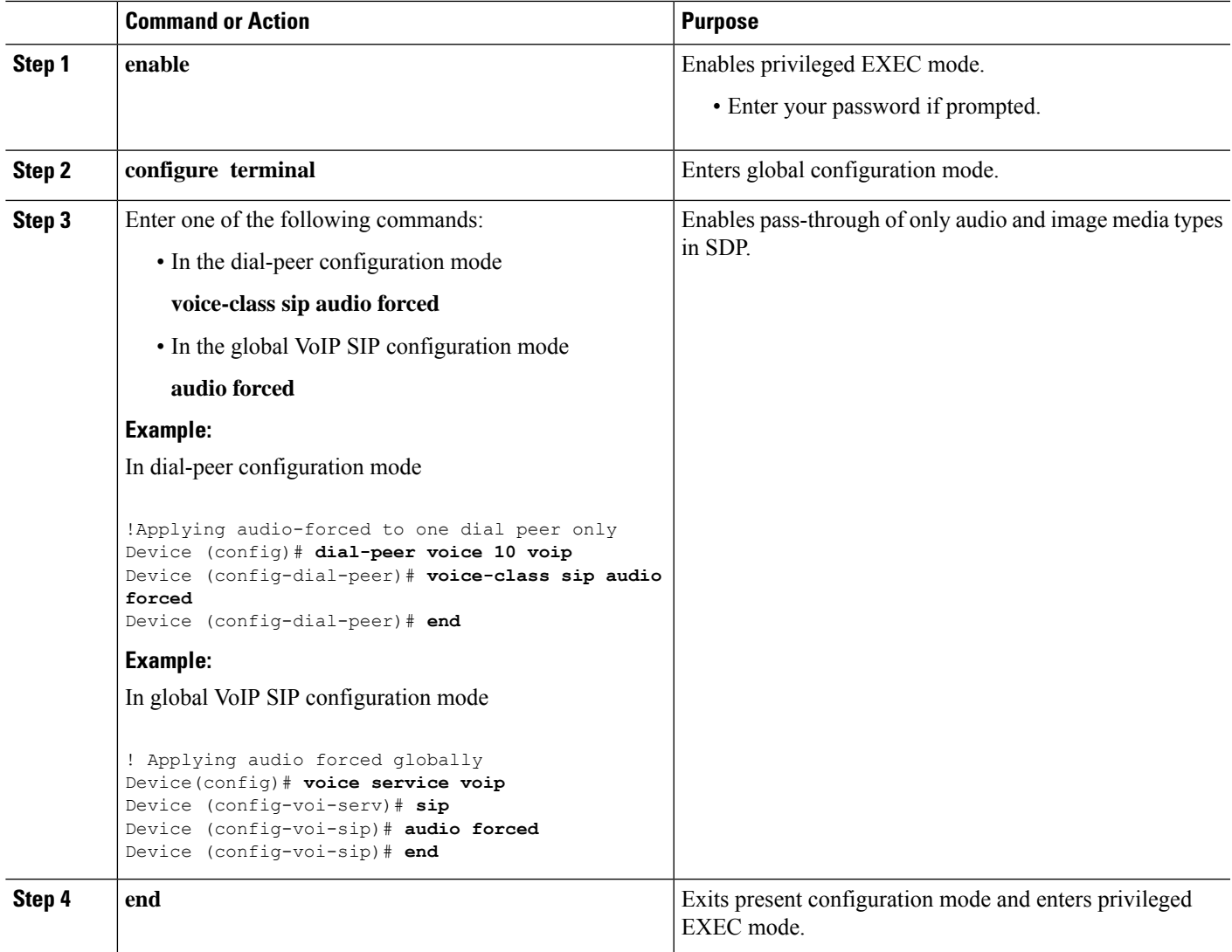

# **Troubleshooting Tips**

The following commands are useful for debugging:

- show voip rtp connections
- show call active voice brief
- show call active video brief
- debug voip dialpeer
- debug ccsip all
- debug voip ccapi inout

**Troubleshooting Tips**

 $\mathbf I$ 

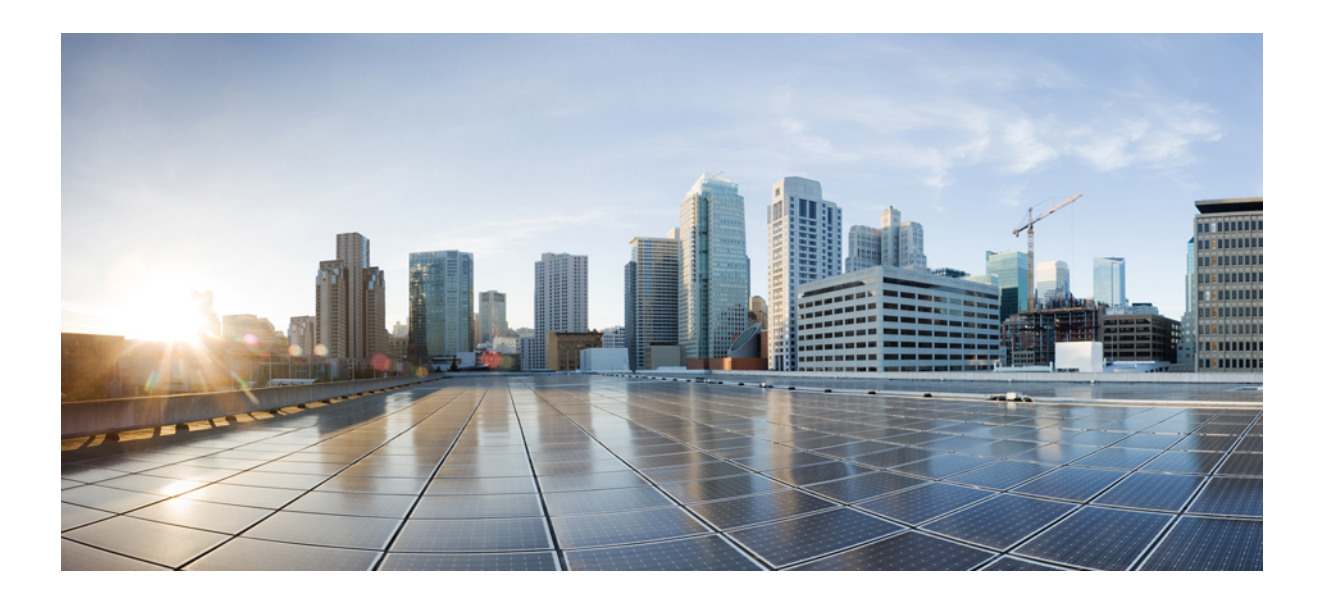

# **<sup>P</sup> ART VII**

# **Media Services**

• [Configuring](#page-508-0) RTCP Report Generation, on page 471

<span id="page-508-0"></span>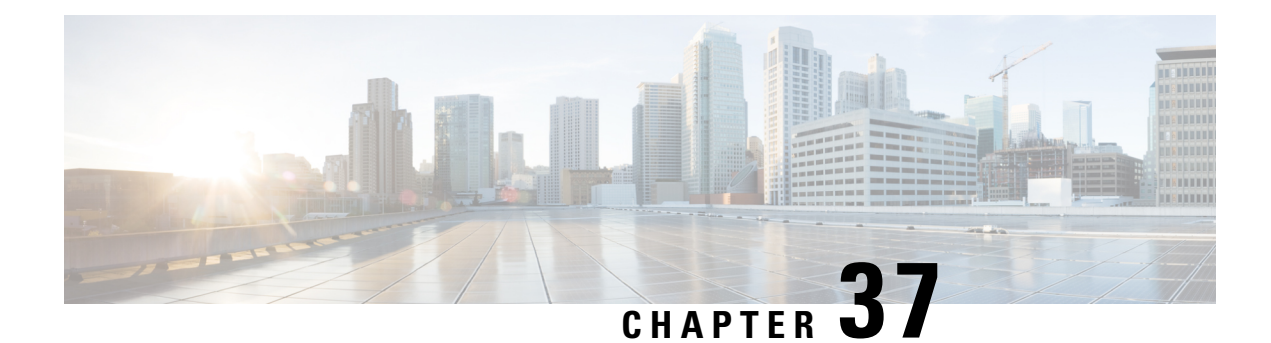

# **Configuring RTCP Report Generation**

The assisted Real-time Transport Control Protocol (RTCP) feature adds the ability for Cisco Unified Border Element (Cisco UBE) to generate standard RTCP keepalive reports on behalf of endpoints. RTCP reports determine the liveliness of a media session during prolonged periods of silence, such as call hold or mute. Therefore, it is important for the Cisco UBE to generate RTCP reports irrespective of whether the endpoints send or receive media.

Cisco UBE generates RTCP report only when inbound and outbound call legs are SIP, or SIP to H.323, or H.323 to SIP.

- [Prerequisites,](#page-508-1) on page 471
- [Restrictions,](#page-508-2) on page 471
- [Configuring](#page-509-0) RTCP Report Generation on Cisco UBE, on page 472
- [Troubleshooting](#page-510-0) Tips, on page 473
- Feature Information for [Configuring](#page-511-0) RTCP Report Generation, on page 474

# <span id="page-508-1"></span>**Prerequisites**

## **Cisco Unified Border Element**

• Cisco IOS Release 15.1(2)T or a later release must be installed and running on your Cisco Unified Border Element.

### **Cisco Unified Border Element (Enterprise)**

• Cisco IOS XE Release 3.17S or a later release must be installed and running on your Cisco ASR 1000 Series Router and Cisco ISR 4000 Series Router.

# <span id="page-508-2"></span>**Restrictions**

- RTCP report generation over IPv6 is not supported.
- RTCP report generation is not supported for Secure Real-time Transport Protocol (SRTP) or SRT Control Protocol (SRTCP) pass-through as Cisco UBE is not aware of the media encryption or decryption keys.
- RTCP report generation is not supported for loopback calls, T.38 fax, and modem relay calls.
- RTCP or SRTCP report generation is not supported when Cisco UBE inserts a Digital Signal Processor (DSP) for RTP-SRTP interworking on RTP and SRTP call legs.
- RTCP report generation is not supported when there is a call hold with an invalid media address such as 0.0.0.0 in Session Description Protocol (SDP) or Open Logical Channel (OLC).
- RTCP report generation is not supported for RTCP multiplexed with RTP on the same address and port.
- RTCP report generation is not supported on enterprise aggregation services routers (ASRs) and 4000 series integrated services routers (ISRs) when Media Termination Points are collocated with the Cisco Unified Border Element. It affects RFC2833 and RFC4733 DTMF generation when MTP is used for DTMF conversion from Out-of-Band (OOB) to RFC2833 or RFC4733.
- RTCP packet generation is not supported on the SIP leg when the H.323 leg puts the SIP leg on hold in a Slow Start to Delayed-Offer call.

# <span id="page-509-0"></span>**Configuring RTCP Report Generation on Cisco UBE**

RTCP keepalive packets indicate session liveliness. When configured on Cisco UBE, RTCP keepalive packets are sent on both inbound and outbound SIP or H.323 call legs.

Perform this task to configure RTCP report generation on Cisco UBE.

## **SUMMARY STEPS**

- **1. enable**
- **2. configure terminal**
- **3. voice service voip**
- **4. allow-connections** *from-type* **to** *to-type*
- **5. rtcp keepalive**
- **6. end**

## **DETAILED STEPS**

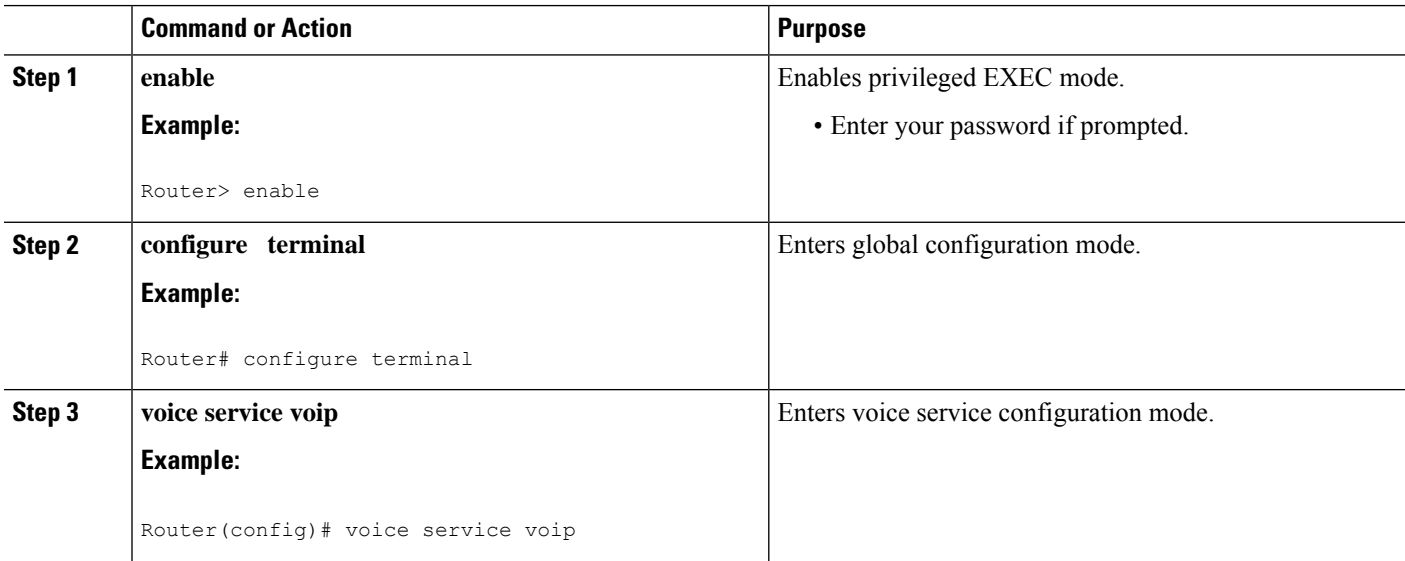

П

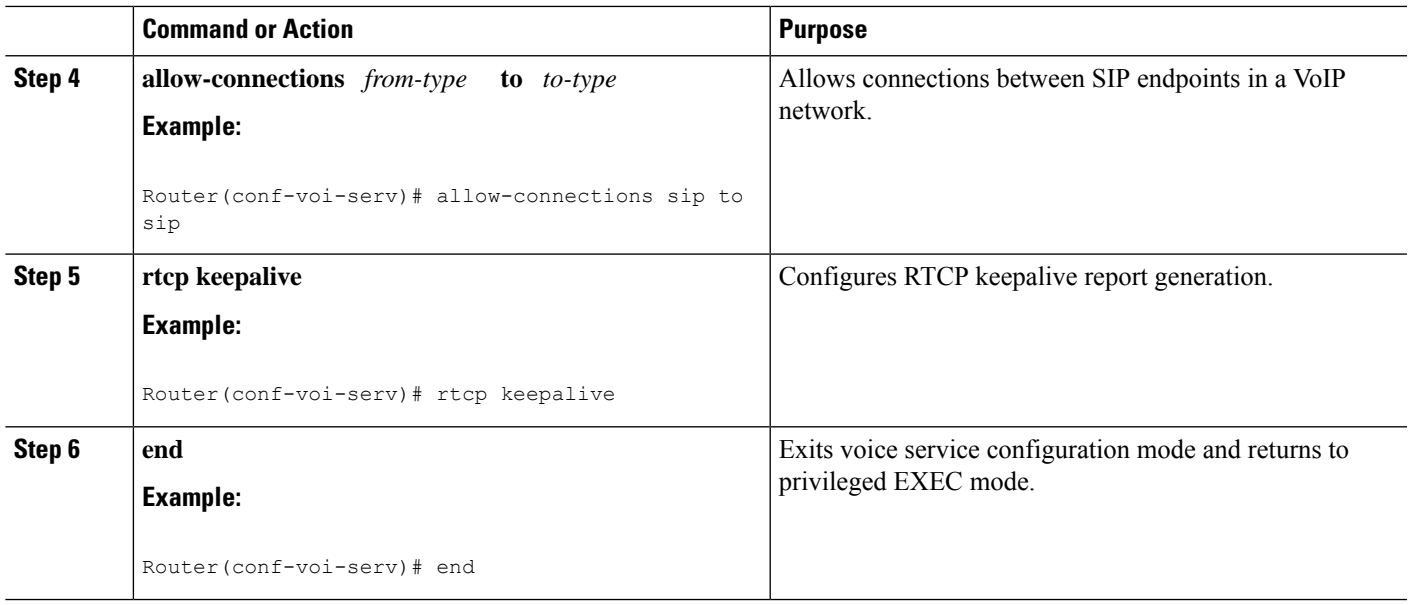

# <span id="page-510-0"></span>**Troubleshooting Tips**

Use the following debug commands for debugging related to RTCP keepalive packets:

• **debug voip rtcp packet** --Shows details related to RTCP keepalive packets such as RTCP sending and receiving paths, Call ID, Globally Unique Identifier (GUID), packet header, and so on.

```
Router# debug voip rtcp packet
01:06:27.450: //6/xxxxxxxxxxxx/RTP//Event/voip_rtp_send_rtcp_keepalive: Generate RTCP
Keepalive
*Mar 17 01:06:27.450: rtcp send report: Attributes
         (src ip=192.168.30.3, src port=17101, dst ip=192.168.30.4, dst port=18619
         bye=0, initial=1, ssrc=0x07111E02, keepalive=1)
*Mar 17 01:06:27.450: rtcp_construct_keepalive_report: Constructed Report
        (rtop=0x2E5AF214, ssrc=0x07111E02, source->ssrc=0x00001E03, total len=36)
2E5AF210: 80C90001 07111E02 81CA0006 .I.......J..<br>2E5AF220: 07111E02 010F302E 302E3040 392E3435 ......0.0.0@9.45
2E5AF220: 07111E02 010F302E 302E3040 392E3435
2E5AF230: 2E33302E 33000000 00 .30.3....
```
# <u>/I\</u>

```
Caution
```
Under moderate traffic loads, the **debug voip rtp packet** command produces a high volume of output and the command should be enabled only when the call volume is very low.

• **debug voip rtp packet** --Shows details about VoIP RTP packet debugging trace.

Router# **debug voip rtp packet** VOIP RTP All Packets debugging is on

• **debug voip rtp session** --Shows all RTP session debug information.

```
Router# debug voip rtp session
VOIP RTP All Events debugging is on
```
• **debug voip rtp error** --Shows details about debugging trace for RTP packet error cases.

```
Router# debug voip rtp error
VOIP RTP Errors debugging is on
```
• **debug ip rtp protocol** --Shows details about RTP protocol debugging trace.

```
Router# debug ip rtp protocol
RTP protocol debugging is on
```
• **debug voip rtcp session** --Shows all RTCP session debug information.

```
Router# debug voip rtcp session
VOIP RTCP Events debugging is on
```
• **debug voip rtcp error** -- Shows details about debugging trace for RTCP packet error cases.

```
Router# debug voip rtcp error
VOIP RTCP Errors debugging is on
```
# <span id="page-511-0"></span>**Feature Information for Configuring RTCP Report Generation**

The following table provides release information about the feature or features described in this module. This table lists only the software release that introduced support for a given feature in a given software release train. Unless noted otherwise, subsequent releases of that software release train also support that feature.

Use Cisco Feature Navigator to find information about platform support and Cisco software image support. To access Cisco Feature Navigator, go to <https://cfnng.cisco.com/>. An account on Cisco.com is not required.

Feature History Table entry for the Cisco Unified Border Element. .

**Table 57: Feature Information for Configuring RTCP Report Generation**

| Feature Name | Releases   Feature Information                                                                                                    |
|--------------|----------------------------------------------------------------------------------------------------|
|              | Assisted RTCP   15.1(2)T   This feature adds the ability for Cisco UBE to generate standard RTCP keepalive<br>reports on behalf of endpoints and ensures the liveliness of a media session during<br>prolonged periods of silence, such as call hold. |
|              | The following commands were introduced or modified in this release: rtcp<br>keepalive, debug voip rtcp, debug voip rtp, debug ip rtp protocol, and ip<br>rtcp report interval.                                                                        |

Feature History Table entry for the Cisco Unified Border Element (Enterprise) .

 $\mathbf l$ 

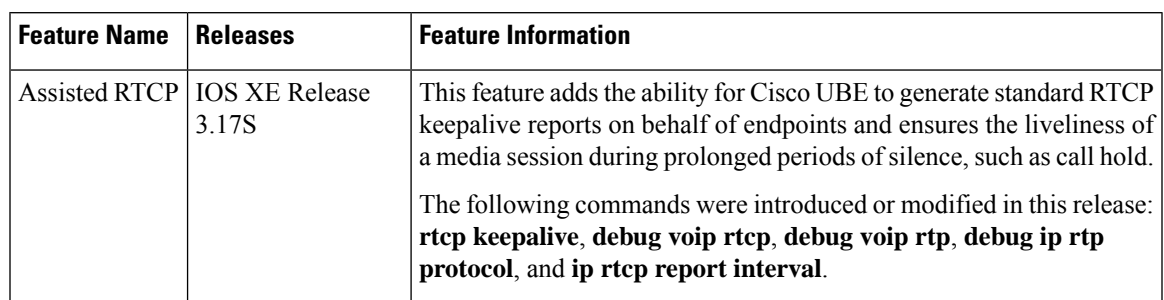

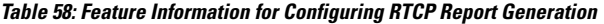

I

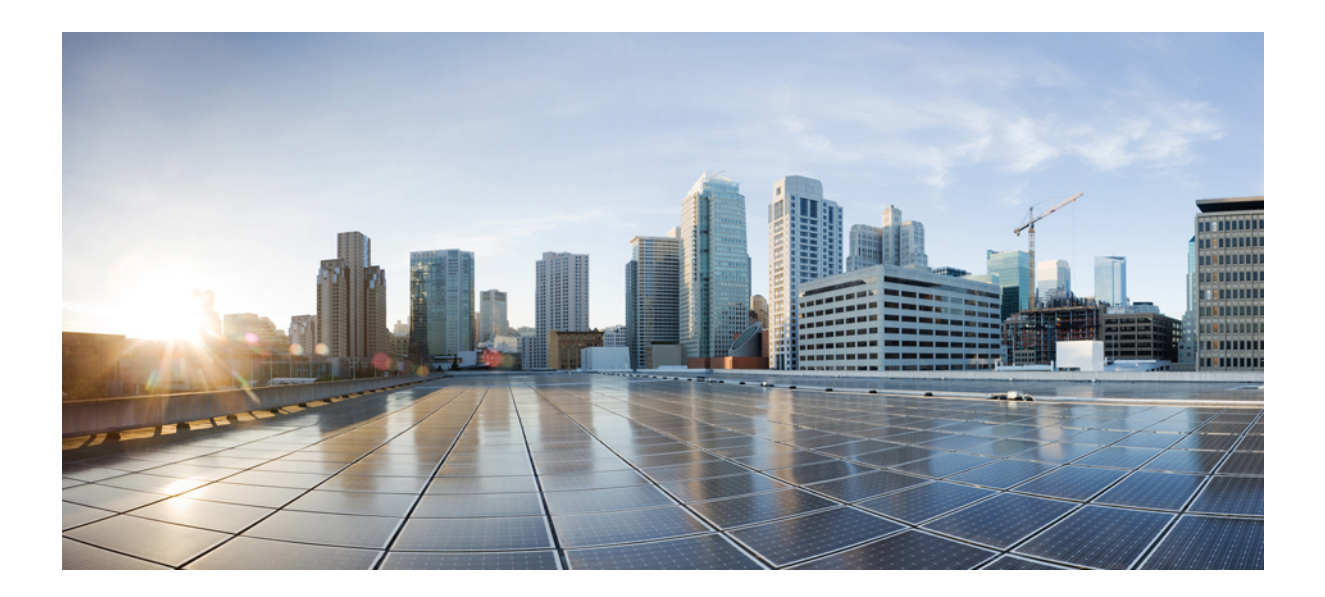

# **<sup>P</sup> ART VIII**

# **Media Recording**

- [Network-Based](#page-516-0) Recording, on page 479
- SIPREC (SIP [Recording\),](#page-544-0) on page 507
- Video Recording Additional [Configurations,](#page-574-0) on page 537
- [Third-Party](#page-580-0) GUID Capture for Correlation Between Calls and SIP-based Recording, on page 543
- Cisco Unified Communications Gateway [Services--Extended](#page-588-0) Media Forking, on page 551

<span id="page-516-0"></span>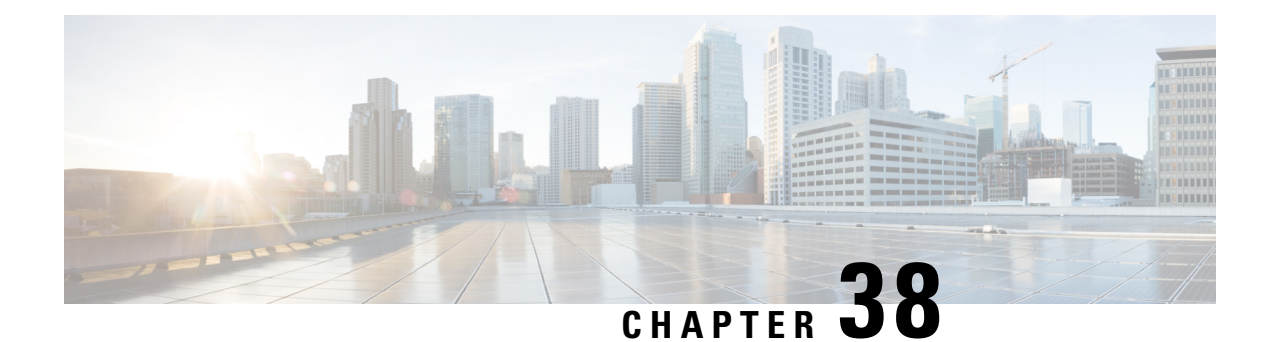

# **Network-Based Recording**

The Network-Based Recording feature supports software-based forking for Real-time Transport Protocol (RTP) streams. Media forking provides the ability to create midcall multiple streams (or branches) of audio and video associated with a single call and then send the streams of data to different destinations. To enable network-based recording using Cisco Unified Border Element (CUBE), you can configure specific commands or use a call agent. CUBE acts as a recording client and MediaSense Session Initiation Protocol (SIP) recorder acts a recording server.

- Feature Information for [Network-Based](#page-516-1) Recording, on page 479
- Restrictions for [Network-Based](#page-517-0) Recording, on page 480
- Information About [Network-Based](#page-518-0) Recording Using CUBE, on page 481
- How to Configure [Network-Based](#page-522-0) Recording, on page 485
- Additional References for [Network-Based](#page-542-0) Recording, on page 505

# <span id="page-516-1"></span>**Feature Information for Network-Based Recording**

The following table provides release information about the feature or features described in this module. This table lists only the software release that introduced support for a given feature in a given software release train. Unless noted otherwise, subsequent releases of that software release train also support that feature.

Use Cisco Feature Navigator to find information about platform support and software image support. Cisco Feature Navigator enables you to determine which software imagessupport a specific software release, feature set, or platform. To access Cisco Feature Navigator, go to <http://www.cisco.com/go/cfn>. An account on Cisco.com is not required.

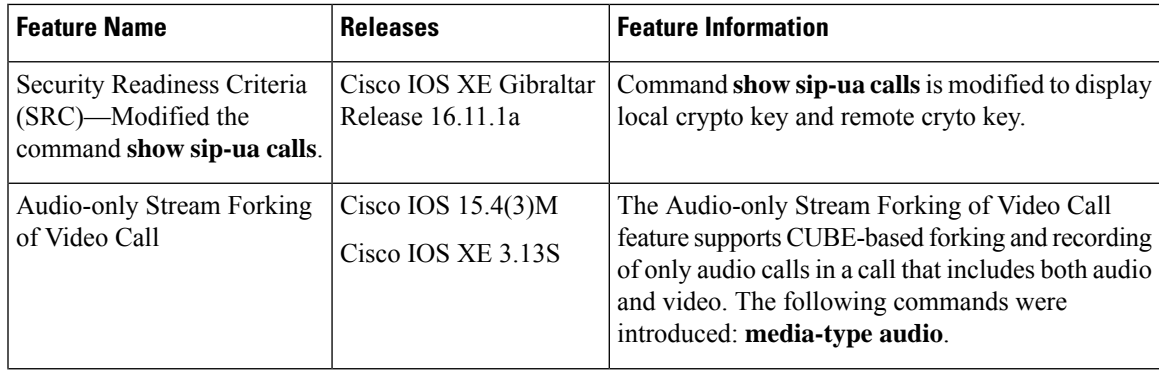

#### **Table 59: Feature Information for Network-Based Recording**

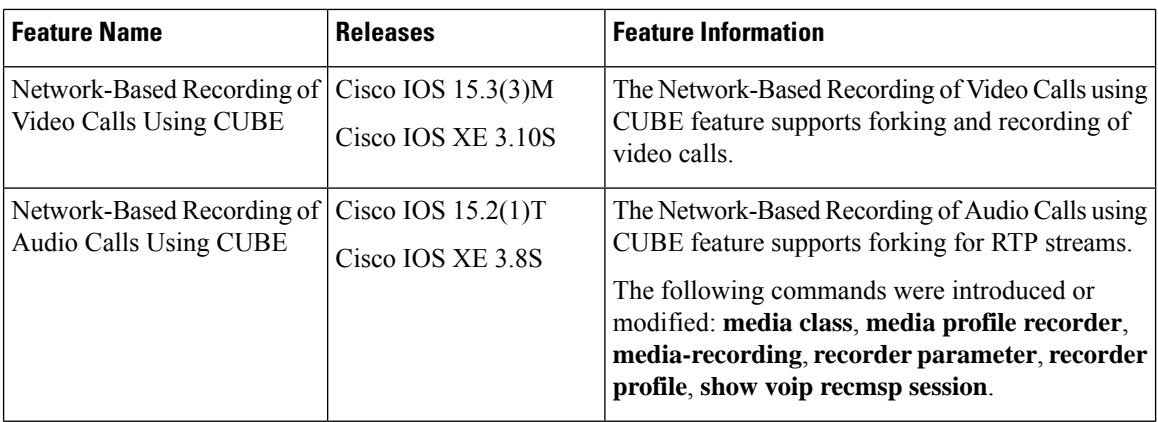

# <span id="page-517-0"></span>**Restrictions for Network-Based Recording**

• Network-based recording is not supported for the following calls:

- Calls that do not use Session Initiation Protocol (SIP). Must be a SIP-to-SIP call flow
- Flow-around calls
- Session Description Protocol (SDP) pass-through calls
- Real-time Transport Protocol (RTP) loopback calls
- High-density transcoder calls
- IPv6-to-IPv6 calls
- IPv6-to-IPv4 calls with IPv4 endpoint.
- Secure Real-time Transport Protocol (SRTP) passthrough calls
- SRTP-RTP calls with forking for SRTP leg (forking is supported for the RTP leg)
- Resource Reservation Protocol (RSVP)
- Multicast music on hold (MOH)
- Any media service parameter change via Re-INVITE or UPDATE from Recording server is notsupported Midcall renegotiation and supplementary services can be done through the primary call only.
- Media service parameter change via Re-INVITE or UPDATE message from the recording server is not supported
- Recording is not supported if CUBE is running a TCL IVR application with the exception of survivability.tcl, which is supported with network based recording.
- Media mixing on forked streams is not supported
- Digital Signal Processing (DSP) resources are not supported on forked legs
- RecordTone insertion is not supported with SRTP calls.
- Forking does not stop when RTP stream changes mid call to RTP stream. This is for backward compatibility.
- MediaForkingReason tag is to notify midcall stream events. Notification for codec change is not supported.
- Server Groups in outbound dial-peers towards recorders is not supported.

### **Restrictions for Video Recording**

- If the main call has multiple video streams (m-lines), the video streams other than the first video m-line are not forked.
- Application media streams of the primary call are not forked to the recording server.
- Forking is not supported if the anchor leg or recording server is on IPv6.
- High availability is not supported on forked video calls.

# <span id="page-518-0"></span>**Information About Network-Based Recording Using CUBE**

# **Deployment Scenarios for CUBE-based Recording**

CUBE as a recording client has the following functions:

- Acts as a SIP user agent and sets up a recording session (SIP dialog) with the recording server.
- Acts as the source of the recorded media and forwards the recorded media to the recording server.
- Sends information to a server that helps the recording server associate the call with media streams and identifies the participants of the call. This information sent to the recording server is called metadata.

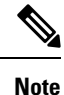

CUBE simply forwards the RTP streams it receives to the SIP recorder. It does not support omitting any pre-agent VRU activity from the recording.

If you want to omit the VRU segment from a recording, you must use the Unified CVP to route the agent segment of the call back through CUBE. To do this, you need to separate ingress and media forking function from one another, which means you must either route the call through the ingress router a second time, or route it through a second router.

Given below is a typical deployment scenario of a CUBE-based recording solution. The information flow is described below:

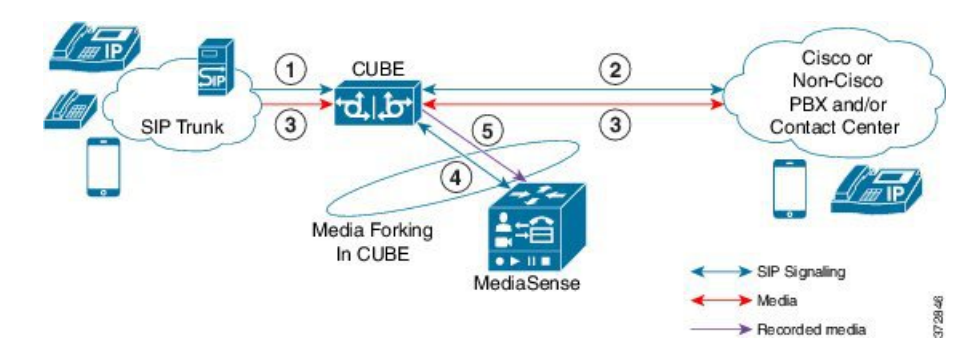

**Figure 41: Deployment Scenario for CUBE-based Recording Solution**

- **1.** Incoming call from SIP trunk.
- **2.** Outbound call to a Contact Centre
- **3.** Media between endpoints flowthrough CUBE
- **4.** CUBE sets up a new SIP session with MediaSense based on policy.
- **5.** CUBE forks RTP media to MediaSense. For an audio call, audio is forked. For a video call, both audio and video are .forked. For an audio-only configuration in a audio-video call, only audio is forked. There will be two or four m-lines to the recording server, based on the type of recording

The metadata carried in the SIP session between the recording client and the recording server is to:

- Carry the communication session data that describes the call.
- Send the metadata to the recording server. The recording server uses the metadata to associate communication sessions involving two or more participants with media streams.

The call leg that is created between the recording client and the recording server is known as the recording session.

# **Open Recording Architecture**

The Open Recording Architecture (ORA) comprises of elements, such as application management server and SIP bridge, to support IP-based recording. The ORA IP enables recording by solving topology issues, which accelerates the adoption of Cisco unified communication solutions.

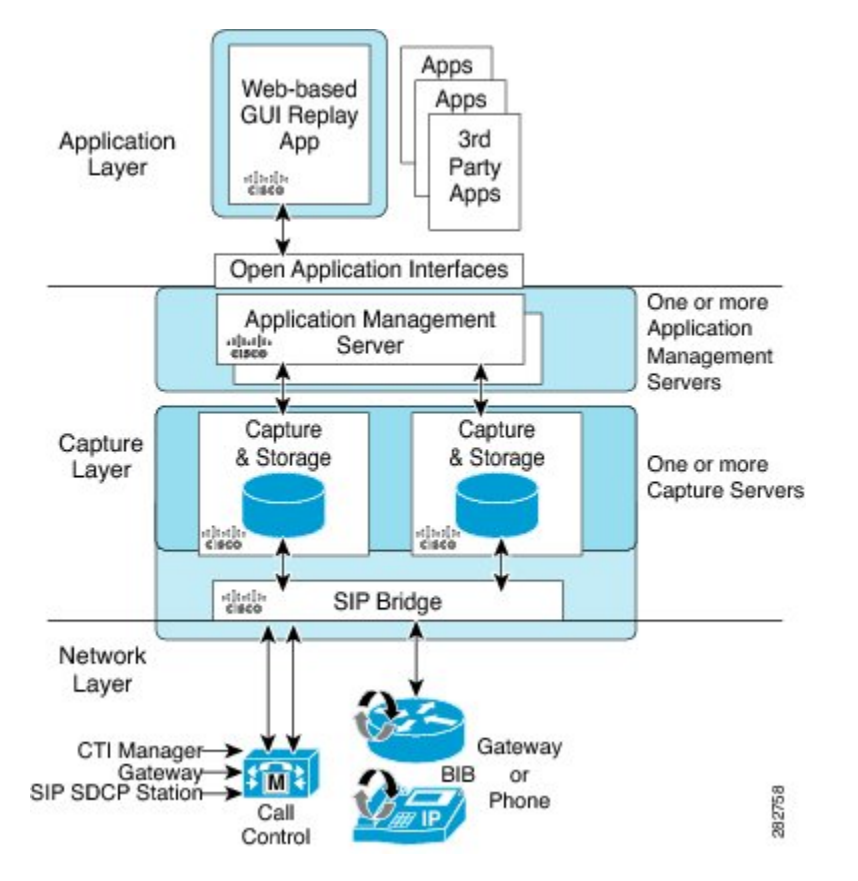

Following are the three layers of the ORA architecture:

## **Network Layer**

The ORA network layer is comprises call control systems, media sources, and IP foundation components, such as routers and switches.

# **Capture and Media Processing Layer**

The ORA capture and media processing layer includes core functions of ORA—terminating media streams, storage of media and metadata, and speech analytics that can provide real-time events for applications.

## **Application Layer**

The ORA application layer supports in-call and post-call applications through open programming interfaces.

In-call applications include applications that make real-time business decisions (for example, whether to record a particular call or not), control pause and resume from Interactive Voice Response (IVR) or agent desktop systems, and perform metadata tagging and encryption key exchange at the call setup.

Post-call applications include the following:

- Traditional compliance search, replay, and quality monitoring.
- Advanced capabilities, such as speech analytics, transcription, and phonetic search.
- Custom enterprise integration.

• Enterprise-wide policy management.

# **Media Forking Topologies**

The following topologies support media forking:

# **Media Forking with Cisco UCM**

The figure below illustrates media forking with Cisco Unified CallManager (Cisco UCM) topology. This topology supports replication of media packets to allow recording by the caller agent. It also enables CUBE to establish full-duplex communication with the recording server. In this topology, SIP recording trunk is enhanced to have additional call metadata.

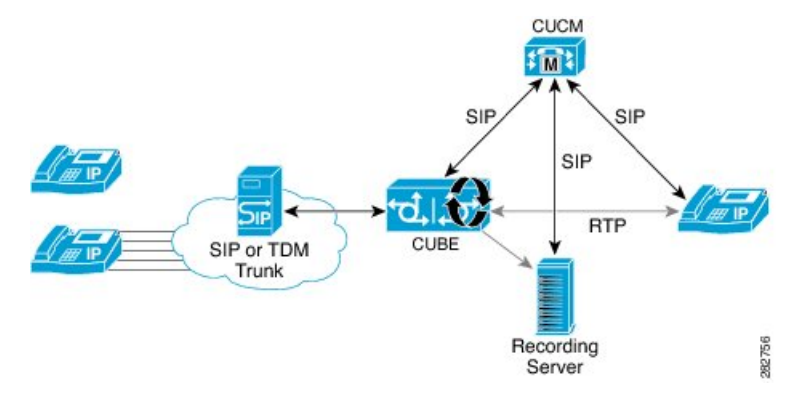

# **Media Forking without Cisco UCM**

The topology below shows media forking without the Cisco UCM topology. This topology supports static configuration on CUBE and the replication of media packets to allow recording caller-agent and full-duplex interactions at an IP call recording server.

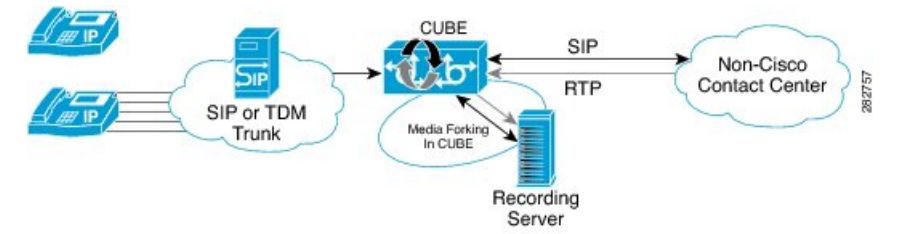

# **SIP Recorder Interface**

SIP is used as a protocol between CUBE and the MediaSense SIP server. Extensions are made to SIP to carry the recording session information needed for the recording server. This information carried in SIP sessions between the recording client and the recording server is called metadata.

# **Metadata**

Metadata is the information that is passed by the recording client to the recording server in a SIP session. Metadata describes the communication session and its media streams.

Metadata is used by the recording server to:

- Identify participants of the call.
- Associate media streams with the participant information. Each participant can have one or more media streams, such as audio and video.
- Identify the participant change due to transfers during the call.

The recording server uses the metadata information along with otherSIP message information, such as dialog ID and time and date header, to derive a unique key. The recording server uses this key to store media streams and associate the participant information with the media streams.

# <span id="page-522-0"></span>**How to Configure Network-Based Recording**

# **Configuring Network-Based Recording (with Media Profile Recorder)**

## **SUMMARY STEPS**

- **1. enable**
- **2. configure terminal**
- **3. media profile recorder** *profile-tag*
- **4.** (Optional) **media-type audio**
- **5. media-recording** *dial-peer-tag* [*dial-peer-tag2...dial-peer-tag5*]
- **6. exit**
- **7. media class** *tag*
- **8. recorder profile** *tag*
- **9. exit**
- **10. dial-peer voice** *dummy-recorder-dial-peer-tag* **voip**
- **11. media-class** *tag*
- **12. destination-pattern** [**+**] *string* [**T**]
- **13. session protocol sipv2**
- **14. session target ipv4:**[*recording-server-destination-address* | *recording-server-dns*]
- **15. session transport tcp**
- **16. end**

## **DETAILED STEPS**

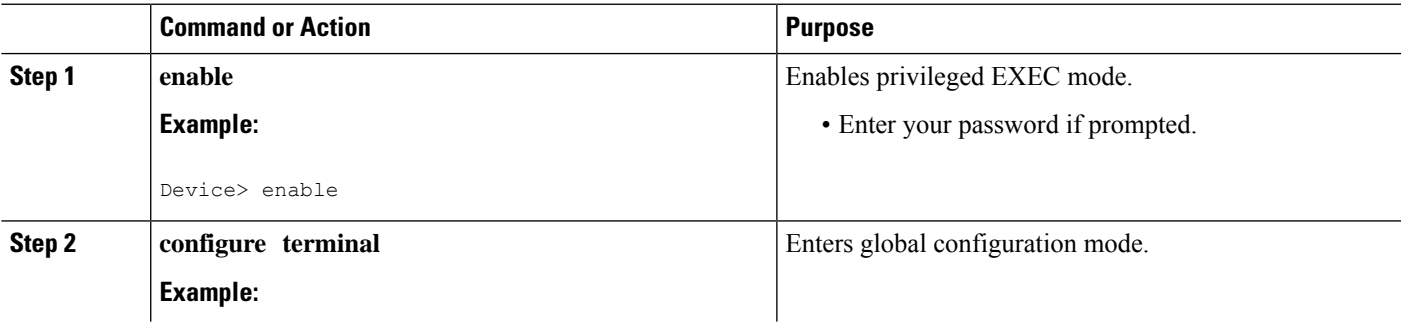

I

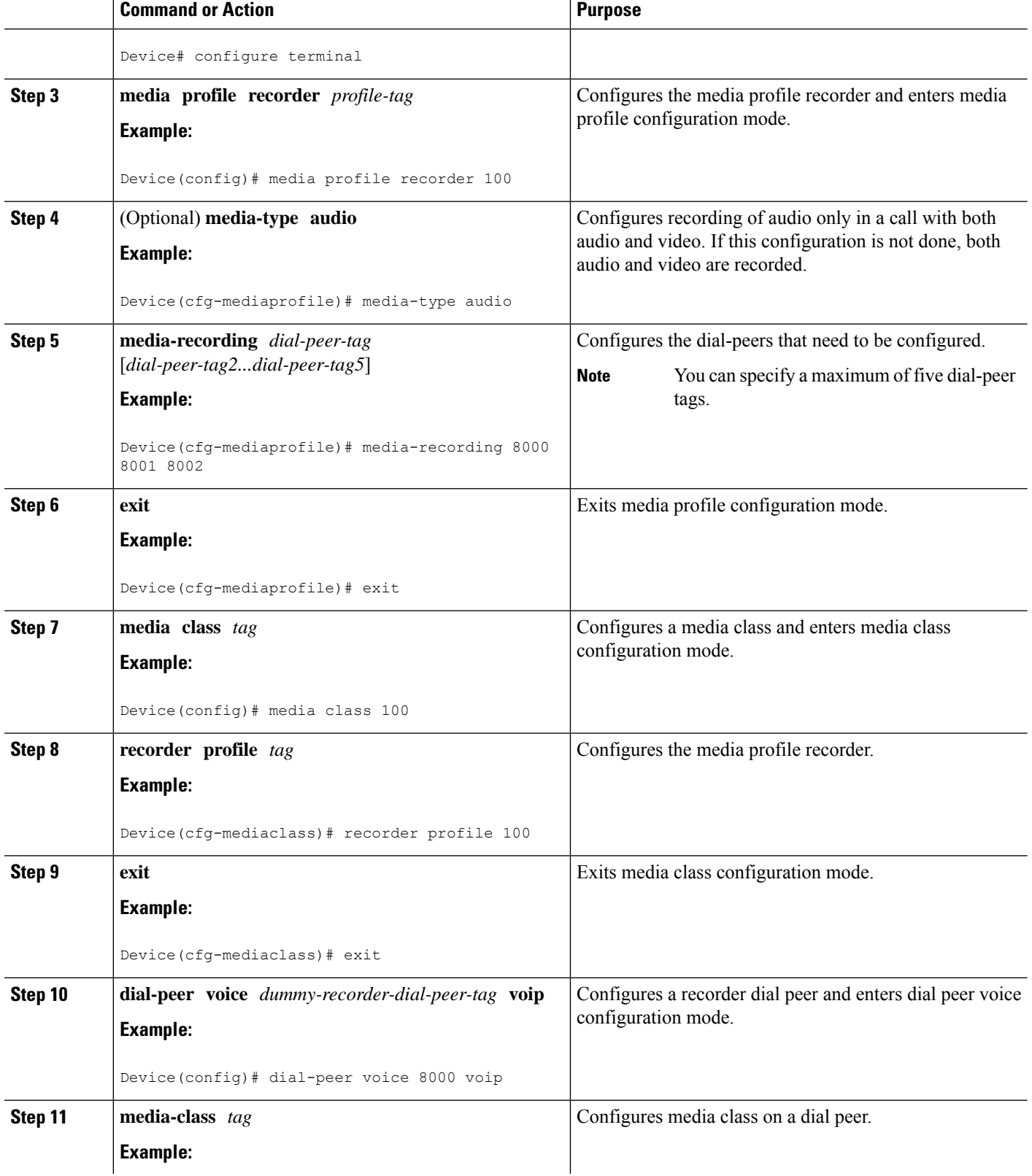

 $\mathbf l$ 

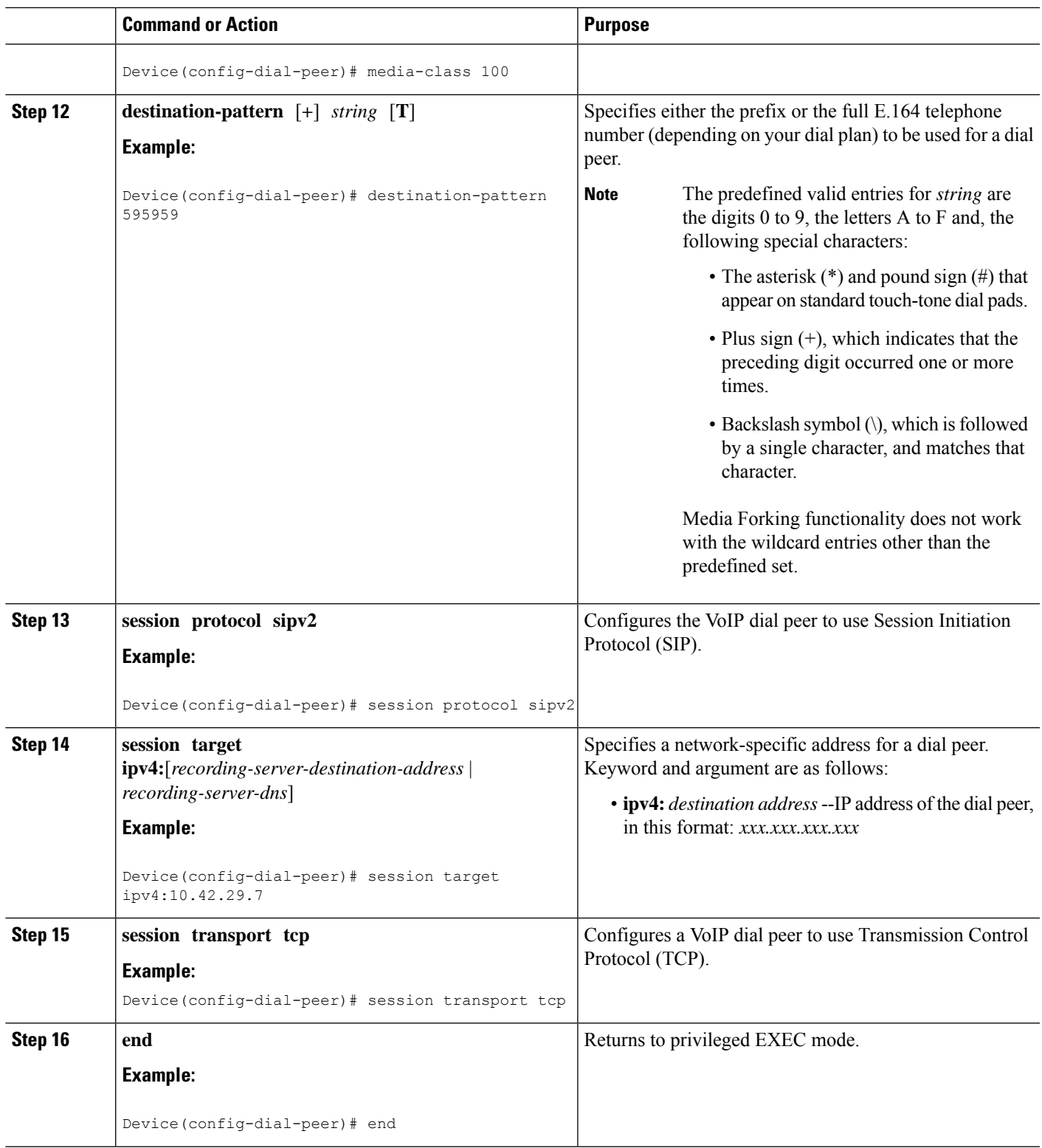

# **Configuring Network-Based Recording (without Media Profile Recorder)**

## **SUMMARY STEPS**

- **1. enable**
- **2. configure terminal**
- **3. media class** *tag*
- **4. recorder parameter**
- **5.** (Optional) **media-type audio**
- **6. media-recording** *dial-peer-tag*
- **7. exit**
- **8. exit**
- **9. dial-peer voice** *dummy-recorder-dial-peer-tag* **voip**
- **10. media-class** *tag*
- **11. destination-pattern** [**+**] *string* [**T**]
- **12. session protocol sipv2**
- **13. session target ipv4:**[*recording-server-destination-address* | *recording-server-dns*]
- **14. session transport tcp**
- **15. end**

## **DETAILED STEPS**

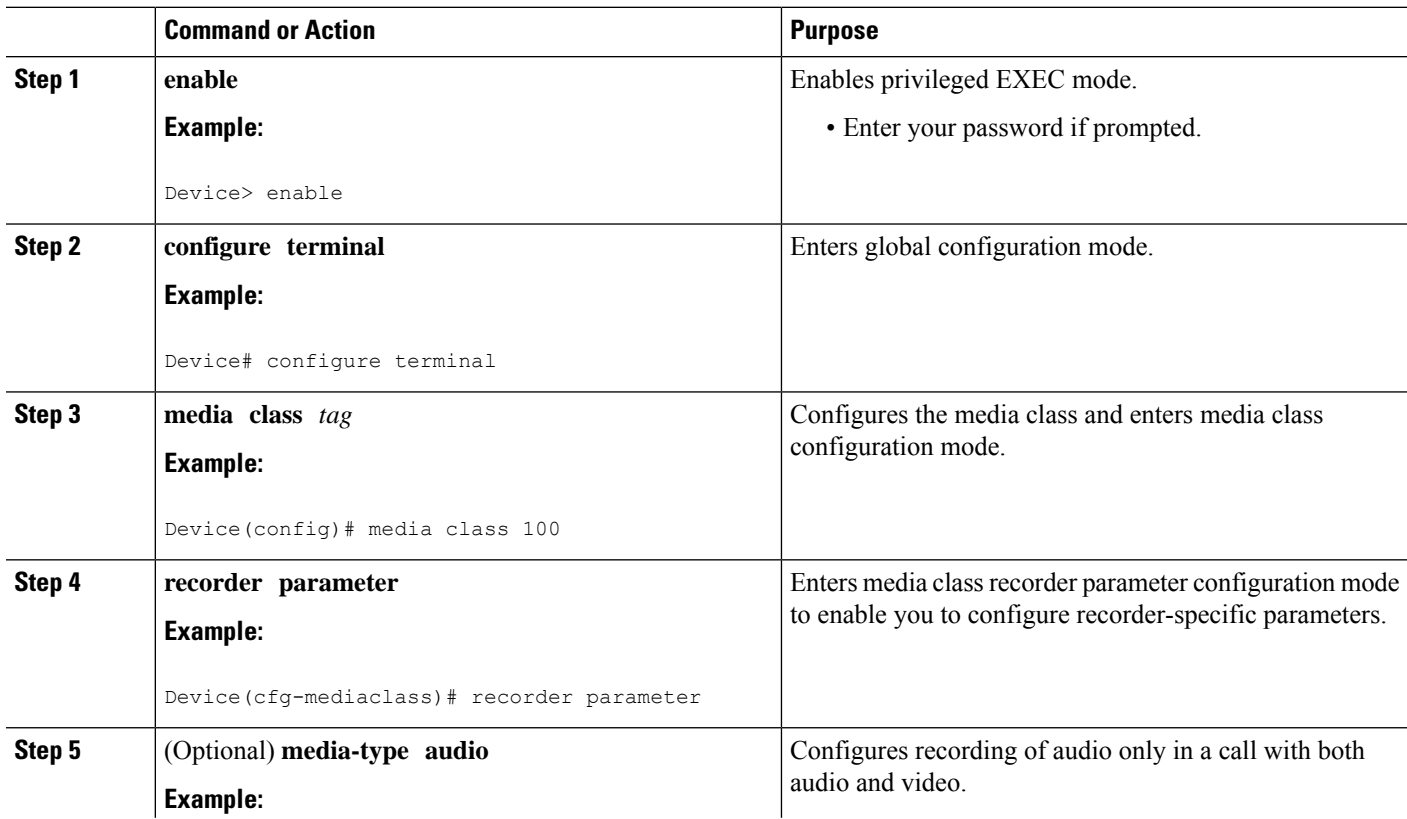

 $\mathbf l$ 

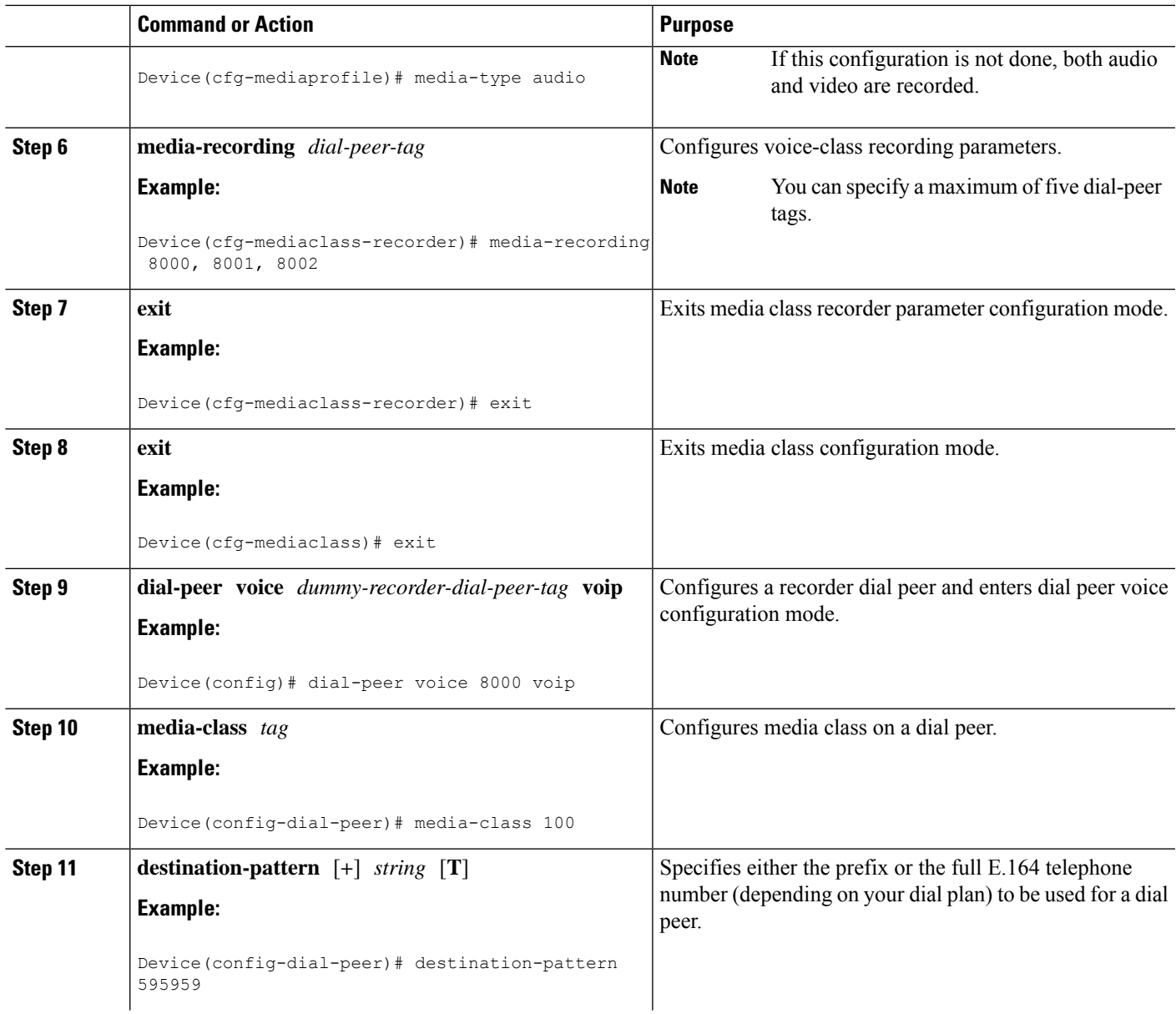

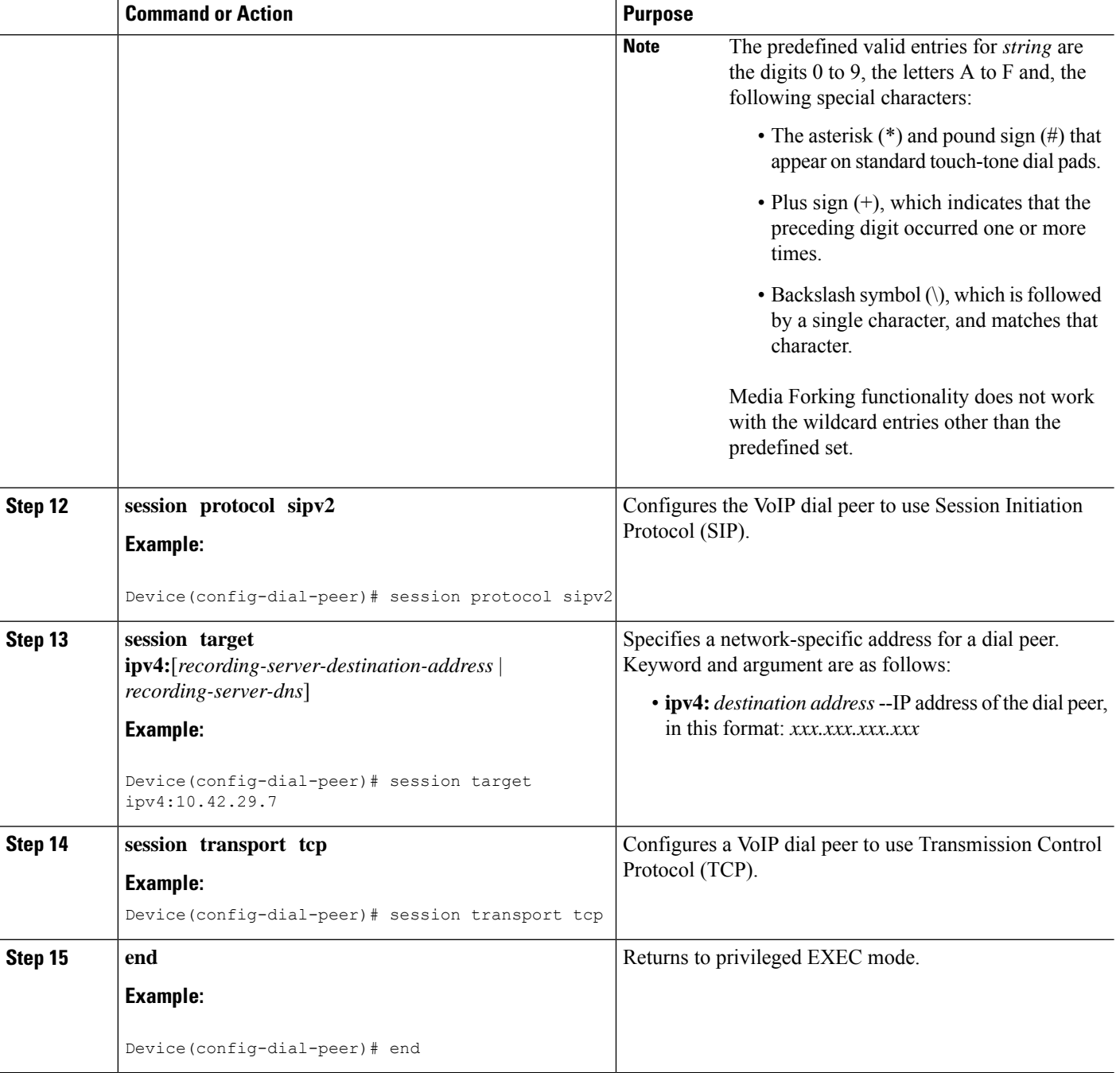

# **Verifying the Network-Based Recording Using CUBE**

Perform this task to verify the configuration of the Network-Based Recording Using CUBE. The **show** and **debug** commands can be entered in any order.

## **SUMMARY STEPS**

**1. enable**

- **2. show voip rtp connections**
- **3. show voip recmsp session**
- **4. show voip recmsp session detail call-id** *call-id*
- **5. show voip rtp forking**
- **6. show call active voice compact**
- **7. show call active video compact**
- **8. show sip-ua calls**
- **9. show call active video brief**
- **10. debug ccsip messages** (for audio calls)
- **11. debug ccsip messages** (for video calls)
- **12. debug ccsip messages** (for audio-only recording in a call with both audio and video)
- **13.** Enter one of the following:
	- **debug ccsip all**
	- **debug voip recmsp all**
	- **debug voip ccapi all**
	- **debug voip fpi all** (for ASR devices only)

## **DETAILED STEPS**

**Step 1 enable** Enables privileged EXEC mode. **Example:** Device> **enable Step 2 show voip rtp connections** Displays Real-Time Transport Protocol (RTP) connections. Two extra connections are displayed for forked legs. **Example:** Device# **show voip rtp connections** VoIP RTP Port Usage Information: Max Ports Available: 8091, Ports Reserved: 101, Ports in Use: 8 Port range not configured, Min: 16384, Max: 32767 Ports Ports Ports Media-Address Range **Available** Reserved In-use Default Address-Range 101 101 8 VoIP RTP active connections : No. CallId dstCallId LocalRTP RmtRTP LocalIP RemoteIP RemoteIP 1 1 2 16384 20918 10.104.45.191 10.104.8.94 2 2 1 16386 17412 10.104.45.191 10.104.8.98 3 3 4 16388 29652 10.104.45.191 10.104.8.98 4 4 3 16390 20036 10.104.45.191 10.104.8.94

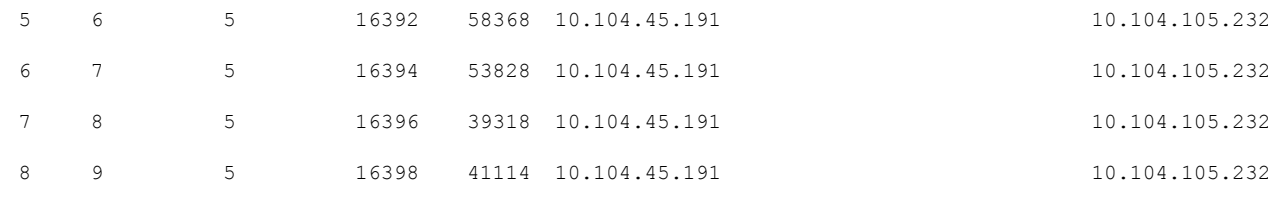

Found 8 active RTP connections

#### **Step 3 show voip recmsp session**

Displays active recording Media Service Provider (MSP) session information internal to CUBE.

**Example:**

Device# **show voip recmsp session**

```
RECMSP active sessions:
MSP Call-ID AnchorLeg Call-ID ForkedLeg Call-ID
143 141 145
Found 1 active sessions
```
## **Step 4 show voip recmsp session detail call-id** *call-id*

Displays detailed information about the recording MSP Call ID.

#### **Example:**

```
Device# show voip recmsp session detail call-id 145
RECMSP active sessions:
Detailed Information
=========================
Recording MSP Leg Details:
Call ID: 143
GUID : 7C5946D38ECD
```
AnchorLeg Details: Call ID: 141 Forking Stream type: voice-nearend Participant: 708090

Non-anchor Leg Details: Call ID: 140 Forking Stream type: voice-farend Participant: 10000

Forked Leg Details: Call ID: 145 Near End Stream CallID 145 Stream State ACTIVE Far End stream CallID 146 Stream State ACTIVE Found 1 active sessions

Device# **show voip recmsp session detail call-id 5**

RECMSP active sessions: Detailed Information ========================= Recording MSP Leg Details: Call ID: 5 GUID : 1E01B6000000

AnchorLeg Details: Call ID: 1 Forking Stream type: voice-nearend Forking Stream type: video-nearend Participant: 1777

Non-anchor Leg Details: Call ID: 2 Forking Stream type: voice-farend Forking Stream type: video-farend Participant: 1888

Forked Leg Details: Call ID: 6 Voice Near End Stream CallID 6 Stream State ACTIVE Voice Far End stream CallID 7 Stream State ACTIVE Video Near End stream CallID 8 Stream State ACTIVE Video Far End stream CallID 9 Stream State ACTIVE Found 1 active sessions

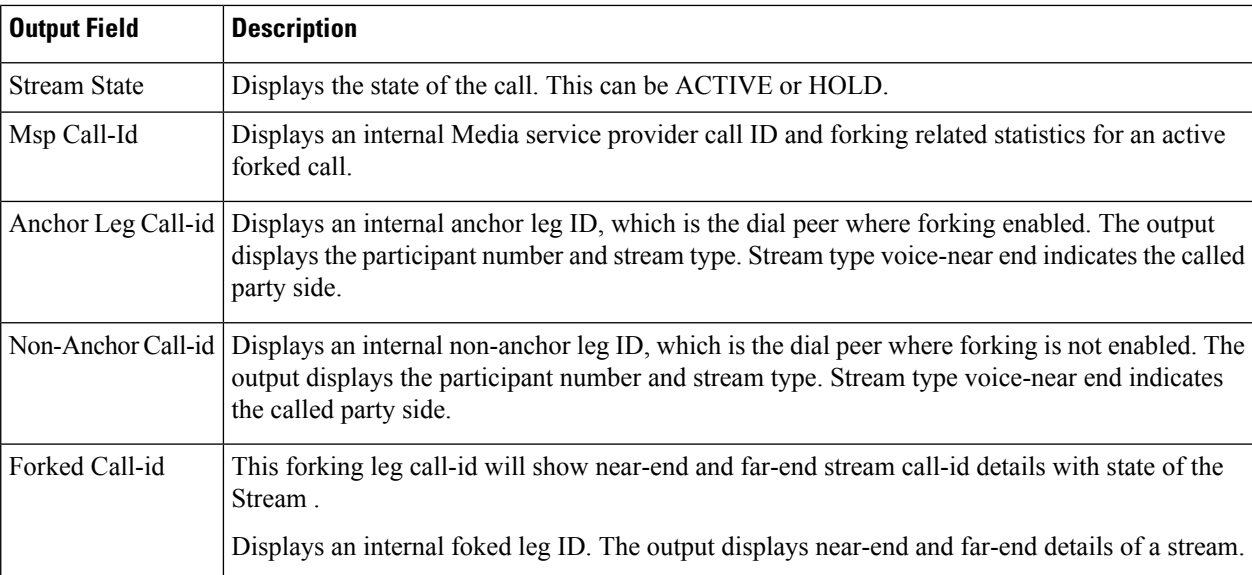

## **Step 5 show voip rtp forking**

Displays RTP media-forking connections.

**Example:**

```
Device# show voip rtp forking
VoIP RTP active forks :
Fork 1
  stream type voice-only (0): count 0
  stream type voice+dtmf (1): count 0
  stream type dtmf-only (2): count 0
  stream type voice-nearend (3): count 1
    remote ip 10.42.29.7, remote port 38526, local port 18648
      codec g711ulaw, logical ssrc 0x53
```

```
packets sent 29687, packets received 0
stream type voice+dtmf-nearend (4): count 0
stream type voice-farend (5): count 1
 remote ip 10.42.29.7, remote port 50482, local port 17780
   codec g711ulaw, logical ssrc 0x55
   packets sent 29686, packets received 0
stream type voice+dtmf-farend (6): count 0
stream type video (7): count
```
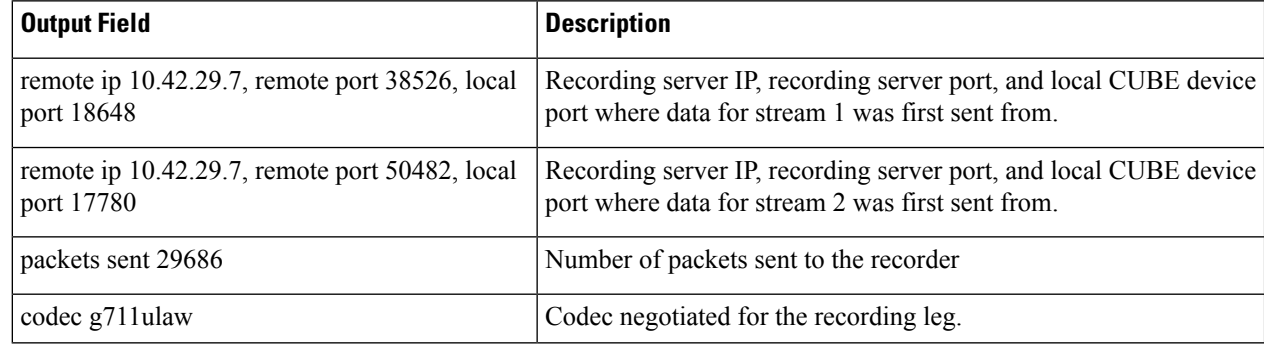

## **Step 6 show call active voice compact**

Displays a compact version of voice calls in progress. An additional call leg is displayed for media forking.

#### **Example:**

```
Device# show call active voice compact
```
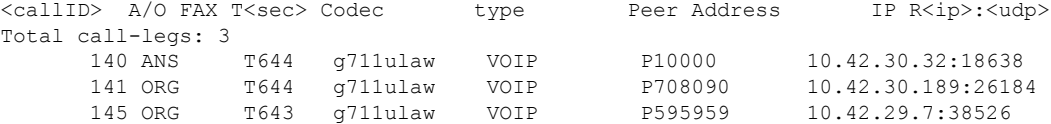

#### **Step 7 show call active video compact**

Displays a compact version of video calls in progress.

#### **Example:**

Device# **show call active video compact**

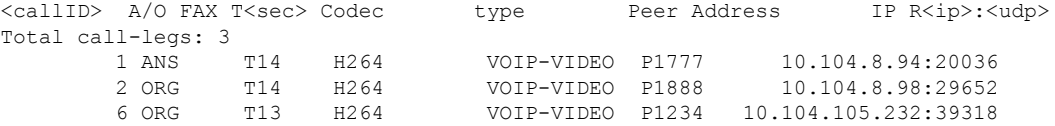

## **Step 8 show sip-ua calls**

Displays active user agent client (UAC) and user agent server (UAS) information on SIP calls.

## **Example:**

```
Device# show sip-ua calls
Total SIP call legs:2, User Agent Client:1, User Agent Server:1
SIP UAC CALL INFO
Call 1
SIP Call ID : C9A3AA00-B49A11E8-8018A74B-CD0B0450@10.0.0.1
  State of the call : STATE ACTIVE (7)
  Substate of the call : SUBSTATE_NONE (0)<br>Calling Number : 1234
  Calling Number
```

```
Called Number : 9876
Called URI : sip:9876@10.0.0.2:9800
Bit Flags : 0xC04018 0x90000100 0x80
CC Call ID : 13
Local UUID : 7d14e2d622ec504f9aaa4ba029ddd136
Remote UUID : 2522eaa82f505c868037da95438fc49b
Source IP Address (Sig ): 10.0.0.1
Destn SIP Req Addr:Port : [10.0.0.2]:9800
Destn SIP Resp Addr:Port: [10.0.0.2]:9800
Destination Name : 10.0.0.2
Number of Media Streams : 2
Number of Active Streams: 2
RTP Fork Object : 0x0<br>Media Mode : flo
                        : flow-through
Media Stream 1
  State of the stream : STREAM_ACTIVE
  Stream Call ID : 13
  Stream Type : voice-only (0)
  Stream Media Addr Type : 1
  Negotiated Codec : g711ulaw (160 bytes)<br>Codec Payload Type : 0
  Codec Payload Type : 0
  Negotiated Dtmf-relay : inband-voice
  Dtmf-relay Payload Type : 0
  \begin{tabular}{ll} QoS & ID & \multicolumn{2}{c}{\textbf{1}}\\ \textbf{Local QoS Strength} & \multicolumn{2}{c}{\textbf{1}}\\ \end{tabular} \begin{tabular}{ll} \multicolumn{2}{c}{\textbf{1}}\\ \multicolumn{2}{c}{\textbf{1}}\\ \multicolumn{2}{c}{\textbf{1}}\\ \multicolumn{2}{c}{\textbf{1}}\\ \multicolumn{2}{c}{\textbf{1}}\\ \multicolumn{2}{c}{\textbf{1}}\\ \multicolumn{2}{c}{\textbf{1}}\\ \multicolumn{2}{c}{\textbf{1}}\\ \multicolumn{2}{c}{\textbf{1}}\\ \multicolumn{2}{cLocal QoS Strength
  Negotiated QoS Strength : BestEffort
  Negotiated QoS Direction : None
  Local QoS Status : None
  Media Source IP Addr:Port: [10.0.0.1]:8022
  Media Dest IP Addr:Port : [10.0.0.2]:6008
  Local Crypto Suite : AES CM 128 HMAC SHA1 80 (
                               AEAD_AES_256_GCM
                                AEAD_AES_128_GCM
                                AES CM 128 HMAC SHA1 80
                               AES CM 128 HMAC SHA1 32 )
  Remote Crypto Suite : AES CM 128 HMAC SHA1 80
  Local Crypto Key : bTQqZXbgFJddA1hE9wJGV3aKxo5vPV+Z1234tVb2
  Remote Crypto Key : bTQqZXbgFJddA1hE9wJGV3aKxo5vPV+Z9876tVb2
Media Stream 2
  State of the stream : STREAM_ACTIVE
  Stream Call ID : 14
  Stream Type : video (7)
  Stream Media Addr Type : 1
  Negotiated Codec : h264 (0 bytes)
  Codec Payload Type : 97
  Negotiated Dtmf-relay : inband-voice
  Dtmf-relay Payload Type : 0
  QoS ID : -1
  Local QoS Strength : BestEffort
  Negotiated QoS Strength : BestEffort
  Negotiated QoS Direction : None
  Local QoS Status : None
  Media Source IP Addr:Port: [10.0.0.1]:8020
  Media Dest IP Addr:Port : [10.0.0.2]:9802
  Local Crypto Suite : AES CM 128 HMAC SHA1 80 (
                                AEAD_AES_256_GCM
                                AEAD_AES_128_GCM
                                AES CM 128 HMAC SHA1 80
                               AES CM 128 HMAC SHA1 32 )
  Remote Crypto Suite : AES_CM_128_HMAC_SHA1_80
  Local Crypto Key : bTQqZXbgFJddA1hE9wJGV3aKxo5vPV+Z2345tVb2
  Remote Crypto Key : bTQqZXbgFJddA1hE9wJGV3aKxo5vPV+Z8765tVb2
Mid-Call Re-Assocation Count: 0
SRTP-RTP Re-Assocation DSP Query Count: 0
```

```
Options-Ping ENABLED:NO ACTIVE:NO
  Number of SIP User Agent Client(UAC) calls: 1
SIP UAS CALL INFO
Call 1
SIP Call ID : 1-12049@10.0.0.2
  State of the call : STATE ACTIVE (7)
  Substate of the call : SUBSTATE_NONE (0)
  Calling Number : 1234
  Called Number : 9876
  Called URI : sip:9876@10.0.0.1:5060
  Bit Flags : 0xC0401C 0x10000100 0x4
  CC Call ID : 11Local UUID : 2522eaa82f505c868037da95438fc49b
  Remote UUID : 7d14e2d622ec504f9aaa4ba029ddd136
  Source IP Address (Sig ): 10.0.0.1
  Destn SIP Req Addr:Port : [10.0.0.2]:5060
  Destn SIP Resp Addr:Port: [10.0.0.2]:5060
  Destination Name : 10.0.0.2
  Number of Media Streams : 2
  Number of Active Streams: 2
  RTP Fork Object : 0x0
  Media Mode : flow-through
  Media Stream 1
    State of the stream : STREAM ACTIVE
    Stream Call ID : 11
    Stream Type : voice-only (0)
    Stream Media Addr Type : 1
    Negotiated Codec : g711ulaw (160 bytes)
    Codec Payload Type : 0
    Negotiated Dtmf-relay : inband-voice
    Dtmf-relay Payload Type : 0
    QoS ID : -1
    Local QoS Strength : BestEffort
    Negotiated QoS Strength : BestEffort
    Negotiated QoS Direction : None
    Local QoS Status : None
    Media Source IP Addr:Port: [10.0.0.1]:8016
    Media Dest IP Addr:Port : [10.0.0.2]:6009
    Local Crypto Suite : AES_CM_128_HMAC_SHA1_80
    Remote Crypto Suite : AES CM 128 HMAC SHA1 80
    Local Crypto Key : bTQqZXbgFJddA1hE9wJGV3aKxo5vPV+Z9876tVb2
    Remote Crypto Key : bTQqZXbgFJddA1hE9wJGV3aKxo5vPV+Z1234tVb2
  Media Stream 2
    State of the stream : STREAM ACTIVE
    Stream Call ID : 12
    Stream Type : video (7)
    Stream Media Addr Type : 1
    Negotiated Codec : h264 (0 bytes)
    Codec Payload Type : 97
    Negotiated Dtmf-relay : inband-voice
    Dtmf-relay Payload Type : 0
    QoS ID : -1<br>Local QoS Strength : BestEffort
    Local QoS Strength
    Negotiated QoS Strength : BestEffort
    Negotiated QoS Direction : None
    Local QoS Status : None
    Media Source IP Addr:Port: [10.0.0.1]:8018
    Media Dest IP Addr:Port : [10.0.0.2]:5062
    Local Crypto Suite : AES CM 128 HMAC SHA1 80
    Remote Crypto Suite : AES CM 128 HMAC SHA1 80
    Local Crypto Key : bTQqZXbgFJddA1hE9wJGV3aKxo5vPV+Z8765tVb2
```
Remote Crypto Key : bTQqZXbgFJddA1hE9wJGV3aKxo5vPV+Z2345tVb2 Mid-Call Re-Assocation Count: 0 SRTP-RTP Re-Assocation DSP Query Count: 0

Options-Ping ENABLED:NO ACTIVE:NO Number of SIP User Agent Server(UAS) calls: 1

#### **Step 9 show call active video brief**

Displays a truncated version of video calls in progress.

### **Example:**

…

Device# **show call active video brief**

```
Telephony call-legs: 0
SIP call-legs: 3
H323 call-legs: 0
Call agent controlled call-legs: 0
SCCP call-legs: 0
Multicast call-legs: 0
Total call-legs: 3
```
0 : 1 87424920ms.1 (\*12:23:53.573 IST Wed Jul 17 2013) +1050 pid:1 Answer 1777 active dur 00:00:46 tx:5250/1857831 rx:5293/1930598 dscp:0 media:0 audio tos:0xB8 video tos:0x88 IP 10.104.8.94:20036 SRTP: off rtt:0ms pl:0/0ms lost:0/0/0 delay:0/0/0ms H264 TextRelay: off Transcoded: No …

0 : 2 87424930ms.1 (\*12:23:53.583 IST Wed Jul 17 2013) +1040 pid:2 Originate 1888 active dur 00:00:46 tx:5293/1930598 rx:5250/1857831 dscp:0 media:0 audio tos:0xB8 video tos:0x88 IP 10.104.8.98:29652 SRTP: off rtt:0ms pl:0/0ms lost:0/0/0 delay:0/0/0ms H264 TextRelay: off Transcoded: No

0 : 6 87425990ms.1 (\*12:23:54.643 IST Wed Jul 17 2013) +680 pid:1234 Originate 1234 active dur 00:00:46 tx:10398/3732871 rx:0/0 dscp:0 media:0 audio tos:0xB8 video tos:0x0 IP 10.104.105.232:39318 SRTP: off rtt:0ms pl:0/0ms lost:0/0/0 delay:0/0/0ms H264 TextRelay: off Transcoded: No …

**Step 10 debug ccsip messages** (for audio calls)

```
Sent:
INVITE sip:22222@10.42.29.7:5060 SIP/2.0
Via: SIP/2.0/TCP 10.42.30.10:5060;branch=z9hG4bKB622CF
X-Cisco-Recording-Participant: sip:708090@10.42.30.5;media-index="0"
X-Cisco-Recording-Participant: sip:10000@10.42.30.32;media-index="1"
From: <sip:10.42.30.10>;tag=5096700-1E1A
To: <sip:595959@10.42.29.7>
Date: Fri, 18 Mar 2011 07:01:50 GMT
Call-ID: 6E6CF813-506411E0-80EAE01B-4C27AA62@10.42.30.10
Supported: 100rel, timer, resource-priority, replaces, sdp-anat
Min-SE: 1800
Cisco-Guid: 1334370502-1348997600-2396699092-3395863316
User-Agent: Cisco-SIPGateway/IOS-15.2(0.0.2)PIA16
Allow: INVITE, OPTIONS, BYE, CANCEL, ACK, PRACK, UPDATE, REFER, SUBSCRIBE, NOTIFY, INFO, REGISTER
CSeq: 101 INVITE
Max-Forwards: 70
Timestamp: 1300431710
Contact: <sip:10.42.30.10:5060;transport=tcp>
Expires: 180
Allow-Events: telephone-event
Content-Type: application/sdp
Content-Disposition: session;handling=required
```

```
Content-Length: 449
v=0o=CiscoSystemsSIP-GW-UserAgent 3021 3526 IN IP4 10.42.30.10
s=SIP Call
c=IN IP4 10.42.30.10
t=0 0
m=audio 24544 RTP/AVP 0 101 19
c=IN IP4 10.42.30.10
a=rtpmap:0 PCMU/8000
a=rtpmap:101 telephone-event/8000
a=fmtp:101 0-16
a=rtpmap:19 CN/8000
a=ptime:20
a=sendonly
m=audio 31166 RTP/AVP 0 101 19
c=IN IP4 10.42.30.10
a=rtpmap:0 PCMU/8000
a=rtpmap:101 telephone-event/8000
a=fmtp:101 0-16
a=rtpmap:19 CN/8000
a=ptime:20
a=sendonly
Received:
SIP/2.0 200 Ok
Via: SIP/2.0/TCP 10.104.46.198:5060;branch=z9hG4bK13262B
To: <sip:23232323@10.104.46.201>;tag=ds457251f
From: <sip:10.104.46.198>;tag=110B66-1CBC
Call-ID: 7142FB-9A5011E0-801EF71A-59B4D258@10.104.46.198
CSeq: 101 INVITE
Content-Length: 206
Contact: <sip:23232323@10.104.46.201:5060;transport=tcp>
Content-Type: application/sdp
Allow: INVITE, BYE, CANCEL, ACK, NOTIFY, INFO, UPDATE
Server: Cisco-ORA/8.5
v=0o=CiscoORA 2187 1 IN IP4 10.104.46.201
s=SIP Call
c=IN IP4 10.104.46.201
t=0 0
m=audio 54100 RTP/AVP 0
a=rtpmap:0 PCMU/8000
a=recvonly
m=audio 39674 RTP/AVP 0
a=rtpmap:0 PCMU/8000
a=recvonly
Sent:
ACK sip:23232323@10.104.46.201:5060;transport=tcp SIP/2.0
Via: SIP/2.0/TCP 10.104.46.198:5060;branch=z9hG4bK141B87
From: <sip:10.104.46.198>;tag=110B66-1CBC
To: <sip:23232323@10.104.46.201>;tag=ds457251f
Date: Mon, 20 Jun 2011 08:42:01 GMT
Call-ID: 7142FB-9A5011E0-801EF71A-59B4D258@10.104.46.198
Max-Forwards: 70
CSeq: 101 ACK
Allow-Events: telephone-event
```
Content-Length: 0

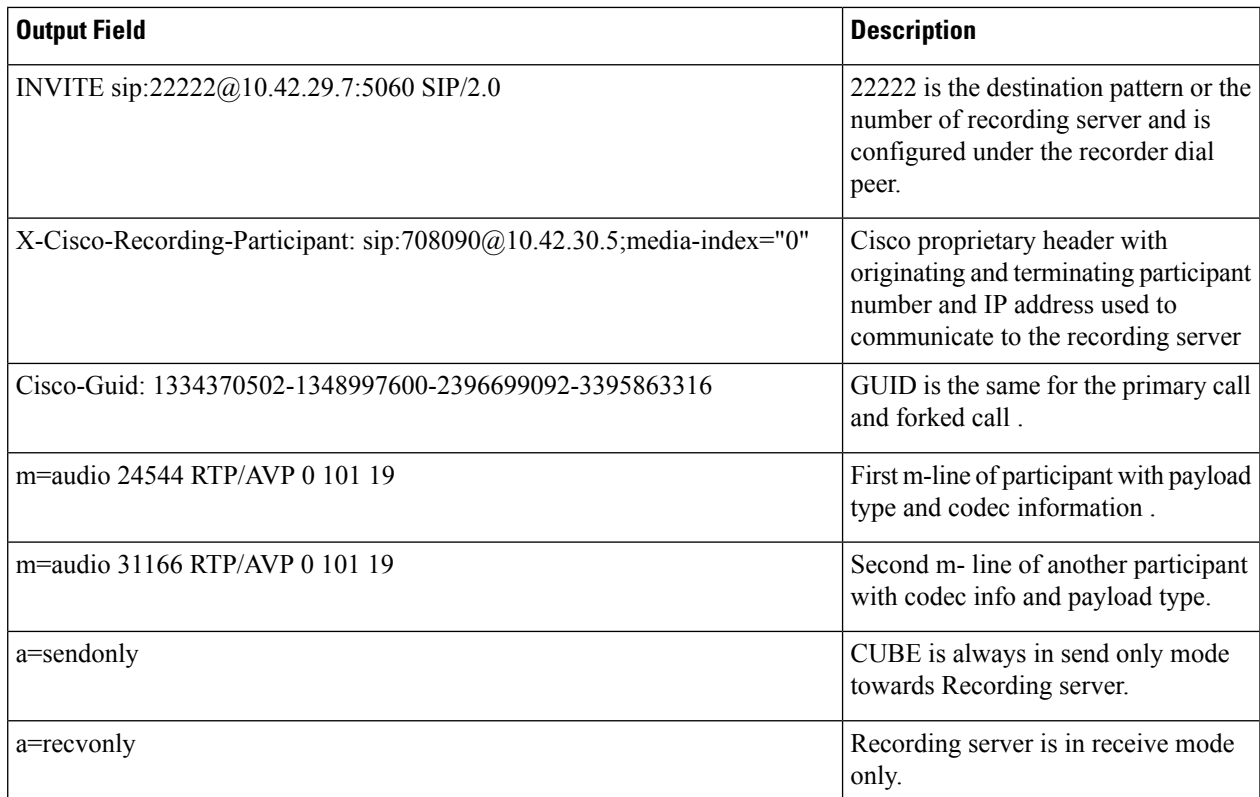

## **Step 11 debug ccsip messages** (for video calls)

```
Sent: INVITE sip:575757@9.45.38.39:7686 SIP/2.0
```

```
.
.
Via: SIP/2.0/UDP 9.41.36.41:5060;branch=z9hG4bK2CC2408
X-Cisco-Recording-Participant: sip:1777@10.104.45.207;media-
index="0 2"
X-Cisco-Recording-Participant: sip:1888@10.104.45.207;media- index="1 3"
.
.
Cisco-Guid: 0884935168-0000065536-0000000401-3475859466
.
.
v=0.
.
.
m=audio 17232 RTP/AVP 0 19
.
.
a=sendonly
m=audio 17234 RTP/AVP 0 19
.
.
a=sendonly
m=video 17236 RTP/AVP 126
.
.
.
```
.

```
a=fmtp:126 profile-level-id=42801E;packetization-mode=1
a=sendonly
m=video 17238 RTP/AVP 126
.
.
```

```
a=fmtp:126 profile-level-id=42801E;packetization-mode=1
a=sendonly
```
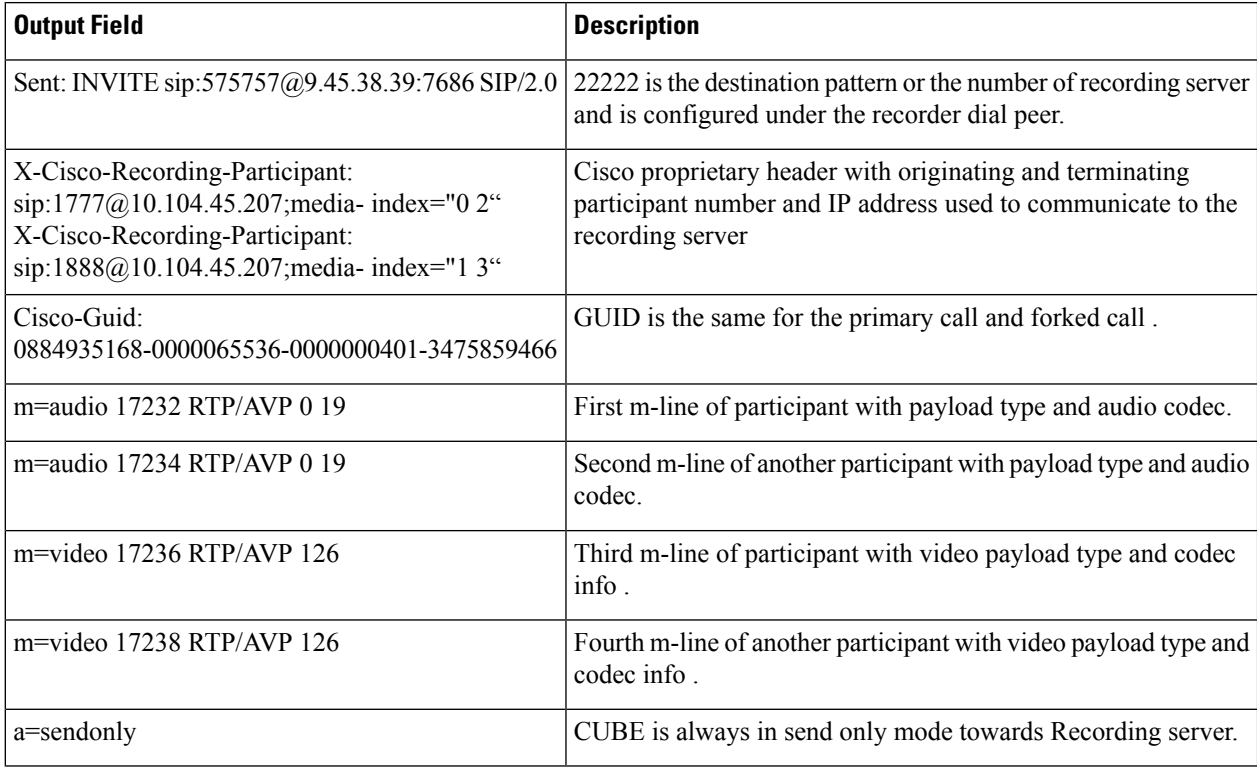

Receive: SIP/2.0 200 OK

```
.
.
.
v=0.
.
m=audio 1592 RTP/AVP 0
.
.
a=recvonly
m=audio 1594 RTP/AVP 0
.
.
a=recvonly
m=video 1596 RTP/AVP 126
.
.
a=fmtp:97 profile-level-id=420015
```

```
a=recvonly
m=video 1598 RTP/AVP 126
.
.
a=fmtp:126 profile-level-id=420015
a=recvonly
Sent:
ACK sip:9.45.38.39:7686;transport=UDP SIP/2.0
Via: SIP/2.0/UDP 9.41.36.41:5060;branch=z9hG4bK2CD7
From: <sip:9.41.36.41>;tag=1ECFD128-24DF
To: <sip:575757@9.45.38.39>;tag=16104SIPpTag011
Date: Tue, 19 Mar 2013 11:40:01 GMT
Call-ID: FFFFFFFF91E00FE6-FFFFFFFF8FC011E2-FFFFFFFF824DF469-FFFFFFFFB6661C06@9.41.36.41
Max-Forwards: 70
CSeq: 101 ACK
Allow-Events: telephone-event
```
Content-Length: 0

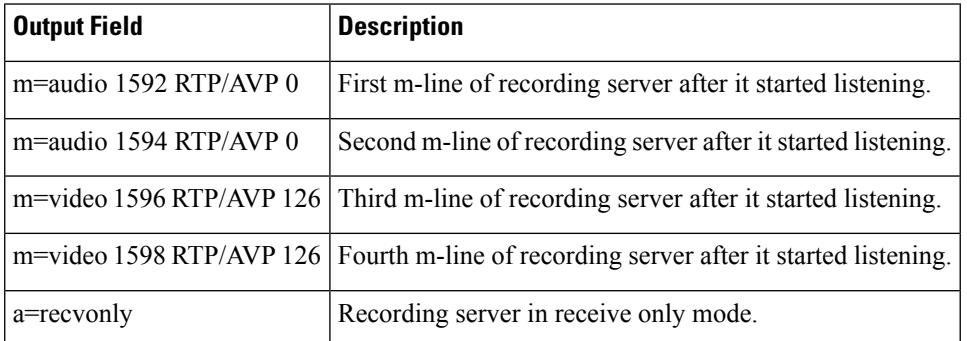

**Step 12 debug ccsip messages** (for audio-only recording in a call with both audio and video)

Displays offer sent to MediaSense having only audio m-lines, when the **media-type audio** command is configured.

```
Sent:
INVITE sip:54321@9.45.38.39:36212 SIP/2.0
Via: SIP/2.0/UDP 9.41.36.15:5060;branch=z9hG4bK2216B
X-Cisco-Recording-Participant: sip:4321@9.45.38.39;media-index="0"
X-Cisco-Recording-Participant: sip:1111000010@9.45.38.39;media-index="1"
From: <sip:9.41.36.15>;tag=A2C74-5D9
To: <sip:54321@9.45.38.39>……
Content-Type: application/sdp
Content-Disposition: session;handling=required
Content-Length: 337
v=0o=CiscoSystemsSIP-GW-UserAgent 9849 5909 IN IP4 9.41.36.15
s=SIP Call
c=IN IP4 9.41.36.15
t=0 0
m=audio 16392 RTP/AVP 0 19
```

```
c=IN IP4 9.41.36.15
a=rtpmap:0 PCMU/8000
a=rtpmap:19 CN/8000
a=ptime:20
a=sendonly
m=audio 16394 RTP/AVP 0 19
c=IN IP4 9.41.36.15
a=rtpmap:0 PCMU/8000
a=rtpmap:19 CN/8000
a=ptime:20
a=sendonly
Response from CUBE has inactive video m-lines.
Received:
SIP/2.0 200 OK
Via: SIP/2.0/UDP 9.41.36.15:5060;branch=z9hG4bK2216B
…..
v=0…
m=audio 36600 RTP/AVP 0
c=IN IP4 9.45.38.39
a=rtpmap:0 PCMU/8000
a=ptime:20
a=recvonly
m=audio 36602 RTP/AVP 0
c=IN IP4 9.45.38.39
a=rtpmap:0 PCMU/8000
```

```
a=ptime:20
a=recvonly
m=video 0 RTP/AVP 98
c=IN IP4 9.45.38.39
b=TIAS:1500000
a=rtpmap:98 H264/90000
a=fmtp:98 profile-level-id=420015
a=inactive
m=video 0 RTP/AVP 98
c=IN IP4 9.45.38.39
b=TIAS:1500000
a=rtpmap:98 H264/90000
a=fmtp:98 profile-level-id=420015
a=inactive
```
**Step 13** Enter one of the following:

- **debug ccsip all**
- **debug voip recmsp all**
- **debug voip ccapi all**
- **debug voip fpi all** (for ASR devices only)

Displays detailed debug messages.

**For Audio:**

Media forking initialized:

```
*Jun 15 10:37:55.404: //103/3E7E90AE8006/SIP/Info/ccsip trigger media forking: MF: Recv Ack..
*Jun 15 10:37:55.404: //103/3E7E90AE8006/SIP/Info/ccsip_trigger_media_forking: MF: Recv Ack & it's
Anchor leg. Start MF.
*Jun 15 10:37:55.404: //103/3E7E90AE8006/SIP/Info/ccsip_ipip_media_forking_preprocess_event: MF:
initial-call. State = 1 & posting the event E_IPIP_MEDIA_FORKING_CALLSETUP_IND
```
Media forking started:
\*Jun 15 10:37:55.404: //103/3E7E90AE8006/SIP/Info/ccsip\_ipip\_media\_service\_get\_event\_data: Event  $id = 30$ \*Jun 15 10:37:55.404: //103/3E7E90AE8006/SIP/Function/sipSPIUisValidCcb: \*Jun 15 10:37:55.404: //103/3E7E90AE8006/SIP/Function/ccsip\_is\_valid\_ccb: \*Jun 15 10:37:55.404: //103/3E7E90AE8006/SIP/Info/ccsip\_ipip\_media\_forking: MF: Current State = 1, event =30 \*Jun 15 10:37:55.404: //103/3E7E90AE8006/SIP/Info/ccsip\_ipip\_media\_forking: MF: State & Event combination is cracked.. \*Jun 15 10:37:55.404: //103/3E7E90AE8006/SIP/Function/sipSPIGetMainStream: \*Jun 15 10:37:55.404: //103/3E7E90AE8006/SIP/Function/sipSPIGetMainStream: \*Jun 15 10:37:55.404: //103/3E7E90AE8006/SIP/Info/ccsip\_ipip\_media\_forking\_precondition: MF: Can be started with current config. \*Jun 15 10:37:55.404: //103/3E7E90AE8006/SIP/Info/ccsip\_ipip\_media\_forking\_BuildMediaRecParticipant: **MF: Populate rec parti header from this leg.**

#### Forking header populated:

\*Jun 15 10:37:55.404: //103/3E7E90AE8006/SIP/Info/ccsip\_get\_recording\_participant\_header: **MF: X-Cisco header is RPID..**

#### Media forking setup record session is successful:

\*Jun 15 10:37:55.404: //103/3E7E90AE8006/SIP/Info/ccsip\_get\_recording\_participant\_header: MF: Building SIP URL.. \*Jun 15 10:37:55.404: //103/3E7E90AE8006/SIP/Info/ccsip\_get\_recording\_participant\_header: MF: Sipuser  $= 98459845$ \*Jun 15 10:37:55.404: //103/3E7E90AE8006/SIP/Info/ccsip\_get\_recording\_participant\_header: MF: Host  $= 9.42.30.34$ \*Jun 15 10:37:55.404: //103/3E7E90AE8006/SIP/Function/sipSPIGetFirstStream: \*Jun 15 10:37:55.404: //103/3E7E90AE8006/SIP/Function/voip\_media\_dir\_to\_cc\_media\_dir: \*Jun 15 10:37:55.404: //103/3E7E90AE8006/SIP/Info/ccsip\_ipip\_media\_forking\_BuildMediaRecStream: MF: direction type =3 3 \*Jun 15 10:37:55.404: //103/3E7E90AE8006/SIP/Info/ccsip\_ipip\_media\_forking\_BuildMediaRecStream: MF: callid 103 set to nearend.. \*Jun 15 10:37:55.404: //103/3E7E90AE8006/SIP/Info/ccsip\_ipip\_media\_forking\_BuildMediaRecStream: MF: dtmf is inband \*Jun 15 10:37:55.404: //103/3E7E90AE8006/SIP/Info/ccsip\_ipip\_media\_forking\_BuildMediaRecStream: MF: First element.. \*Jun 15 10:37:55.404: //103/3E7E90AE8006/SIP/Info/ccsip\_ipip\_media\_forking\_BuildMediaRecParticipant: MF: First element.. \*Jun 15 10:37:55.404: //103/3E7E90AE8006/SIP/Info/ccsip\_ipip\_media\_forking\_BuildMediaRecParticipant: MF: Populate rec parti header from peer leg. \*Jun 15 10:37:55.404: //104/3E7E90AE8006/SIP/Info/ccsip\_get\_recording\_participant\_header: MF: X-Cisco header is RPID.. \*Jun 15 10:37:55.404: //103/3E7E90AE8006/SIP/Info/ccsip\_ipip\_media\_forking\_write\_to\_TDContainer: MF: Data written to TD Container.. \*Jun 15 10:37:55.404: //-1/xxxxxxxxxxxx/Event/recmsp api\_setup\_session: Event: E\_REC\_SETUP\_REQ anchor call ID:103, msp call ID:105 infunction recmsp api setup session \*Jun 15 10:37:55.404: //-1/xxxxxxxxxxxx/Inout/recmsp\_api\_setup\_session: Exit with Success \*Jun 15 10:37:55.404: //103/3E7E90AE8006/SIP/Info/act\_sip\_mf\_idle\_callsetup\_ind: **MF: setup\_record\_session is success..** Media forking forked stream started:

\*Jun 15 10:37:55.404: //103/3E7E90AE8006/SIP/Info/sipSPIMFChangeState: MF: Prev state = 1 & New state  $= 2$ \*Jun 15 10:37:55.404: //103/3E7E90AE8006/SIP/Info/ccsip\_gen\_service\_process\_event: MF: 30 event handled. \*Jun 15 10:37:55.406: //106/000000000000/SIP/Info/ccsip\_call\_setup\_request: Set Protocol information \*Jun 15 10:37:55.406: //106/xxxxxxxxxxxx/CCAPI/cc\_set\_post\_tagdata: \*Jun 15 10:37:55.406: //106/000000000000/SIP/Info/ccsip\_ipip\_media\_forking\_read\_from\_TDContainer: MF: Data read from TD container.. \*Jun 15 10:37:55.406: //106/000000000000/SIP/Info/ccsip\_ipip\_media\_forking\_forked\_leg\_config: MF: MSP callid  $= 105$ \*Jun 15 10:37:55.406: //106/000000000000/SIP/Info/ccsip\_ipip\_media\_forking\_forked\_leg\_config: MF: Overwriting the GUID with the value got from MSP.

\*Jun 15 10:37:55.406: //106/000000000000/SIP/Info/ccsip\_iwf\_handle\_peer\_event: \*Jun 15 10:37:55.406: //106/000000000000/SIP/Info/ccsip\_iwf\_map\_ccapi\_event\_to\_iwf\_event: Event Category: 1, Event Id: 179 \*Jun 15 10:37:55.406: //106/000000000000/SIP/Info/ccsip\_iwf\_process\_event: \*Jun 15 10:37:55.406: //106/000000000000/SIP/Function/sipSPIUisValidCcb: \*Jun 15 10:37:55.406: //106/3E7E90AE8006/SIP/Info/ccsip\_ipip\_media\_forking\_add\_forking\_stream: **MF: Forked stream added..**

\*Jun 15 10:37:55.406: //106/3E7E90AE8006/SIP/Info/ccsip\_ipip\_media\_forking\_read\_from\_TDContainer: MF: Data read from TD container..

\*Jun 15 10:37:55.406: //106/3E7E90AE8006/SIP/Function/sipSPIGetFirstStream:

\*Jun 15 10:37:55.406: //106/3E7E90AE8006/SIP/Info/ccsip\_ipip\_media\_forking\_Display\_TDContainerData: \*\* DISPLAY REC PART \*\*\*

\*Jun 15 10:37:55.406: //106/3E7E90AE8006/SIP/Info/ccsip\_ipip\_media\_forking\_Display\_TDContainerData: recorder  $\tan = 5$ 

#### **For Video:**

Media Forking Initialized:

\*Mar 19 16:40:01.784 IST: //522/34BF0A000000/SIP/Info/notify/32768/ccsip\_trigger\_media\_forking: MF: Recv Ack & it's Anchor leg. Start MF. \*Mar 19 16:40:01.784 IST: //522/34BF0A000000/SIP/Info/info/32768/ccsip\_ipip\_media\_forking\_preprocess\_event: **MF: initial-call. State = 1 & posting the event E\_IPIP\_MEDIA\_FORKING\_CALLSETUP\_IND**

#### Media forking started:

\*Mar 19 16:40:01.784 IST: //522/34BF0A000000/SIP/Info/info/36864/ccsip\_ipip\_media\_forking: **MF: Current State = 1, event =31** \*Mar 19 16:40:01.784 IST: //522/34BF0A000000/SIP/Info/info/36864/ccsip\_ipip\_media\_forking: **MF: State & Event combination is cracked..** \*Mar 19 16:40:01.784 IST: //522/34BF0A000000/SIP/Function/sipSPIGetMainStream: \*Mar 19 16:40:01.784 IST: //522/34BF0A000000/SIP/Function/sipSPIGetMainStream: \*Mar 19 16:40:01.787 IST: //522/34BF0A000000/SIP/Info/info/34816/ccsip\_ipip\_media\_forking\_precondition: **MF: Can be started with current config.** \*Mar 19 16:40:01.787 IST: //-1/xxxxxxxxxxxx/Event/recmsp\_api\_create\_session: Event: E\_REC\_CREATE\_SESSION anchor call ID:522, msp call ID:526 \*Mar 19 16:40:01.787 IST: //-1/xxxxxxxxxxxx/Inout/recmsp\_api\_create\_session: Exit with Success

#### Recording participant for anchor leg:

//522/34BF0A000000/SIP/Info/verbose/32768/ccsip\_ipip\_media\_forking\_BuildMediaRecParticipant: **MF: Populate rec parti header from this leg.** \*Mar 19 16:40:01.788 IST: //522/34BF0A000000/SIP/Info/info/33792/ccsip\_get\_recording\_participant\_header: **MF: X-Cisco header is PAI..**

#### Adding an audio stream:

\*Mar 19 16:40:01.788 IST: //522/34BF0A000000/SIP/Function/sipSPIGetFirstStream: \*Mar 19 16:40:01.788 IST: //522/34BF0A000000/SIP/Info/verbose/32768/ccsip\_ipip\_media\_forking\_BuildMediaRecStream: **MF: Adding a Audio stream..** \*Mar 19 16:40:01.789 IST: //522/34BF0A000000/SIP/Function/voip media dir to cc media dir: \*Mar 19 16:40:01.789 IST: //522/34BF0A000000/SIP/Info/info/32768/ccsip\_ipip\_media\_forking\_BuildAudioRecStream: MF: direction type  $=3$  3 \*Mar 19 16:40:01.789 IST: //522/34BF0A000000/SIP/Info/info/32768/ccsip\_ipip\_media\_forking\_BuildAudioRecStream: MF: callid 522 set to nearend.. \*Mar 19 16:40:01.789 IST: //522/34BF0A000000/SIP/Info/info/32768/ccsip\_ipip\_media\_forking\_BuildAudioRecStream: MF: This rcstream has 522 callid \*Mar 19 16:40:01.789 IST: //522/34BF0A000000/SIP/Info/verbose/32768/ccsip\_ipip\_media\_forking\_BuildAudioRecStream: MF: Setting

```
data for audio stream..
*Mar 19 16:40:01.789 IST:
//522/34BF0A000000/SIP/Info/info/32800/ccsip_ipip_media_forking_BuildAudioRecStream: MF: dtmf is
inband
.
```
#### Video forking:

```
*Mar 19 16:40:01.789 IST: //522/34BF0A000000/SIP/Function/sipSPIGetVideoStream:
*Mar 19 16:40:01.789 IST:
//522/34BF0A000000/SIP/Info/verbose/32772/ccsip_ipip_media_forking_BuildMediaRecStream: MF:
video_codec present,Continue with Video Forking..
```
For Video

## **Additional References for Network-Based Recording**

#### **Related Documents**

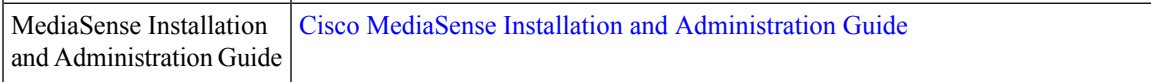

### **Standards and RFCs**

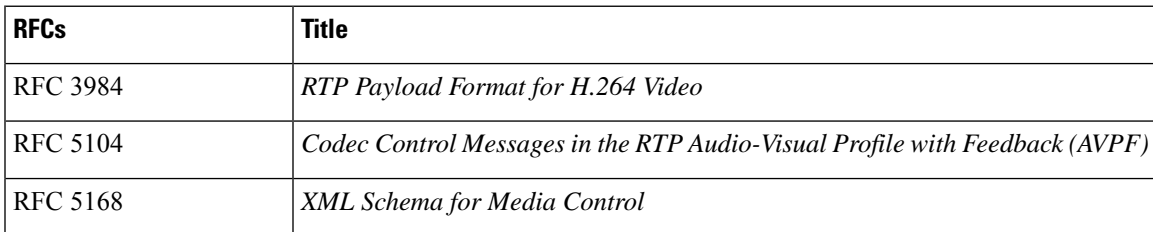

I

**Additional References for Network-Based Recording**

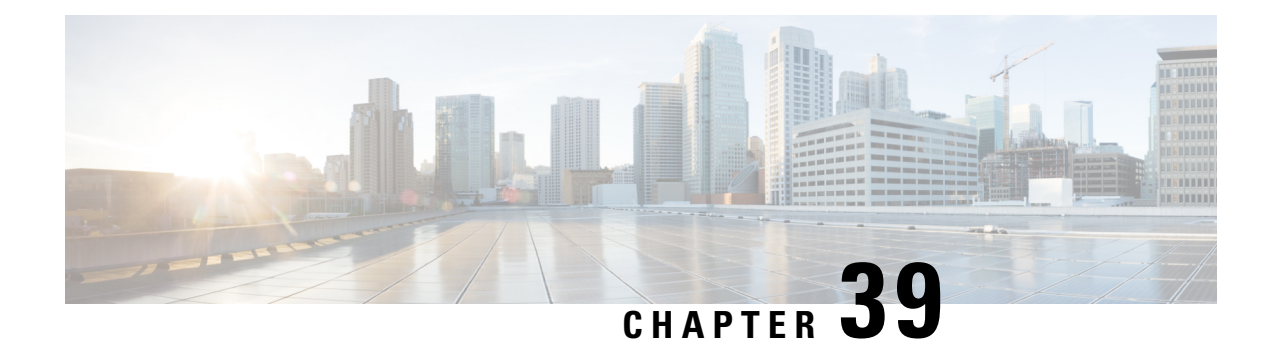

## **SIPREC (SIP Recording)**

The SIPREC (SIP Recording) feature supports media recording for Real-time Transport Protocol (RTP) streams in compliance with section 3.1.1. of RFC 7245, with CUBE acting as the Session Recording Client. SIP is used as a protocol between CUBE and the recording server. Recording of a media session is done by sending a copy of a media stream to the recording server. Metadata is the information that is passed by the recording client to the recording server in a SIP session. The recording metadata describes the communication session and its media streams, and also identifies the participants of the call. CUBE acts as the recording client and any third party recorder acts as the recording server.

- Feature Information for [SIPREC-based](#page-544-0) Recording, on page 507
- [Prerequisites](#page-545-0) for SIPREC Recording, on page 508
- [Restrictions](#page-545-1) for SIPREC Recording, on page 508
- [Information](#page-546-0) About SIPREC Recording Using CUBE, on page 509
- How to Configure [SIPREC-Based](#page-547-0) Recording, on page 510
- Configuration Examples for [SIPREC-based](#page-552-0) Recording, on page 515
- [Configuration](#page-558-0) Example for Metadata Variations with Different Mid-call Flows, on page 521
- [Configuration](#page-571-0) Example for Metadata Variations with Different Transfer Flows, on page 534
- [Configuaration](#page-572-0) Examples for Metadata Variations with Caller-ID UPDATE Flow, on page 535
- [Configuration](#page-573-0) Example for Metadata Variations with Call Disconnect, on page 536

## <span id="page-544-0"></span>**Feature Information for SIPREC-based Recording**

The following table provides release information about the feature or features described in this module. This table lists only the software release that introduced support for a given feature in a given software release train. Unless noted otherwise, subsequent releases of that software release train also support that feature.

Use Cisco Feature Navigator to find information about platform support and Cisco software image support. To access Cisco Feature Navigator, go to <https://cfnng.cisco.com/>. An account on Cisco.com is not required.

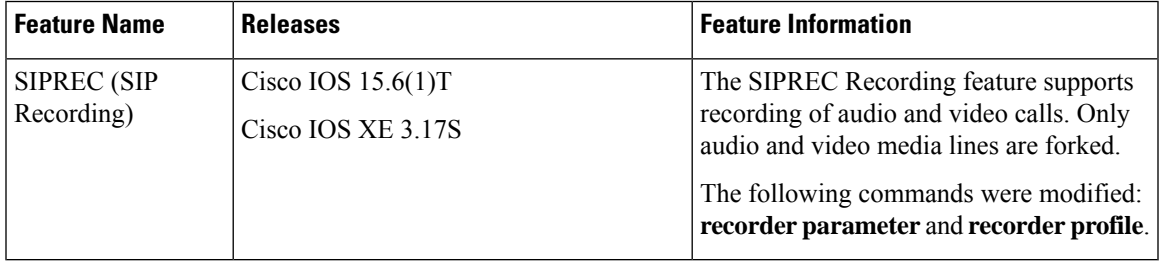

## <span id="page-545-0"></span>**Prerequisites for SIPREC Recording**

Make sure that:

- Recorders must be reachable from CUBE
- SIPREC should be configured; else, CUBE will fall back to the existing Network-Based Recording implementation. For more information, see *Network-Based Recording* section.
- CUBE supports the SIP Recording Metadata model format requirements specified in [draft-ietf-siprec-metadata-17.](https://tools.ietf.org/html/draft-ietf-siprec-metadata-17) Recorders must support metadata format of ver17 at a minimum
- CUBE should be in compliance with the Session Recording Protocols defined in [draft-ietf-siprec-protocol-16](https://tools.ietf.org/html/draft-ietf-siprec-protocol-16). CUBE supports only the "siprec Option" Tag and the "src feature" tag among the various other extensions defined in the protocols draft; CUBE does not support the SDP extensions.

## <span id="page-545-1"></span>**Restrictions for SIPREC Recording**

SIPREC-based recording is not supported for the following calls:

- Any media service parameter change via Re-INVITE or UPDATE from recording server is notsupported. For example, hold-resume or any codec changes
- IPv6-to-IPv6 call recording
- IPv6-to-IPv4 call recording if the recording server is configured on the IPv6 call leg
- Calls that do not use Session Initiation Protocol (SIP). Must be a SIP-to-SIP call flow
- Flow-around calls
- Session Description Protocol (SDP) pass-through calls
- Real-time Transport Protocol (RTP) loopback calls
- High-density transcoder calls
- Secure Real-time Transport Protocol (SRTP) passthrough calls
- SRTP-RTP calls with forking for SRTP leg (forking is supported for the RTP leg)
- Multicast music on hold (MOH)
- Mid-call renegotiation and supplementary services like Hold/Resume, control pause, and so on are not supported on the recorder call leg
- Recording is not supported if CUBE is running a TCL IVR application with the exception of survivability.tcl, which is supported with SIPREC based recording
- Media mixing on forked streams is not supported
- Digital Signal Processing (DSP) resources are not supported on forked legs
- Server Groups in outbound dial-peers towards recorders is not supported.

#### **Restrictions for Video Recording**

- If the main call has multiple video streams (m-lines), the video streams other than the first video m-line are not forked
- Application media streams of the primary call are not forked to the recording server
- Forking is not supported if the anchor leg or recording server is on IPv6

## <span id="page-546-0"></span>**Information About SIPREC Recording Using CUBE**

### **Deployment**

You need to have:

- Participants SIP UAs involved in the Communication Session. The UA can be any SIP element.
- Communication Session (CS) Session established between the endpoints.
- Session Recording Client (SRC) CUBE acts as the session recording client that triggers the recording session.
- Session Recording Server (SRS) A SIP User Agent (UA) which is a specialized media server and that acts as a sink for the recorded media and metadata.
- Recording Session (RS) SIP dialog established between CUBE (recording client) and the recording server.
- Recording Metadata Information on the CS and the associated media stream data sent from CUBE to RS.

The following figure illustrates a third party recorder deployment with CUBE.

**Figure 42: Deployment Scenario for SIPREC Recording Solution**

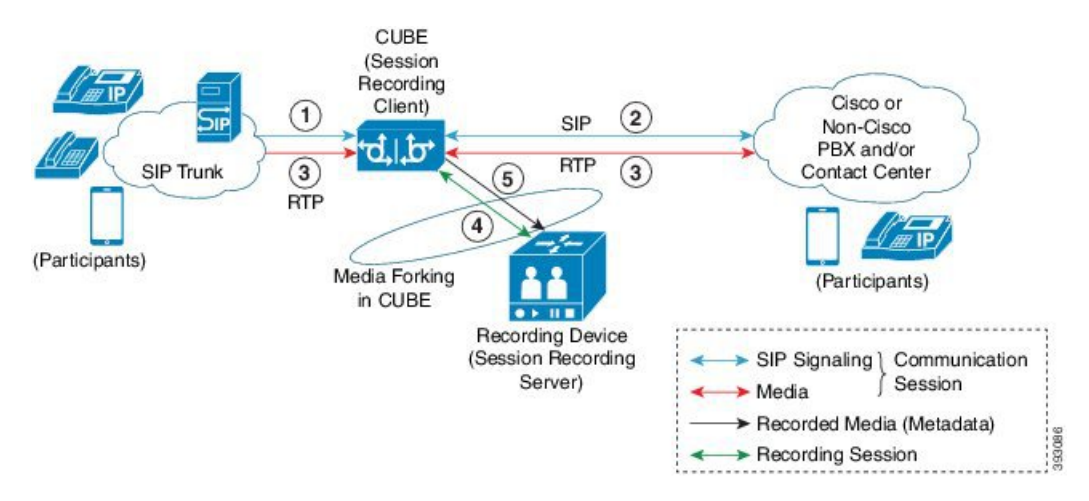

Information flow is described below:

**1.** Incoming call from SIP trunk

- **2.** Outbound call to Contact Center
- **3.** Media between endpoints flowthrough CUBE
- **4.** CUBE sets up a new SIP session with the recording device (SRS)
- **5.** CUBE forks RTP media to SRS

In the preceding illustration, the Real Time Protocol (RTP) carries voice data and media streams between the user agents and CUBE. The RTP unidirectional stream represent the communication session forked from CUBE to the recording server to indicate forked media. The Session Initiation protocol (SIP) carries call signaling information along with the metadata information. Media streams from CUBE to recording server are unidirectional because only CUBE sends recorded data to recording server; the recording server does not send any media to CUBE.

Metadata has the following functions:

- Carry the communication session data (audio and video calls) that describes the call to the recording server.
- Identifies the participants list.
- Identifies the session and media association time.

If there are any changes in the call sessions, for example, hold-resume, transfer and so on, these sessions are notified to the recording server through metadata.

### <span id="page-547-0"></span>**SIPREC High Availability Support**

High availability is supported for SIPREC recording using CUBE. All metadata elements will be checkpointed in a forked call when high-availability is configured. In the event of SSO, all the forked calls and media contexts are preserved on failover.

## **How to Configure SIPREC-Based Recording**

### **Configuring SIPREC-Based Recording (with Media Profile Recorder)**

#### **SUMMARY STEPS**

- **1. enable**
- **2. configure terminal**
- **3. media profile recorder** *profile-tag*
- **4.** (Optional) **media-type audio**
- **5. media-recording** *dial-peer-tag* [*dial-peer-tag2...dial-peer-tag5*]
- **6. exit**
- **7. media class** *tag*
- **8. recorder profile** *profile-tag* **siprec**
- **9. exit**
- **10. dial-peer voice** *dp-tag* **voip**
- **11. session protocol sipv2**
- **12. media-class** *tag*
- **13. dial-peer voice** *dial-peer-tag* **voip**
- **14. destination-pattern** [**+**] *string* [**T**]
- **15. session protocol sipv2**
- **16. session target ipv4:**[*recording-server-destination-address* | *recording-server-dns*]
- **17. session transport tcp**
- **18. end**

### **DETAILED STEPS**

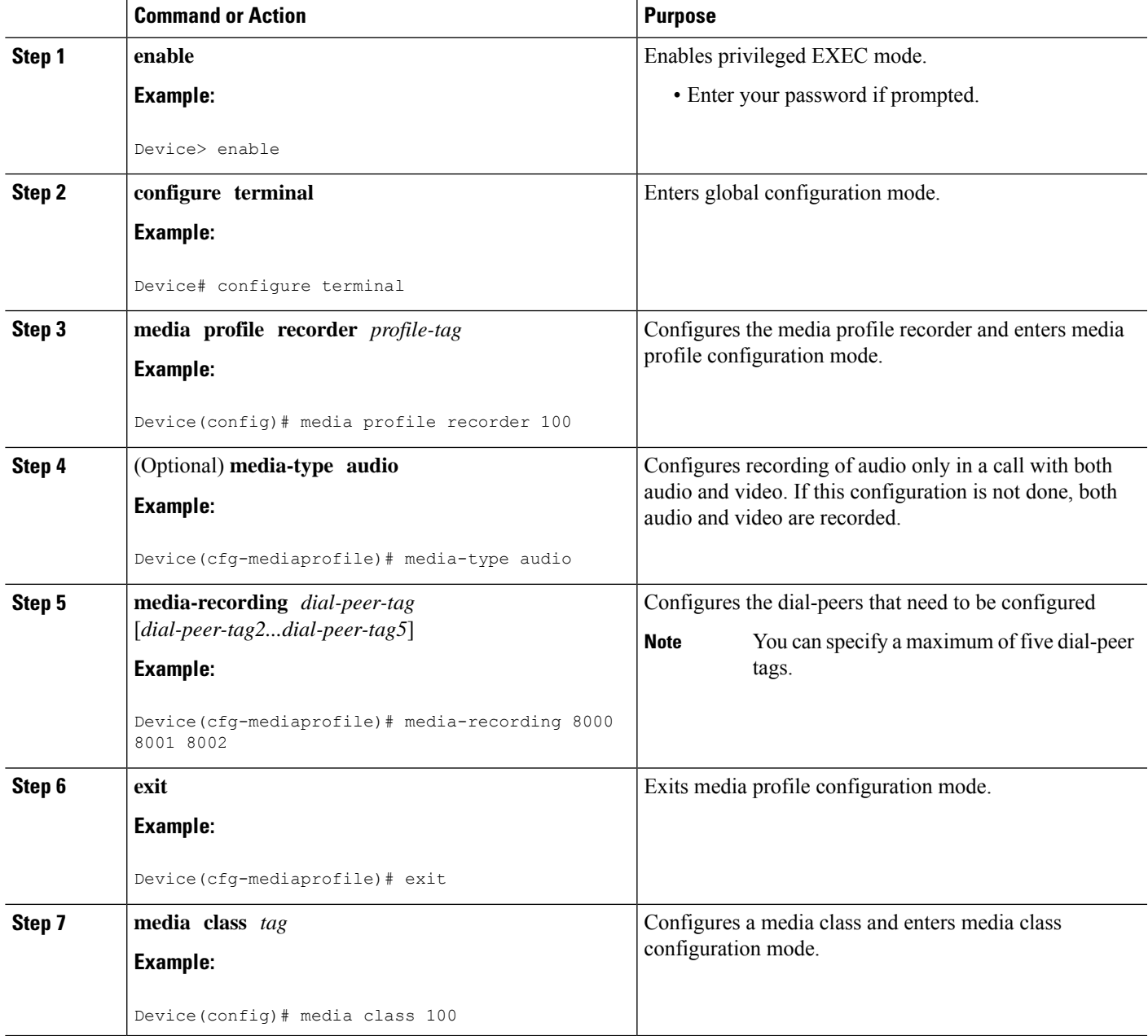

I

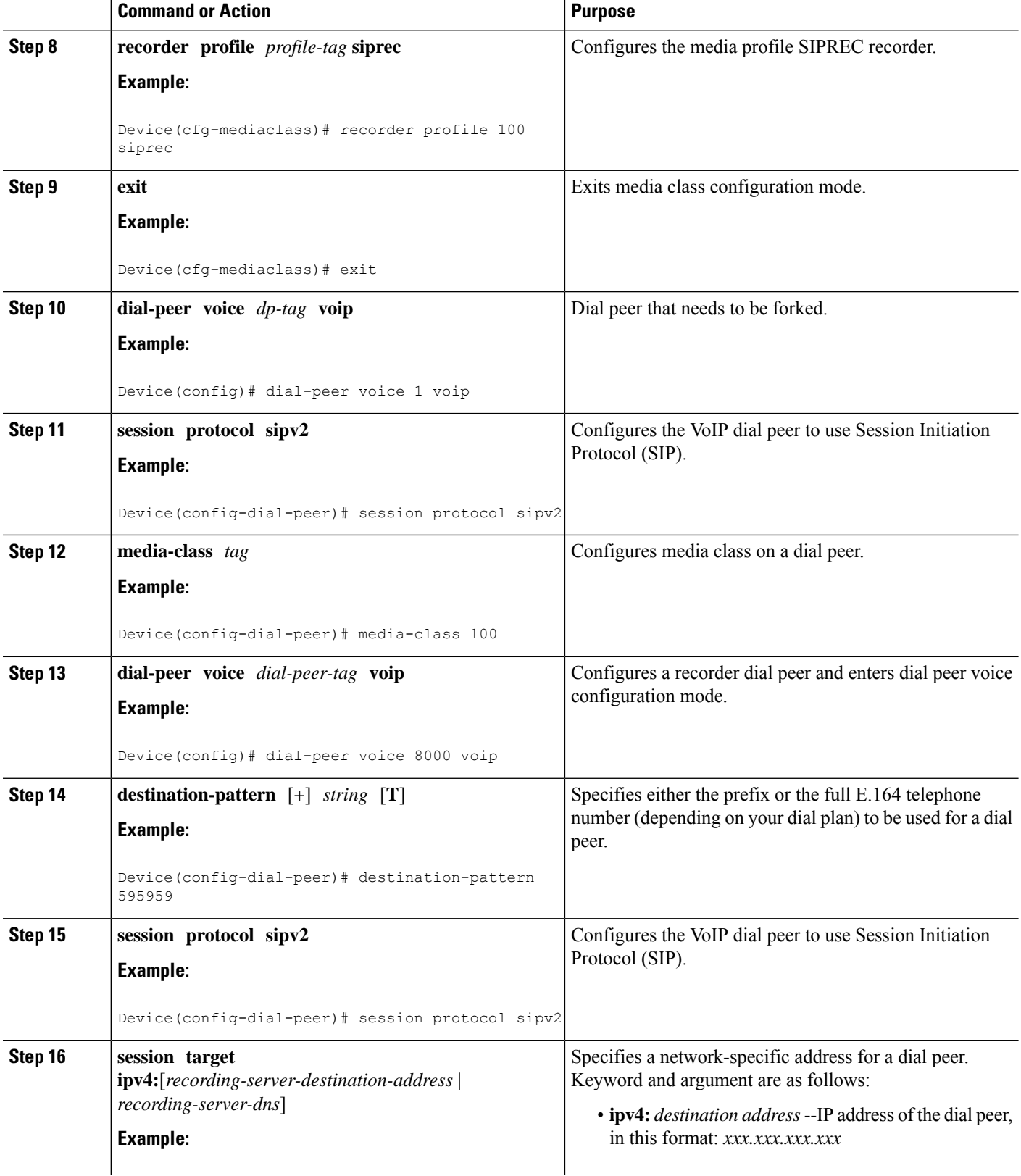

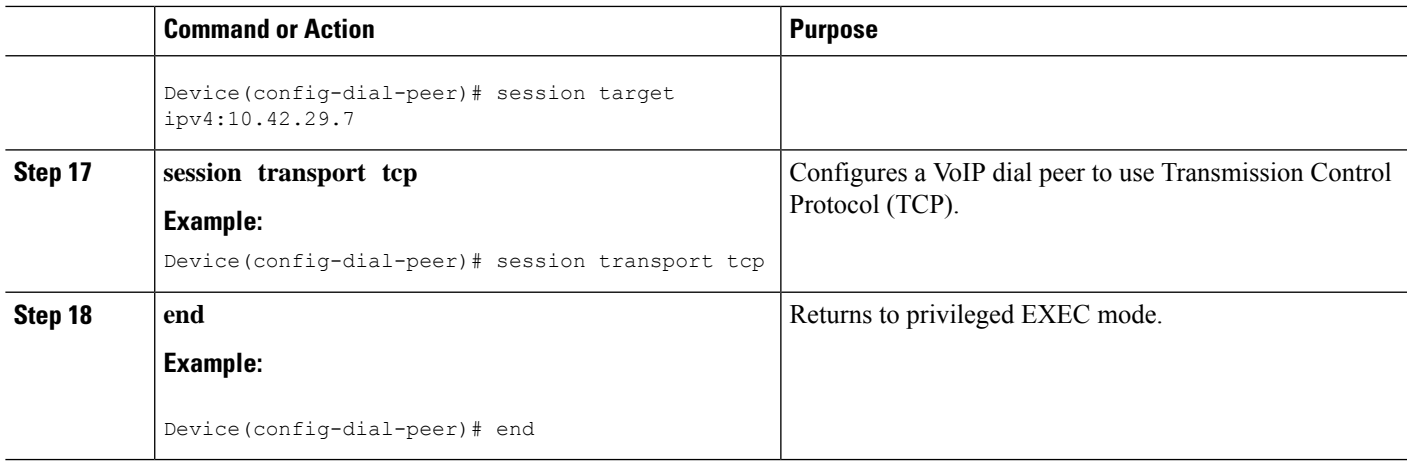

### **Configuring SIPREC-Based Recording (without Media Profile Recorder)**

### **SUMMARY STEPS**

- **1. enable**
- **2. configure terminal**
- **3. media class** *tag*
- **4. recorder parametersiprec**
- **5.** (Optional) **media-type audio**
- **6. media-recording** *dial-peer-tag*
- **7. exit**
- **8. exit**
- **9. dial-peer voice** *dp-tag* **voip**
- **10. session protocol sipv2**
- **11. media-class** *tag*
- **12. dial-peer voice** *dial-peer-tag* **voip**
- **13. destination-pattern** [**+**] *string* [**T**]
- **14. session protocol sipv2**
- **15. session target ipv4:**[*recording-server-destination-address* | *recording-server-dns*]
- **16. session transport tcp**
- **17. end**

### **DETAILED STEPS**

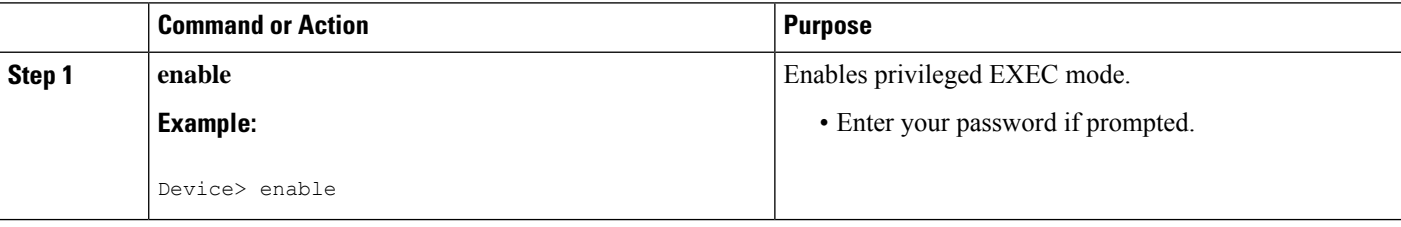

I

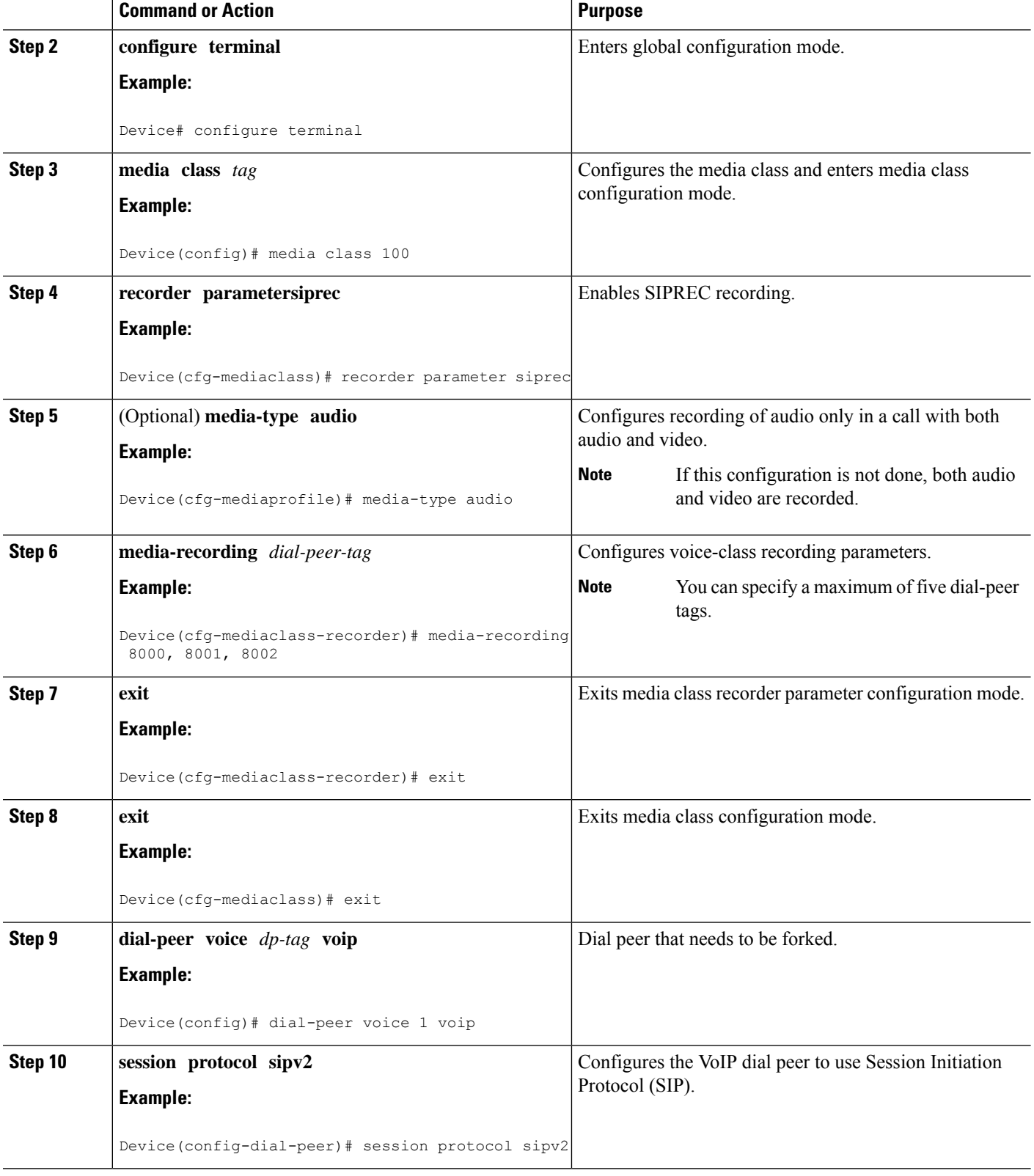

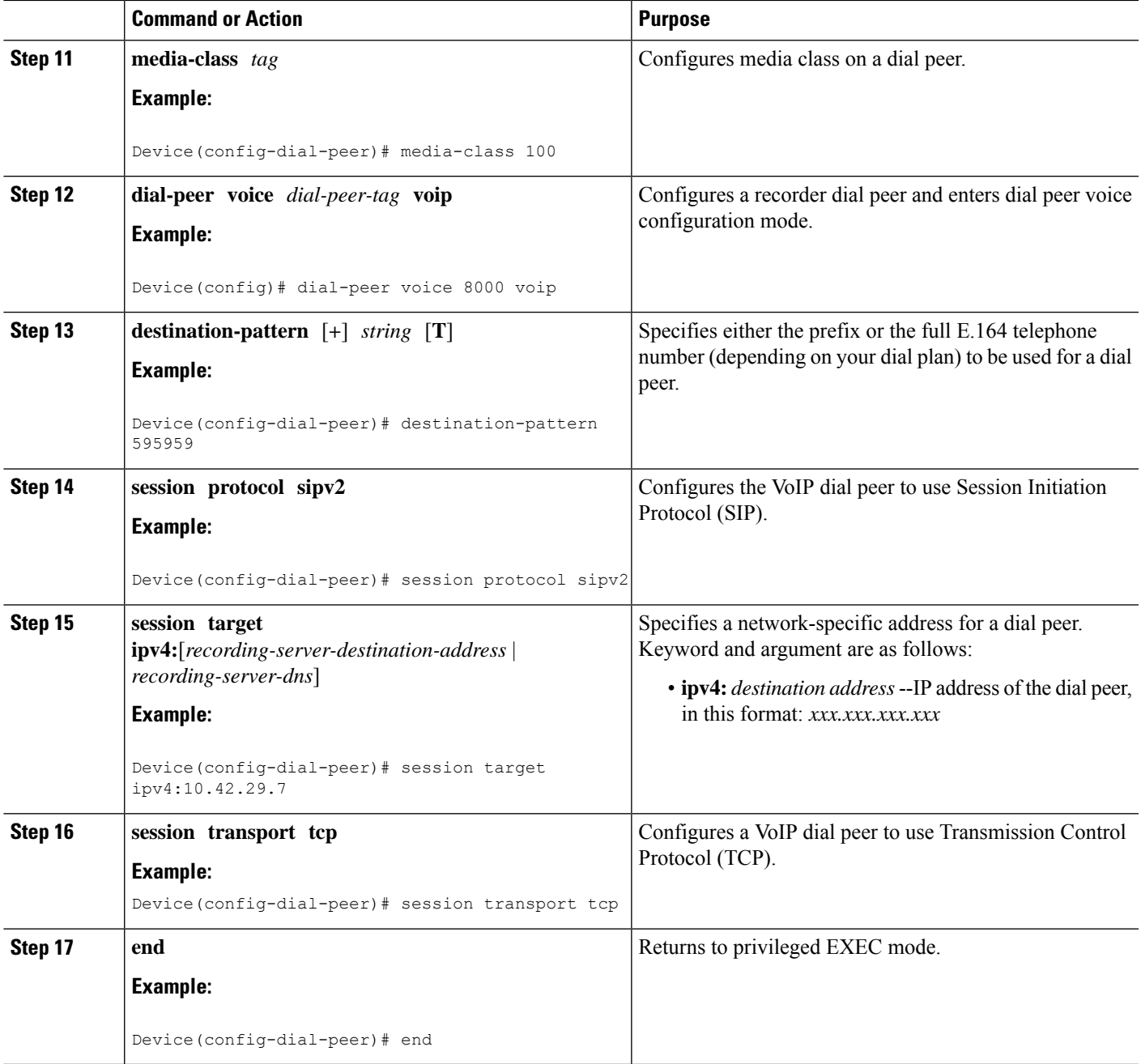

## <span id="page-552-0"></span>**Configuration Examples for SIPREC-based Recording**

## **Example: Configuring SIPREC-based Recording with Media Profile Recorder**

Router> **enable** Router# **configure terminal**

```
Router(config)# media class 101
Router(cfg-mediaclass)# recorder profile 201 siprec
```
### **Example:ConfiguringSIPREC-basedRecordingwithoutMediaProfileRecorder**

```
Router> enable
Router# configure terminal
Router(config)# media class 101
Router(cfg-mediaclass)# recorder parameter siprec
Router(cfg-mediaclass-recorder)# media-recording 403
```
### **Validate SIPREC Functionality**

Use the command **show voip rtp connections** to verify that media forking configuration is correct:

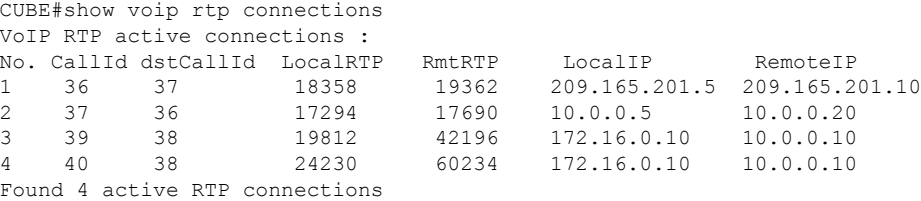

In this example, the call between the 2 phones has resulted into 2 RTP streams (1 and 2). The 2 RTP streams (3 and 4) are the recorded streams that are sent to the Recording Server (10.0.0.10 in this example). The call Recording Server receives a duplicated RTP stream that represents the recorded call. Use the command show voip recmsp session to verify:

```
CUBE#sh voip recmsp session
RECMSP active sessions:
MSP Call-ID AnchorLeg Call-ID ForkedLeg Call-ID
  143 141 145
Found 1 active sessions
```
To get more details of the streams run the command show voip recmsp session detail call-id <the value specified in the above op>:

```
CUBE#show voip recmsp session detail call-id <the value specified in the above o/p>
CUBE#show voip recmsp session detail call-id 143
RECMSP active sessions:
Detailed Information
==========================
Recording MSP Leg Details:
Call ID: 143
GUID : 7C5946D38ECD
AnchorLeg Details:
Call ID: 141
Forking Stream type: voice-nearend
Participant: 2001
Non-anchor Leg Details:
Call ID: 140
Forking Stream type: voice-farend
Participant: 1001
Forked Leg Details:
Call ID: 145
Near End Stream CallID 145
Stream State ACTIVE
Far End stream CallID 146
```
Stream State ACTIVE Found 1 active sessions

Where:

- Stream State: This state shows the state of the call can be either in ACTIVE or HOLD state.
- Anchor Leg Call-id: This ID is the call-id of the anchor leg (Dial-peer where forking is enabled) which in also internal to the system. The output in brief describes the participant number and stream type as voice near-end, which is called party side.
- Non-Anchor Call-id: This ID is the call-id of nonanchor leg (Dial-peer where forking is not enabled).
- Forked Call-id: This forking leg call-id shows near-end and far-end stream call-id details with state of the Stream.

If you want to know the remote IPs and ports for the near-end and far-end legs, use the **show voiprtpforking** command:

```
CUBE#show voip rtp forking
VoIP RTP active forks:
Fork 1
   stream type voice-only (0): count 0
   stream type voice+dtmf (1): count 0
   stream type dtmf-only (2): count 0
    stream type voice-nearend (3): count 1
    remote ip 10.0.0.10, remote port 38526, local port 18648
   codec g711ulaw, logical ssrc 0x53
   packets sent 29687, packets received 0
   stream type voice+dtmf-nearend (4): count 0
    stream type voice-farend (5): count 1
    remote ip 10.0.0.10, remote port 50482, local port 17780
    codec g711ulaw, logical ssrc 0x55
   packets sent 29686, packets received 0
   stream type voice+dtmf-farend (6): count 0
    stream type video (7): count
```
Remote IP/ Port is the recording server ip and port address. Codec indicates which codec is negotiated to record the call leg. Packets that are sent indicate the number of packets that are sent to Recording Server from each stream.

### **Troubleshoot**

The following is a sample SIPREC configuration on IOS/IOS-XE voice routers.

```
media class 777
recorder parameter siprec
media-recording 777
!
dial-peer voice 11 voip
description CUCM
session protocol sipv2
session target ipv4:10.0.0.15
destination e164-pattern-map 164
media-class 777
codec g711ulaw
!
dial-peer voice 777 voip
destination-pattern AAAA
session protocol sipv2
session target ipv4:10.0.0.10
codec g711ulaw
```
#### Working Scenario

After the call is connected, the inbound/outbound CCS SIP info legs helps to understand that a recording call has been initiated. In the following example, the outbound call leg 4536 posts a media forking start indication to its peer inbound leg 4535. This inbound leg ignores this event because it is not the anchor leg (in this example, media-class command is configured on the outgoing dial peer (Peer ID 4536)).

```
017895: May 13 15:32:45.273:
//4536/2FD863BAA01F/SIP/Info/info/32768/ccsip_trigger_media_forking: MF: EO leg. set the
pending
flag. wait for peer leg to indicate start
017896: May 13 15:32:45.273:
//4536/2FD863BAA01F/SIP/Info/info/32768/ccsip_trigger_media_forking: MF: posting
CC_EV_H245_MEDIA_FORKING_START_IND.
017901: May 13 15:32:45.273: //4535/2FD863BAA01F/SIP/Info/notify/32768/ccsip event handler:
CC EV H245 MEDIA FORKING START IND: peer ID 4536, event = 217 type = 1
017902: May 13 15:32:45.273: //4535/2FD863BAA01F/SIP/Info/verbose/32768/ccsip_event_handler:
Ignoring the event on non-anchor leg
```
#### Similarly, the outbound call leg 4536 posts a media forking start indication to the inbound call leg 5435.

018221: May 13 15:32:45.290: //4536/2FD863BAA01F/SIP/Info/notify/32768/ccsip event handler: CC EV H245 MEDIA FORKING START IND: peer ID 4535, event = 217 type = 1

#### Outbound leg processes the event and triggers the recording session.

018222: May 13 15:32:45.290: //4536/2FD863BAA01F/SIP/Info/verbose/32768/ccsip event handler: Peer leg has indicated start. Trigger Media Forking.

```
018229: May 13 15:32:45.290: //-1/xxxxxxxxxxxx/Event/recmsp api create session: Event:
E_REC_CREATE_SESSION anchor call ID:4536, msp call ID:4537
018230: May 13 15:32:45.290: //-1/xxxxxxxxxxxx/Inout/recmsp_api_create_session: Exit with
Success
```
#### Recording dial-peer lookup.

```
018320: May 13 15:32:45.293: //4537/2FD863BAA01F/RECMSP/Inout/recmsp_get_dp_tag_list: REC
DP: =777
018390: May 13 15:32:45.296: //-
1/xxxxxxxxxxxx/SIP/Info/verbose/5120/sipSPIGetOutboundHostAndDestHostPrivate: CCSIP:
target_host
: 10.0.0.10 target port : 5060
```
#### Create XML metadata.

```
018513: May 13 15:32:45.301:
//4538/2FD863BAA01F/SIP/Info/info/32768/ccsip_ipip_mf_create_xml_metadata: MF: XML metadata
Len:
[1763]
<?xml version="1.0" encoding="UTF-8"?>
<recording xmlns="urn:ietf:params:xml:ns:recording:1">
<datamode>complete</datamode>
<session session_id="MIgZ2nTLEemWFaQi1vyb4Q==">
<sipSessionID>a0b9b2a1e4db51f082e777c0df9015e5;remote=6bea155500105000a0002c31246a214b</sipSessi
onID>
<start-time>2019-05-13T15:32:45.293Z</start-time>
</session>
<participant participant_id="MIhBMXTLEemWFqQi1vyb4Q==">
<nameID aor="sip:1234@10.0.0.15">
</nameID></participant>
<participantses**MSG 00003 TRUNCATED**
**MSG 00003 CONTINUATION #01**sionassoc participant_id="MIhBMXTLEemWFqQi1vyb4Q=="
session_id="MIgZ2nTLEemWFaQi1vyb4Q == ">
<associate-time>2019-05-13T15:32:45.293Z</associate-time>
```

```
</participantsessionassoc>
<stream stream_id="MIlSKnTLEemWG6Qi1vyb4Q==" session_id="MIgZ2nTLEemWFaQi1vyb4Q==">
<label>1</label>
</stream>
<participant participant_id="MIhBMXTLEemWF6Qi1vyb4Q==">
<nameID aor="sip:911@209.165.201.1">
<name xml:lang="en">Emergency</name>
</nameID></participant>
<participantsessionassoc participant_id="MIhBMXTLEemWF6Qi1vyb4Q=="
session_id="MIqZ2nTLEemWFaQi1vyb4Q==">
<asso**MSG 00003 TRUNCATED**
**MSG 00003 CONTINUATION #02**ciate-time>2019-05-13T15:32:45.293Z</associate-time>
</participantsessionassoc>
<stream stream_id="MIlSKnTLEemWHKQi1vyb4Q==" session_id="MIgZ2nTLEemWFaQi1vyb4Q==">
<label>2</label>
</stream>
<participantstreamassoc participant_id="MIhBMXTLEemWFqQi1vyb4Q==">
<send>MIlSKnTLEemWG6Qi1vyb4Q==</send>
<recv>MIlSKnTLEemWHKQi1vyb4Q == </recv>
</participantstreamassoc>
<participantstreamassoc participant_id="MIhBMXTLEemWF6Qi1vyb4Q==">
<send>MIlSKnTLEemWHKQi1vyb4Q==</send>
<recv>MIlSKnTLEemWG6Qi1vyb4Q==</recv>
</participantstreamassoc>
\langle/recording>
```
INVITE is sent to recorder with metadata in XML format where:

- The **nameID** attribute represents the name and SIP/SIPS/tel URI (also called the address of record) of each participant.
- The **participant** id attribute indicates the unique ID assigned to each participant in the recording session.
- The **stream\_id** attribute indicates the unique ID assigned to each media stream in the recording session.
- The **session\_id** attribute is used to reference the communication session to which a given media stream belongs.
- The label metadata attribute provides the value of **a=label** attribute assigned to this media stream in the SDP of the SIP request and responses of the recording session. It plays a key role in associating a media stream with its metadata information.

```
018628: May 13 15:32:45.306: //4538/2FD863BAA01F/SIP/Msg/ccsipDisplayMsg:
Sent:
INVITE sip:AAAA@10.0.0.10:5060 SIP/2.0
Via: SIP/2.0/UDP y.y.y.y:5060;branch=z9hG4bK11BD2CA
From: <sip:y.y.y.y>;tag=F75AD7F-2065
To: <sip:AAAA@10.0.0.10>
Date: Mon, 13 May 2019 15:32:45 GMT
Call-ID: 3089C795-74CB11E9-961DA422-D6FC9BE1@y.y.y.y
Supported: 100rel, timer, resource-priority, replaces, sdp-anat
Require: siprec
Min-SE: 1800
Cisco-Guid: 0802710458-1959465449-2686421522-1015028268
User-Agent: Cisco-SIPGateway/IOS-16.10.2
Allow: INVITE, OPTIONS, BYE, CANCEL, ACK, PRACK, UPDATE, REFER, SUBSCRIBE, NOTIFY, INFO,
REGISTER
CSeq: 101 INVITE
Max-Forwards: 70
Timestamp: 1557761565
Contact: <sip:y.y.y.y:5060>;+sip.src
Expires: 180
```

```
Allow-Events: telephone-event
Session-ID: a62dd6d8be0059c38d142bae9b46880b;remote=00000000000000000000000000000000
Session-Expires: 1800
Content-Type: multipart/mixed;boundary=uniqueBoundary
Mime-Version: 1.0
Content-Length: 2470
--uniqueBoundary
  Content-Type: application/sdp
  Content-Disposition: session;handling=required
 v=0o=CiscoSystemsSIP-GW-UserAgent 5511 2889 IN IP4 y.y.y.y
  s=SIP Call
 c=IN IP4 y.y.y.y
  t=0 0
 m=audio 8086 RTP/AVP 0 101 19
 c=IN IP4 y.y.y.y
  a=rtpmap:0 PCMU/8000
  a=rtpmap:101 telephone-event/8000
 a=fmtp:101 0-16
 a=rtpmap:19 CN/8000
 a=ptime:20
 a=sendonly
  a=label:1
 m=audio 8088 RTP/AVP 0 101 19
 c=IN IP4 y.y.y.y
  a=rtpmap:0 PCMU/8000
 a=rtpmap:101 telephone-event/8000
  a=fmtp:101 0-16
  a=rtpmap:19 CN/8000
 a=ptime:20
 a=sendonly
 a=label:2
--uniqueBoundary
 Content-Type: application/rs-metadata+xml
Content-Disposition: recording-session
 <?xml version="1.0" encoding="UTF-8"?>
 <recording xmlns="urn:ietf:params:xml:ns:recording:1">
   <datamode>complete</datamode>
   <session session_id="MIgZ2nTLEemWFaQi1vyb4Q==">
<sipSessionID>a0b9b2a1e4db51f082e777c0df9015e5;remote=6bea155500105000a0002c31246a214b</sipSessi
   on TD>
   <start-time>2019-05-13T15:32:45.293Z</start-time> </session>
   <participant participant_id="MIhBMXTLEemWFqQi1vyb4Q==">
   <nameID aor="sip:1234@10.0.0.15">
   </nameID></participant>
   <participantsessionassoc participant_id="MIhBMXTLEemWFqQi1vyb4Q=="
      session_id="MIgZ2nTLEemWFaQi1vyb4Q==">
      <associate-time>2019-05-13T15:32:45.293Z</associate-time>
   </participantsessionassoc>
   <stream stream_id="MIlSKnTLEemWG6Qi1vyb4Q==" session_id="MIgZ2nTLEemWFaQi1vyb4Q==">
   <label>1</label>
   </stream>
   <participant participant_id="MIhBMXTLEemWF6Qi1vyb4Q==">
      <nameID aor="sip:911@209.165.201.1">
      <name xml:lang="en">Emergency</name>
      </nameID></participant>
   <participantsessionassoc participant_id="MIhBMXTLEemWF6Qi1vyb4Q=="
      session_id="MIgZ2nTLEemWFaQi1vyb4Q==">
      <associate-time>2019-05-13T15:32:45.293Z</associate-time>
```

```
</participantsessionassoc>
```

```
<stream stream_id="MIlSKnTLEemWHKQi1vyb4Q==" session_id="MIgZ2nTLEemWFaQi1vyb4Q==">
      <label>2</label>
   </stream>
  <participantstreamassoc participant_id="MIhBMXTLEemWFqQi1vyb4Q==">
    <send>MIlSKnTLEemWG6Qi1vyb4Q == </send>
     <recv>MIlSKnTLEemWHKQi1vyb4Q == </recv>
   </participantstreamassoc>
   <participantstreamassoc participant_id="MIhBMXTLEemWF6Qi1vyb4Q==">
     <send>MIlSKnTLEemWHKQi1vyb4Q==</send>
     <recv>MIlSKnTLEemWG6Qi1vyb4Q == </recv>
   </participantstreamassoc>
 \langle / \text{recording} \rangle--uniqueBoundary--
```
#### In 200 OK recorder sends media **a=recvonly** and media forking is started.

```
018638: May 13 15:32:45.307: //4538/2FD863BAA01F/SIP/Msg/ccsipDisplayMsg:
Received:
SIP/2.0 200 OK
Via: SIP/2.0/UDP y.y.y.y:5060;branch=z9hG4bK11BD2CA
From: <sip:y.y.y.y>;tag=F75AD7F-2065
To: <sip:AAAA@10.0.0.10>;tag=7
Call-ID: 3089C795-74CB11E9-961DA422-D6FC9BE1@y.y.y.y
CSeq: 101 INVITE
Contact: <sip:10.0.0.10:5060;transport=UDP>
Content-Type: application/sdp
Content-Length: 207
v=0o=user1 53655765 2353687637 IN IP4 10.0.0.10
s=-c=IN IP4 10.0.0.10
t=0 0
m=audio 6000 RTP/AVP 0
a=rtpmap:0 PCMU/8000
a=recvonly
m=audio 8002 RTP/AVP 0
a=rtpmap:0 PCMU/8000
a=recvonly
018809: May 13 15:32:45.313: //4537/2FD863BAA01F/RECMSP/Event/recmsp_api_connect: Event:
E_REC_CC_CONNECTmsp_call ID:4537 in recmsp api_connect
```
## <span id="page-558-0"></span>**Configuration Example for Metadata Variations with Different Mid-call Flows**

### **Example: Complete SIP Recording Metadata Information Sent in INVITE or Re-INVITE**

The following example provides all the elements involved in Recording Metadata XML body.

```
--uniqueBoundary
Content-Type: application/sdp
Content-Disposition: session;handling=required
v=0o=CiscoSystemsSIP-GW-UserAgent 509 7422 IN IP4 9.42.25.149
s=SIP Call
c=IN IP4 9.42.25.149
t=0 0
m=audio 16552 RTP/AVP 8 101
```
c=IN IP4 9.42.25.149 a=rtpmap:8 PCMA/8000 a=rtpmap:101 telephone-event/8000 a=fmtp:101 0-16 a=ptime:20 a=sendonly a=**label:1** m=audio 16554 RTP/AVP 8 101 c=IN IP4 9.42.25.149 a=rtpmap:8 PCMA/8000 a=rtpmap:101 telephone-event/8000 a=fmtp:101 0-16 a=ptime:20 a=sendonly a=**label:2** m=video 16556 RTP/AVP 119 c=IN IP4 9.42.25.149 b=TIAS:1000000 a=rtpmap:119 H264/90000 a=fmtp:119 profile-level-id=42801E;packetization-mode=0 a=sendonly a=**label:3** m=video 16558 RTP/AVP 97 c=IN IP4 9.42.25.149 b=TIAS:1000000 a=rtpmap:97 H264/90000 a=fmtp:97 profile-level-id=42801E;packetization-mode=0 a=sendonly a=**label:4** --uniqueBoundary Content-Type: application/rs-metadata+xml Content-Disposition: recording-session <?xml version="1.0" encoding="UTF-8"?> <recording xmlns="urn:ietf:params:xml:ns:recording:1"> <datamode>complete</datamode> <session session\_id="JaPQeP1CEeSA66sYHx7YVg=="> <sipSessionID>276ac102a3c05270a4375d99512ea1a1;remote=110b0c0f50775078b13d60be0044db11 </sipSessionID> <start-time>2015-05-19T09:42:06.911Z</start-time> </session> <participant participant\_id="JaPQeP1CEeSA76sYHx7YVg=="> <nameID aor="sip:808808@9.0.0.174"> <name xml:lang="en">808808</name>  $<$ /nameID $>$ </participant> <participantsessionassoc participant\_id="JaPQeP1CEeSA76sYHx7YVg==" session\_id="JaPQeP1CEeSA66sYHx7YVq=="> <associate-time>2015-05-19T09:42:06.911Z</associate-time> </participantsessionassoc> <stream stream\_id="JaPQeP1CEeSA8KsYHx7YVg==" session\_id="JaPQeP1CEeSA66sYHx7YVg=="> <**label>1</label**> </stream> <stream stream\_id="JaPQeP1CEeSA8asYHx7YVg==" session\_id="JaPQeP1CEeSA66sYHx7YVg=="> <**label>3</label**> </stream> <participant participant\_id="JaPQeP1CEeSA8qsYHx7YVg=="> <nameID aor="sip:909909@9.0.0.174"> <name xml:lang="en">909909</name> </nameID> </participant> <participantsessionassoc participant\_id="JaPQeP1CEeSA8qsYHx7YVg==" session\_id="JaPQeP1CEeSA66sYHx7YVq=="> <associate-time>2015-05-19T09:42:06.911Z</associate-time>

Ш

```
</participantsessionassoc>
    <stream stream_id="JaPQeP1CEeSA86sYHx7YVg==" session_id="JaPQeP1CEeSA66sYHx7YVg==">
        <label>2</label>
    </stream>
    <stream stream_id="JaPQeP1CEeSA9KsYHx7YVg==" session_id="JaPQeP1CEeSA66sYHx7YVg==">
        <label>4</label>
    </stream>
    <participantstreamassoc participant_id="JaPQeP1CEeSA76sYHx7YVg==">
        <send>JaPQeP1CEeSA8KsYHx7YVg==</send>
        <recv>JaPQeP1CEeSA86sYHx7YVg == </recv>
        <send>JaPQeP1CEeSA8asYHx7YVg==</send>
        <recv>JaPQeP1CEeSA9KsYHx7YVg == </recv>
    </participantstreamassoc>
    <participantstreamassoc participant_id="JaPQeP1CEeSA8qsYHx7YVg==">
        <send>JaPQeP1CEeSA86sYHx7YVg==</send>
        <recv>JaPQeP1CEeSA8KsYHx7YVg == </recv>
        <send>JaPQeP1CEeSA9KsYHx7YVg==</send>
        <recv>JaPQeP1CEeSA8asYHx7YVg==</recv>
    </participantstreamassoc>
</recording>
—uniqueBoundary—
```
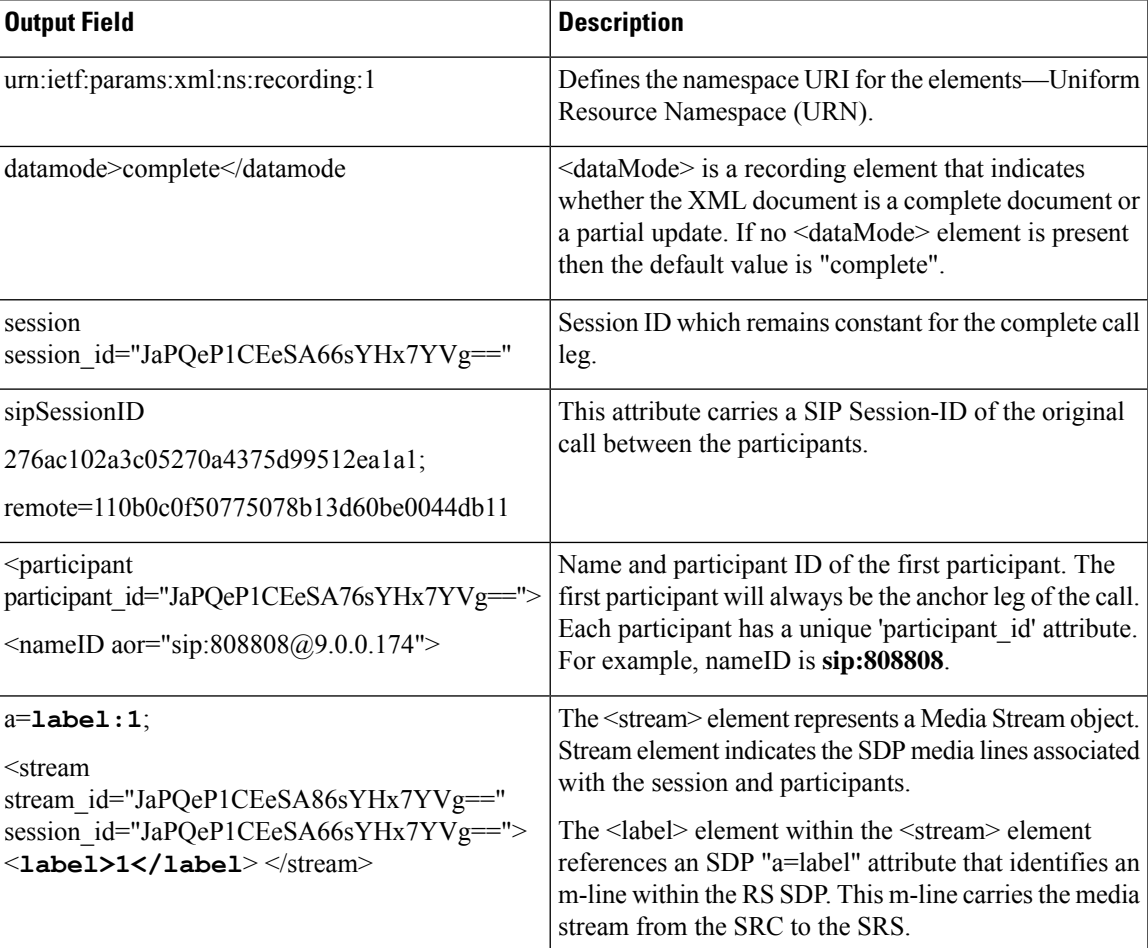

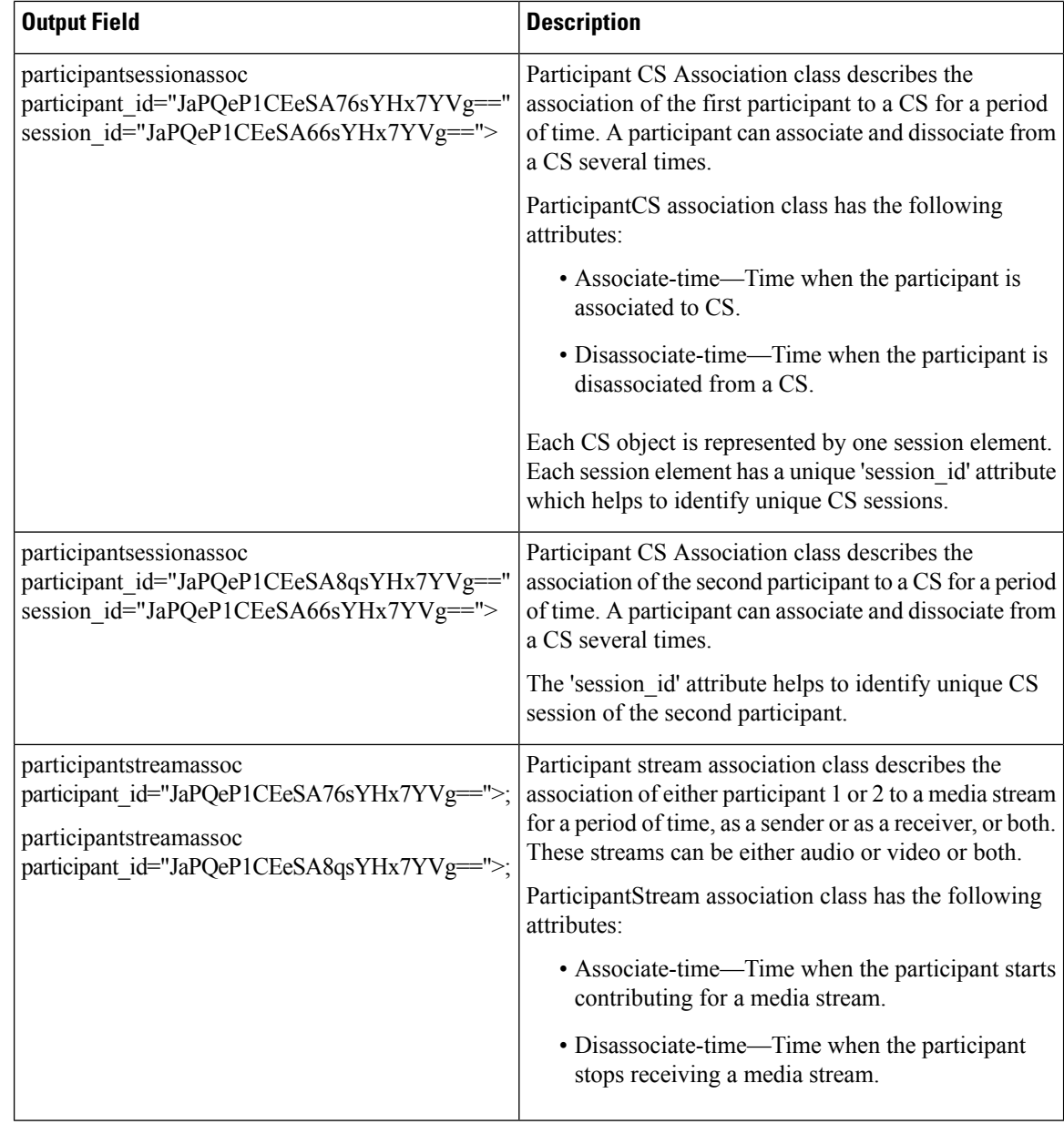

### **Example: Hold with Send-only / Recv-only Attribute in SDP**

When a participant puts the audio call on hold with send-only attribute, the stream is sent only in one direction.

Here, in a normal recording session, both participants sent audio and video streams.

```
--uniqueBoundary
Content-Type: application/sdp
Content-Disposition: session;handling=required
v=0o=CiscoSystemsSIP-GW-UserAgent 2973 4879 IN IP4 9.42.25.149
s=SIP Call
c=IN IP4 9.42.25.149
```

```
t=0 0
m=audio 16464 RTP/AVP 0 101
c=IN IP4 9.42.25.149
a=rtpmap:0 PCMU/8000
a=rtpmap:101 telephone-event/8000
a=fmtp:101 0-16
a=ptime:20
a=sendonly
a=label:1
m=audio 16466 RTP/AVP 0 101
c=IN IP4 9.42.25.149
a=rtpmap:0 PCMU/8000
a=rtpmap:101 telephone-event/8000
a=fmtp:101 0-16
a=ptime:20
a=sendonly
a=label:2
m=video 16468 RTP/AVP 97
c=IN IP4 9.42.25.149
b=TIAS:1000000
a=rtpmap:97 H264/90000
a=fmtp:97 profile-level-id=42801E;packetization-mode=0
a=sendonly
a=label:3
m=video 16470 RTP/AVP 97
c=IN IP4 9.42.25.149
b=TIAS:1000000
a=rtpmap:97 H264/90000
a=fmtp:97 profile-level-id=42801E;packetization-mode=0
a=sendonly
a=label:4
--uniqueBoundary
Content-Type: application/rs-metadata+xml
Content-Disposition: recording-session
<?xml version="1.0" encoding="UTF-8"?>
<recording xmlns="urn:ietf:params:xml:ns:recording:1">
…
    <stream stream_id="jIBTUf1BEeSAdKsYHx7YVg==" session_id="jH+2kf1BEeSAb6sYHx7YVg==">
        <label>1</label>
    </stream>
    <stream stream_id="jIBTUf1BEeSAdasYHx7YVg==" session_id="jH+2kf1BEeSAb6sYHx7YVg==">
        <label>3</label>
    </stream>
…
    <stream stream_id="jIBTUf1BEeSAd6sYHx7YVg==" session_id="jH+2kf1BEeSAb6sYHx7YVg==">
        <label>2</label>
    </stream>
    <stream stream_id="jIBTUf1BEeSAeKsYHx7YVg==" session_id="jH+2kf1BEeSAb6sYHx7YVg==">
        <label>4</label>
    </stream>
    <participantstreamassoc participant_id="jIBTUf1BEeSAc6sYHx7YVg==">
        <send>jIBTUf1BEeSAdKsYHx7YVg==</send>
        <recv>jIBTUf1BEeSAd6sYHx7YVg==</recv>
        <send>jIBTUf1BEeSAdasYHx7YVg==</send>
        <recv>jIBTUf1BEeSAeKsYHx7YVg == </recv>
    </participantstreamassoc>
    <participantstreamassoc participant_id="jIBTUf1BEeSAdqsYHx7YVg==">
        <send>jIBTUf1BEeSAd6sYHx7YVq == < /send>
        <recv>jIBTUf1BEeSAdKsYHx7YVg == </recv>
        <send>jIBTUf1BEeSAeKsYHx7YVg==</send>
        <recv>jIBTUf1BEeSAdasYHx7YVg == </recv>
    </participantstreamassoc>
```
 $\langle$ /recording>

--uniqueBoundary--

In this scenario, the second participant puts the call on hold using sendonly and the first participant will respond using recvonly. You can see from the **participantStream association** element that the second participant only sends audio and video streams and the first participant just receives the media streams.

The output after the second participant puts the call on hold with sendonly attribute:

```
--uniqueBoundary
Content-Type: application/sdp
v=0o=CiscoSystemsSIP-GW-UserAgent 2973 4880 IN IP4 9.42.25.149
s=SIP Call
c=IN IP4 9.42.25.149
t=0 0
m=audio 16464 RTP/AVP 0 101
c=IN IP4 9.42.25.149
a=rtpmap:0 PCMU/8000
a=rtpmap:101 telephone-event/8000
a=fmtp:101 0-16
a=ptime:20
a=inactive
a=label:1
m=audio 16466 RTP/AVP 0 101
c=IN IP4 9.42.25.149
a=rtpmap:0 PCMU/8000
a=rtpmap:101 telephone-event/8000
a=fmtp:101 0-16
a=ptime:20
a=sendonly
a =label:2
m=video 16468 RTP/AVP 97
c=IN IP4 9.42.25.149
b=TIAS:1000000
a=rtpmap:97 H264/90000
a=fmtp:97 profile-level-id=42801E;packetization-mode=0
a=inactive
a=label:3
m=video 16470 RTP/AVP 97
c=IN IP4 9.42.25.149
b=TIAS:1000000
a=rtpmap:97 H264/90000
a=fmtp:97 profile-level-id=42801E;packetization-mode=0
a=sendonly
a=label:4
--uniqueBoundary
Content-Type: application/rs-metadata+xml
Content-Disposition: recording-session
<?xml version="1.0" encoding="UTF-8"?>
<recording xmlns="urn:ietf:params:xml:ns:recording:1">
…
    <stream stream_id="jIBTUf1BEeSAdKsYHx7YVg==" session_id="jH+2kf1BEeSAb6sYHx7YVg==">
        <label>1</label>
    </stream>
    <stream stream_id="jIBTUf1BEeSAdasYHx7YVg==" session_id="jH+2kf1BEeSAb6sYHx7YVg==">
        <label>3</label>
    </stream>
…
   <stream stream_id="jIBTUf1BEeSAd6sYHx7YVg==" session_id="jH+2kf1BEeSAb6sYHx7YVg==">
```

```
<label>2</label>
   </stream>
   <stream stream_id="jIBTUf1BEeSAeKsYHx7YVg==" session_id="jH+2kf1BEeSAb6sYHx7YVg==">
       <label>4</label>
   </stream>
   <participantstreamassoc participant_id="jIBTUf1BEeSAc6sYHx7YVg==">
       <recv>jIBTUf1BEeSAd6sYHx7YVg==</recv>
       <recv>jIBTUf1BEeSAeKsYHx7YVg==</recv>
   </participantstreamassoc>
   <participantstreamassoc participant_id="jIBTUf1BEeSAdqsYHx7YVg==">
       <send>jIBTUf1BEeSAd6sYHx7YVg==</send>
        <send>jIBTUf1BEeSAeKsYHx7YVg==</send>
   </participantstreamassoc>
</recording>
```

```
--uniqueBoundary--
```
### **Example: Hold with Inactive Attribute in SDP**

Here, you can see that video call is sent in the initial INVITE to recorder where both the participants send and receive audio and video streams. There are 2 audio and 2 video streams from both the participants each in the **participantStream association** element.

```
--uniqueBoundary
Content-Type: application/sdp
Content-Disposition: session;handling=required
v=0o=CiscoSystemsSIP-GW-UserAgent 7476 1347 IN IP4 9.42.25.149
s=SIP Call
c=IN IP4 9.42.25.149
t=0 0
m=audio 16496 RTP/AVP 0 101
c=IN IP4 9.42.25.149
a=rtpmap:0 PCMU/8000
a=rtpmap:101 telephone-event/8000
a=fmtp:101 0-16
a=ptime:20
a=sendonly
a=label:1
m=audio 16498 RTP/AVP 0 101
c=IN IP4 9.42.25.149
a=rtpmap:0 PCMU/8000
a=rtpmap:101 telephone-event/8000
a=fmtp:101 0-16
a=ptime:20
a=sendonly
a=label:2
m=video 16500 RTP/AVP 97
c=IN IP4 9.42.25.149
b=TIAS:1000000
a=rtpmap:97 H264/90000
a=fmtp:97 profile-level-id=42801E;packetization-mode=0
a=sendonly
a=label:3
m=video 16502 RTP/AVP 97
c=IN IP4 9.42.25.149
b=TIAS:1000000
a=rtpmap:97 H264/90000
a=fmtp:97 profile-level-id=42801E;packetization-mode=0
a=sendonly
a=1ahel\cdot 4
```

```
--uniqueBoundary
Content-Type: application/rs-metadata+xml
Content-Disposition: recording-session
<?xml version="1.0" encoding="UTF-8"?>
<recording xmlns="urn:ietf:params:xml:ns:recording:1">
…
    <stream stream_id="uV/B4f1BEeSAmKsYHx7YVg==" session_id="uV/B4f1BEeSAk6sYHx7YVg==">
        <label>1</label>
    </stream>
    <stream stream_id="uV/B4f1BEeSAmasYHx7YVg==" session_id="uV/B4f1BEeSAk6sYHx7YVg==">
        <label>3</label>
    </stream>
…
    <stream stream_id="uV/B4f1BEeSAm6sYHx7YVg==" session_id="uV/B4f1BEeSAk6sYHx7YVg==">
        <label>2</label>
    </stream>
    <stream stream_id="uV/B4f1BEeSAnKsYHx7YVg==" session_id="uV/B4f1BEeSAk6sYHx7YVg==">
        <label>4</label>
    </stream>
    <participantstreamassoc participant_id="uV/B4f1BEeSAl6sYHx7YVg==">
        <send>uV/B4f1BEeSAmKsYHx7YVg==</send>
        <recv>uV/B4f1BEeSAm6sYHx7YVg==</recv>
        <send>uV/B4f1BEeSAmasYHx7YVg==</send>
        <recv>uV/B4f1BEeSAnKsYHx7YVg==</recv>
    </participantstreamassoc>
    <participantstreamassoc participant_id="uV/B4f1BEeSAmqsYHx7YVg==">
        <send>uV/B4f1BEeSAm6sYHx7YVg==</send>
        <recv>uV/B4f1BEeSAmKsYHx7YVg==</recv>
        <send>uV/B4f1BEeSAnKsYHx7YVg==</send>
        <recv>uV/B4f1BEeSAmasYHx7YVq == </recv>
    </participantstreamassoc>
</recording>
```

```
--uniqueBoundary--
```
When the first participant puts the call on hold with inactive SDP attribute, there will be not any active streams in the metadata.

```
--uniqueBoundary
Content-Type: application/sdp
v=0o=CiscoSystemsSIP-GW-UserAgent 7476 1348 IN IP4 9.42.25.149
s=SIP Call
c=IN IP4 9.42.25.149
t=0 0
m=audio 16496 RTP/AVP 0 101
c=IN IP4 9.42.25.149
a=rtpmap:0 PCMU/8000
a=rtpmap:101 telephone-event/8000
a=fmtp:101 0-16
a=ptime:20
a=inactive
a=label:1
m=audio 16498 RTP/AVP 0 101
c=IN IP4 9.42.25.149
a=rtpmap:0 PCMU/8000
a=rtpmap:101 telephone-event/8000
a=fmtp:101 0-16
a=ptime:20
a=inactive
a=label:2
m=video 16500 RTP/AVP 97
```

```
c=IN IP4 9.42.25.149
b=TIAS:1000000
a=rtpmap:97 H264/90000
a=fmtp:97 profile-level-id=42801E;packetization-mode=0
a=inactive
a=label:3
m=video 16502 RTP/AVP 97
c=IN IP4 9.42.25.149
b=TIAS:1000000
a=rtpmap:97 H264/90000
a=fmtp:97 profile-level-id=42801E;packetization-mode=0
a=inactive
a=label:4
--uniqueBoundary
Content-Type: application/rs-metadata+xml
Content-Disposition: recording-session
<?xml version="1.0" encoding="UTF-8"?>
<recording xmlns="urn:ietf:params:xml:ns:recording:1">
…
    <stream stream_id="uV/B4f1BEeSAmKsYHx7YVg==" session_id="uV/B4f1BEeSAk6sYHx7YVg==">
        <label>1</label>
    </stream>
    <stream stream_id="uV/B4f1BEeSAmasYHx7YVg==" session_id="uV/B4f1BEeSAk6sYHx7YVg==">
        <label>3</label>
    </stream>
…
    <stream stream_id="uV/B4f1BEeSAm6sYHx7YVg==" session_id="uV/B4f1BEeSAk6sYHx7YVg==">
       \langlelabel>2\langlelabel>
    </stream>
    <stream stream_id="uV/B4f1BEeSAnKsYHx7YVg==" session_id="uV/B4f1BEeSAk6sYHx7YVg==">
        <label>4</label>
    </stream>
    <participantstreamassoc participant_id="uV/B4f1BEeSAl6sYHx7YVg==">
    </participantstreamassoc>
    <participantstreamassoc participant_id="uV/B4f1BEeSAmqsYHx7YVg==">
    </participantstreamassoc>
</recording>
--uniqueBoundary--
```
### **Example: Escalation**

During escalation, video streams will be added to the Re-INVITE meta-data sent to the recorder.

In the below example, you can see the metadata representation of an original audio call sent in the initial INVITE to the recorder where both the participants send and receive audio streams.

```
--uniqueBoundary
Content-Type: application/sdp
Content-Disposition: session;handling=required
v=0o=CiscoSystemsSIP-GW-UserAgent 6360 4788 IN IP4 9.42.25.149
s=SIP Call
c=IN IP4 9.42.25.149
t=0 0
m=audio 16628 RTP/AVP 8 101
c=IN IP4 9.42.25.149
a=rtpmap:8 PCMA/8000
a=rtpmap:101 telephone-event/8000
a=fmtp:101 0-16
```

```
a=ptime:20
a=sendonly
a=label:1
m=audio 16630 RTP/AVP 8 101
c=IN IP4 9.42.25.149
a=rtpmap:8 PCMA/8000
a=rtpmap:101 telephone-event/8000
a=fmtp:101 0-16
a=ptime:20
a=sendonly
a=label:2
--uniqueBoundary
Content-Type: application/rs-metadata+xml
Content-Disposition: recording-session
<?xml version="1.0" encoding="UTF-8"?>
<recording xmlns="urn:ietf:params:xml:ns:recording:1">
…
    <stream stream_id="evyS5/1CEeSBOKsYHx7YVg==" session_id="evv2v/1CEeSBM6sYHx7YVg==">
        <label>1</label>
    </stream>
…
    <stream stream_id="evyS5/1CEeSBOqsYHx7YVg==" session_id="evv2v/1CEeSBM6sYHx7YVg==">
        \langlelabel>2\langlelabel>
    </stream>
    <participantstreamassoc participant_id="evyS5/1CEeSBN6sYHx7YVg==">
        <send>evyS5/1CEeSBOKsYHx7YVg==</send>
        <recv>evyS5/1CEeSBOqsYHx7YVq == </recv>
    </participantstreamassoc>
    <participantstreamassoc participant_id="evyS5/1CEeSBOasYHx7YVg==">
        <send>evyS5/1CEeSBOqsYHx7YVg==</send>
        <recv>evyS5/1CEeSBOKsYHx7YVg==</recv>
    </participantstreamassoc>
</recording>
```

```
--uniqueBoundary--
```
After escalation, video streams get added into the **participantStream association** element in metadata for both the participants. There will be 4 streams in total.

```
--uniqueBoundary
Content-Type: application/sdp
v=0o=CiscoSystemsSIP-GW-UserAgent 6360 4789 IN IP4 9.42.25.149
s=SIP Call
c=IN IP4 9.42.25.149
t=0 0
m=audio 16628 RTP/AVP 18 101
c=IN IP4 9.42.25.149
a=rtpmap:18 G729/8000
a=fmtp:18 annexb=no
a=rtpmap:101 telephone-event/8000
a=fmtp:101 0-16
a=ptime:20
a=sendonly
a=label:1
m=audio 16630 RTP/AVP 18 101
c=IN IP4 9.42.25.149
a=rtpmap:18 G729/8000
a=fmtp:18 annexb=no
a=rtpmap:101 telephone-event/8000
a=fmtp:101 0-16
a=ptime:20
```
a=sendonly

```
a=1abel:2
m=video 16636 RTP/AVP 97
c=IN IP4 9.42.25.149
b=TIAS:1000000
a=rtpmap:97 H264/90000
a=fmtp:97 profile-level-id=42801E;packetization-mode=0
a=sendonly
a=label:3
m=video 16638 RTP/AVP 97
c=IN IP4 9.42.25.149
b=TIAS:1000000
a=rtpmap:97 H264/90000
a=fmtp:97 profile-level-id=42801E;packetization-mode=0
a=sendonly
a=label:4
--uniqueBoundary
Content-Type: application/rs-metadata+xml
Content-Disposition: recording-session
<?xml version="1.0" encoding="UTF-8"?>
<recording xmlns="urn:ietf:params:xml:ns:recording:1">
…
    <stream stream_id="evyS5/1CEeSBOKsYHx7YVg==" session_id="evv2v/1CEeSBM6sYHx7YVg==">
        <label>1</label>
    </stream>
    <stream stream_id="e5Zhtv1CEeSBPKsYHx7YVg==" session_id="evv2v/1CEeSBM6sYHx7YVg==">
        <label>3</label>
    </stream>
…
    <stream stream_id="e5Zhtv1CEeSBPasYHx7YVg==" session_id="evv2v/1CEeSBM6sYHx7YVg==">
        <label>4</label>
    \langle/stream>
    <participantstreamassoc participant_id="evyS5/1CEeSBN6sYHx7YVg==">
        <send>evyS5/1CEeSBOKsYHx7YVg==</send>
        <recv>evyS5/1CEeSBOqsYHx7YVg==</recv>
        <send>e5Zhtv1CEeSBPKsYHx7YVg==</send>
        <recv>e5Zhtv1CEeSBPasYHx7YVq == </recv>
    </participantstreamassoc>
    <participantstreamassoc participant_id="evyS5/1CEeSBOasYHx7YVg==">
        <send>evyS5/1CEeSBOqsYHx7YVg==</send>
        <recv>evyS5/1CEeSBOKsYHx7YVg==</recv>
        <send>e5Zhtv1CEeSBPasYHx7YVg == < /send>
        <recv>e5Zhtv1CEeSBPKsYHx7YVg == </recv>
    </participantstreamassoc>
</recording>
--uniqueBoundary--
```
### **Example: De-escalation**

During de-escalation, video streams will be truncated in the Re-INVITE metadata sent to the recorder.

In the below example, you can see two streams each for the audio and video calls in the metadata.

```
--uniqueBoundary
Content-Type: application/sdp
Content-Disposition: session;handling=required
v=0o=CiscoSystemsSIP-GW-UserAgent 7616 8308 IN IP4 9.42.25.149
s=SIP Call
```

```
c=IN IP4 9.42.25.149
t=0 0
m=audio 16648 RTP/AVP 116 101
c=IN IP4 9.42.25.149
a=rtpmap:116 iLBC/8000
a=fmtp:116 mode=20
a=rtpmap:101 telephone-event/8000
a=fmtp:101 0-16
a=ptime:20
a=maxptime:20
a=sendonly
a=label:1
m=audio 16650 RTP/AVP 116 101
c=IN IP4 9.42.25.149
a=rtpmap:116 iLBC/8000
a=fmtp:116 mode=20
a=rtpmap:101 telephone-event/8000
a=fmtp:101 0-16
a=ptime:20
a=maxptime:20
a=sendonly
a=label:2
m=video 16652 RTP/AVP 97
c=IN IP4 9.42.25.149
b=TIAS:1000000
a=rtpmap:97 H264/90000
a=fmtp:97 profile-level-id=42801E;packetization-mode=0
a=sendonly
a =lahel\cdot3
m=video 16654 RTP/AVP 97
c=IN IP4 9.42.25.149
b=TIAS:1000000
a=rtpmap:97 H264/90000
a=fmtp:97 profile-level-id=42801E;packetization-mode=0
a=sendonly
a=label:4
--uniqueBoundary
Content-Type: application/rs-metadata+xml
Content-Disposition: recording-session
<?xml version="1.0" encoding="UTF-8"?>
<recording xmlns="urn:ietf:params:xml:ns:recording:1">
…
    <stream stream_id="j5OQdP1CEeSBSqsYHx7YVg==" session_id="j5L0TP1CEeSBRasYHx7YVg==">
        <label>1</label>
    </stream>
    <stream stream_id="j5OQdP1CEeSBS6sYHx7YVg==" session_id="j5L0TP1CEeSBRasYHx7YVg==">
        <label>3</label>
    </stream>
…
    <stream stream_id="j5OQdP1CEeSBTasYHx7YVg==" session_id="j5L0TP1CEeSBRasYHx7YVg==">
        <label>2</label>
    \langle/stream>
    <stream stream_id="j5OQdP1CEeSBTqsYHx7YVg==" session_id="j5L0TP1CEeSBRasYHx7YVg==">
        <label>4</label>
    </stream>
    <participantstreamassoc participant_id="j5OQdP1CEeSBSasYHx7YVg==">
        <send>j5OQdP1CEeSBSqsYHx7YVg==</send>
        <recv>j5OQdP1CEeSBTasYHx7YVg==</recv>
        <send>j5OQdP1CEeSBS6sYHx7YVg==</send>
        <recv>j5OQdP1CEeSBTqsYHx7YVg==</recv>
    </participantstreamassoc>
    <participantstreamassoc participant_id="j5OQdP1CEeSBTKsYHx7YVg==">
```

```
<send>j5OQdP1CEeSBTasYHx7YVg==</send>
       <recv>j5OQdP1CEeSBSqsYHx7YVg==</recv>
        <send>j5OQdP1CEeSBTqsYHx7YVg==</send>
       <recv>j5OQdP1CEeSBS6sYHx7YVg == </recv>
    </participantstreamassoc>
</recording>
```
--uniqueBoundary--

After de-escalation, video streams are removed from the metadata and only audio calls will be present in the **participantStream association** element.

```
--uniqueBoundary
Content-Type: application/sdp
v=0o=CiscoSystemsSIP-GW-UserAgent 7616 8309 IN IP4 9.42.25.149
s=SIP Call
c=IN IP4 9.42.25.149
t=0 0
m=audio 16648 RTP/AVP 0 101
c=IN IP4 9.42.25.149
a=rtpmap:0 PCMU/8000
a=rtpmap:101 telephone-event/8000
a=fmtp:101 0-16
a=ptime:20
a=sendonly
a=label:1
m=audio 16650 RTP/AVP 0 101
c=IN IP4 9.42.25.149
a=rtpmap:0 PCMU/8000
a=rtpmap:101 telephone-event/8000
a=fmtp:101 0-16
a=ptime:20
a=sendonly
a=label:2
m=video 0 RTP/AVP 97
c=IN IP4 9.42.25.149
b=TIAS:1000000
a=rtpmap:97 H264/90000
a=fmtp:97 profile-level-id=42801E;packetization-mode=0
a=sendonly
a=label:3
m=video 0 RTP/AVP 97
c=IN IP4 9.42.25.149
b=TIAS:1000000
a=rtpmap:97 H264/90000
a=fmtp:97 profile-level-id=42801E;packetization-mode=0
a=sendonly
a=label:4
--uniqueBoundary
Content-Type: application/rs-metadata+xml
Content-Disposition: recording-session
<?xml version="1.0" encoding="UTF-8"?>
<recording xmlns="urn:ietf:params:xml:ns:recording:1">
…
    <stream stream_id="j5OQdP1CEeSBSqsYHx7YVg==" session_id="j5L0TP1CEeSBRasYHx7YVg==">
       \langlelabel>1\langlelabel>
    </stream>
…
    <stream stream_id="j5OQdP1CEeSBTasYHx7YVg==" session_id="j5L0TP1CEeSBRasYHx7YVg==">
        <label>2</label>
    </stream>
```

```
<participantstreamassoc participant_id="j5OQdP1CEeSBSasYHx7YVg==">
        <send>j5OQdP1CEeSBSqsYHx7YVg==</send>
        <recv>j5OQdP1CEeSBTasYHx7YVg==</recv>
    </participantstreamassoc>
    <participantstreamassoc participant_id="j5OQdP1CEeSBTKsYHx7YVg==">
        <send>j5OQdP1CEeSBTasYHx7YVg==</send>
        <recv>j5OQdP1CEeSBSqsYHx7YVg==</recv>
    </participantstreamassoc>
\langle / \text{recording} \rangle
```

```
--uniqueBoundary--
```
## <span id="page-571-0"></span>**Configuration Example for Metadata Variations with Different Transfer Flows**

### **Example: Transfer of Re-INVITE/REFER Consume Scenario**

In the case of Re-INVITE or REFER Consume transfer scenarios, CUBE receives re-INVITE with caller-id change. This re-INVITE will have the remote-party-ID details.

After transfer, participant A is disassociated from the call and participant C joins the call. This information is provided in the metadata sent to the recording server. Here, **7774442214** associates and **7774442212** disassociates from the call.

```
INVITE sip:7774442216@10.64.86.102:5060;transport=tcp SIP/2.0
From: <sip:7774442212@10.104.54.52>;tag=498652~97a89a01
To: <sip:7774442216@10.64.86.102>;tag=7C798-1441
...
...
Remote-Party-ID: <sip:7774442214@10.104.54.52>;party=calling;screen=yes;privacy=off
Contact: <sip:7774442214@10.104.54.52:5060;transport=tcp>
...
 <participant participant_id="vm+z2xM6EeWAIN4iOrLrag==">
        <nameID aor="sip:7774442214@10.104.54.52">
        </nameID>
    </participant>
    <participantsessionassoc participant_id="vm+z2xM6EeWAIN4iOrLrag=="
session_id="vACJ+xM6EeWAF94iOrLrag==">
        <associate-time>2015-06-16T08:44:32.869Z</associate-time>
    </participantsessionassoc>
...
 <participant participant_id="vACJ+xM6EeWAGN4iOrLrag==">
       <nameID aor="sip:7774442212@10.104.54.52">
        </nameID>
    </participant>
    <participantsessionassoc participant_id="vACJ+xM6EeWAGN4iOrLrag=="
session_id="vACJ+xM6EeWAGN4iOrLrag==">
        <disassociate-time>2015-06-16T08:44:32.869Z</disassociate-time>
</participantsessionassoc>
...
```
## <span id="page-572-0"></span>**Configuaration Examples for Metadata Variationswith Caller-ID UPDATE Flow**

### **Example: Caller-ID UPDATE Request and Response Scenario**

In case of Re-INVITE based transfer, any UPDATE request will contain caller-id changes. These changes are forwarded to the remote party and once CUBE receives a 200OK message, the remote-party-ID details are transferred.

The response of UPDATE request contains the associated caller-id changes. The CUBE forwards the response UPDATE information to the remote party with caller-id changes after the UPDATE request.From the metadata, you can see that the participants A and C disassociate from the call and participants B and D joins (associates) the call. Here, **7774442212** and **7774442216** disassociates from the call and **7774442214** and **7774442218** joins the call after the caller-id update.

```
UPDATE sip:7774442216@10.64.86.102:5060;transport=tcp SIP/2.0
From: <sip:7774442212@10.104.54.52>;tag=498652~97a89a01
To: <sip:7774442216@10.64.86.102>;tag=7C798-1441
...
...
Remote-Party-ID: <sip:7774442214@10.104.54.52>;party=calling;screen=yes;privacy=off
Contact: <sip:7774442214@10.104.54.52:5060;transport=tcp>
Response of UPDATE contains caller-id changes
...
SIP/2.0 200 OK
From: <sip:7774442212@10.64.86.102>;tag=7C78C-1E7C
To: <sip:7774442216@10.104.54.52>;tag=498653~97a89a01
...
Remote-Party-ID: <sip:7774442218@10.104.54.52>;party=called;screen=yes;privacy=off
Contact: <sip:7774442218@10.104.54.52:5060>
Content-Length: 0
...
    <participant participant_id="vm+z2xM6EeWAIN4iOrLrag==">
        <nameID aor="sip:7774442214@10.104.54.52">
        </nameID>
    </participant>
    <participantsessionassoc participant_id="vm+z2xM6EeWAIN4iOrLrag=="
session_id="vACJ+xM6EeWAF94iOrLrag==">
        <associate-time>2015-06-16T08:44:32.869Z</associate-time>
    </participantsessionassoc>
    <participant participant_id="vm+z2xM6EeWAIN4iOrLrag==">
        <nameID aor="sip:7774442218@10.104.54.52">
        </nameID>
    </participant>
    <participantsessionassoc participant_id="vm+z2xM6EeWAIN4iOrLrag=="
session_id="vACJ+xM6EeWAF94iOrLrag==">
        <associate-time>2015-06-16T08:44:32.869Z</associate-time>
    </participantsessionassoc>
    <participant participant_id="vACJ+xM6EeWAGN4iOrLrag==">
        <nameID aor="sip:7774442212@10.104.54.52">
        </nameID>
    </participant>
    <participantsessionassoc participant_id="vACJ+xM6EeWAGN4iOrLrag=="
session_id="vACJ+xM6EeWAGN4iOrLrag==">
        <disassociate-time>2015-06-16T08:44:32.869Z</disassociate-time>
```

```
</participantsessionassoc>
    <participant participant_id="vACJ+xM6EeWAGN4iOrLrag==">
        <nameID aor="sip:7774442216@10.104.54.52">
        \langle/nameID\rangle</participant>
    <participantsessionassoc participant_id="vACJ+xM6EeWAGN4iOrLrag=="
session_id="vACJ+xM6EeWAGN4iOrLrag==">
        <disassociate-time>2015-06-16T08:44:32.869Z</disassociate-time>
    </participantsessionassoc>
...
```
## <span id="page-573-0"></span>**Configuration Example for Metadata Variations with Call Disconnect**

### **Example: Disconnect while Sending Metadata with BYE**

When the original call disconnects without any reason, CUBE initiates a BYE session with the recording server along with the metadata.

In this case, the metadata contains the end time of the session along with the disassociation time of all the active participants from the call.

```
BYE sip:5555555@8.41.17.71:13961;transport=UDP SIP/2.0
...
Reason: Q.850;cause=16
Content-Type: application/rs-metadata+xml
Content-Disposition: recording-session
Content-Length: 984
<?xml version="1.0" encoding="UTF-8"?>
<recording xmlns="urn:ietf:params:xml:ns:recording:1">
    <datamode>complete</datamode>
    <session session_id="t5nW8RM6EeWACN4iOrLrag==">
        <end-time>2015-06-16T08:44:36.661Z</end-time>
    </session>
    <participant participant_id="t5nW8RM6EeWACt4iOrLrag==">
       <nameID aor="sip:7774442212@10.104.54.52">
        </nameID</participant>
    <participantsessionassoc participant_id="t5nW8RM6EeWACt4iOrLrag=="
session_id="t5nW8RM6EeWACt4iOrLrag==">
        <disassociate-time>2015-06-16T08:44:36.657Z</disassociate-time>
    </participantsessionassoc>
    <participant participant_id="t5nW8RM6EeWACd4iOrLrag==">
        <nameID aor="sip:7774442214@10.104.54.52">
        </nameID></participant>
    <participantsessionassoc participant_id="t5nW8RM6EeWACd4iOrLrag=="
session_id="t5nW8RM6EeWACd4iOrLrag==">
        <disassociate-time>2015-06-16T08:44:36.657Z</disassociate-time>
    </participantsessionassoc>
</recording>
```
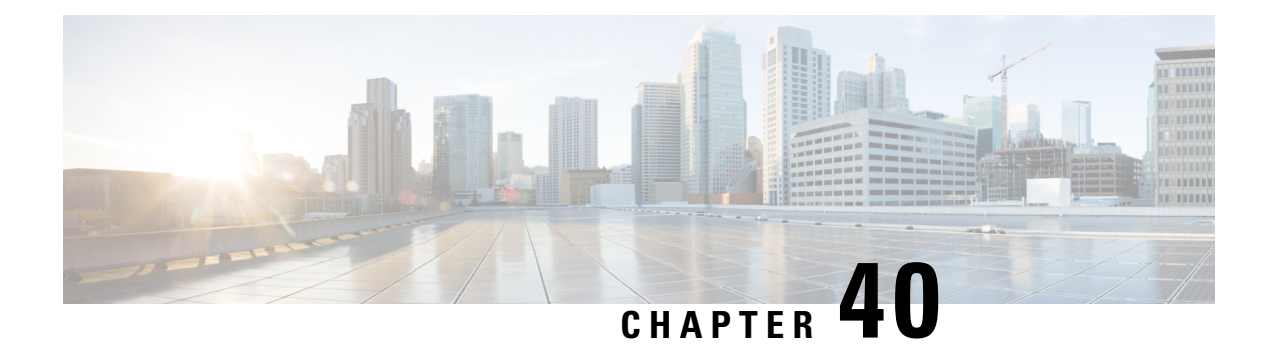

# **Video Recording - Additional Configurations**

This module describes the following additional configurations that can be done for Video Recording:

- Request a Full-Intra Frame using RTCP or SIP INFO methods.
- Configure an H.264 Packetization mode.
- Monitor Intra-Frames and Reference Frames
- Feature Information for Video Recording Additional [Configurations,](#page-574-0) on page 537
- Information About Additional [Configurations](#page-575-0) for Video Recording, on page 538
- How to Configure Additional [Configurations](#page-575-1) for Video Recording, on page 538
- Verifying Additional [Configurations](#page-578-0) for Video Recording, on page 541

## <span id="page-574-0"></span>**Feature Information for Video Recording - Additional Configurations**

The following table provides release information about the feature or features described in this module. This table lists only the software release that introduced support for a given feature in a given software release train. Unless noted otherwise, subsequent releases of that software release train also support that feature.

Use Cisco Feature Navigator to find information about platform support and Cisco software image support. To access Cisco Feature Navigator, go to <https://cfnng.cisco.com/>. An account on Cisco.com is not required.

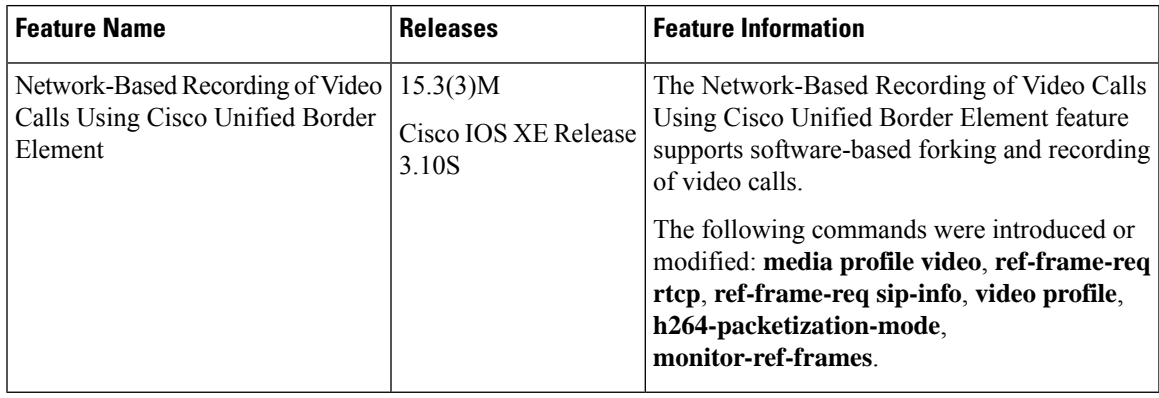

**Table 60: Feature Information for Network-Based Recording of Video Calls Using Cisco Unified Border Element**

## <span id="page-575-0"></span>**InformationAboutAdditional Configurations for Video Recording**

### **Full Intra-Frame Request**

Full Intra-Frame Request is a request sent for an I-frame. An I-frame is an entire key or reference frame that is compressed without considering preceding or succeeding video frames. Succeeding video frames are differences to the original I-frame (what has moved) instead of entire video frame information.

The call between Cisco Unified Border Element and the Cisco MediaSense server is established after the call between the endpoints is established. As a result, the Real-Time Transport Protocol (RTP) channel between the endpoints gets established first and the RTP channel with the recording server gets established later. The impact of this delay is more on video recording because the initial I-frame from the endpoint may not get forked, and frames that follow cannot get decoded. To mitigate the impact of the lost RTP video packets, Cisco Unified Border Element generates Full Intra-Frame Request (FIR) using either Real-Time Transport Control Protocol (RTCP) or SIP INFO, or both, requesting the endpoint to send a fully encoded video frame in the subsequent RTP packet.

The following types of FIR are supported on network-based recording of video calls using Cisco Unified Border Element:

- RTCP FIR (based on RFC [5104\)](http://tools.ietf.org/html/rfc5104).
- SIP INFO FIR (based on RFC [5168\)](http://tools.ietf.org/html/rfc5168).
- Both RTCP FIR and SIP INFO FIR (Cisco Unified Border Element can be configured to send both RTCP FIR and SIP INFO requests at the same time).

## <span id="page-575-1"></span>**Howto Configure Additional Configurations for Video Recording**

### **Enabling FIR for Video Calls (Using RTCP of SIP INFO)**

Perform this task to enable Full Intra-Frame Request (FIR) during the network-based recording of a video call using Real-Time Transport Control Protocol (RTCP) or using the Session Initiation Protocol (SIP) INFO method.

#### **SUMMARY STEPS**

- **1. enable**
- **2. configure terminal**
- **3. media profile video** *media-profile-tag*
- **4.** Do one of the following:
	- **ref-frame-req rtcp retransmit-count** *retransmit-number*
	- **ref-frame-req sip-info**
- **5. end**
Ш

#### **DETAILED STEPS**

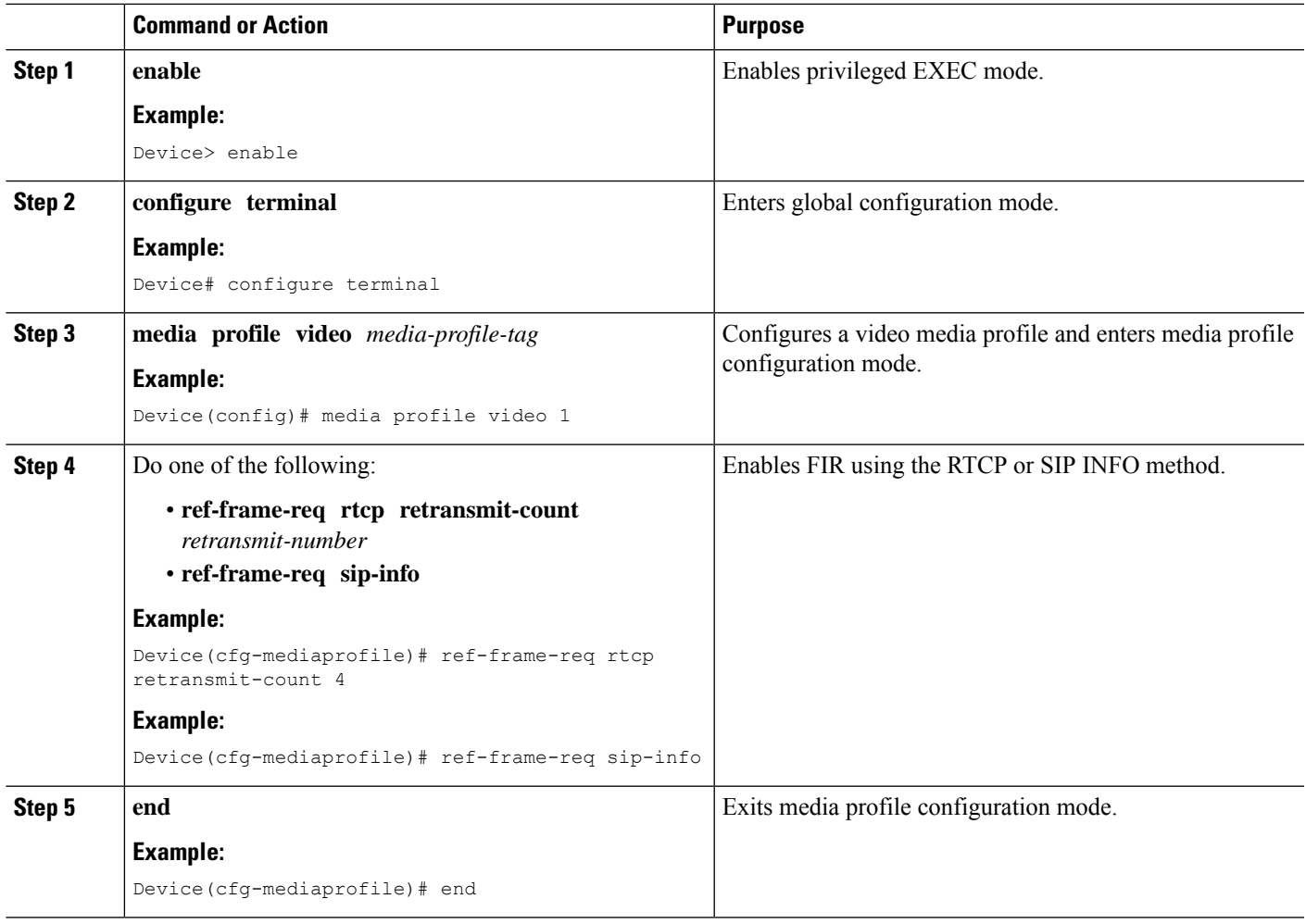

### **Configuring H.264 Packetization Mode**

When a device configured as CUBE is offered more than one H.264 packetization mode on an inbound video call leg, the device offers all received modes to the outbound call leg, allowing dynamic change of mode during a call. However when a call is forked, the MediaSense recording server is not able to support this dynamic change of the packetization mode.

This feature restricts the device and allows it to offer only the configured packetization mode to the outbound call leg when media forking is configured.

### **SUMMARY STEPS**

- **1. enable**
- **2. configure terminal**
- **3. media profile video** *media-profile-tag*
- **4. h264-packetization-mode** *packetization mode*
- **5. end**

### **DETAILED STEPS**

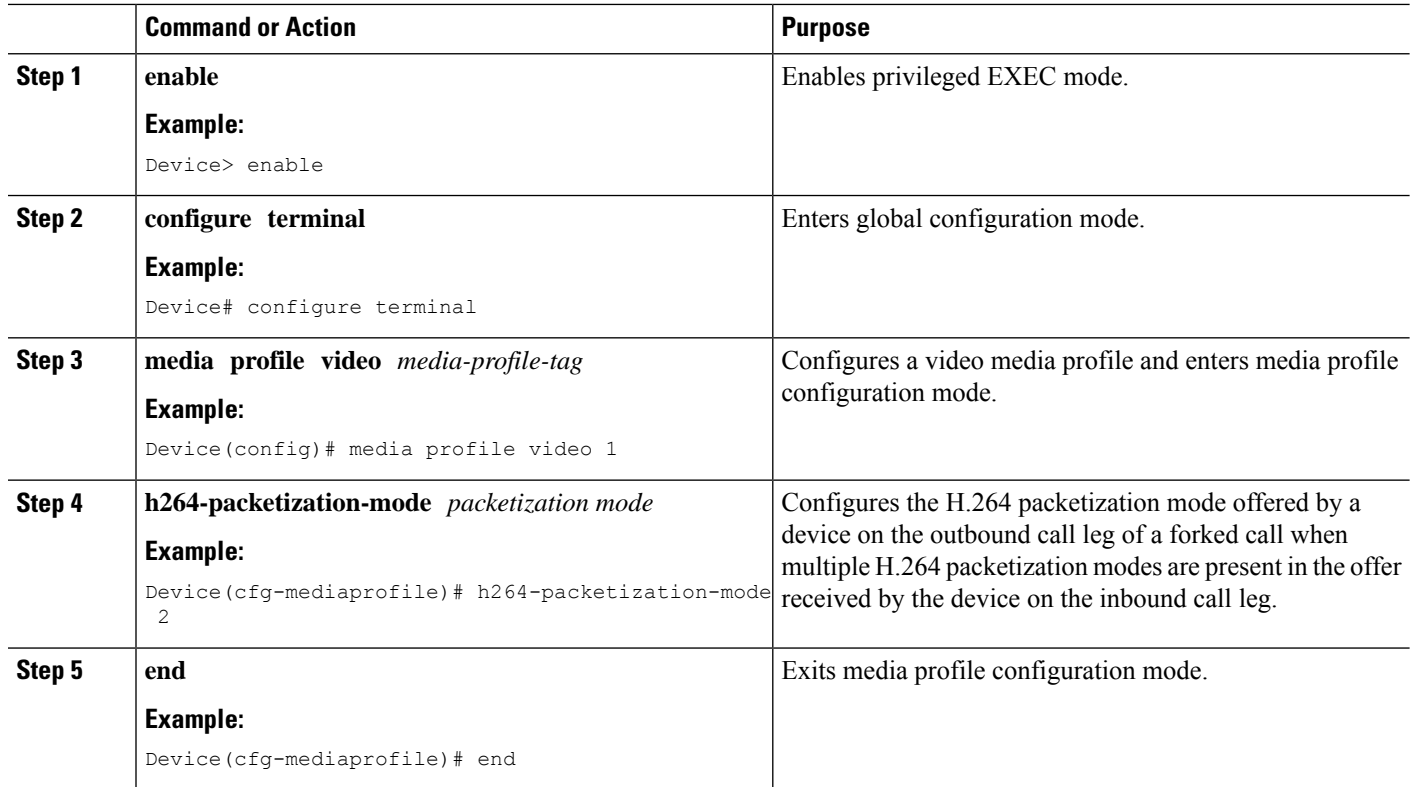

### **Monitoring Reference files or Intra Frames**

Perform this task to configure device to perform deep packet inspection (DPI) of RTP packets received from an endpoint and keep track of how many instantaneous decoder refresh (IDR) frames have been received and the timestamp of the IDRs.

### **SUMMARY STEPS**

- **1. enable**
- **2. configure terminal**
- **3. media profile video** *media-profile-tag*
- **4. monitor-ref-frames**
- **5. end**

#### **DETAILED STEPS**

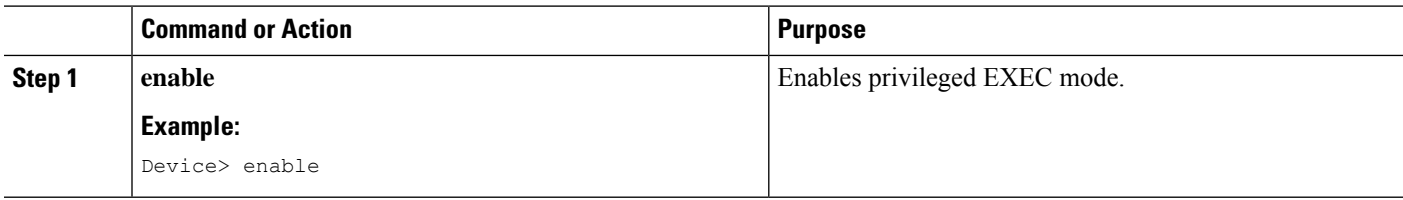

Ш

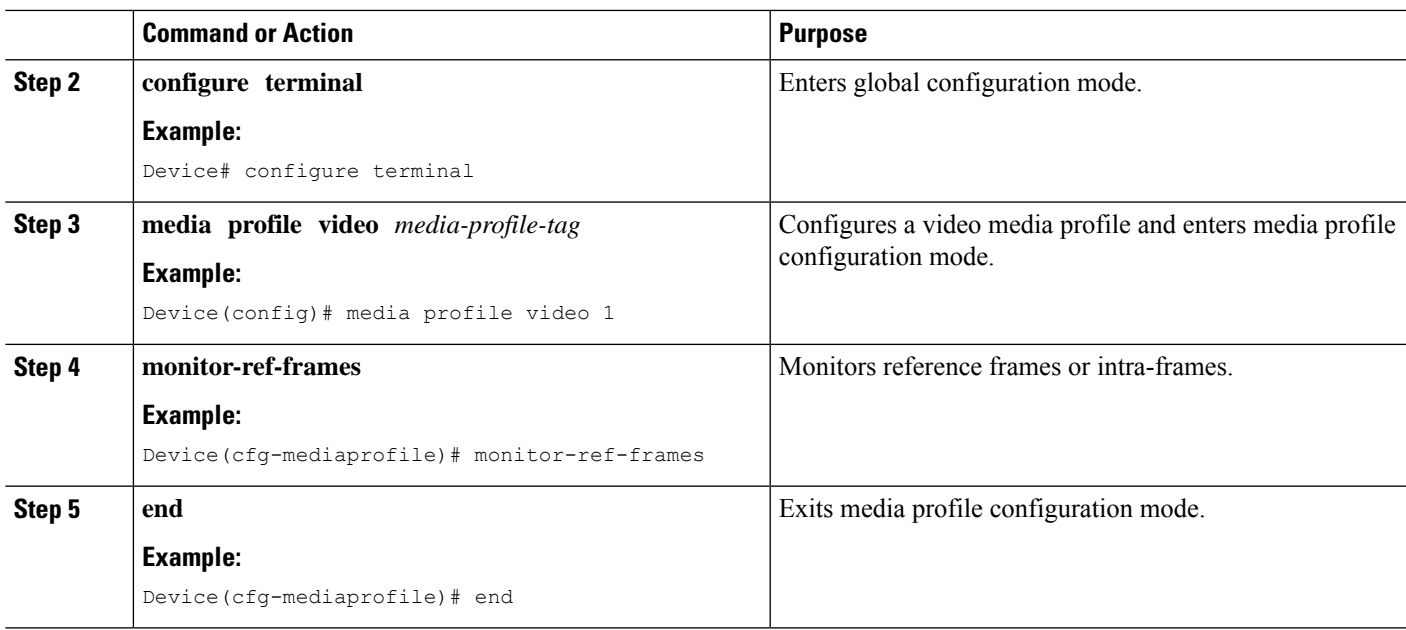

# **Verifying Additional Configurations for Video Recording**

Perform this task to verify the additional configurations of the video recording. The **show** commands can be entered in any order.

#### **SUMMARY STEPS**

- **1. enable**
- **2. show call active video called-number** *number* **| include VideoRtcpIntraFrameRequestCount**
- **3. show call active video called-number** *number* **|include VideoSipInfoIntraFrameRequestCount**
- **4. show call active video | include VideoTimeOfLastReferenceFrame**
- **5. show call active video | include VideoReferenceFrameCount**

### **DETAILED STEPS**

**Step 1 enable**

Enables privileged EXEC mode.

#### **Example:**

Device> **enable**

### **Step 2 show call active video called-number** *number* **| include VideoRtcpIntraFrameRequestCount**

Displays the number of RTCP FIR requests sent on each leg.

#### **Example:**

Device# **show call active video called-number 990057 | include VideoRtcpIntraFrameRequestCount**

! Main call legs

```
VideoRtcpIntraFrameRequestCount=1
VideoRtcpIntraFrameRequestCount=1
!CUBE does not generate FIR request on forked leg
VideoRtcpIntraFrameRequestCount=0
```
#### **Step 3 show call active video called-number** *number* **| include VideoSipInfoIntraFrameRequestCount**

Displays the number of SIP INFO FIR requests sent on each leg.

#### **Example:**

Device# **show call active video called-number 990062 | include VideoSipInfoIntraFrameRequestCount**

```
! Main call legs
VideoSipInfoIntraFrameRequestCount=1
VideoSipInfoIntraFrameRequestCount=1
```
!CUBE does not generate FIR request on forked leg VideoSipInfoIntraFrameRequestCount=0

### **Step 4 show call active video | include VideoTimeOfLastReferenceFrame**

Displays the timestamp of latest IDR frame.

#### **Step 5 show call active video | include VideoReferenceFrameCount**

Djsplays the number of IDR frames received on that call leg.

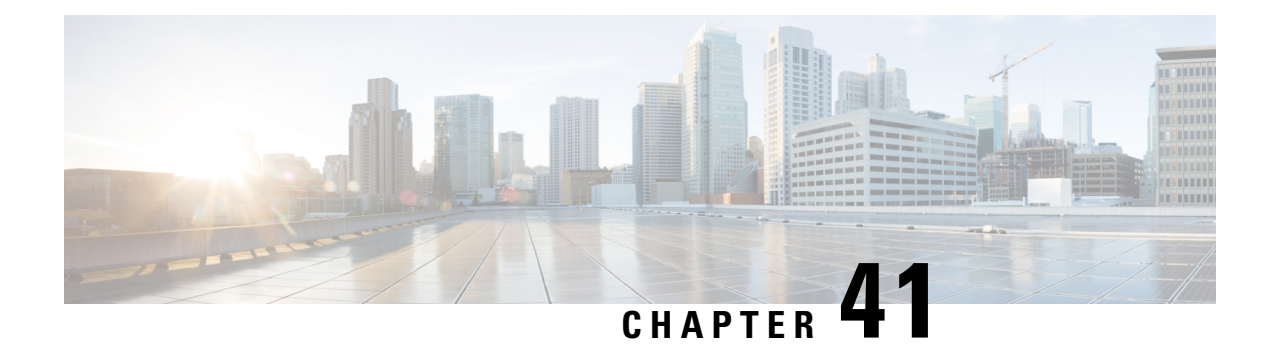

# **Third-Party GUID Capture for Correlation Between Calls and SIP-based Recording**

The Third-Party GUID Capture for Correlation Between Calls and SIP-based Recording feature provides support for the transmission of globally unique identifiers (GUIDs) received from a third-party private branch exchange (PBX) to the recording server using an established Session Initiation Protocol (SIP) session, making CUBE recording more interoperable with third-party vendors.

- Feature [Information](#page-580-0) for Third-Party GUID Capture for Correlation Between Calls and SIP-based [Recording,](#page-580-0) on page 543
- [Restrictions](#page-581-0) for Third-Party GUID Capture for Correlation Between Calls and SIP-based Recording, on [page](#page-581-0) 544
- [Information](#page-581-1) About Third-Party GUID Capture for Correlation Between Calls and SIP-based recording, on [page](#page-581-1) 544
- How to Capture Third-Party GUID for Correlation Between Calls and SIP-based Recording, on page 544
- Verifying [Third-Party](#page-584-0) GUID Capture for Correlation Between Calls and SIP-based Recording, on page [547](#page-584-0)
- [Configuration](#page-585-0) Examples for Third-Party GUID Capture for Correlation Between Calls and SIP-based [Recording,](#page-585-0) on page 548

# <span id="page-580-0"></span>**Feature Information for Third-Party GUID Capture for Correlation Between Calls and SIP-based Recording**

The following table provides release information about the feature or features described in this module. This table lists only the software release that introduced support for a given feature in a given software release train. Unless noted otherwise, subsequent releases of that software release train also support that feature.

Use Cisco Feature Navigator to find information about platform support and Cisco software image support. To access Cisco Feature Navigator, go to <https://cfnng.cisco.com/>. An account on Cisco.com is not required.

| <b>Feature Name</b>                                                                     | <b>Releases</b>    | <b>Feature Information</b>                                                                                                    |
|-----------------------------------------------------------------------------------------|--------------------|----------------------------------------------------------------------------------------------------|
| Third-Party GUID Capture<br>for Correlation Between<br>Calls and SIP-based<br>Recording | Cisco IOS XE 3.13S | Cisco IOS 15.4(3)M   The Third-Party GUID Capture for Correlation Between  <br>Calls and SIP-based Recording feature provides support<br>for the transmission of globally unique identifiers<br>(GUIDs) received from a third-party private branch<br>exchange (PBX) to the recording server via an established<br>SIP session, making CUBE recording more interoperable<br>with third-party vendors. |

**Table 61: Feature Information for Third-Party GUID Capture for Correlation Between Calls and SIP-based Recording**

# <span id="page-581-0"></span>**Restrictions for Third-Party GUID Capture for Correlation Between Calls and SIP-based Recording**

- The third-party GUID must be received through an INVITE message or a 200 OK message (depending on whether the third-party PBX is initiating the call [caller] or receiving the call [callee]). No other request type, including re-invites, is supported.
- The third-party GUID can be received only through the primary inbound call leg or the primary outbound call leg.

# <span id="page-581-1"></span>**Information About Third-Party GUID Capture for Correlation Between Calls and SIP-based recording**

Enterprise call control systems such as the Cisco Unified Communications Manager (CUCM) use globally unique identifiers (GUIDs) to correlate the multiple call legs of a single call. The call can then be forwarded or transferred, creating additional call legs associated with the same GUID. When recording is configured, CUBE initiates a SIP session with a recorder server and forks the media packets it receives or transmits, along with participant information like called number, calling number, Remote Party ID (RPID), and P-Asserted-Identity (PAI).

While the Cisco-Guid header (used by CUCM) is transmitted to the recording server, third-party GUIDs are not. Third-party GUIDs can be received through an INVITE message or a 200 OK message, depending on whether the third-party PBX is initiating the call [caller] or receiving the call [callee].

Forwarding the GUID to the recording server enables correlation between call records of the PBX and the recording server.

# <span id="page-581-2"></span>**How to Capture Third-Party GUID for Correlation Between Calls and SIP-based Recording**

To capture the third-party GUID and forward it to the recording server, you need to copy a third-party GUID header that CUBE receives, configure a SIP copylist for that header, and apply it to the primary inbound and Ш

outbound call leg dial peers. A SIP profile is configured to copy this incoming header to a user-defined variable and apply it to an outgoing header on the recording leg dial peer.

### **SUMMARY STEPS**

- **1. enable**
- **2. configure terminal**
- **3. voice class sip-copylist** *tag*
- **4. sip-header** *ThirdParty-GUID-headername*
- **5. exit**
- **6. dial-peer voice** *inbound-dialpeer-tag* **voip**
- **7. voice class sip-copylist** *tag*
- **8. exit**
- **9. dial-peer voice** *outbound-dialpeer-tag* **voip**
- **10. voice class sip-copylist** *tag*
- **11. exit**
- **12. voice class sip-profiles** *profile-id*
- **13. request INVITE peer-header sip** *GUID-header-to-copy* **copy** *header-value-to-match copy-variable*
- **14. request INVITE sip-header** *header-to-add* **add** *header-value-to-add*
- **15. request INVITE sip-header** *GUID-header-to-modify* **modify** *header-value-to-match header-value-to-replace*
- **16. exit**
- **17. dial-peer voice** *recorder-dial-peer-tag* **voip**
- **18. voice-class sip profiles** *profile-tag*
- **19. end**

### **DETAILED STEPS**

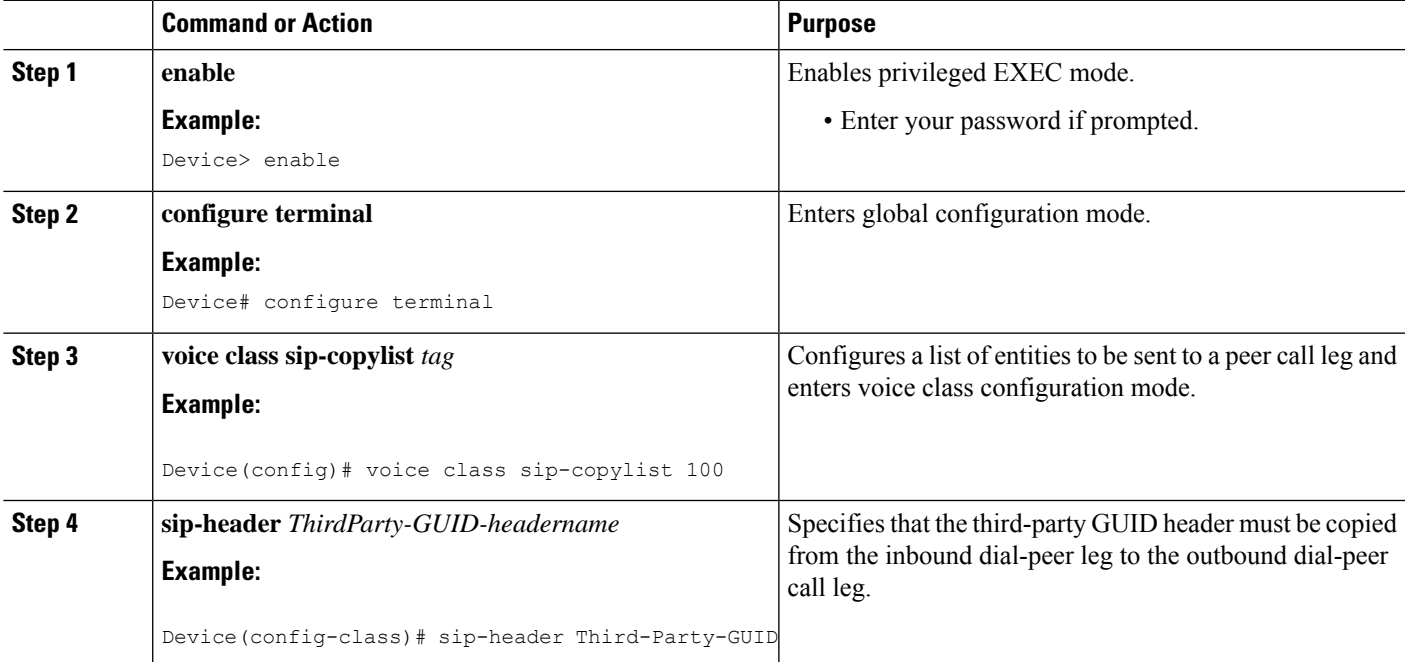

I

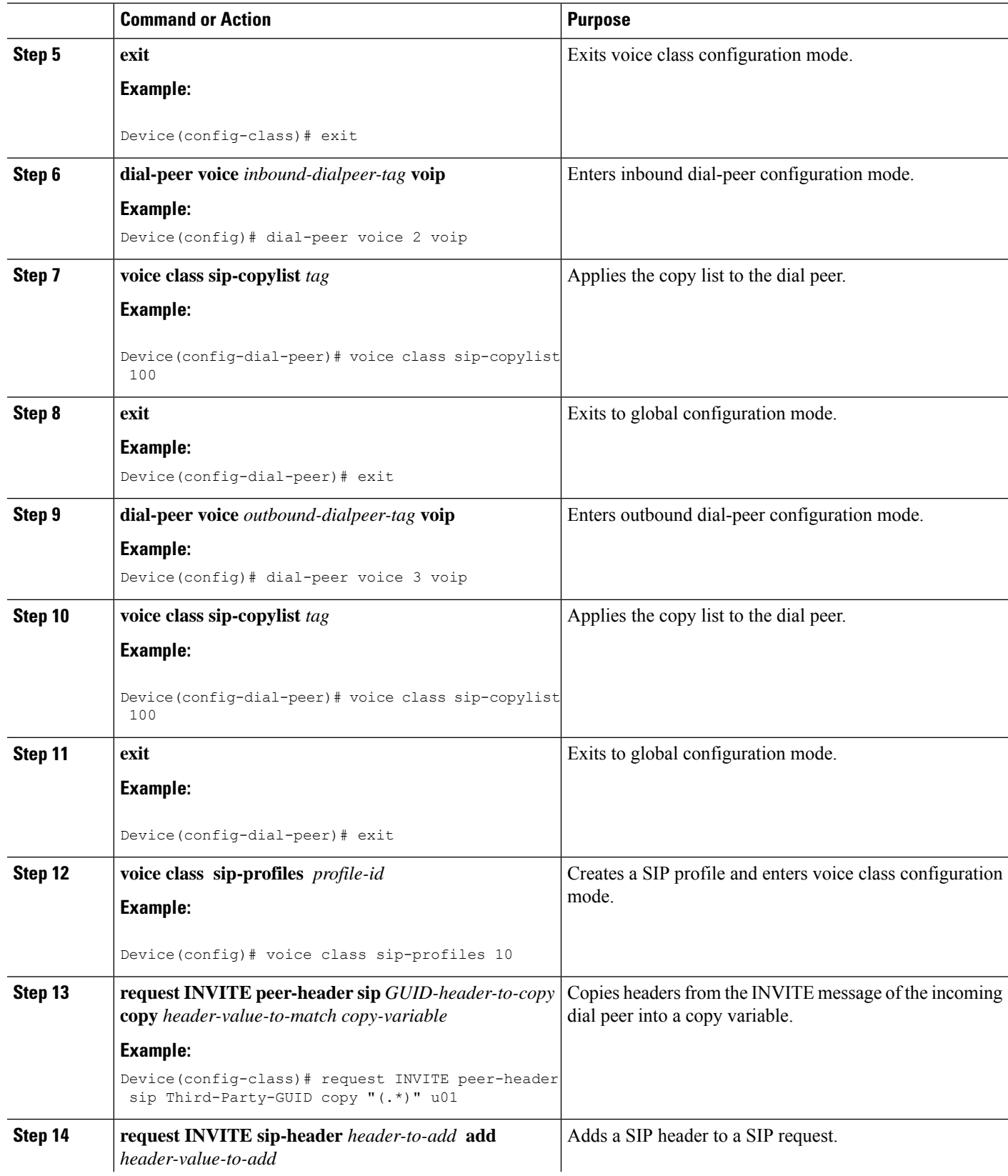

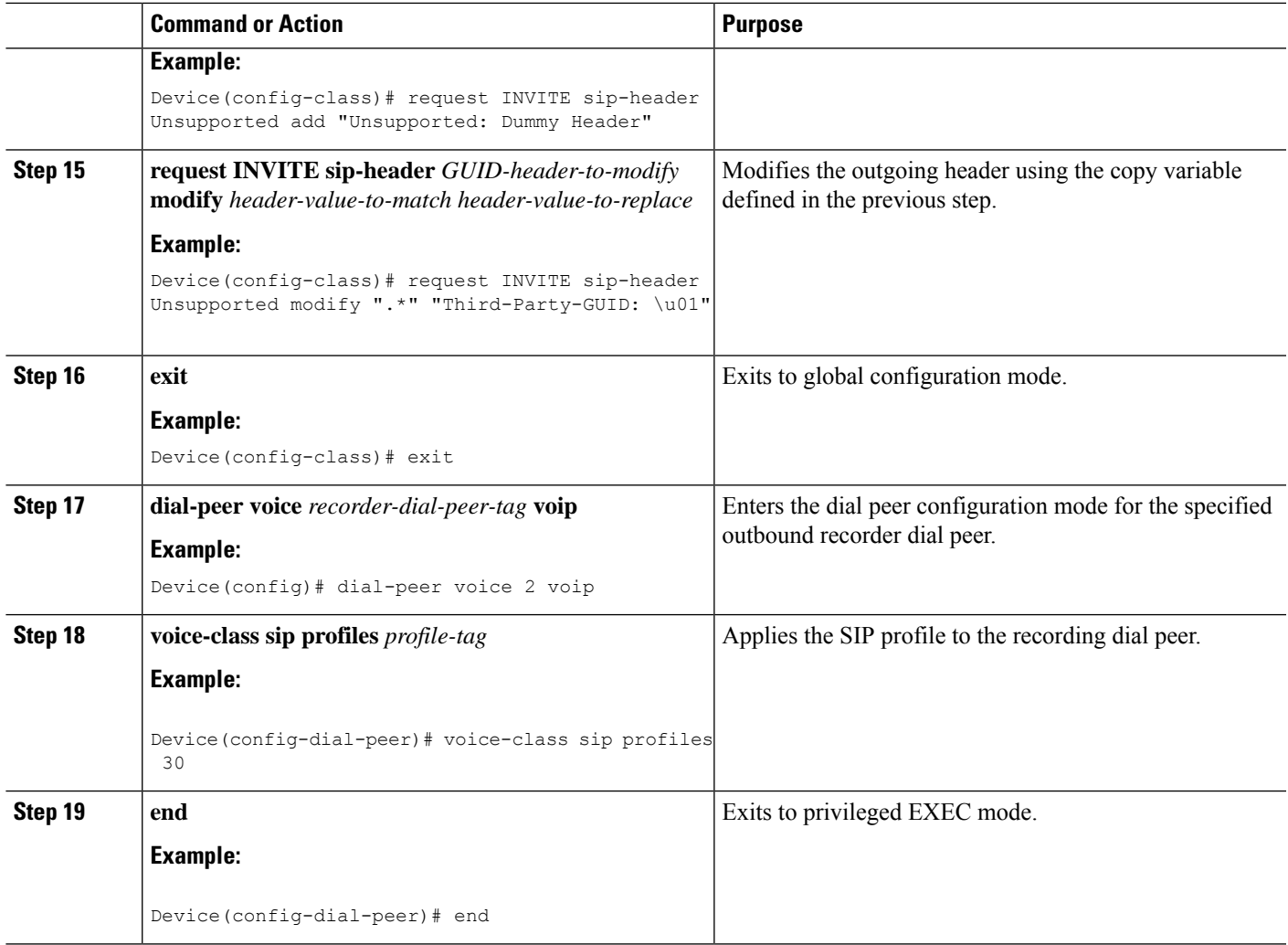

# <span id="page-584-0"></span>**Verifying Third-Party GUID Capture for Correlation Between Calls and SIP-based Recording**

### **SUMMARY STEPS**

- **1. debug ccsip messages** for an INVITE message
- **2. debug ccsip messages** for a 200 OK message

### **DETAILED STEPS**

### **Step 1 debug ccsip messages** for an INVITE message

Displays all Session Initiation Protocol (SIP) Service Provider Interface (SPI) messages for an INVITE message. **Example:**

```
Received:
SIP/2.0 200 OK
Via: SIP/2.0/UDP 9.44.29.32:5060;branch=z9hG4bK121F62
From: "sipp " <sip:1111000010@9.44.29.32>;tag=906F9C-21B9
To: "sut" <sip:4321@9.0.0.120>;tag=30050SIPpTag0111
Call-ID: 67B65D26-473711E3-8029B214-265DCDFE@9.44.29.32
CSeq: 101 INVITE
Contact: <sip:9.0.0.120:6019;transport=UDP>
Cisco-Guid: passthru
Content-Type: application/sdp
Content-Length: 108
```
**Step 2 debug ccsip messages** for a 200 OK message

Displays all Session Initiation Protocol (SIP) Service Provider Interface (SPI) messages for a 200 OK message.

#### **Example:**

```
Received:
SIP/2.0 200 OK
Via: SIP/2.0/UDP 9.44.29.32:5060;branch=z9hG4bK121F62
From: "sipp " <sip:1111000010@9.44.29.32>;tag=906F9C-21B9
To: "sut" <sip:4321@9.0.0.120>;tag=30050SIPpTag0111
Call-ID: 67B65D26-473711E3-8029B214-265DCDFE@9.44.29.32
CSeq: 101 INVITE
Contact: <sip:9.0.0.120:6019;transport=UDP>
Cisco-Guid: passthru
Content-Type: application/sdp
Content-Length: 108
```
# <span id="page-585-0"></span>**Configuration Examples for Third-Party GUID Capture for Correlation Between Calls and SIP-based Recording**

```
! Create a copylist
Device(config)# voice class sip-copylist 100
! GUID for third party PBX
Device(config-class)# sip-header Third-Party-GUID
!GUID for CUCM
Device(config-class)# sip-header Cisco-Guid
Device(config-class)# exit
! Apply copylist to inbound dial peer so that headers specified in copylist are copied
Device(config)# dialpeer voice 2 voip
Device(config-dial-peer)# voice class sip-copylist 100
Device(config-dial-peer)# exit
! SIP profile copies incoming third-party GUID to a variable from a peer header. This
variable
! is then used modify outgoing headers
Device(config)# voice class sip-profiles 10
Device(config-class)# request INVITE peer-header sip Third-Party-GUID copy "(.*)" u01
Device(config-class)# request INVITE sip-header Unsupported add "Unsupported: Dummy Header"
Device(config-class)# request INVITE sip-header Unsupported modify ".*" "Third-Party-GUID:
 \u01"
```
Device(config-class)# exit

```
! Apply SIP profile to outbound dial peer
Device(config)# dial-peer voice 2 voip
Device(config-dial-peer)# voice-class sip profiles 30
```
 $\mathbf I$ 

i.

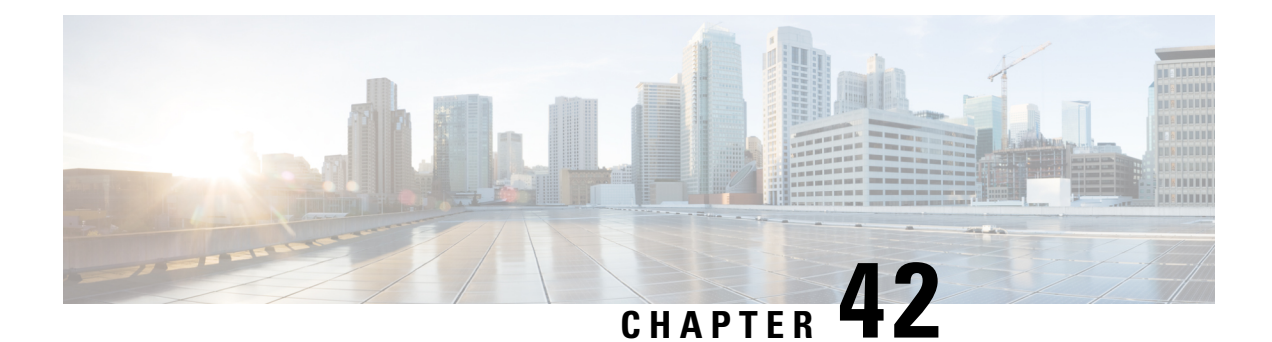

# **Cisco Unified Communications Gateway Services--Extended Media Forking**

The Cisco Unified Communications (UC) Services API provides a unified web service interface for the different services in IOS gateway thereby facilitating rapid service development at application servers and managed application service providers.

This chapter explains the Extended Media Forking (XMF) provider that allows applications to monitor calls and trigger media forking on Real-time Transport Protocol (RTP) and Secure RTP calls.

- Feature Information for Cisco Unified Communications Gateway [Services—Extended](#page-588-0) Media Forking, on [page](#page-588-0) 551
- [Restrictions](#page-589-0) for Extended Media Forking, on page 552
- Information About Cisco Unified [Communications](#page-589-1) Gateway Services, on page 552
- How to [Configure](#page-595-0) UC Gateway Services, on page 558
- [Configuration](#page-602-0) Examples for UC Gateway Services, on page 565

# <span id="page-588-0"></span>**Feature Information for Cisco Unified Communications Gateway Services—Extended Media Forking**

The following table provides release information about the feature or features described in this module. This table lists only the software release that introduced support for a given feature in a given software release train. Unless noted otherwise, subsequent releases of that software release train also support that feature.

Use Cisco Feature Navigator to find information about platform support and Cisco software image support. To access Cisco Feature Navigator, go to <https://cfnng.cisco.com/>. An account on Cisco.com is not required.

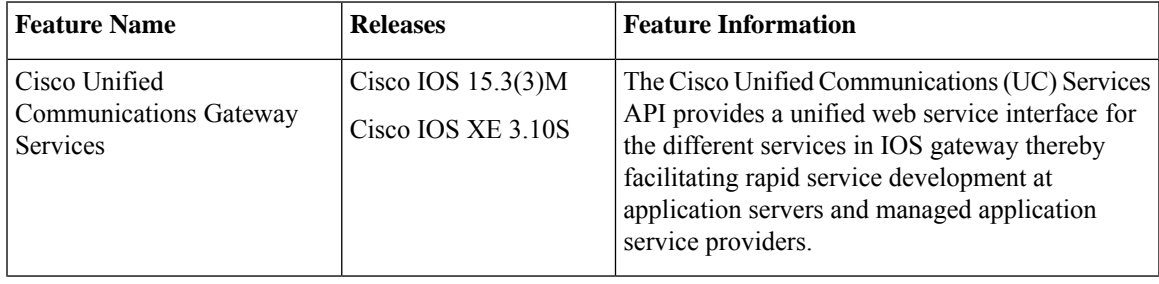

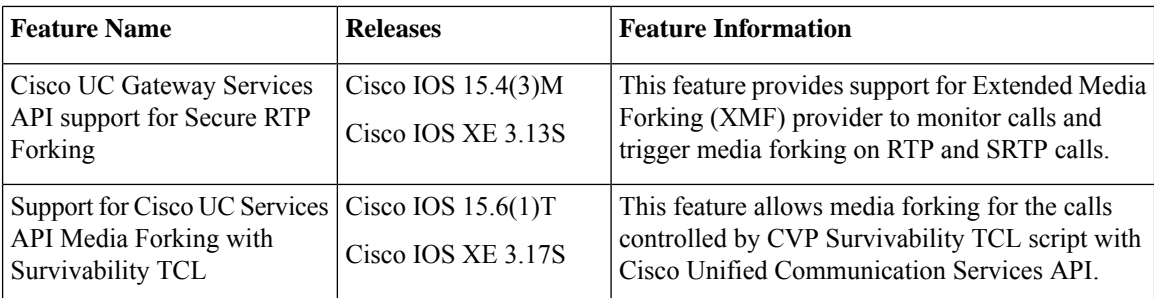

# <span id="page-589-0"></span>**Restrictions for Extended Media Forking**

The Extended Media Forking does not support the following:

- Media renegotiation.
- Media mixing on forked media streams.
- recordTone insertion with SRTP calls.
- mediaForkingReason tag is only to Notify midcall stream events; notification for events such as codec change.
- Supplementary services such as hold/resume, call forward, Call Transfer, and so on.
- High Availability.
- Virtual Routing and Forwarding (VRF) or Multi-VRF.
- Hair-pinning calls from CUBE to Cisco Unified Customer Voice Portal (CVP) and back to the same CUBE for Extended Media Forking (XMF) Gateway recording.
- Forking of calls on a TDM leg.

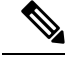

**Note** • Supports only voice media stream.

# <span id="page-589-1"></span>**Information About Cisco Unified Communications Gateway Services**

### **Extended Media Forking (XMF) Provider and XMF Connection**

The XMF provider allows applications to monitor calls and trigger media forking on the calls and has the capability to service up to 32 applications. The XMF provider can invoke a call-based or a connection-based media forking using the Unified Communications(UC) API. After the media forking isinvoked, it can preserve the media forking initiated by the web application if the WAN connection to the application is lost. The XMF provider also provides the recording tone to the parties involved in the call.

The XMF connection describes the relationship between an XMF call and the endpoint (or trunk) involved in the call. A connection abstraction maintained in the gateway has the following connection states:

- IDLE: This state is the initial state for all new connections. Such connections are not actively part of a telephone call, yet their references to the Call and Address objects are valid. Connections typically do not stay in the IDLE state for long and quickly transition to other states. The application may choose to be notified at this state using the event filters and if done, call/connection at the gateway provider will use the NotifyXmfConnectionData(CREATED) message to notify the application listener that a new connection is created.
- ADDRESS COLLECT: In this state the initial information package is collected from the originating party and is examined according to the "dialing plan" to determine the end of collection of addressing information. In this state, the call in the gateway collects digits from the endpoint. No notification is provided.
- CALL DELIVERY: On the originating side, this state involves selecting of the route as well as sending an indication of the desire to set up a call to the specified called party. On the terminating side, this state involves checking the busy/idle status of the terminating access and also informing the terminating message of an incoming call. The application may choose to be notified at thisstate using the event filters and if done, the call or connection at the gateway provider will use the NotifyXmfConnectionData (CALL\_DELIVERY) message to notify the application listener.
- ALERTING: This state implies that the Address is being notified of an incoming call. The application may choose to be notified at this state using the event filters and if done, the call or connection at the gateway provider will use the NotifyXmfConnectionData (ALERTING) message to notify the application listener.
- CONNECTED: This state implies that a connection and its Address is actively part of a telephone call. In common terms, two parties talking to one another are represented by two connections in the CONNECTED state. The application may choose to be notified at this state using the event filters and if done, the call or connection at the gateway provider will use the NotifyXmfConnectionData (CONNECTED) message to notify the application listener.
- DISCONNECTED: This state implies it is no longer part of the telephone call. A Connection in this state is interpreted as once previously belonging to this telephone call. The application may choose to be notified at this state using the event filters and if done, the call or connection at the gateway provider will use the NotifyXmfConnectionData (DISCONNECTED) message to notify the application listener.

### **XMF Call-Based Media Forking**

In call-based media forking of the gateway, the stream from the calling party is termed as a near-end stream and the stream from the called party is termed as a far-end stream.

The XMF provider actively handles single media forking request per session. Any new media forking request from the external application overrides or stops the current forking instance and initiates a new forking instance (to the appropriate target IP address or ports).

After accepting the media forking request, the XMF provider returns a response message and starts to fork media streams of a connection to the target forked streams. The application receives a NotifyXmfCallData message notification for the updated media forking status, that is, FORK-FAILED, FORK\_STARTED, or FORK\_DONE.

### **XMF Connection-Based Media Forking**

In connection-based media forking of the gateway, the incoming stream to the connection istermed as near-end stream and the outgoing stream of the connection is termed as far-end stream.

The XMF provider actively handles single media forking request per session. Any new media forking request from the external application will override or stop the current forking instance and would start a new forking instance (to the appropriate target IP address or ports).

After the media forking request is accepted, the XMF provider returns a response message and starts to fork media streams of a connection to the target forked streams.

#### **Figure 43: XMF Connection-Based Media Forking**

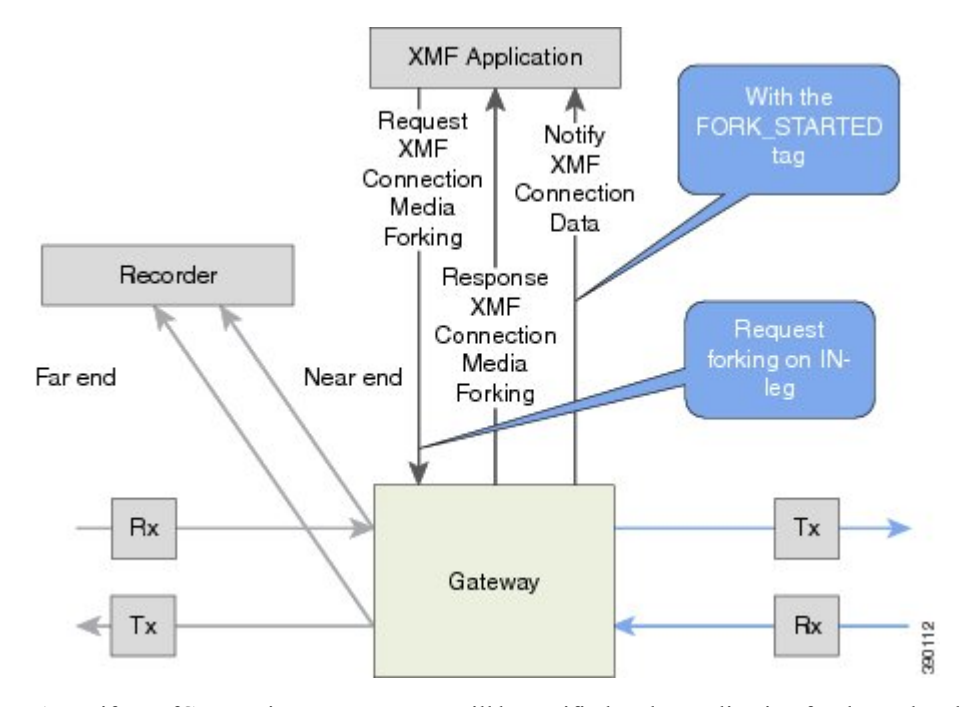

A NotifyXmfConnectionData message will be notified to the application for the updated media forking status:

- FORK\_FAILED—Media forking is setup failure. No forked RTP connections can be established to target RTP addresses.
- FORK\_STARTED—Media forking is set up successfully. Both Tx (transmit) and Rx (receive) forked RTP connections are established and connected to target (farEnd and nearEnd) RTP addresses.
- FORK\_DONE—Media forking is completed. Both Tx and Rx forked RTP connections are released.

### **Extended Media Forking API with Survivability TCL**

Cisco Unified Border Element (CUBE) supports Survivability TCL Script to co-exist with Cisco Unified Communication (UC) Services API.

Cisco UC Services API XMF interface supports media forking for all the calls controlled by survivability TCL script including the survivability re-attempted calls. Thus, all the calls controlled by survivability TCL script can be recorded when requested by Cisco UC Services XMF API.

Cisco Unified Communications Manager controlled Gateway recording utilizes XMFto trigger media forking on CUBE or SIP based PSTN gateways in the supported call flows.

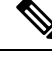

Media forking is allowed only for survivability TCL script supported by Cisco Unified Customer Voice Portal (CVP). CVP survivability TCL script is not supported in High Availability mode. **Note**

The following call scenarios are supported:

- Basic comprehensive call
- Calls with Refer Consume
- Calls with Mid-call failure
- Calls with alternative route with initial call failure

There are no configuration changes required for enabling CVP survivability TCL support with Cisco UC Gateway Services API.

### **Media Forking for SRTP Calls**

- SRTP forking is supported in XMF application service providers and the supported APIs are RequestCallMediaForking, RequestCallMediaSetAttributes, and RequestConnectionMediaForking.
- SRTP forking is supported for SRTP-to-SRTP, SRTP-to-RTP, and RTP-to-SRTP calls.
	- For SRTP-to-SRTP calls, media forking on either leg would result in SRTP streams being forked.
	- For SRTP fallback calls, after the initial offer, CUBE will fall back to RTP. Media forking either call legs would result in RTP streams being forked.
	- RTP-to-SRTP call flow does not involve transcoding.
- SRTP Crypto keys are notified over the API.
- Supports automatic stopping of media forking when stream changes from SRTP or to SRTP.
	- The optional mediaForkingReason tag in XMF Notify messages indicates that the forking has been stopped internally.
	- mediaForkingReason tag is only present when the connection changes state, such as mid-call re-INVITE. SRTP stream can change to RTP or SRTP stream can change keys mid-call.
	- mediaForkingReason tag is always accompanied by FORK\_DONE.

### **Crypto Tag**

For SRTP forking, the optional Crypto tag in NotifyXmfConnectionData or NotifyXmfCallData message indicates the context of an actively forked SRTP connection.

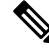

**Note** The Crypto tag is only present in the notification message where FORK STARTED tag is present.

The optional Crypto tag specifies the following:

- The Crypto suite used for encryption and authentication algorithm.
- The base64 encoded primary key and salt used for encryption.

Crypto suite can be one of the two suites supported in IOS:

- AES\_CM\_128\_HMAC\_SHA1\_32
- AES\_CM\_128\_HMAC\_SHA1\_80

### **Example of SDP Data sent in an SRTP Call**

| <b>Original SIP SDP Crypto Offer</b>                             | <b>SIP SDP Crypto Answer</b>                                     |
|------------------------------------------------------------------|------------------------------------------------------------------|
| $v=0$                                                            | $v=0$                                                            |
| o=CiscoSystemsSIP-GW-UserAgent 7826 3751 IN<br>IP4 172.18.193.98 | o=CiscoSystemsSIP-GW-UserAgent 7826 3751 IN<br>IP4 172.18.193.98 |
| s=SIP Call                                                       | $s =$ SIP Call                                                   |
| c=IN IP4 172.18.193.98                                           | c=IN IP4 172.18.193.98                                           |
| $t = 0.0$                                                        | $t=0.0$                                                          |
| $m$ =audio 51372 RTP/SAVP 0                                      | $m$ =audio 49170 RTP/SAVP 0                                      |
| a=rtpmap:0 PCMU/8000                                             | a=crypto:1 AES_CM_128_HMAW_SHA1_32                               |
| a=crypto:1 AES_CM_128_HMAC_SHA1_32                               | inline:NzB4d1BINUAvLEw6UzF3WSJ+PSdFcGdUJShpX1Zj                  |
| inline:d0RmdmcmVCspEc3QGZiNWpVLFJhQX1cfHAwJSoj                   |                                                                  |

**Note** The application is notified of the content in Crypto and inline SDP lines.

### **Multiple XMF Applications and Recording Tone**

Multiple XMF allows multiple (maximum 32) web applications to register with the XMF provider as separate XMF applications and provide redundancy for the voice calls recording. Recording tone provides recording tone capability to the recording sessions. Recording tone is supported for IP to IP, IP to TDM, and TDM to TDM trunks.

An example topology is as shown below where 4 CUCM applications are deployed. CUCM triggers media forking request to Cisco UBE. Recording tone is played to the parties involved in the call based on the recordTone parameter set in the media forking request.

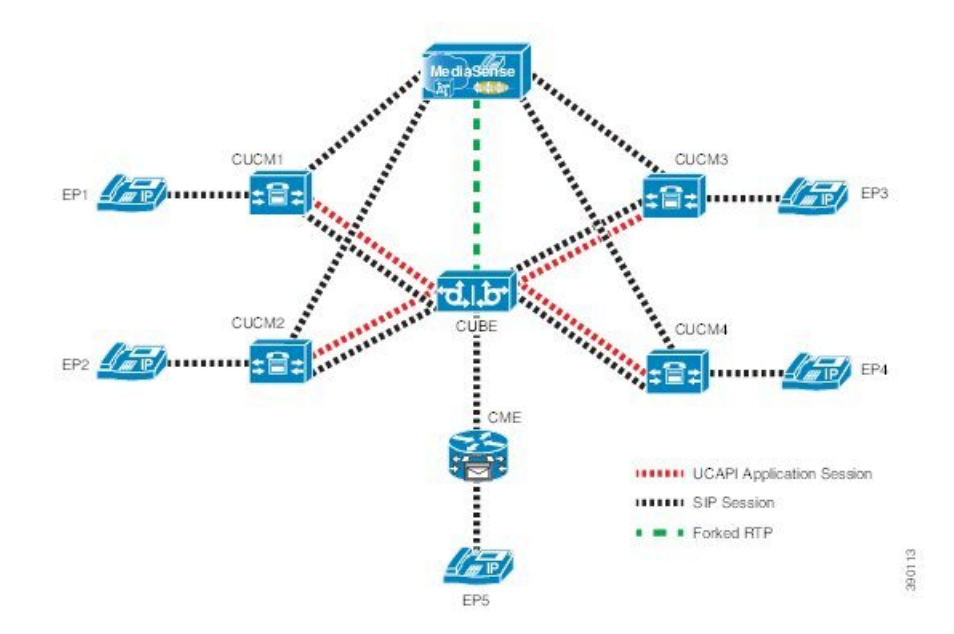

**Figure 44: Multiple XMF Applications and Recording Tone**

Media forking can be invoked using any of the following APIs:

- RequestXmfConnectionMediaForking
- RequestXmfCallMediaForking
- RequestXmfCallMediaSetAttributes

The "recordTone" parameter can be enabled in any of the above requests and recording tone will be played for the parties involved in the call. The "recordTone" parameter in the API request can have the following values:

- COUNTRY\_US
- COUNTRY\_AUSTRALIA
- COUNTRY\_GERMANY
- COUNTRY\_RUSSIA
- COUNTRY\_SPAIN
- COUNTRY\_SWITZERLAND

There is no difference in the recording tone beep when any country value is chosen. Recording tone beep is played at an interval of every 15 seconds. Digital signal processors and other resources are not utilized for playing recording tone even for transcoded calls. No specific configuration is required to enable or disable recording tone. By default, no recording tone is enabled.

If "recordTone" parameter is enabled only on the farEndAddr, then this tone is played only on the outgoing leg. Likewise, if enabled only on the nearEndAddr, then the tone is played only on the incoming leg. When enabled in both the far and near end, then recording tone is played on both the legs.

The RequestXmfConnectionMediaForking API allows insertion of recording tone on a per connection basis. There could be scenarios where one leg receives two recordTone insertion requests. When a leg receives recordTone insertion request, the nearEnd request always takes precedence over the farEnd request.

### **Forking Preservation**

After media forking is initiated by the web application, the forking can be preserved to continue the recording, even if the WAN connection to the application is lost or if the application is unregistered.

### **Figure 45: Forking Preservation**

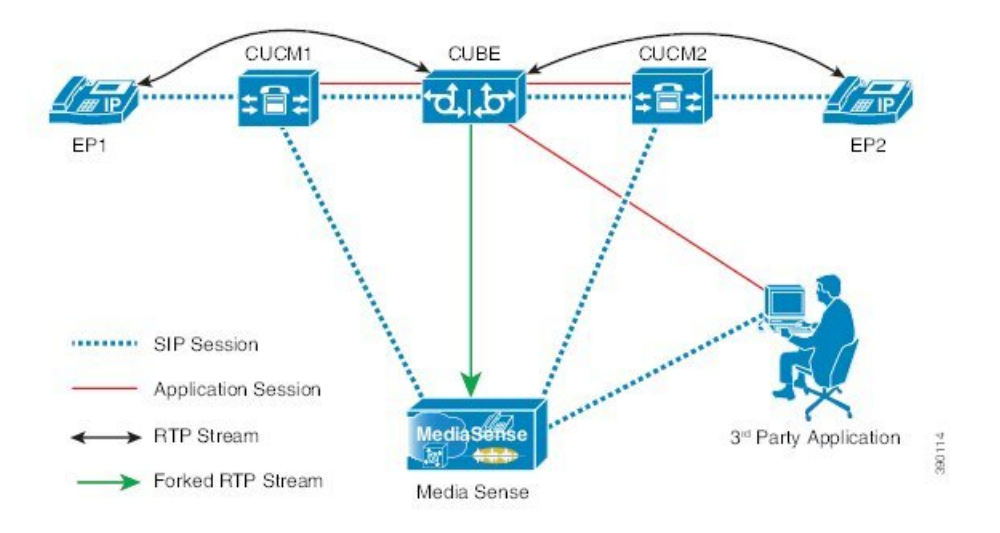

The "preserve" parameter value can be set to TRUE or FALSE in any of the 3 forking requests (RequestXmfConnectionMediaForking,RequestXmfCallMediaForking, orRequestXmfCallMediaSetAttributes) from the application to Cisco UBE.

- If the "preserve" parameter received is TRUE, then forking will continue the recording, even if the WAN connection to application is lost or application is unregistered.
- If the "preserve" parameter received is FALSE, then forking will not continue the recording.
- If the "preserve" parameter is not received in the media forking request, then forking will not continue the recording.

# <span id="page-595-0"></span>**How to Configure UC Gateway Services**

### **Configuring Cisco Unified Communication IOS Services on the Device**

#### **SUMMARY STEPS**

- **1. enable**
- **2. configure terminal**
- **3. ip http server**
- **4. ip http max-connections** *value*
- **5. ip http timeout-policy idle** *seconds* **life** *seconds* **requests** *value*
- **6. http client connection idle timeout** *seconds*
- **7. uc wsapi**
- **8. message-exchange max-failures** *number*
- **9. probing max-failures** *number*
- **10. probing interval keepalive** *seconds*
- **11. probing interval negative** *seconds*
- **12. source-address** *ip-address*
- **13. end**

### **DETAILED STEPS**

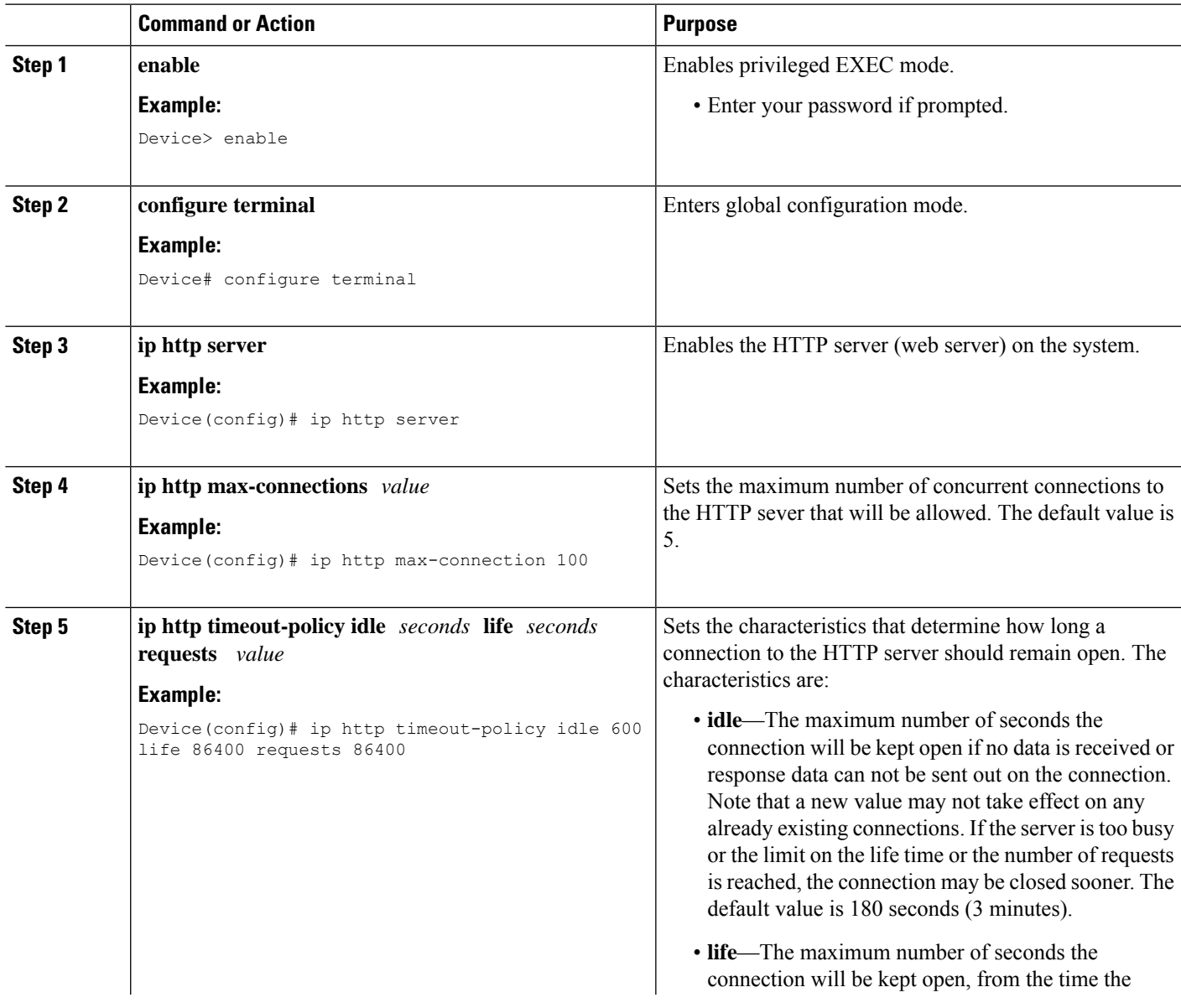

I

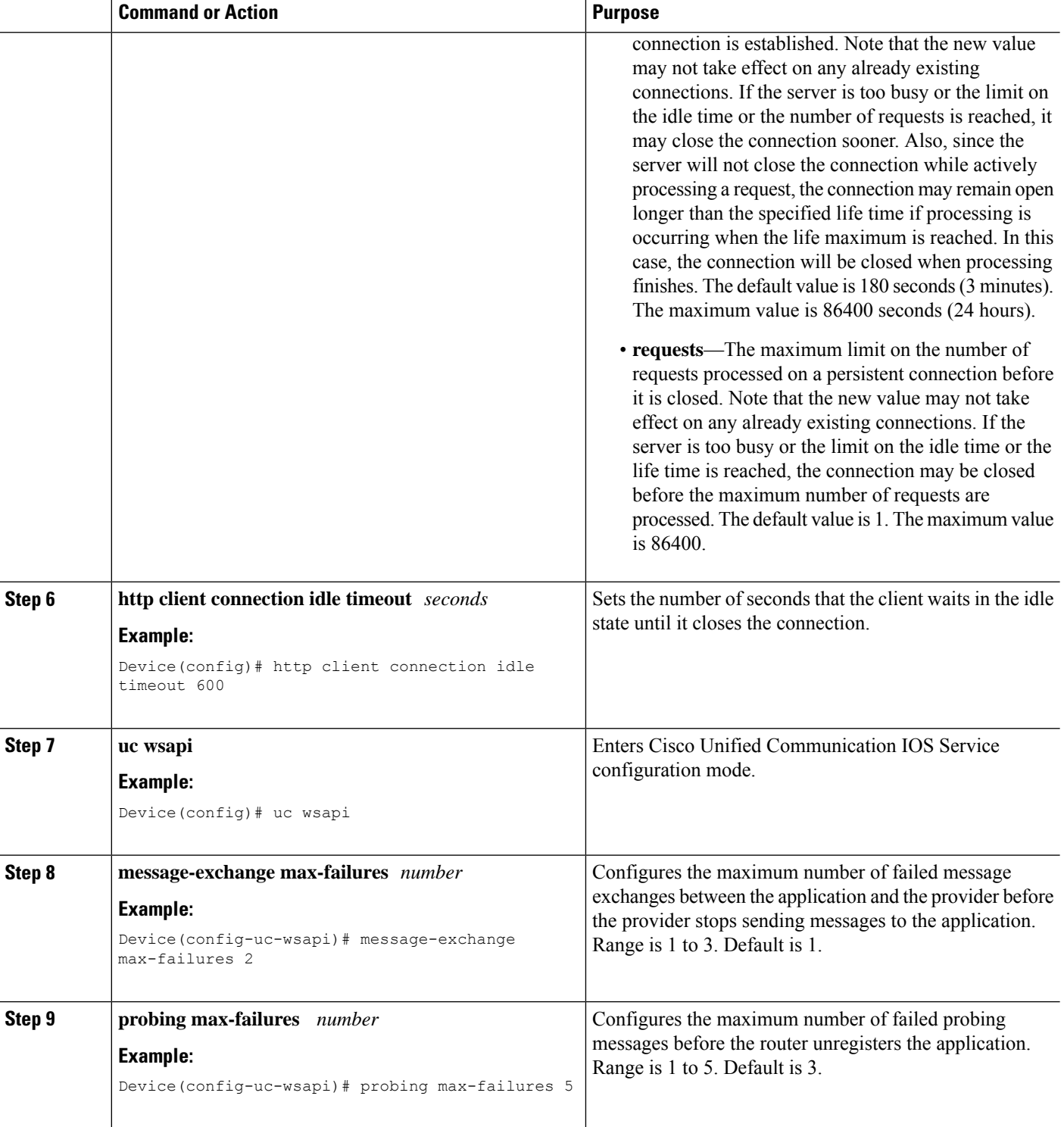

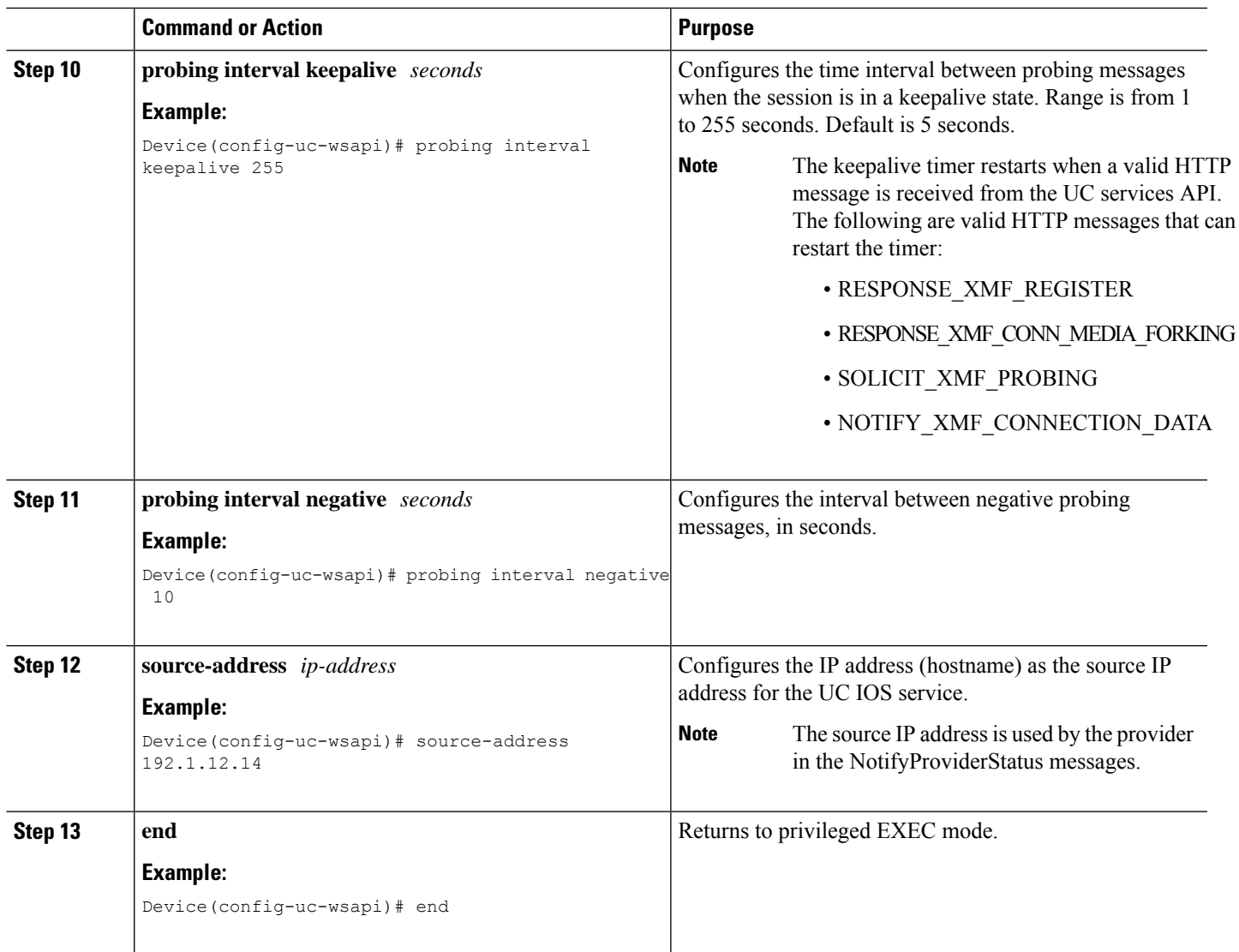

# **Configuring the XMF Provider**

### **SUMMARY STEPS**

- **1. enable**
- **2. configure terminal**
- **3. uc wsapi**
- **4. source-address** *ip address*
- **5. provider xmf**
- **6. no shutdown**
- **7. remote-url** *index url*
- **8. end**

### **DETAILED STEPS**

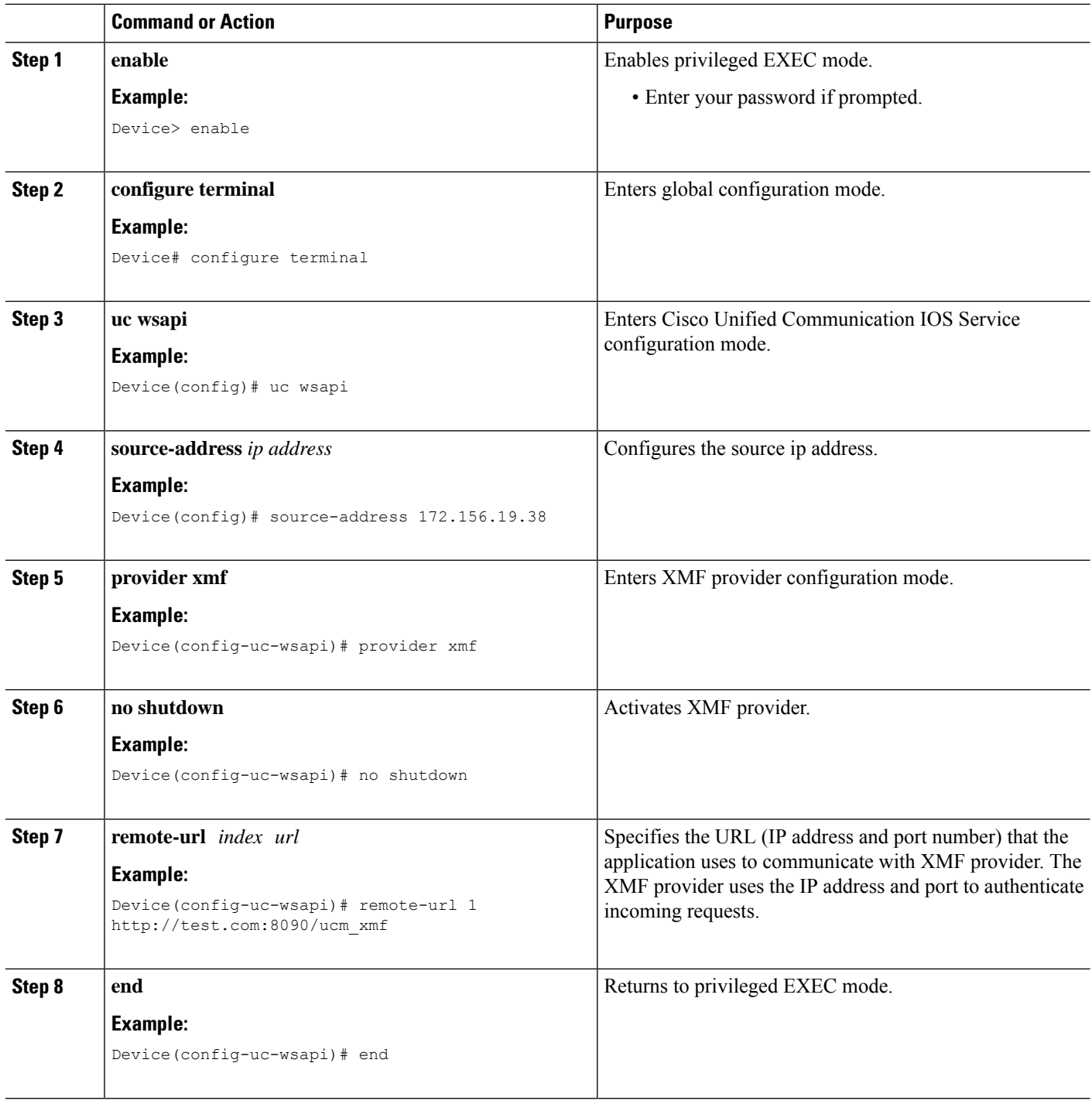

### **Verifying the UC Gateway Services**

The **show** commands can be entered in any order.

### **SUMMARY STEPS**

- **1. enable**
- **2. show wsapi registration all**
- **3. show wsapi registration xmf** *remote-url-index*
- **4. show call media-forking**

#### **DETAILED STEPS**

**Step 1 enable**

Enables privileged EXEC mode.

#### **Example:**

Device> **enable**

#### **Step 2 show wsapi registration all**

Displays the details of applications registered. Each registered application is identified by a different ID.

#### **Example:**

Device# **show wsapi registration all**

```
Provider XMF
=====================================================
registration index: 11
 id: 2E7C3034:XMF:myapp:26
 appUrl:http://pascal-lnx.cisco.com:8094/xmf
 appName: myapp
 provUrl: http://9.45.46.16:8090/cisco_xmf
 prober state: STEADY
 connEventsFilter:
CREATED|REDIRECTED|ALERTING|CONNECTED|TRANSFERRED|CALL_DELIVERY|DISCONNECTED|HANDOFF_JOIN|HANDOFF_LEAVE
```
mediaEventsFilter: DTMF|MEDIA\_ACTIVITY|MODE\_CHANGE|TONE\_DIAL|TONE\_OUT\_OF\_SERVICE|TONE\_SECOND\_DIAL

```
registration index: 1
 id: 2E7C304A:XMF:myapp:27
 appUrl:http://pascal-lnx.cisco.com:8092/xmf
  appName: myapp
 provUrl: http://9.45.46.16:8090/cisco_xmf
  prober state: STEADY
 connEventsFilter:
```
CREATED|REDIRECTED|ALERTING|CONNECTED|TRANSFERRED|CALL\_DELIVERY|DISCONNECTED|HANDOFF\_JOIN|HANDOFF\_LEAVE

mediaEventsFilter: DTMF|MEDIA\_ACTIVITY|MODE\_CHANGE|TONE\_DIAL|TONE\_OUT\_OF\_SERVICE|TONE\_SECOND\_DIAL

```
registration index: 21
  id: 2E7C6423:XMF:myapp:28
 appUrl:http://pascal-lnx.cisco.com:8096/xmf
 appName: myapp
 provUrl: http://9.45.46.16:8090/cisco_xmf
 prober state: STEADY
 connEventsFilter:
CREATED|REDIRECTED|ALERTING|CONNECTED|TRANSFERRED|CALL_DELIVERY|DISCONNECTED|HANDOFF_JOIN|HANDOFF_LEAVE
```
mediaEventsFilter: DTMF|MEDIA\_ACTIVITY|MODE\_CHANGE|TONE\_DIAL|TONE\_OUT\_OF\_SERVICE|TONE\_SECOND\_DIAL

```
registration index: 31
```

```
id: 2E7C69E8:XMF:myapp:29
  appUrl:http://pascal-lnx.cisco.com:8098/xmf
 appName: myapp
 provUrl: http://9.45.46.16:8090/cisco_xmf
 prober state: STEADY
  connEventsFilter:
CREATED|REDIRECTED|ALERTING|CONNECTED|TRANSFERRED|CALL_DELIVERY|DISCONNECTED|HANDOFF_JOIN|HANDOFF_LEAVE
```
mediaEventsFilter: DTMF|MEDIA\_ACTIVITY|MODE\_CHANGE|TONE\_DIAL|TONE\_OUT\_OF\_SERVICE|TONE\_SECOND\_DIAL

#### **Step 3 show wsapi registration xmf** *remote-url-index*

Displays the details of only a particular XMF registered application with any ID ranging from 1 to 32.

#### **Example:**

Device# **show wsapi registration xmf 1**

```
Provider XMF
=====================================================
registration index: 1
  id: 2E7C6423:XMF:myapp:28
  appUrl:http://pascal-lnx.cisco.com:8096/xmf
 appName: myapp
 provUrl: http://9.45.46.16:8090/cisco_xmf
 prober state: STEADY
 connEventsFilter:
CREATED|REDIRECTED|ALERTING|CONNECTED|TRANSFERRED|CALL_DELIVERY|DISCONNECTED|HANDOFF_JOIN|HANDOFF_LEAVE
```
mediaEventsFilter: DTMF|MEDIA\_ACTIVITY|MODE\_CHANGE|TONE\_DIAL|TONE\_OUT\_OF\_SERVICE|TONE\_SECOND\_DIAL

#### **Step 4 show call media-forking**

Displays the forked stream information.

#### **Example:**

Device# **show call media-forking**

Warning: Output may be truncated if sessions are added/removed concurrently!

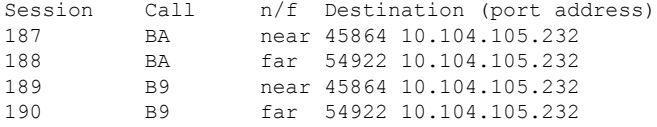

FORK DONE Notifications

```
//WSAPI/INFRA/wsapi_send_outbound_message_by_provider_info:
*Dec 21 10:31:21.016 IST: //WSAPI/INFRA/0/9/546CF8:25:tx contextp 15898C1C tx id 19 context1 (0 0)
context2 (9 9):
out url http://gauss-lnx.cisco.com:8081/xmf*Dec 21 10:31:21.020 IST:
wsapi_send_outbound_message_by_provider_info:
<?xml version="1.0" encoding="UTF-8"?><SOAP:Envelope
xmlns:SOAP="http://www.w3.org/2003/05/soap-envelope"><SOAP:Body>
<NotifyXmfConnectionData xmlns="http://www.cisco.com/schema/cisco_xmf/v1_0"><msgHeader><transactionID>
```
546CF8:25</transactionID><registrationID>4CA5E4:XMF:myapp:4</registrationID></msgHeader><callData><callID>25</callID><state> ACTIVE</state></callData><connData><connID>132</connID><state>ALERTING</state></connData><event><mediaForking> <mediaForkingState>FORK\_DONE</mediaForkingState></mediaForking></event></NotifyXmfConnectionData></SOAP:Body></SOAP:Envelope>

FORK\_FAILED Notification

```
//WSAPI/INFRA/wsapi send outbound message by provider info:
*Dec 21 10:31:21.016 IST: //WSAPI/INFRA/0/9/546CF8:25:tx contextp 15898C1C tx id 19 context1 (0 0)
```

```
context2 (9 9):
out_url http://gauss-lnx.cisco.com:8081/xmf*Dec 21 10:31:21.020 IST:
wsapi send outbound message by provider info:
<?xml version="1.0" encoding="UTF-8"?><SOAP:Envelope
xmlns:SOAP="http://www.w3.org/2003/05/soap-envelope"><SOAP:Body>
<NotifyXmfConnectionData xmlns="http://www.cisco.com/schema/cisco_xmf/v1_0"><msgHeader><transactionID>
546CF8:25</transactionID><registrationID>4CA5E4:XMF:myapp:4</registrationID></msgHeader><callData><callID>25</callID><state>
ACTIVE</state></callData><connData><connID>132</connID><state>ALERTING</state></connData><event><mediaForking>
<mediaForkingState>FORK_FAILED</mediaForkingState></mediaForking></event></NotifyXmfConnectionData></SOAP:Body>
</SOAP:Envelope>
```
### **Troubleshooting Tips**

Use the following **debug** commands to troubleshoot the UC Gateway Services configurations.

- **debug wsapi infrastructure all**
- **debug wsapi xmf all**
- **debug wsapi xmf messages**
- **debug wsapi infrastructure detail**
- **debug voip application**
- **debug voip application media forking**

# <span id="page-602-0"></span>**Configuration Examples for UC Gateway Services**

### **Example: Configuring Cisco Unified Communication IOS Services**

The following example shows how to configure the device for Cisco Unified Communication IOS Services and enable the HTTP server:

```
Device> enable
Device# configure terminal
Device(config)# ip http server
Device(config)# ip http max-connection 100
Device(config)# ip http timeout-policy idle 600 life 86400 requests 86400
Device(config)# http client connection idle timeout 600
Device(config)# uc wsapi
Device(config-uc-wsapi)# message-exchange max-failures 2
Device(config-uc-wsapi)# probing max-failures 5
Device(config-uc-wsapi)# probing interval keepalive 255
Device(config-uc-wsapi)# probing interval negative 10
Device(config-uc-wsapi)# source-address 192.1.12.14
Device(config-uc-wsapi)# end
```
### **Example: Configuring the XMF Provider**

The following example shows how to enable the XMF providers. The configuration specifies the address and port that the application uses to communicate with the XMF provider:

```
Device> enable
Device# configure terminal
Device(config)# uc wsapi
Device(config-uc-wsapi)# provider xmf
Device(config-uc-wsapi)# no shutdown
Device(config-uc-wsapi)# remote-url 1 http://test.com:8090/ucm_xmf
Device(config-uc-wsapi)# end
```
### **Example: Configuring UC Gateway Services**

```
uc wsapi
message-exchange max-failures 5
response-timeout 10
 source-address 192.1.12.14
probing interval negative 20
probing interval keepalive 250
 !
provider xmf
 remote-url 1 http://pascal-lnx.cisco.com:8050/ucm_xmf
```
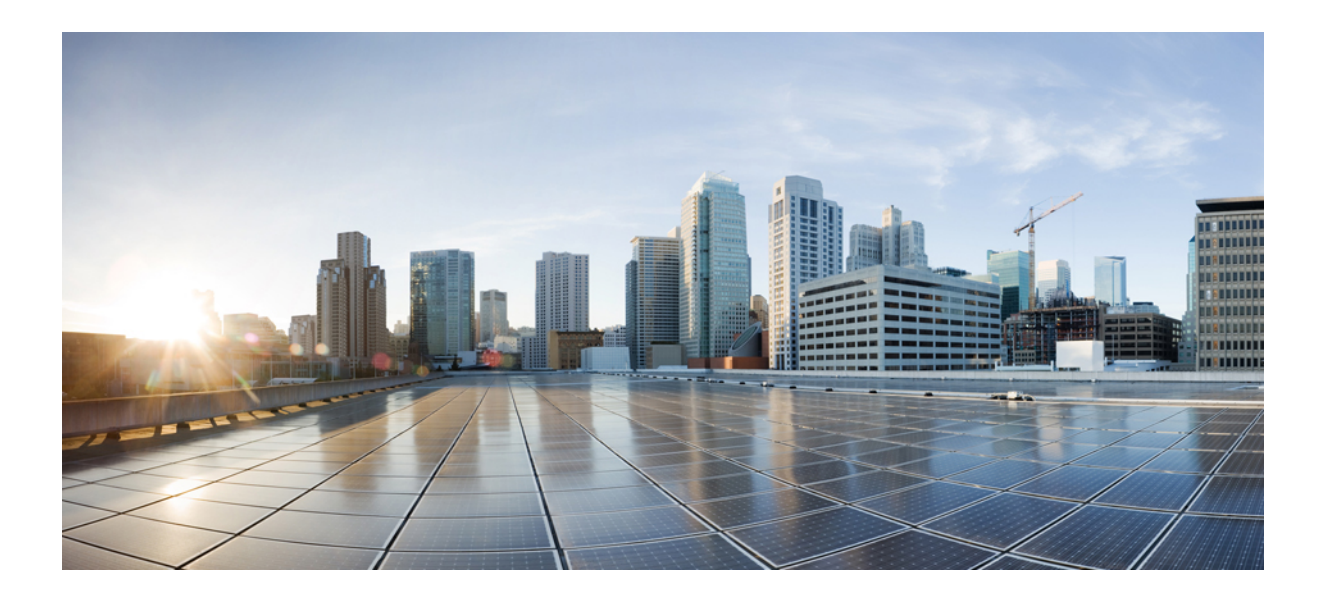

# **<sup>P</sup> ART IX**

# **CUBE Media Proxy**

• [CUBE](#page-606-0) Media Proxy, on page 569

<span id="page-606-0"></span>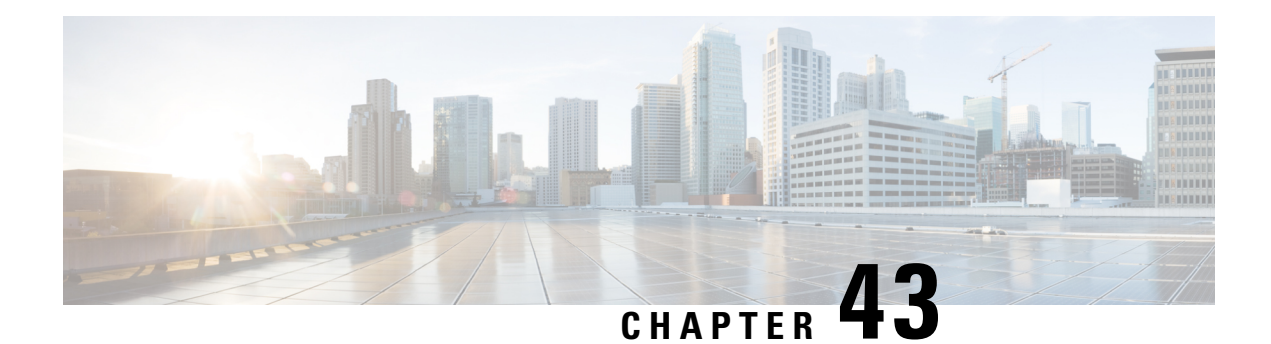

# **CUBE Media Proxy**

CUBE Media Proxy is a solution that provides multiple forking function, and is built on CUBE architecture. Multiple forks are required for recorder redundancy and advanced media processing needs. The CUBE Media Proxy solution supports mandatory and optional recorders.

CUBE Media Proxy supports Unified CM Network-Based Recording (NBR) and SIP-Based Media Recording (SIPREC), to enable forking and recording of Real-Time Transport Protocol (RTP) streams.

- Feature [Information](#page-606-1) for CUBE Media Proxy, on page 569
- Supported [Platforms,](#page-607-0) on page 570
- [Restrictions](#page-607-1) for CUBE Media Proxy, on page 570
- CUBE Media Proxy Using Unified CM [Network-Based](#page-608-0) Recording, on page 571
- [SIPREC-Based](#page-608-1) CUBE Media Proxy, on page 571
- About [Multiple](#page-608-2) Media Forking Using CUBE Media Proxy, on page 571
- Secure Forking of Secure and [Nonsecure](#page-609-0) Calls, on page 572
- [Deployment](#page-609-1) Scenarios for CUBE Media Proxy, on page 572
- [Recording](#page-612-0) Metadata, on page 575
- Session [Identifier,](#page-614-0) on page 577
- Recording State [Notification,](#page-616-0) on page 579
- How to [Configure](#page-619-0) CUBE Media Proxy, on page 582
- Verification of CUBE Media Proxy [Configuration,](#page-624-0) on page 587
- [Supported](#page-635-0) Features, on page 598

# <span id="page-606-1"></span>**Feature Information for CUBE Media Proxy**

The following table provides release information about the feature or features that are described in this module. This table lists only the software release that introduced support for a given feature in a given software release train. Unless noted otherwise, subsequent releases of that software release train also support that feature.

Use Cisco Feature Navigator to find information about platform support and software image support. Cisco Feature Navigator enables you to determine which software imagessupport a specific software release, feature set, or platform. To access Cisco Feature Navigator, go to <http://www.cisco.com/go/cfn>. You do not require an account on Cisco.com.

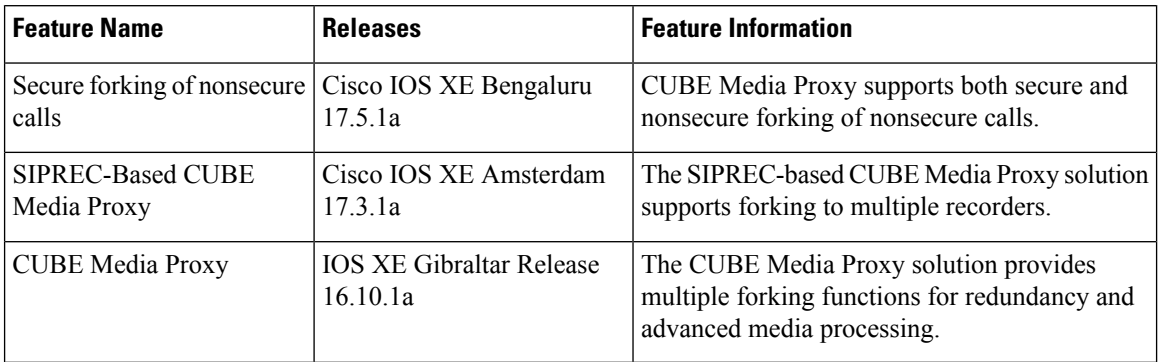

#### **Table 62: Feature Information for Recording Proxy**

### <span id="page-607-0"></span>**Supported Platforms**

CUBE Media Proxy is supported on the following Cisco router platforms running on Cisco IOS XE Software Releases:

- Cisco 4000 Series Integrated Services Routers (ISR4321, ISR4331, ISR4351, ISR4431, ISR4451, and ISR4461)
- Cisco Aggregated Services Routers (ASR ASR1001-X, ASR1002-X, ASR1004 with RP2, ASR1006 with RP2, Cisco ASR1006-X Aggregated Services Routers with RP2 and ESP40, ASR 1006-X with RP3 and ESP40/ESP100)
- Cisco Cloud Services Routers (CSR1000V series)
- Cisco Catalyst 8000V Edge Software (Catalyst 8000V) series
- Cisco 8300 Catalyst Edge Series Platforms
- Cisco 8200 Catalyst Edge Series Platform (C8200-1N-4T)
- Cisco 8200L Catalyst Edge Series Platform (C8200L-1N-4T)

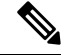

When upgrading to C8000V software from a CSR1000V release, an existing throughput configuration will be reset to a maximum of 250Mbps. Install an HSEC authorization code, which you can obtain from your Smart License account, before reconfiguring your required throughput level. **Note**

### <span id="page-607-1"></span>**Restrictions for CUBE Media Proxy**

CUBE Media Proxy using Unified CM NBR, and SIPREC-Based CUBE Media Proxy do not support the following:

- Forking of video sessions
- Recording of calls from endpoints that are registered with the Cloud. For example, Cisco Webex Calling.
- SRTP fallback
- Midcall block
- Concurrent use with CUBE B2BUA SBC features.
- Server Groups in outbound dial-peers toward recorders.
- Midcall updates from the recorders such as pause or resume recording, RE-INVITE with SDP changes, INVITE that replaces header that is sent by recorders when they switch from active to standby CUBE Media Proxy.

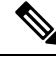

**Note** Midcall update "BYE" from the recorders is supported.

• Unified CM NBR and SIPREC for the same call flow.

The following restriction applies when using CUBE Media Proxy with Unified CM NBR:

• If the primary recorder sends a=inactive in the response SDP, the same is forwarded to Unified CM. Forking is not triggered to any of the recorders.

# <span id="page-608-0"></span>**CUBE Media ProxyUsingUnified CM Network-Based Recording**

CUBE Media Proxy using Unified CM Network-Based Recording (NBR), is Unified CM dependent and requires you to configure inbound dial-peers from Unified CM. After receiving a media forking request from Unified CM, the CUBE Media Proxy establishes media forks to the configured targets.

# <span id="page-608-1"></span>**SIPREC-Based CUBE Media Proxy**

The SIPREC (SIP Media Recording) feature supports media recording for Real-Time Transport Protocol (RTP) streams in compliance with section 3.1.1. of RFC 7245, with CUBE Media Proxy acting as the Session Recording Client (SRC). SIP is used to establish a Recording Session between the CUBE Media Proxy and recorders (or any other media application).

For SIPREC solutions, CUBE Media Proxy accepts an inbound RTP fork from a CUBE SBC and replicates this RTP fork to multiple SIPREC targets based on its inbound configuration.

# <span id="page-608-2"></span>**About Multiple Media Forking Using CUBE Media Proxy**

Unified CM Network-Based CUBE Media Proxy and SIPREC-Based CUBE Media Proxy support the following functions:

- Media forking for up to five destinations per call
- Destination redundancy by hunting algorithm
- Media fork policy control
- Load balancing during initial call setup
- High Availability
- TLS, TCP, and UDP transport protocols
- Secure forking of nonsecure calls
- Secure forking of secure calls

### <span id="page-609-0"></span>**Secure Forking of Secure and Nonsecure Calls**

From Cisco IOS XE Bengaluru 17.5.1a onwards, you can configure a combination of secure and nonsecure forks for a nonsecure call.

CUBE Media Proxy Using Unified CM [Network-Based](#page-608-0) Recording, on page 571 supports secure forking of secure and nonsecure calls.

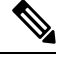

**Note**

You cannot use the **mandatory policy** command with secure forking configurations.

For SRTP pass through to work in secure media forking, the Command Line Interface **srtp pass-thru** should be configured at global or dial-peer level.

### <span id="page-609-1"></span>**Deployment Scenarios for CUBE Media Proxy**

From Cisco IOS XE Bengaluru 17.5.1a onwards, you can deploy a combination of secure and nonsecure destinations. **Note**

### **CUBE Media Proxy Using Unified CM Network-Based Recording**

In Network Based Recording (NBR) deployments, Cisco Unified Communications Manager establishes an initial forked media leg with CUBE Media Proxy. This may either be from a phone using its built-in bridge ([Deployment](#page-610-0) Scenario for CUBE Media Proxy Using Unified CM NBR for Internal Call), or from a CUBE SBC using the eXtended Media Forking (XMF) API ([Deployment](#page-610-1) Scenario for CUBE Media Proxy Using Unified CM NBR for [External](#page-610-1) Call).

Ш

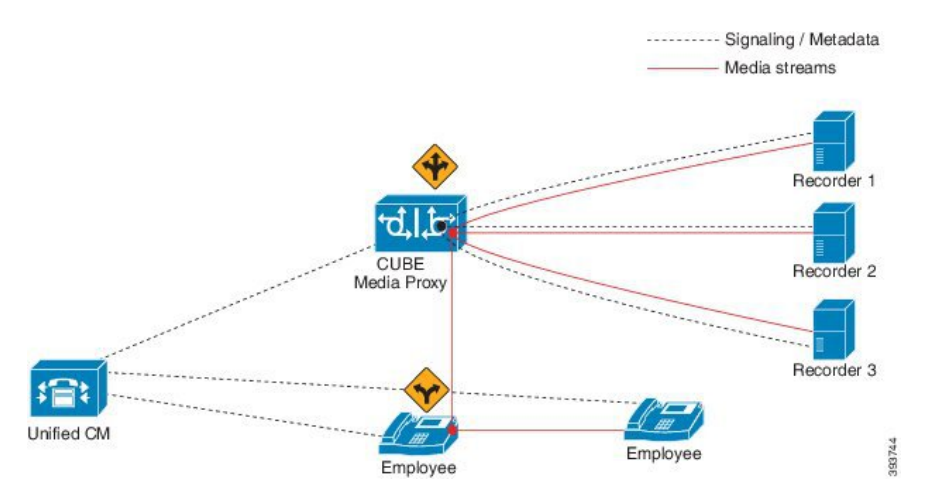

#### <span id="page-610-0"></span>**Figure 46: Deployment Scenario for CUBE Media Proxy Using Unified CM NBR for Internal Call**

<span id="page-610-1"></span>**Figure 47: Deployment Scenario for CUBE Media Proxy Using Unified CM NBR for External Call**

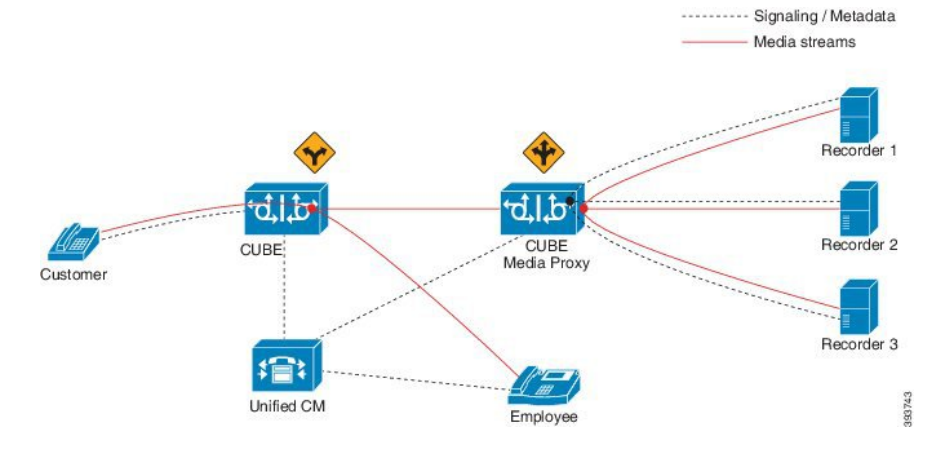

The information flow is as follows:

- **1.** External or internal call is set up between the endpoints.
- **2.** CUBE Media Proxy receives the media forking request from UCM.
- **3.** CUBE Media Proxy sets up sessions with the recorders based on the proxy policy.
	- Mandatory recorder: Proxy policy is configured to set a recorder as mandatory. CUBE Media Proxy tries to establish connection with the mandatory recorder.Forking to the remaining recorders happen only if the connection with the mandatory recorder is successful.
	- Optional recorders: When the proxy policy is not configured, all the recorders are set as optional. CUBE Media Proxy tries to establish a connection with the remaining recorders even if any of the recorders fail.

• If the CUBE Media Proxy receives a '486' response from the initial recorder, CUBE MediaProxy does not fork the INVITE to other recorders. To perform alternate routing, configure the **voice hunt user-busy** command in global configuration mode. Example: **Router(config)# voice hunt user-busy Note** • Secure recorders: When secure recorders are configured, mandatory proxy policy configuration does not apply. CUBE Media Proxy tries to establish a connection with the first secure recorder from the list of configured dial-peers.Forking to the remaining recorders happens after establishing a connection with the first secure recorder. **4.** If required, Cisco Unified SIP Proxy may be used to route or load balance a media fork for a group of recorders.

### **Note**

The CUBE Media Proxy solution supports Unified CM Release 12.5.1 and Cisco Unified SIP Proxy Release 9.1.8.

### **SIPREC-Based CUBE Media Proxy**

CUBE Media Proxy may be configured to fork media autonomously using SIPREC, as shown in the following scenario.

**Figure 48: Deployment Scenario for SIPREC-Based CUBE Media Proxy**

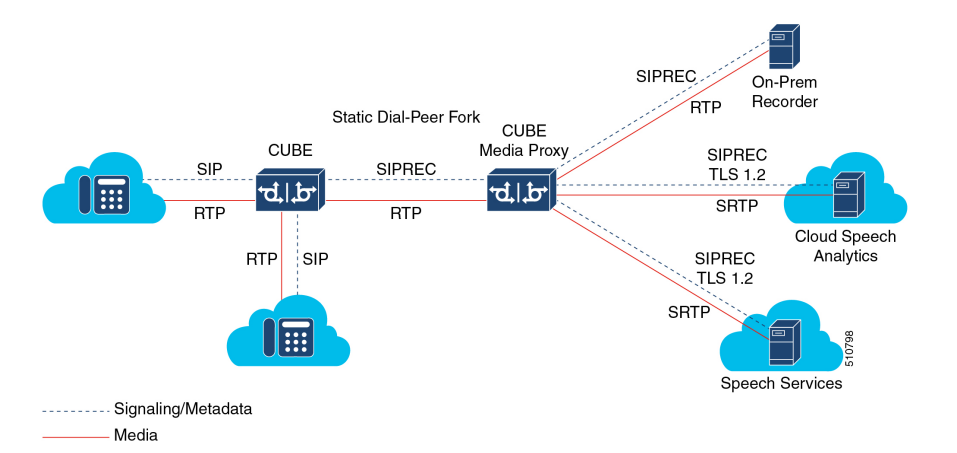

The information flow in this scenario is as follows:

- **1.** CUBE SBC receives a call from a SIP trunk and routed to the intended destination.
- **2.** CUBE SBC uses SIPREC to establish a media fork of the call with CUBE Media Proxy.
- **3.** CUBE Media Proxy uses SIPREC to establish secure or nonsecure media forks with up to five destinations.
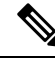

On receiving BYE from the primary secure recorder, Media Proxy disconnects all secure and nonsecure recording sessions. BYE received from any other recorder, secure or nonsecure, will not impact other active recording sessions. **Note**

## **Recording Metadata**

Metadata is the information that a Recording Server (RS) receives from a Recording Client (RC) in a SIP session. Metadata has the following functions:

- Carries the communication session data that describes the call to the Recording Server.
- Identifies the participants list.
- Identifies the session and media association time.

#### **Recording Metadata in CUBE Media Proxy Using Unified CM NBR**

Unified CM passes information about the forked call to CUBE Media Proxy in up to 16 metadata parameters that are included in the **From** header of the SIP Invite. CUBE Media Proxy includes a copy of this metadata in the Invite it sends to the configured destinations. The following is an example of a **From** header with metadata.

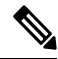

**Note** The **From** header, including all metadata must not exceed 583 bytes.

Following is a sample SIP header of a recording request:

```
From: "abcd" <sip:198101@10.200.25.137;
   x-nearend;x-refci=27298698;x-nearendclusterid=NY-NJ-Labcluster;
   x-nearenddevice=SEP2834A28318CE;
   x-nearendaddr=198101;x-farendrefci=27298699;
   x-farendclusterid=NY-NJ-Labcluster;x-farenddevice=AFIFIM-VI1;x-farendaddr=172001;
   x-sessionid=696dd5d3f7755c6abdc438e93d01febf>;
    tag=14087~b35a5915-3167-4d6a-871d-c121221602bf-27298703
```
#### **Recording Metadata in SIPREC-Based CUBE Media Proxy**

The initial SIPREC Invite from CUBE to CUBE Media Proxy, and the SIPREC Invite from CUBE Media Proxy to the recorders, includes recording metadata in a SIPREC XML body.

Following is a sample SIPREC INVITE:

```
INVITE sip:9876@8.43.33.203:5060 SIP/2.0
Via: SIP/2.0/UDP 8.43.33.209:5060;branch=z9hG4bK20959B
From: <sip:8.43.33.209>;tag=678813-6AC
To: <sip:9876@8.43.33.203>
Date: Thu, 13 Feb 2020 03:35:19 GMT
Call-ID: B0FA2851-4D4811EA-82E5D263-E98F8024@8.43.33.209
```

```
Supported: 100rel, timer, resource-priority, replaces, sdp-anat
Require: siprec
Min-SE: 1800
Cisco-Guid: 2967454021-1296568810-2195116643-3918495780
User-Agent: Cisco-SIPGateway/IOS-17.3.20200207.160928
Allow: INVITE, OPTIONS, BYE, CANCEL, ACK, PRACK, UPDATE, REFER, SUBSCRIBE, NOTIFY, INFO,
REGISTER
CSeq: 101 INVITE
Max-Forwards: 70
Timestamp: 1581564919
Contact: <sip:8.43.33.209:5060>;+sip.src
Expires: 180
Allow-Events: telephone-event
Session-ID: 812eae44f57c50b38e897d75d8e12809;remote=00000000000000000000000000000000
Content-Type: multipart/mixed;boundary=uniqueBoundary
Mime-Version: 1.0
Content-Length: 2250
--uniqueBoundary
Content-Type: application/sdp
Content-Disposition: session;handling=required
v=0o=CiscoSystemsSIP-GW-UserAgent 5146 1045 IN IP4 8.43.33.209
s=SIP Call
c=IN IP4 8.43.33.209
t=0 0
m=audio 8278 RTP/AVP 0
c=IN IP4 8.43.33.209
a=rtpmap:0 PCMU/8000
a=ptime:20
a=sendonly
a=label:1
m=audio 8280 RTP/AVP 0
c=IN IP4 8.43.33.209
a=rtpmap:0 PCMU/8000
a=ptime:20
a=sendonly
a=label:2
--uniqueBoundary
Content-Type: application/rs-metadata+xml
Content-Disposition: recording-session
<?xml version="1.0" encoding="UTF-8"?>
<recording xmlns="urn:ietf:params:xml:ns:recording:1">
    <datamode>complete</datamode>
    <session session_id="sPVtz01IEeqC3dJj6Y+AJA==">
<sipSessionID>0e0960d88013509f86e7ad2d78da208a;remote=4d0de1325c205fa08f77d8d31c1b3a6f</sipSessionID>
        <start-time>2020-02-13T03:35:19.008Z</start-time>
    </session>
    <participant participant_id="sPVtz01IEeqC3tJj6Y+AJA==">
        <nameID aor="sip:3478@8.41.17.71">
        </nameID</participant>
    <participantsessionassoc participant_id="sPVtz01IEeqC3tJj6Y+AJA=="
session_id="sPVtz01IEeqC3dJj6Y+AJA==">
```

```
<associate-time>2020-02-13T03:35:19.008Z</associate-time>
</participantsessionassoc>
<stream stream_id="sPgFxk1IEeqC49Jj6Y+AJA==" session_id="sPVtz01IEeqC3dJj6Y+AJA==">
   <label>1</label>
</stream>
```

```
Cisco Unified Border Element Configuration Guide Through Cisco IOS XE 17.5
```

```
<participant participant_id="sPVtz01IEeqC39Jj6Y+AJA==">
       <nameID aor="sip:98765@8.41.17.71">
        </nameID></participant>
    <participantsessionassoc participant_id="sPVtz01IEeqC39Jj6Y+AJA=="
session_id="sPVtz01IEeqC3dJj6Y+AJA==">
        <associate-time>2020-02-13T03:35:19.008Z</associate-time>
</participantsessionassoc>
    <stream stream_id="sPgFxk1IEeqC5NJj6Y+AJA==" session_id="sPVtz01IEeqC3dJj6Y+AJA==">
       \langlelabel>2\langlelabel>
    </stream>
    <participantstreamassoc participant_id="sPVtz01IEeqC3tJj6Y+AJA==">
        <send>sPgFxk1IEeqC49Jj6Y+AJA==</send>
        <recv>sPgFxk1IEeqC5NJj6Y+AJA==</recv>
    </participantstreamassoc>
    <participantstreamassoc participant_id="sPVtz01IEeqC39Jj6Y+AJA==">
        <send>sPgFxk1IEeqC5NJj6Y+AJA==</send>
        <recv>sPgFxk1IEeqC49Jj6Y+AJA==</recv>
    </participantstreamassoc>
</recording>
```

```
--uniqueBoundary--
```
For a SIPREC call, the Require header in the SIP Invite (from Cisco UBE to CUBE Media Proxy, and from CUBE Media Proxy to the recorders) must have a "siprec" extension. The Require header must also have metadata in the XML body, else the call is dropped. The Contact header in a SIP invite has a "+sip.src" extension.

## **Session Identifier**

In both NBR and SIPREC modes, CUBE Media Proxy uses the Session-ID header in request and response messages to exchange session identifiers for tracking a recording session between peers.

The Session-ID comprises of the following two Universally Unique Identifiers (UUIDs) corresponding to the initiator and recipient of the recording request respectively:

- Local UUID corresponds to UUID of the User Agent that sends a recording request to the participants of a recording session.
- Remote UUID corresponds to UUID of the User Agent that recieves the recording request in a recording session.

## **Session-ID Handling**

CUBE Media Proxy generates a unique UUID locally, and this UUID is passed as local UUID value in the Session-ID header of the following SIP request and response:

- Request to primary and optional recorders.
- Response to Unified CM (Network-Based Recording) or CUBE (SIPREC-Based).

The following events are involved in the Session-ID handling by CUBE Media Proxy:

**1.** The initial Invite received by CUBE Media Proxy includes a local UUID generated by the originating platform and a null remote UUID as shown in the following example.

Session-ID: db248b6cbdc547bbc6c6fdfb6916eeb;remote=00000000000000000000000000000000

**2.** When sending an Invite to the primary recorder, CUBE Media Proxy generates a new UUID to use for the local Session Identifier. The remote UUID remains null.

Session-ID: 8dfb2f2e1d4c518db6122080fb8b1d83;remote=00000000000000000000000000000000

**3.** The subsequent 200 OK response from the primary recorder includes a local session identifier that it generated and the UUID provided by CUBE Media Proxy in the Invite as the remote session identifier.

Session-ID: 4fd24d9121935531a7f8d750ad16e19;remote=8dfb2f2e1d4c518db6122080fb8b1d83

**4.** When sending a 200 OK to the originating platform, CUBE Media Proxy uses the UUID it generated as the local session identifier and the UUID it received initially as the remote session identifier.

Session-ID: 8dfb2f2e1d4c518db6122080fb8b1d83;remote=db248b6cbdc547bbc6c6fdfb6916eeb

**5.** CUBE Media Proxy sends a forking request to the remaining four recorders with Session-ID header containing the same locally generated UUID asthe local UUID and a "NULL" value for the remote UUID.

Session-ID: 8dfb2f2e1d4c518db6122080fb8b1d83;remote=00000000000000000000000000000000

**6.** CUBE Media Proxy receives 200OK response from the remaining four recorders. The Session-ID header of the response message from each recorder contains UUID of the recorder as the local UUID and the locally generated UUID by the CUBE Media Proxy as the remote UUID.

Session-ID: 4fd24d9121935531a7f8d750ad17f20;remote=8dfb2f2e1d4c518db6122080fb8b1d83

**7.** In NBR mode, CUBE Media Proxy sends a SIP Info Message to Unified CM. For more information on SIP Info Message, see SIP Info [Messages](#page-616-0) from CUBE Media Proxy to Unified CM, on page 579. The Session-ID header of the SIP Info Message contains locally generated UUID by CUBE Media Proxy as local UUID and the UUID of Unified CM as the remote UUID.

Session-ID: 8dfb2f2e1d4c518db6122080fb8b1d83;remote=db248b6cbdc547bbc6c6fdfb6916eeb

## **Recording State Notification**

## <span id="page-616-0"></span>**SIP Info Messages from CUBE Media Proxy to Unified CM**

After trying or establishing an NBR session with the recorders, the CUBE Media Proxy sends SIP Info message to Unified CM to provide the consolidated status of all the recorders.

A SIP Info message is sent during the following stages of a recording session:

- **1.** Initial Call: After receiving a response from all the configured recorders during the initial call, a SIP Info message with status of each recorder is sent to the initiator of the recording session.
- **2.** Mid-Call: When the status of any of the recorders changes during a call, another SIP Info message with status of each recorder is sent to the initiator of the recording session. A change in status may result from any of the recorders sending a "BYE" or rejecting a midcall RE-INIVITE.

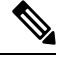

The examples in the following sections illustrate CUBE Media Proxy forking to two of the maximum five destinations. **Note**

#### **XML Format of a SIP Info Message**

The Content-Type header present in the SIP Info message is:

Content-Type:application/x-cisco-proxy-recording-status+xml

The following is the XML format of a SIP info message.

```
<recorderList>
   <recorder>
        <uri>recorder1</uri>
        <recordertype>Mandatory</recordertype>
        <status>Success</status>
        <errormessage>null</errormessage>
   </recoder>
   <recorder>
        <uri>recorder2</uri>
        <recordertype>Mandatory</recordertype>
        <status>Failed</status>
       <errormessage>SIP error code received from Recorder</errormessage> </recoder>
</recorderList>
```
**Table 63: Details of XML Tag and Data Type**

| <b>XML Tag</b>           | Data Type                  |  |
|--------------------------|----------------------------|--|
| $uri$ (Mandatory)        | <b>String</b>              |  |
| recordertype (Mandatory) | Enum (Mandatory, Optional) |  |
| status (Mandatory)       | Enum (Success, Failed)     |  |
| errormessage (Optional)  | String                     |  |

**Note**

The primary recorder in a secure forking scenario functions the same way as a mandatory recorder functions in a nonsecure forking scenario except that the recorderType tag is shown as optional. The following is the XML format of a SIP INFO message in a combination of secure and nonsecure forking scenario:

```
<recorderList>
    <recorder>
       <recorderType>Optional</recorderType>
        <status>Success</status>
    </recorder>
    <recorder>
        <recorderType>Optional</recorderType>
        <status>Success</status>
    </recorder>
    <recorder>
        <recorderType>Optional</recorderType>
        <status>Success</status>
    </recorder>
    <recorder>
        <recorderType>Optional</recorderType>
        <status>Success</status>
    </recorder>
    <recorder>
        <recorderType>Optional</recorderType>
        <status>Success</status>
    </recorder>
</recorderList>
```
## **SIP Info Message Sent During the Initial Call**

#### **SIP Info Message Sent During the Initial Call (All the Recorders as Optional)**

For information on how to configure the recorders as Optional, see Step 3 and Step 4 of [Configure](#page-621-0) CUBE Media [Proxy,](#page-621-0) on page 584.

The SIP Info Message that is sent during a recording session depends on the scenarios that are given in the following table:

| <b>Scenario</b>                                                                                                    | <status> of <i>recorder-1</i> in a SIP Info<br/><b>Message</b></status> | <status> of <i>recorder-2</i> in a SIP Info<br/><b>Message</b></status> |
|----------------------------------------------------------------------------------------------------|-------------------------------------------------------------------------|-------------------------------------------------------------------------|
| Call to the primary recorder<br><i>recorder-1</i> is established and<br>forking to <i>recorder-2</i> is triggered<br>successfully.                   | $<$ success $>$                                                         | <success></success>                                                     |
| Call to the primary recorder<br><i>recorder-1</i> is established and<br>forking to <i>recorder-2</i> is rejected<br>with 503 Service<br>Unavailable. | $<$ success $>$                                                         | <failure></failure>                                                     |

**Table 64: Call Scenarios and Recorder Status During the Initial Call with All Recorders as Optional**

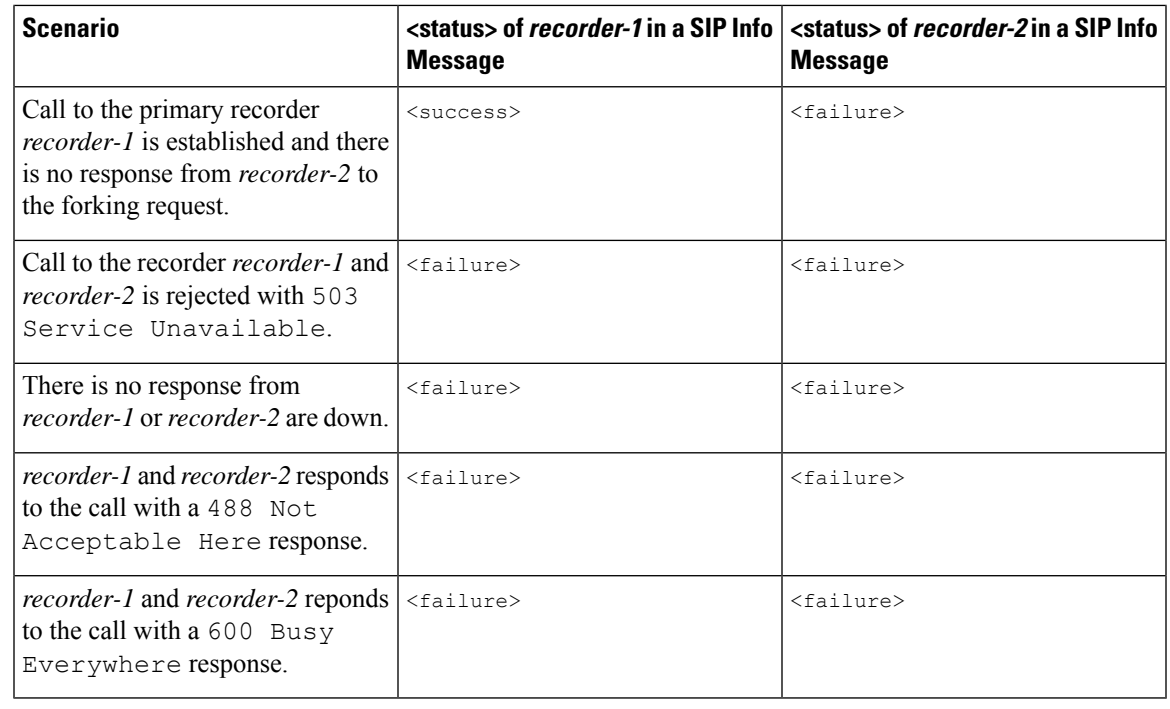

#### **Note**

- After a SIP Info Message is sent, a 200 OK response is received from the initiator of the recording session.
	- In all failure scenarios, an error code is sent in the **<errormessage>**.

### **SIP Info Message Sent During the Initial Call (One Recorder as Mandatory and Remaining as Optional)**

For information on how to configure the recorders as Mandatory, see Step 3, Step 4 and, Step 5 of [Configure](#page-621-0) [CUBE](#page-621-0) Media Proxy, on page 584.

The SIP Info Message that is sent during a recording session depends on the scenarios that are given in the following table.

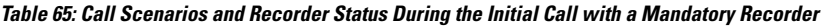

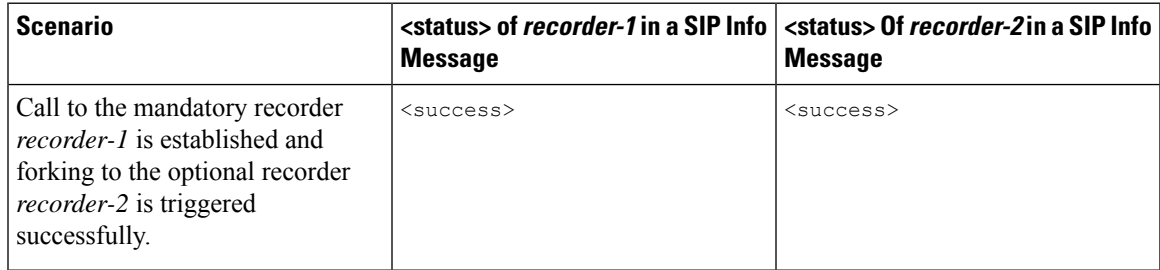

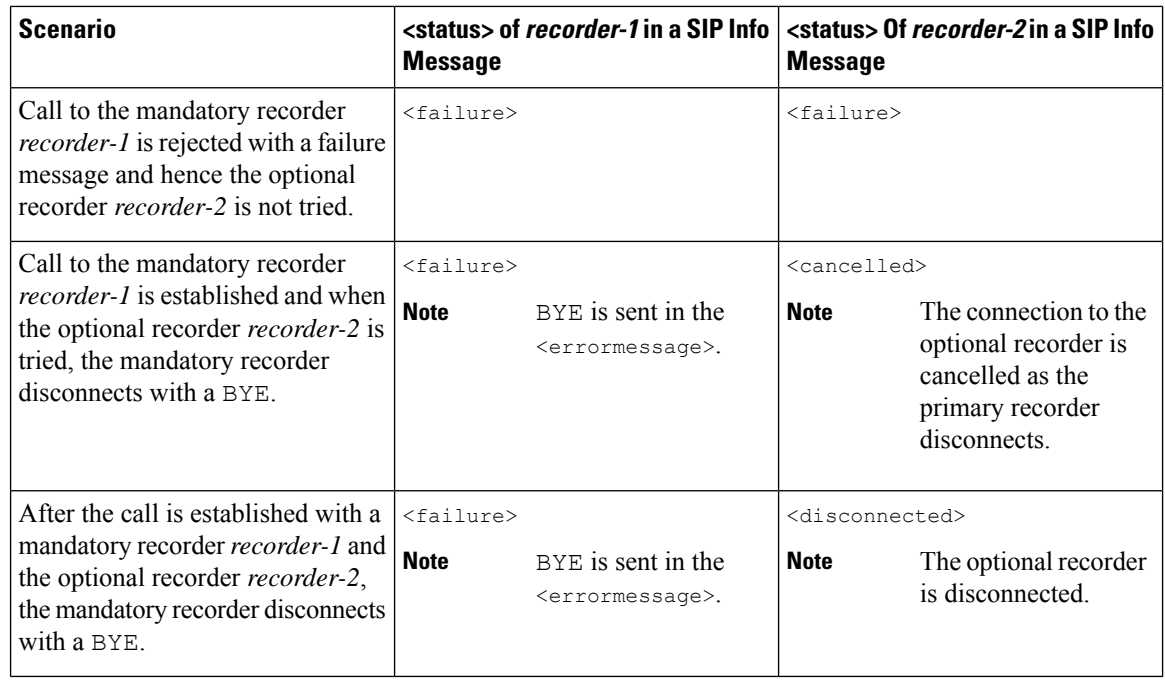

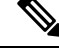

**Note**

• After a SIP Info Message is sent, a 200 OK response is received from the initiator of the recording session. Unified CM sends a 415 Unsupported Media Type message if the INFO sent from CUBE Media Proxy has a malformed XML body.

• For all failure scenarios, an error code is sent in the <errormessage>.

## **How to Configure CUBE Media Proxy**

## <span id="page-619-0"></span>**How to Configure CUBE Media Proxy for Network-Based Recording Solutions**

Following are the steps to configure CUBE Media Proxy for Network-Based Recording solutions:

### **Configure Outbound Dial-Peers to the Recorders**

#### **SUMMARY STEPS**

- **1. enable**
- **2. configure terminal**
- **3. dial-peer voice** *recorder-dial-peer-tag* **voip**
- **4. destination-pattern** [**+**] *string*
- **5. session protocol sipv2**
- **6. session target ipv4:**[*recording-server-destination-address* | *recording-server-dns*]
- **7. session transport** [**udp**| **tcp** | **tls**]
- **8.** (Optional) **voice-class sip srtp crypto <crypto-tag>** OR **srtp pass-thru**
- **9. end**

#### **DETAILED STEPS**

I

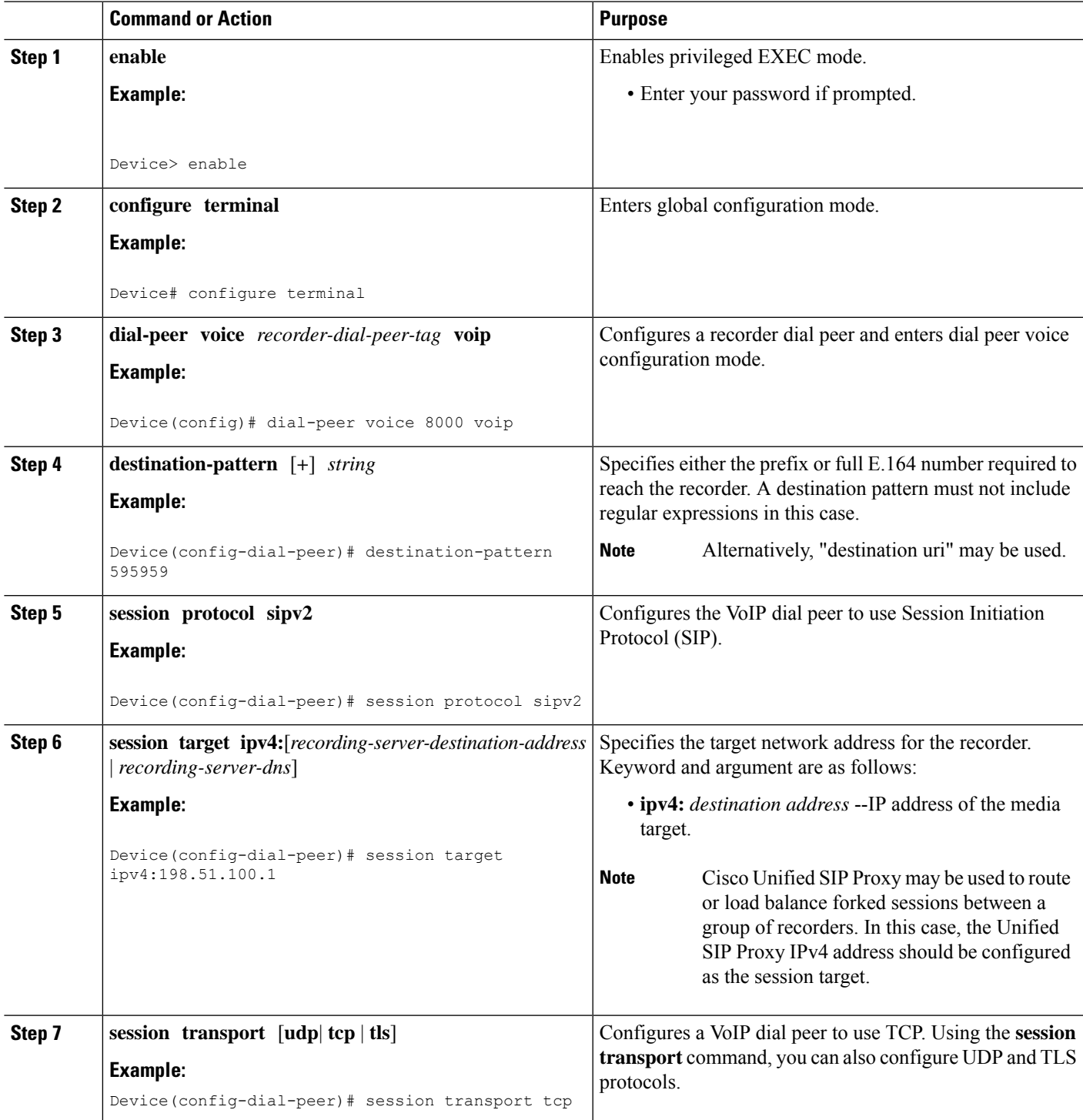

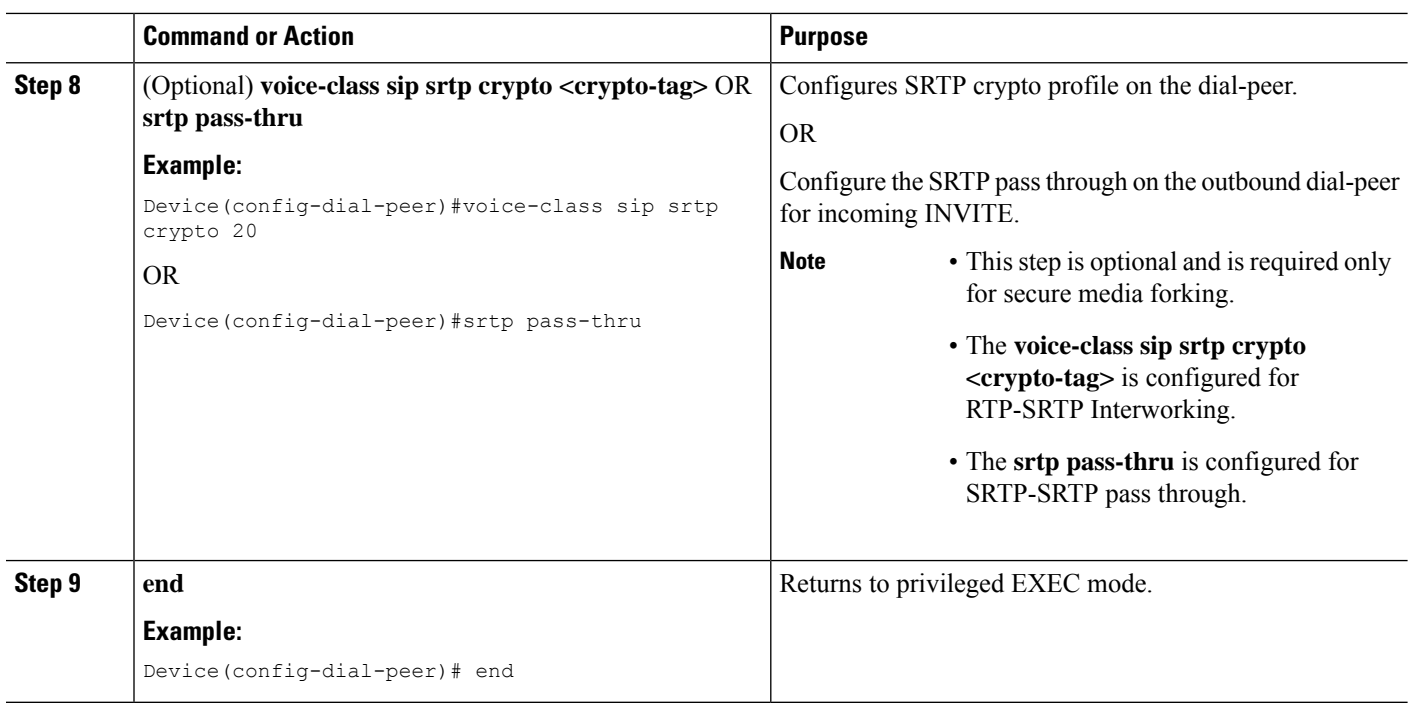

### <span id="page-621-0"></span>**Configure CUBE Media Proxy**

#### **Before you begin**

For secure forking, outbound dial peers must be configured for TLS or SRTP. For further information, refer to [Configuring](https://www.cisco.com/c/en/us/td/docs/ios-xml/ios/voice/cube/configuration/cube-book/voi-cube-sip-tls.html?bookSearch=true) CUBE for SIP TLS.

#### **SUMMARY STEPS**

- **1. enable**
- **2. configure terminal**
- **3. media profile recorder** *profile-tag*
- **4. media-recording proxy** [*dial-peer-tag1 dial-peer-tag2 dial-peer-tag3 dial-peer-tag4 dial-peer-tag5*]
- **5. media-recording proxy secure** [*dial-peer-tag1 dial-peer-tag2 dial-peer-tag3 dial-peer-tag4 dial-peer-tag5*]
- **6. proxy policy mandatory** *dial-peer-tag*
- **7. exit**
- **8. media class** *tag*
- **9. recorder profile** *tag*
- **10. exit**

#### **DETAILED STEPS**

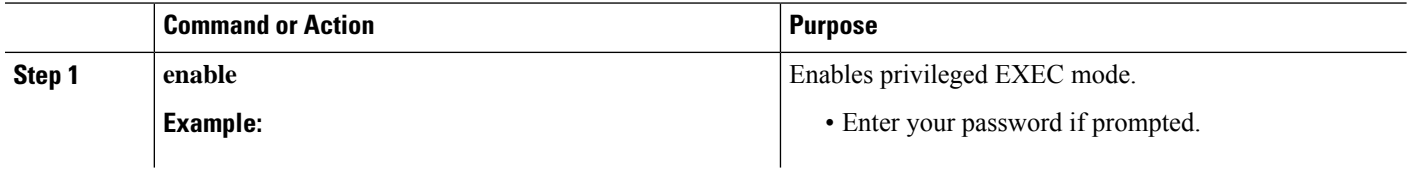

 $\mathbf l$ 

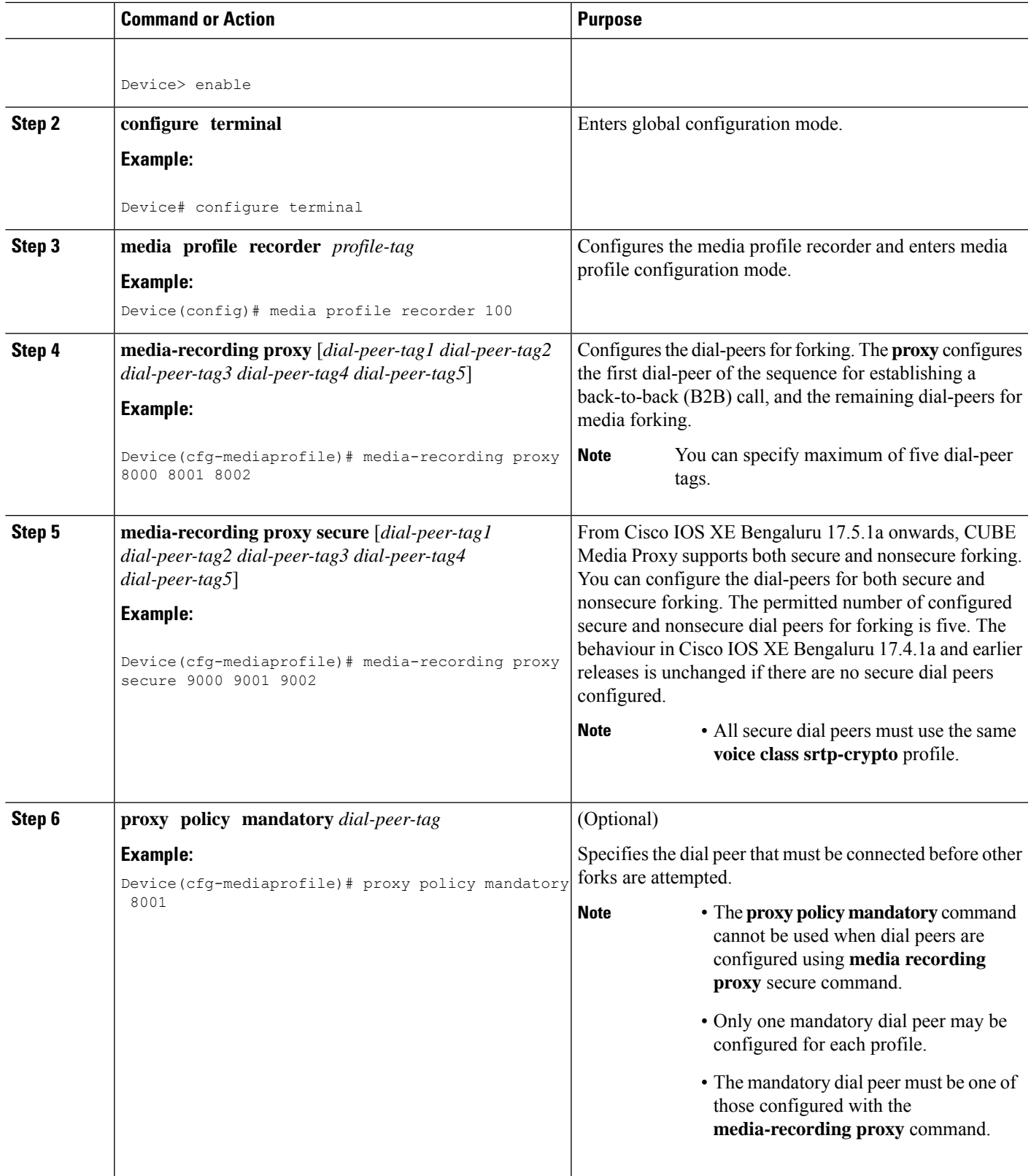

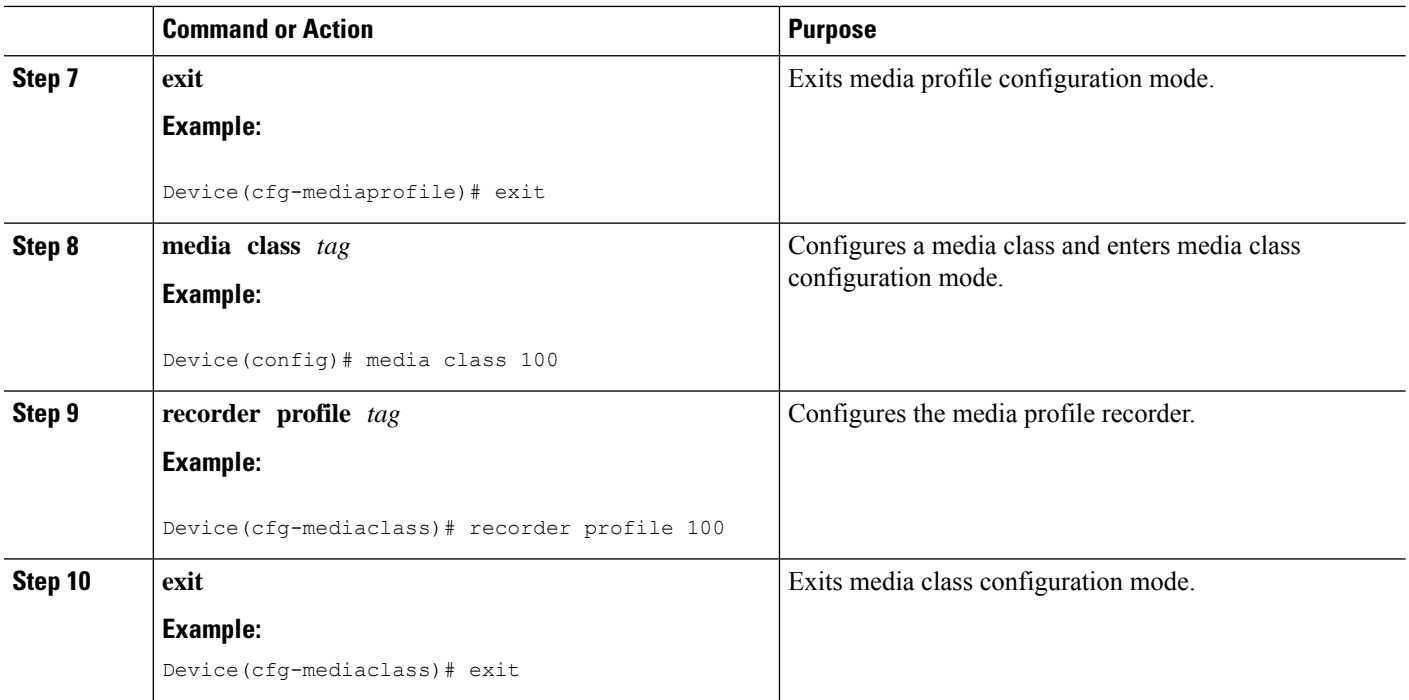

## **Configure Inbound Dial-Peer from Unified CM**

#### **SUMMARY STEPS**

- **1. enable**
- **2. configure terminal**
- **3. dial-peer voice** *call-manager-dial-peer-tag* **voip**
- **4. incoming uri** {**from** | **request** |**to** | **via** } *tag*
- **5. media-class** *tag*
- **6.** (Optional) **srtp pass-thru**
- **7. exit**

#### **DETAILED STEPS**

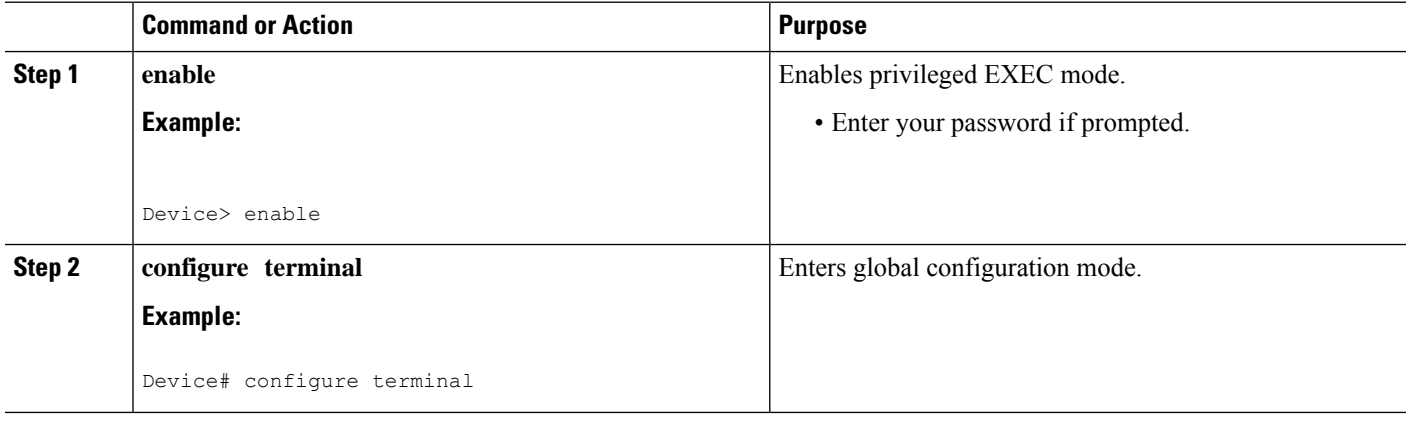

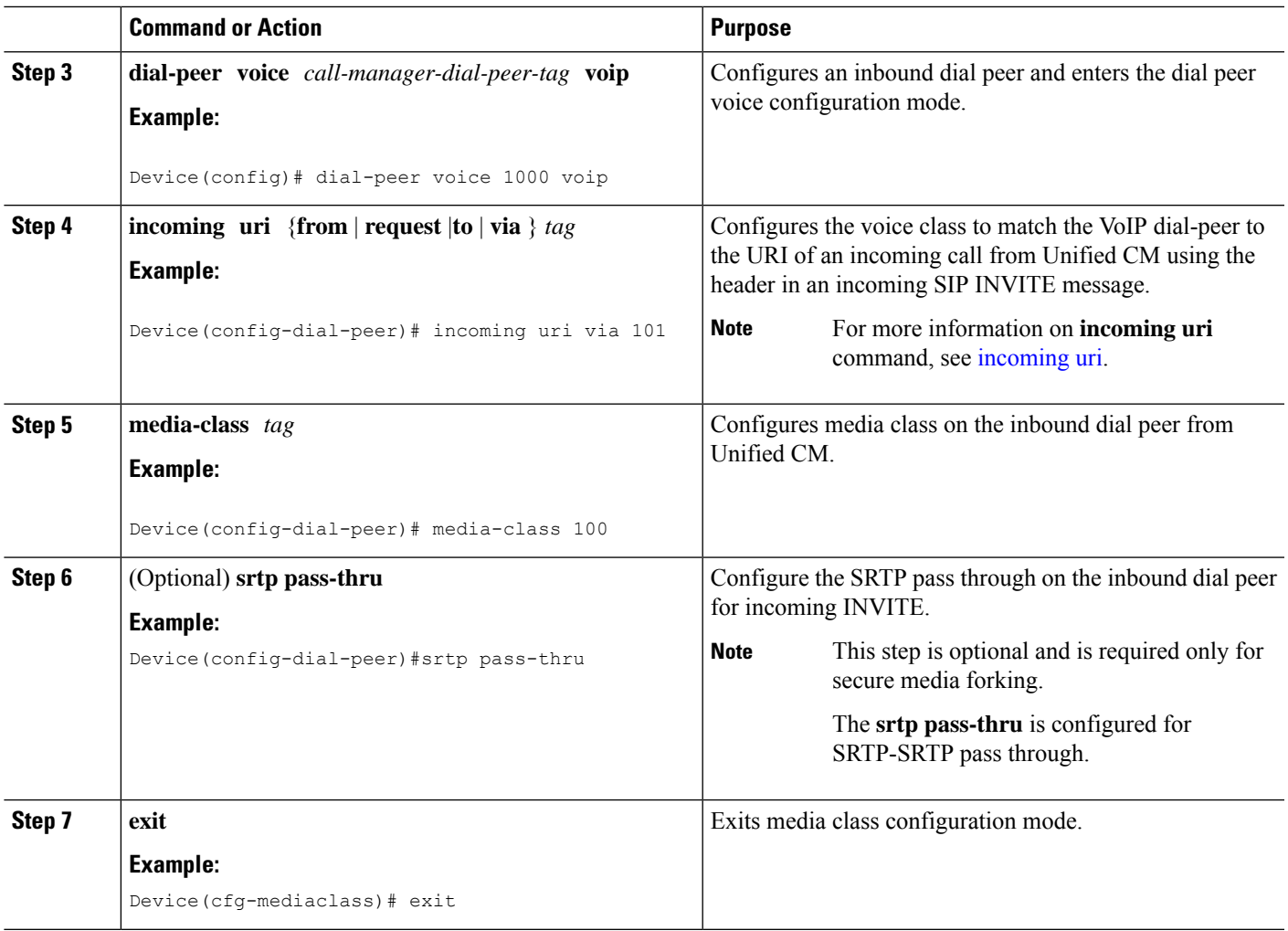

## **How to Configure CUBE Media Proxy for SIPREC Solutions**

Following are the steps to configure SIPREC-based CUBE Media Proxy:

- **1.** Configure Outbound Dial-Peers to the [Recorders,](#page-619-0) on page 582.
- **2.** [Configure](#page-621-0) CUBE Media Proxy, on page 584.
- **3.** Configure SIPREC on CUBE. For more information, see SIPREC (SIP [Recording\).](#page-544-0)

## **Verification of CUBE Media Proxy Configuration**

You can verify the configuration of CUBE Media Proxy using Unified CM NBR and SIPREC-Based CUBE Media Proxy using the following **show** and **debug** commands.

- **debug voip fpi all** (for ASR devices only)
- **debug voip ccapi all**
- **debug voip recmsp all**
- **debug ccsip all**
- **debug ccsip messages**(for audio calls)

The CUBE Media Proxy sends INVITEs to the recorders with a single stream, which successfully forks the primary call to the recorders. INVITEs to recorders have a single m-line with a send-only attribute.

• **show voip rtp connections**

Displays Real-Time Transport Protocol (RTP) connections.

#### **Example:**

For CUBE Media Proxy with Unified CM NBR, recording sessions consist of two sets of RTP streams that are set up independently for near-end and far-end streams. The following example shows RTP connections from 198.51.100.1 is forked to three recorders 8.41.17.71 to 73.

This example shows NBR with 3 recorders. Two inbound INVITEs (one each for near-end or far-end).

```
Device# show voip rtp connections
VoIP RTP Port Usage Information:
Max Ports Available: 19999, Ports Reserved: 101, Ports in Use:8
Port range not configured
Min Max Ports Ports Ports
Media-Address Range and Port Port Available Reserved In-use
Global Media Pool 8000 48198 19999 101 8
VoIP RTP active connections :
No. CallId dstCallId LocalRTP RmtRTP LocalIP RemoteIP MPSS
VRF
1 100 101 8218 8372 198.51.100.1 192.0.2.1 NO
NA
2 101 100 8220 9000 8.43.21.69 8.41.17.71 NO
NA
3 104 103 8222 9238 8.43.21.69 8.41.17.72 NO
NA
4 107 106 8224 9250 8.43.21.69 8.41.17.73 NO
NA
5 108 109 8226 8374 198.51.100.1 192.0.2.1 NO
NA
6 109 108 8228 9002 8.43.21.69 8.41.17.71 NO
NA
7 112 111 8230 9240 8.43.21.69 8.41.17.72 NO
NA
8 115 114 8232 9252 8.43.21.69 8.41.17.73 NO
NA
Found 8 active RTP connections
```
For CUBE Media Proxy using SIPREC, both near-end and far-end streams are established with the same inbound INVITE, which includes the detail in 2 m-lines. The following example shows how the inbound RTP connections are established before creating the RTP connections for five forks.

This example showsSIPREC with 5 recorders. One inbound INVITE (both near-end or far-end streams).

```
Device# show voip rtp connections
VoIP RTP Port Usage Information:
Max Ports Available: 19999, Ports Reserved: 101, Ports in Use: 12
Port range not configured
Min Max Ports Ports Ports
Media-Address Range entitled and Port Port Available Reserved In-use
Global Media Pool                             8000 48198 19999     101       12
```
Ш

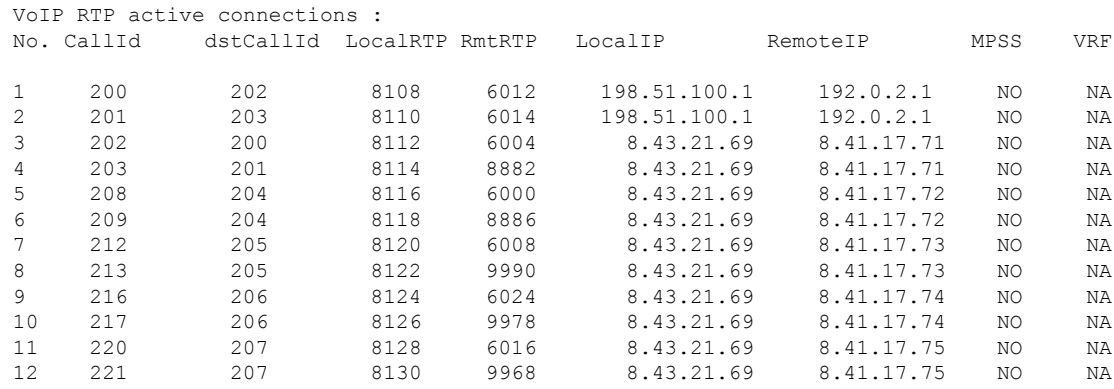

Found 12 active RTP connections

#### • **show voip recmsp session**

Displays active recording Media Service Provider (MSP) session information internal to CUBE Media Proxy.

Following is the sample output for CUBE Media Proxy using Unified CM NBR or SIPREC-Based CUBE Media Proxy:

Device# **show voip recmsp session**

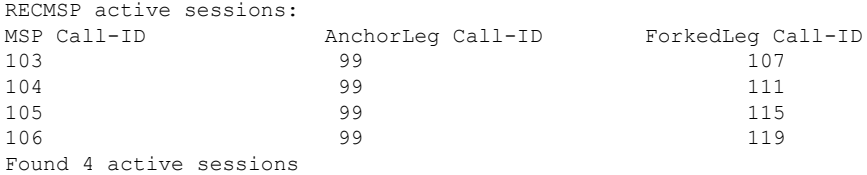

• **show voip recmsp session detail call-id** *call-id*

Displays detailed information about the recording MSP Call ID.

#### **Example:**

Following is the sample output for CUBE Media Proxy using Unified CM NBR:

```
Device# show voip recmsp session detail call-id 104
RECMSP active sessions:
Detailed Information
=========================
Recording MSP Leg Details:
Call ID: 103
GUID : 7C5946D38ECD
AnchorLeg Details:
Call ID: 100
Forking Stream type: voice-nearend
```
Participant: 10000 Non-anchor Leg Details: Call ID: 101 Forking Stream type: voice-farend Participant: 708090

Forked Leg Details: Call ID: 104

Voice Near End Stream CallID 104 Stream State ACTIVE Found 1 active sessions

In SIPREC-based CUBE Media Proxy, there are two voice near-end streams for the forked call leg. Following is the sample output:

Device# show voip recmsp session detail call-id 208 RECMSP active sessions: Detailed Information ========================= Recording MSP Leg Details: Call ID: 204 GUID : C710812A808A

AnchorLeg Details: Call ID: 200 Forking Stream type: voice-nearend Participant: sipp

Non-anchor Leg Details: Call ID: 202 Forking Stream type: voice-farend Participant: 9876

```
Forked Leg Details:
Call ID: 208
Voice Near End Stream CallID 208
Stream State ACTIVE
Voice Near End Stream CallID 209
Stream State ACTIVE
Found 1 active sessions
```
#### • **show voip rtp forking**

Displays RTP media-forking connections.

#### **Example:**

Following is the sample output for CUBE Media Proxy using Unified CM NBR:

```
Device# show voip rtp forking
VoIP RTP active forks :
Fork 1
  stream type voice-only (0): count 0
  stream type voice+dtmf (1): count 0
  stream type dtmf-only (2): count 0
  stream type voice-nearend (3): count 1
    remote ip 8.41.17.72, remote port 9238, local port 8222
      codec g711ulaw, logical ssrc 0x53
      packets sent 29687, packets received 0
  stream type voice+dtmf-nearend (4): count 0
  stream type voice+dtmf-farend (6): count 0
  stream type video (7): count 0
  stream type video-nearend (8): count 0
  stream type video-farend (9): count 0
  stream type application (10): count 0
Fork 2
  stream type voice-only (0): count 0
  stream type voice+dtmf (1): count 0
  stream type dtmf-only (2): count 0
  stream type voice-nearend (3): count 1
    remote ip 8.41.17.73, remote port 9250, local port 8224
      codec g711ulaw, logical ssrc 0x53
      packets sent 29687, packets received 0
```

```
stream type voice+dtmf-nearend (4): count 0
  stream type voice+dtmf-farend (6): count 0
  stream type video (7): count 0
  stream type video-nearend (8): count 0
  stream type video-farend (9): count 0
  stream type application (10): count 0
Fork 3
  stream type voice-only (0): count 0
  stream type voice+dtmf (1): count 0
  stream type dtmf-only (2): count 0
  stream type voice-nearend (3): count 1
     remote ip 8.41.17.72, remote port 9240, local port 8230
      codec g711ulaw, logical ssrc 0x58
      packets sent 2980, packets received 0
  stream type voice+dtmf-nearend (4): count 0
  stream type voice+dtmf-farend (6): count 0
  stream type video (7): count 0
  stream type video-nearend (8): count 0
  stream type video-farend (9): count 0
  stream type application (10): count 0
 Fork 4
  stream type voice-only (0): count 0
  stream type voice+dtmf (1): count 0
  stream type dtmf-only (2): count 0
  stream type voice-nearend (3): count 1
    remote ip 8.41.17.73, remote port 9252, local port 8232
      codec g711ulaw, logical ssrc 0x58
      packets sent 2980, packets received 0
  stream type voice+dtmf-nearend (4): count 0
  stream type voice+dtmf-farend (6): count 0
  stream type video (7): count 0
  stream type video-nearend (8): count 0
  stream type video-farend (9): count 0
  stream type application (10): count 0
```
#### Following is the sample output for SIPREC-Based CUBE Media Proxy:

```
Device# show voip rtp forking
VoIP RTP active forks :
Fork 1
  stream type voice-only (0): count 0
  stream type voice+dtmf (1): count 0
  stream type dtmf-only (2): count 0
  stream type voice-nearend (3): count 2
     remote ip 8.41.17.72, remote port 6000, local port 8116
      codec g711ulaw, logical ssrc 0x53
      packets sent 29687, packets received 0
     remote ip 8.41.17.72, remote port 8886, local port 8118
      codec g711ulaw, logical ssrc 0x53
       packets sent 1296, packets received 0
  stream type voice+dtmf-nearend (4): count 0
  stream type voice+dtmf-farend (6): count 0
  stream type video (7): count 0
  stream type video-nearend (8): count 0
  stream type video-farend (9): count 0
  stream type application (10): count 0
Fork 2
  stream type voice-only (0): count 0
  stream type voice+dtmf (1): count 0
  stream type dtmf-only (2): count 0
  stream type voice-nearend (3): count 2
     remote ip 8.41.17.73, remote port 6008, local port 8120
      codec g711ulaw, logical ssrc 0x53
      packets sent 29687, packets received 0
```

```
remote ip 8.41.17.73, remote port 9990, local port 8122
      codec g711ulaw, logical ssrc 0x53
      packets sent 1296, packets received 0
  stream type voice+dtmf-nearend (4): count 0
  stream type voice+dtmf-farend (6): count 0
  stream type video (7): count 0
  stream type video-nearend (8): count 0
  stream type video-farend (9): count 0
  stream type application (10): count 0
Fork 3
  stream type voice-only (0): count 0
  stream type voice+dtmf (1): count 0
  stream type dtmf-only (2): count 0
  stream type voice-nearend (3): count 2
    remote ip 8.41.17.74, remote port 6024, local port 8124
      codec g711ulaw, logical ssrc 0x53
      packets sent 29687, packets received 0
    remote ip 8.41.17.74, remote port 9978, local port 8126
      codec g711ulaw, logical ssrc 0x53
      packets sent 1296, packets received 0
  stream type voice+dtmf-nearend (4): count 0
  stream type voice+dtmf-farend (6): count 0
  stream type video (7): count 0
  stream type video-nearend (8): count 0
  stream type video-farend (9): count 0
  stream type application (10): count 0
Fork 4
  stream type voice-only (0): count 0
  stream type voice+dtmf (1): count 0
  stream type dtmf-only (2): count 0
  stream type voice-nearend (3): count 2
    remote ip 8.41.17.75, remote port 6016, local port 8128
      codec g711ulaw, logical ssrc 0x53
      packets sent 29687, packets received 0
    remote ip 8.41.17.75, remote port 9968, local port 8130
      codec g711ulaw, logical ssrc 0x53
      packets sent 1296, packets received 0
  stream type voice+dtmf-nearend (4): count 0
  stream type voice+dtmf-farend (6): count 0
  stream type video (7): count 0
  stream type video-nearend (8): count 0
  stream type video-farend (9): count 0
  stream type application (10): count 0
```
#### • **show call active voice compact**

Displays a compact version of voice CallsInProgress. An extra call leg is displayed for media forking.

Example:

Following is a sample using NBR:

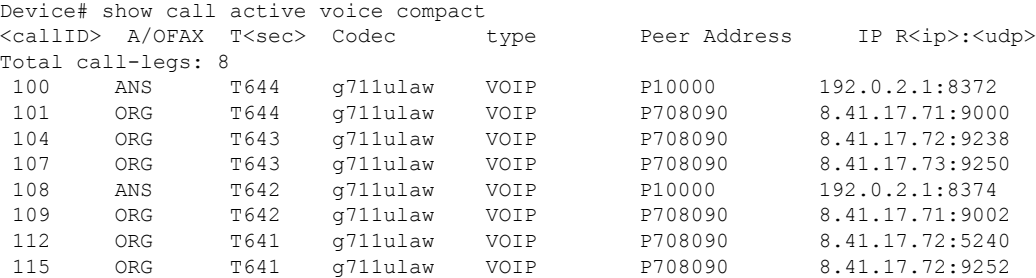

#### Following is a sample output using SIPREC:

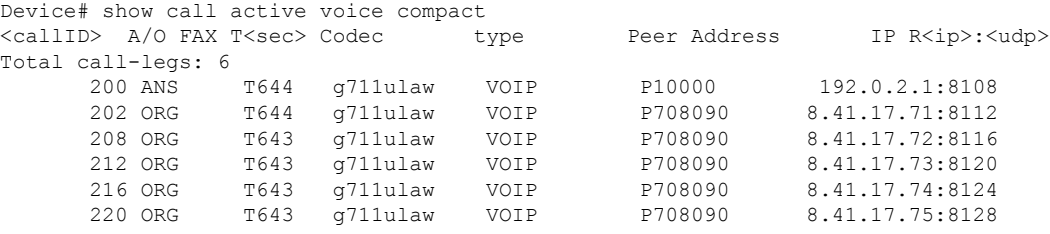

#### • **show sip-ua calls**

Displays active user agent client (UAC) and user agent server (UAS) information on SIP calls.

#### **Example:**

Following is the sample output for CUBE Media Proxy using Unified CM NBR:

```
Device# show sip-ua calls
Total SIP call legs:3, User Agent Client:2, User Agent Server:1
SIP UAC CALL INFO
Call 1<br>SIP Call ID
                      : 4091A49B-308911E8-8008EC4C-8D01D66C@192.0.2.1
 State of the call : STATE ACTIVE (7)
 Substate of the call : SUBSTATE_NONE (0)
 Calling Number : 808808
 Called Number : 8453
 Called URI
 Bit Flags : 0xC04018 0x80000100 0x80
 CC Call ID : 2
 Local UUID : c7351800dd135daba19758eac6b1dd70
 Remote UUID : ab9f4823802156aaaa8d62e04aaa2b96
 Source IP Address (Sig ): 192.0.2.1
 Destn SIP Req Addr:Port : [192.0.2.2]:9312
 Destn SIP Resp Addr:Port: [192.0.2.2]:9312
 Destination Name
 Number of Media Streams : 1
 Number of Active Streams: 1
 RTP Fork Object : 0x0Media Mode : flow-through
 Media Stream 1
 State of the stream : STREAM ACTIVE
 Stream Call ID : 2<br>Chance Time
 Stream Type : voice-only (0)
 Stream Media Addr Type : 1
 Negotiated Codec : g711ulaw (160 bytes)
 Codec Payload Type : 0
 Negotiated Dtmf-relay : inband-voice
 Dtmf-relay Payload Type : 0<br>QoS ID : -1
 QoS ID : -1
 Local QoS Strength : BestEffort
 Negotiated QoS Strength : BestEffort
 Negotiated QoS Direction : None
 Local QoS Status : None
 Media Source IP Addr:Port: [192.0.2.1]:8002
 Media Dest IP Addr:Port : [192.0.2.2]:9000
 Mid-Call Re-Assocation Count: 0
 SRTP-RTP Re-Assocation DSP Query Count: 0
Options-Ping ENABLED:NO ACTIVE:NO
```
Following is the sample output for SIPREC-based CUBE Media Proxy:

```
Device# show sip-ua calls
Total SIP call legs:6, User Agent Client:5, User Agent Server:1
SIP UAC CALL INFO
Call 1
SIP Call ID : C711BA13-7E9B11EA-8090D6ED-255EEFA0@8.43.21.69
  State of the call : STATE ACTIVE (7)
  Substate of the call : SUBSTATE_NONE (0)
  Calling Number : sipp
  Called Number : 9876<br>Called URI : sip:
                       : sip:9876@8.41.17.71:8881
  Bit Flags : 0xC04018 0x90000100 0x80
   CC Call ID : 101
   Local UUID : eeabf35db3d25ca4b8276616cdcf5d15
  Remote UUID : 8afa5ed7b8a052e29235bade4affcf9e
  Source IP Address (Sig ): 8.43.21.69
  Destn SIP Req Addr:Port : [8.41.17.71]:8881
  Destn SIP Resp Addr:Port: [8.41.17.71]:8881
  Destination Name : 8.41.17.71
  Number of Media Streams : 2
  Number of Active Streams: 2
  RTP Fork Object : 0x0
  Media Mode : flow-through
  Media Stream 1
    State of the stream : STREAM_ACTIVE
    Stream Call ID : 101
    Stream Type : voice+dtmf (1)
    Stream Media Addr Type : 1
    Negotiated Codec : g711ulaw (160 bytes)
    Codec Payload Type : 0
    Negotiated Dtmf-relay : rtp-nte
    Dtmf-relay Payload Type : 101<br>00S ID : -1
    QoS ID : -1<br>Local QoS Strength : BestEffort
    Local QoS Strength
    Negotiated QoS Strength : BestEffort
    Negotiated QoS Direction : None
    Local QoS Status : None
    Media Source IP Addr:Port: [8.43.21.69]:8112
    Media Dest IP Addr:Port : [8.41.17.71]:6005
  Media Stream 2
    State of the stream : STREAM ACTIVE
    Stream Call ID : 102<br>
\cdot voir
    Stream Type : voice+dtmf (1)
    Stream Media Addr Type : 1
     Negotiated Codec : g711ulaw (160 bytes)
     Codec Payload Type : 0
    Negotiated Dtmf-relay : rtp-nte
    Dtmf-relay Payload Type : 101
    QoS ID : -1
    Local OoS Strength : BestEffort
    Negotiated QoS Strength : BestEffort
    Negotiated QoS Direction : None
    Local QoS Status : None
    Media Source IP Addr:Port: [8.43.21.69]:8114
    Media Dest IP Addr:Port : [8.41.17.71]:8883
  Mid-Call Re-Assocation Count: 0
  SRTP-RTP Re-Assocation DSP Query Count: 0
```
Options-Ping ENABLED:NO ACTIVE:NO

• **show voip fpi calls**

Ш

Displays the call (both inbound and outbound leg) information at the application level.

#### **Example:**

Following is the sample output for CUBE Media Proxy using Unified CM NBR:

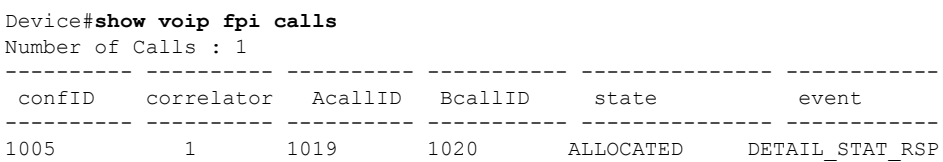

As there are 2-m lines in the incoming invite to SIPREC-based CUBE Media Proxy, two FPI sessions are created. Following is the sample output:

```
Device#show voip fpi calls
Number of Calls : 2
            ---------- ---------- ---------- ----------- --------------- ------------
confID correlator AcallID BcallID state event
---------- ---------- ---------- ----------- --------------- ------------
 42 13 102 100 ALLOCATED DETAIL STAT RSP
 41 14 99 101 ALLOCATED DETAIL STAT RSP
```
#### • **show media-proxy sessions**

Displays the inbound and forked Call-ID, Session-ID, and dial peer tag details of the active recording sessions. The "Secure" field in the command output is tagged  $Y$  if the recording session is secure and  $N$ if the recording session is nonsecure. The "SIPREC" field in the command output is tagged Y for SIPREC-based recording session and N for Unified CM-based recording session.

#### **Example:**

Device# **show media-proxy sessions**

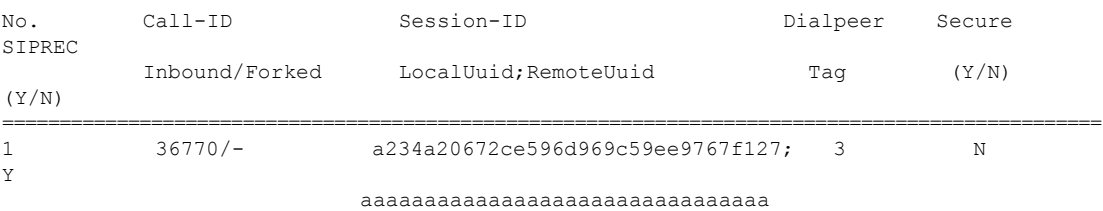

#### • **show media-proxy sessions summary**

Displays the active recording session details such as the dial peer tag, IP address, port number, number of failed recording sessions, and total number of recording sessions.

#### **Example:**

NBR:

Device# show media-proxy sessions summary

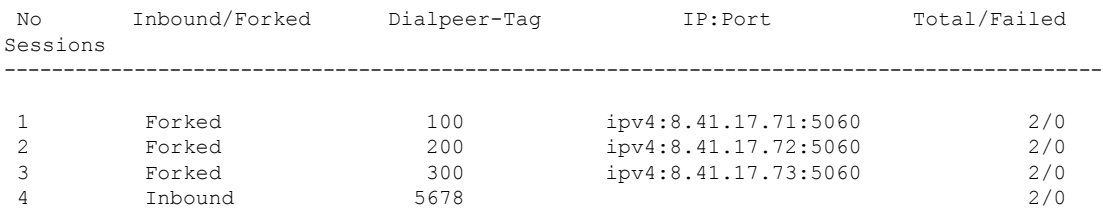

SIPREC:

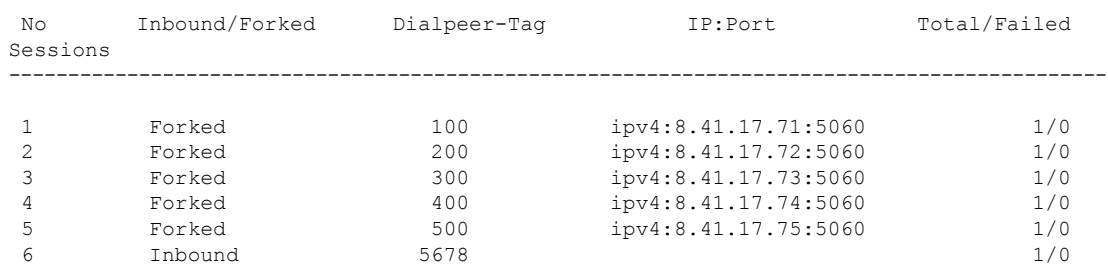

Device# show media-proxy sessions summary

#### • **show media-proxy sessions call-id** *call-id*

Displays the details of the inbound leg and all the forked legs that are associated with the specified SIP leg call-ID. MSP call-ID is not a valid call-ID for this command. Specify the CCAPI call identifier of the SIP leg.

#### **Example:**

Device# show media-proxy sessions call-id 101 CC Call-ID: 100 Inbound-leg Dur: 00:00:15 tx: 0/0 rx: 1484/296800 lost: 0/0/0 delay: 0/0/0ms Remote-Addr: 192.0.2.1:8372 Local-Addr: 192.0.2.1:8218 rtt:0ms pl:0/0ms Dialpeer-Tag: 5678 Negotiated-Codec: g711ulaw SRTP-Status: off SRTP-Cipher: NA LocalUUID: 6bde661e9767590b930f3427ad6e94e9 RemoteUUID: ab9f4823802156aaaa8d62e04aaa2b96

CC Call-ID: 101 Forked-leg (Primary) Dur: 00:00:15 tx: 1484/296800 rx: 0/0 lost: 0/0/0 delay: 0/0/0ms Remote-Addr: 8.41.17.71:9000 Local-Addr: 8.43.21.69:8220 rtt:0ms pl:0/0ms Dialpeer-Tag: 100 Negotiated-Codec: g711ulaw SRTP-Status: off SRTP-Cipher: NA LocalUUID: ab9f4823802156aaaa8d62e04aaa2b96 RemoteUUID: 6bde661e9767590b930f3427ad6e94e9

```
CC Call-ID: 104 Forked-leg
Dur: 00:00:15 tx: 1480/296000 rx: 0/0 lost: 0/0/0 delay: 0/0/0ms
Remote-Addr: 8.41.17.72:9238 Local-Addr: 8.43.21.69:8222 rtt:0ms pl:0/0ms
Dialpeer-Tag: 200 Negotiated-Codec: g711ulaw
SRTP-Status: off SRTP-Cipher: NA
LocalUUID: 6bde661e9767590b930f3427ad6e94e9 RemoteUUID: dcdf882f0876890b930f3427be7fa5f6
```
CC Call-ID: 107 Forked-leg Dur: 00:00:15 tx: 1479/295800 rx: 0/0 lost: 0/0/0 delay: 0/0/0ms Remote-Addr: 8.41.17.73:9250 Local-Addr: 8.43.21.69:8224 rtt:0ms pl:0/0ms Dialpeer-Tag: 300 Negotiated-Codec: g711ulaw SRTP-Status: off SRTP-Cipher: NA LocalUUID: 6bde661e9767590b930f3427ad6e94e9 RemoteUUID: 8df0863a6434263f60e50124dae649e6

#### • **show media-proxy sessions session-id** *WORD*

Displays the details of the Media Proxy recording sessions that are associated with the specified session-ID. To display the details of a specific call-leg, specify the complete session ID string as, *local-uuid;remote=remote-uuid*. Tokens that are allowed for *WORD* are '\*', [0-9], [a-f], and [A-F].

#### **Example:**

```
Device# show media-proxy sessions session-id 6bde661e9767590b930f3427ad6e94e9
CC Call-ID: 100 Inbound-leg
Dur: 00:00:15 tx: 0/0 rx: 1484/296800 lost: 0/0/0 delay: 0/0/0ms
Remote-Addr: 192.0.2.1:8372 Local-Addr: 192.0.2.1:8218 rtt:0ms pl:0/0ms
```

```
Dialpeer-Tag: 5678 Negotiated-Codec: g711ulaw
SRTP-Status: off SRTP-Cipher: NA
LocalUUID: 6bde661e9767590b930f3427ad6e94e9 RemoteUUID: ab9f4823802156aaaa8d62e04aaa2b96
CC Call-ID: 101 Forked-leg (Primary)
Dur: 00:00:15 tx: 1484/296800 rx: 0/0 lost: 0/0/0 delay: 0/0/0ms
Remote-Addr: 8.41.17.71:9000 Local-Addr: 8.43.21.69:8220 rtt:0ms pl:0/0ms
Dialpeer-Tag: 100 Negotiated-Codec: g711ulaw
SRTP-Status: off SRTP-Cipher: NA
LocalUUID: ab9f4823802156aaaa8d62e04aaa2b96 RemoteUUID: 6bde661e9767590b930f3427ad6e94e9
CC Call-ID: 104 Forked-leg
Dur: 00:00:15 tx: 1480/296000 rx: 0/0 lost: 0/0/0 delay: 0/0/0ms
Remote-Addr: 8.41.17.72:9238 Local-Addr: 8.43.21.69:8222 rtt:0ms pl:0/0ms
```
Dialpeer-Tag: 200 Negotiated-Codec: g711ulaw SRTP-Status: off SRTP-Cipher: NA LocalUUID: 6bde661e9767590b930f3427ad6e94e9 RemoteUUID: dcdf882f0876890b930f3427be7fa5f6

```
CC Call-ID: 107 Forked-leg
Dur: 00:00:15 tx: 1479/295800 rx: 0/0 lost: 0/0/0 delay: 0/0/0ms
Remote-Addr: 8.41.17.73:9250 Local-Addr: 8.43.21.69:8224 rtt:0ms pl:0/0ms
Dialpeer-Tag: 300 Negotiated-Codec: g711ulaw
SRTP-Status: off SRTP-Cipher: NA
LocalUUID: 6bde661e9767590b930f3427ad6e94e9 RemoteUUID: 8df0863a6434263f60e50124dae649e6
```
#### • **show media-proxy sessions metadata-session-id** *x-session-id*

Displays the details of the Media Proxy recording sessions based on the x-session-id present in the "From" header of the INVITE from Cisco Unified Communications Manager.

#### **Example:**

Device# show media-proxy sessions metadata-session-id 696dd5d3f7755c6abdc438e93d01febf

CC Call-ID: 108 Inbound-leg Dur: 00:00:46 tx: 0/0 rx: 3105/578880 lost: 0/0/0 delay: 0/0/0ms Remote-Addr: 192.0.2.1:8374 Local-Addr: 198.51.100.1:8226 rtt: 0ms pl: 0/0ms Dialpeer-Tag: 1 Negotiated-Codec: g711ulaw SRTP-Status: off SRTP-Cipher: NA LocalUUID: 528b282b804c5fd098eaba3696c00de2 RemoteUUID: 4fd8036613424366fe00521d46ea16e3

CC Call-ID: 108 Forked-leg (Primary) Dur: 00:00:46 tx: 3105/578880 rx: 0/0 lost: 0/0/0 delay: 0/0/0ms Remote-Addr: 8.41.17.71:9002 Local-Addr: 8.43.21.69:8228 rtt: 0ms pl: 0/0ms Dialpeer-Tag: 2 Negotiated-Codec: g711ulaw SRTP-Status: off SRTP-Cipher: NA LocalUUID: 4fd8036613424366fe00521d46ea16e3 RemoteUUID: 528b282b804c5fd098eaba3696c00de2

```
CC Call-ID: 112 Forked-leg
Dur: 00:00:46 tx: 3100/577880 rx: 0/0 lost: 0/0/0 delay: 0/0/0ms
Remote-Addr: 8.41.17.72:9240 Local-Addr: 8.43.21.69:8230 rtt: 0ms pl: 0/0ms
Dialpeer-Tag: 3 Negotiated-Codec: g711ulaw
SRTP-Status: off SRTP-Cipher: NA
LocalUUID: 528b282b804c5fd098eaba3696c00de2 RemoteUUID: 74ad4a4da25e71f2ba0cdc58b8e22f04
```

```
CC Call-ID: 115 Forked-leg
Dur: 00:00:46 tx: 3101/578080 rx: 0/0 lost: 0/0/0 delay: 0/0/0ms
Remote-Addr: 8.41.17.73:9252 Local-Addr: 8.43.21.69:8232 rtt: 0ms pl: 0/0ms
Dialpeer-Tag: 4 Negotiated-Codec: g711ulaw
SRTP-Status: off SRTP-Cipher: NA
LocalUUID: 528b282b804c5fd098eaba3696c00de2 RemoteUUID: 96c06c6fc4809314dc2efe7ada030ed6
```
## **Supported Features**

## **Mid-Call Message Handling**

CUBE Media Proxy using Unified CM NBR or SIPREC support midcall signaling events that involve RE-INVITEs from the initiator of the recording session (Unified CM or Cisco UBE) to the recorders. CUBE Media Proxy handles the RE-INVITEs that request a session refresh, change in SDP for media address, direction or codec, or change SRTP crypto suite/key.

For NBR solutions, CUBE Media Proxy sends status updates of a midcall event to Unified CM using SIP Info messages.

When CUBE Media Proxy establishes a new set of forked sessions, the first is referred to as the primary. Where a destination is configured as mandatory, the destination is always the primary. Where all destinations are optional, the first successfully created session is the primary.

Perform the following steps to handle midcall messages:

- **1.** On receipt of a RE-INVITE, CUBE Media Proxy sends the RE-INVITE to the primary recorder.
- **2.** If the primary destination responds to the RE-INVITE with a BYE, then:
	- If the primary is mandatory, the call and all forks are stopped by sending BYE to the destinations and originator.
	- If the primary is optional, the BYE is acknowledged, but not passed back to the originator. The primary session is maintained in a dormant state and further midcall updates are blocked for the remainder of the call.
- **3.** For other responses, the message from the primary is sent to the originator (Unified CM or CUBE).
- **4.** Where the RE-INVITE requests a change in SDP or SRTP and only if this is successfully acknowledged (200 OK) by the primary, the RE-INVITE is sent to the other destinations.
- **5.** If any of the other destinations respond to the RE-INVITE with a failure, CUBE Media Proxy clears that fork by sending a BYE to that destination. The status of this failed session is provided to Unified CM in an INFO message in NBR configurations.

## **Secure Recording of Secure Calls and Nonsecure Calls**

#### **Secure Recording of Secure Calls**

With CUBE Media Proxy using Unified CM NBR, it is possible to extend encrypted calls to forked destinations. In this scenario, call signaling is secured using TLS for each connection between CUBE Media Proxy and Unified CM and recorders. As SRTP passthrough is used for media flows, the cipher suite and encryption key negotiated between Unified CM and the primary destination is used for all forks.

Refer to Configuring SIP TLS to secure signaling on Unified CM and forked legs. SRTP configuration is only required for the Unified CM.

#### **Secure Recording of Nonsecure Calls**

From Cisco IOS XE Bengaluru 17.5.1a, CUBE Media Proxy used in NBR or SIPREC mode may be configured to secure specific forked sessions when the original call is not encrypted. In this case, the primary destination must be secured and istreated in the same way as a mandatory destination as described in the message handling section above. Refer to SIP TLS and SRTP-RTP [internetworking](https://www.cisco.com/c/en/us/support/docs/unified-communications/unified-border-element/200104-SIP-TLS-and-SRTP-RTP-internetworking-on.html)

## **Support for High Availability**

CUBE Media Proxy may be run on a high availability pair of platforms to ensure that calls and media forks are maintained if hardware failure. Call and forked session state is continuously synchronized between the platforms, ensuring that the standby can seemlessly take over media forwarding and call control if necessary.

High availability is available for Cisco Media Proxy configured for Unified CM NBR or SIPREC using either box-to-box or inbox redundancy options.

The following conditions apply when using CUBE Media Proxy high availability:

- Both Active and Standby platforms must have a common hardware and software configuration.
- Calls are synchronized by establishing a checkpoint with the standby on completion of each INVITE, REINVITE, UPDATE, or BYE message transaction.
- Connections that are not successfully established at the point of switchover are not maintained (as there is no checkpoint for the incomplete message transaction).
- In Unified CM NBR mode, checkpoint information includes call metadata, SRTP context and common session ID for all forked sessions. Checkpoints are created after message flows between a recorder and Unified CM are complete. For example, when an optional recorder sends a BYE, the checkpoint is created after CUBE Media Proxy receives the 200 OK response from Unified CM for the INFO message it sends.
- In SIPREC mode, checkpoint information includes common session ID, but not metadata.

You can use the following **show** commands to monitor the recording sessions on the Active and the Standby instances of CUBE Media Proxy:

- **show call active voice compact**
- **show voip rtp connections**
- **show voip recmsp session**
- **show media-proxy sessions**
- **show media-proxy sessions summary**
- **show sip-ua calls**

### **Media Latch**

By default, CUBE Media Proxy using Unified CM NBR uses source address validation to check if the IP address and port details that are received in the UDP header of the RTP or SRTP packets match with the details in the SDP sent by the SIP User Agent. Packets without matching IP address and port are dropped.

In a typical SCCP-based BiB recording using Unified CM NBR CUBE Media Proxy, Unified CM first sends an SDP with the IP address and a dummy port to the CUBE Media Proxy to get the capabilities of CUBE Media Proxy. Unified CM then sends this SDP to the SCCP phone. The CUBE Media Proxy does not know

the BiB IP address and port details of the SCCP phone. In these call flows, the IP address and port details in the media packets that are sent from BiB of the SCCP phone to SCCP phone, are different from the IP address and port details in the packets that are sent from Unified CM to the CUBE Media Proxy.

Media Latching is enabled on Unified CM NBR CUBE Media Proxy by default so that the CUBE Media Proxy learns the remote IP address and port details from the UDP transport header of the first RTP or SRTP packet. Media latching is turned on for every call that flows through the CUBE Media Proxy, and works for initial and midcall scenarios. Media Latching is enabled on the inbound leg (Unified CM leg), such that the media packets are accepted even if they are sent from a source IP address and port that is different from the IP address that is advertised in the SDP.

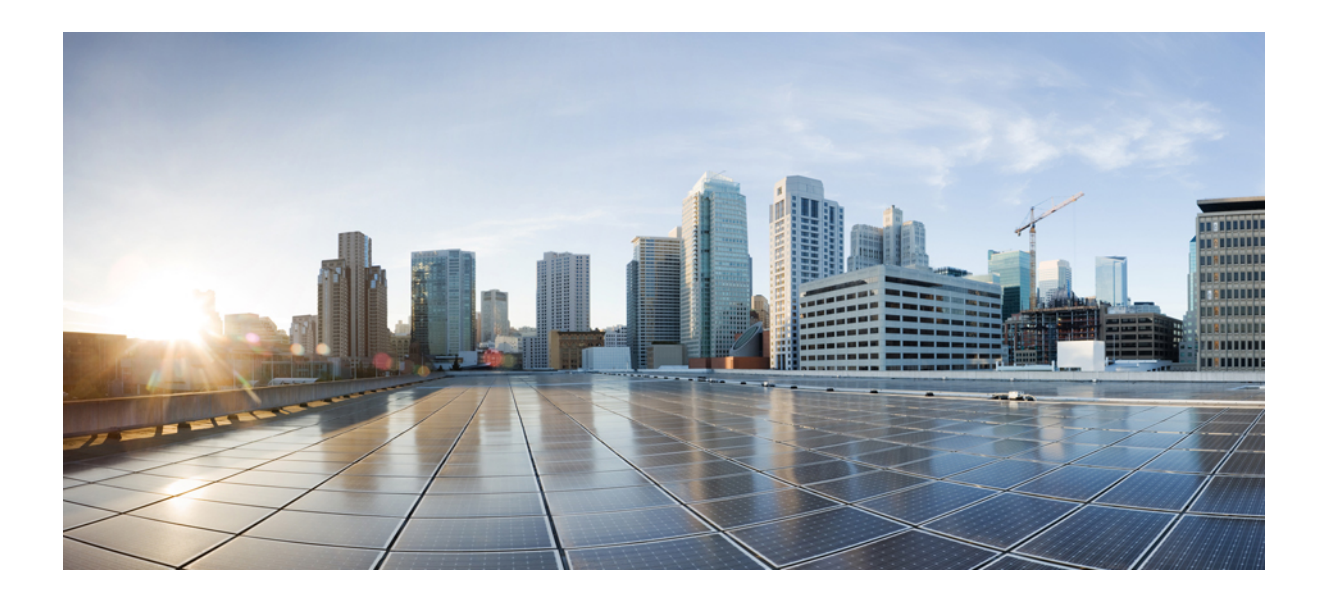

# **<sup>P</sup> ART X**

# **SIP Header Manipulation**

- Passing Headers [Unsupported](#page-640-0) by CUBE, on page 603
- Copying SIP [Headers,](#page-642-0) on page 605
- Manipulate SIP [Status-Line](#page-648-0) Header of SIP Responses, on page 611

<span id="page-640-0"></span>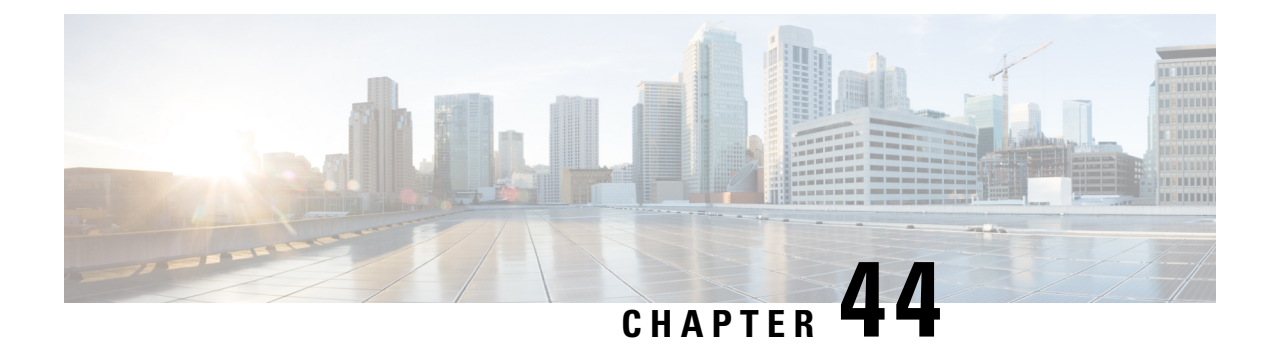

## **Passing Headers Unsupported by CUBE**

This feature is used to pass parameters that are unsupported by CUBE, but mandatory to the service provider from one leg to another. When a SIP message is received, a check is done for the header, and if it is available, it is copied into a copy list and passed on to the outbound dial peer leg.

- Feature [Information](#page-640-1) for Copying with SIP Profiles, on page 603
- Example: Passing a Header Not [Supported](#page-640-2) by CUBE, on page 603

## <span id="page-640-1"></span>**Feature Information for Copying with SIP Profiles**

The following table provides release information about the feature or features described in this module. This table lists only the software release that introduced support for a given feature in a given software release train. Unless noted otherwise, subsequent releases of that software release train also support that feature.

Use Cisco Feature Navigator to find information about platform support and Cisco software image support. To access Cisco Feature Navigator, go to <https://cfnng.cisco.com/>. An account on Cisco.com is not required.

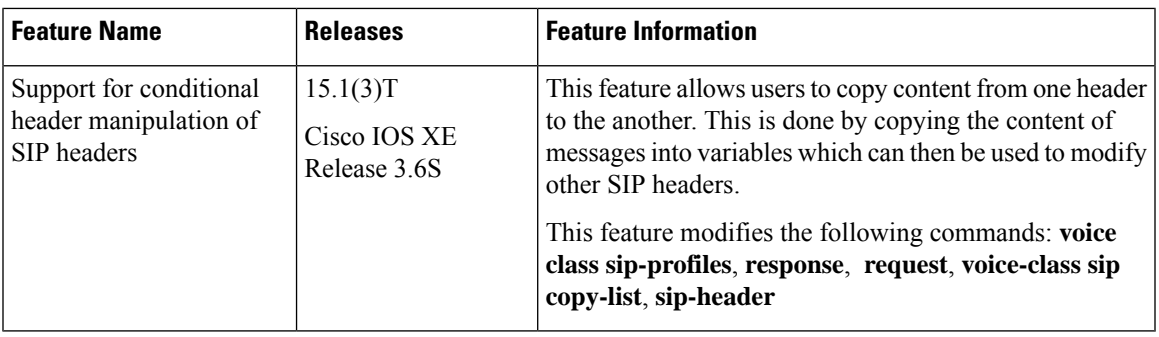

**Table 66: Feature Information for Copying with SIP Profiles**

## <span id="page-640-2"></span>**Example: Passing a Header Not Supported by CUBE**

CUBE does not pass "x-cisco-tip". However, certain TelePresence equipments require "TIP".

The SIP profile below will look for "x-cisco-tip" in the inbound contact header then pass it in the outbound contact header.

#### Inbound Contact Header

Contact: <sip:89016442998@161.44.77.193;transport=udp>;x-cisco-tip

Outbound Contact Header

Contact: <sip:89016442998@10.86.176.19:5060>;x-cisco-tip

Create a copylist to pass the Contact Header from the incoming message to the outgoing message. The "x-cisco-tip" is not copied in this step as it is unsupported by CUBE.

```
!Create a copyList
Device(config)# voice class sip-copylist 1
Device(config-class)# sip-header Contact
Device(config-class)# exit
!Apply the copylist to incoming dial peer.
Device(config)# dial-peer voice 1 voip
Device(config-dial-peer)# description incoming SIP Trunk
```
Device(config-dial-peer)# **incoming called-number** Device(config-dial-peer)# **voice-class sip copy-list 1**

Create a SIP profile that copies "x-cisco-tip" into a variable, and use that variable to modify the outgoing Contact header. Apply the SIP profile to an outbound dial peer.

#### Device# **voice class sip-profiles 3001**

```
!Copy the Contact header from the incoming dial peer into variable u01
Device(config-class)# request INVITE peer-header sip Contact copy "(;x-cisco-tip)" u01
```

```
!Modify the outgoing SIP Invite with this variable.
Device(config-class)# request INVITE sip-header Contact modify "$" "\u01"″
```
!Apply the SIP Profile to the outgoing dial peer. Device(config)# **dial-peer voice 5000 voip** Device(config-dial-peer)# **description outbound SIP** Device(config-dial-peer)# **destination-pattern 5...\$** Device(config-dial-peer)# **voice-class sip profiles 3001**

<span id="page-642-0"></span>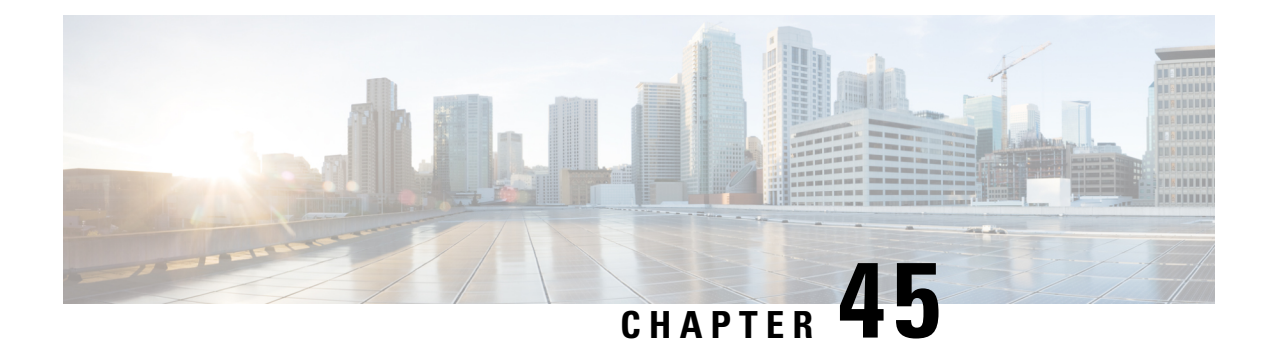

## **Copying SIP Headers**

This feature shows you how outgoing SIP headers can be manipulated using information from incoming and other outgoing SIP headers.

- Feature [Information](#page-642-1) for Copying with SIP Profiles, on page 605
- How to Copy SIP Header Fields to [Another,](#page-643-0) on page 606
- Example: Copying the To Header into the [SIP-Req-URI,](#page-646-0) on page 609

## <span id="page-642-1"></span>**Feature Information for Copying with SIP Profiles**

The following table provides release information about the feature or features described in this module. This table lists only the software release that introduced support for a given feature in a given software release train. Unless noted otherwise, subsequent releases of that software release train also support that feature.

Use Cisco Feature Navigator to find information about platform support and Cisco software image support. To access Cisco Feature Navigator, go to <https://cfnng.cisco.com/>. An account on Cisco.com is not required.

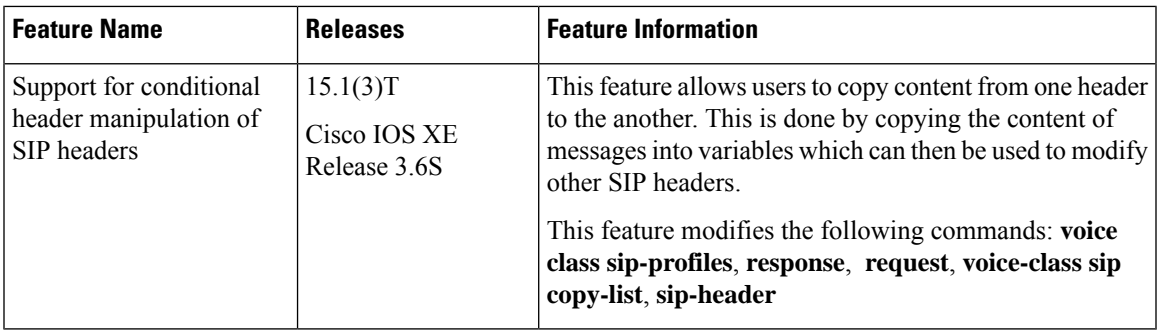

#### **Table 67: Feature Information for Copying with SIP Profiles**

## <span id="page-643-0"></span>**How to Copy SIP Header Fields to Another**

## **Copying From an Incoming Header and Modifying an Outgoing Header**

To copy content from an incoming header that a device receives to an outgoing header, configure a SIP copylist for that header and apply it to an incoming dial peer. Configure a SIP profile to copy the incoming header to a user-defined variable and apply it to an outgoing header.

#### **SUMMARY STEPS**

- **1. enable**
- **2. configure terminal**
- **3. voice class sip-copylist** *tag*
- **4.** Do one of the following:
	- **sip-header** *header-name*
	- **sip-header SIP-Req-URI**
- **5. exit**
- **6. dial-peer voice** *inbound-dial-peer-tag* **voip**
- **7. voice-class sip-copylist** *tag*
- **8. exit**
- **9. voice class sip-profiles** *profile-id*
- **10.** {**request** | **response**} *message* **peer-header sip** *header-to-copy* **copy** *header-value-to-match copy-variable*
- **11.** {**request** | **response**} *message* {**sip-header** | **sdp-header**} *header-to-modify* **modify** *header-value-to-match header-value-to-replace*
- **12. exit**
- **13. dial-peer voice** *outbound-dial-peer-tag* **voip**
- **14. voice-class sip-profiles** *profile-id*
- **15. exit**

#### **DETAILED STEPS**

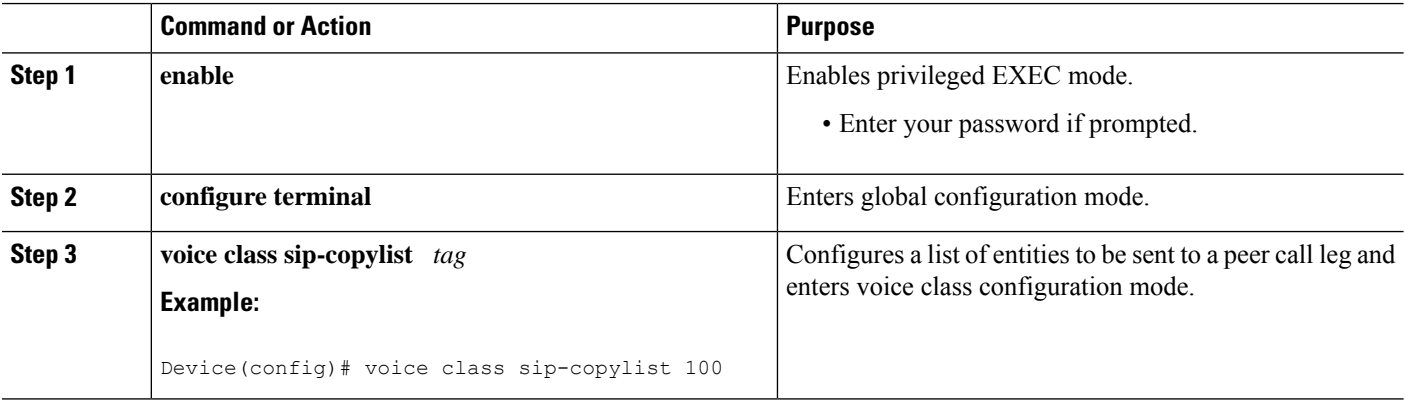

 $\mathbf l$ 

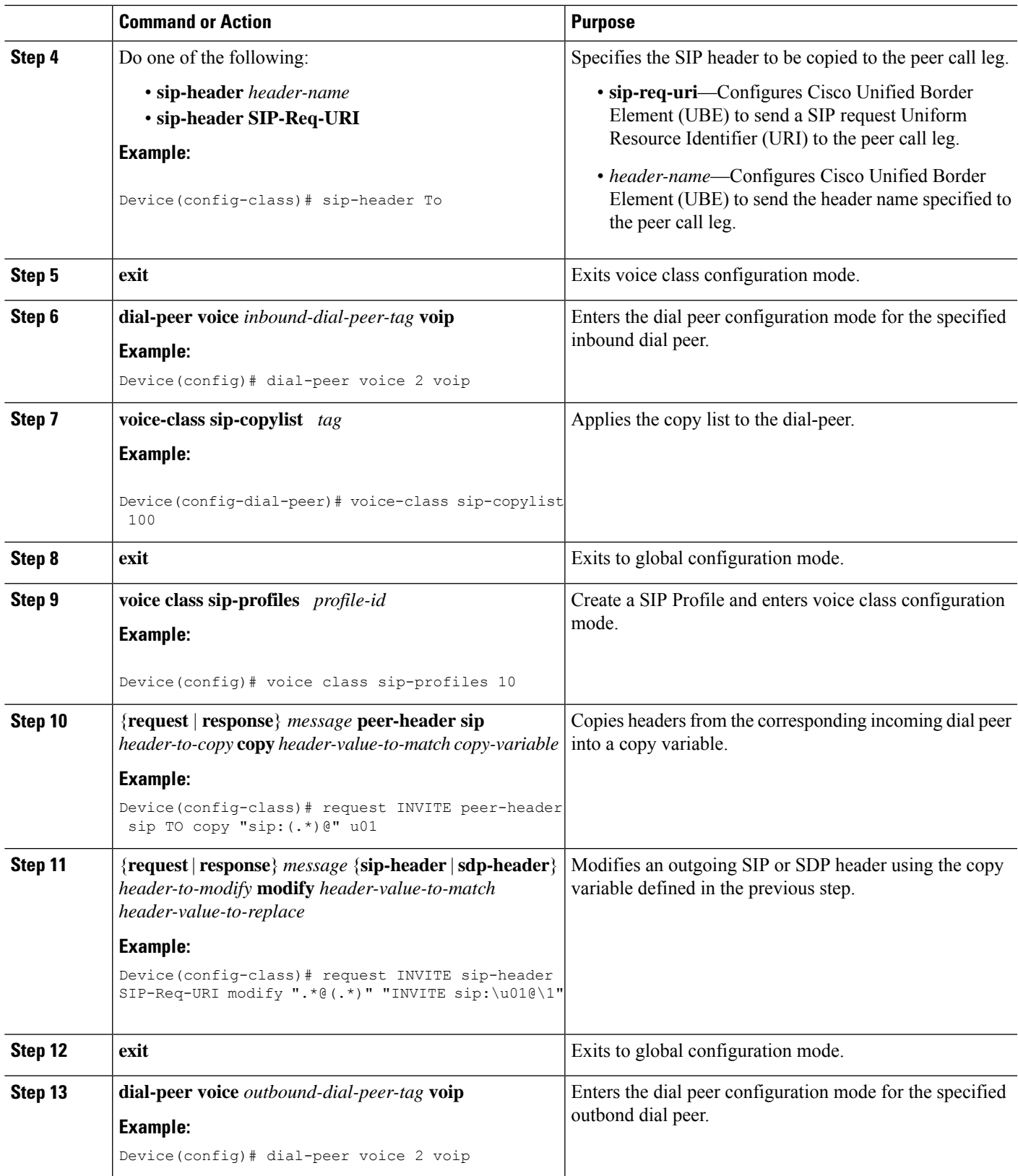

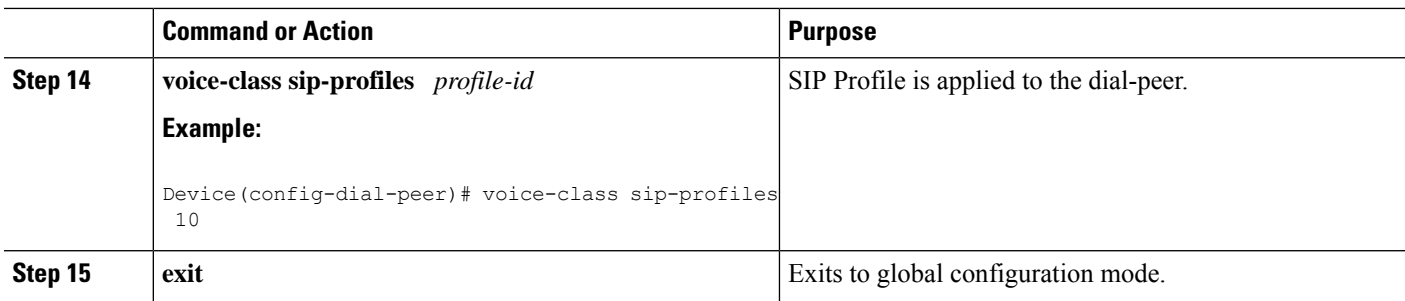

## **Copying From One Outgoing Header to Another**

#### **SUMMARY STEPS**

- **1. enable**
- **2. configure terminal**
- **3. voice class sip-profiles** *profile-id*
- **4.** {**request** | **response**} *message* {**sip-header** | **sdp-header**} *header-to-copy* **copy** *header-value-to-match copy-variable*
- **5.** {**request** | **response**} *message* {**sip-header** |**sdp-header**} *header-to-modify* **modify** *header-value-to-match header-value-to-replace*
- **6. end**

#### **DETAILED STEPS**

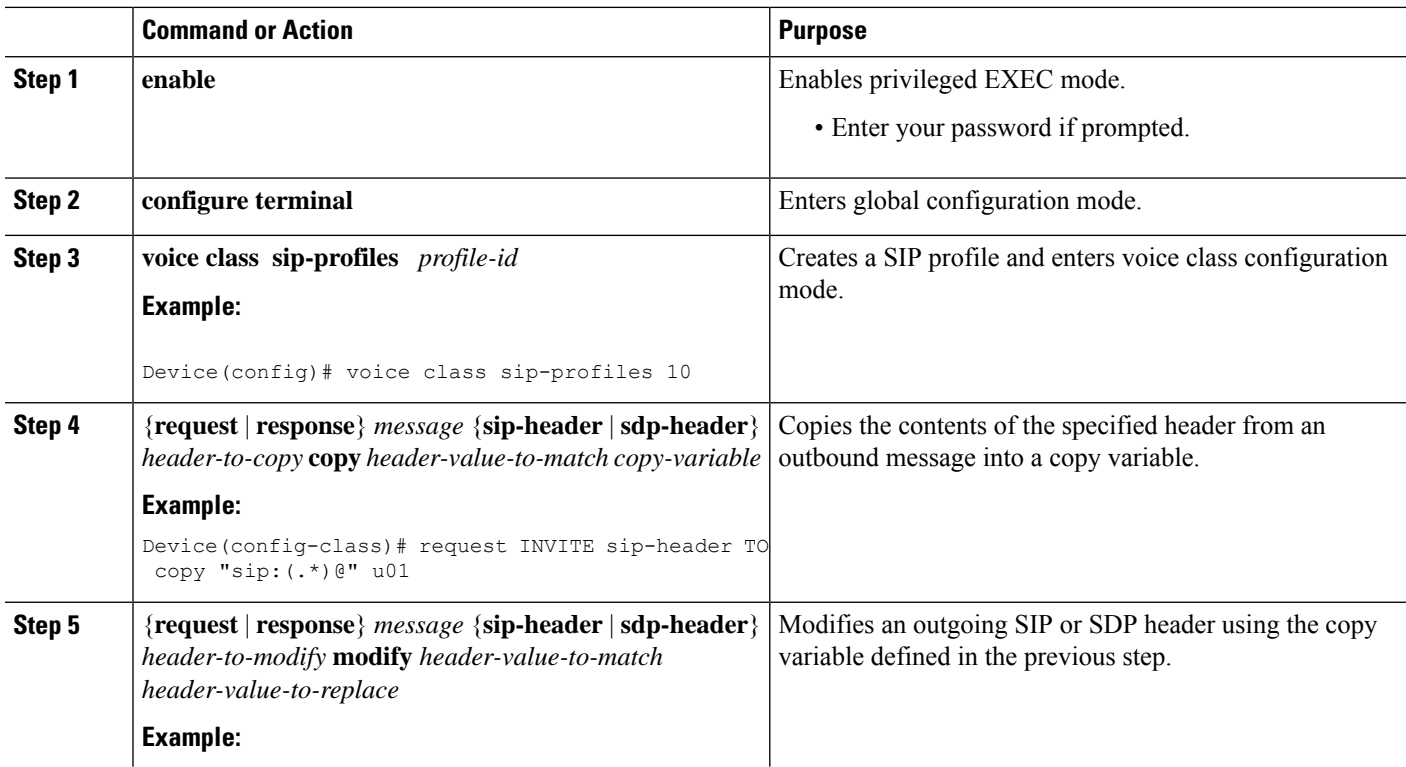

Ш

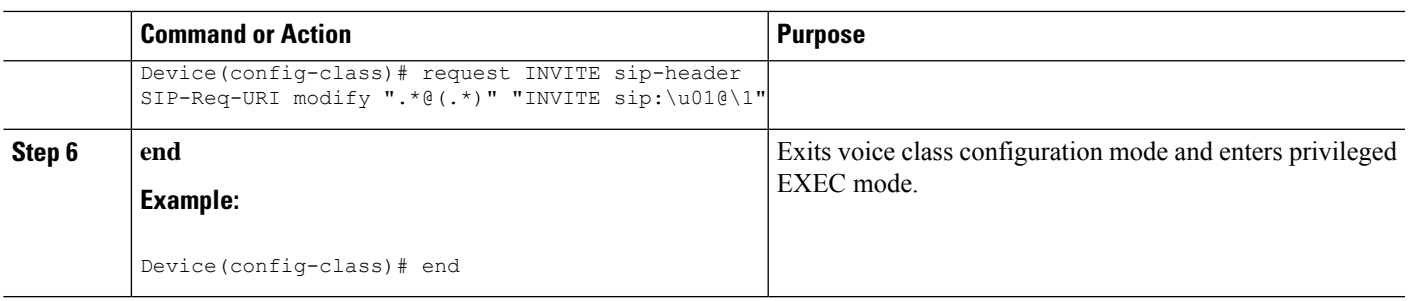

#### **What to do next**

Apply the SIP Profile to an outbound dial peer.

## <span id="page-646-0"></span>**Example: Copying the To Header into the SIP-Req-URI**

#### **Copying Contents from One Header to Another**

Given below is a scenario in an organization, where the provider has sent only a global reference number in the SIP-Req-URI header of the INVITE message, and has placed the actual phone destination number only in the To: SIP header. The CUCM typically routes on the SIP-Req-URI.

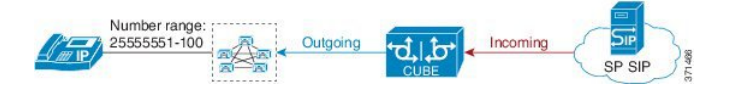

Given below is the original SIP message, where the INVITE has a non-routable value of 43565432A5. The actual phone destination number is 25555552 and is present in the To: SIP header.

#### **Figure 49: Incoming SIP Message**

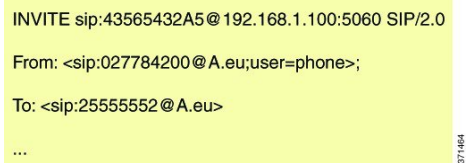

Given below is the SIP message that is required. Note that 43565432A5 has changed to 25555552 in the SIP INVITE.

#### **Figure 50: Modified SIP Message**

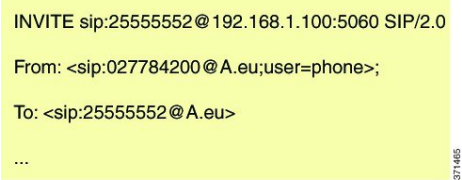

Because CUBE is a back-to-back user agent, the incoming dial peer is matched to the outgoing dial peer. The SIP Profile configured below copies the value from the incoming dial peer

**sip:\u01@\1″**

```
!Copy the To header from the incoming dial peer into variable u01
Device(config-class)# request INVITE peer-header sip TO copy "sip:(.*)@" u01
!Modify the outgoing SIP Invite with this variable.
Device(config-class)# request INVITE sip-header SIP-Req-URI modify ".*@(.*)" "INVITE
```
Apply the SIP profile to the incoming dial peer.

Device# **voice class sip-profiles 1**

```
Device(config)# dial-peer voice 99 voip
Device(config-dial-peer)# outgoing to CUCM
Device(config-dial-peer)# destination-pattern 02555555.
Device(config-dial-peer)# session protocol sipv2
Device(config-dial-peer)# session target ipv4:10.1.2.3
!Applying SIP profile to the dial peer
Device(config-dial-peer)# voice-class sip profiles 1
Device(config-dial-peer)# voice-class code 1
Device(config-dial-peer)# dtmf-relay rtp-nte
Device(config-dial-peer)# no vad
```
Additionally, if you would like to copy the To: Header from the inbound dial peer to the outbound dial peer, use a copy list.

```
!Create a copy List
Device(config)# voice class sip-copylist 1
Device(config-class)# sip-header TO
Device(config-class)# exit
!Apply the copy list to incoming dial peer.
Device(config)# dial-peer voice 1 voip
Device(config-dial-peer)# description incoming SIP Trunk
Device(config-dial-peer)# session protocol sipv2
Device(config-dial-peer)# session target sip-server
Device(config-dial-peer)# incoming uri to TRUNK
Device(config-dial-peer)# voice-class code 1
Device(config-dial-peer)# voice-class sip copy-list 1
```

```
Device(config)# voice class uri TRUNK sip
Device(config-class)# user-id 2555555.
Device(config-class)# end
```
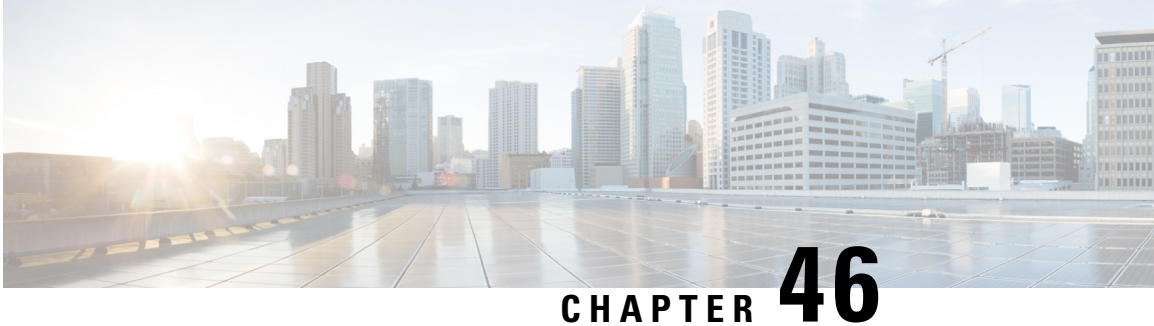

### **Manipulate SIP Status-Line Header of SIP Responses**

The SIP status line is a SIP response header, and it can be modified like any other SIP headers of a message. it can either be modified with a user-defined value, or the status line from an incoming response can be copied to an outgoing SIP response. The SIP header keyword used for the response status line is **SIP-StatusLine**.

- Feature Information for [Manipulating](#page-648-0) SIP Responses, on page 611
- Copying Incoming SIP Response Status Line to Outgoing SIP [Response,](#page-649-0) on page 612
- Modifying [Status-Line](#page-652-0) Header of Outgoing SIP Response with User Defined Values, on page 615

### <span id="page-648-0"></span>**Feature Information for Manipulating SIP Responses**

The following table provides release information about the feature or features described in this module. This table lists only the software release that introduced support for a given feature in a given software release train. Unless noted otherwise, subsequent releases of that software release train also support that feature.

Use Cisco Feature Navigator to find information about platform support and Cisco software image support. To access Cisco Feature Navigator, go to <https://cfnng.cisco.com/>. An account on Cisco.com is not required.

| <b>Feature Name</b>                                                 | <b>Releases</b>                           | <b>Feature Information</b>                                                                                                    |
|---------------------------------------------------------------------|-------------------------------------------|----------------------------------------------------------------------------------------------------|
| SIP Profile<br>Enhancements for SIP<br>responses and error<br>codes | 15.4(1)T<br>Cisco IOS XE<br>Release 3.12S | This feature extends SIP profiles to allow the following:<br>• Modification of the outgoing SIP response status line.<br>Previously, only modification of outgoing SIP requests and<br>responses was possible.<br>• Copying of the incoming SIP response status-line. The<br>information from the peer-leg status-line can then be copied<br>to user-variables and applied to the outbound response<br>status-line. This option can be used to pass-thru the<br>error-code and error phrase from peer-leg. Previously, only<br>copying of SIP headers were possible.<br>• Before applying a SIP profile to a response from CUBE,<br>the response can be mapped to its corresponding request. |

**Table 68: Feature Information for Manipulating SIP Responses**

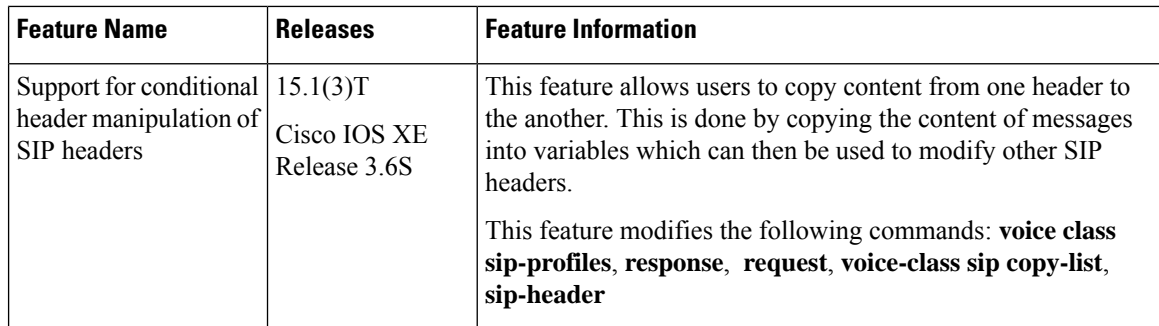

### <span id="page-649-0"></span>**Copying Incoming SIP Response Status Line to Outgoing SIP Response**

To copy content from the statusline of an incomingSIPresponse that a device receivesto an outgoing response, configure a SIP copylist for SIP status line and apply it to an incoming dial peer. A SIP profile must be configured to copy the status line of an incoming SIP response to a user-defined variable and apply it to an outgoing SIP response.

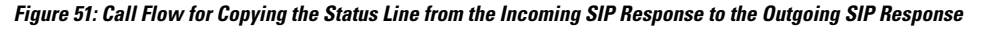

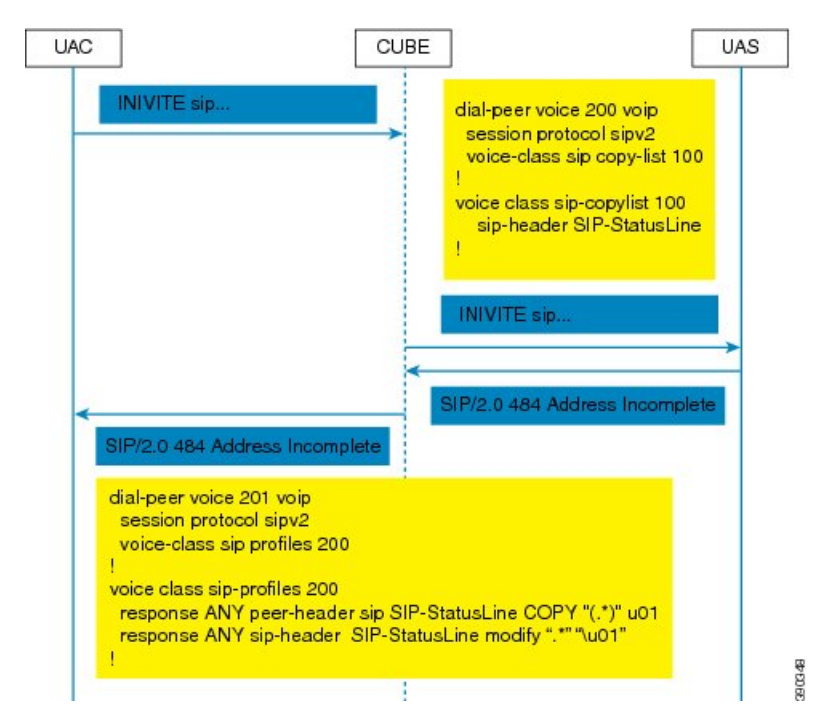

#### **SUMMARY STEPS**

- **1. enable**
- **2. configure terminal**
- **3. voice class sip-copylist** *tag*
- **4. sip-header SIP-StatusLine**
- **5. exit**
- **6. dial-peer voice** *inbound-dial-peer-id* **voip**
- **7. voice-class sip copy-list** *list-id*
- **8. exit**
- **9. voice class sip-profiles** *tag*
- **10. response** *response-code* **peer-header sip SIP-StatusLine copy** *match-pattern copy-variable*
- **11. response** *response-code* **sip-header SIP-StatusLine modify** *match-pattern copy-variable*
- **12. exit**

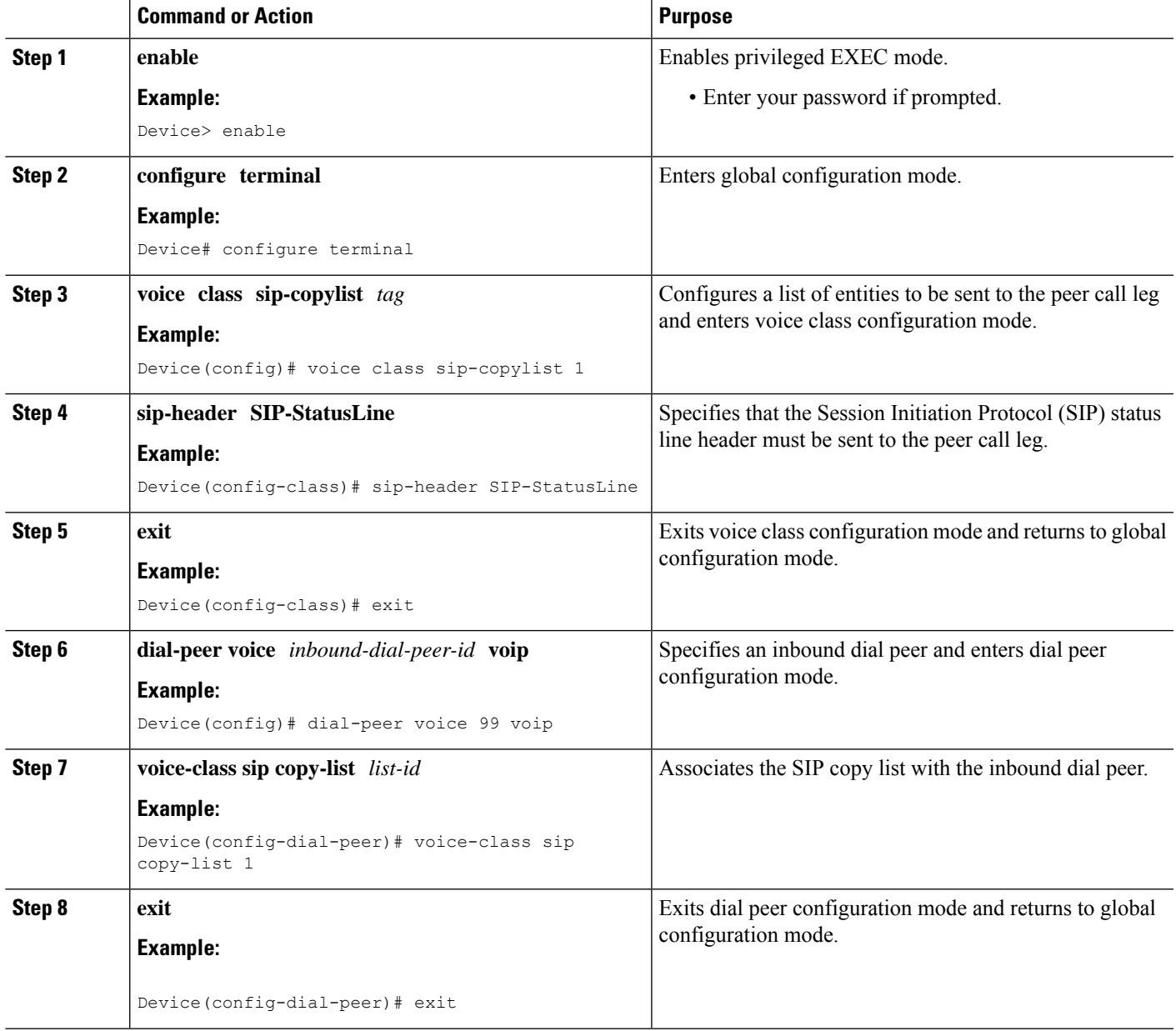

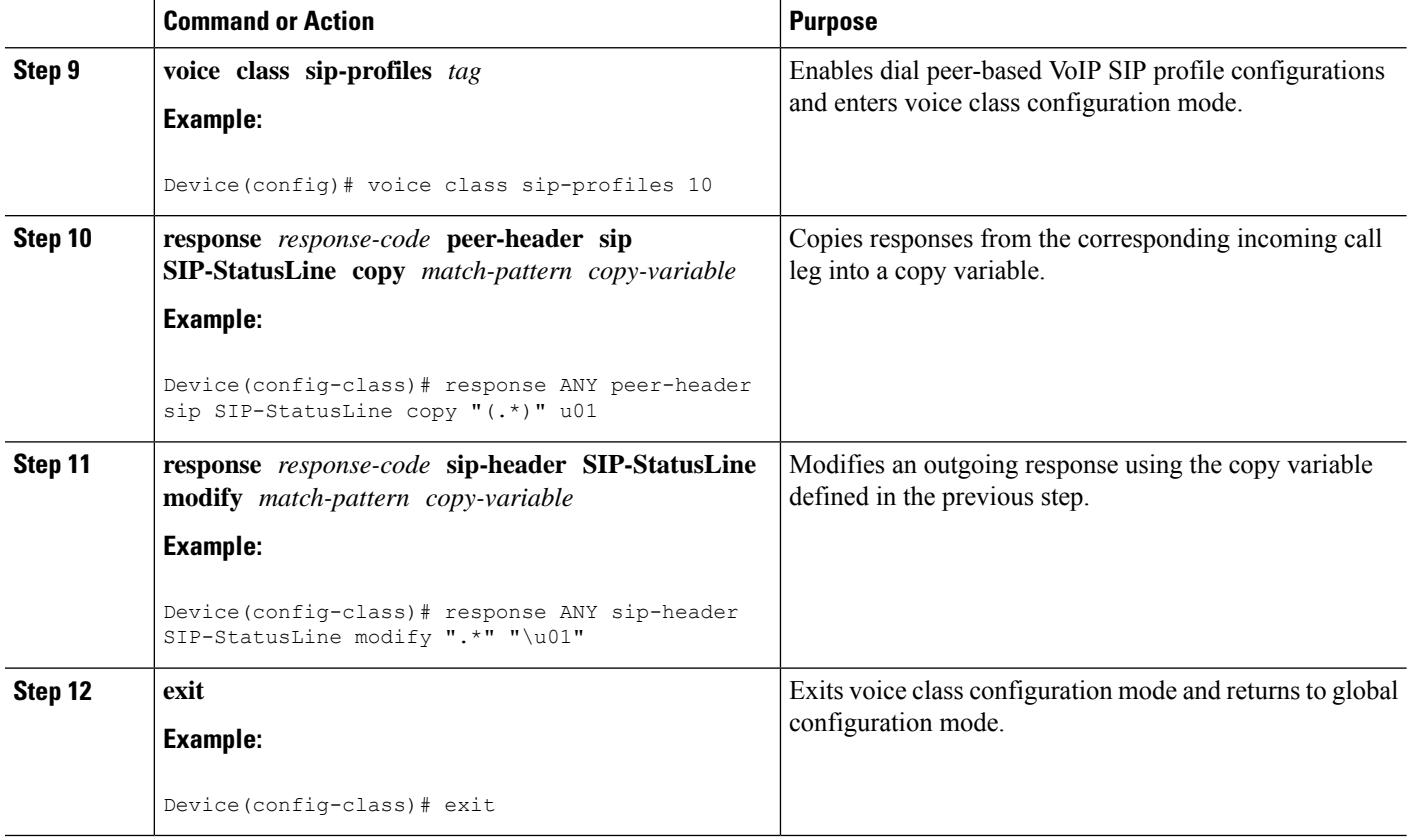

#### **What to do next**

Apply the SIP profile to the outbound dial peer to copy the SIP response to the outbound leg.

### <span id="page-652-0"></span>**Modifying Status-Line Header of Outgoing SIP Response with User Defined Values**

Figure 52: Call Flow Configuring a New Status Line for an Outgoing SIP Response Based on an Incoming SIP Request

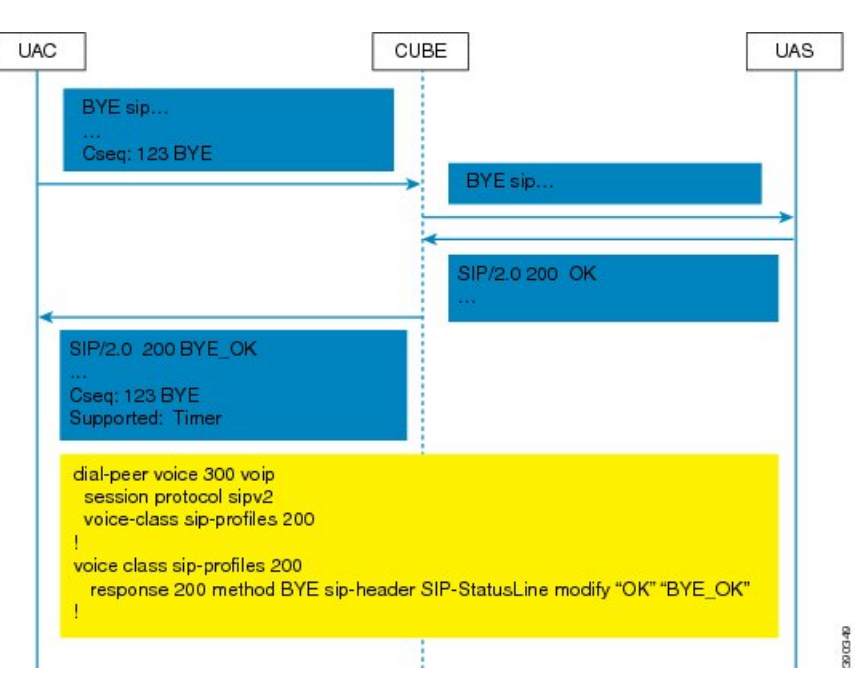

#### **SUMMARY STEPS**

- **1. enable**
- **2. configure terminal**
- **3. voice class sip-profiles** *tag*
- **4. response** *response-code* [**method** *method-type*] **sip-header SIP-StatusLine modify** *match-pattern replacement-pattern*
- **5. exit**

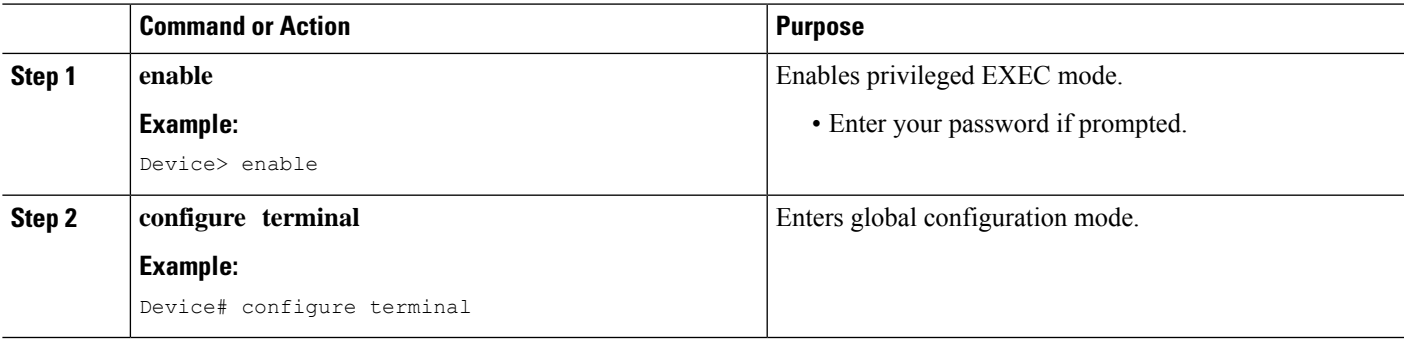

I

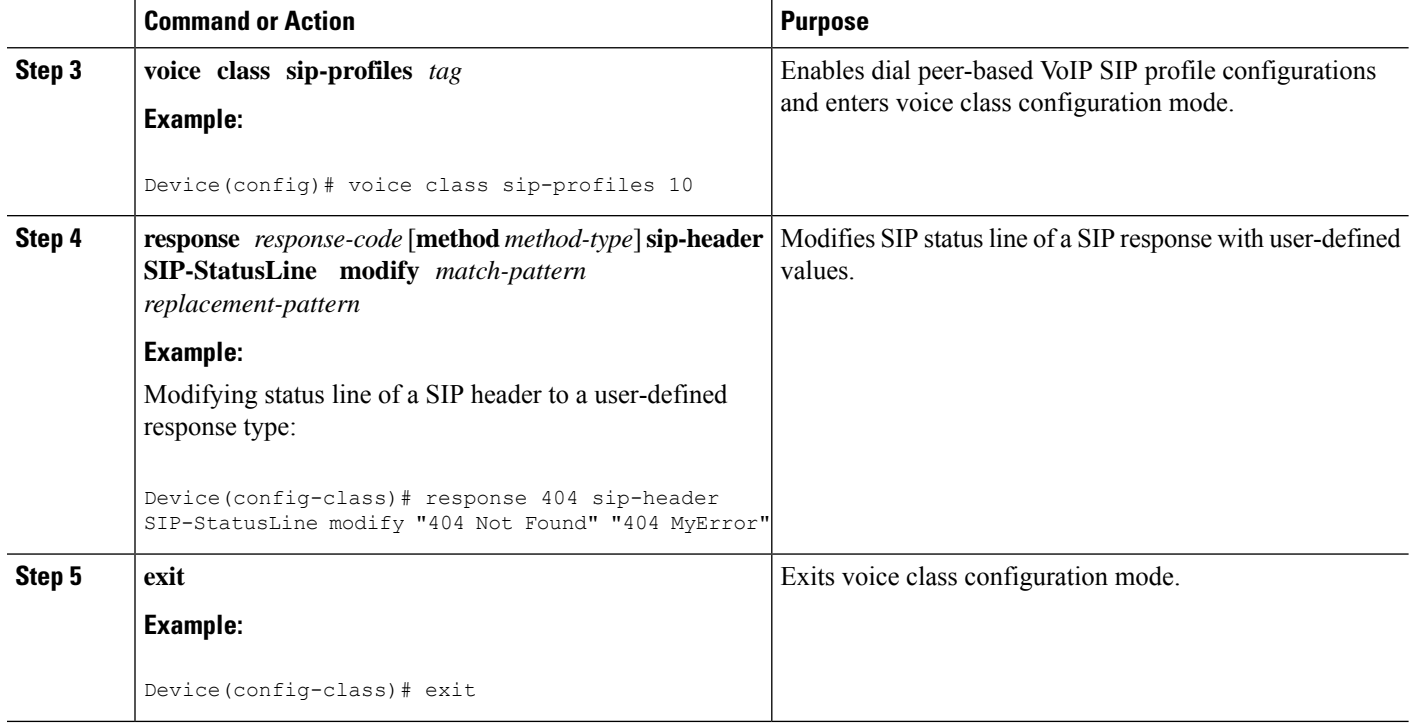

#### **What to do next**

Associate the SIP profile with an outbound dial peer.

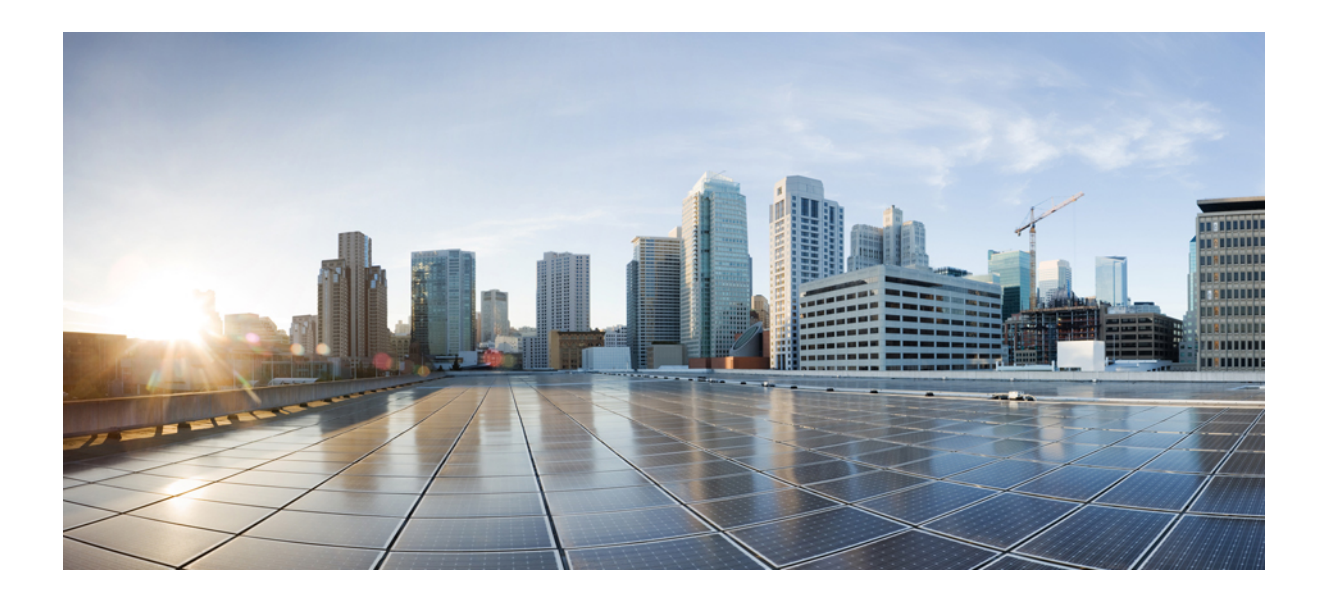

# **<sup>P</sup> ART XI**

## **Payload Type Interoperability**

• Dynamic Payload Type [Interworking](#page-656-0) for DTMF and Codec Packets for SIP-to-SIP Calls, on page 619

<span id="page-656-0"></span>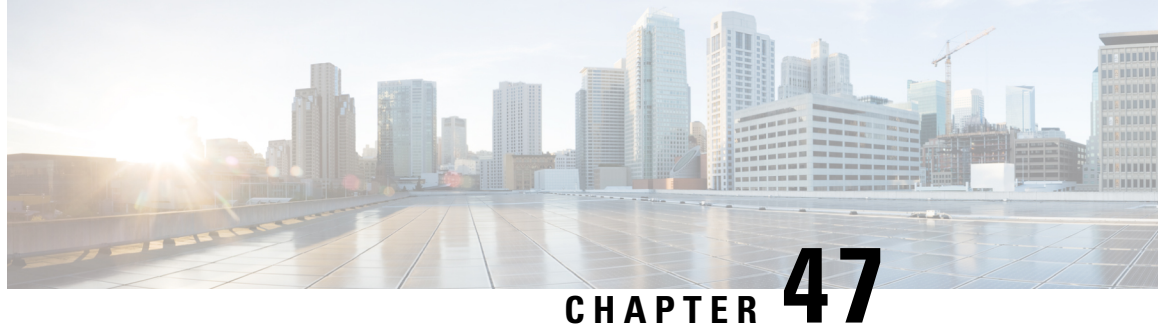

### **Dynamic Payload Type Interworking for DTMF and Codec Packets for SIP-to-SIP Calls**

The Dynamic Payload Type Interworking for DTMF and Codec Packets for SIP-to-SIP Calls feature provides dynamic payload type interworking for dual tone multifrequency (DTMF) and codec packets for Session Initiation Protocol (SIP) to SIP calls.

Based on this feature, the Cisco Unified Border Element (Cisco UBE) interworks between different dynamic payload type values across the call legs for the same codec. Also, Cisco UBE supports any payload type value for audio, video, named signaling events(NSEs), and named telephone events(NTEs) in the dynamic payload type range 96 to 127.

- Feature Information for Dynamic Payload Type Interworking for DTMF and Codec Packets for SIP-to-SIP [Calls,](#page-656-1) on page 619
- Restrictions for Dynamic Payload Type Interworking for DTMF and Codec Packets for SIP-to-SIP Calls, on [page](#page-657-0) 620
- Symmetric and [Asymmetric](#page-657-1) Calls, on page 620
- High Availability [Checkpointing](#page-658-0) Support for Asymmetric Payload, on page 621
- How to Configure Dynamic Payload Type [Passthrough](#page-659-0) for DTMF and Codec Packets for SIP-to-SIP [Calls,](#page-659-0) on page 622
- [Configuration](#page-662-0) Examples for Assymetric Payload Interworking, on page 625

### <span id="page-656-1"></span>**Feature Information for Dynamic Payload Type Interworking for DTMF and Codec Packets for SIP-to-SIP Calls**

The following table provides release information about the feature or features described in this module. This table lists only the software release that introduced support for a given feature in a given software release train. Unless noted otherwise, subsequent releases of that software release train also support that feature.

Use Cisco Feature Navigator to find information about platform support and Cisco software image support. To access Cisco Feature Navigator, go to <https://cfnng.cisco.com/>. An account on Cisco.com is not required.

| <b>Feature Name</b>                                                                        | <b>Releases</b>              | <b>Feature Information</b>                                                                                                    |
|--------------------------------------------------------------------------------------------|------------------------------|----------------------------------------------------------------------------------------------------|
| Dynamic Payload Type<br>Interworking for DTMF and<br>Codec Packets for SIP-to-SIP<br>Calls | 15.0(1)XA<br>15.1(1)T        | The Dynamic Payload Type Interworking for DTMF and<br>Codec Packets for SIP-to-SIP Calls feature provides<br>dynamic payload type interworking for DTMF and codec<br>packets for SIP-to-SIP calls. |
|                                                                                            |                              | The following commands were introduced or modified:<br>asymmetric payload and voice-class sip asymmetric<br>payload.                                                                               |
| Dynamic Payload Type<br>Interworking for DTMF and<br>Codec Packets for SIP-to-SIP<br>Calls | Cisco IOS<br>Release XE 3.1S | The Dynamic Payload Type Interworking for DTMF and<br>Codec Packets for SIP-to-SIP Calls feature provides<br>dynamic payload type interworking for DTMF and codec<br>packets for SIP-to-SIP calls. |
|                                                                                            |                              | The following commands were introduced or modified:<br>asymmetric payload and voice-class sip asymmetric<br>payload.                                                                               |

**Table 69: Feature Information for Dynamic Payload Interworking for DTMF and Codec Packets Support**

### <span id="page-657-0"></span>**Restrictions for Dynamic Payload Type Interworking for DTMF and Codec Packets for SIP-to-SIP Calls**

The Dynamic Payload Type Interworking for DTMF and Codec Packets for SIP-to-SIP Calls feature is not supported for the following:

- H323-to-H323 and H323-to-SIP calls.
- All transcoded calls.
- Secure Real-Time Protocol (SRTP) pass-through calls.
- Flow-around calls.
- Asymmetric payload types are notsupported on early-offer (EO) call legsin a delayed-offer to early-offer (DO-EO) scenario.
- Cisco fax relay.
- Multiple *m* lines with the same dynamic payload types, where *m* is:

m = audio <media-port1> RTP/AVP XXX m = video <media-port2> RTP/AVP XXX

### <span id="page-657-1"></span>**Symmetric and Asymmetric Calls**

Cisco UBE supports dynamic payload type negotiation and interworking for all symmetric and asymmetric payload type combinations. A call leg on Cisco UBE is considered as symmetric or asymmetric based on the payload type value exchanged during the offer and answer with the endpoint:

Ш

- A symmetric endpoint accepts and sends the same payload type.
- An asymmetric endpoint can accept and send different payload types.

The Dynamic Payload Type Interworking for DTMF and Codec Packets for SIP-to-SIP Calls feature is enabled by default for a symmetric call. An offer is sent with a payload type based on the dial-peer configuration. The answer is sent with the same payload type as was received in the incoming offer. When the payload type values negotiated during the signaling are different, the Cisco UBE changes the Real-Time Transport Protocol (RTP) payload value in the VoIP to RTP media path.

To support asymmetric call legs, you must enable The Dynamic Payload Type Interworking for DTMF and Codec Packets for SIP-to-SIP Calls feature. The dynamic payload type value is passed across the call legs, and the RTP payload type interworking is not required. The RTP payload type handling is dependent on the endpoint receiving them.

### <span id="page-658-0"></span>**HighAvailability Checkpointing Support forAsymmetric Payload**

High availability for a call involving asymmetric payloads is supported. In case of fail-over from active to stand-by, the asymmetric payload interworking will be continued as new active CUBE passes across the payload type values according to the negotiation and call establishment.

**Figure 53: Sample High-Availability Topology**

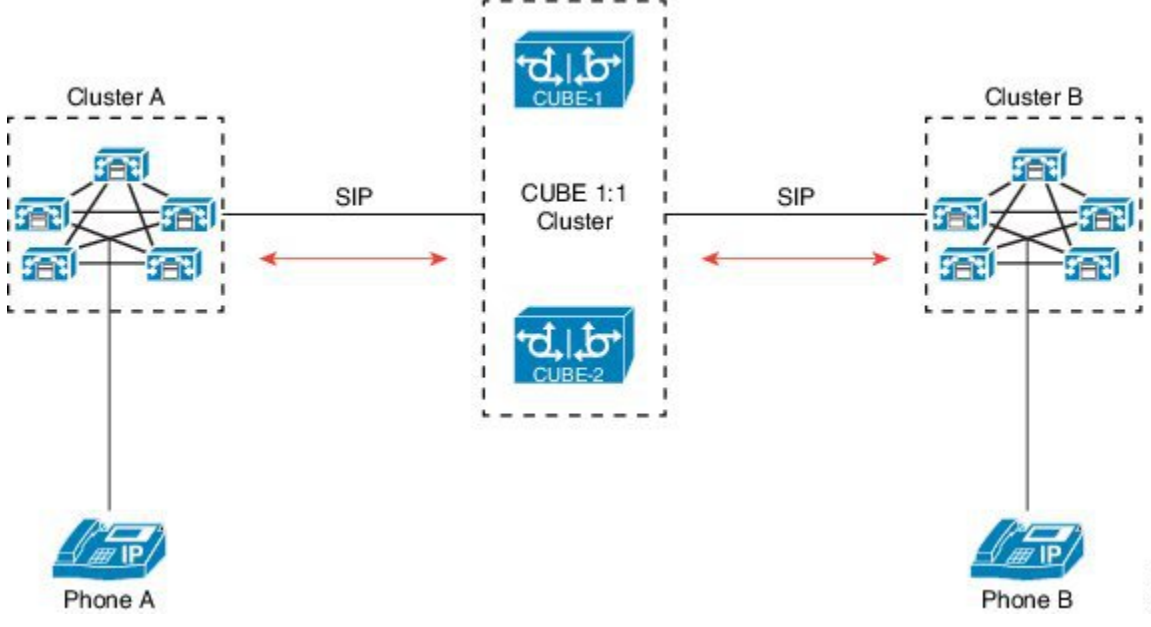

371511

### <span id="page-659-0"></span>**How to Configure Dynamic Payload Type Passthrough for DTMF and Codec Packets for SIP-to-SIP Calls**

### **Configuring Dynamic Payload Type Passthrough at the Global Level**

Perform this task to configure the pass through of DTMF or codec payload to the other call leg (instead of performing dynamic payload type interworking) feature at the global level.

#### **SUMMARY STEPS**

- **1. enable**
- **2. configure terminal**
- **3. voice service voip**
- **4. sip**
- **5. asymmetric payload** {**dtmf** | **dynamic-codecs** | **full** | **system**}
- **6. end**

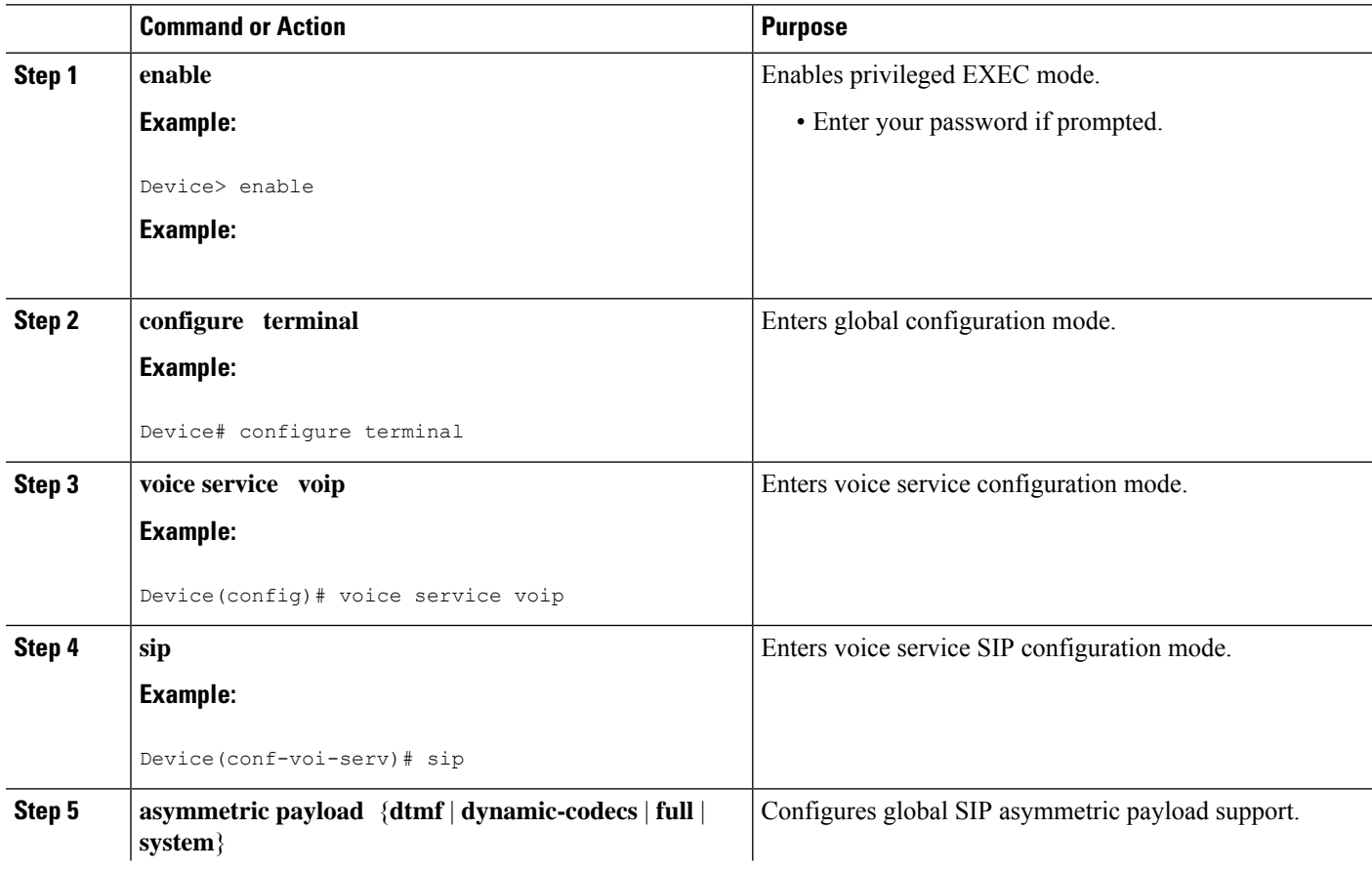

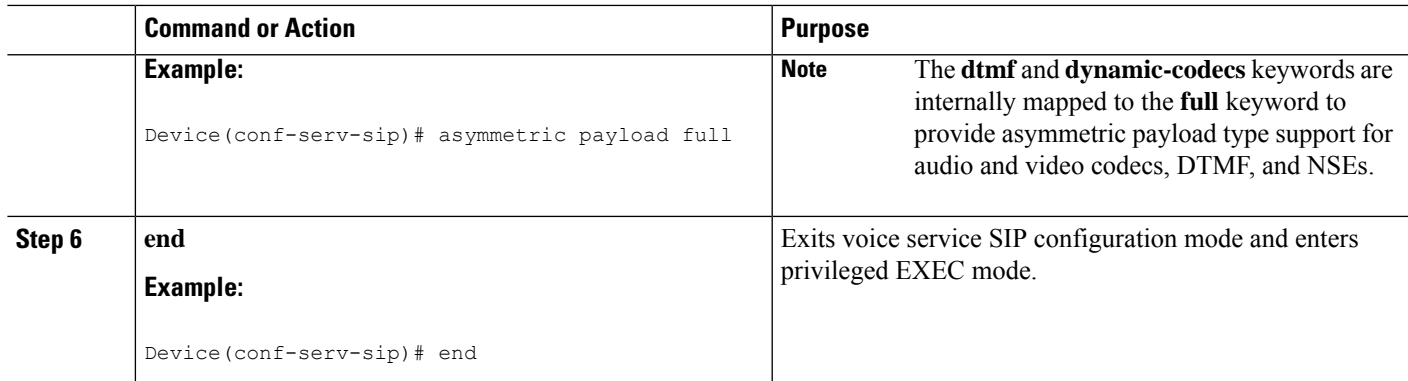

### **Configuring Dynamic Payload Type Passthrough for a Dial Peer**

Perform this task to configure the pass through of DTMF or codec payload to the other call leg (instead of performing dynamic payload type interworking) feature at the dial-peer level.

#### **SUMMARY STEPS**

- **1. enable**
- **2. configure terminal**
- **3. dial-peer voice** *tag* **voip**
- **4. voice-class sip asymmetric payload** {**dtmf** | **dynamic-codecs** | **full** | **system**}
- **5. end**

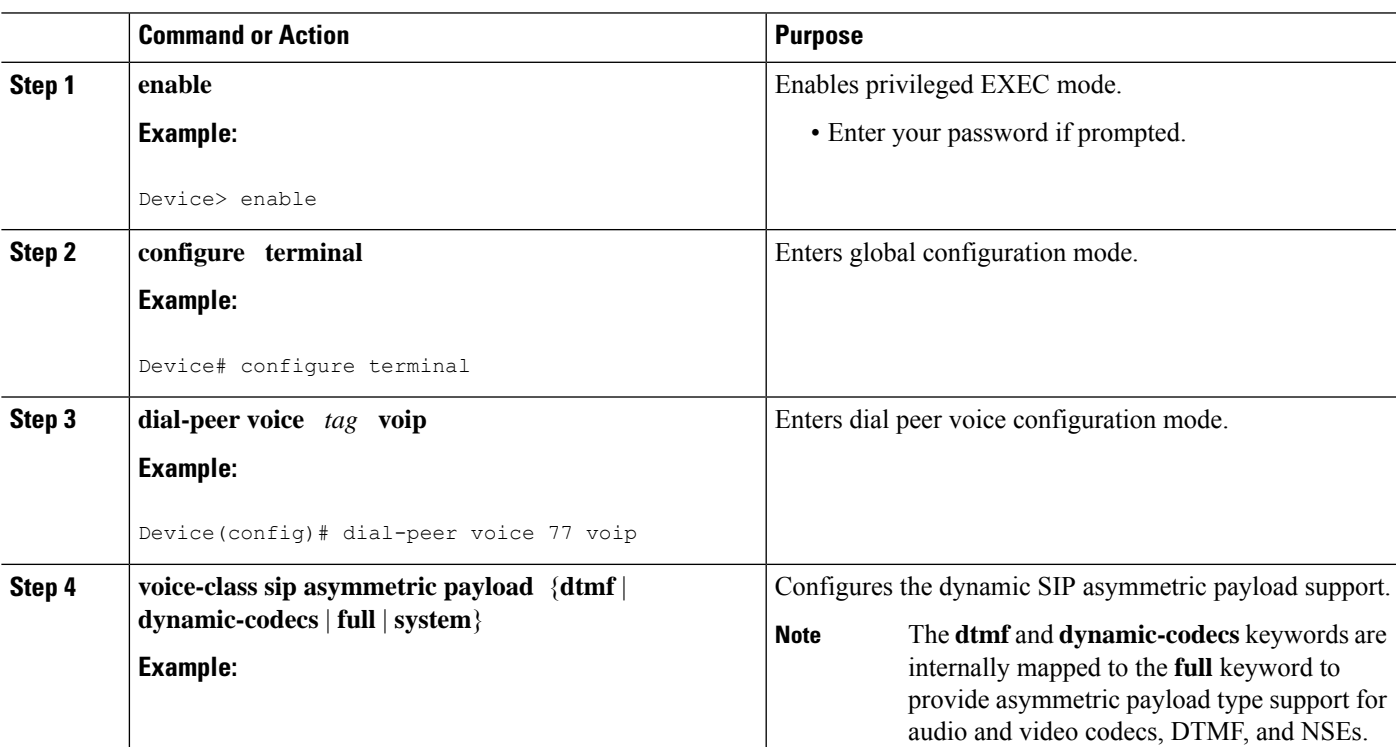

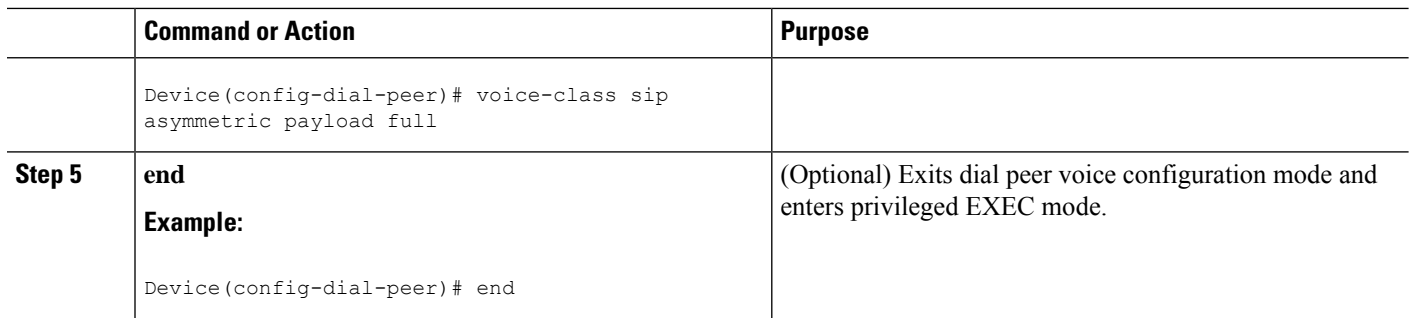

### **VerifyingDynamicPayload Interworking forDTMF andCodecPacketsSupport**

This task shows how to display information to verify Dynamic Payload Type Interworking for DTMF and Codec Packets for SIP-to-SIP Calls configuration feature. These **show** commands need not be entered in any specific order.

#### **SUMMARY STEPS**

- **1. enable**
- **2. show call active voice compact**
- **3. show call active voice**

#### **DETAILED STEPS**

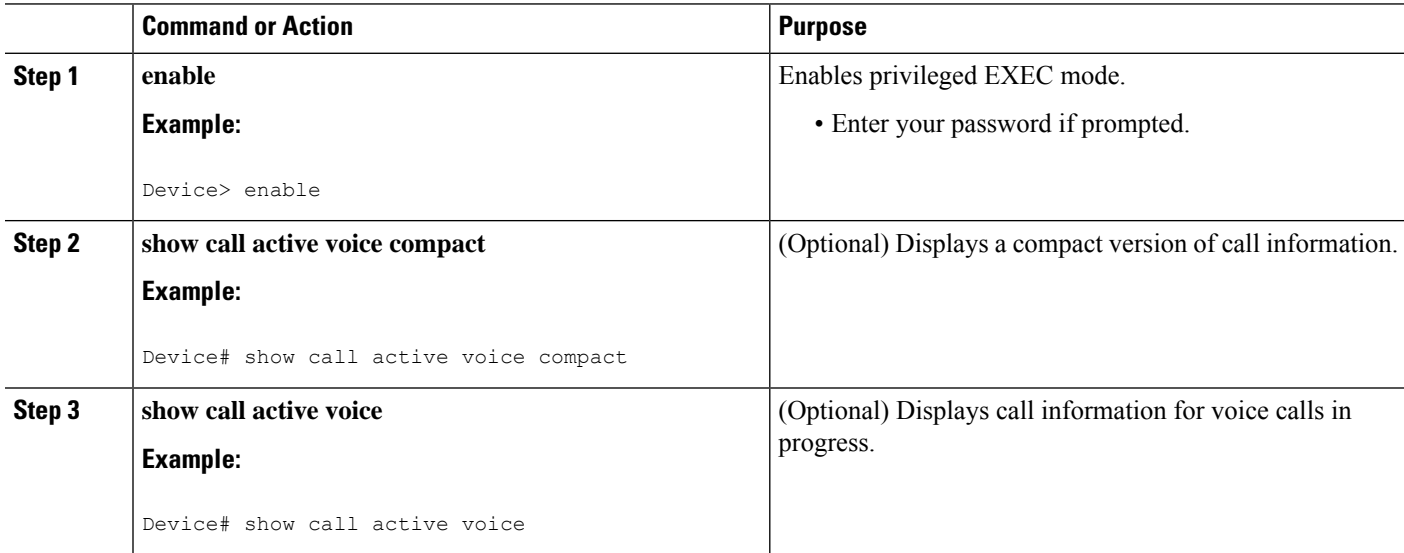

### **Troubleshooting Tips**

Use the following commands to debug any errors that you may encounter when you configure the Dynamic Payload Type Interworking for DTMF and Codec Packets for SIP-to-SIP Calls feature:

- **debug ccsip all**
- **debug voip ccapi inout**

Ш

#### • **debug voip rtp**

Use the following debug commands to troubleshoot HA Checkpointing for Asymmetric Payload:

- **debug voip ccapi all**
- **debug voice high-availability all**
- **debug voip rtp error**
- **debug voip rtp inout**
- **debug voip rtp packet**
- **debug voip rtp high-availability**
- **debug voip rtp function**
- **debug ccsip all**

Use the following **show** commands to troubleshoot HA Checkpointing for Asymmetric Payload:

- **show redundancy state**
- **show redundancy inter-device**
- **show standby brief**
- **show voice high-availability summary**
- **show voip rtp stats**
- **show voip rtp high-availability stats**
- **show voip rtp connection detail**
- **show call active voice brief**
- **show call active voice [summary]**
- **show call active video brief**
- **show call active video [summary]**
- **show align**
- **show memory debug leak**

### <span id="page-662-0"></span>**Configuration Examples for Assymetric Payload Interworking**

### **Example: Asymmetric Payload Interworking—Passthrough Configuration**

```
!
voice service voip
allow-connections sip to sip
sip
 rel1xx disable
 asymmetric payload full
 midcall-signaling passthru
!
dial-peer voice 1 voip
voice-class sip asymmetric payload full
session protocol sipv2
rtp payload-type cisco-codec-fax-ind 110
rtp payload-type cisco-codec-video-h264 112
session target ipv4:9.13.8.23
!
```
In the above example, it is assumed that 110 and 112 are not used for any other payload.

### **Example: Asymmetric Payload Interworking—Interworking Configuration**

```
!
voice service voip
allow-connections sip to sip
!
dial-peer voice 1 voip
session protocol sipv2
rtp payload-type cisco-codec-fax-ind 110
rtp payload-type cisco-codec-video-h264 112
session target ipv4:9.13.8.23
!
```
In the above example, it is assumed that 110 and 112 are not used for any other payload.

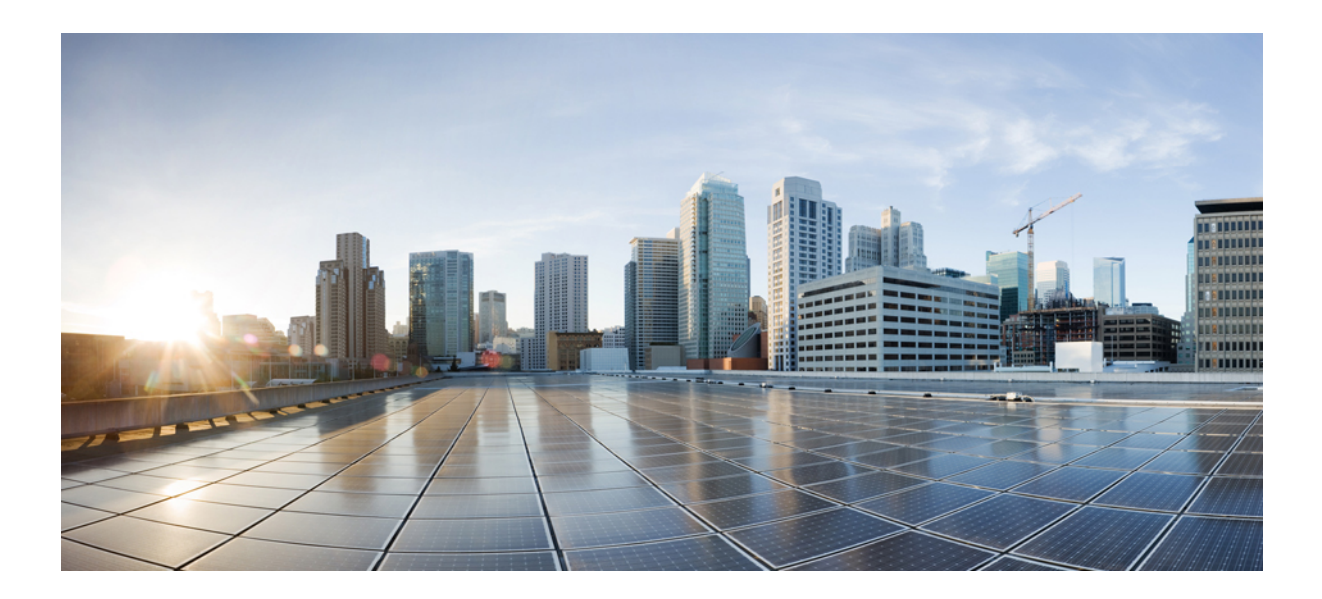

# **<sup>P</sup> ART XII**

## **Protocol Interworking**

- [Delayed-Offer](#page-666-0) to Early-Offer, on page 629
- [H.323-to-SIP](#page-676-0) Interworking on CUBE, on page 639
- [H.323-to-H.323](#page-682-0) Interworking on CUBE, on page 645
- SIP RFC 2782 [Compliance](#page-696-0) with DNS SRV Queries, on page 659

<span id="page-666-0"></span>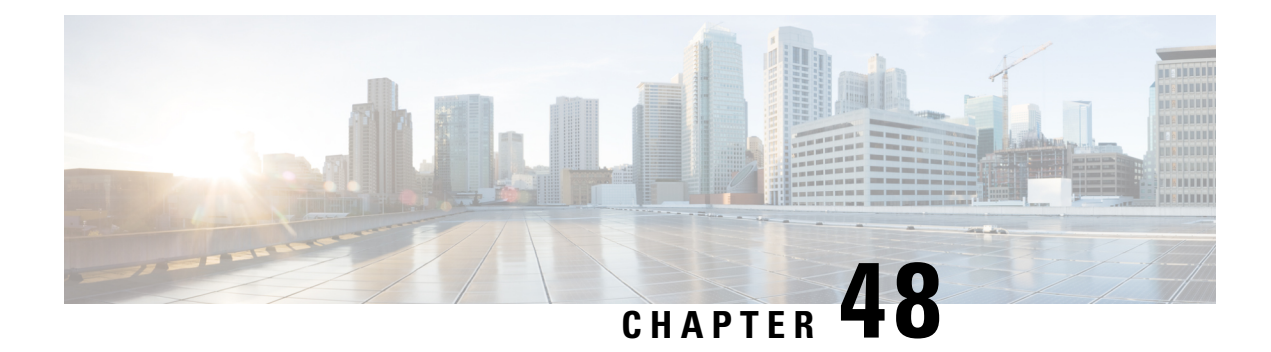

### **Delayed-Offer to Early-Offer**

The Delayed-Offer to Early-Offer (DO-EO) feature allows CUBE to convert a delayed offer that it receives into an early offer. This feature is supported in the Media Flow-Around mode.

This feature also supports high-density transcoding calls, where transcoding IP addresses and port numbers are exchanged between the sender and receiver. This feature also supports midcall renegotiation of codecs required if an exchange of parameters that is not end-to-end causes an inefficient media flow.

- Feature Information for [Delayed-Offer](#page-666-1) to Early-Offer, on page 629
- Prerequisites for [Delayed-Offer](#page-667-0) to Early-Offer, on page 630
- Restrictions for [Delayed-Offer](#page-667-1) to Early-Offer Media Flow-Around, on page 630
- [Delayed-Offer](#page-667-2) to Early-Offer in Media Flow-Around Calls, on page 630
- MidCall Renegotiation Support for [Delayed-Offer](#page-671-0) to Early-Offer Calls, on page 634
- High-Density Transcoding Calls in [Delayed-Offer](#page-673-0) to Early-Offer, on page 636

### <span id="page-666-1"></span>**Feature Information for Delayed-Offer to Early-Offer**

The following table provides release information about the feature or features described in this module. This table lists only the software release that introduced support for a given feature in a given software release train. Unless noted otherwise, subsequent releases of that software release train also support that feature.

Use Cisco Feature Navigator to find information about platform support and Cisco software image support. To access Cisco Feature Navigator, go to <https://cfnng.cisco.com/>. An account on Cisco.com is not required.

| <b>Feature Name</b>                                        | <b>Releases</b>                                                  | <b>Feature Information</b>                                                                                                    |
|------------------------------------------------------------|------------------------------------------------------------------|----------------------------------------------------------------------------------------------------|
| Delayed-Offer to<br>Early-Offer                            | Cisco IOS $12.4(3)$<br>Cisco IOS 12.4(24)T<br>Cisco IOS 15.0(1)M | The Delayed-Offer to Early-Offer feature allows CUBE<br>to convert a delayed offer it receives into an early offer.<br>The following commands were introduced by this feature:<br>voice-class sip early-offer forced, early-offer forced<br>and media transcoder high-density. |
| Delayed-Offer to<br>Early-Offer Support for<br>Video Calls |                                                                  | Cisco IOS 12.4(22)T   The Delayed-Offer to Early-Offer support was extended<br>for video calls. The following command was introduced:<br>codec-profile                                                                                                    |

**Table 70: Feature Information for Delayed-Offer to Early-Offer**

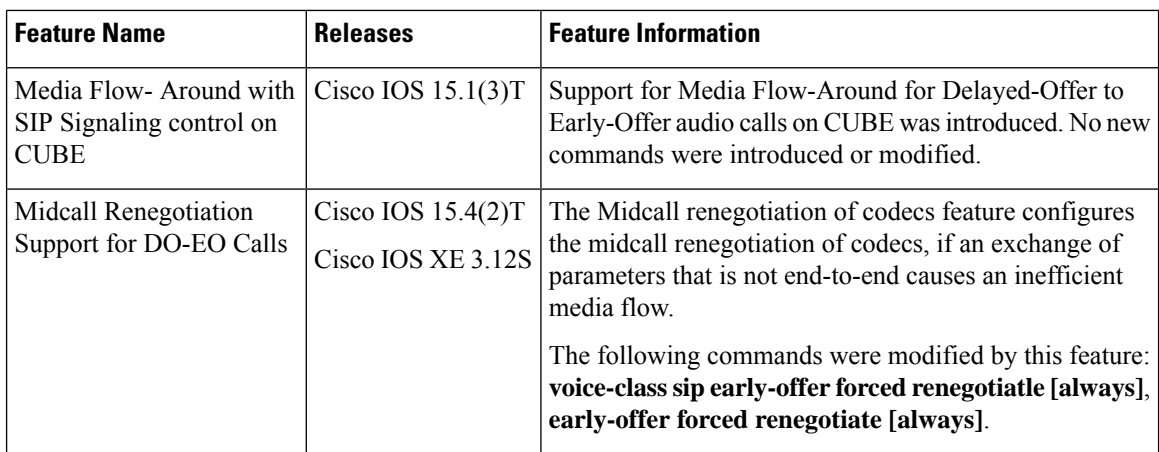

### <span id="page-667-1"></span><span id="page-667-0"></span>**Prerequisites for Delayed-Offer to Early-Offer**

Configure delayed-offer to early-offer in media flow-around mode.

### **Restrictions forDelayed-Offerto Early-Offer Media Flow-Around**

• CUBE does not support change in IP address or port number in the locally triggered RE-INVITE response.

• CUBE does not support DE-EO Media Flow-Around for video calls.

### <span id="page-667-2"></span>**Delayed-Offer to Early-Offer in Media Flow-Around Calls**

Delayed-Offer to Early-Offer (DO-EO) allows CUBE to convert a delayed offer (DO) into an early offer (EO) in the media flow-around mode.

CUBE sends its local IP address in the initial EO INVITE Session Description Protocol (SDP) message. In the image, this is illustrated by INVITE (SDP1, CUIP1). Later, an additional RE-INVITE is locally generated by CUBE to communicate the SDP message details from the sender. This is illustrated by RE-INVITE (SDP5, IP2) in the below image. The RE-INVITE response is consumed by CUBE and not communicated to the sender.

**Figure 54: Delayed Offer to Early Offer in Media Flow-Around Calls**

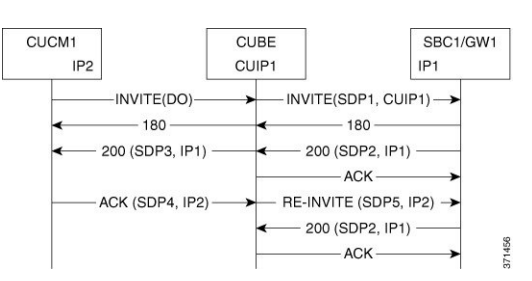

CUBE supports delayed offer to early offer for SIP-to-SIP video calls. CUBE generates an outgoing Early Offer INVITE with the configured codec list, for a incoming Delayed Offer INVITE.

DO-EO video call is supported if both audio and video codecs are configured under a dial peer. **codec profile** command defines the codec attributes for Video (H263, H264) and Audio (AACLD) codecs. The codec attributes configured under codec-profile is used to generate the a=fmtp attribute line in the Early Offer SDP.

### **Configuring Delayed Offer to Early Offer**

#### **SUMMARY STEPS**

- **1. enable**
- **2. configure terminal**
- **3.** Configure conversion of a delayed offer to an early offer:
	- In dial-peer configuration mode
		- **voice-class sip early-offer forced**
	- In global VoIP SIP configuration mode

#### **early-offer forced**

**4. end**

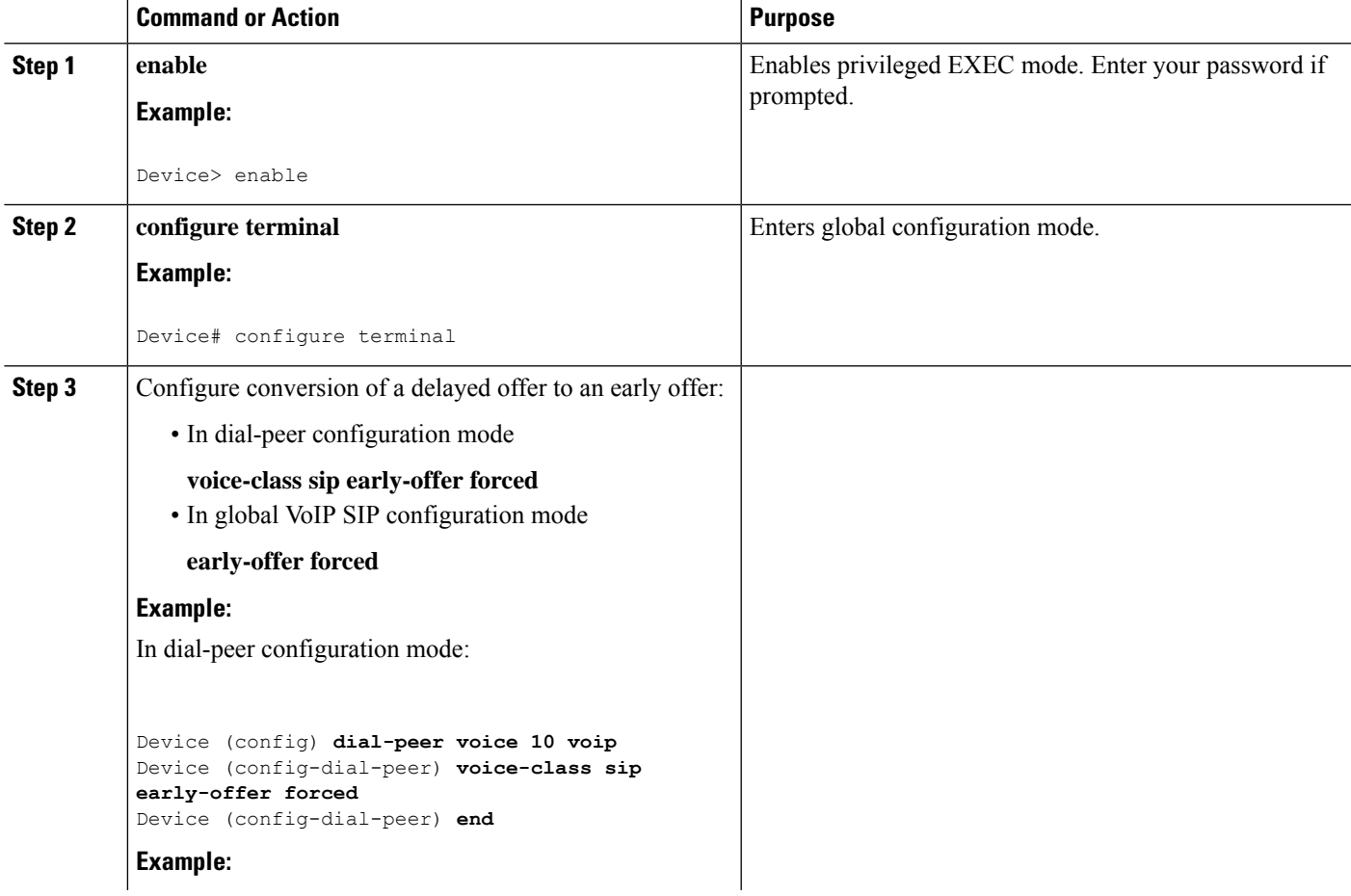

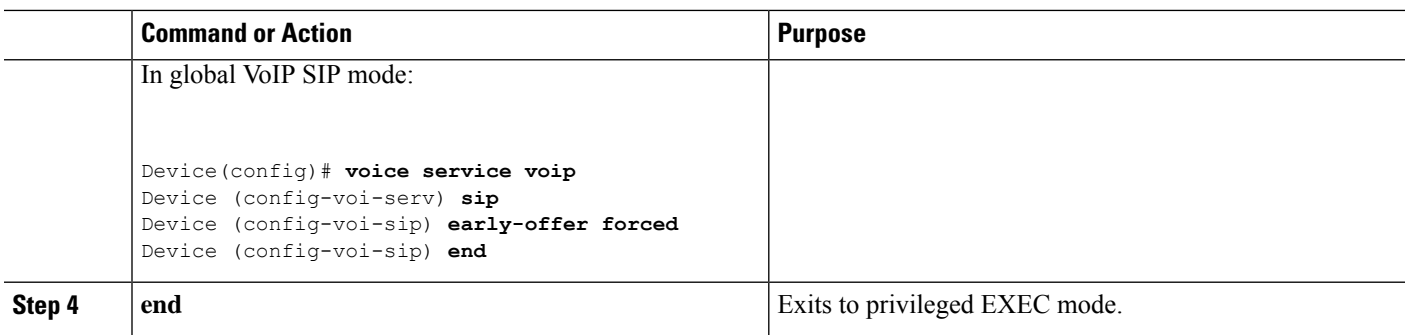

### **Configuring Delayed Offer to Early Offer for Video Calls**

#### **SUMMARY STEPS**

- **1. enable**
- **2. configure terminal**
- **3. codec profile** *tag profile*
- **4. dial-peer voice number** *number* **voip**
- **5. codec** *codec profile*
- **6. video codec** *codec profile*
- **7. voice-class sip early-offer forced**
- **8. end**

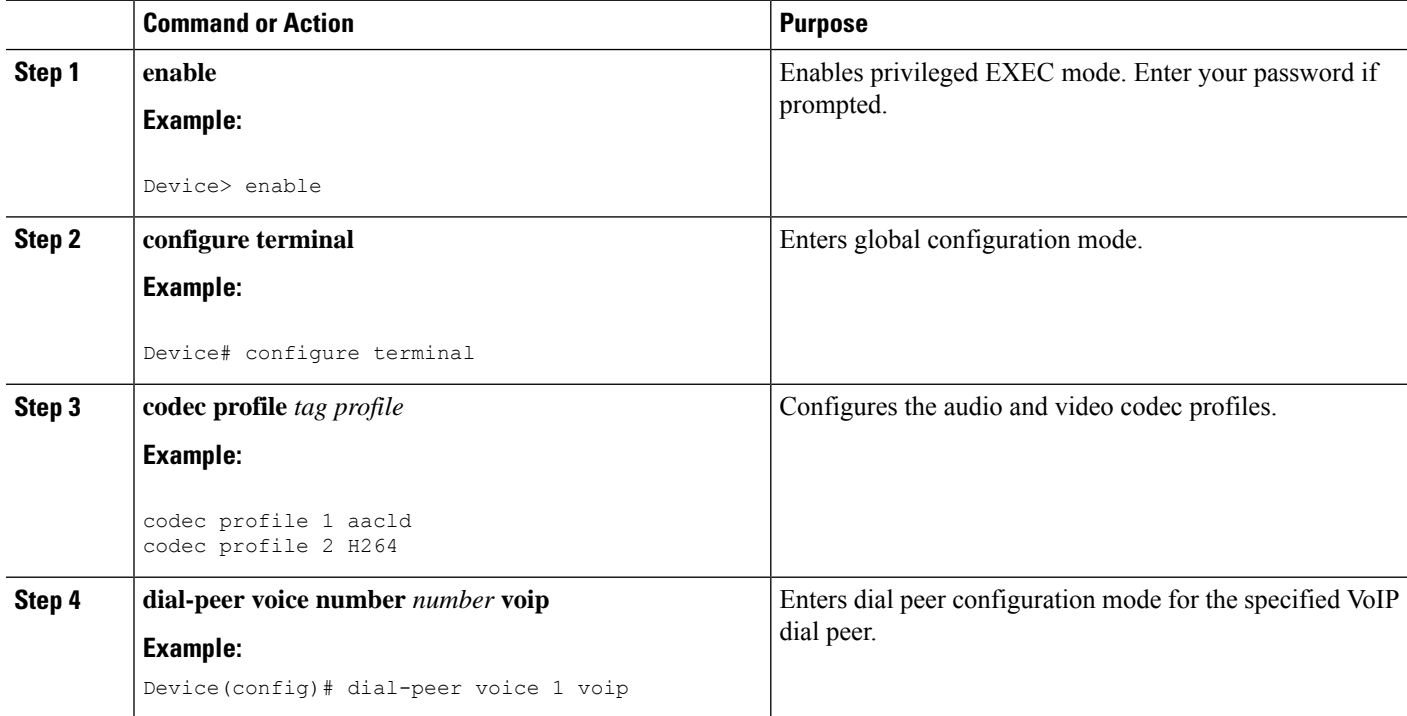

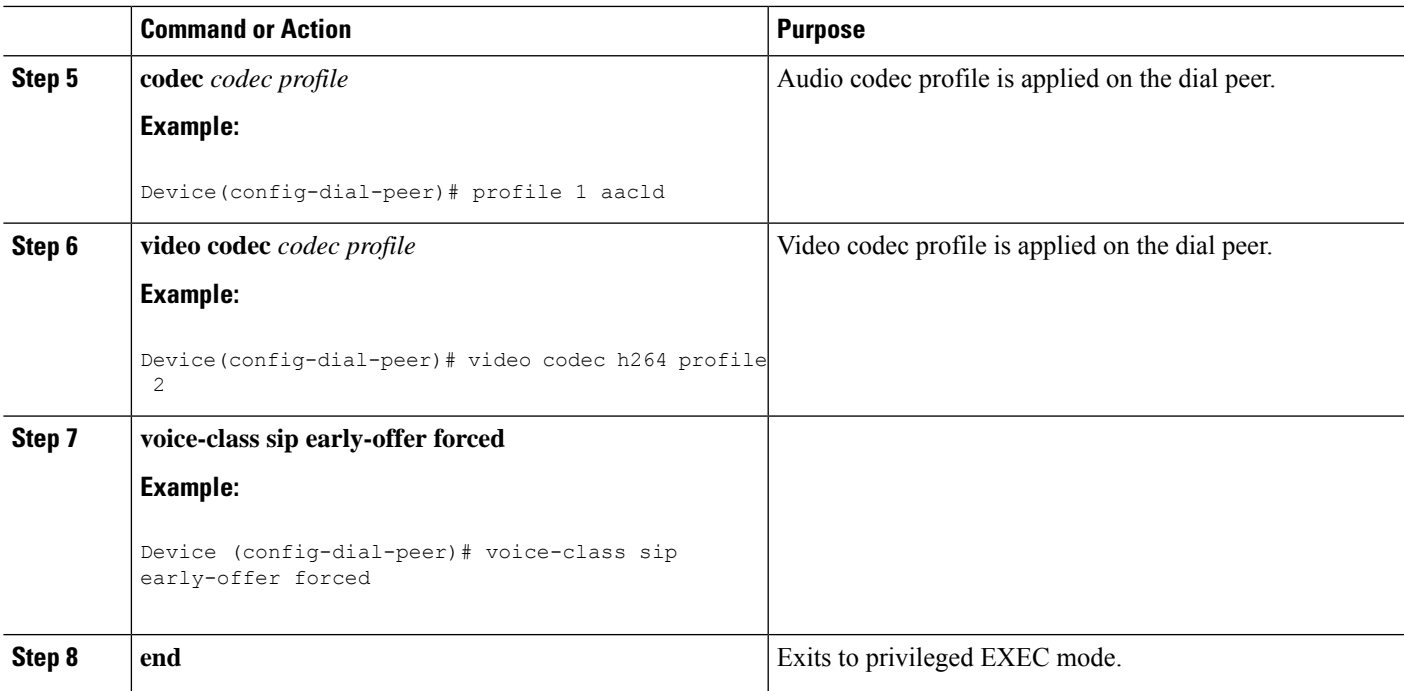

### **Configuring Delayed Offer to Early Offer Medial Flow-Around**

#### **SUMMARY STEPS**

- **1. enable**
- **2. configure terminal**
- **3. medial flow-around**
- **4.** Configure conversion of a delayed offer to an early offer:
	- In dial-peer configuration mode
	- **voice-class sip early-offer forced**
	- In global VoIP SIP configuration mode
		- **early-offer forced**
- **5. end**

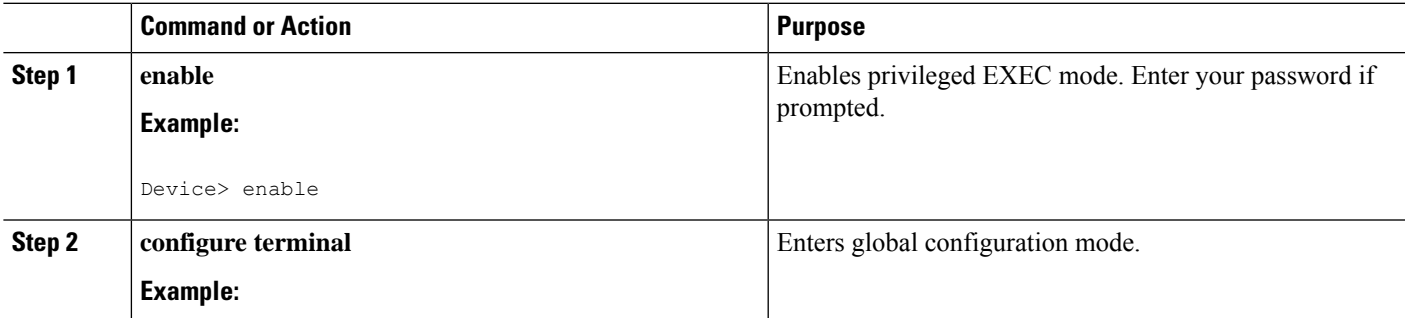

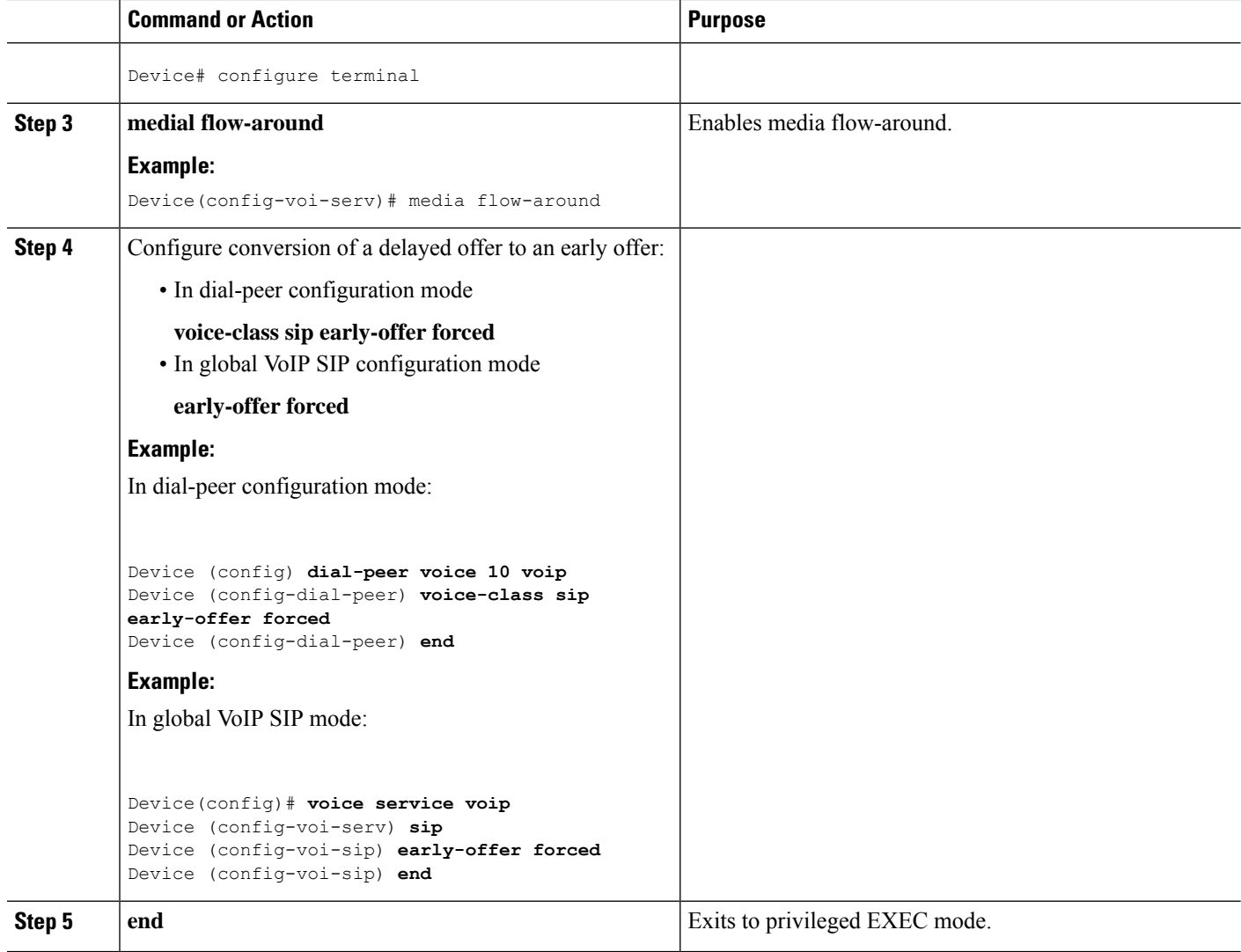

### <span id="page-671-0"></span>**MidCall Renegotiation Support for Delayed-Offer to Early-Offer Calls**

When CUBE converts a delayed offer into an early offer, an incomplete exchange of Format specific parameters (FMTP) occurs during call establishment, resulting in either the noninitiation of media transmission or media transmission in a quality that may not be the best. This is especially a problem in video calls.

To overcome this situation, midcall renegotiation of capabilities can be configured.

The **early-offer forced renegotiate [always]** command is used to configure this in global VoIP configuration mode (config-voi-serv) and the **voice-class sip early-offer forced renegotiate** command is dial-peer configuration mode (config-dial-peer) and voice-class configuration mode (config-class).

П

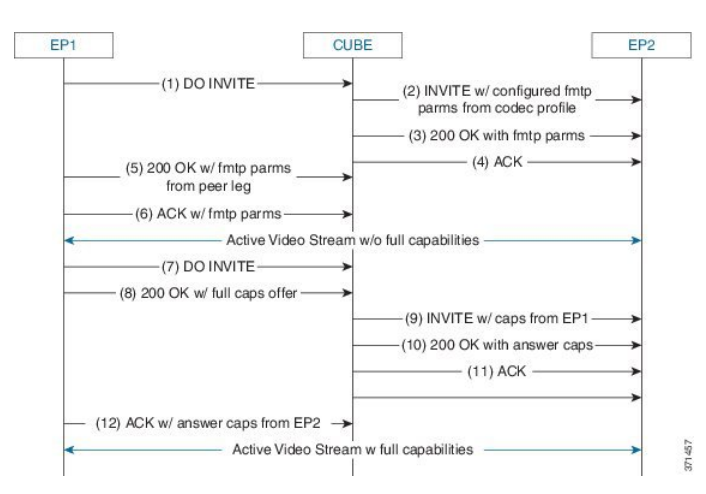

#### **Figure 55: MidCall Renegotiation of Capabilities**

The **early-offer forced renegotiate** command triggers a delayed-offer RE-INVITE if the negotiated codecs are one of the following:

- aaclld—Audio codec AACLD 90000 bps
- h263—Video codec H263
- h263+—Video codec H263+
- h264—Video codec H264
- mp4a—Wideband audio codec

The **early-offer forced renegotiate always** command always triggers a delayed-offer RE-INVITE. This option can be used to support all other codecs.

### **Restrictions for MidCall Renegotiation Support for DO-EO Calls**

- If **midcall-signaling block** or **midcall-signaling passthru media-change** commands have been configured, the feature does not work because a midcall RE-INVITE is not triggered by CUBE.
- if initial call is transcoded , then midcall re-invite is not triggered by CUBE.

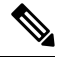

For EO to EO calls, the Delayed-Offer midcall RE-INVITE is not triggered by the CUBE, if either **midcall-signaling block** or **midcall-signaling passthru media-change** command is configured. **Note**

### **Configuring Mid Call Renegotiation Support for Delayed-Offer to Early-Offer Calls**

#### **SUMMARY STEPS**

- **1. enable**
- **2. configure terminal**
- **3. dial-peer voice** *id* **voip**
- **4. media transcoder high-density**

**5. end**

#### **DETAILED STEPS**

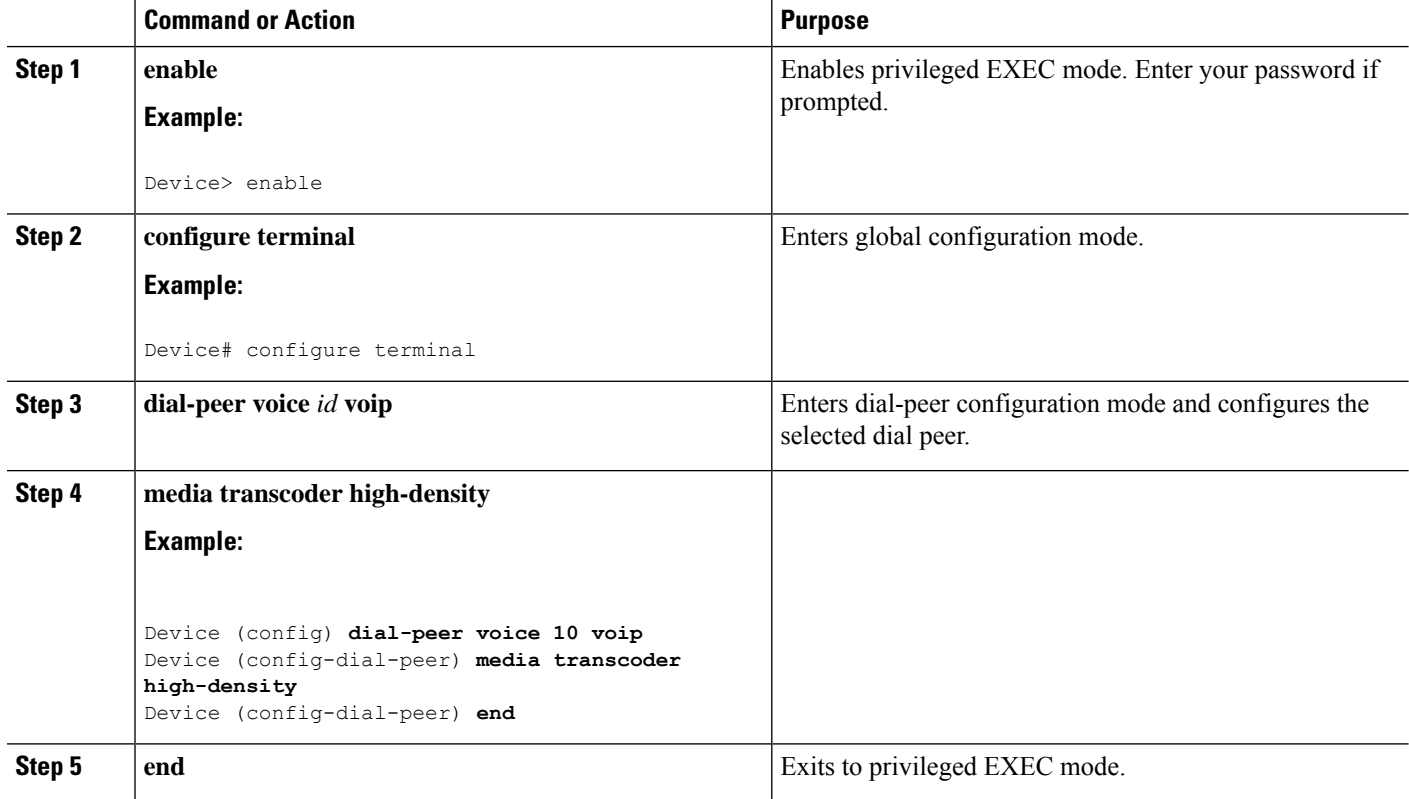

### <span id="page-673-0"></span>**High-Density Transcoding Calls in Delayed-Offer to Early-Offer**

High-Density Transcoding Calls in the media flow-around DO-to-EO mode is a feature where the transcoding IPaddress and port number are exchanged between the originating and terminating user agents.For high-density transcoding calls, CUBE is in the media flow-through mode even if media flow-around is configured.

In the figure below, XIP1 is passed to CUCM1 when a 200 OK is received from SBC1. ACK from CUCM1 triggers new RE-INVITE with transcoding IP address and port number (XIP2) and this RE-INVITE has to be locally handled in CUBE.

#### **Figure 56: High-Density Transcoding Calls in DO-to-EO**

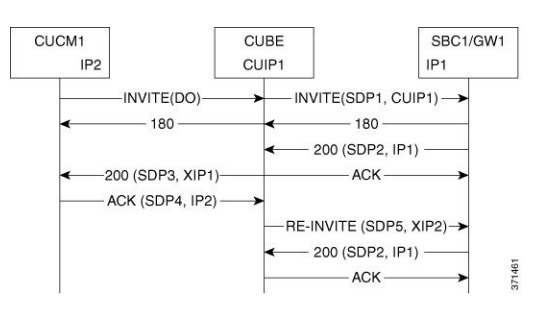

Ш

The **media transcoder high-density** command is used to configure this feature in dial-peer configuration mode (config-dial-peer). Refer to "Modes for Configuring Dial Peers" section to enter these modes and configure this feature.

For high-density transcoding calls with a common codec, CUBE should be in Media Flow-Through mode even though media flow-around is configured.

**Figure 57: High-Density Transcoding Calls for Common Codecs in DO-to-EO**

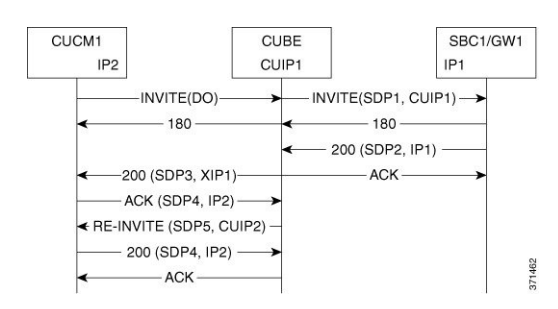

### **Restrictions for High-Density Transcoding DO-EO Calls**

For high-density transcoding calls with a common codec, CUBE will be in Media Flow-through mode even though Media Flow-Around is configured.

### **Configuring High-Density Transcoding**

To configure High-Density Transcoding delayed offer to early offer callsin media flow-around mode, perform the following steps:

#### **SUMMARY STEPS**

- **1. enable**
- **2. configure terminal**
- **3. voice service voip**
- **4. media transcoder high-density**
- **5. sip**
- **6. early offer-forced**
- **7. end**

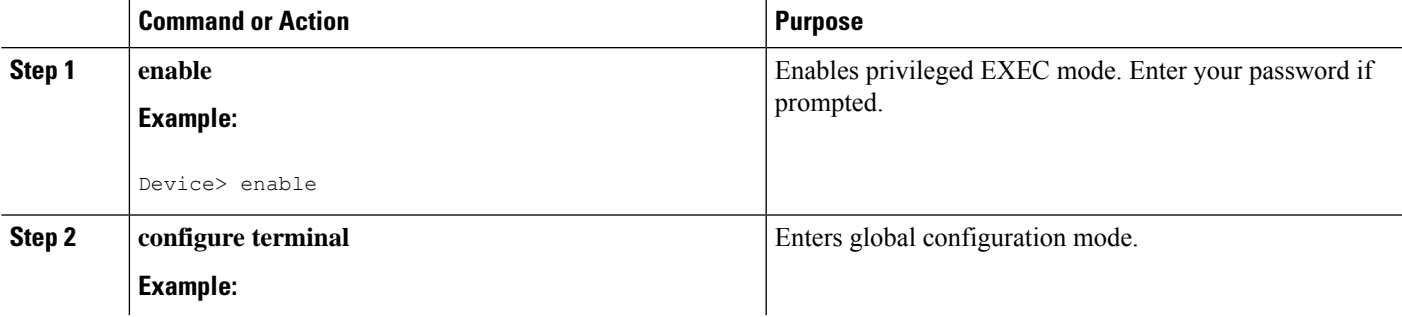

I

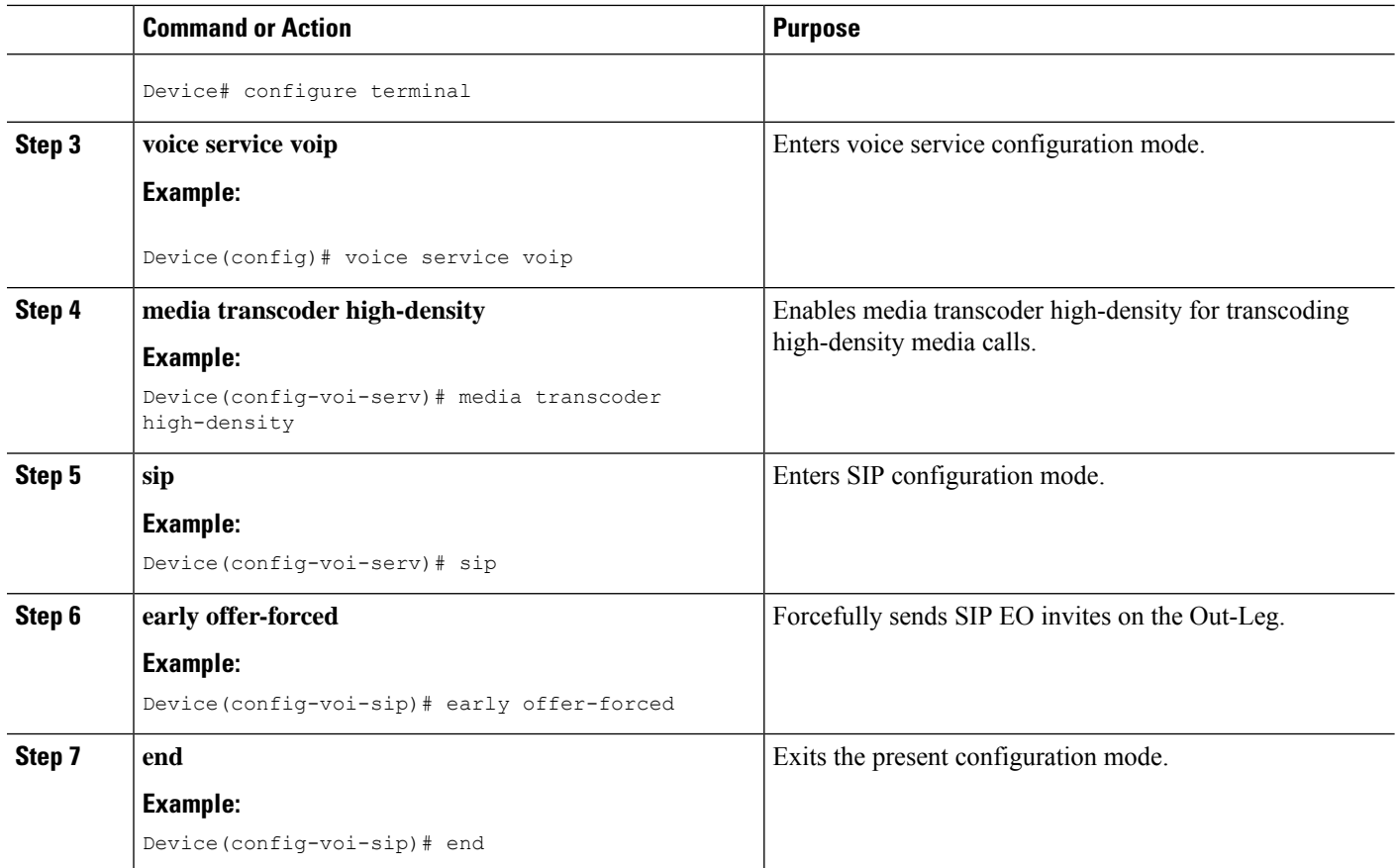

<span id="page-676-0"></span>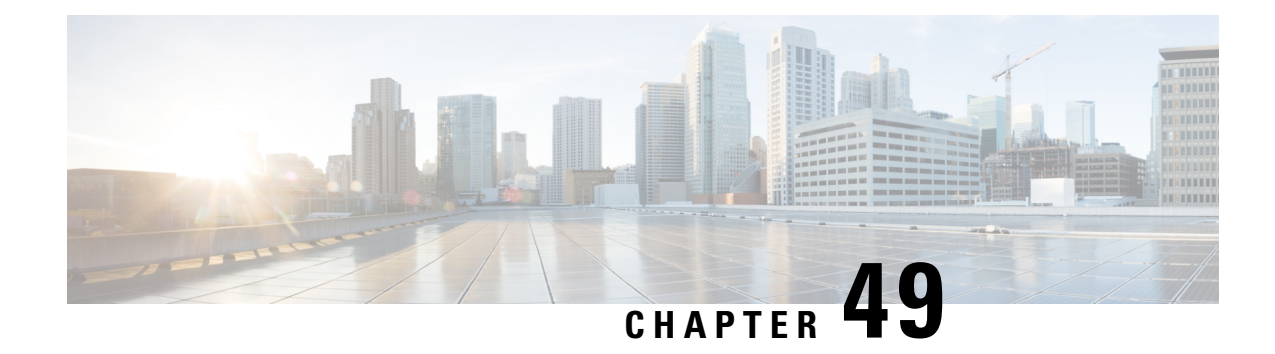

### **H.323-to-SIP Interworking on CUBE**

This chapter describes how to configure H.323-to-SIP interworking in CUBE and lists the various features supported in this interworking model.

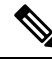

- H.323 protocol is no longer supported from Cisco IOS XE Bengaluru 17.6.1a onwards. Consider using SIP for multimedia applications. **Note**
	- [Prerequisites,](#page-676-1) on page 639
	- [Restrictions,](#page-676-2) on page 639
	- H.323-to-SIP Basic Call [Interworking,](#page-677-0) on page 640
	- H.323-to-SIP [Supplementary](#page-679-0) Features Interworking, on page 642
	- [H.323-to-SIP](#page-680-0) Codec Progress Indicator Interworking for Media Cut-Through , on page 643
	- Configuring [H.323-to-SIP](#page-680-1) Interworking , on page 643

### <span id="page-676-2"></span><span id="page-676-1"></span>**Prerequisites**

- [Enable](http://www.cisco.com/c/en/us/td/docs/ios-xml/ios/voice/cube/configuration/cube-book/voi-cube-overview.html#task_BDEFEEAC4E2F49CDAF08B6E0C72FB01F) CUBE on the device
- Perform basic H.323 gateway configuration. See [Configuring](http://www.cisco.com/c/en/us/td/docs/ios-xml/ios/voice/h323/configuration/15-mt/voi-h323-15-mt-book/voi-h323-cfg-gateways.html) H.323 Gateway (Optional)
- Perform basic H.323 gatekeeper configuration. See [Configuring](http://www.cisco.com/c/en/us/td/docs/ios-xml/ios/voice/h323/configuration/15-mt/voi-h323-15-mt-book/voi-h323-cfg-gatekeepers-proxies.html) H.323 Gatekeeper (Optional)

### **Restrictions**

- Changing codecs during rotary dial peer selection is not supported.
- Voice class codec is not supported.
- Configure extended capabilities on dial peers for fast start-to-early media scenarios.
- Delayed Offer to Slow-Start is not supported for SRTP-to-SRTP H.323-to-SIP calls.
- During a triggered INVITE scenario the Cisco UBE always generates a delayed offer INVITE.
- Fast-start to delayed-media signal interworking is not supported.
- Fast Start to Early Offer Supplementary Service will not work without extended capabilities configured under dial-peer.
- GSMFR and GSMEFR codecs are not supported.
- Media flow-around is not supported.
- Passing multiple diversion headers or multiple contact header in 302 to the H.323 leg is not supported.
- RSVP for supplementary scenarios is not supported.
- Session refresh is not supported.
- SIP-to-H.323 Supplementary Services based on H.450 is not supported.
- Slow-start to early media signal interworking is not supported.
- Supplementary services are Empty Capability Set (ECS) based supplementary services from the H.323 perspective, not H.450 supplementary services.
- LTI based transcoding is not supported.
- Transcoding for supplementary calls is not supported.
- SCCP based codec transcoding is not support with an exception of Delayed-Offer to Slow-Start with static codec.
- DTMF interworking rtp-nte to inband is supported only with non-high-density transcoding in a delayed-offer to slow-start call.

### <span id="page-677-0"></span>**H.323-to-SIP Basic Call Interworking**

This feature enables the IP-to-IP gateway to bridge calls between networks that support different VoIP call-signaling protocols (SIP and H.323). The SIP-to-H.323 protocol interworking capabilities of the CUBE support the following:

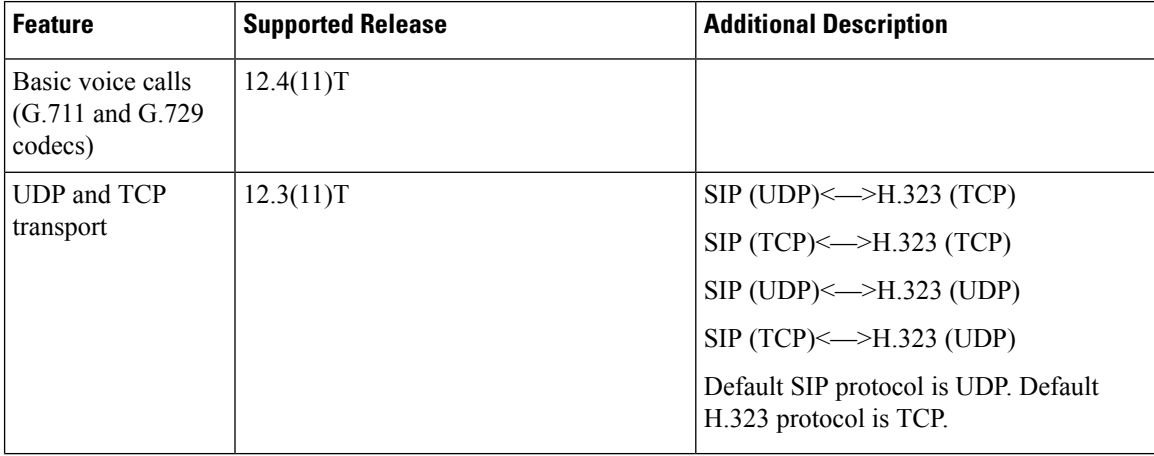

 $\mathbf l$ 

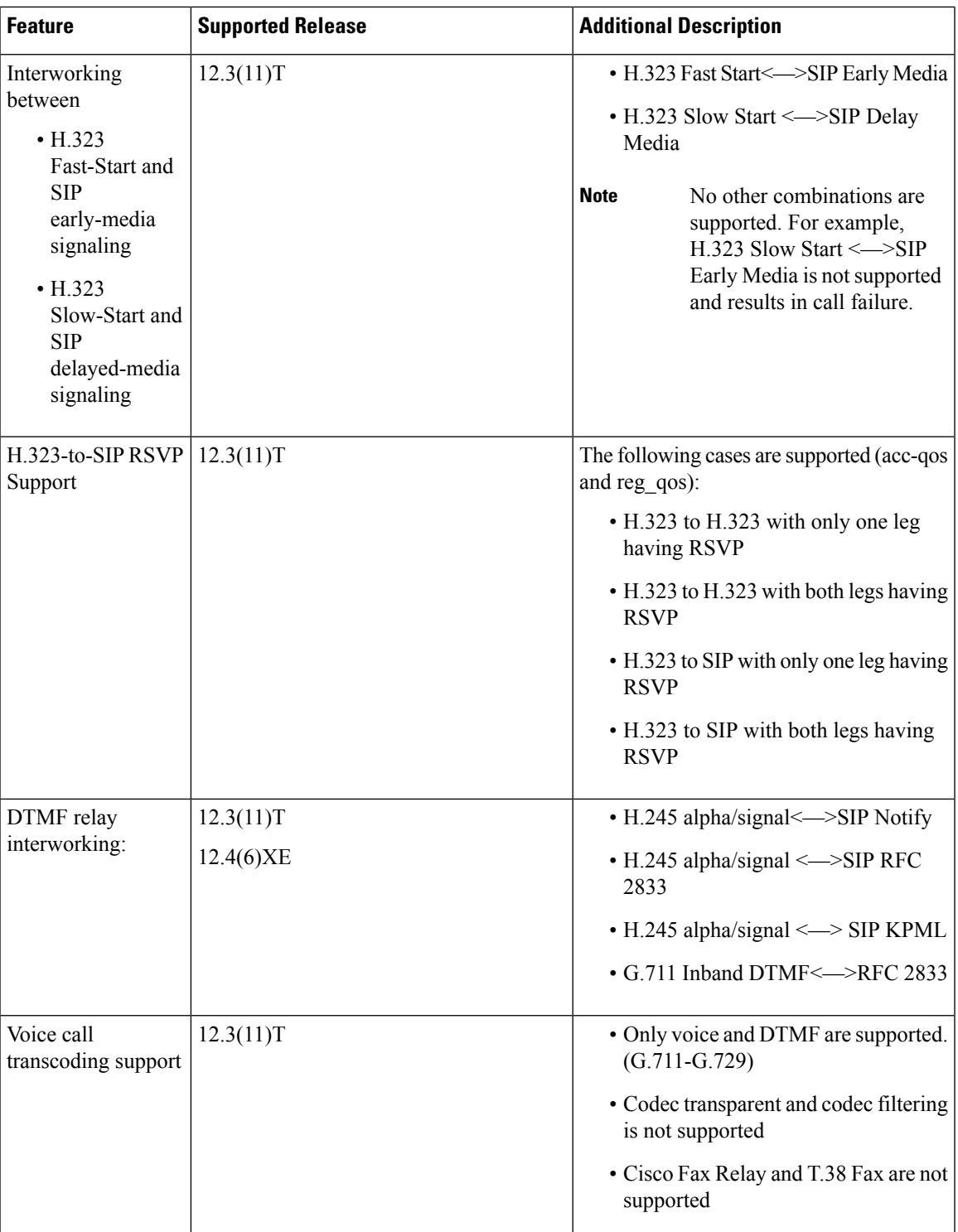

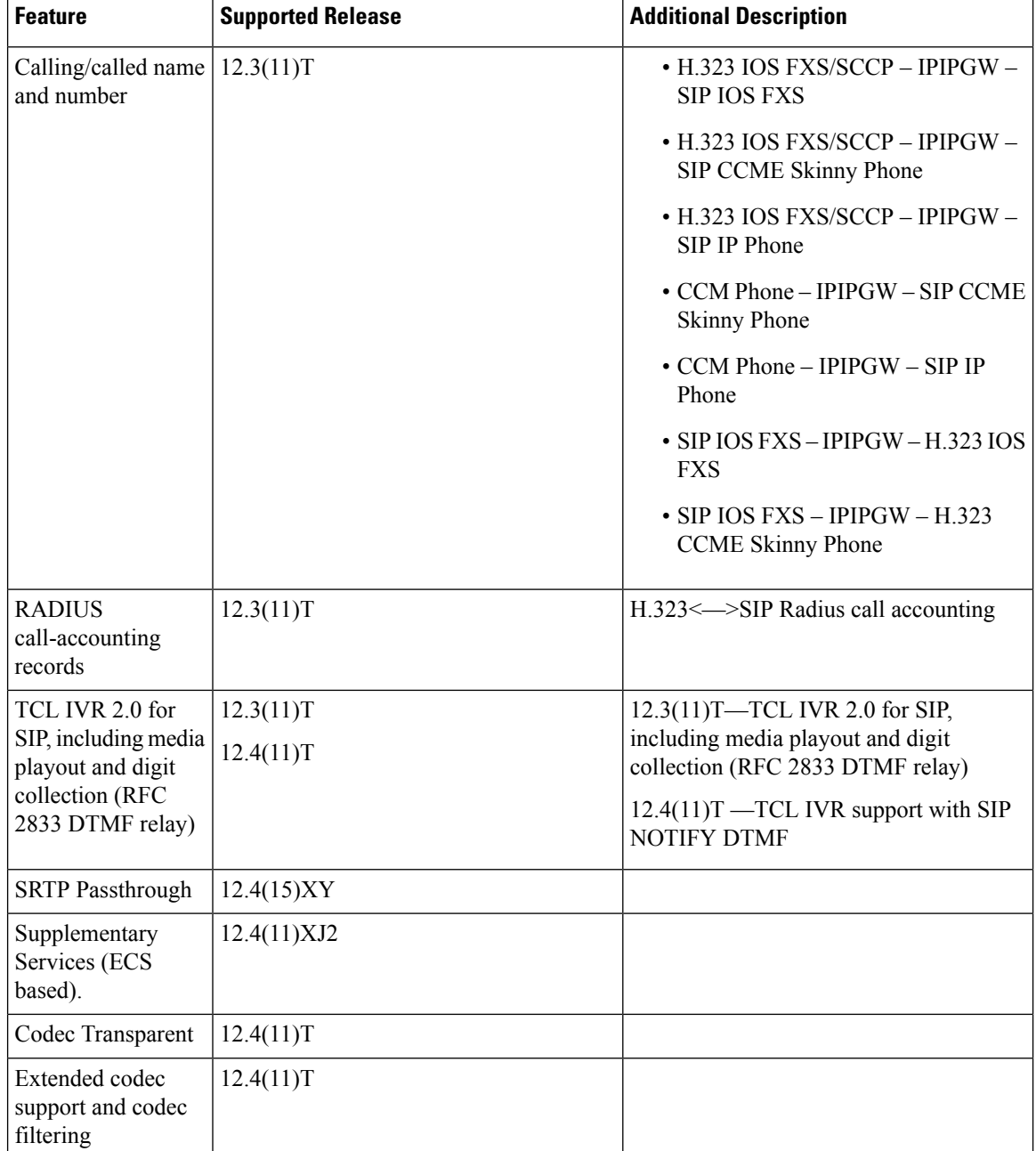

### <span id="page-679-0"></span>**H.323-to-SIP Supplementary Features Interworking**

This interworking provides enhanced termination and re-origination of signaling and media between VoIP and Video Networks in conformance with RFC3261.

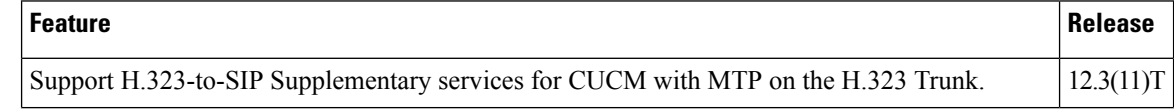

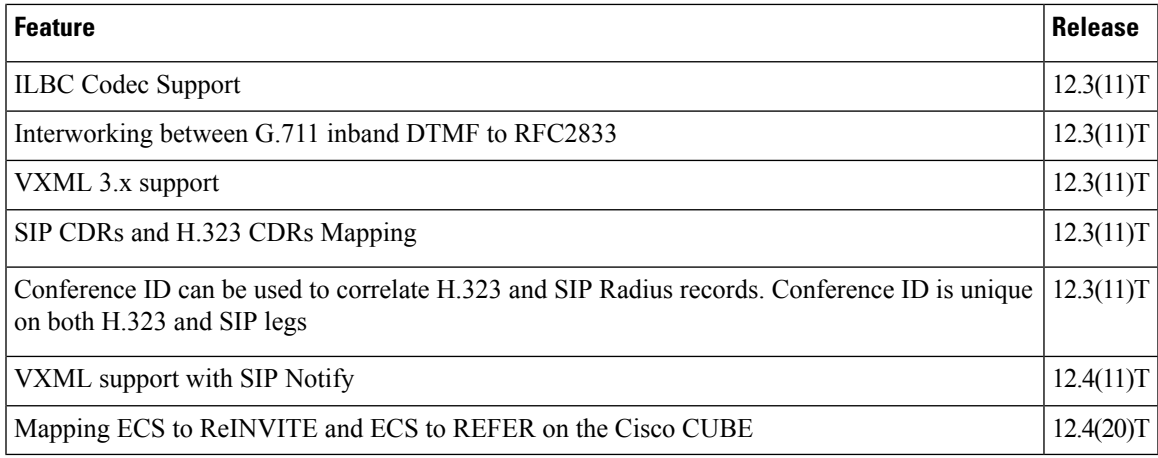

### <span id="page-680-0"></span>**H.323-to-SIP Codec Progress Indicator Interworking for Media Cut-Through**

OGW is the originating gateway and TGW is the terminating gateway.

**Table 71: SIP(OGW)—>IPIPGW—>H.323(TGW) calls**

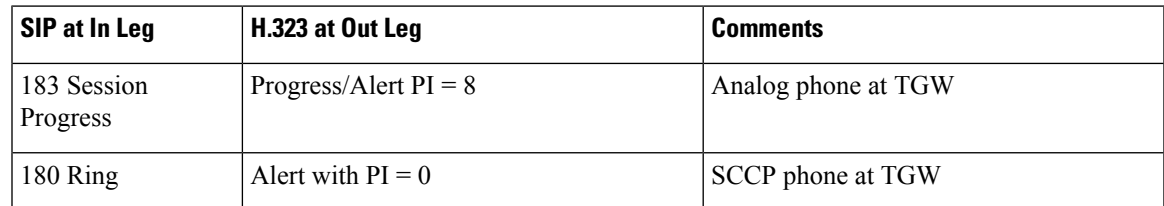

**Table 72: H.323(OGW)—>IPIPGW—>SIP(TGW) calls**

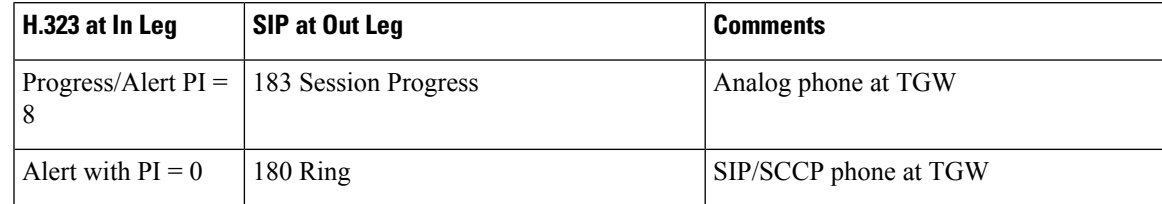

### <span id="page-680-1"></span>**Configuring H.323-to-SIP Interworking**

#### **SUMMARY STEPS**

- **1. enable**
- **2. configure terminal**
- **3. voice service voip**
- **4. allow-connections h.323 to sip**
- **5. allow-connections sip to h.323**

I

**6. end**

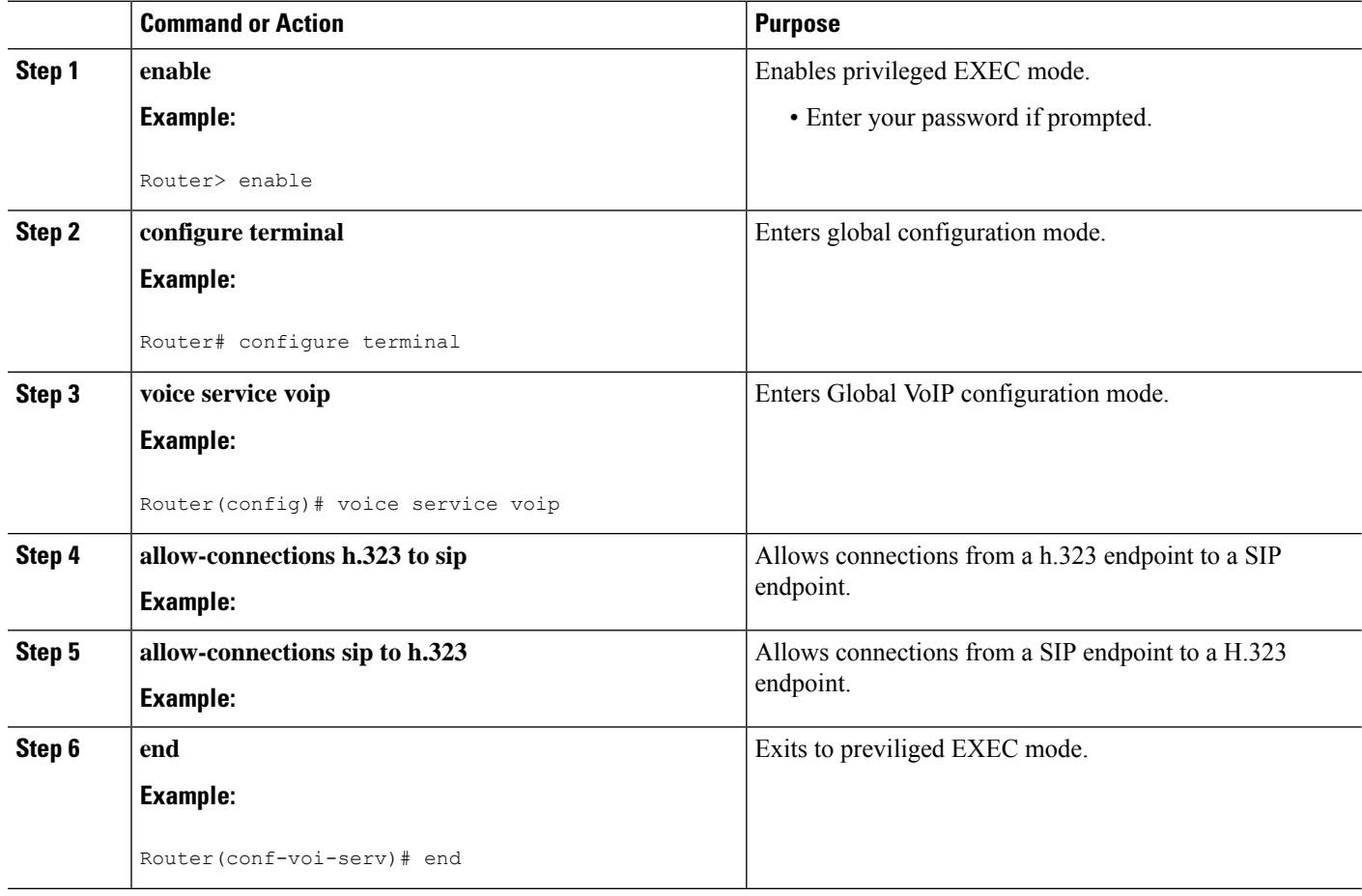

<span id="page-682-0"></span>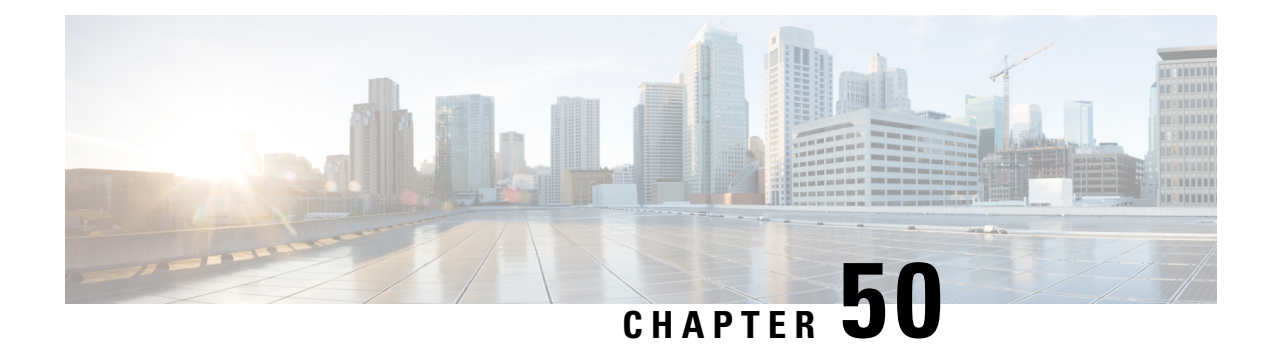

### **H.323-to-H.323 Interworking on CUBE**

This chapter describes how to configure and enable features for H.323-to-H.323 connections on CUBE.

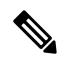

**Note** H.323 protocol is no longer supported from 17.6.1 onwards. Consider using SIP for multimedia applications.

Configuring H.323-to-H.323 connections on a CUBE open all ports by default. If CUBE has a public IP address and aPSTN connection, CUBE becomes vulnerable to malicious attackers who can execute toll fraud acrossthe gateway. To eliminate thisthreat, you can bind an interface to a private IPaddressthat isinaccessible to untrusted hosts. In addition, you can protect any public or untrusted interface by configuring a firewall or an access control list (ACL) to prevent unwanted traffic from traversing the router.

- Feature Information for [H.323-to-H.323](#page-682-1) Interworking, on page 645
- [Prerequisites,](#page-683-0) on page 646
- [Restrictions,](#page-683-1) on page 646
- Slow Start to Fast-Start [Interworking,](#page-683-2) on page 646
- Call Failure [Recovery](#page-685-0) (Rotary), on page 648
- Managing H.323 IP Group Call [Capacities,](#page-686-0) on page 649
- Overlap [Signaling,](#page-691-0) on page 654
- Verifying [H.323-to-H.323](#page-692-0) Interworking, on page 655
- [Troubleshooting](#page-694-0) H.323-to-H.323 Interworking, on page 657

### <span id="page-682-1"></span>**Feature Information for H.323-to-H.323 Interworking**

The following table provides release information about the feature or features described in this module. This table lists only the software release that introduced support for a given feature in a given software release train. Unless noted otherwise, subsequent releases of that software release train also support that feature.

#### **Table 73: Feature Information for H.323-to-H.323 Interworking**

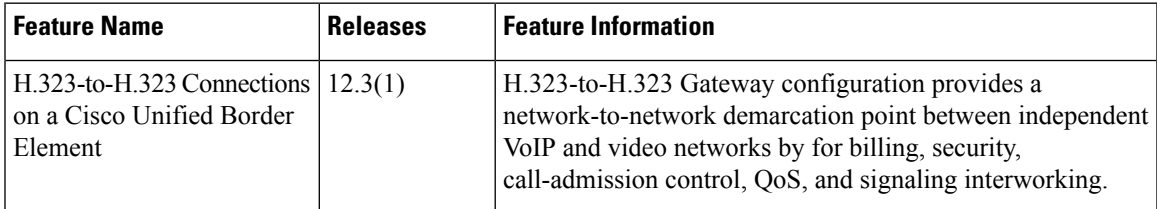

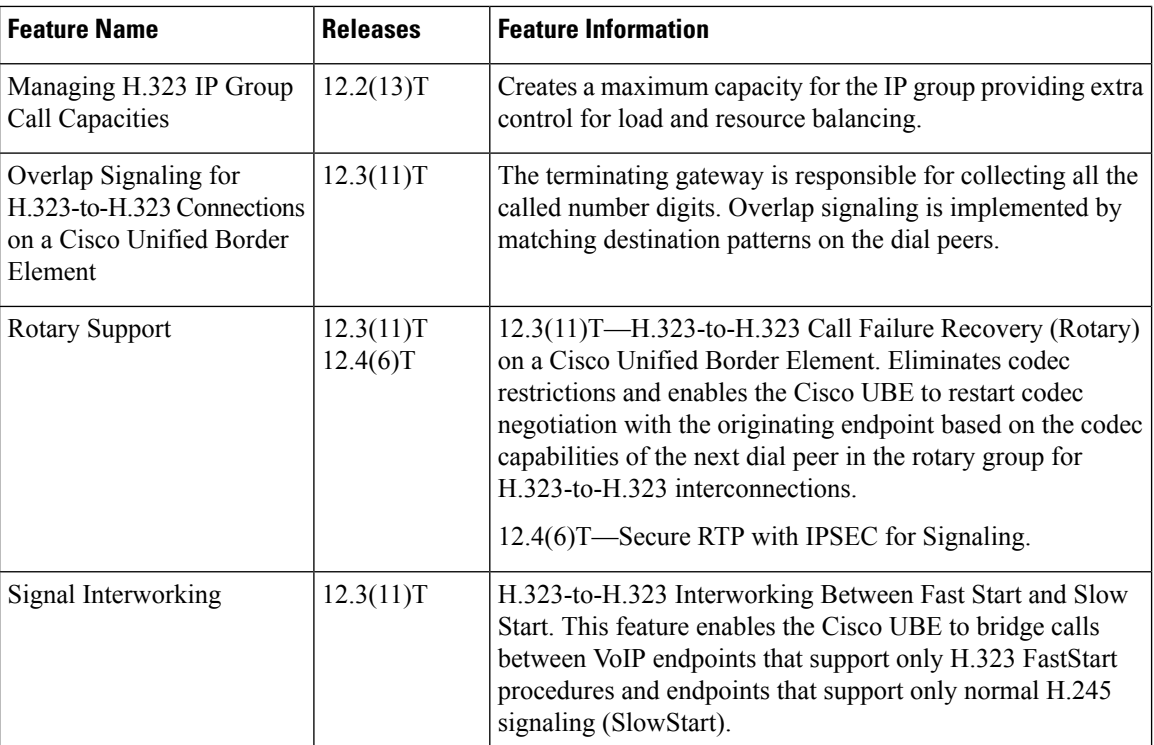

### <span id="page-683-1"></span><span id="page-683-0"></span>**Prerequisites**

- Enable CUBE [application](http://www.cisco.com/c/en/us/td/docs/ios-xml/ios/voice/cube/configuration/cube-book/voi-cube-overview.html#task_BDEFEEAC4E2F49CDAF08B6E0C72FB01F) on a device
- Perform basic H.323 gateway configuration. See [Configuring](http://www.cisco.com/c/en/us/td/docs/ios-xml/ios/voice/h323/configuration/15-mt/voi-h323-15-mt-book/voi-h323-cfg-gateways.html) H.323 Gateway
- Perform basic H.323 gatekeeper configuration. See [Configuring](http://www.cisco.com/c/en/us/td/docs/ios-xml/ios/voice/h323/configuration/15-mt/voi-h323-15-mt-book/voi-h323-cfg-gatekeepers-proxies.html) H.323 Gatekeeper

### **Restrictions**

- Voice class codec is not supported.
- LTI-based transcoding is not supported.
- Supplementary services with transcoding is not supported.
- DTMF Interworking rtp-nte to out of band is not supported when high density transcoder is enabled. Use normal transcoding for rtp-nte to out of band DTMF interworking.
- SCCP based codec transcoding is not supported. An exception to this restriction is slow start to slow start with a static codec.

### <span id="page-683-2"></span>**Slow Start to Fast-Start Interworking**

The slow-start to fast-start interworking feature allows two endpoints configured for slow start and fast start respectively to connect with each other through CUBE without dropping the call.
Ш

### **Restrictions for Slow-Start and Fast-Start Interworking**

- Slow-start to fast-start interworking is supported only for H.323-to-H.323 calls.
- Transcoding in slow-start to fast-start interworking is not supported.

### **Enabling Interworking between Slow Start and Fast Start**

Configure interworking between slow start and fast start on both inbound and outbound call legs.

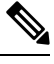

This task should not be used in situations where fast-start to fast-start or slow-start to slow-start calls are possible. **Note**

#### **Before you begin**

Ensure that a codec is configured on incoming and outgoing call legs.

### **SUMMARY STEPS**

- **1. enable**
- **2. configure terminal**
- **3.** Use one of the following commands to configure interworking between slow start and fast start.
	- **call start interwork** in global VoIP configuration mode
	- **call start interwork** in voice class configuration and applied to inbound and outbound dial peers.
- **4. end**

### **DETAILED STEPS**

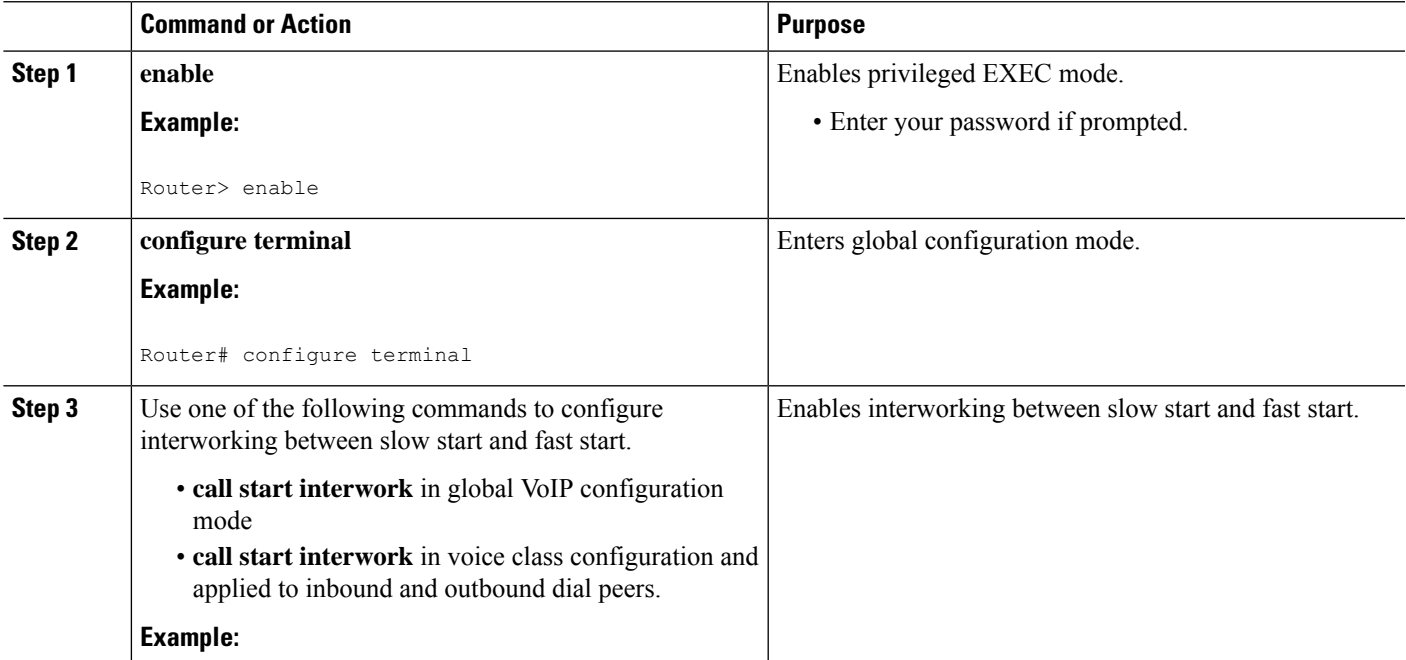

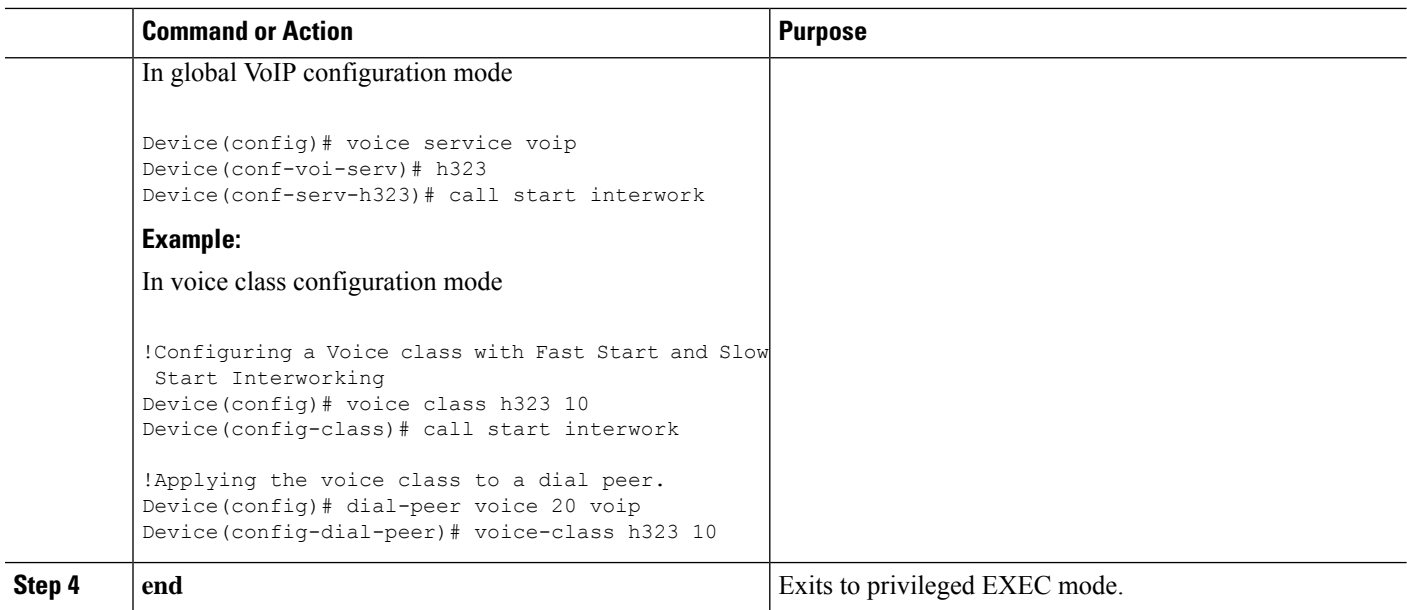

# **Call Failure Recovery (Rotary)**

Call failure recovery (Rotary) is a feature that provides the flexibility to route a call to a destination with multiple paths based on the policy of a service provider. If one path disconnects the call for any reason (like unreachableDestination, destinationReject, noPermission etc), the call can be routed by choosing another dial peer to the same destination based on configured preference.

Rotary is implemented using the dial peer hunt feature (see [Configuring](http://www.cisco.com/c/en/us/td/docs/ios-xml/ios/voice/dialpeer/configuration/15-mt/vd-15-mt-book/vd-dp-feat-cfg.html#GUID-D2B70F05-C796-4B9A-8B83-329302939D4C) Hunt Groups), and the search for a successful dial peer continues until a **huntstop** command is encountered.

The feature described in this chapter is an enhancement that removes a restriction on codec configuration, that requires for identical codec capabilities configured on all dial peers in a rotary group. This is done by supporting an Empty Capability set (TCS=0) when rotary is configured.

The feature allows the CUBE to restart the codec negotiation process with the originating endpoint based on the codec capabilities of the next dial peer in the rotary group.

### **Enabling Call Failure Recovery (Rotary)without Identical Codec Configuration**

### **Before you begin**

Configure Call Failure Recovery (Rotary) using dial-peer hunt groups. See [Configuring](http://www.cisco.com/c/en/us/td/docs/ios-xml/ios/voice/dialpeer/configuration/15-mt/vd-15-mt-book/vd-dp-feat-cfg.html#GUID-CF05D9AB-7B33-4760-A483-B1EE704B8873) Dial-Peer Hunt [Groups.](http://www.cisco.com/c/en/us/td/docs/ios-xml/ios/voice/dialpeer/configuration/15-mt/vd-15-mt-book/vd-dp-feat-cfg.html#GUID-CF05D9AB-7B33-4760-A483-B1EE704B8873)

### **SUMMARY STEPS**

- **1. enable**
- **2. configure terminal**
- **3. voice service voip**
- **4. h323**

Ш

- **5. emptycapability**
- **6. exit**

### **DETAILED STEPS**

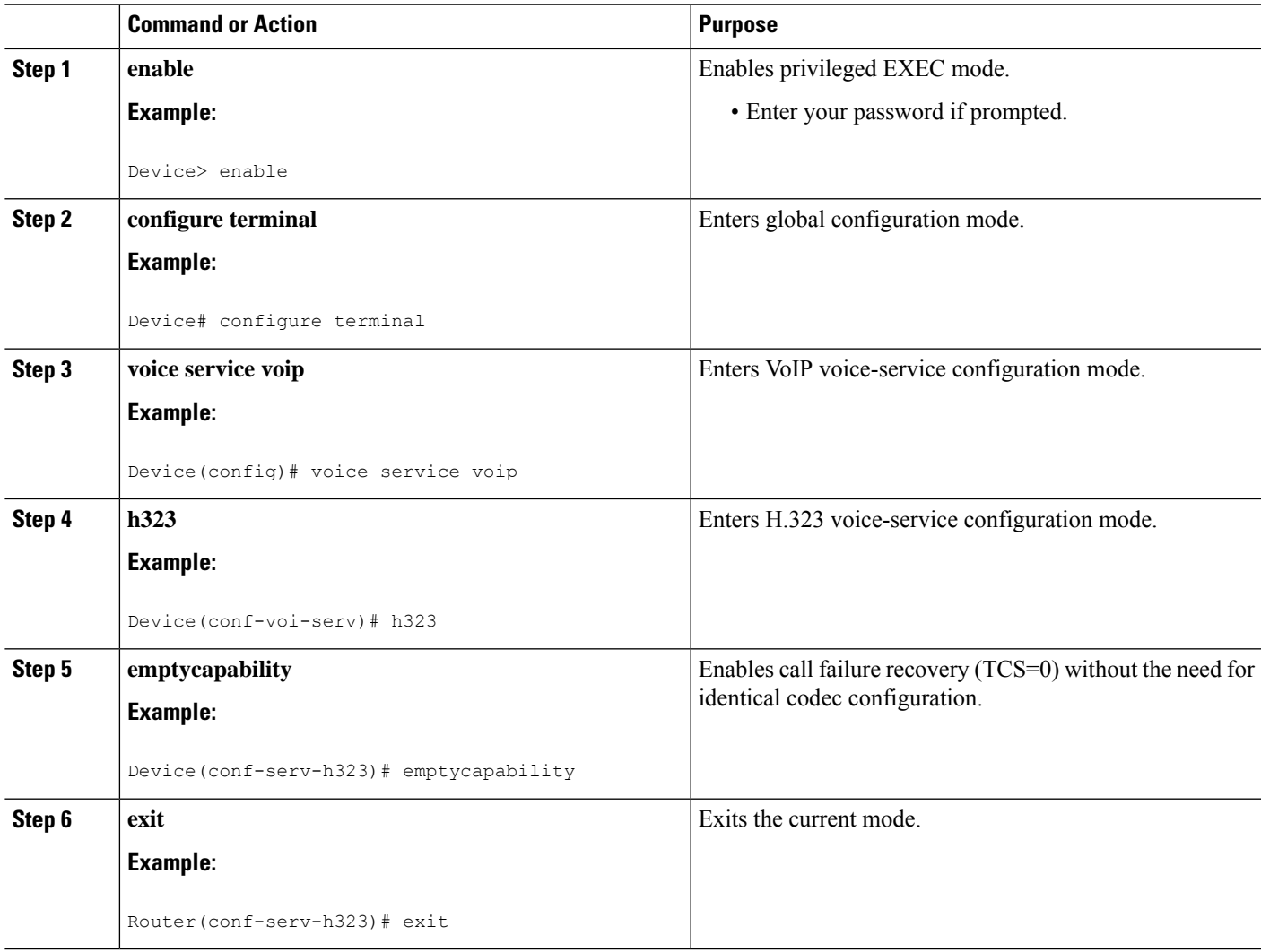

# **Managing H.323 IP Group Call Capacities**

Managing maximum capacity for an IP group is done with carrier IDs created on an IP trunk group. If you do not configure specific carrier IDs, you can use the **ip circuit default only** command to create a single carrier. However, if you want to use carrier ID-based routing, or if you need extra control for load and resource balancing, you must configure carrier IDs in conjunction with the **voice source-group** command.

CUBE works with the **voice source-group** command to provide matching criteria for incoming calls. The **voice source-group** command assigns a name to a set of source IP group characteristics. The terminating gateway uses these characteristics to identify and translate the incoming VoIP call. If there is no voice source group match, the default carrier ID is used, any source carrier ID on the incoming message is transmitted

without change, and no destination carrier is available. Call-capacity information is reported to the gatekeeper, but carrier routing information is not.

If the voice source group matches, the matched source carrier ID is used and the target carrier ID defined in the voice source group is used for the destination carrier ID.

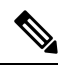

You can use this task only when there are no active calls are active. **Note**

#### **SUMMARY STEPS**

**1. enable**

>

- **2. configure terminal**
- **3. voice service voip**
- **4. h323**
- **5.** ip circuit max-calls *maximum-calls*
- **6.** ip circuit carrier-id *carrier-name* [reserved-calls *reserved* ]
- **7. ip circuit default only**
- **8. exit**

### **DETAILED STEPS**

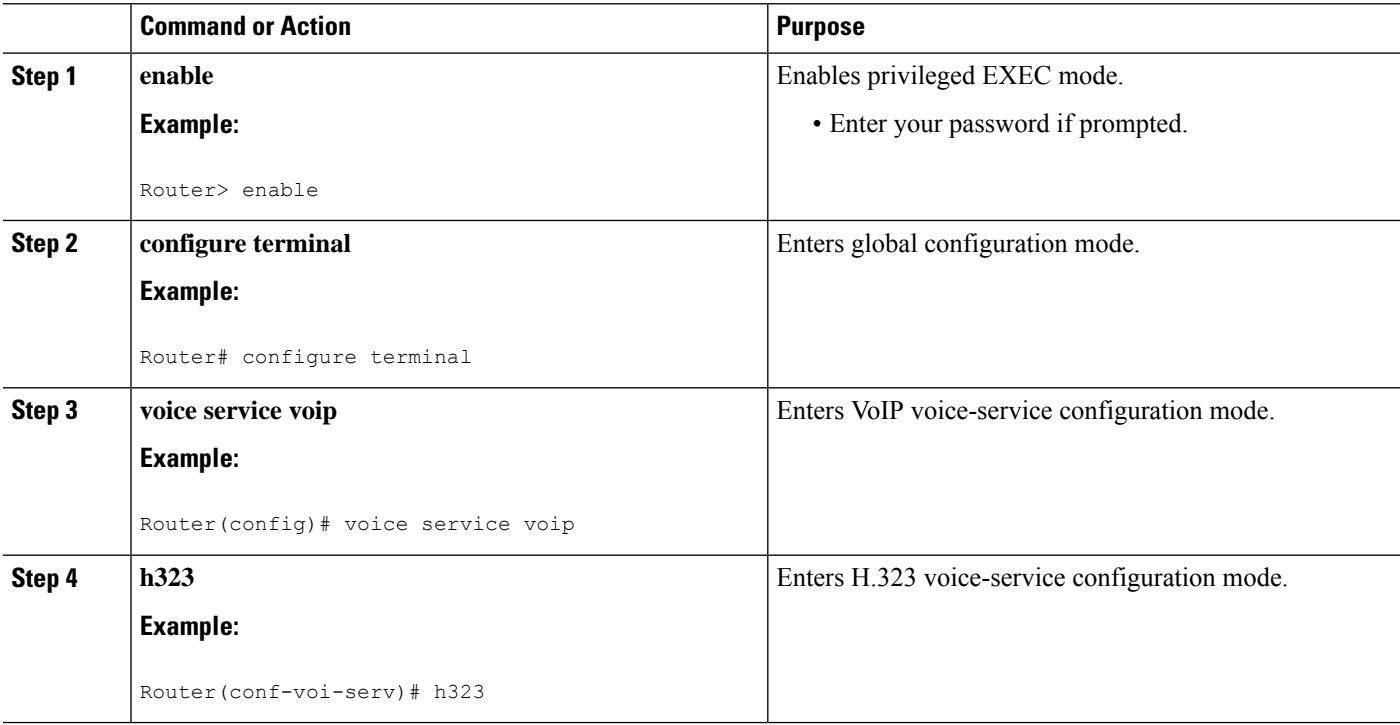

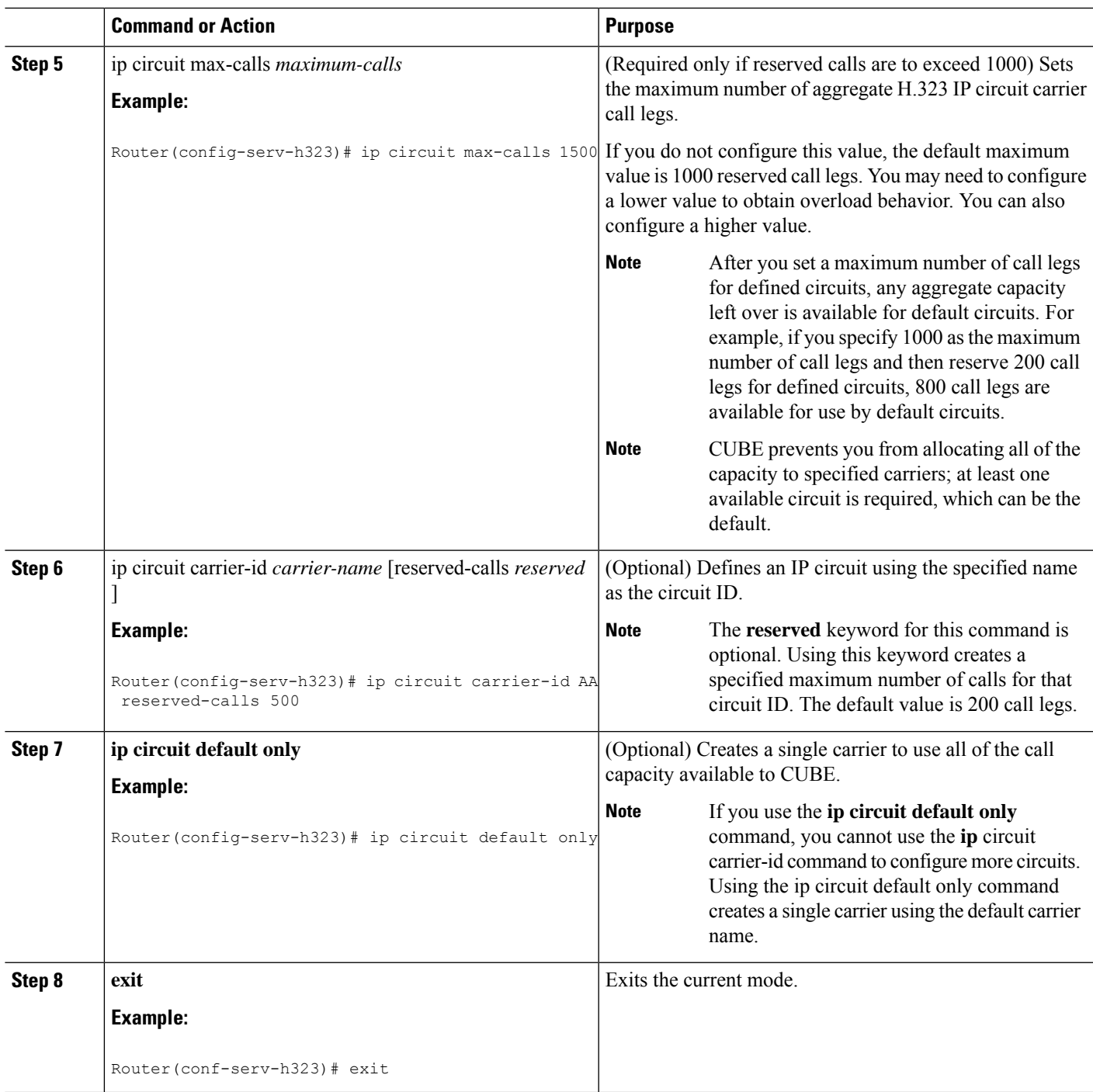

### **Configuration Examples for Managing H.323 IP Group Call Capacities**

The following examples show a default carrier with no voice source group configured:

#### **Example: Default Carrier with No Voice Source Group**

```
voice service voip
 allow-connections h323 to h323
h323
 ip circuit max-calls 1000
 ip circuit default only
```
If there is no incoming source carrier ID:

- Capacity only is reported to the gatekeeper using the default circuit (two call legs).
- No source or destination carrier information is reported.

If there is an incoming source carrier ID:

- Two call legs are counted against the default circuit and reported to the GK.
- The source carrier ID is passed through the gateway to the terminating leg.

The following examples show a configuration with more reserved calls than the default value for the **max-calls** argument (1000):

#### **Example: Configuration with Default Calls in Excess of 1000**

This example assigns 1100 calls to other carriers, leaving 400 calls available to the default carrier:

```
voice service voip
 allow-connections h323 to h323
h323
 ip circuit max-calls 1000
 ip circuit carrier-id AA reserved-calls 500
 ip circuit carrier-id bb reserved-calls 500
  ip circuit carrier-id cc reserved-calls 100
```
The following examples show the default carrier configured with an incoming source carrier but no voice source group configured.

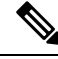

**Note** In this example, 800 call legs are implicitly reserved for the default circuit.

#### **Example: Default Carrier and Incoming Source Carrier with No Voice Source Group**

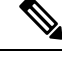

**Note** A gatekeeper is required with carrier-id routing.

```
voice service voip
allow-connections h323 to h323
h323
 ip circuit max-calls 1000
  ip circuit carrier-id AA reserved-calls 200
```
If there is no incoming source carrier ID:

- Capacity only is reported to the GK using the default circuit (two call legs).
- No source or destination carrier information is reported.

If there is an incoming source carrier ID called "AA":

- One call leg is counted against circuit "AA".
- One call leg (outbound) is counted against the default circuit.
- The source carrier ID is passed through the gateway to the terminating leg.

If there is an incoming source carrier ID called "BB" (for example) or anything other than "AA":

- Two call legs are counted against the default circuit.
- The source carrier ID "BB" is passed through the gateway to the terminating leg.

The following examples show the first voice source-group match case:

#### **Example: Voice Source-Group Match Case 1**

```
voice service voip
allow-connections h323 to h323
h323
 ip circuit max-calls 1000
 ip circuit carrier-id AA reserved-calls 200
!
voice source-group 1
carrier-id source AA
carrier-id target AA
```
If there is no incoming source carrier ID, the default circuit is used because there is no match in the voice source group.

If there is an incoming source carrier ID called "AA," the following are in effect:

- The voice source group matches.
- Both call legs are counted against circuit "AA".
- The source carrier ID is passed through the gateway to the terminating leg.
- The destination carrier ID is "AA".

The following examples show the second voice source group match case:

#### **Example: Voice Source-Group Match Case 2**

```
voice service voip
allow-connections h323 to h323
h323
 ip circuit max-calls 1000
 ip circuit carrier-id AA reserved-calls 200
 ip circuit carrier-id BB reserved-calls 200
!
voice source-group 1
carrier-id source AA
carrier-id target BB
```
If there is no incoming source carrier ID, the default circuit is used because there is no match in the voice source group.

If there is an incoming source carrier ID called "AA":

- The voice source-group matches.
- One leg is counted against circuit "AA".
- One leg is counted against circuit "BB".
- The source carrier ID is passed through the gateway to the terminating leg.
- The destination carrier ID is "BB".

The following examples show the third voice source-group match case:

#### **Example: Voice Source-Group Match Case 3**

```
voice service voip
allow-connections h323 to h323
h323
 ip circuit max-calls 1000
 ip circuit carrier-id AA reserved-calls 200
 ip circuit carrier-id BB reserved-calls 200
!
voice source-group 1
access-list 1
carrier-id source BB
```
If the access-list matches, the following apply:

- One leg is counted against circuit "BB".
- One leg is counted against the default circuit (for the destination circuit).
- The source carrier ID is synthesized to "BB" and used to report to the gatekeeper. It is also used on the outgoing setup.

If a source carrier ID is received on the incoming setup, it is overridden with the synthesized carrier ID

### **Overlap Signaling**

Overlap signaling requires that called digits be sent one-by-one as they are received from the calling device. The first digit is sent in a call setup message and subsequent digits are sent in information messages. This technique is used when a receiving gateway is able to recognize variable-length phone numbers, and requires that the originating gateway signal the end of the call setup process.

Overlap signaling is implemented by matching destination patterns on the dial peers. When H.225 signal overlap is configured on the originating gateway, it sends the SETUP to the terminating gateway once a dial-peer match is found. The originating gateway sends all further digits received from the user to the terminating gateway using INFO messages until it receives a sending complete message from the user. The terminating gateway receives the digits in SETUP and subsequent INFO messages and does a dial-peer match. If a match is found, it sends a SETUP with the collected digits to the PSTN. All subsequent digits are sent to the PSTN using INFO messages to complete the call.

### **Configuring Overlap Signaling**

#### **SUMMARY STEPS**

- **1. enable**
- **2. configure terminal**
- **3. voice service voip**
- **4. h323**
- **5. h225 signal overlap**
- **6. h225 timeout t302** *seconds*

**7. exit**

### **DETAILED STEPS**

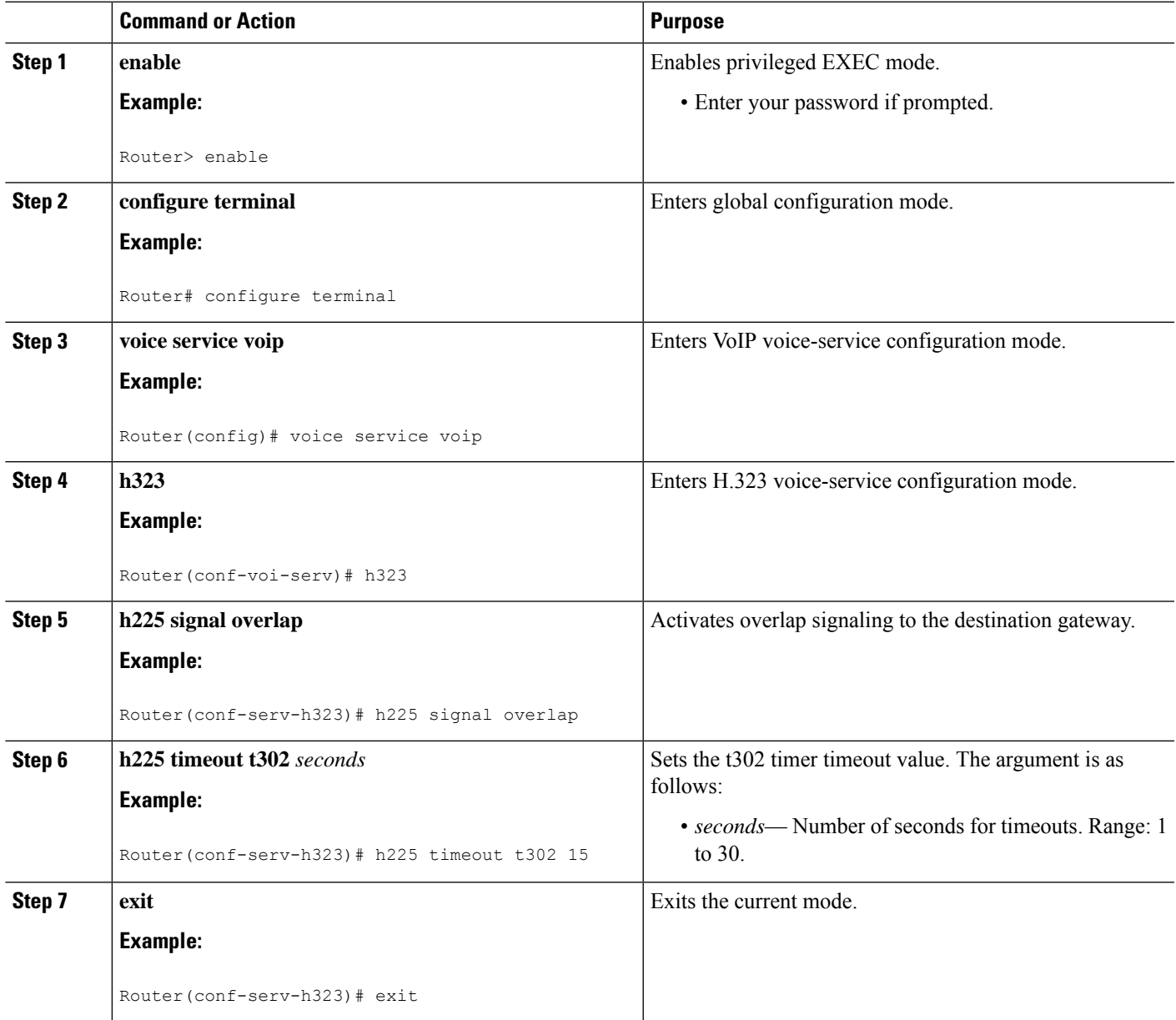

# **Verifying H.323-to-H.323 Interworking**

To verify Cisco Unified Border Element feature configuration and operation, perform the following steps (listed alphabetically) as appropriate.

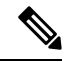

**Note** The word "calls" refers to call legs in some commands and output.

### **SUMMARY STEPS**

- **1. show call active video**
- **2. show call active voice**
- **3. show call active fax**
- **4. show call history video**
- **5. show call history voice**
- **6. show call history fax**
- **7. show crm**
- **8. show dial-peer voice**
- **9. show running-config**
- **10. show voip rtp connections**

### **DETAILED STEPS**

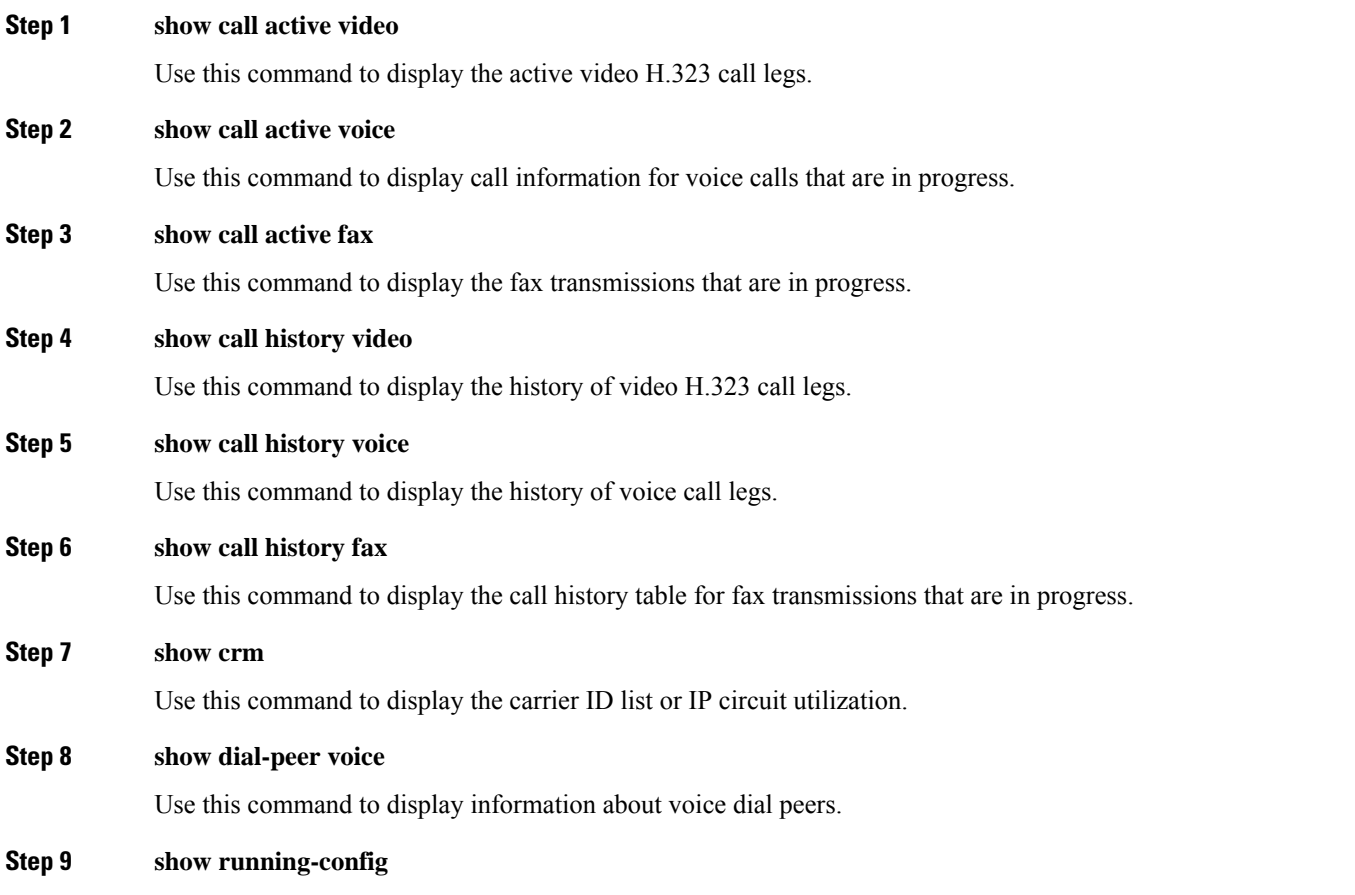

Use this command to verify which H.323-to-H.323, H.323-to-SIP, or SIP-to-SIP connection types are supported.

### **Step 10 show voip rtp connections**

Use this command to display active Real-Time Transport Protocol (RTP) connections.

# **Troubleshooting H.323-to-H.323 Interworking**

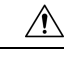

**Caution**

Under moderate traffic loads, these **debug** commands produce a high volume of output.

- **debug cch323 all**
- **debug h225 asn1**
- **debug h225 events**
- **debug h225 q931**
- **debug h245 asn1**
- **debug h245 events**
- **debug voip ipipgw**
- **debug voip ccapi inout**

I

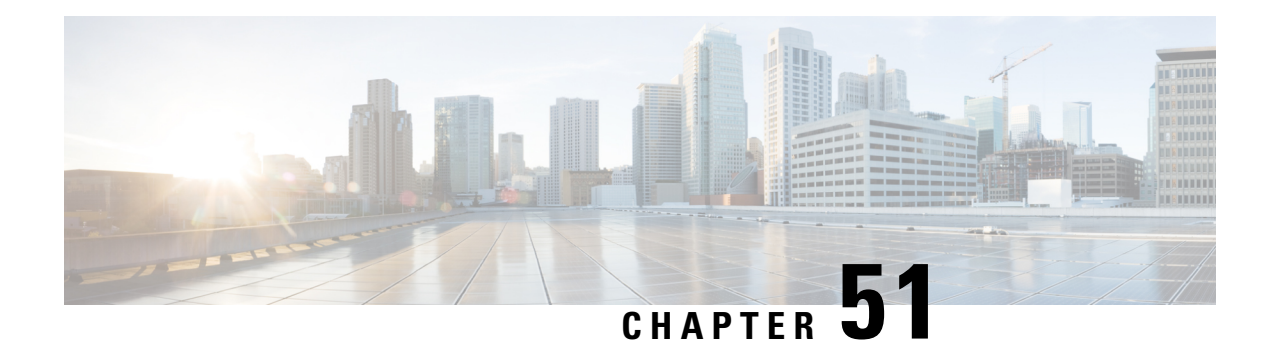

# **SIP RFC 2782 Compliance with DNS SRV Queries**

Effective with Cisco IOS XE Release 2.5, the Domain Name System Server (DNS SRV) query used to determine the IP address of the user endpoint is modified in compliance with RFC 2782 (which supersedes RFC 2052). The DNS SRV query prepends the protocol label with an underscore " " character to reduce the risk of duplicate names being used for unrelated purposes. The form compliant with RFC 2782 is the default style.

- [Prerequisites](#page-696-0) SIP RFC 2782 Compliance with DNS SRV Queries, on page 659
- Information SIP RFC 2782 [Compliance](#page-696-1) with DNS SRV Queries, on page 659
- How to Configure SIP-RFC 2782 [Compliance](#page-697-0) with DNS SRV Queries, on page 660
- [Configuring](#page-698-0) DNS Server Lookups , on page 661
- [Verifying,](#page-700-0) on page 663
- Feature Information for SIP RFC 2782 [Compliance](#page-700-1) with DNS SRV Queries, on page 663

### <span id="page-696-0"></span>**Prerequisites SIP RFC 2782 Compliance with DNS SRV Queries**

### **Cisco Unified Border Element**

• Cisco IOS Release 12.2(8)T or a later release must be installed and running on your Cisco Unified Border Element.

#### **Cisco Unified Border Element (Enterprise)**

• Cisco IOS XE Release 2.5 or a later release must be installed and running on your Cisco ASR 1000 Series Router.

## <span id="page-696-1"></span>**Information SIP RFC 2782 Compliance with DNS SRV Queries**

Session Initiation Protocol (SIP) on Cisco VoIP gateways uses the DNS SRV query to determine the IP address of the user endpoint. The query string has a prefix in the form of "protocol.transport." and is attached to the fully qualified domain name (FQDN) of the next hop SIP server. This prefix style originated in RFC 2052. Beginning with Cisco IOS XE Release 2.5, a second style, in compliance with RFC 2782, prepends the protocol label with an underscore "\_"; for example, "\_protocol.\_transport." The addition of the underscore reduces the risk of the same name being used for unrelated purposes. The form compliant with RFC 2782 is the default style.

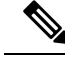

**Note**

The DNS SRV lookup is always attempted first for a Fully Qualified Domain Name (FQDN). If the DNS SRV lookup fails CUBE falls back to A-AAAA lookup. If you manually add a port number to a FQDN, the CUBE performs an A-AAAA lookup instead of SRV lookup.

Example:

'session target dns:cisco.com' would perform an SRV lookup and 'session target dns:cisco.com:5060' would perform an A-AAAA lookup.

# <span id="page-697-0"></span>**How to Configure SIP-RFC 2782 Compliance with DNS SRV Queries**

### **Configuring DNS Server Query Format RFC 2782 Compliance with DNS SRV Queries**

Compliance with RFC 2782 changes the DNS SVR protocol label style. RFC 2782 updates RFC 2052 by prepending the protocol label with an underscore character. The prefix format compliant with RFC 2782 is the default format. However, backward compatibility is available, allowing newer versions of Cisco IOS software to work with older networks that support only RFC 2052 DNS SVR prefix style.

To configure the format of DNS SRV queries to comply with RFC 2782, complete this task.

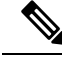

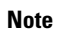

**Note** You do not have to perform this task if you want to use the default RFC 2782 format.

### **SUMMARY STEPS**

- **1. enable**
- **2. configure terminal**
- **3. interface** *type number*
- **4. sip-ua**
- **5. srv version** {**1** | **2**}
- **6. exit**

#### **DETAILED STEPS**

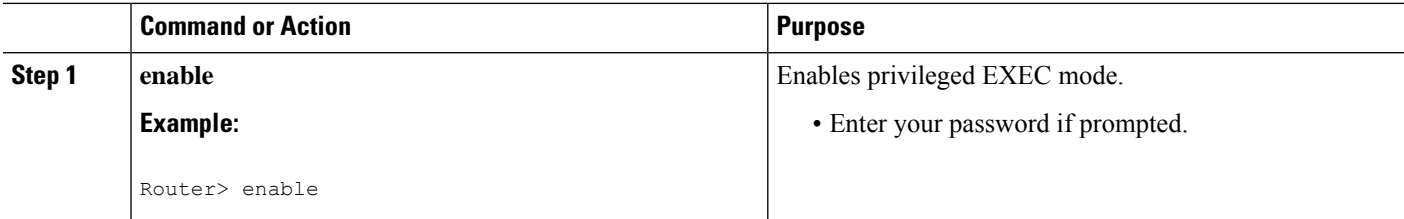

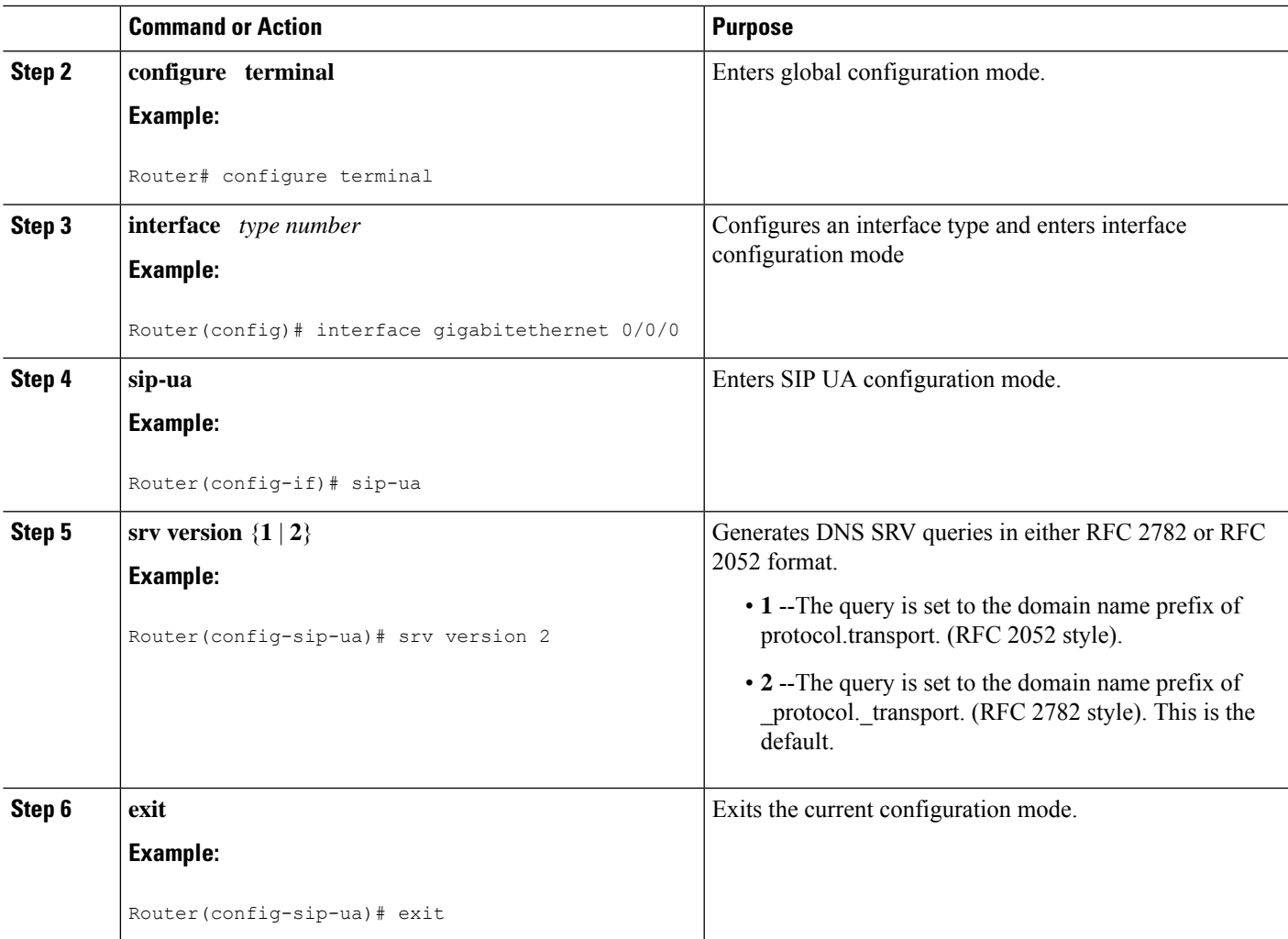

# <span id="page-698-0"></span>**Configuring DNS Server Lookups**

Following is the example to configure '\_sip.\_udp.'.

```
!
dial-peer voice 1 voip
session protocol sipv2
session transport udp
session target dns:cisco.com
!
```
Following are the examples to configure '\_sip.\_tcp.'.

```
!
dial-peer voice 1 voip
session protocol sipv2
session transport tcp
session target dns:cisco.com
!
!
dial-peer voice 1 voip
```

```
session protocol sipv2
 session transport tcp tls
 session target dns:cisco.com
!
Following is the example to configure ' sips. tcp.'.
!
dial-peer voice 1 voip
 session protocol sipv2
 session transport tcp tls
 session target dns:cisco.com
 voice-class sip url sips
!
```
From Cisco IOS XE Gibraltar Release 16.12.3 onwards, CUBE sends '\_sips.\_tcp.' query when the transport is TLS. The '\_sips.\_tcp.' query is independent of the URI scheme—sip or sips. Following is the example to configure '\_sips.\_tcp.'.

```
!
dial-peer voice 1 voip
session protocol sipv2
session transport tcp tls
session target dns:cisco.com
!
```
Following is the sample configuration for a local DNS SRV.

```
!
ip name-server 172.18.110.64
!
ip domain lookup
!
ip host 1.cisco.com 10.10.10.1
ip host 2.cisco.com 10.10.10.2
ip host 3.cisco.com 10.10.10.3
!
ip host _sip._tcp.cisco.com srv 1 50 5061 1.cisco.com
ip host _sip._tcp.cisco.com srv 1 50 5061 2.cisco.com
ip host _sip._tcp.cisco.com srv 1 50 5061 3.cisco.com
!
ip host _sips._tcp.cisco.com srv 1 50 5061 1.cisco.com
ip host sips. tcp.cisco.com srv 1 50 5061 2.cisco.com
ip host _sips._tcp.cisco.com srv 1 50 5061 3.cisco.com
!
ip host _sip._udp.cisco.com srv 1 50 5060 1.cisco.com
ip host _sip._udp.cisco.com srv 1 50 5060 2.cisco.com
ip host _sip._udp.cisco.com srv 1 50 5060 3.cisco.com
!
ip host _sip._tcp.cisco.com srv 1 50 5060 1.cisco.com
ip host _sip._tcp.cisco.com srv 1 50 5060 2.cisco.com
ip host _sip._tcp.cisco.com srv 1 50 5060 3.cisco.com
!
```

```
\mathscr{O}
```
**Note** Locally hosted DNS SRV entries are not supported until IOS-XE release 3.17S.

#### **Troubleshooting Tips**

You can use the following commands to troubleshoot the DNS SRV issues.

**debug ip dns view**

Ш

**debug ip domain debug ccsip info debug ccsip messages**

# <span id="page-700-0"></span>**Verifying**

The following example shows sample is output from the **show sip-ua status** command used to verify the style of DNS server queries:

```
Router# show sip-ua status
SIP User Agent Status
SIP User Agent for UDP : ENABLED
SIP User Agent for TCP : ENABLED
SIP User Agent bind status(signaling): DISABLED
SIP User Agent bind status(media): DISABLED
SIP max-forwards : 6
SIP DNS SRV version: 1 (rfc 2052)
```
# <span id="page-700-1"></span>**Feature Information for SIP RFC 2782 Compliance with DNS SRV Queries**

The following table provides release information about the feature or features described in this module. This table lists only the software release that introduced support for a given feature in a given software release train. Unless noted otherwise, subsequent releases of that software release train also support that feature.

Use Cisco Feature Navigator to find information about platform support and Cisco software image support. To access Cisco Feature Navigator, go to <https://cfnng.cisco.com/>. An account on Cisco.com is not required.

ISR feature history table entry

| <b>Feature Name</b>                                             | <b>Releases</b>                            | <b>Feature Information</b>                                                                                                    |
|-----------------------------------------------------------------|--------------------------------------------|----------------------------------------------------------------------------------------------------|
| <b>SIP: RFC 2782</b><br>Compliance of DNS<br><b>SRV</b> Queries | $12.2(8)$ T,<br>$12.2(11)$ T,<br>12.2(15)T | Effective with Cisco IOS XE Release 2.5, the DNS SRV query<br>used to determine the IP address of the user endpoint is modified<br>in compliance with RFC 2782 (which supersedes RFC 2052).<br>The DNS SRV query prepends the protocol label with an<br>underscore "_" character to reduce the risk of duplicate names<br>being used for unrelated purposes. The form compliant with<br>RFC 2782 is the default style.<br>The following command was introduced or modified: srv<br>version. |

**Table 74: Feature Information for SIP: RFC 2782 Compliance with DNS SRV Queries**

ASR feature history table entry

I

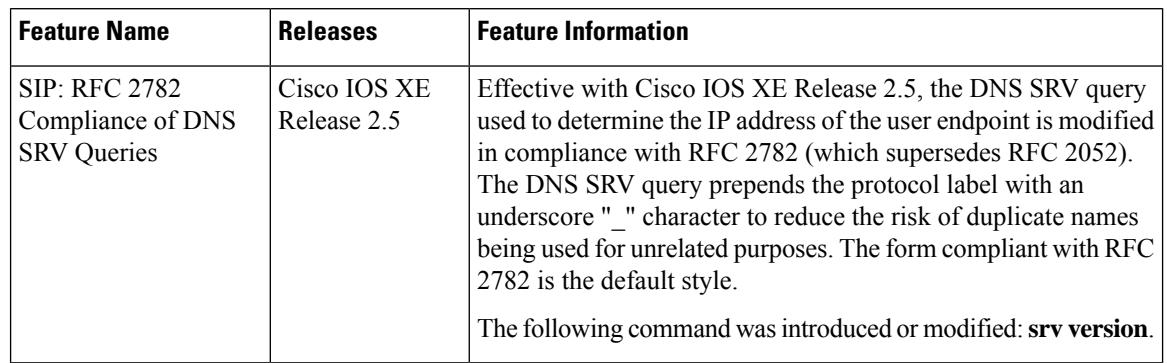

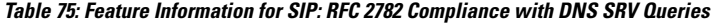

ı

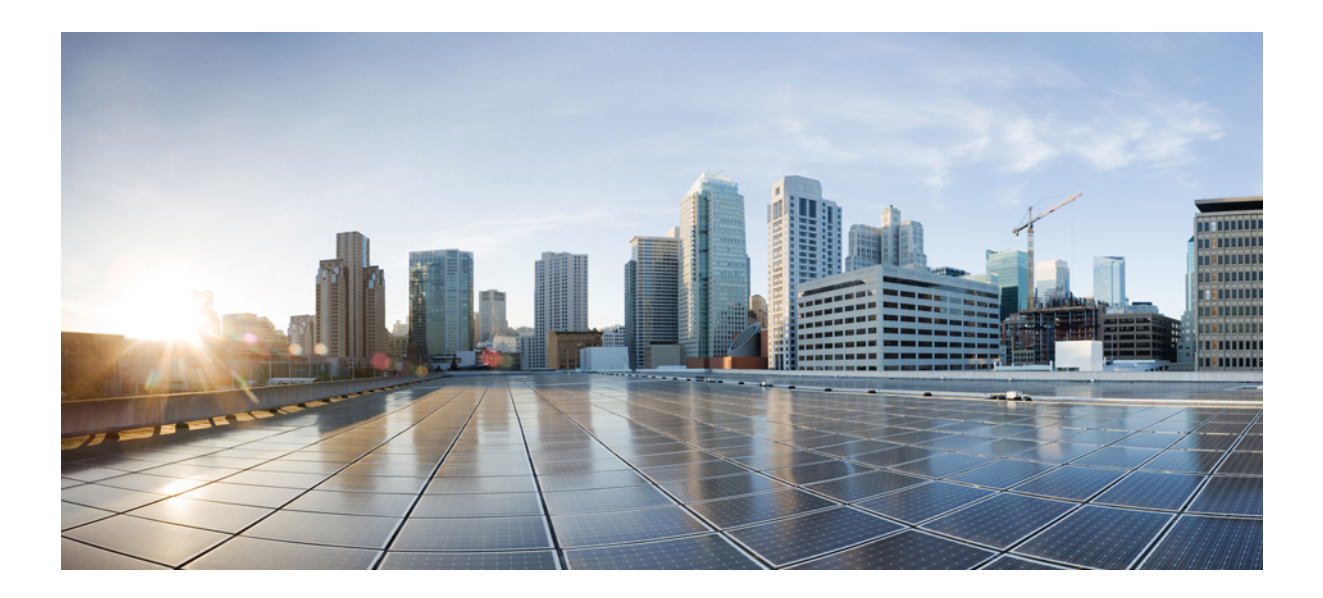

# **<sup>P</sup> ART XIII**

# **Support for SRTP**

- SRTP-SRTP [Interworking,](#page-704-0) on page 667
- SRTP-RTP [Interworking,](#page-720-0) on page 683
- SRTP-SRTP [Pass-Through,](#page-734-0) on page 697

<span id="page-704-0"></span>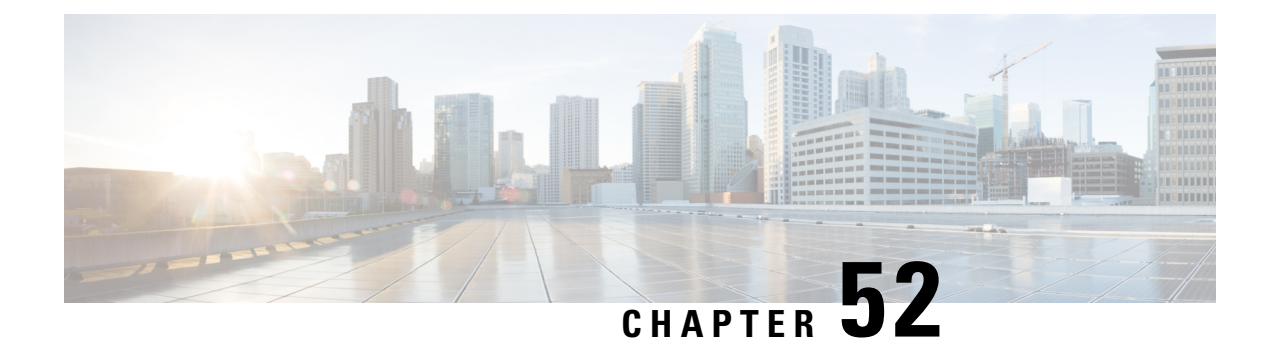

# **SRTP-SRTP Interworking**

Cisco Unified Border Element (CUBE) supports secure calls between two networks having different cipher suites. SRTP-SRTP interworking is supported for audio and video calls.

- Feature Information for SRTP-SRTP [Interworking,](#page-704-1) on page 667
- Prerequisites for SRTP-SRTP [Interworking,](#page-705-0) on page 668
- Restrictions for SRTP-SRTP [Interworking,](#page-705-1) on page 668
- Information About SRTP-SRTP [Interworking,](#page-705-2) on page 668
- How to Configure SRTP-SRTP [Interworking,](#page-707-0) on page 670
- [Configuration](#page-715-0) Examples, on page 678

# <span id="page-704-1"></span>**Feature Information for SRTP-SRTP Interworking**

The following table provides release information about the feature or features described in this module. This table lists only the software release that introduced support for a given feature in a given software release train. Unless noted otherwise, subsequent releases of that software release train also support that feature.

Use Cisco Feature Navigator to find information about platform support and Cisco software image support. To access Cisco Feature Navigator, go to <https://cfnng.cisco.com/>. An account on Cisco.com is not required.

| <b>Feature Name</b>                                                             | <b>Releases</b>                            | <b>Feature Information</b>                                                                                                    |
|---------------------------------------------------------------------------------|--------------------------------------------|----------------------------------------------------------------------------------------------------|
| Security Readiness Criteria<br>(SRC)-Modified the command<br>show sip-ua calls. | Cisco IOS XE Gibraltar Release<br>16.11.1a | Command show sip-ua calls is<br>modified to display local crypto key<br>and remote cryto key.                                            |
| Support for SRTP-SRTP<br>interworking                                           | Cisco IOS XE Everest 16.5.1b               | This feature allows secure calls<br>between two enterprises using<br>different cipher suites. Supported<br>cipher suites are as follows: |
|                                                                                 |                                            | • AEAD AES 256 GCM                                                                                                    |
|                                                                                 |                                            | • AEAD AES 128 GCM                                                                                                    |
|                                                                                 |                                            | • AES CM 128 HMAC SHA1 80                                                                                                    |
|                                                                                 |                                            | • AES CM 128 HMAC SHA1 32                                                                                                    |

**Table 76: Feature Information for SRTP-SRTP Interworking**

### <span id="page-705-0"></span>**Prerequisites for SRTP-SRTP Interworking**

• Cisco IOS XE Everest Release 16.5.1b or later

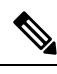

**Note** SRTP-SRTP Interworking feature is not supported on Cisco ISR G2 Series Routers.

# <span id="page-705-1"></span>**Restrictions for SRTP-SRTP Interworking**

- Asymmetric SRTP fallback configuration is not supported
- Call Progress Analysis (CPA) is not supported
- Transcoding calls are not supported
- SRTCP-RTCP interworking is not supported
- More than one audio and video m-line is not supported
- Unified CME and Unified SRST flows and SIP-TDM flows are not supported
- GCM ciphers with extension header are not supported

### <span id="page-705-2"></span>**Information About SRTP-SRTP Interworking**

From Cisco IOS XE Everest Release 16.5.1b onwards, when SRTP is enabled, by default Cisco Unified Border Element supports secure calls between networks using different cipher suites. The cipher suites that are supported for SRTP-SRTP interworking with default preference order are as follows:

- AEAD\_AES\_256\_GCM
- AEAD\_AES\_128\_GCM
- AES\_CM\_128\_HMAC\_SHA1\_80
- AES\_CM\_128\_HMAC\_SHA1\_32

Ш

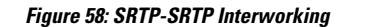

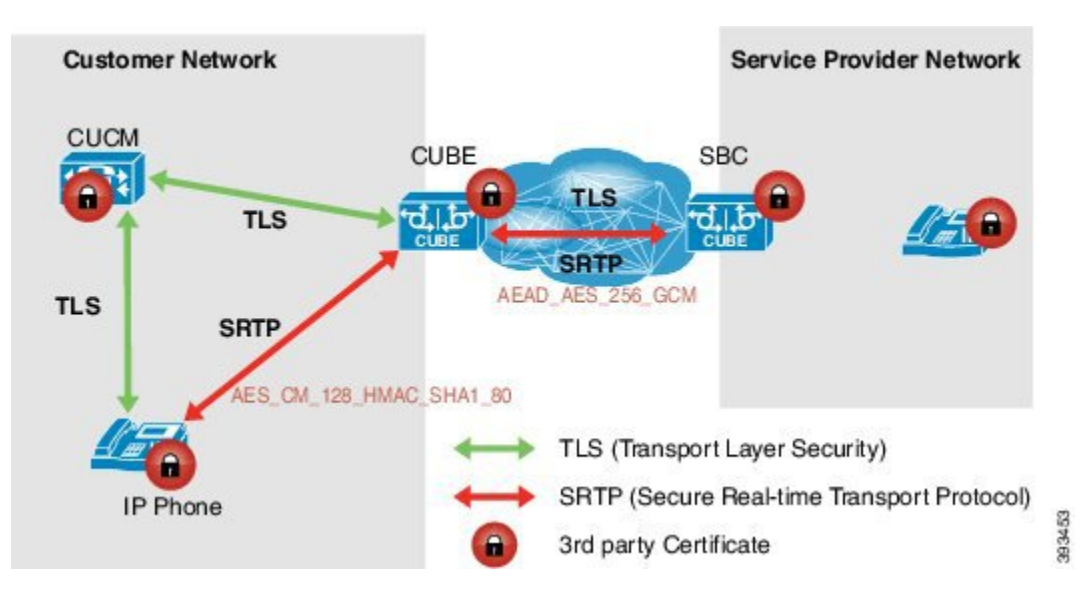

CUBE allows you to change the list of preference order of the cipher-suites. Cipher-suite preference can be configured globally (under **voice service voip >> sip**), on a voice class tenant, or on a dial peer.

The preference range is 1–4, where 1 represents highest preference. CUBE offers SRTP cipher-suites in SDP offer based on the preference configured. For SDP answer, the highest configured preference cipher suite that matches the offer from peer is selected.

### **Supplementary Services Support**

The following supplementary services are supported:

- Midcall codec change with voice class codec configuration
- Reinvite-based call hold and resume.
- Music on hold (MoH) invoked from the Cisco Unified Communications Manager (Cisco UCM), where the call leg changes between SRTP and RTP for an MoH source.
- Reinvite-based call forward and call transfer.
- Call transfer based on a REFER message, with local consumption or pass-through of the REFER message on the CUBE
- Call forward based on a 302 message, with local consumption or pass-through of the 302 message on the CUBE.
- T.38 fax switchover
- Fax pass-through switchover

For call transfers involving REFER and 302 messages (messages that are locally consumed on CUBE), end-to-end media renegotiation is initiated from CUBE only when you configure the **supplementary-service media-renegotiate** command in voice service VoIP configuration mode.

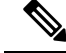

**Note**

Any call-flow wherein there is a switchover from RTP to SRTP on the same SIP call-leg requires the **supplementary-service media-renegotiate** command that is enabled in global or voice service VoIP configuration mode to ensure that there is 2-way audio.

Example call-flows:

- RTP-RTP flow switching to SRTP-RTP.
- Nonsecure MOH being played during secure call hold or resume.
- RTP-SRTP flow switching to SRTP- SRTP.

When supplementary services are invoked from the endpoints, the call can switch between SRTP and RTP during the call duration. Hence, Cisco recommends that you configure such SIP trunks for SRTP fallback. For information on configuring SRTP fallback, refer Enabling SRTP [Fallback,](#page-712-0) on page 675.

# <span id="page-707-0"></span>**How to Configure SRTP-SRTP Interworking**

### **Configuring SRTP**

**1. enable**

#### **SUMMARY STEPS**

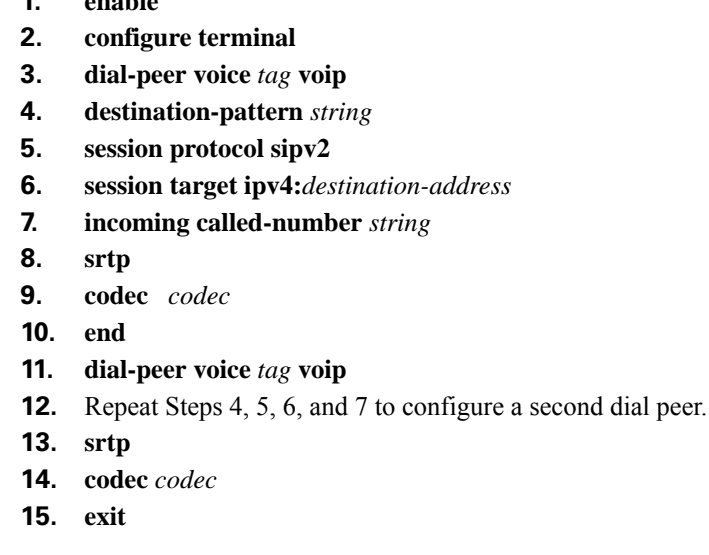

### **DETAILED STEPS**

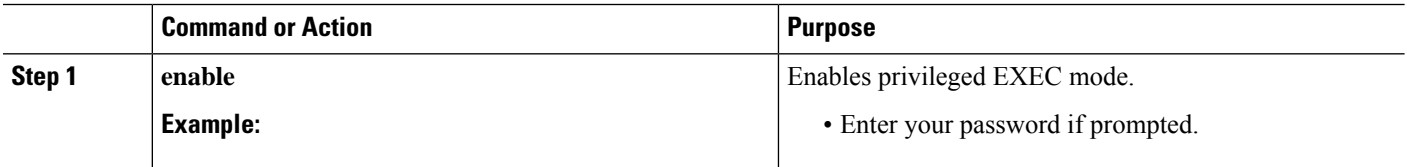

 $\mathbf{l}$ 

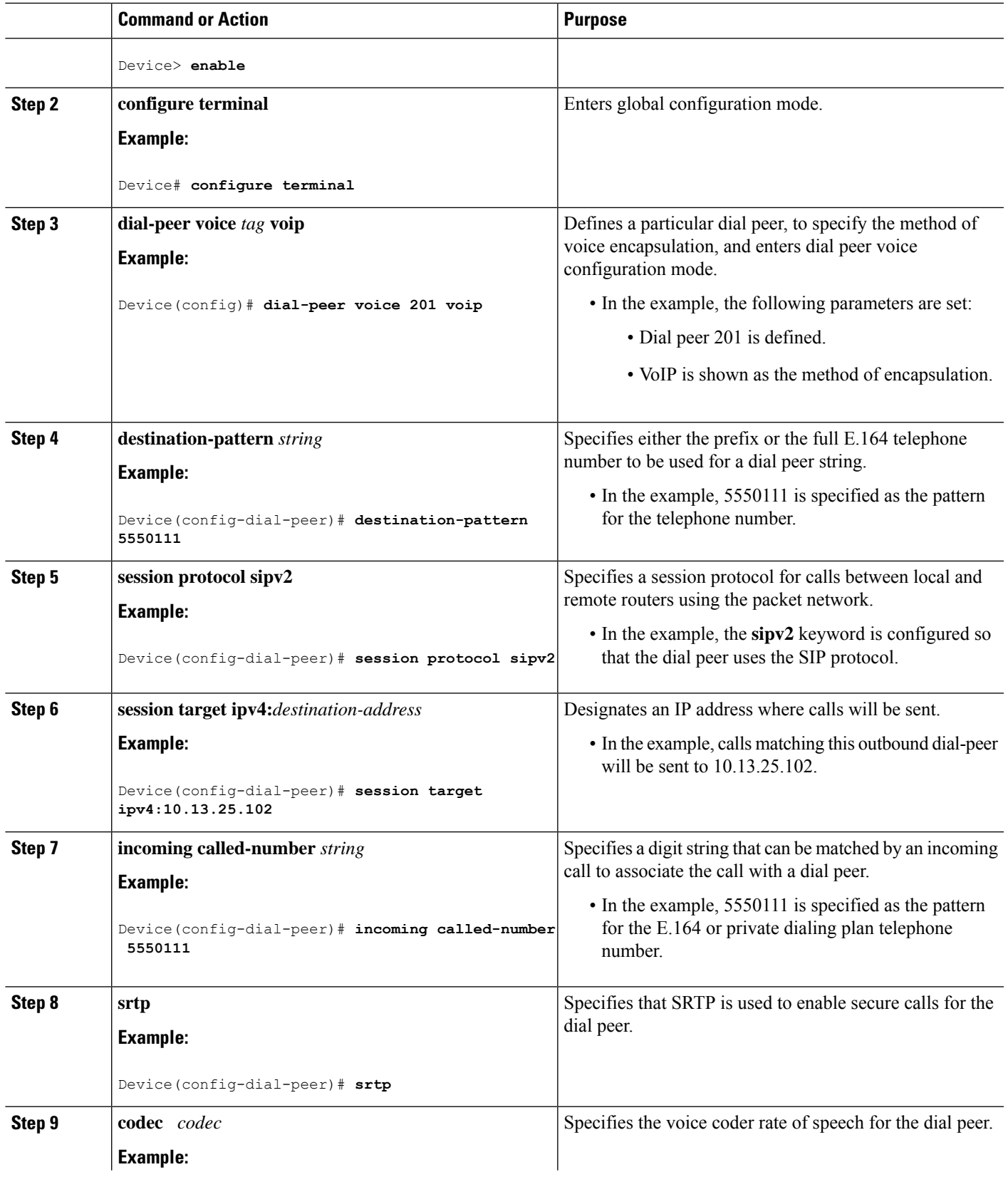

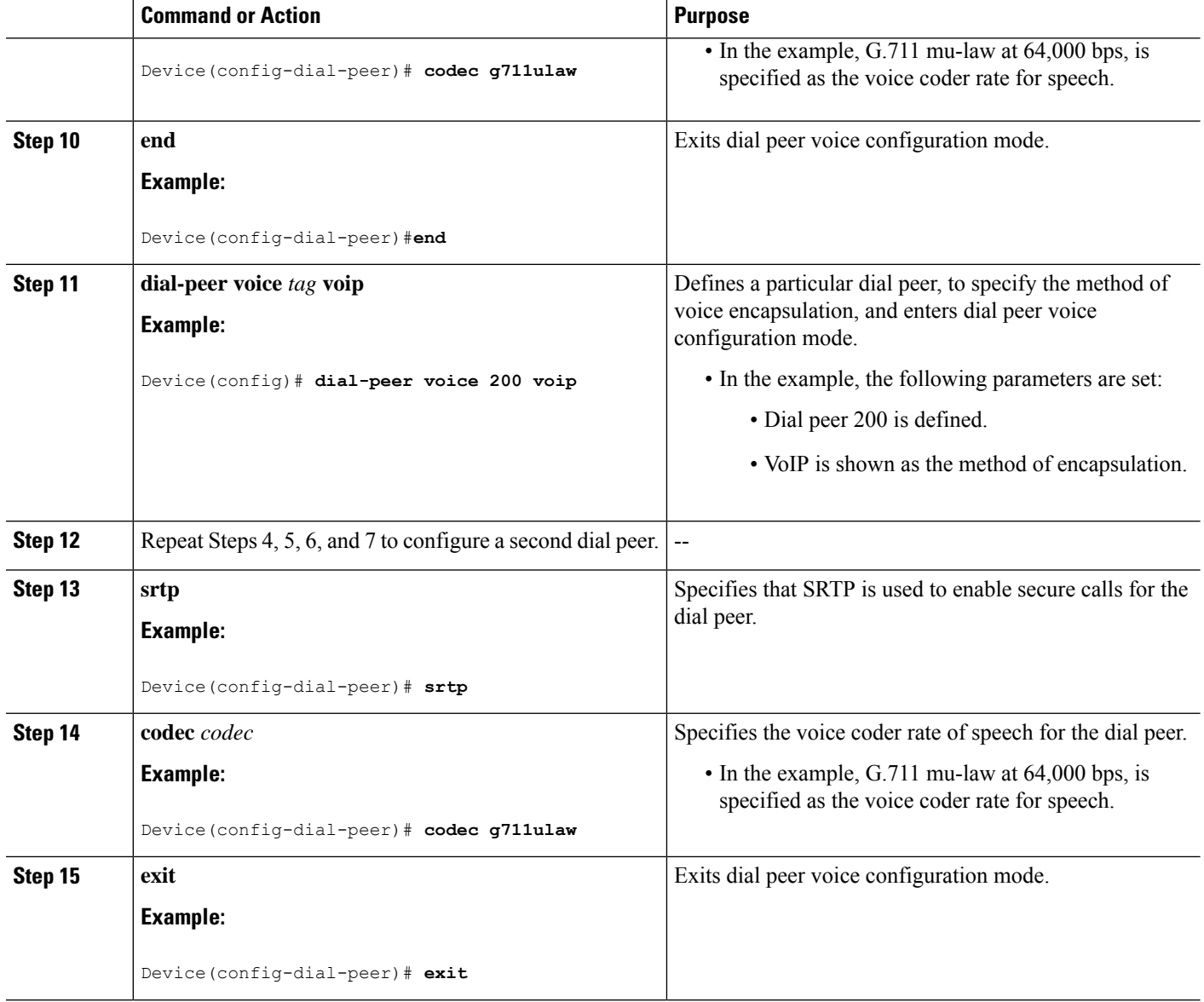

### **Configuring Cipher Suite Preference (optional)**

# 

**Note**

No additional configurations are required if you want to configure the default preference order. Use the following procedure for changing the default preference.

### **SUMMARY STEPS**

- **1. enable**
- **2. configure terminal**
- **3. voice class srtp-crypto** *tag*
- **4. crypto** *preference cipher-suite*
- **5. exit**

### **DETAILED STEPS**

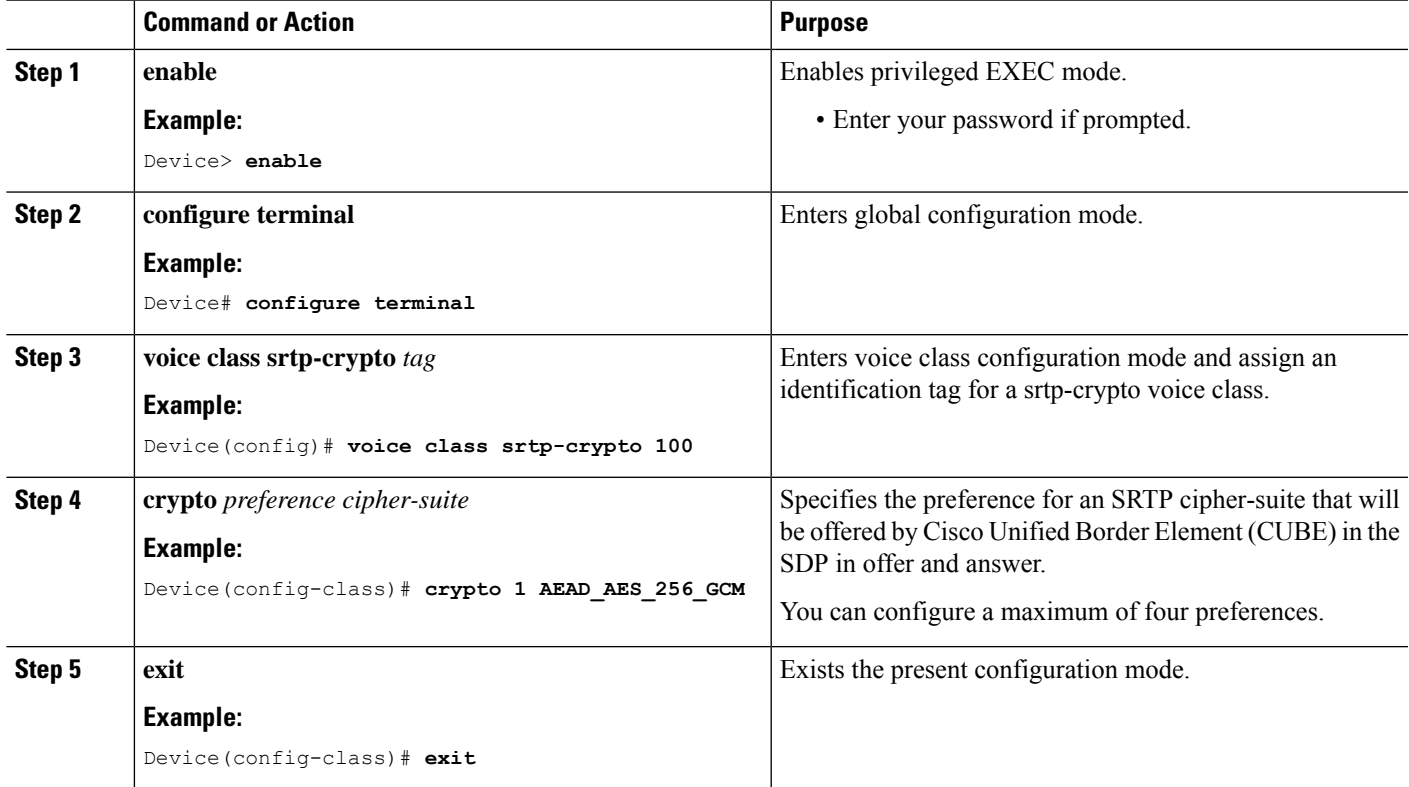

#### **Example**

#### **What to do next**

Assign SRTP Crypto voice class globally, or on a voice-class tenant, or on a dial-peer. For more information, see Applying Crypto Suite Selection [Preference](#page-710-0) (optional), on page 673.

### <span id="page-710-0"></span>**Applying Crypto Suite Selection Preference (optional)**

### **Before you begin**

• Ensure that an srtp voice-class is created using the **voice class srtp-crypto** *crypto-tag* command

### **SUMMARY STEPS**

- **1. enable**
- **2. configure terminal**
- **3.** Apply crypto suite selection preference
- In global configuration mode:
	- **voice service voice**
	- **sip**
	- **srtp-crpto** *crypto-tag*
- In voice class tenant configuration mode:
	- **voice class tenant** *tag*
	- **srtp-crypto** *crypto-tag*
- In dial-peer configuration mode:
	- **dial-peer voice** *tag* **voip**
	- **voice-class sip srtp-crypto** *crypto-tag*
- **4. end**

### **DETAILED STEPS**

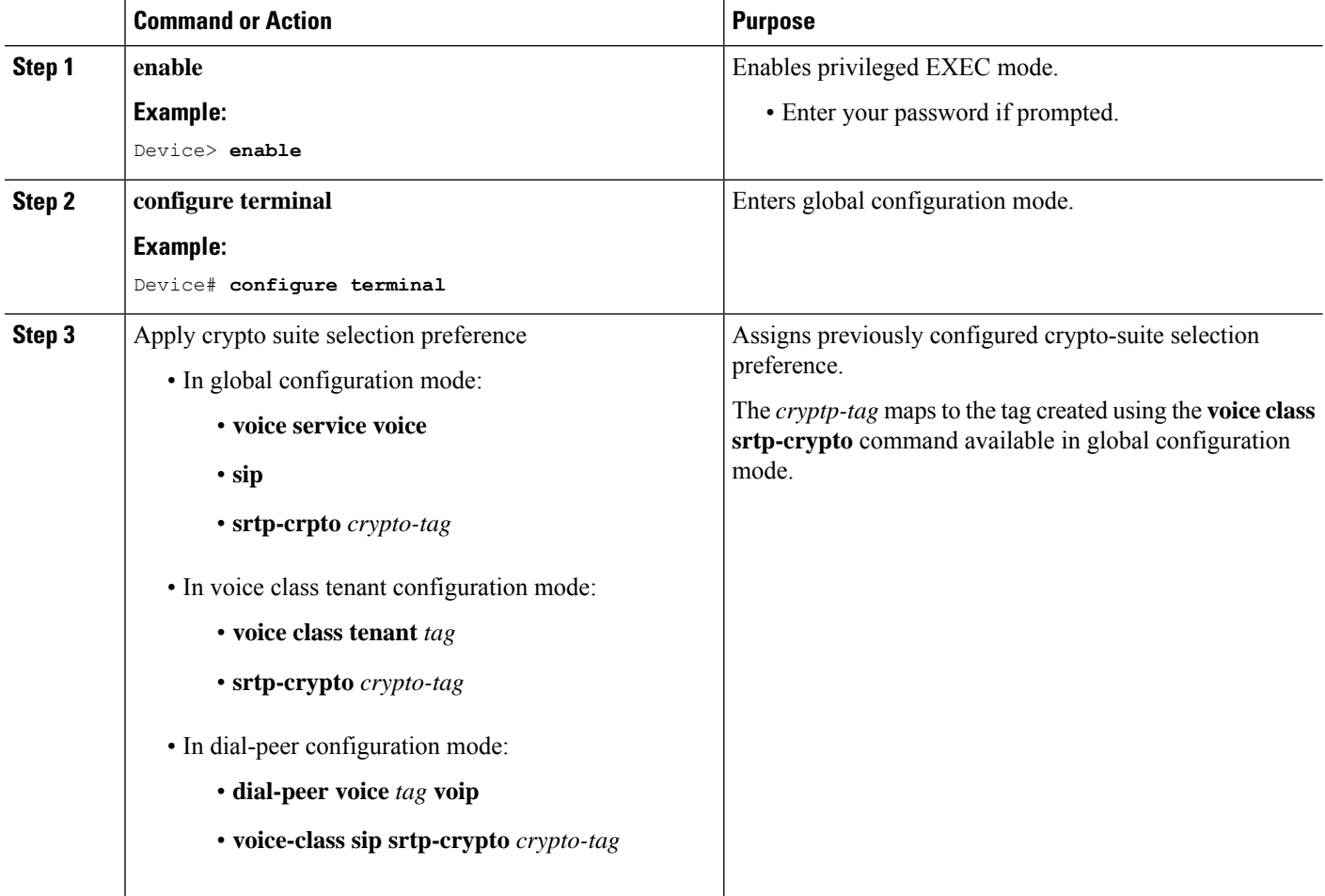

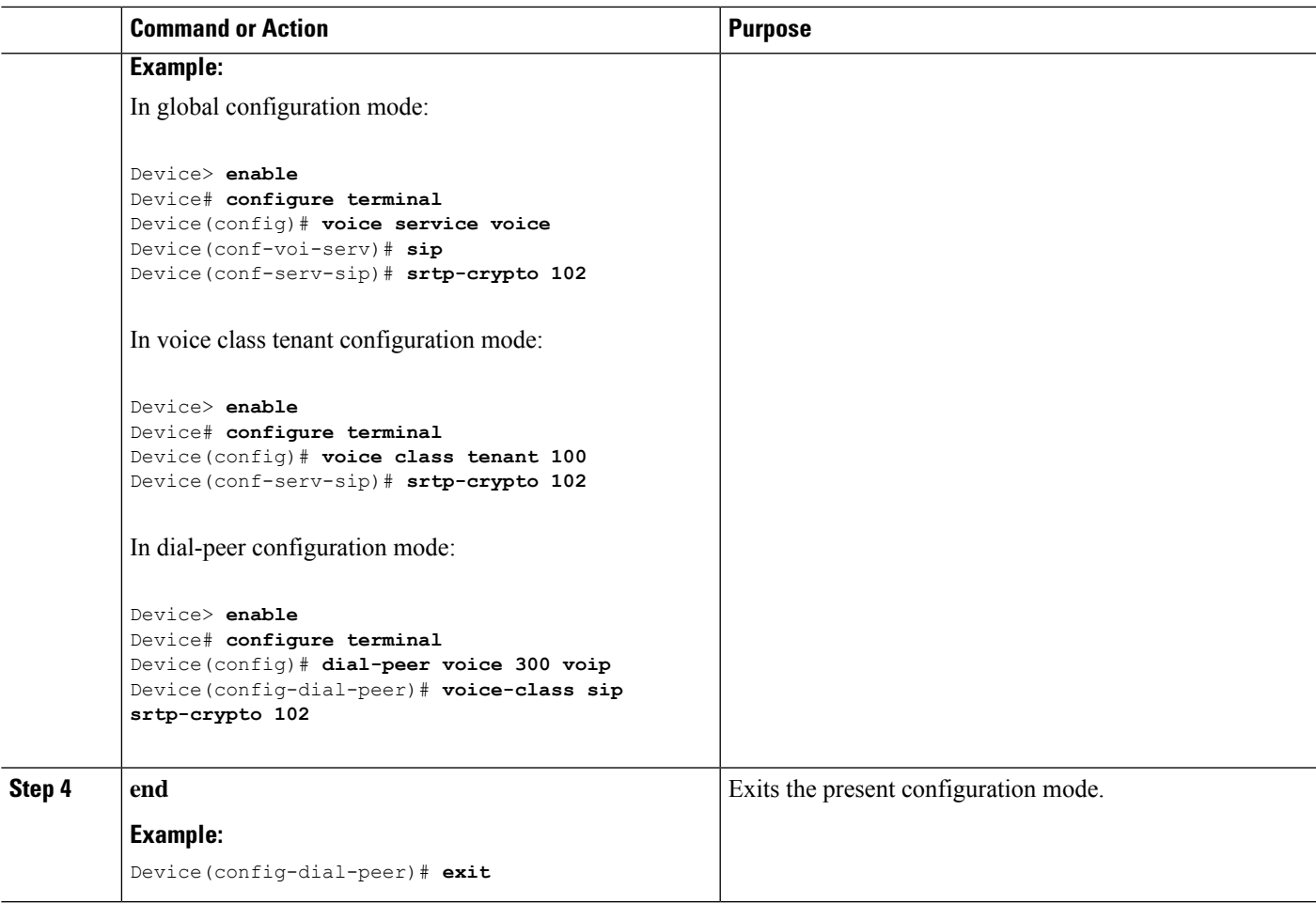

### <span id="page-712-0"></span>**Enabling SRTP Fallback**

You can configure SRTP with the fallback option so that a call can fall back to RTP if SRTP is not supported by the other call end. Enabling SRTP fallback is required for supporting nonsecure supplementary services such as MoH, call forward, and call transfer.

### **SUMMARY STEPS**

- **1. enable**
- **2. configure terminal**
- **3.** Enter one of the following commands:
	- In dial-peer configuration mode
		- **dial-peer voice** *tag*
		- **voip**

**srtp**

**fallback** (for interworking with devices other than Cisco Unified Communications Manager)

#### or

#### **voice-class sip srtp**

**negotiate cisco** (Enable this CLI along with **srtp fallback** command to support SRTP fallback with Cisco Unified Communications Manager )

• In global VoIP SIP configuration mode

**voice service voip**

**sip**

**srtp**

**fallback**(for interworking with devices other than Cisco Unified Communications Manager)

or

#### **srtp**

**negotiate cisco** (Enable this CLI along with **srtp fallback** command to support SRTP fallback with Cisco Unified Communications Manager )

**4. exit**

### **DETAILED STEPS**

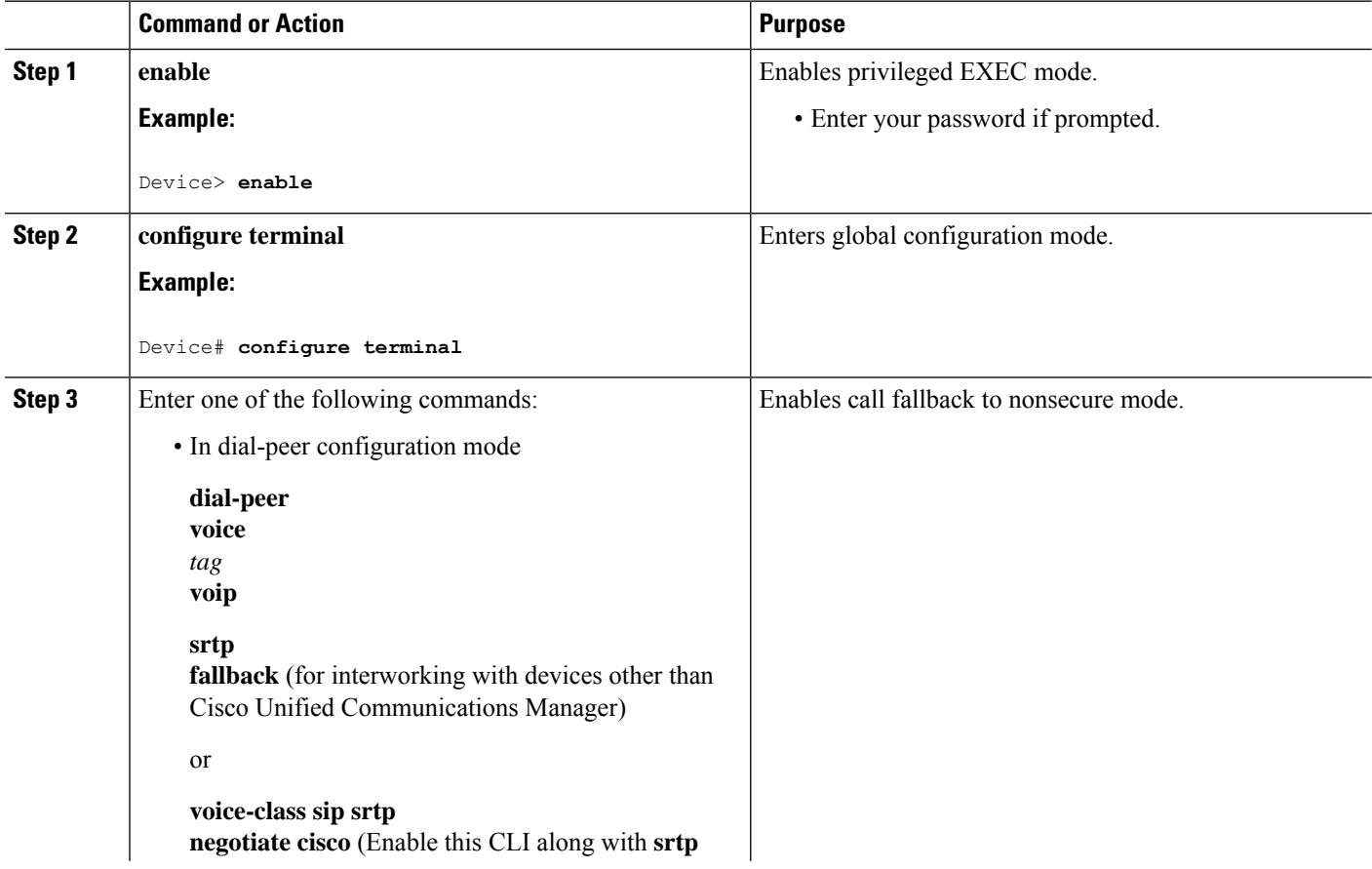

 $\mathbf I$ 

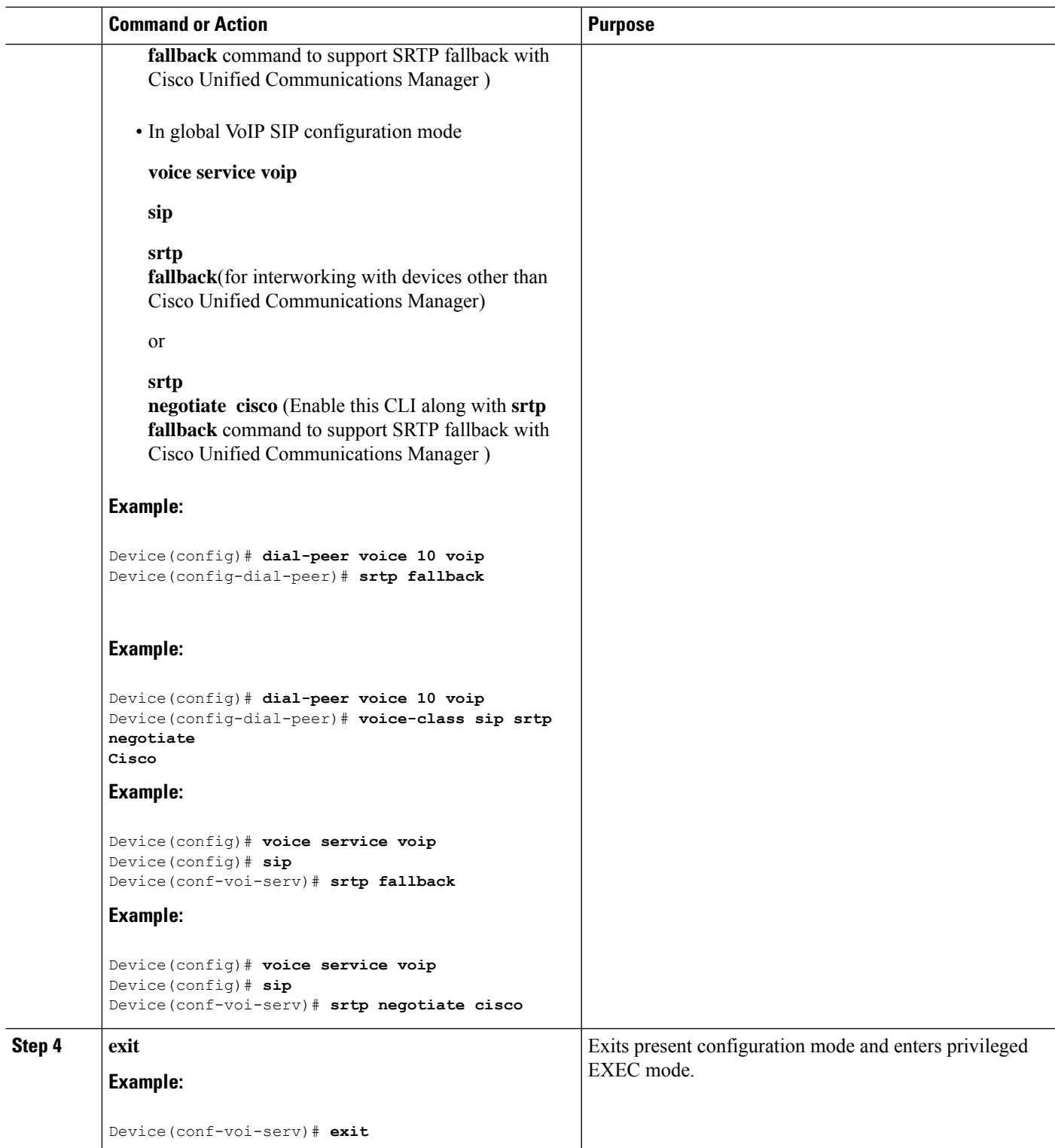

### <span id="page-715-0"></span>**Configuration Examples**

### **Example: Configuring SRTP-SRTP Interworking**

The following example shows how to configure support for SRTP-SRTP interworking. In this example, the incoming call leg preference is set to AEAD\_AES\_256\_GCM crypto-suite and the outgoing call leg preference is set to AES\_CM\_128\_HMAC\_SHA1\_80 crypto-suite.

Configure SRTP:

```
Device> enable
Device# configure terminal
Device(config)# dial-peer voice 300 voip
Device(config-dial-peer)# description "inbound dialpeer for 81560"
Device(config-dial-peer)# session protocol sipv2
Device(config-dial-peer)# incoming called-number 81560
Device(config-dial-peer)# srtp
Device(config-dial-peer)# codec g711ulaw
Device(config-dial-peer)# end
Device(config)# dial-peer voice 400 voip
```

```
Device(config-dial-peer)# destination-pattern 81560
Device(config-dial-peer)# description "outbound dialpeer for 81560"
Device(config-dial-peer)# session protocol sipv2
Device(config-dial-peer)# session target ipv4:10.13.25.102
Device(config-dial-peer)# srtp
Device(config-dial-peer)# codec g711ulaw
```
Create a voice class srtp-crypto 100 and assign AEAD\_AES\_256\_GCM crypto-suite with highest preference:

```
Device(config)# voice class srtp-crypto 100
Device(config-class)# crypto 1 AEAD_AES_256_GCM
```
Assign srtp-crypto 100 on incoming dial-peer:

```
Device(config)# dial-peer voice 300 voip
Device(config-dial-peer)# voice-class sip srtp-crypto 100
Device(config-dial-peer)# codec g711ulaw
Device(config-dial-peer)# srtp
```
Create a voice class srtp-crypto 103 and assign AES\_CM\_128\_HMAC\_SHA1\_80 crypto-suite with highest preference:

```
Device> enable
Device# configure terminal
Device(config)# voice class srtp-crypto 103
Device(config-class)# crypto 1 AES_CM_128_HMAC_SHA1_80
```
Assign srtp-crypto 103 on outgoing dial-peer:

```
Device(config)# dial-peer voice 400 voip
```

```
Device(config-dial-peer)# voice-class sip srtp-crypto 103
Device(config-dial-peer)# codec g711ulaw
Device(config-dial-peer)# srtp
Device# show sip-ua calls
Total SIP call legs:2, User Agent Client:1, User Agent Server:1
SIP UAC CALL INFO
Call 1
SIP Call ID : 706E9625-C4FB11E6-8008AFC8-C0129831@10.25.15.63
   State of the call : STATE ACTIVE (7)
   Substate of the call : SUBSTATE_NONE (0)<br>Calling Number : 61230
  Calling Number
   Called Number : 81560
  Called URI : the state of the state of the state of the state of the state of the state of the state of the state of the state of the state of the state of the state of the state of the state of the state of the state of t
  Bit Flags : 0xC04018 0x80000100 0x80
  CC Call ID : 2<br>
Local UUID : d!
                           : d5173c8551b25b06820edc687e50ab90
   Remote UUID : 2e9094e33b815992a519f82abfae09d2
   Source IP Address (Sig ): 10.25.16.63
   Destn SIP Req Addr:Port : [10.13.25.102]:14560
   Destn SIP Resp Addr:Port: [10.13.25.102]:14560
   Destination Name :
   Number of Media Streams : 1
   Number of Active Streams: 1
  RTP Fork Object : 0x0
   Media Mode : flow-through
   Media Stream 1
     State of the stream : STREAM_ACTIVE<br>Stream Call ID : 2<br>Stream Time:
     Stream Call ID
     Stream Type : voice+dtmf (1)
     Stream Media Addr Type : 1
     Negotiated Codec : g711ulaw (80 bytes)
     Codec Payload Type : 0
     Negotiated Dtmf-relay : rtp-nte
     Dtmf-relay Payload Type : 101
     QoS ID : -1<br>Local OoS Strength : BestEffort
     Local QoS Strength
     Negotiated QoS Strength : BestEffort
     Negotiated QoS Direction : None
     Local QoS Status : None
     Media Source IP Addr:Port: [10.25.15.63]:8002
     Media Dest IP Addr:Port : [10.13.25.102]:14240
     Local Crypto Suite : AES_CM_128_HMAC_SHA1_80
     Remote Crypto Suite : AES CM 128 HMAC SHA1 80
     Local Crypto Key : bTQqZXbgFJddA1hE9wJGV3aKxo5vPV+Z1234tVb2
     Remote Crypto Key : bTQqZXbgFJddA1hE9wJGV3aKxo5vPV+Z9876tVb2
   Mid-Call Re-Assocation Count: 0
   SRTP-RTP Re-Assocation DSP Query Count: 0
Options-Ping ENABLED:NO ACTIVE:NO
   Number of SIP User Agent Client(UAC) calls: 1
SIP UAS CALL INFO
Call 1
SIP Call ID : 1-8614@10.41.50.13
   State of the call : STATE ACTIVE (7)
   Substate of the call : SUBSTATE NONE (0)
  Calling Number : 61230
  Called Number : 81560<br>Called URI : sip:81
   Called URI : sip:81560@10.13.25.102:5060<br>Bit Flags : 0xC0401C 0x10000100 0x4
                            : 0xC0401C 0x10000100 0x4
  CC Call ID : 1
```

```
Local UUID : 2e9094e33b815992a519f82abfae09d2
  Remote UUID : d5173c8551b25b06820edc687e50ab90
  Source IP Address (Sig ): 10.25.15.63
  Destn SIP Req Addr:Port : [10.41.50.13]:14450
  Destn SIP Resp Addr:Port: [10.41.50.13]:14450
  Destination Name : 10.41.50.13
  Number of Media Streams : 1
  Number of Active Streams: 1
  RTP Fork Object : 0x0
  Media Mode : flow-through
  Media Stream 1
    State of the stream : STREAM_ACTIVE
    Stream Call ID : 1
    Stream Type : voice+dtmf (0)
    Stream Media Addr Type : 1
    Negotiated Codec : g711ulaw (80 bytes)
    Codec Payload Type : 0
    Negotiated Dtmf-relay : rtp-nte
    Dtmf-relay Payload Type : 101
    QoS ID : -1
    Local QoS Strength : BestEffort
    Negotiated QoS Strength : BestEffort
    Negotiated QoS Direction : None
    Local QoS Status : None
    Media Source IP Addr:Port: [10.25.15.63]:8000
    Media Dest IP Addr:Port : [10.41.50.13]:14670
    Local Crypto Suite : AEAD_AES_256_GCM
    Remote Crypto Suite : AEAD_AES_256_GCM (
                            AEAD_AES_256_GCM
                            AEAD_AES_128_GCM )
    Local Crypto Key : bTQqZXbgFJddA1hE9wJGV3aKxo5vPV+Z8765tVb2
    Remote Crypto Key : bTQqZXbgFJddA1hE9wJGV3aKxo5vPV+Z2345tVb2
  Mid-Call Re-Assocation Count: 0
  SRTP-RTP Re-Assocation DSP Query Count: 0
Options-Ping ENABLED:NO ACTIVE:NO
  Number of SIP User Agent Server(UAS) calls: 1
```
### **Example: Changing the Cipher-Suite Preference**

Specify SRTP cipher-suite preference:

```
Device> enable
Device# configure terminal
Device(config)# voice class srtp-crypto 100
Device(config-class)# crypto 1 AEAD_AES_256_GCM
Device(config-class)# crypto 2 AEAD_AES_128_GCM
Device(config-class)# crypto 4 AES_CM_128_HMAC_SHA1_32
```
The following is the snippet of **show running-config** command output showing the cipher-suite preference:

```
Device# show running-config
voice class srtp-crypto 100
crypto 1 AEAD_AES_256_GCM
crypto 2 AEAD_AES_128_GCM
crypto 4 AES_CM_128_HMAC_SHA1_32
```
If you want to change the preference 4 to AES\_CM\_128\_HMAC\_SHA1\_80, execute the following command:

Device(config-class)# **crypto 4 AES\_CM\_128\_HMAC\_SHA1\_80**

The following is the snippet of **show running-config** command output showing the change in cipher-suite:

Device# **show running-config** voice class srtp-crypto 100 crypto 1 AEAD\_AES\_256\_GCM crypto 2 AEAD\_AES\_128\_GCM crypto 4 AES\_CM\_128\_HMAC\_SHA1\_80

If you want to change the preference of AES\_CM\_128\_HMAC\_SHA1\_80 to 3, execute the following commands:

```
Device(config-class)# no crypto 4
Device(config-class)# crypto 3 AES_CM_128_HMAC_SHA1_80
```
The following is the snippet of **show running-config** command output showing the cipher-suite preference overwritten:

Device# **show running-config** voice class srtp-crypto 100 crypto 1 AEAD\_AES\_256\_GCM crypto 2 AEAD\_AES\_128\_GCM crypto 3 AES\_CM\_128\_HMAC\_SHA1\_80

 $\mathbf I$
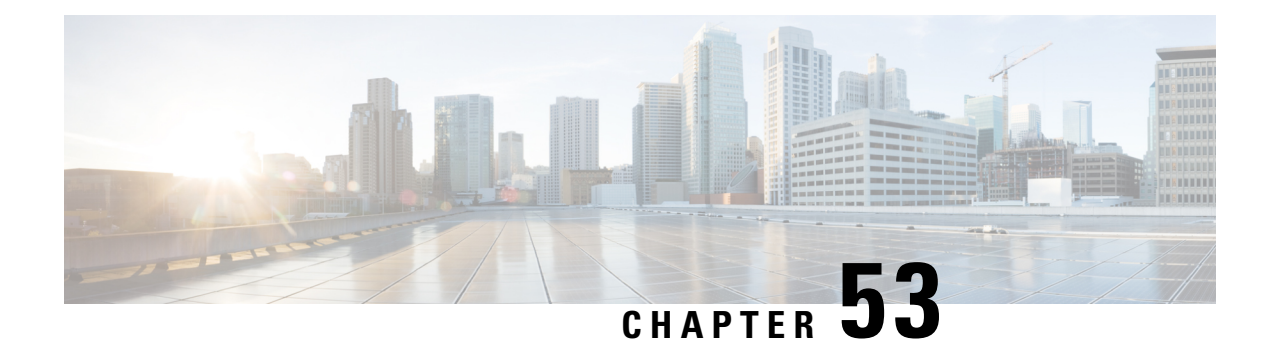

# **SRTP-RTP Interworking**

The Cisco Unified Border Element (CUBE) Support for SRTP-RTP Interworking feature allows secure network to non-secure network calls and provides operational enhancements for Session Initiation Protocol (SIP) trunks from Cisco Unified Call Manager and Cisco Unified Call Manager Express. Support for Secure Real-Time Transport Protocol (SRTP) to Real-Time Transport Protocol (RTP) interworking in a network is enabled for SIP-SIP audio calls.

- Feature Information for SRTP-RTP [Interworking,](#page-720-0) on page 683
- Prerequisites for SRTP-RTP [Interworking,](#page-721-0) on page 684
- Restrictions for SRTP-RTP [Interworking,](#page-721-1) on page 684
- Information About SRTP-RTP [Interworking,](#page-721-2) on page 684
- How to Configure Support for SRTP-RTP [Interworking,](#page-725-0) on page 688
- [Configuration](#page-732-0) Examples for SRTP-RTP Interworking, on page 695

# <span id="page-720-0"></span>**Feature Information for SRTP-RTP Interworking**

The following table provides release information about the feature or features described in this module. This table lists only the software release that introduced support for a given feature in a given software release train. Unless noted otherwise, subsequent releases of that software release train also support that feature.

Use Cisco Feature Navigator to find information about platform support and Cisco software image support. To access Cisco Feature Navigator, go to <https://cfnng.cisco.com/>. An account on Cisco.com is not required.

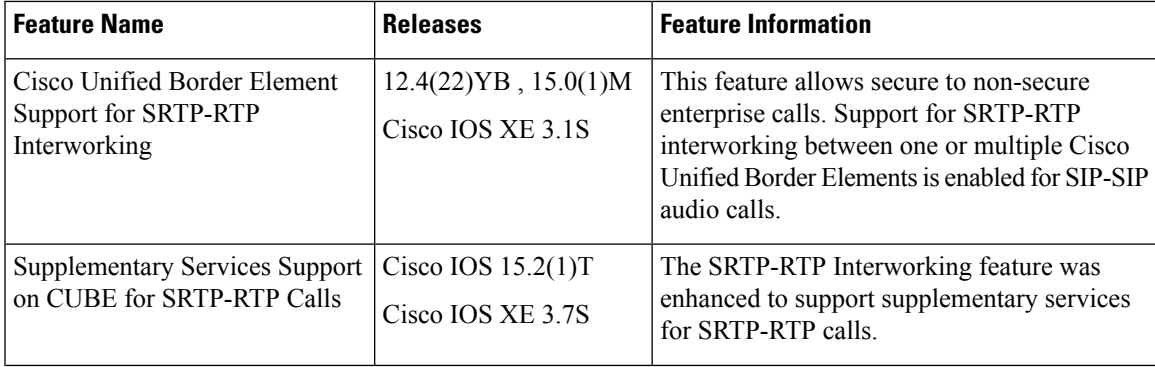

#### **Table 77: Feature Information for SRTP-RTP Interworking**

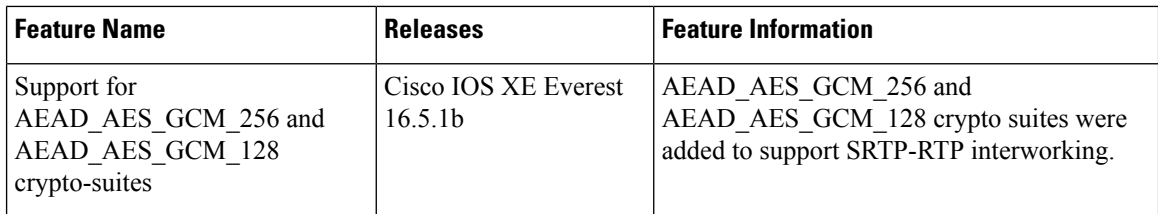

# <span id="page-721-0"></span>**Prerequisites for SRTP-RTP Interworking**

- SRTP-RTP interworking is supported with Cisco Unified CallManager 7.0 and later releases.
- DSP resources are required for platforms running on Cisco IOS Releases. For more information on configuring DSP resources, see [Transcoding](http://www.cisco.com/c/en/us/td/docs/ios-xml/ios/voice/cube/configuration/cube-book/transcoding.html)
- Platforms running on Cisco IOS XE Releases do not require DSP resources.

# <span id="page-721-1"></span>**Restrictions for SRTP-RTP Interworking**

- Asymmetric SRTP fallback configuration is not supported on the Cisco Integrated Services Router Generation 2 platform.
- Dial peer hunting to H323 or TDM is not supported.
- Video calls are not supported on platforms running on Cisco IOS Releases.
- More than one video m-line is not supported.
- DTMF interworking is not supported on ISR G2 (2900, 3900) series routers. It is supported only on platforms running on Cisco IOS XE Releases.
- GCM ciphers with extension header are not supported.

# <span id="page-721-2"></span>**Information About SRTP-RTP Interworking**

To configure support for SRTP-RTP interworking, you should understand the following concepts:

## **Support for SRTP-RTP Interworking**

The Cisco Unified Border Element Support for SRTP-RTP Interworking feature connects SRTP Cisco Unified CallManager domains with the following:

- RTP Cisco Unified CallManager domains. Domains that do not support SRTP or have not been configured for SRTP, as shown in the figure below.
- RTP Cisco applications or servers. For example, Cisco Unified MeetingPlace, Cisco WebEx, or Cisco Unity, which do not support SRTP, or have not been configured for SRTP, or are resident in a secure data center, as shown in the figure below.

Ш

• RTP to third-party equipment. For example, IP trunks to PBXs or virtual machines, which do not support SRTP.

#### **Figure 59: SRTP Domain Connections**

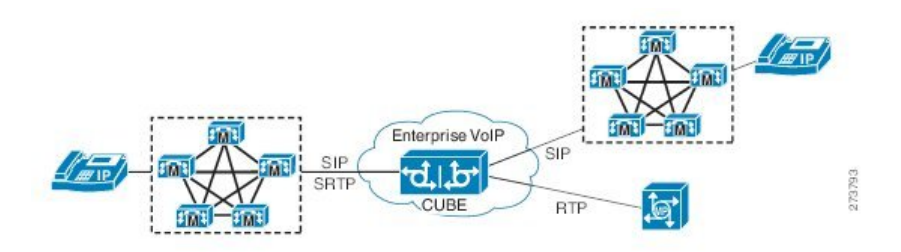

The Cisco Unified Border Element Support for SRTP-RTP Interworking feature connects SRTP enterprise domains to RTP SIP provider SIP trunks. SRTP-RTP interworking connects RTP enterprise networks with SRTP over an external network between businesses. This provides flexible secure business-to-business communications without the need for static IPsec tunnels or the need to deploy SRTP within the enterprise, as shown in the figure below.

#### **Figure 60: Secure Business-to-Business Communications**

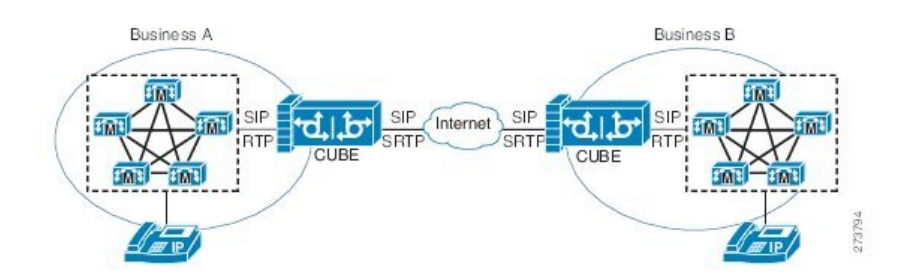

SRTP-RTP interworking also connects SRTP enterprise networks with static IPsec over external networks, as shown inthe figure below.

**Figure 61: SRTP Enterprise Network Connections**

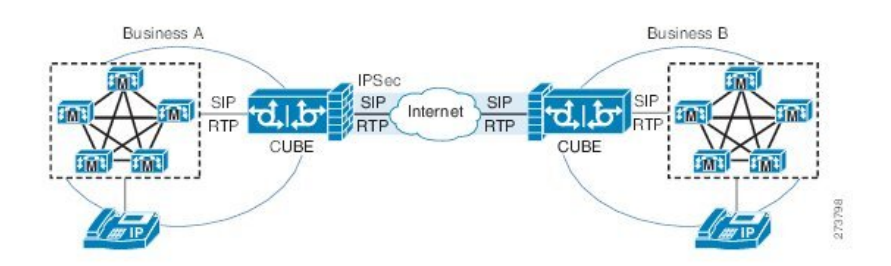

SRTP-RTP interworking on the CUBE in a network topology uses single-pair key generation. Existing audio and dual-tone multifrequency (DTMF) transcoding is used to support voice calls. SRTP-RTP interworking support is provided in both flow-through and high-density mode. There is no impact on SRTP-SRTP pass-through calls.

SRTP is configured on one dial peer using the **srtp** and **srtp fallback** commands. RTP is configured on the other dial peer. The dial peer configuration takes precedence over the global configuration on the CUBE.

Fallback handling occurs if one of the call endpoints does not support SRTP. The call can fall back to RTP-RTP, or the call can fail, depending on the configuration. Fallback takes place only if the **srtp fallback** command is configured on the respective dial peer. RTP-RTP fallback occurs when no transcoding resources are available for SRTP-RTP interworking.

## **Using SRTP-RTP Chain for Interworking Between AES\_CM\_128\_HMAC\_SHA1\_32 and AES\_CM\_128\_HMAC\_SHA1\_80 Crypto Suites**

A single Cisco Unified Call Manager (CUCM) device cannot terminate aSecure Real-time TransportProtocol (SRTP) connection with an IP Phone using the AES\_CM\_128\_HMAC\_SHA1\_32 crypto suite and initiate an SRTP connection with an external CUBE device with the AES\_CM\_128\_HMAC\_SHA1\_80 crypto suite at the same time.

For Cisco Unified Call Manager (Unified Communications Manager) and IP Phone devices that support only AES CM\_128\_HMAC\_SHA1\_32 crypto suite, the interim SRTP-RTP interworking solution that is described below can be implemented.

- CUCM or IP Phone side:
	- An SRTP connection using the AES CM 128 HMAC SHA1 32 crypto suite exists between the IP Phone and CUBE1.
	- An RTP connection exists between CUBE1 and CUBE2.
- SIP trunk side—An SRTP connection using the AES CM 128 HMAC SHA1 80 crypto suite is initiated by CUBE2 here. In the image below, CUBE2 is the border element on the Customer Network and SBC is the border element on the Service Provider Network.

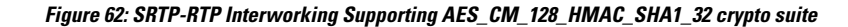

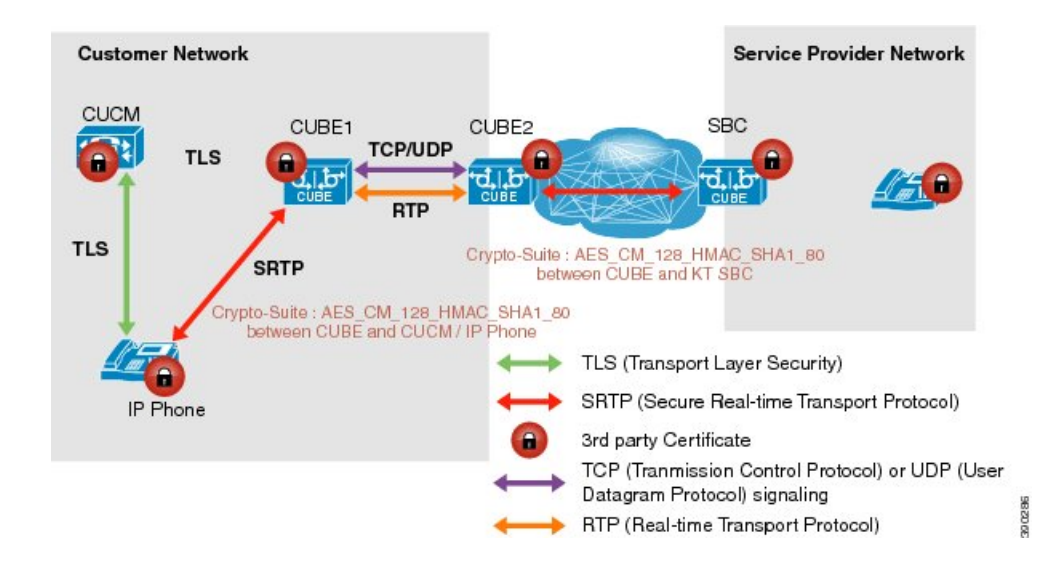

**Note**

- AES CM\_128\_HMAC\_SHA1\_32 to AES\_CM\_128\_HMAC\_SHA1\_80 interworking is not supported upto Cisco IOS 15.5(3)M Release and Cisco IOS XE Everest 16.4.1 Release.
	- From Cisco IOS XE Everest 16.5.1b Release onwards, SRTP-SRTP interworking is supported and therefore SRTP-RTP chain is not required.

## **Supplementary Services Support**

The following supplementary services are supported:

- Midcall codec change with voice class codec configuration
- Reinvite-based call hold and resume.
- Music on hold (MoH) invoked from the Cisco Unified Communications Manager (Cisco UCM), where the call leg changes between SRTP and RTP for an MoH source.
- Reinvite-based call forward and call transfer.
- Call transfer based on a REFER message, with local consumption or pass-through of the REFER message on the CUBE
- Call forward based on a 302 message, with local consumption or pass-through of the 302 message on the CUBE.
- T.38 fax switchover
- Fax pass-through switchover

For call transfers involving REFER and 302 messages (messages that are locally consumed on CUBE), end-to-end media renegotiation is initiated from CUBE only when you configure the **supplementary-service media-renegotiate** command in voice service VoIP configuration mode.

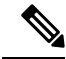

Any call-flow wherein there is a switchover from RTP to SRTP on the same SIP call-leg requires the **supplementary-service media-renegotiate** command that is enabled in global or voice service VoIP configuration mode to ensure that there is 2-way audio. **Note**

Example call-flows:

- RTP-RTP flow switching to SRTP-RTP.
- Nonsecure MOH being played during secure call hold or resume.
- RTP-SRTP flow switching to SRTP- SRTP.

When supplementary services are invoked from the endpoints, the call can switch between SRTP and RTP during the call duration. Hence, Cisco recommends that you configure such SIP trunks for SRTP fallback. For information on configuring SRTP fallback, refer Enabling SRTP [Fallback,](#page-712-0) on page 675.

# <span id="page-725-0"></span>**How to Configure Support for SRTP-RTP Interworking**

## **Configuring SRTP-RTP Interworking Support**

**Note**

From Cisco IOS XE Everest Release 16.5.1b onwards, the following crypto suites are enabled by default on the SRTP leg:

- AEAD\_AES\_256\_GCM
- AEAD\_AES\_128\_GCM
- AES\_CM\_128\_HMAC\_SHA1\_80
- AES\_CM\_128\_HMAC\_SHA1\_32

Use the following procedure for changing the default preference list.

Perform the task in this section to enable SRTP-RTP interworking support between one or multiple Cisco Unified Border Elements for SIP-SIP audio calls. In this task, RTP is configured on the incoming call leg and SRTP is configured on the outgoing call leg.

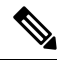

**Note** This feature is available only on Cisco IOS images with security package.

#### **SUMMARY STEPS**

- **1. enable**
- **2. configure terminal**
- **3. dial-peer voice** *tag* **voip**
- **4. destination-pattern** *string*
- **5. session protocol sipv2**
- **6. session target ipv4:** *destination-address*
- **7. incoming called-number** *string*
- **8. codec** *codec*
- **9. end**
- **10. dial-peer voice** *tag* **voip**
- **11.** Repeat Steps 4, 5, 6, and 7 to configure a second dial peer.
- **12. srtp**
- **13. codec** *codec*
- **14. exit**

#### **DETAILED STEPS**

 $\mathbf{l}$ 

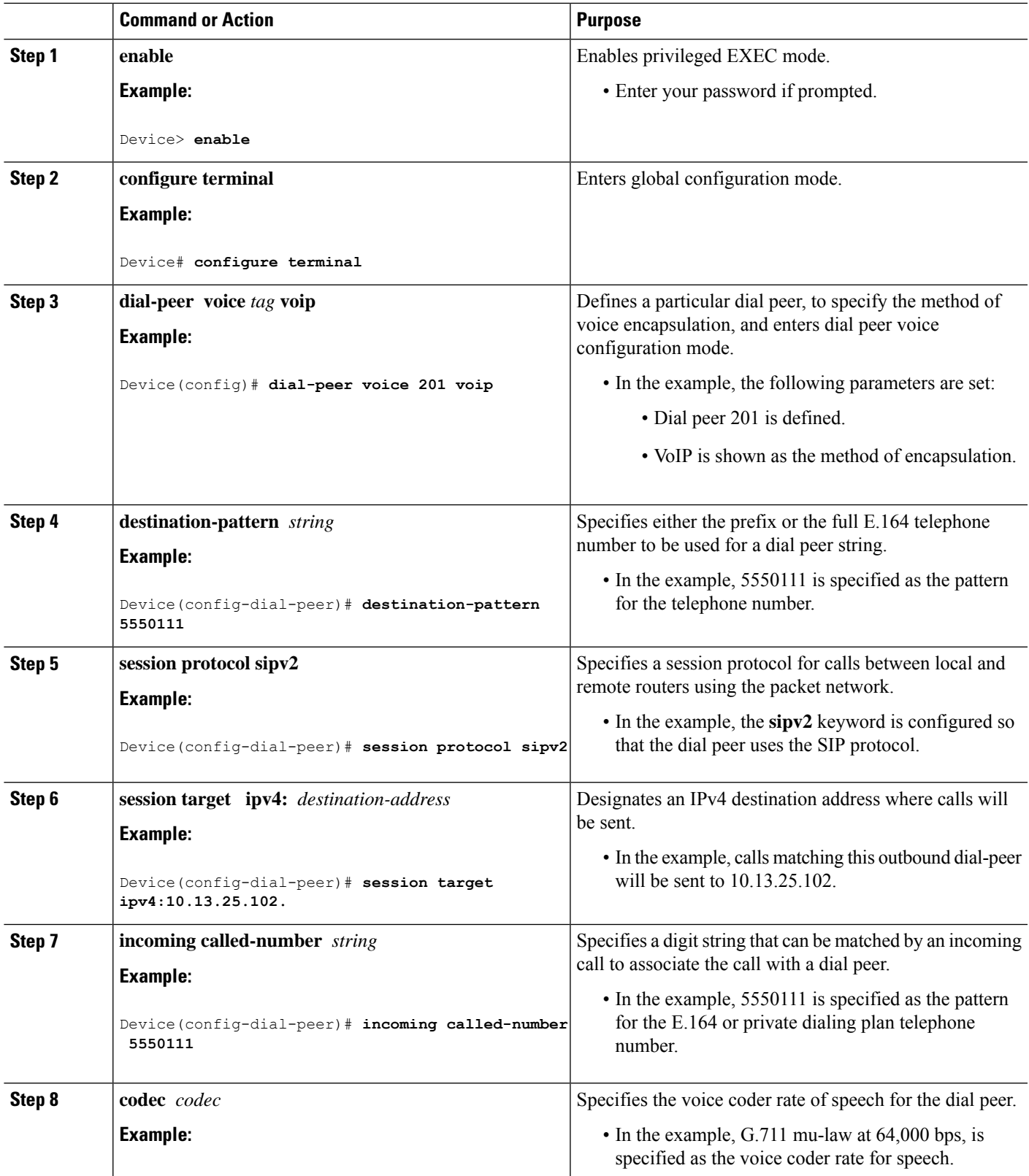

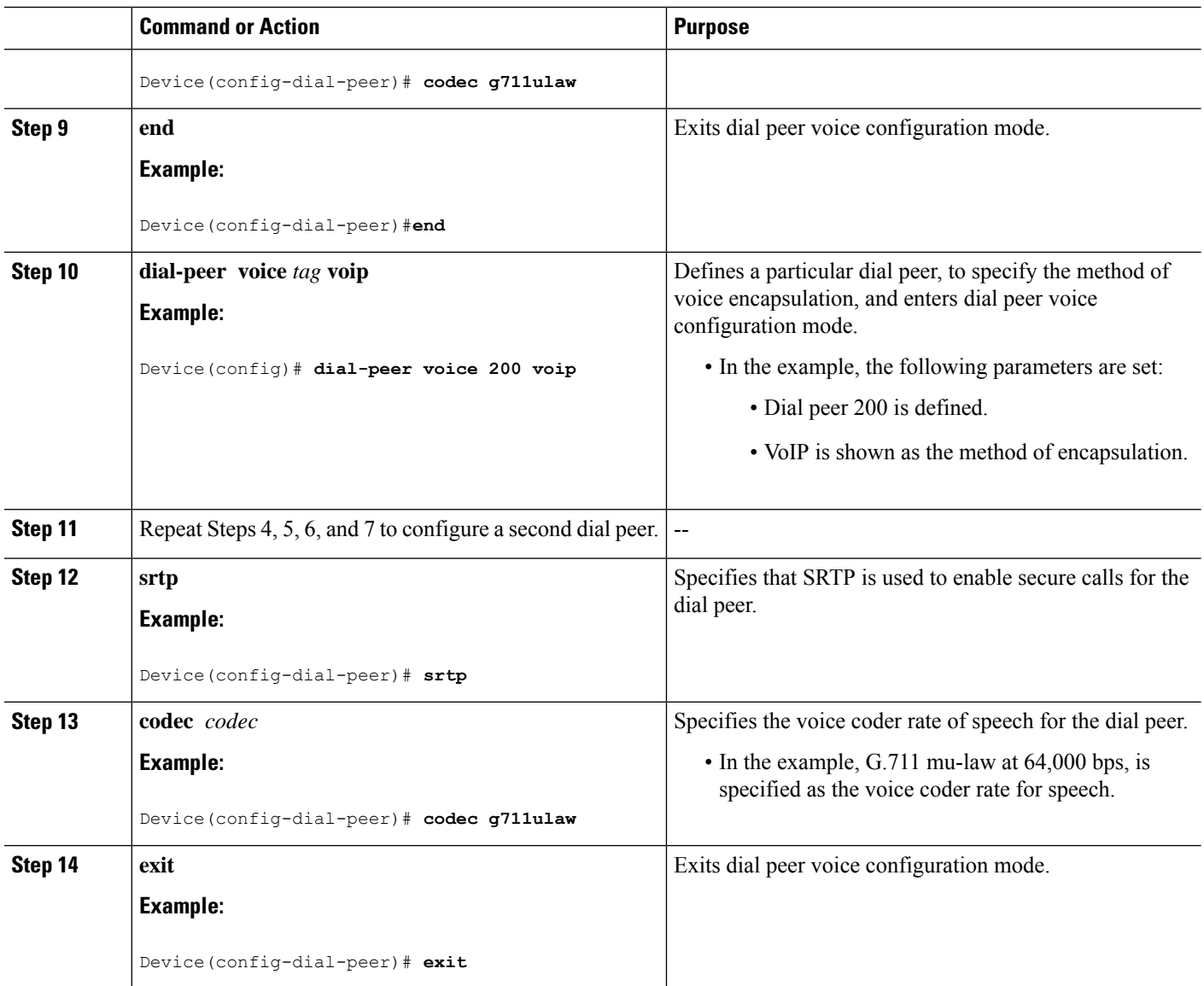

# **Configuring Crypto Authentication**

Effective Cisco IOS XE Everest Releases 16.5.1b,**srtp-auth** command is deprecated. Although this command is still available in Cisco IOS XE Everest software, executing this command does not cause any configuration changes. Use **voice class srtp-crypto** command to configure the preferred cipher-suites for the SRTP call leg (connection). For more information, see SRTP-SRTP Interworking. **Note**

#### **SUMMARY STEPS**

- **1. enable**
- **2. configure terminal**
- **3.** Execute the commands based on your configuration mode
	- In dial-peer configuration mode:

```
dial-peer voice tag voip
```
- **voice-class sip srtp-auth** {**sha1-32** | **sha1-80** | **system**}
- In global VoIP SIP configuration mode:

**voice service voip**

**sip**

**srtp-auth** {**sha1-32** | **sha1-80**}

**4. end**

#### **DETAILED STEPS**

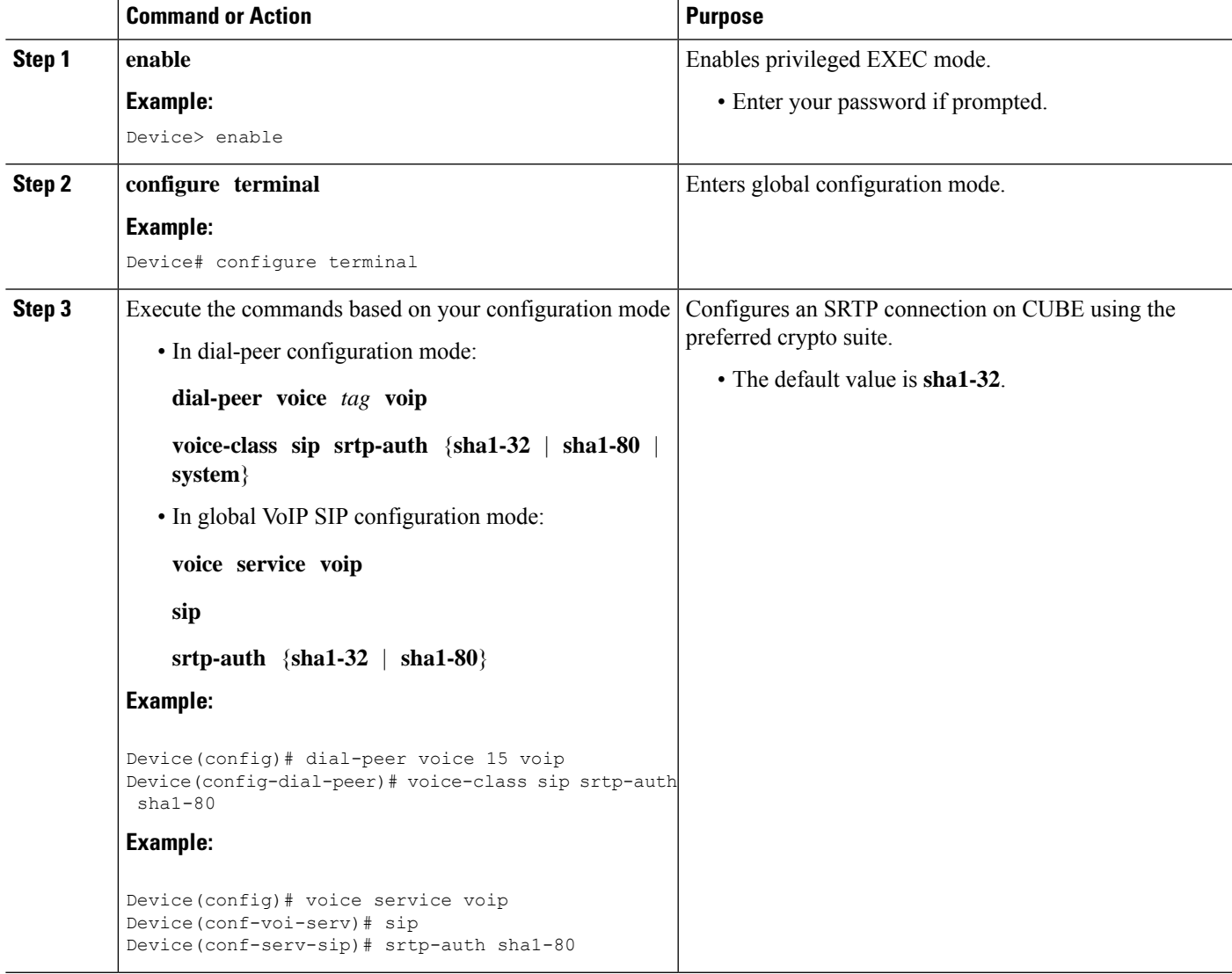

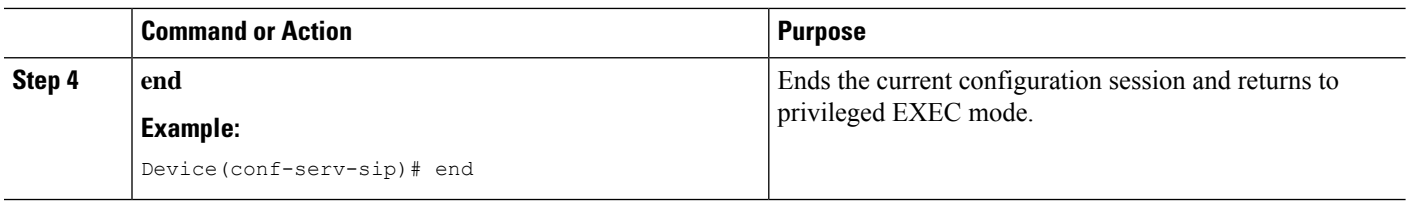

## **Enabling SRTP Fallback**

You can configure SRTP with the fallback option so that a call can fall back to RTP if SRTP is not supported by the other call end. Enabling SRTP fallback is required for supporting nonsecure supplementary services such as MoH, call forward, and call transfer.

#### **SUMMARY STEPS**

#### **1. enable**

#### **2. configure terminal**

- **3.** Enter one of the following commands:
	- In dial-peer configuration mode

**dial-peer voice** *tag* **voip**

**srtp**

**fallback** (for interworking with devices other than Cisco Unified Communications Manager)

or

#### **voice-class sip srtp**

**negotiate cisco** (Enable this CLI along with **srtp fallback** command to support SRTP fallback with Cisco Unified Communications Manager )

• In global VoIP SIP configuration mode

#### **voice service voip**

**sip**

## **srtp**

**fallback**(for interworking with devices other than Cisco Unified Communications Manager)

or

**srtp**

**negotiate cisco** (Enable this CLI along with **srtp fallback** command to support SRTP fallback with Cisco Unified Communications Manager )

#### **4. exit**

#### **DETAILED STEPS**

 $\mathbf{l}$ 

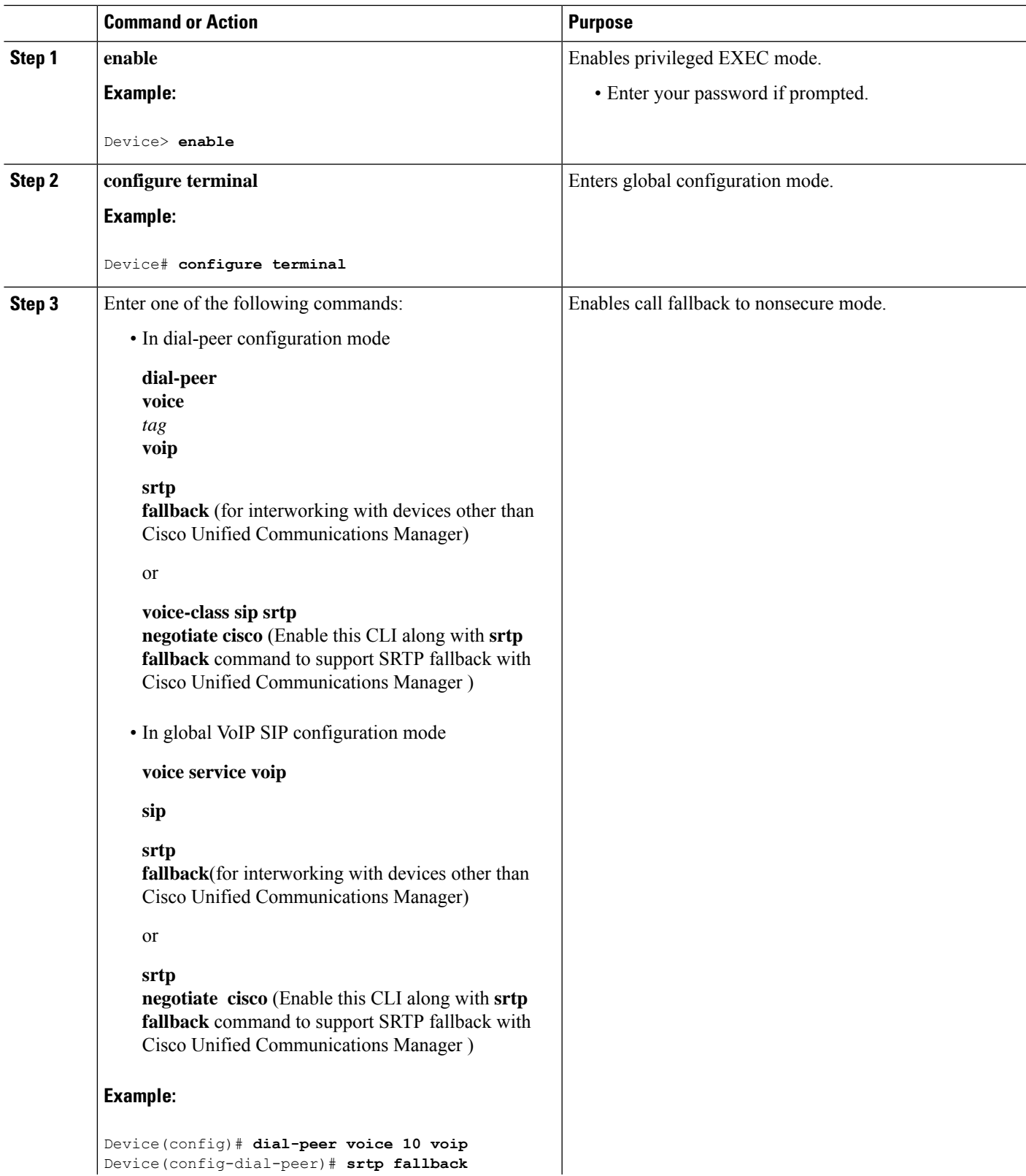

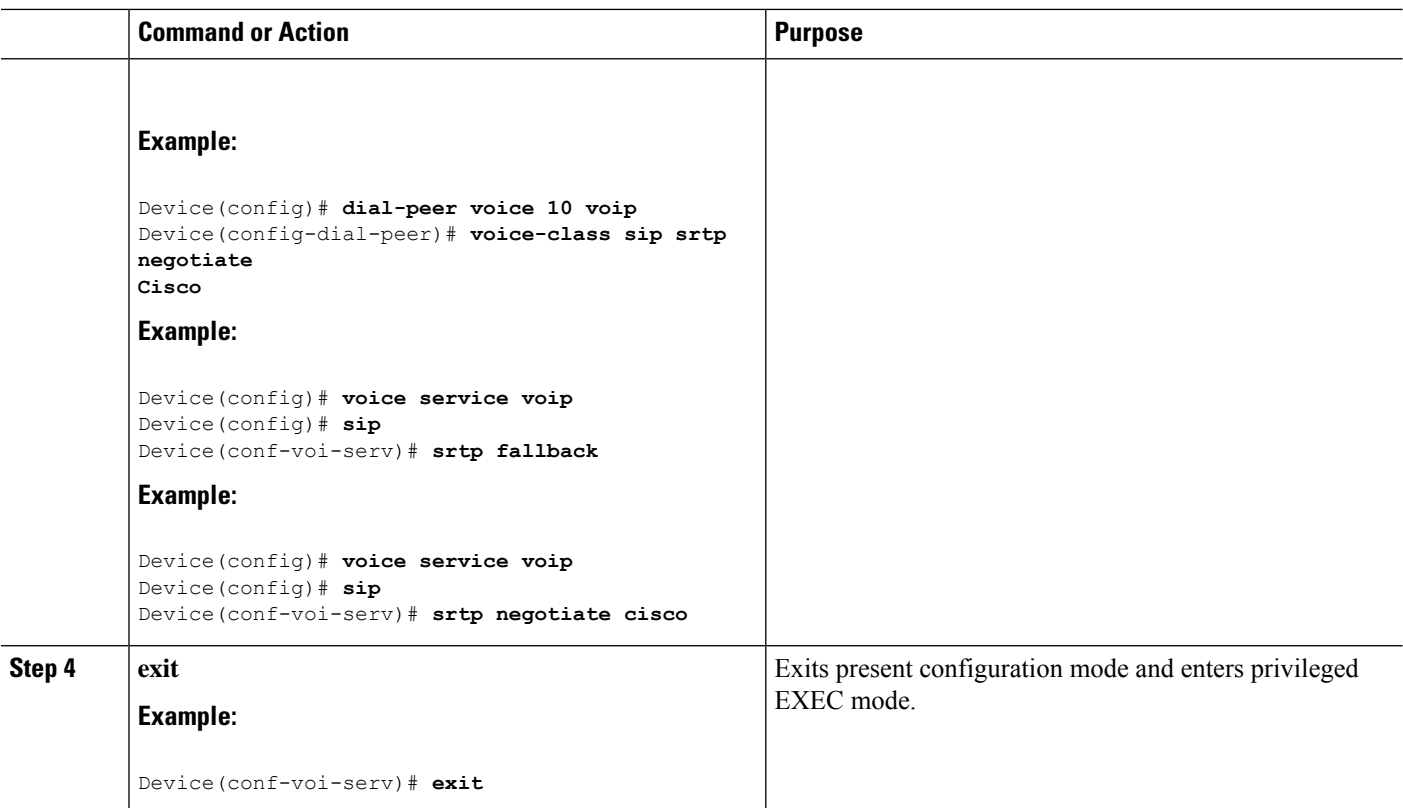

### **Troubleshooting Tips**

The following commands help in troubleshooting SRTP-RTP supplementary services support:

- **debug ccsip all**
- **debug voip ccapi inout**

## **Verifying SRTP-RTP Supplementary Services Support**

Perform this task to verify the configuration for SRTP-RTP supplementary services support.

#### **SUMMARY STEPS**

- **1. enable**
- **2. show call active voice brief**

#### **DETAILED STEPS**

#### **Step 1 enable**

Enables privileged EXEC mode.

#### **Example:**

Device> **enable**

#### **Step 2 show call active voice brief**

Displays call information for voice calls in progress.

**Example:**

```
Device# show call active voice brief
Telephony call-legs: 0
SIP call-legs: 2
H323 call-legs: 0
Call agent controlled call-legs: 0
SCCP call-legs: 2
ulticast call-legs: 0
Total call-legs: 4
    0 : 1 12:49:45.256 IST Fri Jun 3 2011.1 +29060 pid:1 Answer 10008001 connected
dur 00:01:19 tx:1653/271092 rx:2831/464284 dscp:0 media:0
IP 10.45.40.40:7892 SRTP: on rtt:0ms pl:0/0ms lost:0/0/0 delay:0/0/0ms g711ulaw TextRelay: off
media inactive detected:n media contrl rcvd:n/a timestamp:n/a
 long duration call detected:n long duration call duration:n/a timestamp:n/a
     0 : 2 12:49:45.256 IST Fri Jun 3 2011.2 +29060 pid:22 Originate 20009001 connected
dur 00:01:19 tx:2831/452960 rx:1653/264480 dscp:0 media:0
IP 10.45.40.40:7893 SRTP: off rtt:0ms pl:0/0ms lost:0/0/0 delay:0/0/0ms g711ulaw TextRelay: off
media inactive detected:n media contrl rcvd:n/a timestamp:n/a
long duration call detected:n long duration call duration:n/a timestamp:n/a
     0 : 3 12:50:14.326 IST Fri Jun 3 2011.1 +0 pid:0 Originate connecting
dur 00:01:19 tx:2831/452960 rx:1653/264480 dscp:0 media:0
IP 10.45.34.252:2000 SRTP: off rtt:0ms pl:0/0ms lost:0/0/0 delay:0/0/0ms g711ulaw TextRelay: off
media inactive detected:n media contrl rcvd:n/a timestamp:n/a
long duration call detected:n long duration call duration:n/a timestamp:n/a
     0 : 5 12:50:14.326 IST Fri Jun 3 2011.2 +0 pid:0 Originate connecting
dur 00:01:19 tx:1653/271092 rx:2831/464284 dscp:0 media:0
IP 10.45.34.252:2000 SRTP: on rtt:0ms pl:0/0ms lost:0/0/0 delay:0/0/0ms g711ulaw TextRelay: off
media inactive detected:n media contrl rcvd:n/a timestamp:n/a
 long duration call detected:n long duration call duration:n/a timestamp:n/a
```
# <span id="page-732-0"></span>**Configuration Examples for SRTP-RTP Interworking**

## **Example: SRTP-RTP Interworking**

The following example shows how to configure support for SRTP-RTP interworking. In this example, the incoming call leg is RTP and the outgoing call leg is SRTP.

```
%SYS-5-CONFIG_I: Configured from console by console
dial-peer voice 201 voip
destination-pattern 5550111
session protocol sipv2
session target ipv4:10.13.25.102
incoming called-number 5550112
codec g711ulaw
```

```
!
dial-peer voice 200 voip
destination-pattern 5550112
session protocol sipv2
session target ipv4:10.13.2.51
 incoming called-number 5550111
 srtp
codec g711ulaw
```
## **Example: Configuring Crypto Authentication**

# $\label{eq:1} \bigotimes_{\mathbb{Z}}\mathbb{Z}_{\mathbb{Z}}$

Effective Cisco IOS XE Everest Releases 16.5.1b,**srtp-auth** command is deprecated. Although this command is still available in Cisco IOS XE Everest software, executing this command does not cause any configuration changes. Use **voice class srtp-crypto** command to configure the preferred cipher-suites for the SRTP call leg (connection). For more information, see SRTP-SRTP Interworking. **Note**

#### **Example: Configuring Crypto Authentication (Dial Peer Level)**

The following example shows how to configure Cisco UBE to support an SRTP connection using the AES CM\_128\_HMAC\_SHA1\_80 crypto suite at the dial peer level:

```
Device> enable
Device# configure terminal
Device(config)# dial-peer voice 15 voip
Device(config-dial-peer)# voice-class sip srtp-auth sha1-80
Device(config-dial-peer)# end
```
#### **Example: Configuring Crypto Authentication (Global Level)**

The following example shows how to configure Cisco UBE to support an SRTP connection using the AES CM\_128\_HMAC\_SHA1\_80 crypto suite at the global level:

```
Device> enable
Device# configure terminal
Device(config)# voice service voip
Device(conf-voi-serv)# sip
Device(conf-serv-sip)# srtp-auth sha1-80
Device(conf-serv-sip)# end
```
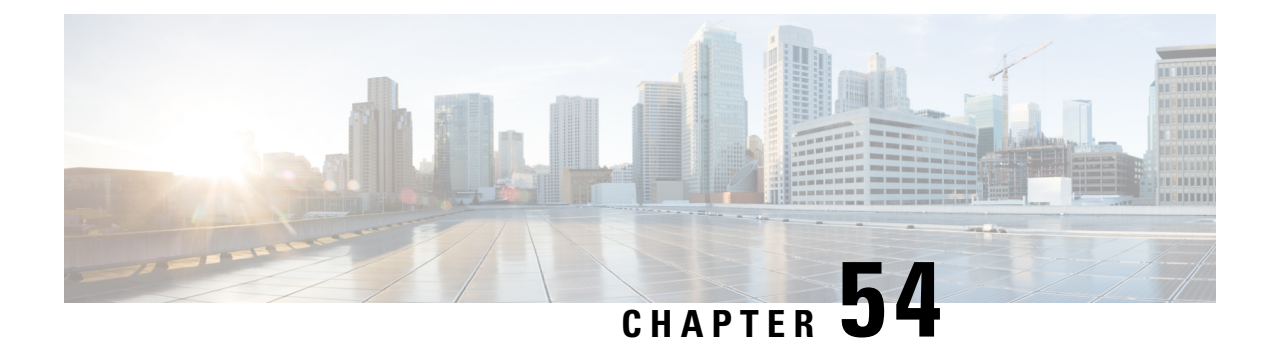

# **SRTP-SRTP Pass-Through**

SRTP-SRTP pass-through feature allows pass-through of encrypted media from one call-leg to the other.

- Feature Information for Support of SRTP-SRTP [Pass-Through](#page-734-0) Calls, on page 697
- Information About SRTP-SRTP [Pass-Through,](#page-735-0) on page 698
- Configure [Pass-Through](#page-736-0) of Unsupported Crypto Suites for a Specific Dial Peer, on page 699
- Configure [Pass-Through](#page-738-0) of Unsupported Crypto Suites Globally, on page 701
- Configuration Examples for SRTP-SRTP [Pass-Through,](#page-739-0) on page 702

# <span id="page-734-0"></span>**Feature Information for Support of SRTP-SRTP Pass-Through Calls**

The following table provides release information about the feature or features described in this module. This table lists only the software release that introduced support for a given feature in a given software release train. Unless noted otherwise, subsequent releases of that software release train also support that feature.

Use Cisco Feature Navigator to find information about platform support and Cisco software image support. To access Cisco Feature Navigator, go to <https://cfnng.cisco.com/>. An account on Cisco.com is not required.

| l Feature Name                                         | <b>Releases</b>      | <b>Feature Information</b>                                                                                                    |
|--------------------------------------------------------|----------------------|----------------------------------------------------------------------------------------------------|
| Support for SRTP-SRTP Basic<br>calls                   | 12.4.15XZ            | This feature introduced support for basic<br>SRTP-SRTP pass-through calls.                                                                     |
| Support for<br>AES CM 128 HMAC SHA1 80<br>crypto suite | $Cisco$ IOS XE 3.11S | Cisco IOS 15.4(1)T Support AES CM 128 HMAC SHA1 80 crypto<br>suite on the Session Initiation Protocol (SIP) Trunk<br>interface was introduced. |
|                                                        |                      | The following commands were introduced or<br>modified: show sip-ua srtp, srtp-auth and<br>voice-class sip srtp-auth.                           |

**Table 78: Feature Information for SRTP-SRTP Pass-Through**

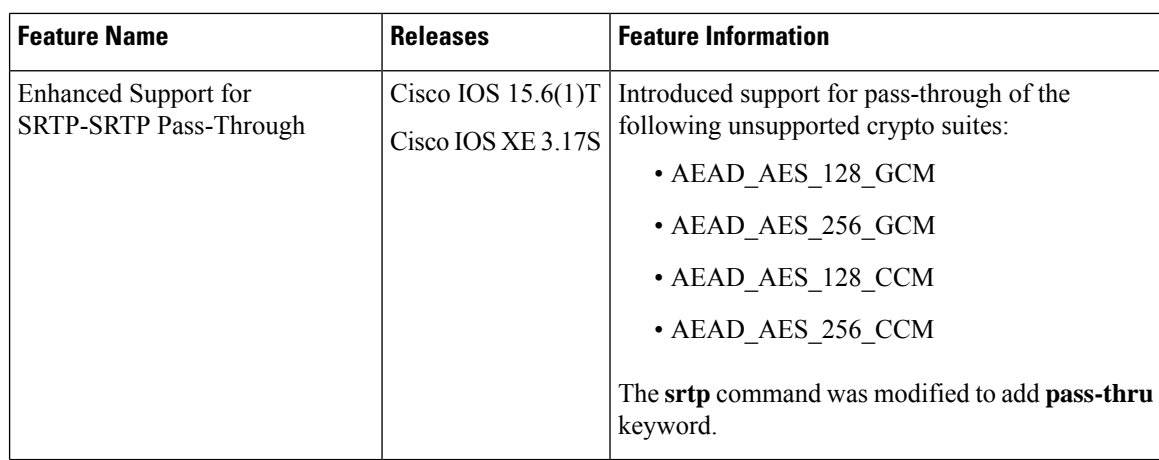

# <span id="page-735-0"></span>**Information About SRTP-SRTP Pass-Through**

Cisco Unified Border Element supports SIP calls between endpoints using Transport Layer Security (TLS) for SIP signaling encryption and Secure Real-Time Protocol (SRTP) to provide RTP media encryption. However, these two encryption mechanisms may not be deployed simultaneously, depending on the required call flow invoked on the associated configuration.

The following are conditions of the SRTP Passthrough feature:

- SRTP Passthrough must be configured on both legs of the call. If the target adjacency does not support SRTP Passthrough, then the call is rejected by error message 415 (Unsupported Media Type).
- "m= .. RTP/SAVP .." and a="crypto:..." fields coming in on an Invite from one adjacency are passed on in an Invite to the target adjacency.
- "m= ...RTP/SAVP..." is a required field in the Invite to trigger SRTP Passthrough behavior in the SBC.

## **Pass-Through of Unsupported Crypto Suites**

Effective from Cisco IOS XE Everest Release 16.5.1b, CUBE supports AEAD\_AES\_128\_GCM and AEAD AES 256 GCM crypto-suites. For more information, see SRTP-SRTP [Interworking](http://www.cisco.com/c/en/us/td/docs/ios-xml/ios/voice/cube/configuration/cube-book/srtp-srtp-interworking.html). **Note**

CUBE supports transparent passthrough of all (supported and unsupported) crypto suites.

Until Cisco IOS Release 15.6(1)T and Cisco IOS XE Release 3.17S, CUBE and DSP supported SRTP pass-through only for AES\_CM\_128\_HMAC\_SHA1\_80 crypto suite.

From Cisco IOS Release 15.6(1)T and Cisco IOS XE Release 3.17S onwards, CUBE supports pass-through of the following unsupported crypto suites:

- AEAD\_AES\_128\_GCM
- AEAD\_AES\_256\_GCM
- AEAD\_AES\_128\_CCM

#### • AEAD\_AES\_256\_CCM

CUBE has the ability to pass across crypto attributes (containing any unsupported crypto suites) as well as media packets (encrypted with unsupported crypto suites).

If SRTP pass-thru feature is enabled, media interworking will not be supported. Ensure that you have symmetric configuration on both the incoming and outgoing dial-peers to avoid media-related issues.

# <span id="page-736-0"></span>**Configure Pass-Through of Unsupported Crypto Suites for a Specific Dial Peer**

#### **SUMMARY STEPS**

- **1. enable**
- **2.** configure terminal
- **3. dial-peer voice** *tag* **voip**
- **4. destination-pattern** *string*
- **5. session protocol sipv2**
- **6. sessiontarget ipv4:** *destination-address*
- **7. incoming called-number** *string*
- **8. srtp pass-thru**
- **9. codec** *codec*
- **10. end**
- **11. dial-peer voice** *tag* **voip**
- **12.** Repeat Steps 4, 5, 6, and 7 to configure a second dial peer.
- **13. srtp pass-thru**
- **14. codec** *codec*
- **15. exit**

#### **DETAILED STEPS**

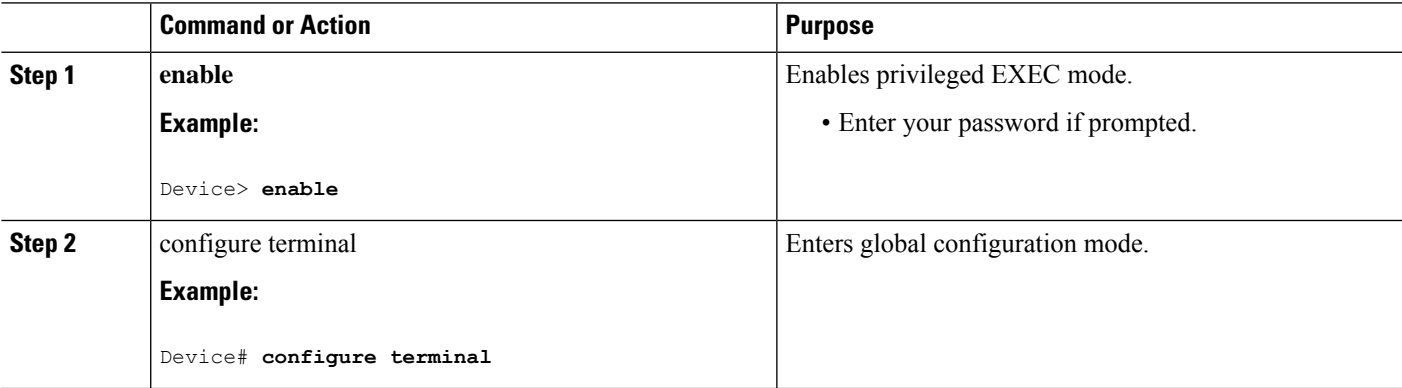

I

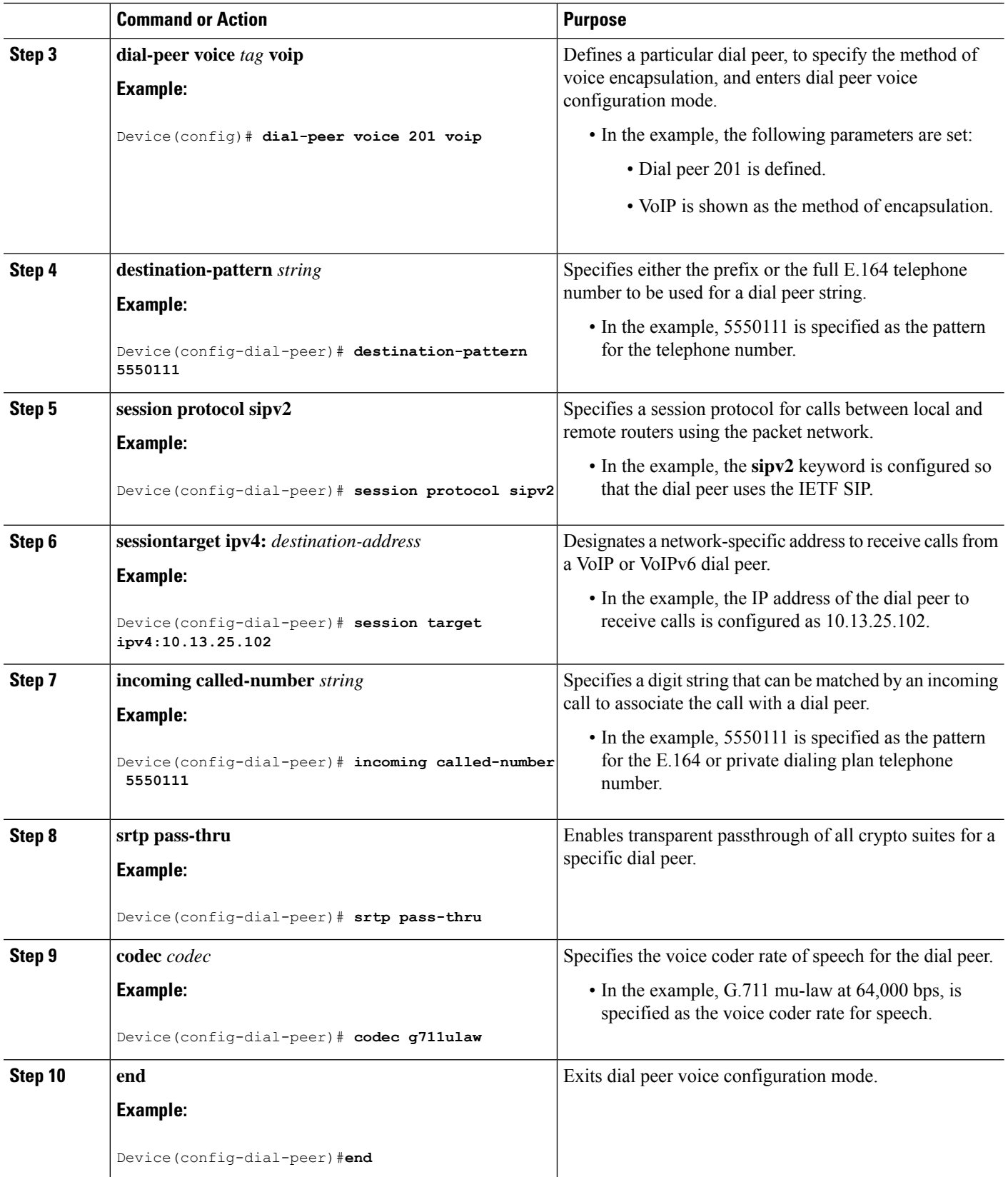

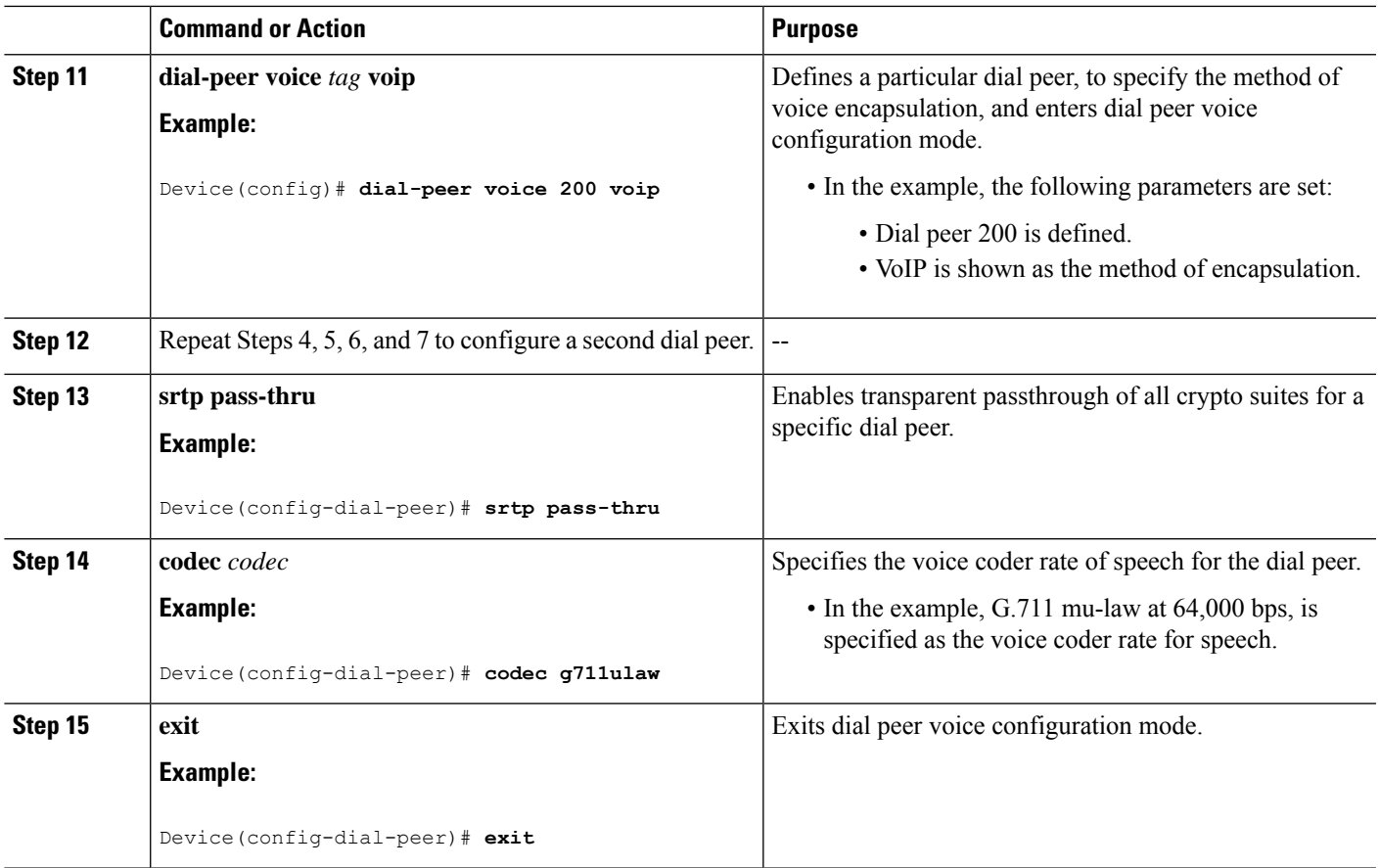

# <span id="page-738-0"></span>**Configure Pass-Through of Unsupported Crypto Suites Globally**

#### **SUMMARY STEPS**

- **1. enable**
- **2. configure terminal**
- **3. voice service voip**
- **4. srtp pass-thru**
- **5. end**

#### **DETAILED STEPS**

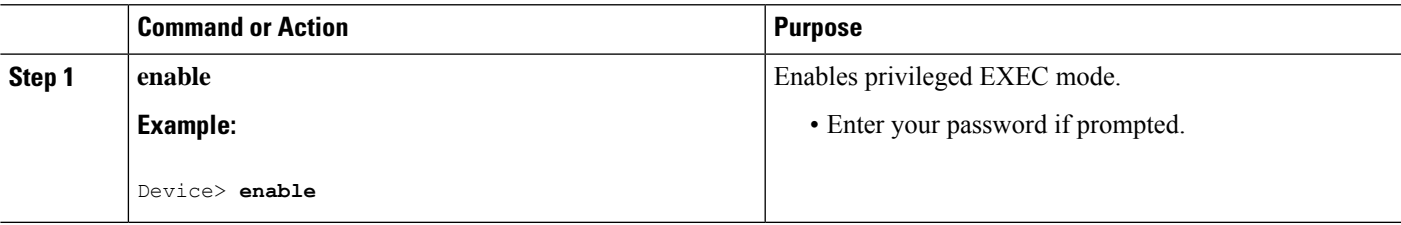

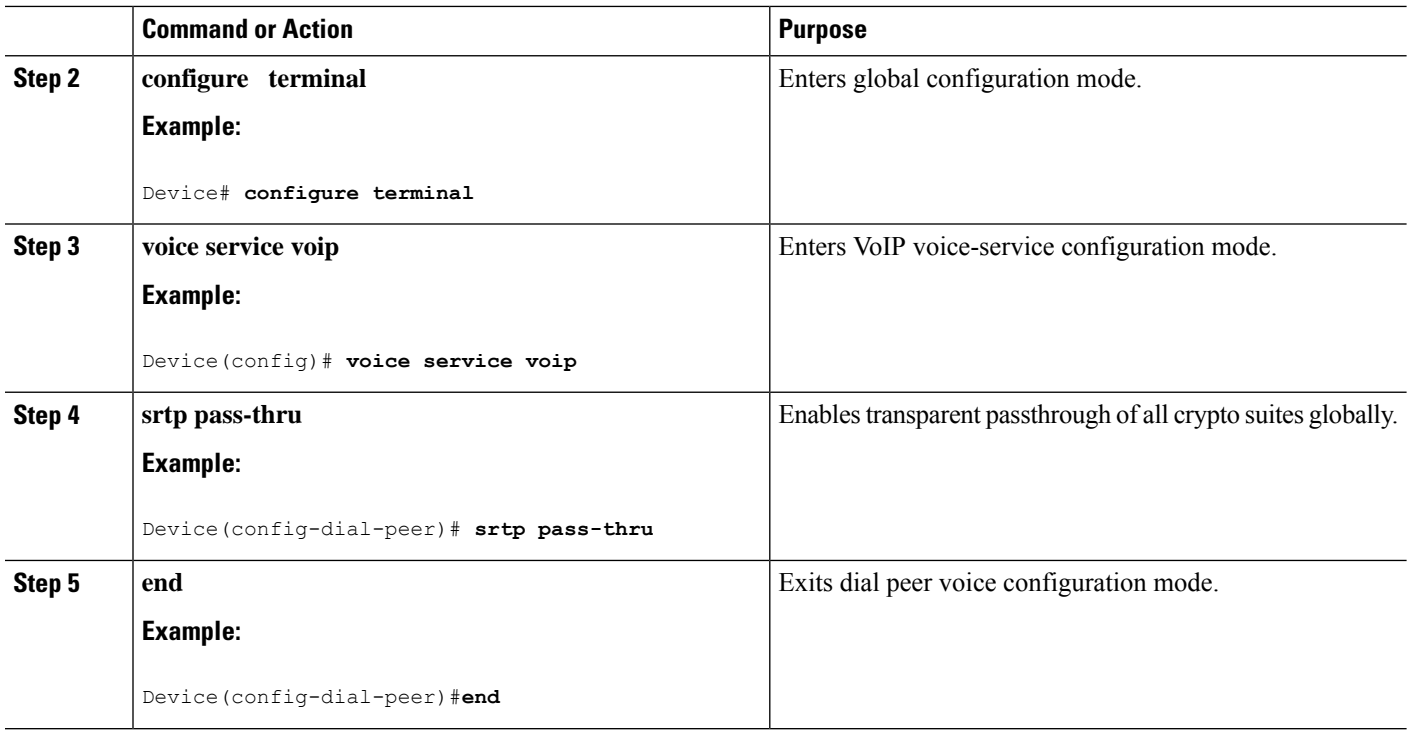

# <span id="page-739-0"></span>**Configuration Examples for SRTP-SRTP Pass-Through**

Example for SRTP=SRTP Pass-Through

```
enable
configure terminal
dial-peer voice 201 voip
destination-pattern 5550111
session protocol sipv2
session target ipv4:10.13.25.102
incoming called-number 5550111
srtp
codec g711ulaw
end
dial-peer voice 200 voip
destination-pattern 5550111
session protocol sipv2
session target ipv4:10.13.25.101
incoming called-number 5550111
srtp
codec g711ulaw
end
```
Example for Pass-Through of Unsupported Crypto Suites for a specific dial peer

enable configure terminal dial-peer voice 201 voip destination-pattern 5550111 session protocol sipv2 session target ipv4:10.13.25.102 incoming called-number 5550111 srtp pass-thru codec g711ulaw end dial-peer voice 200 voip destination-pattern 5550111 session protocol sipv2 session target ipv4:10.13.25.101 incoming called-number 5550111 srtp pass-thru codec g711ulaw end

Example for Pass-Through of Unsupported Crypto Suites Globally

enable configure terminal voice service voip srtp pass-thru end

 $\mathbf I$ 

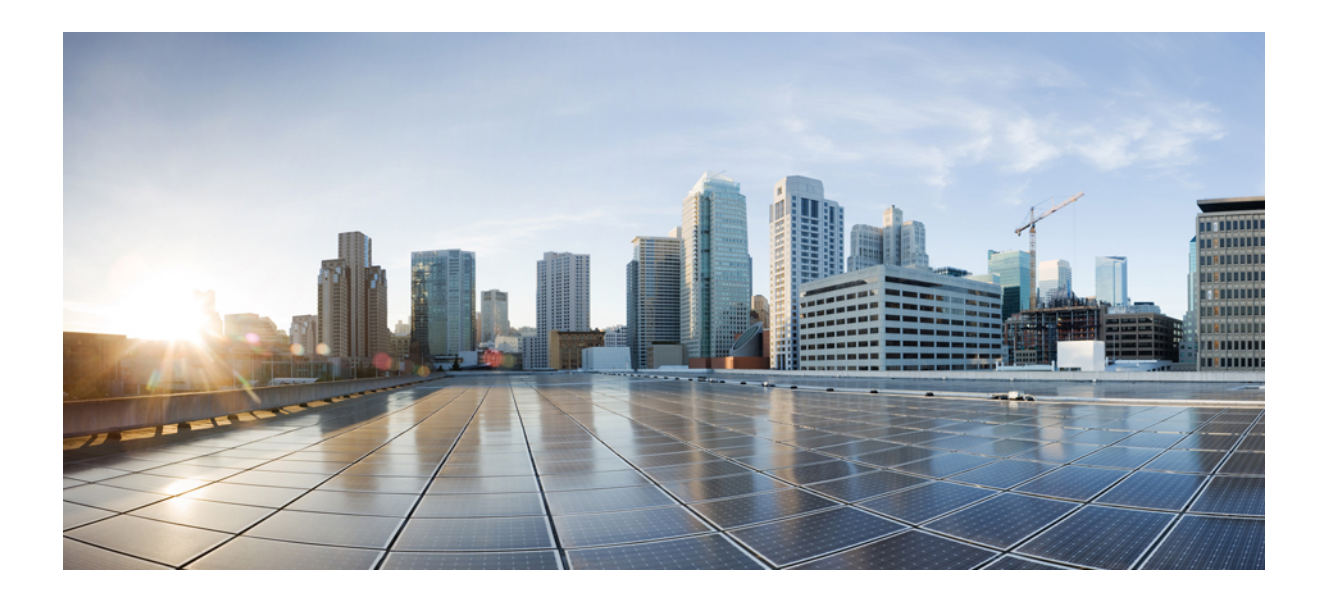

# **<sup>P</sup> ART XIV**

# **High Availability**

- High Availability on Cisco 4000 Series ISR and Cisco Catalyst 8000 Series Edge Platforms, on page 707
- High Availability on Cisco ASR 1000 Series [Aggregation](#page-766-0) Services Routers, on page 729
- High [Availability](#page-796-0) on Cisco CSR 1000V or C8000V Cloud Services Routers, on page 759
- High [Availability](#page-808-0) on Cisco Integrated Services Routers (ISR-G2), on page 771
- DSP High [Availability](#page-848-0) Support , on page 811
- Stateful Switchover Between [Redundancy](#page-852-0) Paired Intra- or Inter-box Devices, on page 815
- CVP [Survivability](#page-866-0) TCL support with High Availability, on page 829

<span id="page-744-0"></span>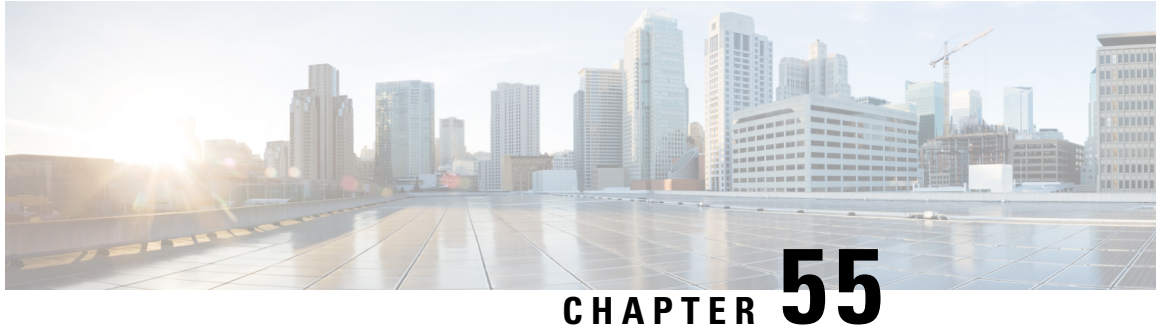

# **High Availability on Cisco 4000 Series ISR and Cisco Catalyst 8000 Series Edge Platforms**

The High Availability (HA) feature allows you to benefit from the failover capability of Cisco Unified Border Element (CUBE) on two routers, one active and one standby. When the active router goes down for any reason, the standby router takes over seamlessly, preserving and processing your calls.

#### **Figure 63: Cisco CUBE High Availability**

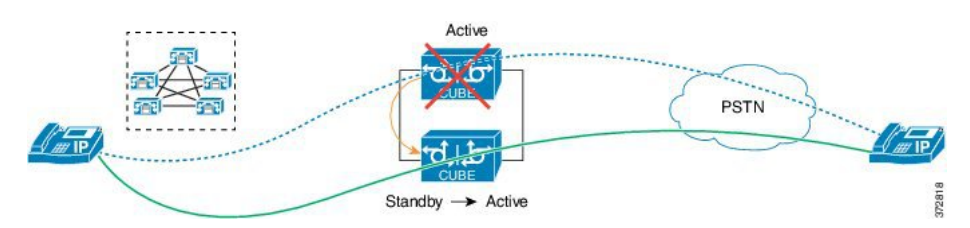

- About CUBE High Availability on Cisco 4000 Series ISR and Cisco Catalyst 8000 Series Edge Platforms, on [page](#page-744-1) 707
- How to Configure CUBE High [Availability](#page-749-0) on Cisco 4000 Series ISR and Cisco Catalyst 8000 Series Edge [Platforms,](#page-749-0) on page 712
- Verify Your [Configuration,](#page-755-0) on page 718
- [Troubleshoot](#page-763-0) High Availability Issues, on page 726

# <span id="page-744-1"></span>**About CUBE High Availability on Cisco 4000 Series ISR and Cisco Catalyst 8000 Series Edge Platforms**

CUBE supports Box-to-box redundancy on Cisco 4000 Series Integrated Services Router (Cisco 4000 Series ISR), Cisco Catalyst 8300, 8200, and 8200-L Series EdgePlatforms, and uses Redundancy Group Infrastructure to provide High Availability.

## **Box-to-Box Redundancy**

Box-to-box redundancy enables configuring a pair of routers to act as back up for each other. In the router pair, the active router is determined based on the failover conditions. The router pair continuously exchange status messages. CUBE session information is checkpointed acrossthe active and standby router. This enables the standby router to immediately take over all CUBE call processing responsibilities when the active router becomes unavailable.

## **Redundancy Group (RG) Infrastructure**

A group of redundant interfaces form a Redundancy Group. The active and standby routers are connected by a configurable control link and data synchronization link. The control link is used to communicate the redundancy state for each router. The data synchronization link is used to transfer stateful information to synchronize the stateful database for the calls and media flows. Each pair of redundant interfaces is configured with the same unique ID number, also known as the Redundancy Interface Identifier (RII).

A Virtual IP address (VIP) is configured on interfaces that connect to the external network. All signaling and media issourced from and sent to the Virtual IPaddress. External devicessuch as Cisco Unified Communication Manager, uses VIP as the destination IP address for the calls traversing through Cisco UBE.

The following figure shows the redundancy group configured for a pair of routers with a single outgoing interface.

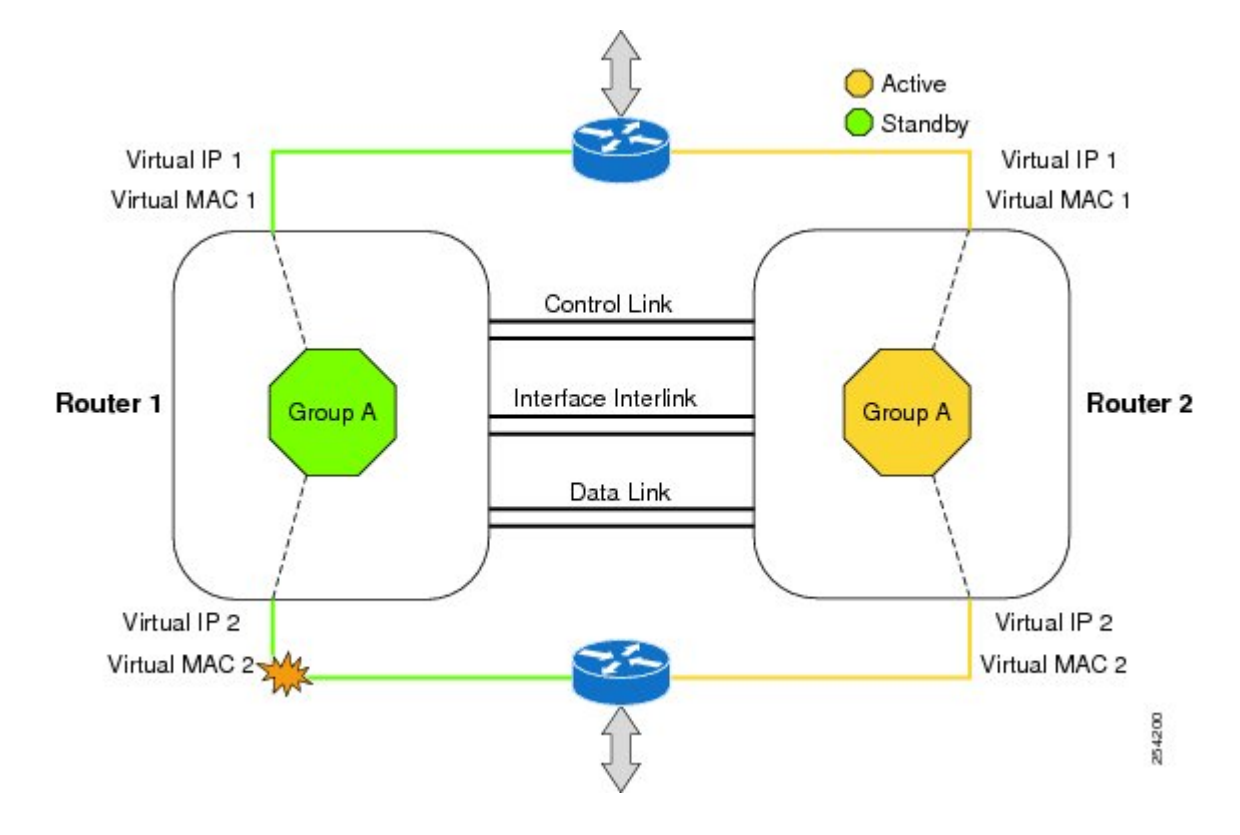

#### **Figure 64: Redundancy Group Configuration**

## **Network Topology**

This section describes how to configure the following network topology. PSTN access uses an Active and Standby pair of routersin aSIPtrunk deployment between a Cisco Unified Communications Manager (Unified CM) and a service provider SIP trunk.

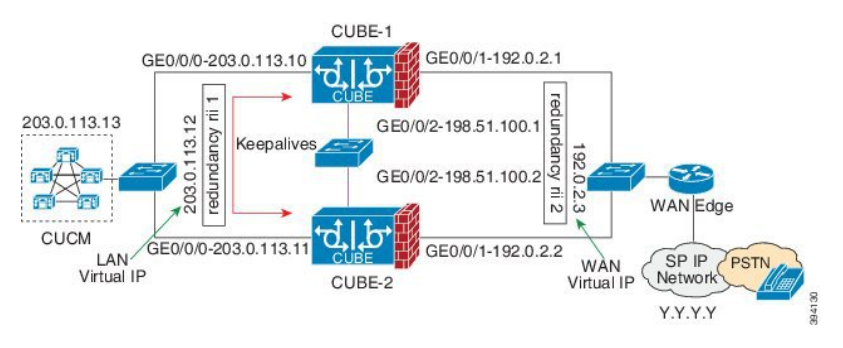

#### **Figure 65: Network Topology with switch between active and standby routers**

**Figure 66: Network Topology with crossover cable between active and standby routers**

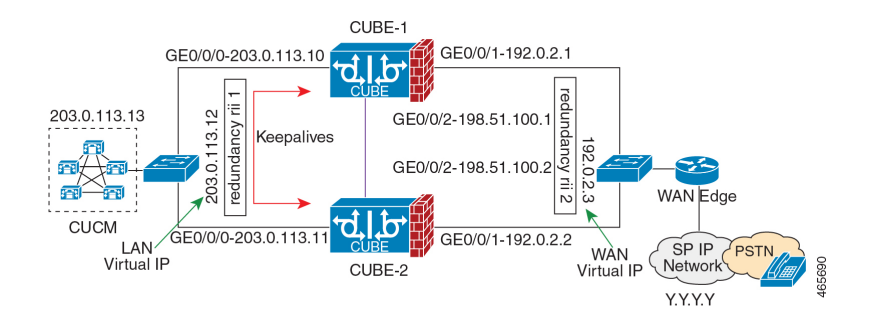

In this topology, both Active and Standby routers have the same configuration and connects through a physical switch across same interfaces. The topology is mandatory for the CUBE High Availability (HA) to work. For example, the CUBE-1 and CUBE-2 interface toward WAN must terminate on the same switch. Use Multiple interfaces or subinterfaces on either LAN or WAN side. Also, one CUBE has a lower IP address across all three interfaces on the same CUBE paltform.

We recommend that you keep the following in mind when configuring this topology:

- Connect the redundancy group control and data interfaces in the CUBE HA pair to the same physical switch to avoid any latency in the network.
- The RG control and data interfaces of the CUBE HA pair can be connected through a back-to-back cable or using a switch as shown in figures **Network Topology with switch between active and standby routers** and **Network Topology with crossover cable between active and standby routers**. However, it is recommended to use Portchannel for the RG control and data interfaces for redundancy. A single connection using back-to-back cable or switch presents a single point of failure due to a faulty cable, port, or switch, resulting in error state where both routers are Active.
- If the RG ID is the same for the two different CUBE HA pairs, keepalive interface for check-pointing the RG control and data, and traffic must be in a different subnet or VLAN.

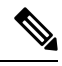

**Note**

This recommendation is applicable only if you connect using a switch, not by back-to-back cables.

• You can configure a maximum of two redundancy groups. Hence, there can be only two Active and Standby pairs within the same network.

This recommendation is applicable only if you connect using a switch, not by back-to-back cables. **Note** • Source all signaling and media from and to the virtual IP address. • Always save the running configuration to avoid losing it due to router reload during a failover. • Virtual Routing and Forwarding

- Define Virtual Router Forwarding (VRF) in the same order on both Active and Standby routers for an accurate synchronization of data.
- You can configure VRFs only on the traffic interface (SIP and RTP). Do not configure VRF on redundancy group control and data interface.
- VRF configurations on both the Active and Standby router must be identical. VRF IDs checkpoints for the calls before and after switchover (includes VRF-based RTP port range).
- Manually copy the configurations from one router to the other.
- Replicating the configuration on the Standby router does not commit to the startup configuration; it is the running configuration. You must run the **write memory** command to commit the changes that are synchronized from the Active router on the Standby router.

## **Considerations and Restrictions**

The following is a list of further considerations and restrictions you should know before configuring this topology:

#### **Considerations**

- Only active calls are checkpointed (Calls that are connected with 200 OK or ACK transaction completed).
- When you apply and save the configuration for the first time, the platform must be reloaded.
- For H.323, and TCP-based calls, media preservation is supported after the failover, but session signaling is not preserved.
- If you have Cisco Unified Customer Voice Portal (CVP) in your network, we recommend that you configure TCP session transport for the SIP trunk between CVP and CUBE.
- Upon failover, the previously active CUBE reloads by design.
- CUBE uses the virtual IP address to communicate Smart Licensing information.
- For SIP-SIP TLS calls, configure both the active and standby CUBE as trust points to a common external CA Server.
- TCP sessions are not preserved during the failover. Remote user agents are expected to reestablish TCP sessions (using port 5060) before sending subsequent messages.
- Call Admission Control (CAC) state is maintained through switchover. After Stateful Switchover, no calls are allowed if the CAC limit is reached before the switchover.
- Up to six multimedia lines in the SDP are checkpointed for CUBE high availability. From Cisco IOS XE Release 3.17 onwards, SDP Passthru (up to two m-lines) calls are also checkpointed.
- Survivability.tcl preservation is supported from Cisco IOS XE Release 3.17 onwards for Unified Customer Voice Portal (CVP) deployments.
- SRTP-RTP, SRTP-SRTP, and SRTP Passthru are supported.

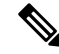

- Redundancy control traffic that is exchanged between CUBE-1 and CUBE-2 is not secured natively and displays SRTP encryption keys in cleartext. If SRTP is used, you must secure this traffic by configuring a transport IPsec tunnel between the two interfaces that are used as the redundancy control link. **Note**
	- Port channel is supported for both RG control data and traffic interfaces only from Cisco IOS XE 16.3.1 onwards.

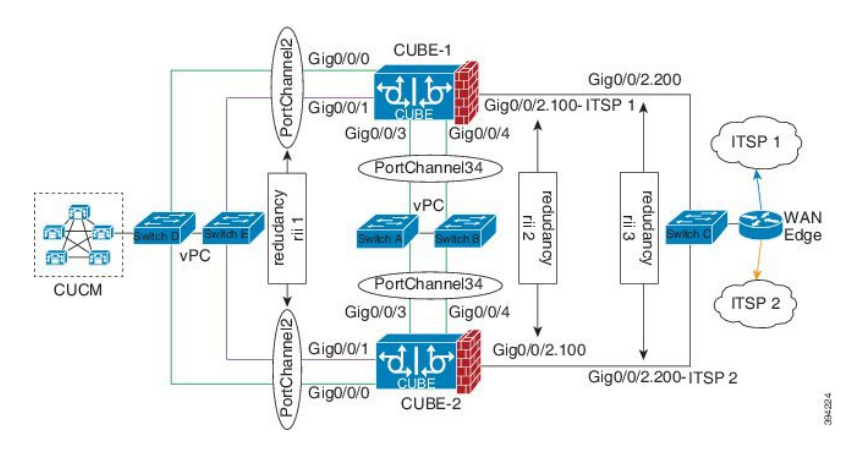

#### **Figure 67: Additional Supported Options for CUBE HA**

- LTI-based transcoder call flow preservation is supported from Cisco IOS XE Release 3.15 onwards and requires the same DSP module capacity on both active and standby in the same slot or subslot.
- While deploying High Availability pair with Application Centric Infrastructure (ACI), perform one of the following:
	- Disable IP data plane learning on the ACI VRF.

Refer to IP [Data-plane](https://www.cisco.com/c/en/us/solutions/collateral/data-center-virtualization/application-centric-infrastructure/white-paper-c11-739989.html#IPDataplaneLearning) Learning for details.

• Use an intermediate Layer 3 switch between the High Availability pair and the ACI deployment. This Layer 3 switch prevents the ACI from directly learning the CUBE IPaddress and its associated MAC addresses.

#### **Restrictions**

- IPv6 is not supported.
- All SCCP-based media resources (Conference bridge, Transcoding, Hardware MTP, and Software MTP) are not supported.
- Cisco Unified Survivable Remote Site Telephony (Cisco Unified SRST) or TDM Gateway colocation on CUBE HA is not supported.
- Routers connected through Metropolitan Area Network (MAN) Ethernet regardless of latency are not supported.
- Out-of-band DTMF (Notify or KPML) is not supported post switchover. Only rtp-nte to rtp-nte and voice-inband to voice-inband DTMF works after the switchover.
- Media-flow around and UC Services API (Cisco Unified Communications Manager Network-Based Recording) are not supported.
- You cannot terminate Wide Area Network (WAN) on CUBE directly or Data HA on either side. Both active and standby routers must be in the same Data Center and connected to the same physical switch.
- The Courtesy Callback (CCB) feature is not supported if a callback was registered with Cisco Unified Customer Voice Portal (CVP) and then a switchover was done on CUBE.
- You cannot configure a secondary IP address for the interfaces.
- If the redundancy group ID is same for the two different CUBE HA pairs, then the keepalive interface that is used for checkpointing RG control and data traffic must be in a different subnet or VLAN.
- Call Progress Analysis (CPA) calls (before transferred to the agent), SCCP-based media resources, Noise Reduction, Acoustic Shock Protection (ASP), and transrating calls are not supported.
- The failover time for a Box-to-box application is higher than the Inbox application.
- One CUBE must have lower IPs across all the three interfaces on the same CUBE platform. For instance, CUBE-1 must have lower IPaddresses in Gig0/0/0 interface compared with CUBE-2 Gig0/0/0 interface.
- CUBE box-to-box high availability requiressame priority and threshold to be configured on both CUBE-1 and CUBE-2.

# <span id="page-749-0"></span>**How to Configure CUBE High Availability on Cisco 4000 Series ISR and Cisco Catalyst 8000 Series Edge Platforms**

## **Before You Begin**

- Use Cisco IOS-XE Release 3.11 and or later on both active and standby routers.
- Ensure that you have the required licenses for configuring high availability. For detailed information, see Cisco Unified Border [Element](https://www.cisco.com/c/en/us/products/collateral/unified-communications/unified-border-element/data-sheet-c78-729692.html) Data Sheet.
- Connect the active and the standby router through a layer 2 connection for the control path.
- Configure the Network Time Protocol (NTP) or set the clock to be identical on both active and standby routers, to allow timestamps and call timers to match.
- The latency times must be minimal on all control and data links to prevent timeouts.
- Physically redundant links, such as Gigabit EtherChannel, must be used for the control and data paths.

Ш

## **Configure High Availability**

#### **SUMMARY STEPS**

- **1.** Configure the Redundancy Group (RG).
- **2.** Configure interface tracking.
- **3.** Configure the interfaces.
- **4.** Configure SIP Binding.
- **5.** (Optional) If H.323 calls are involved, enable H.323 binding.
- **6.** Configure the Punt Policing feature.
- **7.** Configure the RG group under **voice service voip**. This enables Box-to-box CUBE HA.
- **8.** Configure the Media Inactivity timer.
- **9.** Reload the router.
- **10.** Configure the peer router.
- **11.** Point the attached devices to the CUBE Virtual IP (VIP) address.

#### **DETAILED STEPS**

**Step 1** Configure the Redundancy Group (RG).

a) Enter application redundancy mode.

#### **Example:**

```
Router>enable
Router#configure terminal
Router(config)#redundancy
Router(config-r)#mode none
Router(config-red)#application redundancy
Router(config-red-app)#group 1
```
b) Configure a name for the redundancy group.

#### **Example:**

Router(config-red-app-grp)#name *cube-ha*

where *cube-ha* is the name of the redundancy group.

c) Specify the initial priority and failover threshold for a redundancy group.

#### **Example:**

Router(config-red-app-grp)#priority *100* failover threshold *75*

where 100 is the priority value and 75 is the threshold value. Both routers should have the same priority and threshold values.

d) Configure the timers for delay and reload.

#### **Example:**

Router(config-red-app-grp)#timers delay 30 reload 60

Delay timer which is the amount of time to delay the RG group's initialization and role negotiation after the interface comes up.

Default: 30 seconds. Range is 0-10000 seconds.

Reload timer is the amount of time to delay RG group initialization and role-negotiation after a reload. Default: 60 seconds. Range is 0-10000 seconds.

e) Configure the interface used to exchange keepalive and hello messages between the router pair.

#### **Example:**

Router(config-red-app-grp)#control GigabitEthernet0/0/2 protocol 1

where GigabitEthernet0/0/2 is the interface and protocol 1 is the protocol instance that is attached to the interface.

f) Configure the interface that is used for checkpointing of data traffic.

#### **Example:**

Router(config-red-app-grp)#data GigabitEthernet0/0/2

g) Configure RG group tracking.

#### **Example:**

```
Router(config-red-app-grp)#track 1 shutdown
Router(config-red-app-grp)#track 2 shutdown
```
h) Specify the protocol instance that will be attached to a control interface and enters redundancy application protocol configuration mode.

#### **Example:**

Router(config-red-app-grp)#protocol 1

i) Configure the two timers for hellotime and holdtime.

#### **Example:**

Router(config-red-app-grp)#timers hellotime 3 holdtime 10

hellotime—Interval between successive hello messages.

Default is 3 seconds. Range is 250 milliseconds-254 seconds.

holdtime—The interval between the receipt of a hello message and the presumption that the sending router has failed. This duration has to be greater than the hellotime.

Default is 10 seconds. Range is 750 milliseconds-255 seconds.

We recommend that you configure the holdtime timer that is configured to be at least 3 times the value of the hellotime timer.

#### **Step 2** Configure interface tracking.

The **track** command is used in RG to track the voice traffic interface state so that the active router initiates switchover after the traffic interface is down.

Configure the following commands at the global level to track the status of the interface.

**Example:**

```
Router(config)#track 1 interface GigabitEthernet0/0/0 line-protocol
Router(config)#track 2 interface GigabitEthernet0/0/1 line-protocol
```
#### **Step 3** Configure the interfaces.

a) Configure the redundancy interface identifier for the redundancy group.

Required for generating a Virtual MAC (VMAC) address. You must use the same rii ID value on the interface of each router (active and standby) that has the same Virtual IP address.

If there is more than one Box-to-box HA pair on the same LAN, each pair MUST have unique rii IDs on their respective interfaces(to prevent collision).**show redundancy applicationgroupall** must indicate the correct local and peer information.

#### **Example:**

```
Router(config)#interface GigabitEthernet0/0/0
Router(config-if)#ip address 203.0.113.10 255.255.0.0
Router(config-if)#negotiation auto
Router(config-if)#redundancy rii 1
Router(config)#interface GigabitEthernet0/0/1
Router(config-if)#ip address 192.0.2.1 255.255.255.0
Router(config-if)#negotiation auto
Router(config-if)#redundancy rii 2
```
b) Associate the interface with the redundancy group created.

#### **Example:**

Router(config-if)#redundancy group 1 ip 203.0.113.12 exclusive Router(config-if)#redundancy group 1 ip 192.0.2.3 exclusive

c) Configure interface for RG control and data.

#### **Example:**

```
Router(config)#interface GigabitEthernet0/0/2
Router(config-if)#ip address 198.51.100.1 255.255.255.0
Router(config-if)#media-type rj45
Router(config-if)#negotiation auto
```
#### **Step 4** Configure SIP Binding.

Configure CUBE to bind SIP messages to the interface that is configured with a Virtual IP address (VIP) for the RG group employed.

#### **Example:**

```
Router(config)#dial-peer voice 1 voip
Router(config-dial-peer)#session protocol sipv2
Router(config-dial-peer)#incoming called-number 2000
Router(config-dial-peer)#voice-class sip bind control source-interface GigabitEthernet0/0/0
Router(config-dial-peer)#voice-class sip bind media source-interface GigabitEthernet0/0/0
Router(config-dial-peer)#codec g711ulaw
Router(config-dial-peer)#!
Router(config)#dial-peer voice 2 voip
Router(config-dial-peer)#destination-pattern 2000
Router(config-dial-peer)#session protocol sipv2
Router(config-dial-peer)#session target ipv4:203.0.113.13
Router(config-dial-peer)#voice-class sip bind control source-interface GigabitEthernet0/0/1
Router(config-dial-peer)#voice-class sip bind media source-interface GigabitEthernet0/0/1
Router(config-dial-peer)#codec g711ulaw
```
**Step 5** (Optional) If H.323 calls are involved, enable H.323 binding.

Under the interface used by H.323, configure voip-bind with its source address equal to the interface's VIP for the RG group employed.

#### **Example:**

```
Router#voice service voip
Router(conf-voi-serv)#h323
Router(conf-serv-h323)#call preserve limit-media-detection
Router(conf-serv-h323)#no h225 timeout keepalive
Router(config)#interface GigabitEthernet0/0/0
Router(config-if)#ip address 203.0.113.10 255.255.0.0
Router(config-if)#media-type rj45
Router(config-if)#negotiation auto
Router(config-if)#redundancy rii 1
Router(config-if)#redundancy group 1 ip 9.13.25.123 exclusive
Router(config-if)#h323-gateway voip interface
Router(config-if)#h323-gateway voip bind srcaddr 203.0.113.12
Router(config)#interface GigabitEthernet0/0/1
Router(config-if)#ip address 192.0.2.1 255.255.255.0
Router(config-if)#media-type rj45
Router(config-if)#negotiation auto
Router(config-if)#redundancy rii 2
Router(config-if)#redundancy group 1 ip 192.0.2.3 exclusive
Router(config-if)#h323-gateway voip interface
```
Router(config-if)#h323-gateway voip bind srcaddr 192.0.2.3

**Step 6** Configure the Punt Policing feature.

SIP packets towards the virtual IP address and physical IP address match different punt-cause codes. The punt-rate of the virtual IP address with a punt-cause of 60, is lower than the punt-rate of the physical IP address.

To ensure that the behaviour of the SIP packets towards virtual and physical IP address remains the same, you must increase the punt-rate of the virtual IP address by using the **platform punt-policer** command in global configuration mode.

For Cisco IOS XE Releases 16.6.7, 16.9.4, 16.11.1, 16.12.1, 17.1.1 and later releases, you do not need to increase the punt-rate. **Note**

#### **Example:**

Router(config)#platform punt-policer 60 40000

In the preceding example, the punt-rate of the virtual IP address (punt-cause 60) is increased from the default value of 2000–40000.

The following table provides details of the fields of the CLI.

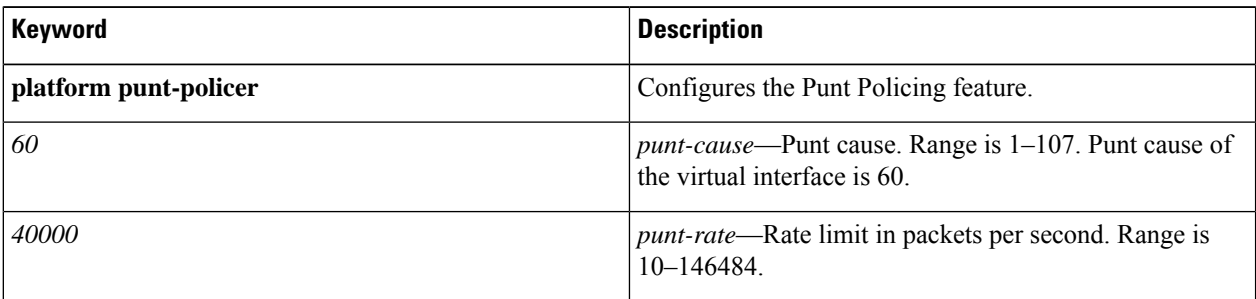

- The default punt rate value of the virtual IP address and the physical IP address varies with the router platform. **Note**
- The default and maximum setting are platform-specific. Default value is optimal for most deployments. Change the rate only when suggested by Cisco Support. **Note**
- **Step 7** Configure the RG group under **voice service voip**. This enables Box-to-box CUBE HA.

#### **Example:**

```
Router#voice service voip
Router(conf-voi-serv)#redundancy-group 1
```
#### **Step 8** Configure the Media Inactivity timer.

The Media Inactivity Timer enables the active and standby router pair to monitor and disconnect calls if no Real-Time Protocol (RTP) packets are received within a configurable time period.

For the SIP calls, the switched over calls are cleared with signaling (as signaling information is preserved for switched calls).

The Media Inactivity Timer releases TCP-based and H.323-based calls. This is used to guard against any hung sessions resulting from the failover when a normal call disconnect does not clear the call.

You must configure the same duration for the Media Inactivity Timer on both routers. The default value is 30 seconds for SIP and H.323 calls. The sample configuration is as follows:

#### **Example:**

```
Router(config)#ip rtcp report interval 9000
Router(config)#gateway
Router(config-gateway)#media-inactivity-criteria all
Router(config-gateway)#timer receive-rtp 1200
Router(config-gateway)#timer receive-rtcp 5
```
SIP and H.323 call legs are cleared once the RTCP timer expires.

#### **Step 9** Reload the router.

Once all the preceding configurations are completed, you must save the configurations, and reload the router.

#### **Example:**

Router>enable Router#relaod

#### **Step 10** Configure the peer router.

Follow the preceding steps to configure the standby router. Make sure that you use the correct IP addresses.

#### **Step 11** Point the attached devices to the CUBE Virtual IP (VIP) address.

The IP-PBX, Unified SIP Proxy, or service provider must route the calls to CUBE's Virtual IP address.

HA configuration does not handle SIP and H.323 messages to the CUBE's physical IP addresses.

For H.323 calls, you must disable the keepalive messages in Unified CM configuration.

- **a.** Go to **System** menu, and choose **Service Parameters**. At the bottom of the Service Parameters, enable **Advanced**.
- **b.** Set the **Allow TCP KeepAlives for H323** to False.

**c.** After this setting is saved, restart the CallManager Services.

## **Configuration Examples**

#### **Example: Control Interface Protocol Configuration**

```
Router#configure terminal
Router(config)#redundancy
Router(config-red)#mode none
Router(config-red)#application redundancy
Router(config-red-app)#protocol 4
Router(config-red-app-prot)#name rg1
Router(config-red-app-prot)#timers hellotime 3 holdtime 10
Router(config-red-app-prot)#authentication text password
```
#### **Example: Redundancy Group Protocol Configuration**

```
Router#configure terminal
Router(config)#redundancy
Router(red)#application redundancy
Router(config-red-app)#protocol 1
Router(config-red-app-prtcl)#name RG1
Router(config-red-app-prtcl)#timers hellotime 1 holdtime 3
Router(config-red-app-prtcl)#end
Router#configure terminal
Router(config)#redundancy
Router(red)#application redundancy
Router(config-red-app)#protocol 2
Router(config-red-app-prtcl)#name RG1
Router(config-red-app-prtcl)#end
```
#### <span id="page-755-0"></span>**Example: Redundant Traffic Interface Configuration**

```
Router#configure terminal
Router(config)#interface GigabitEthernet 0/0/2
Router(config-if)#ip address 198.51.100.1 255.0.0.0
Router(config-if)#ip nat outside
Router(config-if)#ip virtual-reassembly
Router(config-if)#negotiation auto
Router(config-if)#redundancy rii 200
Router(config-if)#redundancy group 1 ip 198.51.100.50 exclusive decrement 10
```
## **Verify Your Configuration**

All configuration commands in this task are optional. You can use the **show** commands in any order.

#### **SUMMARY STEPS**

- **1. show redundancy application group** [*group-id* | **all**]
- **2. show redundancy application transport** {**clients** | **group** [*group-id*]}
- **3. show redundancy application protocol** {*protocol-id* | **group** [*group-id*]}
- **4. show redundancy application faults group** [*group-id*]
- **5. show redundancy application if-mgr group** [*group-id*]
- **6. show redundancy application control-interface group** [*group-id*]
- **7. show redundancy application data-interface group** [*group-id*]

#### **DETAILED STEPS**

**Step 1 show redundancy application group** [*group-id* | **all**]

#### **Example:**

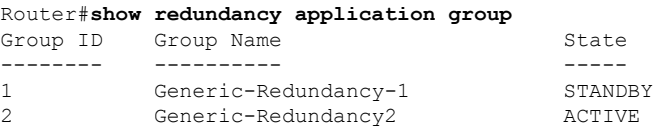

The following example shows the details of redundancy application group 1:

Router#**show redundancy application group 1** Group ID:1 Group Name:Generic-Redundancy-1

```
Administrative State: No Shutdown
Aggregate operational state : Up
My Role: STANDBY
Peer Role: ACTIVE
Peer Presence: Yes
Peer Comm: Yes
Peer Progression Started: Yes
```
RF Domain: btob-one RF state: STANDBY HOT Peer RF state: ACTIVE

The following example shows the details of redundancy application group 2:

```
Router#show redundancy application group 2
Group ID:2
Group Name:Generic-Redundancy2
Administrative State: No Shutdown
Aggregate operational state : Up
My Role: ACTIVE
Peer Role: STANDBY
Peer Presence: Yes
Peer Comm: Yes
Peer Progression Started: Yes
RF Domain: btob-two
RF state: ACTIVE
Peer RF state: STANDBY HOT
```
#### **Step 2 show redundancy application transport** {**clients** | **group** [*group-id*]}

#### **Example:**

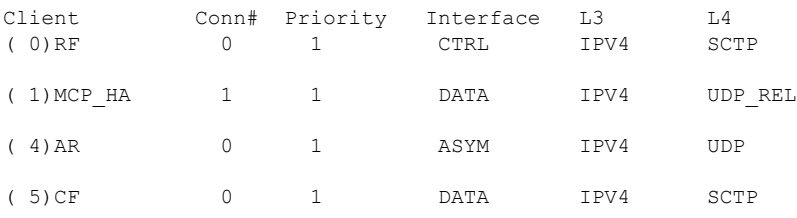

Router#**show redundancy application transport client**

The following example shows configuration details for the redundancy application transport group:

Router#**show redundancy application transport group**

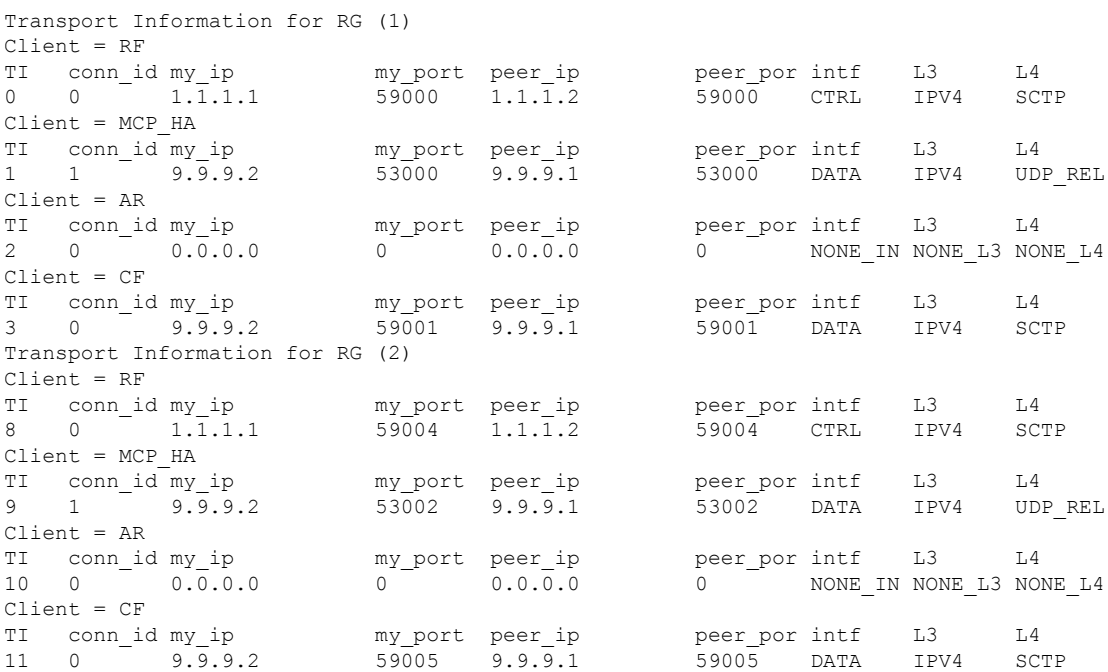

The following example shows the configuration details of redundancy application transport group 1:

Router#**show redundancy application transport group 1**

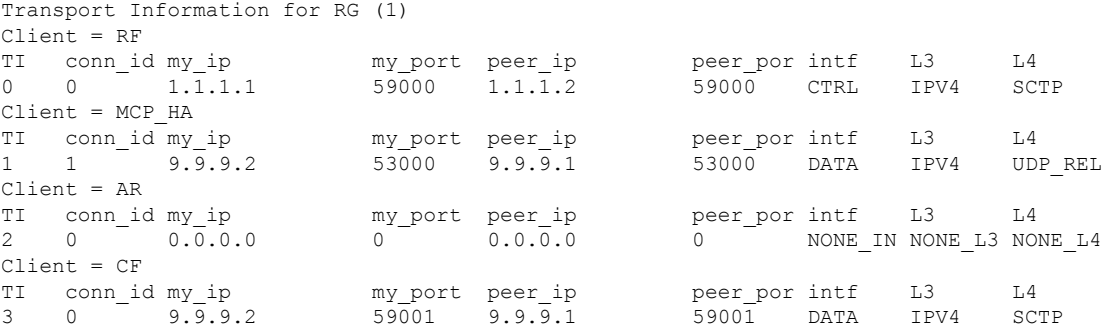

The following example shows configuration details of redundancy application transport group 2:

Router#**show redundancy application transport group 2** Transport Information for RG (2) Client = RF TI conn\_id my\_ip my\_port peer\_ip peer\_por intf L3 L4 8 0 1.1.1.1 59004 1.1.1.2 59004 CTRL IPV4 SCTP Client = MCP\_HA TI conn\_id\_my\_ip my\_port peer\_ip peer\_por intf L3 L4 9 1  $9.9.9.9.2$  53002 9.9.9.1 53002 DATA IPV4 UDP\_REL Client = AR<br>TI conn\_id my\_ip<br>10 0 0.0.0. TI conn\_id my\_ip my\_port peer\_ip peer\_por intf L3 L4 10 0 0.0.0.0 0 0.0.0.0 0 NONE\_IN NONE\_L3 NONE\_L4 Client = CF TI conn\_id my\_ip my\_port peer\_ip peer\_por intf L3 L4<br>11 0 9.9.9.2 59005 9.9.9.1 59005 DATA IPV4 SC 11 0 9.9.9.2 59005 9.9.9.1 59005 DATA IPV4 SCTP

### **Step 3 show redundancy application protocol** {*protocol-id* | **group** [*group-id*]}

#### **Example:**

Router#**show redundancy application protocol group**

RG Protocol RG 1 ------------------ Role: Standby Negotiation: Enabled Priority: 50 Protocol state: Standby-hot Ctrl Intf(s) state: Up Active Peer: address 1.1.1.2, priority 150, intf Gi0/0/0 Standby Peer: Local Log counters: role change to active: 0 role change to standby: 1 disable events: rg down state 1, rg shut 0 ctrl intf events: up 2, down 1, admin\_down 1 reload events: local request 0, peer request 0 RG Media Context for RG 1 -------------------------- Ctx State: Standby Protocol ID: 1 Media type: Default Control Interface: GigabitEthernet0/0/0 Current Hello timer: 3000 Configured Hello timer: 3000, Hold timer: 10000 Peer Hello timer: 3000, Peer Hold timer: 10000 Stats: Pkts 117, Bytes 7254, HA Seq 0, Seq Number 117, Pkt Loss 0 Authentication not configured Authentication Failure: 0 Reload Peer: TX 0, RX 0 Resign: TX 0, RX 0 Active Peer: Present. Hold Timer: 10000 Pkts 115, Bytes 3910, HA Seq 0, Seq Number 1453975, Pkt Loss 0

RG Protocol RG 2 ------------------ Role: Active Negotiation: Enabled Priority: 135 Protocol state: Active Ctrl Intf(s) state: Up

Active Peer: Local Standby Peer: address 1.1.1.2, priority 130, intf Gi0/0/0 Log counters: role change to active: 1 role change to standby: 1 disable events: rg down state 1, rg shut 0 ctrl intf events: up 2, down 1, admin\_down 1 reload events: local request 0, peer request 0 RG Media Context for RG 2 -------------------------- Ctx State: Active Protocol ID: 2 Media type: Default Control Interface: GigabitEthernet0/0/0 Current Hello timer: 3000 Configured Hello timer: 3000, Hold timer: 10000 Peer Hello timer: 3000, Peer Hold timer: 10000 Stats: Pkts 118, Bytes 7316, HA Seq 0, Seq Number 118, Pkt Loss 0 Authentication not configured Authentication Failure: 0 Reload Peer: TX 0, RX 0 Resign: TX 0, RX 1 Standby Peer: Present. Hold Timer: 10000 Pkts 102, Bytes 3468, HA Seq 0, Seq Number 1453977, Pkt Loss 0

The following example shows configuration details for the redundancy application protocol group 1:

Router#**show redundancy application protocol group 1**

RG Protocol RG 1 ------------------ Role: Standby Negotiation: Enabled Priority: 50 Protocol state: Standby-hot Ctrl Intf(s) state: Up Active Peer: address 1.1.1.2, priority 150, intf Gi0/0/0 Standby Peer: Local Log counters: role change to active: 0 role change to standby: 1 disable events: rg down state 1, rg shut 0 ctrl intf events: up 2, down 1, admin\_down 1 reload events: local request 0, peer request 0 RG Media Context for RG 1 -------------------------- Ctx State: Standby Protocol ID: 1 Media type: Default Control Interface: GigabitEthernet0/0/0 Current Hello timer: 3000 Configured Hello timer: 3000, Hold timer: 10000 Peer Hello timer: 3000, Peer Hold timer: 10000 Stats: Pkts 120, Bytes 7440, HA Seq 0, Seq Number 120, Pkt Loss 0 Authentication not configured Authentication Failure: 0 Reload Peer: TX 0, RX 0 Resign: TX 0, RX 0 Active Peer: Present. Hold Timer: 10000

Pkts 118, Bytes 4012, HA Seq 0, Seq Number 1453978, Pkt Loss 0

The following example shows configuration details for the redundancy application protocol group 2:

```
Router# show redundancy application protocol group 2
```

```
RG Protocol RG 2
------------------
Role: Active
Negotiation: Enabled
Priority: 135
Protocol state: Active
Ctrl Intf(s) state: Up
Active Peer: Local
Standby Peer: address 1.1.1.2, priority 130, intf Gi0/0/0
Log counters:
role change to active: 1
role change to standby: 1
disable events: rg down state 1, rg shut 0
ctrl intf events: up 2, down 1, admin_down 1
reload events: local request 0, peer request 0
RG Media Context for RG 2
--------------------------
Ctx State: Active
Protocol ID: 2
Media type: Default
Control Interface: GigabitEthernet0/0/0
Current Hello timer: 3000
Configured Hello timer: 3000, Hold timer: 10000
Peer Hello timer: 3000, Peer Hold timer: 10000
Stats:
Pkts 123, Bytes 7626, HA Seq 0, Seq Number 123, Pkt Loss 0
Authentication not configured
Authentication Failure: 0
Reload Peer: TX 0, RX 0
Resign: TX 0, RX 1
Standby Peer: Present. Hold Timer: 10000
Pkts 107, Bytes 3638, HA Seq 0, Seq Number 1453982, Pkt Loss 0
```
The following example shows configuration details for the redundancy application protocol 1:

Router#**show redundancy application protocol 1**

```
Protocol id: 1, name: rg-protocol-1
Hello timer in msecs: 3000
Hold timer in msecs: 10000
OVLD-1#show redundancy application protocol 2
Protocol id: 2, name: rg-protocol-2
Hello timer in msecs: 3000
Hold timer in msecs: 10000
```
#### **Step 4 show redundancy application faults group** [*group-id*]

#### **Example:**

Router#**show redundancy application faults group**

Faults states Group 1 info: Runtime priority: [50] RG Faults RG State: Up. Total # of switchovers due to faults: 0 Total # of down/up state changes due to faults: 2

```
Faults states Group 2 info:
Runtime priority: [135]
RG Faults RG State: Up.
Total # of switchovers due to faults: 0
Total # of down/up state changes due to faults: 2
```
The following example shows configuration details specific to redundancy application faults group 1:

```
Router#show redundancy application faults group 1
```

```
Faults states Group 1 info:
Runtime priority: [50]
RG Faults RG State: Up.
Total # of switchovers due to faults: 0
Total # of down/up state changes due to faults: 2
```
The following example shows configuration details specific to redundancy application faults group 2:

```
Router#show redundancy application faults group 2
Faults states Group 2 info:
Runtime priority: [135]
RG Faults RG State: Up.
Total # of switchovers due to faults: 0
Total # of down/up state changes due to faults: 2
```
#### **Step 5 show redundancy application if-mgr group** [*group-id*]

#### **Example:**

Router#**show redundancy application if-mgr group**

RG ID: 1 ==========

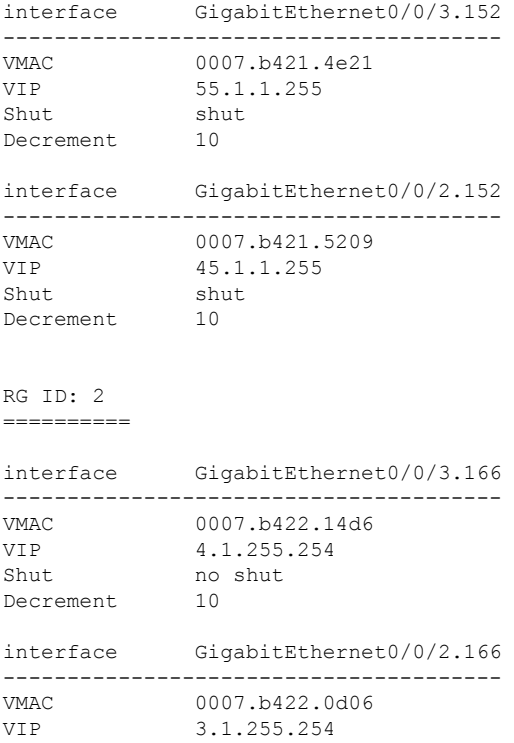

Shut no shut Decrement 10

The following examples shows configuration details for redundancy application interface manager group 1 and group 2:

```
Router#show redundancy application if-mgr group 1
```
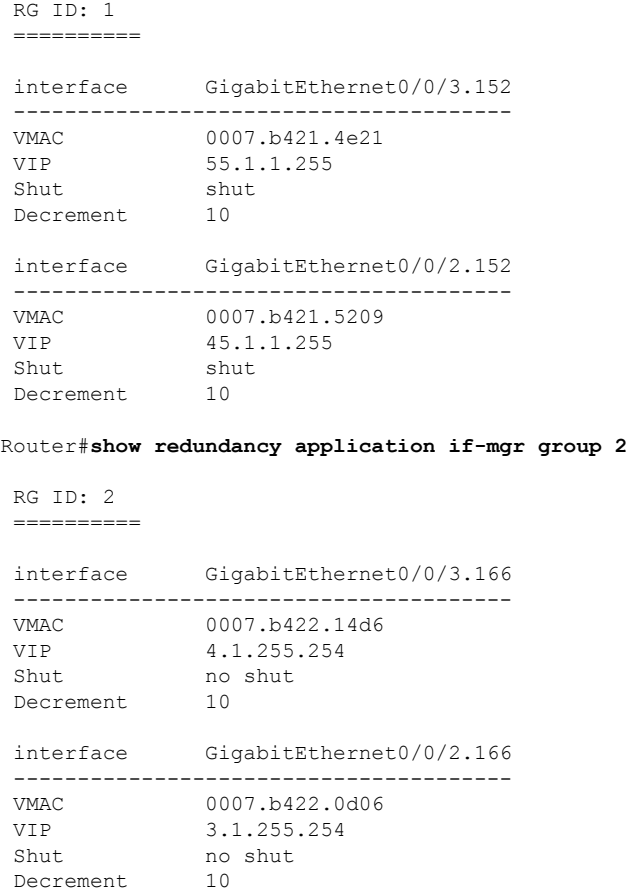

**Step 6 show redundancy application control-interface group** [*group-id*]

#### **Example:**

Router#**show redundancy application control-interface group**

```
The control interface for rg[1] is GigabitEthernet0/0/0
Interface is Control interface associated with the following protocols: 2 1
Interface Neighbors:
Peer: 1.1.1.2 Active RGs: 1 Standby RGs: 2
The control interface for rg[2] is GigabitEthernet0/0/0
Interface is Control interface associated with the following protocols: 2 1
Interface Neighbors:
```
Peer: 1.1.1.2 Active RGs: 1 Standby RGs: 2

The following example shows configuration details of the redundancy application control-interface group 1:

Router#**show redundancy application control-interface group 1**

```
The control interface for rg[1] is GigabitEthernet0/0/0
Interface is Control interface associated with the following protocols: 2 1
Interface Neighbors:
Peer: 1.1.1.2 Active RGs: 1 Standby RGs: 2
```
The following example shows configuration details of the redundancy application control-interface group 2:

Router#**show redundancy application control-interface group 2**

```
The control interface for rg[2] is GigabitEthernet0/0/0
Interface is Control interface associated with the following protocols: 2 1
Interface Neighbors:
Peer: 1.1.1.2 Active RGs: 1 Standby RGs: 2
```
**Step 7 show redundancy application data-interface group** [*group-id*]

#### **Example:**

Router#**show redundancy application data-interface group**

The data interface for rg[1] is GigabitEthernet0/0/1 The data interface for rg[2] is GigabitEthernet0/0/1

The following examples show configuration details specific to redundancy application data-interface group 1 and group 2:

```
Router#show redundancy application data-interface group 1
The data interface for rg[1] is GigabitEthernet0/0/1
```

```
Router#show redundancy application data-interface group 2
The data interface for rg[2] is GigabitEthernet0/0/1
```
# **Troubleshoot High Availability Issues**

Use the following show and debug commands to troubleshoot any issues:

- **show redundancy application group all**
- **show redundancy application transport clients**
- **show redundancy client domain all | inc VOIP RG**
- **show voice high-availability summary**
- **show voip fpi stats**
- **debug voip rtp session**
- **debug voice high-availability all**
- **debug voip fpi all**
- **debug redundancey application group {config | faults | media | protocol | rii transport | vp}**

 $\overline{\phantom{a}}$ 

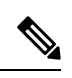

**Note** Do not turn on a large number of debugs on a system carrying high volume of active call traffic.

I

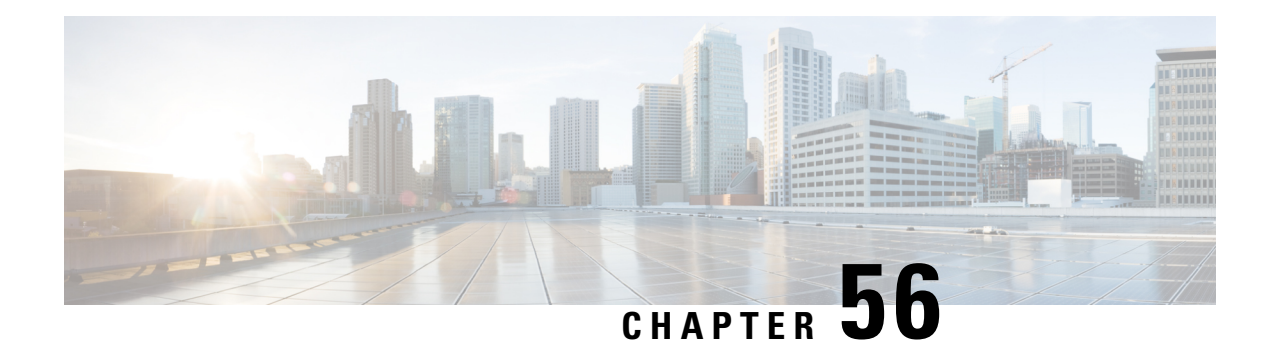

# **High Availability on Cisco ASR 1000 Series Aggregation Services Routers**

The High Availability (HA) feature allows you to benefit from the failover capability of Cisco Unified Border Element (CUBE) on two routers, one active and one standby. When the active router goes down for any reason, the standby router takes over seamlessly, preserving and processing your calls.

### **Figure 68: Cisco CUBE High Availability**

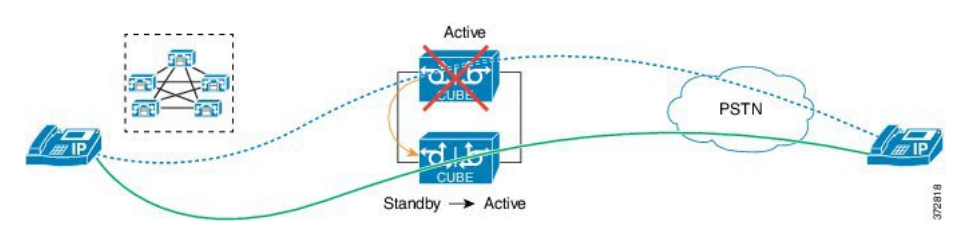

- About CUBE High [Availability](#page-766-0) on Cisco ASR 1000 Series Routers, on page 729
- How to Configure CUBE High [Availability](#page-773-0) on Cisco ASR 1000 Series Router, on page 736
- Verify Your [Configuration,](#page-786-0) on page 749
- [Troubleshoot](#page-793-0) High Availability Issues, on page 756

# <span id="page-766-0"></span>**About CUBE High Availability on Cisco ASR 1000 Series Routers**

CUBE supports two HA options on the Cisco ASR 1000 Series Aggregation Services Router:

- Box-to-box Redundancy
- Inbox Redundancy

The following table describes the Cisco ASR 1000 Series Router models supported for each redundancy type:

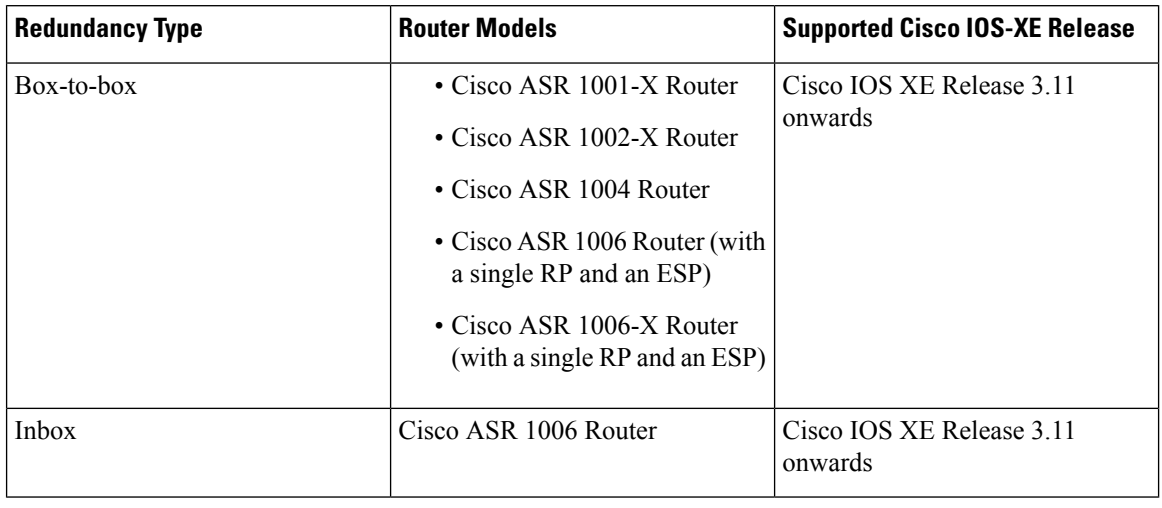

#### **Table 79: Redundancy Type, Supported Models, and Supported Cisco IOS XE Release**

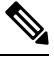

Cisco ASR 1006 supports both Box-to-box and Inbox redundancy. You cannot switch between these two modes dynamically. **Note**

The following table provides details on the type of information that is preserved in different call types:

**Table 80: Call Preservation for Various Call Types**

| <b>Call Type</b> | <b>Transport Layer</b> | <b>Call Preservation After Switchover</b>                          |
|------------------|------------------------|--------------------------------------------------------------------|
| SIP-SIP          | <b>UDP</b>             | Both media and session signaling<br>are preserved.                 |
| <b>SIP-SIP</b>   | <b>TCP/TLS</b>         | Both media and session signaling<br>are preserved using port 5060. |
| SIP-H.323        | TCP or UDP             | Only media is preserved. Session<br>signaling is not preserved.    |
| H.323-H.323      | <b>TCP</b>             |                                                                    |

# **Inbox Redundancy**

Inbox redundancy with Stateful Switchover (SSO) mechanism provides redundancy within the same device. Cisco ASR1006 supports the stateful failover from an active Enhanced Services Processor (ESP) to a standby and from an active Route Processor to a standby on the same box.

Ш

**Figure 69: Inbox Redundancy**

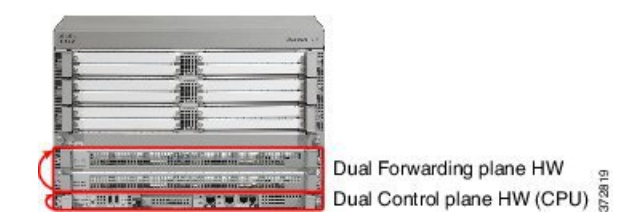

## **Box-to-Box Redundancy**

Box-to-box redundancy enables configuring a pair of routers to act as back up for each other. In the router pair, the active router is determined based on the failover conditions. The router pair continuously exchange status messages. CUBE session information is checkpointed acrossthe active and standby router. This enables the standby router to immediately take over all CUBE call processing responsibilities when the active router becomes unavailable.

# **Redundancy Group (RG) Infrastructure**

A group of redundant interfaces form a Redundancy Group. The active and standby routers are connected by a configurable control link and data synchronization link. The control link is used to communicate the redundancy state for each router. The data synchronization link is used to transfer stateful information to synchronize the stateful database for the calls and media flows. Each pair of redundant interfaces is configured with the same unique ID number, also known as the Redundancy Interface Identifier (RII).

A Virtual IP address (VIP) is configured on interfaces that connect to the external network. All signaling and media issourced from and sent to the Virtual IPaddress. External devicessuch as Cisco Unified Communication Manager, uses VIP as the destination IP address for the calls traversing through Cisco UBE.

The following figure shows the redundancy group configured for a pair of routers with a single outgoing interface.

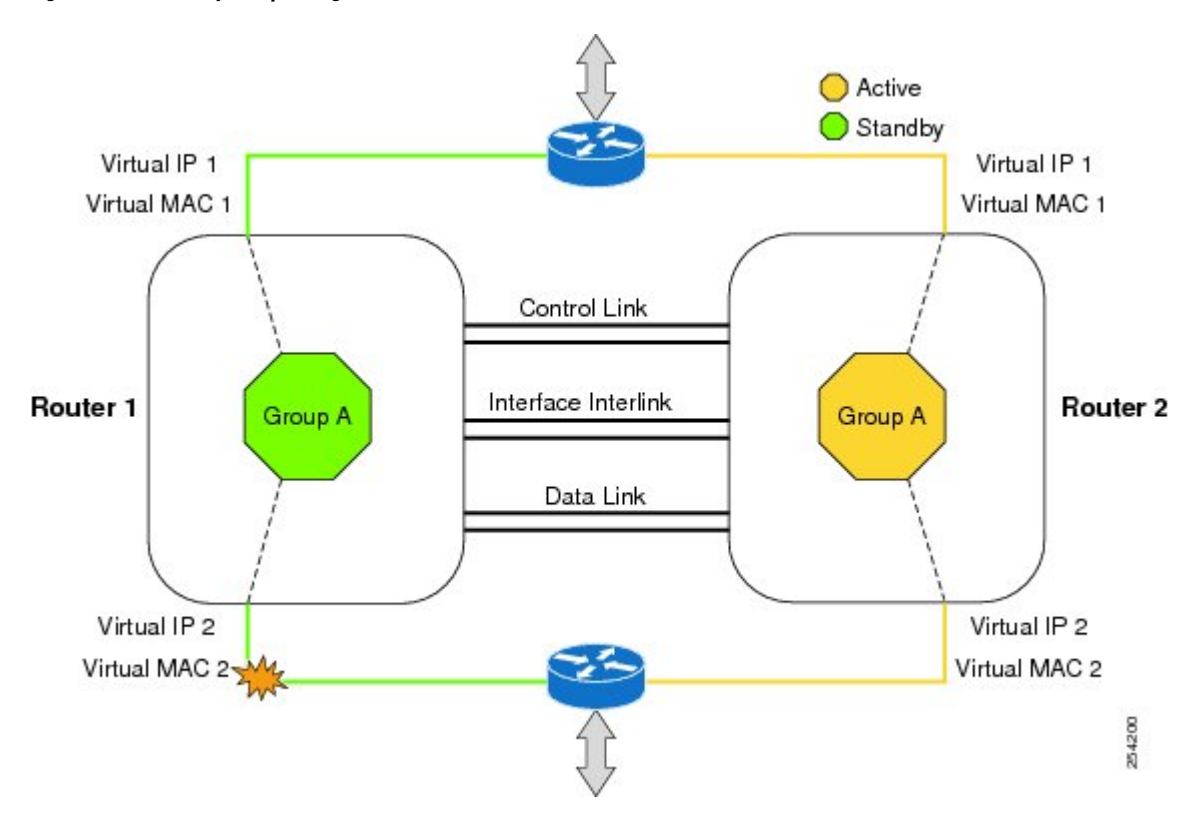

#### **Figure 70: Redundancy Group Configuration**

# **PROTECTED Mode**

The default failover redundancy behavior in a box-to-box HA pair is to reload the affected router to avoid out-of-sync conditions or Split brain. From release IOS XE 3.11 onwards, you can configure a Cisco ASR 1000 Series Router to transition into PROTECTED mode, which has the following features:

- Bulk sync request, Call checkpointing, and incoming call processing are disabled.
- You must manually reload a router in PROTECTED mode to come out of this state.

To enable the PROTECTED mode, use the **no redundancy-reload** command under **voice service voip**.

# **Network Topology**

This section describes how to configure the following network topology. PSTN access uses an Active and Standby pair of routersin aSIPtrunk deployment between a Cisco Unified Communications Manager (Unified CM) and a service provider SIP trunk.

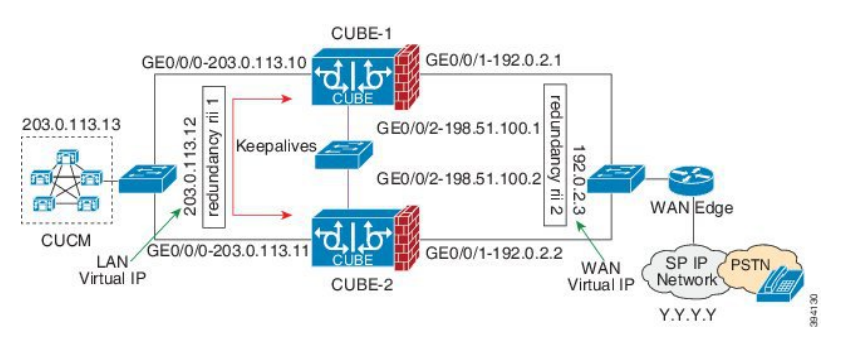

**Figure 71: Network Topology with switch between active and standby routers**

**Figure 72: Network Topology with crossover cable between active and standby routers**

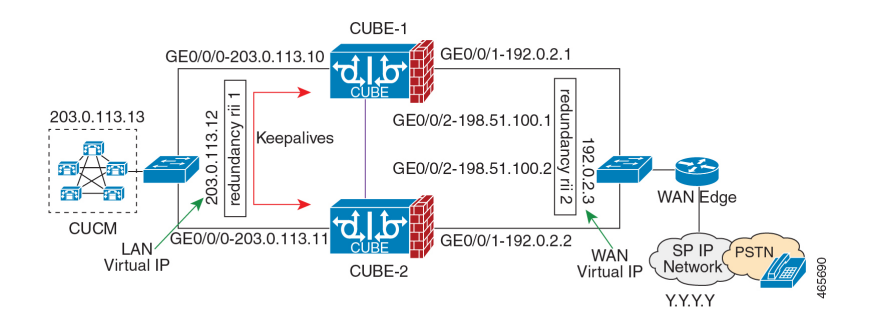

In this topology, both Active and Standby routers have the same configuration and connects through a physical switch across same interfaces. The topology is mandatory for the CUBE High Availability (HA) to work. For example, the CUBE-1 and CUBE-2 interface toward WAN must terminate on the same switch. Use Multiple interfaces or subinterfaces on either LAN or WAN side. Also, one CUBE has a lower IP address across all three interfaces on the same CUBE paltform.

We recommend that you keep the following in mind when configuring this topology:

- Connect the redundancy group control and data interfaces in the CUBE HA pair to the same physical switch to avoid any latency in the network.
- The RG control and data interfaces of the CUBE HA pair can be connected through a back-to-back cable or using a switch as shown in figures **Network Topology with switch between active and standby routers** and **Network Topology with crossover cable between active and standby routers**. However, it is recommended to use Portchannel for the RG control and data interfaces for redundancy. A single connection using back-to-back cable or switch presents a single point of failure due to a faulty cable, port, or switch, resulting in error state where both routers are Active.
- If the RG ID is the same for the two different CUBE HA pairs, keepalive interface for check-pointing the RG control and data, and traffic must be in a different subnet or VLAN.

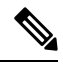

**Note**

This recommendation is applicable only if you connect using a switch, not by back-to-back cables.

• You can configure a maximum of two redundancy groups. Hence, there can be only two Active and Standby pairs within the same network.

This recommendation is applicable only if you connect using a switch, not by back-to-back cables. **Note** • Source all signaling and media from and to the virtual IP address. • Always save the running configuration to avoid losing it due to router reload during a failover. • Virtual Routing and Forwarding • Define Virtual Router Forwarding (VRF) in the same order on both Active and Standby routers for

- an accurate synchronization of data.
- You can configure VRFs only on the traffic interface (SIP and RTP). Do not configure VRF on redundancy group control and data interface.
- VRF configurations on both the Active and Standby router must be identical. VRF IDs checkpoints for the calls before and after switchover (includes VRF-based RTP port range).
- Manually copy the configurations from one router to the other.
- Replicating the configuration on the Standby router does not commit to the startup configuration; it is the running configuration. You must run the **write memory** command to commit the changes that are synchronized from the Active router on the Standby router.

### **Considerations and Restrictions**

The following is a list of further considerations and restrictions you should know before configuring this topology:

### **Considerations**

- Only active calls are checkpointed (Calls that are connected with 200 OK or ACK transaction completed).
- When you apply and save the configuration for the first time, the platform must be reloaded.
- For H.323, and TCP-based calls, media preservation is supported after the failover, but session signaling is not preserved.
- If you have Cisco Unified Customer Voice Portal (CVP) in your network, we recommend that you configure TCP session transport for the SIP trunk between CVP and CUBE.
- Upon failover, the previously active CUBE reloads by design.
- CUBE uses the virtual IP address to communicate Smart Licensing information.
- For SIP-SIP TLS calls, configure both the active and standby CUBE as trust points to a common external CA Server.
- TCP sessions are not preserved during the failover. Remote user agents are expected to reestablish TCP sessions (using port 5060) before sending subsequent messages.
- Call Admission Control (CAC) state is maintained through switchover. After Stateful Switchover, no calls are allowed if the CAC limit is reached before the switchover.
- Up to six multimedia lines in the SDP are checkpointed for CUBE high availability. From Cisco IOS XE Release 3.17 onwards, SDP Passthru (up to two m-lines) calls are also checkpointed.
- Survivability.tcl preservation is supported from Cisco IOS XE Release 3.17 onwards for Unified Customer Voice Portal (CVP) deployments.
- SRTP-RTP, SRTP-SRTP, and SRTP Passthru are supported.

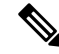

- Redundancy control traffic that is exchanged between CUBE-1 and CUBE-2 is not secured natively and displays SRTP encryption keys in cleartext. If SRTP is used, you must secure this traffic by configuring a transport IPsec tunnel between the two interfaces that are used as the redundancy control link. **Note**
	- Port channel is supported for both RG control data and traffic interfaces only from Cisco IOS XE 16.3.1 onwards.

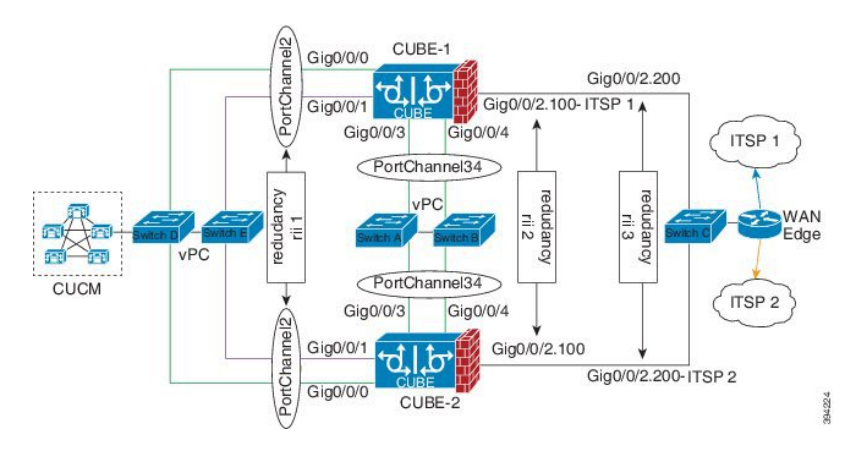

#### **Figure 73: Additional Supported Options for CUBE HA**

- LTI-based transcoder call flow preservation is supported from Cisco IOS XE Release 3.15 onwards and requires the same DSP module capacity on both active and standby in the same slot or subslot.
- From release Cisco IOS-XE 3.11 onwards, upon failover, you can move the previously active CUBE to a PROTECTED state to avoid the reload.
- While deploying High Availability pair with Application Centric Infrastructure (ACI), perform one of the following:
	- Disable IP data plane learning on the VRF.

Refer to IP [Data-plane](https://www.cisco.com/c/en/us/solutions/collateral/data-center-virtualization/application-centric-infrastructure/white-paper-c11-739989.html#IPDataplaneLearning) Learning for details.

• Use an intermediate Layer 3 switch between the High Availability pair and the ACI deployment. This Layer 3 switch prevents the ACI from directly learning the CUBE IPaddress and its associated MAC addresses.

### **Restrictions**

• IPv6 is not supported.

- All SCCP-based media resources (Conference bridge, Transcoding, Hardware MTP, and Software MTP) are not supported.
- Cisco Unified Survivable Remote Site Telephony (Cisco Unified SRST) or TDM Gateway colocation on CUBE HA is not supported.
- Routers connected through Metropolitan Area Network (MAN) Ethernet regardless of latency are not supported.
- Out-of-band DTMF (Notify or KPML) is not supported post switchover. Only rtp-nte to rtp-nte and voice-inband to voice-inband DTMF works after the switchover.
- Media-flow around and UC Services API (Cisco Unified Communications Manager Network-Based Recording) are not supported.
- You cannot terminate Wide Area Network (WAN) on CUBE directly or Data HA on either side. Both active and standby routers must be in the same Data Center and connected to the same physical switch.
- The Courtesy Callback (CCB) feature is not supported if a callback was registered with Cisco Unified Customer Voice Portal (CVP) and then a switchover was done on CUBE.
- You cannot configure a secondary IP address for the interfaces.
- If the redundancy group ID is same for the two different CUBE HA pairs, then the keepalive interface that is used for checkpointing RG control and data traffic must be in a different subnet or VLAN.
- One CUBE must have lower IPs across all the three interfaces on the same CUBE platform. For instance, CUBE-1 must have lower IPaddresses in Gig0/0/0 interface compared with CUBE-2 Gig0/0/0 interface.
- CUBE box-to-box high availability requires same priority and threshold to be configured on both CUBE-1 and CUBE-2.

# <span id="page-773-0"></span>**How to Configure CUBE High Availability on Cisco ASR 1000 Series Router**

### **Before You Begin**

- Use the same hardware platform, including the cards and their positioning.
- Place both Active and Standby routers physically in the same location, which is connected to the same Ethernet LAN.
- If there are currently dual RPs or ESPs in the Cisco ASR 1006 Router, remove the extra RP or ESP and reload the router before configuring the redundancy mode.
- Use Cisco IOS-XE Release 3.11 and or later on both active and standby routers.
- Ensure that you have the required licenses for using CUBE in High Availability mode. For detailed information, see Cisco Unified Border [Element](https://www.cisco.com/c/en/us/products/collateral/unified-communications/unified-border-element/data-sheet-c78-729692.html) Data Sheet. In addition to an ASR1000 platform license (Advanced IPor Advanced Enterprise) and CUBE session licenses, aFirewall/NAT Stateful Inter-Chassis Redundancy License (Part number: FLSASR1-FWNAT-R) is also required for Box-to-Box High Availability configurations.

Ш

## **Configure Inbox High Availability**

#### Enable inbox redundancy.

#### **Example:**

```
Router>enable
Router#configure terminal
Router(config)#redundancy
Router(config-r)#mode sso
Router(config-r)#end
Router(config)#copy run start /* This is to save the configuration */
```
# **Configure Box-to-Box High Availability**

### **SUMMARY STEPS**

- **1.** Disable inbox and software redundancy.
- **2.** Configure the Redundancy Group (RG).
- **3.** Configure interface tracking.
- **4.** Configure the interfaces.
- **5.** Configure SIP Binding.
- **6.** (Optional) If H.323 calls are involved, enable H.323 binding.
- **7.** Configure the Punt Policing feature.
- **8.** Configure the RG group under **voice service voip**. This enables Box-to-box CUBE HA.
- **9.** Configure the Media Inactivity timer.
- **10.** Reload the router.
- **11.** Configure the peer router.
- **12.** Point the attached devices to the CUBE Virtual IP (VIP) address.

### **DETAILED STEPS**

- **Step 1** Disable inbox and software redundancy.
	- a) Disable software redundancy.

#### **Example:**

Disable software redundancy:

```
Router>enable
Router#configure terminal
Router(config)#redundancy
Router(config-r)#mode none
```
#### **Example:**

Disable the inbox redundancy if you are using ASR1006 router:

```
Router>enable
Router#configure terminal
Router(config)#redundancy
Router(config-r)#mode rpr
```
b) Save the running configuration to a text file in the bootflash.

#### **Example:**

Router>enable Router#copy running-configuration bootflash:<*filename*>

In the preceding command, provide a name of your preference for <*filename>*.

c) Force the router to go into ROMMON mode upon next reload and erase the existing configuration from the NVRAM:

#### **Example:**

```
Router>enable
Router#configure terminal
Router(config)#config-register 0x0
Router(config)#write erase
```
d) Reload the router.

#### **Example:**

Router>enable Router#reload

e) At ROMMON prompt, reset the  $IOSXE$  Dual IOS variable to disable the software redundancy.

#### **Example:**

rommon1>IOSXE\_DUAL\_IOS=0 rommon2>sync

f) Boot the image from the bootflash or harddisk, or from the network.

#### **Example:**

rommon1>boot bootflash:isr4400-universalk9.03.13.02.S.154-3.S2-ext.SPA.bin

g) When the router is up, reapply the old configuration by copying the configuration file to the running-configuration.

#### **Example:**

Router>enable Router#copy bootflash:sampleconfig running-configuration

h) Change the config register back to a nonzero value.

#### **Example:**

```
Router>enable
Router#Config-register 0x2102
```
### **Step 2** Configure the Redundancy Group (RG).

a) Enter application redundancy mode.

**Example:**

```
Router>enable
Router#configure terminal
Router(config)#redundancy
Router(config-r)#mode none
Router(config-red)#application redundancy
Router(config-red-app)#group 1
```
b) Configure a name for the redundancy group.

#### **Example:**

Router(config-red-app-grp)#name *cube-ha*

where *cube-ha* is the name of the redundancy group.

c) Specify the initial priority and failover threshold for a redundancy group.

#### **Example:**

Router(config-red-app-grp)#priority *100* failover threshold *75*

where 100 is the priority value and 75 is the threshold value. Both routers should have the same priority and threshold values.

d) Configure the timers for delay and reload.

#### **Example:**

Router(config-red-app-grp)#timers delay 30 reload 60

Delay timer which is the amount of time to delay the RG group's initialization and role negotiation after the interface comes up.

Default: 30 seconds. Range is 0-10000 seconds.

Reload timer is the amount of time to delay RG group initialization and role-negotiation after a reload.

Default: 60 seconds. Range is 0-10000 seconds.

e) Configure the interface used to exchange keepalive and hello messages between the router pair.

#### **Example:**

Router(config-red-app-grp)#control GigabitEthernet0/0/2 protocol 1

where GigabitEthernet0/0/2 is the interface and protocol 1 is the protocol instance that is attached to the interface.

f) Configure the interface that is used for checkpointing of data traffic.

#### **Example:**

Router(config-red-app-grp)#data GigabitEthernet0/0/2

g) Configure RG group tracking.

#### **Example:**

```
Router(config-red-app-grp)#track 1 shutdown
Router(config-red-app-grp)#track 2 shutdown
```
If you want protected mode, enter the following command:

Router(config-red-app-grp)#track 3 shutdown

h) Specify the protocol instance that will be attached to a control interface and enters redundancy application protocol configuration mode.

#### **Example:**

Router(config-red-app-grp)#protocol 1

i) Configure the two timers for hellotime and holdtime.

#### **Example:**

Router(config-red-app-grp)#timers hellotime 3 holdtime 10

hellotime—Interval between successive hello messages.

Default is 3 seconds. Range is 250 milliseconds-254 seconds.

holdtime—The interval between the receipt of a hello message and the presumption that the sending router has failed. This duration has to be greater than the hellotime.

Default is 10 seconds. Range is 750 milliseconds-255 seconds.

We recommend that you configure the holdtime timer that is configured to be at least 3 times the value of the hellotime timer.

**Step 3** Configure interface tracking.

The **track** command is used in RG to track the voice traffic interface state so that the active router initiates switchover after the traffic interface is down.

Configure the following commands at the global level to track the status of the interface.

Router(config)#track 1 interface GigabitEthernet0/0/0 line-protocol Router(config)#track 2 interface GigabitEthernet0/0/1 line-protocol

If you want protected mode, enter the following command:

Router(config)#track 3 interface GigabitEthernet0/0/2 line-protocol

#### **Step 4** Configure the interfaces.

a) Configure the redundancy interface identifier for the redundancy group.

Required for generating a Virtual MAC (VMAC) address. You must use the same rii ID value on the interface of each router (active and standby) that has the same Virtual IP address.

If there is more than one Box-to-box HA pair on the same LAN, each pair MUST have unique rii IDs on their respective interfaces(to prevent collision).**show redundancy applicationgroupall** must indicate the correct local and peer information.

#### **Example:**

```
Router(config)#interface GigabitEthernet0/0/0
Router(config-if)#ip address 203.0.113.10 255.255.0.0
Router(config-if)#negotiation auto
Router(config-if)#redundancy rii 1
```

```
Router(config)#interface GigabitEthernet0/0/1
Router(config-if)#ip address 192.0.2.1 255.255.255.0
Router(config-if)#negotiation auto
Router(config-if)#redundancy rii 2
```
b) Associate the interface with the redundancy group created.

### **Example:**

```
Router(config-if)#redundancy group 1 ip 203.0.113.12 exclusive
Router(config-if)#redundancy group 1 ip 192.0.2.3 exclusive
```
c) Configure interface for RG control and data.

#### **Example:**

```
Router(config)#interface GigabitEthernet0/0/2
Router(config-if)#ip address 198.51.100.1 255.255.255.0
Router(config-if)#media-type rj45
Router(config-if)#negotiation auto
```
### **Step 5** Configure SIP Binding.

Configure CUBE to bind SIP messages to the interface that is configured with a Virtual IP address (VIP) for the RG group employed.

#### **Example:**

```
Router(config)#dial-peer voice 1 voip
Router(config-dial-peer)#session protocol sipv2
Router(config-dial-peer)#incoming called-number 2000
Router(config-dial-peer)#voice-class sip bind control source-interface GigabitEthernet0/0/0
Router(config-dial-peer)#voice-class sip bind media source-interface GigabitEthernet0/0/0
Router(config-dial-peer)#codec g711ulaw
Router(config-dial-peer)#!
```

```
Router(config)#dial-peer voice 2 voip
Router(config-dial-peer)#destination-pattern 2000
Router(config-dial-peer)#session protocol sipv2
Router(config-dial-peer)#session target ipv4:203.0.113.13
Router(config-dial-peer)#voice-class sip bind control source-interface GigabitEthernet0/0/1
Router(config-dial-peer)#voice-class sip bind media source-interface GigabitEthernet0/0/1
Router(config-dial-peer)#codec g711ulaw
```
#### **Step 6** (Optional) If H.323 calls are involved, enable H.323 binding.

Under the interface used by H.323, configure voip-bind with its source address equal to the interface's VIP for the RG group employed.

#### **Example:**

```
Router#voice service voip
Router(conf-voi-serv)#h323
Router(conf-serv-h323)#call preserve limit-media-detection
Router(conf-serv-h323)#no h225 timeout keepalive
Router(config)#interface GigabitEthernet0/0/0
Router(config-if)#ip address 203.0.113.10 255.255.0.0
Router(config-if)#media-type rj45
Router(config-if)#negotiation auto
Router(config-if)#redundancy rii 1
Router(config-if)#redundancy group 1 ip 9.13.25.123 exclusive
Router(config-if)#h323-gateway voip interface
Router(config-if)#h323-gateway voip bind srcaddr 203.0.113.12
Router(config)#interface GigabitEthernet0/0/1
Router(config-if)#ip address 192.0.2.1 255.255.255.0
Router(config-if)#media-type rj45
Router(config-if)#negotiation auto
```
Router(config-if)#redundancy rii 2 Router(config-if)#redundancy group 1 ip 192.0.2.3 exclusive Router(config-if)#h323-gateway voip interface Router(config-if)#h323-gateway voip bind srcaddr 192.0.2.3

#### **Step 7** Configure the Punt Policing feature.

SIP packets towards the virtual IP address and physical IP address match different punt-cause codes. The punt-rate of the virtual IP address with a punt-cause of 60, is lower than the punt-rate of the physical IP address.

To ensure that the behaviour of the SIP packets towards virtual and physical IP address remains the same, you must increase the punt-rate of the virtual IP address by using the **platform punt-policer** command in global configuration mode.

For Cisco IOS XE Releases 16.6.7, 16.9.4, 16.11.1, 16.12.1, 17.1.1 and later releases, you do not need to increase the punt-rate. **Note**

#### **Example:**

Router(config)#platform punt-policer 60 40000

In the preceding example, the punt-rate of the virtual IP address (punt-cause 60) is increased from the default value of 2000–40000.

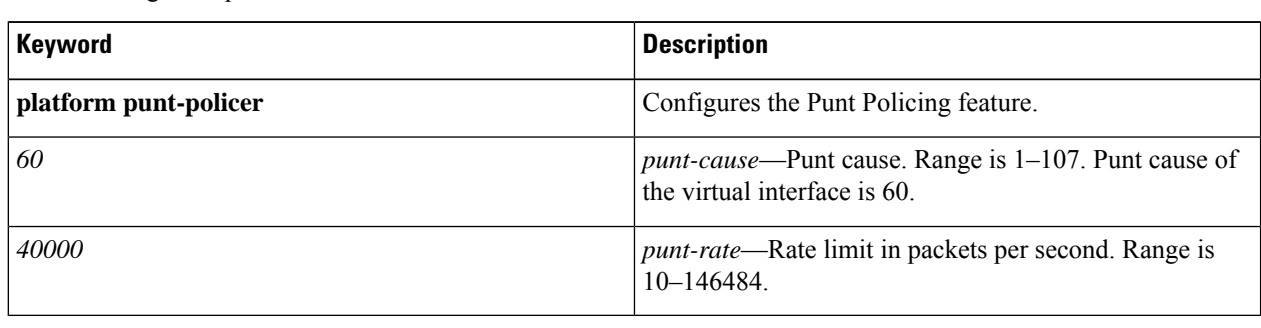

The following table provides details of the fields of the CLI.

The default punt rate value of the virtual IP address and the physical IP address varies with the router platform. **Note**

The default and maximum setting are platform-specific. Default value is optimal for most deployments. Change the rate only when suggested by Cisco Support. **Note**

**Step 8** Configure the RG group under **voice service voip**. This enables Box-to-box CUBE HA.

#### **Example:**

Router#voice service voip Router(conf-voi-serv)#redundancy-group 1

For enabling protected mode:

Router#voice service voip Router(conf-voi-serv)#no redundancy-reload

**Step 9** Configure the Media Inactivity timer.

The Media Inactivity Timer enables the active and standby router pair to monitor and disconnect calls if no Real-Time Protocol (RTP) packets are received within a configurable time period.

For the SIP calls, the switched over calls are cleared with signaling (as signaling information is preserved for switched calls).

The Media Inactivity Timer releases TCP-based and H.323-based calls. This is used to guard against any hung sessions resulting from the failover when a normal call disconnect does not clear the call.

You must configure the same duration for the Media Inactivity Timer on both routers. The default value is 30 seconds for SIP and H.323 calls. The sample configuration is as follows:

#### **Example:**

```
Router(config)#ip rtcp report interval 9000
Router(config)#gateway
Router(config-gateway)#media-inactivity-criteria all
Router(config-gateway)#timer receive-rtp 1200
Router(config-gateway)#timer receive-rtcp 5
```
SIP and H.323 call legs are cleared once the RTCP timer expires.

#### **Step 10** Reload the router.

Once all the preceding configurations are completed, you must save the configurations, and reload the router.

#### **Example:**

Router>enable Router#relaod

**Step 11** Configure the peer router.

Follow the preceding steps to configure the standby router. Make sure that you use the correct IP addresses.

**Step 12** Point the attached devices to the CUBE Virtual IP (VIP) address.

The IP-PBX, Unified SIP Proxy, or service provider must route the calls to CUBE's Virtual IP address.

HA configuration does not handle SIP and H.323 messages to the CUBE's physical IP addresses.

For H.323 calls, you must disable the keepalive messages in Unified CM configuration.

- **a.** Go to **System** menu, and choose **Service Parameters**. At the bottom of the Service Parameters, enable **Advanced**.
- **b.** Set the **Allow TCP KeepAlives for H323** to False.
- **c.** After this setting is saved, restart the CallManager Services.

## **Configuration Examples**

The following sample configuration assumes interfaces Gig0/0/0 is used for incoming calls, and Gig0/0/1 is used for outgoing calls, and Gig0/0/2 is used for redundancy.

#### **Active Router Configurations**

#### **Router1# show run**

```
Building configuration...
Current configuration : 3082 bytes
!
```

```
! Last configuration change at 21:33:13 UTC Sun Sep 19 2010
!
version 15.1
service timestamps debug datetime msec
service timestamps log datetime msec
!
hostname b2bred2
!
boot-start-marker
boot system flash bootflash:asr1000rp2-adventerprisek9.BLD_MCP_DEV_LATEST_201008
24_091509.bin
boot-end-marker
!
!
vrf definition Mgmt-intf
!
address-family ipv4
exit-address-family
 !
address-family ipv6
exit-address-family
!
logging buffered 777777777
no logging console
enable secret 5 $1$kan3$QsGBuVkgGDZgRlg4lSrsW1
!
no aaa new-model
!
!
!
ip source-route
!
!
multilink bundle-name authenticated
!
!
voice service voip
media bulk-stats
allow-connections h323 to h323
allow-connections h323 to sip
allow-connections sip to h323
allow-connections sip to sip
redundancy-group 1
h323
 emptycapability
 call preserve limit-media-detection
 no h225 timeout keepalive
 h245 passthru tcsnonstd-passthru
sip
 early-offer forced
 midcall-signaling passthru
!
!
voice iec syslog
!
!
track 1 interface GigabitEthernet0/0/0 line-protocol
track 2 interface GigabitEthernet0/0/1 line-protocol
!
!
redundancy
mode none
application redundancy
 group 1
```

```
name voice-b2bha
   priority 100 failover threshold 75
   timers delay 30 reload 60
   control GigabitEthernet0/0/2 protocol 1
   data GigabitEthernet0/0/2
   track 1 shutdown
   track 2 shutdown
protocol 1
   timers hellotime 3 holdtime 10
!
!
!
ip ftp username bhks
ip ftp password bhks
!
!
interface GigabitEthernet0/0/0
ip address 203.0.113.10 255.255.255.0
media-type rj45
negotiation auto
no mop enabled
redundancy rii 1
 redundancy group 1 ip 203.0.113.12 exclusive
h323-gateway voip interface
h323-gateway voip bind srcaddr 203.0.113.12
!
interface GigabitEthernet0/0/1
ip address 192.0.2.1 255.255.255.0
media-type rj45
negotiation auto
redundancy rii 2
 redundancy group 1 ip 192.0.2.3 exclusive
h323-gateway voip interface
h323-gateway voip bind srcaddr 192.0.2.3
interface GigabitEthernet0/0/2
ip address 198.51.100.1 255.255.255.0
media-type rj45
negotiation auto
!
interface GigabitEthernet0
vrf forwarding Mgmt-intf
no ip address
negotiation auto
!
!
no ip http server
no ip http secure-server
ip rtcp report interval 9000
ip route 0.0.0.0 0.0.0.0 9.44.0.1
!
logging esm config
dialer-list 1 protocol ip permit
dialer-list 1 protocol ipx permit
!
!
!
control-plane
!
!
!
dial-peer voice 10 voip
destination-pattern 140854.....
session protocol sipv2
```

```
session target ipv4:y.y.y.y
voice-class sip bind control source-interface GigabitEthernet0/0/1
voice-class sip bind media source-interface GigabitEthernet0/0/1
codec g711ulaw
no vad
!
dial-peer voice 20 voip
session protocol sipv2
session target ipv4:203.0.113.13
incoming called-number 140854.....
voice-class sip bind control source-interface GigabitEthernet0/0/0
voice-class sip bind media source-interface GigabitEthernet0/0/0
codec g711ulaw
no vad
!
!
gateway
media-inactivity-criteria all
timer receive-rtcp 5
timer receive-rtp 1200
!
!
line con 0
exec-timeout 0 0
stopbits 1
line vty 0 4
no login
!
exception data-corruption buffer truncate
end
```
#### **Standby Router Configurations**

```
Router2#sh run
Building configuration...
Current configuration : 2606 bytes
!
! Last configuration change at 21:34:07 UTC Sun Sep 19 2010
!
version 15.1
service timestamps debug datetime msec
service timestamps log datetime msec
!
hostname b2bred1
!
boot-start-marker
boot system flash bootflash:asr1000rp2-adventerprisek9.BLD_MCP_DEV_LATEST_201008
24_091509.bin
boot-end-marker
!
!
vrf definition Mgmt-intf
!
address-family ipv4
 exit-address-family
 !
 address-family ipv6
 exit-address-family
!
logging buffered 777777777
no logging console
!
no aaa new-model
!
!
```

```
ip source-route
!
!!
multilink bundle-name authenticated
!
!
!
voice service voip
media bulk-stats
allow-connections h323 to h323
allow-connections h323 to sip
allow-connections sip to h323
allow-connections sip to sip
redundancy-group 1
h323
 emptycapability
 call preserve limit-media-detection
 no h225 timeout keepalive
 h245 passthru tcsnonstd-passthru
sip
 early-offer forced
 midcall-signaling passthru
!
!
voice iec syslog
!
!
!
track 1 interface GigabitEthernet0/0/0 line-protocol
track 2 interface GigabitEthernet0/0/1 line-protocol
!
!
!
redundancy
mode none
application redundancy
 group 1
  name voice-b2bha
   priority 100 failover threshold 75
   timers delay 30 reload 60
  control GigabitEthernet0/0/2 protocol 1
  data GigabitEthernet0/0/2
  track 1 shutdown
  track 2 shutdown
 protocol 1
   timers hellotime 3 holdtime 10
!
!
ip ftp username bhks
ip ftp password bhks
!
!
interface GigabitEthernet0/0/0
ip address 203.0.113.11 255.255.255.0
media-type rj45
negotiation auto
redundancy rii 1
redundancy group 1 ip 203.0.113.12 exclusive
h323-gateway voip interface
h323-gateway voip bind srcaddr 203.0.113.12
!
interface GigabitEthernet0/0/1
ip address 192.0.2.2 255.255.255.0
media-type rj45
```
negotiation auto redundancy rii 2 redundancy group 1 ip 192.0.2.3 exclusive h323-gateway voip interface h323-gateway voip bind srcaddr 192.0.2.3 interface GigabitEthernet0/0/2 ip address 198.51.100.2 255.255.255.0 media-type rj45 negotiation auto ! interface GigabitEthernet0 vrf forwarding Mgmt-intf no ip address shutdown negotiation auto ! ! no ip http server no ip http secure-server ip rtcp report interval 9000 ip route 0.0.0.0 0.0.0.0 9.44.0.1 ! logging esm config ! ! control-plane ! ! dial-peer voice 10 voip destination-pattern 140854..... session protocol sipv2 session target ipv4:y.y.y.y voice-class sip bind control source-interface GigabitEthernet0/0/1 voice-class sip bind media source-interface GigabitEthernet0/0/1 codec g711ulaw no vad ! dial-peer voice 20 voip session protocol sipv2 session target ipv4:203.0.113.13 incoming called-number 140854..... voice-class sip bind control source-interface GigabitEthernet0/0/0 voice-class sip bind media source-interface GigabitEthernet0/0/0 codec g711ulaw no vad ! ! gateway media-inactivity-criteria all timer receive-rtcp 5 timer receive-rtp 1200 ! ! line con 0 exec-timeout 0 0 stopbits 1 line vty 0 4 no login ! exception data-corruption buffer truncate end

Ш

# <span id="page-786-0"></span>**Verify Your Configuration**

## **Verify Redundancy State on Active and Standby Routers**

Use the **show redundancy application group all** command to display the redundancy inter-device states.

```
Step 1 Active Router:
          Example:
          Router#show redundancy application group all
          Faults states Group 1 info:
          Runtime priority: [100]
           RG Faults RG State: Up.
            Total # of switchovers due to faults: 0
             Total # of down/up state changes due to faults: 2
          Group ID:1
          Group Name:voice-b2bha
          Administrative State: No Shutdown
          Aggregate operational state : Up
          My Role: ACTIVE
          Peer Role: STANDBY
          Peer Presence: Yes
          Peer Comm: Yes
          Peer Progression Started: Yes
          RF Domain: btob-one
           RF state: ACTIVE
            Peer RF state: STANDBY HOT
          RG Protocol RG 1
           ------------------
            Role: Active
           Negotiation: Enabled
            Priority: 100
           Protocol state: Active
           Ctrl Intf(s) state: Up
           Active Peer: Local
            Standby Peer: address 203.0.113.11, priority 100, intf Gi0/0/2
            Log counters:
              role change to active: 1
              role change to standby: 0
              disable events: rg down state 1, rg shut 0
              ctrl intf events: up 1, down 2, admin_down 1
              reload events: local request 0, peer request 0
          RG Media Context for RG 1
          --------------------------
           Ctx State: Active
            Protocol ID: 1
            Media type: Default
            Control Interface: GigabitEthernet0/0/2
           Current Hello timer: 3000
            Configured Hello timer: 3000, Hold timer: 10000
            Peer Hello timer: 3000, Peer Hold timer: 10000
            Stats:
            Pkts 27719, Bytes 1718578, HA Seq 0, Seq Number 27719, Pkt Loss
```
 $\Omega$ Authentication not configured Authentication Failure: 0 Reload Peer: TX 0, RX 0 Resign: TX 0, RX 0 Standby Peer: Present. Hold Timer: 10000 Pkts 27700, Bytes 941800, HA Seq 0, Seq Number 27708, Pkt Loss 0

#### **Step 2 Standby Router:**

#### **Example:**

```
Router#show redundancy application group all
```

```
Faults states Group 1 info:
Runtime priority: [100]
 RG Faults RG State: Up.
  Total # of switchovers due to faults: 0
  Total # of down/up state changes due to faults: 2
Group ID:1
Group Name:voice-b2bha
Administrative State: No Shutdown
Aggregate operational state : Up
My Role: STANDBY
Peer Role: ACTIVE
Peer Presence: Yes
Peer Comm: Yes
Peer Progression Started: Yes
RF Domain: btob-one
 RF state: STANDBY HOT
  Peer RF state: ACTIVE
RG Protocol RG 1
------------------
 Role: Standby
 Negotiation: Enabled
 Priority: 100
 Protocol state: Standby-hot
 Ctrl Intf(s) state: Up
 Active Peer: address 203.0.113.10, priority 100, intf Gi0/0/2
  Standby Peer: Local
 Log counters:
    role change to active: 0
    role change to standby: 1
    disable events: rg down state 1, rg shut 0
    ctrl intf events: up 1, down 2, admin_down 1
    reload events: local request 0, peer request 0
RG Media Context for RG 1
--------------------------
 Ctx State: Standby
 Protocol ID: 1
 Media type: Default
 Control Interface: GigabitEthernet0/0/2
 Current Hello timer: 3000
 Configured Hello timer: 3000, Hold timer: 10000
 Peer Hello timer: 3000, Peer Hold timer: 10000
  Stats:
    Pkts 27832, Bytes 1725584, HA Seq 0, Seq Number 27832, Pkt Loss
\OmegaAuthentication not configured
    Authentication Failure: 0
```
Ш

```
Reload Peer: TX 0, RX 0
 Resign: TX 0, RX 0
Active Peer: Present. Hold Timer: 10000
 Pkts 27830, Bytes 946220, HA Seq 0, Seq Number 27843, Pkt Loss 0
```
## **Verify Call State After Switchover**

Use the **show voice high-availability summary** command to verify the following:

- The checkpointing of calls on the standby router after a switchover
- The media-inactivity count on the active router when the calls are over
- Native and non-native (preserved) calls when both call types are present
- Presence of leaked RTP, HA, SPI sessions

### **Active Router**

Router#**show voice high-availability summary**

```
========= HA Message Sizes =======
SCCPAPP Data Size:412
SIPSPI Data Size:4260
H323SPI Data Size:2164
RTSPI Data Size:861
CCAPI Data Size:188
VOIPRTP Data Size:158
HA Data Size:68
Total Data Size:4842
======== Voice HA DB INFO ========
Number of calls in HA DB: 0
Number of calls in HA sync pending DB: 0
Number of current SWMTP calls with HA: 0
-----------------------------
First a few entries in HA DB:
  -----------------------------
---------------------------------------
First a few entries in Sync Pending DB:
---------------------------------------
----------------------------
======== Voice HA Process INFO ========
Active process current tick: 92663
Active process number of tick events pending: 0
Active process number of tick events processed: 0
========= Voice HA RF INFO ========
FUNCTIONING RF DOMAIN: 0x2
-----
RF Domain: 0x0
Voice HA Client Name: VOIP RF CLIENT
Voice HA RF Client ID: 1345
Voice HA RF Client SEQ: 128
My current RF state ACTIVE (13)
Peer current RF state DISABLED (1)
Current VOIP HA state [LOCAL / PEER] :
```

```
[ACTIVE (13) / UNKNOWN (0)]
-----
RF Domain: 0x2 [RG: 1]
Voice HA Client Name: VOIP RG CLIENT
Voice HA RF Client ID: 4054
Voice HA RF Client SEQ: 418
My current RF state ACTIVE (13)
Peer current RF state STANDBY HOT (8)
Current VOIP HA state [LOCAL / PEER] :
[ACTIVE (13) / STANDBY HOT (8)]
-----
Voice HA Active and Standby are in sync.
System has experienced switchover.
======== Voice HA CF INFO ========
Voice HA CF for RG(1):
  local ip = 9.13.25.190; remote ip = 9.13.25.191
  local port = 4026; remote port = 4025CF setup done: TRUE
 Role is Active. Client side stats:
   Received checkpointing requests: 0
   Wrote to sockets: 0
   Checkpoint buffer in use: 0
   Pending transmit events: 0
======== Voice HA COUNTERS ========
Total number of checkpoint requests sent (Active): 0
Total APP DATA sent on Active: 0
Total CREATE sent on Active: 0
Total MODIFY sent on Active: 0
Total DELETE sent on Active: 0
Total number of checkpoint requested received (Standby): 0
Total APP DATA received on Standby: 0
Total CREATE received on Standby: 0
Total MODIFY received on Standby: 0
Total DELETE received on Standby: 0
Media Inactivity event count: 0
Max Media Up time since Call Create: 0 msecs
Queue Failed for MEDIA EVENT - move entry 2 sync pending db: 0
Queue Failed for CREATE - move entry to sync pending db: 0
Queue Failed for MODIFY - move entry to sync pending db: 0
Queue Failed for DELETE - move entry to sync pending db: 0
No Entry Found when processing Tick Queue Event: 0
Entry Deleted - never checkpointed :0
Added Element to Multi Delete List: 0
Standby received Delete as part of Multi-Delete Message: 0
Active Sent Multi Delete Message to Standby: 0
Standby Callback Invoked by CF: 0
Standby Callback Invoked by CF - Negotiation Message: 0
Standby Callback Invoked by CF - No Msg Header: 0
Standby Callback Invoked by CF - ISSU Xform Fail: 0
Standby Callback Invoked by CF - malloc VOIP Buffer fail: 0
Standby Callback Invoked by CF - enqueue to voip ha fail: 0
0 0 0 0 0 0 0 0 0 0 0 0 0 0 0 0 0 0 0 0 0 0 0 0 0 0 0
0 0 0 0 0 0 0 0 0 0 0 0 0 0 0 0 0 0 0 0 0 0 0 0 0 0
0 0 0 0 0 0 0 0 0 0 0 0 0 0 0 0 0 0 0 0 0 0 0 0 0 0 0
0 0 0 0 0 0 0 0 0 0 0 0 0 0 0 0 0 0 0 0 0 0 0 0 0 0 0
0 0 0 0 0 0 0 0 0 0 0 0 0 0 0 0 0 0 0 0 0
Checkpoint overflow: 0
HA DB elememnt pool overrun count: 0
HA DB aux element pool overrun count: 0
HA DB insertion failure count: 0
HA DB deletion failure count: 0
Tick event pool overrun count: 0
```

```
Tick event queue overrun count: 0
Checkpoint send failure count - ISSU Transform Failure: 0
Checkpoint send failure count - CF failed: 0
Checkpoint get buffer failure count: 0
Checkpoint Received IPC Flow ON from CF: 0
Checkpoint Received IPC Flow OFF from CF: 0
```
#### **Standby Router**

Router#**show voice high-availability summary**

```
========= HA Message Sizes =======
SCCPAPP Data Size:412
SIPSPI Data Size:4260
H323SPI Data Size:2164
RTSPI Data Size:861
CCAPI Data Size:188
VOIPRTP Data Size:158
HA Data Size:68
Total Data Size:4842
======== Voice HA DB INFO ========
Number of calls in HA DB: 0
Number of calls in HA sync pending DB: 0
Number of current SWMTP calls with HA: 0
-----------------------------
First a few entries in HA DB:
-----------------------------
---------------------------------------
First a few entries in Sync Pending DB:
---------------------------------------
----------------------------
======== Voice HA Process INFO ========
Active process current tick: 46846
Active process number of tick events pending: 0
Active process number of tick events processed: 0
======== Voice HA RF INFO ========
FUNCTIONING RF DOMAIN: 0x2
-----
RF Domain: 0x0
Voice HA Client Name: VOIP RF CLIENT
Voice HA RF Client ID: 1345
Voice HA RF Client SEQ: 128
My current RF state ACTIVE (13)
Peer current RF state DISABLED (1)
Current VOIP HA state [LOCAL / PEER] :
[ACTIVE (13) / UNKNOWN (0)]
-----
RF Domain: 0x2 [RG: 1]
Voice HA Client Name: VOIP RG CLIENT
Voice HA RF Client ID: 4054
Voice HA RF Client SEQ: 418
My current RF state STANDBY HOT (8)
Peer current RF state ACTIVE (13)
Current VOIP HA state [LOCAL / PEER] :
[STANDBY HOT (8) / ACTIVE (13)]
-----
Voice HA Standby is not available.
System has not experienced switchover.
======== Voice HA CF INFO ========
Voice HA CF for RG(1):
  local ip = 203.0.113.10; remote ip = 203.0.113.11
  local port = 4025; remote port = 4026
```

```
CF setup done: TRUE
  Role is Standby. Server side stats:
   Received raw message: 0
   Received checkpointing requests: 0
    Invalid header counter: 0
======== Voice HA COUNTERS ========
Total number of checkpoint requests sent (Active): 0
Total APP DATA sent on Active: 0
Total CREATE sent on Active: 0
Total MODIFY sent on Active: 0
Total DELETE sent on Active: 0
Total number of checkpoint requested received (Standby): 0
Total APP DATA received on Standby: 0
Total CREATE received on Standby: 0
Total MODIFY received on Standby: 0
Total DELETE received on Standby:
Media Inactivity event count: 0
Max Media Up time since Call Create: 0 msecs
Queue Failed for MEDIA EVENT - move entry 2 sync pending db: 0
Queue Failed for CREATE - move entry to sync pending db: 0
Queue Failed for MODIFY - move entry to sync pending db: 0
Queue Failed for DELETE - move entry to sync pending db: 0
No Entry Found when processing Tick Queue Event: 0
Entry Deleted - never checkpointed :0
Added Element to Multi Delete List: 0
Standby received Delete as part of Multi-Delete Message: 0
Active Sent Multi Delete Message to Standby: 0
Standby Callback Invoked by CF: 0
Standby Callback Invoked by CF - Negotiation Message: 0
Standby Callback Invoked by CF - No Msg Header: 0
Standby Callback Invoked by CF - ISSU Xform Fail: 0
Standby Callback Invoked by CF - malloc VOIP Buffer fail: 0
Standby Callback Invoked by CF - enqueue to voip ha fail: 0
0 0 0 0 0 0 0 0 0 0 0 0 0 0 0 0 0 0 0 0 0 0 0 0 0 0 0
0 0 0 0 0 0 0 0 0 0 0 0 0 0 0 0 0 0 0 0 0 0 0 0 0 0
0 0 0 0 0 0 0 0 0 0 0 0 0 0 0 0 0 0 0 0 0 0 0 0 0 0 0
0 0 0 0 0 0 0 0 0 0 0 0 0 0 0 0 0 0 0 0 0 0 0 0 0 0 0
0 0 0 0 0 0 0 0 0 0 0 0 0 0 0 0 0 0 0 0 0
Checkpoint overflow: 0
HA DB elememnt pool overrun count: 0
HA DB aux element pool overrun count: 0
HA DB insertion failure count: 0
HA DB deletion failure count: 0
Tick event pool overrun count: 0
Tick event queue overrun count: 0
Checkpoint send failure count - ISSU Transform Failure: 0
Checkpoint send failure count - CF failed: 0
Checkpoint get buffer failure count: 0
Checkpoint Received IPC Flow ON from CF: 0
Checkpoint Received IPC Flow OFF from CF: 0
```
### **Verify SIP IP Address Bindings**

Use the **show sip-ua status** command to verify SIP IP address bindings.

```
Router#show sip-ua status
SIP User Agent Status
SIP User Agent for UDP : ENABLED
SIP User Agent for TCP : ENABLED
SIP User Agent for TLS over TCP : ENABLED
SIP User Agent bind status(signaling): DISABLED
```
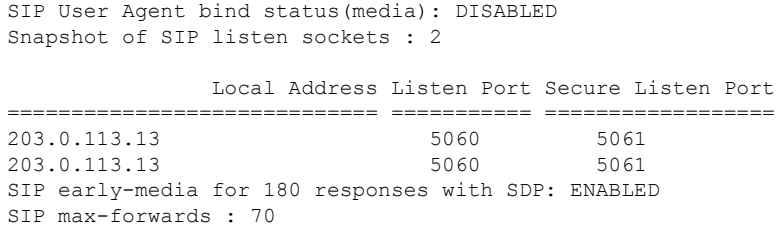

### **Verify Current CPU Use**

Use the **show process cpu history** to verify the CPU utilization percentage at regular intervals.

Check CPU utilization before performing a switchover and proceed with a forced failover only when the CPU utilization is less than 70%. You can also use **show process cpu sorted** command repeatedly to know the CPU utilization for a particular process.

### **Force a Manual Failover for Testing**

Box-to-box redundancy on the Cisco ASR 1000 Series Router platform supports full stateful switchover of calls. This means the media (RTP) and signaling information of the calls is preserved.

You can expect that switchovers occuring in real environments, where there is a constant mixture of calls in transient (call setup or being modified) and established state, result in some dropped calls during a failover.

To check that your configuration is correct, you can force a manual switchover.

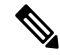

A switchover involves the active router reloading, while the standby router takes over and becomes the new active router, processing incoming calls and maintaining the media streams and signaling information for calls until they are complete. The new active router continues to act as such until another switchover occurs. There is no pre-emption mechanism on Box-to-box redundancy. **Note**

### **Before you begin**

Before you start a manual switchover, take note of the following:

- Monitor the CPU utilization % on the active and standby router pair. The active router has the higher CPU utilization as it is actively handling the calls, while the standby router shows little CPU utilization.
- Ensure that you perform a manual switchover when the CPU utilization of the active router is not more than 70%.
- Use the **show voip rtp connection** command to make sure that existing calls across the active and standby router pair are in sync.

You can achieve manual switchovers in various ways:

### **Procedure**

- Initiate the manual switchover by using the CLI **redundancy application reload group** *RG ID* **self** on the active router.
- Reload of the active router
- Power cycle the active router
- Pull out any RG configured interface of the active router
- Shutdown any RG configured interface of the active router

## **Troubleshoot High Availability Issues**

Use the following show and debug commands to troubleshoot High Availability issues:

- **show redundancy application group all**
- **show redundancy application transport clients**
- **show redundancy client domain all | inc VOIP RG**
- **show voice high-availability summary**
- **show voip fpi stats**
- **debug voip rtp session**
- **debug voice high-availability all**
- **debug voip fpi all**
- **debug redundancy application group** {**config** | **faults** | **media** | **protocol** | **rii transport** | **vp**}

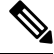

**Note** On every switchover after reload, you must enable the debugs on the new standby router.

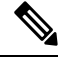

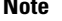

Do not turn on many debugs on a system carrying high volume of active call traffic.

### **Troubleshooting Tips**

- Check for proper HA states on both the active and standby router in the output of the show commands, like **show redundancy application group**.
- Perform incoming and outgoing ping tests with the VIPs employed.
- In the presence of active calls, look for the use of any physical interface's IP address in the output of **show voip rtp connections** on both the active and standby routers. VIP must be used in both the show outputs and the debugs.
- In the output of **show voip rtp connection | inc Found** and **show call active voice compact | inc Total** on both the active and standby routers, check for any large number of mismatched calls.
- To debug problems, enable the corresponding debug options:
	- VoIP RTP
	- VoIP FPI
	- VoIP HA

 $\mathbf l$ 

• SPIs (SIP, H.323, SCCPAPP)

I

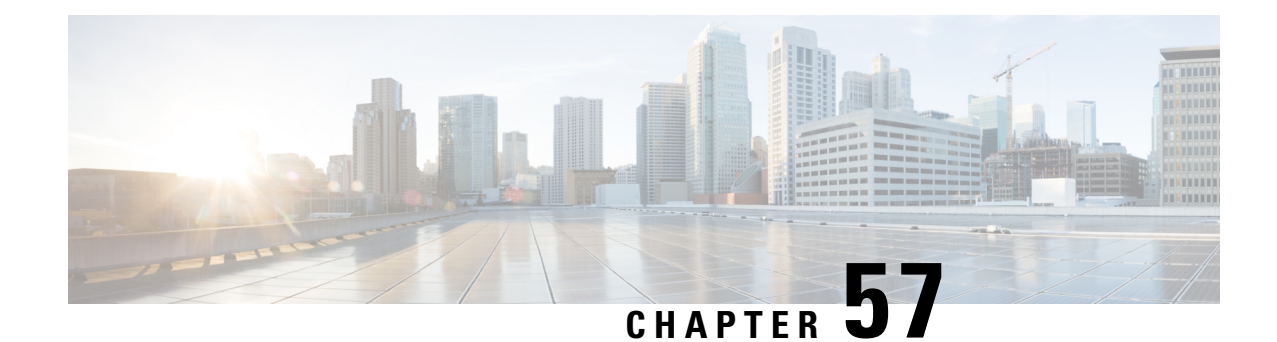

# **High Availability on Cisco CSR 1000V or C8000V Cloud Services Routers**

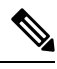

**Note**

Cisco Cloud Services Router 1000V Series (CSR 1000V) is no longer supported from Cisco IOS XE Bengaluru 17.4.1a onwards. If you are using CSR 1000V, you have to upgrade to Cisco Catalyst 8000V Edge Software (Catalyst 8000V). For End-of-Life information on CSR 1000V, see End-of-Sale and End-of-Life [Announcement](https://www.cisco.com/c/en/us/products/collateral/routers/cloud-services-router-1000v-series/eos-eol-notice-c51-741690.html) for the Select Cisco CSR 1000v [Licenses.](https://www.cisco.com/c/en/us/products/collateral/routers/cloud-services-router-1000v-series/eos-eol-notice-c51-741690.html)

The High Availability (HA) feature allows you to benefit from the failover capability of Cisco Unified Border Element (CUBE) on two routers, one active and one standby. When the active router goes down for any reason, the standby router takes over seamlessly, preserving and processing your calls.

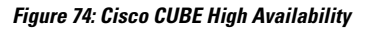

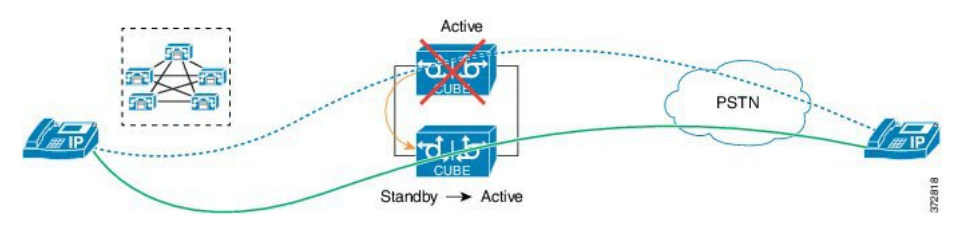

- About vCUBE High [Availability](#page-796-0) on CSR 1000V or C8000V Cloud Services Routers, on page 759
- How to Configure vCUBE High [Availability](#page-803-0) on Cisco CSR 1000v or C8000V, on page 766
- [Troubleshoot](#page-806-0) High Availability Issues, on page 769

# <span id="page-796-0"></span>**About vCUBE High Availability on CSR 1000V or C8000V Cloud Services Routers**

Cisco Unified Border Element running on Cisco CSR 1000v Series Cloud Services Router and C8000V is called Virtual CUBE (vCUBE). vCUBE leverages Redundancy Group (RG) Infrastructure to provide high availability. HA is configured between two vCUBE Cisco CSR 1000v or C8000V instances running on either the same host or across different hosts that are connected through the same switch.

You can configure vCUBE on Cisco CSR 1000v or C8000V running on virtualized hosts listed in the [Cisco](https://www.cisco.com/c/en/us/products/collateral/unified-communications/unified-border-element/data-sheet-c78-729692.html) Unified Border [Element](https://www.cisco.com/c/en/us/products/collateral/unified-communications/unified-border-element/data-sheet-c78-729692.html) Data Sheet.

### **Box-to-Box Redundancy**

Box-to-box redundancy enables configuring a pair of routers to act as back up for each other. In the router pair, the active router is determined based on the failover conditions. The router pair continuously exchange status messages. CUBE session information is checkpointed acrossthe active and standby router. This enables the standby router to immediately take over all CUBE call processing responsibilities when the active router becomes unavailable.

### **Redundancy Group (RG) Infrastructure**

A group of redundant interfaces form a Redundancy Group. The active and standby routers are connected by a configurable control link and data synchronization link. The control link is used to communicate the redundancy state for each router. The data synchronization link is used to transfer stateful information to synchronize the stateful database for the calls and media flows. Each pair of redundant interfaces is configured with the same unique ID number, also known as the Redundancy Interface Identifier (RII).

A Virtual IP address (VIP) is configured on interfaces that connect to the external network. All signaling and media issourced from and sent to the Virtual IPaddress. External devicessuch as Cisco Unified Communication Manager, uses VIP as the destination IP address for the calls traversing through Cisco UBE.

The following figure shows the redundancy group configured for a pair of routers with a single outgoing interface.

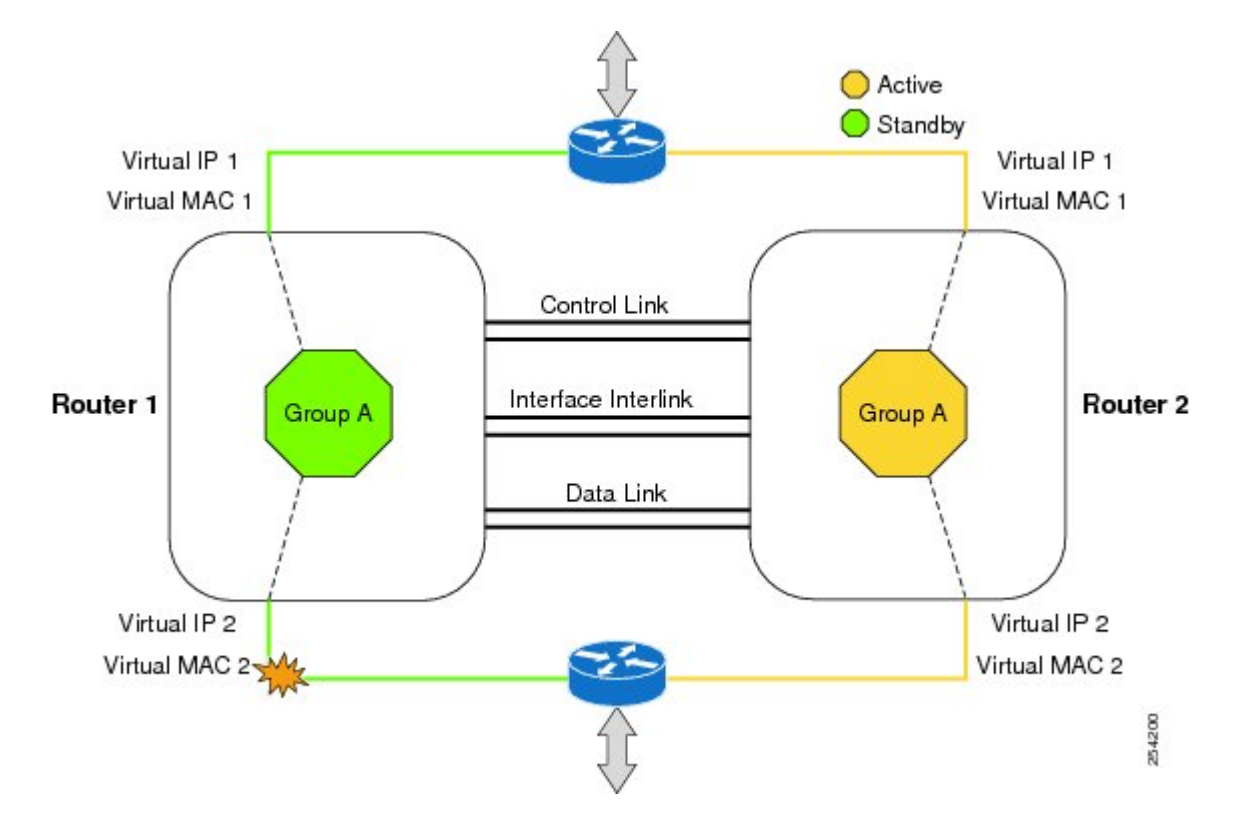

#### **Figure 75: Redundancy Group Configuration**

# **Network Topology**

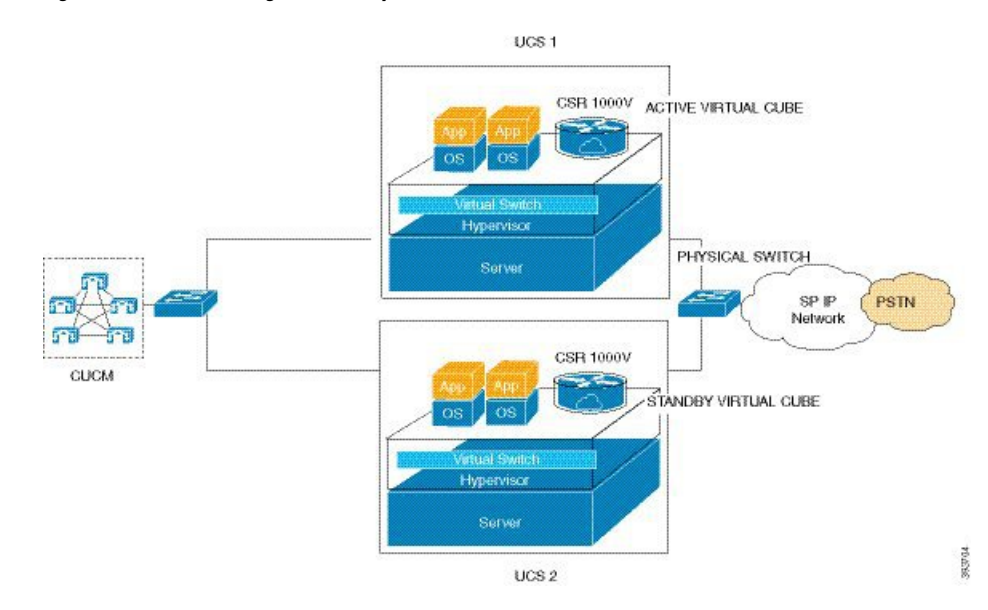

**Figure 76: Virtual CUBE High Availability**

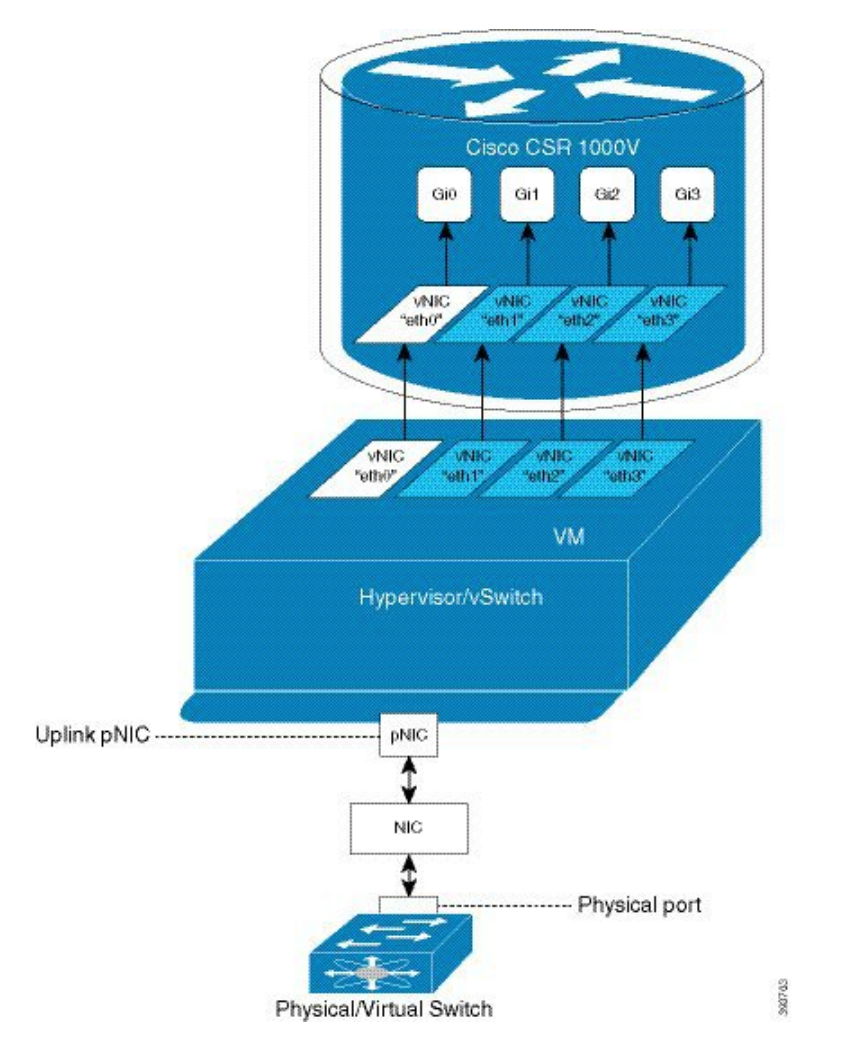

**Figure 77: vNICs Mapped to Cisco CSR 1000V Router Interfaces**

We recommend that you keep the following in mind when enabling this topology:

- Connect the Cisco CSR 1000v or C8000V running on the server to the virtual switch within the virtualized host. Then connect the virtual switches to external switches using the physical host interfaces. The virtual switch routes the traffic internally between the virtual machines and also connects the external networks.
- Configure high-availability connectivity using redundancy on virtual switch to avoid checkpointing failures.

In a scenario where the physical switch is down and there is no redundancy configured on virtual switch, the active router continues to process calls as it tracks only the status of virtual switch (which is up). At the same time, the standby router assumes the role of active router as it does not receive keepalive messages from the active router through the physical switch. Hence checkpointing fails. To avoid such scenarios, we recommend you to configure high availability connectivity using redundancy on virtual switch.

• Do not track the switches that are used to connect non-networking end devices or LAN, to determine uplink failures.

- Connect the redundancy group control and data interfaces in the CUBE HA pair to the same physical switch to avoid any latency in the network.
- The RG control and data interfaces of the CUBE HA pair can be connected through a back-to-back cable or using a switch. However, it is recommended to use Portchannel for the RG control and data interfaces for redundancy. A single connection using back-to-back cable or switch presents a single point of failure due to a faulty cable, port, or switch, resulting in error state where both routers are Active.
- If the RG ID is the same for the two different CUBE HA pairs, keepalive interface for check-pointing the RG control and data, and traffic must be in a different subnet or VLAN.

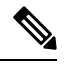

This recommendation is applicable only if you connect using a switch, not by back-to-back cables. **Note**

• You can configure a maximum of two redundancy groups. Hence, there can be only two Active and Standby pairs within the same network.

### $\mathscr{D}_{\mathbf{z}}$

- This recommendation is applicable only if you connect using a switch, not by back-to-back cables. **Note**
	- Source all signaling and media from and to the virtual IP address.
	- Always save the running configuration to avoid losing it due to router reload during a failover.
	- Virtual Routing and Forwarding
		- Define Virtual Router Forwarding (VRF) in the same order on both Active and Standby routers for an accurate synchronization of data.
		- You can configure VRFs only on the traffic interface (SIP and RTP). Do not configure VRF on redundancy group control and data interface.
		- VRF configurations on both the Active and Standby router must be identical. VRF IDs checkpoints for the calls before and after switchover (includes VRF-based RTP port range).
	- Manually copy the configurations from one router to the other.
	- Replicating the configuration on the Standby router does not commit to the startup configuration; it is the running configuration. You must run the **write memory** command to commit the changes that are synchronized from the Active router on the Standby router.

### **Considerations and Restrictions**

The following is a list of further considerations and restrictions you should know before configuring this topology:

### **Considerations**

Before you configure High Availability feature on Cisco UBE, understand its behavior, and also know the Cisco IOS XE Software version that is required for supporting the call processing features to work seamlessly after switchover.

- Only active calls are checkpointed (Calls that are connected with 200 OK or ACK transaction completed).
- When you apply and save the configuration for the first time, the platform must be reloaded.
- For H.323, and TCP-based calls, media preservation is supported after the failover, but session signaling is not preserved.
- If you have Cisco Unified Customer Voice Portal (CVP) in your network, we recommend that you configure TCP session transport for the SIP trunk between CVP and CUBE.
- Upon failover, the previously active CUBE reloads by design.
- CUBE uses the virtual IP address to communicate Smart Licensing information.
- For SIP-SIP TLS calls, configure both the active and standby CUBE as trust points to a common external CA Server.
- TCP sessions are not preserved during the failover. Remote user agents are expected to reestablish TCP sessions (using port 5060) before sending subsequent messages.
- Call Admission Control (CAC) state is maintained through switchover. After Stateful Switchover, no calls are allowed if the CAC limit is reached before the switchover.
- Up to six multimedia lines in the SDP are checkpointed for CUBE high availability. From Cisco IOS XE Release 3.17 onwards, SDP Passthru (up to two m-lines) calls are also checkpointed.
- Survivability.tcl preservation is supported from Cisco IOS XE Release 3.17 onwards for Unified Customer Voice Portal (CVP) deployments.
- SRTP-RTP, SRTP-SRTP, and SRTP Passthru are supported.

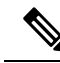

- Redundancy control traffic that is exchanged between CUBE-1 and CUBE-2 is not secured natively and displays SRTP encryption keys in cleartext. If SRTP is used, you must secure this traffic by configuring a transport IPsec tunnel between the two interfaces that are used as the redundancy control link. **Note**
	- Port channel is supported for both RG control data and traffic interfaces only from Cisco IOS XE 16.3.1 onwards.

#### **Figure 78: Additional Supported Options for CUBE HA**

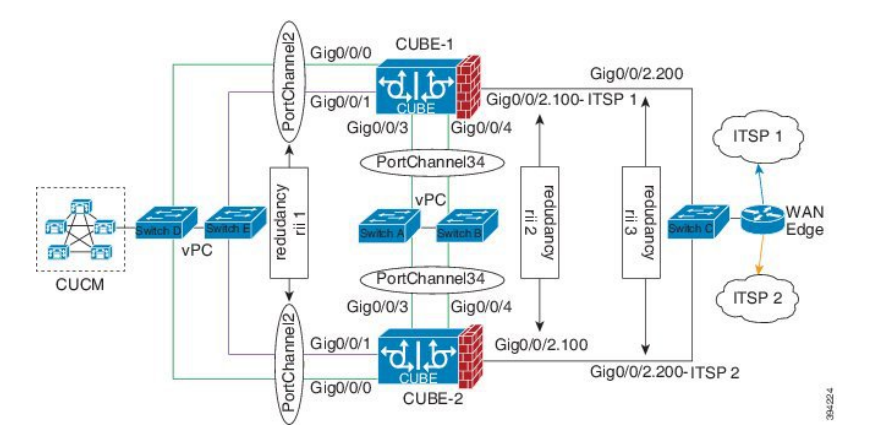

- While deploying High Availability pair with Application Centric Infrastructure (ACI), perform one of the following:
	- Disable IP data plane learning on the VRF.

Refer to IP [Data-plane](https://www.cisco.com/c/en/us/solutions/collateral/data-center-virtualization/application-centric-infrastructure/white-paper-c11-739989.html#IPDataplaneLearning) Learning for details.

• Use an intermediate Layer 3 switch between the High Availability pair and the ACI deployment. This Layer 3 switch prevents the ACI from directly learning the CUBE IPaddress and its associated MAC addresses.

### **Restrictions**

- Geographic stateful switchover is not supported.
- Calls in the transient state at the time of switchover are not preserved.
- IPv6 is not supported.
- All SCCP-based media resources (Conference bridge, Transcoding, Hardware MTP, and Software MTP) are not supported.
- Cisco Unified Survivable Remote Site Telephony (Cisco Unified SRST) or TDM Gateway colocation on CUBE HA is not supported.
- Routers connected through Metropolitan Area Network (MAN) Ethernet regardless of latency are not supported.
- Out-of-band DTMF (Notify or KPML) is not supported post switchover. Only rtp-nte to rtp-nte and voice-inband to voice-inband DTMF works after the switchover.
- Media-flow around and UC Services API (Cisco Unified Communications Manager Network-Based Recording) are not supported.
- You cannot terminate Wide Area Network (WAN) on CUBE directly or Data HA on either side. Both active and standby routers must be in the same Data Center and connected to the same physical switch.
- The Courtesy Callback (CCB) feature is not supported if a callback was registered with Cisco Unified Customer Voice Portal (CVP) and then a switchover was done on CUBE.
- You cannot configure a secondary IP address for the interfaces.
- If the redundancy group ID is same for the two different CUBE HA pairs, then the keepalive interface that is used for checkpointing RG control and data traffic must be in a different subnet or VLAN.

# <span id="page-803-0"></span>**How to Configure vCUBE High Availability on Cisco CSR 1000v or C8000V**

### **Before You Begin**

- Use Cisco IOS-XE Release 3.11 and or later on both active and standby routers.
- Ensure that you have the required licenses for configuring high availability. For detailed information, see Cisco Unified Border [Element](https://www.cisco.com/c/en/us/products/collateral/unified-communications/unified-border-element/data-sheet-c78-729692.html) Data Sheet.

### **Configure High Availability**

### **Procedure**

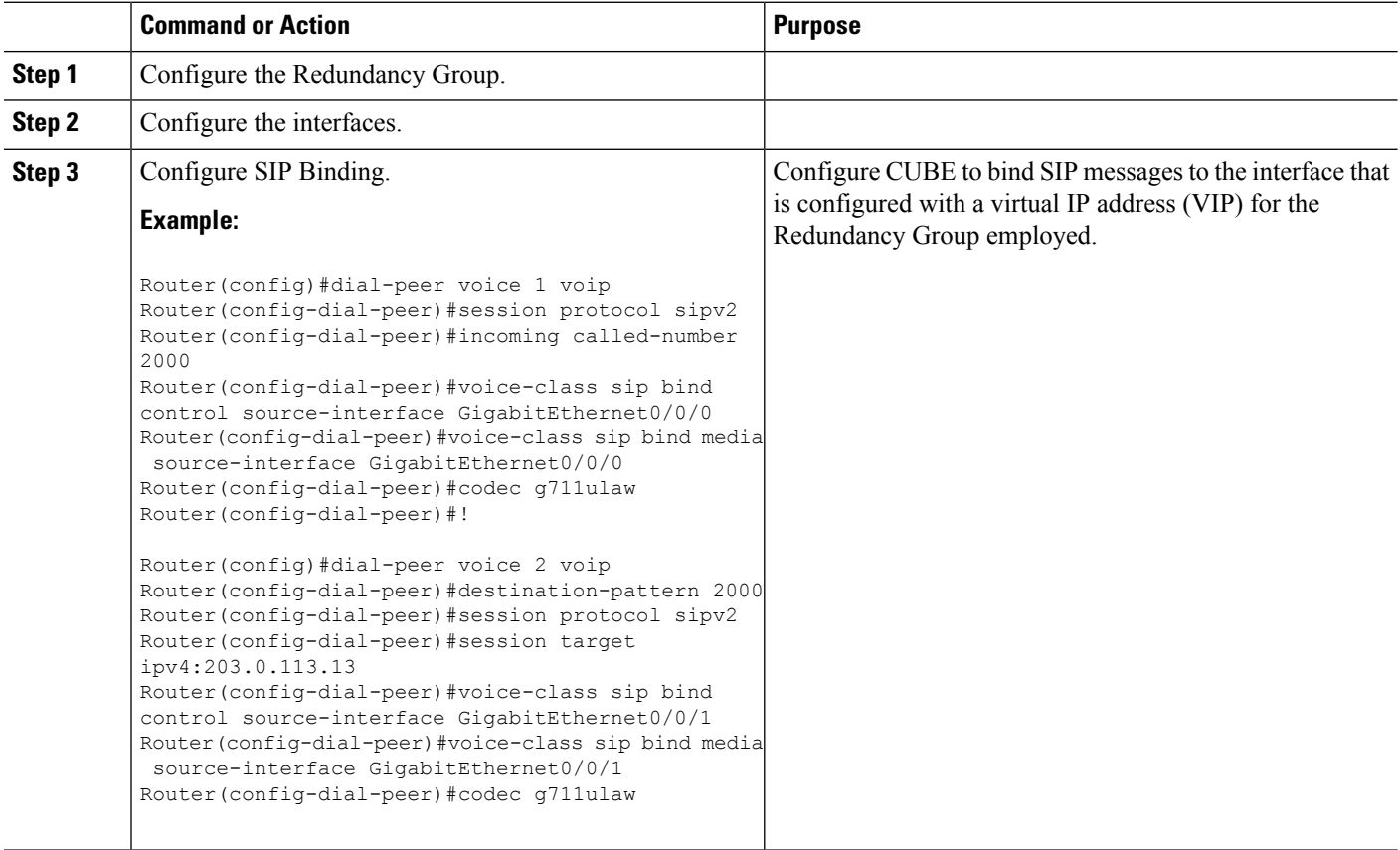

 $\mathbf{l}$ 

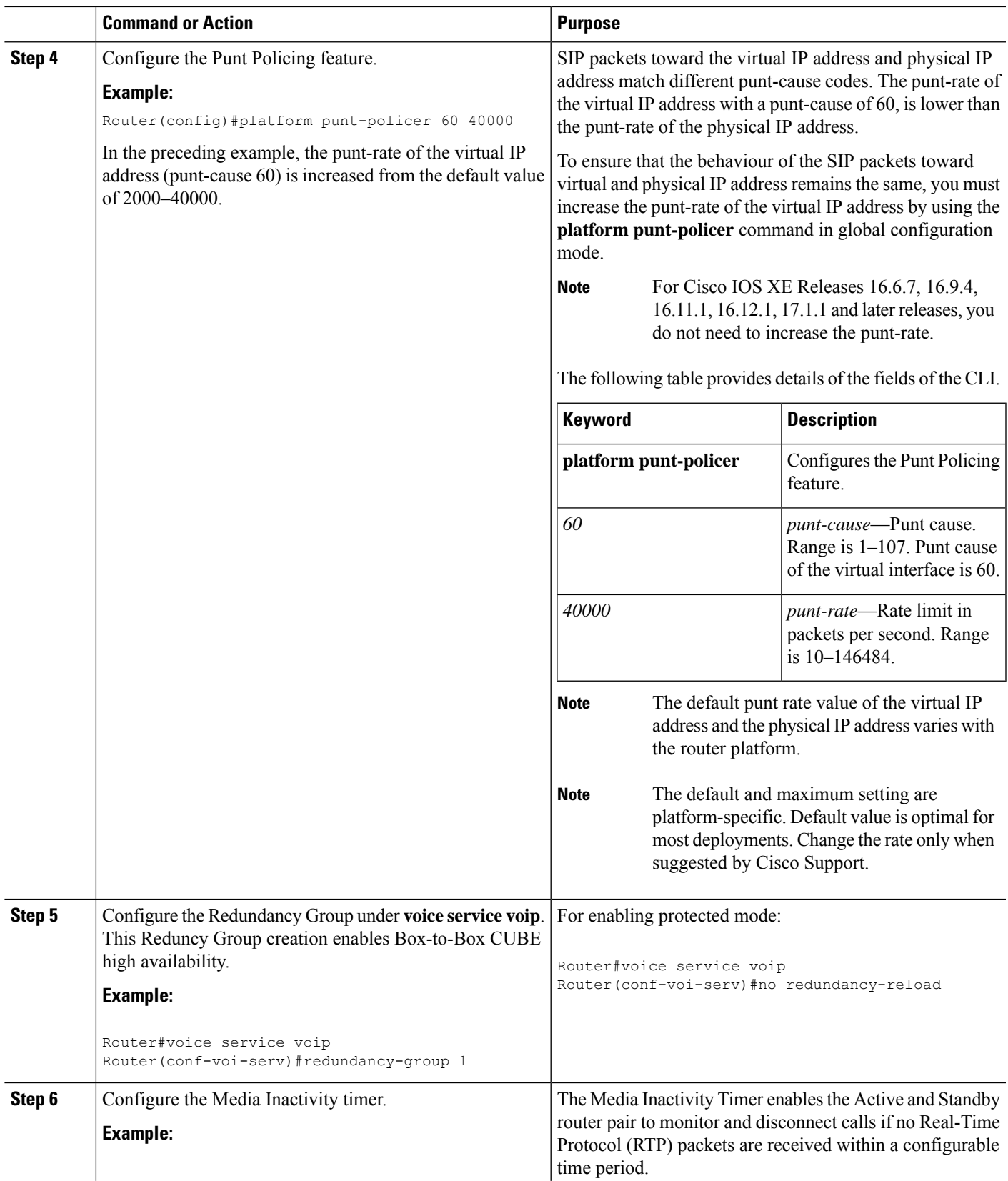

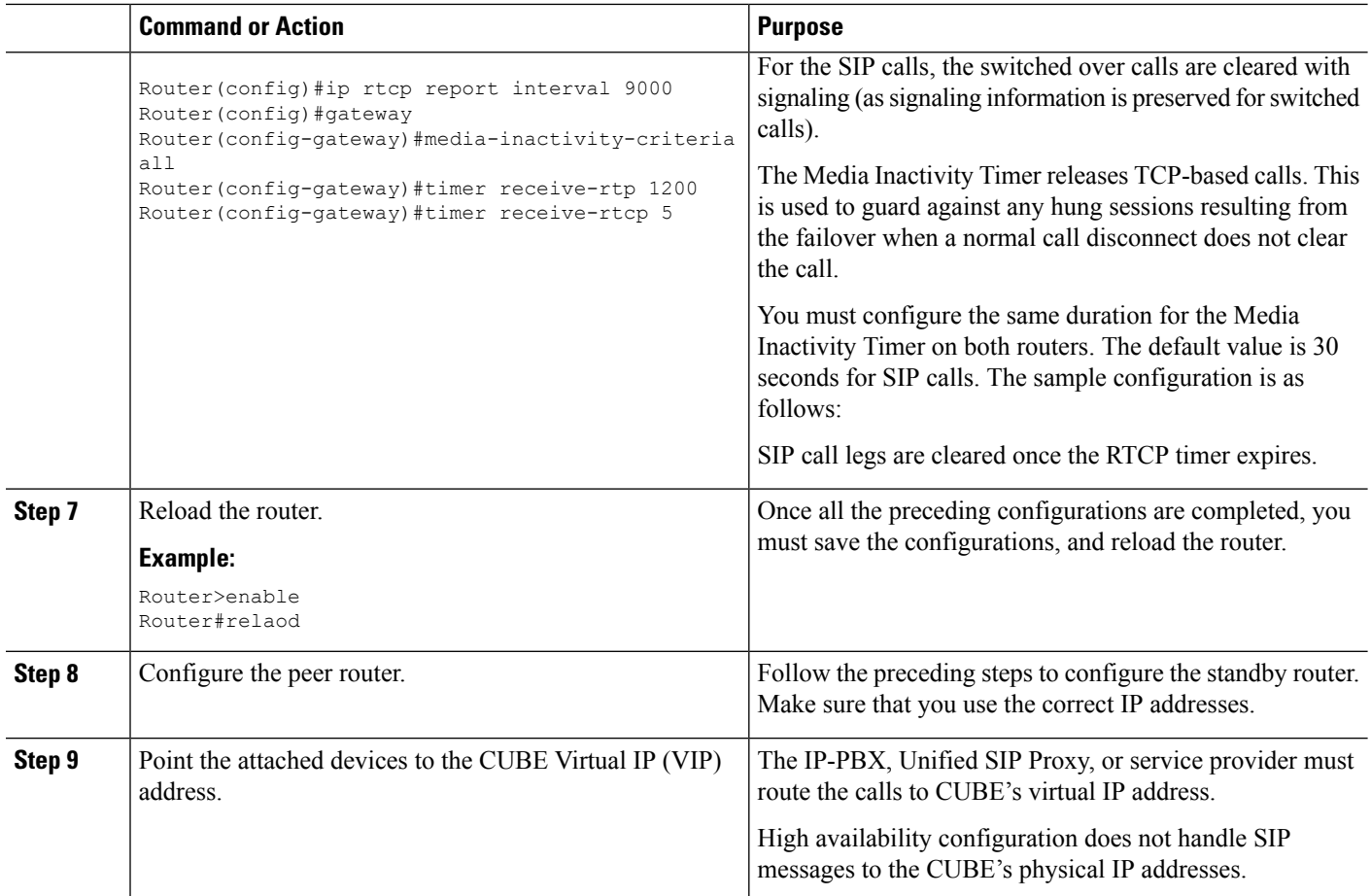

## **Configuration Example**

### **Active Router:**

```
voice service voip
no ip address trusted authenticate
allow-connections sip to sip
redundancy-group 1
sip
 bind control source-interface GigabitEthernet1
 bind media source-interface GigabitEthernet1
!
redundancy
application redundancy
 group 1
  name cube_b2b_ha_1
  priority 125 failover threshold 75
  timers delay 30 reload 60
  control GigabitEthernet2 protocol 1
  data GigabitEthernet2
  track 1 shutdown
 protocol 1
  name cube_b2b_ha_1
  authentication text sol_ha1
!
```
Ш

```
track 1 interface GigabitEthernet1 line-protocol
!
interface GigabitEthernet1
ip address 192.0.2.1 255.255.255.0
negotiation auto
no mop enabled
no mop sysid
redundancy rii 102
redundancy group 1 ip 192.0.2.3 exclusive
!
interface GigabitEthernet2
ip address 198.51.100.1 255.255.255.0
negotiation auto
no mop enabled
no mop sysid
```
### **Standby Router:**

```
voice service voip
no ip address trusted authenticate
allow-connections sip to sip
redundancy-group 2
sip
 bind control source-interface GigabitEthernet1
 bind media source-interface GigabitEthernet1
!
redundancy
application redundancy
  group 2
  name cube_b2b_ha_1
  priority 100 failover threshold 75
  timers delay 30 reload 60
   control GigabitEthernet2 protocol 1
   data GigabitEthernet2
   track 1 shutdown
 protocol 1
  name cube_b2b_ha_1
   authentication text sol_ha1
!
track 1 interface GigabitEthernet1 line-protocol
!
interface GigabitEthernet1
ip address 192.0.2.2 255.255.255.0
negotiation auto
no mop enabled
no mop sysid
redundancy rii 102
redundancy group 2 ip 192.0.2.3 exclusive
!
interface GigabitEthernet2
ip address 198.51.100.2 255.255.255.0
negotiation auto
no mop enabled
no mop sysid
```
# <span id="page-806-0"></span>**Troubleshoot High Availability Issues**

Use the following show and debug commands to troubleshoot High Availability issues:

- **show redundancy application group all**
- **show redundancy application transport clients**
- **show redundancy client domain all | inc VOIP RG**
- **show voice high-availability summary**
- **show voip fpi stats**
- **debug voip rtp session**
- **debug voice high-availability all**
- **debug voip fpi all**
- **debug redundancey application group {config | faults | media | protocol | rii transport | vp}**

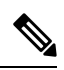

**Note** Do not turn on a large number of debugs on a system carrying high volume of active call traffic.

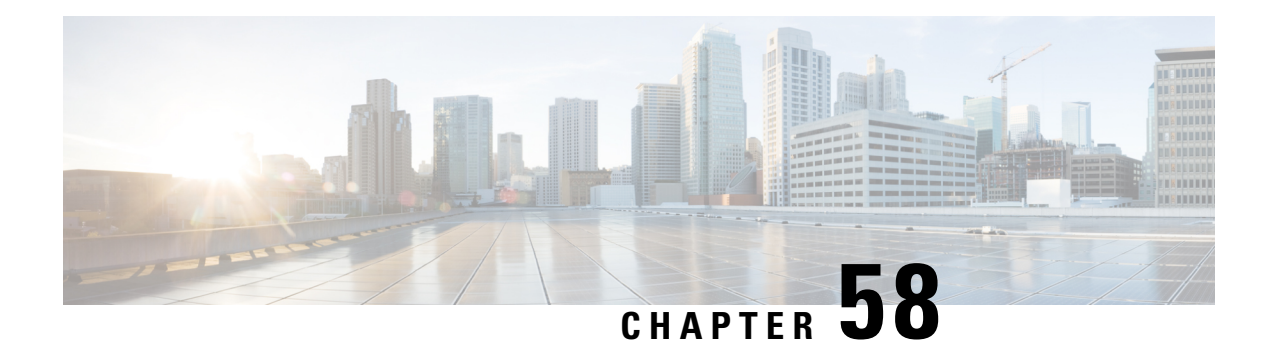

# **High Availability on Cisco Integrated Services Routers (ISR-G2)**

The High Availability (HA) feature allows you to benefit from the failover capability of Cisco Unified Border Element (CUBE) on two routers, one active and one standby. When the active router goes down for any reason, the standby router takes over seamlessly, preserving and processing your calls.

### **Figure 79: Cisco CUBE High Availability**

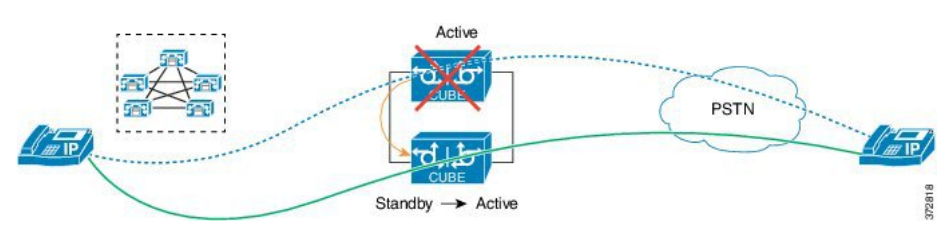

- About CUBE High [Availability](#page-808-0) on Cisco ISR-G2, on page 771
- How to Configure CUBE High [Availability](#page-828-0) on Cisco ISR-G2, on page 791
- Verify Your [Configurations,](#page-842-0) on page 805
- [Troubleshoot](#page-845-0) High Availability Issues , on page 808

# <span id="page-808-0"></span>**About CUBE High Availability on Cisco ISR-G2**

CUBE supports Box-to-box redundancy on Cisco Integrated Services Router Generation 2 Router (ISR-G2) and uses Hot Standby Routing Protocol (HSRP) technology to provide High Availability.

### **Box-to-Box Redundancy**

Box-to-box redundancy enables configuring a pair of routers to act as back up for each other. In the router pair, active router is determined based on the failover conditions. The router pair continuously exchange status messages. Cisco UBE session information is checkpointed across the active and standby router. This enables the standby router to immediately take over all Cisco UBE call processing responsibilities when the active router becomes unavailable.

### **Hot Standby Router Protocol (HSRP)**

Hot Standby Router Protocol (HSRP) technology provides high network availability by not relying on any single router for routing IP traffic from hosts on the network.

By sharing an IP address and a MAC (Layer 2) address, two or more routers consist a virtual router group that is called a Standby group or HSRP group. This HSRP group acts as a single virtual router to hosts on the LAN. HSRP is used to select an active router and a standby router in an HSRP group. The active router forwards packets that the host sends to the virtual router group. Active and standby routers continually exchange periodic HSRP messages once the protocol has completed the router selection process.

HSRP monitors both the inside and outside interfaces. If any of the interfaces go down, the whole router is considered down and the standby router takes over the responsibilities of the active router.

The RTP streams of established calls are checkpointed between the active and standby routers through the HSRP protocol. Therefore the media streams of established calls are preserved over the HSRP failover from the active to the standby routers. Calls in the transient state (calls that are not established yet, or are in the process of being modified with transfer or hold function) at the time of failover are disconnected.

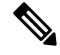

**Note** For redundant solutions that use HSRP, CDRs are only generated by the active router.

### **HSRP Features**

- Preemption—The HSRP preemption feature enables the router with the highest priority to immediately become the active router. Priority is determined as follows.
- **1.** Priority value that you configure.
- **2.** IP address.

In each case, higher value is of a greater priority.

- Preempt Delay—The preempt delay feature allows you to delay the preemption for a configurable time period. Preempt delay allows the router to populate its routing table before becoming the active router.
- Interface Tracking—Allows you to specify details of another interface on the router of the HSRP group. Interface tracking helps to monitor the change in the HSRP priority of a given HSRP group.

### **Network Topology**

This section describes how to configure the following dual-attached and single-attached network topology. The dual-attached network topology is the most common configuration, in which an active and standby pair of routers is used in a SIP trunk deployment between a Cisco Unified Communications Manager (Unified CM) and a service provider (SP) SIP trunk for PSTN access. It is also possible to configure CUBE HSRP Box-to-box redundancy with a single-attached network topology.

Ш

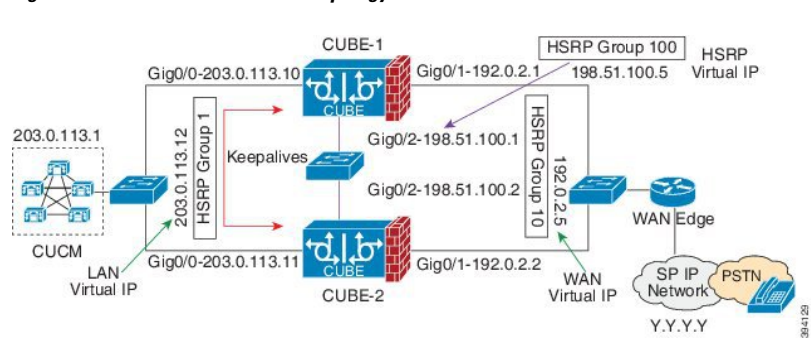

**Figure 80: Dual-Attached Network Topology**

**Figure 81: Single-Attached Network Topology**

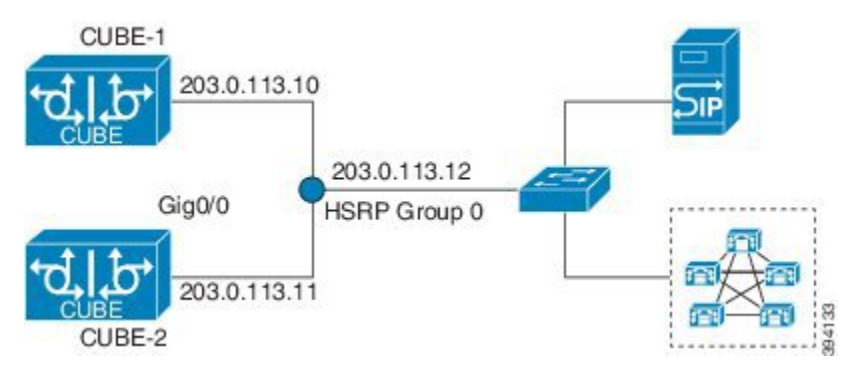

In these topologies, both active and standby routers have the same configuration and both platforms are connected through a physical switch across similar interfaces. This is required for Cisco UBE HA to work. For example, the CUBE-1 and CUBE-2 interface towards WAN must terminate on the same switch. Multiple interfaces or sub-interfaces can be used on either LAN or WAN side. Also, one Cisco UBE has a lower IP address across all three interfaces on the same Cisco UBE paltform. This criteria decides the HSRP active state.

We recommend that you keep the following in mind when configuring these topologies:

- Configure all interfaces of an HSRP group with the same priority.
- The active and standby router pair, and interface combination on a particular LAN must have a unique HSRP group number.

### **Configure CUBE High Availability Using HSRP**

### **Before you begin**

It is recommened that you have the knowledge of the following topics:

- How to configure and use Cisco IOS® Voice.
- How to configure and use CUBE.
- How HSRP high availability works on general router platforms.

Components used:

- Minimum software release of CUBE 8.5 (Cisco IOS Release 15.1.2T), implemented on a Cisco 2900 or 3900 Series Integrated Service Router Generation 2 (ISR G2).
- Two identical ISR G2s equipped with the UC Technology Package license (SL-29-UC-K9 or SL-39-UC-K9) installed, 1G DRAM memory, and Cisco IOS Software Release 15.1.2T or later.
- Both routers must be physically located on the same Ethernet LAN.
- The CUBE configuration of both routers is identical and must be manually copied from one router to the other.
- SIP-SIP call flows.

### **SUMMARY STEPS**

- **1.** Enable CUBE and CUBE Redundancy.
- **2.** Enable HSRP.
- **3.** Configure HSRP Communication Transport.
- **4.** Configure HSRP on Interfaces.
- **5.** Configure HSRP Timers.
- **6. Configure Media Inactivity Timer.**
- **7. Configure SIP Binding to HSRP Address**
- **8.** Reload Routers.
- **9. Point Attached Softswitches to CUBE HSRP Virtual Address**

### **DETAILED STEPS**

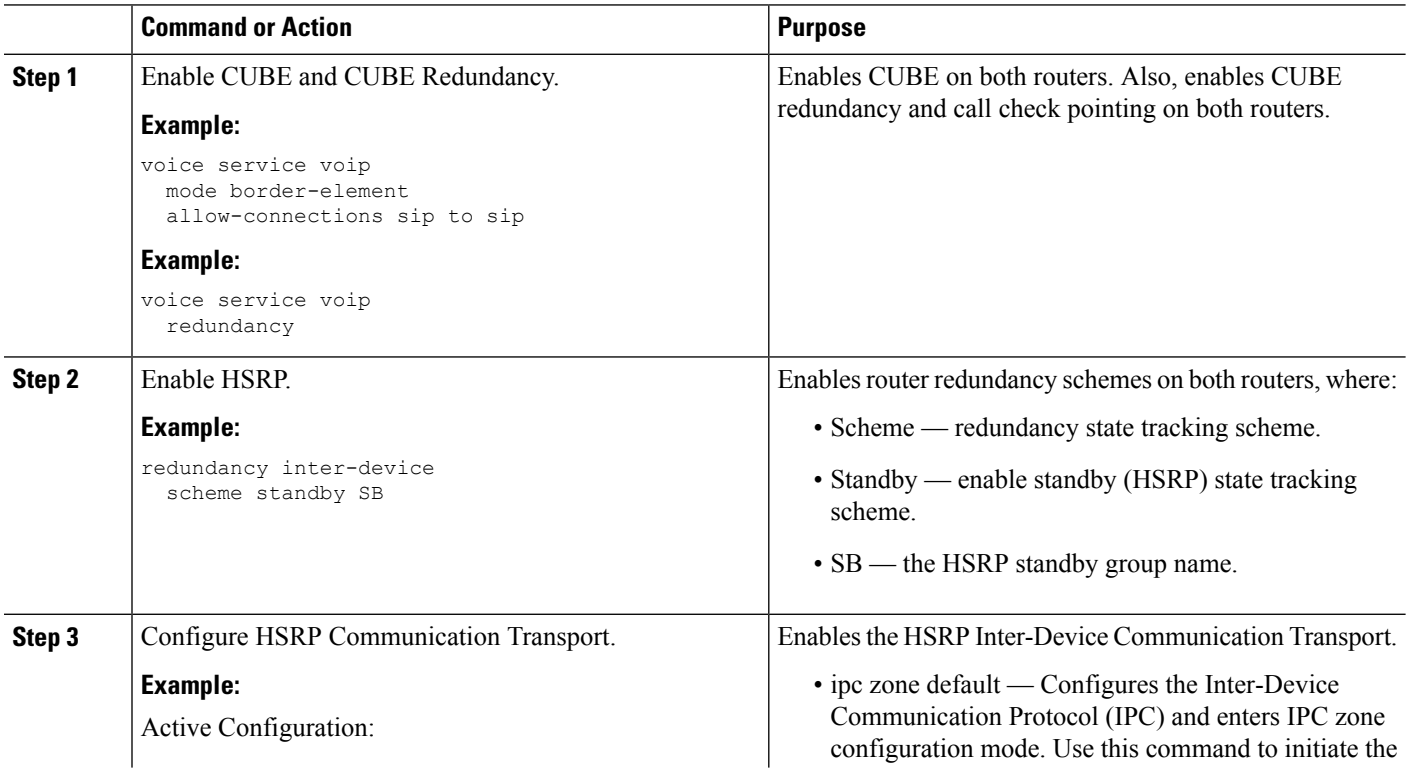

 $\mathbf{l}$ 

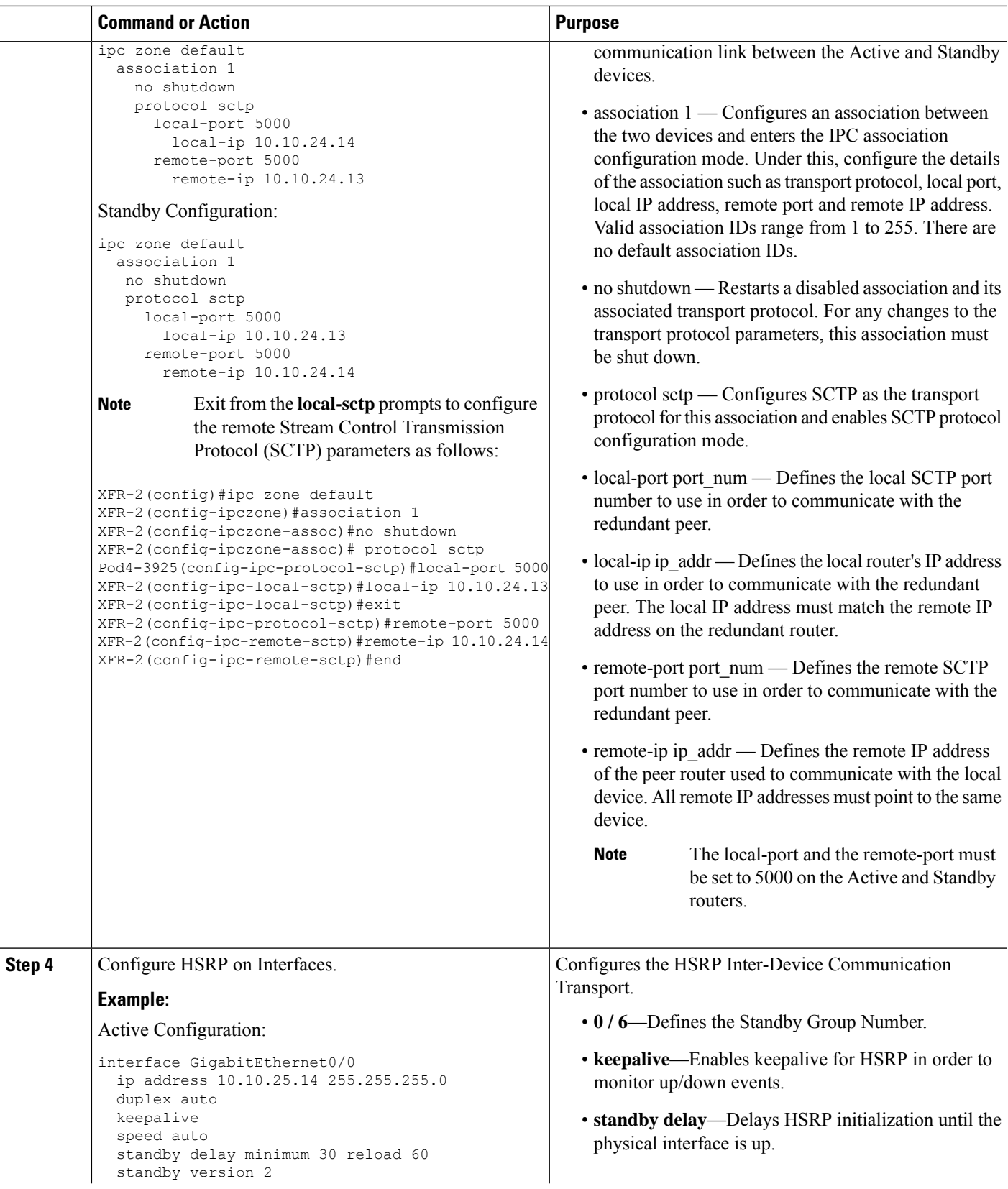

÷,

 $\mathbf I$ 

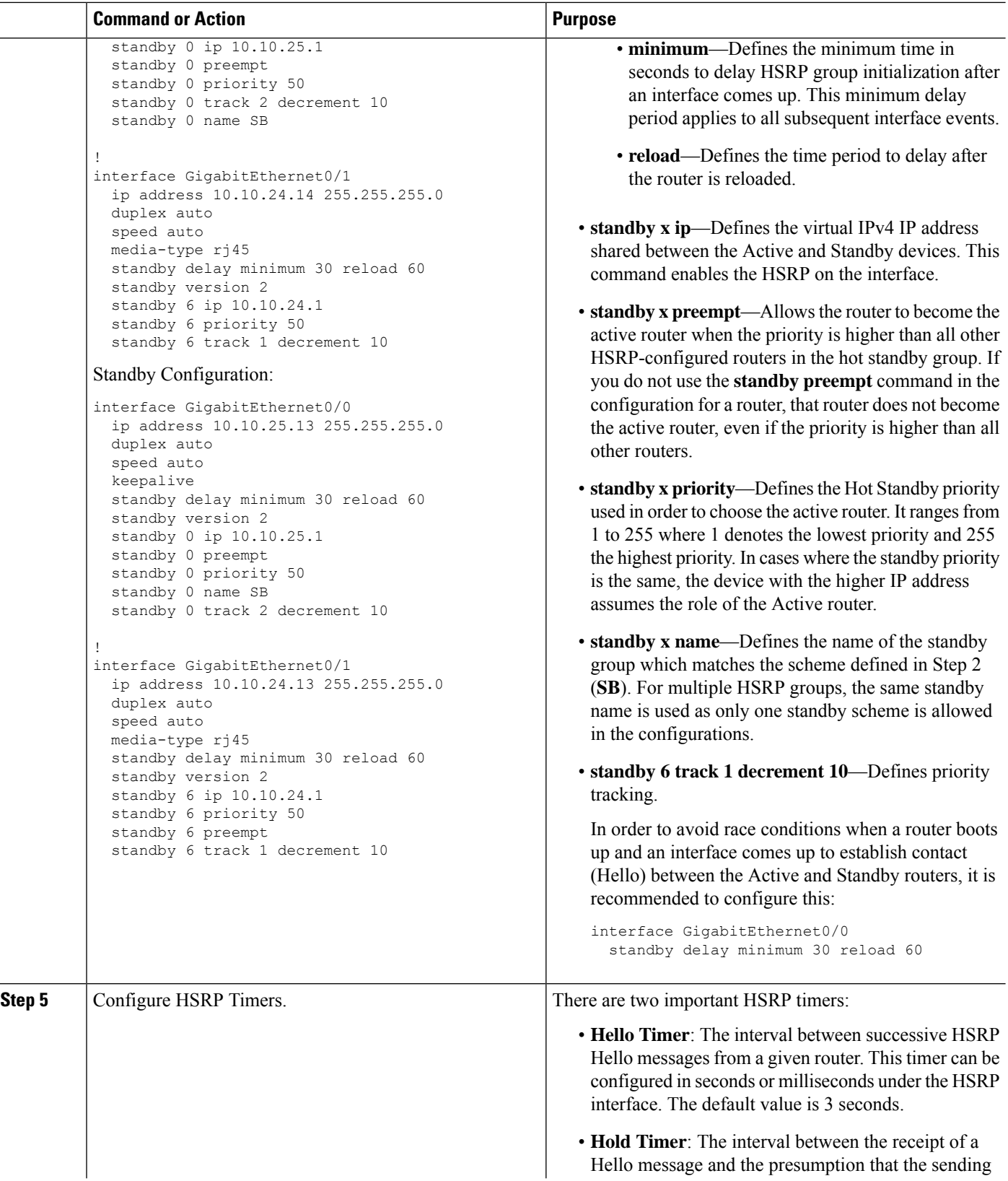

 $\mathbf{l}$ 

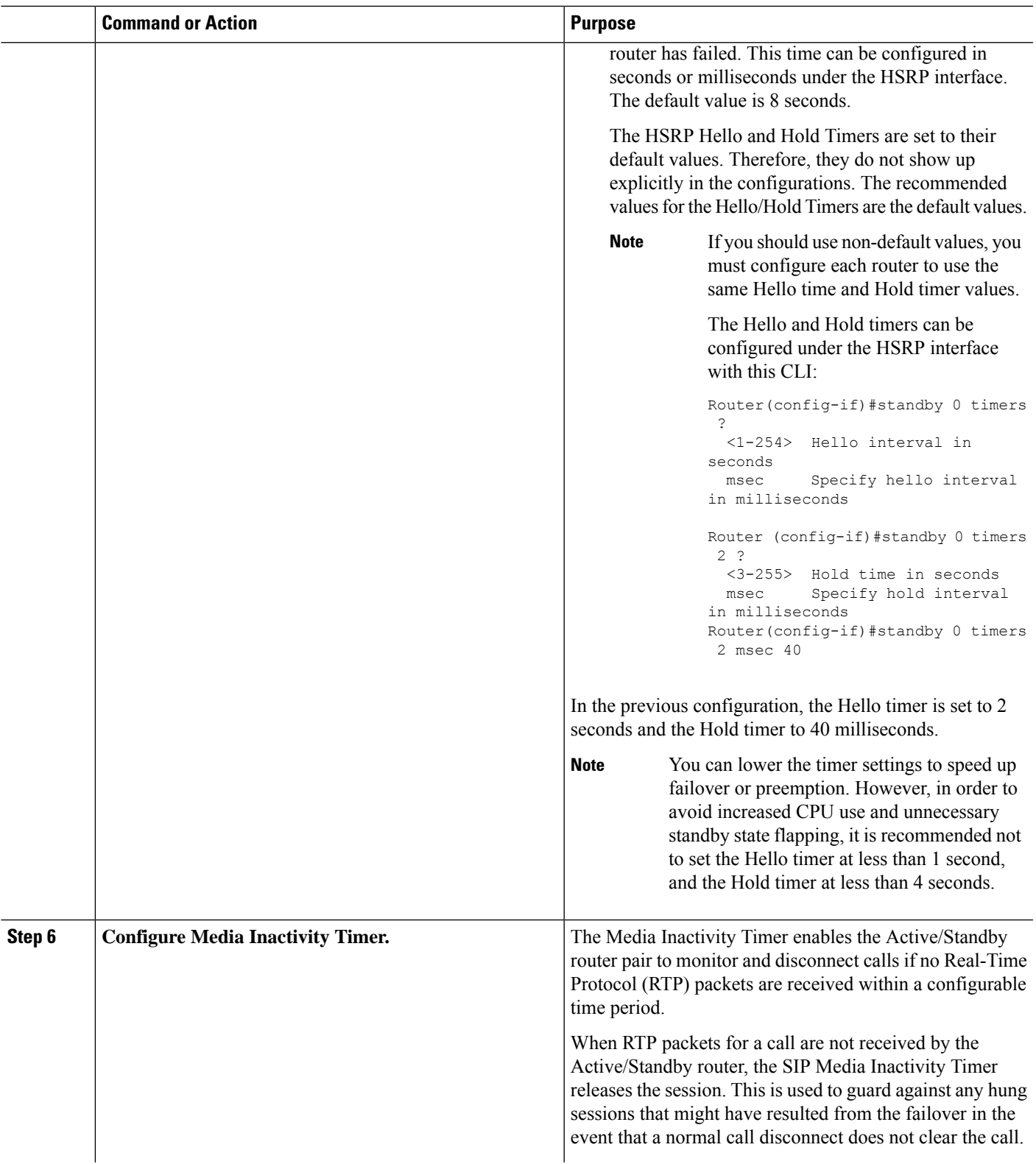

 $\overline{a}$ 

I

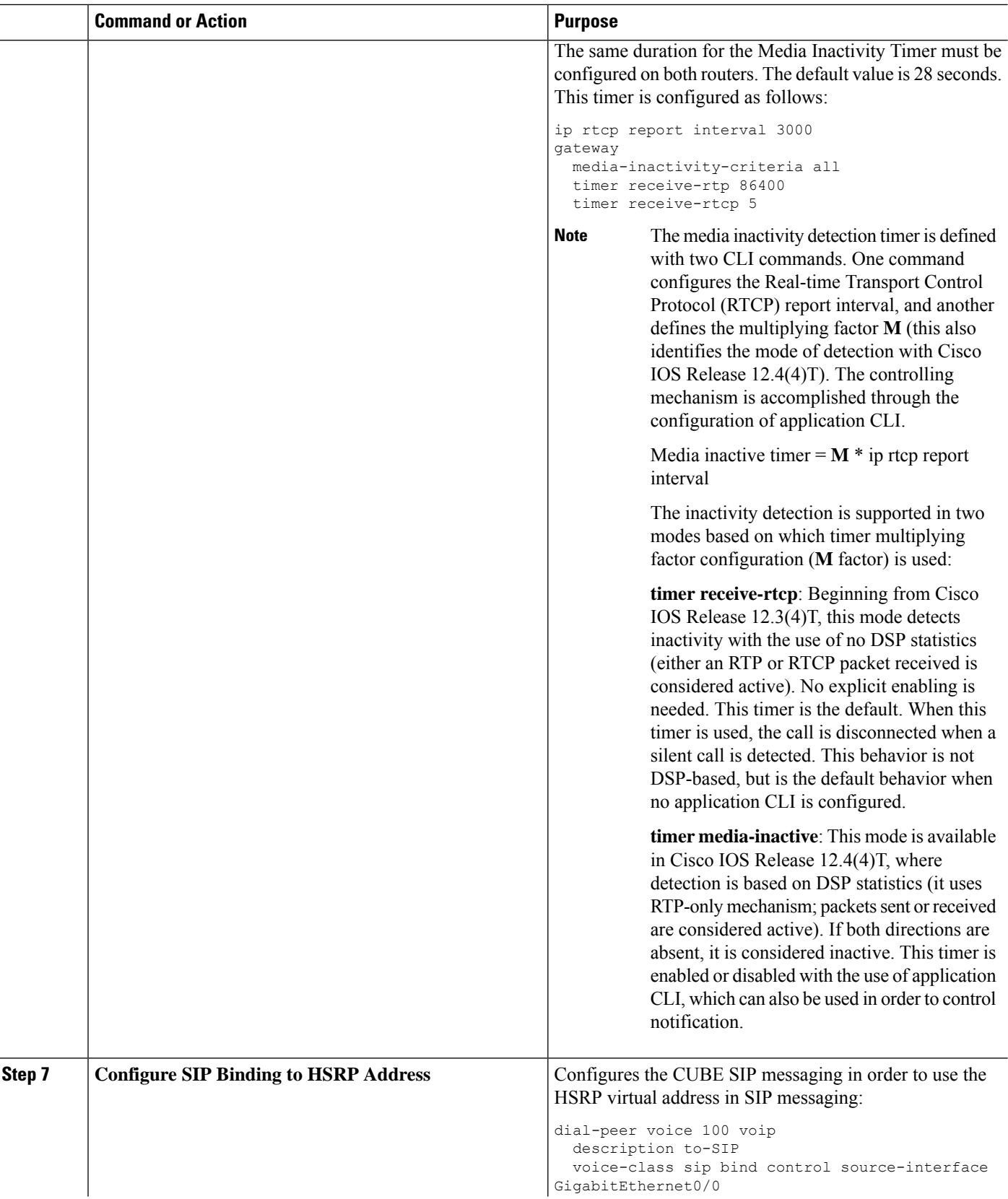

L.

 $\mathbf{l}$ 

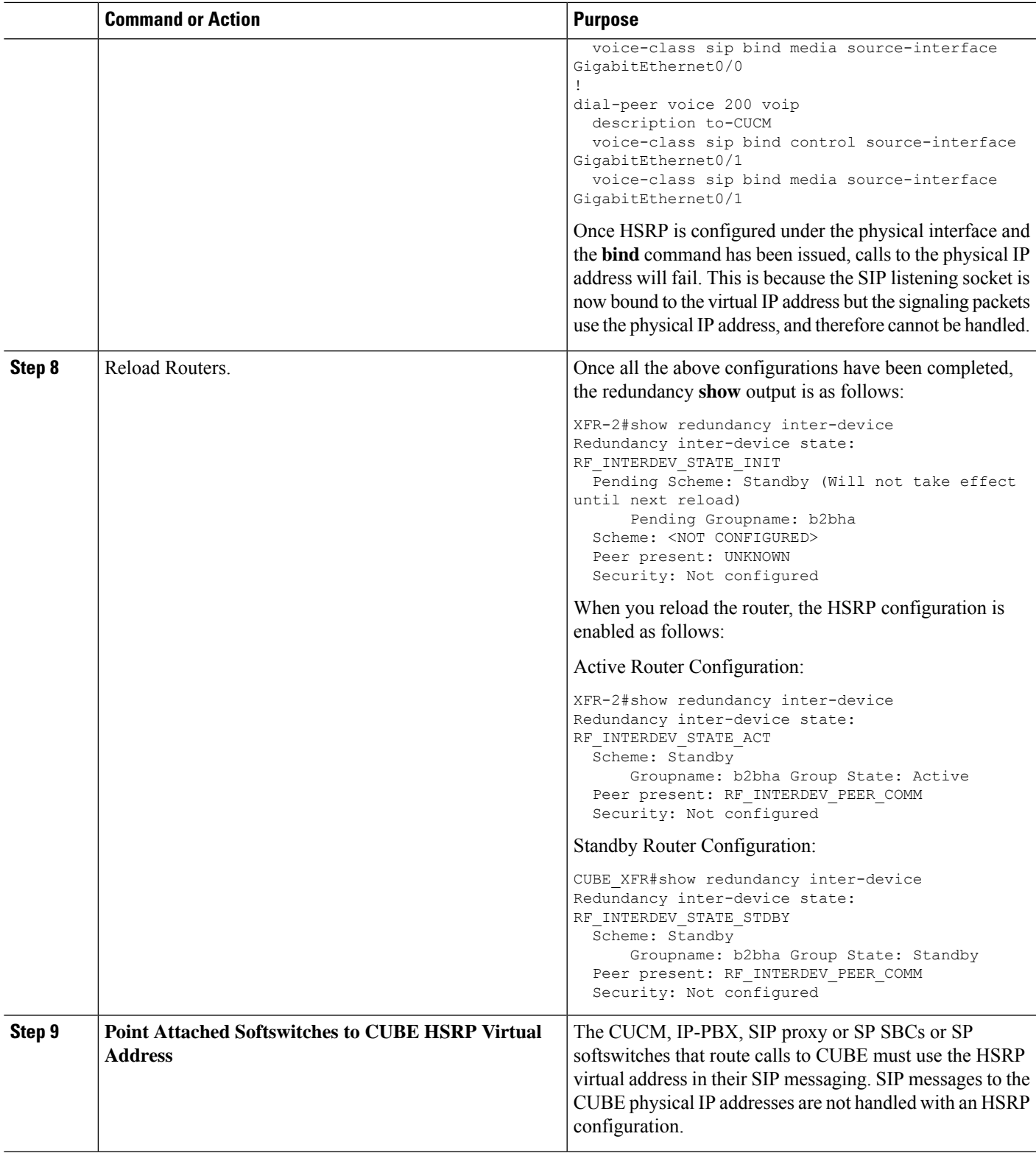

#### **Example**

### **Sample Configurations for Dual-Attached CUBE HSRP Redundancy**

In these configurations, the HSRP Hello and Hold timers use their default values of 3 and 8 seconds respectively, and are not shown explicitly in the CLI output.

### Active Configuration:

```
ipc zone default
 association 1
   no shutdown
   protocol sctp
     local-port 5000
       local-ip 10.10.24.14
     remote-port 5000
       remote-ip 10.10.24.13
!
voice service voip
 mode border-element
 allow-connections sip to sip
 redundancy
!
redundancy inter-device
 scheme standby SB
!
redundancy
!
interface GigabitEthernet0/0
 ip address 10.10.25.14 255.255.255.0
  duplex auto
 keepalive
 speed auto
 standby delay minimum 30 reload 60
 standby version 2
 standby 0 ip 10.10.25.1
  standby 0 preempt
 standby 0 priority 50
  standby 0 track 2 decrement 10
 standby 0 name SB
!
interface GigabitEthernet0/1
 ip address 10.10.24.14 255.255.255.0
 duplex auto
 speed auto
 media-type rj45
 standby delay minimum 30 reload 60
 standby version 2
 standby 6 ip 10.10.24.1
 standby 6 priority 50
 standby 6 track 1 decrement 10
!
ip rtcp report interval 3000
!
track 1 interface GigabitEthernet0/0 line-protocol
!
track 2 interface GigabitEthernet0/1 line-protocol
!
dial-peer voice 100 voip
 description to-SIP
  destination-pattern 9T
```

```
session protocol sipv2
  session target ipv4:x.x.x.x
  voice-class sip bind control source-interface GigabitEthernet0/0
  voice-class sip bind media source-interface GigabitEthernet0/0
!
dial-peer voice 200 voip
  description to-CUCM
 destination-pattern 555....
 session protocol sipv2
  session target ipv4:y.y.y.y
 voice-class sip bind control source-interface GigabitEthernet0/1
 voice-class sip bind media source-interface GigabitEthernet0/1
!
gateway
 media-inactivity-criteria all
 timer receive-rtcp 5
  timer receive-rtp 1200
```
#### Standby Configuration:

```
ipc zone default
 association 1
   no shutdown
    protocol sctp
      local-port 5000
       local-ip 10.10.24.13
      remote-port 5000
       remote-ip 10.10.24.14
!
voice service voip
 mode border-element
  allow-connections sip to sip
 redundancy
!
redundancy inter-device
  scheme standby SB
!
redundancy
!
interface GigabitEthernet0/0
  ip address 10.10.25.13 255.255.255.0
 duplex auto
 keepalive
 speed auto
  standby delay minimum 30 reload 60
  standby version 2
  standby 0 ip 10.10.25.1
 standby 0 preempt
  standby 0 priority 50
  standby 0 name SB
  standby 0 track 2 decrement 10
!
interface GigabitEthernet0/1
 ip address 10.10.24.13 255.255.255.0
  duplex auto
  speed auto
  media-type rj45
  standby delay minimum 30 reload 60
  standby version 2
  standby 6 ip 10.10.24.1
  standby 6 priority 50
  standby 6 preempt
  standby 6 track 1 decrement 10
```

```
!
ip rtcp report interval 3000
!
track 1 interface GigabitEthernet0/0 line-protocol
!
track 2 interface GigabitEthernet0/1 line-protocol
!
dial-peer voice 100 voip
 description to-SIP
 destination-pattern 9T
 session protocol sipv2
 session target ipv4:x.x.x.x
 voice-class sip bind control source-interface GigabitEthernet0/0
 voice-class sip bind media source-interface GigabitEthernet0/0
!
dial-peer voice 200 voip
 description to-CUCM
  destination-pattern 555....
 session protocol sipv2
 session target ipv4:y.y.y.y
 voice-class sip bind control source-interface GigabitEthernet0/1
 voice-class sip bind media source-interface GigabitEthernet0/1
!
gateway
 media-inactivity-criteria all
  timer receive-rtcp 5
  timer receive-rtp 1200
```
### **Sample Configuration for Single-Attached CUBE HSRP Redundancy**

While a dual-attached CUBE is the most common configuration, especially for SP SIP trunk connections, it is also possible to configure CUBE HSRP box-to-box redundancy with a single-attached CUBE deployment as given in this section.

Active Router Configuration:

```
ipc zone default
 association 1
    no shutdown
    protocol sctp
      local-port 5000
      local-ip 1.2.175.8
     remote-port 5000
       remote-ip 1.2.175.12
!
voice service voip
 mode border-element
  allow-connections sip to sip
  redundancy
 sip
    bind control source-interface GigabitEthernet0/0
    bind media source-interface GigabitEthernet0/0
!
redundancy inter-device
scheme standby SB
!
redundancy
!
interface GigabitEthernet0/0
  ip address 1.2.175.8 255.255.0.0
  duplex auto
 speed auto
 keepalive
  standby delay minimum 30 reload 60
```

```
standby version 2
  standby 0 ip 1.2.175.100
 standby 0 preempt
  standby 0 priority 50
  standby 0 name SB
  standby 0 track 1 decrement 10
!
ip rtcp report interval 3000
!
dial-peer voice 5 voip
 description to-SIP-application
 destination-pattern 9T
 session protocol sipv2
 session target ipv4:x.x.x.x
!
dial-peer voice 9 voip
 description to-CUCM
 destination-pattern 555....
 session protocol sipv2
 session target ipv4:y.y.y.y
!
gateway
media-inactivity-criteria all
timer receive-rtcp 5
timer receive-rtp 1200
```
### Standby Router Configuration:

```
ipc zone default
 association 1
   no shutdown
    protocol sctp
     local-port 5000
       local-ip 1.2.175.12
    remote-port 5000
       remote-ip 1.2.175.8
!
voice service voip
  mode border-element
 allow-connections sip to sip
 redundancy
  sip
   bind control source-interface GigabitEthernet0/0
   bind media source-interface GigabitEthernet0/0
!
redundancy inter-device
scheme standby SB
!
redundancy
!
interface GigabitEthernet0/0
 ip address 1.2.175.12 255.255.0.0
  duplex auto
  speed auto
  standby delay minimum 30 reload 60
  standby version 2
  standby 0 ip 1.2.175.100
  standby 0 priority 50
  standby 0 preempt
  standby 0 name SB
  standby 0 track 1 decrement 10
!
ip rtcp report interval 3000
```

```
!
dial-peer voice 5 voip
 description to-SIP-application
 destination-pattern 9T
 session protocol sipv2
 session target ipv4:x.x.x.x
!
dial-peer voice 9 voip
 description to-CUCM
 destination-pattern 555....
 session protocol sipv2
 session target ipv4:y.y.y.y
!
gateway
media-inactivity-criteria all
timer receive-rtcp 5
timer receive-rtp 1200
```
### **Verify Redundancy State**

### **SUMMARY STEPS**

**1.** Use the **show redundancy inter-Router** and **show redundancy state** commandsto verify the redundancy state.

### **DETAILED STEPS**

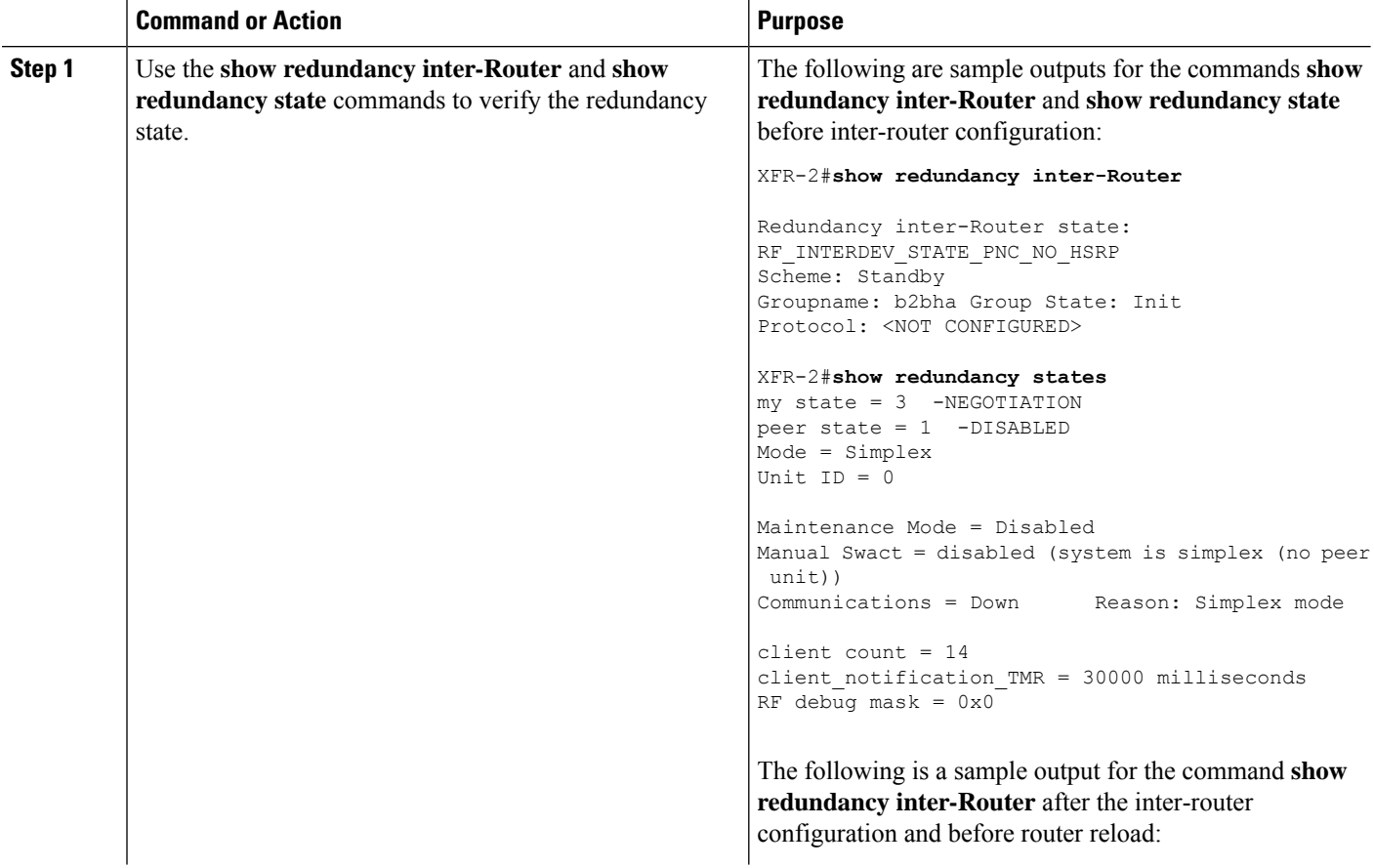

 $\mathbf{l}$ 

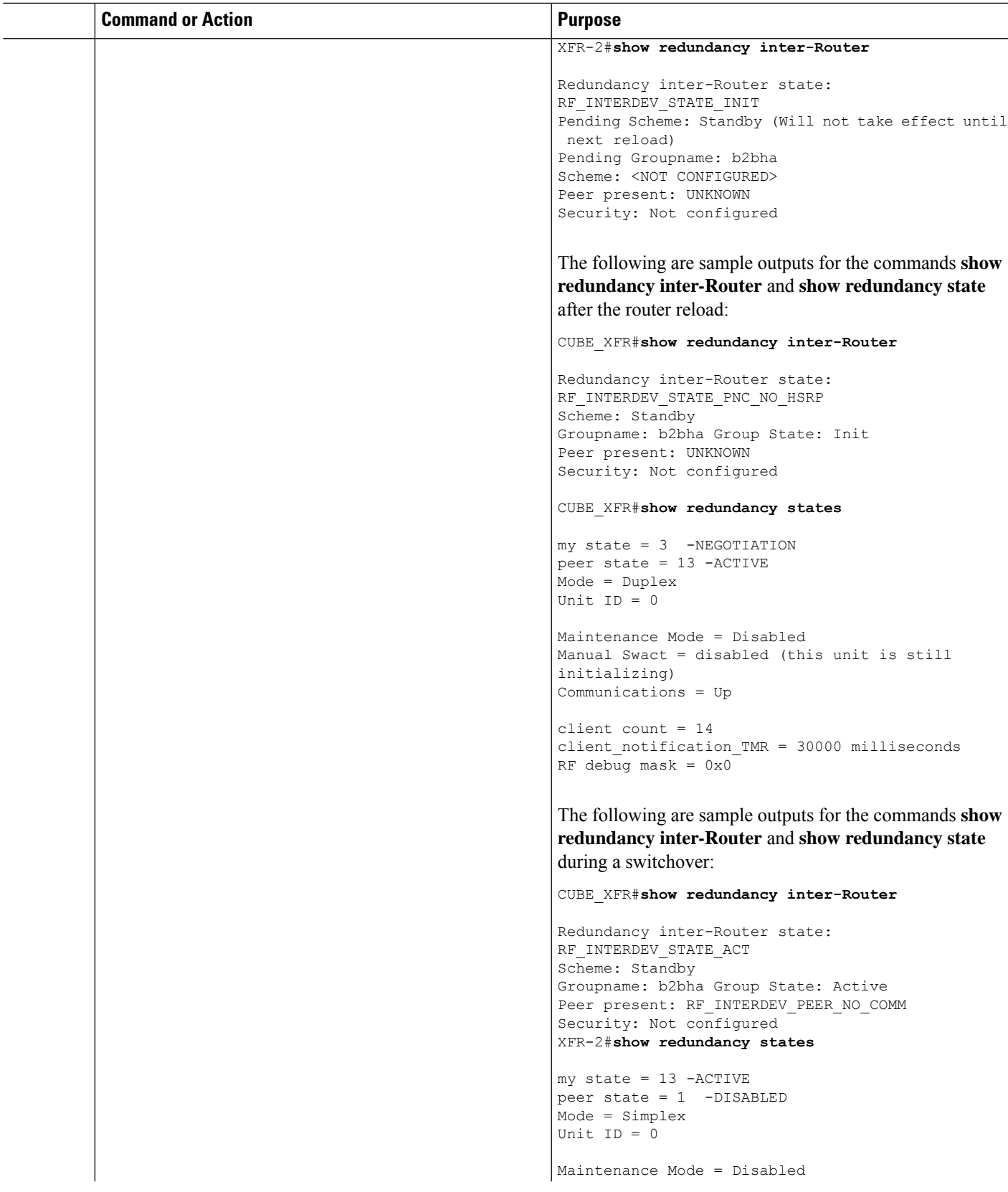

 $\mathbf I$ 

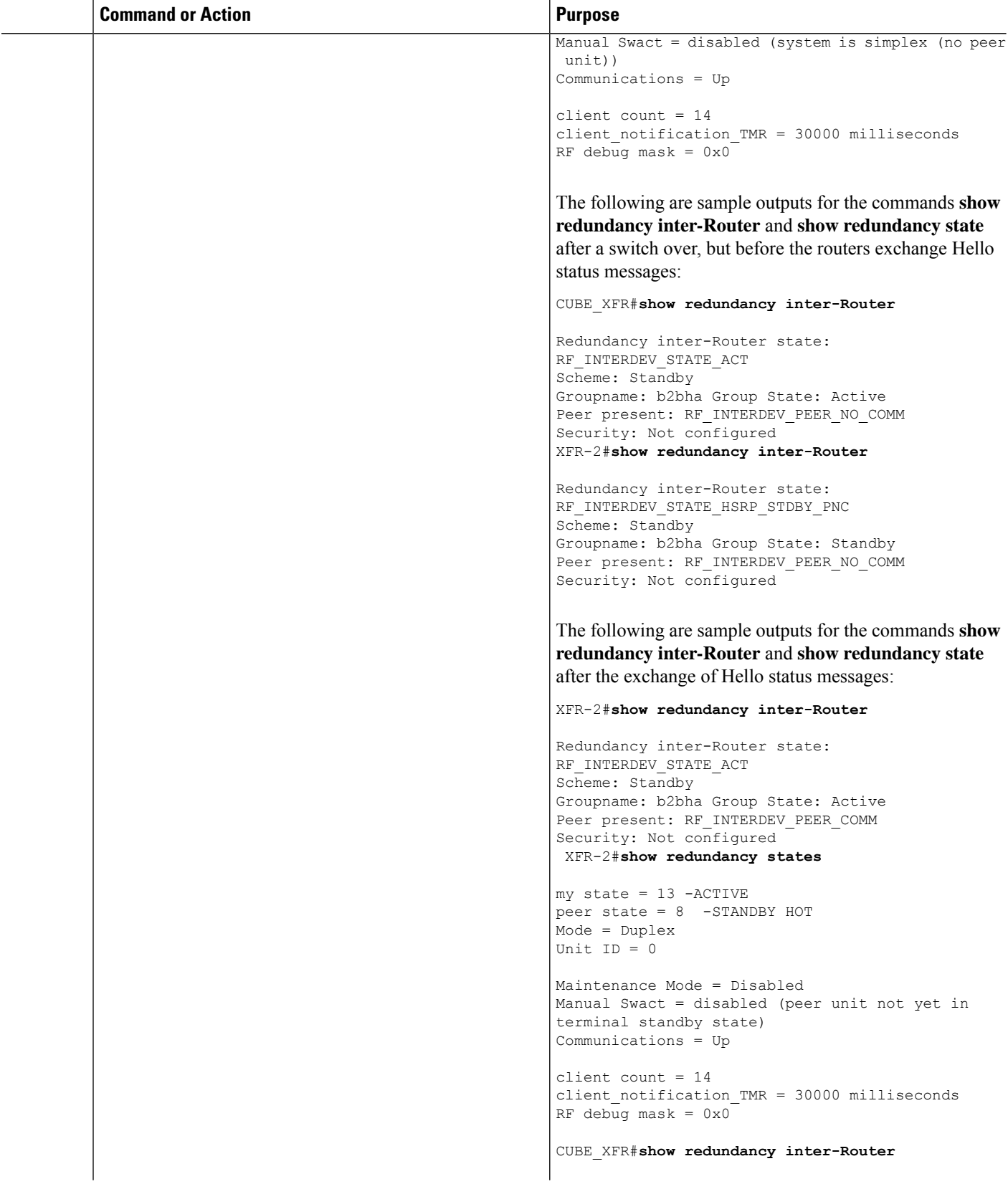

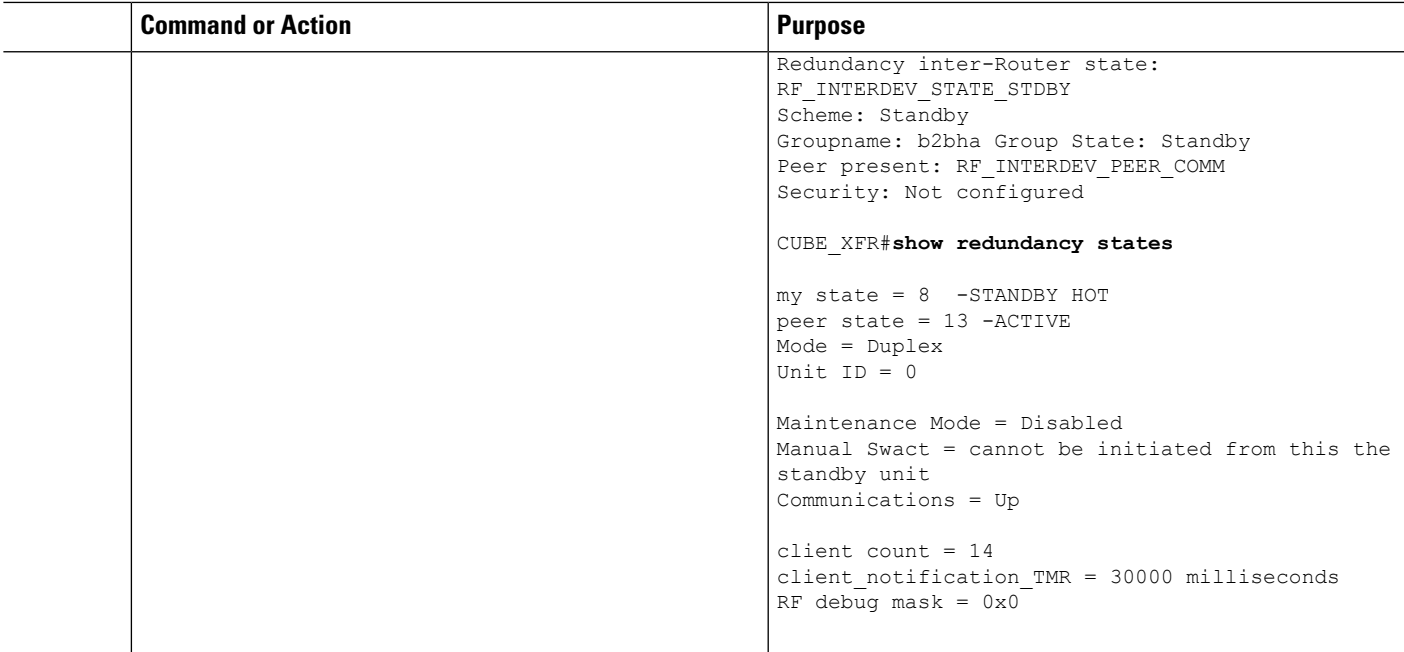

### **Verify Call State After a Switchover**

Use the **show voice high-availability summary** command to verify the following:

- The checkpointing of calls on the standby router after a switchover
- The media-inactivity count on the active router when the calls are over
- To check for native and nonnative (for example, preserved) calls when both types of calls are present
- To identify the presence of leaked RTP, HA, SPI sessions

#### **Verify checkpointing of calls on the standby router after a switchover**

In this example, 800 calls were checkpointed from active to standby after the switchover.

Router#**show voice high-availability summary**

```
======== Voice HA DB INFO ========
Number of calls in HA DB: 0
Number of calls in HA sync pending DB: 0
Number of calls in HA preserved session DB: 0
-----------------------------
First a few entries in HA DB:
    -----------------------------
---------------------------------------
First a few entries in Sync Pending DB:
---------------------------------------
----------------------------
======== Voice HA Process INFO ========
Active process current tick: 3100
Active process number of tick events pending: 0
```
voice service voip is configured to have redundancy ======== Voice HA RF INFO ======== Voice HA RF Client Name: VOIP RF CLIENT Voice HA RF Client ID: 1345 My current rf state STANDBY HOT Peer current rf state ACTIVE Voice HA Standby is not available. System has not experienced switchover.

Active process number of tick events processed: 0

======== Voice HA CF INFO ======== Voice HA CF Client Name: CHKPT VOIP SYMPHONY Voice HA CF Client ID: 252 Voice HA CF Client Status: Peer NOT READY; TP flow ON.

```
======== Voice HA COUNTERS ========
Total number of checkpoint requests sent (Active): 0
Total number of checkpoint requested received (Standby): 971
Total CREATE received on Standby: 800
Total MODIFY received on Standby: 0
Total DELETE received on Standby: 800
Media Inactivity event count: 0
```

```
Checkpoint CREATE overflow: 0
Checkpoint MODIFY overflow: 0
Checkpoint DELETE overflow: 0
HA DB elememnt pool overrun count: 0
HA DB aux element pool overrun count: 0
HA DB insertion failure count: 0
HA DB deletion failure count: 0
Tick event pool overrun count: 0
Tick event queue overrun count: 0
Checkpoint send failure count: 0
Checkpoint get buffer failure count: 0
```
#### **Verify the media-inactivity count on the active router when the calls are over**

In this example, 800 calls are cleared by the media-inactivity timer.

Router#**show voice high-availability summary**

```
======== Voice HA DB INFO ========
Number of calls in HA DB: 0
Number of calls in HA sync pending DB: 0
Number of calls in HA preserved session DB: 0
-----------------------------
First a few entries in HA DB:
-----------------------------
   ---------------------------------------
First a few entries in Sync Pending DB:
---------------------------------------
----------------------------
======== Voice HA Process INFO ========
Active process current tick: 4213
Active process number of tick events pending: 0
Active process number of tick events processed: 0
voice service voip is configured to have redundancy
======== Voice HA RF INFO ========
```
Voice HA RF Client Name: VOIP RF CLIENT Voice HA RF Client ID: 1345 My current rf state ACTIVE Peer current rf state STANDBY HOT Voice HA Active and Standby are in sync. System has experienced switchover.

======== Voice HA CF INFO ======== Voice HA CF Client Name: CHKPT VOIP SYMPHONY Voice HA CF Client ID: 252 Voice HA CF Client Status: Peer READY; TP flow ON.

======== Voice HA COUNTERS ======== Total number of checkpoint requests sent (Active): 971 Total number of checkpoint requested received (Standby): 800 Total CREATE received on Standby: 800 Total MODIFY received on Standby: 0 Total DELETE received on Standby: 0 Media Inactivity event count: 800

Checkpoint CREATE overflow: 0 Checkpoint MODIFY overflow: 0 Checkpoint DELETE overflow: 0 HA DB elememnt pool overrun count: 0 HA DB aux element pool overrun count: 0 HA DB insertion failure count: 0 HA DB deletion failure count: 0 Tick event pool overrun count: 0 Tick event queue overrun count: 0 Checkpoint send failure count: 0 Checkpoint get buffer failure count: 0

#### **Verify native and non-native (preserved) calls when both are present**

The numbers of calls on the system are shown as follows:

- Total number of calls = "Number of calls in HA DB" + "Number of calls in HA sync pending DB". This is  $100 + 50 = 150$  in the example output below.
- Total number of preserved (nonnative) calls = "Number of calls in HA preserved session DB". This is 70 in the example output below.
- Total number of native calls (calls set up since the failover and therefore not preserved over the failover) is the difference in the previous two numbers. In this example, it is  $150 - 70 = 80$ .

Router#**show voice high-availability summary**

```
======== Voice HA DB INFO ========
Number of calls in HA DB: 100
Number of calls in HA sync pending DB: 50
Number of calls in HA preserved session DB: 70
```
### **Identify the presence of leaked RTP, HA, SPI Sessions**

The total number of preserved (non-native) calls cleared by Media Inactivity is equal to the total CREATE received on standby router minus total DELETE received on standby router. Compare this number with the Media Inactivity event count and the number of media down events, as shown in the output of the **show voip fpi stats** command.

```
Router# show voice high-availability summary
======== Voice HA DB INFO ========
```

```
Number of calls in HA DB: 0
Number of calls in HA sync pending DB: 0
Number of calls in HA preserved session DB: 0
======== Voice HA COUNTERS ========
Total number of checkpoint requests sent (Active): 971
Total number of checkpoint requested received (Standby): 800
Total CREATE received on Standby: 800
Total MODIFY received on Standby: 0
Total DELETE received on Standby: 0
Media Inactivity event count: 800
```
### **Considerations and Restrictions**

The following is a list of further considerations and restrictions you should know before configuring this topology:

### **Considerations**

- There are slight differences in the HSRP configuration between active and standby routers.
- Configuration synchronization between the active and standby router is manual.
- HSRP virtual addresses support only IPv4 addressing.
- Only active calls are checkpointed (Calls that are connected with 200 OK or ACK transaction completed).
- Upon failover, the previously active CUBE reloads by design.
- Multiple traffic (SIP/RTP) interfaces require Preemption and Interface Tracking.
- In High Availability deployments, CUBE uses a primary IP address to communicate the Smart Licensing information.
- Box-to-box redundancy configuration supports only SIP-SIP calls flows, the SIP transport can be either UDP-UDP or UDP-TCP.
- Port channel interfaces are supported only from Cisco IOS Release 15.6(3)M onwards.

**Figure 82: Additional Supported Options for CUBE HA**

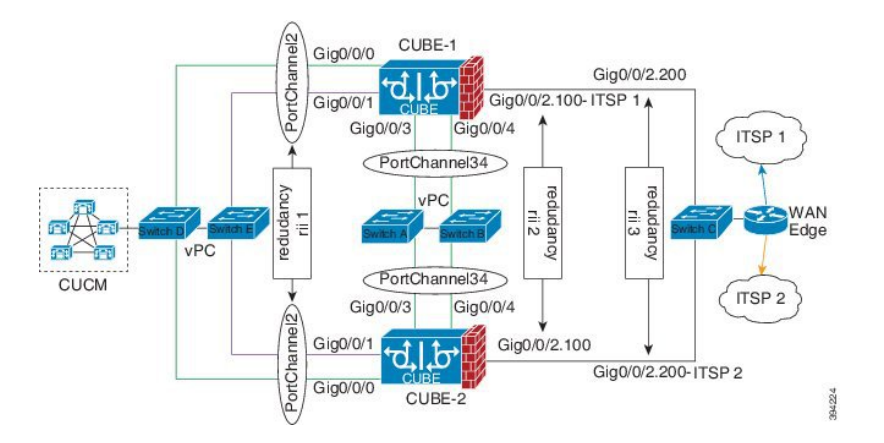
# **Restrictions**

- IPv6 is not supported.
- All SCCP-based media resources (Conference bridge, Transcoding, Hardware MTP, and Software MTP) are not supported.
- Cisco Unified Survivable Remote Site Telephony (Unified SRST) or TDM Gateway co-location on Cisco UBE HA is not supported.
- Calls that involve supplementary services such as transcoding, DTMF-interworking, IVR, SIP-TLS, RSVP, STUN, RTP-SRTP conversion, or fax/modem features are not preserved during the failover.
- Box-to-box redundancy configuration supports multiple HSRPgroups per router, but only a single HSRP group per physical interface.
- Loopback addresses with HSRP are not supported, the SIP bind command must use the HSRP virtual IP address.
- No support for media-flow around or UC Services API (Cisco Unified Communications Manager Network-Based Recording).
- WANs cannot terminate directly on the CUBE or on data HSRP on either sides.
- Call Progress Analysis (CPA) calls (before to being transferred to the agent), SCCP-based media resources, Noise Reduction, Acoustic Shock Protection (ASP), and transrating calls are not checkpointed.
- Courtesy Callback (CCB) feature is not supported if a callback was registered with Cisco Unified Customer Voice Portal (CVP) and then a switchover was done on CUBE.

# **How to Configure CUBE High Availability on Cisco ISR-G2**

# **Before You Begin**

- Two identical ISR-G2s equipped with the UC Technology Package license (SL-29-UC-K9 or SL-39-UC-K9) installed, 1G DRAM memory, and Cisco IOS Software release 15.1.2T or later.
- Ensure that you have the required licenses for configuring High Availability. For detailed information, see Cisco Unified Border [Element](https://www.cisco.com/c/en/us/products/collateral/unified-communications/unified-border-element/data-sheet-c78-729692.html) Data Sheet.

# **Configure High Availability**

# **SUMMARY STEPS**

- **1.** Define the redundancy scheme.
- **2.** Enable CUBE and CUBE redundancy.
- **3.** Configure Inter-process Communication (IPC) protocol at the HSRP interface.
- **4.** (Optional) Configure Virtual Route Forwarding (VRF) on the platform.
- **5.** Configure HSRP on the interfaces.
- **6.** Configure Interface Tracking.
- **7.** Bind traffic to the respective interfaces.
- **8.** Configure Media Inactivity feature.
- **9.** Reload the routers.
- **10.** Point the attached devices to the CUBE HSRP Virtual IP (VIP) address.

# **DETAILED STEPS**

**Step 1** Define the redundancy scheme.

#### **Example:**

```
Router(config)#redundancy inter-device
Router(config-red-interdevice)#scheme standby SB
```
The following table provides details of the CLIs used in the configuration.

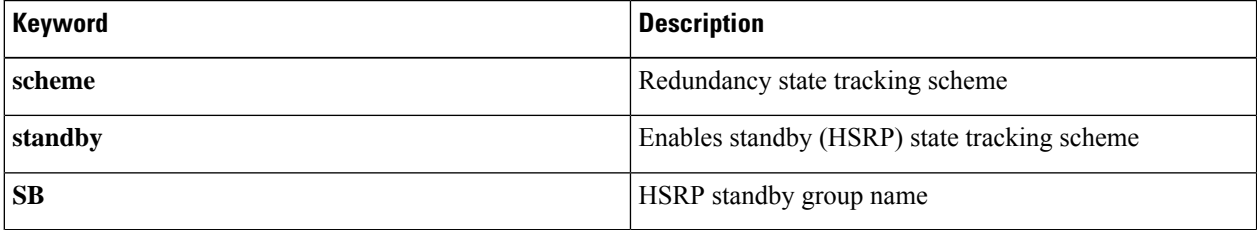

The router enters the interdevice configuration mode and names the redundancy scheme that is used between the two routers. The CLIs listed in the preceding example create interdependency between theCUBE redundancy and HSRP.

# **Step 2** Enable CUBE and CUBE redundancy.

### **Example:**

Enable CUBE on both routers

```
Router(config)#voice service voip
Router(config-voi-serv)#mode border-element
Router(config-voi-serv)#allow-connections sip to sip
```
Enables CUBE on the router and allows connections between the specific type of endpoints in a VoIP network.

# **Example:**

Enable the CUBE redundancy and call checkpointing on both routers

```
Router(config)#voice service voip
Router(config-voi-serv)#redundancy
```
**Step 3** Configure Inter-process Communication (IPC) protocol at the HSRP interface.

#### **Example:**

#### Active CUBE configuration

```
CUBE-1(config)#ipc zone default
CUBE-1(config-ipzone)#association 1
CUBE-1(config-ipczone-assoc)#no shutdown
CUBE-1(config-ipczone-assoc)#protocol sctp
CUBE-1(config-ipc-protocol-sctp)#local-port 5000
```

```
CUBE-1(config-ipc-local-sctp)#local-ip 203.0.113.10
CUBE-1(config-ipc-local-sctp)#remote-port 5000
CUBE-1(config-ipc-remote-sctp#remote-ip 203.0.113.11
```
# **Example:**

Standby CUBE configuration

```
CUBE-2(config)#ipc zone default
CUBE-2(config-ipzone)#association 1
CUBE-2(config-ipczone-assoc)#no shutdown
CUBE-2(config-ipczone-assoc)#protocol sctp
CUBE-2(config-ipc-protocol-sctp)#local-port 5000
CUBE-2(config-ipc-local-sctp)#local-ip 203.0.113.11
CUBE-2(config-ipc-local-sctp)#remote-port 5000
CUBE-2(config-ipc-remote-sctp#remote-ip 203.0.113.10
```
**Option Description** Configures the Inter-process Communication Protocol (IPC) and enters IPC zone configuration mode. Use this command to initiate the communication link between the active and standby routers. **ipc zone default** Configures an association between the two routers and enters the IPC association configuration mode. Under this, configure the details of the association such asthe transport protocol, local port, local IP address, remote port, and remote IP address. Valid association IDs range 1–255. There are no default association IDs. **association 1** Restarts a disabled association and the associated transport protocol. For any changes to the transport protocol parameters, you must shut down the association. **no shutdown** Configures Stream Control Transmission Protocol (SCTP) as the transport protocol for the association and enables SCTP protocol configuration mode. **protocol sctp** Defines the local SCTP port number for communication with the redundant peer. **local-port** *port\_num* Defines the local router's IP address for communication with the redundant peer. The local IP address must match the remote IP address on the redundant router. **local-ip** *ip\_addr* Defines the remote SCTP port number for communication with the redundant peer. **remote-port** *port\_num* Defines the remote IP address for communication with the redundant peer. All remote IP addresses must point to the same router. **remote-ip** *ip\_addr*

Allows the active CUBE to communicate with the standby CUBE about the state of the calls. Configuration must be applied on the LAN side.

**Note** The local-port and the remote-port must be set to 5000 on the active and standby routers.

**Step 4** (Optional) Configure Virtual Route Forwarding (VRF) on the platform.

#### **Example:**

VRF configuration on active and standby CUBE

Router(config)#ip vrf LAN-VRF Router(config)#rd 1:1 Router(config)#ip vrf WAN-VRF Router(config)#rd 1:1

The following table provides details of the CLIs used in the configuration.

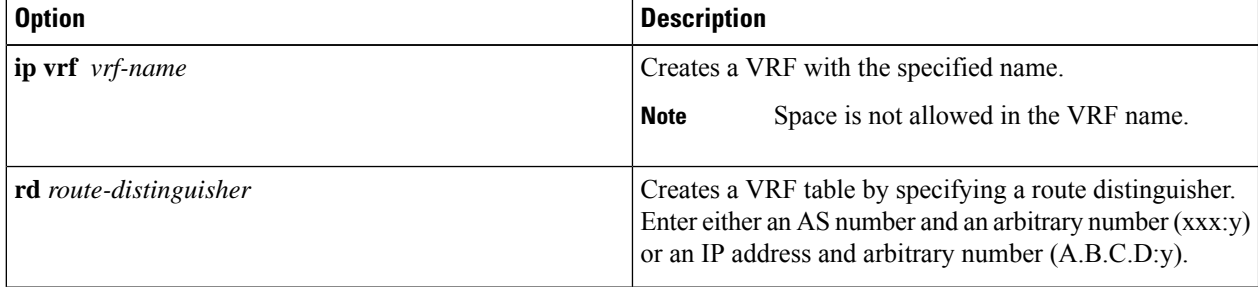

CUBE High Availability with HSRP supports VRF. Traffic interfaces (SIP/RTP) can have VRFs configured. VRF IDs are checkpointed for the calls before and after the switchover. VRF configurations including VRF-based RTP port range, must be identical on both active and standby routers.

- **Step 5** Configure HSRP on the interfaces.
	- a) Configure the inside interface.

### **Example:**

Active CUBE configuration

```
CUBE-1(config)#interface GigabitEthernet0/0
CUBE-1(config-if)#description "Enterprise LAN"
CUBE-1(config-if)#ip vrf forwarding LAN-VRF
CUBE-1(config-if)#ip address 203.0.113.10 255.255.255.0
CUBE-1(config-if)#standby version 2
CUBE-1(config-if)#standby 1 ip 203.0.113.12
CUBE-1(config-if)#standby delay minimum 30 reload 60
CUBE-1(config-if)#standby 1 preempt
CUBE-1(config-if)#standby 1 track 2 decrement 10
CUBE-1(config-if)#standby 1 track 3 decrement 10
CUBE-1(config-if)#standby 1 priority 50
```
### **Example:**

Standby CUBE configuration

```
CUBE-2(config)#interface GigabitEthernet0/0
CUBE-2(config-if)#description "Enterprise LAN"
CUBE-2(config-if)#ip vrf forwarding LAN-VRF
CUBE-2(config-if)#ip address 203.0.113.11 255.255.255.0
CUBE-2(config-if)#standby version 2
```

```
CUBE-2(config-if)#standby 1 ip 203.0.113.12
CUBE-2(config-if)#standby delay minimum 30 reload 60
CUBE-2(config-if)#standby 1 preempt
CUBE-2(config-if)#standby 1 track 2 decrement 10
CUBE-2(config-if)#standby 1 track 3 decrement 10
CUBE-2(config-if)#standby 1 priority 50
```
b) Configure the outside interface.

### **Example:**

Active CUBE configuration

```
CUBE-1(config)#interface GigabitEthernet0/1
CUBE-1(config-if)#description "Enterprise WAN"
CUBE-1(config-if)#ip vrf forwarding WAN-VRF
CUBE-1(config-if)#ip address 192.0.2.1 255.255.255.0
CUBE-1(config-if)#standby version 2
CUBE-1(config-if)#standby 10 ip 192.0.2.5
CUBE-1(config-if)#standby delay minimum 30 reload 60
CUBE-1(config-if)#standby 10 preempt
CUBE-1(config-if)#standby 10 track 2 decrement 10
CUBE-1(config-if)#standby 10 track 3 decrement 10
CUBE-1(config-if)#standby 10 priority 50
```
### **Example:**

Standby CUBE configuration

```
CUBE-2(config)#interface GigabitEthernet0/1
CUBE-2(config-if)#description "Enterprise WAN"
CUBE-2(config-if)#ip vrf forwarding WAN-VRF
CUBE-2(config-if)#ip address 192.0.2.2 255.255.255.0
CUBE-2(config-if)#standby version 2
CUBE-2(config-if)#standby 10 ip 192.0.2.5
CUBE-2(config-if)#standby delay minimum 30 reload 60
CUBE-2(config-if)#standby 10 preempt
CUBE-2(config-if)#standby 10 track 2 decrement 10
CUBE-2(config-if)#standby 10 track 3 decrement 10
CUBE-2(config-if)#standby 10 priority 50
```
c) Configure the HSRP interface (between the active and standby CUBE).

### **Example:**

Active CUBE configuration

```
CUBE-1(config)#interface GigabitEthernet0/2
CUBE-1(config-if)#description "HSRP Interface"
CUBE-1(config-if)#ip address 198.51.100.1 255.255.255.0
CUBE-1(config-if)#standby version 2
CUBE-1(config-if)#standby 100 ip 198.51.100.5
CUBE-1(config-if)#standby delay minimum 30 reload 60
CUBE-1(config-if)#standby 100 preempt
CUBE-1(config-if)#standby 100 name SB
CUBE-1(config-if)#standby 100 track 2 decrement 10
CUBE-1(config-if)#standby 100 track 3 decrement 10
CUBE-1(config-if)#standby 100 priority 50
```
#### **Example:**

Standby CUBE configuration

```
CUBE-2(config)#interface GigabitEthernet0/2
CUBE-2(config-if)#description "HSRP Interface"
CUBE-2(config-if)#ip address 198.51.100.2 255.255.255.0
CUBE-2(config-if)#standby version 2
CUBE-2(config-if)#standby 100 ip 198.51.100.5
CUBE-2(config-if)#standby delay minimum 30 reload 60
CUBE-2(config-if)#standby 100 preempt
CUBE-2(config-if)#standby 100 name SB
CUBE-2(config-if)#standby 100 track 2 decrement 10
CUBE-2(config-if)#standby 100 track 3 decrement 10
CUBE-2(config-if)#standby 100 priority 50
```
**ip vrf forwarding** *vrf-name* is applicable only if you have configured VRF. **Note**

> The HRSP interface cannot have VRFs associated with it. For a CUBE deployment that has VRFs configured for SIP/RTP interfaces, you must have minimum of three interfaces. Otherwise, you can use any of the LAN interfaces as an HSRP interface.

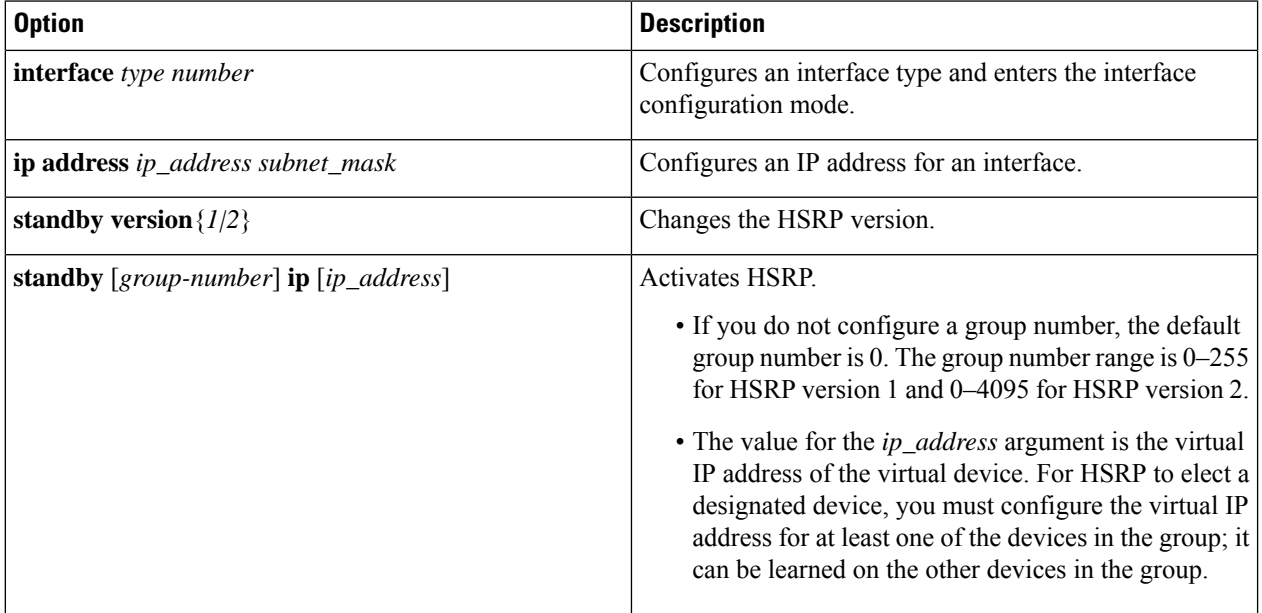

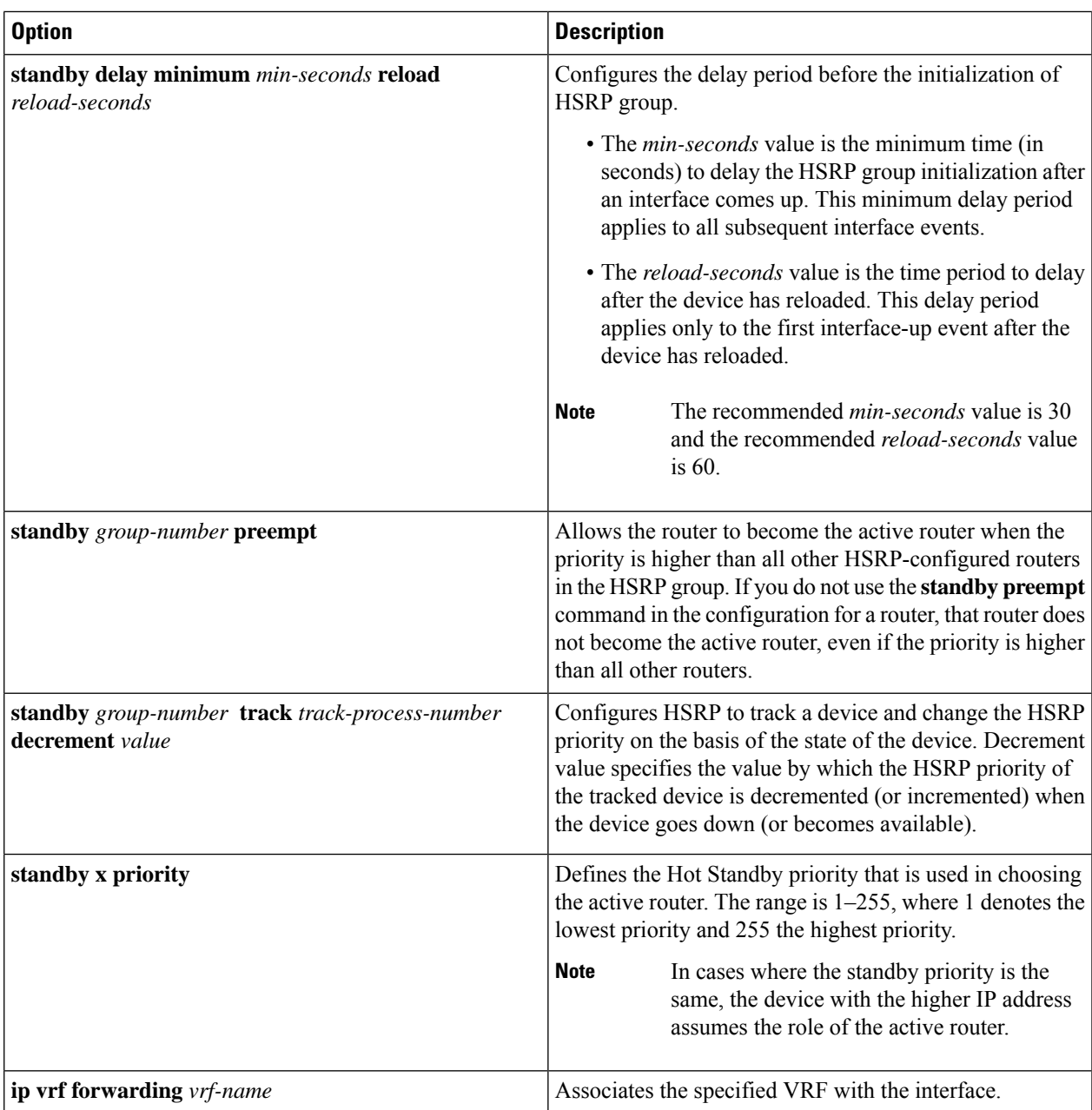

# **Step 6** Configure Interface Tracking.

# **Example:**

Active and standby CUBE configuration

```
Router(config)#track 1 interface Gig0/0 line-protocol
 Router(config)#track 2 interface Gig0/1 line-protocol
Router(config)#track 3 interface Gig0/2 line-protocol
```
Create a tracking list to track the line-protocol state of an interface.

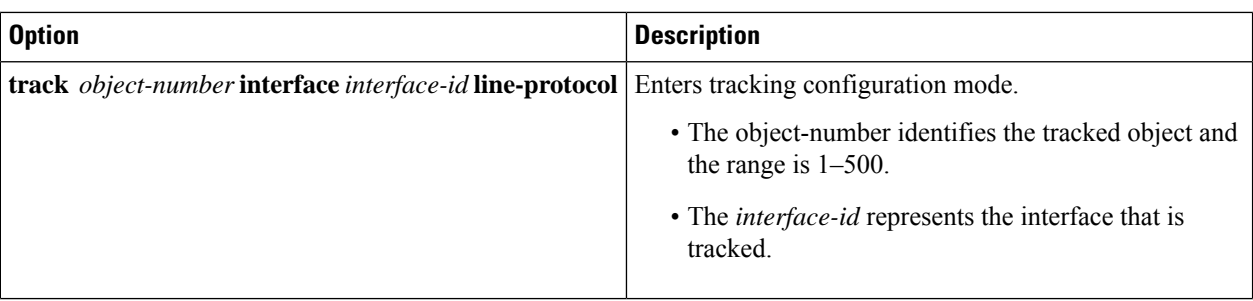

- **Step 7** Bind traffic to the respective interfaces.
	- a) Bind traffic that is destined to the outside (Service Provider (SP) SIP trunk) to the outside physical interface.

## **Example:**

Active and standby CUBE configuration

```
Router(config)#dial-peer voice 100 voip
Router(config-dial-peer)#description TO SERVICE PROVIDER
Router(config-dial-peer)#destination-pattern 9T
Router(config-dial-peer)#session protocol sipv2
Router(config-dial-peer)#session target ipv4:y.y.y.y
Router(config-dial-peer)#voice-class sip bind control source-interface GigabitEthernet0/1
Router(config-dial-peer)#voice-class sip bind media source-interface GigabitEthernet0/1
```
b) Bind traffic that is destined to the inside (Unified CM or IP PBX) to the inside physical interface.

### **Example:**

Active and standby CUBE configuration

```
CUBE(config)#dial-peer voice 200 voip
CUBE(config-dial-peer)#description TO CUCM
CUBE(config-dial-peer)#destination-pattern 555...
CUBE(config-dial-peer)#session protocol sipv2
CUBE(config-dial-peer)#session target ipv4:203.0.113.1
CUBE(config-dial-peer)#voice-class sip bind control source-interface GigabitEthernet0/0
CUBE(config-dial-peer)#voice-class sip bind media source-interface GigabitEthernet0/0
```
Binding the traffic to the respective interfaces ensures that all RTP and SIP packets are created with the virtual IP associated with the respective physical interface.

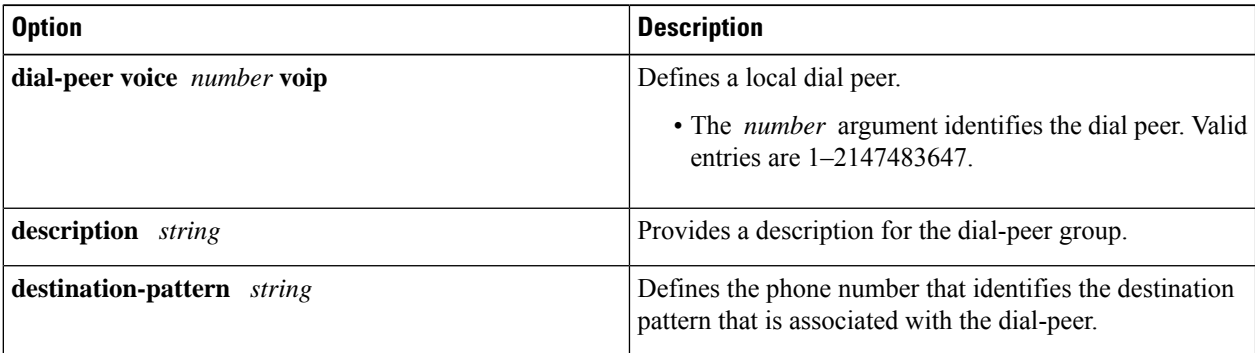

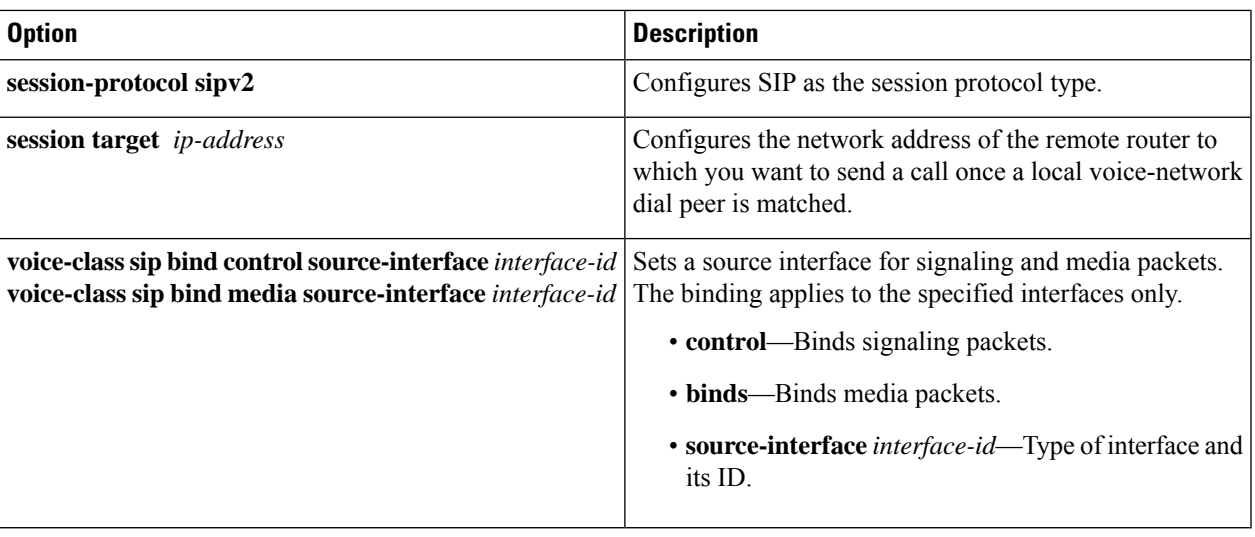

```
Step 8 Configure Media Inactivity feature.
```
# **Example:**

# Active and standby CUBE configuration

```
CUBE(config)#ip rtcp report interval 3000
!
CUBE(config)#gateway
CUBE(config-gateway)#media-inactivity-criteria all
timer receive-rtcp 5
timer receive-rtp 86400
```
the following table provides details of the CLIs used in the configuration.

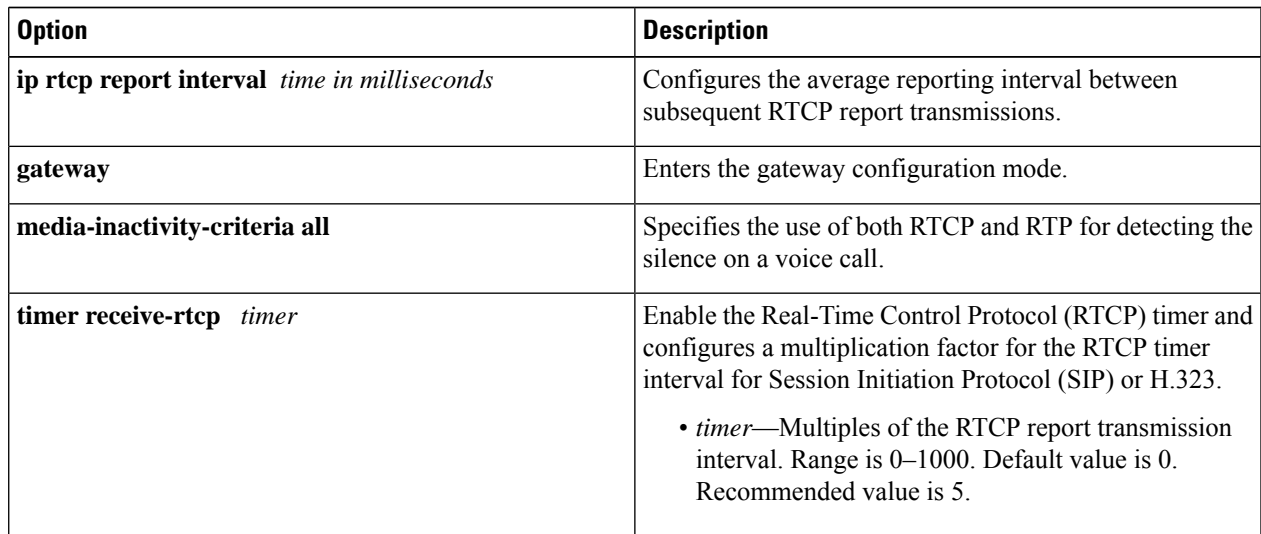

The Media Inactivity Timer enables the active/standby router pair to monitor and disconnect calls, if the router pair does not receive Real-Time Protocol (RTP) packets within a configurable time period.

When the active or the standby router does not receive RTP packets for a call, the SIP Media Inactivity Timer releases the session. The Media Inactivity Timer guards against any hung sessions resulting from the failover when a normal call disconnect does not clear the call.

You must configure the same duration for the Media Inactivity Timer on both routers.

**Step 9** Reload the routers.

After completing all the preceding configuration steps, save and reload both the active and standby router.

## **Step 10** Point the attached devices to the CUBE HSRP Virtual IP (VIP) address.

The IP-PBX, Cisco Unified SIP Proxy, or service provider must route the calls to CUBE's virtual IP address. This HA configuration does not handle SIP/H.323 messages to CUBE's physical IP addresses.

# **Configuration Examples**

# **Example Configuration for Dual-Attached CUBE HSRP Redundancy**

This section provides sample configurations for both the active and standby CUBE routers. In these configurations, the HSRP Hello and Hold timers use their default values of 3 and 8 seconds respectively, and are not shown explicitly in the CLI output.

## **Active Router Configuration**

```
ipc zone default
 association 1
   no shutdown
   protocol sctp
     local-port 5000
       local-ip 203.0.113.10
      remote-port 5000
       remote-ip 203.0.113.11
!
voice service voip
 mode border-element
  allow-connections sip to sip
 redundancy
!
redundancy inter-device
  scheme standby SB
!
redundancy
!
interface GigabitEthernet0/0
 ip address 203.0.113.10 255.255.255.0
 standby version 2
 standby 1 ip 203.0.113.12
 standby delay minimum 30 reload 60
 standby 1 preempt
  standby 1 track 2 decrement 10
  standby 1 track 3 decrement 10
  standby 1 priority 50
!
interface GigabitEthernet0/1
 ip address 192.0.2.1 255.255.255.0
  standby version 2
 standby 10 ip 192.0.2.5
 standby delay minimum 30 reload 60
  standby 10 preempt
```

```
standby 10 track 2 decrement 10
  standby 10 track 3 decrement 10
  standby 10 priority 50
!
interface GigabitEthernet0/2
 ip address 198.51.100.1 255.255.255.0
  standby version 2
  standby 100 ip 198.51.100.5
 standby delay minimum 30 reload 60
  standby 100 preempt
  standby 100 name SB
 standby 100 track 2 decrement 10
  standby 100 track 3 decrement 10
  standby 100 priority 50
!
track 1 interface Gig0/0 line-protocol
track 2 interface Gig0/1 line-protocol
track 3 interface Gig0/2 line-protocol
!
dial-peer voice 100 voip
  description TO SERVICE PROVIDER
 destination-pattern 9T
 session protocol sipv2
 session target ipv4:y.y.y.y
 voice-class sip bind control source-interface GigabitEthernet0/1
  voice-class sip bind media source-interface GigabitEthernet0/1
!
dial-peer voice 200 voip
  description TO CUCM
  destination-pattern 555....
  session protocol sipv2
  session target ipv4:203.0.113.1
 voice-class sip bind control source-interface GigabitEthernet0/0
 voice-class sip bind media source-interface GigabitEthernet0/0
!
ip rtcp report interval 3000
!
gateway
 media-inactivity-criteria all
 timer receive-rtcp 5
 timer receive-rtp 86400
```
# **Standby Router Configuration**

```
ipc zone default
  association 1
    no shutdown
    protocol sctp
      local-port 5000
        local-ip 203.0.113.11
      remote-port 5000
        remote-ip 203.0.113.10
!
voice service voip
  mode border-element
  allow-connections sip to sip
 redundancy
!
redundancy inter-device
 scheme standby SB
!
redundancy
```

```
!interface GigabitEthernet0/0
  ip address 203.0.113.11 255.255.255.0
  standby version 2
  standby 1 ip 203.0.113.12
 standby delay minimum 30 reload 60
  standby 1 preempt
  standby 1 track 2 decrement 10
  standby 1 track 3 decrement 10
  standby 1 priority 50
!
interface GigabitEthernet0/1
 ip address 192.0.2.2 255.255.255.0
  standby version 2
 standby 10 ip 192.0.2.5
 standby delay minimum 30 reload 60
  standby 10 preempt
  standby 10 track 2 decrement 10
  standby 10 track 3 decrement 10
  standby 10 priority 50
!
interface GigabitEthernet0/2
 ip address 198.51.100.2 255.255.255.0
 standby version 2
 standby 100 ip 198.51.100.5
 standby delay minimum 30 reload 60
 standby 100 preempt
 standby 100 name SB
 standby 100 track 2 decrement 10
  standby 100 track 3 decrement 10
  standby 100 priority 50
!
track 1 interface Gig0/0 line-protocol
track 2 interface Gig0/1 line-protocol
track 3 interface Gig0/2 line-protocol
!
dial-peer voice 100 voip
 description TO SERVICE PROVIDER
 destination-pattern 9T
 session protocol sipv2
 session target ipv4:y.y.y.y
  voice-class sip bind control source-interface GigabitEthernet0/1
 voice-class sip bind media source-interface GigabitEthernet0/1
!
dial-peer voice 200 voip
  description TO CUCM
  destination-pattern 555....
  session protocol sipv2
  session target ipv4:203.0.113.1
 voice-class sip bind control source-interface GigabitEthernet0/0
  voice-class sip bind media source-interface GigabitEthernet0/0
!
ip rtcp report interval 3000
!
gateway
 media-inactivity-criteria all
 timer receive-rtcp 5
 timer receive-rtp 86400
```
Ш

# **Example Configuration for Single-Attached CUBE HSRP Redundancy**

Although a dual-attached CUBE is the most common configuration, especially for SP SIP trunk connections, it is also possible to configure CUBE HSRP box-to-box redundancy with a single-attached CUBE deployment. The sample configurations for both the active and standby CUBE routers are as follows:

## **Active Router Configuration**

```
ipc zone default
  association 1
   no shutdown
    protocol sctp
     local-port 5000
       local-ip 203.0.113.10
     remote-port 5000
       remote-ip 203.0.113.11
!
voice service voip
  mode border-element
  allow-connections sip to sip
  redundancy
  sip
   bind control source-interface GigabitEthernet0/0
    bind media source-interface GigabitEthernet0/0
!
redundancy inter-device
 scheme standby SB
!
redundancy
!
interface GigabitEthernet0/0
 ip address 203.0.113.10 255.255.0.0
  duplex auto
 speed auto
 keepalive
 standby delay minimum 30 reload 60
 standby version 2
  standby 0 ip 203.0.113.12
 standby 0 preempt
 standby 0 priority 50
 standby 0 name SB
  standby 0 track 1 decrement 10
!
ip rtcp report interval 3000
!
dial-peer voice 5 voip
 description to-SIP-application
  destination-pattern 9T
 session protocol sipv2
 session target ipv4:x.x.x.x
!
dial-peer voice 9 voip
 description to-CUCM
 destination-pattern 555....
 session protocol sipv2
 session target ipv4:y.y.y.y
!
gateway
media-inactivity-criteria all
timer receive-rtcp 5
 timer receive-rtp 86400
```
# **Standby Router Configuration**

```
ipc zone default
 association 1
   no shutdown
   protocol sctp
     local-port 5000
      local-ip 203.0.113.11
    remote-port 5000
      remote-ip 203.0.113.10
!
voice service voip
 mode border-element
 allow-connections sip to sip
 redundancy
  sip
   bind control source-interface GigabitEthernet0/0
   bind media source-interface GigabitEthernet0/0
!
redundancy inter-device
scheme standby SB
!
redundancy
!
interface GigabitEthernet0/0
 ip address 203.0.113.11 255.255.0.0
 duplex auto
 speed auto
 standby delay minimum 30 reload 60
 standby version 2
 standby 0 ip 203.0.113.12
 standby 0 priority 50
 standby 0 preempt
 standby 0 name SB
 standby 0 track 1 decrement 10
!
ip rtcp report interval 3000
!
dial-peer voice 5 voip
 description to-SIP-application
 destination-pattern 9T
  session protocol sipv2
  session target ipv4:x.x.x.x
!
dial-peer voice 9 voip
 description to-CUCM
 destination-pattern 555....
  session protocol sipv2
 session target ipv4:y.y.y.y
!
gateway
media-inactivity-criteria all
 timer receive-rtcp 5
 timer receive-rtp 86400
```
Ш

# **Verify Your Configurations**

# **Verify SIP IP Address Bindings**

Router#**show sip-ua status**

Use the **show sip-ua status** command to verify the SIP binding status.

```
SIP User Agent Status
SIP User Agent for UDP : ENABLED
SIP User Agent for TCP : ENABLED
SIP User Agent for TLS over TCP : ENABLED
SIP User Agent bind status(signaling): DISABLED
SIP User Agent bind status(media): DISABLED
Snapshot of SIP listen sockets : 2
Local Address Listen Port Secure Listen Port
                    ============== =========== ==================
192.0.2.1
192.0.2.1 5060 5061
SIP early-media for 180 responses with SDP: ENABLED
SIP max-forwards : 70
```
# **Verify Current CPU Use**

Use the **show process cpu history** command to verify the CPU utilization percentage at regular intervals.

Check CPU utilization before performing a switchover and proceed with a forced failover only when the CPU utilization islessthan 70%. The **show process cpusorted**command can also be used repeatedly to understand the CPU utilization for a particular process.

# **Verify the Call Processing During a Switchover**

Use the **show sip-ua statistics** command to verify the call drops during the switchover by checking the number of BYE messages. Calls in progress during the switchover are dropped. Only established calls are preserved.

Use the **show interface accounting** command to verify the media path confirmation during a switchover.

Router#**show interfaces g0/0 accounting**

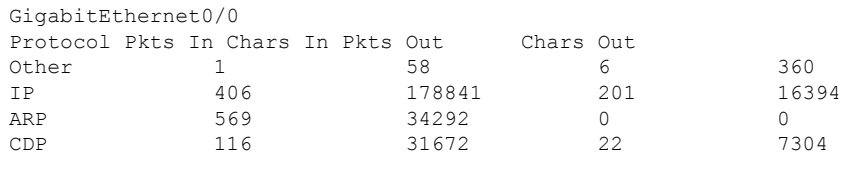

Check IP **Pkts In** and **Pkts Out** counters. These counters must be increasing at reasonable rate. For example, if you are using G.711 20ms packetization and no VAD, you must see the packet counters increase by around 50 every second. **Note**

# **Force a Manual Failover for Testing**

Box-to-box redundancy using HSRP supports the stateful switchover of calls which means both media (RTP) and call signaling are preserved. Therefore, during the switchover, only calls in the active state (media path in "sendrecv" connection mode) are preserved while calls in the transient state (non-active state, media path not in "sendrecv" connection mode) are not.

You can expect that switchovers occuring in real environments, where there is a constant mixture of calls in transient (call setup or being modified) and established state, result in some dropped calls during a failover. You can estimate the number of dropped calls by using the following formula:  $(0.3 + \text{HSRP} \text{ hold-time})$  \* CPS.

To check that your configuration is correct, you can force a manual switchover.

You can achieve manual switchovers in various ways:

- Initiate the manual switchover by using the **redundancy switch-activity force** command on the active router.
- Reload of the active router
- Hard restart of the active router
- Pull out the HSRP interface or power cable of the active router.
- Shut down the HSRP interface of the active router.
- Change in any parameter of the HSRP interface of the active/standby router without shutting down the association under IPC mode leads to a router reload. Therefore, you must shut down the interface before you make any changes, unless you are using this as a trigger to force a switchover.

The **show voip rtp connections** command shows the number of active connections on both the active and standby routers after a switchover.

The **show call active voice brief** command does not show any output on the standby router after a switchover because the signaling information is not checkpointed.

#### **Before you begin**

Before you start a manual switchover, take note of the following:

- Monitor the CPU utilization % on the active and standby pair. The active router has a higher CPU utilization as it is actively handling the calls, while the standby router shows 0 CPU utilization as it is idle until a switchover occurs.
- Ensure that you perform a manual switchover when the CPU utilization of the active router is no more than 70%. All switchovers lead to a spike in CPU utilization.
- Use the **show voiprtpconnection**and **show voicehigh-availability summary** commands to make sure that the existing calls across the active and standby router pair are in sync.

Perform the following steps to configure and verify a single switch over:

# **SUMMARY STEPS**

- **1.** Configure HSRP Box-to-box redundancy as explained in the Configuration section.
- **2.** Reload and keep both routers in rommon.
- **3.** Boot up one router. After the router comes up, execute the **show redundancy state** command and make sure it displays **my state** as active and peer state as Disabled. This can take a while after boot up.
- **4.** Boot up the second router. After the router comes up, execute the **show redundancy state** command and make sure it displays **my state** as standby-Hot and **peer state** as active.
- **5.** Start one or more calls across the system. Execute the **show voice high-availability summary** and **show voip rtp connection** commands on both the active and standby routers to make sure that the calls are up and checkpointed.
- **6.** Test switchover by reloading the active router. If you are using a phone to make calls, you can listen to the phone to make sure that the media path is preserved. If you are using test equipment, you can use the packet displays to determine if media for the calls are flowing.
- **7.** Test Media Inactivity: Stop the call. Repeat **show voip rtp connection** . After the media-inactivity timer expiry, there must be no more active RTP connections. You can also check this using the **show voice high-availability summary** command.

# **DETAILED STEPS**

- **Step 1** Configure HSRP Box-to-box redundancy as explained in the Configuration section.
- **Step 2** Reload and keep both routers in rommon.
- **Step 3** Boot up one router. After the router comes up, execute the **show redundancy state** command and make sure it displays **my state** as active and peer state as Disabled. This can take a while after boot up.

#### **Example:**

Router#**show redundancy states**

my state =  $13 - \text{ACTIVE}$ peer state = 1 -DISABLED

**Step 4** Boot up the second router. After the router comes up, execute the **show redundancy state** command and make sure it displays **my state** as standby-Hot and **peer state** as active.

# **Example:**

Router#**show redundancy states**

my state = 8 -STANDBY HOT peer state = 13 -ACTIVE

- **Step 5** Start one or more calls across the system. Execute the **show voice high-availability summary** and **show voip rtp connection** commands on both the active and standby routers to make sure that the calls are up and checkpointed.
- **Step 6** Test switchover by reloading the active router. If you are using a phone to make calls, you can listen to the phone to make sure that the media path is preserved. If you are using test equipment, you can use the packet displays to determine if media for the calls are flowing.

#### **Example:**

Router#**show interfaces g0/0 accounting**

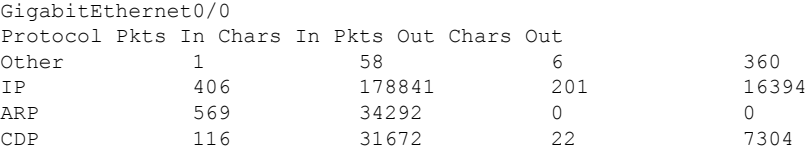

**Step 7** Test Media Inactivity: Stop the call. Repeat **show voip rtp connection** . After the media-inactivity timer expiry, there must be no more active RTP connections. You can also check this using the **show voice high-availability summary** command.

## **Example:**

```
Router#show voice high-availability summary | include media
```

```
Media Inactivity event count: 1
```
# **Troubleshoot High Availability Issues**

Use the following show and debug commands to troubleshoot any issues:

- **show redundancy state**
- **show redundancy inter-device**
- **show standby brief**
- **show standby internal**
- **show sip-ua status**
- **show sip-ua statistics**
- **show voice high-availability summary**
- **show voip rtp connection | include connection**
- **show arp**
- **debug voip ccapi all**
- **debug voip ccapi error**
- **debug voip rtp session**
- **debug voip rtcp session**
- **debug voip rtp error**
- **debug voip rtcp error**
- **debug voice high-availability all**
- **debug voice high-availability error**
- **debug ccsip info**
- **debug ccsip messages**
- **debug ccsip media**
- **debug ccsip error**
- **debug standby terse**

 $\label{eq:1} \bigotimes_{\mathbb{Z}} \mathbb{Z}_{\mathbb{Z}}$ **Note** Do not turn on a large number of debugs on a system carrying high volume of active call traffic.

 $\label{eq:1} \begin{picture}(20,5) \put(0,0){\line(1,0){10}} \put(0,0){\line(1,0){10}} \put(0,0){\line(1,0){10}} \put(0,0){\line(1,0){10}} \put(0,0){\line(1,0){10}} \put(0,0){\line(1,0){10}} \put(0,0){\line(1,0){10}} \put(0,0){\line(1,0){10}} \put(0,0){\line(1,0){10}} \put(0,0){\line(1,0){10}} \put(0,0){\line(1,0){10}} \put(0,0){\line(1,0){10$ 

On every switchover, after router reload, you must re-enable the debugs on the new standby router. **Note**

Each router in an HSRP group participates in the protocol by implementing a simple state machine. All routers begin in the Initial state.

The following table illustrates the different router states.

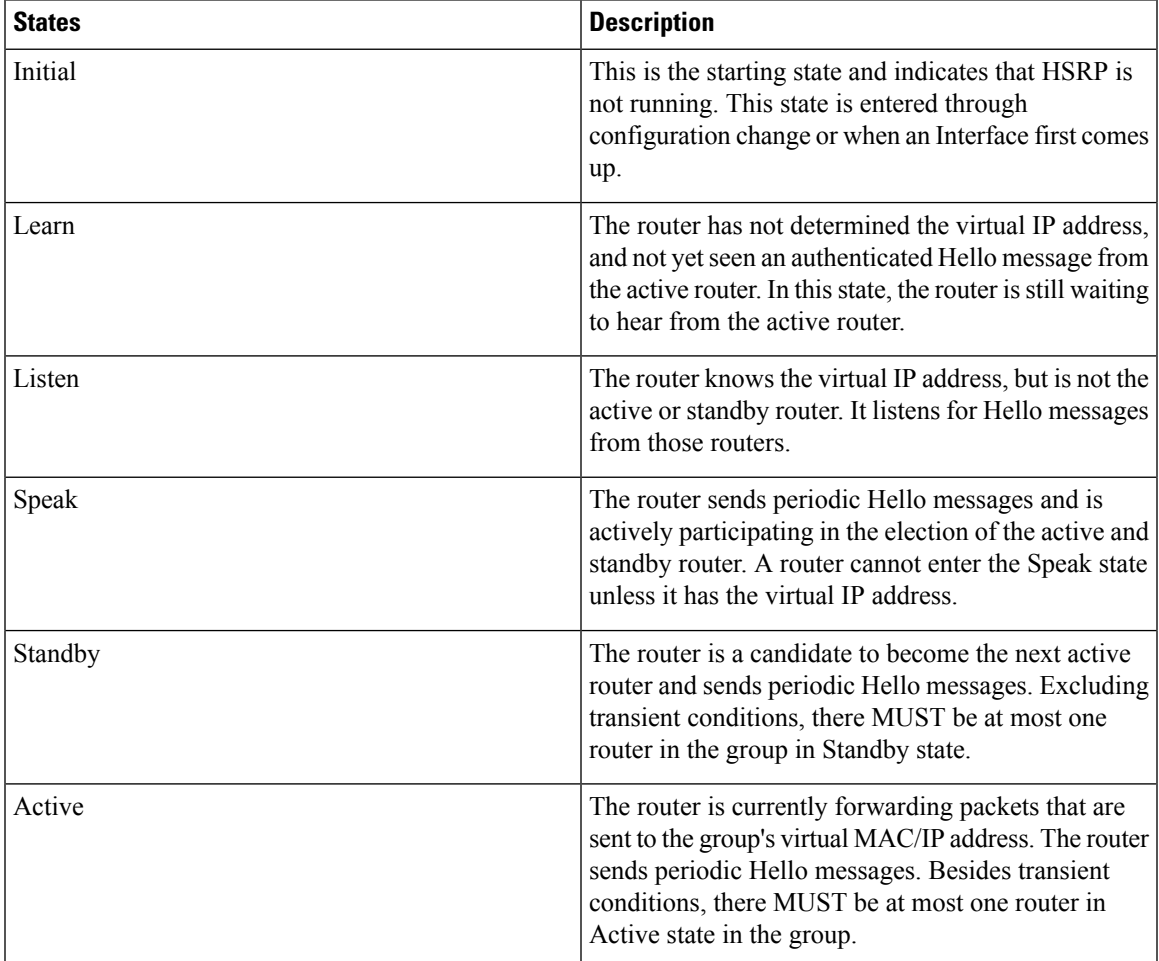

# **Troubleshooting Tip - Why Are There Two Active Routers?**

This scenario occurs when both routers fail to see the HSRP Hellos from each other.

• Check if each router can ping the other's IP interface address. If not, then communication between the routers is down.

• Use the **debug standby** command to see if the routers are sending and receiving HSRP Hello packets. If the peer is sending Hellos, but they are not being received then check **show interface** or **show controller** commands to see if the interface is listening to the HSRP multicast address.

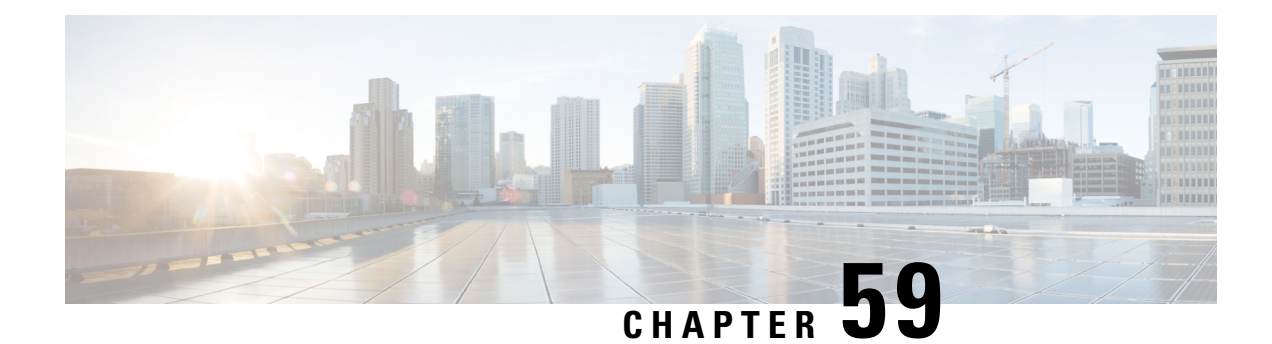

# **DSP High Availability Support**

Cisco Unified Border Element (CUBE) DSP High Availability support for SIP-to-SIP calls is added for Box-to-Box and Inbox configurations. Earlier, calls that required DSP resources were not checkpointed. As a result, both the media and signaling sessions were not preserved after switchover resulting in call failure.

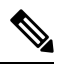

**Note** DSP HA is supported only for SIP-to-SIP calls.

- Feature [Information](#page-848-0) for DSP High Availability Support on CUBE, on page 811
- [Prerequisites](#page-848-1) for DSP High Availability, on page 811
- Features Supported with DSP High [Availability,](#page-849-0) on page 812
- Restrictions for DSP High [Availability,](#page-849-1) on page 812
- [Troubleshooting](#page-849-2) DSP HA Support on CUBE, on page 812
- [Configuration](#page-850-0) Examples for DSP HA, on page 813

# <span id="page-848-0"></span>**Feature Information for DSP High Availability Support on CUBE**

The following table provides release information about the feature or features described in this module. This table lists only the software release that introduced support for a given feature in a given software release train. Unless noted otherwise, subsequent releases of that software release train also support that feature.

Use Cisco Feature Navigator to find information about platform support and Cisco software image support. To access Cisco Feature Navigator, go to <https://cfnng.cisco.com/>. An account on Cisco.com is not required.

| <b>Feature Name</b> | <b>Releases</b>            | <b>Feature Information</b>                                                                          |
|---------------------|----------------------------|----------------------------------------------------------------------------------------------------|
|                     |                            | DSP HA Support on CUBE   Cisco IOS 15.5(2)T   Provides DSP High availability support for SIP-to-SIP |
|                     | $\vert$ Cisco IOS XE 3.15S | calls on Box-to-Box and Inbox redundancies.                                                         |

**Table 81: Feature Information for DSP HA Support on CUBE**

# <span id="page-848-1"></span>**Prerequisites for DSP High Availability**

• LTI Transcoding

- DSP HA is supported only on the following routers and its corresponding modules:
	- Cisco ISR G2 series (PVDM3)
	- Cisco ASR 1000 series (SPA-DSP)
	- Cisco ISR 4000 series (PVDM4)
	- Cisco Catalyst 8200 Edge series
	- Cisco Catalyst 8300 Edge series
- The same type and capacity DSP modules must be used in the Active and Standby CUBE devices (box-to-box)
- The DSP modules must be installed in the same slot and subslot in the Active and Standby CUBE devices (box-to-box)
- The Active and Standby CUBE devices must have the same DSPFARM configurations (box-to-box)

# <span id="page-849-0"></span>**Features Supported with DSP High Availability**

- Transcoding with Supplementary Services
- Voice Class Codec
- G.711 in-band -> RFC2833 (RTP-NTE) DTMF interworking variant
- SRTP-RTP Interworking (ISR-G2 only)
- Fax calls with transcoder invoked for codec mis-match

# <span id="page-849-1"></span>**Restrictions for DSP High Availability**

- Media flow-around calls are not supported.
- SDP passthrough calls are not supported.
- Audio Transrating is not supported.
- Call Progress Analysis is not supported.
- Dolby Noise Reduction (NR) and Acoustic Shock Protection (ASP) are not supported.
- All SCCP-based media resources (Conference bridge, Transcoding, HW MTP, and SW MTP) are not supported with Cisco Unified Border Element High Availability.

# <span id="page-849-2"></span>**Troubleshooting DSP HA Support on CUBE**

You can use the following debug commands to troubleshoot DSP HA:

• debug voip dsmp all

- debug voip dsm all
- debug ccsip message
- debug voip ipipgw
- debug voip ipipgw high-availability
- debug voip high-availability all
- debug media resource provisioning all
- debug dsp-resource-manager flex dspfarm
- debug dsp-resource-manager flex function
- debug dsp-resource-manager flex error

# <span id="page-850-0"></span>**Configuration Examples for DSP HA**

## **Active Configuration**

```
----------------
voice-card 0
dsp services dspfarm
dspfarm profile 2 transcode universal
codec g711ulaw
codec g711alaw
codec g729ar8
codec g729abr8
maximum sessions 100
associate application CUBE
```
### **Standby Configuration**

On Active:

```
-----------------
voice-card 0
dsp services dspfarm
dspfarm profile 2 transcode universal
codec g711ulaw
 codec g711alaw
codec g729ar8
codec g729abr8
maximum sessions 100
associate application CUBE
```
The following example shows the DSP HA output for the active and standby configurations:

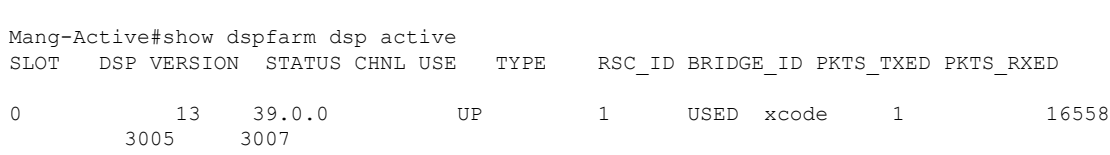

 $\mathbf I$ 

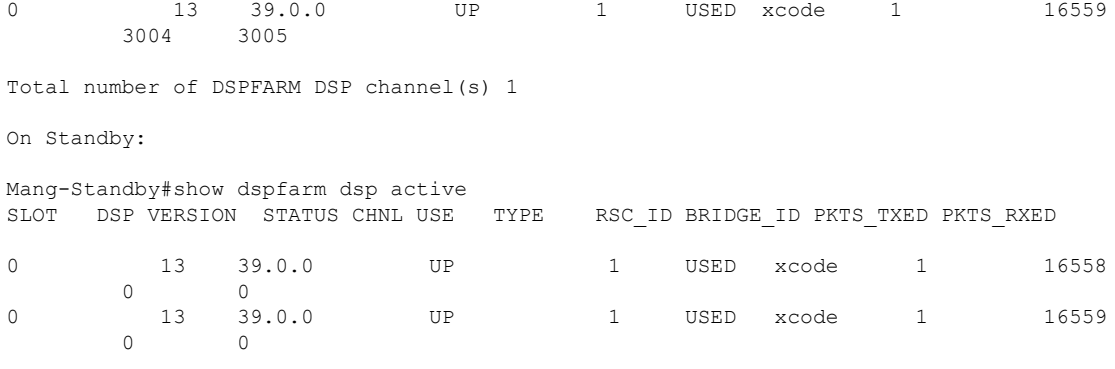

Total number of DSPFARM DSP channel(s) 1

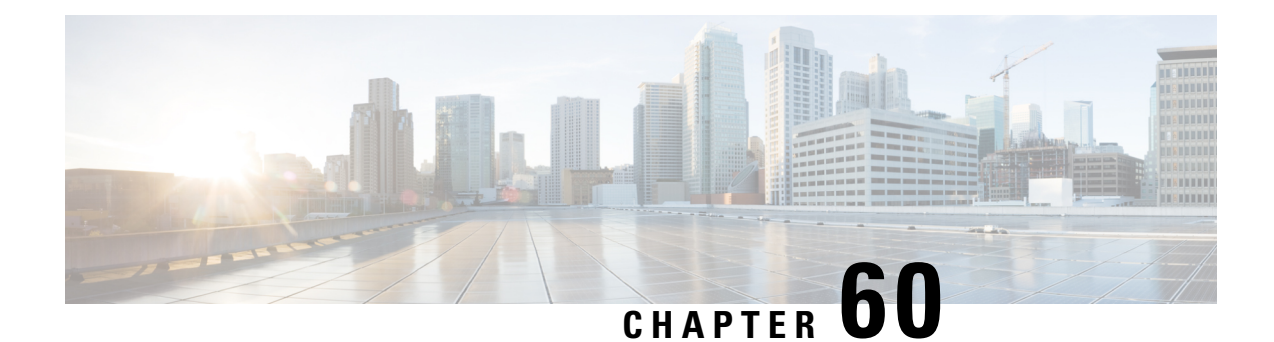

# **Stateful Switchover Between Redundancy Paired Intra- or Inter-box Devices**

Stateful switchover provides protection for network edge devices with dual Route Processors (RPs) that represent a single point of failure in the network design, and where an outage might result in loss of service for customers.

- Feature Information for Stateful Switchover Between [Redundancy](#page-852-0) Paired Intra- or Inter-box Devices, on [page](#page-852-0) 815
- [Prerequisites](#page-853-0) for Stateful Switchover Between Redundancy Paired Intra- or Inter-box Devices, on page [816](#page-853-0)
- Restrictions for Stateful Switchover Between [Redundancy](#page-854-0) Paired Intra- or Inter-box Devices, on page [817](#page-854-0)
- Information About Stateful Switchover Between Redundancy Paired Intra- or Inter-box Devices, on page [817](#page-854-1)

# <span id="page-852-0"></span>**Feature Information for Stateful Switchover Between Redundancy Paired Intra- or Inter-box Devices**

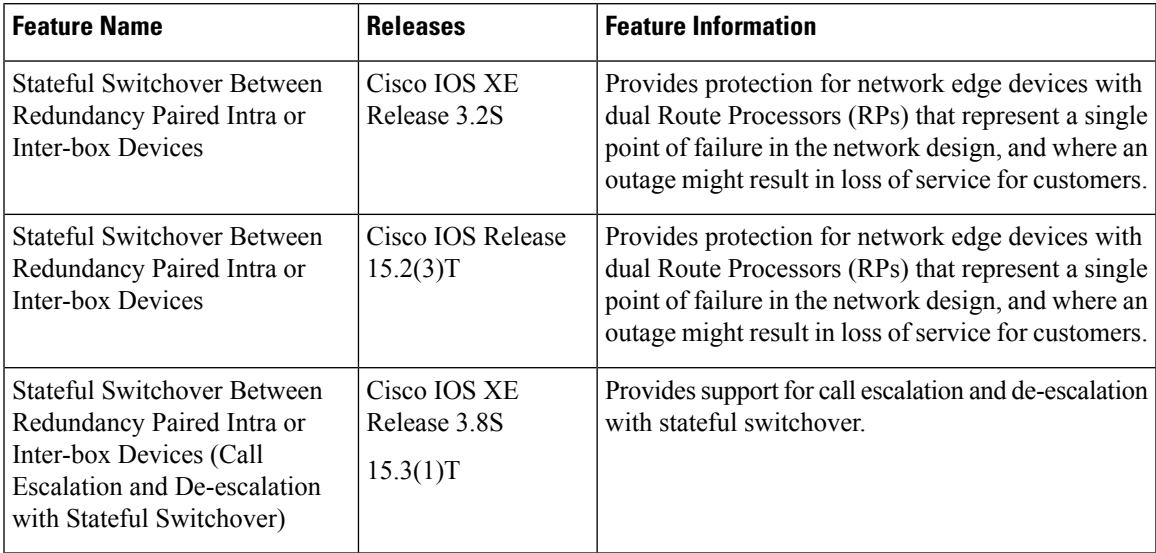

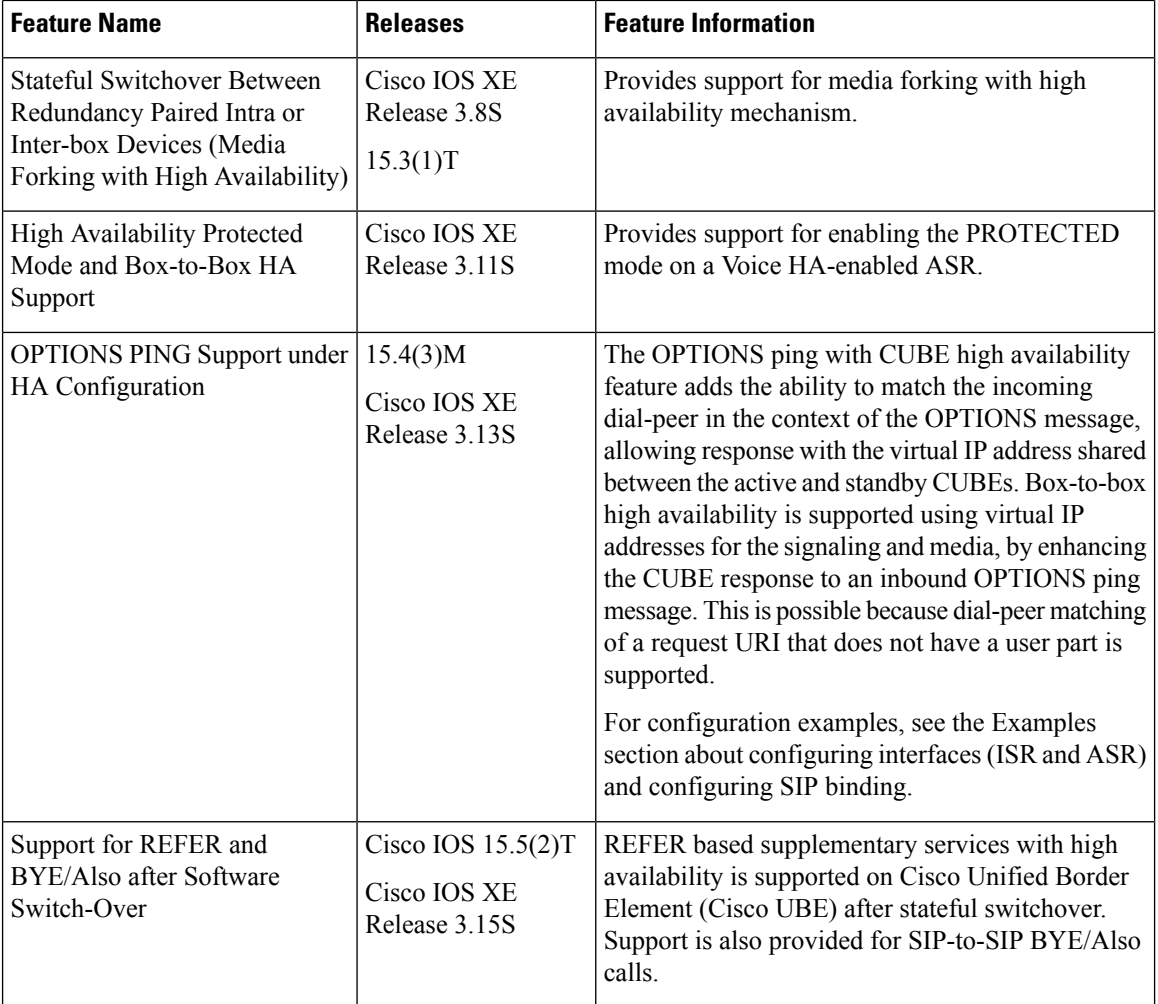

# <span id="page-853-0"></span>**Prerequisites for Stateful Switchover Between Redundancy Paired Intra- or Inter-box Devices**

# **Cisco Unified Border Element (Enterprise)**

• Cisco IOS XE Release 3.2 or a later release must be installed and running on your Cisco ASR 1000 Series Router.

# **Cisco Unified Border Element**

• Cisco IOS Release 15.2(3)T or a later release must be installed and running on your Cisco Unified Border Element.

# <span id="page-854-0"></span>**Restrictions for Stateful Switchover Between Redundancy Paired Intra- or Inter-box Devices**

- Call escalation and de-escalation are not supported in REFER consumption mode.
- Session Description Protocol (SDP) passthru calls are not supported.
- Resource Reservation Protocol (RSVP) is not supported.
- Alternative Network Address Types (ANAT) for IPv4 or IPv6 interworking is not supported.
- SDP passthrough calls are not supported for media forking.
- Media flow-around fork calls are not checkpointed.
- For high availability PROTECTED mode, redundancy group (RG) is not supported on cross-over cable. However, if cross-over cable is used and the connection flaps or if the RG link is connected using a switch and the switch resets, or if there is a switchover, then both the devices will go into PROTECTED mode resulting in no VoIP functionality.

# <span id="page-854-1"></span>**Information About Stateful Switchover Between Redundancy Paired Intra- or Inter-box Devices**

In specific Cisco networking devices that support dual RPs, stateful switchover takes advantage of Route Processor redundancy to increase network availability. When two route processors (RPs) are installed, one RP acts as the active RP, and the other acts as a backup, or standby RP. Following an initial synchronization between the two processors if the active RP fails, or is manually taken down for maintenance or removed, the standby RP detects the failure and initiates a switchover. During a switchover, the standby RP assumes control of the router, connects with the network interfaces, and activates the local network management interface and system console. Stateful switchover dynamically maintains Route Processor state information between them.

The following conditions and restrictions apply to the current implementation of SSO:

- Calls that are handled by nondefault session application (TCL/VXML) will not be checkpointed prebridge.
- Flow-through calls whose state has not been accurately checkpointed will be cleared with media inactivity-based clean up. This condition could occur if active failure happens when:
	- Some check point data has not yet been sent to the standby.
	- The call leg was in the middle of a transaction.
	- Flow around calls whose state has not been accurately checkpointed (due to either of the reasons mentioned above) can be cleared with the **clear call voice causecode** command.

For more information about the Stateful Switchover feature and for detailed procedures for enabling this feature, see the "Configuring Stateful Switchover" chapter of the *Cisco IOS High Availability Configuration Guide, Release 12.2SR*.

# **Call Escalation with Stateful Switchover**

The call escalation workflow is as follows:

- **1.** The call starts as an audio call between Phone A (video-capable) and Phone B (only audio-capable) registered to two different Cisco Unified Communications Manager (CUCM) clusters connected using Cisco Unified Border Element (Cisco UBE).
- **2.** The call is then transferred to Phone C, which is a video-capable phone.
- **3.** The media parameters within the reinvite are renegotiated end-to-end.
- **4.** The call is escalated to a video call.

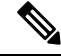

If the Cisco UBE switchover happens at any instance, then audio calls will be preserved before escalation and video calls will be preserved after escalation. **Note**

# **Figure 83: Call Escalation**

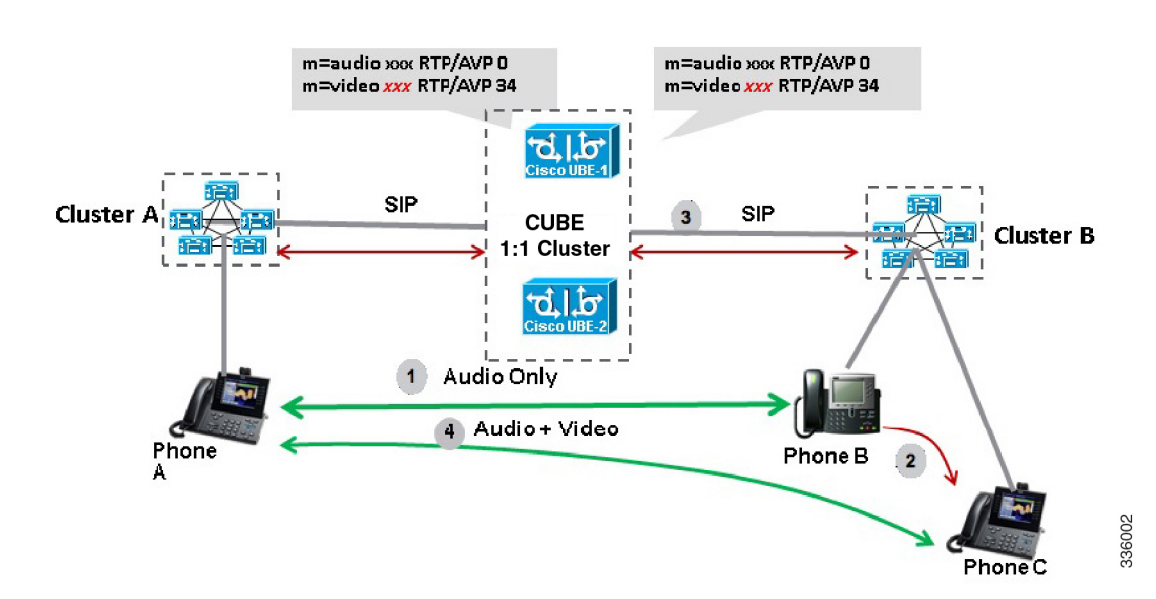

# **Call De-escalation with Stateful Switchover**

The call de-escalation workflow is as follows:

- **1.** The call starts as a video call between Phone A and Phone B registered to two different Cisco Unified Communications Manager (CUCM) clusters connected using Cisco Unified Border Element (Cisco UBE).
- **2.** The call is then transferred to Phone C, which is an audio-only phone.
- **3.** The media parameters within the reinvite are renegotiated end-to-end.
- **4.** The call is de-escalated to an audio-only call.

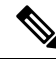

If the Cisco UBE switchover happens at any instance, then video calls will be preserved before de-escalation and audio calls will be preserved after de-escalation. **Note**

**Figure 84: Call De-escalation**

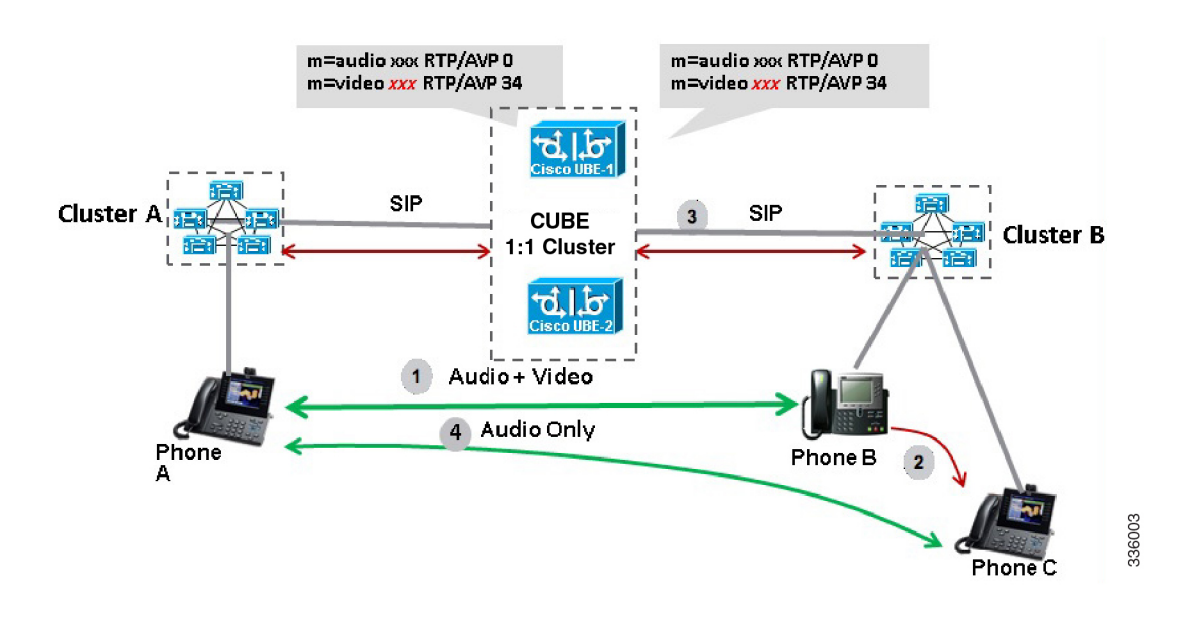

# **Media Forking with High Availability**

Media forking with high availability is supported on ISR G2, ISR G3 and ASR platforms. When a primary call is connected and a forked call-leg is established on an active Cisco UBE device, both the primary and the forked call-leg will be checkpointed in the standby Cisco UBE device. If the active device goes down, the standby device ensures that the forking call is active and is able to exchange further transactions with the recording server with preserved calls such as hold/resume, transfer, conference, and so on. A recording server is a Session Initiation Protocol (SIP) user agent that archives media for extended durations, providing search and retrieval of the archived media. The recording server is a storage place of the recorded session metadata.

The active and standby devices must have the same configurations for checkpointing to happen correctly. The recorder can be configured both ways with a media profile and directly on a media class. The media profile can be associated under media class, and the media class can be applied to the incoming or outgoing dial-peer to start recording.

For more information, see the "Network-based Recording Using Cisco UBE" module in the *Cisco Unified Border Element Protocol-Independent Features and Setup Configuration Guide*.

# **High Availability Protected Mode and Box-to-Box Redundancy for ASR**

To configure box-to-box high availability (HA) support for ASRs, use the **mode rpr** command (rpr is route processor redundancy) in **redundancy** configuration mode.

**Note**

• Use the same hardware for both the ASR boxes in the active or standby pair to ensure compatibility before and after failover.

• A separate physical interface must be used for checkpointing calls between the active and standby devices.

Self-reload in a voice HA-enabled device helps to recover the box-to-box HA pair from out-of-sync conditions. Instead of self-reload, you can configure the device to transition into protected mode. In protected mode:

- Bulk sync request, call checkpointing, and incoming call processing are disabled.
- The device in protected mode needs to be manually reloaded to come out of this state.
- In a high availability scenario, if CUBE in standby redundancy group (RG) state is already in VoIP HA protected mode and a switchover occurs, causing the standby CUBE to become active on RG level, VoIP functionality is disabled. This is because incoming call processing is disabled in VoIP HA protected mode, so even when the standby CUBE assumes the active role on RG level, call processing remains impaired. The only way to restore call processing is to manually reboot the affected CUBE instance to exit protected mode.

To enabled the protected mode, use the **no redundancy-reload** command under "voice service voip" configuration mode. The default is **redundancy-reload**, which reloads control when the redundancy group (RG) fails.

# **Support for Box-to-Box High Availability with Virtual IP Addresses**

The OPTIONS ping with CUBE high availability feature adds the ability to match the incoming dial-peer in the context of the OPTIONS message, allowing response with the virtual IPaddressshared between the active and standby CUBEs. Box-to-box high availability is supported using virtual IP addresses for the signaling and media, by enhancing the CUBE response to an inbound OPTIONS ping message. This is possible because dial-peer matching of a request URI that does not have a user part is supported.

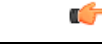

**Important**

When OPTIONS Ping SIP Trunk (from CUCM) is configured to CUBE that is running in HA mode, the SIP Trunk goes down whenever the active interface goes down. The SIP Trunk comes back in service, when the OPTIONS Ping next retry happens to CUBE HA node. The default retry time is 60 seconds.

**Note**

For configuration examples, see the Examples section about configuring interfaces (ISR and ASR) and configuring SIP binding.

# **Monitoring Call Escalation and De-escalation with Stateful Switchover**

Perform this task to monitor calls before and after escalation or de-escalation and before and after stateful switchover on active and standby Cisco UBE devices. The **show** commands can be entered in any order.

# **SUMMARY STEPS**

- **1. enable**
- **2. show call active voice compact**
- **3. show call active video compact**
- **4. show call active voice stats**
- **5. show call active video stats**

# **DETAILED STEPS**

### **Step 1 enable**

Enables privileged EXEC mode.

## **Example:**

Device> **enable**

# **Step 2 show call active voice compact**

Displays a compact version of call information for the voice calls in progress.

## **Example:**

Device# **show call active voice compact**

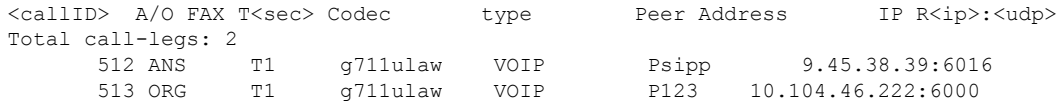

# **Step 3 show call active video compact**

Displays a compact version of call information for the video calls in progress.

#### **Example:**

Device# **show call active video compact**

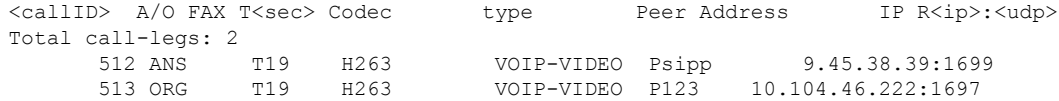

### **Step 4 show call active voice stats**

Displays information about digital signal processing (DSP) voice quality metrics.

### **Example:**

#### Device# **show call active voice stats**

dur 00:00:16 tx:2238/85044 rx:1618/61484 dscp:0 media:0 audio tos:0xB8 video tos:0x0 IP 9.45.25.33:58300 SRTP: off rtt:0ms pl:0/0ms lost:0/0/0 delay:0/0/0ms g711ulaw TextRelay: off Transcoded: No dur 00:00:16 tx:1618/61484 rx:2238/85044 dscp:0 media:0 audio tos:0xB8 video tos:0x0 IP 9.45.25.33:58400 SRTP: off rtt:0ms pl:0/0ms lost:0/0/0 delay:0/0/0ms g711ulaw TextRelay: off Transcoded: No

## **Step 5 show call active video stats**

Displays information about digital signal processing (DSP) video quality metrics.

#### **Example:**

#### Device# **show call active video stats**

```
dur 00:00:00 tx:27352/1039376 rx:36487/1386506 dscp:0 media:0 audio tos:0xB8 video tos:0x88
IP 9.45.25.33:1697 SRTP: off rtt:0ms pl:0/0ms lost:0/0/0 delay:0/0/0ms H264 TextRelay: off Transcoded:
No
dur 00:00:00 tx:36487/1386506 rx:27352/1039376 dscp:0 media:0 audio tos:0xB8 video tos:0x88
IP 9.45.25.33:1699 SRTP: off rtt:0ms pl:0/0ms lost:0/0/0 delay:0/0/0ms H264 TextRelay: off Transcoded:
No
```
# **Monitoring Media Forking with High Availability**

Perform this task to monitor media forking calls with high availability on active and standby Cisco UBE devices. The **show** commands can be entered in any order.

# **SUMMARY STEPS**

- **1. enable**
- **2. show call active voice compact**
- **3. show voip rtp connections**
- **4. show voip recmsp session**
- **5. show voip rtp forking**
- **6. show voip rtp forking**

## **DETAILED STEPS**

#### **Step 1 enable**

Enables privileged EXEC mode.

#### **Example:**

Device> **enable**

## **Step 2 show call active voice compact**

Displays a compact version of call information for the voice calls in progress. In the output shown, the first and second connections are for the basic call and the third connection is for the forked leg.

## **Example:**

Device# **show call active voice compact**

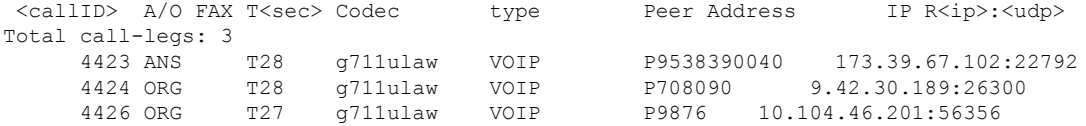

### **Step 3 show voip rtp connections**

Ш

Displays real-time transport protocol (RTP) named event packets. In the output shown, two additional call legs are shown on the Cisco UBE device. Both the active and standby devices will have the same number of connections.

#### **Example:**

#### Device# **show voip rtp connections**

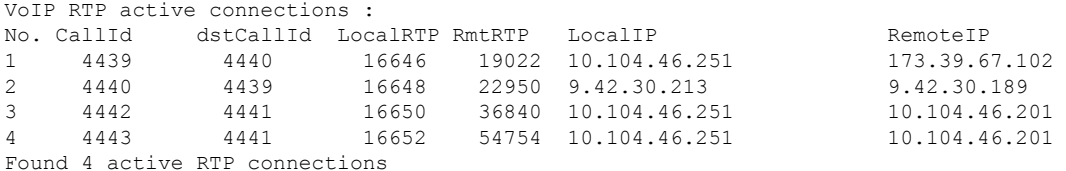

## **Step 4 show voip recmsp session**

Displays active recording Media Service Provider (MSP) session information. In the output shown, the fork leg details and the number of forking calls are displayed. Both the active and standby devices will have the same call information.

## **Example:**

Device# **show voip recmsp session**

RECMSP active sessions: MSP Call-ID AnchorLeg Call-ID ForkedLeg Call-ID 4441 4440 4442 Found 1 active sessions

## **Step 5 show voip rtp forking**

Displays the RTP media-forking connections. In the output shown, on the active device, packets will be sent.

#### **Example:**

```
Device# show voip rtp forking
```

```
VoIP RTP active forks :
Fork 1
  stream type voice-only (0): count 0
  stream type voice+dtmf (1): count 0
  stream type dtmf-only (2): count 0
  stream type voice-nearend (3): count 1
    remote ip 10.104.46.201, remote port 36840, local port 16650
      codec g711ulaw, logical ssrc 0x53
      packets sent 30788, packets received 0
  stream type voice+dtmf-nearend (4): count 0
  stream type voice-farend (5): count 1
    remote ip 10.104.46.201, remote port 54754, local port 16652
      codec g711ulaw, logical ssrc 0x55
       packets sent 30663, packets received 0
  stream type voice+dtmf-farend (6): count 0
  stream type video (7): count 0
  stream type application (8): count 0
```
### **Step 6 show voip rtp forking**

Displays the RTP media-forking connections. In the output shown, on the standby device, packets will not be sent. After the switchover happens, packets will be sent from the new active device.

## **Example:**

```
Device# show voip rtp forking
VoIP RTP active forks :
```
Fork 1

```
stream type voice-only (0): count 0
stream type voice+dtmf (1): count 0
stream type dtmf-only (2): count 0
stream type voice-nearend (3): count 1
 remote ip 10.104.46.201, remote port 36840, local port 16650
    codec g711ulaw, logical ssrc 0x53
    packets sent 0, packets received 0
stream type voice+dtmf-nearend (4): count 0
stream type voice-farend (5): count 1
 remote ip 10.104.46.201, remote port 54754, local port 16652
    codec g711ulaw, logical ssrc 0x55
    packets sent 0, packets received 0
stream type voice+dtmf-farend (6): count 0
stream type video (7): count 0
stream type application (8): count 0
```
# **Verifying the High Availability Protected Mode**

Perform this task to verify the configuration for high availability protected mode, assuming the local device is ACTIVE and the peer device went into PROTECTED mode.

# **SUMMARY STEPS**

- **1. enable**
- **2. show voice high-availablity rf-client** (active device)
- **3. show voice high-availablity rf-client** (standby device)

# **DETAILED STEPS**

**Step 1 enable**

#### **Example:**

Router> **enable**

Enables privileged EXEC mode.

### **Step 2 show voice high-availablity rf-client** (active device)

#### **Example:**

Device# **show voice high-availablity rf-client**

```
FUNCTIONING RF DOMAIN: 0x2
```

```
-----
RF Domain: 0x0
Voice HA Client Name: VOIP RF CLIENT
Voice HA RF Client ID: 1345
Voice HA RF Client SEQ: 128
My current RF state ACTIVE (13)
Peer current RF state DISABLED (1)
Current VOIP HA state [LOCAL / PEER] :
        [(ACTIVE (13) / UNKNOWN (0)]
```
Ш

```
-----
RF Domain: 0x2 [RG: 1]
Voice HA Client Name: VOIP RG CLIENT
Voice HA RF Client ID: 4054
Voice HA RF Client SEQ: 448
My current RF state ACTIVE (13)
Peer current RF state STANDBY HOT (8)
Current VOIP HA state [LOCAL / PEER] :
        [(ACTIVE (13) / PROTECTED (7)]
```

```
Step 3 show voice high-availablity rf-client (standby device)
```
#### **Example:**

Device# **show voice high-availablity rf-client**

```
RF Domain: 0x0
Voice HA Client Name: VOIP RF CLIENT
Voice HA RF Client ID: 1345
Voice HA RF Client SEQ: 128
My current RF state ACTIVE (13)
Peer current RF state DISABLED (1)
```
Current VOIP HA state [LOCAL / PEER] : [(ACTIVE (13) / PROTECTED (0)]

```
-----
RF Domain: 0x2 [RG: 1]
Voice HA Client Name: VOIP RG CLIENT
Voice HA RF Client ID: 4054
Voice HA RF Client SEQ: 448
My current RF state STANDBY HOT (8)
Peer current RF state ACTIVE (13)
Current VOIP HA state [LOCAL / PEER] :
        [PROTECTED (7) / ACTIVE (13)]
```
# **Support for REFER and BYE/Also after Stateful Switch-Over**

REFER based supplementary services with high availability is supported post-stateful switchover on CUBE. Support is also provided for SIP-to-SIP BYE/Also calls.

Use the **show sip-ua handoff stats** command to display the call handoff statistics for calls handed off successfully after switchover. Following are the statistics displayed:

- Total number of calls handed off
- Total number of successful calls handoffs
- Total numbers of unsuccessful call handoffs

The following sample output displays the call handoff statistics:

```
2951-CUBE#show sip-ua handoff stats
Total Calls Handed Off = 1
```

```
Successful Call Hand offs = 1
Un-Successful Call Hand offs = 0
2951-CUBE#
```
# **Troubleshooting Tips**

Use the following commands to troubleshoot call escalation and de-escalation with stateful switchover:

- **debug voip ccapi all**
- **debug voip ccapi service**
- **debug voice high-availability all**
- **debug voip rtp error**
- **debug voip rtp inout**
- **debug voip rtp high-availability**
- **debug voip rtp function**
- **debug ccsip all**

Use the following commands to troubleshoot media forking support on high availability:

- **debug ccsip all**
- **debug voip high-availability all**
- **debug voip ccapi inout**
- **debug voip recmsp all**

Use the following commands to troubleshoot PROTECTED mode on high availability:

- **debug voice high-availability rf**
- **debug voice high-availability inout**
- **debug redundancy progression**
- **debug redundancy application group faults all**
- **debug redundancy application group protocol all**
- **debug voip ccapi inout**
- **debug cch323 session**
- **debug cch323 function**
- **debug cch323 error**
- **debug ccsip all**

Use the following debug commands to troubleshoot issues related to handling of REFER based supplementary services:

• **debug ccsip verbose**
- **debug voip application all**
- **debug voip ccapi all**
- **debug voice high-availability all**

### **Example: Configuring the Interfaces for ISR-G2 Devices**

#### **ISR-G2 (HSRP-based)**

```
interface GigabitEthernet0/0/0
ip address 10.10.25.14 255.255.255.0
duplex auto
keepalive
speed auto
standby delay minimum 30 reload 60
standby version 2
standby 0 ip 10.10.25.1
 standby 0 preempt
standby 0 priority 50
standby 0 track 2 decrement 10
standby 0 name SB
```
### **Example: Configuring the Interfaces for ASR Devices**

#### **ASR (RG Infra-based)**

```
interface GigabitEthernet0/0/0
ip address 10.13.25.190 255.255.0.0
negotiation auto
redundancy rii 1
redundancy group 1 ip 10.13.25.123 exclusive
```
### **Example: Configuring SIP Binding**

```
dial-peer voice inbound-dial-peer-tag voip
 session protocol sipv2
 incoming uri from mydesturi
 voice-class sip call-route url
 voice-class sip bind control source-interface GigabitEthernet 0/0/0
!
voice class uri mydesturi
   host abc.com
```
 $\mathbf I$ 

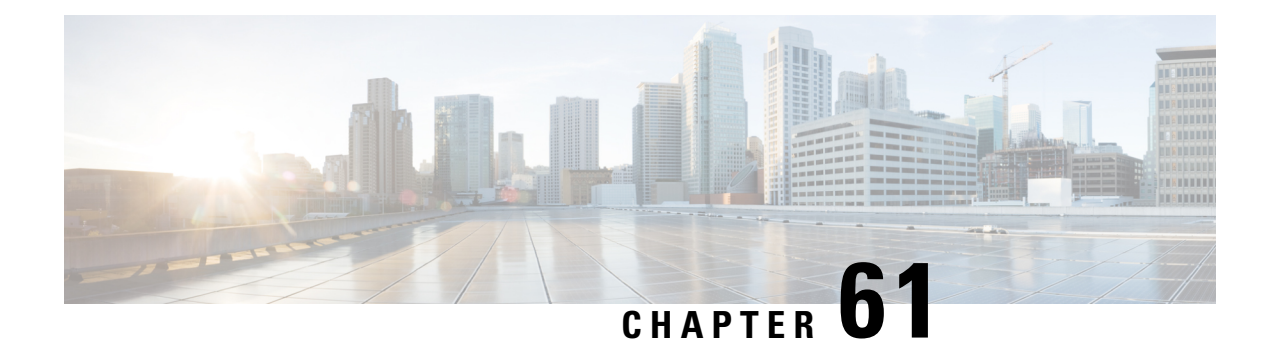

## **CVP Survivability TCL support with High Availability**

Call survivability features are supported in Cisco Unified Border Element (CUBE) high availability mode for all active calls handled by Cisco Voice Portal (CVP).

- Feature Information for CVP [Survivability](#page-866-0) TCL support with High Availability, on page 829
- [Prerequisites,](#page-867-0) on page 830
- [Restrictions,](#page-867-1) on page 830
- [Recommendations,](#page-867-2) on page 830
- CVP [Survivability](#page-867-3) TCL support with High Availability, on page 830
- Configuring CVP [Survivability](#page-867-4) TCL support with High Availability, on page 830

## <span id="page-866-0"></span>**Feature Information for CVP Survivability TCL support with High Availability**

The following table provides release information about the feature or features described in this module. This table lists only the software release that introduced support for a given feature in a given software release train. Unless noted otherwise, subsequent releases of that software release train also support that feature.

Use Cisco Feature Navigator to find information about platform support and Cisco software image support. To access Cisco Feature Navigator, go to <https://cfnng.cisco.com/>. An account on Cisco.com is not required.

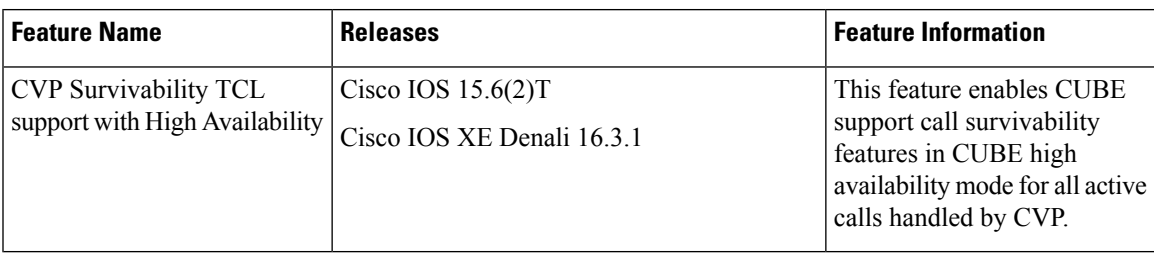

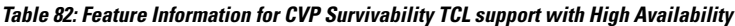

### <span id="page-867-0"></span>**Prerequisites**

• CVP survivability TCL application is configured on incoming dial-peer

## <span id="page-867-1"></span>**Restrictions**

- If there is a courtesy callback (CCB) registered with CVP, then post switchover, CCB is not supported.
- Only call survivability TCL script is supported with CUBE high availability. Other TCL based services are not supported.
- Only the active calls will be check pointed. (Calls which are connected 200OK / ACK transaction completed). Calls in transition state will not be check pointed.

## <span id="page-867-3"></span><span id="page-867-2"></span>**Recommendations**

• Configure TCP session transport for the SIP trunk between CUBE and CVP.

## **CVP Survivability TCL support with High Availability**

Contact Center Deployments use call survivability TCL script on CUBE to provide basic Call survivability services when downstream CVP nodes are not reachable. From Cisco IOS Release 15.6(2)T onwards, call survivability features are supported in CUBE High Availability mode. Post switchover, all events received on the calls handled by CVP are posted to Call Survivability TCL application for further processing. Thus, call survivability features are supported in CUBE high availability mode for all active calls handled by CVP.

For more information on CVP Call Survivability TCL, refer to [http://www.cisco.com/c/dam/en/us/td/docs/](http://www.cisco.com/c/dam/en/us/td/docs/voice_ip_comm/cust_contact/contact_center/customer_voice_portal/cvp9_0/configuration/guide/cvp-configuration-and-administration-guide.pdf) voice ip\_comm/cust\_contact/contact\_center/customer\_voice\_portal/cvp9\_0/configuration/guide/ [cvp-configuration-and-administration-guide.pdf](http://www.cisco.com/c/dam/en/us/td/docs/voice_ip_comm/cust_contact/contact_center/customer_voice_portal/cvp9_0/configuration/guide/cvp-configuration-and-administration-guide.pdf)

## <span id="page-867-4"></span>**Configuring CVP Survivability TCL supportwith High Availability**

Existing configuration of applying the survivability TCL application on incoming dial-peer is sufficient. No additional configuration required.

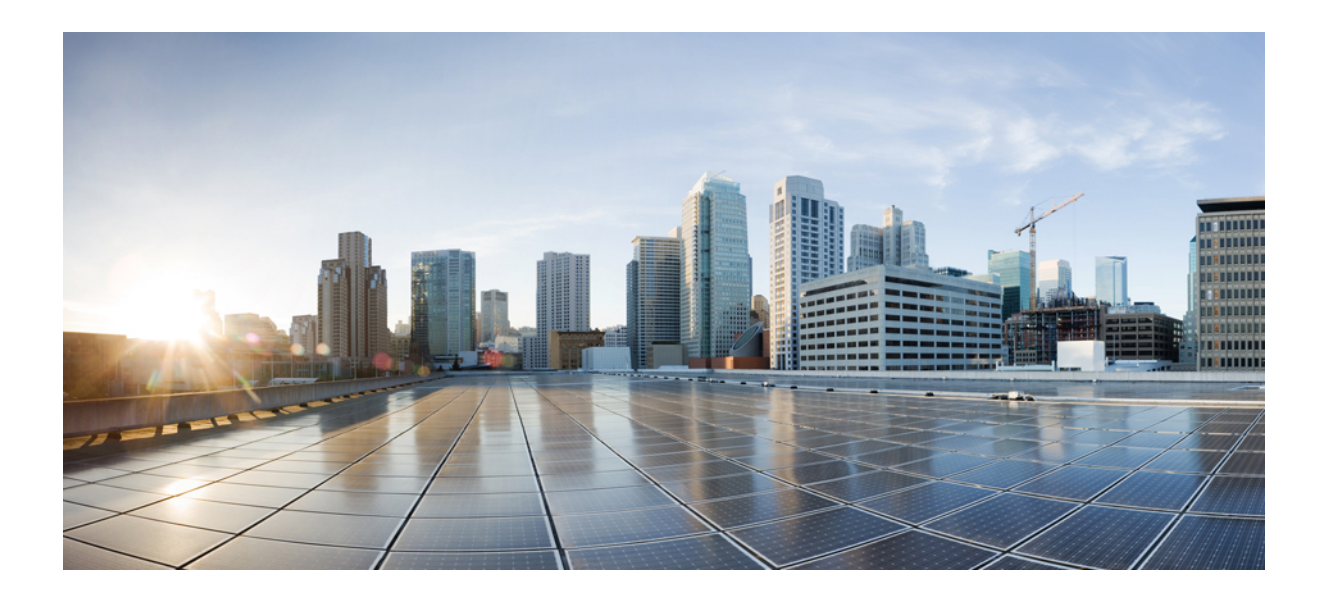

# **<sup>P</sup> ART XV**

## **ICE-Lite Support on CUBE**

• [ICE-Lite](#page-870-0) Support on CUBE, on page 833

<span id="page-870-0"></span>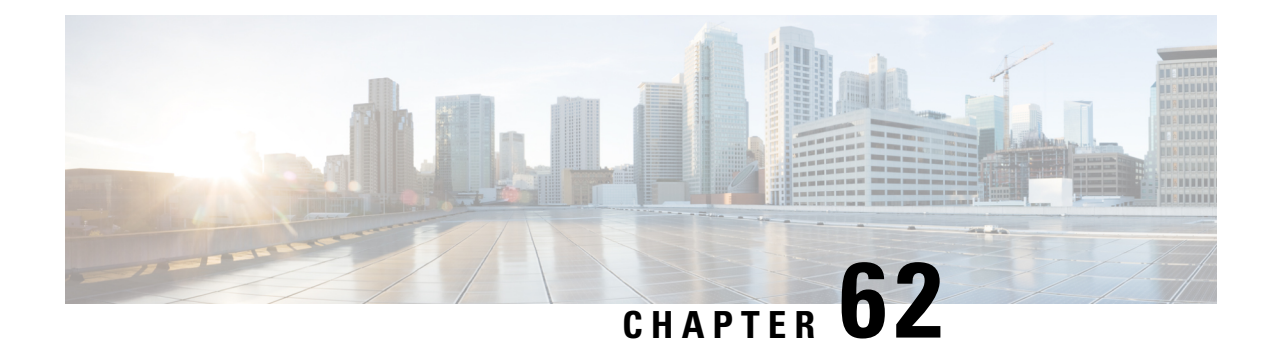

## **ICE-Lite Support on CUBE**

Interactive Connectivity Establishment (ICE) is a protocol for Network Address Translator (NAT) traversal for UDP-based multimedia sessions established with the offer-answer model. ICE makes use of the Session Traversal Utilities for NAT (STUN) protocol and its extension, Traversal Using Relay NAT (TURN), and can be used by any protocol utilizing the offer-answer model, such as the Session Initiation Protocol (SIP).

The ICE-Lite Support on CUBE feature enables the remote peers of CUBE (that may be behind a NAT and doing ICE) to use the ICE semantics in the session description protocol (SDP) and perform an offer-answer exchange of SDP messages. The CUBE can also interwork with endpoints that support or do not support ICE. ICE agents (devices) that are always attached to the public Internet have a special type of implementation called Lite. CUBE will be in ICE-lite mode only. CUBE supports the ICE-lite feature from Cisco IOS Release  $15.5(2)$ S.

- Feature [Information](#page-870-1) for ICE-Lite Support on CUBE, on page 833
- [Restrictions](#page-871-0) for ICE-lite Support on CUBE, on page 834
- [Information](#page-871-1) About ICE-Lite Support on CUBE, on page 834
- How to [Configure](#page-873-0) ICE-Lite Support on CUBE, on page 836
- Additional [References,](#page-882-0) on page 845

## <span id="page-870-1"></span>**Feature Information for ICE-Lite Support on CUBE**

The following table provides release information about the feature or features described in this module. This table lists only the software release that introduced support for a given feature in a given software release train. Unless noted otherwise, subsequent releases of that software release train also support that feature.

Use Cisco Feature Navigator to find information about platform support and Cisco software image support. To access Cisco Feature Navigator, go to <https://cfnng.cisco.com/>. An account on Cisco.com is not required.

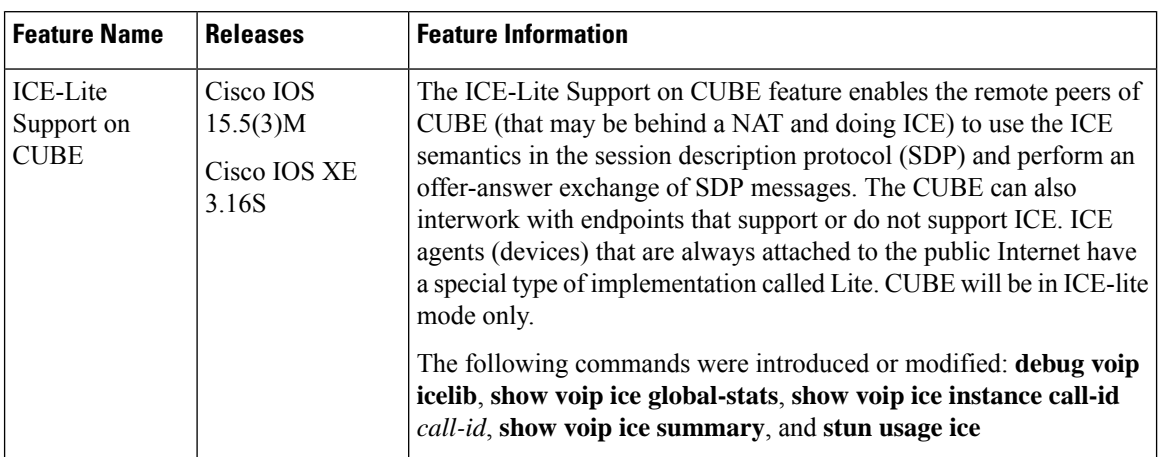

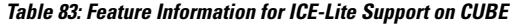

## <span id="page-871-0"></span>**Restrictions for ICE-lite Support on CUBE**

The following features are not supported with ICE:

- IPv6
- Alternative Network Address Types (ANAT)
- ANAT-ICE interworking
- Media anti-trombone
- High availability support for video calls
- Codec Transparent
- SDP passthrough
- Media flow-around
- Resource Reservation Protocol (RSVP)
- SIP-to-TDM gateway support
- Media Termination Point (MTP)
- VXML and TCL Scripts

## <span id="page-871-1"></span>**Information About ICE-Lite Support on CUBE**

### **Characteristics**

The following are some of the key characteristics of ICE-lite.

• A CLI configured for ICE-lite.

- Support for ICE-lite in the contact header with a media-tag option of REGISTER message (as per RFC 5768).
- ICE-lite feature is in compliance with section 4.2 of RFC 7584, with CUBE acting as ICE termination Back-to-Back UA.
- CUBE accepts Full ICE Offer and responds in ICE-lite mode.
- CUBE responds to mid call updates or early dialog updates with changes to SDP parameters, and which requires ICE to restart.
- For outbound offer from CUBE, a Session Description Protocol (SDP) with ICE-lite semantics is sent.
- ICE protocol verifies all types of media streams (audio, video, application media lines) and components (RTP, RTCP), wherever applicable.

### **ICE Candidate**

To execute ICE, an agent has to identify all of its address candidates. A candidate is a transport address—a combination of IP address and port for a transport protocol, such as UDP. A candidate can be derived from physical or logical network interfaces, or discoverable using STUN and TURN. A viable candidate is a transport address obtained directly from a local interface; such a candidate is called a host candidate. The local interface could be ethernet or WiFi, or it could be one that is obtained through a tunnel mechanism, such as a Virtual Private Network (VPN) or Mobile IP (MIP). In all cases, such a network interface appears to the agent as a local interface from which ports (and thus candidates) can be allocated.

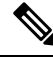

**Note** Refer to RFC 5245 for more information about ICE candidates.

### **ICE Lite**

ICE agents (devices) that are always attached to the public Internet have a special type of implementation called Lite. For ICE to be used in a call, both the endpoints (agents) must support it. An ICE agent that supports Lite neither gathers ICE candidates nor triggers ICE connectivity checks; however, the agent responds to connectivity checks and includes only host candidates for any media stream. An ICE agent that supports the lite mode is called an ICE-lite endpoint.

Note Refer to RFC 5245 for more information about ICE-lite implementation and connectivity checks.

### **High Availability Support with ICE**

High availability (HA) is supported only for audio calls that use ICE. For video calls, as the size of SDP is larger, HA will not work. Some of the design considerations are the following:

- No new checkpoint module for ICE instance.
- ICE instance will be re-created on the standby device from SIP HA re-creation path by using source SDP, destination SDP, and configuration profile.

• As no information related to ICE is checkpointed, in the standby device, the ICE valid list (created after connectivity checks are done) is populated from currently used media address.

## <span id="page-873-0"></span>**How to Configure ICE-Lite Support on CUBE**

### **Configuring ICE on the CUBE**

ICE lite can be configured under STUN, and the decision to use ICE for a session is based on the offer/answer. This configuration is used for outbound dial-peers of CUBE to decide whether to offer ICE in SDP or not. For an incoming offer, the decision to do ICE is based on what the remote end offers in SDP.

#### **SUMMARY STEPS**

- **1. enable**
- **2. configure terminal**
- **3. voice class stun-usage** *tag*
- **4. stun usage ice lite**
- **5. end**

#### **DETAILED STEPS**

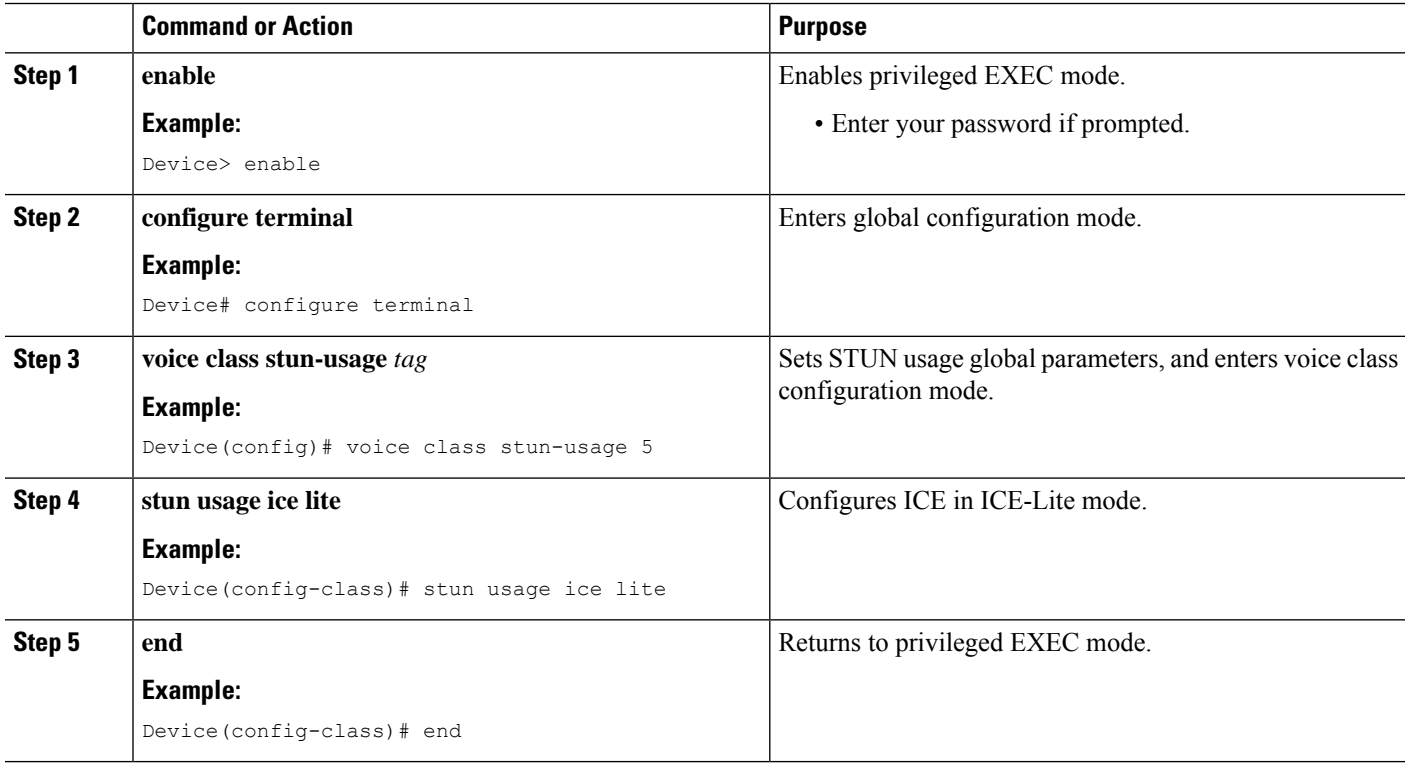

### **Verifying ICE-Lite on the CUBE (Success Flow Calls)**

The following **show** commands can be used to verify ICE for success flow calls. The **show** commands can be entered in any order.

#### **SUMMARY STEPS**

- **1. show call active video compact**
- **2. show voip rtp connections**
- **3. show voip ice instance call-id** *call-id-1*
- **4. show voip ice instance call-id** *call-id-2*
- **5. show voip ice summary**
- **6. show voip ice global-stats**

#### **DETAILED STEPS**

#### **Step 1 show call active video compact**

#### **Example:**

Device# **show call active video compact**

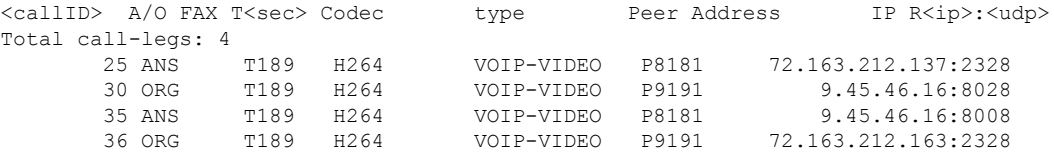

#### **Step 2 show voip rtp connections**

The following sample output displays the VoIP RTP usage information and RTP active connections.

#### **Example:**

Device# **show voip rtp connections**

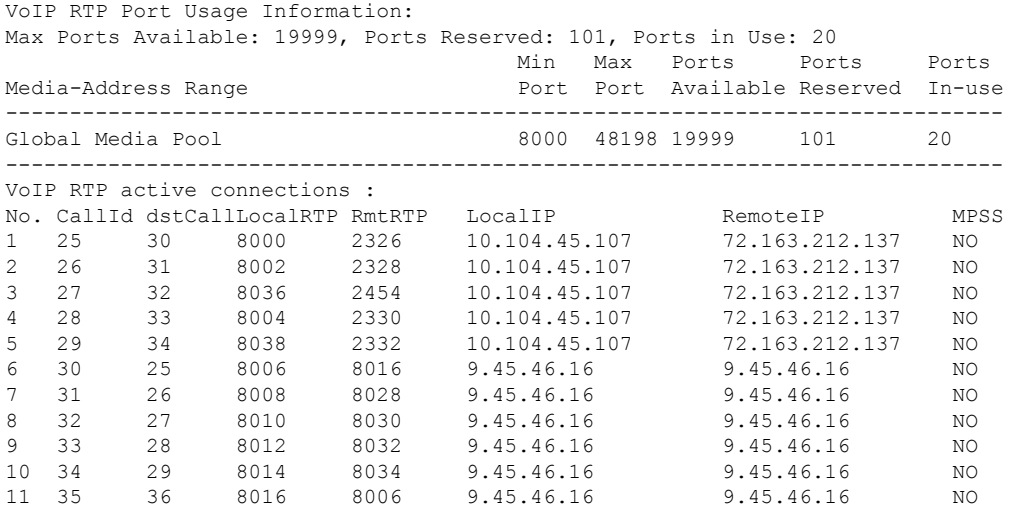

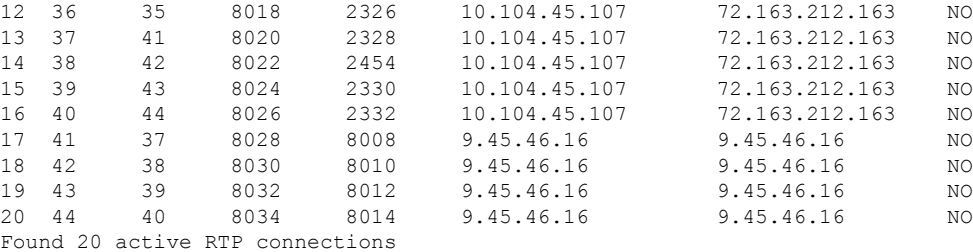

#### **Step 3 show voip ice instance call-id** *call-id-1*

The following sample output displays the active ICE sessions on the ICE-full and the ICE-lite legs where there are ICE negotiations.

#### **Example:**

Device# **show voip ice instance call-id 25**

```
Interactive Connectivity Check(ICE) Instance details:
Call-ID is 25
Instance is 0x7FC617FC0508
Overall ICE-State is COMPLETED
LocalAgent's mode is ICE-CONTROLLED
RemoteAgent's mode is ICE-CONTROLLING
m-line:1
---------
ICE-State: ACTIVE
NominatedPairs:
LocalIP 10.104.45.107 port 8000 type host RemoteIP 72.163.212.137 port 2326 type host
m-line:2
---------
ICE-State: ACTIVE
NominatedPairs:
LocalIP 10.104.45.107 port 8002 type host RemoteIP 72.163.212.137 port 2328 type host
LocalIP 10.104.45.107 port 8003 type host RemoteIP 72.163.212.137 port 2329 type host
m-line:3
---------
ICE-State: ACTIVE
NominatedPairs:
LocalIP 10.104.45.107 port 8036 type host RemoteIP 72.163.212.137 port 2454 type host
m-line:4
---------
ICE-State: ACTIVE
NominatedPairs:<br>LocalIP 10.104.45.107 port 8004 type host<br>LocalIP 10.104.45.107 port 8005 type host
LocalIP 10.104.45.107 port 8004 type host RemoteIP 72.163.212.137 port 2330 type host
LocalIP 10.104.45.107 port 8005 type host RemoteIP 72.163.212.137 port 2331 type host
m-line:5
---------
ICE-State: ACTIVE
NominatedPairs:
LocalIP 10.104.45.107 port 8038 type host RemoteIP 72.163.212.137 port 2332 type host
Total Rx STUN Bind Req 22
Total Tx STUN Bind Succ Resp 22
Total Tx STUN Bind failure resp 0
```
**Step 4 show voip ice instance call-id** *call-id-2*

The following sample output displays the idle ICE sessions on the ICE-lite and the ICE-lite legs where there are no ICE negotiations.

#### **Example:**

Device# **show voip ice instance call-id 30**

Interactive Connectivity Check(ICE) Instance details: Call-ID is 30 Instance is 0x7FC617FC03F8 Overall ICE-State is RUNNING LocalAgent's mode is ICE-CONTROLLED RemoteAgent's mode is ICE-CONTROLLING m-line:1 --------- ICE-State: IDLE No candidate has been nominated m-line:2 --------- ICE-State: IDLE No candidate has been nominated m-line:3 --------- ICE-State: IDLE No candidate has been nominated

--------- ICE-State: IDLE No candidate has been nominated

m-line:5 --------- ICE-State: IDLE No candidate has been nominated

Total Rx STUN Bind Req 0 Total Tx STUN Bind Succ Resp 0 Total Tx STUN Bind failure resp 0

#### **Step 5 show voip ice summary**

m-line:4

The following sample output displays a summary of active ICE sessions.

#### **Example:**

Device# **show voip ice summary** CALL-ID ICE-STATE

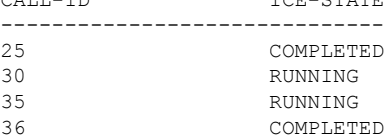

#### **Step 6 show voip ice global-stats**

The following sample output displays the global ICE statistics.

#### **Example:**

```
Device# show voip ice global-stats
Interactive Connectivity Establishment(ICE) global stats:
Total Rx Stun BindingRequests : 43
Total Tx Stun BindingSuccessResponses: 43
Total Tx Stun BindingErrorResponses : 0
```
### **ICE-Lite on CUBE (Error Flow Calls)**

The following are the **show** command sample outputs followed by the system logs for error flow calls. The **show** commands can be entered in any order.

#### **SUMMARY STEPS**

- **1. show call active voice compact**
- **2. show voip rtp connections**
- **3. show voip ice instance call-id** *call-id*
- **4. show voip ice instance call-id** *call-id*
- **5. show voip ice summary**
- **6. show voip ice global-stats**

#### **DETAILED STEPS**

#### **Step 1 show call active voice compact**

#### **Example:**

Device# **show call active video compact**

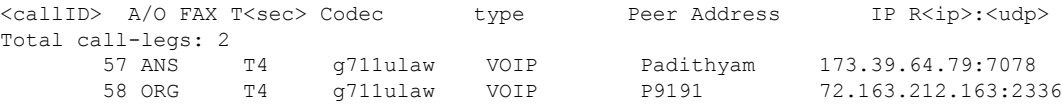

#### **Step 2 show voip rtp connections**

The following sample output displays the VoIP RTP usage information and RTP active connections.

#### **Example:**

Device# **show voip rtp connections**

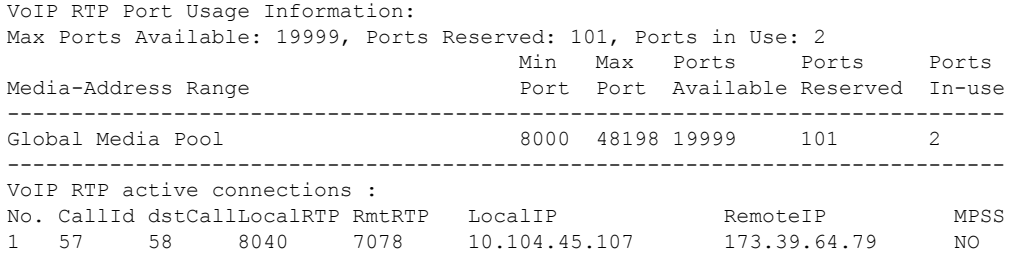

2 58 57 8042 2336 10.104.45.107 72.163.212.163 NO Found 2 active RTP connections

#### **Step 3 show voip ice instance call-id** *call-id*

The following sample output displays the ICE sessions.

#### **Example:**

Device# **show voip ice instance call-id 57**

Interactive Connectivity Check(ICE) Instance details: Call-ID is 57 Instance is 0x7FC617FC03F8 Overall ICE-State is RUNNING LocalAgent's mode is ICE-CONTROLLED RemoteAgent's mode is ICE-CONTROLLING m-line:1 --------- ICE-State: IDLE No candidate has been nominated

Total Rx STUN Bind Req 2 Total Tx STUN Bind Succ Resp 0 Total Tx STUN Bind failure resp 2

#### **Step 4 show voip ice instance call-id** *call-id*

The following sample output displays the ICE sessions.

#### **Example:**

```
Device# show voip ice instance call-id 58
```

```
Interactive Connectivity Check(ICE) Instance details:
Call-ID is 58
Instance is 0x7FC617FC0508
Overall ICE-State is RUNNING
LocalAgent's mode is ICE-CONTROLLED
RemoteAgent's mode is ICE-CONTROLLING
m-line:1
---------
ICE-State: IDLE
No candidate has been nominated
```
Total Rx STUN Bind Req 2 Total Tx STUN Bind Succ Resp 0 Total Tx STUN Bind failure resp 2

#### **Step 5 show voip ice summary**

The following sample output displays a summary of active ICE sessions.

#### **Example:**

Device# **show voip ice summary**

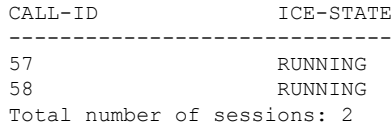

#### **Step 6 show voip ice global-stats**

The following sample output displays the global ICE statistics.

#### **Example:**

Device# **show voip ice global-stats**

Interactive Connectivity Establishment(ICE) global stats: Total Rx Stun BindingRequests : 47 Total Tx Stun BindingSuccessResponses: 43 Total Tx Stun BindingErrorResponses : 4

The following are the sys logs for invalid message integrity and for sending ICE-controlled parameter.

#### **Sys Log for invalid message integrity:**

**004012: \*Aug 8 14:25:30.876 IST: %CISCO\_STUN-4-INVALID\_MESSAGE\_INTEGRITY: Invalid Message-Integrity attribute in the received STUN message on UDP IP address 10.104.45.107 port 8040**###STUN Message structure start### **Message Type : STUN\_MSG\_TYPE\_BINDING\_REQ** Magic Cookie : 2112A442 Transaction ID : 01CD61B24C077331EDC27A5B Mapped Address : Not Set/Present User Name : Not Set/Present Error code not present Alternate Server : Not Set/Present Realm : Not Set/Present nonce : Not Set/Present Xormapped Address : Not Set/Present Server : Not Set/Present ICE Priority : Not Set/Present ICE Controlled : Not Set/Present<br>ICE Controlling : Not Set/Present : Not Set/Present Cisco-flowdata cisco-flowdata is not present **Message Integrity : Not Set/Present** Finger Print : Not Set/Present ###STUN Message structure End### 004013: \*Aug 8 14:25:30.876 IST: //-1/xxxxxxxxxxxx/STUN/Inout/cisco stun process event: Exit 004014: \*Aug 8 14:25:30.876 IST: //57/91300134802E/STUN/Inout/cisco\_stun\_process\_event: Entry with EventType:7 004015: \*Aug 8 14:25:30.876 IST: //57/91300134802E/STUN/Inout/cisco stun process send msg event: Entry 004016: \*Aug 8 14:25:30.876 IST: //-1/xxxxxxxxxxxxx/STUN/Inout/stunSendMsg: Entry 004017: \*Aug 8 14:25:30.876 IST: //-1/xxxxxxxxxxxxx/STUN/Inout/stunGetMsgClass: Entry 004018: \*Aug 8 14:25:30.876 IST: //-1/xxxxxxxxxxx/STUN/Detail/stunGetMsgClass: en StunResp 004019: \*Aug 8 14:25:30.876 IST: //-1/xxxxxxxxxxxx/STUN/Detail/stunSendMsg: dMsgClass:3 004020: \*Aug 8 14:25:30.876 IST: //-1/xxxxxxxxxxxx/STUN/Inout/stunEncodeMsg: Entry 004021: \*Aug 8 14:25:30.876 IST: //-1/xxxxxxxxxxxx/STUN/Detail/stunCalculateSize: Length of ERROR-CODE = 20 004022: \*Aug 8 14:25:30.876 IST: //-1/xxxxxxxxxxx/STUN/Detail/stunCalculateSize: Length of MESSAGE-INTEGRITY = 24 004023: \*Aug 8 14:25:30.876 IST: //-1/xxxxxxxxxxxx/STUN/Detail/stunEncodeMsg: STUN Message Length  $= 64$ 004024: \*Aug 8 14:25:30.876 IST: //-1/xxxxxxxxxxxx/STUN/Inout/stunEncodeHdr: Entry 004025: \*Aug 8 14:25:30.876 IST: //-1/xxxxxxxxxxxx/STUN/Inout/stunEncodeHdr: Exit 004026: \*Aug 8 14:25:30.876 IST: //-1/xxxxxxxxxxxx/STUN/Inout/stunEncodeAttr: Entry 004027: \*Aug 8 14:25:30.876 IST: //-1/xxxxxxxxxxxx/STUN/Inout/stunEncodeAttr: Exit 004028: \*Aug 8 14:25:30.876 IST: //-1/xxxxxxxxxxxx/STUN/Detail/stunEncodeMsgIntegrity: Original STUN Message Length = 44 004029: \*Aug 8 14:25:30.876 IST: //-1/xxxxxxxxxxx/STUN/Detail/stunEncodeMsgIntegrity: Adjusted

STUN Message Length = 44 004030: \*Aug 8 14:25:30.876 IST: //-1/xxxxxxxxxxx/STUN/Detail/stunEncodeMsgIntegrity: Successfully Encoded MI attribute. Exit 004031: \*Aug 8 14:25:30.876 IST: //-1/xxxxxxxxxxxx/STUN/Inout/stunSetMsqIntegrityToStunMessage: Entry 004032: \*Aug 8 14:25:30.876 IST: //-1/xxxxxxxxxxxx/STUN/Inout/stunSetMsgIntegrityToStunMessage: Exit with success 004033: \*Aug 8 14:25:30.876 IST: //-1/xxxxxxxxxxxx/STUN/Detail/stunEncodeMsg: Total length:64 004034: \*Aug 8 14:25:30.876 IST: //-1/xxxxxxxxxxxx/STUN/Inout/stunEncodeMsg: Exit 004035: \*Aug 8 14:25:30.876 IST: //57/91300134802E/STUN/Inout/stunSendMsgToNetwork: Entry 004036: \*Aug 8 14:25:30.876 IST: //57/91300134802E/STUN/Detail/stunSendMsgToNetwork: Message sending from, 10.104.45.107:8040, to 173.39.64.79:7078 004037: \*Aug 8 14:25:30.876 IST: //57/91300134802E/STUN/Detail/stunSendMsgToNetwork: Stun Message: 0111002C2112A44201CD61B24C077331EDC27A5B0009000F0000040042616420526571756573740000080014D0E2E828944BF3D07CC5C06D026D8909B85EF3E9 004038: \*Aug 8 14:25:30.876 IST: //57/91300134802E/STUN/Inout/stunSendMsgToNetwork: Exit 004039: \*Aug 8 14:25:30.876 IST: //-1/xxxxxxxxxxxx/STUN/Detail/stunSendMsg: \*\* Sent Stun Packet to Network \*\* ###STUN Message structure start### **Message Type : STUN\_MSG\_TYPE\_BINDING\_ERR\_RESP** Magic Cookie : 2112A442 Transaction ID : 01CD61B24C077331EDC27A5B Mapped Address : Not Set/Present User Name : Not Set/Present **Error Code : Number = 400 ,Reason = Bad Request** Alternate Server : Not Set/Present Realm : Not Set/Present nonce : Not Set/Present Xormapped Address : Not Set/Present Server : Not Set/Present ICE Priority : Not Set/Present ICE Controlled : Not Set/Present ICE Controlling : Not Set/Present Cisco-flowdata cisco-flowdata is not present Message Integrity : DOE2E828944BF3D07CC5C06D026D8909B85EF3E9 004040: \*Aug 8 14:25:30.876 IST: Finger Print : Not Set/Present ###STUN Message structure End###

004041: \*Aug 8 14:25:30.876 IST: //-1/xxxxxxxxxxx/STUN/Detail/stunSendMsg: Sent Bind Response, Free the transaction 004042: \*Aug 8 14:25:30.876 IST: //57/91300134802E/STUN/Detail/cisco stun process send msg event: STUN message Sent

#### **Sys Log for sending ICE-controlled parameter instead of ICE-controlling parameter:**

004130: \*Aug 8 14:25:30.912 IST: //-1/xxxxxxxxxxx/STUN/Inout/stunGetMsgClass: Entry 004131: \*Aug 8 14:25:30.912 IST: //-1/xxxxxxxxxxxx/STUN/Detail/stunGetMsgClass: en StunReq **004132: \*Aug 8 14:25:30.912 IST: %CISCO\_STUN-4-ICE\_ROLE\_CONFLICT: Ice Role Conflcit detected in the received STUN message on UDP IP address 10.104.45.107 port 8042** 004133: \*Aug 8 14:25:30.912 IST: //-1/xxxxxxxxxxxx/STUN/Inout/stunSetErrorCodeToStunMessage: Entry 004134: \*Aug 8 14:25:30.912 IST: //-1/xxxxxxxxxxx/STUN/Detail/stunSetErrorCodeToStunMessage: reason:Role Conflcit, code:487 004135: \*Aug 8 14:25:30.912 IST: //-1/xxxxxxxxxxx/STUN/Inout/stunSetErrorCodeToStunMessage: Exit with success 004136: \*Aug 8 14:25:30.912 IST: //-1/xxxxxxxxxxx/STUN/Inout/stun process send bind response: Exit 004137: \*Aug 8 14:25:30.912 IST: //-1/xxxxxxxxxxx/STUN/Detail/stun post bind request ind to app: Post Message to Application 004138: \*Aug 8 14:25:30.912 IST: //-1/xxxxxxxxxxxx/STUN/Detail/cisco stun process stun pak rcvd event: Received New STUN message###STUN Message structure start### **Message Type : STUN\_MSG\_TYPE\_BINDING\_REQ** Message Length Magic Cookie : 2112A442 Transaction ID : F1CF84958CE76D15C83059D9

Mapped Address : Not Set/Present User Name : GAah:4wWY Error code not present Alternate Server : Not Set/Present Realm : Not Set/Present nonce : Not Set/Present Xormapped Address : Not Set/Present Server : Cisco<br>
ICE Priority : 18622 : 1862270975 **ICE Controlled : 11920035603547232620 ICE Controlling : Not Set/Present** Cisco-flowdata cisco-flowdata is not present Message Integrity : 0AF4B8C2378CB90AB0B0A3806507D766BF5CD1DD 004139: \*Aug 8 14:25:30.912 IST: Finger Print : 4235512547 ###STUN Message structure End### 004140: \*Aug 8 14:25:30.912 IST: //-1/xxxxxxxxxxxx/STUN/Inout/cisco stun process event: Exit 004141: \*Aug 8 14:25:30.912 IST: //58/91300134802E/STUN/Inout/cisco\_stun\_process\_event: Entry with EventType:7 004142: \*Aug 8 14:25:30.912 IST: //58/91300134802E/STUN/Inout/cisco stun process send msg event: Entry 004143: \*Aug 8 14:25:30.912 IST: //-1/xxxxxxxxxxxx/STUN/Inout/stunSendMsg: Entry 004144: \*Aug 8 14:25:30.912 IST: //-1/xxxxxxxxxxx/STUN/Inout/stunGetMsqClass: Entry 004145: \*Aug 8 14:25:30.912 IST: //-1/xxxxxxxxxxx/STUN/Detail/stunGetMsqClass: en StunResp 004146: \*Aug 8 14:25:30.912 IST: //-1/xxxxxxxxxxxx/STUN/Detail/stunSendMsg: dMsgClass:3 004147: \*Aug 8 14:25:30.912 IST: //-1/xxxxxxxxxxxx/STUN/Inout/stunEncodeMsg: Entry 004148: \*Aug 8 14:25:30.912 IST: //-1/xxxxxxxxxxx/STUN/Detail/stunCalculateSize: Length of ERROR-CODE = 24 004149: \*Aug 8 14:25:30.912 IST: //-1/xxxxxxxxxxxx/STUN/Detail/stunCalculateSize: Length of MESSAGE-INTEGRITY = 24 004150: \*Aug 8 14:25:30.912 IST: //-1/xxxxxxxxxxx/STUN/Detail/stunEncodeMsg: STUN Message Length  $= 68$ 004151: \*Aug 8 14:25:30.912 IST: //-1/xxxxxxxxxxxx/STUN/Inout/stunEncodeHdr: Entry 004152: \*Aug 8 14:25:30.912 IST: //-1/xxxxxxxxxxx/STUN/Inout/stunEncodeHdr: Exit 004153: \*Aug 8 14:25:30.912 IST: //-1/xxxxxxxxxxxx/STUN/Inout/stunEncodeAttr: Entry 004154: \*Aug 8 14:25:30.912 IST: //-1/xxxxxxxxxxxx/STUN/Inout/stunEncodeAttr: Exit 004155: \*Aug 8 14:25:30.912 IST: //-1/xxxxxxxxxxxx/STUN/Detail/stunEncodeMsgIntegrity: Original STUN Message Length = 48 004156: \*Aug 8 14:25:30.912 IST: //-1/xxxxxxxxxxxx/STUN/Detail/stunEncodeMsgIntegrity: Adjusted STUN Message Length = 48 004157: \*Aug 8 14:25:30.912 IST: //-1/xxxxxxxxxxx/STUN/Detail/stunEncodeMsgIntegrity: Successfully Encoded MI attribute. Exit 004158: \*Aug 8 14:25:30.912 IST: //-1/xxxxxxxxxxx/STUN/Inout/stunSetMsgIntegrityToStunMessage: Entry 004159: \*Aug 8 14:25:30.912 IST: //-1/xxxxxxxxxxxx/STUN/Inout/stunSetMsgIntegrityToStunMessage: Exit with success 004160: \*Aug 8 14:25:30.912 IST: //-1/xxxxxxxxxxx/STUN/Detail/stunEncodeMsg: Total length:68 004161: \*Aug 8 14:25:30.912 IST: //-1/xxxxxxxxxxxx/STUN/Inout/stunEncodeMsg: Exit 004162: \*Aug 8 14:25:30.912 IST: //58/91300134802E/STUN/Inout/stunSendMsgToNetwork: Entry 004163: \*Aug 8 14:25:30.912 IST: //58/91300134802E/STUN/Detail/stunSendMsgToNetwork: Message sending from, 10.104.45.107:8042, to 72.163.212.163:2336 004164: \*Aug 8 14:25:30.912 IST: //58/91300134802E/STUN/Detail/stunSendMsgToNetwork: Stun Message: 011100302112A442F1CF84958CE76D15C83059D90009001100000457526F6C6520436F6E666C6369740000000008001413402FC99C60296539026305739773476578806E 004165: \*Aug 8 14:25:30.913 IST: //58/91300134802E/STUN/Inout/stunSendMsgToNetwork: Exit 004166: \*Aug 8 14:25:30.913 IST: //-1/xxxxxxxxxxxx/STUN/Detail/stunSendMsg: \*\* Sent Stun Packet to Network \*\* ###STUN Message structure start### **Message Type : STUN\_MSG\_TYPE\_BINDING\_ERR\_RESP** Magic Cookie : 2112A442 Transaction ID : F1CF84958CE76D15C83059D9 Mapped Address : Not Set/Present User Name : Not Set/Present

Ш

```
Error Code : Number = 487 ,Reason = Role Conflcit
Alternate Server : Not Set/Present
Realm : Not Set/Present
nonce : Not Set/Present <br> Xormapped Address : Not Set/Present :
Xormapped Address
Server : Not Set/Present
ICE Priority : Not Set/Present
ICE Controlled : Not Set/Present
ICE Controlling : Not Set/Present
Cisco-flowdata
cisco-flowdata is not present
Message Integrity : 13402FC99C60296539026305739773476578806E
004167: *Aug 8 14:25:30.913 IST: Finger Print : Not Set/Present
###STUN Message structure End###
004168: *Aug 8 14:25:30.913 IST: //-1/xxxxxxxxxxx/STUN/Detail/stunSendMsg: Sent Bind Response, Free
the transaction
004169: *Aug 8 14:25:30.913 IST: //58/91300134802E/STUN/Detail/cisco_stun_process_send_msg_event:
STUN message Sent
```
### **Troubleshooting ICE-Lite Support on CUBE**

You can use the following**debug** commands to troubleshoot the ICE-lite support on CUBE feature. Use these commands to enable ICE debugs for each call.

- **debug voip icelib all**
- **debug voip icelib default**
- **debug voip icelib detail**
- **debug voip icelib error**
- **debug voip icelib event**
- **debug voip icelib inout**
- **debug voip stun all**
- **debug voip stun default**
- **debug voip stun detail**
- **debug voip stun error**
- **debug voip stun event**
- **debug voip stun inout**
- **debug voip stun message**
- **debug voip stun packet**

## <span id="page-882-0"></span>**Additional References**

#### **Standards and RFCs**

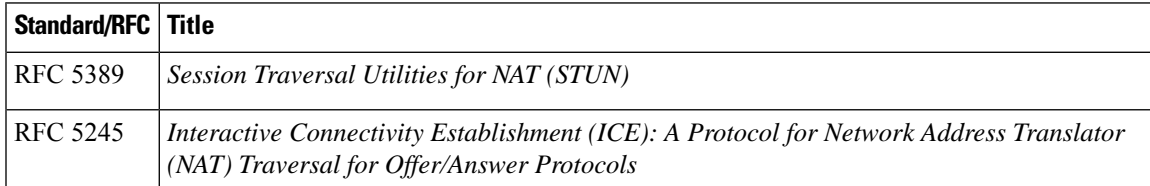

 $\mathbf I$ 

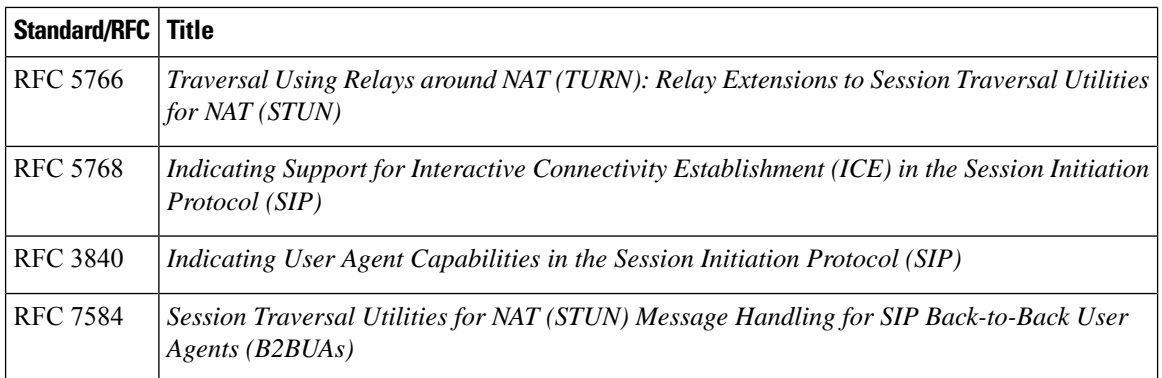

#### **Technical Assistance**

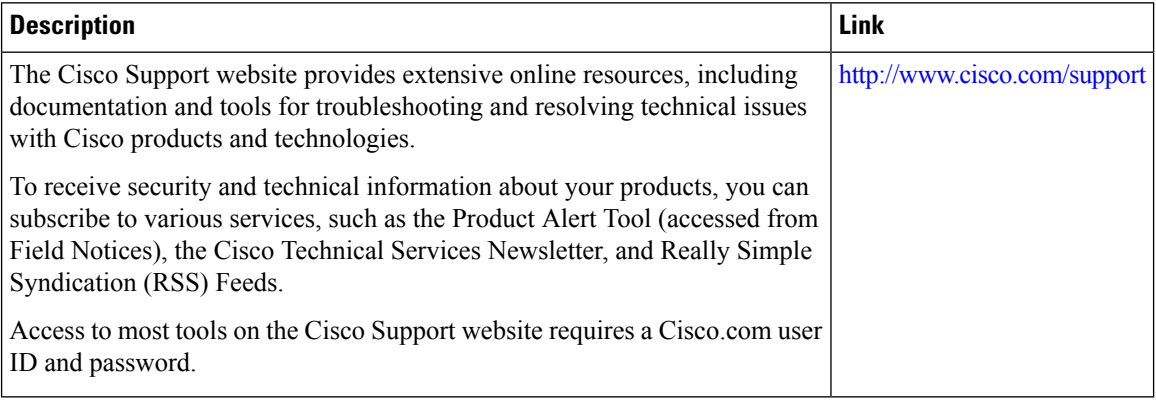

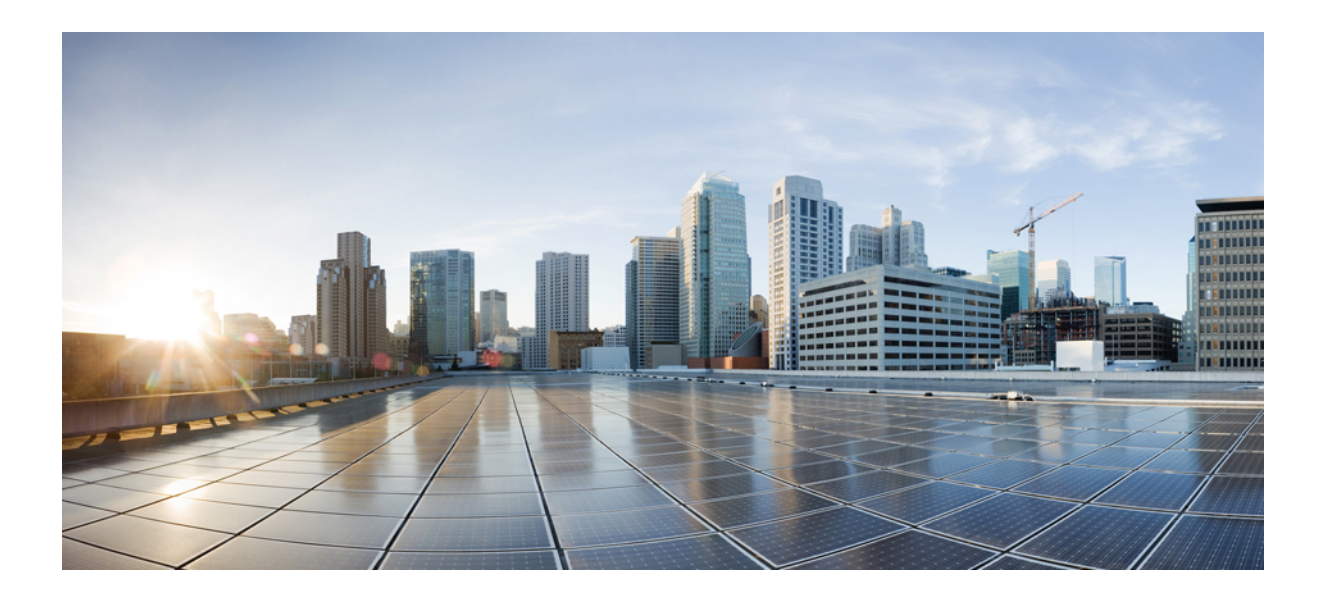

# **<sup>P</sup> ART XVI**

## **SIP Protocol Handling**

- Mid-call Signaling [Consumption,](#page-886-0) on page 849
- Early Dialog [UPDATE](#page-896-0) Block, on page 859
- [Consumption](#page-902-0) of Forked 18x Responses with SDP During Early Dialog, on page 865
- Support for [Pass-Through](#page-908-0) of Unsupported Content Types in SIP INFO Messages, on page 871
- Support for PAID PPID Privacy PCPID and PAURI Headers on the Cisco Unified Border [Element,](#page-910-0) on [page](#page-910-0) 873

<span id="page-886-0"></span>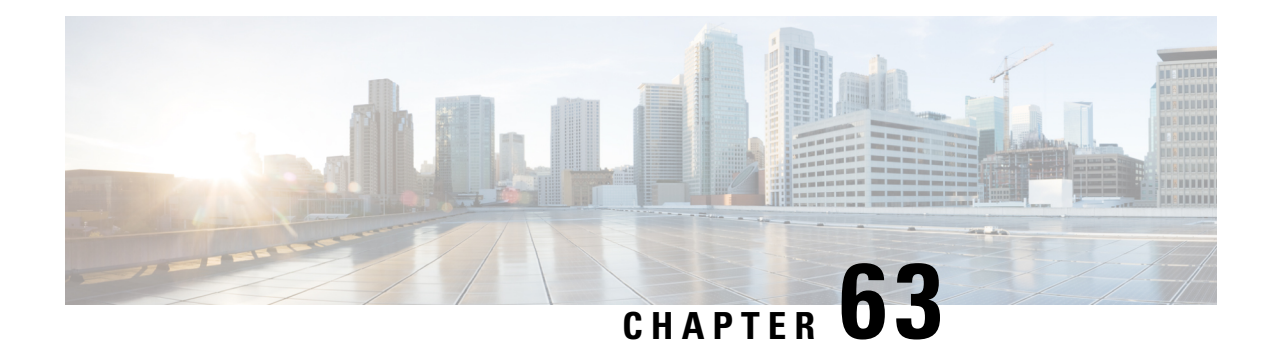

## **Mid-call Signaling Consumption**

The Cisco Unified Border Element BE Mid-call Signaling support aims to reduce the interoperability issues that arise due to consuming mid-call RE-INVITES/UPDATES.

Mid-call Re-INVITEs/UPDATEs can be consumed in the following ways:

- Mid-call Signaling Passthrough Media Change
- Mid-call Signaling Block
- Mid-call Signaling Codec Preservation

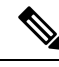

This feature should be used as a last resort only when there is no other option in CUBE. This is because configuring this feature can break video-related features. For Delay-offer Re-INVITE, the configured codec will be passed as an offer in 200 message to change the codec, the transcoder is added in the answer. **Note**

- Feature [Information](#page-886-1) for Mid-call Signaling, on page 849
- [Prerequisites,](#page-887-0) on page 850
- Mid-call Signaling [Passthrough](#page-887-1) Media Change, on page 850
- Mid-call [Signaling](#page-891-0) Block, on page 854
- Mid Call Codec [Preservation,](#page-894-0) on page 857

## <span id="page-886-1"></span>**Feature Information for Mid-call Signaling**

The following table provides release information about the feature or features described in this module. This table lists only the software release that introduced support for a given feature in a given software release train. Unless noted otherwise, subsequent releases of that software release train also support that feature.

Use Cisco Feature Navigator to find information about platform support and Cisco software image support. To access Cisco Feature Navigator, go to <https://cfnng.cisco.com/>. An account on Cisco.com is not required.

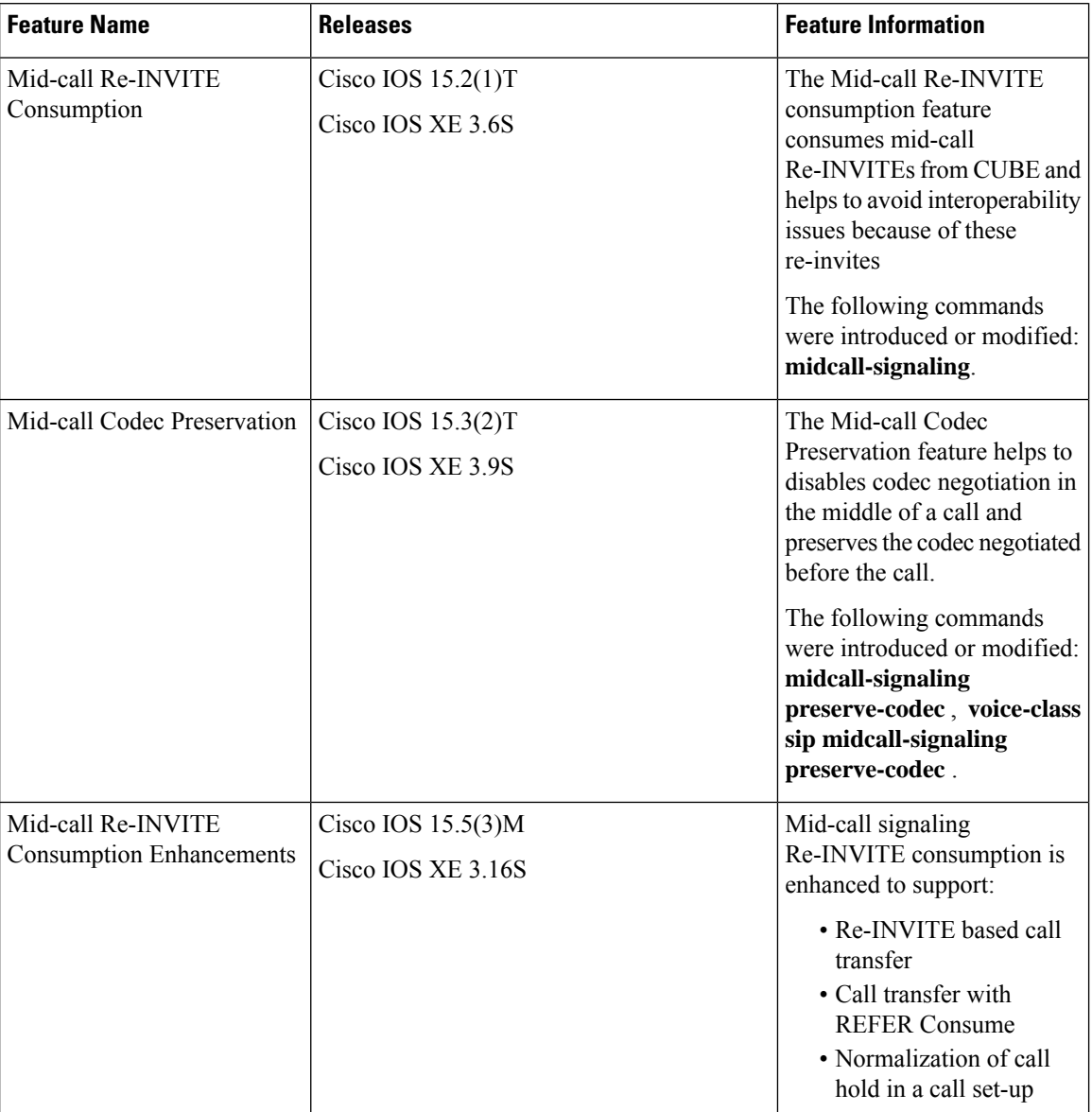

#### **Table 84: Feature Information for Mid-call Signaling**

## <span id="page-887-1"></span><span id="page-887-0"></span>**Prerequisites**

• Enable CUBE [application](http://www.cisco.com/c/en/us/td/docs/ios-xml/ios/voice/cube/configuration/cube-book/voi-cube-overview.html#task_BDEFEEAC4E2F49CDAF08B6E0C72FB01F) on a device

## **Mid-call Signaling Passthrough - Media Change**

Passthrough media change method optimizes or consumes mid-call, media-related signaling within the call. Mid-call signaling changes will be passed through only when bidirectional media like T.38 or video is added.

The command **midcall-signaling passthru media-change** needs to be configured to enable passthrough media change.

### **Restrictions for Mid-Call Signaling Passthrough - Media Change**

- SIP-H.323 calls are not supported.
- TDM Gateways are not supported.
- Session Description Protocol (SDP) -passthrough is not supported.
- When **codec T** is configured, the offer from CUBE has only audio codecs, and so the video codecs are not consumed.
- Re-invites are not consumed if media flow-around is configured.
- Re-invites are not consumed if media anti-tromboning is configured.
- De-escalation re-invites are consumed. So, one call leg might be de-escalated to audio only while the other call leg continues to support audio and video.
- Re-invites with media direction changes are consumed.
- Video transcoding is not supported.
- Multicast Music On Hold (MMOH) is not supported.
- When the **midcall-signaling passthru media-change** command is configured and high-density transcoder is enabled, there might be some impact on Digital Signal Processing (DSP) resources as the transcoder might be used for all the calls.
- Session timer is handled leg by leg whenever this feature is configured and it includes session timer negotiation for initial INVITE/200 OK transaction as well.
- More than two m-lines in the SDP is not supported.
- Alternative Network Address Types (ANAT) is not supported.
- Video calls and Application streams are not supported when mid-call signaling block is configured.
- In the SRTP-RTP scenario, re-invites are not consumed.

### **Behavior of Mid-call Re-INVITE Consumption**

- If mid-call signaling block is enabled on either of call-legs, video parameters and application streams are not negotiated, and are rejected in the answer.
- When flow around and offer-all is configured, CUBE performs codec renegotiation even if mid-call signaling block is configured globally.
- The following behavior is for refer consume scenario:
	- REFER consume is supported for blind, alert and consult call transfers.
	- Existing codecs or DTMF is used for local bridging of new call legs. No Re-INVITE or UPDATE is sent for media re-negotiation after REFER.
- Call gets dropped when DSP is required but not available.
- A call can be escalated to video only if transferee and transfer-to dial-peers do not have mid-call signaling block configured.
- Video calls are de-escalated if mid-call signaling block configuration on transfer-to dial-peer.
- For Re-INVITE based call-transfer involving Cisco Unified Communications Manager, all Re-INVITE are locally answered and transcoder is invoked if negotiated codecs are different than the codecs before call-transfer.
- The following behavior is for INVITE with REPLACES Header consume scenario:
	- CUBE consumesINVITE with REPLACES Header only when the**handle-replaces** CLI is configured (under **sip-ua** or **voice-class tenant**). In this case, CUBE consumes the INVITE and handles it locally. It triggers an outbound INVITE without replaces header and call gets connected with agent.
	- If the **handle-replaces** CLI is enabled, the 'transfer-to' party must have the same codec that is used for the original call setup. If there is a different codec offer, CUBE rejects the INVITE with 488 error.
	- If the**handle-replaces** CLI is not configured, CUBE does not consume the INVITE with REPLACES Header and the outgoing INVITE holds same replace header which CUBE is received.
	- INVITE with REPLACES Header consumption does not support the following configurations:
		- Delayed Offer INVITE
		- Codec, DTMF attribute changes, and RSVP
		- Mid-call Signaling block
		- IPv6
- The following table provides the details of the behavior when the initial call is establish without 'sendrecv' parameter, that means, the initial call is established with 'sendonly', 'recvonly' or 'inactive'.

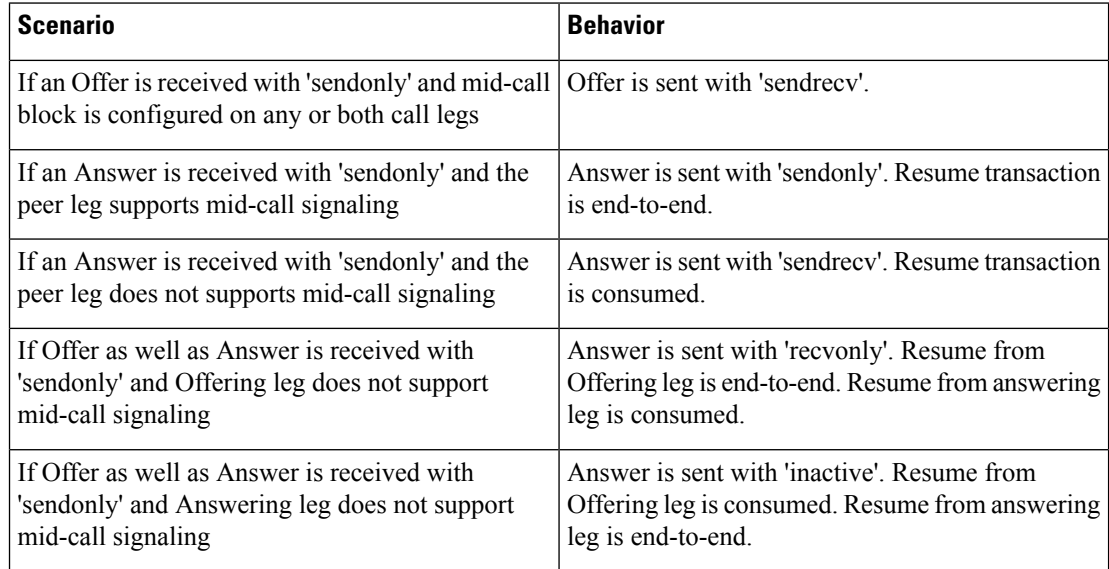

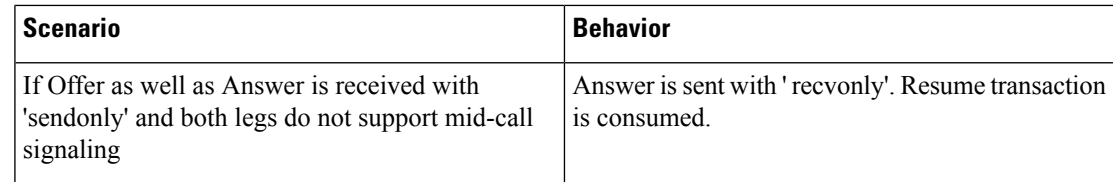

## **Configuring Passthrough of Mid-call Signalling**

Perform this task to configure passthrough of mid-call signaling (as Re-invites) only when bidirectional media is added.

#### **SUMMARY STEPS**

- **1. enable**
- **2. configure terminal**
- **3.** Configure passthrough of mid-call signaling changes only when bidirectional media is added.
	- In Global VoIP SIP configuration mode
		- **midcall-signaling passthru media-change**
	- In dial-peer configuration mode

**voice-class sip midcall-signaling passthru media-change**

**4. end**

#### **DETAILED STEPS**

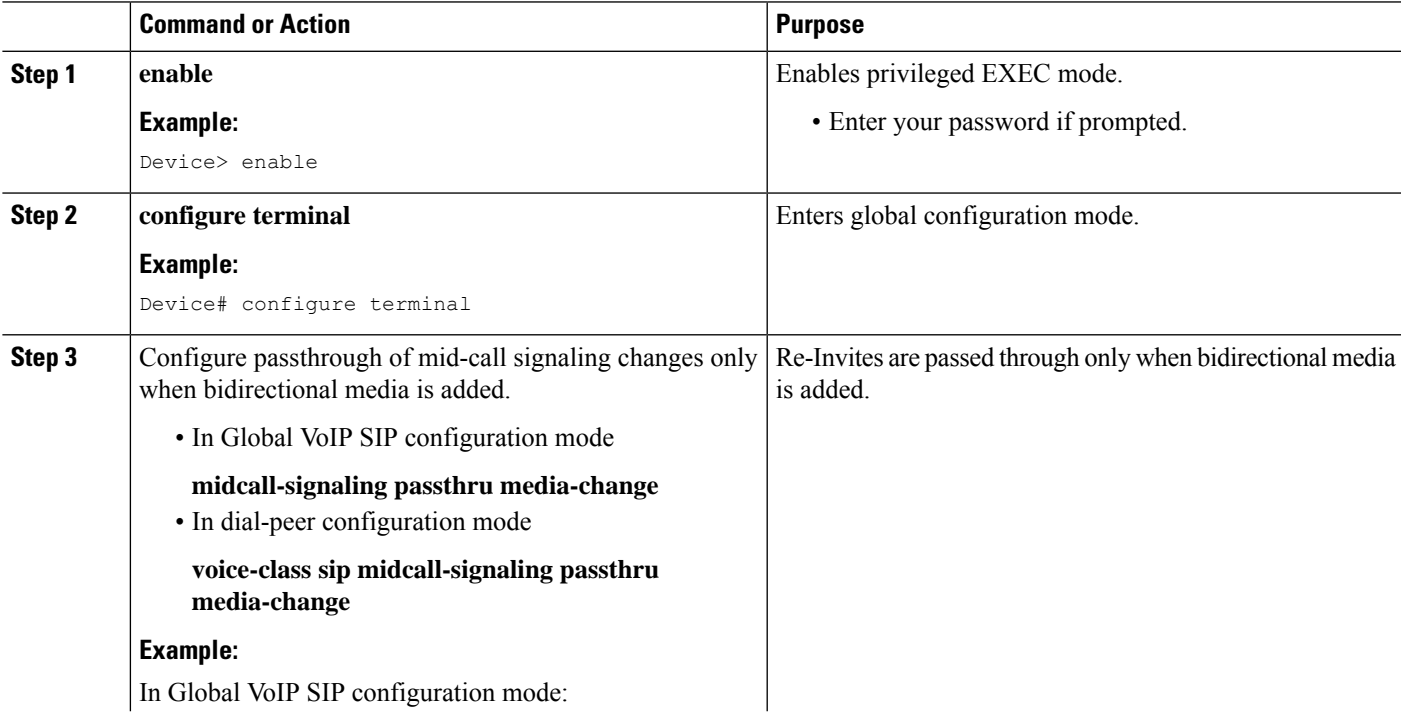

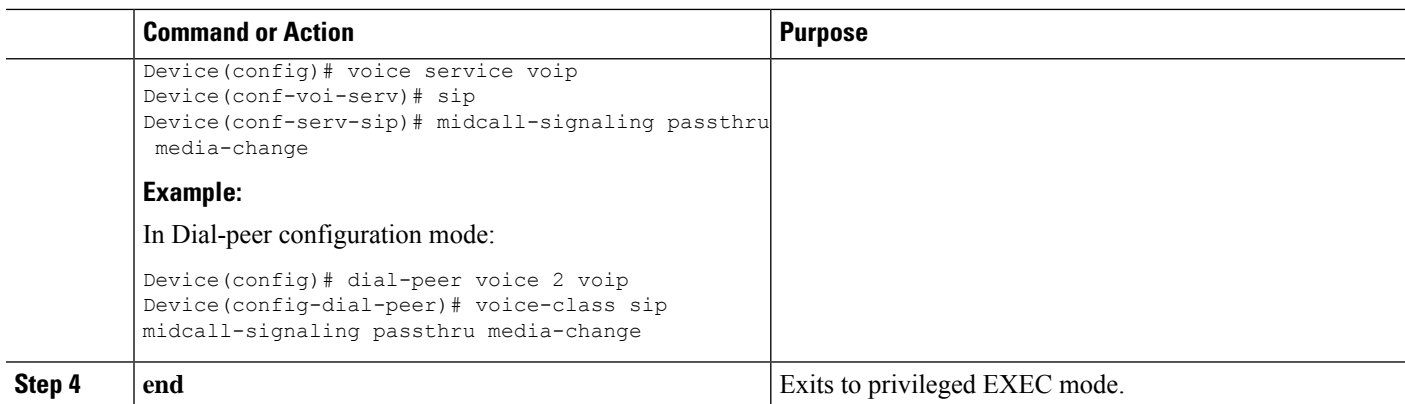

### **Example Configuring Passthrough SIP Messages at Dial Peer Level**

The following example shows how to passthrough SIP messages at the dial peer Level:

```
dial-peer voice 600 voip
destination-pattern 2222222222
session protocol sipv2
session target ipv4:9.45.38.39:9001
voice-class sip midcall-signaling passthru media-change
incoming called-number 1111111111
voice-class codec 2 offer-all
dial-peer voice 400 voip
destination-pattern 1111111111
session protocol sipv2
 session target ipv4:9.45.38.39:9000
incoming called-number 2222222222
voice-class codec 1 offer-all
```
### **Example Configuring Passthrough SIP Messages at the Global Level**

The following example shows how to passthrough SIP messages at the global level:

```
Device(config)# voice service voip
Device(conf-voi-serv)# no ip address trusted authenticate
Device(conf-voi-serv)# allow-connections sip to sip
Device(conf-voi-serv)# sip
Device(conf-serv-sip)# midcall-signaling passthru media-change
```
## <span id="page-891-0"></span>**Mid-call Signaling Block**

The Block method blocks all mid-call media-related signaling to the specific SIP trunk. The command **midcall-signaling block** needs to be configured to enable this behavior. Video escalation and T.38 call flow are rejected when the **midcall-signaling block** command is configured. This command should be configured only when basic call is the focus and mid-call can be consumed.

### **Restrictions for Mid-Call Signaling Block**

• SIP-H.323 calls are not supported.

- TDM Gateways are not supported.
- Session Description Protocol (SDP) -passthrough is not supported
- Video calls and Application streams are not supported.
- When media flow-around is configured, Mid-call INVITE is rejected with 488 error message.
- Re-invites are not consumed if media anti-tromboning is configured.
- Multicast Music On Hold (MMOH) is not supported.
- When the **midcall-signalingpassthru media-change** command is configured and high-density transcoder is enabled, there might be some impact on Digital Signal Processing (DSP) resources as the transcoder might be used for all the calls.
- Session timer is handled leg by leg whenever this feature is configured.
- More than two m-lines in the SDP is not supported.
- Alternative Network Address Types (ANAT) is not supported.
- When mid-call signaling block is configured, you can either configure REFER consume or enable TCL script. Mid-call signaling block is not supported if both REFER consume and TCL script are enabled. We also recommend not to configure **supplementary-service media-renegotiate** command.
- In the SRTP-RTP scenario, re-invites are not consumed.

### **Blocking Mid-Call Signaling**

Perform this task to block mid-call signaling:

#### **SUMMARY STEPS**

- **1. enable**
- **2. configure terminal**
- **3.** Configure blocking of mid-call signaling changes:
	- In Global VoIP SIP configuration mode

#### **midcall-signaling block**

• In dial-peer configuration mode

#### **voice-class sip midcall-signaling block**

**4. end**

#### **DETAILED STEPS**

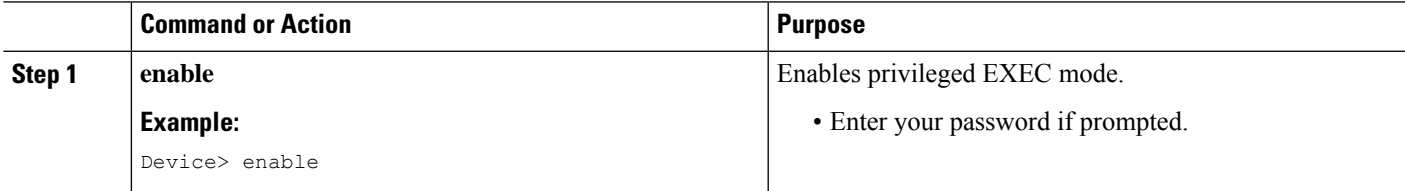

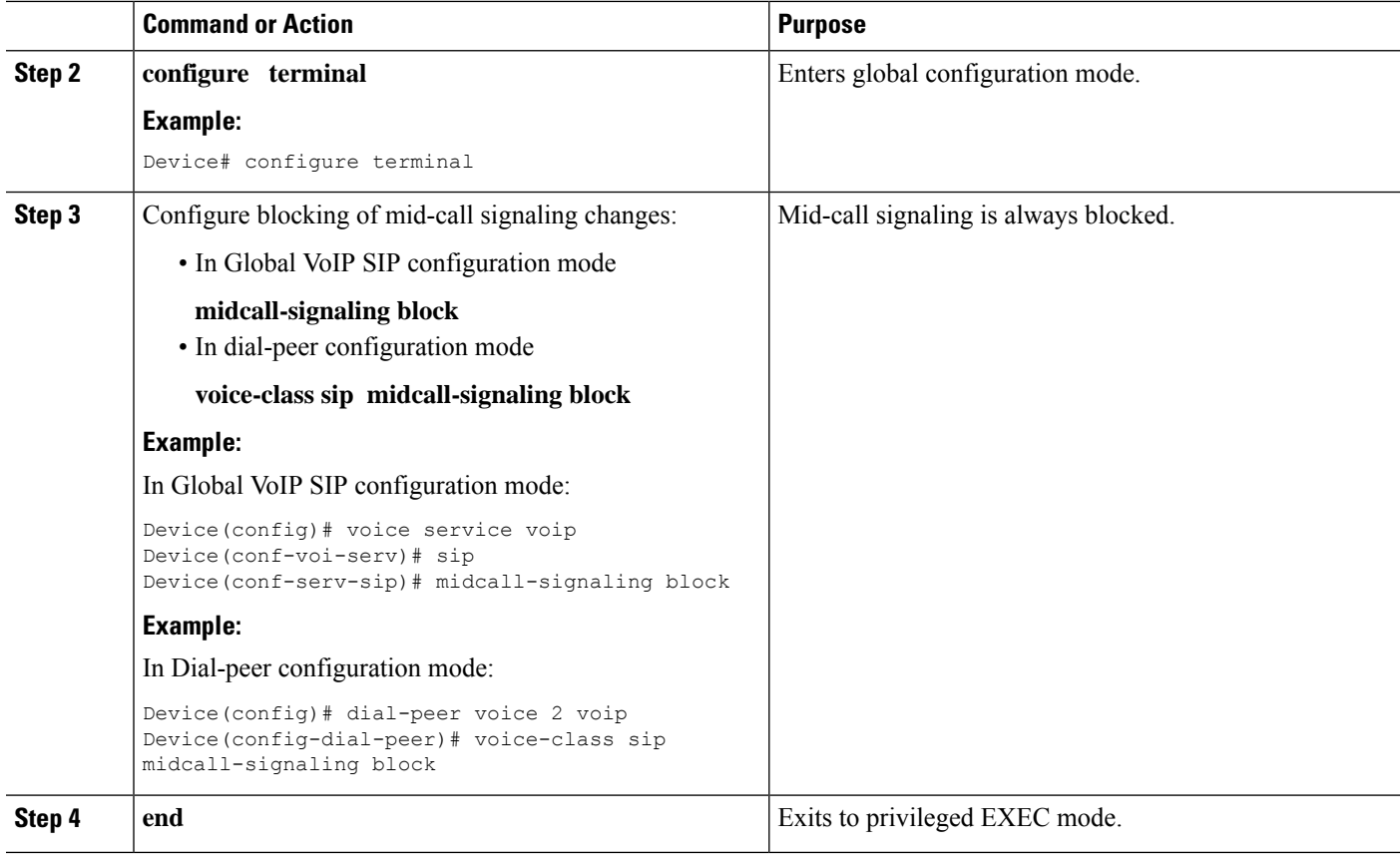

### **Example Blocking SIP Messages at Dial Peer Level**

```
dial-peer voice 107 voip
destination-pattern 74000
session protocol sipv2
session target ipv4:9.45.36.9
incoming called-number 84000
voice-class codec 1 offer-all
!
dial-peer voice 110 voip
destination-pattern 84000
session protocol sipv2
session target ipv4:9.45.35.2
incoming called-number 74000
voice-class codec 1 offer-all
voice-class sip midcall-signaling block
!
```
### **Example: Blocking SIP Messages at the Global Level**

The following example shows how to block SIP messages at the global Level

```
Device(config)#voice service voip
Device(config-voi-serv)#no ip address trusted authenticate
Device(config-voi-serv)#allow-connections sip to sip
Device(config-voi-serv)#sip
Device(config-serv-sip)#midcall-signaling block
```
## <span id="page-894-0"></span>**Mid Call Codec Preservation**

Mid call codec preservation defines whether a codec can be negotiated after a call has been initiated. You can enable or disable codec negotiation in the middle of a call.

**Note** In the SRTP-RTP scenario, re-invites are not consumed.

## **Configuring Mid Call Codec Preservation**

This tasks disables codec negotiation in the middle of a call and preserves the codec negotiated before the call.

#### **SUMMARY STEPS**

- **1. enable**
- **2. configure terminal**
- **3.** Enter one of the following to disable midcall codec renegotiation:
	- In Global VoIP SIP configuration mode

#### **midcall-signaling preserve-codec**

• In dial-peer configuration mode

**voice-class sip midcall-signaling preserve-codec**

**4. end**

#### **DETAILED STEPS**

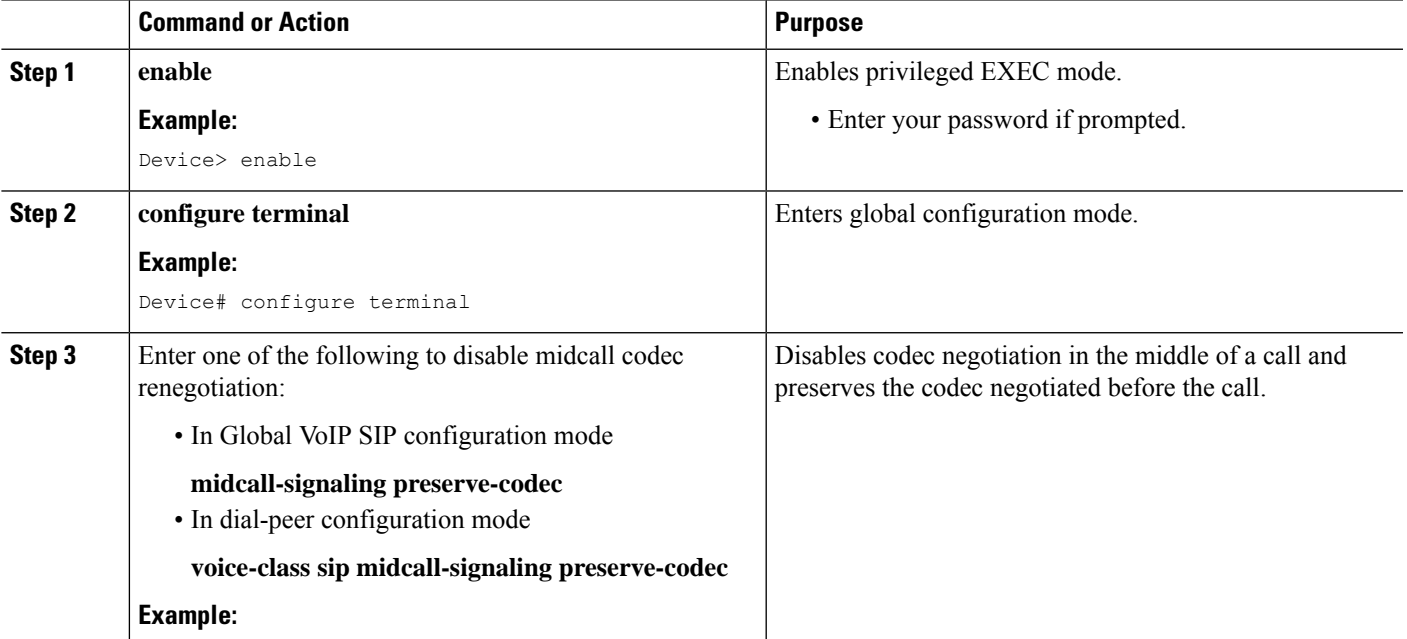

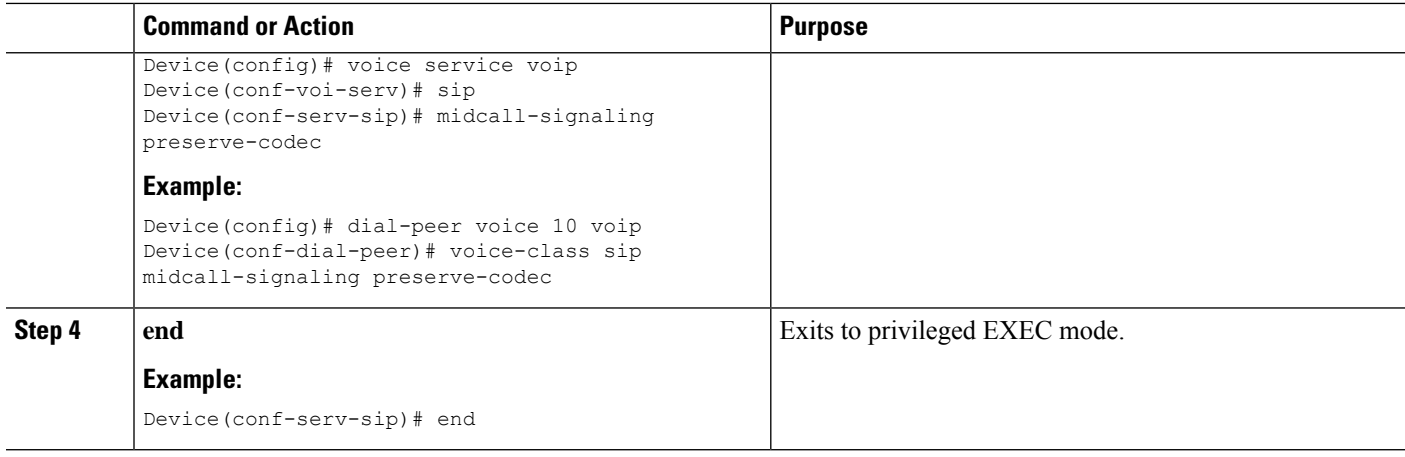

### **Example: Configuring Mid Call Codec Preservation at the Dial Peer Level**

**Example: Configuring Mid Call Codec Preservation at the Dial Peer Level**

```
dial-peer voice 107 voip
destination-pattern 74000
 session protocol sipv2
session target ipv4:9.45.36.9
incoming called-number 84000
voice-class codec 1 offer-all
!
dial-peer voice 110 voip
destination-pattern 84000
session protocol sipv2
session target ipv4:9.45.35.2
incoming called-number 74000
voice-class codec 1 offer-all
voice-class sip midcall-signaling preserve-codec
!
```
### **Example: Configuring Mid Call Codec Preservation at the Global Level**

**Example: Configuring Mid Call Codec Preservation at the Global Level**

```
Device(config)# voice service voip
Device(conf-voi-serv)# no ip address trusted authenticate
Device(conf-voi-serv)# allow-connections sip to sip
Device(conf-voi-serv)# sip
Device(conf-serv-sip)# midcall-signaling preserve-codec
```
<span id="page-896-0"></span>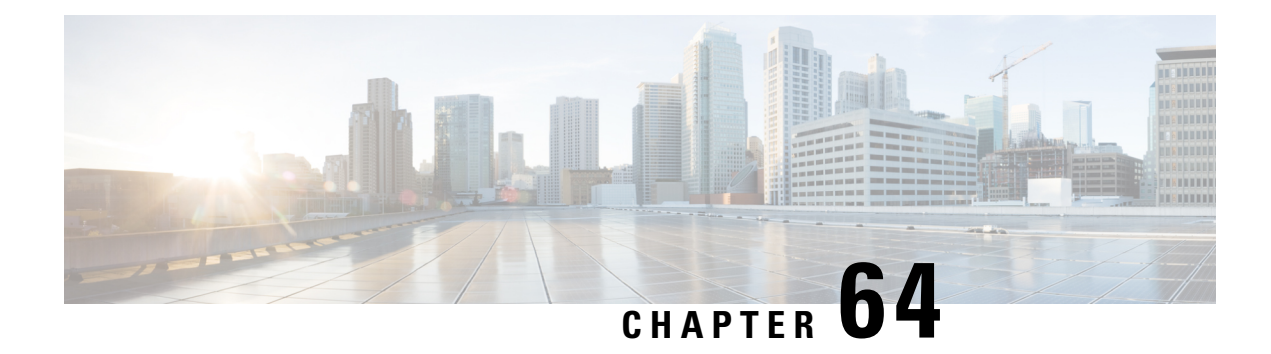

## **Early Dialog UPDATE Block**

This feature enables CUBE to consume UPDATE requests with SDP, received during an early dialog. UPDATE requests are blocked at CUBE and are not passed through from one leg to the other leg.

If the UPDATE request contains changes in caller-ID, transcoder insertion or deletion, or video escalation or de-escalation, then, CUBE can renegotiate the capabilities by sending a DO invite after the call is established.

- Feature [Information](#page-896-1) for Early Dialog UPDATE Block, on page 859
- [Prerequisites,](#page-897-0) on page 860
- [Restrictions,](#page-897-1) on page 860
- [Information](#page-897-2) about Early Dialog UPDATE Block, on page 860
- [Configuring](#page-898-0) Early Dialog UPDATE Block, on page 861
- Configuring Early Dialog UPDATE Block [Renegotiate,](#page-899-0) on page 862
- [Troubleshooting](#page-900-0) Tips, on page 863

## <span id="page-896-1"></span>**Feature Information for Early Dialog UPDATE Block**

The following table provides release information about the feature or features described in this module. This table lists only the software release that introduced support for a given feature in a given software release train. Unless noted otherwise, subsequent releases of that software release train also support that feature.

Use Cisco Feature Navigator to find information about platform support and Cisco software image support. To access Cisco Feature Navigator, go to <https://cfnng.cisco.com/>. An account on Cisco.com is not required.

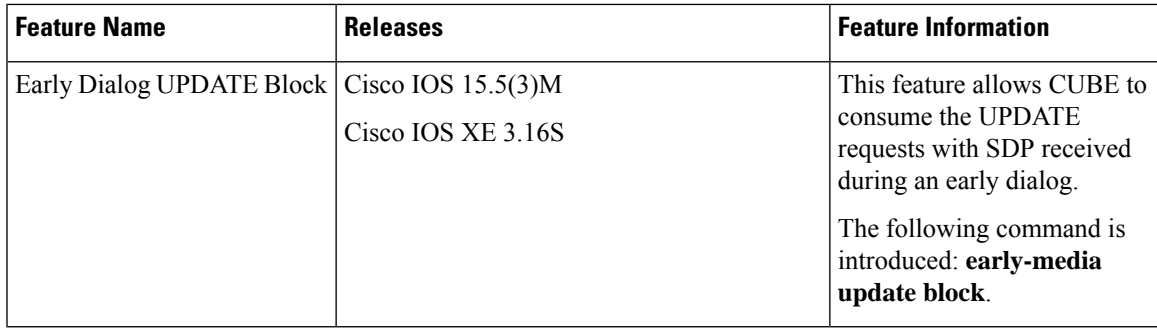

#### **Table 85: Feature Information for Mid-call Signaling**

### <span id="page-897-0"></span>**Prerequisites**

• **rel1xx require "100rel"** command needs to be configured in global voice service voip sip configuration mode.

## <span id="page-897-1"></span>**Restrictions**

- Switch over to fax calls are not supported.
- Session Description Protocol (SDP) passthrough is not supported.
- Alternative Network Address Types (ANAT) is not supported.

## <span id="page-897-2"></span>**Information about Early Dialog UPDATE Block**

UPDATE request with SDP received during an early dialog is consumed by CUBE and hence is not passed from one leg to the other leg. This feature can be configured only for the UPDATE requests with SDP.

To pass through the information in UPDATE requests containing changes in caller-ID, transcoder insertion or deletion, or video escalation or de-escalation, CUBE can renegotiate the capabilities by sending a DO invite after the call is established. Thus both the user agents are synchronized and this helps in effective utilization of resources.

Renegotiation can be configured only for the UPDATE requests containing the following changes:

- Caller ID
- Transcoder insertion or deletion
- Video escalation or de-escalation

'Early Dialog UPDATE Block' and 'Early Dialog UPDATE Block Renegotiate' can be configured at dial peer level and also at global voice service voip sip configuration level.

### **Important Characteristics of Early Dialog UPDATE Block**

The following are a few important characteristics of Early Dialog UPDATE block:

- If vcc codec is offered by the user agent through an UPDATE, first codec common between received and configured in in-leg at dial-peer is sent in 200OK.
- UPDATE request is consumed, if an UPDATE request with SDP is received after CUBE sends out 200 OK for an INVITE and before ACK is received.
- A 200 Ok is sent for an UPDATE even if there is no transcoder available ONLY for DTMF (rtp-nte to inband). CUBE falls back to inband.
- If Transcoder is unavailable, only the first codec received in the UPDATE request is sent in 200OK.
- CUBE sends 488 message if transcoder is required but unavailable for codec changes, SRTP-RTP inter-working, and transrating,
- When a video escalation is received via UPDATE, CUBE sends 200 OK with video port as ZERO. No Video RTP or DP sessions are created.
- When a video de-escalation is received via UPDATE, CUBE sends 200 ok with video port as ZERO. RTP or DP sessions for video are made as INACTIVE instead of deleting. So, effectively there will be four RTP connections or 2 DP connections present with remote video port as ZERO.
- Early-media UPDATE renegotiation takes precedence over DO-EO renegotiation.
- If an early dialog UPDATE is received from one leg to change the caller-ID and the other leg supports UPDATE method, CUBE sends across the caller-id UPDATE to other side and there wont be any renegotiation.
- If Re-Invite is received before triggering DO invite, then DO is not triggered.
- If **no update-callerid** command is enabled and UPDATE request contains only caller-ID changes, then re-negotiation does not happen for any early dialog caller-ID changes. If UPDATE request contains transcoder changes or video escalation or de-escalation, re-negotiation happens even if**noupdate-callerid** command is enabled.
- If mid-call signaling block is configured, DO invite is not triggered.

## <span id="page-898-0"></span>**Configuring Early Dialog UPDATE Block**

Configuring early dialog UPDATE Block enables CUBE to block all early dialog UPDATE requests from passing through to the user agents.

#### **SUMMARY STEPS**

- **1. enable**
- **2. configure terminal**
- **3.** Enter one of the following commands to block early dialog UPDATE requests:
	- In the dial-peer configuration mode

**voice-class sip early-media update block**

• In the global VoIP SIP configuration mode

**early media update block**

**4. end**

#### **DETAILED STEPS**

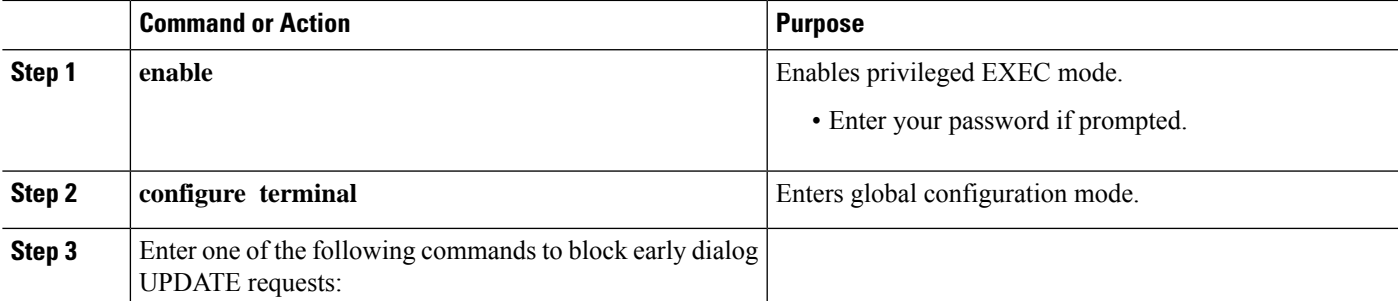

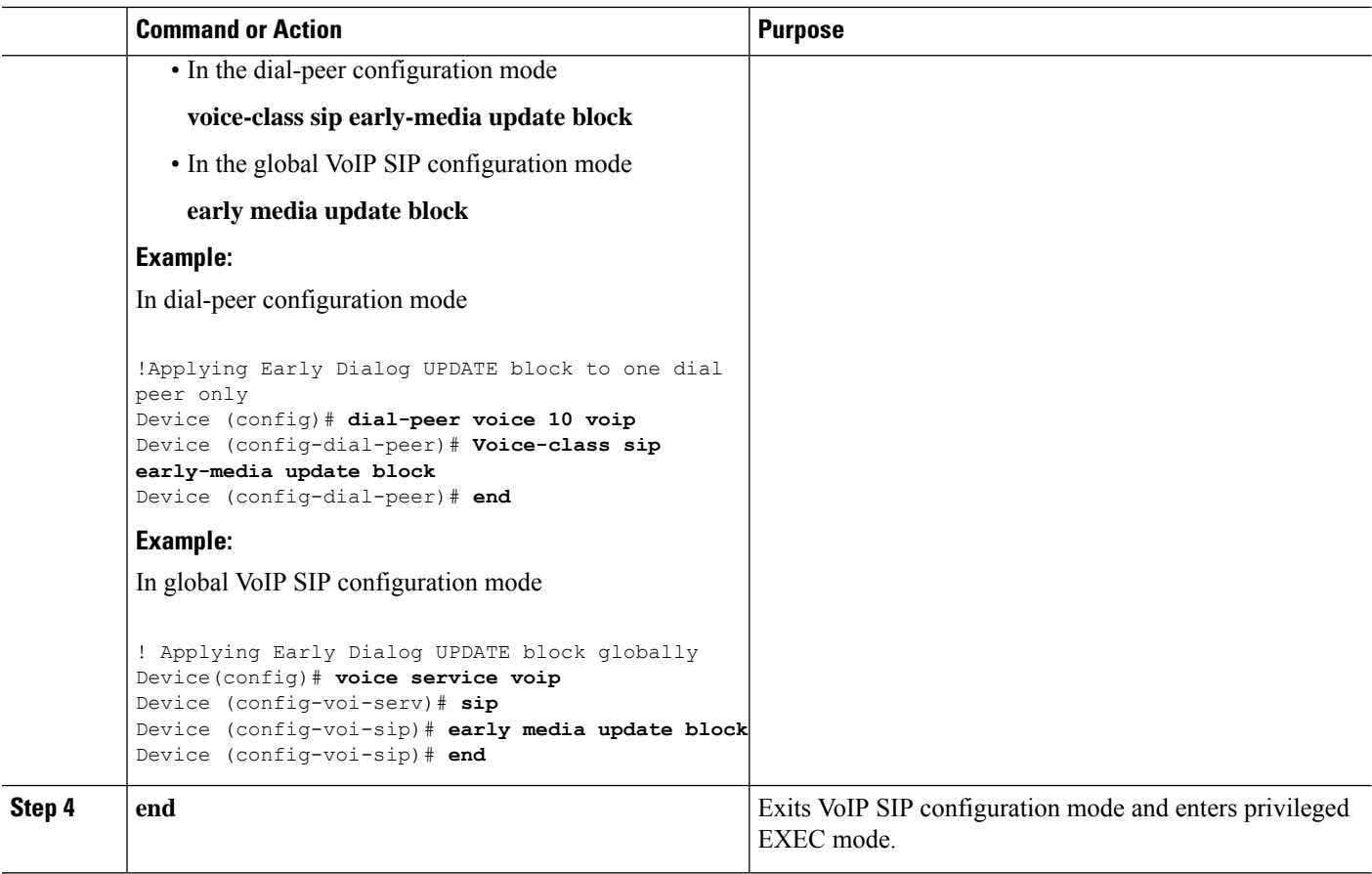

## <span id="page-899-0"></span>**Configuring Early Dialog UPDATE Block Renegotiate**

Configuring Early Dialog UPDATE Block Renegotiate enables CUBE to renegotiate the call if UPDATE request with SDP contains changes caller-ID, transcoder insertion or deletion, or video escalation or deletion. CUBE renegotiates by sending a DO invite after the call is established.

#### **SUMMARY STEPS**

- **1. enable**
- **2. configure terminal**
- **3.** Enter one of the following commands:
	- In the dial-peer configuration mode

**voice-class sip early-media update block re-negotiate**

• In the global VoIP configuration mode

**early media update block re-negotiate**

**4. end**
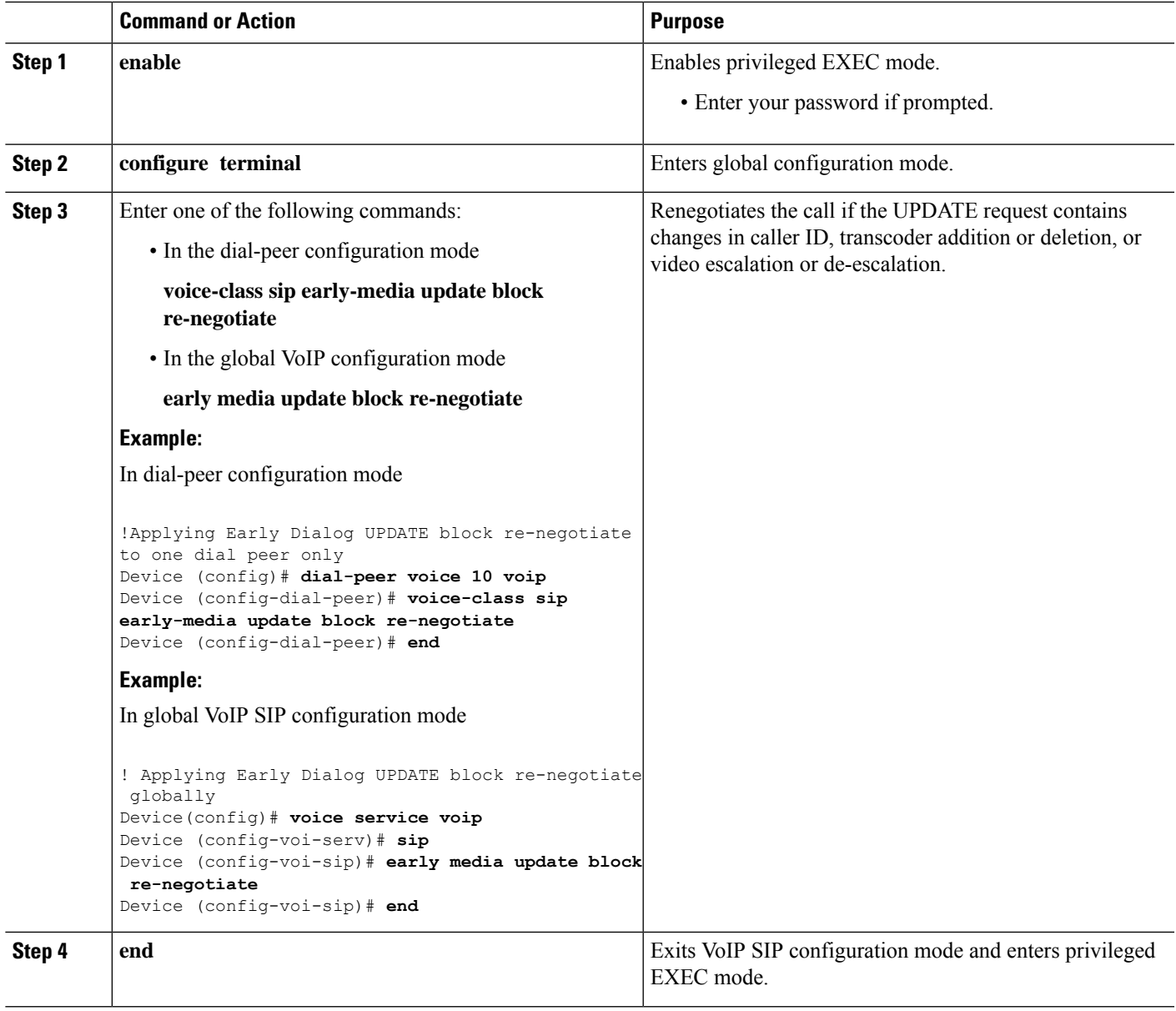

# **Troubleshooting Tips**

Use the following command for debugging information:

- **debug ccsip all**
- **debug voip ccapi inout**
- **show voip rtp connections**

 $\mathbf I$ 

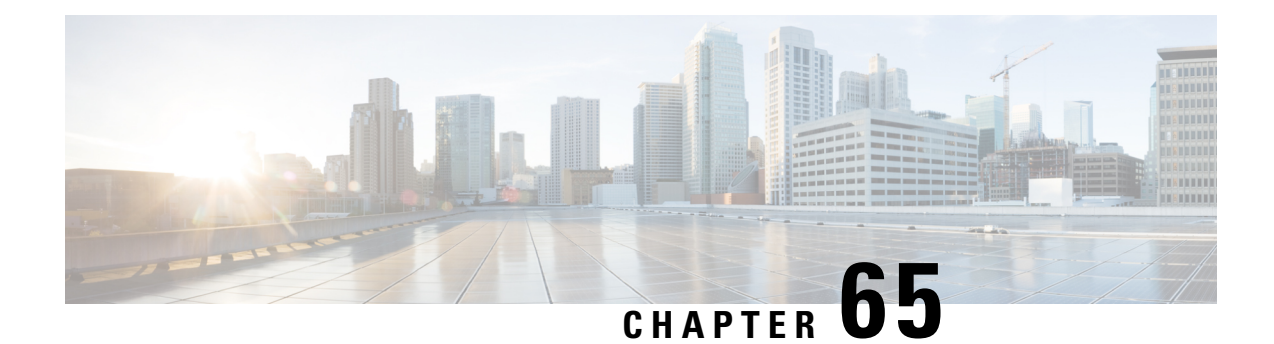

# **Consumption of Forked 18x Responses with SDP During Early Dialog**

The Cisco Unified Border Element supports consumption of forked 18x responses with SDP, under certain conditions during an early dialog, to reduce the interoperability issues that arise due to signaling forking.

When CUBE receives forked 18x responses with SDP, the media negotiation by default is end-to-end. This means that CUBE has to send an UPDATE with SDP on the inbound leg to renegotiate the new media offer. Under certain conditions, the inbound leg may not be able to support sending UPDATE messages with SDP for media renegotiation. This results in CUBE consuming the forked 18x responses with SDP and may result in DSP resources being used for media interworking. Media parameters such as direction change, and call escalation or de-escalation is not propagated end-to-end. If required, these media changes can be renegotiated end-to-end, after the calls are connected, using a DO re-INVITE.

- Feature Information for Consumption of Multiple Forked 18x Responses with SDP During Early Dialog, on [page](#page-902-0) 865
- [Prerequisites,](#page-903-0) on page 866
- [Restrictions,](#page-903-1) on page 866
- Information About [Consumption](#page-903-2) of Forked 18x Responses with SDP During Early Dialog, on page 866
- Configuring [Consumption](#page-904-0) of Forked 18x Responses with SDP During Early Dialog, on page 867
- Configuring [Consumption](#page-905-0) ofForked 18x Responses withSDP During Early Dialog Renegotiate, on page [868](#page-905-0)
- [Troubleshooting](#page-907-0) Tips, on page 870

# <span id="page-902-0"></span>**Feature Information for Consumption of Multiple Forked 18x Responses with SDP During Early Dialog**

The following table provides release information about the feature or features described in this module. This table lists only the software release that introduced support for a given feature in a given software release train. Unless noted otherwise, subsequent releases of that software release train also support that feature.

Use Cisco Feature Navigator to find information about platform support and Cisco software image support. To access Cisco Feature Navigator, go to <https://cfnng.cisco.com/>. An account on Cisco.com is not required.

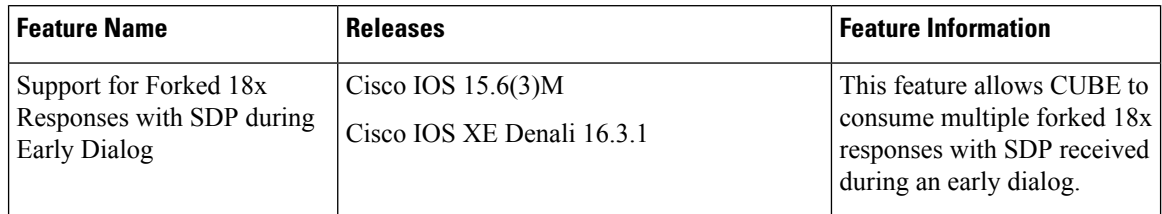

**Table 86: Feature Information for Consumption of Multiple Forked 18x Responses with SDP During Early Dialog**

### <span id="page-903-0"></span>**Prerequisites**

• Re-negotiation istriggered only if the renegotiate **early mediaupdateblockre-negotiate** CLI is enabled

### <span id="page-903-1"></span>**Restrictions**

The following features or call-flows are not supported:

- SIP Delayed-Offer to Delayed-Offer call flows
- Session Description Protocol (SDP) passthrough mode
- Secure Real-Time Transport Protocol (SRTP) passthrough calls
- Alternative Network Address Types (ANAT)
- Media flow-around
- Media anti-trombone
- Early-dialog UPDATE block

# <span id="page-903-2"></span>**Information About Consumption of Forked 18x Responses with SDP During Early Dialog**

Forked 18x responses for INVITE requests with SDP during early dialog will be consumed by CUBE to reduce interoperability issues between user agents.

### **Characteristics of Forked 18x Responses with SDP during Early Dialog**

- If PRACK or UPDATE is not supported on the inbound leg, by default, CUBE consumes the forked 18x responses
- If PRACK or UPDATE is not supported and CUBE has to initiate renegotiation after call connect, then the **early media update block re-negotiate** CLI must be enabled
- When PRACK and UPDATE are supported on the inbound leg and CUBE has to consume the forked 18x responses, the **early media update block** CLI must be enabled
- If PRACK and UPDATE are supported and CUBE has to consume the forked 18x responses and initiate renegotiation after call connect, then the **early media update block renegotiate** CLI must be enabled
- If mid-call signaling block or mid-call signaling passthrough media changes are configured, DO invite is not triggered

CUBE utilizes the EARLY UPDATE BLOCK functionality to configure the forked 18x responses with SDP during early dialog. The **early media update block** command is used to consume the forked 18x responses and the **early media update block renegotiate** command is used to renegotiate the forked 18x responses after the call connect. **Note**

Renegotiation (when enabled via configuration) is triggered for the forked 18x responses containing the following changes:

- DSP Transcoder insertion
- Video escalation or de-escalation
- Media directional changes

It is recommended to configure the **early media update block re-negotiate** command whenever there are transcoding, DTMF interworking, or video changes. **Note**

# <span id="page-904-0"></span>**Configuring Consumption of Forked 18x Responses with SDP During Early Dialog**

Perform the following procedure to enable CUBE to block all early dialog forked 18x requests from passing through to the user agents.

#### **SUMMARY STEPS**

- **1. enable**
- **2. configure terminal**
- **3.** Enter one of the following commands to block the forked 18x responses with SDP during early dialog:
	- In the dial-peer configuration mode

#### **voice-class sip early-media update block**

• In the global VoIP SIP configuration mode

**early media update block**

**4. end**

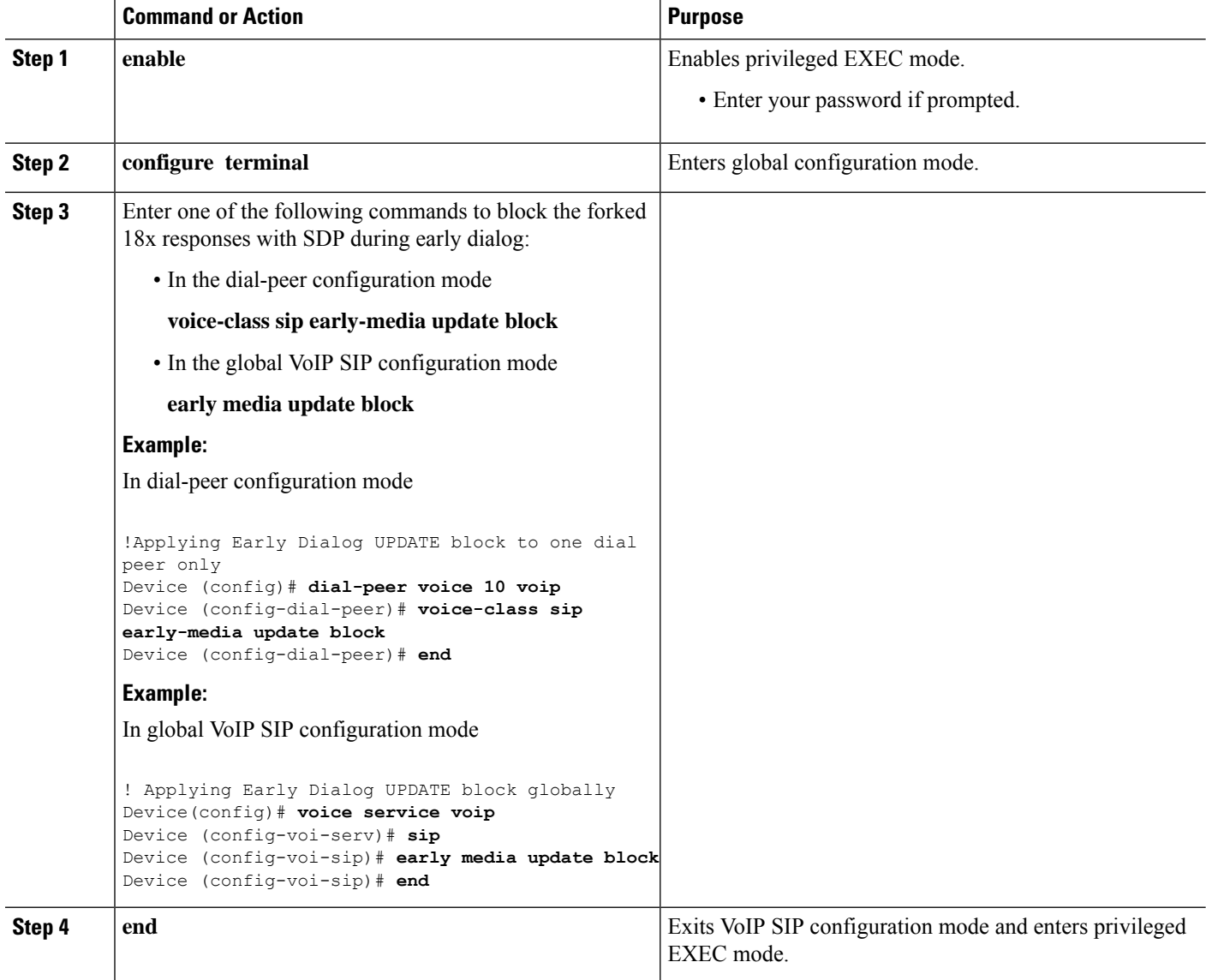

# <span id="page-905-0"></span>**Configuring Consumption of Forked 18x Responses with SDP During Early Dialog Renegotiate**

Perform the following procedure to enable CUBE to renegotiate forked 18x calls with SDP during early dialog after consumption of these forked 18x responses. CUBE renegotiates by sending a DO invite after the call is established.

### **SUMMARY STEPS**

**1. enable**

### **2. configure terminal**

- **3.** Enter one of the following commands:
	- In the dial-peer configuration mode

**voice-class sip early-media update block re-negotiate**

• In the global VoIP configuration mode

**early media update block re-negotiate**

**4. end**

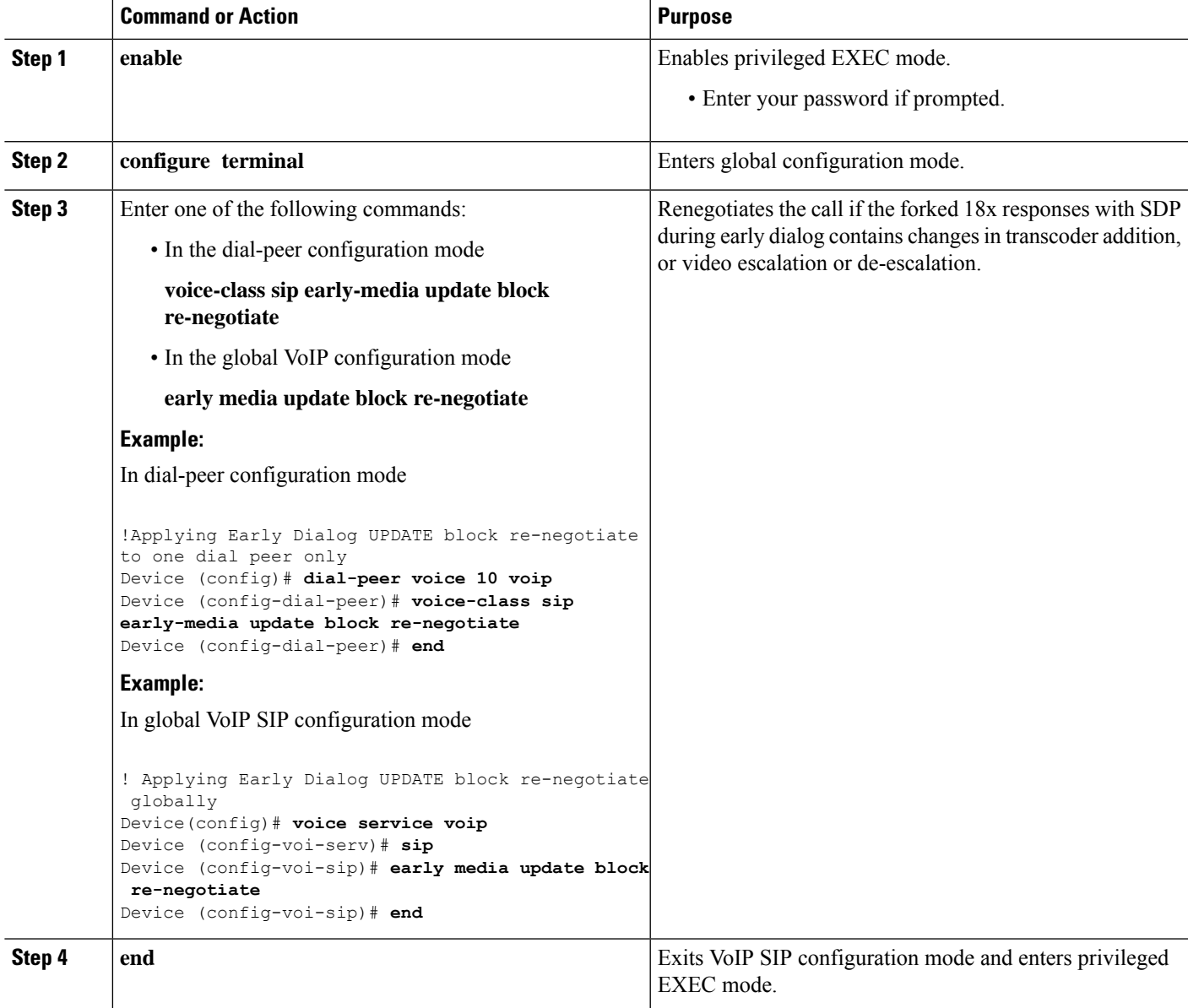

# <span id="page-907-0"></span>**Troubleshooting Tips**

Use the following command for debugging information:

- debug ccsip verbose
- show voip rtp connections detail
- show call active voice brief
- show dspfarm dsp active
- show voice dsmp stream brief
- show platform hardware qfp active feature sbc global

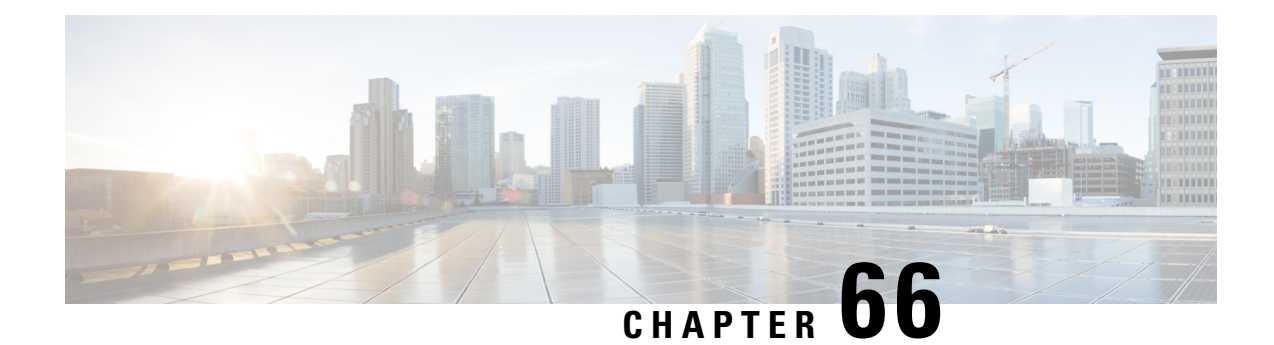

# **Support for Pass-Through ofUnsupported Content Types in SIP INFO Messages**

This feature allows the CUBE to pass-through all unsupported content types in a SIP INFO message.

- Feature [Information,](#page-908-0) on page 871
- Configure SIP INFO Message with [Unsupported](#page-908-1) Content Type, on page 871
- Information About [Pass-Through](#page-909-0) of Unsupported Content Types in SIP INFO Messages, on page 872

# <span id="page-908-0"></span>**Feature Information**

The following table provides release information about the feature or features described in this module. This table lists only the software release that introduced support for a given feature in a given software release train. Unless noted otherwise, subsequent releases of that software release train also support that feature.

Use Cisco Feature Navigator to find information about platform support and Cisco software image support. To access Cisco Feature Navigator, go to <https://cfnng.cisco.com/>. An account on Cisco.com is not required.

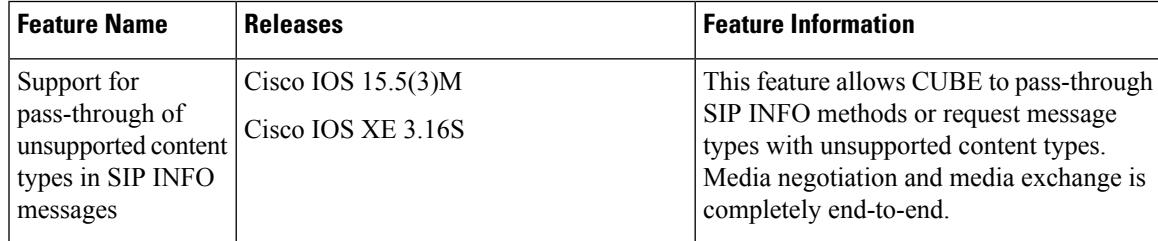

# <span id="page-908-1"></span>**Configure SIP INFO Message with Unsupported Content Type**

You must enable the **pass-thru content unsupp** command to pass-through all unsupported content types in a SIP INFO message. There is no additional configuration task required for this feature.

# <span id="page-909-0"></span>**Information About Pass-Through of Unsupported Content Types in SIP INFO Messages**

The Support for Pass-Through of Unsupported Content Types in SIP INFO Messages feature allows the CUBE to pass-through all unsupported content types in a SIP INFO message.

Upon receipt of a SIP INFO message with unsupported content type, CUBE triggers a SIP INFO message on the outgoing peer call leg. The response received for this SIP INFO message is triggered on the incoming peer call leg and information flows end-to-end. Prior to releases 15.5(3)M and 3.16S, on reception of SIP INFO message with unsupported content type, CUBE will respond with the "415 Unsupported Media Type" error response.

Supported content types include the following:

- application/sdp
- application/qsig
- application/media-control+xml
- application/x-q931
- application/gtd
- application/simple-message-summary
- application/kpml-response+xml
- application/dtmf-relay
- application/broadsoft
- message/sipfrag
- audio/telephone-event
- multpart/mixed
- application/x-cisco-record+json

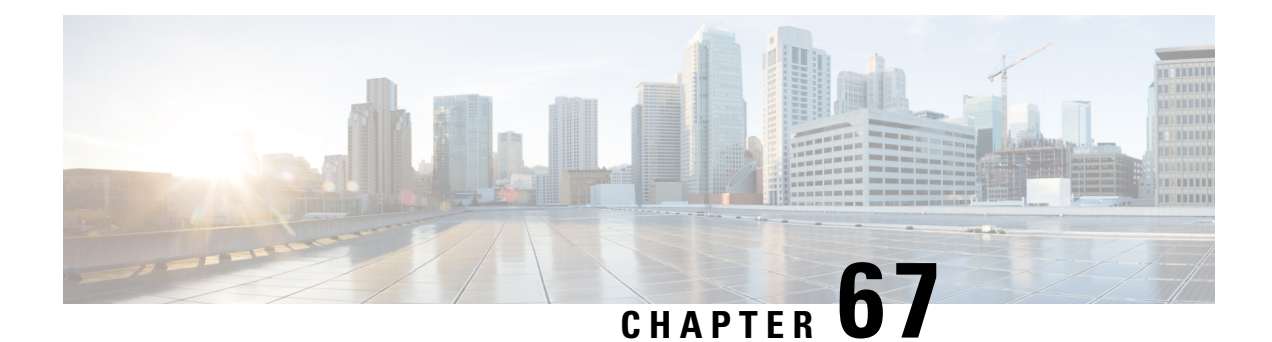

# **Support for PAID PPID Privacy PCPID and PAURI Headers on the Cisco Unified Border Element**

The figure below shows a typical network topology where the Cisco Unified Border Element is configured to route messages between a call manager system (such as the Cisco Unified Call Manager) and a Next Generation Network (NGN).

**Figure 85: Cisco Unified Border Element and Next Generation Topology**

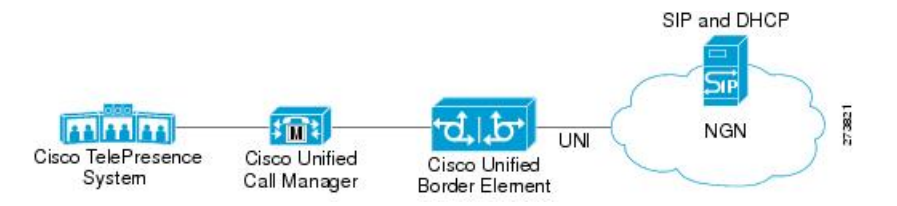

Devices that connect to an NGN must comply with the User-Network Interface (UNI) specification. The Cisco Unified Border Element supports the NGN UNI specification and can be configured to interconnect NGN with other call manager systems, such us the Cisco Unified Call Manager.

The Cisco Unified Border Element supports the following:

- the use of P-Preferred Identity (PPID), P-Asserted Identity (PAID), Privacy, P-Called Party Identity (PCPID), in INVITE messages
- the translation of PAID headers to PPID headers and vice versa
- the translation of RPID headers to PAID or PPID headers and vice versa
- the configuration and/or pass through of privacy header values
- the use of the PCPID header to route INVITE messages
- the use of multiple PAURI headers in the response messages (200 OK) it receives to REGISTER messages

#### **P-Preferred Identity and P-Asserted Identity Headers**

NGN servers use the PPID header to identify the preferred number that the caller wants to use. The PPID is part of INVITE messages sent to the NGN. When the NGN receives the PPID, it authorizes the value, generates a PAID based on the preferred number, and inserts it into the outgoing INVITE message towards the called party.

However, some call manager systems, such as Cisco Unified Call Manager 5.0, use the Remote-Party Identity (RPID) value to send calling party information. Therefore, the Cisco Unified Border Element must support building the PPID value for an outgoing INVITE message to the NGN, using the RPID value or the From: value received in the incoming INVITE message. Similarly, CUBE supports building the RPID and/or From: header values for an outgoing INVITE message to the call manager, using the PAID value received in the incoming INVITE message from the NGN.

In non-NGN systems, the Cisco Unified Border Element can be configured to translate between PPID and PAID values, and between From: or RPID values and PAID/PPID values, at global and dial-peer levels.

In configurations where all relevant servers support the PPID or PAID headers, the Cisco Unified Border Element can be configured to transparently pass the header.

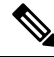

**Note** If the NGN sets the From: value to anonymous, the PAID is the only value that identifies the caller.

The table below describes the types of INVITE message header translations supported by the Cisco Unified Border Element. It also includes information on the configuration commands to use to configure P-header translations.

The table below shows the P-header translation configuration settings only. In addition to configuring these settings, you must configure other system settings (such as the session protocol).

| Incoming<br><b>Header</b> | <b>Outgoing</b><br><b>Header</b> | <b>Configuration Notes</b>                                                                                                    |  |  |
|---------------------------|----------------------------------|----------------------------------------------------------------------------------------------------|--|--|
| From:                     | <b>RPID</b>                      | To enable the translation to RPID headers in the outgoing header, use the<br>remote-party-id command in SIP user-agent configuration mode. For example:<br>Router(config-sip-ua)# remote-party-id                                                                        |  |  |
|                           |                                  | This is the default system behavior.                                                                                                    |  |  |
|                           |                                  | <b>Note</b><br>If both, remote-party-id and asserted-id commands are configured,<br>then the asserted-id command takes precedence over the<br>remote-part-id command.                                                                                                    |  |  |
| <b>PPID</b>               | <b>PAID</b>                      | To enable the translation to PAID privacy headers in the outgoing header at a<br>global level, use the asserted-id pai command in voice service VoIP SIP<br>configuration mode. For example: Router(conf-serv-sip)# asserted-id pai                                      |  |  |
|                           |                                  | To enable the translation to PAID privacy headers in the outgoing header on a<br>specific dial peer, use the voice-class sip asserted-id pai command in dial peer<br>voice configuration mode. For example: Router(config-dial-peer)# voice-class<br>sip asserted-id pai |  |  |
| <b>PPID</b>               | <b>RPID</b>                      | To enable the translation to RPID headers in the outgoing header, use the<br>remote-party-id command in SIP user-agent configuration mode. For example:<br>Router(config-sip-ua)# remote-party-id                                                                        |  |  |
|                           |                                  | This is the default system behavior.                                                                                                    |  |  |

**Table 87: P-header Configuration Settings**

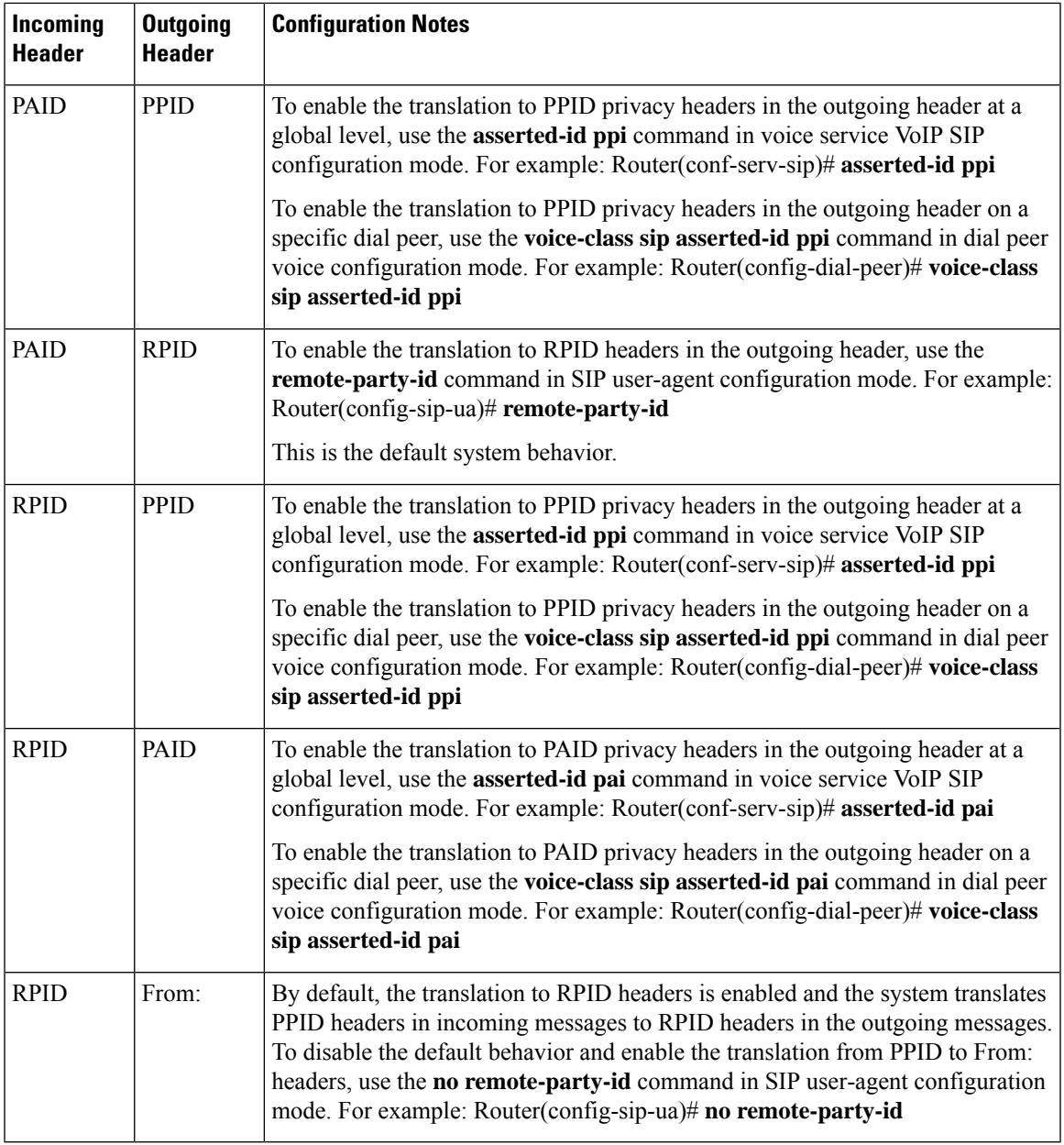

### $\mathscr{P}$

Privacy functions are not initialized on Unified Border Element without configuring **asserted-id pai** or **asserted-id ppi**. Ensure that you configure **asserted-id pai** or **asserted-id ppi** to support privacy functions on Unified Border Element. **Note**

The CUBE can be configured to transparently pass the PAID and PPID headers in the incoming and outgoing Session Initiation Protocol (SIP) requests or response messages from end-to-end.

- Requests include: INVITEs and UPDATEs
- Responses include:18x and 200OK

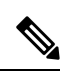

### **Note** The priority of P-headers are in the following order: PAID, PPID, and RPID.

| <b>Incoming Header</b> | <b>Outgoing Header</b> | <b>Configuration Notes</b>                                                                                                    |
|------------------------|------------------------|----------------------------------------------------------------------------------------------------|
| <b>PAID</b>            | PPID                   | To enable the translation to PPID<br>headers in the outgoing header at a<br>global level, use the asserted-id<br>ppi command in voice service VoIP<br>SIP configuration mode. For<br>example: Router(conf-serv-sip)#<br>asserted-id ppi                                      |
|                        |                        | To enable the translation to PPID<br>headers in the outgoing header on<br>a specific dial peer, use the<br>voice-class sip asserted-id ppi<br>command in dial peer voice<br>configuration mode. For example:<br>Router(config-dial-peer)#<br>voice-class sip asserted-id ppi |
| <b>RPID</b>            | <b>PPID</b>            | To enable the translation to PPID<br>headers in the outgoing header at a<br>global level, use the asserted-id<br>ppi command in voice service VoIP<br>SIP configuration mode. For<br>example: Router(conf-serv-sip)#<br>asserted-id ppi                                      |
|                        |                        | To enable the translation to PPID<br>headers in the outgoing header on<br>a specific dial peer, use the<br>voice-class sip asserted-id ppi<br>command in dial peer voice<br>configuration mode. For example:<br>Router(config-dial-peer)#<br>voice-class sip asserted-id ppi |

**Table 88: PAID and PPID header configuration settings for mid-call requests and responses**

 $\mathbf l$ 

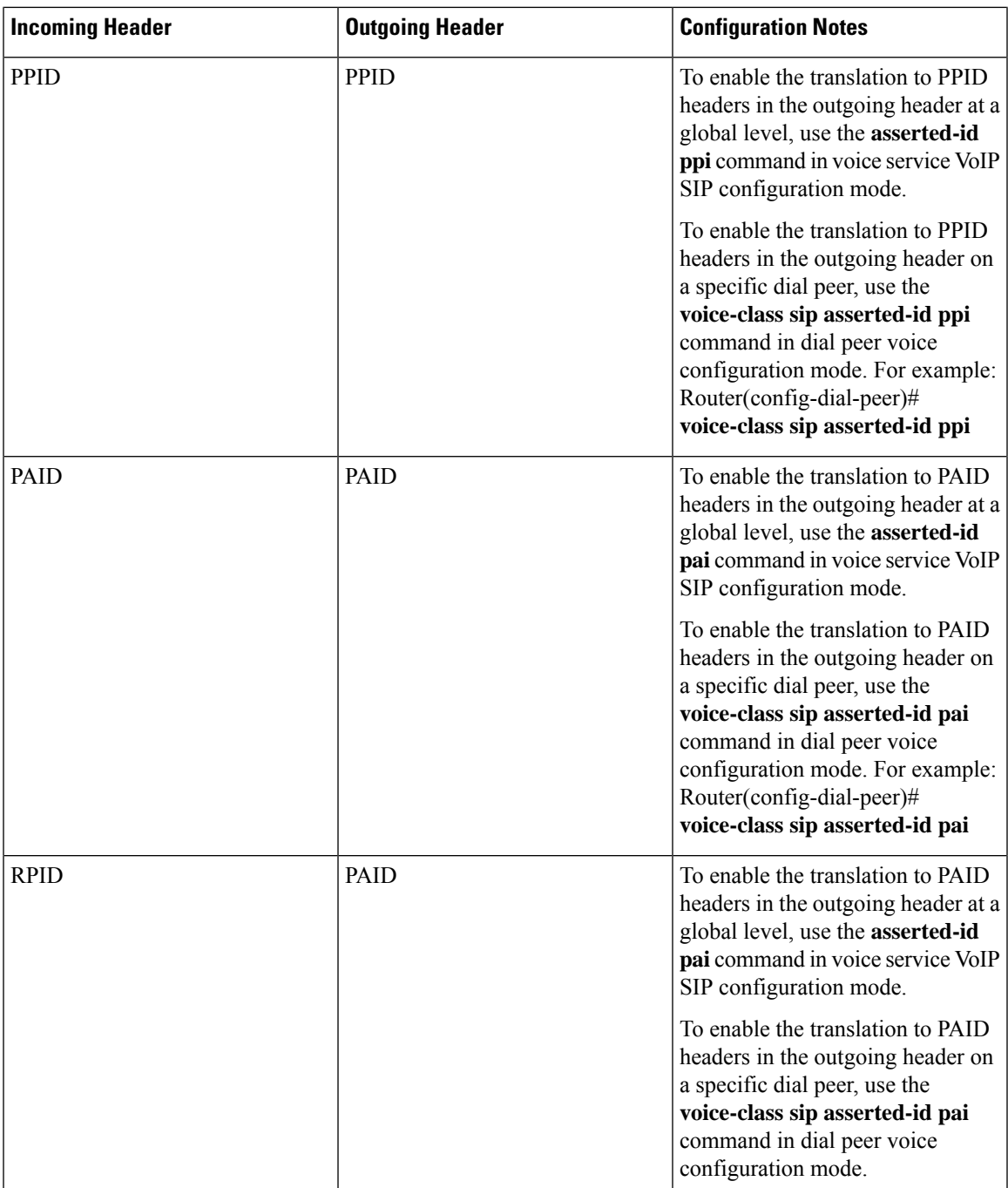

 $\mathbf I$ 

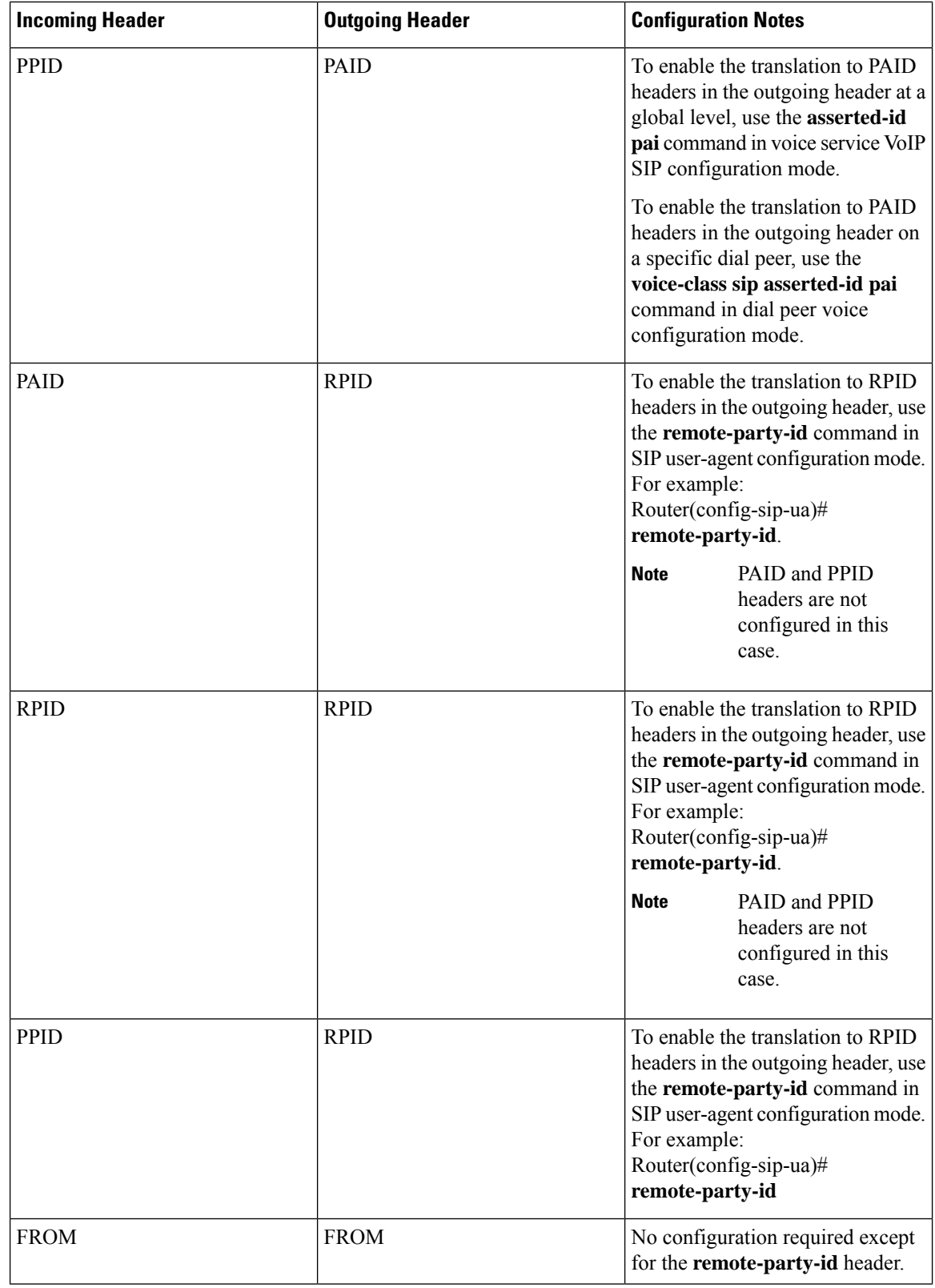

ı

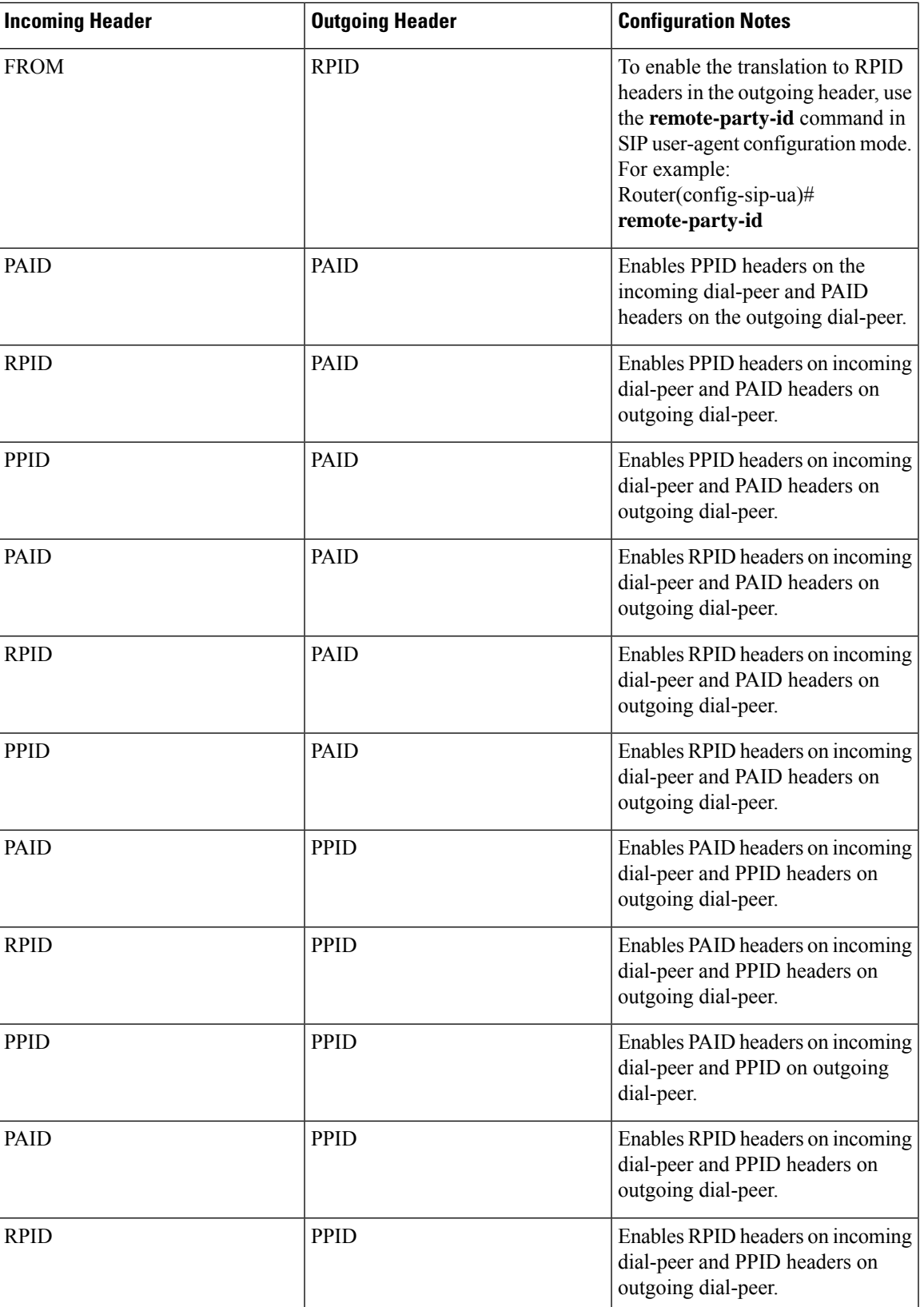

 $\mathbf I$ 

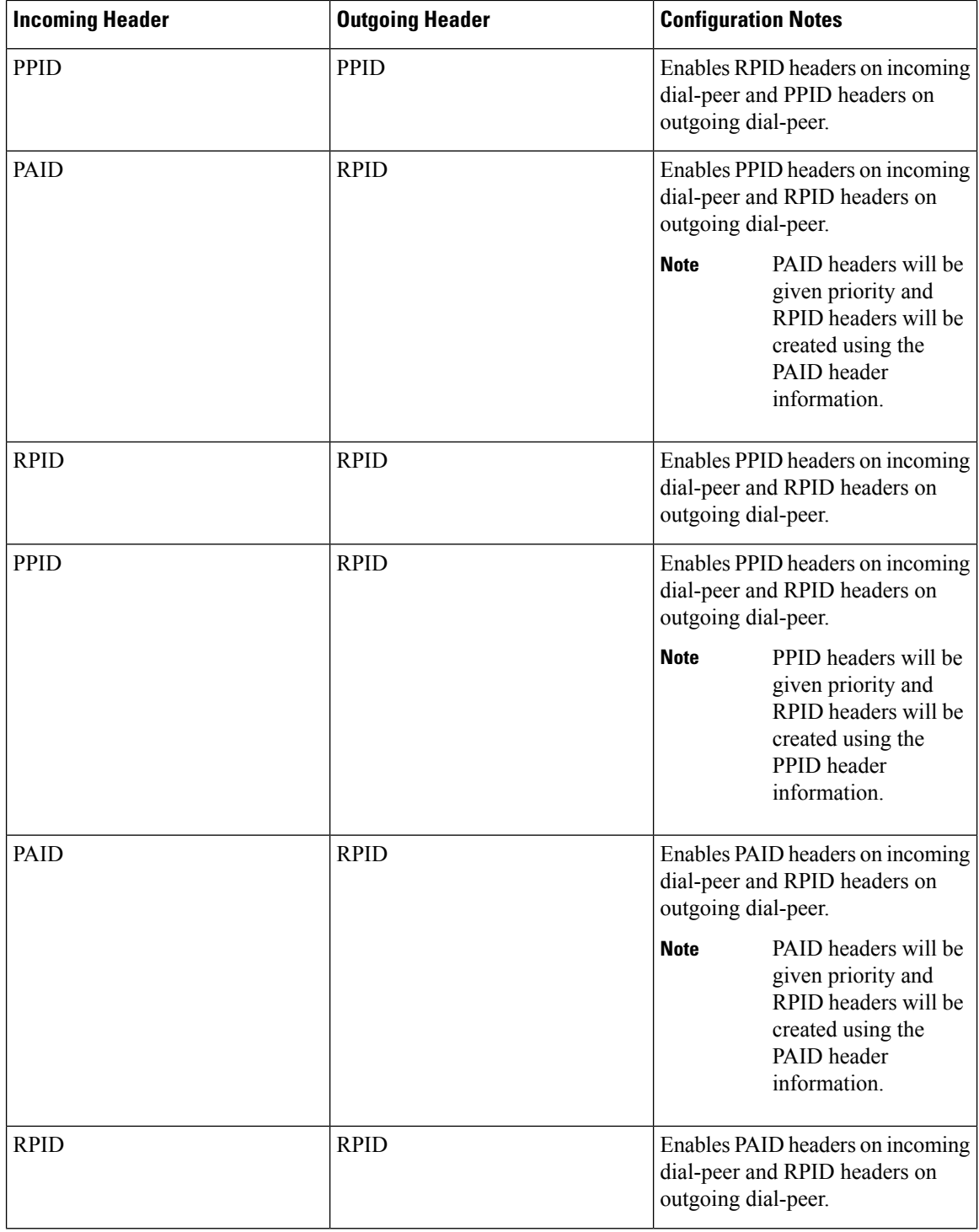

i.

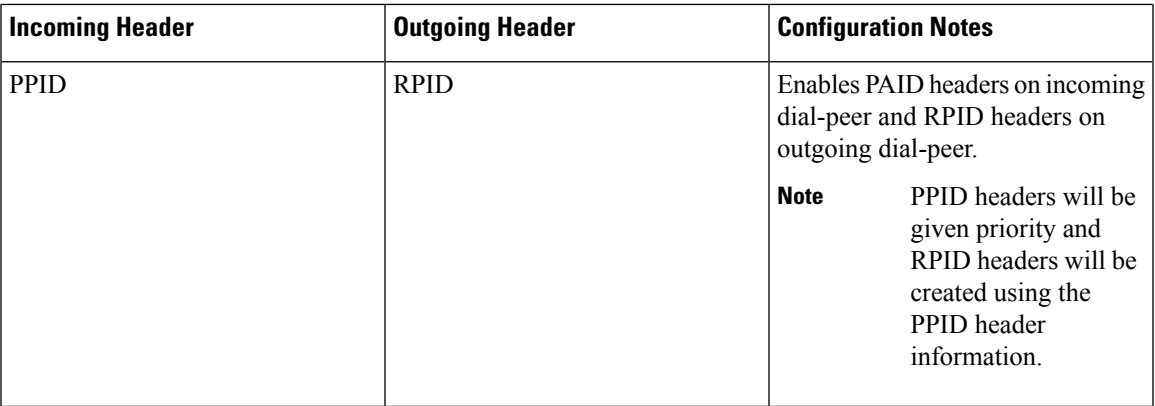

#### **Privacy**

If the user is subscribed to a privacy service, the Cisco Unified Border Element can support privacy using one of the following methods:

• Using prefixes

The NGN dial plan can specify prefixes to enable privacy settings. For example, the dial plan may specify that if the caller dials a prefix of 184, the calling number is not sent to the called party.

The dial plan may also specify that the caller can choose to send the calling number to the called party by dialing a prefix of 186. Here, the Cisco Unified Border Element transparently passes the prefix as part of the called number in the INVITE message.

The actual prefixes for the network are specified in the dial plan for the NGN, and can vary from one NGN to another.

• Using the Privacy header

If the Privacy header is set to None, the calling number is delivered to the called party. If the Privacy header is set to a Privacy:id value, the calling number is not delivered to the called party.

• Using Privacy values from the peer call leg

If the incoming INVITE has a Privacy header or a RPID with privacy on, the outgoing INVITE can be set to Privacy: id. This behavior is enabled by configuring **privacy pstn** command globally or **voice-class sip privacy pstn** command on the selected dial-per.

Incoming INVITE can have multiple privacy header values, id, user, session, and so on. Configure the **privacy-policy passthru** command globally or **voice-class sip privacy-policy passthru** command to transparently pass across these multiple privacy header values.

Some NGN servers require a Privacy header to be sent even though privacy is not required. In this case the Privacy header must be set to none. The Cisco Unified Border Element can add a privacy header with the value None while forwarding the outgoing INVITE to NGN. Configure the **privacy-policy send-always** globally or **voice-class sip privacy-policy send-always** command in dial-peer to enable this behavior.

If the user is not subscribed to a privacy service, the Cisco Unified Border Element can be configured with no Privacy settings.

**Note** For the Privacy functions to work as intended, the command **asserted-id {pai|ppi}** must be configured.

#### **P-Called Party Identity**

The Cisco Unified Border Element can be configured to use the PCPID header in an incoming INVITE message to route the call, and to use the PCPID value to set the To: value of outgoing INVITE messages.

The PCPID header is part of the INVITE messages sent by the NGN, and is used by Third Generation Partnership Project (3GPP) networks. The Cisco Unified Border Element uses the PCPID from incoming INVITE messages (from the NGN) to route calls to the Cisco Unified Call Manager.

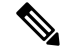

**Note** The PCPID header supports the use of E.164 numbers only.

#### **P-Associated URI**

The Cisco Unified Border Element supports the use of PAURI headers sent as part of the registration process. After the Cisco Unified Border Element sends REGISTER messages using the configured E.164 number, it receives a 200 OK message with one or more PAURIs. The number in the first PAURI (if present) must match the contract number. The Cisco Unified Border Element supports a maximum of six PAURIs for each registration.

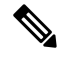

The Cisco Unified Border Element performs the validation process only when a PAURI is present in the 200 OK response. **Note**

The registration validation process works as follows:

- The Cisco Unified Border Element receives a REGISTER response message that includes PAURI headers that include the contract number and up to five secondary numbers.
- The Cisco Unified Border Element validates the contract number against the E.164 number that it is registering:
	- If the values match, the Cisco Unified Border Element completes the registration process and stores the PAURI value. This allows administration tools to view or retrieve the PAURI if needed.
	- If the values do not match, the Cisco Unified Border Element unregisters and then reregisters the contract number. The Cisco Unified Border Element performs this step until the values match.

#### **Random Contact Support**

The Cisco Unified Border Element can use random-contact information in REGISTER and INVITE messages so that user information is not revealed in the contact header.

To provide random contact support, the Cisco Unified Border Element performs SIP registration based on the random-contact value. The Cisco Unified Border Element then populates outgoing INVITE requests with the random-contact value and validates the association between the called number and the random value in the Request-URI of the incoming INVITE. The Cisco Unified Border Element routes calls based on the PCPID, instead of the Request-URI which contains the random value used in contact header of the REGISTER message. The default contact header in REGISTER messages is the calling number. The Cisco Unified Border Element can generate a string of 32 random alphanumeric characters to replace the calling number in the REGISTER contact header. A different random character string is generated for each pilot or contract number being registered. All subsequent registration requests will use the same random character string.

The Cisco Unified Border Element uses the random character string in the contact header for INVITE messages that it forwards to the NGN. The NGN sends INVITE messages to the Cisco Unified Border Element with random-contact information in the Request URI. For example: INVITE sip:FefhH3zIHe9i8ImcGjDD1PEc5XfFy51G@10.12.1.46:5060.

The Cisco Unified Border Element will not use the To: value of the incoming INVITE message to route the call because it might not identify the correct user agent if supplementary services are invoked. Therefore, the Cisco Unified Border Element must use the PCPID to route the call to the Cisco Unified Call Manager. You can configure routing based on the PCPID at global and dial-peer levels.

- Feature [Information](#page-920-0) for PAID PPID Privacy PCPID and PAURI Headers on the Cisco Unified Border [Element,](#page-920-0) on page 883
- [Prerequisites](#page-921-0) for Support for PAID PPID Privacy PCPID and PAURI Headers on the Cisco Unified Border [Element,](#page-921-0) on page 884
- Restrictions for Support for PAID PPID Privacy PCPID and PAURI Headers on the Cisco Unified Border [Element,](#page-922-0) on page 885
- Configuring P-Header and [Random-Contact](#page-922-1) Support on the Cisco Unified Border Element, on page 885

# <span id="page-920-0"></span>**Feature Information for PAID PPID Privacy PCPID and PAURI Headers on the Cisco Unified Border Element**

The following table provides release information about the feature or features described in this module. This table lists only the software release that introduced support for a given feature in a given software release train. Unless noted otherwise, subsequent releases of that software release train also support that feature.

Use Cisco Feature Navigator to find information about platform support and Cisco software image support. To access Cisco Feature Navigator, go to <https://cfnng.cisco.com/>. An account on Cisco.com is not required.

| <b>Feature Name</b>                                                                                                    | <b>Releases</b>                              | <b>Feature Information</b>                                                                                                    |
|----------------------------------------------------------------------------------------------------|----------------------------------------------|----------------------------------------------------------------------------------------------------|
| PAID and PPID Headers in<br>mid-call re-INVITE and<br><b>UPDATE</b> request and<br>responses on Cisco Unified<br><b>Border Element</b> | Cisco IOS $15.5(3)M$<br>$Cisco$ IOS XE 3.16S | This feature enables CUBE platforms to<br>support:<br>• P-Preferred Identity (PPID) and<br>P-Asserted Identity (PAID) in mid-call<br>re-INVITE messages and responses from<br>end-to-end.<br>• P-Preferred Identity (PPID) and<br>P-Asserted Identity (PAID) in mid-call<br>UPDATE messages and responses from<br>end-to-end.<br>• Configuration and/or pass through of<br>PAID and PPID header values. |

**Table 89: Feature Information for PAID and PPID Headers on Cisco Unified Border Element (CUBE)**

Feature History Table entry for the Cisco Unified Border Element and Cisco Unified Border Element (Enterprise).

| <b>Feature Name</b>                                                   | <b>Releases</b>                                        | <b>Feature Information</b>                                                                                                    |
|-----------------------------------------------------------------------|--------------------------------------------------------|----------------------------------------------------------------------------------------------------|
| PAID, PPID, Privacy,                                                  | 12.4(22)YB<br>15.0(1)M<br>Cisco IOS XE<br>Release 3.1S | This feature enables CUBE platforms to support:                                                                                                    |
| PCPID, and PAURI<br>Headers on the Cisco<br>Unified Border<br>Element |                                                        | • P-Preferred Identity (PPID), P-Asserted Identity (PAID),<br>Privacy, P-Called Party Identity (PCPID), in INVITE<br>messages                                                                                                    |
|                                                                       |                                                        | • Translation of PAID headers to PPID headers and vice versa                                                                                                    |
|                                                                       | headers and vice versa                                 | • Translation of From: or RPID headers to PAID or PPID                                                                                                    |
|                                                                       |                                                        | • Configuration and/or pass through of privacy header values                                                                                                    |
|                                                                       |                                                        | • PCPID header to route INVITE messages                                                                                                    |
|                                                                       | it receives to REGISTER messages                       | • Multiple PAURI headers in the response messages (200 OK)                                                                                                    |
|                                                                       |                                                        | • P-Preferred Identity and P-Asserted Identity Headers                                                                                                    |
|                                                                       |                                                        | The following commands were introduced: call-route<br>p-called-party-id, privacy-policy, random-contact,<br>random-request-uri validate, voice-class sip call-route<br>p-called-party-id, voice-class sip privacy-policy, voice-class sip<br>random-contact, and voice-class sip random-request-uri<br>validate. |

**Table 90: Feature Information for PAID, PPID, Privacy, PCPID, and PAURI Headers on CUBE**

# <span id="page-921-0"></span>**Prerequisites for Support for PAID PPID Privacy PCPID and PAURI Headers on the Cisco Unified Border Element**

#### **Cisco Unified Border Element**

• Cisco IOS Release 12.4(22)YB or a later release must be installed and running on your Cisco Unified Border Element.

#### **Cisco Unified Border Element (Enterprise)**

• Cisco IOS XE Release 3.1S or a later release must be installed and running on your Cisco ASR 1000 Series Router.

# <span id="page-922-0"></span>**Restrictions for Support for PAID PPID Privacy PCPID and PAURI Headers on the Cisco Unified Border Element**

- To enable random-contact support, you must configure the Cisco Unified Border Element to supportSIP registration with random-contact information. In addition, you must configure random-contact support in VoIP voice-service configuration mode or on the dial peer.
- If random-contact support is configured for SIP registration only, the system generates the random-contact information, includes it in the SIP REGISTER message, but does not include it in the SIP INVITE message.
- If random-contact support is configured in VoIP voice-service configuration mode or on the dial peer only, no random contact is sent in either the SIP REGISTER or INVITE message.
- Passing of "+" is not supported with PAID PPID Privacy PCPID and PAURI Headers.

# <span id="page-922-1"></span>**Configuring P-Header and Random-Contact Support on the Cisco Unified Border Element**

To enable random contact support you must configure the Cisco Unified Border Element to support Session Initiation Protocol (SIP) registration with random-contact information, as described in this section.

To enable the Cisco Unified Border Element to use the PCPID header in an incoming INVITE message to route the call, and to use the PCPID value to set the To: value of outgoing INVITE messages, you must configure P-Header support as described in this section.

### **Configuring P-Header Translation on a Cisco Unified Border Element**

To configure P-Header translations on a Cisco Unified Border Element, perform the steps in this section.

### **SUMMARY STEPS**

- **1. enable**
- **2. configure terminal**
- **3. voice service voip**
- **4. sip**
- **5. asserted-id** *header-type*
- **6. exit**

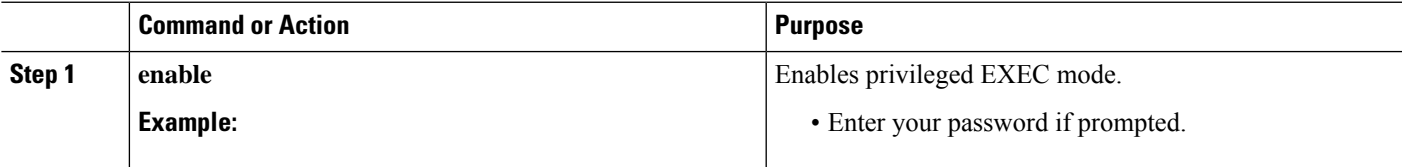

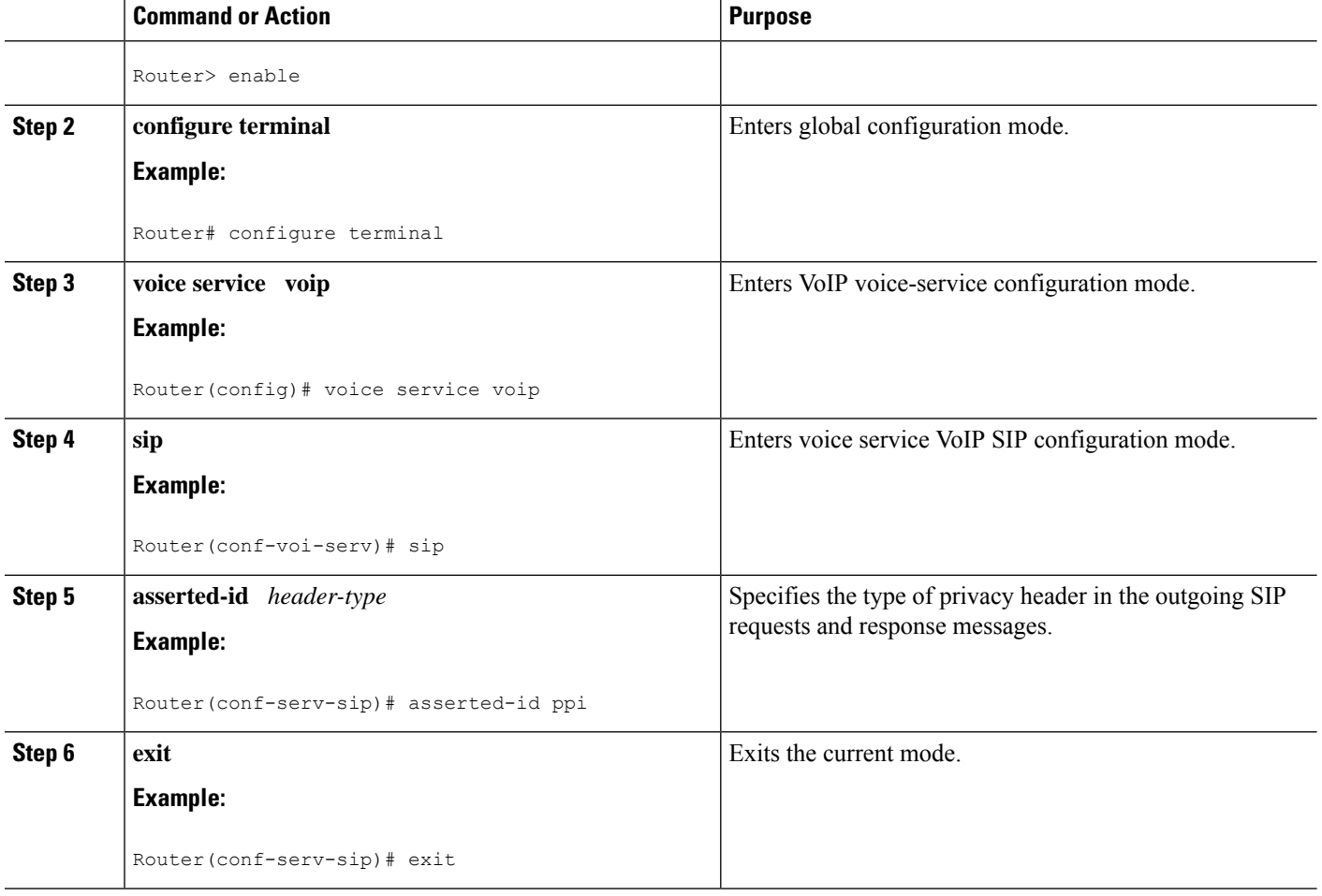

### **Configuring P-Header Translation on an Individual Dial Peer**

To configure P-Header translation on an individual dial peer, perform the steps in this section.

### **SUMMARY STEPS**

- **1. enable**
- **2. configure terminal**
- **3. dial-peer voice** *tag* **voip**
- **4. voice-class sip asserted-id** *header-type*
- **5. exit**

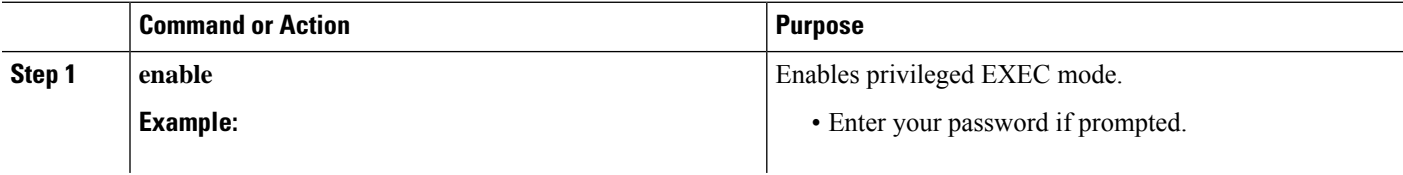

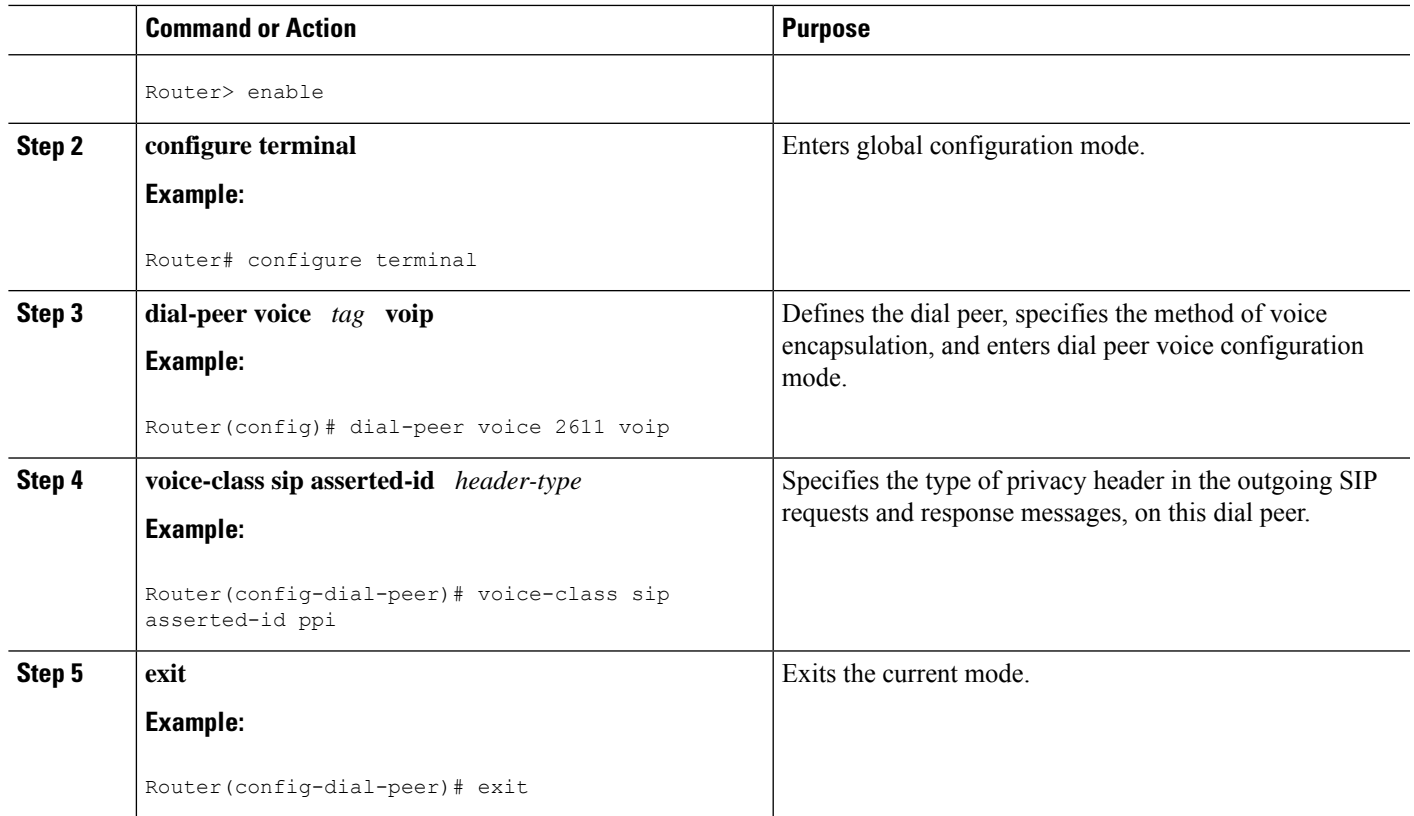

### **Configuring P-Called-Party-Id Support on a Cisco Unified Border Element**

To configure P-Called-Party-Id support on a Cisco Unified Border Element, perform the steps in this section.

### **SUMMARY STEPS**

- **1. enable**
- **2. configure terminal**
- **3. voice service voip**
- **4. sip**
- **5. call-route p-called-party-id**
- **6. random-request-uri validate**
- **7. exit**

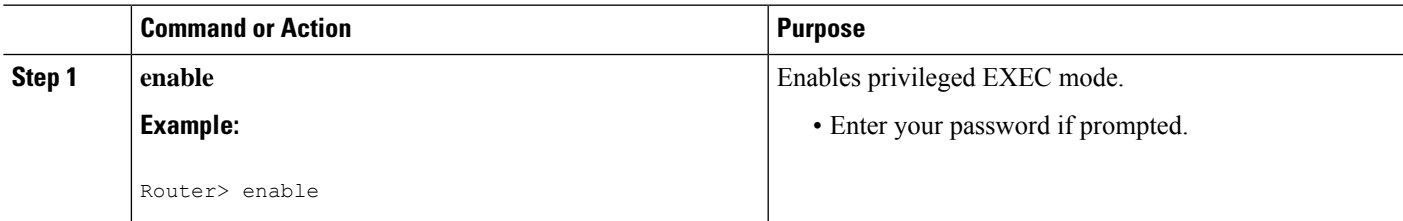

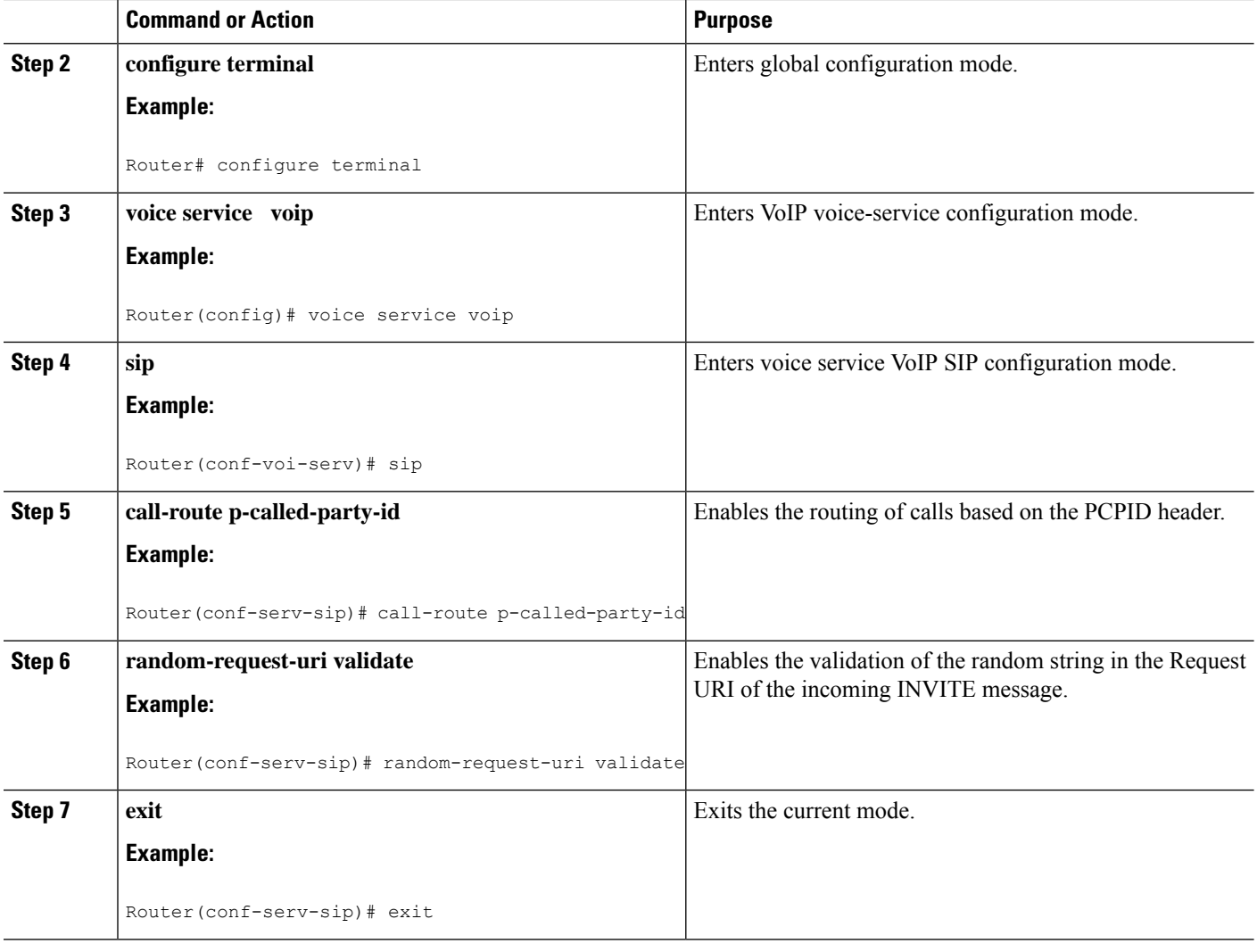

### **Configuring P-Called-Party-Id Support on an Individual Dial Peer**

To configure P-Called-Party-Id support on an individual dial peer, perform the steps in this section.

- **1. enable**
- **2. configure terminal**
- **3. dial-peer voice** *tag* **voip**
- **4. voice-class sip call-route p-called-party-id**
- **5. voice-class sip random-request-uri validate**
- **6. exit**

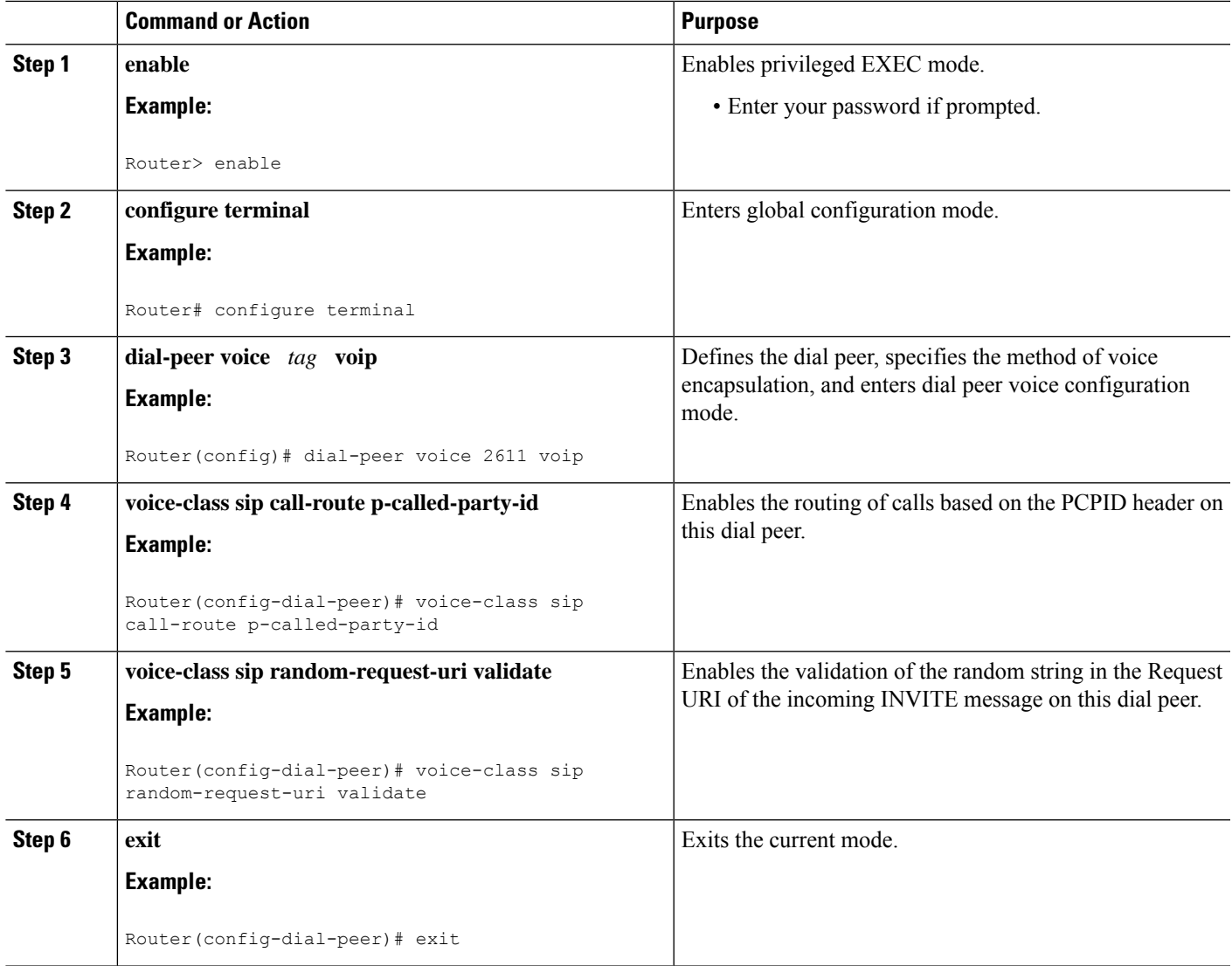

### **Configuring Privacy Support on a Cisco Unified Border Element**

To configure privacy support on a Cisco Unified Border Element, perform the steps in this section.

- **1. enable**
- **2. configure terminal**
- **3. voice service voip**
- **4. sip**
- **5. privacy** *privacy-option*
- **6. privacy-policy** *privacy-policy-option*
- **7. exit**

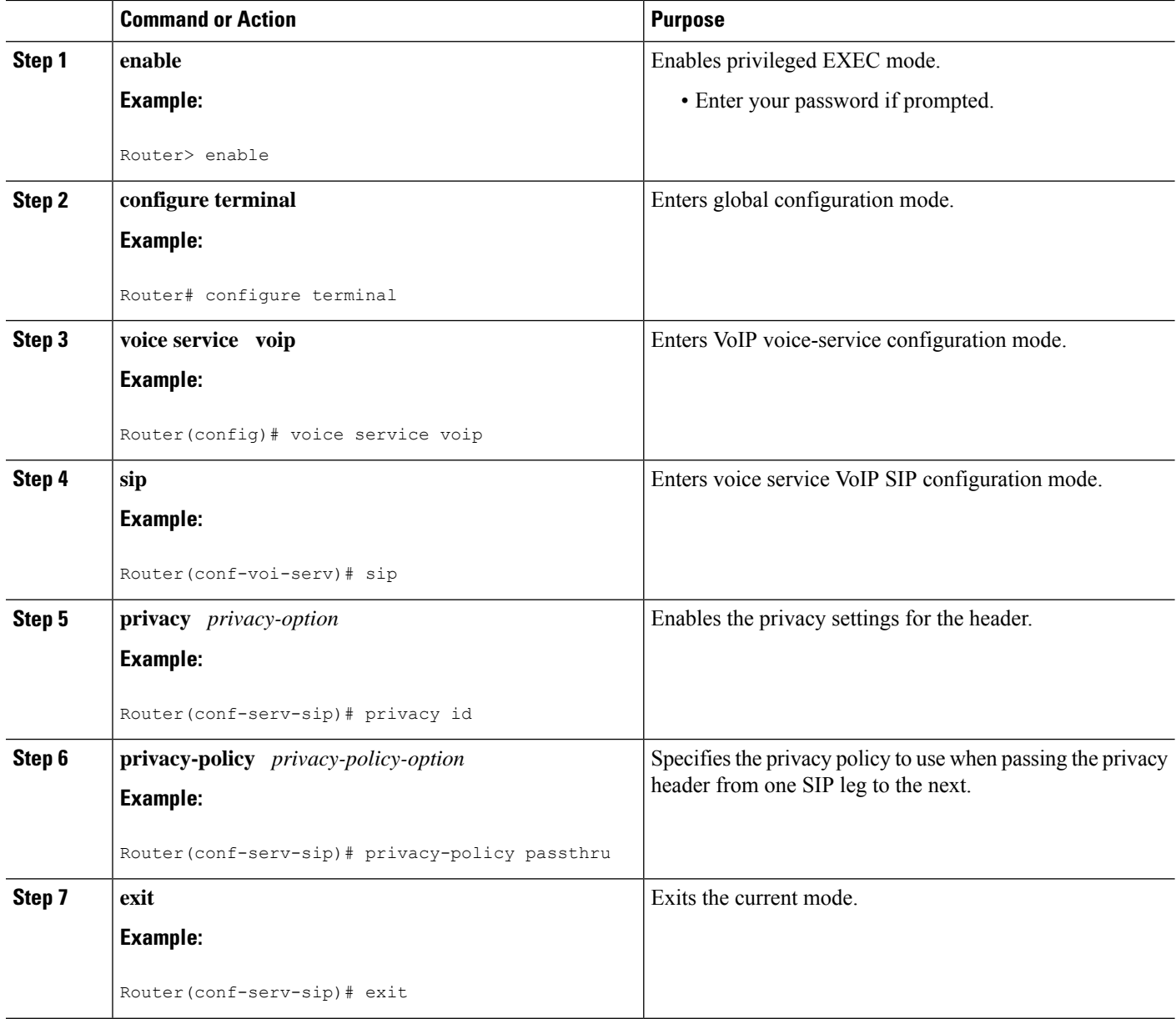

### **Configuring Privacy Support on an Individual Dial Peer**

To configure privacy support on an individual dial peer, perform the steps in this section.

- **1. enable**
- **2. configure terminal**
- **3. dial-peer voice** *tag* **voip**
- **4. voice-class sip privacy** *privacy-option*
- **5. voice-class sip privacy-policy** *privacy-policy-option*
- **6. exit**

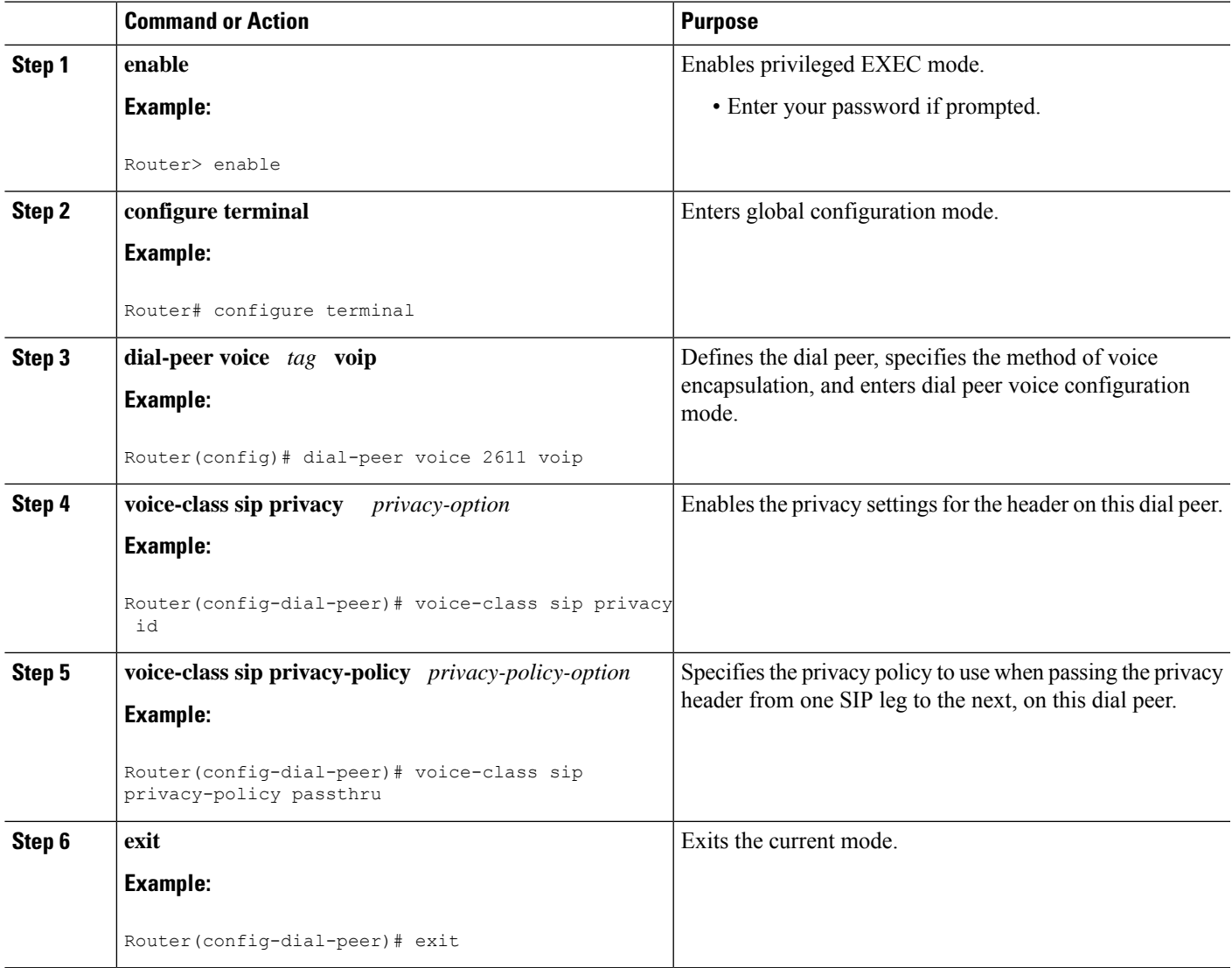

### **Configuring Random-Contact Support on a Cisco Unified Border Element**

To configure random-contact support on a Cisco Unified Border Element, perform the steps in this section.

- **1. enable**
- **2. configure terminal**
- **3. sip-ua**
- **4. credentials username** *username* **password** *password* **realm** *domain-name*
- **5. registrar ipv4:** *destination-address* **random-contact expires** *expiry*
- **6. exit**
- **7. voice service voip**
- **8. sip**
- **9. random-contact**
- **10. exit**

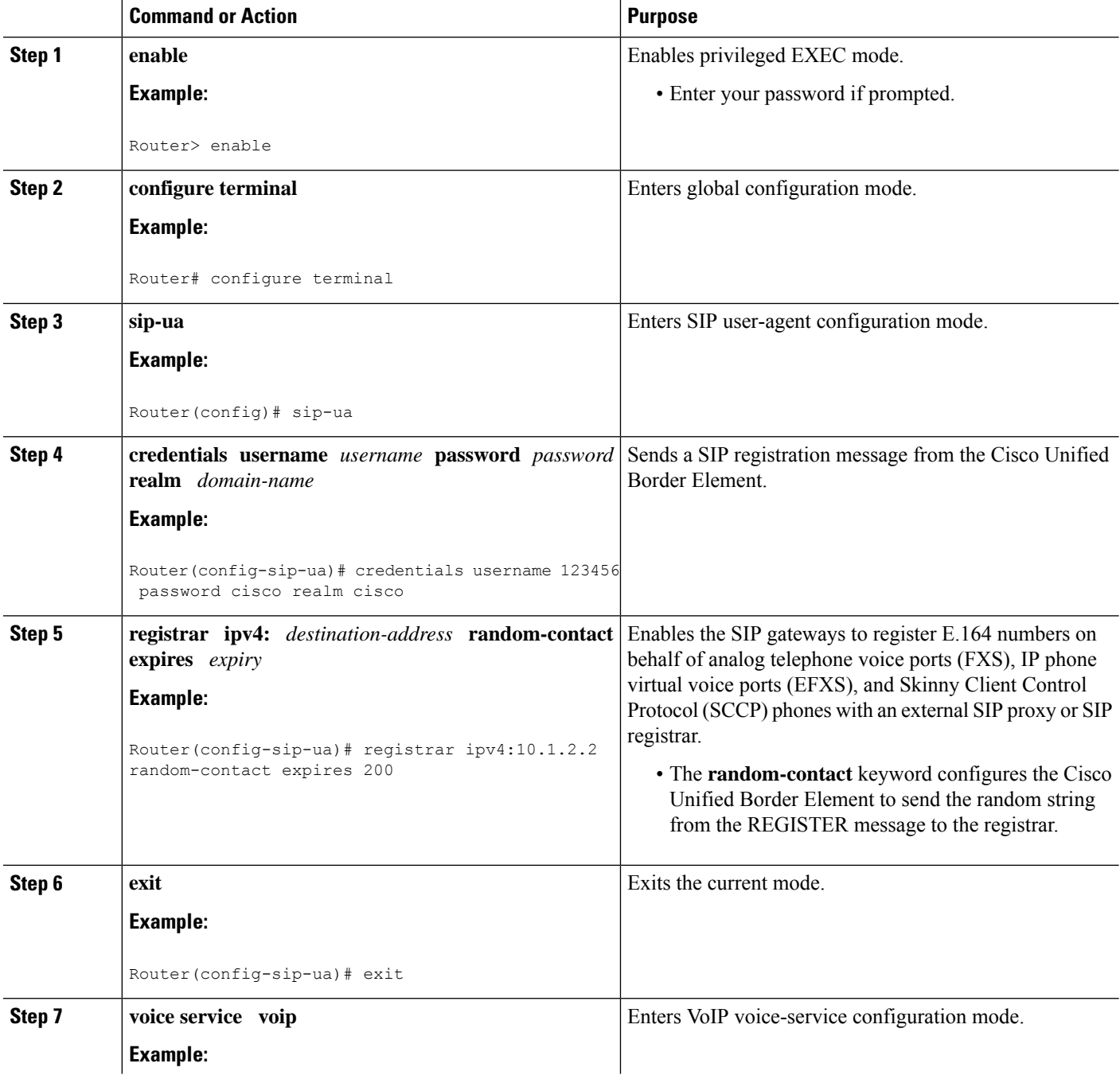

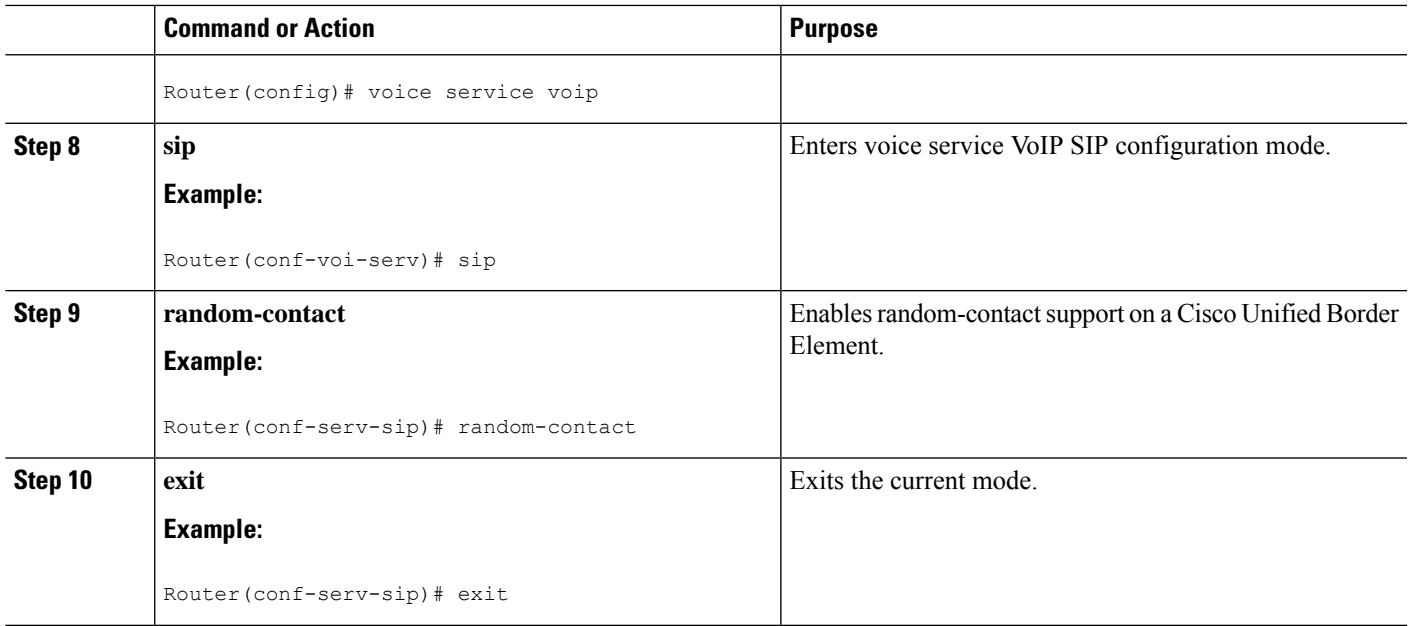

### **Configuring Random-Contact Support for an Individual Dial Peer**

To configure random-contact support for an individual dial peer, perform the steps in this section.

### **SUMMARY STEPS**

- **1. enable**
- **2. configure terminal**
- **3. sip-ua**
- **4. credentials username** *username* **password** *password* **realm** *domain-name*
- **5. registrar ipv4:** *destination-address* **random-contact expires** *expiry*
- **6. exit**
- **7. dial-peer voice** *tag* **voip**
- **8. voice-class sip random-contact**
- **9. exit**

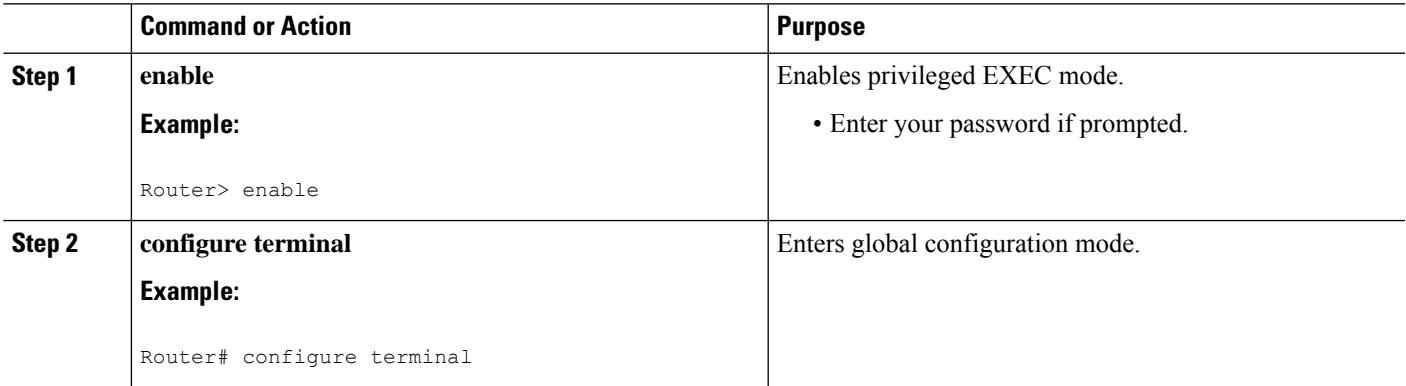

 $\mathbf I$ 

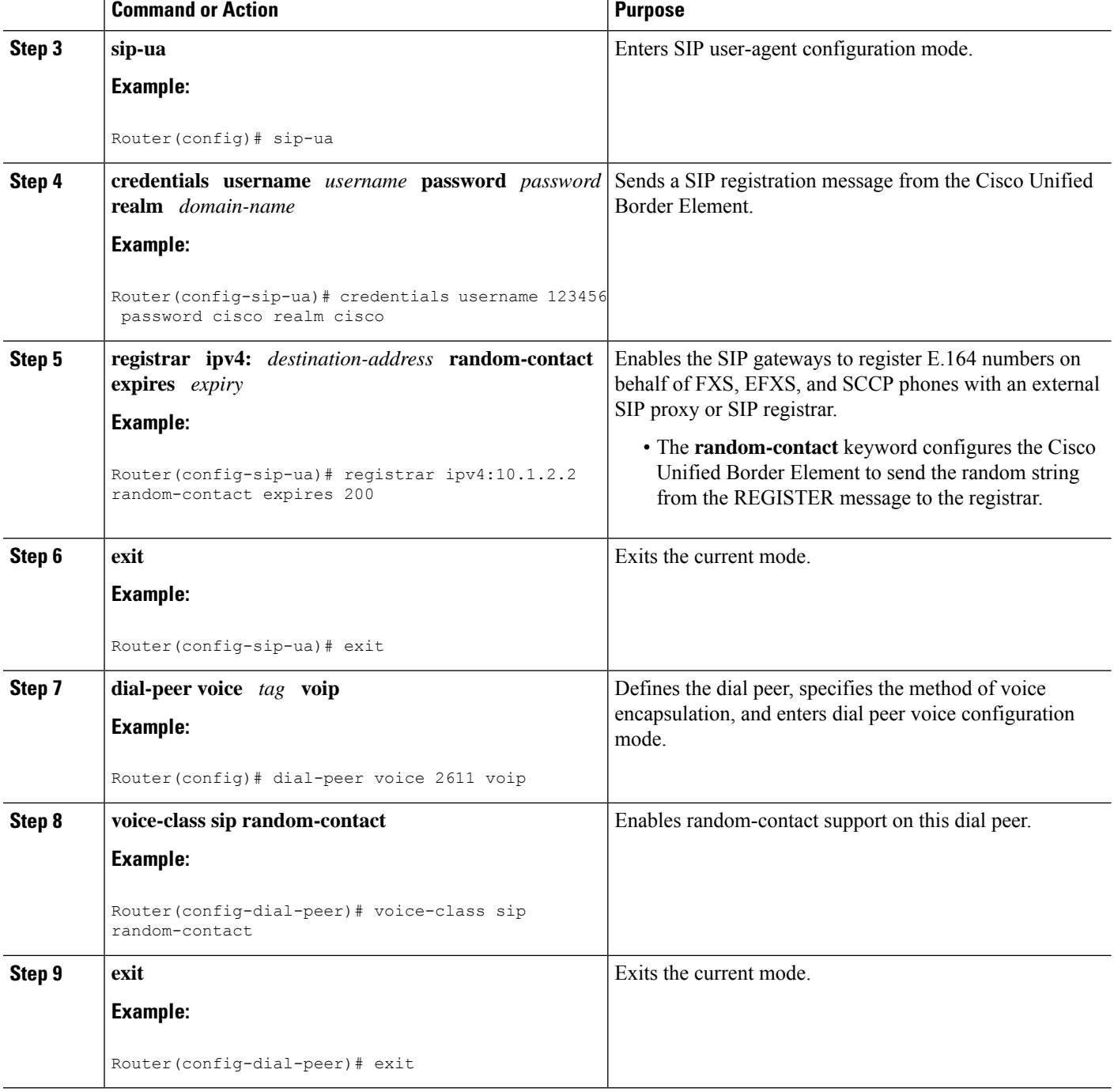

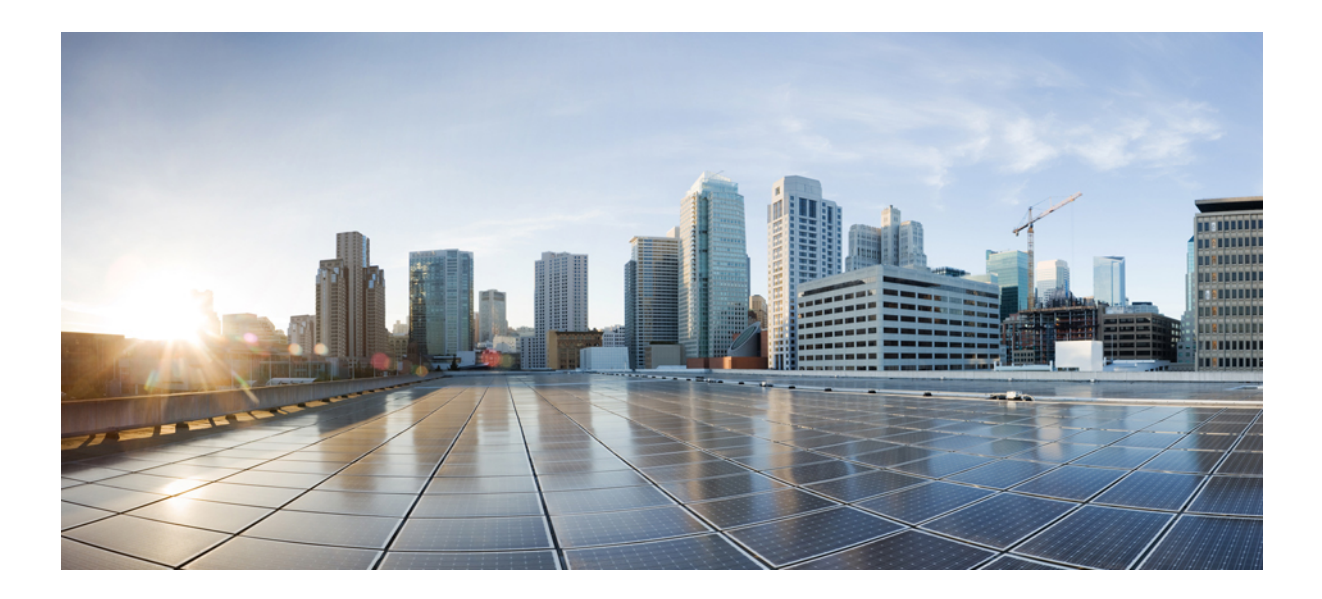

# **<sup>P</sup> ART XVII**

# **SIP Supplementary Services**

- Dynamic Refer [Handling,](#page-934-0) on page 897
- Cause Code [Mapping,](#page-940-0) on page 903

<span id="page-934-0"></span>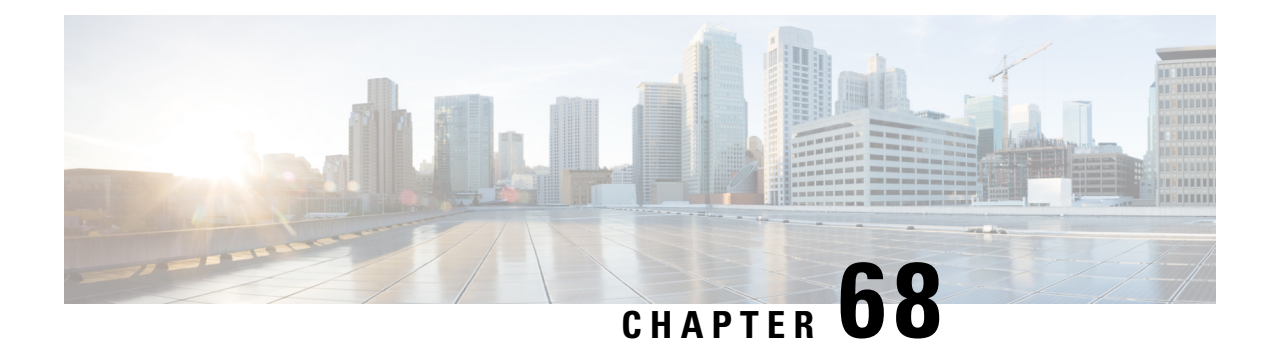

# **Dynamic Refer Handling**

When a dial-peer match occurs, CUBE passes the REFER message from an in leg to an out leg. Also, the host part of the Refer-to header is modified with the IP address.

The Dynamic REFER handling feature provides configurationsto pass across or consume the REFER message. When an endpoint invokes a supplementary service such as a call transfer, the endpoint generates and sends an in-dialog REFER request towards the Cisco UBE. If the REFER message is consumed, an INVITE is sent towards refer-to dial-peer

- Feature [Information](#page-934-1) for Dynamic REFER Handling, on page 897
- [Prerequisites,](#page-935-0) on page 898
- [Restrictions,](#page-935-1) on page 898
- Configuring REFER [Passthrough](#page-935-2) with Unmodified Refer-to , on page 898
- Configuring REFER [Consumption,](#page-937-0) on page 900
- [Troubleshooting](#page-939-0) Tips, on page 902

### <span id="page-934-1"></span>**Feature Information for Dynamic REFER Handling**

The following table provides release information about the feature or features described in this module. This table lists only the software release that introduced support for a given feature in a given software release train. Unless noted otherwise, subsequent releases of that software release train also support that feature.

Use Cisco Feature Navigator to find information about platform support and Cisco software image support. To access Cisco Feature Navigator, go to <https://cfnng.cisco.com/>. An account on Cisco.com is not required.

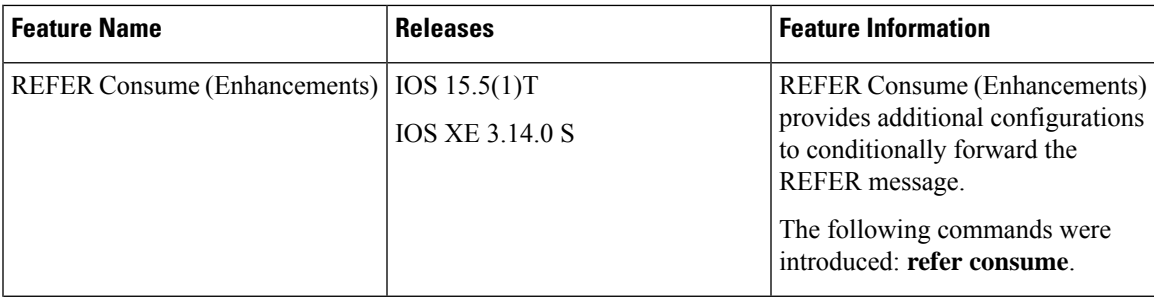

#### **Table 91: Feature Information for Dynamic REFER Handling**

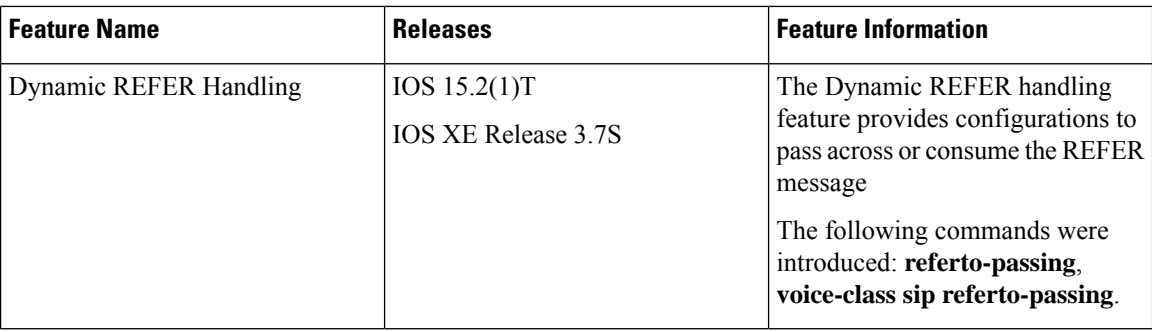

### <span id="page-935-0"></span>**Prerequisites**

• Transcoding configuration is required on the CUBE for midcall transcoder insertion, deletion, or modification during call transfers.

## <span id="page-935-1"></span>**Restrictions**

- Only Session Initiation Protocol (SIP)-to-SIP call transfers are supported.
- Call escalation and de-escalation are not supported.
- Video transcoding is not supported.
- Session Description Protocol (SDP) pass-through is not supported.
- In REFER consume scenario, if TCL script is enabled, then **supplementary-service media-renegotiate** command should not be configured.

# <span id="page-935-2"></span>**Configuring REFER Passthrough with Unmodified Refer-to**

This task configures the passthrough of REFER message from the in leg to the out leg on a dial-peer match. A REFER is sent towards inbound dial peer. This task also ensures that the host part of the Refer-to header is unmodified and not changed to the IP address during passthrough.

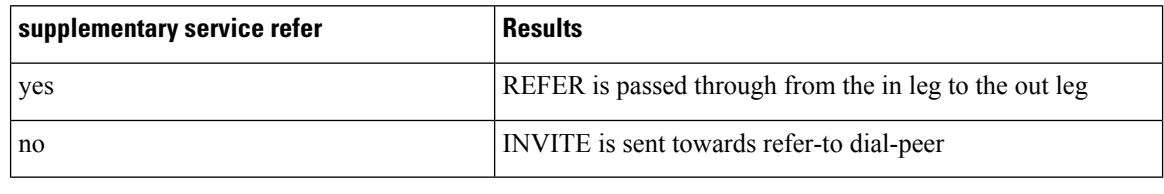

This configurations in this task can be overridden by the **refer consume** command. Refer to the *Configuring REFER Consumption* task for more information. **Note**
### **SUMMARY STEPS**

- **1. enable**
- **2. configure terminal**
- **3.** Configure REFER passthrough:
	- **supplementary-service sip refer** in global VoIP configuration mode.
	- **supplementary-service sip refer** in dial-peer configuration mode.
- **4.** (Optional) Configure unmodified Refer-to:
	- **referto-passing** in Global VoIP SIP configuration mode.
	- **voice-class sip referto-passing** [**system**] in dial-peer configuration mode.
- **5. end**

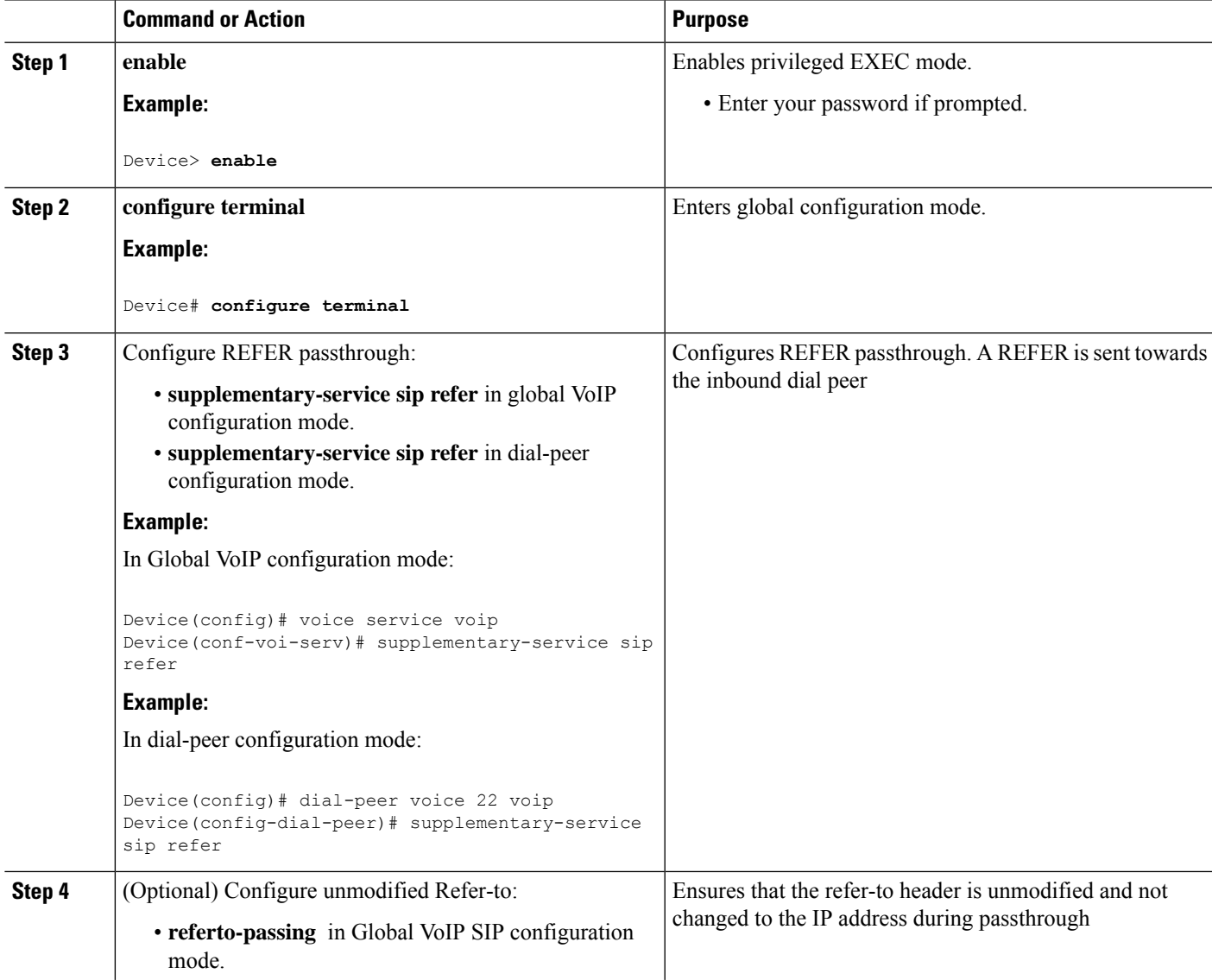

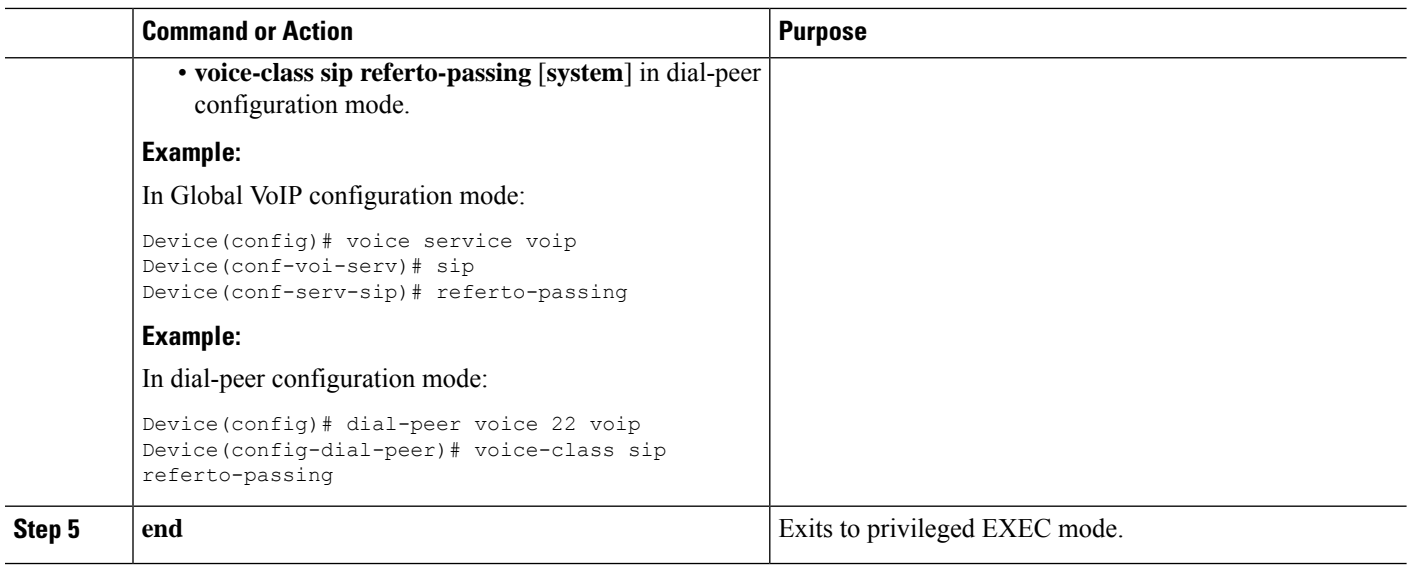

# **Configuring REFER Consumption**

This task configures the consumption of REFER message on a dial-peer match. An INVITE is sent towards the Refer-to dial peer.

#### **Table 92: Configurations for REFER Consumption**

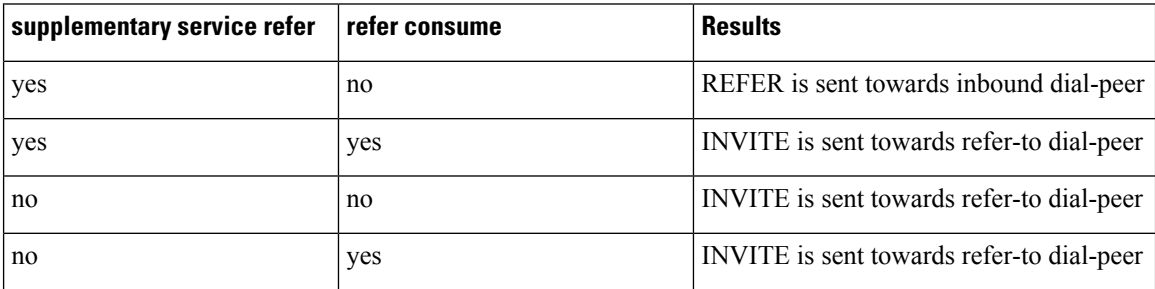

### **SUMMARY STEPS**

- **1. enable**
- **2. configure terminal**
- **3.** Enter one of the following:
	- **no supplementary-service sip refer** in global VoIP configuration mode.
	- **no supplementary-service sip refer** in dial-peer configuration mode.
- **4. refer consume** in global VoIP configuration mode.
- **5.** (Optional) **supplementary-service media-renegotiate** in global VoIP configuration mode.
- **6.** (Optional) Enter one of the following:
	- **xfer target** in global VoIP configuration mode.
	- **xfer target** in voice class tenant configuration mode.

**7. end**

### **DETAILED STEPS**

 $\mathbf{l}$ 

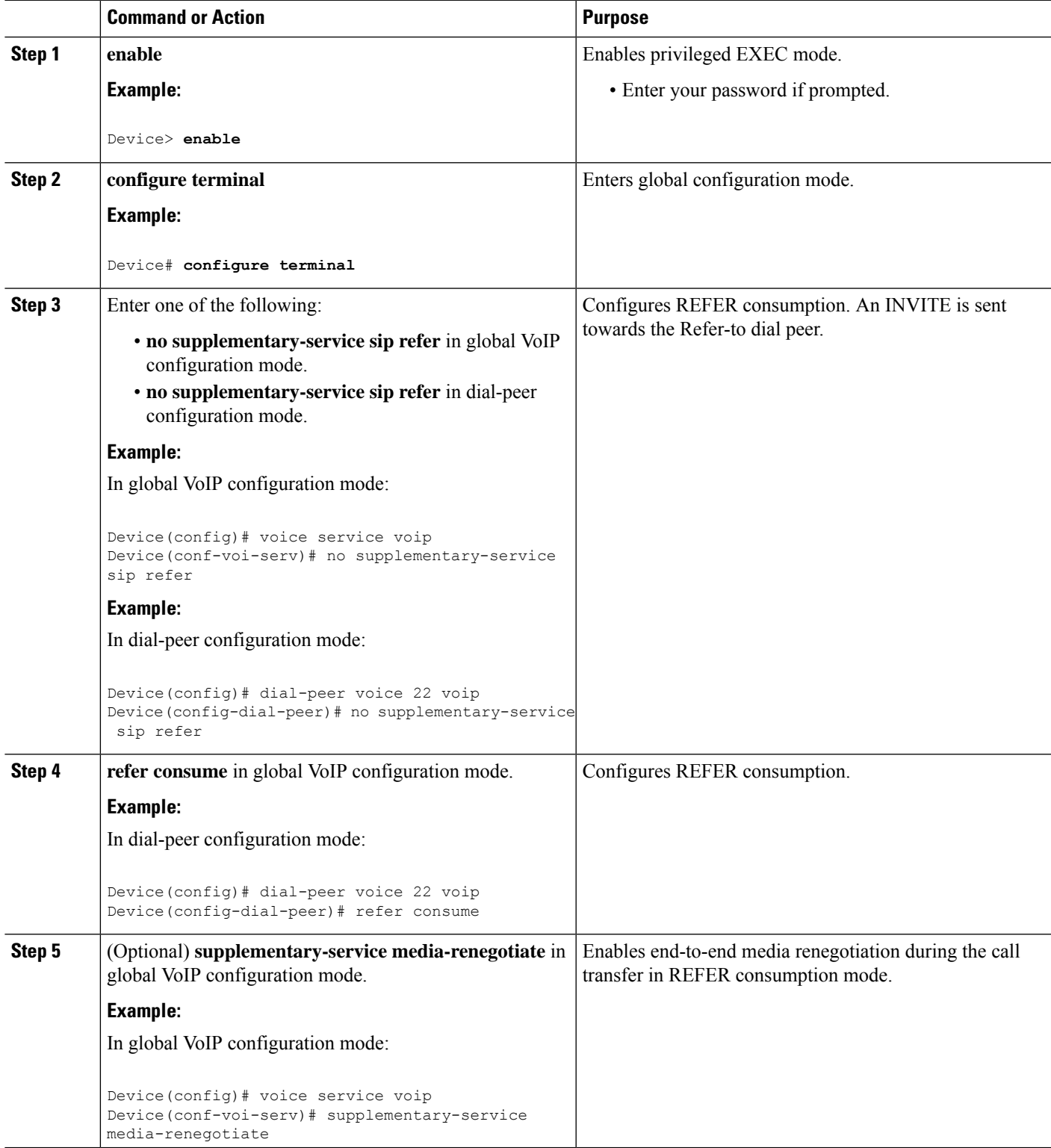

I

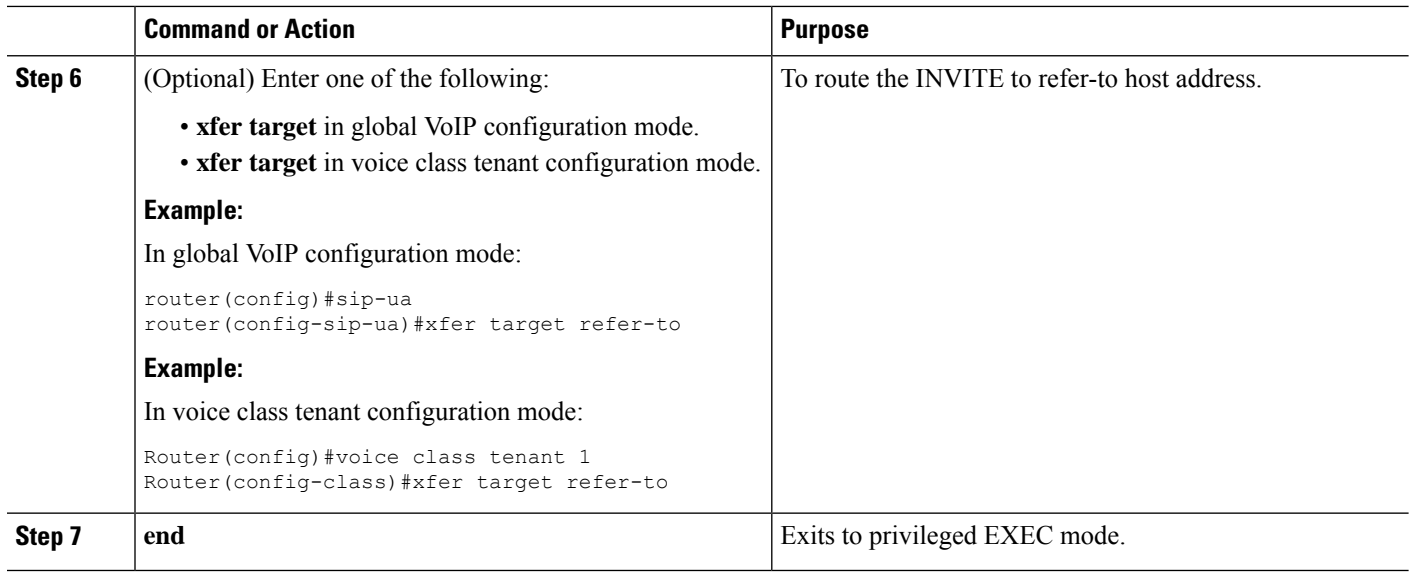

# **Troubleshooting Tips**

Use any of the following debug commands:

- **debug ccsip all**
- **debug voip ccapi inout**
- **debug sccp messages**
- **debug voip application supplementary-service**
- **debug voip application state**
- **debug voip application media negotiation**

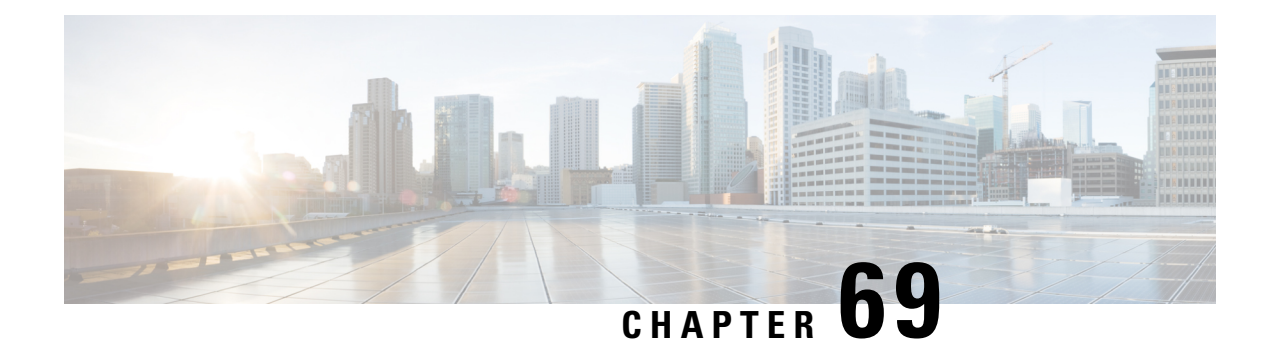

# **Cause Code Mapping**

With the Cause Code Mapping feature, the NOTIFY message sent by CUBE to a Customer Voice Portal (CVP) contains a proper reason for failure of call transfer based on the information received by CUBE from the caller instead of a 503 Service Unavailable message for all scenarios.

- Feature [Information](#page-940-0) for Cause Code Mapping, on page 903
- Cause Code [Mapping,](#page-941-0) on page 904
- [Configuring](#page-942-0) Cause Code Mapping, on page 905
- Verifying Cause Code [Mapping,](#page-943-0) on page 906

# <span id="page-940-0"></span>**Feature Information for Cause Code Mapping**

The following table provides release information about the feature or features described in this module. This table lists only the software release that introduced support for a given feature in a given software release train. Unless noted otherwise, subsequent releases of that software release train also support that feature.

Use Cisco Feature Navigator to find information about platform support and Cisco software image support. To access Cisco Feature Navigator, go to <https://cfnng.cisco.com/>. An account on Cisco.com is not required.

| <b>Feature Name</b>   | <b>Releases</b>                                                                                                    | <b>Feature Information</b>                                                                                                    |
|-----------------------|----------------------------------------------------------------------------------------------------|----------------------------------------------------------------------------------------------------|
| Cause Code<br>Mapping | Cisco IOS $15.5(1)$ T<br>Cisco IOS XE 3.14S<br>Cisco IOS 15.5(1)T3<br>Cisco IOS $15.5(1)$ S3<br>Cisco IOS $15.5(2)$ T1 | With the Cause Code Mapping feature, the NOTIFY message sent<br>by CUBE to a Customer Voice Portal (CVP) contains a proper<br>reason for failure of call transfer based on the information received<br>by CUBE from the caller. Following are the cause codes supported:<br>$\cdot$ 17—486 Busy Here<br>• 19—503 Service Unavailable |
|                       | Cisco IOS 15.5(2)S1<br>Cisco IOS 15.4(3)M4<br>Cisco IOS $15.4(3)$ S4                                                   | $\cdot$ 21—403 Forbidden<br>• 31—480 Temporarily Unavailable<br>$\cdot$ 102—504 Server Time-out                                                                                                    |

**Table 93: Feature Information for Cause Code Mapping**

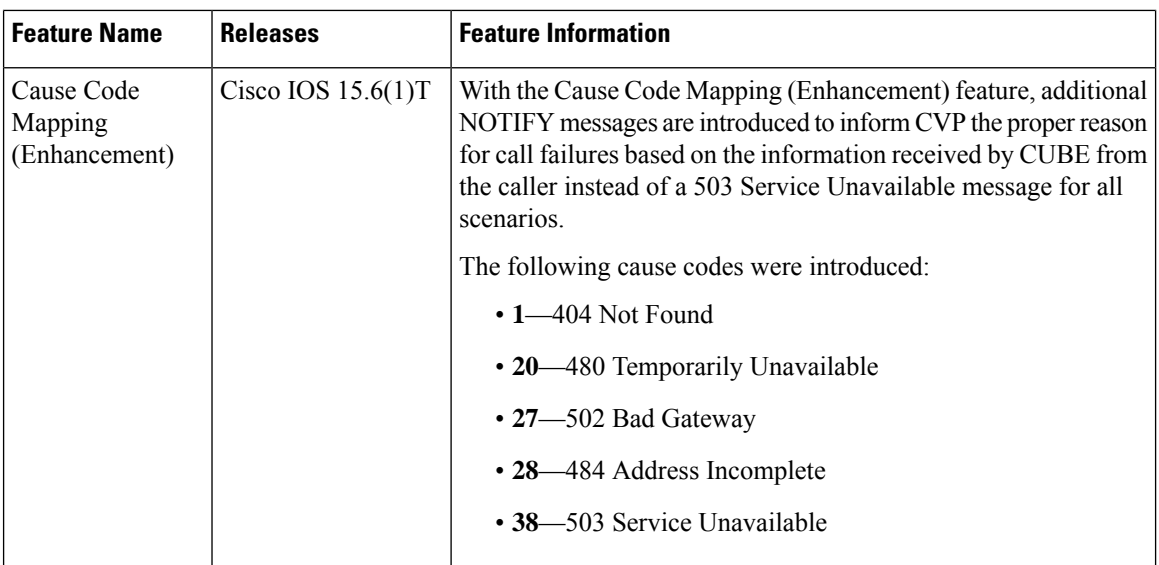

# <span id="page-941-0"></span>**Cause Code Mapping**

If CUBE is configured to consume REFERs that it receives, the following actions occur:

- **1.** CUBE consumes the REFER that it receives from a Customer Voice Portal (CVP).
- **2.** CUBE sends an INVITE (instead of a REFER) to the outbound leg (towards the caller).
- **3.** CUBE receives a status from the caller.
- **4.** CUBE sends a NOTIFY message to the CVP.

#### **Figure 86: Refer Consume in CUBE**

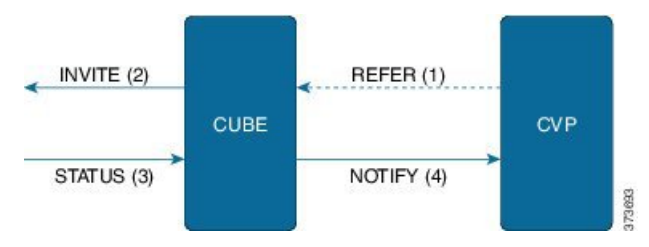

Previously, the NOTIFY message sent in step 4 included a 503 Service Unavailable message irrespective of the reason for failure of call transfer in step 3.

With the Cause Code Mapping feature, the NOTIFY message contains proper reason for failure of call transfer so that the CVP can take an appropriate action.

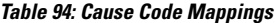

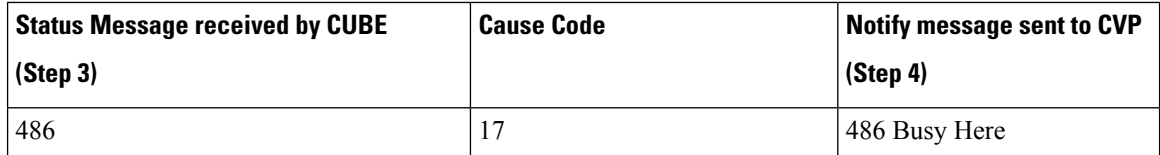

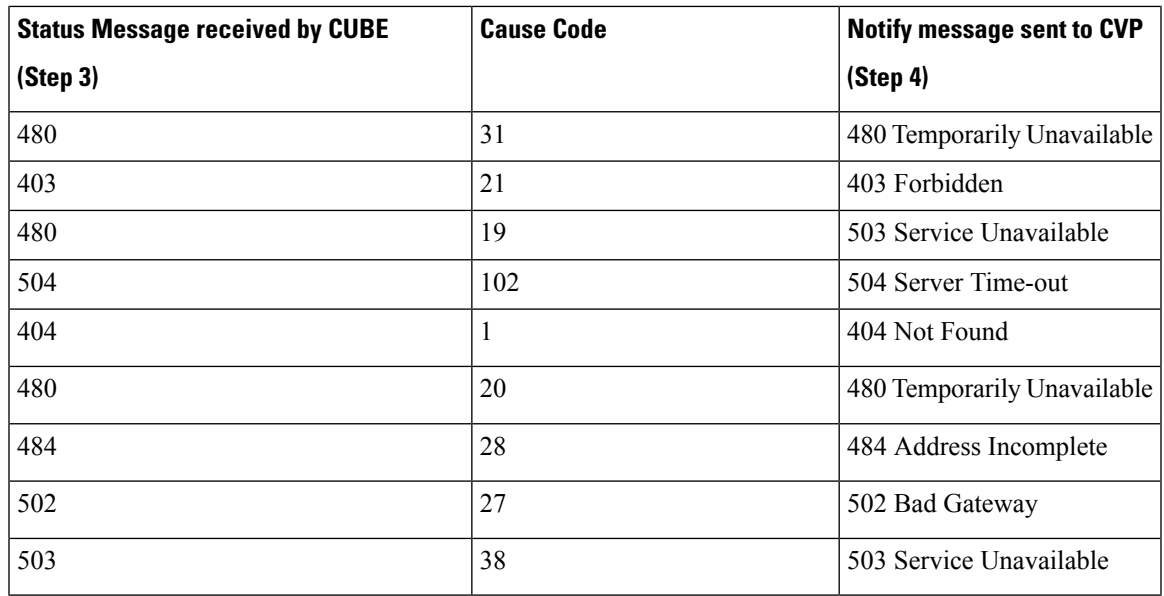

Cause code mappings for cause code 19 and 21 require configurations mentioned in [Configuring](#page-942-0) Cause Code [Mapping,](#page-942-0) on page 905. **Note**

**Note** This mapping is only for the REFER consume scenario and not for REFER passthrough.

# <span id="page-942-0"></span>**Configuring Cause Code Mapping**

### **SUMMARY STEPS**

- **1. enable**
- **2. configure terminal**
- **3. sip-ua**
- **4. reason-header override**
- **5. end**

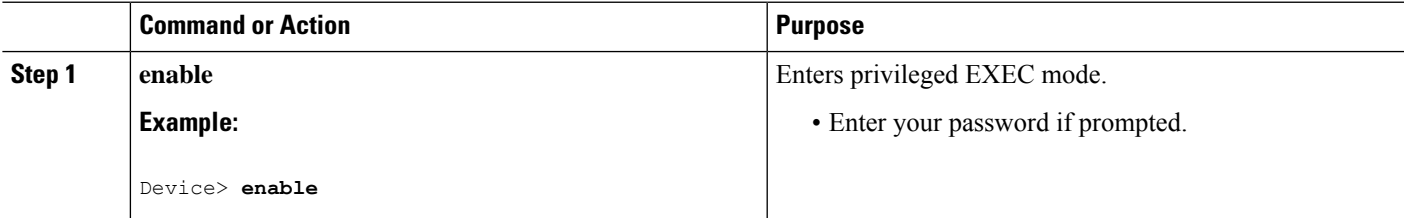

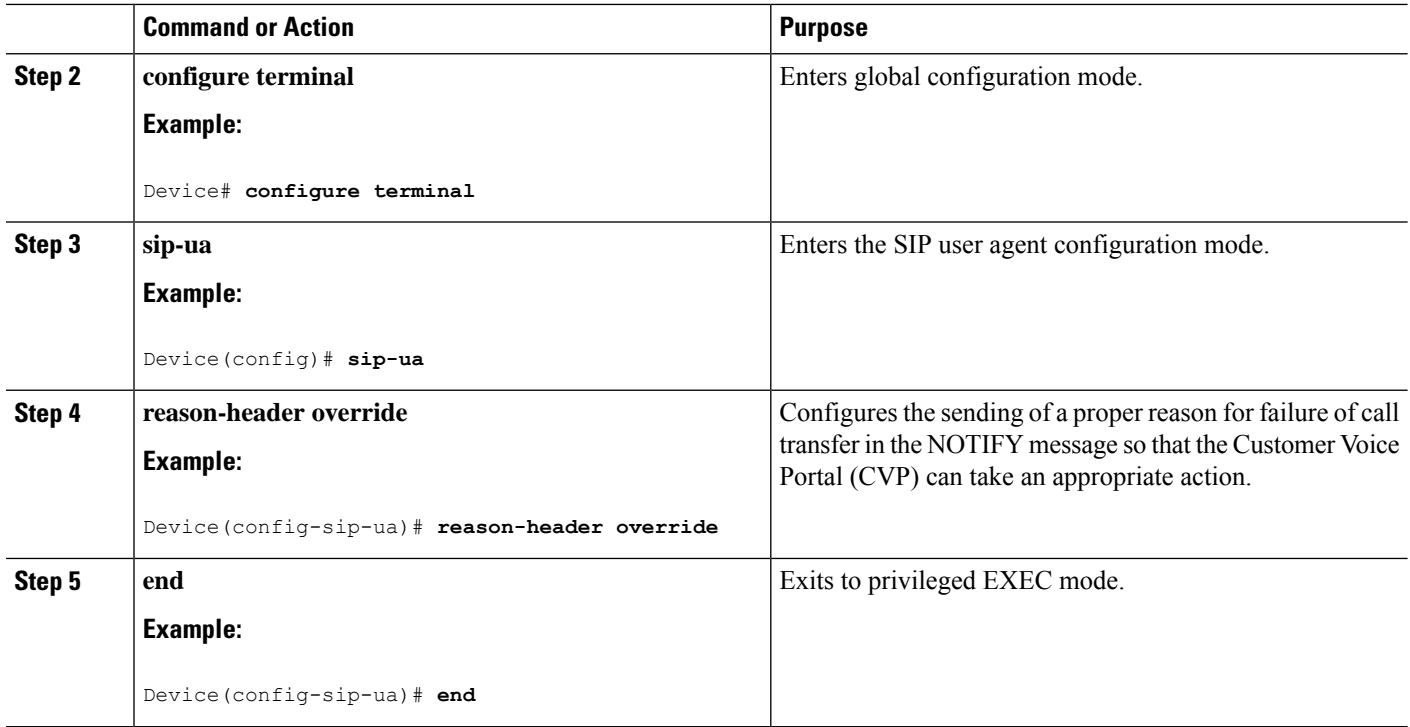

# <span id="page-943-0"></span>**Verifying Cause Code Mapping**

### **SUMMARY STEPS**

- **1.** Enter the following:
	- **debug ccsip function**
	- **debug ccsip message**
	- **debug voip application state**
	- **debug voip application core**
	- **debug voip ccapi inout**

### **DETAILED STEPS**

Enter the following:

- **debug ccsip function**
- **debug ccsip message**
- **debug voip application state**
- **debug voip application core**
- **debug voip ccapi inout**

### **Example:**

486 Received by CUBE:

Received: SIP/2.0 486 Busy Here Via: SIP/2.0/UDP 9.40.3.231:5060;branch=z9hG4bK1C15625F7 From: <sip:2222@9.40.3.231>;tag=49B0964D-213C To: <sip:3333@9.0.0.174>;tag=1 Call-ID: 7D7073E4-3F3B11E4-917BF9A9-A90B2232@9.40.3.231 CSeq: 101 INVITE Allow-Events: telephone-event Content-Length: 0 Reason: Q.850;**cause=17**

#### 486 Busy here response sent in NOTIFY by CUBE

Sent: NOTIFY sip:1111@9.0.0.174:9000 SIP/2.0 Via: SIP/2.0/UDP 9.40.3.231:5060;branch=z9hG4bK1C1571767 From: <sip:2222@9.40.3.231:5060>;tag=49B08E64-1374 To: <sip:1111@9.0.0.174>;tag=1 Call-ID: 1-25970@9.0.0.174 CSeq: 102 NOTIFY Max-Forwards: 70 Date: Fri, 19 Sep 2014 13:55:46 GMT User-Agent: Cisco-SIPGateway/IOS-15.5.20140712.124355. Event: refer Subscription-State: terminated; reason=noresource Contact: <sip:2222@9.40.3.231:5060> Content-Type: message/sipfrag Content-Length: 25

#### **SIP/2.0 486 Busy here**

 $\mathbf I$ 

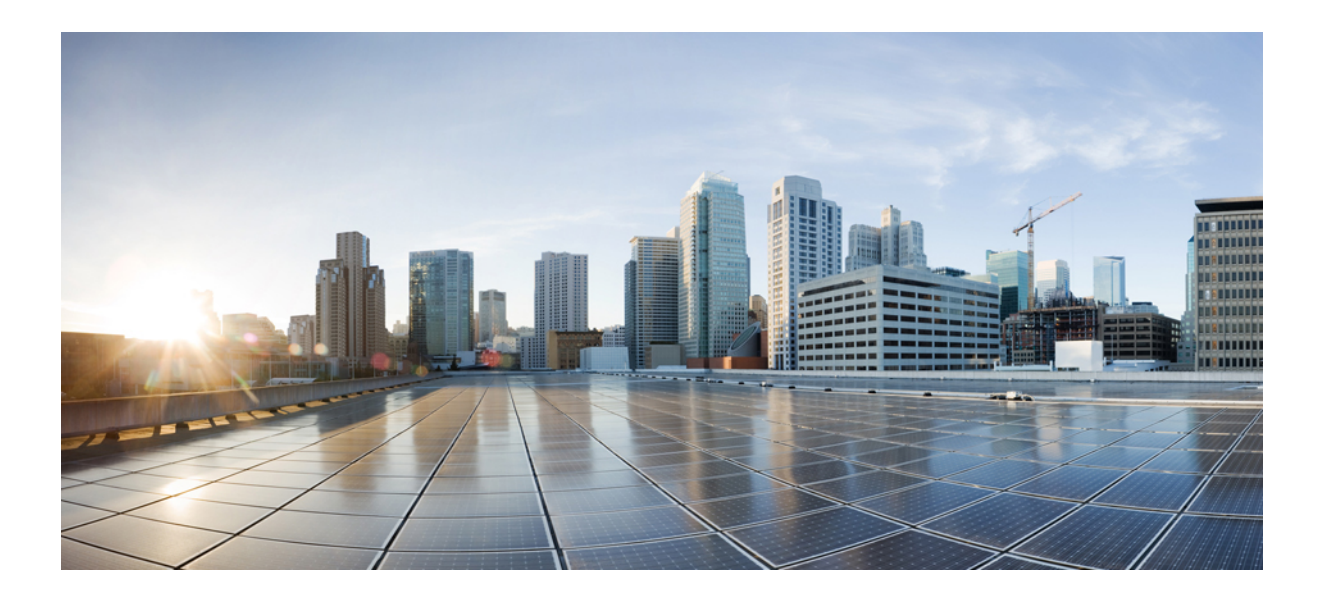

# **<sup>P</sup> ART XVIII**

# **Hosted and Cloud Services**

- Hosted and Cloud Services [Delivery](#page-948-0) with CUBE, on page 911
- CUBE SIP [Registration](#page-950-0) Proxy, on page 913
- [Survivability](#page-966-0) for Hosted and Cloud Services, on page 929
- [SUBSCRIBE-NOTIFY](#page-986-0) Passthrough, on page 949

<span id="page-948-0"></span>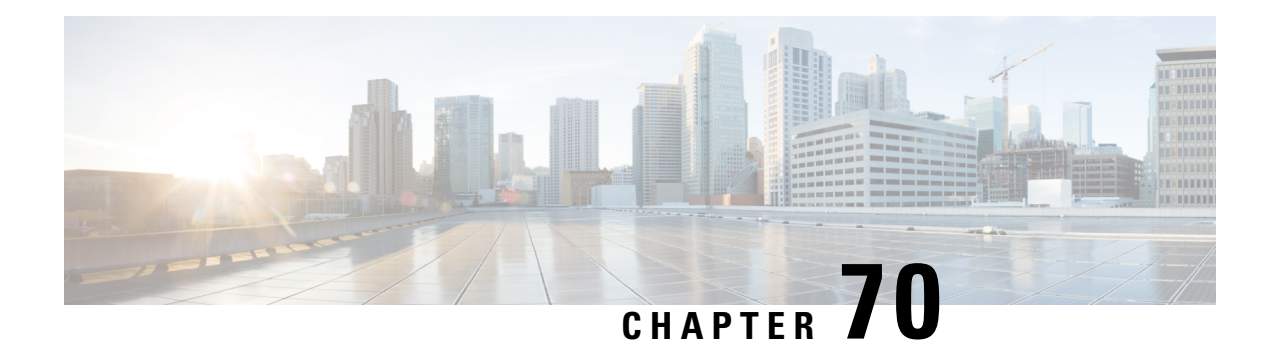

# **Hosted and Cloud Services Delivery with CUBE**

Cisco Unified Border Element (CUBE) delivers hosted and cloud based communication services at customer sites by managing registration traffic and ensuring uninterrupted service, when the remote call control platform becomes unreachable.

**Figure 87: Cisco UBE in Hosted and Cloud Services**

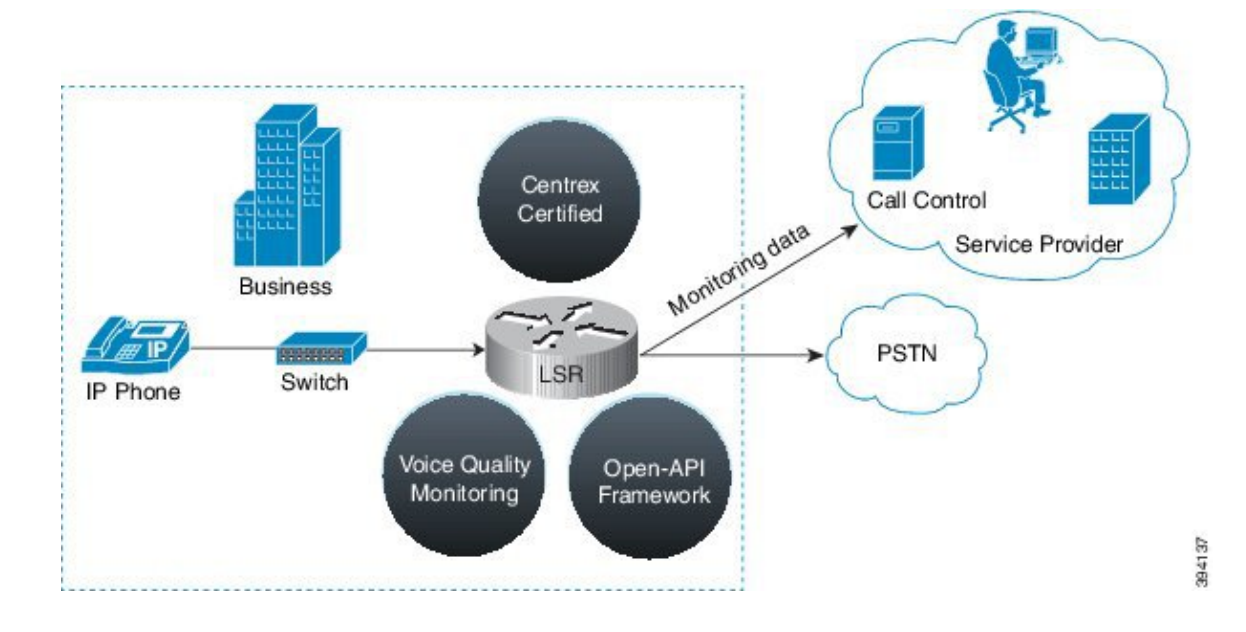

 $\mathbf I$ 

<span id="page-950-0"></span>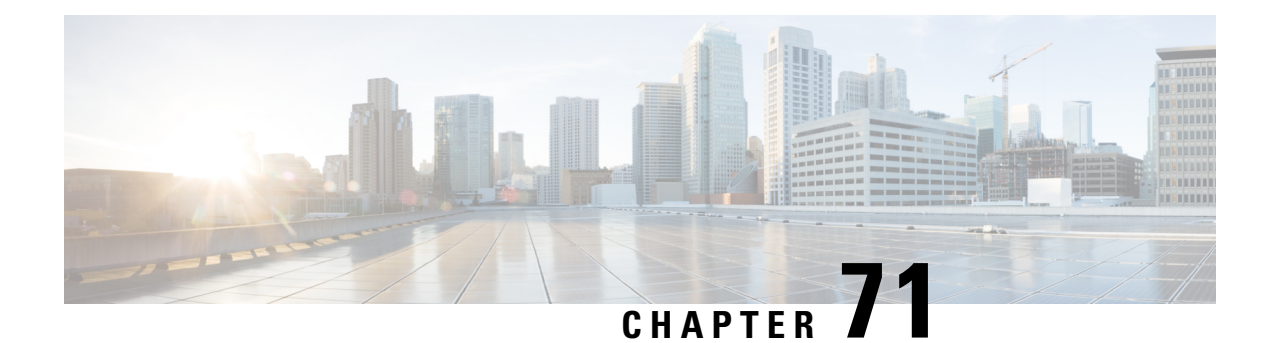

# **CUBE SIP Registration Proxy**

The CUBE SIP Registration Proxy feature allows service providers to control the flow of registration messages between a customer's private network and their hosted communications platform.

By controlling routine registration traffic at the customer site, service providers can ensure service availability to local endpoints, while protecting core services from high message loads

- Registration [Pass-Through](#page-950-1) Modes, on page 913
- [Registration](#page-953-0) Overload Protection, on page 916
- Registration [Rate-limiting,](#page-953-1) on page 916
- [Prerequisites](#page-954-0) for SIP Registration Proxy on Cisco UBE, on page 917
- [Restrictions,](#page-954-1) on page 917
- Configuring CUBE SIP [Registration](#page-954-2) Proxy, on page 917
- Configuration [Example—CUBE](#page-963-0) SIP Registration Proxy, on page 926
- Feature Information for CUBE SIP [Registration](#page-964-0) Proxy, on page 927

### <span id="page-950-1"></span>**Registration Pass-Through Modes**

Cisco UBE uses the following two modes for registration pass-through:

### **End-to-End Mode**

In the end-to-end mode, Cisco UBE collects the registrar details from the Uniform Resource Identifier (URI) and passes the registration messages to the registrar. The registration information contains the expiry time for rate-limiting, the challenge information from the registrar, and the challenge response from the user.

Cisco UBE also passes the challenge to the user if the register request is challenged by the registrar. The registrar sends the 401 or 407 message to the user requesting for user credentials. This process is known as challenge.

Cisco UBE ignores the local registrar and authentication configuration in the end-to-end mode. It passes the authorization headers to the registrar without the header configuration.

#### **End-to-End Mode--Call Flows**

This section explains the following end-to-end pass-through mode call flows:

#### **Register Success Scenario**

The register success scenario for the end-to end registration pass-through mode is as follows:

- **1.** The user sends the register request to Cisco UBE.
- **2.** Cisco UBE matches the request with a dial peer and forwards the request to the registrar.
- **3.** Cisco UBE receives a success response message (200 OK message) from the registrar and forwards the message to the endpoint (user).
- **4.** The registrar details and expiry value are passed to the user.

### **Registrar Challenging the Register Request Scenario**

The following scenario explains how the registrar challenges the register request:

- **1.** The user sends the register request to Cisco UBE.
- **2.** Cisco UBE matches the register request with a dial peer and forwards it to the registrar.
- **3.** The registrar challenges the register request.
- **4.** Cisco UBE passes the registrar response and the challenge request, only if the registrar challenges the request to the user.
- **5.** The user sends the register request and the challenge response to the Cisco UBE.
- **6.** Cisco UBE forwards the response to the registrar.
- **7.** Cisco UBE receives success message (200 OK message) from the registrar and forwards it to the user.

### **Peer-to-Peer Mode**

In the peer-to-peer registration pass-through mode, the outgoing register request uses the registrar details from the local Cisco UBE configuration. Cisco UBE answers the challenges received from the registrar using the configurable authentication information. Cisco UBE can also challenge the incoming register requests and authenticate the requests before forwarding them to the network.

In this mode, Cisco UBE sends a register request to the registrar and also handles register request challenges. That is, if the registration request is challenged by the registrar (registrar sends 401 or 407 message), Cisco UBE forwards the challenge to the user and then passes the challenge response sent by the user to the registrar. In the peer-to-peer mode, Cisco UBE can use the **authentication** command to calculate the authorization header and then challenge the user depending on the configuration.

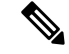

The **registrar** command must be configured in peer-to-peer mode. Otherwise, the register request is rejected with the 503 response message. **Note**

Peer-to-Peer Mode--Call Flows

This section explains the following peer-to-peer pass-through mode call flows:

#### **Register Success Scenario**

The register success scenario for a peer-to-peer registration pass-through mode is as follows:

- **1.** The user sends the register request to Cisco UBE.
- **2.** Cisco UBE matches the register request with a dial peer and forwards the register request to the registrar.
- **3.** Cisco UBE receives a success message (200 OK message) from the registrar and forwards it to the endpoint (user). The following functions are performed:
	- Cisco UBE picks up the details about the registrar from the configuration.
	- Cisco UBE passes the registrar details and expiry value to the user.

#### **Registrar Challenging the Register Request Scenario**

The following scenario explains how the registrar challenges the register request:

- **1.** The user sends the register request to Cisco UBE.
- **2.** Cisco UBE matches the register request with a dial peer and forwards the register request to the registrar.
- **3.** The user responds to the challenge request.
- **4.** Cisco UBE validates the challenge response and forwards the register request to the registrar.
- **5.** Cisco UBE receives a success message from the registrar and forwards it to the endpoint (user).

### **Registration in Different Registrar Modes**

This section explains SIP registration pass-through in the following registrar modes:

#### **Primary-Secondary Mode**

In the primary-secondary mode the register message is sent to both the primary and the secondary registrar servers simultaneously.

The register message is processed as follows:

- The first successful response is passed to the phone as a SUCCESS message.
- All challenges to the request are handled by Cisco UBE.
- If the final response received from the primary and the secondary servers is an error response, the error response that arrives later from the primary or the secondary server is passed to the phone.
- If only one registrar is configured, a direct mapping is performed between the primary and the secondary server.
- If no registrar is configured, or if there is a Domain Name System (DNS) failure, the "503 service not available" message is sent to the phone.

### **DHCP Mode**

In the DHCP mode the register message is sent to the registrar server using DHCP.

#### **Multiple Register Mode**

In the multiple register mode, you can configure a dial peer to select and enable the indexed registrars. Register messages must be sent only to the specified index registrars.

The response from the registrar is mapped the same way as in the primary-secondary mode.

### <span id="page-953-0"></span>**Registration Overload Protection**

The registration overload protection functionality enables Cisco UBE to reject the registration requests that exceed the configured threshold value.

To support the registration overload protection functionality, Cisco UBE maintains a global counter to count all the pending outgoing registrations and prevents the overload of the registration requests as follows:

- The registration count is decremented if the registration transaction is terminated.
- The outgoing registrations are rejected if the count goes beyond a configured threshold.
- The incoming register request is rejected with the 503 response if the outgoing registration is activated by the incoming register request.
- A retry timer set for a random value is used for attempting the registration again if the registrations are originated from Cisco UBE or a gateway.

The registration overload protection functionality protects the network from the following:

- Avalanche Restart--All the devices in the network restart at the same time.
- Component Failures--Sudden burst of load is routed through the device due to a device failure.

### **Registration Overload Protection--Call Flow**

The following steps explain the register overload protection scenario:

- **1.** The user sends a register request to Cisco UBE.
- **2.** Cisco UBE matches the request with a dial peer and forwards the register request to the registrar.
- **3.** The registration is rejected with a random retry value when the registration threshold value is reached.

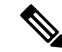

**Note** The call flow for the DNS query on the Out Leg is the same for the end-to-end and peer-to-peer mode.

### <span id="page-953-1"></span>**Registration Rate-limiting**

The registration rate-limiting functionality enables you to configure different SIP registration pass-through rate-limiting options. The rate-limiting options include setting the expiry time and the fail count value for a Cisco UBE. You can configure the expiry time to reduce the load on the registrar and the network. Cisco UBE limits the reregistration rate by maintaining two different timers--in-registration timer and out-registration timer.

The initial registration is triggered based on the incoming register request. The expiry value for the outgoing register is selected based on the Cisco UBE configuration. On receiving the 200 OK message (response to the BYE message) from the registrar, a timer isstarted using the expiry value available in the 200 OK message. The timer value in the 200 OK message is called the out-registration timer. The success response is forwarded to the user. The expiry value is taken from the register request and the timer is started accordingly. This timer is called the in-registration timer. There must be a significant difference between the in-registration timer and the out-registration timer values for effective rate-limiting.

### **Registration Rate-limiting Success--Call Flow**

The following steps explain a scenario where the rate-limiting functionality is successful:

- **1.** The user sends the register request to Cisco UBE.
- **2.** Cisco UBE matches the registration request with a dial peer and forwards it to the registrar. The outgoing register request contains the maximum expiry value if the rate-limiting functionality is configured.
- **3.** The registrar accepts the registration.
- **4.** Cisco UBE forwards the success response with the proposed expiry timer value.
- **5.** The user sends the reregistration requests based on the negotiated value. Cisco UBE resends the register requests until the out-leg expiry timer value is sent.
- **6.** Cisco UBE forwards the subsequent register request to the registrar, if the reregister request is received after the out-leg timer is reached.

### <span id="page-954-1"></span><span id="page-954-0"></span>**Prerequisites for SIP Registration Proxy on Cisco UBE**

- You must enable the local SIP registrar. See Enabling Local SIP [Registrar,](#page-954-3) on page 917.
- You must configure dial peers manually for call routing and pattern matching

### <span id="page-954-2"></span>**Restrictions**

• IPv6 support is not provided.

# <span id="page-954-3"></span>**Configuring CUBE SIP Registration Proxy**

### **Enabling Local SIP Registrar**

Perform this task to enable the local SIP registrar.

### **SUMMARY STEPS**

- **1. enable**
- **2. configure terminal**

I

- **3. voice service voip**
- **4. sip**
- **5. registrar server** [**expires** [**max** *value*] [**min** *value*]]
- **6. end**

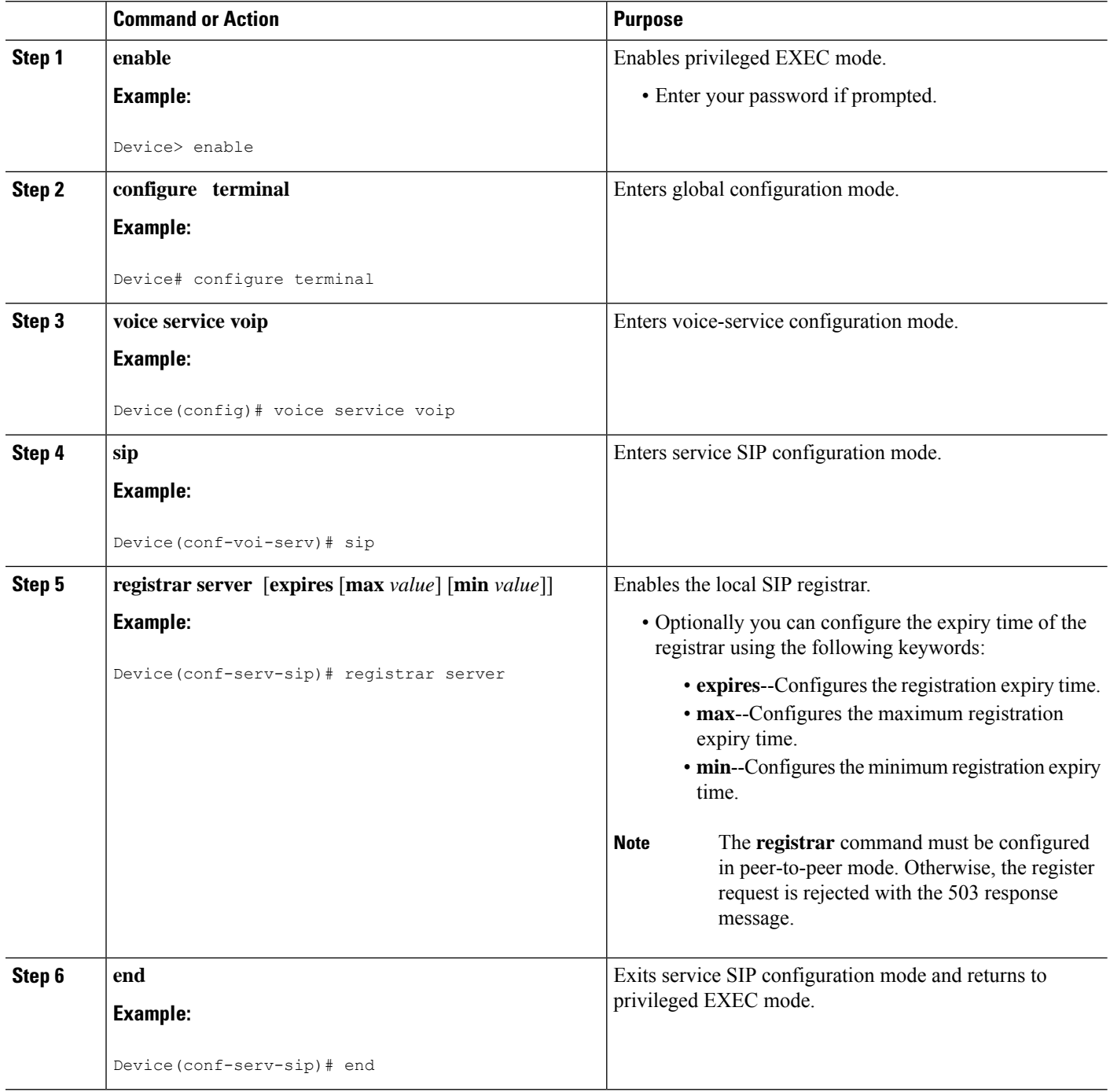

### **Configuring SIP Registration Proxy at the Global Level**

Perform this task to configure SIP registration proxy at the global level.

### **SUMMARY STEPS**

- **1. enable**
- **2. configure terminal**
- **3. voice service voip**
- **4. sip**
- **5. registration passthrough** [**system** | [**static** | **dynamic** [ **local-fallback** *value*] ] [**rate-limit** [**expires** *value*] [**fail-count** *value*]] [**reg-sync** *value*] [**registrar-index** *index*]]
- **6. end**

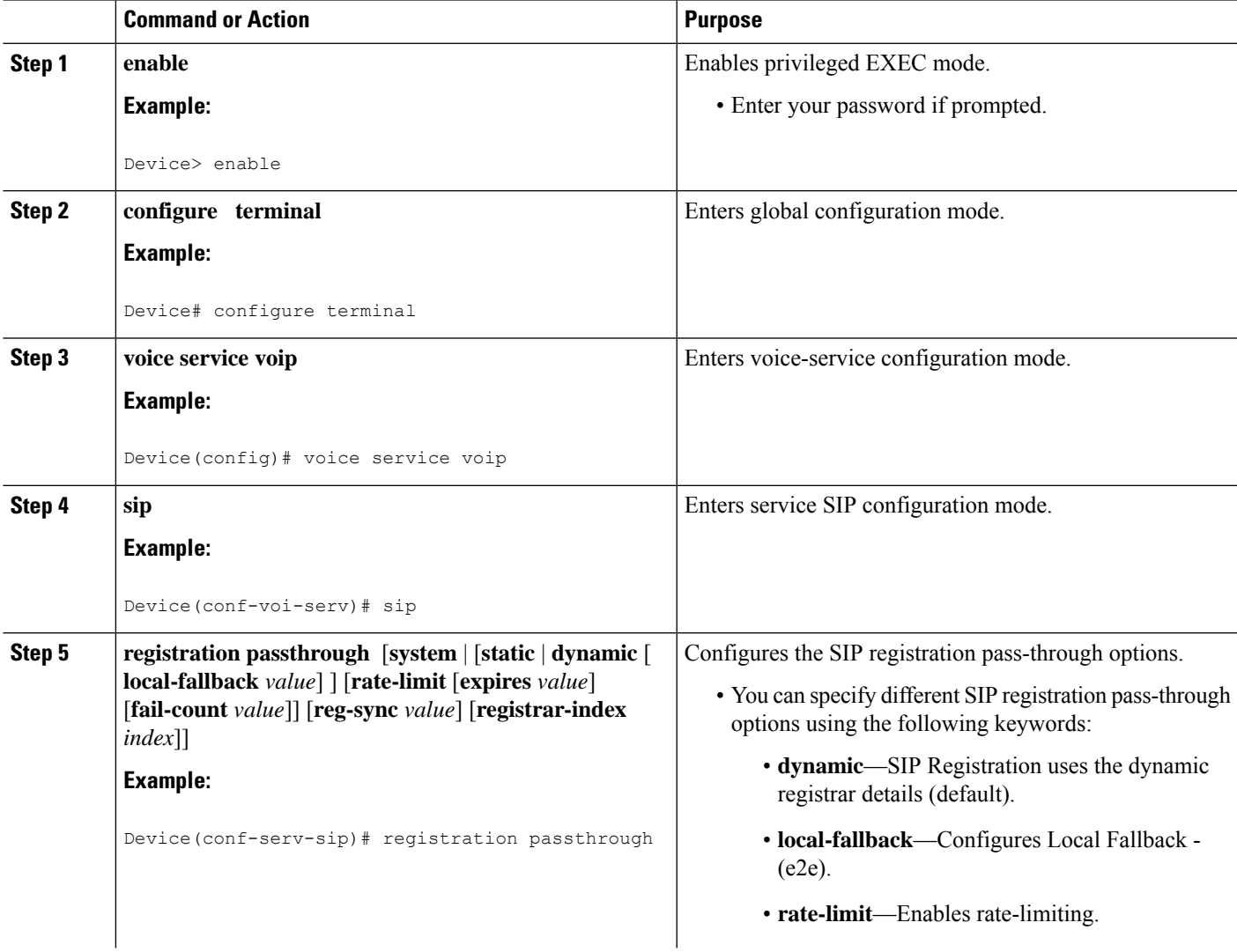

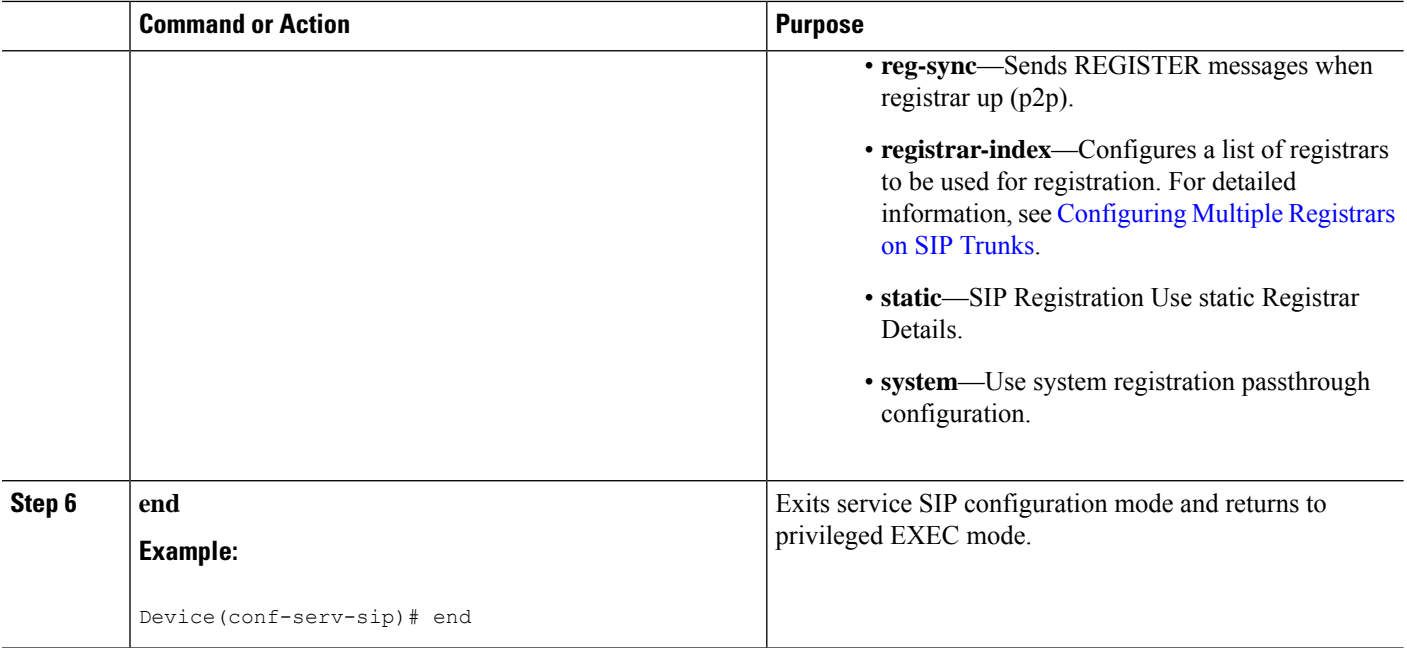

### **Configuring SIP Registration Proxy at the Tenant Level**

### **SUMMARY STEPS**

- **1. enable**
- **2. configure terminal**
- **3. voice class tenant** *tag*
- **4. registrar** { **dhcp** | *[registrar index] registrar-server-address [:port]* | **expires** *value*}
- **5. registration passthrough** [**system** | [**static** | **dynamic** [ **local-fallback** *value*] ] [**rate-limit** [**expires** *value*] [**fail-count** *value*]] [**reg-sync** *value*] [**registrar-index** *index*]]
- **6. exit**
- **7. dial-peer voice** *tag* **voip**
- **8. voice-class sip tenant** *tag*
- **9. exit**

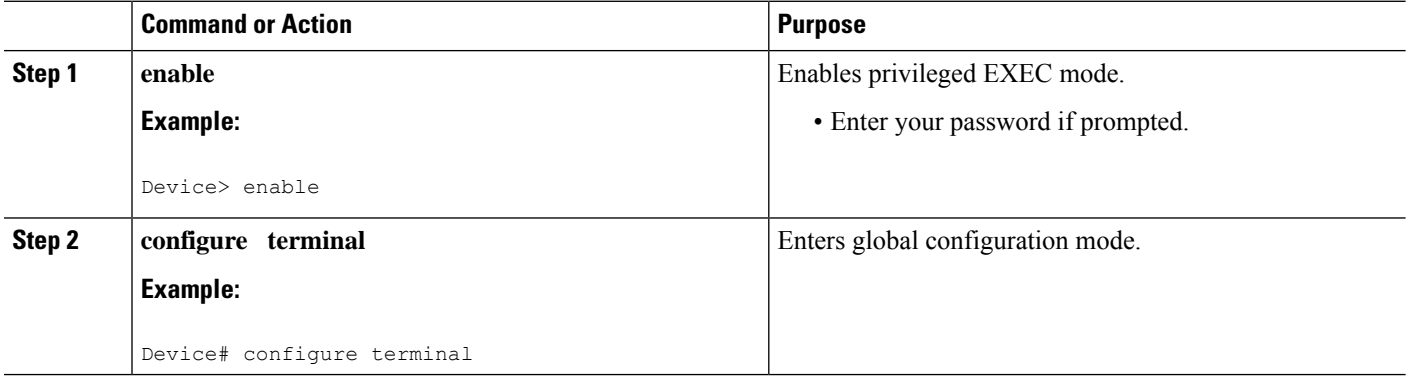

 $\mathbf l$ 

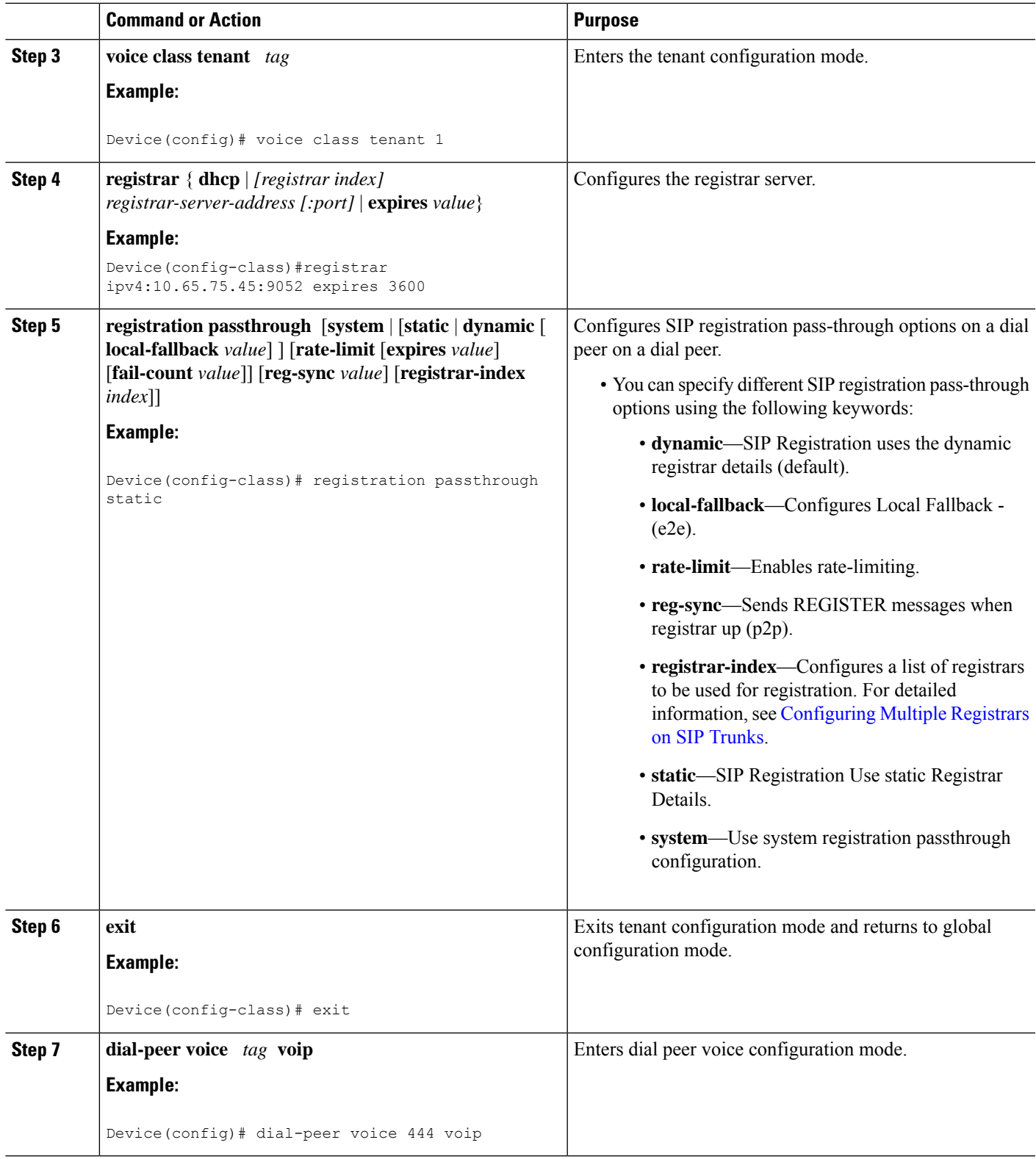

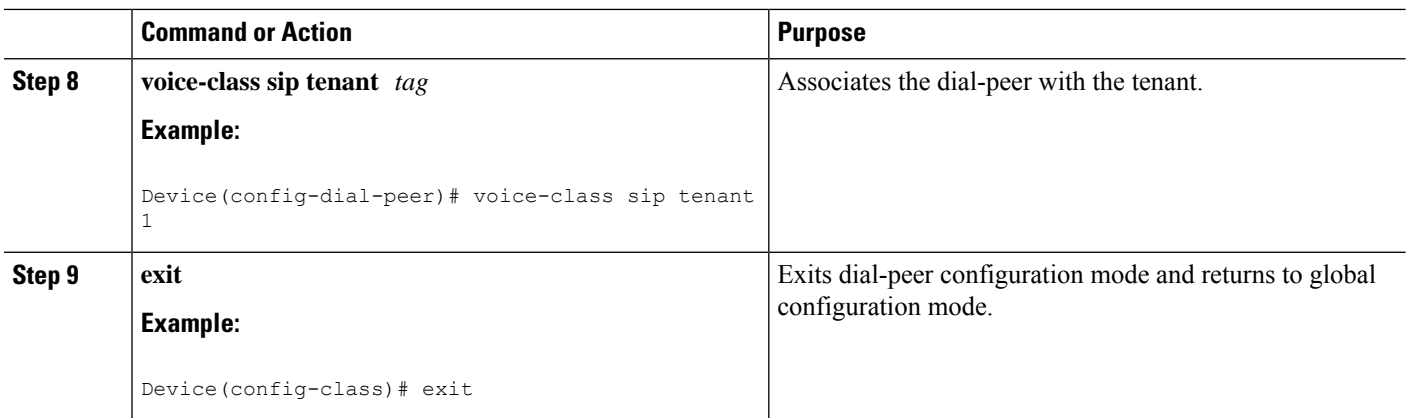

### **Configuring SIP Registration Proxy at the Dial Peer Level**

Perform this task to configure SIP registration proxy at the dial peer level.

### **SUMMARY STEPS**

- **1. enable**
- **2. configure terminal**
- **3. dial-peer voice** *tag* **voip**
- **4. voice-classsip registrationpassthrough** [**system** | [**static** |**dynamic** [ **local-fallback***value*] ] [**rate-limit** [**expires** *value*] [**fail-count** *value*]] [**reg-sync** *value*] [**registrar-index** *index*]]
- **5. exit**

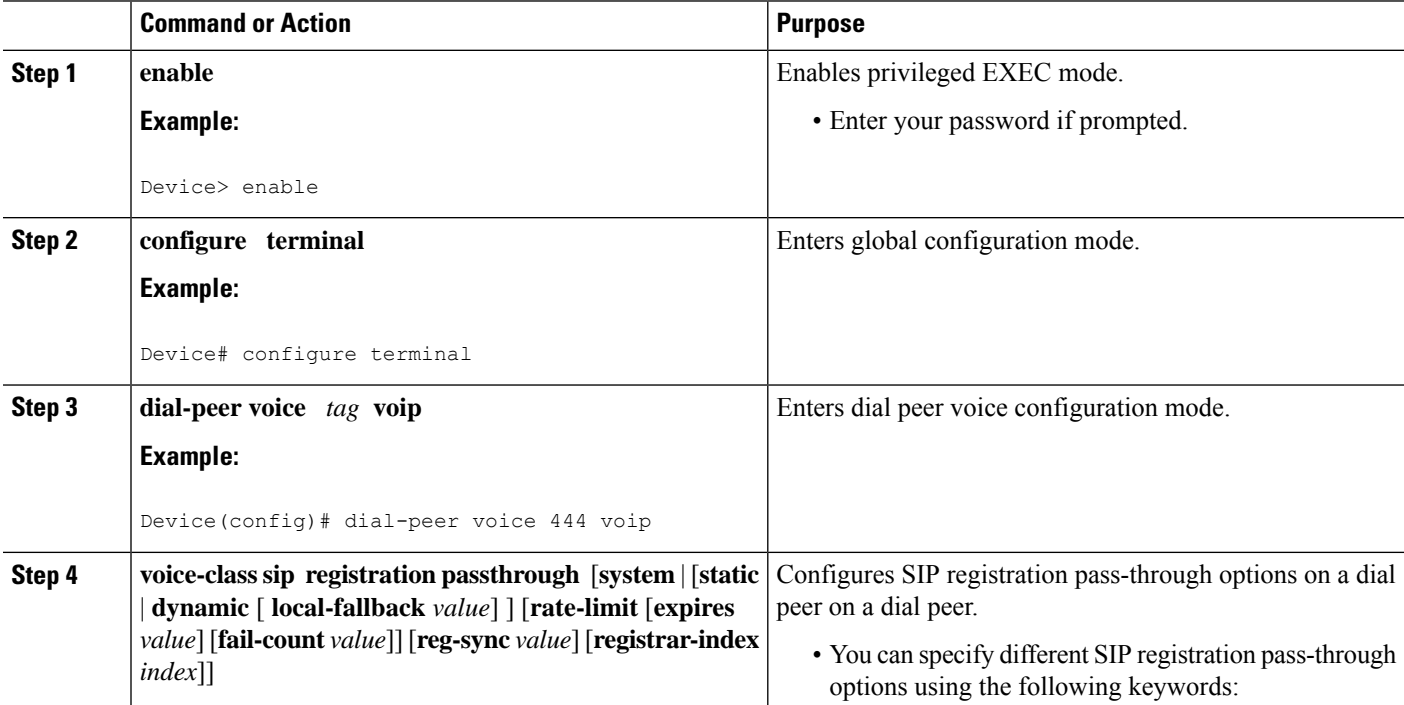

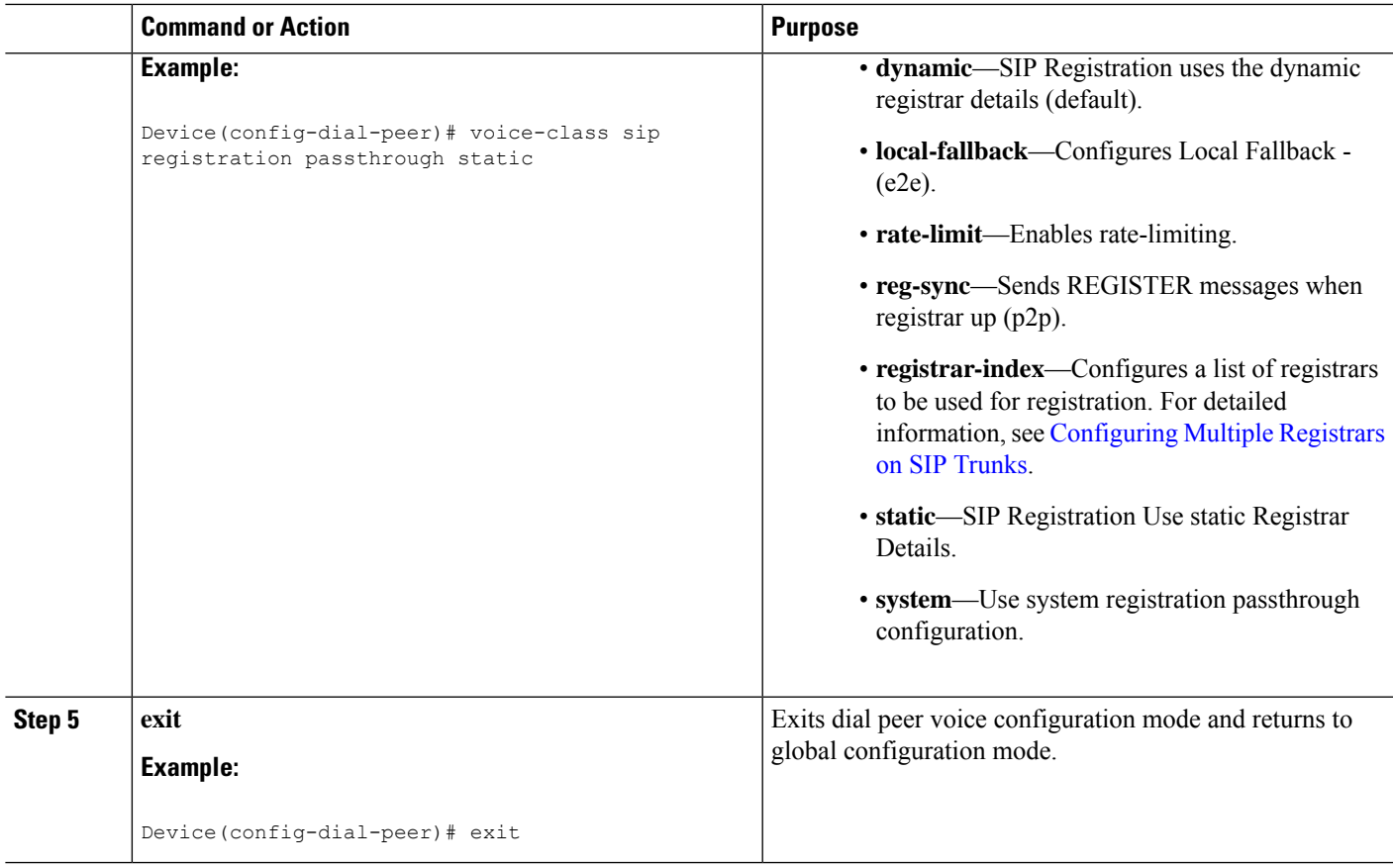

### **Configuring Registration Overload Protection Functionality**

Perform this task to configure registration overload protection functionality on Cisco UBE.

### **SUMMARY STEPS**

- **1. enable**
- **2. configure terminal**
- **3. sip-ua**
- **4. registration spike** *max-number*
- **5. end**

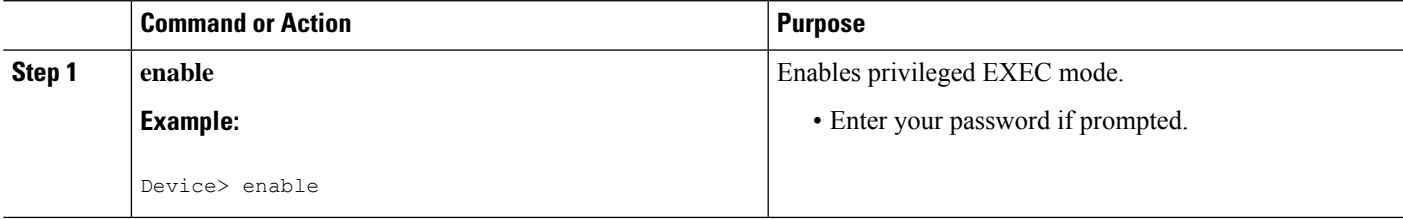

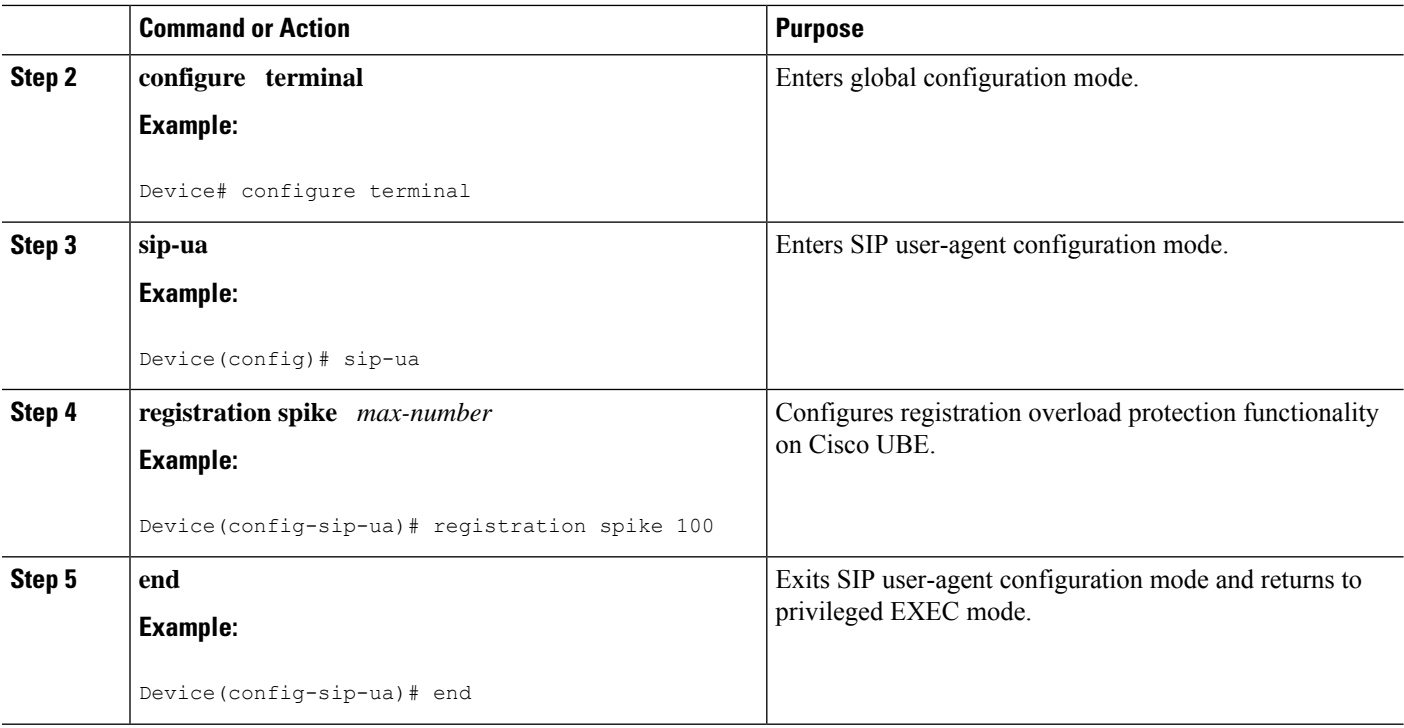

### **Configuring Cisco UBE to Route a Call to the Registrar Endpoint**

Perform this task to configure Cisco UBE to route a call to the registrar endpoint.

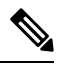

**Note** You must perform this configuration on a dial peer that is pointing towards the endpoint.

### **SUMMARY STEPS**

- **1. enable**
- **2. configure terminal**
- **3. dial-peer voice** *tag* {**pots** | **voatm** | **vofr** | **voip**}
- **4. session target registrar**
- **5. exit**

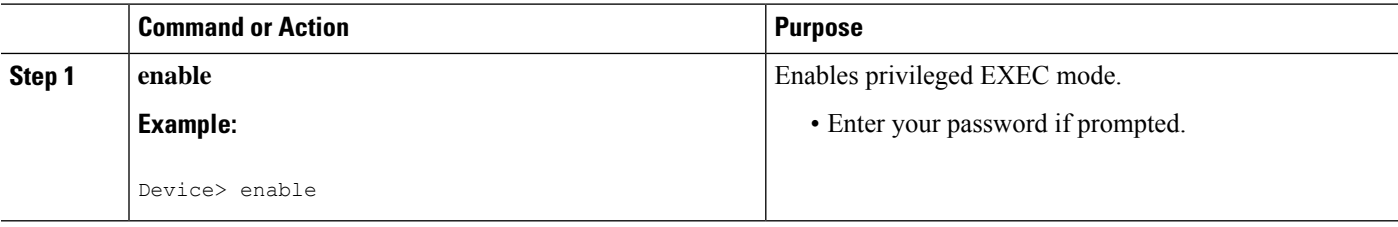

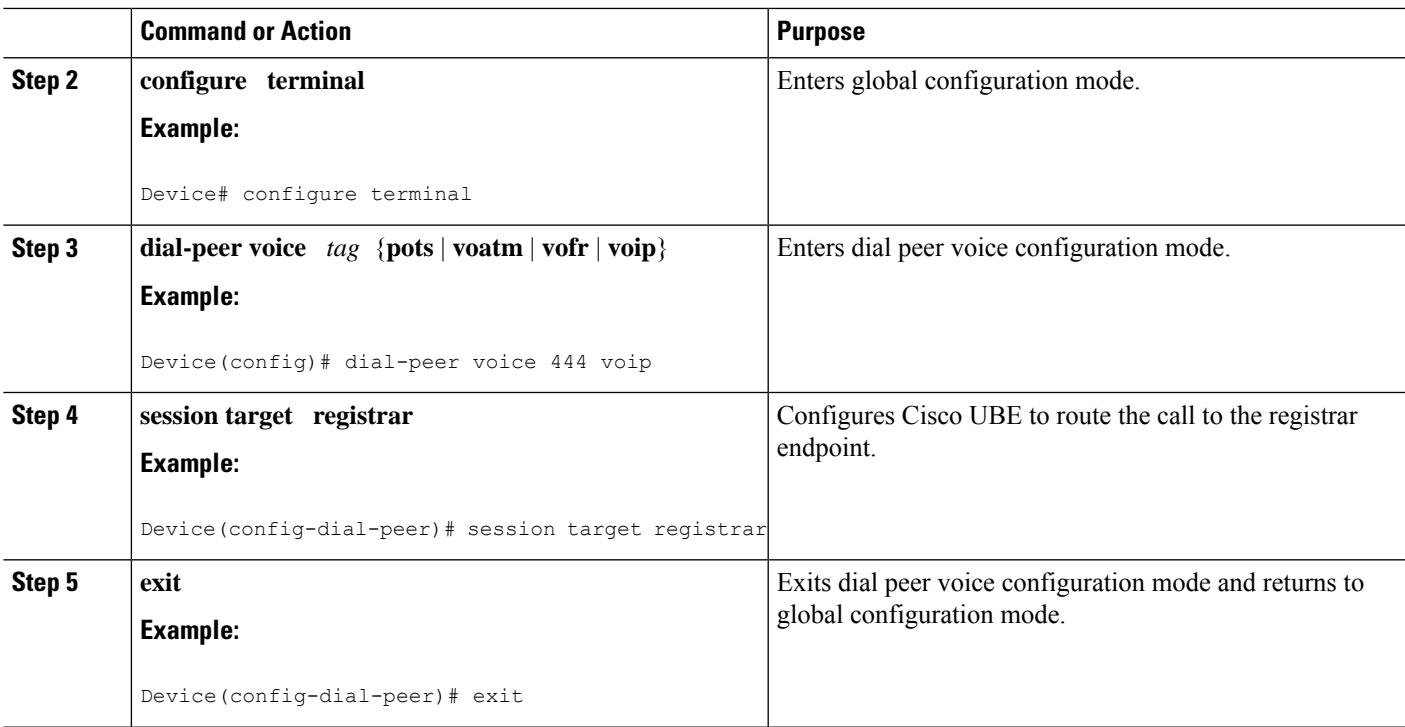

### **Verifying the SIP Registration on Cisco UBE**

Perform this task to verify the configuration for SIP registration on Cisco UBE. The **show** commands need not be entered in any specific order.

### **SUMMARY STEPS**

- **1. enable**
- **2. show sip-ua registration passthrough status**
- **3. show sip-ua registration passthrough status detail**

### **DETAILED STEPS**

**Step 1 enable**

Enables privileged EXEC mode.

**Example:**

Device> **enable**

### **Step 2 show sip-ua registration passthrough status**

Displays the SIP user agent (UA) registration pass-through status information.

### **Example:**

Device# **show sip-ua registration passthrough status**

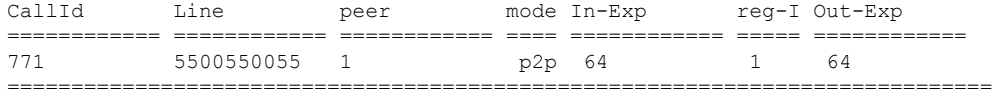

### **Step 3 show sip-ua registration passthrough status detail**

Displays the SIP UA registration pass-through status information in detail.

**Example:**

```
Device# show sip-ua registration passthrough status detail
============================================================
Configured Reg Spike Value: 0
Number of Pending Registrations: 0
                     ============================================================
Call-Id: 763
Registering Number: 5500550055
Dial-peer tag: 601
Pass-through Mode: p2p
Negotiated In-Expires: 64 Seconds
Next In-Register Due in: 59 Seconds
In-Register Contact: 9.45.36.5
----------------------------------------
 Registrar Index: 1
 Registrar URL: ipv4:9.45.36.4
Negotiated Out-Expires: 64 Seconds
Next Out-Register After: 0 Seconds
                                     ===================================
```
The following section will be added to the "Examples" section of the SIP to SIP chapter.

### <span id="page-963-0"></span>**Configuration Example—CUBE SIP Registration Proxy**

```
!
!
voice service voip
sip
 registrar server expires max 121 min 61
 registration passthrough static rate-limit expires 9000 fail-count 5 registrar-index 1 3
5
!
dial-peer voice 1111 voip
destination-pattern 1234
voice-class sip pass-thru content unsupp
session protocol sipv2
session target registrar
!
dial-peer voice 1111 voip
destination-pattern 1234
voice-class sip pass-thru content unsupp
voice-class sip registration passthrough static rate-limit expires 9000 fail-count 5
registrar-index 1 3 5
authentication username 1234 password 7 075E731F1A realm cisco.com
session protocol sipv2
session target registrar
!
```

```
sip-ua
registration spike 1000
!
!
```
# <span id="page-964-0"></span>**Feature Information for CUBE SIP Registration Proxy**

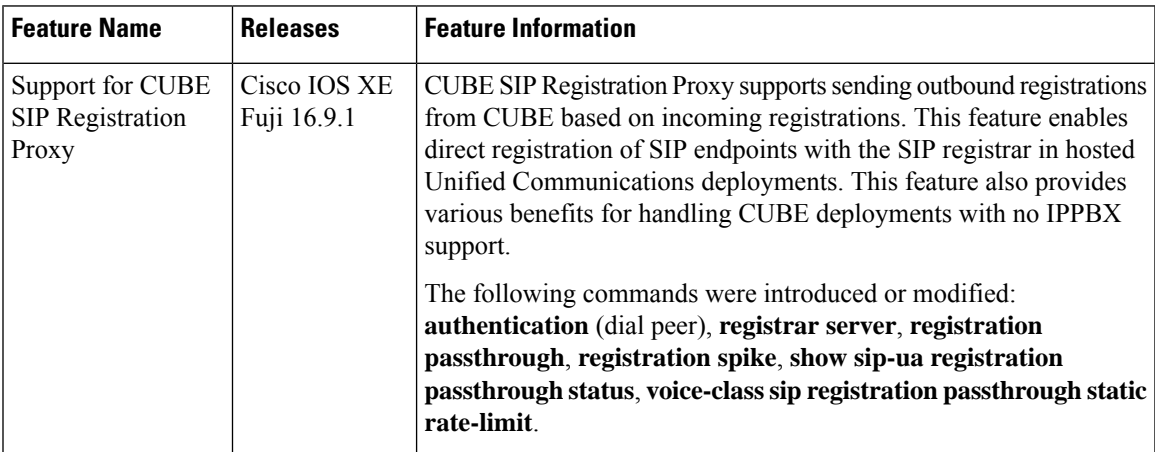

**Table 95: Feature Information for Support for SIP Registration Proxy on CUBE**

L

<span id="page-966-0"></span>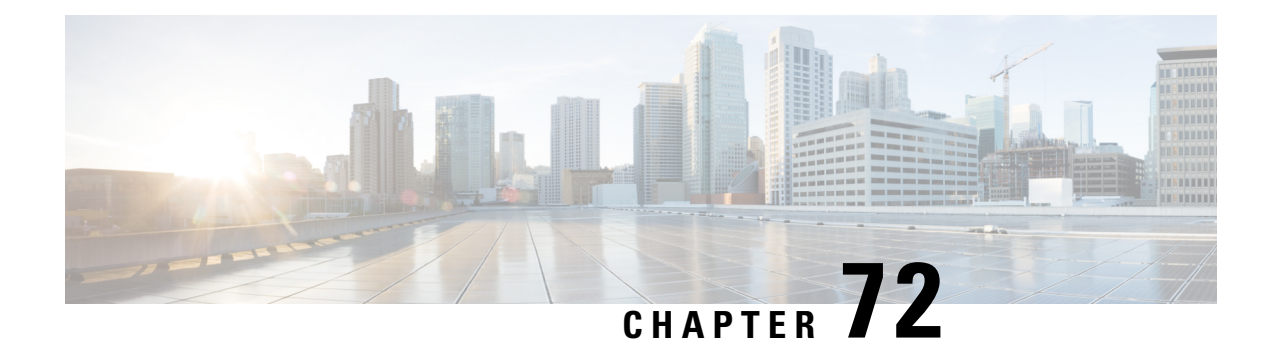

# **Survivability for Hosted and Cloud Services**

The Survivability for Hosted and Cloud Services on the CUBE is used to:

- Monitor the WAN status periodically from the CUBE.
- Route calls and handle line-side subscriptions locally when the WAN link is down.
- Synchronize the registrations with the server when the WAN link is up.
- Information About [Survivability](#page-966-1) for Hosted and Cloud Services, on page 929
- How to Configure [Survivability](#page-971-0) for Hosted and Cloud Services, on page 934
- Configuration [Examples—Survivability](#page-982-0) for Hosted and Cloud Services , on page 945
- Feature Information for [Survivability](#page-984-0) for Hosted and Cloud Services, on page 947

# <span id="page-966-1"></span>**Information About Survivability for Hosted and Cloud Services**

### **Advantages of Using CUBE Survivability Feature**

The survivability feature on CUBE addresses the following issues by providing local fallback or registration synchronization:

- **1.** When a WAN link or registrar server comes up, it waits until each SIP phone sends the REGISTER message to the server, so that outside phones can reach that phone.
- **2.** If the phone register timer setting is too large, the outside phone waits that much time to reach that phone, after a link flap.
- **3.** If the phone register timer setting is too small, it floods the WAN link.
- **4.** When the WAN link or registrar server is down, you cannot make any local calls.

### **Local Fallback**

• CUBE does not need to configure credentials, asthe phonestrigger registration. Although CUBE receives REGISTER messages for each phone every 5 minutes; for example, it throttles and sends REGISTER messages every 1 hour to the registrar server, avoiding high WAN bandwidth usage. This addresses the issues 1, 2, and 3.

- In normal operation when the WAN link or registrar server is up, the phone's primary server URL is the registrar server (E2E) registration.
- "OPTIONS ping" is used to monitor the registrar server link status. When the detected link is down, CUBE replies with a 500 message and when the phone receives this message, it sends the REGISTER message to CUBE, which is the secondary server (P2P registration). CUBE replies with a 200 OK message to P2P registration when the link is down. The dial-peer keeps the dynamic registrar session target and the local call does not fail. This addresses issue 4.

### **Registration Synchronization**

- If you configure the phones to send REGISTER messages every 1 hour (to help alleviate the WAN link), the CUBE usesthe credentialsthat were configured to respond to registrarserver authentication challenge. This addresses issue 3.
- When the WAN link or registration server is down (detected by OPTIONS ping), the CUBE keeps the registration database of the SIP phones that were previously registered successfully, and it does not send REGISTER messages out; CUBE replies with a 200 OK message and dial-peer keeps the dynamic registrar session target. The local call does not fail, addressing issue 4.
- When the registrar link is up after a link flap, the CUBE sends REGISTER message for each phone that was earlier successfully registered to the registrar server. This is throttled to avoid bulk REGISTER messages flooding WAN link and the registrar. This addresses issues 1 and 2.

### **Registration Through Alias Mapping**

The following illustration shows how a phone (with alias mapping) registers to the service provider through CUBE.

#### **Figure 88: SIP Phone Registration**

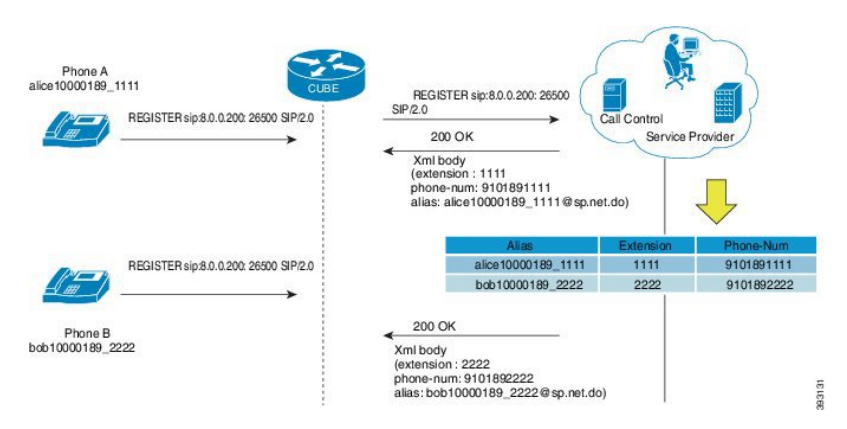

The addresses-of-record (AOR) sent in the REGISTER is an alias which is mapped to an extension and (or) phone number by the service provider. The service provider returnsthe mapping detailsin the 200 OK response sent to the REGISTER. CUBE has the ability to cache the alias mapping details in its call routing database. When a call is made from the phone, the Request-URI of the INVITE contains the dialed number (short extension or phone number).

If WAN is up, CUBE always routes the INVITE sent from the phone to the service provider without looking up at the alias mapping cache.

Ш

If WAN or the service provider is down, that is, in survivability mode, CUBE routes the INVITE locally by looking up at the alias mapping cache.

### **Alias Mapping—Supported Methods**

**1.** When the service provider returns the mapping details in the 200 OK message of the REGISTER in the following predefined format:

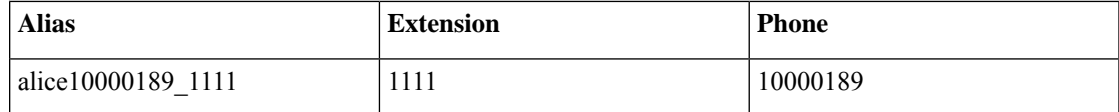

**2.** The short extension or phone number is embedded in the AOR of the REGISTER. For example, AOR is **alice10000189\_1111** and the short extension is **1111**.

An inbound sip profile can be applied to the REGISTER which extracts the extension part from the AOR and adds an X-CISCO-EXTENSION header.

### **CUBE when WAN is UP**

The following illustration provides an example as to how a typical phone makes a call to another local phone registered in the same server when WAN or the registrar server is up in a typical hosted deployment. The circled numbers in the image indicate the numerical order in which the sequence occurs.

#### **Figure 89: WAN Link is UP - CUBE Deployment**

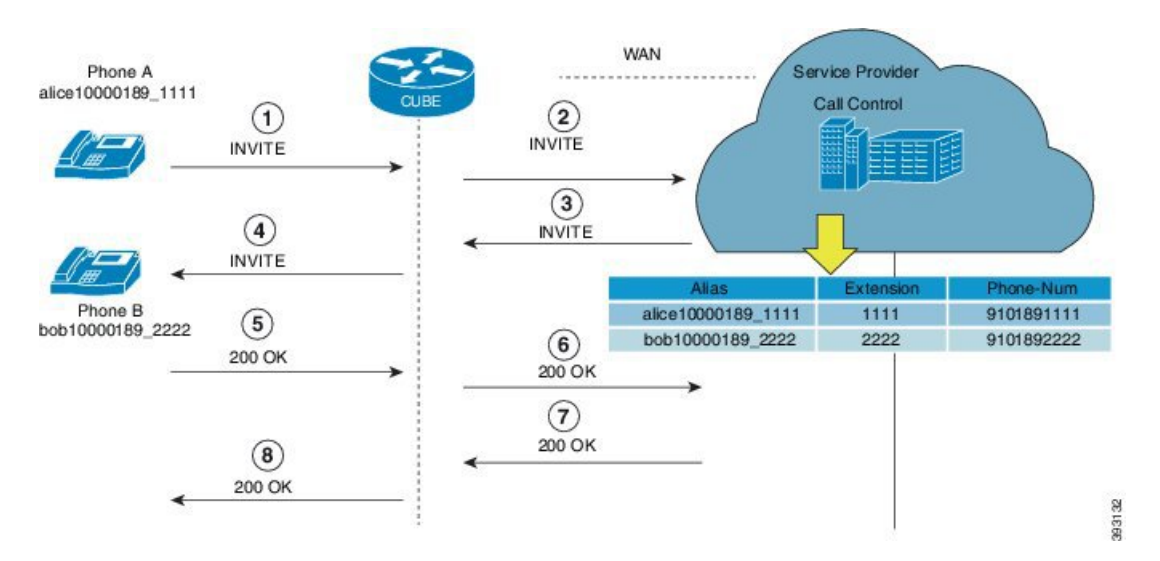

The call flow scenario is as follows: Phone A initiates a call to the Phone B registered to the same server.

- **1.** Phone A sends an initial INVITE request to Phone B to participate in a call session through CUBE.
- **2.** CUBE sends this INVITE to the service provider.
- **3.** The service provider in turn sends the INVITE to CUBE. Since the WAN link is up, the service provider maps details of the user from the register server and provides details of the user, for example, alias of the user, short extension number, and phone number.
- **4.** CUBE sends INVITE with all the above mentioned information to Phone B.
- **5.** Phone B sends a 200 OK response to CUBE for the received INVITE.
- **6.** CUBE sends a 200 OK answer to the service provider.
- **7.** The service provider responds to CUBE with a 200 OK answer.
- **8.** A final 200 OK response is sent to Phone A by CUBE and the call is established between Phone A and Phone B.

#### **Example: Normal Mode (WAN is Up in P2P Mode)**

CUBE# **show sip-ua registration passthrough status**

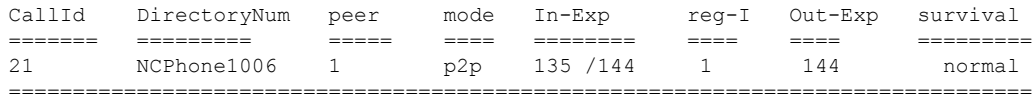

#### **Example: Normal Mode (WAN is Up in E2E Mode)**

CUBE# **show sip-ua registration passthrough status**

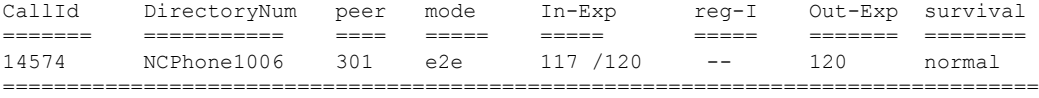

### **CUBE Survivability When WAN Is Down**

In survivability mode, CUBE provides end-to end telephony services when access to the centralized servers is interrupted because of a WAN outage or other factors, like the server being down.

The following illustration shows how a call is established between two endpoints when WAN link is down during survivability by directly dialing into an extension.

#### **Figure 90: CUBE Survivability When WAN Is Down**

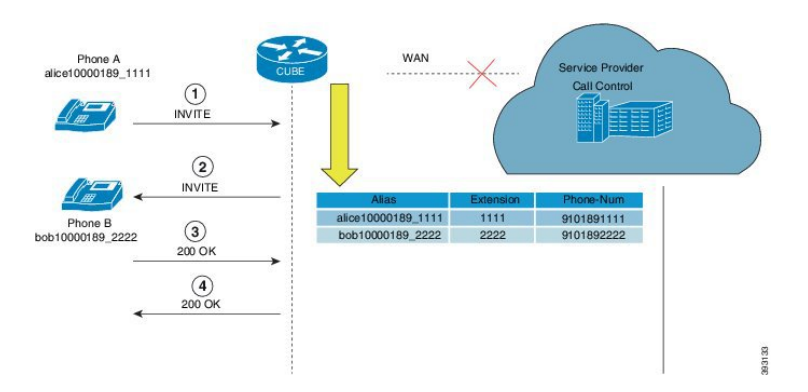

Earlier, when WAN was down, User A could only contact User B using either the alias or the user-id of User B, and not using their extensions or phone numbers.

Now, in the event the WAN link or registration server is down, when a local call is made, INVITE is sent to CUBE. CUBE maps the details of the user like the extension number and phone-number stored during registration. Local phones can now be reached on their short extensions or phone numbers by similar phones that are subscribed to the server through the same CUBE.

It is possible to register multiple contacts for a single AOR; however, if multiple contacts are registered for a single subscriber, the CUBE uses only the topmost registered contact to deliver the call to that subscriber. For this reason, multiple contacts are not supported.

A few phone models, such as, Cisco IP Phone 7800 Series with Multiplatform Firmware and Cisco IP Phone 8800 Series with Multiplatform Firmware, sends register request to primary registrar only and do not send secondary REGISTER request to the secondary registrar (CUBE) in E2E mode when primary registrar could not be reached. In such scenarios, phone service goes down after it receives 500 response from CUBE for REGISTER request toward primary registrar.

To avoid phones getting into such error condition, CUBE checks for the response from the primary registrar side. When CUBE receives request timeout on WAN side or responses other than 200, 4XX, and 3XX from primary registrar, survivability will be enabled.

To enable survivability on such phones, refer Configuring [Survivability](#page-974-0) for Phones Sending Single Register [Request,](#page-974-0) on page 937.

#### **Survivability Support for Public Switched Telephone Network Access When WAN Is Down**

If WAN link going down or registrar service unavailable, you can access the phones in the Public Switched Telephone Network (PSTN) through FXO or PRI cards that are configured on Cisco Unified Border Element.

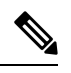

### **Note**

Survivability support for Public Switched Telephone Network (PSTN) access is supported only for CUBE running on Cisco 4000 Series Integrated Services Router.

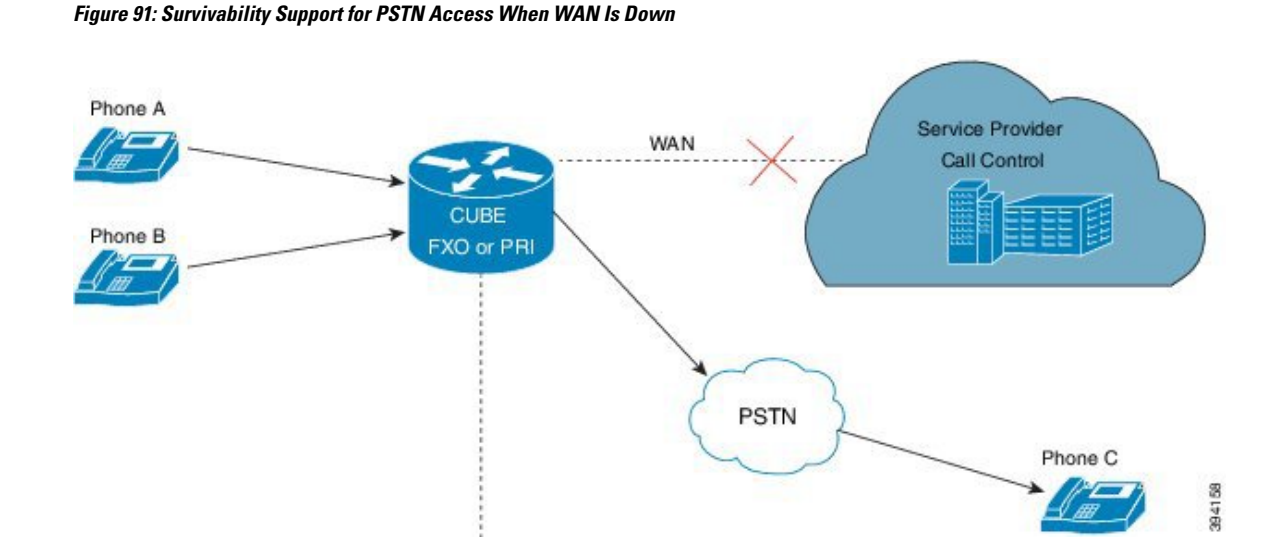

#### **Example: Survivability Mode in P2P (regsync mode) when WAN is Down**

CUBE# **show sip-ua registration passthrough status**

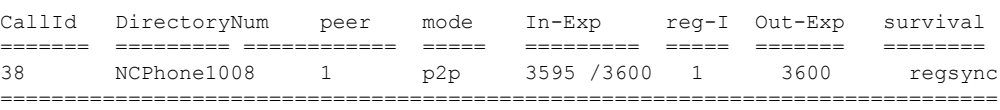

### **Example: Survivability Mode in E2E (local fallback mode) when WAN is Down**

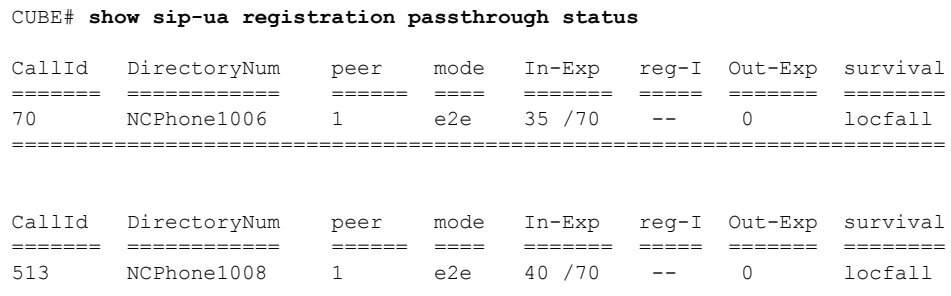

# <span id="page-971-0"></span>**How to Configure Survivability for Hosted and Cloud Services**

### **Configuring Local Fallback or Registration Synchronization Globally**

### **SUMMARY STEPS**

- **1. enable**
- **2. configure terminal**
- **3. voice service voip**
- **4. sip**
- **5. registration passthrough local-fallback** *tag*
- **6. end**

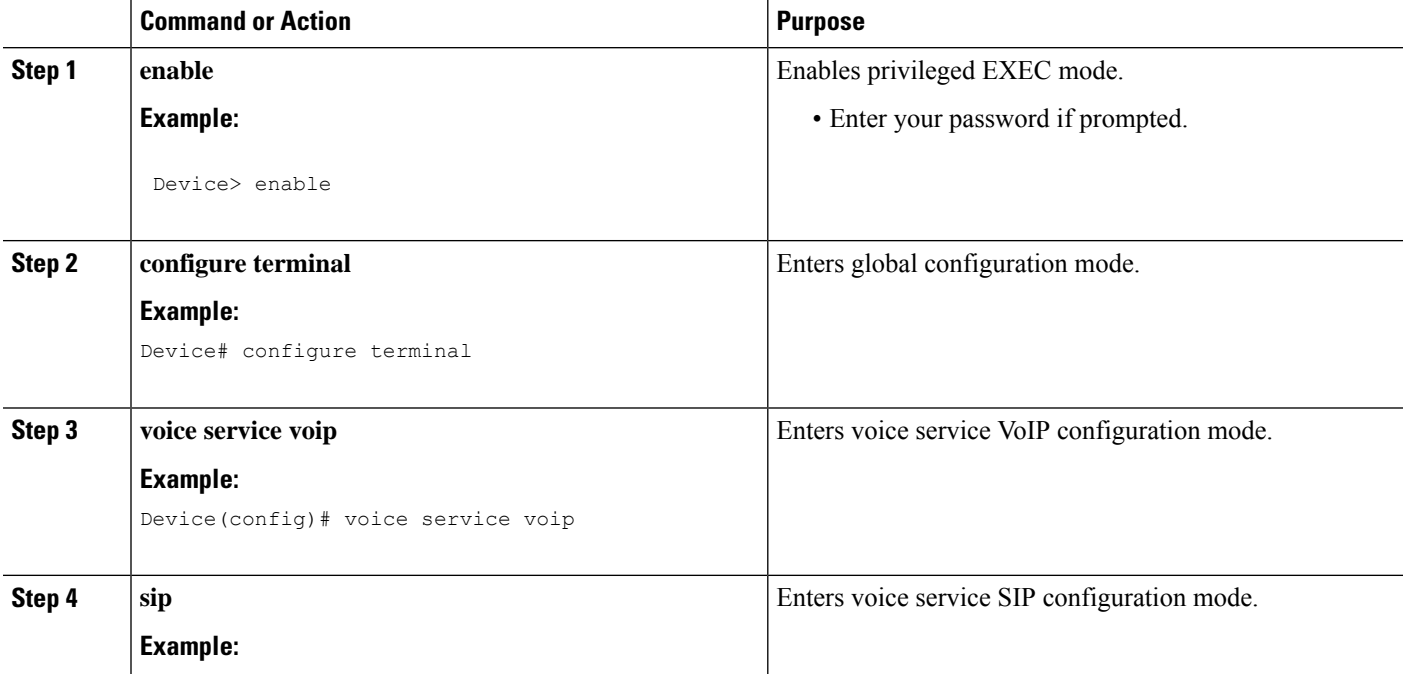
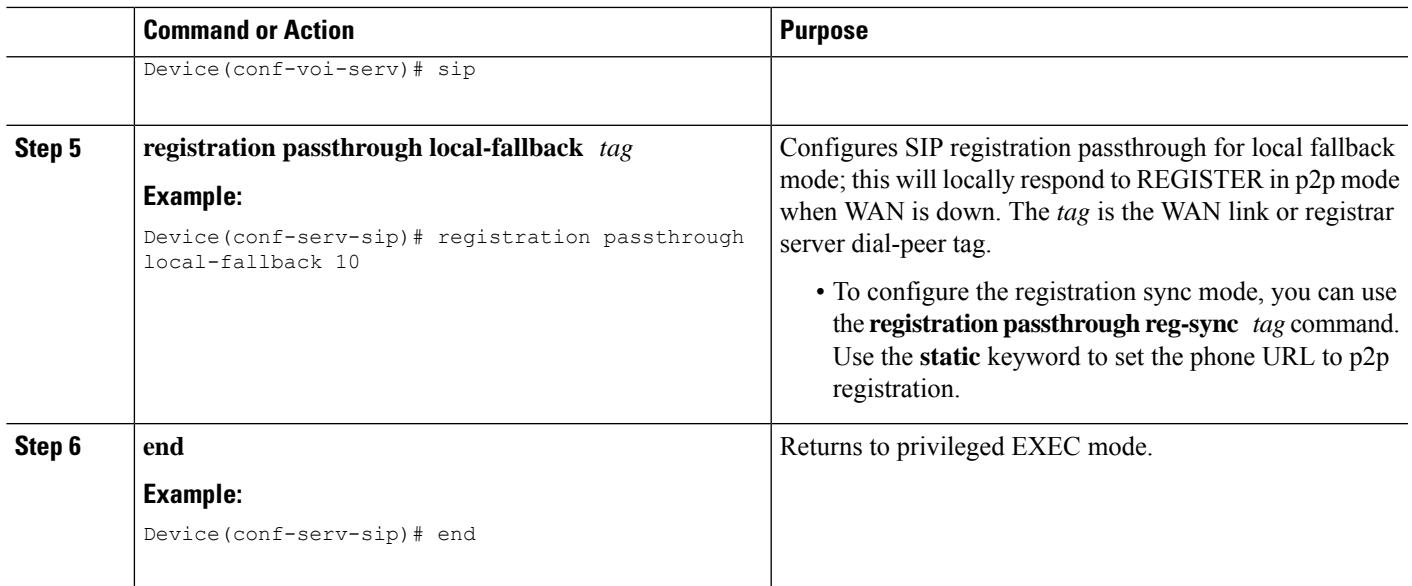

# **Configuring Local Fallback orRegistrationSynchronization atthe Tenant Level**

### **SUMMARY STEPS**

- **1. enable**
- **2. configure terminal**
- **3. voice class tenant** *tag*
- **4. registration passthrough local-fallback** *tag*
- **5. exit**
- **6. dial-peer voice** *tag* **voip**
- **7. voice-class sip tenant** *tag*
- **8. exit**

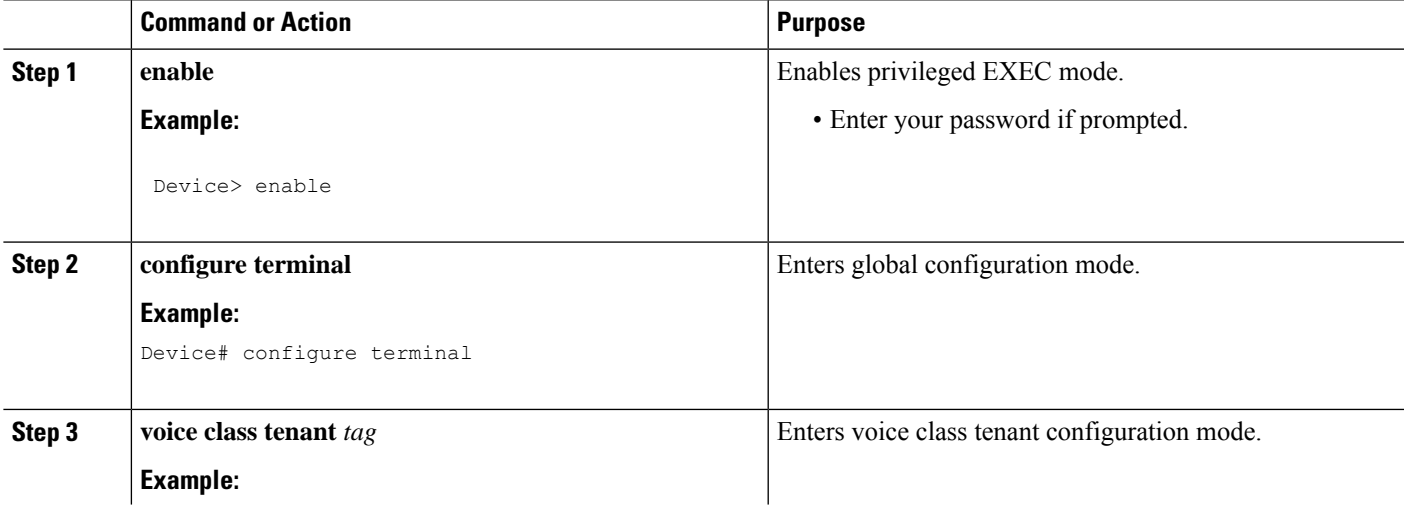

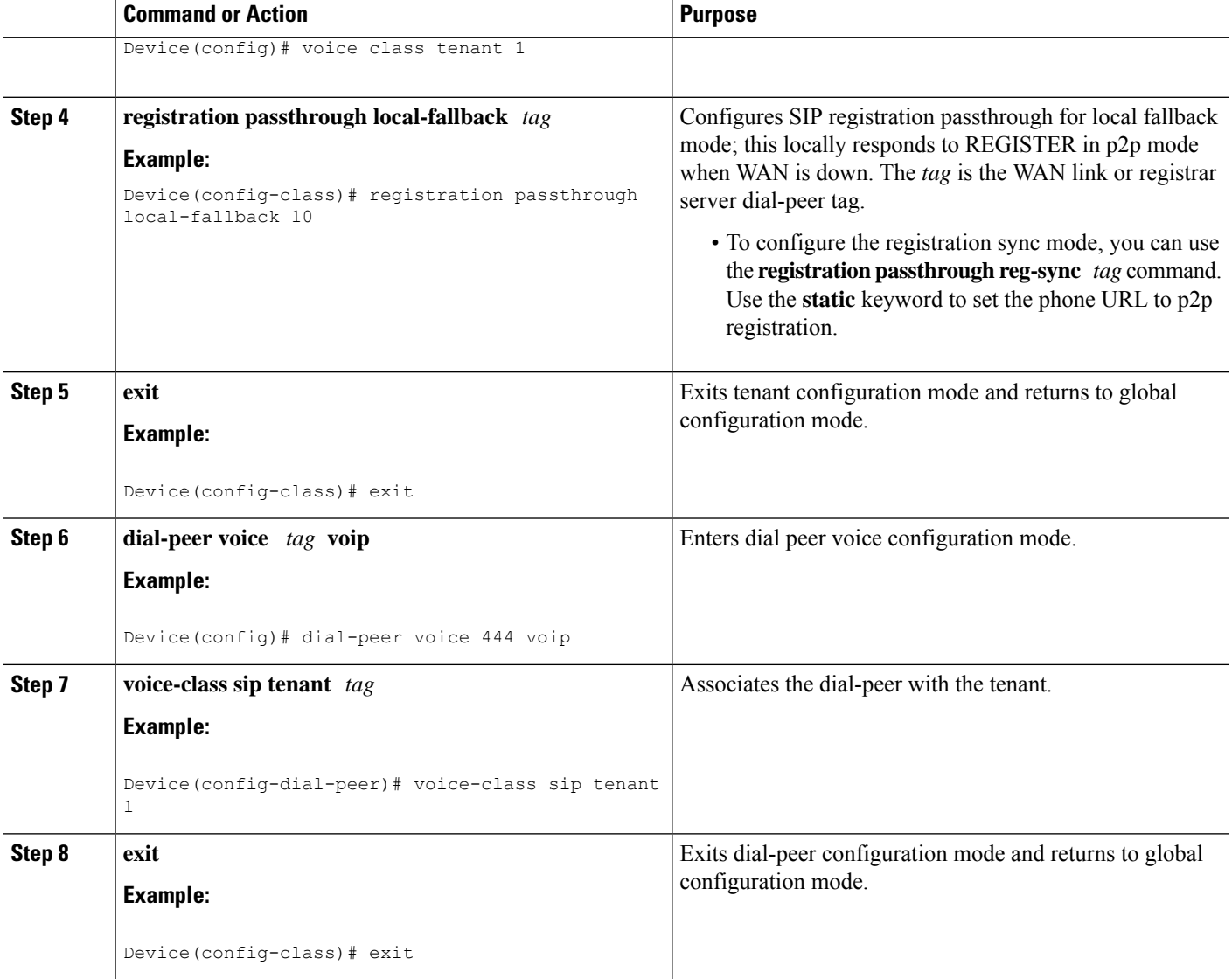

# **Configuring Local Fallback or Registration Synchronization on a Dial Peer**

- **1. enable**
- **2. configure terminal**
- **3. dial-peer voice** *tag* **voip**
- **4. voice-class sip registration passthrough local-fallback** *tag*
- **5. end**

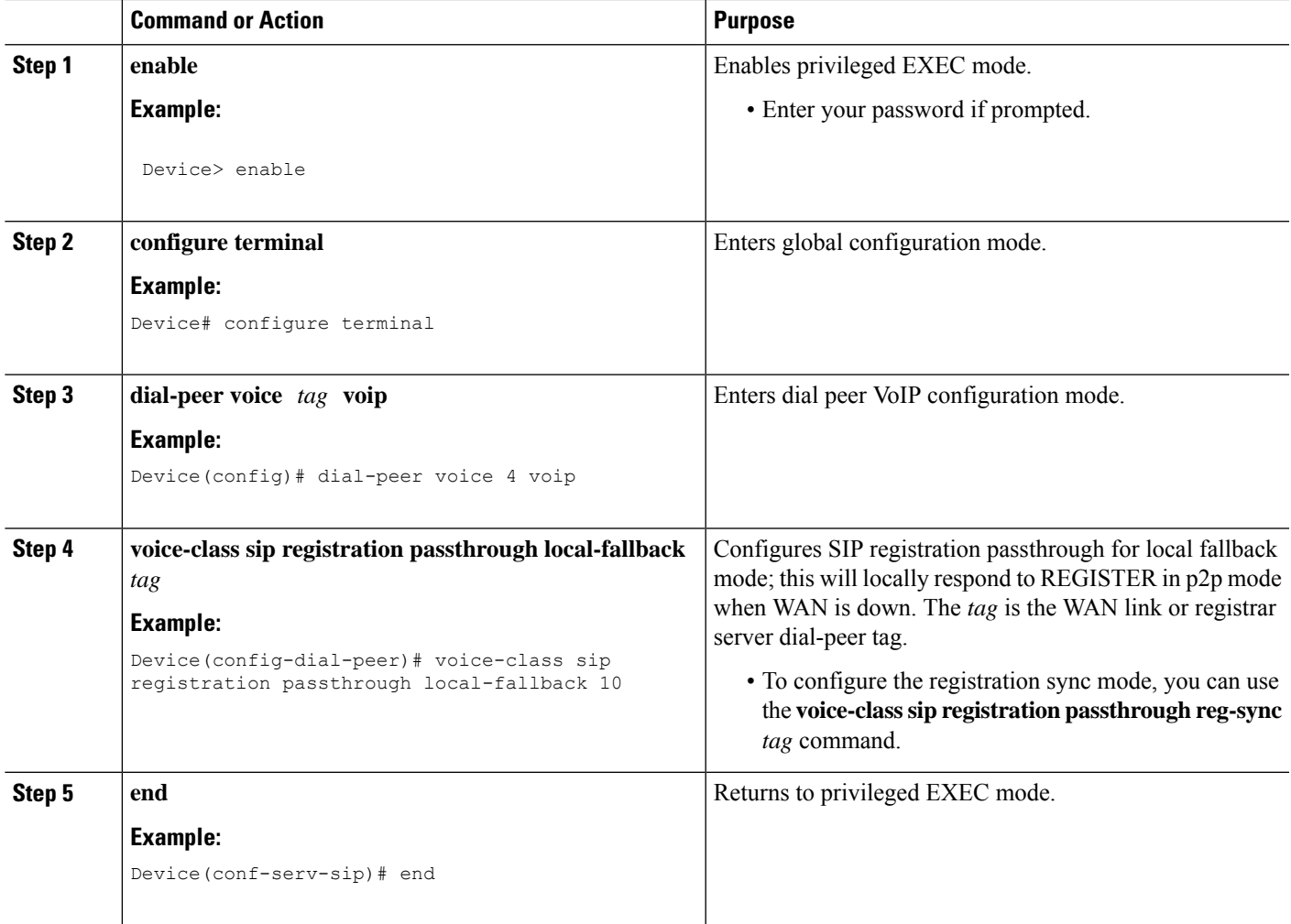

# **Configuring Survivability for Phones Sending Single Register Request**

The following configuration enables CUBE to always check for the response from remote side. Request timeout on WAN side or response other than 200, 4XX, and 3XX received by CUBE from SBC enables the survivability.

- **1. enable**
- **2. configure terminal**
- **3. voice service voip**
- **4. sip**
- **5. survivability single-register**
- **6. end**

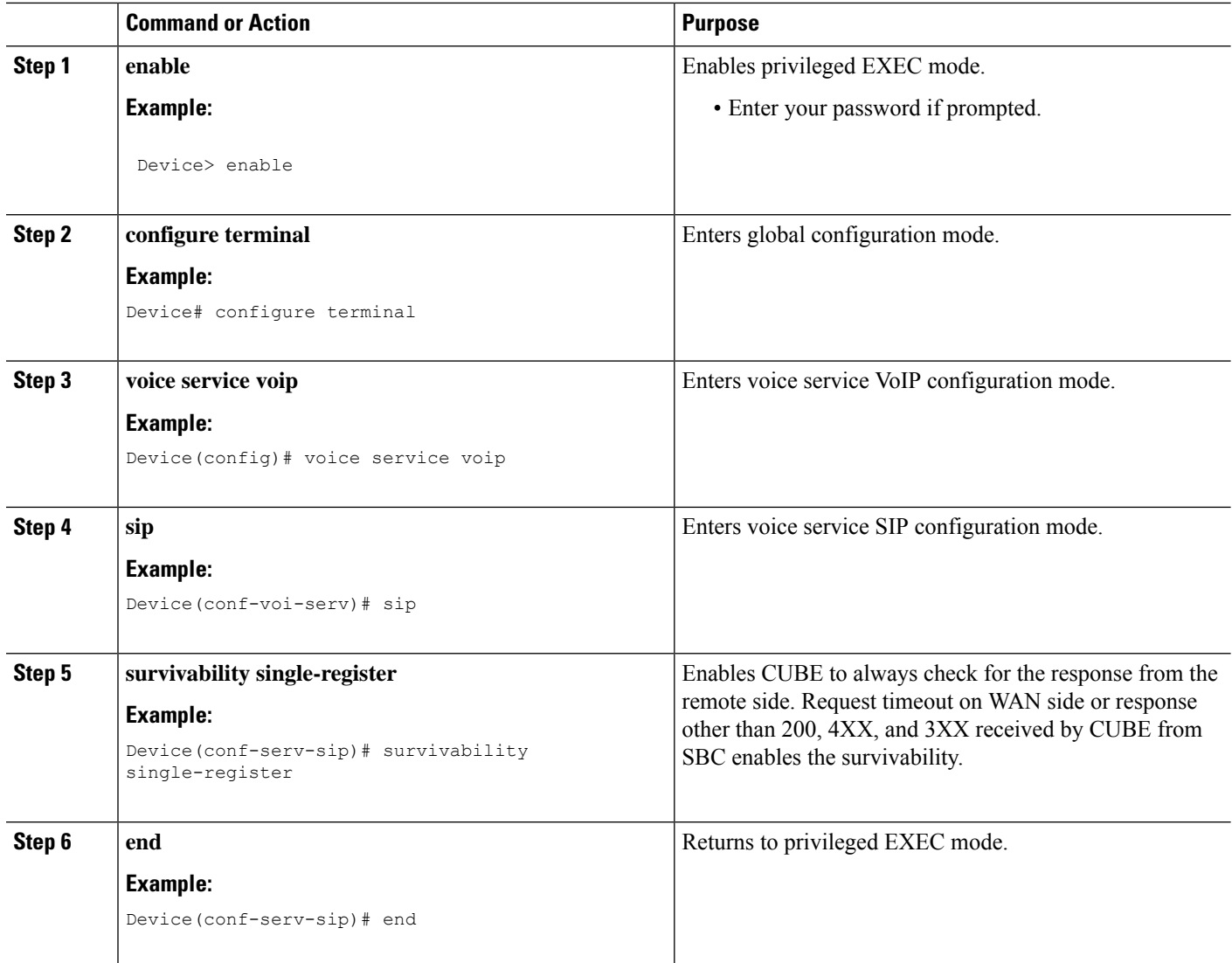

# **Configuring OPTIONS Ping**

- **1. enable**
- **2. configure terminal**
- **3. dial-peer voice** *tag* **voip**
- **4. voice-class sip options-keepalive up-interval** *value* **down-interval** *value*
- **5. end**

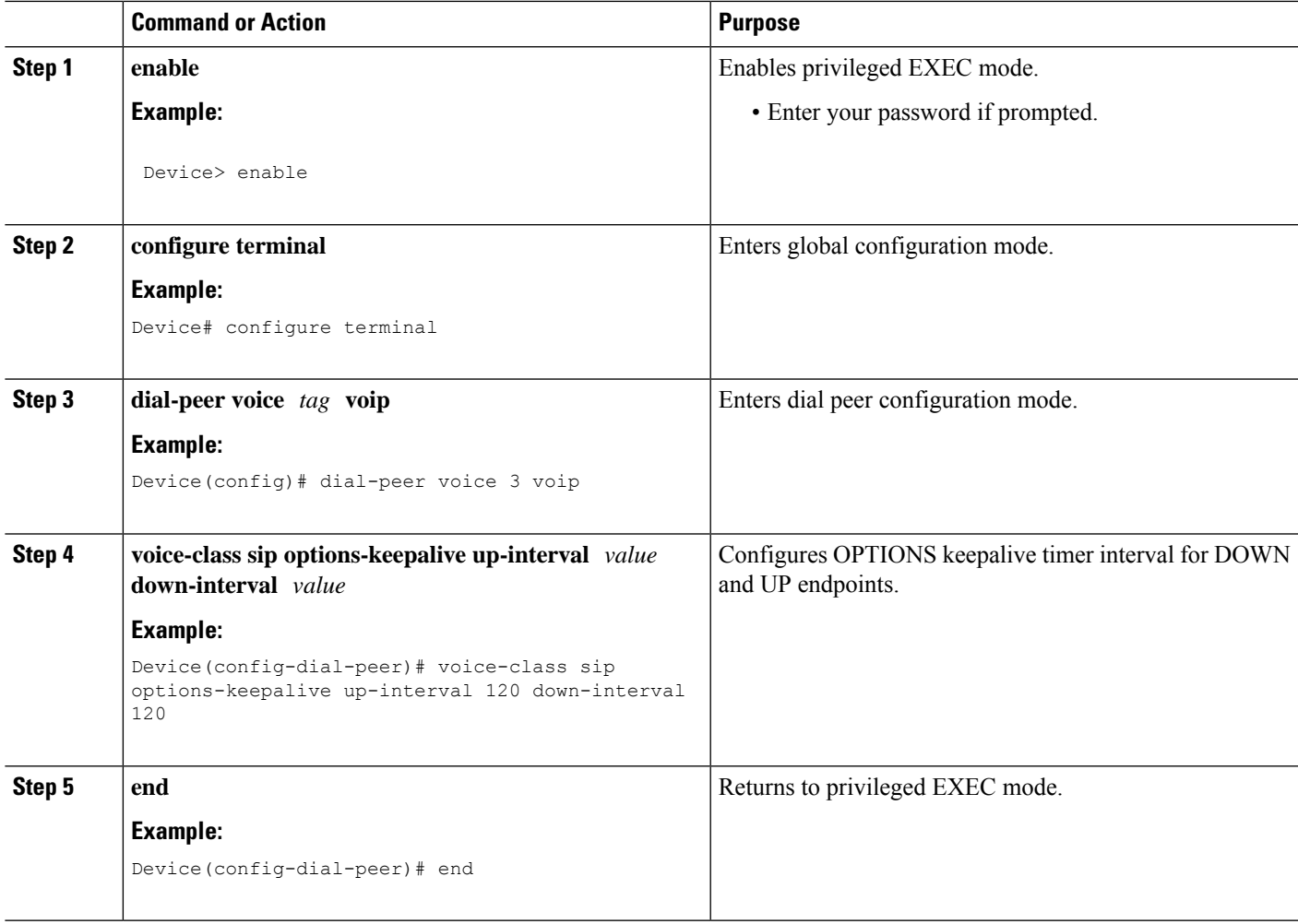

# **Configuring Registration Timer**

Perform the following task to configure the registration timer in the CUBE rather than on all SIP phones.

- **1. enable**
- **2. configure terminal**
- **3. voice service voip**
- **4. sip**
- **5. registrar server expires max** *value* **min** *value*
- **6. end**

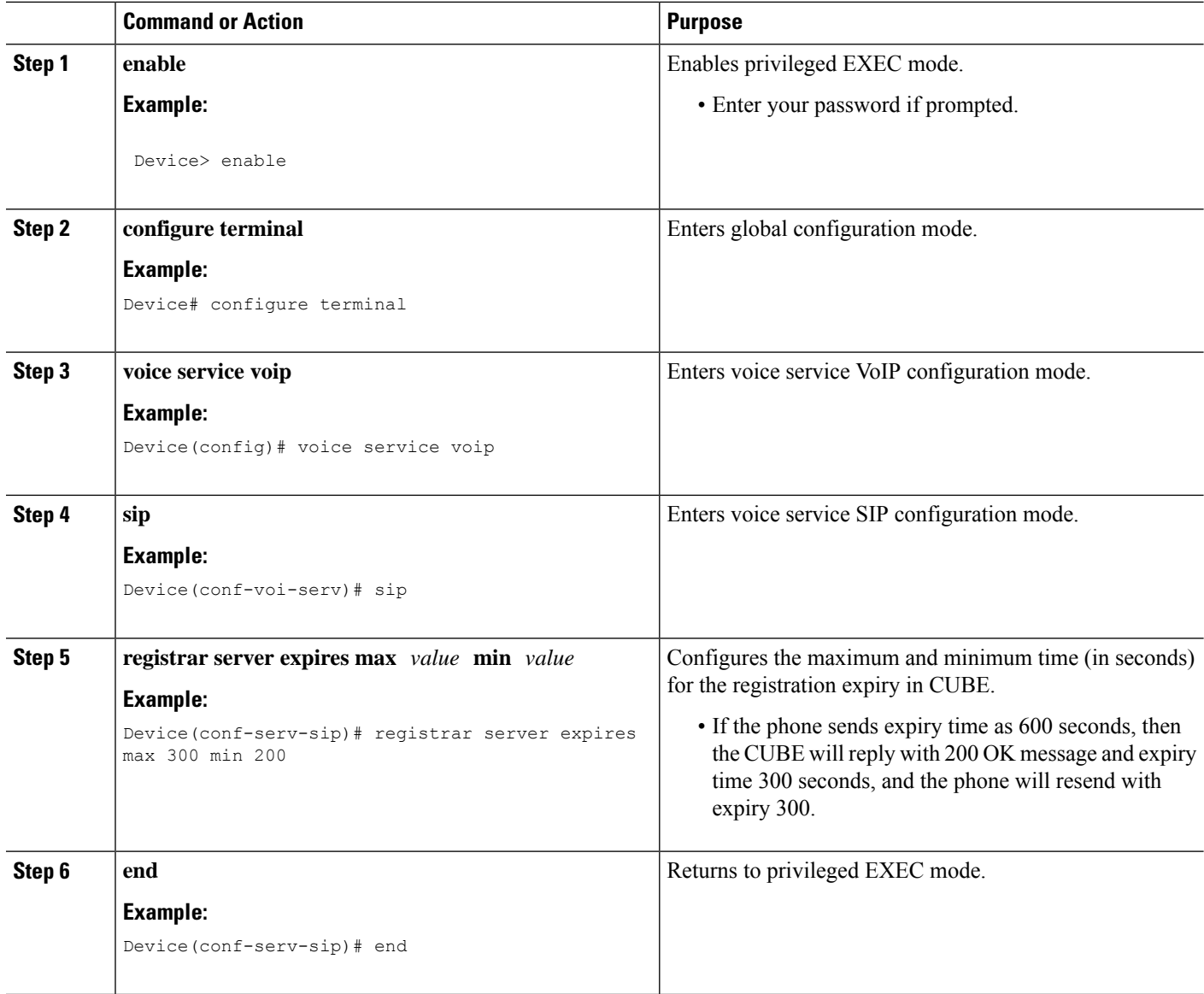

# **Configuring the REGISTER Message Throttling in CUBE**

Perform the following task to throttle the REGISTER message in CUBE.

- **1. enable**
- **2. configure terminal**
- **3. voice service voip**
- **4. sip**
- **5. registration passthrough rate-limit expires** *value* **local-fallback** *tag*

**6. end**

### **DETAILED STEPS**

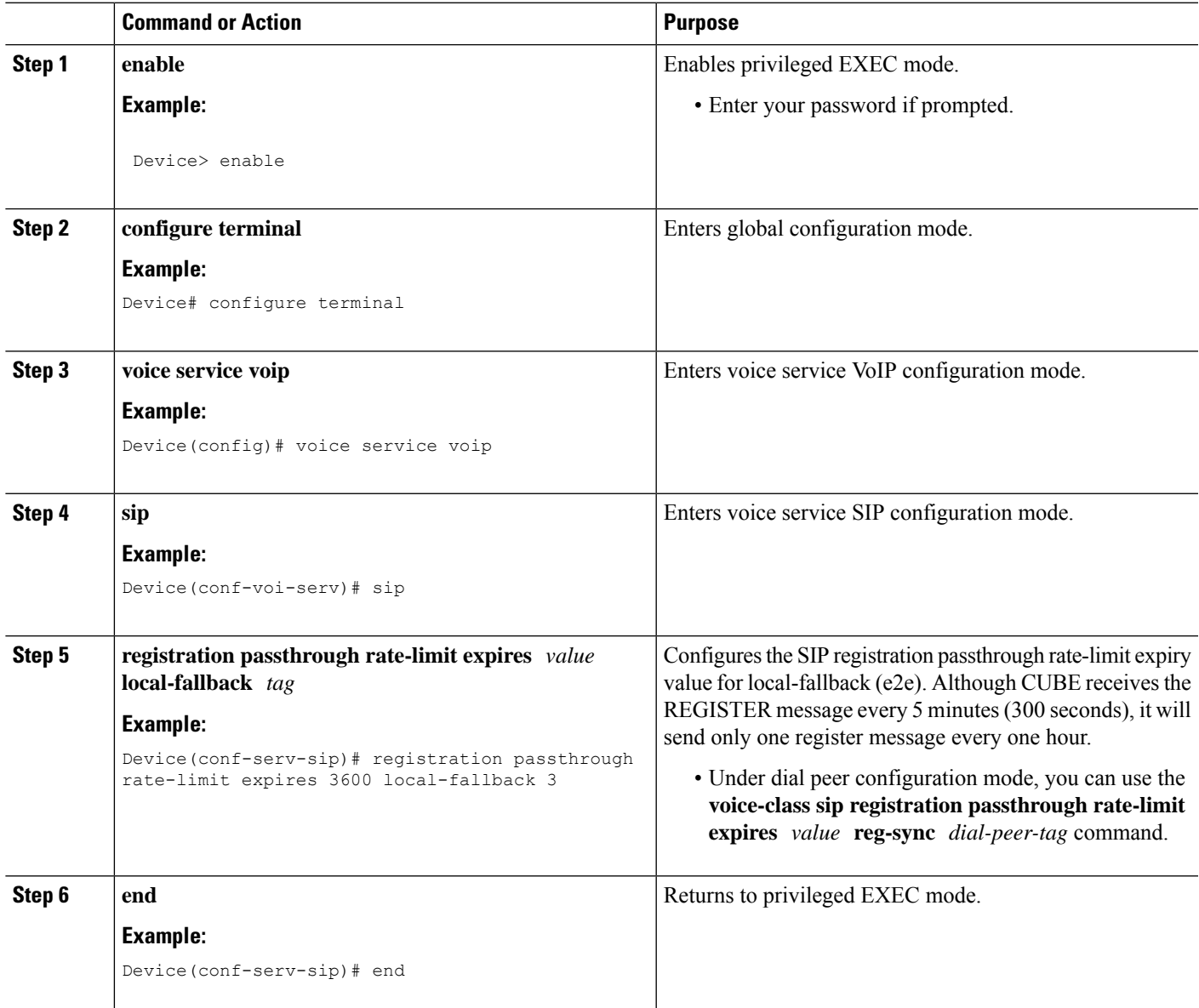

# **Configuring the Class of Restrictions (COR) List**

Class of Restrictions (COR) provides the ability to deny certain call attempts based on the incoming and outgoing class of restrictions that are provisioned on the dial peers.

COR specifies which incoming dial peer can use which outgoing dial peer to make a call. You can provision each dial peer with an incoming and an outgoing COR list. The incoming COR list indicates the capability of the dial peer to initiate certain classes of calls. The outgoing COR list indicates the capability that is required for an incoming dial peer to deliver a call through this outgoing dial peer.

### **Before you begin**

You must configure COR Groups. For more information, see Dial Peer [Configuration](https://www.cisco.com/c/en/us/td/docs/ios-xml/ios/voice/dialpeer/configuration/15-mt/vd-15-mt-book/vd-dp-feat-cfg.html#GUID-1394CFF6-4B81-47AC-8C6A-AEDDC6EAC04E) Guide.

### **SUMMARY STEPS**

- **1. enable**
- **2. configure terminal**
- **3. dial-peer voice** *tag* **voip**
- **4. corlist incoming** *dial-peer*
- **5. corlist outgoing** *dial-peer*
- **6. description** *string*
- **7. destination-pattern** *number*
- **8. session protocol sipv2**
- **9. session target registrar**
- **10. voice-class sip registration passthrough local-fallback** *tag*
- **11. end**

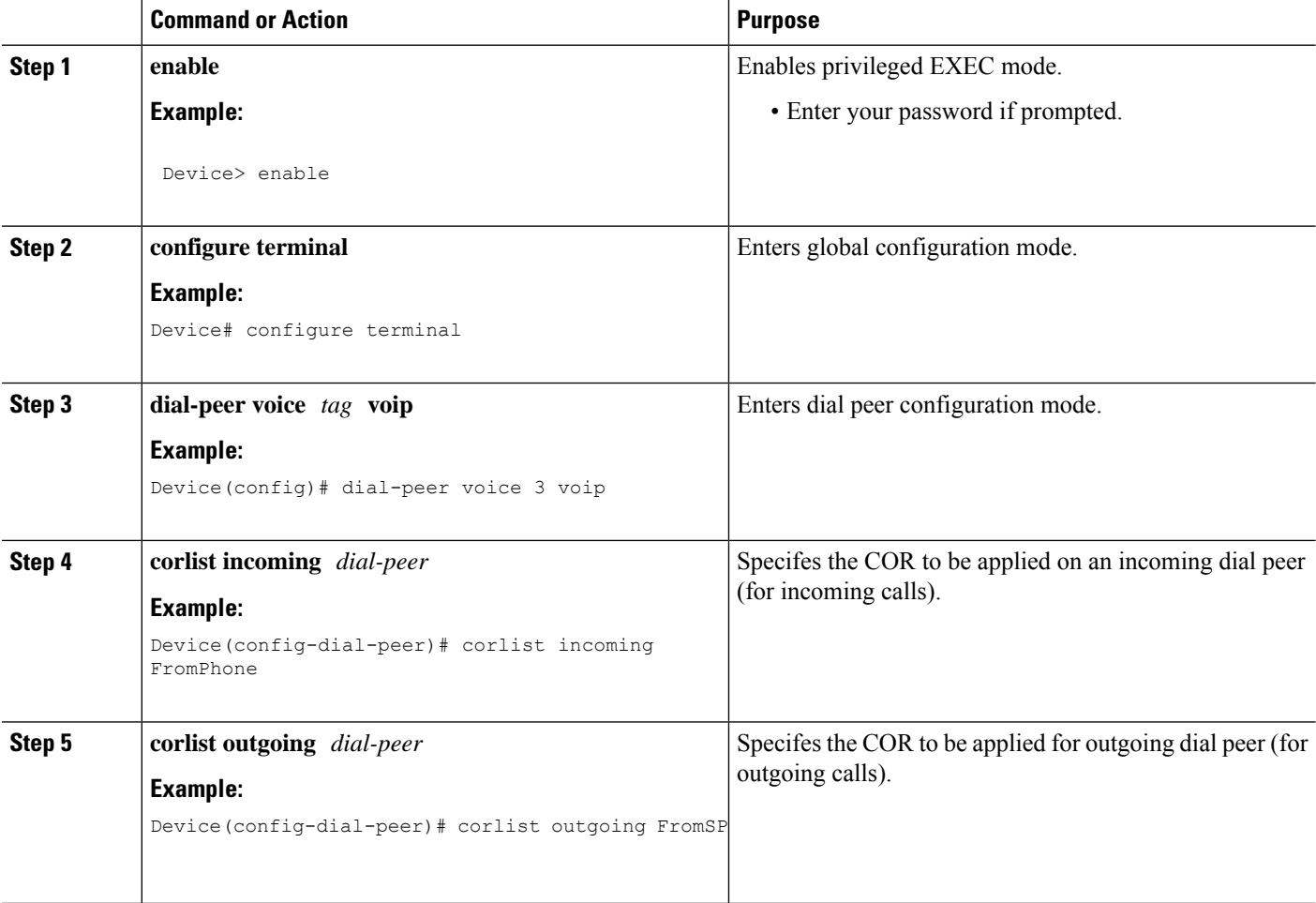

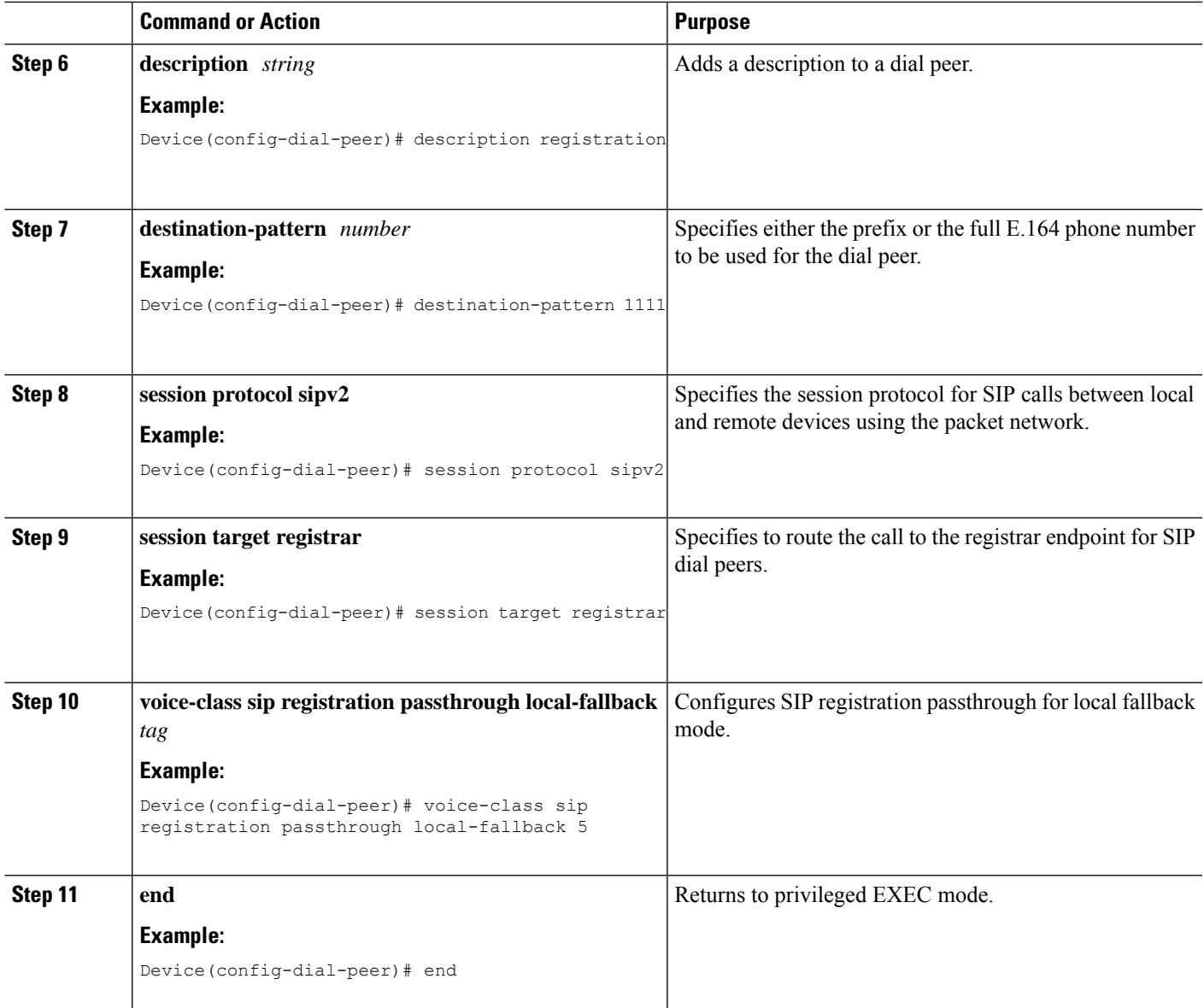

# **Verifying Survivability for Hosted and Cloud Services**

The **show** commands can be entered in any order.

- **1. enable**
- **2. show dial-peer voice summary**
- **3. show sip-ua registration passthrough status**
- **4. show sip-ua register status**
- **5. show voip rtp connections**
- **6. show call active voice compact**

#### **Step 1 enable**

Enables privileged EXEC mode.

#### **Example:**

Device> **enable**

### **Step 2 show dial-peer voice summary**

Displays the summary information for each voice dial peer.

### **Example:**

Device# **show dial-peer voice summary**

```
dial-peer hunt 0
```

```
AD BREE PASS OUT
TAG TYPE MIN OPER PREFIX DEST-PATTERN FER THRU SESS-TARGET STAT PORT KEEPALIVE
1 voip up up 1111... 0 syst registrar<br>2 voip up down 1...... 0 syst ipv4:10.10
2 voip up down 1...... 0 syst ipv4:10.104.45.253 busyout<br>1000 voip down down 9900... 0 syst ipv4:9.0.0.174:30601
1000 voip down down 9900... 0 syst ipv4:9.0.0.174:30601
101 voip down down 1...... 0 syst ipv4:10.104.45.31
102 voip down down 11..... 0 syst ipv4:10.104.45.253
300 voip down down .T<br>400 voip down down 11110...
400 voip down down 11110... 0 syst registrar
```
#### **Step 3 show sip-ua registration passthrough status**

Displays information about the SIP user agent registration passthrough status. In the sample output shown below, the parameter In-Exp shows the remaining expiry time and the survival field parameters can be regsync, locfall, or normal.

#### **Example:**

Device# **show sip-ua registration passthrough status**

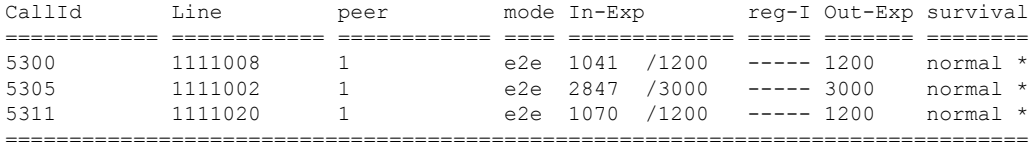

### **Step 4 show sip-ua register status**

Displays information about the SIP user agent register status.

**Example:**

Device# **show sip-ua register status**

Line peer expires(sec) reg survival P-Associ-URI ======== ===== ============ === ======== 11123 23 59 yes regsync

#### **Step 5 show voip rtp connections**

Displays Real-Time Transport Protocol (RTP) named event packets.

#### **Hosted and Cloud Services**

Ш

#### **Example:**

Device# **show voip rtp connections**

VoIP RTP Port Usage Information: Max Ports Available: 8091, Ports Reserved: 101, Ports in Use: 2 Port range not configured, Min: 16384, Max: 32767

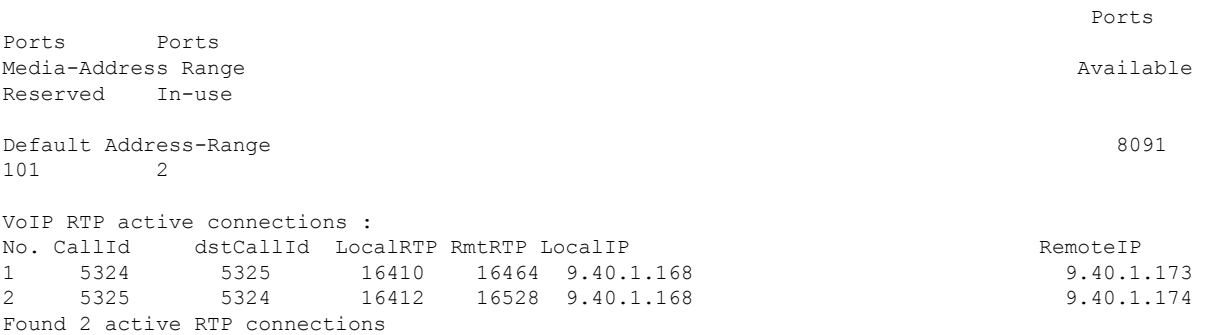

#### **Step 6 show call active voice compact**

Displays the compact version of the call information for voice calls in progress.

### **Example:**

Device# **show call active voice compact**

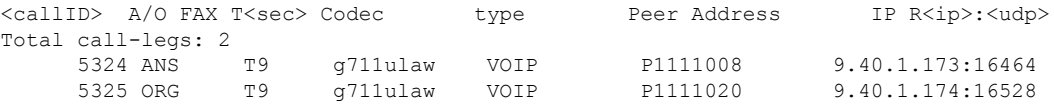

# **Configuration Examples—Survivability for Hosted and Cloud Services**

### **Example: Configuring Local Fallback Globally**

In the following example, local fallback is configured at global level:

```
Device> enable
Device# configure terminal
Device(config)# voice service voip
Device(conf-voi-serv)# sip
Device(conf-serv-sip)# registration passthrough local-fallback 10
Device(config-serv-sip)# end
```
### **Example: Configuring Local Fallback at the Tenant Level**

In the following example, local fallback is configured for tenant 1 and is applied for dial-peer 444:

```
Device>enable
Device#configure terminal
Device(config)#voice class tenant 1
Device(config-class)#registration passthrough local-fallback 10
Device(config-class)#exit
Device(config)#dial-peer voice 444 voip
Device(config-dial-peer)#voice-class sip tenant 1
Device(config-class)# exit
```
### **Example: Configuring Local Fallback on a Dial Peer**

In the following example, local fallback is configured on dial-peer 2.

```
Device> enable
Device# configure terminal
Device(config)# dial-peer voice 2 voip
Device(config-dial-peer)# voice-class sip registration passthrough local-fallback 10
Device(config-dial-peer)# end
```
### **Example:ConfiguringSurvivabilityforPhonesSendingSingleRegisterRequest**

In the following example, survivability is configured for phones sending single register request:

```
Device> enable
Device# configure terminal
Device(config)# voice service voip
Device(conf-voi-serv)# sip
Device(conf-serv-sip)# survivability single-register
Device(config-serv-sip)# end
```
### **Example: Configuring OPTIONS Ping**

In the following example, OPTIONS Ping is configured on dial-peer 3:

```
Device> enable
Device# configure terminal
Device(config)# dial-peer voice 3 voip
Device(config-dial-peer)# voice-class sip options-keepalive up-interval 120 down-interval
120
Device(config-dial-peer)# end
```
### **Example: Configuring the Registration Timer**

In the following example, registration timer is configured with a expiration value of minimum 200 and maximum 300 seconds.

```
Device> enable
Device# configure terminal
Device(config)# voice service voip
Device(conf-voi-serv)# sip
Device(conf-serv-sip)# registrar server expires max 300 min 200
Device(conf-serv-sip)# end
```
### **Example: Configuring REGISTER Message Throttling**

In the following example, REGISTER message throttling is configured:

```
Device>enable
Device#configure terminal
Device(config)#voice service voip
Device(conf-voi-serv)#sip
Device(conf-serv-sip)#registration passthrough rate-limit expires 3600 local-fallback 3
Device(conf-serv-sip)#end
```
### **Example: Configuring the COR List**

In the following example, "FromPhone" and "FromSP" COR groups are configured and applied to dial-peer  $2$ 

```
Device>enable
Device# configure terminal
Device(config)#dial-peer cor list FromPhone
Device(config-dp-corlist)#member 911
Device(config-dp-corlist)#member 1800
Device(config)#dial-peer cor list FromSP
Device(config-dp-corlist)#member 911
Device(config-dp-corlist)#member 1800
Device(config-dp-corlist)#exit
Device(config)# dial-peer voice 2 voip
Device(config-dial-peer)# corlist incoming FromPhone
Device(config-dial-peer)# corlist outgoing FromSP
Device(config-dial-peer)# description registration
Device(config-dial-peer)# destination-pattern 1111
Device(config-dial-peer)# session protocol sipv2
Device(config-dial-peer)# session target registrar
Device(config-dial-peer)# voice-class sip registration passthrough local-fallback 5
Device(config-dial-peer)# end
```
# **Feature Information for Survivability for Hosted and Cloud Services**

The following table provides release information about the feature or features described in this module. This table lists only the software release that introduced support for a given feature in a given software release train. Unless noted otherwise, subsequent releases of that software release train also support that feature.

Use Cisco Feature Navigator to find information about platform support and Cisco software image support. To access Cisco Feature Navigator, go to <https://cfnng.cisco.com/>. An account on Cisco.com is not required.

**Table 96: Feature Information for Survivability for Hosted and Cloud Services**

| Feature Name | <b>Releases</b> | <b>Feature Information</b>                                                                                               |
|--------------|-----------------|----------------------------------------------------------------------------------------------------|
| Services     |                 | Survivability for Hosted and Cloud   Cisco IOS XE Fuji 16.9.1   Supports survivability for Hosted and Cloud<br>Services. |

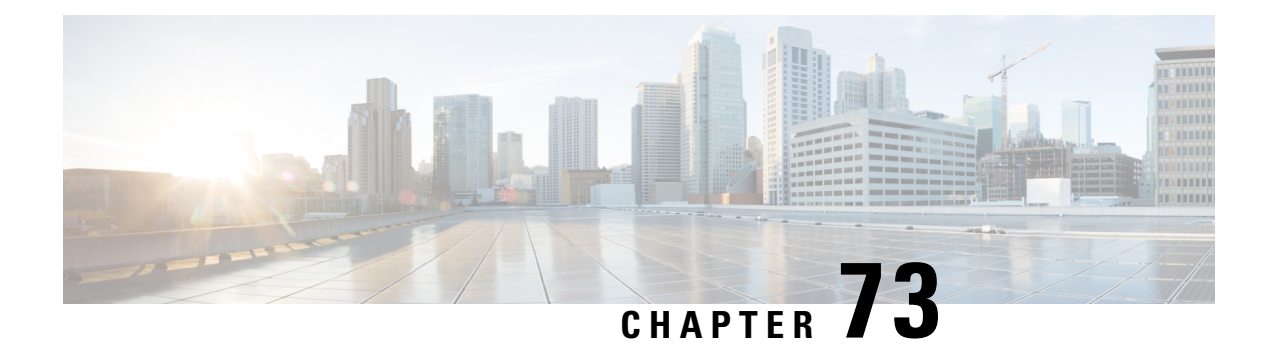

# **SUBSCRIBE-NOTIFY Passthrough**

The SUBSCRIBE-NOTIFY mechanism is used for implementation of features such as Message Waiting Indication (MWI), Shared Call Appearance, Multiple Caller Appearance, Busy Lamp Field, and so on.

In CUBE, the SUBSCRIBE-NOTIFY framework on Unified Communications (UC) products supports the following:

- Configurable and Selective Passthrough of SUBSCRIBE and NOTIFY transactions from phones with the normalization that is required for address or topology hiding and dialog content updates for "dialog" event subscription.
- Survivability mode handling of incoming SUBSCRIBE request for critical events.
- Restrictions for [SUBSCRIBE-NOTIFY](#page-986-0) Passthrough, on page 949
- Information About [SUBSCRIBE-NOTIFY](#page-987-0) Passthrough, on page 950
- Configure [SUBSCRIBE-NOTIFY](#page-988-0) Passthrough, on page 951
- Configuration Examples for [SUBSCRIBE-NOTIFY](#page-993-0) Passthrough, on page 956
- Feature Information for [SUBSCRIBE-NOTIFY](#page-994-0) Passthrough, on page 957

# <span id="page-986-0"></span>**Restrictions for SUBSCRIBE-NOTIFY Passthrough**

- The SUBSCRIBE-NOTIFY passthrough framework can only pass through events when there is a one-to-one association between the incoming request and the outgoing location to which the request has be sent out. This means that either:
	- There should be an outbound dial-peer identified for the request received.

or

- The outbound target for the request could be only a single registrar.
- The following use cases are not supported:
	- SUBSCRIBE-NOTIFY passthrough with hunting of outbound dial-peers to which the subscribe or notify requests need to be sent.
	- SUBSCRIBE-NOTIFY passthrough where an inbound dial-peer has peer-to-peer mode of registration passthrough enabled with more than one registrar (there will be no forking of Subscribe-Notify Requests)

• Local subscribe handling of unsupported events when the remote registrar is unavailable. Local subscribe handling is only applicable to cases where the inbound dial-peer matching the subscribe has registration passthrough enabled with "local-fallback."

# <span id="page-987-0"></span>**Information About SUBSCRIBE-NOTIFY Passthrough**

The key attributes of the SUBSCRIBE-NOTIFY Passthrough feature are as follows:

- Message Passthrough Application (MPA)—The SIP MPA handles SUBSCRIBE-NOTIFY passthrough. This application maintains subscribe dialogs, and references the dial-peer database and registration passthrough configurations to route the initial SUBSCRIBE and unsolicited NOTIFY requests.
- Header Passthrough—All the non-mandatory headers in SUBSCRIBE-NOTIFY requests and responses are passed through from one endpoint to the other.
- Content Passthrough—The content bodies in SUBSCRIBE-NOTIFY requests are passed through transparently from one endpoint to the other.
- "Dialog" Event Content Manipulation—The content in the NOTIFY body for a dialog event is updated before passthrough when the dialog is maintained by the CUBE.
- Passthrough Configuration and Filtering—SUBSCRIBE-NOTIFY passthrough is configurable globally as well as under dial-peer, and can be configured for selected events using the configuration of an event list.
- Error Passthrough for SUBSCRIBE-NOTIFY Requests—When an error is received for a SUBSCRIBE-NOTIFY request, the error is passed through to the peer with the relevant headers.
- Backward Compatibility—The SIP MPA has the highest priority when SUBSCRIBE-NOTIFY passthrough is enabled. If passthrough is not enabled (either for all events or for a specific event), the current applications will control the incoming requests and responses.
- 401/407 Error Message Passthrough—SIP message 401/407 is sent by the user-agent server (UAS) or end device to challenge messageslike INVITE/REFER/SUBSCRIBE and request for endpoint credentials information. CUBE does not store endpoint credential information to act on behalf of phone or endpoint. To enable the passthrough of 401/407, you can enable the **error passthru** command at the global level. The messages 401/407 are in passthru mode for INVITE/REFER/SUBSCRIBE.

### **SUBSCRIBE-NOTIFY Passthrough Request Routing**

The first step of request or response routing is for CUBE to determine whether or not the request has to be passed through. When a new SUBSCRIBE or unsolicited NOTIFY request arrives, its headers are used to match an incoming dial-peer. If the incoming dial-peer has SUBSCRIBE-NOTIFY Passthrough (SNPT) enabled or if there is no incoming dial-peer and global SNPT is enabled for that event, then the request is handed off to be passed through. For solicited subscriptions, the passthrough check is applicable only to the initial SUBSCRIBE request; subsequent requests or responses are not checked and will be routed based on updated dialog parameters.

The second step is to determine the outbound destination of the SUBSCRIBE or unsolicited NOTIFY request.

- First Pass: Outbound dial-peer match—An outbound VoIP dial-peer is first matched based on the request headers (From, To, and Via), the Subscriber Number (userid in the To header), and the incoming dial-peer Class of Restrictions (CoR) if any. If there is a match, the request is routed to the session target.
- Second Pass: Configured registrar for registration passthrough in peer-to-peer mode—If no outbound dial-peer is found and the incoming dial-peer has registration passthrough enabled in static (peer-to-peer) mode with a single registrar configured, then the request is routed to the registrar address.
- Third Pass: Configured registrar for registration passthrough in end-to-end mode—If no outbound dial-peer isfound and the incoming dial-peer hasregistration passthrough enabled in dynamic (end-to-end) mode:
	- If the request Uniform Resource Identifier (URI) has the CUBE IP address, the request is routed to the configured registrar if only a single registrar is configured.
	- If the request URI has a non-CUBE IP address, then the request is routed to that IP address.
- Fourth Pass: Request URI-based routing—If no outbound dial-peer is found and no registration passthrough is configured, the request URI is used to route the request if it does not point to the CUBE's IP address.

### **SUBSCRIBE-NOTIFY Passthrough Survivability Mode**

In survivability mode, the CUBE could encounter the following scenarios:

- When the CUBE receives a line-seize (event) subscribe in survivability mode, it checks the line-seize queue to see if another phone has already seized the same line; if not, CUBE accepts the subscription, sends a NOTIFY response with State = Active, and starts the timer for expiration. In survivability mode, SUBSCRIBE received for any event other than line-seize is rejected.
- If another phone has already subscribed for the line, CUBE sends a 200 OK (request successful) response for the new subscribe, but a final NOTIFY to indicate that the subscription has been terminated.
- If the subscription timer expires without re-subscription from the phone, CUBE sends a final NOTIFY to remove the subscription.
- If a subscription is created in active mode, but re-subscriptions or unsubscriptions are received in survivability mode, then CUBE returns an error for this subscription.

# <span id="page-988-0"></span>**Configure SUBSCRIBE-NOTIFY Passthrough**

### **Configuring an Event List**

- **1. enable**
- **2. configure terminal**
- **3. voice class sip-event** *number*
- **4. event** *name*
- **5. end**

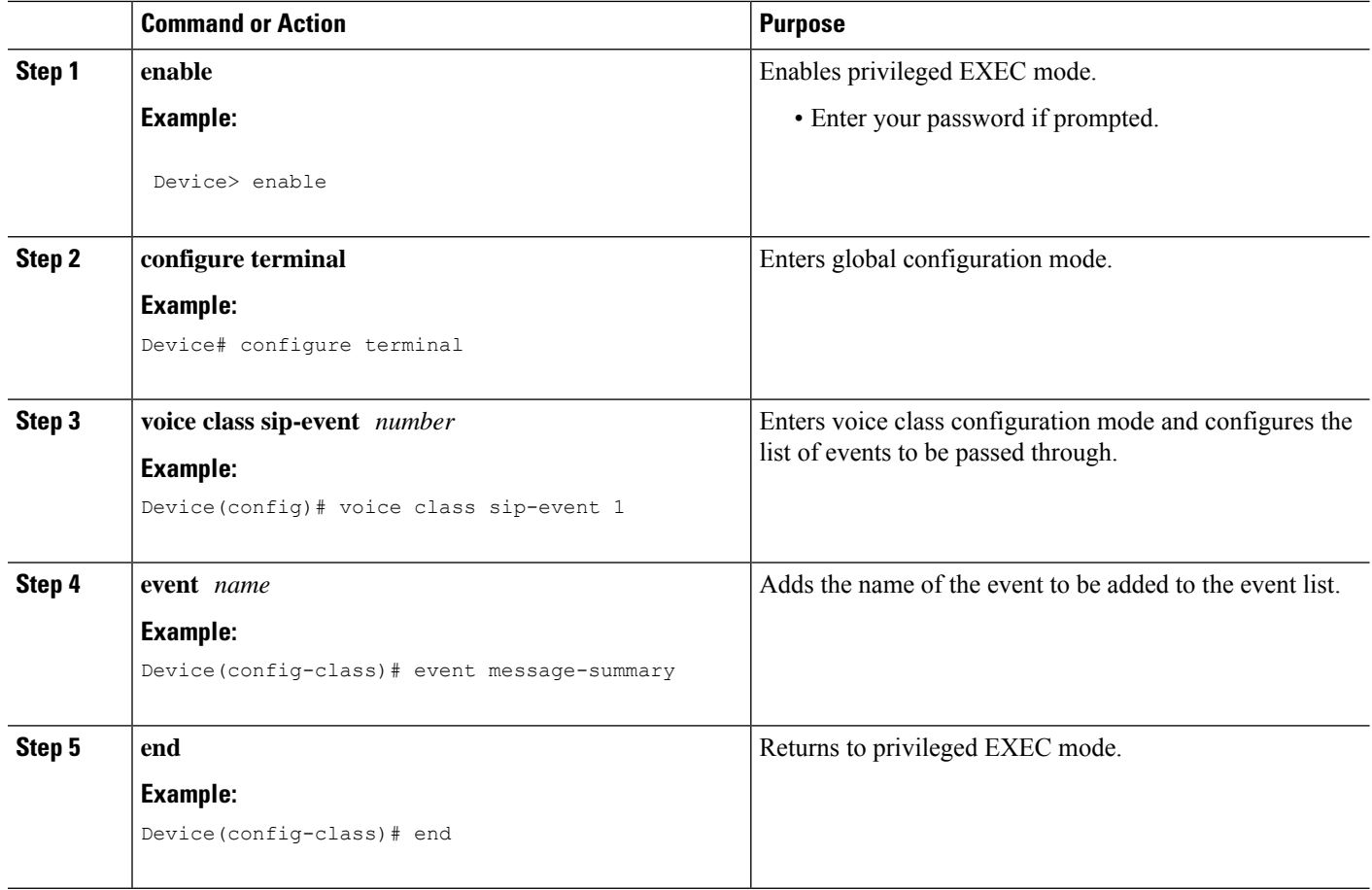

# **Configuring SUBSCRIBE-NOTIFY Event Passthrough Globally**

### **SUMMARY STEPS**

- **1. enable**
- **2. configure terminal**
- **3. voice service voip**
- **4. sip**
- **5. pass-thru subscribe-notify-events** *tag*
- **6. end**

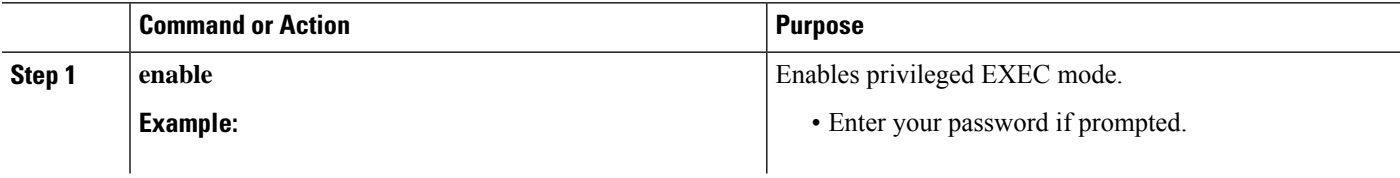

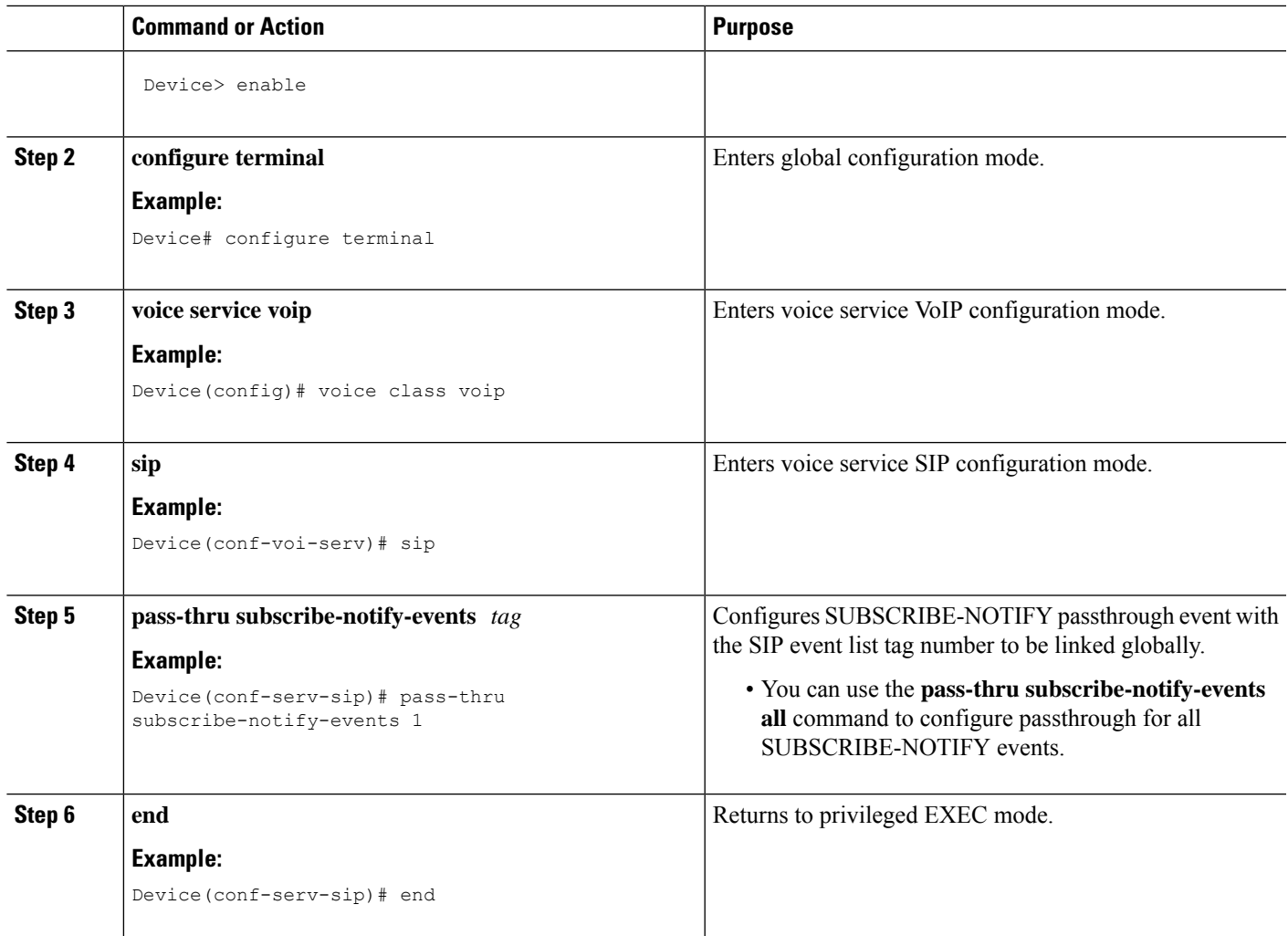

# **Configuring SUBSCRIBE-NOTIFY Event Passthrough at the Dial-Peer Level**

### **SUMMARY STEPS**

- **1. enable**
- **2. configure terminal**
- **3. dial-peer voice** *tag* **voip**
- **4. voice-class sip pass-thru subscribe-notify-events** *tag*
- **5. end**

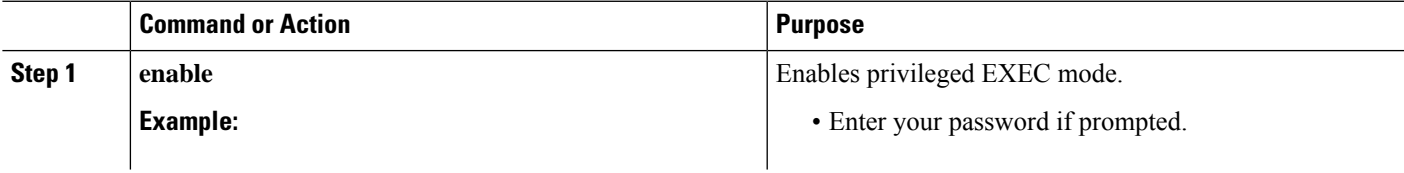

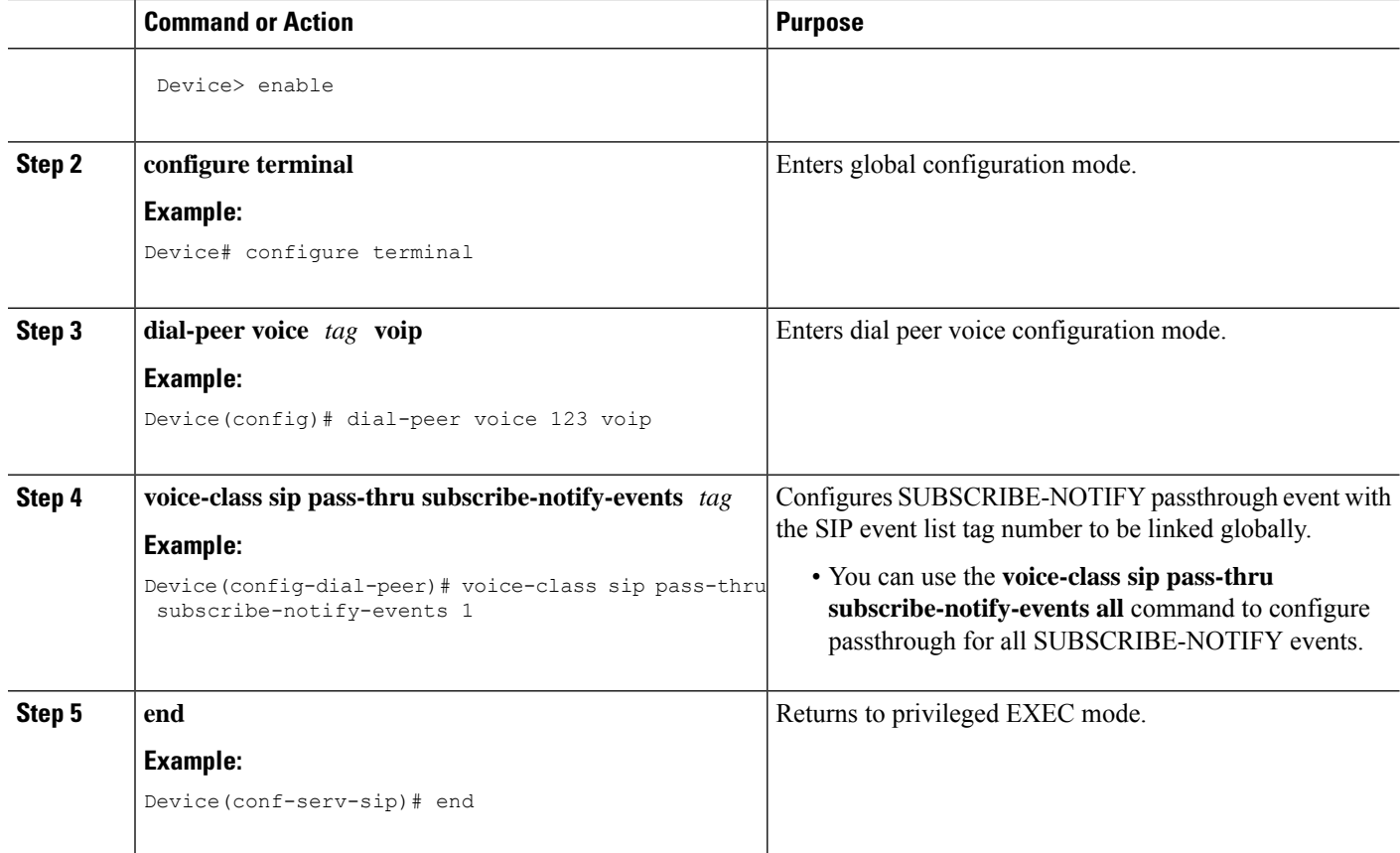

# **Verifying SUBSCRIBE-NOTIFY Passthrough**

Perform this task to verify the configuration for SUBSCRIBE-NOTIFY Passthrough and to verify the subscriptions created. The **show** commands can be entered in any order.

### **SUMMARY STEPS**

- **1. enable**
- **2. show dial-peer voice** *number* **| inc pass**
- **3. show subscription asnl session active**
- **4. show subscription sip**

### **DETAILED STEPS**

**Step 1 enable**

Enables privileged EXEC mode.

### **Example:**

Device> **enable**

#### **Step 2 show dial-peer voice** *number* **| inc pass**

Displays the information for voice dial peers. The following sample output shows the configured SUBSCRIBE-NOTIFY passthrough event for a particular dial peer.

#### **Example:**

Device# **show dial-peer voice 123 | inc pass**

```
ip media DSCP = ef, ip media rsvp-pass DSCP = ef
ip video rsvp-none DSCP = af41, ip video rsvp-pass DSCP = af41voice class sip pass-thru headers = system,
voice class sip pass-thru subscribe-notify-events = system,
voice class sip pass-thru content unsupp = system,
voice class sip pass-thru content sdp = system,
voice class sip privacy-policy passthru = system,
voice class sip registration passthrough = System
voice class sip referto-passing = system
```
### **Step 3 show subscription asnl session active**

Displays information about Application Subscribe/Notify Layer (ASNL)-based and non-ASNL-based SIP subscriptions.

#### **Example:**

#### Device# **show subscription asnl session active**

```
ASNL Active Subscription Records Details:
=========================================
Number of active subscriptions: 1
URL: sip:user@10.7.104.88
 Event Name : stress
 Session ID : 8
 Expiration Time : 50 seconds
 Subscription Duration : 5 seconds
 Protocol : ASNL PROTO SIP
 Remote IP address : 10.7.104.88
 Port : 5060
 Call ID : 5
  Total Subscriptions Sent : 1
 Total Subscriptions Received: 0
 Total Notifications Sent : 0
 Total Notifications Received : 2
 Last response code : ASNL_NOTIFY_RCVD
 Last error code : ASNL_NONE
 First Subscription Time : 10:55:12 UTC Apr 9 2000
 Last Subscription Time : 10:55:12 UTC Apr 9 2000
 First Notify Time : 10:55:12 UTC Apr 9 2000
 Last Notify Time : 10:55:17 UTC Apr 9 2000
 Application that subscribed : stress
 Application receiving notification: stress
```
#### **Step 4 show subscription sip**

Displays information about ASNL-based and non-ASNL-based SIP subscriptions.

#### **Example:**

Device# **show subscription sip**

ASNL Active Subscription Records Summary: =========================================

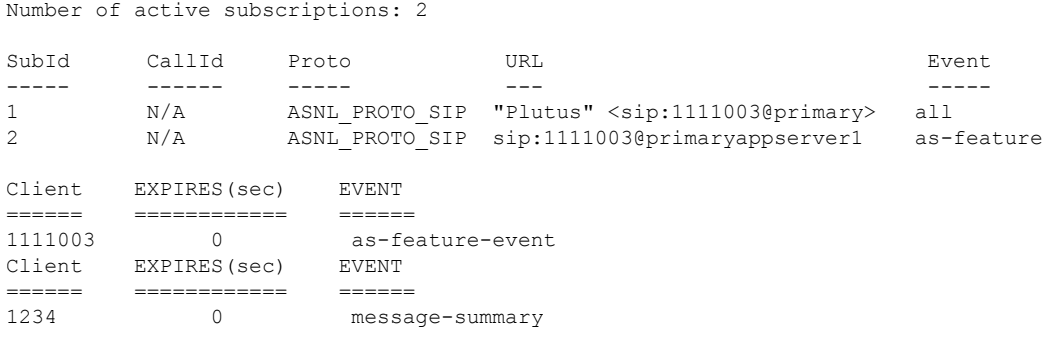

### **Troubleshooting Tips**

Use the following commands to troubleshoot SUBSCRIBE-NOTIFY Passthrough:

- **debug mpa events**
- **debug mpa error**
- **debug ccsip messages**
- **debug asnl events**
- **debug asnl error**
- **debug ccsip all**

# <span id="page-993-0"></span>**Configuration Examples for SUBSCRIBE-NOTIFY Passthrough**

### **Example: Configuring an Event List**

The following example shows how to configure an event list and add an event to the list of events that have to be passed through.

```
Device> enable
Device# configure terminal
Device(config)# voice class sip-event-list 1
Device(config-class)# event 1 message-summary
Device(config-class)# end
```
### **Example: Configuring SUBSCRIBE-NOTIFY Event Passthrough Globally**

The following example shows how to configure the SUBSCRIBE-NOTIFY passthrough event and link the SIP event list tag number globally.

Ш

```
Device> enable
Device# configure terminal
Device(config)# voice service voip
Device(conf-voi-serv)# sip
Device(conf-serv-sip)# pass-thru subscribe-notify-events 1
Device(conf-serv-sip)# end
```
# **Example: Configuring SUBSCRIBE-NOTIFY Event Passthrough under a Dial Peer**

The following example shows how to configure the SUBSCRIBE-NOTIFY passthrough event and link the SIP event list tag number under a dial peer.

```
Device> enable
Device# configure terminal
Device(config)# dial-peer voice 123 voip
Device(config-dial-peer)# voice-class sip pass-thru subscribe-notify-events 1
Device(config-dial-peer)# end
```
# <span id="page-994-0"></span>**Feature Information for SUBSCRIBE-NOTIFY Passthrough**

The following table provides release information about the feature or features described in this module. This table lists only the software release that introduced support for a given feature in a given software release train. Unless noted otherwise, subsequent releases of that software release train also support that feature.

Use Cisco Feature Navigator to find information about platform support and Cisco software image support. To access Cisco Feature Navigator, go to <https://cfnng.cisco.com/>. An account on Cisco.com is not required.

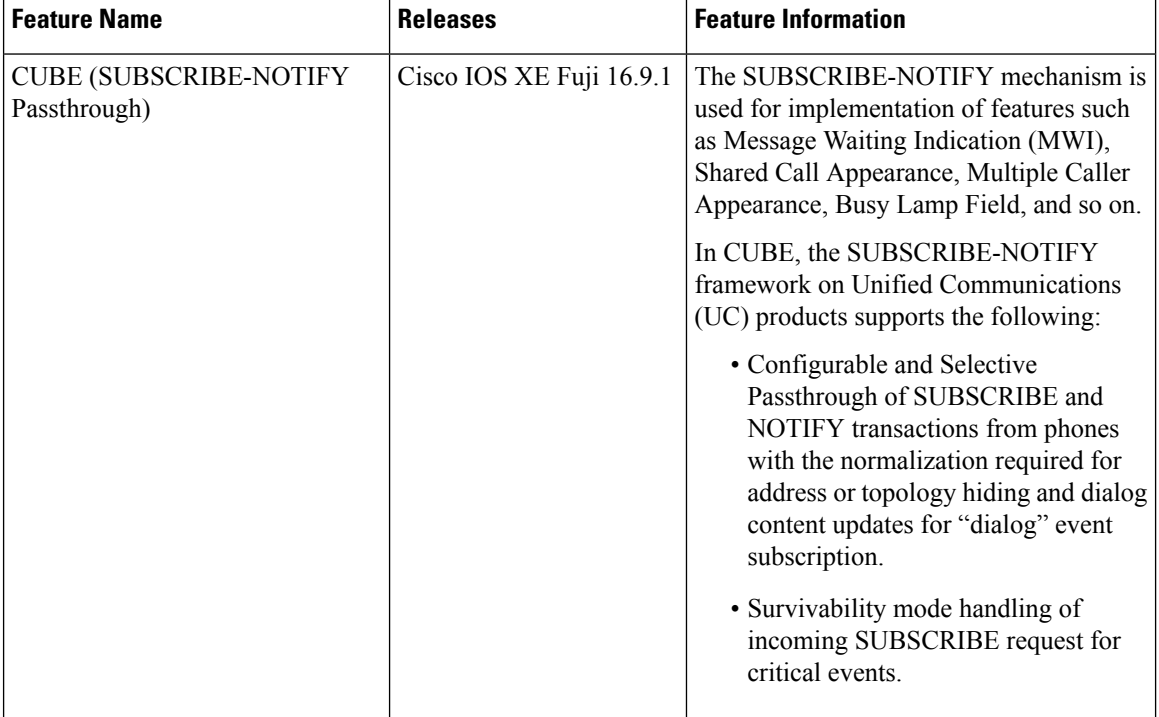

### **Table 97: Feature Information for SUBSCRIBE-NOTIFY Passthrough**

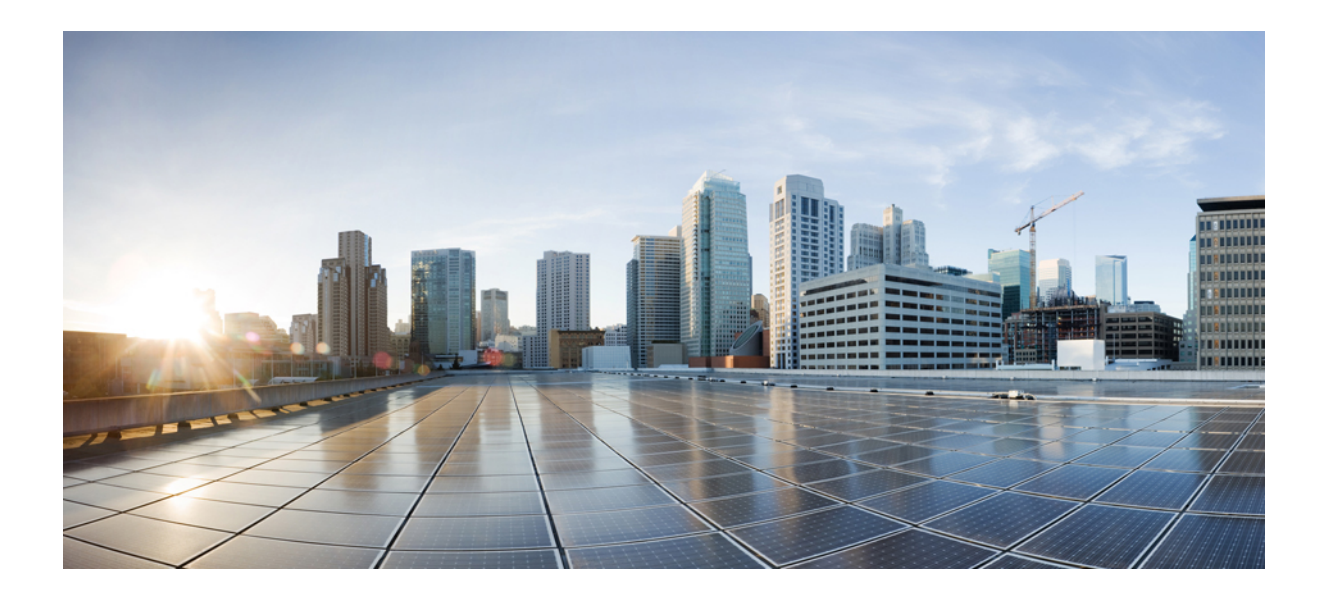

# **<sup>P</sup> ART XIX**

# **Cisco Unified Communications Manager Line-Side Support**

• Cisco Unified [Communications](#page-998-0) Manager Line-Side Support , on page 961

<span id="page-998-0"></span>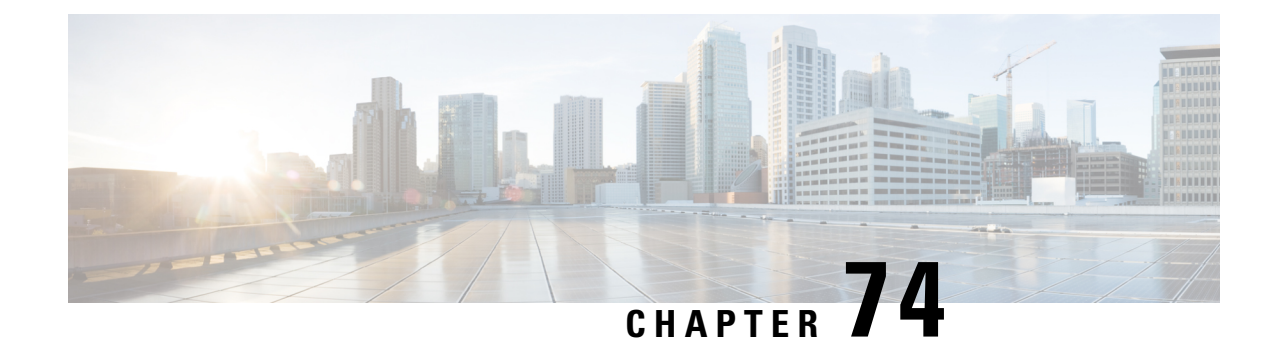

# **Cisco Unified Communications Manager Line-Side Support**

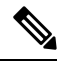

**Note**

The Cisco Unified Communications Manager (Unified Communications Manager) Lineside feature is no longer supported. The feature is deprecated for Cisco Unified Border Element on Cisco IOS 15.5(2)T Release and later releases. To support this feature, you must configure Cisco Unified Border Element on Cisco IOS 15.4(2)T or prior releases.

Cisco Unified Communications Manager is an enterprise-class IP communications processing system. It extends enterprise telephony features and capabilities to IP phones, media processing devices, VoIP gateways, mobile devices, and multimedia applications. Cisco Unified Border Element (Cisco UBE) provides line-side support for Cisco Unified Communications Manager. This support enables communication between devices (such as phones) used by remote users on different logical networks, in both cloud-based and premise-based deployments.

- Feature Information for Cisco Unified [Communications](#page-998-1) Manager Line-Side Support, on page 961
- Restrictions for Cisco Unified [Communications](#page-999-0) Manager Line-Side Support, on page 962
- Information About Cisco Unified [Communications](#page-1000-0) Manager Line-Side Support, on page 963

# <span id="page-998-1"></span>**Feature Information for Cisco Unified Communications Manager Line-Side Support**

The following table provides release information about the feature or features described in this module. This table lists only the software release that introduced support for a given feature in a given software release train. Unless noted otherwise, subsequent releases of that software release train also support that feature.

Use Cisco Feature Navigator to find information about platform support and Cisco software image support. To access Cisco Feature Navigator, go to <https://cfnng.cisco.com/>. An account on Cisco.com is not required.

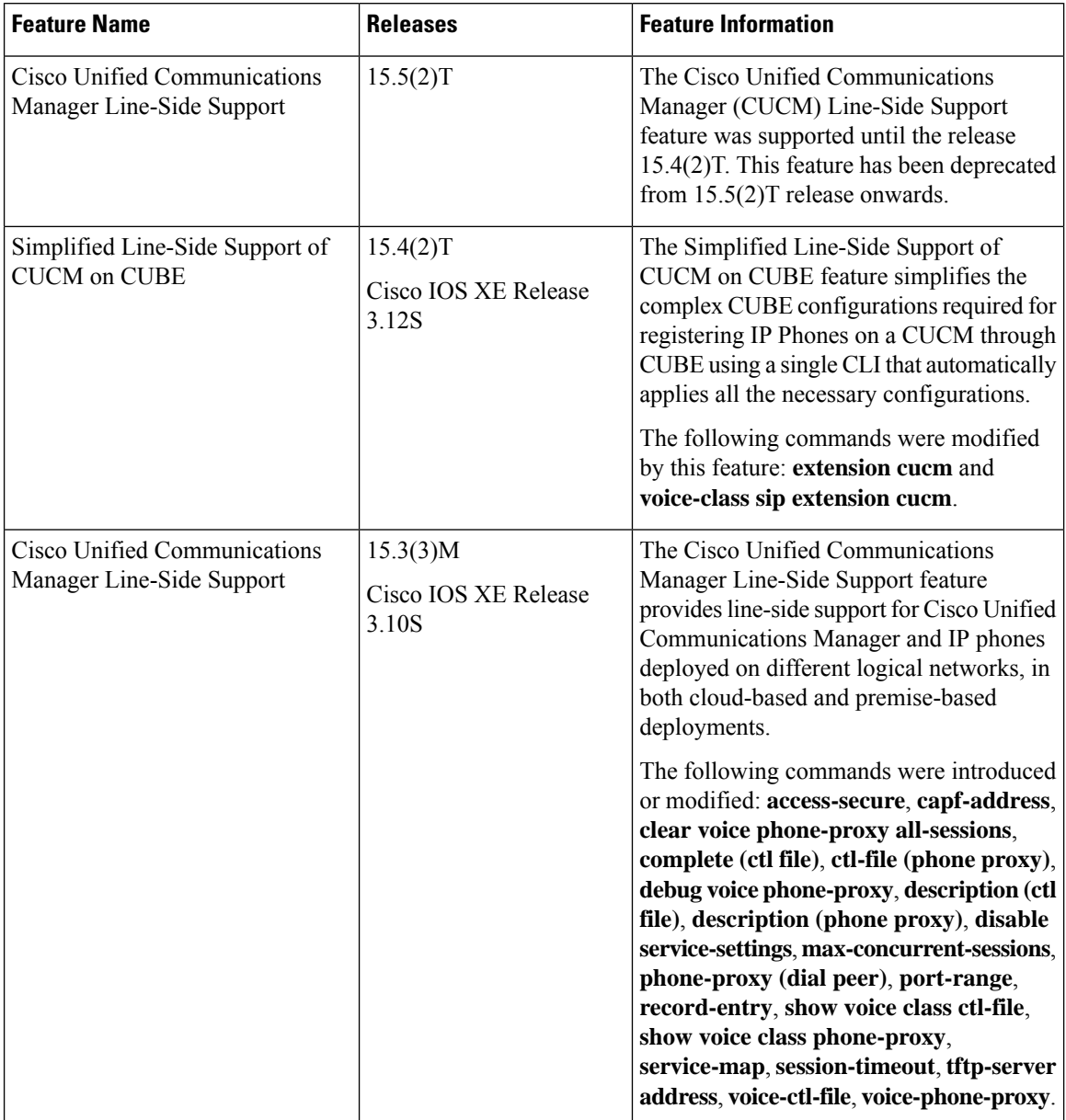

**Table 98: Feature Information for Cisco Unified Communications Manager Line-Side Support**

# <span id="page-999-0"></span>**Restrictions for Cisco Unified Communications Manager Line-Side Support**

• In Cisco Unified Communications Manager Line-Side Support deployments, Cisco Unified Border Element does not support TFTP encrypted configuration files.

# <span id="page-1000-0"></span>**Information About Cisco Unified Communications Manager Line-Side Support**

### **Cisco UBE Line-Side Deployment**

In a typical deployment Cisco Unified Border Element (Cisco UBE) is placed between the Cisco Unified Communications Manager and the endpoint. Before invoking a service the phone contacts the CUBE Trivial File Transfer Protocol (TFTP) server to get configuration information such as the Certificate Trust List (CTL) file and phone-specific configuration settings. The phone then registers with Cisco Unified Communications Manager. In the deployment shown below, Cisco Unified Communications Manager and the phone configuration operate in unsecured mode (TCP to Real-Time Transport Protocol). The phone configuration can be changed to operate in a secure mode (Transport Layer Security Secure to Real-Time Transport Protocol) if needed. When the phone registration is completed the phone can invoke all normal call services.

#### **Figure 92: Cisco UBE Line-Side Deployment**

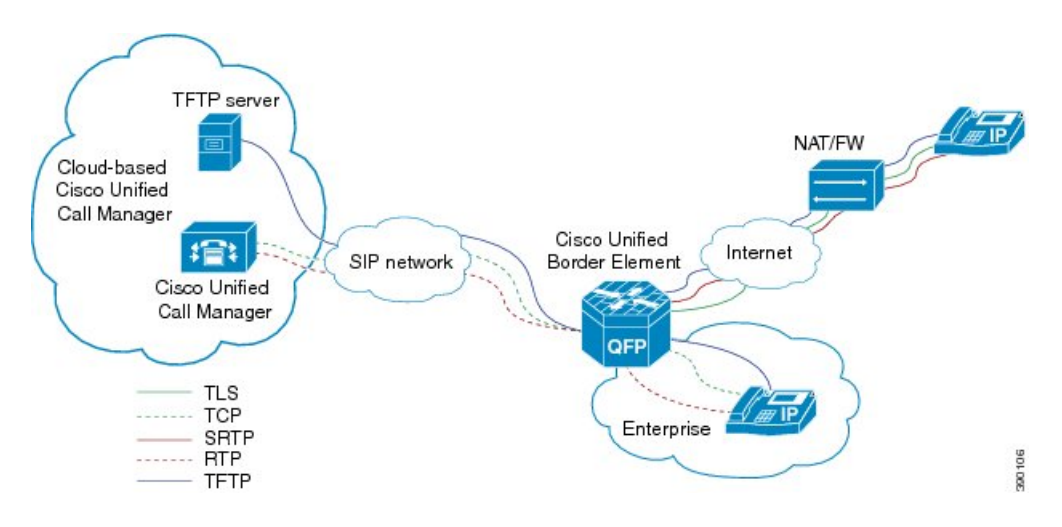

### **Line-Side Deployment Scenarios**

Cisco Unified Call Manager Line-Side support can be deployed in the following ways:

• Line-Side Secure Deployment -

CUCM line-side secure deployment, providessecure access between phone and CUBE. CUBE terminates the TLS connection from phone and initiates a TCP connection to CUCM to perform TLS-TCP inter-working. Refer to 'Example: Configuring CUCM Secure Line-Side' section for the steps involved in configuring secure deployment.

• Line-Side Non-Secure Deployment -

CUCM line-side non-secure deployment, provides a non-secure connection between phone and CUBE. Refer to 'Example: Configuring CUCM Non-Secure Line-Side'section for the stepsinvolved in configuring non-secure deployment.

### **Line-Side Support for CUCM on CUBE**

For an IP phone to register on a CUCM through CUBE, CUBE must be configured to do the following requirements.

- TCP must be used for registration.
- The MAC address of the device (device ID) and the device name, present in the CONTACT header of the REGISTER message, need to be copied to the outgoing messages and passed to the CUCM intact.

**Table 99: Command for Line-Side Support for CUCM on CUBE**

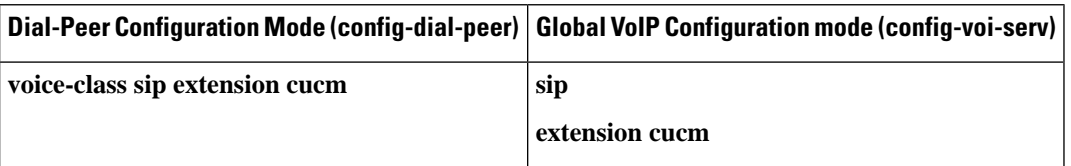

When Line Side Support for CUCM on CUBE feature is configured, the following supported, nonmandatory headers are passed through automatically without the need for further configuration:

- Call-Info
- Content-ID
- Allow-Events
- Supported
- Remote-Party-ID
- Require
- Referred-By

**Figure 93: Predefined Supported NonMandatory Headers**

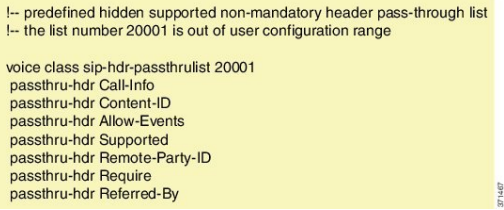

When Line Side Support for CUCM on CUBE is configured, predefined SIP profiles automatically remove the Cisco-Guide header from the outgoing INVITE.

### **Figure 94: Predefined SIP Profile**

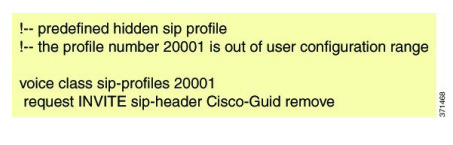

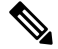

If a user explicitly configures the above configurations, ensure that the configurations are merged with the above automatic configurations. **Note**

# **Configuring a PKI Trustpoint**

### **SUMMARY STEPS**

- **1. crypto key generate rsa** [**label** *key-label*] [**modulus** *modulus-size*] **general-keys**
- **2. crypto pki trustpoint** *name*
- **3. enrollment selfsigned**
- **4. subject-name** [*x.500-name*]
- **5. subject-alt-name** *sip-security-profile-name*
- **6. revocation-check** *method1*[*method2* [*method3*]]
- **7. rsakeypair** *key-label*

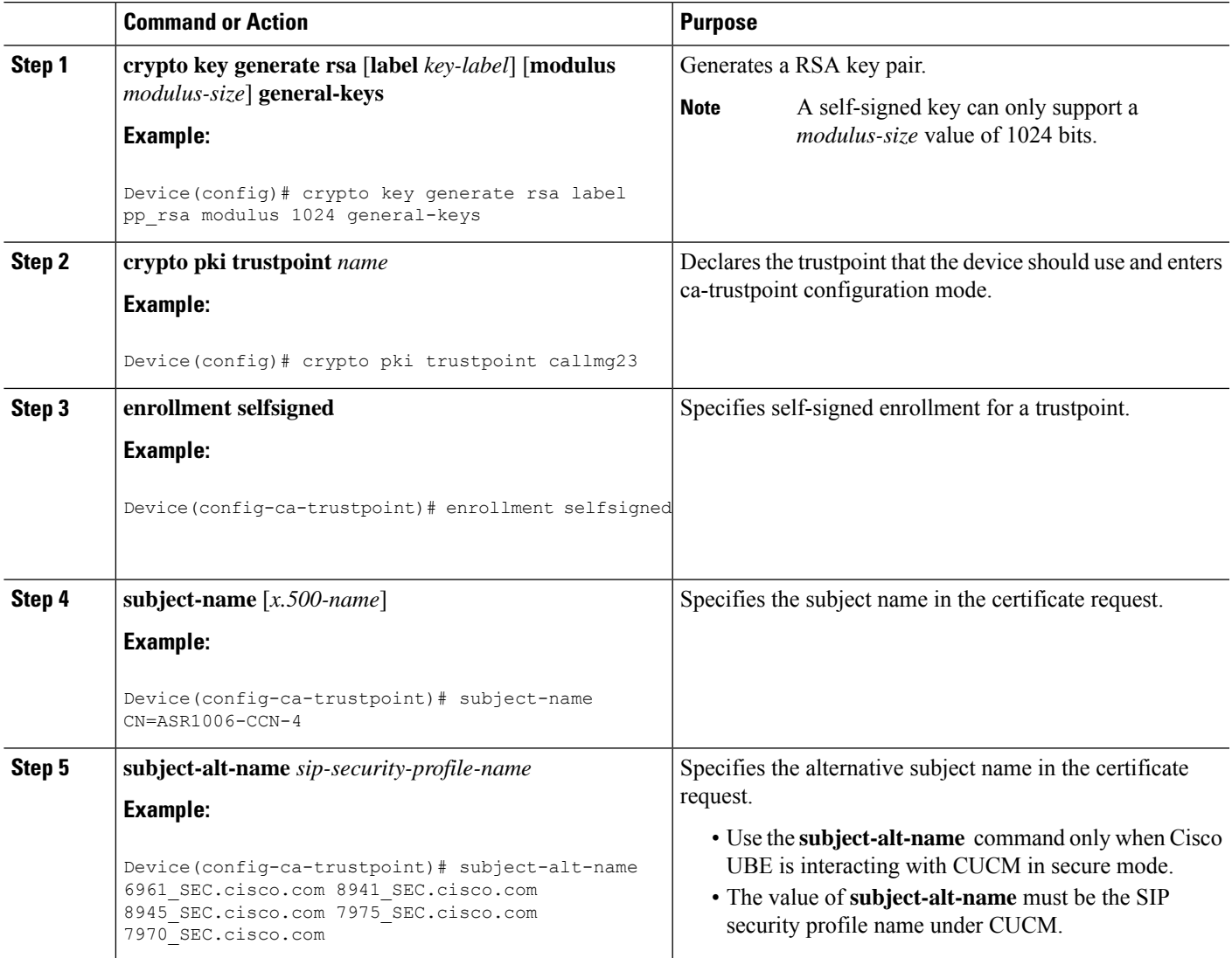

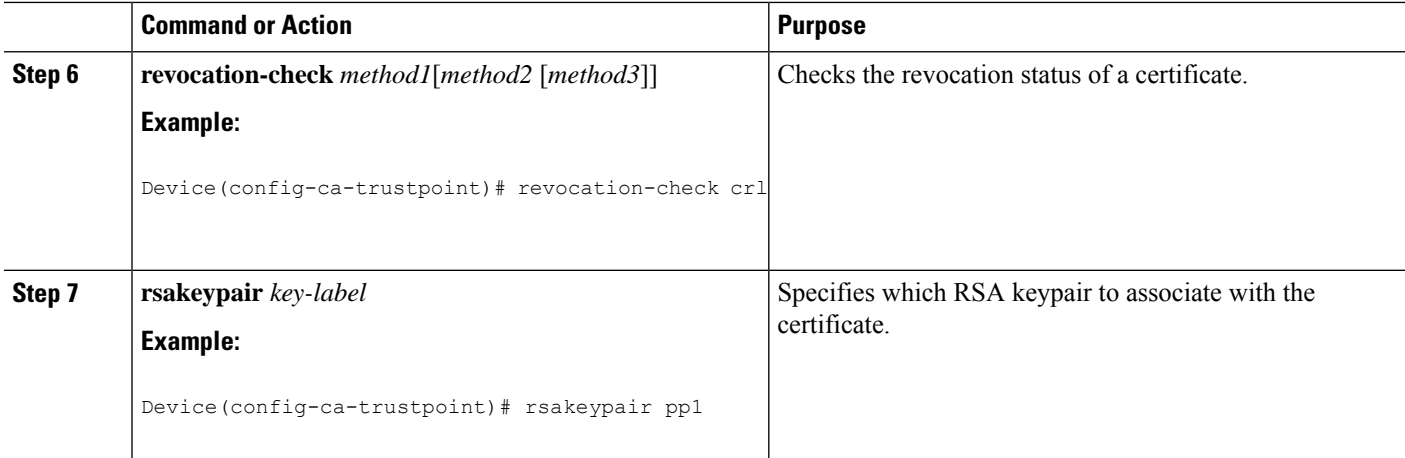

### **What to do next**

Import the CUCM and CAPF key.

# **Importing the CUCM and CAPF Key**

#### **Before you begin**

Download the CUCM key (the CallManager.pem file) from the Cisco Unified Communications Manager Operating System Administration web page.

Login to Cisco Unified OS Administration and Security and Certificate Management, download the CUCM key (the CallManager.pem file), and copy and paste the CUCM key to CUBE

### **SUMMARY STEPS**

- **1. crypto pki trustpoint** *name*
- **2. revocation-check** *method1*[*method2* [*method3*]]
- **3. enrollment terminal**
- **4. crypto pki authenticate** *name*

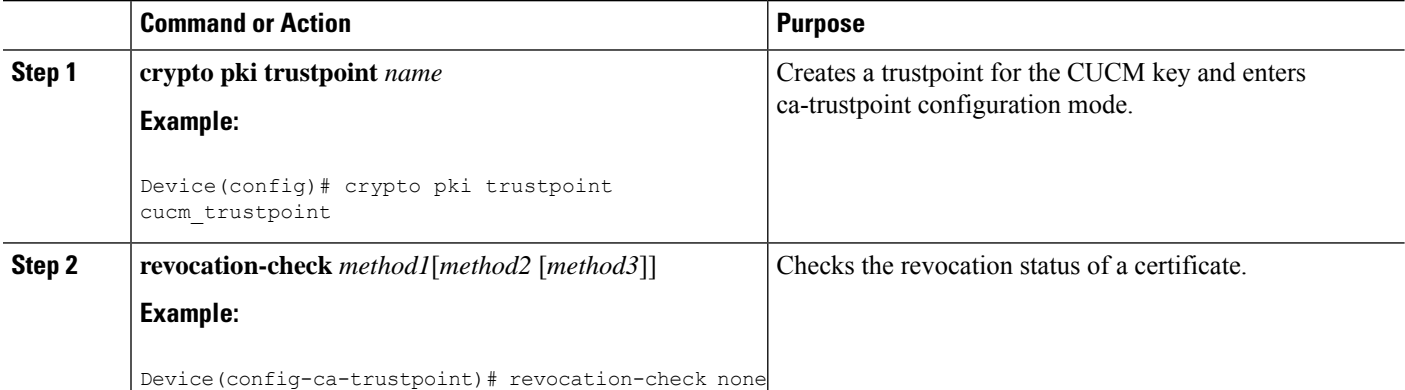

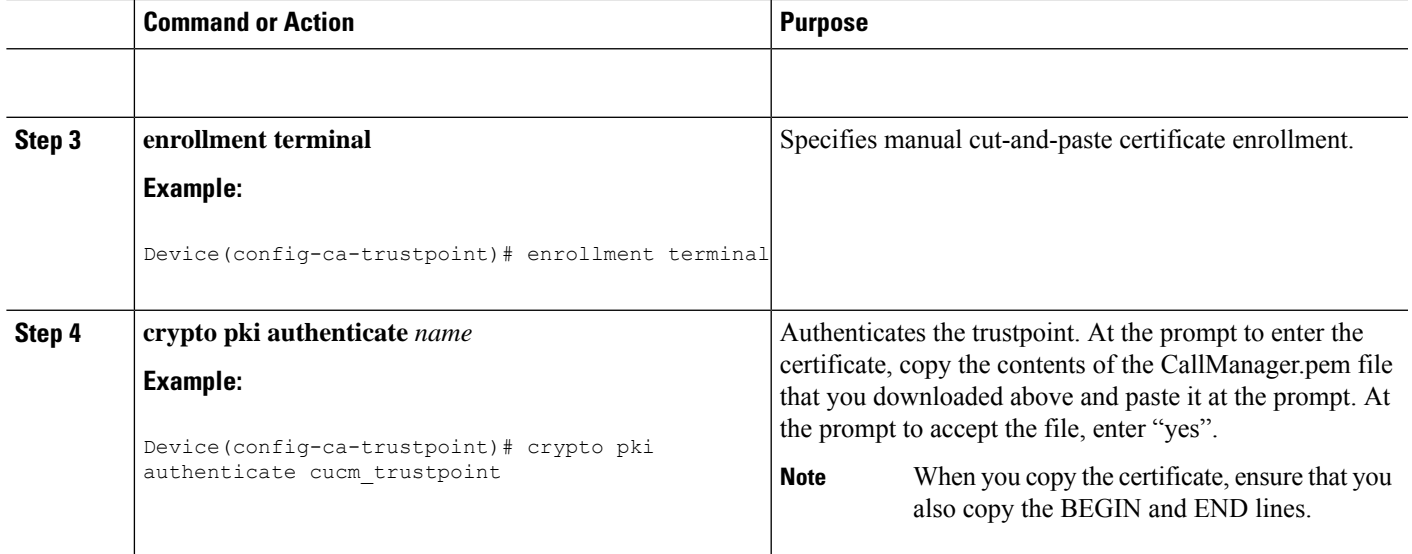

### **What to do next**

Repeat the above steps for the CAPF key (the CAPF.pem file).

# **Creating a CTL File**

### **SUMMARY STEPS**

- **1. voice-ctl-file** *ctl-filename*
- **2. record-entry selfsigned trustpoint** *trustpoint-name*
- **3. record-entry capf trustpoint** *trustpoint-name*
- **4. record-entry cucm-tftp trustpoint** *trustpoint-name*
- **5. complete**

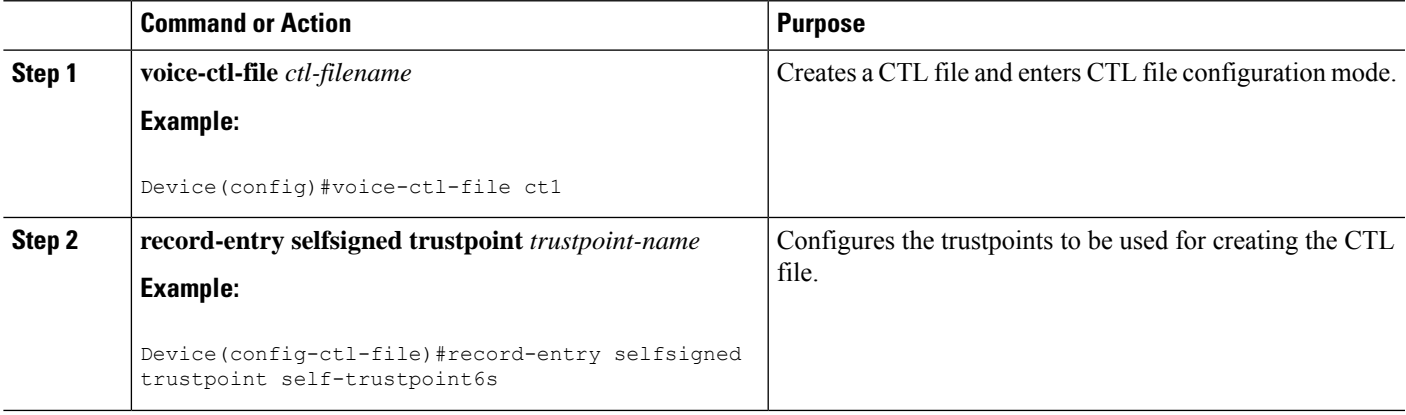

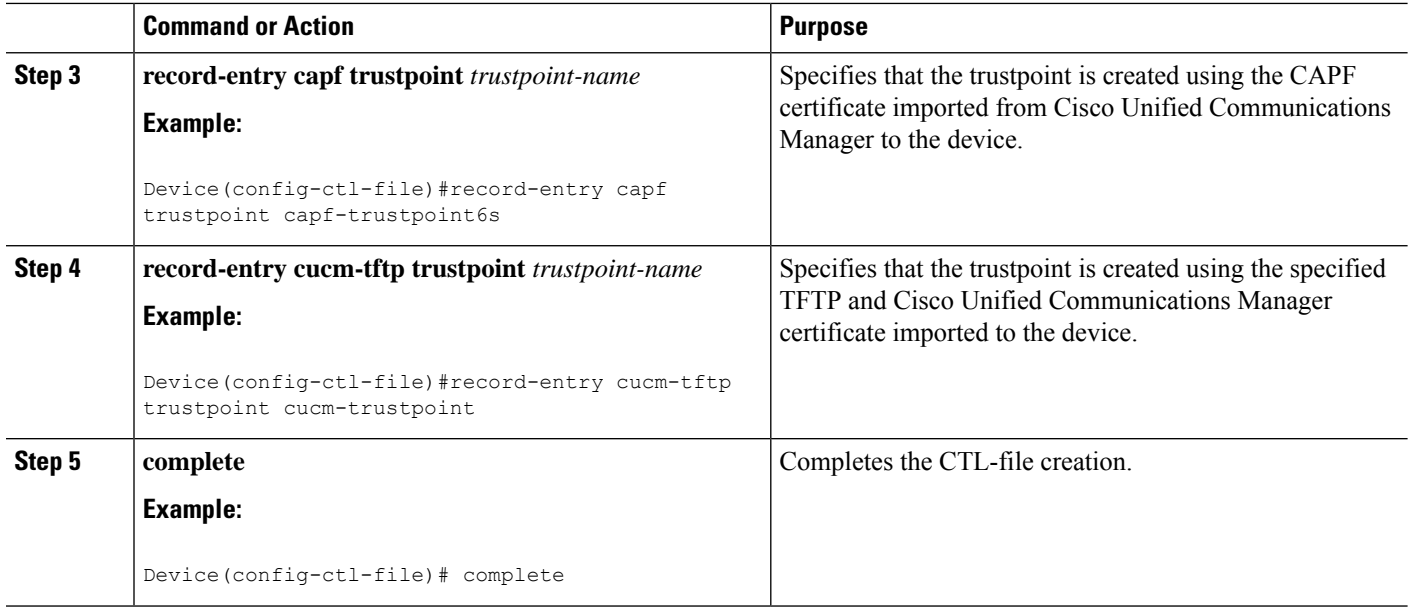

# **Configuring a Phone Proxy**

### **SUMMARY STEPS**

- **1. voice-phone-proxy** *phone-proxy-name*
- **2. voice-phone-proxy file-buffer** *size*
- **3. tftp-server-address** [**ipv4** *server-ip-address* | *domain-name*]
- **4. ctl-file** *ctl-filename*
- **5. access-secure**
- **6. complete**

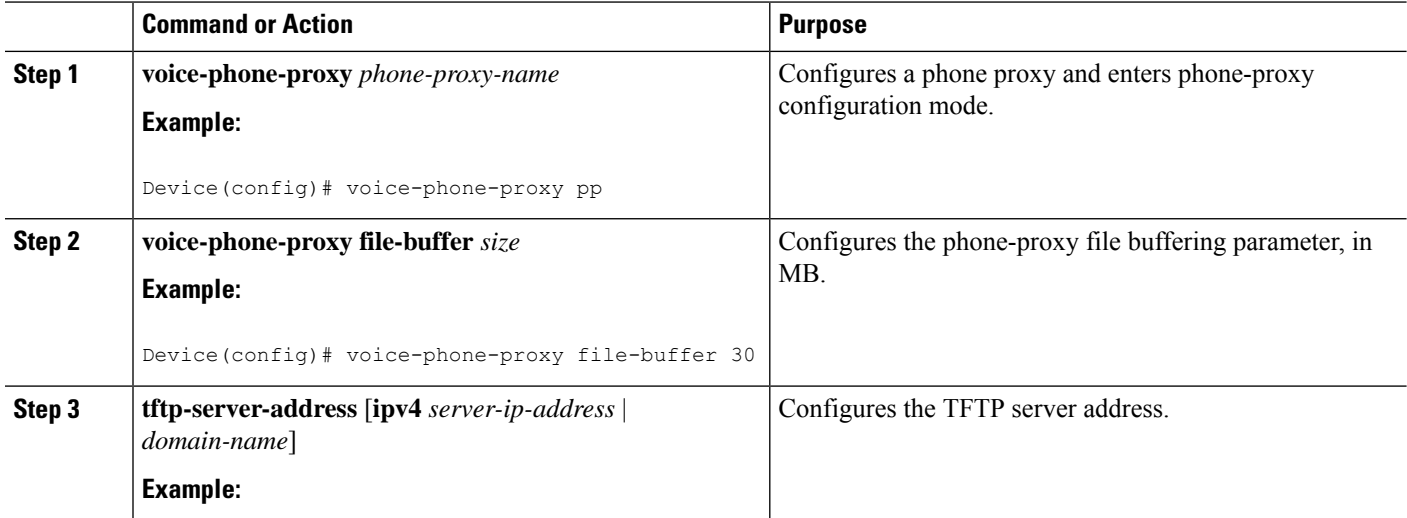

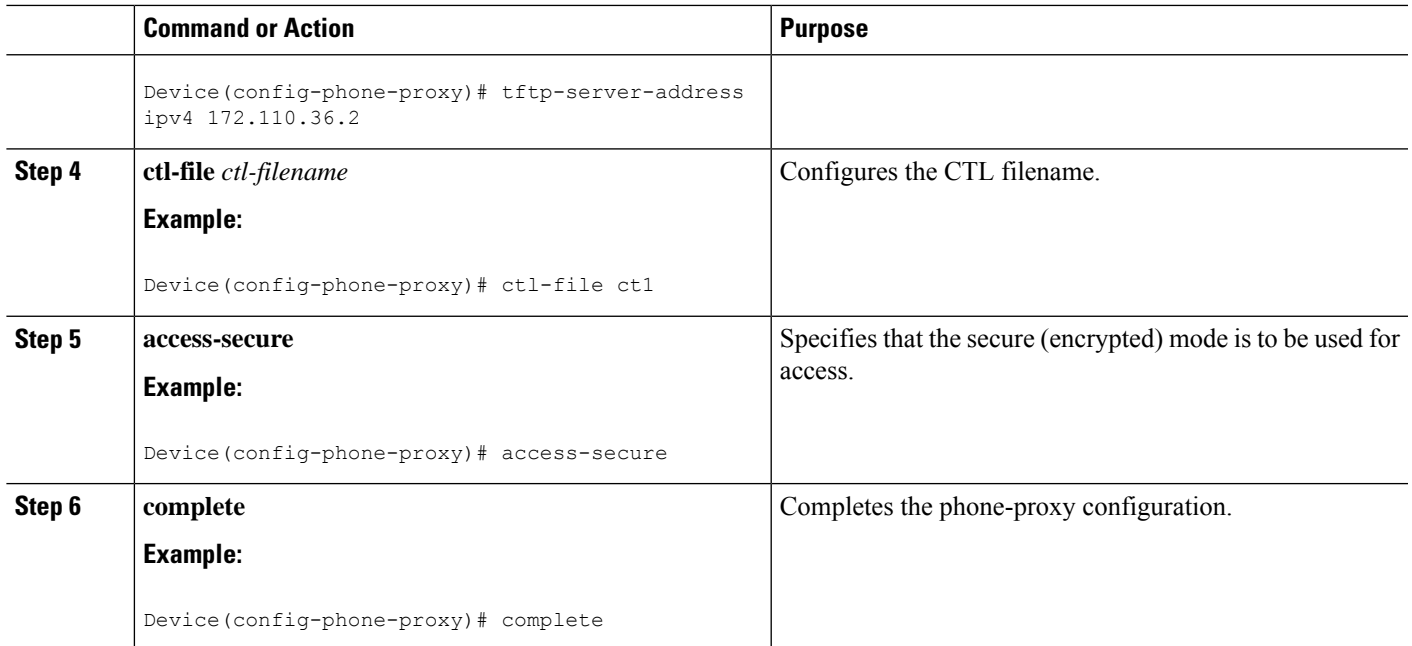

# **Attaching a Phone Proxy to a Dial Peer**

### **SUMMARY STEPS**

- **1. dial-peer voice** *tag* **voip**
- **2. phone-proxy** *phone-proxy-name* **signal-addr ipv4** *ipv4-address* **cucm ipv4** *ipv4-address*
- **3. session protocol sipv2**
- **4. session target registrar**
- **5. session transport** {**udp** | **tcp** [tls]}
- **6. incoming uri** {**from** | **request** | **to** | **via**} *tag*
- **7. destination uri** *tag*
- **8. voice-class sip call-route url**
- **9. voice-class sip profiles** *number*
- **10. voice-class sip registration passthrough** [**registrar-index** *index*]
- **11. voice-class sip pass-thru headers**
- **12. voice-class sip copy-list** {*tag* | **system**}
- **13. codec transparent**

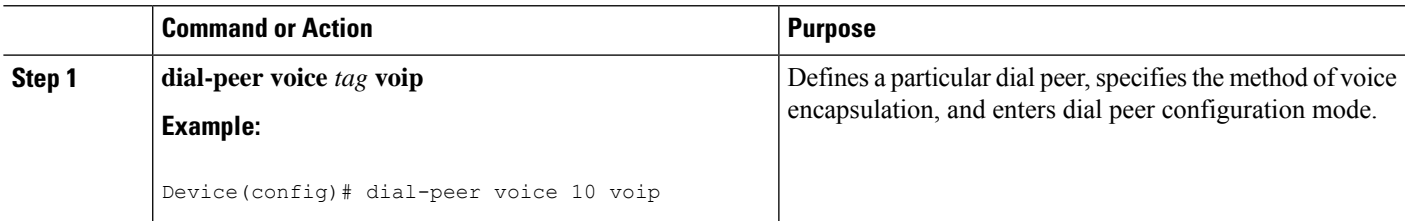

I

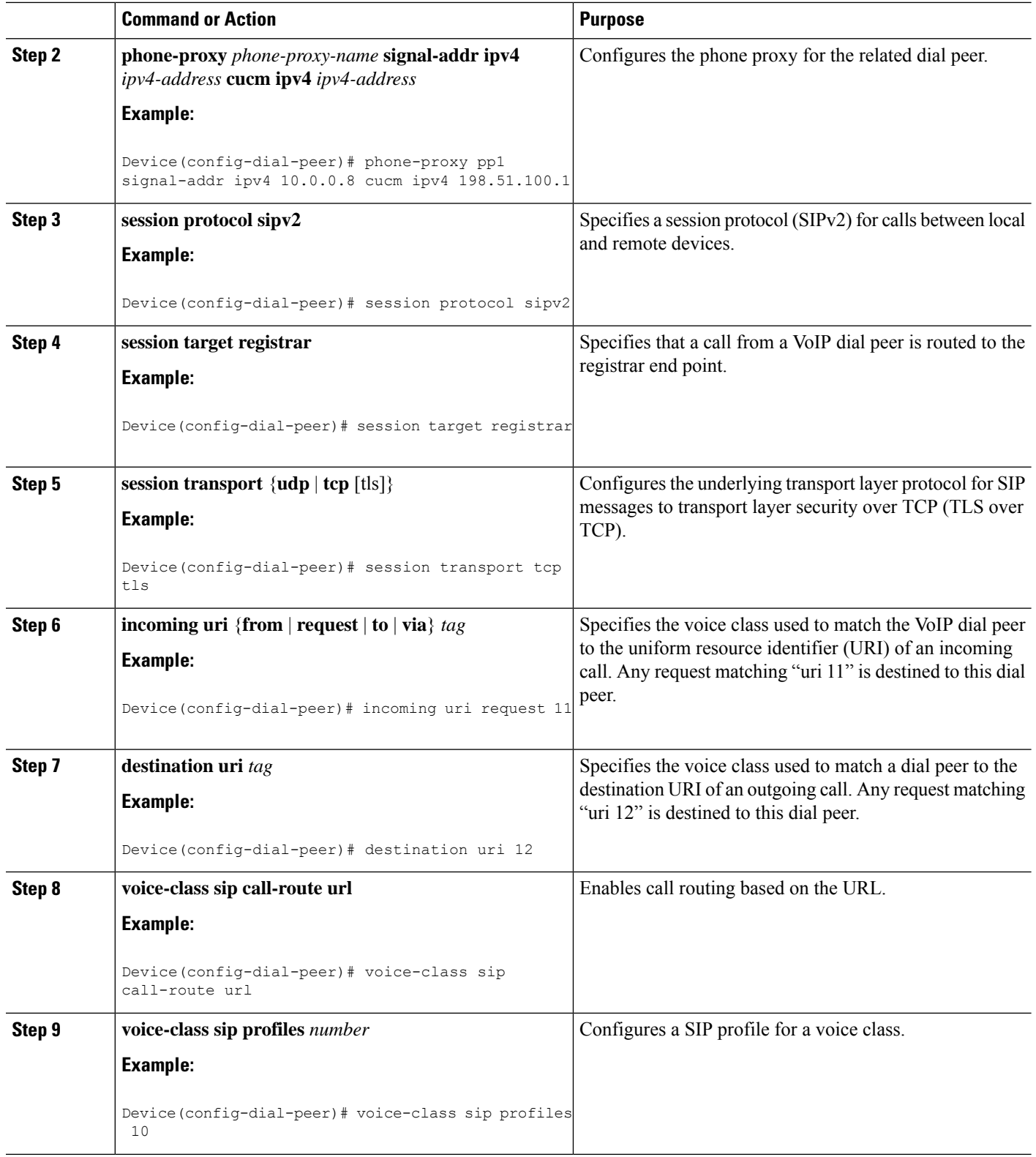
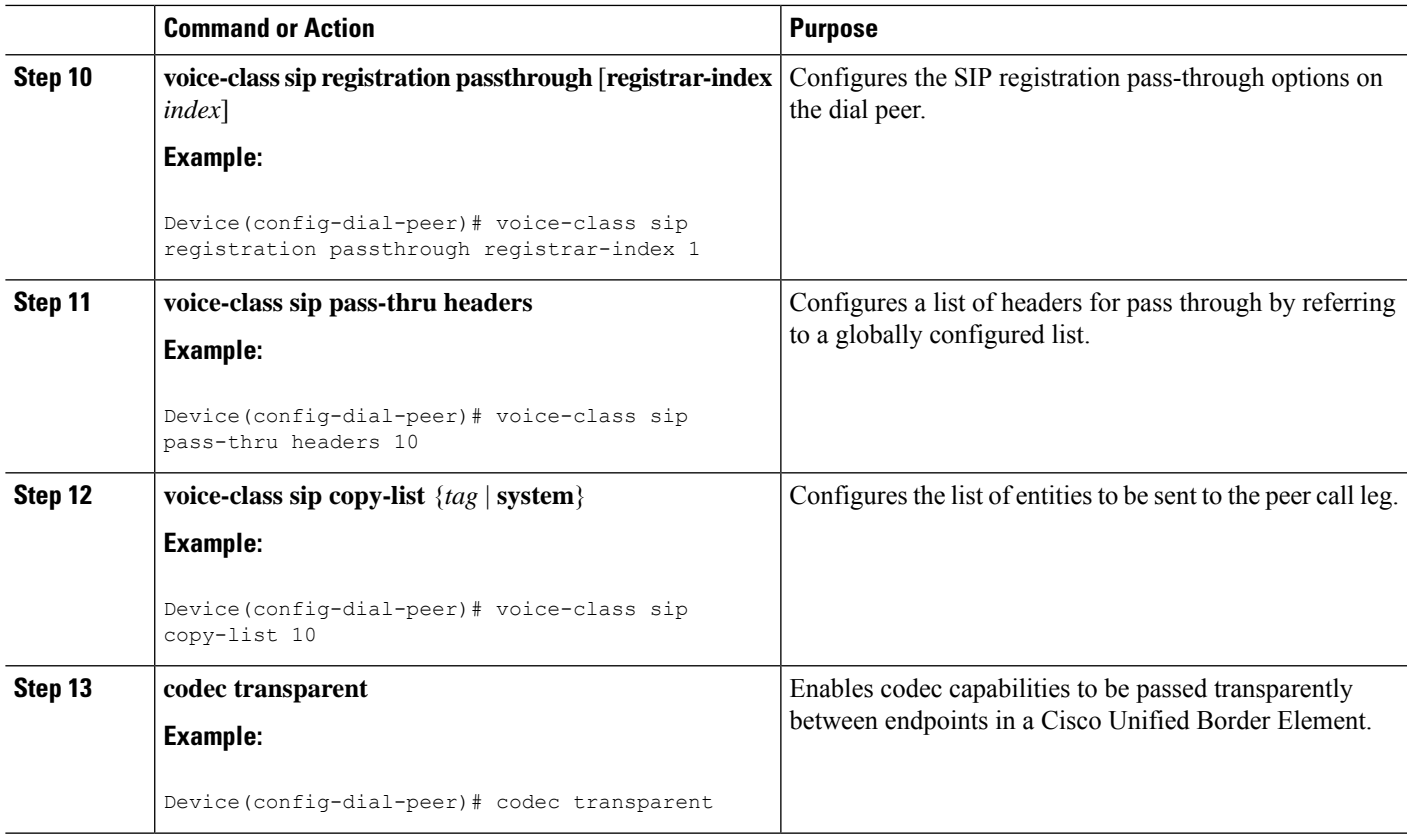

## **Verifying CUCM Lineside Support**

The **show** commands can be entered in any order.

### **SUMMARY STEPS**

- **1. enable**
- **2. show dial-peer voice** *dial-peer-id* | **section voice class sip extension**
- **3. show dial-peer voice**
- **4. show voice class phone-proxy**
- **5. show voice class phone-proxy sessions**

### **DETAILED STEPS**

### **Step 1 enable**

Enables privileged EXEC mode.

• Enter your password if prompted.

### **Example:**

Device> **enable**

**Step 2 show dial-peer voice** *dial-peer-id* | **section voice class sip extension**

#### **Example:**

CUBE# **show dial-peer voice 5678 | section voice class sip extension**

voice class sip extension = system,

Displays if **extension cucm** has not been configured for the dial peer.

#### **Example:**

CUBE# **show dial-peer voice 5678 | section voice class sip extension**

voice class sip extension = cucm,

Displays if **extension cucm** has been configured for the dial peer.

#### **Example:**

CUBE# **show dial-peer voice 5678 | section voice class sip extension**

voice class sip extension = none,

Displays if **extension cucm** has been removed for the dial peer using the **no** form of the command.

### **Step 3 show dial-peer voice**

#### **Example:**

Device# **show dial-peer voice 100**

```
voice class sip extension = system,
voice class sip contact-passing = system,
voice class sip requri-passing = system,
voice class phone proxy name: phone_proxy_secure
voice class phone proxy config: complete
```
### **Step 4 show voice class phone-proxy**

### **Example:**

Device# **show voice class phone-proxy**

```
Phone-Proxy 'phone_proxy':
Description:
Access Secure: non-secure (default)
Tftp-server address: 20.21.27.146
Capf server address: 20.21.27.146
CUCM service settings: preserve (default)
CTL file name: ctl_file
Session-timeout: 180 seconds
Max-concurrent-sessions: 30
Current sessions: 0
TFTP sessions: 0
HTTP download sessions: 0
HTTP application sessions: 0
CAPF sessions: 0
Config status: complete
SIP dial-peers associated:
   Name
   ---------------
   1
-------------------------------------------------------------
```

```
Phone-Proxy 'phone_proxy_secure':
Description:
Access Secure: secure
Tftp-server address: 20.21.27.146
Capf server address: 20.21.27.146
CUCM service settings: preserve (default)
CTL file name: ctl_file
Session-timeout: 180 seconds
Max-concurrent-sessions: 30
Current sessions: 0
TFTP sessions: 0
HTTP download sessions: 0
HTTP application sessions: 0
CAPF sessions: 0
Config status: complete
SIP dial-peers associated:
   Name
   ---------------
   3
   dialpeer4
-------------------------------------------------------------
```
**Step 5 show voice class phone-proxy sessions**

#### **Example:**

Device# **show voice class phone-proxy sessions**

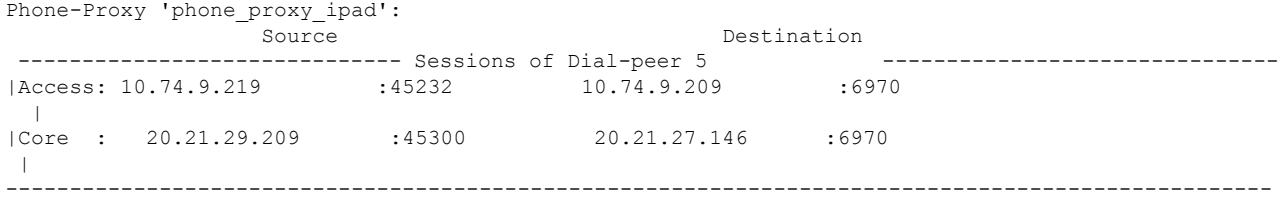

### **Example: Configuring a PKI Trustpoint**

```
Device(config)# crypto key generate rsa label pp_rsa modulus 1024 general-keys
Device(config)# crypto pki trustpoint callmg23
Device(config-ca-trustpoint)# enrollment selfsigned
Device(config-ca-trustpoint)# subject-name CN=ASR1006-CCN-4
Device(config-ca-trustpoint)# subject-alt-name 6961_SEC.cisco.com 8941_SEC.cisco.com
8945_SEC.cisco.com 7975_SEC.cisco.com 7970_SEC.cisco.com
Device(config-ca-trustpoint)# revocation-check crl
Device(config-ca-trustpoint)# rsakeypair pp1
```
### **Example: Importing the CUCM and CAPF Key**

The following example shows how to import the CUCM and CAPF key after you have downloaded the CUCM key (the CallManager.pem file) and the CAPF key (the CAPF.pem file) from the Cisco Unified Communications Manager Operating System Administration web page.

```
Device(config)# crypto pki trustpoint cucm_trustpoint
Device(config-ca-trustpoint)# revocation-check none
Device(config-ca-trustpoint)# enrollment terminal
Device(config-ca-trustpoint)# crypto pki authenticate cucm_trustpoint
```
### **Example: Creating a CTL File**

```
Device(config)# voice-ctl-file ct1
Device(config-ctl-file)# record-entry selfsigned trustpoint self-trustpoint6s
Device(config-ctl-file)# record-entry capf trustpoint capf-trustpoint6s
Device(config-ctl-file)# record-entry cucm-tftp trustpoint cucm-trustpoint
Device(config-ctl-file)# complete
```
### **Example: Configuring a Phone Proxy**

```
Device(config)# voice-phone-proxy pp
Device(config-phone-proxy)# voice-phone-proxy pp
Device(config-phone-proxy)# voice-phone-proxy file-buffer size 30
Device(config-phone-proxy)# tftp-server address ipv4 172.110.36.2
Device(config-phone-proxy)# ctl-file ct1
Device(config-phone-proxy)# access-secure
Device(config-phone-proxy)# complete
```
### **Example: Attaching a Phone Proxy to a Dial Peer**

```
Device(config)# dial-peer voice 10 voip
Device(config-dial-peer)# phone-proxy pp1 signal-addr ipv4 10.0.0.8 cucm ipv4 198.51.100.1
Device(config-dial-peer)# session-protocol sipv2
Device(config-dial-peer)# session target registrar
Device(config-dial-peer)# session transport tcp tls
Device(config-dial-peer)# incoming uri request 11
Device(config-dial-peer)# destination uri 12
Device(config-dial-peer)# voice-class sip call-route url
Device(config-dial-peer)# voice-class sip profiles 10
Device(config-dial-peer)# voice-class sip registration passthrough registrar-index 1
Device(config-dial-peer)# voice-class sip passthrough headers 10
Device(config-dial-peer)# voice-class sip copy-list 10
Device(config-dial-peer)# codec transparent
```
### **Example: Configuring CUCM Secure Line-Side**

The details of the IP address used in the below example are as follows:

- CUBE IP address facing phone : 172.18.110.120
- CUBE IP address facing CUCM : 10.50.209.100
- CUCM IP address : 10.50.209.215

### Generate and Import Certificate on CUBE

```
Device(config)# crypto pki trustpoint selfsign
Device(config)# enrollment selfsigned
Device(config)# subject-name CN=CUBE, O=CISCO
Device(config)# revocation-check none
Device(config)# rsakeypair selfsign
Device(config)# crypto pki trustpoint ccm1
Device(config)# enrollment terminal
Device(config)# revocation-check none
Device(config)# crypto pki trustpoint Cisco_Manufacturing_CA
Device(config)# enrollment terminal
Device(config)# revocation-check none
Device(config)# crypto pki trustpoint selfsignx
Device(config)# enrollment terminal
Device(config)# subject-name cn=3925_pod5
Device(config)# revocation-check none
Device(config)# rsakeypair selfsignx
Device(config)# crypto pki certificate chain ccm1
Device(config)# certificate ca 55C2FCBFBAC552B7C6CED497D4AD33F8
[Certificate data omitted]
Device(config)# crypto pki certificate chain Cisco Manufacturing CA
Device(config)# certificate ca 6A6967B3000000000003
[Certificate data omitted]
Device(config)# crypto pki certificate chain selfsignx
Device(config)# certificate self-signed 01
```
[Certificate data omitted]

#### Add the Cube Service, Call Flow and Message manipulation configuration.

```
Device(config)# voice service voip
Device(config)# no ip address trusted authenticate
Device(config)# allow-connections sip to sip
Device(config)# fax protocol t38 version 0 ls-redundancy 0 hs-redundancy 0 fallback none
Device(config)# sip
Device(config-sip)# session transport tcp
Device(config-sip)# header-passing
Device(config-sip)# registrar server
Device(config-sip)# nat auto
Device(config-sip)# pass-thru headers unsupp
Device(config-sip)# pass-thru subscribe-notify-events all
Device(config-sip)# pass-thru content unsupp
Device(config-sip)# registration passthrough
Device(config-sip)# extension cucm
Device(config)# voice class uri 1 sip
Device(config)# host ipv4:172.18.110.120
```

```
Device(config)# voice class uri 2 sip
Device(config)# host ipv4:10.50.209.100
Device(config)# voice class uri 3 sip
Device(config)# host ipv4:10.50.209.215
Device(config)# interface GigabitEthernet0/0
Device(config-if)# ip address 10.50.209.100 255.255.255.0
Device(config-if)# duplex auto
Device(config-if)# speed auto
Device(config)# interface GigabitEthernet0/1
Device(config-if)# ip address 172.18.110.120 255.255.255.0
Device(config-if)# duplex auto
Device(config-if)# speed auto
Device(config)# dspfarm profile 1 transcode universal security
Device(config-dspfarm-profile)# codec g722-64
Device(config-dspfarm-profile)# codec g711ulaw
Device(config-dspfarm-profile)# codec g711alaw
Device(config-dspfarm-profile)# codec g729ar8
Device(config-dspfarm-profile)# codec g729abr8
Device(config-dspfarm-profile)# maximum sessions 24
Device(config-dspfarm-profile)# associate application CUBE
```
#### Configure CTL and Phone Proxy

```
Device(config)#voice-ctl-file ctl_secure
Device(config-ctl-file)# record-entry capf trustpoint Cisco_Manufacturing_CA
Device(config-ctl-file)# record-entry selfsigned trustpoint selfsignx
Device(config-ctl-file)# record-entry cucm-tftp trustpoint ccm1
Device(config-ctl-file)# complete
```

```
Device(config)# voice-phone-proxy phone_proxy
Device(config-phone-proxy)# tftp-server address ipv4 10.50.209.215 local-addr ipv4
10.50.209.100 acc-addr ipv4 172.18.110.120
Device(config-phone-proxy)# ctl-file ctl_secure
Device(config-phone-proxy)# access-secure
Device(config-phone-proxy)# service-map server-addr ipv4 10.50.209.215 port 8443 acc-addr
ipv4 172.18.110.120 port 8443
Device(config-phone-proxy)# service-map server-addr ipv4 10.50.209.215 port 8080 acc-addr
ipv4 172.18.110.120 port 8080
Device(config-phone-proxy)# service-map server-addr ipv4 10.50.209.215 port 3804 acc-addr
ipv4 172.18.110.120 port 3804
Device(config-phone-proxy)# complete
```

```
Device(config)# voice-phone-proxy tftp-address ipv4 10.50.209.100
Device(config-phone-proxy)# port-range 40000 50000
Device (Config)# voice-phone-proxy tftp-address ipv4 172.18.110.120
Device(config-phone-proxy)# port-range 40000 50000
Device(config-phone-proxy)# voice-phone-proxy file-buffer size 60
```
#### Attaching Phone Proxy to dial Peers

```
Device(config)# dial-peer voice 1 voip
Device(config-dial-peer)# phone-proxy phone_proxy signal-addr ipv4 172.18.110.120 cucm ipv4
10.50.209.215
 *** Access Dialpeer Facing Outside ***
Device(config-dial-peer)# session protocol sipv2
Device(config-dial-peer)# session target registrar
Device(config-dial-peer)# session transport tcp tls
```

```
Device(config-dial-peer)# destination uri 2
Device(config-dial-peer)# incoming uri request 1
Device(config-dial-peer)# voice-class sip extension cucm
Device(config-dial-peer)# voice-class sip conn-reuse
Device(config-dial-peer)# voice-class sip call-route url
Device(config-dial-peer)# voice-class sip registration passthrough registrar-index 1
Device(config-dial-peer)# dtmf-relay rtp-nte
Device(config-dial-peer)# srtp
Device(config-dial-peer)# codec transparent
Device(config)# dial-peer voice 2 voip
*** Core Dialpeer Facing CUCM ***
Device(config-dial-peer)# session protocol sipv2
Device(config-dial-peer)# session target ipv4:10.50.209.215
Device(config-dial-peer)# session transport tcp
Device(config-dial-peer)# destination uri 1
Device(config-dial-peer)# incoming uri via 3
Device(config-dial-peer)# voice-class sip call-route url
Device(config-dial-peer)# dtmf-relay rtp-nte
Device(config-dial-peer)# codec transparent
```
#### Configuring SIP User Agent

```
Device(config)# sip-ua
Device(config-sip-ua)# timers connection aging 60
Device(config-sip-ua)# registrar 1 ipv4:10.50.209.215 expires 3600 refresh-ratio 100 tcp
Device(config-sip-ua)# crypto signaling default trustpoint selfsignx
```
### **Example: Configuring CUCM Non-Secure Line-Side**

The details of the IP address used in the below example are as follows:

- CUBE IP address facing phone : 172.18.110.120
- CUBE IP address facing CUCM : 10.50.209.100
- CUCM IP address : 10.50.209.215

Generate and Import Certificate on CUBE

```
Device(config)# crypto pki trustpoint selfsign
Device(config)# enrollment selfsigned
Device(config)# subject-name CN=CUBE, O=CISCO
Device(config)# revocation-check none
Device(config)# rsakeypair selfsign
Device(config)# crypto pki trustpoint ccm1
Device(config)# enrollment terminal
Device(config)# revocation-check none
Device(config)# crypto pki certificate chain selfsignx
Device(config)# certificate self-signed 01
[Certificate data omitted]
Device(config)# crypto pki certificate chain ccm1
Device(config)# certificate ca 55C2FCBFBAC552B7C6CED497D4AD33F8
[Certificate data omitted]
```
Add the Cube Service, Call Flow and Message manipulation configuration.

```
Device(config)# voice service voip
Device(config)# no ip address trusted authenticate
Device(config)# allow-connections sip to sip
Device(config)# fax protocol t38 version 0 ls-redundancy 0 hs-redundancy 0 fallback none
Device(config)# sip
Device(config-sip)# header-passing
Device(config-sip)# registrar server
Device(config-sip)# nat auto
Device(config-sip)# pass-thru headers unsupp
Device(config-sip)# pass-thru subscribe-notify-events all
Device(config-sip)# pass-thru content unsupp
Device(config-sip)# registration passthrough
Device(config)# voice class uri 1 sip
Device(config)# host ipv4:172.18.110.120
Device(config)# voice class uri 2 sip
Device(config)# host ipv4:10.50.209.100
Device(config)# voice class uri 3 sip
Device(config)# host ipv4:10.50.209.215
Device(config)# interface GigabitEthernet0/0
Device(config-if)# ip address 10.50.209.100 255.255.255.0
Device(config-if)# duplex auto
Device(config-if)# speed auto
Device(config)# interface GigabitEthernet0/1
Device(config-if)# ip address 172.18.110.120 255.255.255.0
Device(config-if)# duplex auto
Device(config-if)# speed auto
Configure CTL and Phone Proxy
Device(config)#voice-ctl-file ctl_secure
Device(config-ctl-file)# record-entry capf trustpoint Cisco_Manufacturing_CA
Device(config-ctl-file)# record-entry selfsigned trustpoint selfsignx
Device(config-ctl-file)# record-entry cucm-tftp trustpoint ccm1
Device(config-ctl-file)# complete
Device(config)# voice-phone-proxy phone_proxy
Device(config-phone-proxy)# tftp-server address ipv4 10.50.209.215 local-addr ipv4
10.50.209.100 acc-addr ipv4 172.18.110.120
Device(config-phone-proxy)# ctl-file ctl_secure
Device(config-phone-proxy)# access-secure
Device(config-phone-proxy)# service-map server-addr ipv4 10.50.209.215 port 8443 acc-addr
ipv4 172.18.110.120 port 8443
Device(config-phone-proxy)# service-map server-addr ipv4 10.50.209.215 port 8080 acc-addr
ipv4 172.18.110.120 port 8080
Device(config-phone-proxy)# service-map server-addr ipv4 10.50.209.215 port 3804 acc-addr
ipv4 172.18.110.120 port 3804
Device(config-phone-proxy)# complete
Device(config)# voice-phone-proxy tftp-address ipv4 10.50.209.100
Device(config-phone-proxy)# port-range 40000 50000
Device (Config)# voice-phone-proxy tftp-address ipv4 172.18.110.120
```
Attaching Phone Proxy to dial Peers

Device(config-phone-proxy)# port-range 40000 50000

Device(config-phone-proxy)# voice-phone-proxy file-buffer size 60

```
Device(config)# dial-peer voice 1 voip
Device(config-dial-peer)# phone-proxy phone_proxy signal-addr ipv4 172.18.110.120 cucm ipv4
10.50.209.215
 *** Access Dialpeer Facing Outside ***
Device(config-dial-peer)# session protocol sipv2
Device(config-dial-peer)# session target registrar
Device(config-dial-peer)# session transport tcp tls
Device(config-dial-peer)# destination uri 2
Device(config-dial-peer)# incoming uri request 1
Device(config-dial-peer)# voice-class sip extension cucm
Device(config-dial-peer)# voice-class sip conn-reuse
Device(config-dial-peer)# voice-class sip call-route url
Device(config-dial-peer)# voice-class sip registration passthrough registrar-index 1
Device(config-dial-peer)# dtmf-relay rtp-nte
Device(config-dial-peer)# codec transparent
Device(config)# dial-peer voice 2 voip
*** Core Dialpeer Facing CUCM ***
Device(config-dial-peer)# session protocol sipv2
Device(config-dial-peer)# session target ipv4:10.50.209.215
Device(config-dial-peer)# session transport tcp
Device(config-dial-peer)# destination uri 1
Device(config-dial-peer)# incoming uri via 3
Device(config-dial-peer)# voice-class sip call-route url
```
Configuring SIP User Agent

Device(config-dial-peer)# dtmf-relay rtp-nte Device(config-dial-peer)# codec transparent

```
Device(config)# sip-ua
Device(config-sip-ua)# timers connection aging 60
Device(config-sip-ua)# registrar 1 ipv4:10.50.209.215 expires 3600 refresh-ratio 100 tcp
```
I

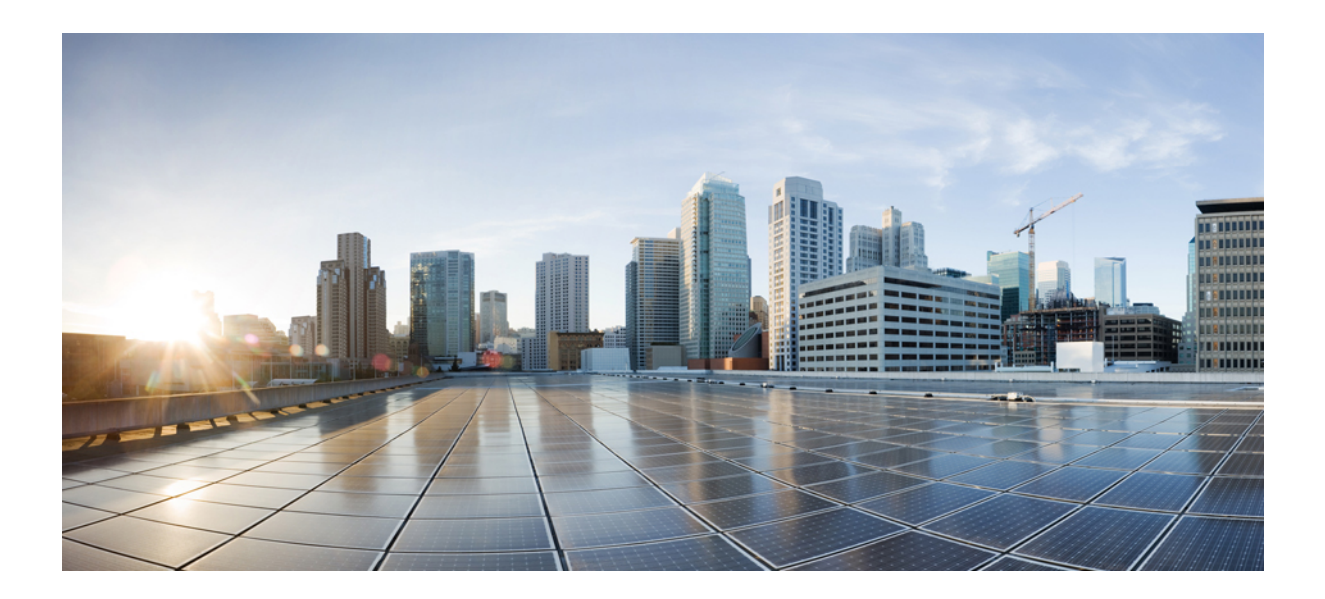

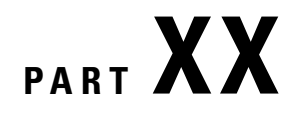

## **Security**

• SIP TLS [Support](#page-1020-0) on CUBE, on page 983

<span id="page-1020-0"></span>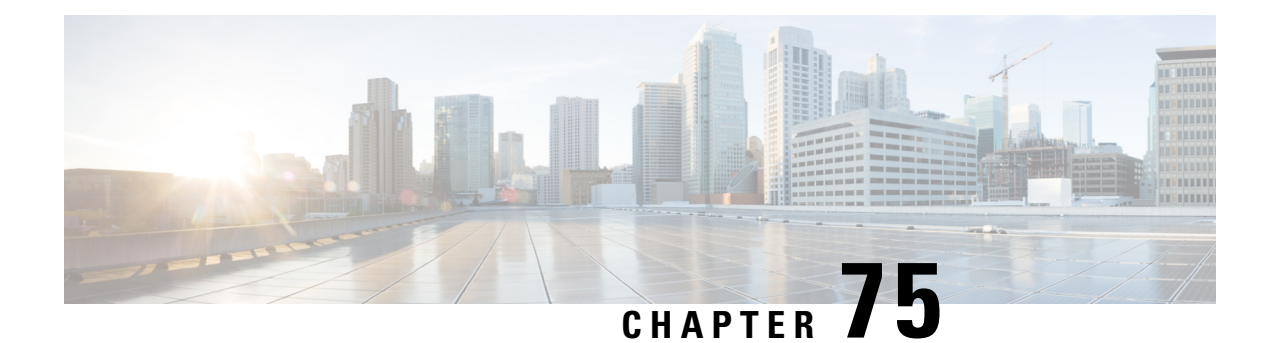

## **SIP TLS Support on CUBE**

The Cisco Unified Border Element (CUBE) supports SIP-to-SIP calls with Transport Layer Security (TLS). TLS provides privacy and data integrity of SIP signaling messages between two applications that communicate. CUBE uses TLS to secure SIP signaling messages. TLS is layered on top of a reliable transport protocol such as TCP. CUBE can be configured at both the global and dial-peer levels for allowing TLS to establish sessions with remote endpoints.

- Feature [Information](#page-1020-1) for SIP TLS Support on CUBE, on page 983
- [Restrictions,](#page-1021-0) on page 984
- [Information](#page-1022-0) About SIP TLS Support on CUBE, on page 985
- How to [Configure](#page-1023-0) SIP TLS Support on CUBE, on page 986
- SIP TLS [Configuration](#page-1032-0) Examples, on page 995

## <span id="page-1020-1"></span>**Feature Information for SIP TLS Support on CUBE**

The following table provides release information about the feature or features described in this module. This table lists only the software release that introduced support for a given feature in a given software release train. Unless noted otherwise, subsequent releases of that software release train also support that feature.

Use Cisco Feature Navigator to find information about platform support and Cisco software image support. To access Cisco Feature Navigator, go to <https://cfnng.cisco.com/>. An account on Cisco.com is not required.

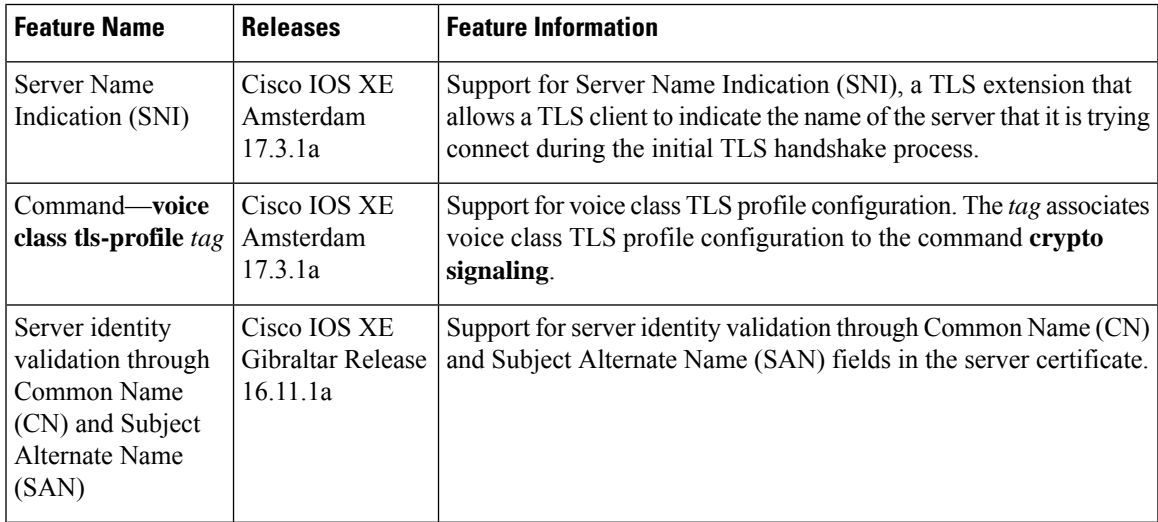

I

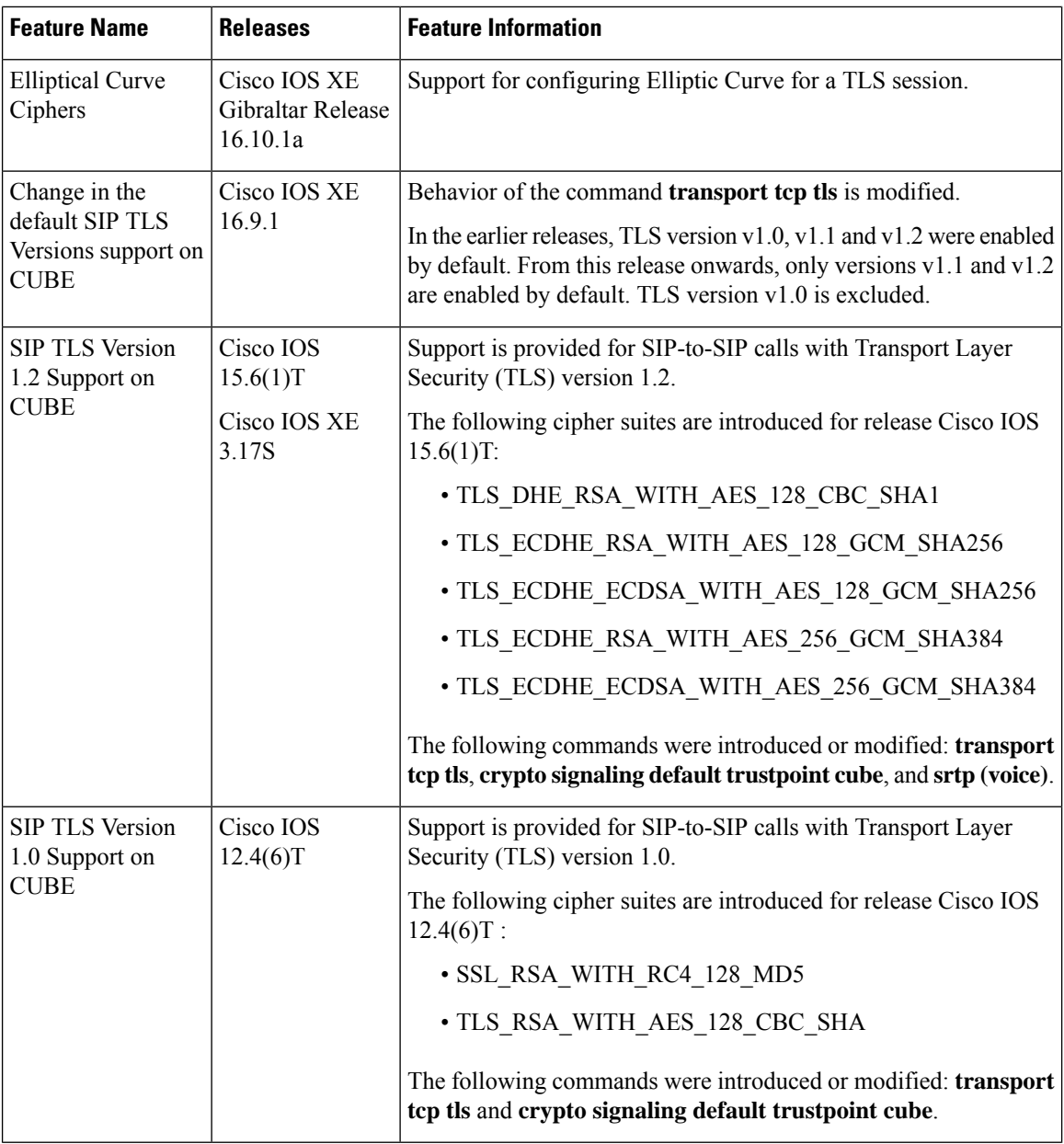

## <span id="page-1021-0"></span>**Restrictions**

• ECDSA ciphers are not supported on TLS version 1.0.

## <span id="page-1022-0"></span>**Information About SIP TLS Support on CUBE**

### **Deployment**

The following figure illustrates an example of CUBE with SIP TLS connections.

**Figure 95: CUBE with SIP TLS connections**

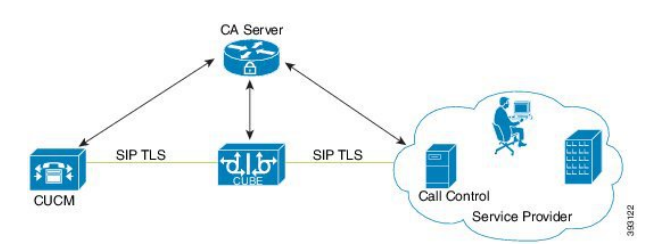

In a typical deployment, CUBE is placed between CUCM and the service provider. These devices are authenticated and enrolled with a Certificate Authority (CA) server that issues certificates. The CA server can be Cisco or a third party entity. When a call is made, a TLShandshake is initiated between CUCM and CUBE, and the IOS PKI infrastructure is used to exchange certificates signed by a common trusted CA during the handshake. During the TLS handshake, a dynamically generated symmetric key and cipher algorithms are negotiated between the devices. After the successful TLS handshake, the devices establish a SIP session between the service provider and CUBE. Keys exchanged during the TLS handshake process are used to encrypt or decrypt all SIP signaling messages.

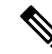

The use of PKI on the Cisco IOS software requires that the clock on the devices be synchronized with the network time to ensure proper validation of certificates. **Note**

### **TLS Cipher Suite Category**

Before release Cisco IOS15.6(1)T, CUBE supported TLS v1.0 with the following cipher suites:

- SSL\_RSA\_WITH\_RC4\_128\_MD5
- TLS\_RSA\_WITH\_AES\_128\_CBC\_SHA

CUBE supports only the mandatory cipher suites for TLS implementation. From Cisco IOS15.6(1)T release onwards, CUBE supports TLS v1.2 which is backward compatible. Following are the cipher suites added:

- TLS DHE\_RSA\_WITH\_AES\_128\_CBC\_SHA1
- TLS\_ECDHE\_RSA\_WITH\_AES\_128\_GCM\_SHA256
- TLS\_ECDHE\_ECDSA\_WITH\_AES\_128\_GCM\_SHA256
- TLS\_ECDHE\_RSA\_WITH\_AES\_256\_GCM\_SHA384
- TLS\_ECDHE\_ECDSA\_WITH\_AES\_256\_GCM\_SHA384

Following cipher suites are added in the Cisco IOS XE Amsterdam 17.3.1a release:

- TLS\_RSA\_WITH\_AES\_256\_CBC\_SHA
- TLS\_DHE\_RSA\_WITH\_AES\_128\_CBC\_SHA
- TLS\_DHE\_RSA\_WITH\_AES\_256\_CBC\_SHA

Use the **srtp pass-thru** command to globally enable the transparent passthrough of all (supported and unsupported) crypto suites. If SRTP pass-thru feature is enabled, media interworking features such as transcoding, transrating, DTMFinterworking, and so on, will not be supported. Ensure that you have symmetric configuration on both the incoming and outgoing dial-peers to avoid media-related issues.

## <span id="page-1023-0"></span>**How to Configure SIP TLS Support on CUBE**

### **Configuring SIP TLS on CUBE**

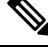

#### **Note**

From IOS XE Release16.6.1 onwards, the key-pair information is encrypted in all the router platforms.

When you downgrade the router from IOS XE version 16.6.1 or a later release to a pre-16.6.1 release, ensure that you disable the key encryption before the downgrade. Otherwise, the downgrade discards the encrypted keys. To disable the encryption, use the command **no serviceprivate-config-encryption**in global configuration mode.

#### **SUMMARY STEPS**

- **1. enable**
- **2. configure terminal**
- **3. crypto key generate rsa {general-keys | usage-keys}label** *key-label*[**exportable |**][**modulus** *modulus-size*][**storage** *device:*]
- 4. crypto key generate ec keysize {256 | 384}[label label] [ ec key-label] ! Applicable only for TLS *version 1.2.*
- **5. crypto pki trustpoint** *name*
- **6. rsakeypair** *key-label* [*key-size [encryption-key-size]*]
- **7. eckeypair** *keyname*] *! Applicable only for TLS version 1.2.*
- **8. serial-number** [**none**]
- **9. ip-address** {*ip-address*|**interface**|**none**]
- **10. subject-name** [*x.500-name*]
- **11. enrollment** [**mode**][**retry period** *minutes*][**retry count** *number*]**url** *url*[**pem**]
- **12. crl optional** or **revocation-check** *method1*[*method2*[*method3*]]
- **13. password** *string*
- **14. exit**
- **15. crypto ca enroll** *name* or **crypto pki enroll** *name*
- **16. crypto ca authenticate** *name* or **crypto pki authenticate** *name*
- **17. crypto pki import <trustpoint> certificate**
- **18. sip-ua**
- **19. transport tcp tls** [**v1.0** | **v1.1** | **v1.2** ]
- **20. crypto signaling**{**remote-addr** *ip address subnet mask*|**default**}[ **tls-profile** *tag* | **trustpoint** *trustpoint-name*[**client-vtp** *trustpoint-name*| [{**ecdsa-cipher** [**curve-size** 384] | **strict-cipher**}]| **cn-san-validate** {**server** [**client-vtp***trustpoint-name* | [{**ecdsa-cipher** [**curve-size 384**] |**strict-cipher**}] }]*! ECDSA ciphers are not supported on TLS version 1.0.*
- **21. voice service** {**pots**| **voatm** |**vofr**|**voip**}
- **22. transport tcp tls**
- **23. url** {**sip**| **sips** |**tel**}
- **24. end**

### **DETAILED STEPS**

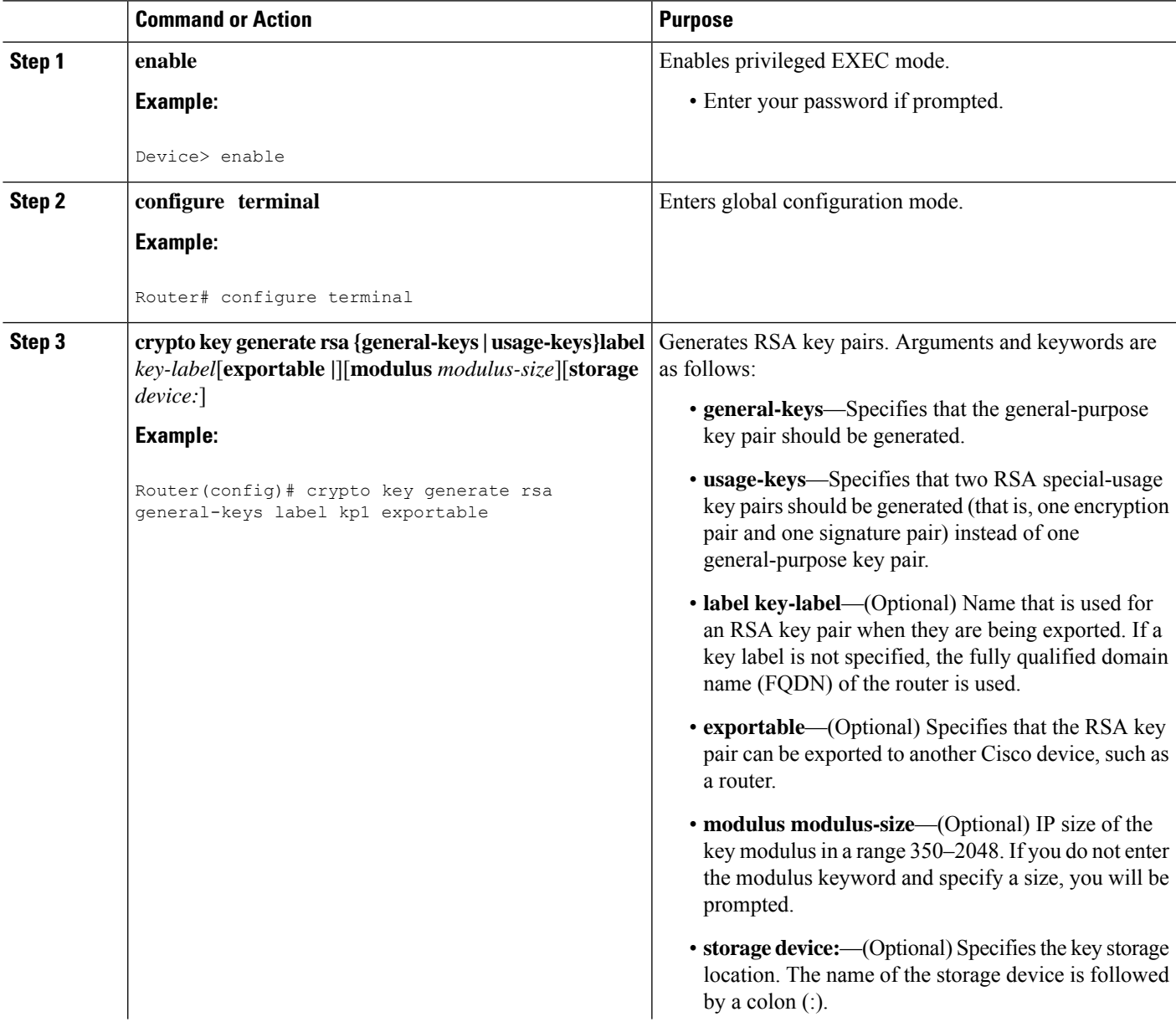

 $\mathbf I$ 

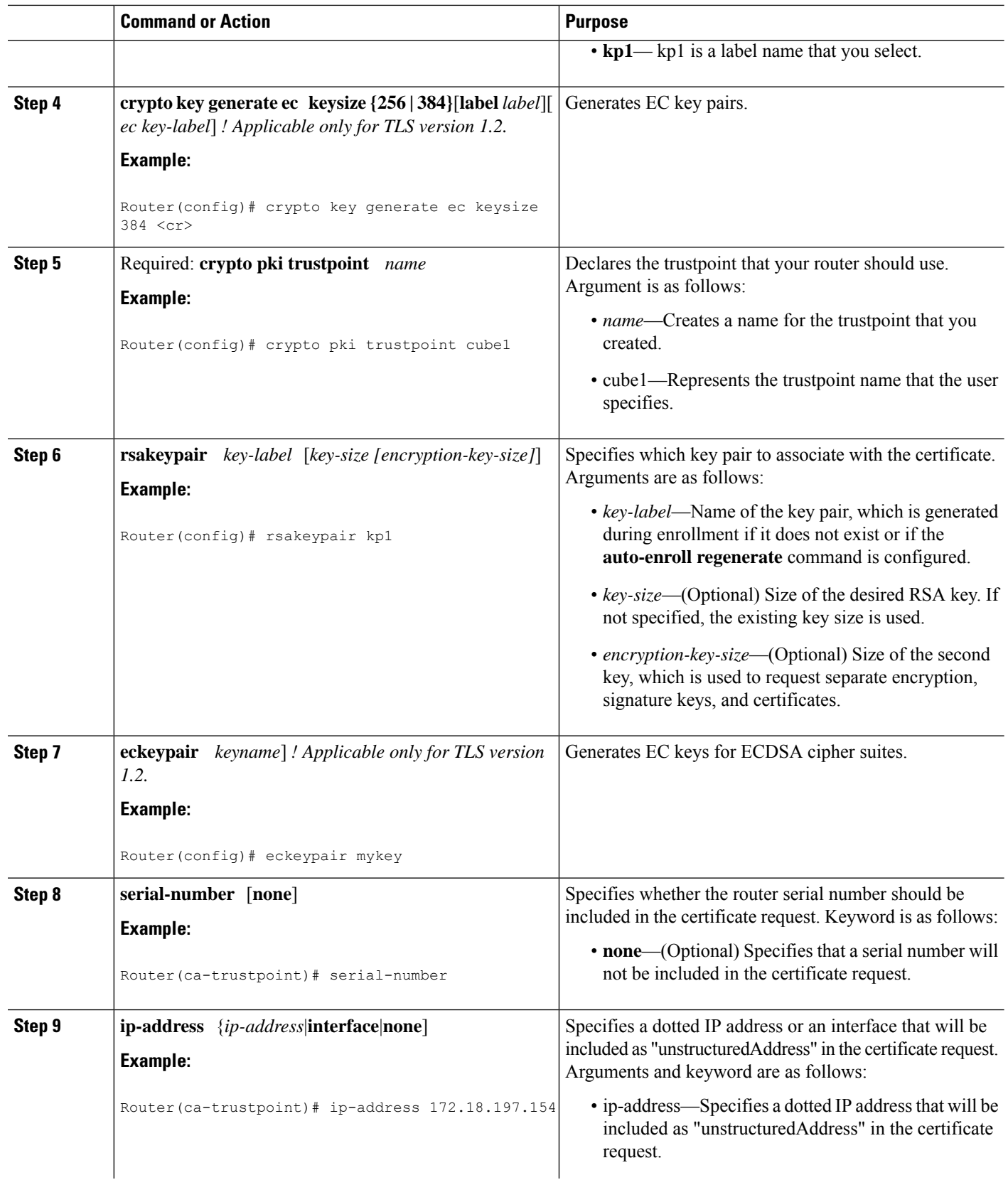

 $\mathbf{l}$ 

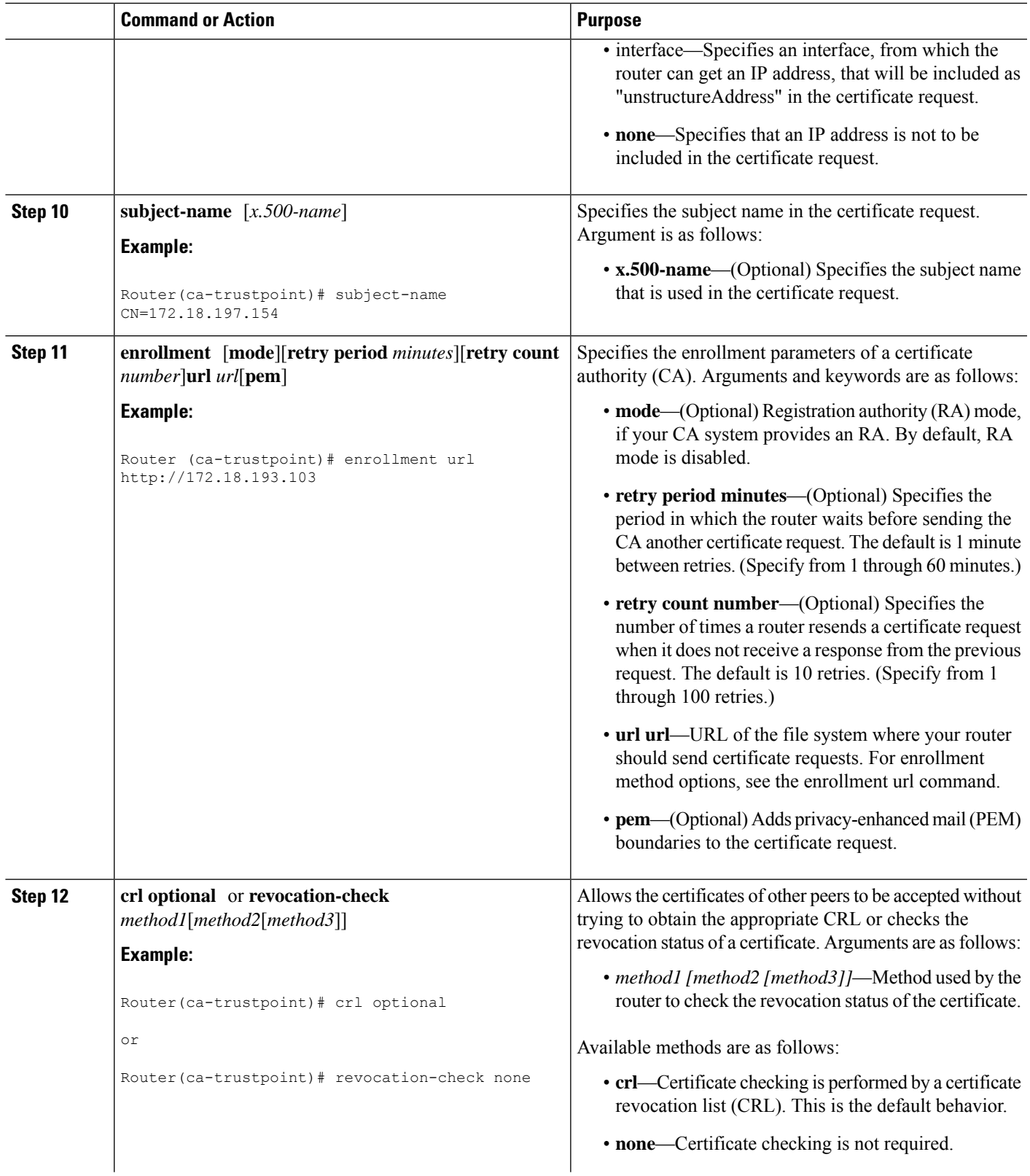

 $\mathbf I$ 

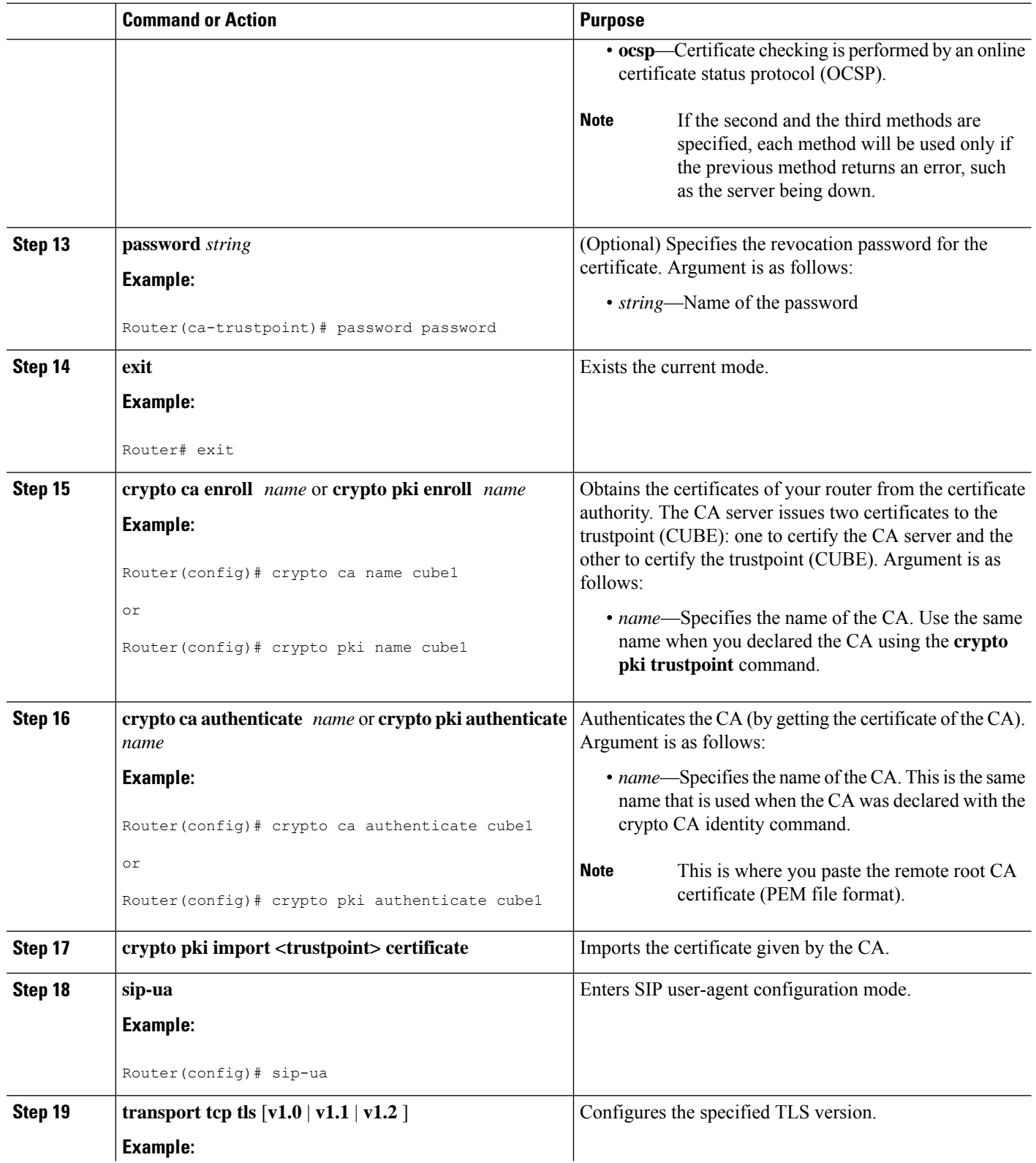

 $\mathbf{l}$ 

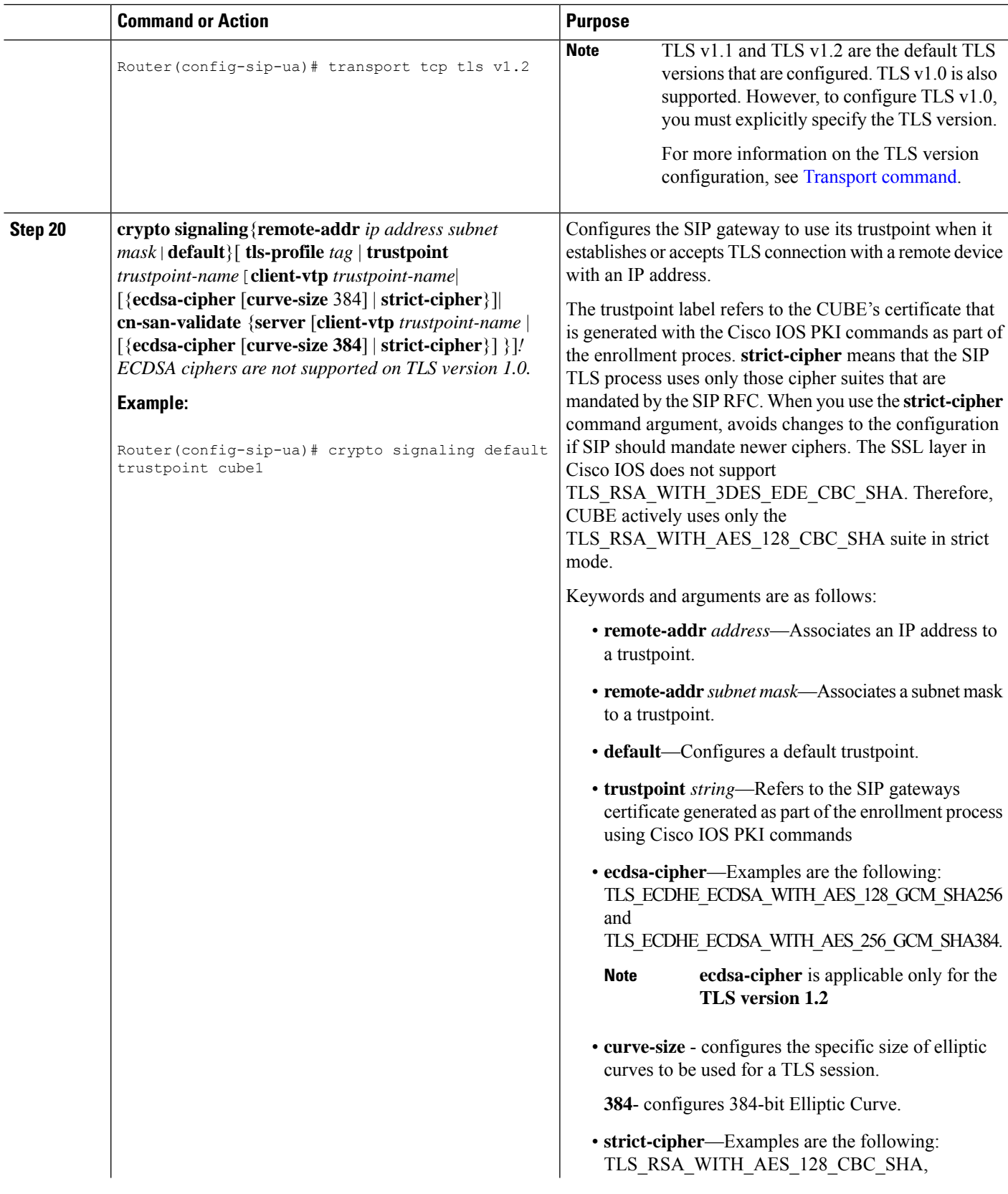

I

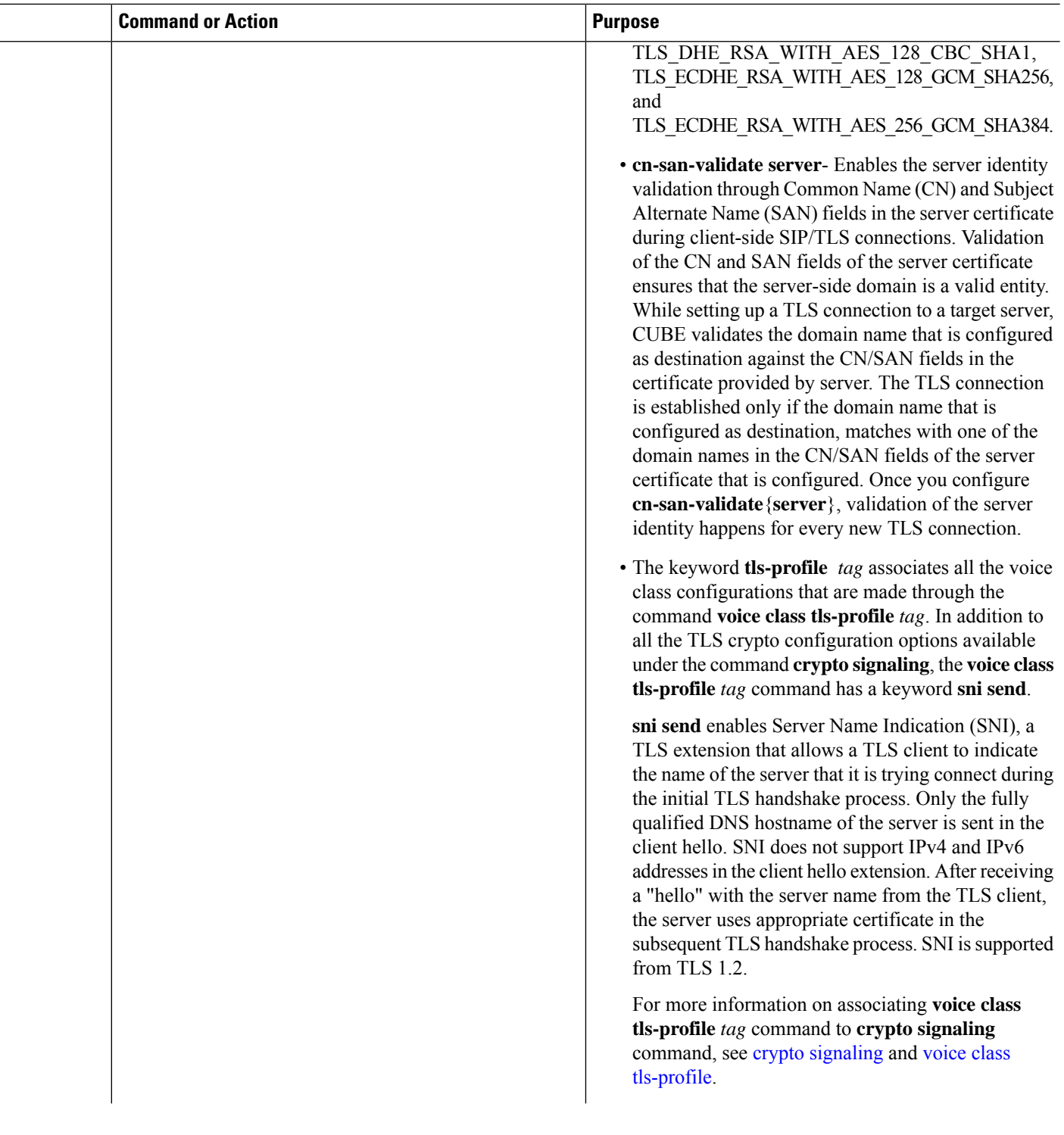

 $\mathbf{l}$ 

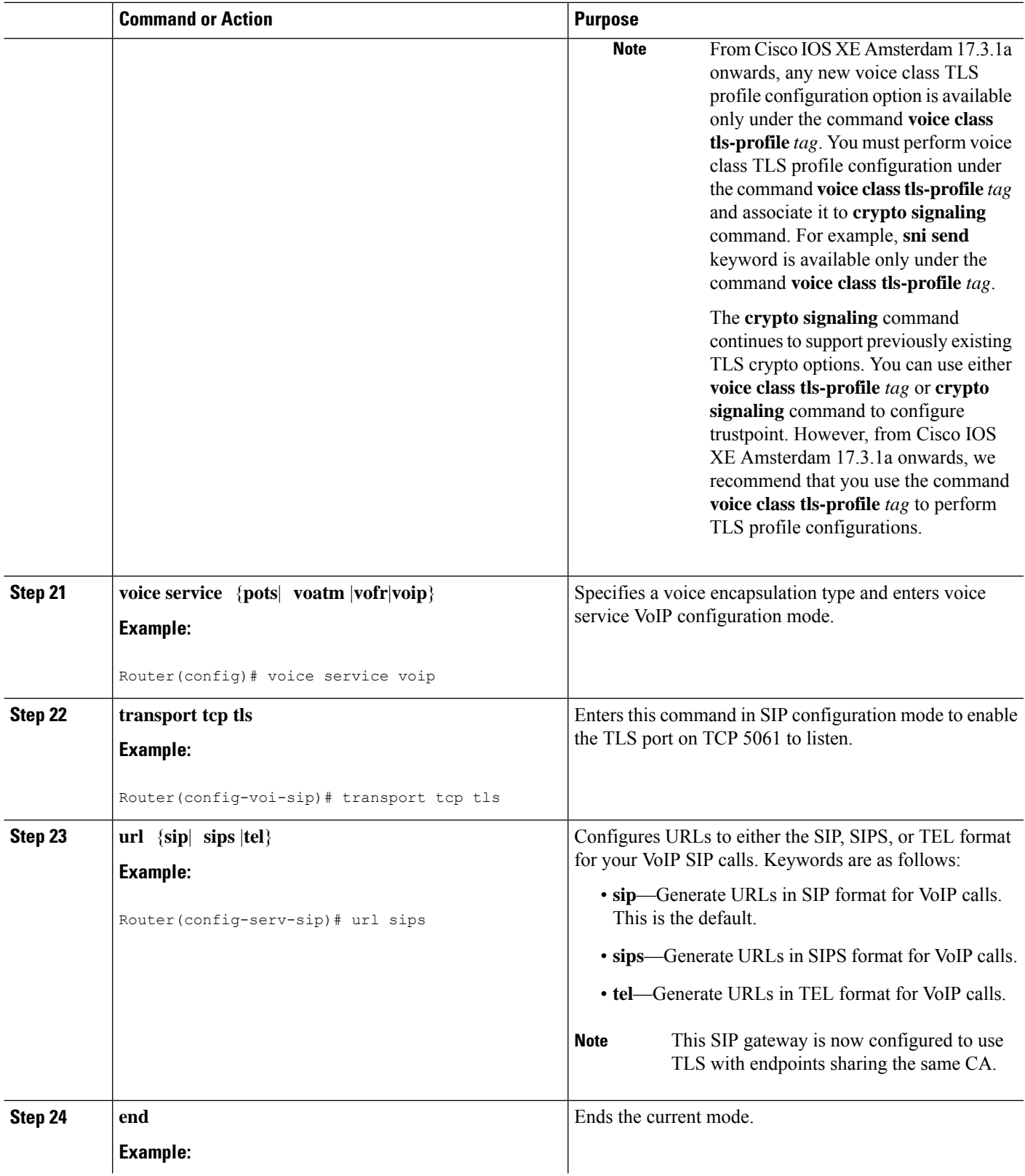

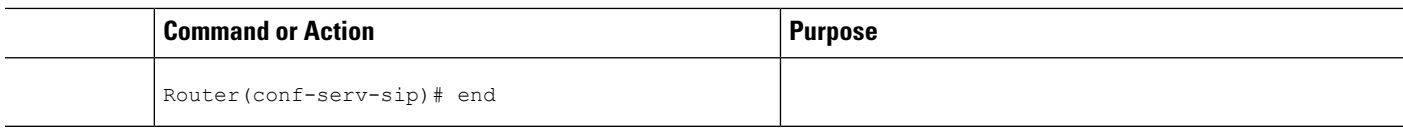

### **Verifying SIP TLS Configuration**

After a call is made, the **show sip-ua connections tcp tls** command is used to verify whether the transport used for the call is TLS.

Sample output for this command when TLS version is 1.0:

### **Detail Output**

```
===================================================================
router#show sip-ua connections tcp tls detail
Total active connections : 1
No. of send failures : 0
No. of remote closures : 3
No. of conn. failures : 0
No. of inactive conn. ageouts : 0
Max. tls send msg queue size of 0, recorded for 0.0.0.0:0
TLS client handshake failures : 0
TLS server handshake failures : 0
---------Printing Detailed Connection Report---------
Note:
 ** Tuples with no matching socket entry
    - Do 'clear sip <tcp[tls]/udp> conn t ipv4:<addr>:<port>'
     to overcome this error condition
 ++ Tuples with mismatched address/port entry
    - Do 'clear sip <tcp[tls]/udp> conn t ipv4:<addr>:<port> id <connid>'
     to overcome this error condition
Remote-Agent:9.13.46.12, Connections-Count:1
  Remote-Port Conn-Id Conn-State WriteQ-Size Local-Address
  =========== ======= =========== =========== ==============
        5061 1 Established 0 10.64.86.88
==========================================================================
```
Sample output for the **show sip-ua connections tcp tls** command when TLS version is 1.2:

#### **Detail Output**

```
router# show sip-ua connections tcp tls detail
Total active connections : 2
No. of send failures : 0
No. of remote closures : 0
No. of conn. failures : 0
No. of inactive conn. ageouts : 0
Max. tls send msg queue size of 1, recorded for 209.165.201.1:5061
TLS client handshake failures : 0
TLS server handshake failures : 0
---------Printing Detailed Connection Report---------
Note:
** Tuples with no matching socket entry
   - Do 'clear sip <tcp[tls]/udp> conn t ipv4:<addr>:<port>'
     to overcome this error condition
```

```
++ Tuples with mismatched address/port entry
   - Do 'clear sip <tcp[tls]/udp> conn t ipv4:<addr>:<port> id <connid>'
     to overcome this error condition
Remote-Agent:209.165.201.1, Connections-Count:2
Remote-Port Conn-Id Conn-State WriteQ-Size Local-Address TLS-Version
=========== ======= =========== =========== ============= ===========
     5061 3 Established 0 - TLSv1.2
     36289 2 Established 0 -
Cipher Curve
============================== ======
ECDHE-ECDSA-AES256-GCM-SHA384 P-384
ECDHE-ECDSA-AES256-GCM-SHA384 P-384
-------------- SIP Transport Layer Listen Sockets ---------------
 Conn-Id Local-Address
 =========== =============================
  0 [0.0.0.0]:5061:
```
Alternatively, the debug ccsip messages command can be used to verify the "Via:" header for TLS is included. This output is a sample INVITE request of a call that uses SIP TLS and the "sips:" URI scheme:

```
INVITE sips:777@172.18.203.181 SIP/2.0
Via: SIP/2.0/TLS 172.18.201.173:5060;branch=z9hG4bK2C419
From: <sips:333@172.18.201.173>;tag=581BB98-1663
To: <sips:5555555@172.18.197.154>
Date: Wed, 28 Dec 2005 18:31:38 GMT
Call-ID: EB5B1948-770611DA-804F9736-BFA4AC35@172.18.201.173
Remote-Party-ID: "Bob" <sips:+14085559999@1.2.3.4>
Contact: <sips:123@host>
Allow: INVITE, OPTIONS, BYE, CANCEL, ACK, PRACK, COMET, REFER, SUBSCRIBE, NOTIFY, INFO
Max-Forwards: 70
Cseq: 104 INVITE
Expires: 60
Timestamp: 730947404
Content-Length: 298
Content-Type: application/sdp
v=0o=CiscoSystemsSIP-GW-UserAgent 8437 1929 IN IP4 172.18.201.173
s=SIP Call
c=IN IP4 1.1.1.1
t=0 0
m=audio 18378 RTP/AVP 0 19
c=IN IP4 1.1.1.1
a=rtpmap:0 PCMU/8000
a=rtpmap:19 CN/8000
```
## <span id="page-1032-0"></span>**SIP TLS Configuration Examples**

### **Example: SIP TLS Configuration**

a=ptime:20

**show running-config** Building configuration...

```
Current configuration : 10894 bytes
!
! Last configuration change at 23:19:20 IST Wed Aug 19 2015
! NVRAM config last updated at 20:25:45 IST Tue Aug 18 2015
!
version 15.6
service timestamps debug datetime msec localtime show-timezone
service timestamps log datetime msec localtime show-timezone
no service password-encryption
!
hostname CUBE
!
boot-start-marker
boot system flash:ctestimg
boot-end-marker
!
aqm-register-fnf
!
logging queue-limit 1000
logging buffered 9999999
no logging rate-limit
no logging console
!
no aaa new-model
ethernet lmi ce
clock timezone IST 5 30
!
!
!
!
!
ip traffic-export profile 1 mode capture
 bidirectional
 incoming access-list 123
 outgoing access-list 123
!
!
!
!
no ip domain lookup
ip cef
no ipv6 cef
!
multilink bundle-name authenticated
!
!
!
!
!
!
crypto pki trustpoint ecdsacert1
enrollment terminal pem
subject-name cn=plutododsn
revocation-check none
eckeypair myeckey
!
crypto pki trustpoint selfsign
enrollment selfsigned
subject-name cn=plutododsn
revocation-check none
rsakeypair selfsign
!
crypto pki trustpoint ccm155RSA
```
 $\mathbf{l}$ 

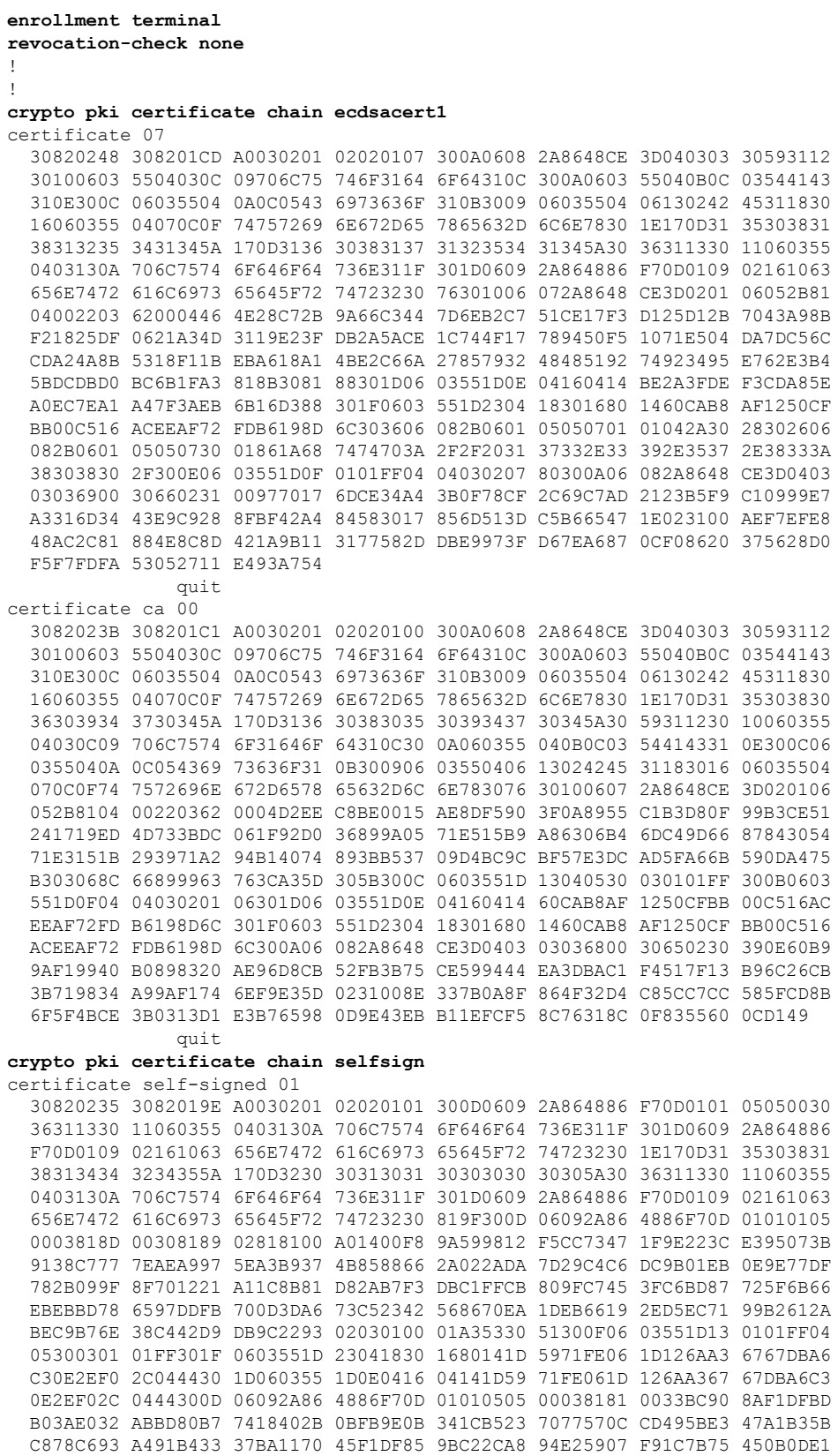

76AC2C6B 5517F42A 46260F76 4A1DF81F 733A14FE 918F43F4 9BABAA49 227B5014 986044E7 8E98E373 7A361696 F0AD3ACC C9B101DF 2F80CCF7 E3 quit **crypto pki certificate chain ccm155RSA** certificate ca 4E23E56C7339CC679FD444D77F7A463F 308203AB 30820293 A0030201 0202104E 23E56C73 39CC679F D444D77F 7A463F30 0D06092A 864886F7 0D01010B 0500306A 310B3009 06035504 06130249 4E310E30 0C060355 040A0C05 63697363 6F310D30 0B060355 040B0C04 73727467 31143012 06035504 030C0B50 4C55544F 2D435543 4D313112 30100603 5504080C 096B6172 6E617461 6B613112 30100603 5504070C 0962616E 67616C6F 7265301E 170D3135 30383034 31333431 35315A17 0D323030 38303231 33343135 305A306A 310B3009 06035504 06130249 4E310E30 0C060355 040A0C05 63697363 6F310D30 0B060355 040B0C04 73727467 31143012 06035504 030C0B50 4C55544F 2D435543 4D313112 30100603 5504080C 096B6172 6E617461 6B613112 30100603 5504070C 0962616E 67616C6F 72653082 0122300D 06092A86 4886F70D 01010105 00038201 0F003082 010A0282 010100CC 39112782 D93A3501 8913EBEA 42522D27 E2C58D3F 4FC896D2 8F38F4A5 7CCC2519 9683142A 6B203E9F C7C92673 85D5A940 99B20FBD CC8F97D1 F42C1580 D34B8831 3BA74AE0 79AC0C74 E7BFAFCE 4D23F106 3D4EA333 16BA4768 66C5561C 5CE19946 DA731D9E 6E743FA0 5F25E445 8E5B6789 64076291 7E5EB0DA C482074E 56DA6841 245EEB96 F44C900D 85C5EDEC 32E89675 BC934EC3 8C0FC7D8 02BBCC06 93EE3698 A8B44527 93A73391 9C71869D BDEB96BF 06D68AC0 D47D810E FCAB3C8F 13BC3D62 02591976 CD49436E 3E2D5B20 079A031E 3FDDEC1C DFBF8261 3CC5C6AF 7C6FC79C 0234D266 6C508DD7 CC72C8C6 239372F6 7D7CF5CD B56FFB26 DB4122E2 01E15F02 03010001 A34D304B 300B0603 551D0F04 04030202 B4301D06 03551D25 04163014 06082B06 01050507 03010608 2B060105 05070302 301D0603 551D0E04 1604142D DF3CC8F3 57F44974 38D8E8E8 20B15658 9C17F430 0D06092A 864886F7 0D01010B 05000382 01010038 060F1AC3 C3938667 8A3A0513 B5B2CE16 0DC6BAE5 5B1D6DD7 CEB68832 F92A4270 5FC7EC97 7AAFB2AA 4FA288DD 66A94AB4 A466CA7E F974B9B8 630FAC21 AB95C3BB ECB7A082 AB0343BE 2F89399D AD94D4A5 6B477B44 88FB94BF FEE2E571 4917D0BB 2A5733B5 4F1F58BA CCCE710F 64365B39 3F1F9E8F 81A1B71B 61BD51EB C45A2FAD CA743432 A61C19AB E6C4B5F1 6E673A38 53421ECE 992505BD 5BAAF32A 954E37EA FE03B725 283A7F19 374A87E9 891E4E60 B8399050 0902EA25 99FD2A26 2BD3A2E9 74F01C53 EFB3D4D6 654D064E 56878F6C 21D8D184 88C24AD9 E655B78E 12EDB7EE 696B9B77 3E73A3F0 10DEBDF2 3CDF2BC9 606700D1 2D42389C EEE43B56 22977A quit voice-card 0 dspfarm dsp services dspfarm ! ! ! voice service voip no ip address trusted authenticate allow-connections sip to sip fax protocol t38 version 0 ls-redundancy 0 hs-redundancy 0 fallback none sip bind control source-interface GigabitEthernet0/1 bind media source-interface GigabitEthernet0/1 asymmetric payload full srtp negotiate cisco ! ! ! ! voice iec syslog ! ! ! ! mta send mail-from username \$s\$ license udi pid CISCO2921/K9 sn FGL1538116L hw-module pvdm 0/0 !

```
!
!
no memory lite
!
redundancy
!
!
!
!
!
interface Embedded-Service-Engine0/0
no ip address
shutdown
!
interface GigabitEthernet0/0
ip address 9.45.38.192 255.255.0.0
shutdown
duplex auto
speed auto
!
interface GigabitEthernet0/1
ip address 10.64.86.177 255.255.255.0
ip traffic-export apply 1 size 5000000
duplex auto
speed auto
 no clns route-cache
!
interface GigabitEthernet0/2
no ip address
shutdown
duplex auto
speed auto
!
ip forward-protocol nd
!
ip http server
no ip http secure-server
!
ip rtcp report interval 9000
ip route 0.0.0.0 0.0.0.0 10.64.86.1
ip route 10.0.0.0 255.0.0.0 10.64.86.1
!
!
!
access-list 123 permit udp any any
access-list 123 permit tcp any any
!
control-plane
!
call treatment on
!
!
!
!
!
mgcp behavior rsip-range tgcp-only
mgcp behavior comedia-role none
mgcp behavior comedia-check-media-src disable
mgcp behavior comedia-sdp-force disable
!
mgcp profile default
!
sccp local GigabitEthernet0/1
sccp ccm 10.64.86.154 identifier 1 version 7.0
```

```
!
!
!
dial-peer voice 1 voip
destination-pattern 6003
session protocol sipv2
session target ipv4:10.64.86.206:5061
session transport tcp tls
incoming called-number 7003
codec g711ulaw
!
dial-peer voice 2 voip
destination-pattern 7003
session protocol sipv2
session target ipv4:10.64.86.206:5061
session transport tcp tls
incoming called-number 6003
codec g711ulaw
!
!
sip-ua
transport tcp tls v1.2
connection-reuse
crypto signaling default trustpoint ecdsacert1 ecdsa-cipher
!
!
!
gatekeeper
shutdown
!
!
!
line con 0
exec-timeout 0 0
speed 115200
line aux 0
line 2
no activation-character
no exec
transport preferred none
transport output pad telnet rlogin lapb-ta mop udptn v120 ssh
stopbits 1
line vty 0 4
login
transport input none
!
!
end
```
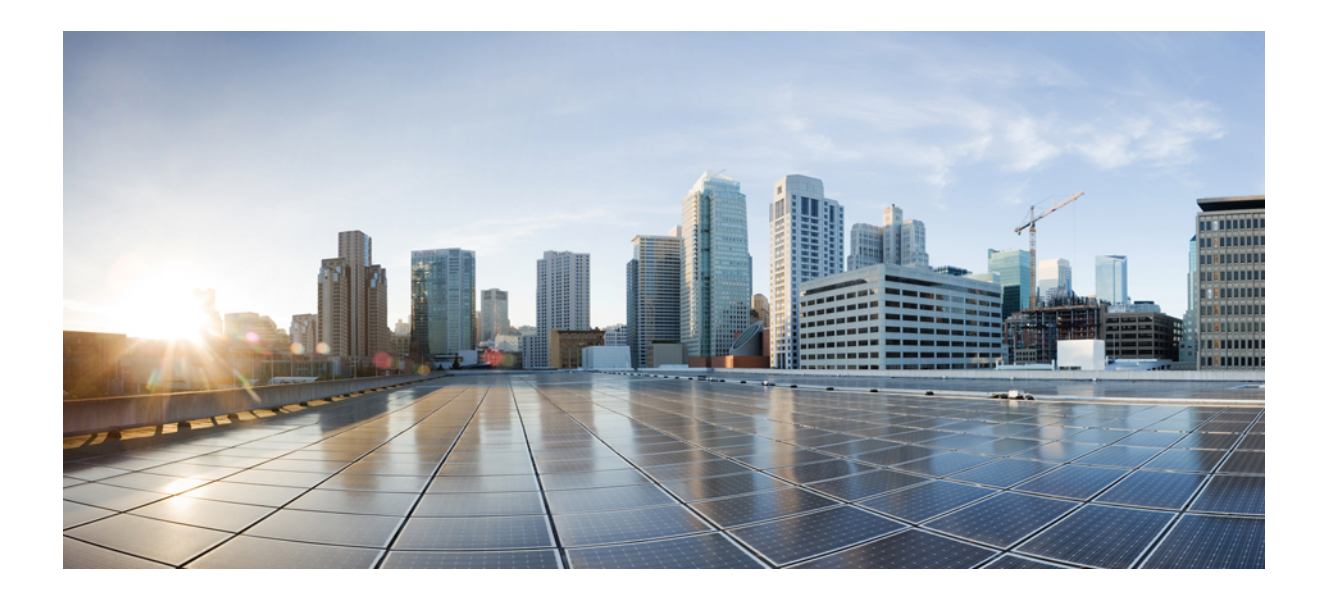

# **<sup>P</sup> ART XXI**

## **Voice Quality in CUBE**

- CUBE Call Quality Statistics [Enhancement,](#page-1040-0) on page 1003
- Voice Quality [Monitoring,](#page-1046-0) on page 1009

<span id="page-1040-0"></span>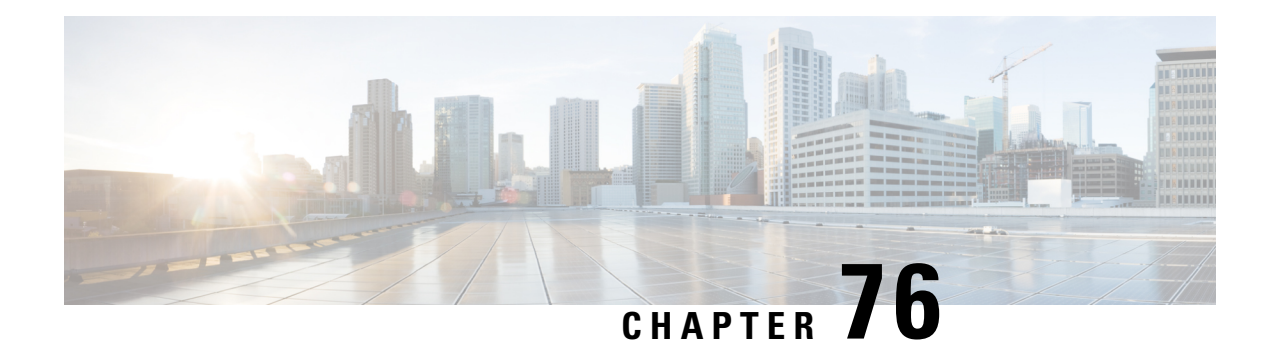

## **CUBE Call Quality Statistics Enhancement**

Call quality statistics in CUBE, such as packet loss, jitter, and round trip delay can be added to the call detail record (CDR), and these voice metrics can be calculated in IOS. For more information, refer to Voice [Quality](http://www.cisco.com/c/en/us/td/docs/ios/voice/cube/configuration/guide/15_0/vb_15_0_Book/vb-gw-config.html#wp1419037) [Enhancements](http://www.cisco.com/c/en/us/td/docs/ios/voice/cube/configuration/guide/15_0/vb_15_0_Book/vb-gw-config.html#wp1419037) on Cisco Unified Border Element.

The call quality statistics feature is enhanced to provide the following capabilities:

- Enable or disable Quality of Service (QoS) for CUBE.
- Enable or disable Real-time Transport Protocol (RTP) Control Protocol (RTCP) passthrough.
- Configure call quality criteria parameters.
- Feature Information for Call Quality Statistics [Enhancement,](#page-1040-1) on page 1003
- Restrictions for Call Quality Statistics [Enhancement,](#page-1041-0) on page 1004
- Information About Call Quality Statistics [Enhancement,](#page-1041-1) on page 1004
- How to Configure Call Quality [Parameters,](#page-1042-0) on page 1005
- [Configuration](#page-1044-0) Example for Call Quality Statistics, on page 1007

## <span id="page-1040-1"></span>**Feature Information for Call Quality Statistics Enhancement**

The following table provides release information about the feature or features described in this module. This table lists only the software release that introduced support for a given feature in a given software release train. Unless noted otherwise, subsequent releases of that software release train also support that feature.

Use Cisco Feature Navigator to find information about platform support and Cisco software image support. To access Cisco Feature Navigator, go to <https://cfnng.cisco.com/>. An account on Cisco.com is not required.

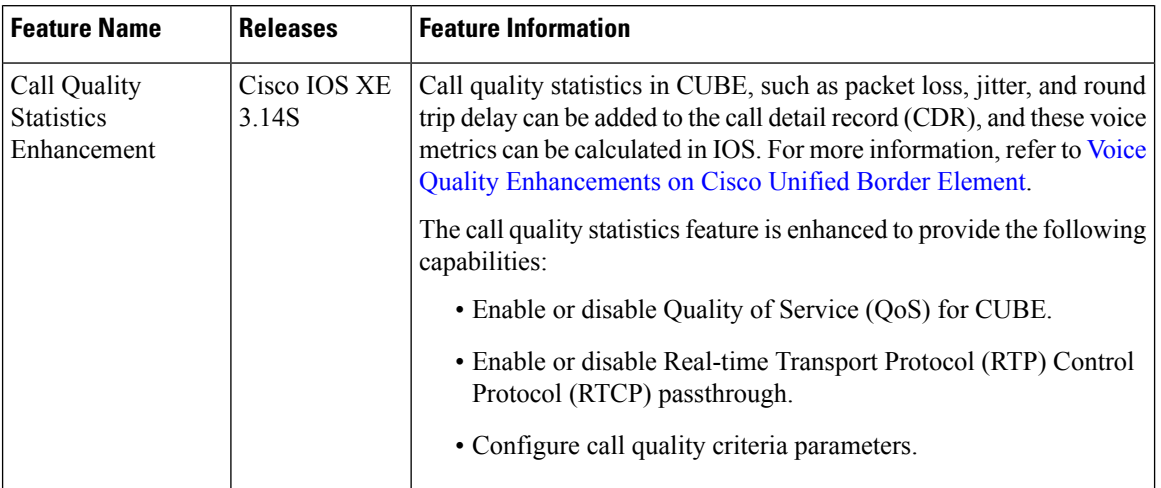

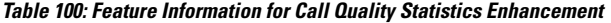

## <span id="page-1041-0"></span>**Restrictions for Call Quality Statistics Enhancement**

- Only SIP-to-SIP call quality statistics calculation is supported.
- The RTCP field is not recalculated, as it is end-to-end statistics.
- The round trip delay is only retrieved by RTCP, which means the round trip delay is not calculated if there is no related RTCP.
- Only three codec types are supported for one media flow to calculate the jitter; considering the data path performance, these three codecs would be the maximum number in one cache line.
- Only one RTP synchronization source (SSRC) is supported concurrently per media flow, which is indicated in the m-line of the session description protocol (SDP).
- Round trip delay calculation for transcoding calls is not supported.

## <span id="page-1041-1"></span>**Information About Call Quality Statistics Enhancement**

Call quality configuration parameters include max\_dropout, max\_reorder, and clock\_rate. A maximum of three codecs (codec\_number, payload\_type, clock\_rate) per media flow is collected by thePI and sent to CPP, which uses these values in statistics calculation. Calculated statistics such as Jitter, Packet Loss, and Delay are then fetched from the CPP to the CDR. These statistics can be viewed in the command line interface.

The CDR has the following data per call leg of the call:

- Packet Loss—Calculated based on methods shown in RFC3550. The RTCP sender/receiver reports are recalculated, and not just copied from the inbound leg to the outbound leg.
- Delay—Calculated based on timestamp received or timestamp of packets sent.
- Jitter—Variation of delay.

For more information on how to calculate the voice quality metrics related to media(voice) quality, such as conversational mean opinion score (MOS), jitter, and so on,see [http://www.cisco.com/c/en/us/td/docs/ios-xml/](http://www.cisco.com/c/en/us/td/docs/ios-xml/ios/voice/cube/configuration/cube-book/voi-cube-call-monitoring.html) [ios/voice/cube/configuration/cube-book/voi-cube-call-monitoring.html](http://www.cisco.com/c/en/us/td/docs/ios-xml/ios/voice/cube/configuration/cube-book/voi-cube-call-monitoring.html).

## <span id="page-1042-0"></span>**How to Configure Call Quality Parameters**

## **Configuring Call Quality Criteria Parameters**

### **SUMMARY STEPS**

- **1. enable**
- **2. configure terminal**
- **3. voice service voip**
- **4. call-quality**
- **5. max-dropout** *number-of-packets*
- **6. max-reorder** *number-of-packets*
- **7. clock-rate** *payload-type-number frequency*
- **8. clock-rate dynamic-default** *frequency*
- **9. exit**
- **10. rtcp all-pass-through**
- **11. end**

### **DETAILED STEPS**

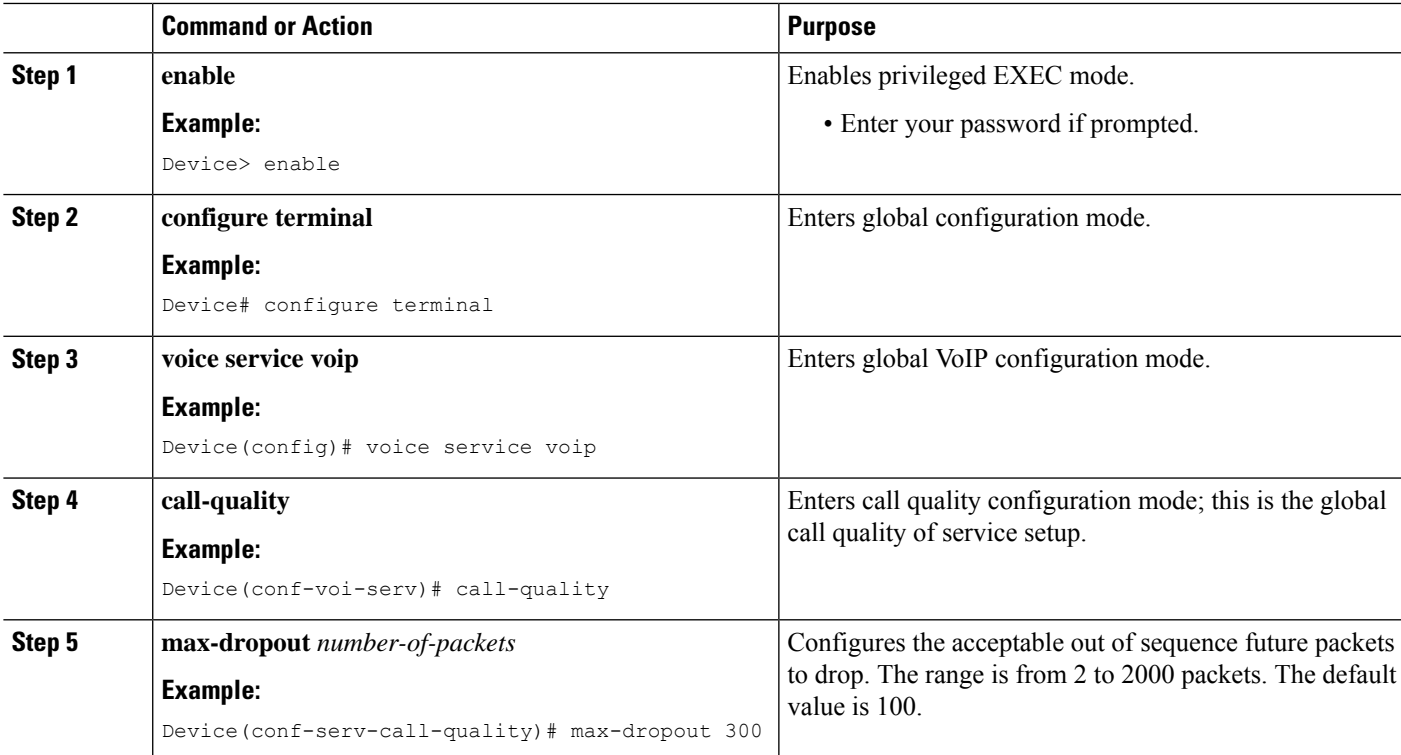

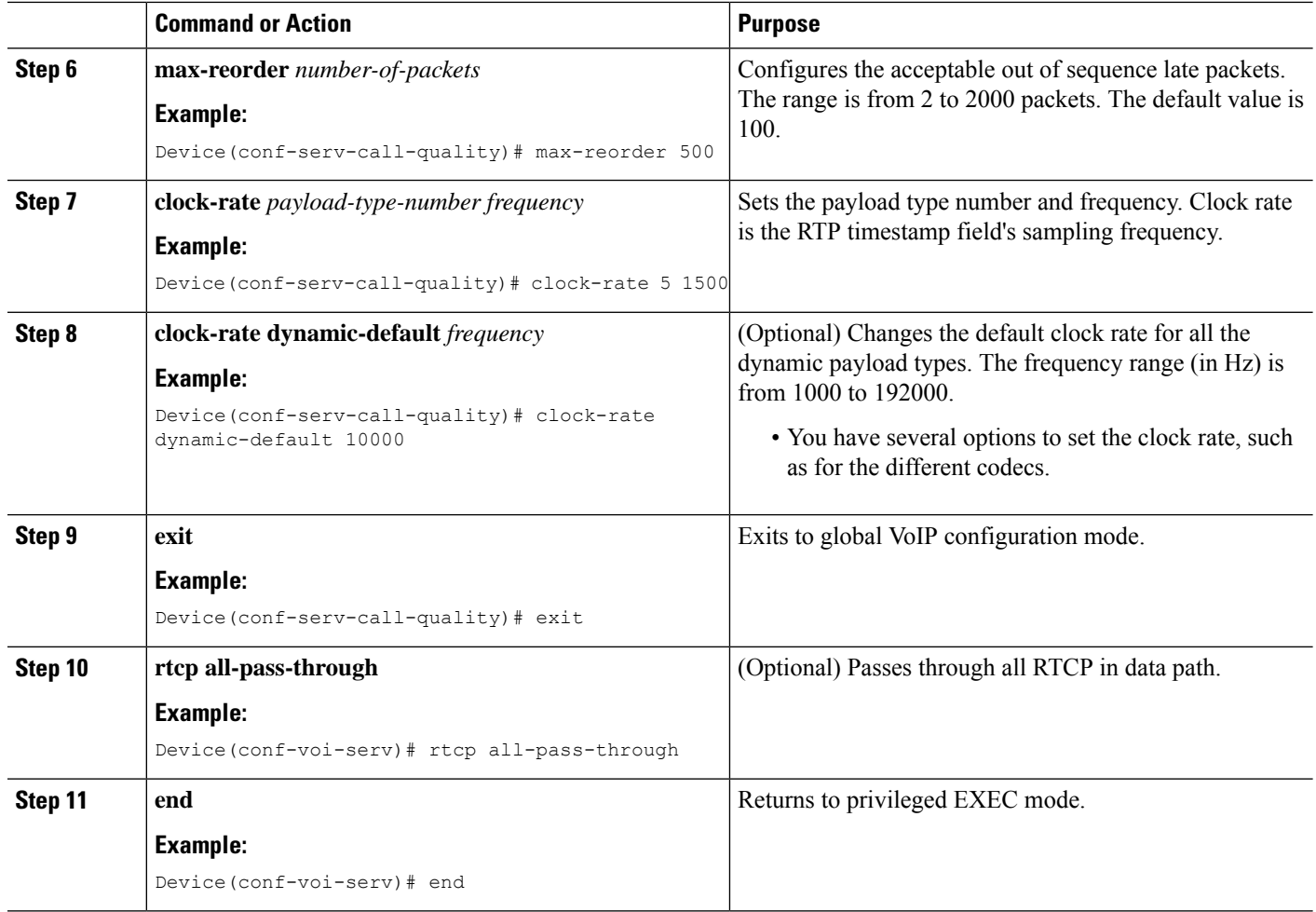

### **Troubleshooting Call Quality Statistics**

Use the following **debug** and **show** commands to enable the logs, which helps in debugging:

- **debug ccsip verbose**
- **debug voip fpi all**
- **debug platform hardware qfp active feature sbc dbe datapath all**
- **debug platform hard qfp act feature sbc dbe client all**
- **debug ccsip message**
- **debug ccsip info**
- **show call active voice**
- **show platform hardware qfp active feature sbc data path call** *call-id*

The following are some show command outputs that would be useful in troubleshooting:

```
• Device# show call active voice | include LostPackets
```
LostPackets=0

LostPackets=36 ---->//*Lost packets detail presentin show call active voice output. View the complete command output based on the filters such as call-id to check the packet loss for a particular call leg.*//

• **Device# show call active voice | include PlayDelayJitter**

PlayDelayJitter=0

PlayDelayJitter=38 ----->//*Jitter detail present in show call active voice output. View the complete command output based on the filters such as call-id to check the Jitter for a particular call leg.*//

### **Configuration Example for Call Quality Statistics**

```
voice service voip
no ip address trusted authenticate
callmonitor
rtcp all-pass-through
media statistics
media bulk-stats
allow-connections sip to sip
call-quality
 max-dropout 2
 max-reorder 2
sip
 g729 annexb-all
 no call service stop
```
I

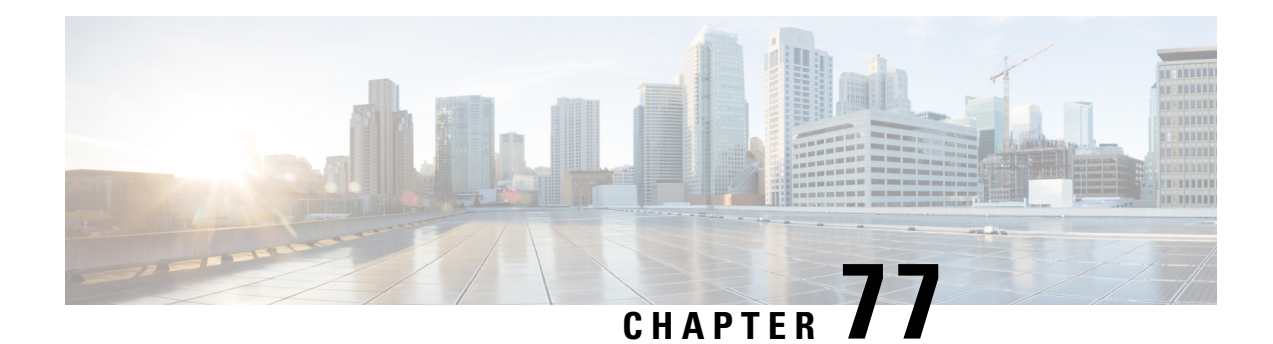

# **Voice Quality Monitoring**

The Voice Quality Monitoring (VQM) feature gives information on the voice quality metrics related to media (voice) quality, such as conversational mean opinion score (MOS), packet loss rate, and so on. VQM enables you to monitor the quality of calls traversing your VoIP network, and you can diagnose the cause of voice quality issues and troubleshoot them.

The Voice Quality Statistics feature provides information about the quality of the Time-Division Multiplexing Internet Protocol (TDM-IP) voice call.

- Feature Information for Voice Quality [Monitoring,](#page-1046-0) on page 1009
- [Prerequisites](#page-1047-0) for Voice Quality Monitoring, on page 1010
- [Restrictions](#page-1048-0) for Voice Quality Monitoring and Voice Quality Statistics, on page 1011
- Information About Voice Quality [Monitoring,](#page-1048-1) on page 1011
- How to Configure Voice Quality [Monitoring,](#page-1049-0) on page 1012
- [Configuration](#page-1053-0) Examples for Voice Quality Monitoring, on page 1016

### <span id="page-1046-0"></span>**Feature Information for Voice Quality Monitoring**

The following table provides release information about the feature or features described in this module. This table lists only the software release that introduced support for a given feature in a given software release train. Unless noted otherwise, subsequent releases of that software release train also support that feature.

Use Cisco Feature Navigator to find information about platform support and Cisco software image support. To access Cisco Feature Navigator, go to <https://cfnng.cisco.com/>. An account on Cisco.com is not required.

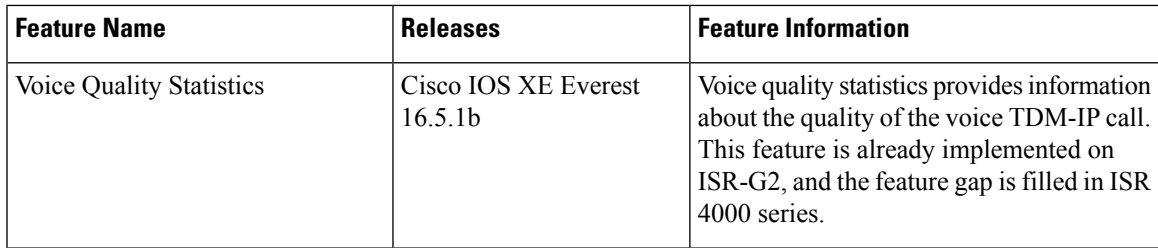

#### **Table 101: Feature Information for Voice Quality Monitoring and Voice Quality Statistics**

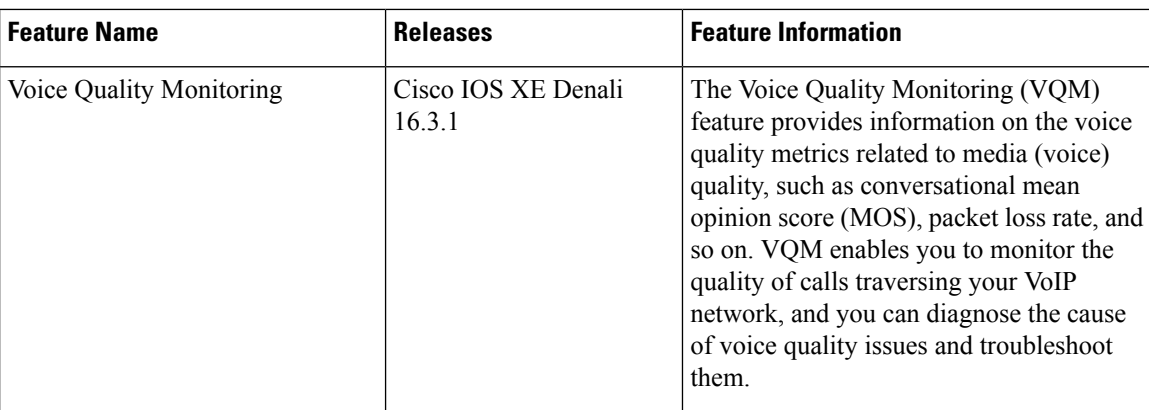

### <span id="page-1047-0"></span>**Prerequisites for Voice Quality Monitoring**

The following commands must be executed to configure the voice quality metrics:

- **callmonitor**
- **rtcp all-pass-through**
- **media statistics**
- **media bulk-stats**
- **call-quality**
	- **max-dropout** *number-of-packets*—Configures the acceptable out of sequence future packets to drop. The range is 2–2000 packets. The default value is 100.
	- **max-reorder** *number-of-packets*—Configures the acceptable out of sequence late packets. The range is 2–2000 packets. The default value is 100.

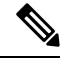

**Note**

The values of **max-dropout** and **max-reorder** must be configured based on the network loss and network latency. In a lossy or high latency network, it's recommended to configure higher values. In a loss less or low latency network, lower values are fine. Packet loss and packet reorder are calculated based on RFC3550.

#### **Sample Configuration**

The following is a sample for the recommended voice quality monitoring configuration:

```
callmonitor
rtcpall-pass-through
media statistics
media bulk-stats
call-quality
max-dropout 100
max-reorder 100
```
# <span id="page-1048-0"></span>**Restrictions for Voice Quality Monitoring and Voice Quality Statistics**

- Only SIP-to-SIP call quality statistics calculation is supported.
- The RTCP field is not recalculated, as it is end-to-end statistics.
- The round trip delay is only retrieved by RTCP, which means the round trip delay is not calculated if there is no related RTCP.
- Only three codec types are supported for one media flow to calculate the jitter; considering the data path performance, these three codecs would be the maximum number in one cache line.
- Only one RTP synchronization source (SSRC) is supported concurrently per media flow, which is indicated in the m-line of the session description protocol (SDP).
- Round trip delay calculation for transcoding calls is not supported.
- VQM MOS values are not calculated for DSP based calls.
- MOS value shows 0 if endpoint does not send RTCP packets.
- The voice quality statistics covers only the TDM-IP call. The implementation focuses on filling the following statistics based on query response from DSP for TDM-SIP and TDM-H323 call:
	- RoundTripDelay
	- GapFillWithSilence
	- GapFillWithPrediction
	- GapFillWithInterpolation
	- GapFillWithRedundancy
	- HiWaterPlayoutDelay
	- LoWaterPlayoutDelay
	- PlayDelayJitter

# <span id="page-1048-1"></span>**Information About Voice Quality Monitoring**

The VQM (Voice Quality Monitor) gives information on the voice quality metrics. The VQM on Cisco IOS XE platforms enables statistics gathering based on the received RTCP packets. From these statistics, a voice quality measurement is developed to show the quality of the call. The output is in a simple format, using a system of good, poor, and bad types of ratings.

The following metrics existsin Call Detail Record (CDR) and Management Information Base (MIB) in CUBE, indicating voice quality:

- **1.** MOSQe (conversational quality MOS)
- **2.** Round-trip-delay.
- **3.** Receive-delay (current jitter buffer size).
- **4.** Packet-Loss-Rate.

The CDR is sent at the end of a call if AAA accounting is configured.

A CDR example is as follows:

<MOS-Con>4.4072</MOS-Con>

<round-trip-delay>1 ms</round-trip-delay>

<receive-delay>64 ms</receive-delay>

<voice-quality-total-packet-loss>0.0000 %</ voice-quality-total-packet-loss>

### **VQM Metrics**

The following are the metrics exported by VQM:

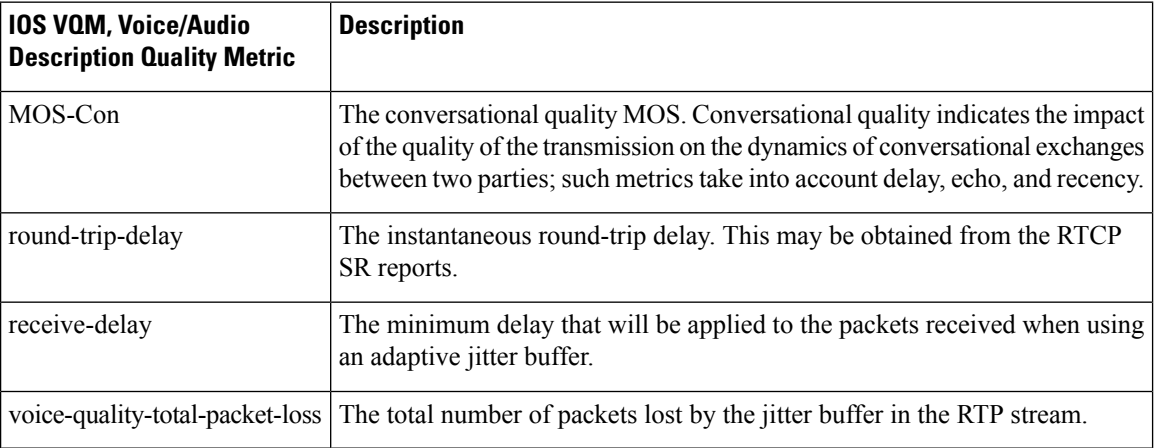

### <span id="page-1049-0"></span>**How to Configure Voice Quality Monitoring**

### **Enabling Media Statistics Globally**

Perform this task to globally enable media statistics in voice-service configuration mode to estimate the values for packet loss, jitter, and round-trip time.

#### **SUMMARY STEPS**

- **1. enable**
- **2. configure terminal**
- **3. voice service voip**
- **4. media statistics**
- **5. end**

#### **DETAILED STEPS**

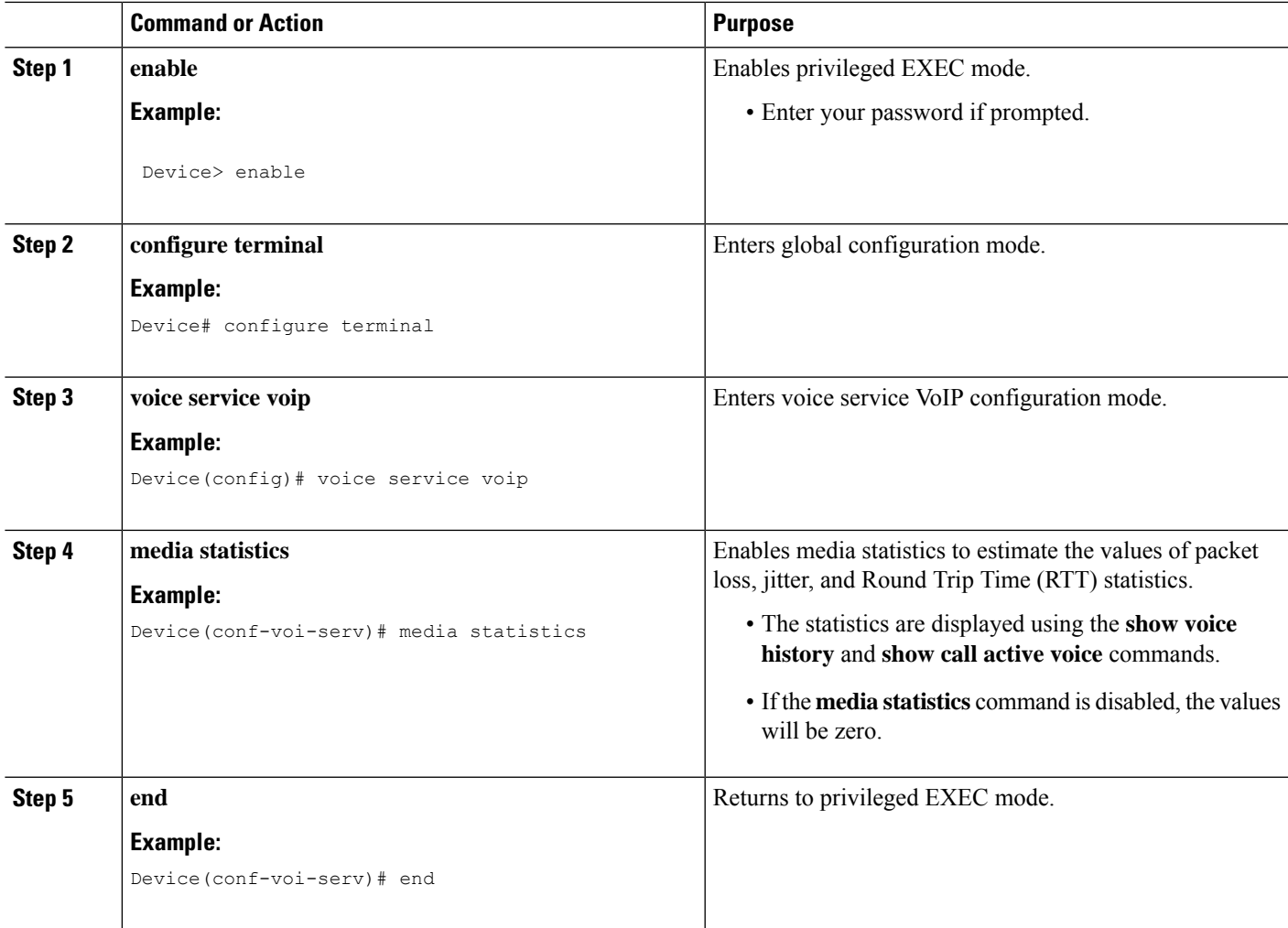

### **Verifying Voice Quality Monitoring**

Perform thistask to verify the configuration for voice quality monitoring. The **show** commands can be entered in any order.

#### **SUMMARY STEPS**

- **1. enable**
- **2. show call active voice | include LostPackets**
- **3. show call active voice | include ReceiveDelay**
- **4. show call active voice brief | sec RTT**
- **5. show call active voice stats | sec MC**

#### **DETAILED STEPS**

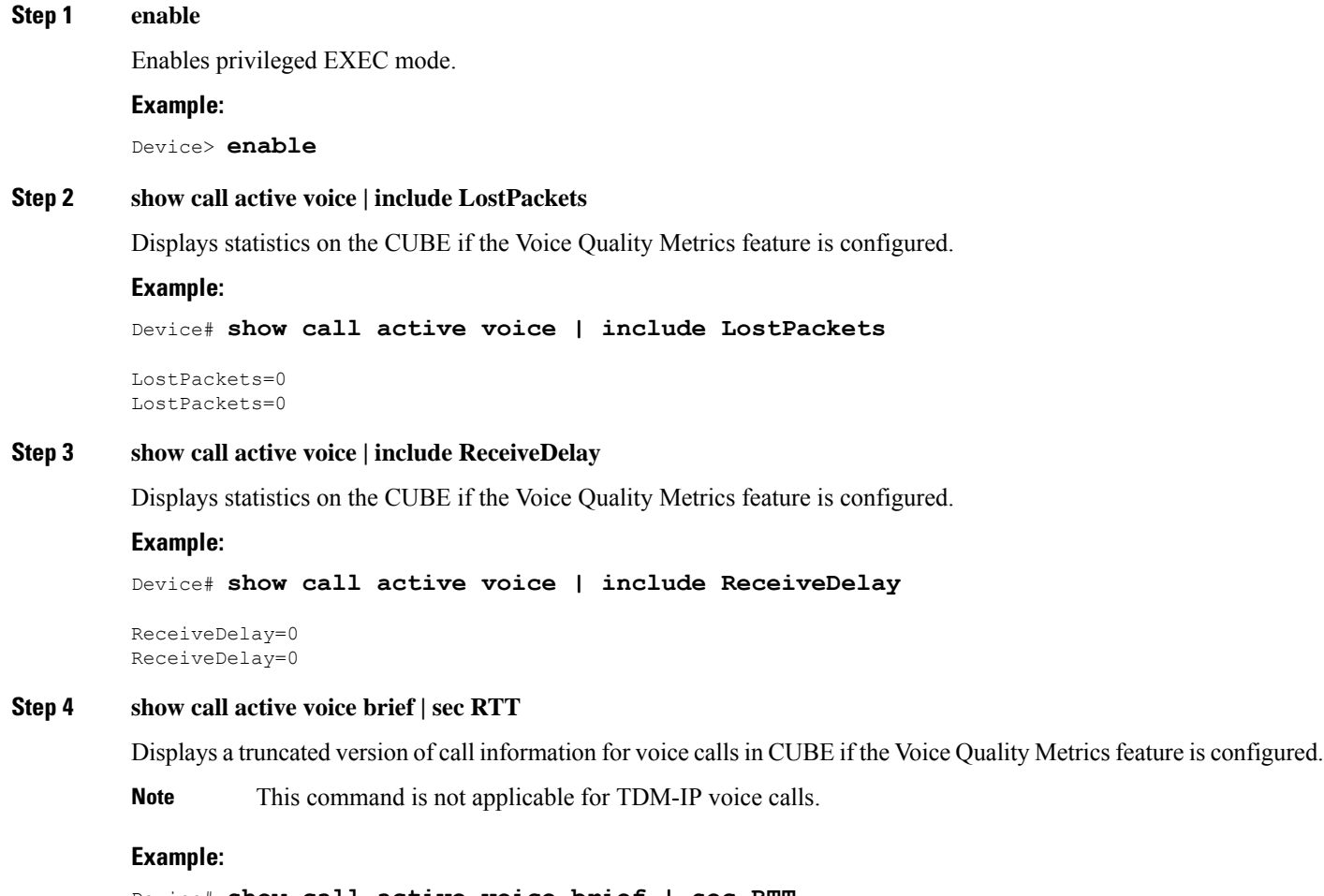

#### Device# **show call active voice brief | sec RTT**

IP 173.39.65.81:7078 SRTP: off rtt:12ms pl:0/0ms lost:0/0/0 delay:0/0/0ms g711ulaw TextRelay: off Transcoded: No ICE: Off IP 10.127.17.141:18920 SRTP: off rtt:12ms pl:0/0ms lost:0/0/0 delay:0/0/0ms g711ulaw TextRelay: off Transcoded: No ICE: Off

#### **Step 5 show call active voice stats | sec MC**

Displays R-Factor Statistics (G.107 MOS) on the CUBE if the Voice Quality Metrics feature is configured. A sample output is provided below for a voice call using G.711ulaw, VAD on, and at 5 percent packet loss rate.

#### **Example:**

Device# **show call active voice stats | sec MC**

DSP/RF: ML=, MC=, R1=, R2=, IF=, ID=, IE=, BL=, R0=, VR= DSP/RF: ML=4.2346, **MC=4.2346**, R1=92, R2=92, IF=0, ID=0, IE=0, BL=0, R0=93, VR=2.0 DSP/RF: ML=4.2346, **MC=4.2346**, R1=92, R2=92, IF=0, ID=0, IE=0, BL=0, R0=93, VR=2.0

The following is an example output for the SNMP MIB: **cmqVoIPCallActiveRxPred107RMosConv.8520964.1 = 423** (MC) For more information on the SNMP MIB "**cmqVoIPCallActiveRxPred107RMosConv**", see [SNMP](http://tools.cisco.com/Support/SNMP/do/BrowseOID.do?local=en&translate=Translate&objectInput=cmqVoIPCallActiveRxPred107RMosConv#oidContent) Object [Navigator](http://tools.cisco.com/Support/SNMP/do/BrowseOID.do?local=en&translate=Translate&objectInput=cmqVoIPCallActiveRxPred107RMosConv#oidContent).

In the sample output, the following can be noted:

- ML for codec G.711ulaw is 4.2346.
- MC for codec G.711ulaw is 4.2346.
- IE for codec G.711 is 0.
- R<sub>0</sub> is 93.

The following table defines the abbreviations used in the sample output.

**Table 102: Router Output Definitions for the show call active voice stats command**

| <b>Type</b>                                       | <b>Abbreviation</b> | <b>Definition</b>                        |
|---------------------------------------------------|---------------------|------------------------------------------|
| <b>DSP/RF: R-Factor Statistics</b><br>(G.107 MOS) | ML                  | R-factor MOS listening quality objective |
|                                                   | MC                  | R-factor MOS-CQE                         |
|                                                   | R1                  | R-factor for LQ profile1                 |
|                                                   | R <sub>2</sub>      | R-factor for LQ                          |
|                                                   | IF                  | Effective codec impairment (IeEff)       |
|                                                   | ID                  | Delay factors                            |
|                                                   | IE                  | Codec baseline score (Ie)                |
|                                                   | BL                  | Codec baseline (Bpl)                     |
|                                                   | R <sub>0</sub>      | Nominal value for R0 (default)           |
|                                                   | <b>VR</b>           | R-Factor version                         |

### **Troubleshooting Tips**

Use the following debug commands to troubleshoot the Voice Quality Monitoring feature:

- **debug voip rtp packets**
- **debug performance monitor**
- **debug radius accounting**
- **debug aaa accounting**

### <span id="page-1053-0"></span>**Configuration Examples for Voice Quality Monitoring**

### **Example: Configuring Media Statistics Globally**

Device> **enable** Device# **configure terminal** Device(config)# **voice service voip** Device(conf-voi-serv)# **media statistics** Device(conf-voi-serv)# **end**

### **Example: CDR Enabled MOS Output**

At the end of a call, the MOSQe output is displayed in CDR only if the **debug radius accounting** is enabled.

The **show log | sec MOS-Con** command displays the MOS-Con value as shown below:

Device# **show log | sec MOS-Con**

\*Jan 21 22:31:42.313: RADIUS: Cisco AVpair [1] 16 "**MOS-Con=4.2312**" \*Jan 21 22:31:42.313: RADIUS: Cisco AVpair

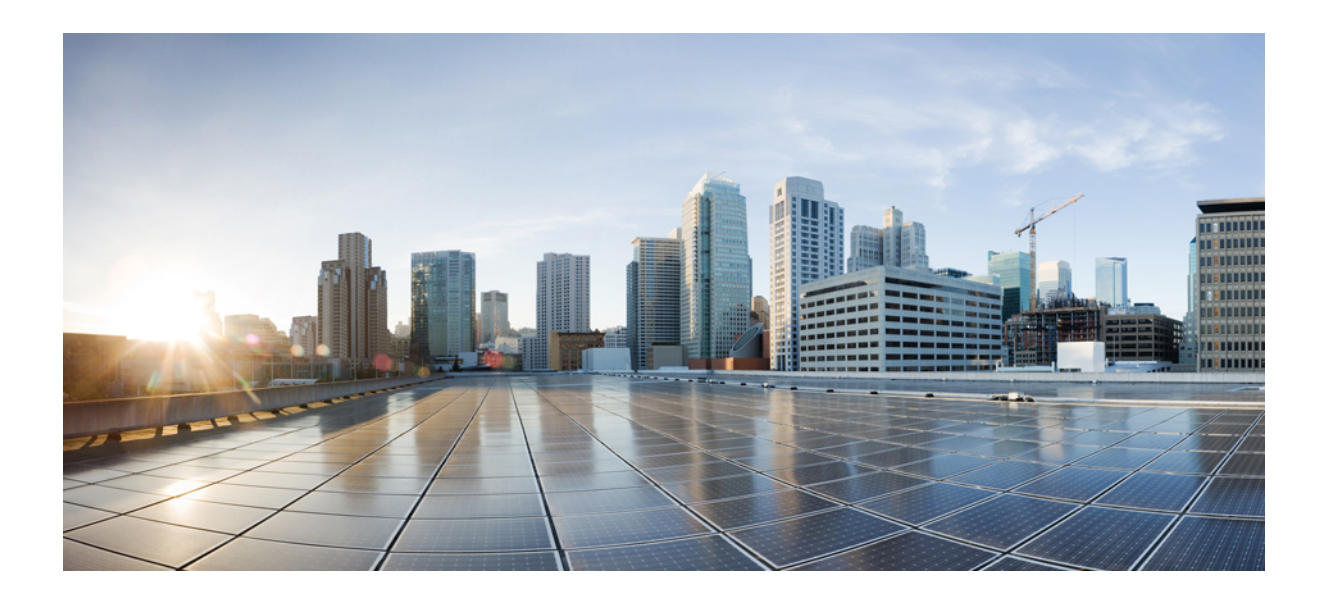

# **<sup>P</sup> ART XXII**

# **Smart Licensing**

• CUBE Smart [Licensing,](#page-1056-0) on page 1019

<span id="page-1056-0"></span>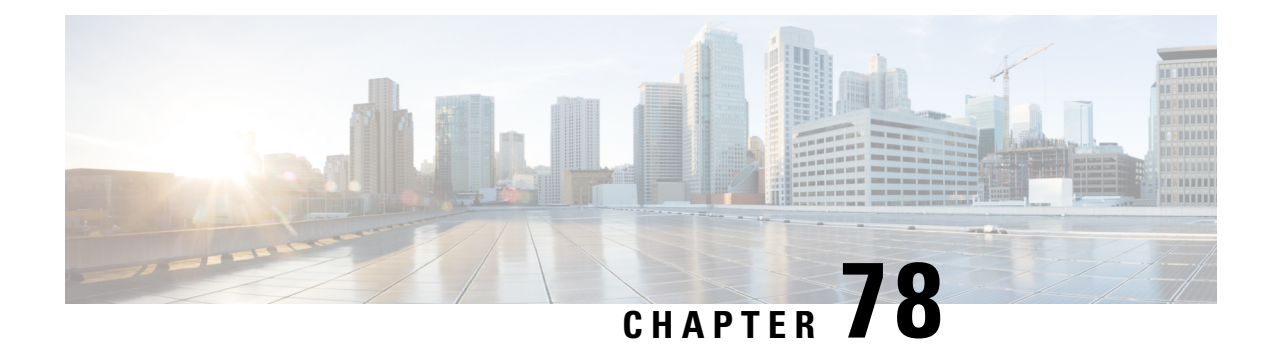

# **CUBE Smart Licensing**

Cisco Smart Licensing using Policy is a software licensing model that provides visibility of ownership and usage through the Cisco Smart Software Manager (CSSM) portal. CSSM is a central license repository that manages licenses across all Cisco products that you own, including CUBE. Devices send license usage to CSSM either directly or use an on-premises application. Your Smart Account Administrator controls your access to CSSM. Use your Cisco credentials to access the CSSM portal through <htttp://software.cisco.com>.

Smart Licensing applies to all platform technology (UCK9, Security, DNA) and CUBE feature licenses that the platform uses.

CSSM shows license usage across all devices that are registered to a virtual account. A Virtual Account License Inventory displays the quantity of licenses that are purchased, those licenses in use, and a balance. An **Insufficient Licenses** alert is displayed if the license balance is below 0.

For example, consider a smart account in CSSM with 50 CUBE trunk session licenses. If you have a single registered CUBE router using 20 trunk sessions, the CSSM licenses page shows **Purchased** as 50, **In Use** as 20, and **Balance** as 30.

For more information on Smart Software Manager, see the Cisco Smart [Software](https://www.cisco.com/web/software/286285517/151968/Smart_Software_Manager_On-Prem_8_User_Guide.pdf) Manager User Guide.

- Smart License [Operation,](#page-1056-1) on page 1019
- Smart Software [Licensing](#page-1058-0) Task Flow for CUBE, on page 1021
- Verify Smart Licensing [Operation](#page-1060-0) for CUBE, on page 1023
- CUBE High Availability [Configurations,](#page-1064-0) on page 1027
- Syslog [Messages,](#page-1069-0) on page 1032

### <span id="page-1056-1"></span>**Smart License Operation**

Smart Licensing using Policy introduces a new paradigm for tracking license usage across your business. In earlier releases, license authorization was forward looking, binding licenses to a device until the next authorization request. Actual license use during the proceeding reporting period is now sent to CSSM, allowing you to plan ongoing license requirements based on historical usage data.

Each time a change in license usage is detected, the account policy defines how soon the change should be reported to CSSM. Typically, this means that CUBE must send a report at least every 90 days, although it is recommended that reports are sent more frequently. CSSM acknowledges each submitted Resource Utilization Monitoring (RUM) report to ensure that the use is recorded reliably. If the router does not receive an acknowledgment within the minimum reporting period, call processing may be disabled. Call processing is resumed when a valid acknowledgment is received.

Submit the reports to CSSM directly or through a Smart Software Manager On-Prem server. The Cisco Smart Licensing Utility (CSLU) application can also collect usage reports, providing more flexibility in managing your license usage. When a device is not able to communicate directly with a licensing server, a signed usage report can be generated and manually uploaded to CSSM. The acknowledgment that is generated by CSSM must be uploaded to the device within the license reporting policy period to ensure continued use.

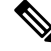

CUBE\_T\_VGW records TDM license count when there is a TDM-SIP call. The **show license all** command displays the number of licenses that are used and is an expected behaviour. The CUBE\_T\_VGW is not displayed when there is no TDM-SIP call, and the CUBE does not act as a gateway. The TDM-SIP call service continues uninterrupted even if the device is not registered to CSSM or RUM acknowledgement is not received from the CSSM server. **Note**

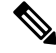

**Note**

Cisco Smart Software Manager On-Prem Version 8 Release 202102 or later is required for any device using SLP. Refer to the SLP feature documentation for further information (Smart Licensing Using Policy for Cisco [Enterprise](https://www.cisco.com/c/en/us/td/docs/routers/sl_using_policy/b-sl-using-policy.html) Routing Platforms).

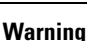

</del>

When using any of the following Smart Licensing using Policy releases, CUBE shuts down if the router does not receive a report acknowledgment from CSSM before the acknowledgment deadline set by the account policy: 17.3.2, 17.3.3, 17.3.4a, 17.6.1a, or any 17.4 or 17.5 release. CUBE does not shut down in this way with later releases.

License usage is calculated dynamically in the same way as earlier releases, with measurements recorded periodically based on the periodicity timer. Measurements are stored locally until they are submitted to CSSM. This historical usage reporting allows for more accurate aggregation of use across multiple devices over time. The minimum value for the periodicity timer interval is 8 hours.

For example, consider a measurement periodicity of 8 hours and a reporting policy interval of 30 days. Call load is measured every second. The average of the top three readings during each minute is recorded to mitigate anomalies. Similarly, the average of the top three minute measurements is used to log usage over an hour. After 8 hours, the maximum hourly measurement is used to record usage locally for that period. The 90 measurements that are recorded over a 30 day reporting period are sent to CSSM or a CSLU in a single report.

If the peak license usage for the current period is different by more or less than 25% of the previously reported value, it is reported and the periodicity interval is reset. Use of CUBE Standard Trunk and CUBE Enhanced Trunk licenses are monitored separately.

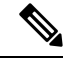

**Note**

Smart License Reservation (SLR) for CUBE licenses is not compatible with SLP. Even if a reservation is in place when upgrading, license use reporting will still be required in accordance with the device policy.

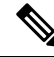

**Note**

From Cisco IOS XE Bengaluru 17.6.1a onwards, calls that are forked using WebSockets are marked as consuming an Enhanced session license.

### <span id="page-1058-0"></span>**Smart Software Licensing Task Flow for CUBE**

IOS XE license use reports may be pushed to, or pulled by a licensing server. Refer to the workflows in [Smart](https://www.cisco.com/c/en/us/td/docs/routers/sl_using_policy/b-sl-using-policy.html) Licensing Using Policy for Cisco [Enterprise](https://www.cisco.com/c/en/us/td/docs/routers/sl_using_policy/b-sl-using-policy.html) Routing Platforms for more details.

### **Obtain the Registration ID Token**

#### **Detailed Steps**

- **1.** Log in to your Smart Account in either CSSM or satellite.
- **2.** Navigate to the Virtual Account with which you want to register the CUBE.
- **3.** Generate a registration ID token.

### **Configure Smart Licensing Transport Settings**

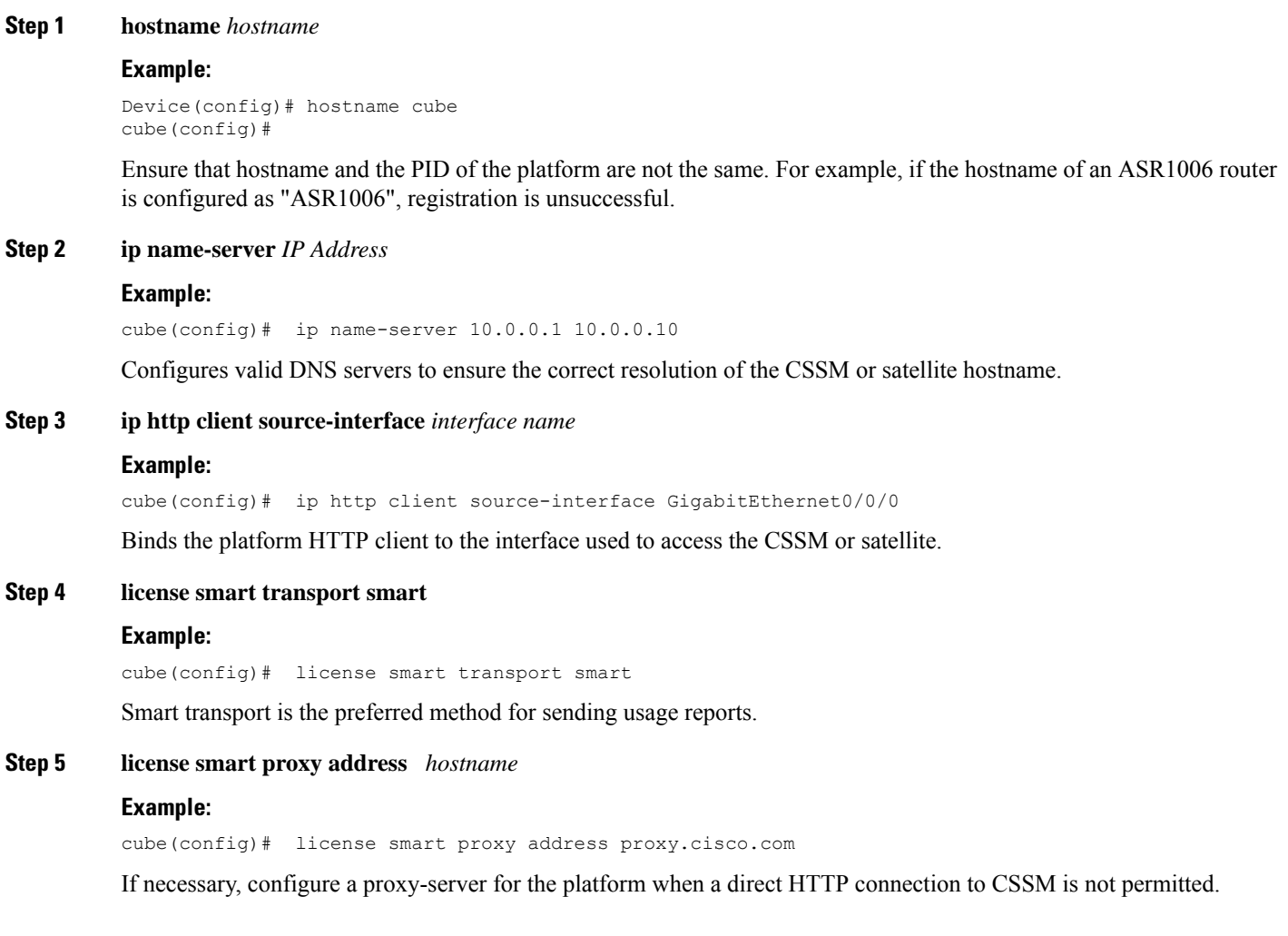

### **Step 6 license smart proxy port** *port-number* **Example:** cube(config)# license smart proxy port 80 If using an internet proxy, configure a proxy-server port number. **Step 7 license smart url default Example:** cube(config)# license smart url default Use the default URL for sending reports to CSSM.

### **Associate the Host Platform with CSSM**

From Cisco IOS XE Everest 16.11.1a to Cisco IOS XE Amsterdam 17.3.1a, you must register the host platform to either CSSM or SSM On-Prem to report license usage. From Cisco IOS XE Amsterdam 17.3.2 onwards, license use must be reported to CSSM or SSM On-Prem in accordance with the Smart Account reporting policy.

#### **Before you begin**

- **1.** Obtain the registration ID token from your Smart Account.
- **2.** Configure Smart Licensing transport settings.

From Cisco IOS XE 16.10.1 through Cisco IOS XE Amsterdam 17.3.1a, use the following command for registering the CUBE with the CSSM or satellite.

#### **license smart register id\_token** *id\_token*

#### **Example:**

Router# license smart register id\_token XXXXXXXXXTnVhaUZlRHorQjJERT0%3D

Use the following command to register the CUBE platform with CSSM.

**license smart trust id\_token** *id\_token...local [force]*

#### **Example:**

Router# license smart trust id token ZDEwZDFiODktNWF.............

### **Configure CUBE Licensed Features**

#### **Step 1 voice service voip**

#### **Example:**

Device(config)# voice service voip

Enters global VoIP cofiguration mode.

**Step 2 mode border-element** [ **license periodicity** {**hours** *<8-23>* | **days** *<1-30>* }]

The periodicity keyword configures the CUBE license usage measurement interval. If you do not configure the periodicity keyword, license usage is measured once every 7 days.

### <span id="page-1060-0"></span>**Verify Smart Licensing Operation for CUBE**

This section shows CUBE license usage status and license usage history.

• **show cube status**—Displays CUBE license status.

```
cube#show cube status
CUBE-Version : 14.1
SW-Version : 17.3.2, Platform CSR1000V
HA-Type : none
```
• **show license status**—Displays the license policy and reporting status.

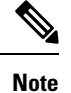

The acknowledgment deadline is presented in this output. Ensure that an acknowledgment is received before this time to ensure continued operation of the SIP service.

```
cube#show license status
Utility:
 Status: DISABLED
Data Privacy:
  Sending Hostname: yes
   Callhome hostname privacy: DISABLED
   Smart Licensing hostname privacy: DISABLED
 Version privacy: DISABLED
Transport:
  Type: Callhome
Policy:
  Policy in use: Merged from multiple sources.
  Installed Time: Jan 01 05:30:00 1970 IST
 Reporting ACK required: yes
  Perpetual Attributes:
   First report requirement (days): 365 (CISCO default)
   Reporting frequency (days): 90 (CISCO default)
   Report on change (days): 90 (Product default)
  Subscription Attributes:
   First report requirement (days): 90 (CISCO default)
   Reporting frequency (days): 90 (CISCO default)
   Report on change (days): 80 (Product default)
  Enforced License Attributes:
   First report requirement (days): 90 (Customer Policy)
   Reporting frequency (days): 90 (Customer Policy)
   Report on change (days): 80 (Customer Policy)
  Export License Attributes:
```

```
Reporting frequency (days): 90 (Customer Policy)
    Report on change (days): 90 (Customer Policy)
Miscellaneus:
  Custom Id: <empty>
Usage Reporting:
 Last ACK received: < none>
  Next ACK deadline: May 26 08:24:45 2020 IST
  Reporting Interval: 30
  Next ACK push check: < none>
  Next report push: Jun 15 08:24:45 2020 IST
  Last report push: < none>
  Last report file write: < none>
  Last report pull: < none>
Trust Code Installed: <none>
```
• **show voice sip license stats**—Displays CUBE trunk license usage history.

License usage is recorded in tabular and graphical format for all the three types of trunk call count (Enhanced, Standard, and Aggregate). Usage is recorded based on the peak value of concurrent calls for a defined interval of time:

- Seconds Table—This table stores concurrent calls at every second for the last 60 seconds.
- Minutes Table—This table stores regularized peak value of concurrent calls at every minute for the last 60 minutes. Regularized peak for a minute is the average of top 3 peak values that occurs in a minute.
- Hours Table—This table stores peak value for each hour for the last 72 hours.
- Days Table—This table stores peak value for each day for the last 72 days.

The following example outputs are truncated to display 60-second and 60-minute tables only.

cube#show voice sip license stats table

02:50:16 PM Wednesday Nov 13 2019 UTC

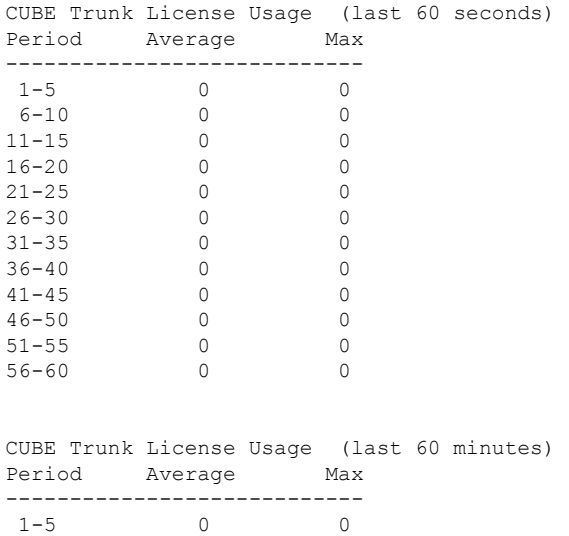

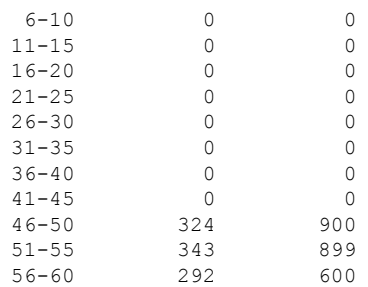

cube#show voice sip license stats

11:01:01 AM Thursday Aug 29 2019 IST

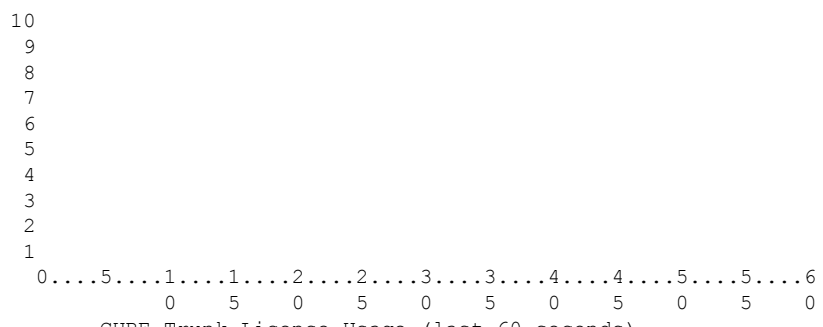

CUBE Trunk License Usage (last 60 seconds)

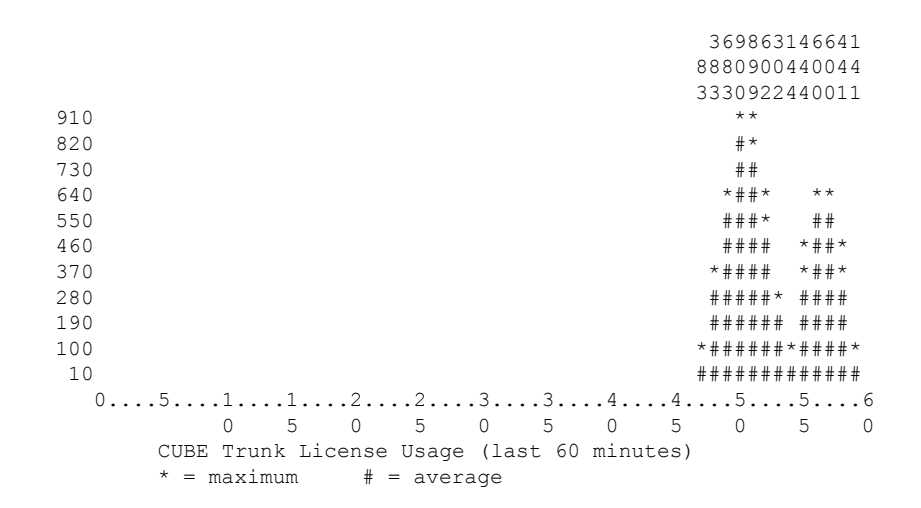

• **show voice sip license status**—Displays the license status.

```
cube#show voice sip license status
 Host Name: cube
 Current Time: Nov 25 2019 14:46:41 IST
 SIP service: Up
 License request interval: 5 Minute(s)
 Next request at: Nov 25 2019 14:50:44 IST
 Recent request(s) for CUBE Standard Trunk
 -----------------------------------------------------------
 Timestamp Count Result
 -----------------------------------------------------------
 Nov 25 2019 14:45:44 IST 10 Out of compliance
 Nov 25 2019 14:40:44 IST 4 Authorized
 Nov 25 2019 14:35:44 IST 2 Authorized
• show license usage—Displays the license usage.
 cube#show license usage
 License Authorization:
  Status: AUTHORIZED on Mar 04 15:11:54 2019 UTC
 CSR 1KV APPX 500M (appx_500M):
  Description: CSR 1KV APPX 500M
  Count: 1
   Version: 1.0
  Status: AUTHORIZED
  Export status: NOT RESTRICTED
 CUBE Trunk Standard Session (CUBE T STD):
   Description: Cisco Unified Border Element (CUBE) Trunk Standard Session License
   Count: 10
   Version: 1.0
   Status: AUTHORIZED
   Export status: NOT RESTRICTED
• show license summary—Displays the license summary information.
```

```
Smart Licensing is ENABLED
Registration:
 Status: REGISTERED
 Smart Account: BU Production Test
 Virtual Account: CUBE Sat Test
 Export-Controlled Functionality: Allowed
 Last Renewal Attempt: None
 Next Renewal Attempt: Aug 17 12:57:04 2019 UTC
License Authorization:
 Status: AUTHORIZED
 Last Communication Attempt: SUCCEEDED
 Next Communication Attempt: Apr 03 15:11:54 2019 UTC
License Usage:
 License Entitlement tag Count Status
  -----------------------------------------------------------------------------
 CUBE_T_STD (CUBE_T_STD) 5 IN USE
 uck9 (ISR_4351_UnifiedCommun...) 1 IN USE<br>CUBE T VGW (CUBE T VGW) 4 IN USE
                       (CUBE T VGW) 4 IN USE
```
The following commands are also available related to your Smart License:

- **show license all**—Displays all the information that is related to licensing.
- **show license tech support**—Displays the license technical support information.

Device#show license summary

- **show call-home smart-licensing** —Displays the destination URL that is configured.
- **debug license feature cube all**

```
• Request successful for license type:<license type int> and count <usage count>.
```
Example:

```
*May 18 10:12:45.178: //CUBE-SL/Info/cube_sl_send_entitlement_request: Request
 successful for license type: 0 and count 9.
```
Request successful for license <license type string>

Example:

```
*May 18 10:15:45.181: //CUBE-SL/Info/cube_license_request: Request successful
for license CUBE_T_STD
```
### <span id="page-1064-0"></span>**CUBE High Availability Configurations**

### **Smart Licensing with CUBE Box-to-Box High Availability**

Box-to-Box redundancy uses the Redundancy Group Infrastructure to form a high availability pair of platforms.

For Smart License configurations on the high availability pair of platforms, see Smart Software [Licensing](#page-1058-0) Task Flow for CUBE, on page 1021. When reporting license usage, the Smart Agent includes details of its high availability group and, if it is in the active or standby state. These details allow the CSSM or satellite to group license requirements for the high availability pair.

Box-to-Box High Availability requires CUBE Trunk Redundant or Enhanced Session licenses. From Cisco IOS XE Amsterdam 17.2.1r onwards, license usage is based on dynamic call counting.

#### **Before Failover**

- Establish a trust relationship for both platformsin the high availability configuration with the same CSSM or satellite Smart Virtual Account.
- CSSM or satellite sets the reporting policy for each platform.
- Only the active platform submits license usage reports to CSSM.

#### **After Failover**

- The platform that switches to the active mode reports license usage to the CSSM.
- The new active platform starts a new license request interval timer. For example, if a periodicity of five days is configured and failover occurs after three days, the next request will occur five days later.

### **Verify Smart Licensing Operation for Box-to-Box High Availability**

You can use all the commands that are given in the section Verify Smart Licensing [Operation](#page-1060-0) for CUBE, on page [1023](#page-1060-0) to verify the licensing status in High Availability mode.

The following commands reflect Box-to-Box High Availability licensing information.

• **show cube status**—Displays CUBE license capacity and the High Availability mode.

```
cube-1# show cube status
CUBE-Version : 12.5.0
SW-Version : 16.11.1, Platform CSR1000V
HA-Type : hot-standby-chassis-to-chassis
Licensed-Capacity : 10
Calls blocked (Smart Licensing Eval Expired) : 0
```

```
\mathscr{O}
```
- Effective from Cisco IOS XE Amsterdam 17.2.1r, Licensed-Capacity and blocked call information is no longer included in the output. **Note**
	- **show license usage**—Displays license usage and authorization status.

```
cube-1#show license usage
CUBE Trunk Standard Session (CUBE T_RED):
Description: Cisco Unified Border Element (CUBE) Trunk Redundant Session License
C<sub>O</sub>unt: 10Version: 1.0
Status: AUTHORIZED
Export status: NOT RESTRICTED
cube-2#show license usage
CUBE Trunk Standard Session (CUBE T_RED):
Description: Cisco Unified Border Element (CUBE) Trunk Redundant Session License
Count: 10
Version: 1.0
Status: AUTHORIZED
Export status: NOT RESTRICTED
```
• **show license summary**—Displays the license summary information.

Following is the sample output from the active instance of CUBE.

Device\_CUBE1# show license summary License Usage: License Entitlement tag Count Status ----------------------------------------------------------------------------- CUBE Redundant Session (CUBE T\_RED) 20 AUTHORIZED

• **show license all**—Displays active and standby states.

```
c8kv#sh license all
Smart Licensing Status
======================
Smart Licensing is ENABLED
Export Authorization Key:
 Features Authorized:
   <none>
Utility:
  Status: DISABLED
```

```
Smart Licensing Using Policy:
 Status: ENABLED
Data Privacy:
 Sending Hostname: yes
   Callhome hostname privacy: DISABLED
   Smart Licensing hostname privacy: DISABLED
 Version privacy: DISABLED
Transport:
  Type: Smart
  URL: https://smartreceiver-stage.cisco.com/licservice/license
 Proxy:
   Not Configured
Miscellaneous:
 Custom Id: <empty>
Policy:
 Policy in use: Installed On Apr 20 13:26:18 2021 UTC
  Policy name: SLE Policy
 Reporting ACK required: yes (Customer Policy)
  Unenforced/Non-Export Perpetual Attributes:
   First report requirement (days): 30 (Customer Policy)
   Reporting frequency (days): 60 (Customer Policy)
   Report on change (days): 60 (Customer Policy)
 Unenforced/Non-Export Subscription Attributes:
   First report requirement (days): 120 (Customer Policy)
   Reporting frequency (days): 150 (Customer Policy)
   Report on change (days): 120 (Customer Policy)
  Enforced (Perpetual/Subscription) License Attributes:
   First report requirement (days): 0 (CISCO default)
    Reporting frequency (days): 90 (Customer Policy)
   Report on change (days): 60 (Customer Policy)
  Export (Perpetual/Subscription) License Attributes:
   First report requirement (days): 0 (CISCO default)
   Reporting frequency (days): 30 (Customer Policy)
   Report on change (days): 30 (Customer Policy)
Usage Reporting:
 Last ACK received: Oct 08 13:56:07 2021 UTC
 Next ACK deadline: Dec 07 13:56:07 2021 UTC
 Reporting push interval: 1 days
 Next ACK push check: Oct 22 20:44:57 2021 UTC
 Next report push: Oct 23 16:24:52 2021 UTC
 Last report push: Oct 22 16:24:52 2021 UTC
 Last report file write: <none>
Trust Code Installed: Apr 20 13:26:18 2021 UTC
License Usage
=============
network-advantage_1G (ESR_P_1G_A):
 Description: network-advantage_1G
  Count: 1
 Version: 1.0
 Status: IN USE
 Export status: NOT RESTRICTED
 Feature Name: network-advantage_1G
  Feature Description: network-advantage_1G
 Enforcement type: NOT ENFORCED
 License type: Perpetual
```

```
dna-advantage 1G (DNA P 1G A):
 Description: dna-advantage 1G
 Count: 1
 Version: 1.0
  Status: IN USE
  Export status: NOT RESTRICTED
 Feature Name: dna-advantage_1G
 Feature Description: dna-advantage_1G
 Enforcement type: NOT ENFORCED
 License type: Subscription
CUBE T STD (CUBE T STD):
 Description: CUBE_T_STD
 Count: 121
 Version: 1.0
  Status: IN USE
  Export status: NOT RESTRICTED
 Feature Name: CUBE_T_STD
 Feature Description: CUBE_T_STD
 Enforcement type: NOT ENFORCED
 License type: Perpetual
Product Information
        ===================
UDI: PID:C8000V,SN:93POM8FF9IZ
Agent Version
=============
Smart Agent for Licensing: 5.1.21 rel/96
License Authorizations
======================
Overall status:
 Active: PID:C8000V,SN:93POM8FF9IZ
      Status: SMART AUTHORIZATION INSTALLED on Sep 21 13:48:56 2021 UTC
     Last Confirmation code: 1fc54c75
Purchased Licenses:
  No Purchase Information Available#
```
### **Smart Licensing with CUBE Inbox High Availability**

You can configure a Cisco ASR 1000 Series Router platform with two Route Processors for Inbox High Availability using Stateful Switchover (SSO). In this configuration, one Route Processor is active while the other is in standby mode.

For Smart License configuration, see Smart Software Licensing Task Flow for CUBE, on page 1021. Only the active Route Processor in the SSO configuration reports license usage, so CSSM reserves one set of licenses for the platform.

Inbox High Availability requires CUBE Trunk Standard Session licenses.

#### **Before Failover**

- Smart License configuration is synchronized between the two Route Processors. Only the active Route Processor registers with CSSM or satellite.
- The CSSM or satellite authorizes license usage requests for the active Route Processor.

Ш

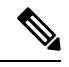

For Smart License using Policy, the CSSM or satellite license usage requests for the active Route Processor. **Note**

#### **After Failover**

- The Route Processor that switches to active mode, reports license usage to the CSSM or satellite.
- As the new report appears to come from the same device, the CSSM or satellite retains the original reservation for the platform.

### **Verify Smart Licensing Operation for Inbox High Availability**

You can use all the commands that are given in the section Verify Smart Licensing [Operation](#page-1060-0) for CUBE, on page [1023](#page-1060-0) to verify the licensing status in the High Availability mode.

The following commands reflect Inbox High Availability (HA) licensing information:

• **show cube status**—Displays CUBE license capacity and High Availability mode.

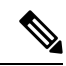

#### **Note**

Effective from Cisco IOS XE Amsterdam 17.2.1r, Licensed-Capacity and blocked call information is no longer included in the output.

```
cube-1#sh cube status
CUBE-Version : 12.5.0
SW-Version : 16.11.1, Platform Platform ASR1006
HA-Type : hot-standby-card-to-card
Licensed-Capacity : 10
Calls blocked (Smart Licensing Not Configured) : 0
Calls blocked (Smart Licensing Eval Expired) : 0
```
• **show redundancy states**—Displays the redundancy state of the Route Processors.

```
cube-1# show redundancy states
my state = 13 -ACTIVE
peer state = 8 -STANDBY HOT
Mode = Duplex
Unit = Secondary
Unit ID = 49Redundancy Mode (Operational) = sso
Redundancy Mode (Configured) = sso
Redundancy State = sso
Maintenance Mode = Disabled
Manual Swact = enabled
Communications = Up
client count = 131
client notification TMR = 30000 milliseconds
RF debug mask = 0x0
cube-2# show redundancy states
my state = 8 -STANDBY HOT
peer state = 13 -ACTIVE
Mode = Duplex
```

```
Unit = Primary
Unit ID = 48Redundancy Mode (Operational) = sso
Redundancy Mode (Configured) = sso
Redundancy State = sso
Maintenance Mode = Disabled
Manual Swact = cannot be initiated from this the standby unit
Communications = Up
client count = 131
client_notification_TMR = 30000 milliseconds
RF debug mask = 0x0
```
#### • **show license summary**—Displays license summary information.

```
cube-1# show license summary
Smart Licensing is ENABLED
Registration:
Status: REGISTERED
Smart Account: BU Production Test 1
Virtual Account: CUBE_VA
Export-Controlled Functionality: Allowed
Last Renewal Attempt: None
Next Renewal Attempt: Jan 02 09:06:22 2019 IST
CUBE Smart Licensing
License Authorization:
Status: Authorized
Last Communication Attempt: SUCCEEDED
Next Communication Attempt: Aug 02 00:48:00 2018 IST
License Usage:
License Entitlement tag Count Status
-----------------------------------------------------------------------------
ASR_1000_AdvEnterprise (ASR_1000_AdvEnterprise) 1 AUTHORIZED
CUBE_Standard_Session (CUBE_T_STD) 10 AUTHORIZED
cube-2# show license summary
Smart Licensing is ENABLED
Registration:
Status: REGISTERED
Smart Account: BU Production Test 1
Virtual Account: CUBE_VA
Export-Controlled Functionality: Allowed
Last Renewal Attempt: None
License Authorization:
Status: Authorized
Last Communication Attempt: SUCCEEDED
Next Communication Attempt: None
License Usage:
License Entitlement tag Count Status
-----------------------------------------------------------------------------
ASR_1000_AdvEnterprise (ASR_1000_AdvEnterprise) 1 PENDING
```
### <span id="page-1069-0"></span>**Syslog Messages**

• In B2BHA mode, syslog messages are generated by the active CUBE router and not the standby router. The following is a syslog output for an active CUBE router in B2BHA mode:

%CUBE-5-LICENSE\_INFO: Requesting for 3 CUBE Enhanced trunk licenses

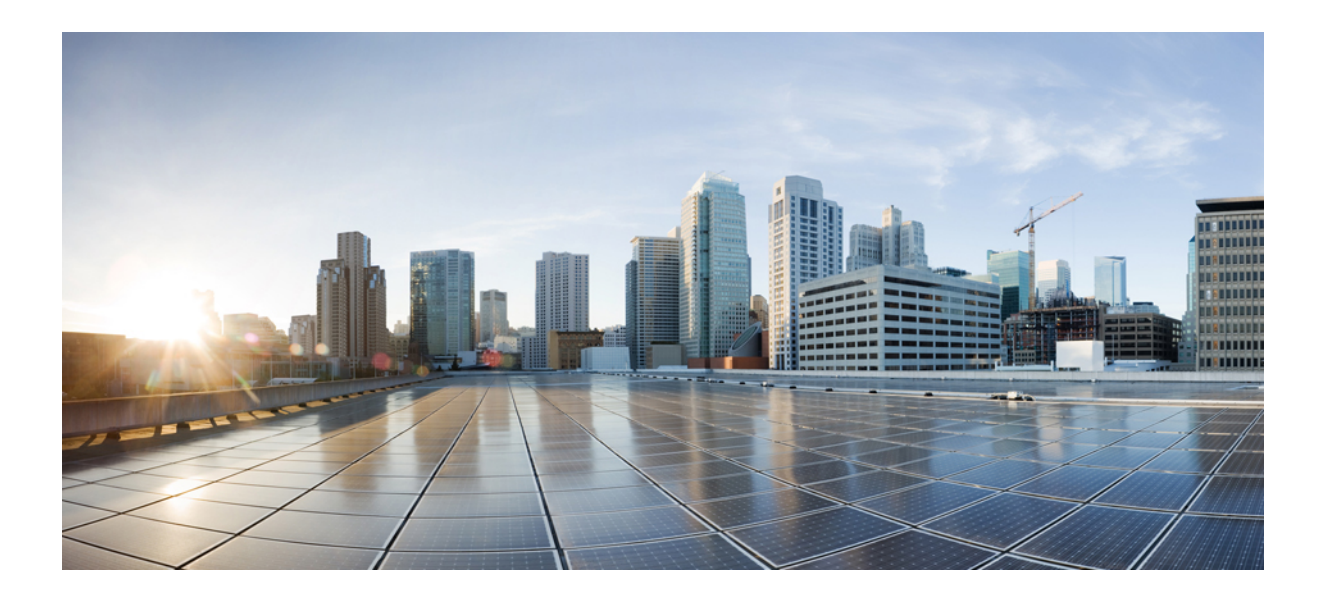

# **<sup>P</sup> ART XXIII**

# **Serviceability**

- VoIP Trace for [CUBE,](#page-1072-0) on page 1035
- Support for Session [Identifier,](#page-1078-0) on page 1041

<span id="page-1072-0"></span>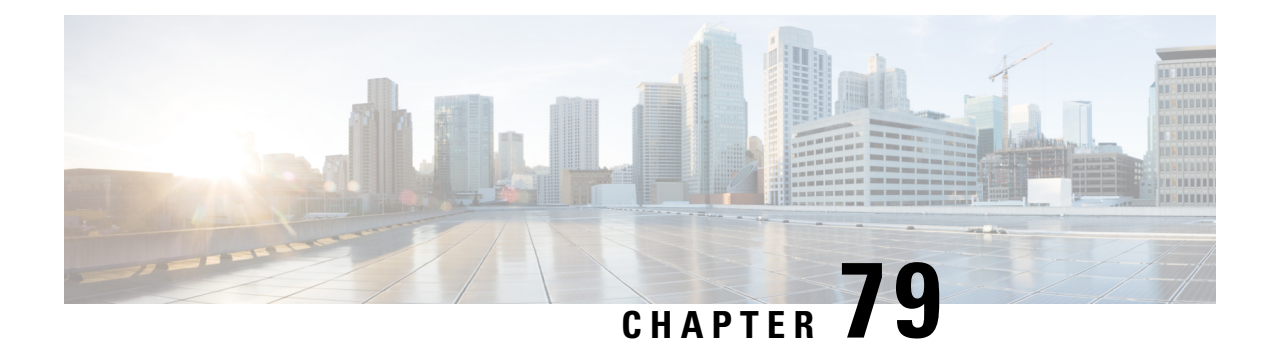

## **VoIP Trace for CUBE**

VoIP Trace is a Cisco Unified Border Element (CUBE) serviceability framework, which provides a binary trace facility for troubleshooting SIP call issues. The VoIP Trace framework records both successful and failed calls. All call trace data is stored in system memory. In addition, data for calls with IEC errors is also written to the logging location configured at the system level which includes logging to a buffer or a syslog server.

- VoIP Trace for [CUBE,](#page-1072-1) on page 1035
- [Prerequisites](#page-1073-0) for Voip Trace, on page 1036
- [Benefits](#page-1073-1) of VoIP Trace, on page 1036
- Guide to using VoIP Trace [Framework,](#page-1074-0) on page 1037
- RTP Port [Clear,](#page-1075-0) on page 1038
- Feature [Information](#page-1076-0) for VoIP Trace, on page 1039

### <span id="page-1072-1"></span>**VoIP Trace for CUBE**

The VoIP Trace feature is enabled by default and can be used to help troubleshoot issues, even in deployments with high call volumes.

You can configure VoIP Trace for CUBE using the **trace** configuration sub-mode under **voice service voip** configuration mode:

```
router (config)#voice service voip
router(conf-voi-serv)#trace
router(conf-serv-trace)#?
Voip Trace submode commands:
default Set a command to its defaults
exit Exit from voice service voip trace mode
no Negate a command or set its defaults
shutdown Shut Voip Trace debugging
memory-limit Set limit based on memory used
```
Within the VoIP Trace sub-mode (**conf-serv-trace**), you can configure the following CLI commands:

- **memory-limit** {**platform** | **memory**}
- **[no] shutdown**

VoIP Trace is used for event logging and debugging of VoIP calls. Using the VoIP Trace framework, the following information is recorded:

• SIP messages for SIP trunk to SIP trunk calls

- Events and API calls from the SIP layer to other layers in CUBE.
- SIP Errors
- Call Control (Unified Communication flows processed by CUBE)
- FSM (Finite State Machine) states and events

VoIP Trace monitors and logs SIP signalling and call events in memory as they occur. In the event that a call error is detected, or calls fail with 3xx, 4xx or 5xx cause codes, these event details are written to the logging buffer after the call clears.

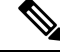

**Note** Traces for error calls are logged at the rate of up to five traces per second.

There's a configurable memory limit allocated for storage of traces in a VoIP Trace framework for CUBE. The configurable maximum memory limit is either available platform memory or 1000 MB, whichever is lower. By default, VoIP Trace will use up to 10% of the total memory available to the IOS processor at the time of configuring the command. For example, if CUBE is used on a platform with 8GB of memory, VoIP Trace will use up to 800MB for trace data. Once the trace memory limit isreached, older traces are overwritten and will no longer be available.

You can configure the trace memory limit using the CLI command **memory-limit** {**platform** | **memory** } under **trace** configuration sub-mode:

```
Router(conf-serv-trace)#memory-limit ?
  <10-1000> Specify maximum memory limit in MB
  platform Use 10 percent of available memory
```
To display the traces for a call, use the following show command:

• **show voip trace** {**call-id** *identifier* | **session-id** *identifier* | **sip-call-id** *identifier* | **correlator** *identifier* | **all** | **cover-buffers** | **statistics** [**deatil**]}

### <span id="page-1073-1"></span><span id="page-1073-0"></span>**Prerequisites for Voip Trace**

Cisco IOS XE Amsterdam 17.3.2 or a later release supported by CUBE.

### **Benefits of VoIP Trace**

The following are some of the benefits of VoIP Trace Serviceability framework:

- Enabled by default
- Minimal CLI configuration requirement
- Minimal processing impact
- Automatic call error identification and trace logging based on IEC Errors
- Request-based manual call identification and trace logging based on filters like call-ID, session-ID, and so on.

### <span id="page-1074-0"></span>**Guide to using VoIP Trace Framework**

The following are some of the usage guidelines for the VoIP Trace Serviceability framework.

- Enable or disable your VoIP Trace serviceability framework using the following CLI commands:
	- Enable—Configure **trace** under **voice service voip** configuration mode to enable your VoIP Trace framework (**trace** is enabled by default).
	- Disable—Configure **shutdown** under **voip trace** configuration mode to disable your VoIP Trace framework. To enable VoIP Trace after it's disabled, configure the CLI command **no shutdown** .
- If you configure **shutdown** the VoIP Trace Serviceability framework:
	- Stops tracing for active calls.
	- Deletes all existing traces in the system memory.
- Monitors calls received after enabling VoIP Trace.
- Traces stored in memory can be displayed using the show command **show voip trace** {**call-id** *identifier* | **session-id***identifier* | **sip-call-id***identifier* | **correlator** *identifier* | **all**| **cover-buffers** | **statistics** [**detail**] }
	- The show command displays traces for both active and disconnected calls.
	- The show command displays information only for the SIP leg.
	- For media forking, VoIP Trace also displays information for forked legs.
- For the CLI command **memory-limit** [**platform** | *memory* ]
	- Configure **memory-limit platform** to set 10% of the total memory available to the IOS processor at the time of configuring the command as VoIP Trace memory limit.
	- Configure **memory-limit** *memory* to set a custom VoIP Trace memory limit. Range is 10–1000 MB.
		- Configuration of custom memory-limit more than the available platform memory is not allowed. Configuration fails with an error message:

```
router(config)#voice service voip
router(conf-voi-serv)#trace
router(conf-serv-trace)#memory-limit 800
Error: Setting memory-limit more than available platform memory (732 MB) is not
 allowed.
```
• Configuration of memory-limit more than the 10% of the available platform memory affects the system performance. Configuration is successful with a warning message:

```
router(config)#voice service voip
router(conf-voi-serv)#trace
router(conf-serv-trace)#memory-limit 100
Warning: Setting memory limit more than 10% of available platform memory (73
MB) will affect system performance.
```
- Reducing the memory-limit from an existing limit **resets** the VoIP Trace data. Take copy of the **show voip trace statistics detail** and **show voip trace all** output data before reducing the memory-limit.
	- A confirmation message is displayed when you reduce the memory-limit from an existing limit:

```
Reducing the memory-limit clears all VoIP Trace statistics and data.
If you wish to copy this data first, enter 'no' to cancel,
otherwise enter 'yes' to proceed.
```
• Increasing the memory-limit does not impact the VoIP Trace data.

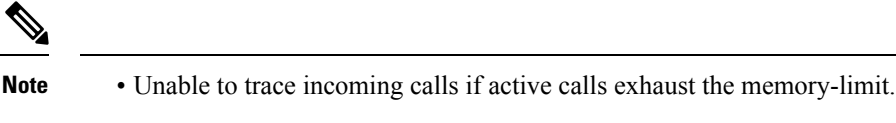

• To change the Timestamps displayed in the VoIP Trace, configure the following:

```
router(config)#monitor event-trace timestamps datetime ?
 localtime Use local time zone for timestamps
 msec Include milliseconds in timestamp
 show-timezone Add time zone information to timestamp
```
### <span id="page-1075-0"></span>**RTP Port Clear**

When establishing a call, CUBE allocates several VoIP RTP ports. These ports are based on the media that are negotiated for the session. RTP ports can be allocated from the following three different tables:

- Global port table
- Media IP address-based table
- Media VRF-based table

The table that is used for allocating RTP ports is based on CUBE feature configuration. Ports are allocated from the VRF table first (if available), and then from the media table. If neither of these tables are available, the global table allocates ports.

Use the **show voip rtp stats** command to display the ports allocated from the different tables. In the current behavior, this command displays ports that are allocated only from the global port table. From Cisco IOS XE Bengaluru 17.4.1a onwards, this command displays ports that are allocated from all the three tables.

Sometimes, RTP ports can remain assigned after a call ends. Use the **clear voip rtp port** command to release such hung ports.

The **show voip rtp stats** command displayed only the port values from the global table, even if the ports are allocated from all the tables. From Cisco IOS XE Bengaluru 17.4.1a onwards, this command displays details of allocated ports from all the three tables.

The **clear voiprtpport** *table ID port number* command releasesthe hung ports. Here,*table ID* isthe identifier of the table from which the *port number* is released.

A unique identifier is generated and printed for each table, which serves as a reference to **clear voip rtp port** command.

### <span id="page-1076-0"></span>**Feature Information for VoIP Trace**

The following table provides release information about the feature or features described in this module. This table lists only the software release that introduced support for a given feature in a given software release train. Unless noted otherwise, subsequent releases of that software release train also support that feature.

Use Cisco Feature Navigator to find information about platform support and Cisco software image support. To access Cisco Feature Navigator, go to <https://cfnng.cisco.com/>. An account on Cisco.com is not required.

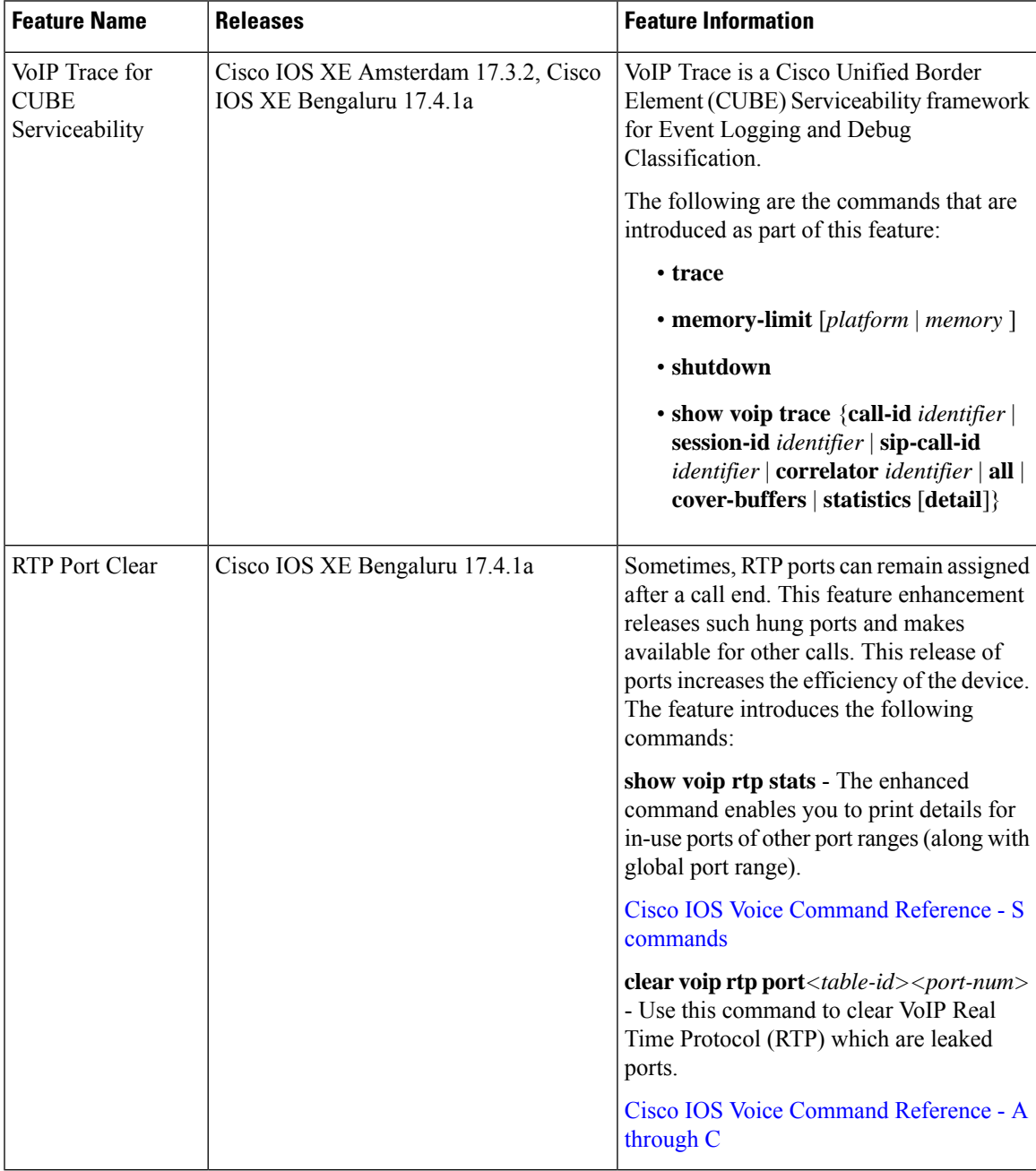

I

∎

<span id="page-1078-0"></span>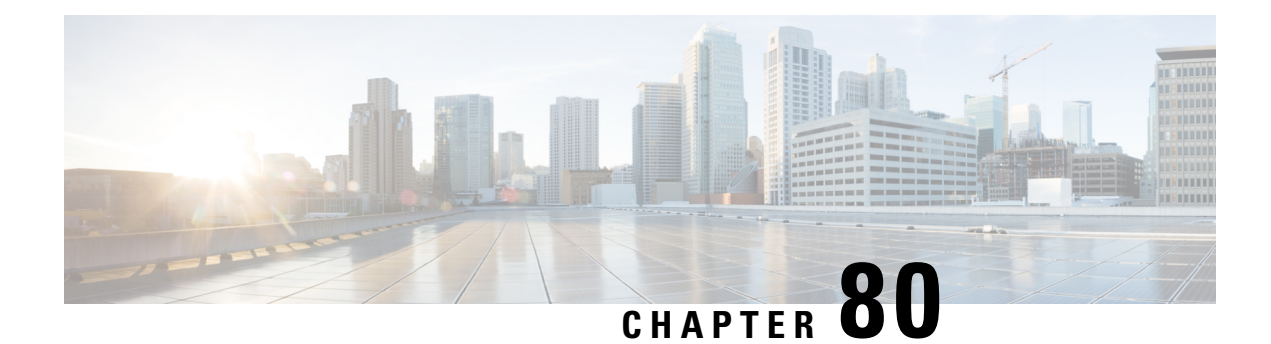

# **Support for Session Identifier**

Cisco Unified Border Element (CUBE) supports "Session Identifier" for end-to-end tracking of a SIP session in IP-based multimedia communication systems. Support for session identifier is in compliance with RFC 7206 and draft-ietf-insipid-session-id-15.

- Feature [Information](#page-1078-1) for Session Identifier Support, on page 1041
- [Restrictions,](#page-1079-0) on page 1042
- [Information](#page-1079-1) About Session Identifier, on page 1042
- [Configuring](#page-1080-0) Support for Session Identifier, on page 1043
- [Troubleshooting](#page-1080-1) Tips, on page 1043

## <span id="page-1078-1"></span>**Feature Information for Session Identifier Support**

The following table provides release information about the feature or features described in this module. This table lists only the software release that introduced support for a given feature in a given software release train. Unless noted otherwise, subsequent releases of that software release train also support that feature.

Use Cisco Feature Navigator to find information about platform support and Cisco software image support. To access Cisco Feature Navigator, go to <https://cfnng.cisco.com/>. An account on Cisco.com is not required.

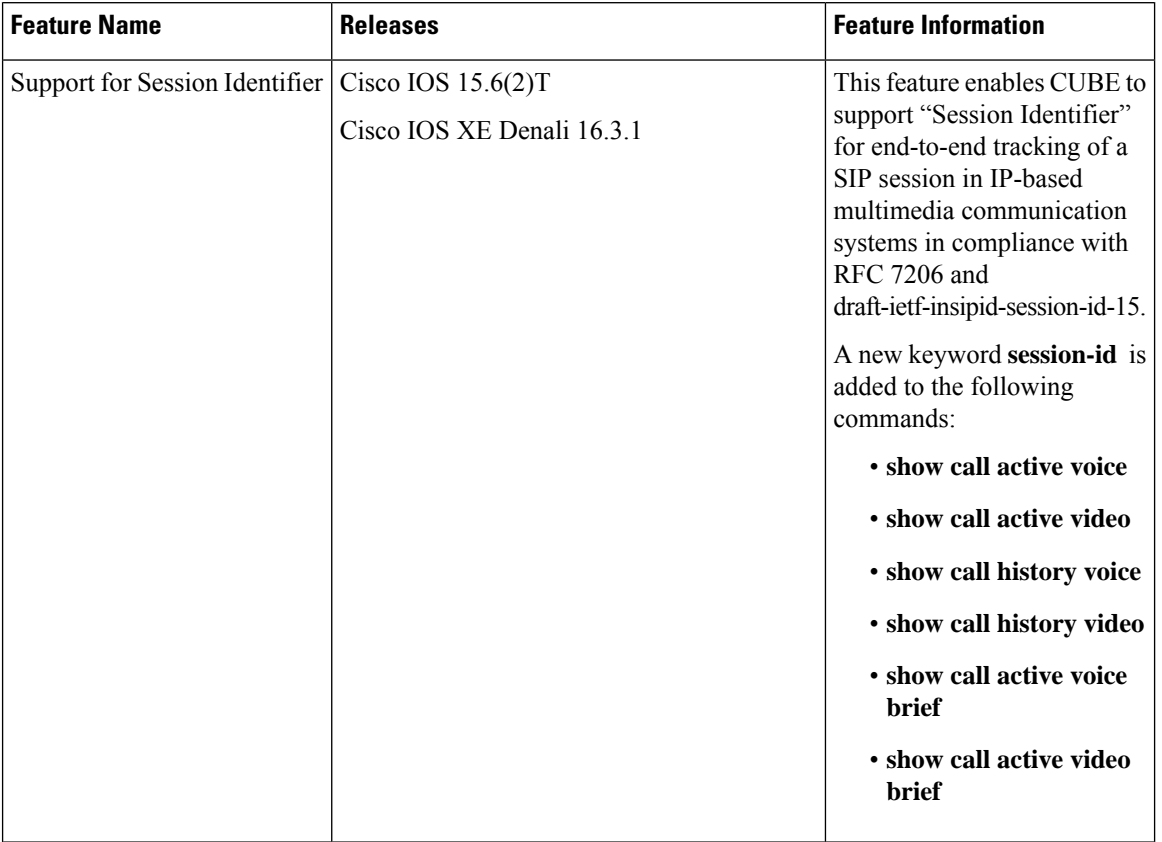

#### **Table 103: Feature Information for Session Identifier Support**

### <span id="page-1079-1"></span><span id="page-1079-0"></span>**Restrictions**

• Session Identifier is not supported for SIP-H.323, H.323-SIP, and H.323-H.323 calls.

### **Information About Session Identifier**

CUBE supports "Session Identifier" that overcomesthe limitations with the existing call-identifiers and allows end-to-end tracking of a SIP session. To support session identifier, "Session-ID" header is added in the SIP request and response messages.

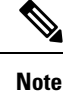

"Session Identifier" refers to the value of the identifier, whereas "Session-ID" refers to the header field used to convey the identifier.

The Session-ID comprises of Universally Unique Identifier (UUID) for each user agent participating in a call. Each call consists of two UUID known as local UUID and remote UUID. Local UUID is the UUID generated from the originating user agent and remote UUID is generated from the terminating user agent. The UUID values are presented as strings of lower-case hexadecimal characters, with the most significant octet of the
UUID appearing first. Session Identifier comprises of 32 characters and remains same for the entire session. Refer to RFC 4122 for more information on UUID.

#### **Example for Session ID header**

**Session-ID: ab30317f1a784dc48ff824d0d3715d86; remote=47755a9de7794ba387653f2099600ef2**

In the above example:

```
Local UUID =
```
**ab30317f1a784dc48ff824d0d3715d86**

Remote UUID =

**47755a9de7794ba387653f2099600ef2**

### **Feature Behavior**

- If all the user agents associated with CUBE support session-id, then CUBE allows pass-through of the Session ID header in all SIP request and response messages for the session.
- CUBE looks for the Session ID header present in the SIP messages and validates the SessionID header syntax as defined in draft-ietf-insipid-session-id-15. Session ID format earlier to draft-ietf-insipid-session-id-15 is considered as unsupported.
- If some of the user agents do not support session ID, CUBE generates local UUID on behalf of the user agent and sends the generated UUID in SIP request and response. CUBE generates UUID based on version 5 (SHA-1).
- If a Session ID is received in the format as defined in RFC 7329, CUBE considers it as unsupported. CUBE generates local UUID on behalf of the user agent and sends the generated UUID in SIP request and response.
- In a mid call scenario, where user a session is switched from supporting session identifier to non-supporting session identifier, CUBE savesthe previous non-NULL session identifier and sendsthe saved non-NULL session identifier in re-invite messages as needed.
- For high availability, session ID is check pointed in active and re-created in standby.

### **Configuring Support for Session Identifier**

Session Identifier support is enabled on CUBE by default. No additional configuration required.

### **Troubleshooting Tips**

The following show commands helps you to troubleshoot any issues with session identifier.

• **show call active voice session-id** *WORD*

- **show call active voice brief session-id** *WORD*
- **show call active video session-id** *WORD*
- **show call active video brief session-id** *WORD*

*WORD* can be complete session identifier (local, remote, or both), or wildcard pattern of local or remote UUID. The valid wildcard patterns for search are \*, 0-9, a-f, A-F.

The following session identifier is considered in the below examples:

```
SessionIDLocaluuid=db248b6cbdc547bbc6c6fdfb6916eeb
SessionIDRemoteuuid=4fd24d9121935531a7f8d750ad16e19
```
#### **Valid Search Patterns**

You can search for the session identifier using complete Session ID header as shown below:

```
Device# show call active voice session-id db248b6cbdc547bbc6c6fdfb6916eeb;
remote=4fd24d9121935531a7f8d750ad16e19
```

```
Telephony call-legs: 0
SIP call-legs: 1
H323 call-legs: 0
.
.
.
SessionIDLocaluuid=db248b6cbdc547bbc6c6fdfb6916eeb
SessionIDRemoteuuid=4fd24d9121935531a7f8d750ad16e19
.
.
SCCP call-legs: 0
Multicast call-legs: 0
Total call-legs: 1
```
You can search for the session identifier using complete local UUID as shown below:

```
Device# show call active voice session-id db248b6cbdc547bbc6c6fdfb6916eeb
Telephony call-legs: 0
SIP call-legs: 1
H323 call-legs: 0
.
.
.
SessionIDLocaluuid=db248b6cbdc547bbc6c6fdfb6916eeb
SessionIDRemoteuuid=4fd24d9121935531a7f8d750ad16e19
.
.
SCCP call-legs: 0
Multicast call-legs: 0
Total call-legs: 1
```
You can search for the session identifier using complete remote UUID as shown below:

```
Device# show call active voice session-id 4fd24d9121935531a7f8d750ad16e19
Telephony call-legs: 0
SIP call-legs: 1
H323 call-legs: 0
.
.
```
.

```
SessionIDLocaluuid=db248b6cbdc547bbc6c6fdfb6916eeb
SessionIDRemoteuuid=4fd24d9121935531a7f8d750ad16e19
.
.
.
SCCP call-legs: 0
Multicast call-legs: 0
Total call-legs: 1
```
You can search for session id using wildcard pattern match as shown below:

```
Device# Device# show call active voice session-id 4fd2*
Telephony call-legs: 0
SIP call-legs: 2
H323 call-legs: 0
.
.
.
SessionIDLocaluuid=4fd24d9121935531a7f8d750ad16e19
SessionIDRemoteuuid=db248b6cbdc547bbc6c6fdfb6916eeb
SessionIDLocaluuid=db248b6cbdc547bbc6c6fdfb6916eeb
SessionIDRemoteuuid=4fd24d9121935531a7f8d750ad16e19
.
.
.
SCCP call-legs: 0
Multicast call-legs: 0
Total call-legs: 2
Device# show call active voice session-id *f*16e*
Telephony call-legs: 0
SIP call-legs: 2
H323 call-legs: 0
.
.
.
SessionIDLocaluuid=4fd24d9121935531a7f8d750ad16e19
SessionIDRemoteuuid=db248b6cbdc547bbc6c6fdfb6916eeb
SessionIDLocaluuid=db248b6cbdc547bbc6c6fdfb6916eeb
SessionIDRemoteuuid=4fd24d9121935531a7f8d750ad16e19
.
.
.
SCCP call-legs: 0
Multicast call-legs: 0
Total call-legs: 2
Device# show call active voice brief session-id *
Telephony call-legs: 0
SIP call-legs: 2
H323 call-legs: 0
.
.
.
SessionIDLocaluuid=4fd24d9121935531a7f8d750ad16e19
SessionIDRemoteuuid=db248b6cbdc547bbc6c6fdfb6916eeb
SessionIDLocaluuid=db248b6cbdc547bbc6c6fdfb6916eeb
SessionIDRemoteuuid=4fd24d9121935531a7f8d750ad16e19
.
.
```
.

```
SCCP call-legs: 0
Multicast call-legs: 0
Total call-legs: 2
Device# show call active voice session-id *; remote=*
Telephony call-legs: 0
SIP call-legs: 2
H323 call-legs: 0
.
.
.
SessionIDLocaluuid=4fd24d9121935531a7f8d750ad16e19
SessionIDRemoteuuid=db248b6cbdc547bbc6c6fdfb6916eeb
SessionIDLocaluuid=db248b6cbdc547bbc6c6fdfb6916eeb
SessionIDRemoteuuid=4fd24d9121935531a7f8d750ad16e19
.
.
.
SCCP call-legs: 0
Multicast call-legs: 0
Total call-legs: 2
Device# show call active voice session-id 4fd24d9*;remote=*16eeb
Telephony call-legs: 0
SIP call-legs: 2
H323 call-legs: 0
.
.
.
SessionIDLocaluuid=4fd24d9121935531a7f8d750ad16e19
SessionIDRemoteuuid=db248b6cbdc547bbc6c6fdfb6916eeb
.
.
.
SCCP call-legs: 0
Multicast call-legs: 0
Total call-legs: 2
```
#### **Invalid Search Patterns**

The following wild card search patterns are invalid:

```
Device# show call active voice session-id ;remote=
Invalid Pattern. Pattern can have a string with ^[0-9a-fA-F*]+$ only OR a string with
^{\wedge}[0-9a-fA-F^{\star}]; remote=[0-9a-fA-F^{\star}]+\$.
```

```
Device# show call active voice session-id *;remote=
Invalid Pattern. Pattern can have a string with ^[0-9a-fA-F*]+$ only OR a string with
^{\wedge}[0-9a-fA-F^{\star}]; remote=[0-9a-fA-F^{\star}]+$.
```

```
Device# show call active video session-id ;remote=*
Incorrect format for Session-ID Wildcard Pattern regular expression must be of the form
^(0-9A-Fa-f*]+$
Invalid Pattern. Pattern can have a string with ^[0-9a-fA-F*]+$ only OR a string with
^{\wedge}[0-9a-fA-F^{\star}]; remote=[0-9a-fA-F^{\star}]+$.
```

```
Device# show call active voice session-id 4fd24d9*remote=*16eeb
Incorrect format for Session-ID Wildcard Pattern regular expression must be of the form
^(0-9A-Fa-f*]+$Invalid Pattern. Pattern can have a string with ^[0-9a-fA-F*]+$ only OR a string with
```

```
^(0-9a-fA-F*]; remote=[0-9a-fA-F*]+$.
```
#### **Search using Null session identifier**

If one of the session identifier is null, you can search for the session identifiers using 0 as wildcard pattern. The following session identifier is considered in the below example:

```
SessionIDLocaluuid=0000000000000000000000000000000
SessionIDRemoteuuid=4fd24d9121935531a7f8d750ad16e19
```

```
Device# show call active voice session-id 0
Telephony call-legs: 0
SIP call-legs: 2
H323 call-legs: 0
.
.
.
SessionIDLocaluuid=0000000000000000000000000000000
SessionIDRemoteuuid=4fd24d9121935531a7f8d750ad16e19
.
.
.
SCCP call-legs: 0
Multicast call-legs: 0
Total call-legs: 2
```
#### **Correlation between Session Identifier and Call Identifier**

The following session identifier is considered in the below examples:

```
SessionIDLocaluuid=db248b6cbdc547bbc6c6fdfb6916eeb
SessionIDRemoteuuid=4fd24d9121935531a7f8d750ad16e19
```
You can search for session identifier using the local UUID as shown below:

```
Device# show call active voice session-id d82c680a3eaecd5c29ac6ceeaa225061
Telephony call-legs: 0
SIP call-legs: 2
H323 call-legs: 0
Call agent controlled call-legs: 0
SCCP call-legs: 0
Multicast call-legs: 0
.
.
.
.
VOIP:
ConnectionId[0x8CDAC180 0x10000 0x1B7 0x5B56400A]
IncomingConnectionId[0x8CDAC180 0x10000 0x1B7 0x5B56400A]
CallID=1022
GlobalCallId=[0xC3DAB665 0x770C11E5 0x80318550 0x5A000ED7]
SessionIDLocaluuid=d82c680a3eaecd5c29ac6ceeaa225061
SessionIDRemoteuuid=6497636d0b747785241cfbf5aa225064
CallReferenceId=0
CallServiceType=Unknown
RTP Loopback Call=FALSE
RemoteIPAddress=10.64.86.91
RemoteUDPPort=16614
RemoteSignallingIPAddress=10.64.86.91
```

```
RemoteSignallingPort=5060
RemoteMediaIPAddress=10.127.17.142
RemoteMediaPort=16614
CoderTypeRate=g711ulaw
.
.
.
.
GlobalCallId=[0xC3DAB665 0x770C11E5 0x80318550 0x5A000ED7]
SessionIDLocaluuid=6497636d0b747785241cfbf5aa225064
SessionIDRemoteuuid=d82c680a3eaecd5c29ac6ceeaa225061
RemoteIPAddress=10.64.86.91
RemoteUDPPort=21978
RemoteSignallingIPAddress=10.64.86.91
RemoteSignallingPort=5060
RemoteMediaIPAddress=10.127.17.188
RemoteMediaPort=21978
```
Device# **show sip-ua calls callid 1022**

From the above output, you get to know that 1022 (highlighted) is the call identifier associated with the localsession identifier**d82c680a3eaecd5c29ac6ceeaa225061**. You can now use this call identifier to get further details and debugging of the desired call as shown below:

```
SIP CALL INFO of CCAPI callid 1022
Call 1
SIP Call ID : 8cdac180-627159d8-9cd-5b56400a@10.64.86.91
  State of the call : STATE ACTIVE (7)
  Substate of the call : SUBSTATE NONE (0)
  Calling Number : 4443332212
  Called Number : 4443332211
  Called URI : sip:4443332211@10.64.86.132:5060
  Bit Flags : 0xC0401C 0x10000100 0x80004
  CC Call ID : 1022
  Source IP Address (Sig ): 10.64.86.132
  Destn SIP Req Addr:Port : [10.64.86.91]:5060
  Destn SIP Resp Addr:Port: [10.64.86.91]:5060
  Destination Name : 10.64.86.91
  Number of Media Streams : 1
  Number of Active Streams: 1
  RTP Fork Object : 0x0
  Media Mode : flow-through
  Media Stream 1
    State of the stream : STREAM ACTIVE
    Stream Call ID : 1022<br>Stream Type : voic
                          : voice-only (0)
    Stream Media Addr Type : 1
    Negotiated Codec : g711ulaw (160 bytes)<br>Codec Payload Type : 0
    Codec Payload Type
    Negotiated Dtmf-relay : inband-voice
    Dtmf-relay Payload Type : 0
    QoS ID : -1
    Local QoS Strength : BestEffort
    Negotiated QoS Strength : BestEffort
    Negotiated QoS Direction : None
    Local QoS Status : None
    Media Source IP Addr:Port: [10.64.86.132]:16424
    Media Dest IP Addr:Port : [10.127.17.142]:16614
Options-Ping ENABLED:NO ACTIVE:NO
SIP CALL INFO of peer leg CCAPI callid 1023
```

```
Call 2
SIP Call ID : C3DEFC15-770C11E5-80348550-5A000ED7@10.64.86.132<br>State of the call : STATE ACTIVE (7)
  State of the call
  Substate of the call : SUBSTATE NONE (0)
  Calling Number : 4443332212
  Called Number : 4443332211
  Called URI : sip:4443332211@10.64.86.91:5060<br>Bit Flags : 0xC04018 0x90000100 0x80080
                         : 0xC04018 0x90000100 0x80080
  CC Call ID : 1023
  Source IP Address (Sig ): 10.64.86.132
  Destn SIP Req Addr:Port : [10.64.86.91]:5060
  Destn SIP Resp Addr:Port: [10.64.86.91]:5060
  Destination Name : 10.64.86.91
  Number of Media Streams : 1
  Number of Active Streams: 1
  RTP Fork Object : 0x0
  Media Mode : flow-through
  Media Stream 1
    State of the stream : STREAM_ACTIVE
    Stream Call ID : 1023
    Stream Type : voice-only (0)
    Stream Media Addr Type : 1
    Negotiated Codec : g711ulaw (160 bytes)<br>Codec Payload Type : 0
    Codec Payload Type
    Negotiated Dtmf-relay : inband-voice
    Dtmf-relay Payload Type : 0
    QoS ID : -1
    Local OoS Strength : BestEffort
    Negotiated QoS Strength : BestEffort
    Negotiated QoS Direction : None
    Local QoS Status : None
    Media Source IP Addr:Port: [10.64.86.132]:16426
    Media Dest IP Addr:Port : [10.127.17.188]:21978
```
#### **Example for video Calls**

The following session identifier is considered in the below example:

```
SessionIDLocaluuid=6f0a93a3a79451aebeb6d83f79a3359f
SessionIDRemoteuuid=a55b0f45861551b88f57d1fb5bb23f89
```
**Note** All the search patterns listed above for voice calls are also valid for video calls.

You can search for the session identifier using complete UUID (local, remote, or both) or use a wildcard pattern.

```
Device# show call active video session-id 6f*
```

```
Telephony call-legs: 0
SIP call-legs: 2
H323 call-legs: 0
Call agent controlled call-legs: 0
SCCP call-legs: 0
Multicast call-legs: 0
Total call-legs: 2
GENERIC:
SetupTime=56399650 ms (*16:58:12.964 IST Thu Aug 20 2015)
Index=1
PeerAddress=sipp
```

```
PeerSubAddress=
PeerId=1
PeerIfIndex=14
LogicalIfIndex=0
ConnectTime=56400660 ms (*16:58:13.974 IST Thu Aug 20 2015)
CallDuration=00:00:56 sec
CallState=4
CallOrigin=2
ChargedUnits=0
InfoType=video
TransmitPackets=0
TransmitBytes=0
ReceivePackets=0
ReceiveBytes=0
VOIP:
ConnectionId[0x6083CB92 0x466511E5 0xFFFFFFFF8018F617 0xFFFFFFFFA7C45A02]
IncomingConnectionId[0x6083CB92 0x466511E5 0xFFFFFFFF8018F617 0xFFFFFFFFA7C45A02]
CallID=11
GlobalCallId=[0x6083F24F 0x466511E5 0xFFFFFFFF801BF617 0xFFFFFFFFA7C45A02]
CallReferenceId=0
CallServiceType=Unknown
RTP Loopback Call=FALSE
SessionIDLocaluuid=6f0a93a3a79451aebeb6d83f79a3359f
SessionIDRemoteuuid=a55b0f45861551b88f57d1fb5bb23f89
RemoteIPAddress=10.64.86.70
RemoteSignallingIPAddress=10.64.86.70
RemoteSignallingPort=5061
RemoteMediaIPAddress=10.64.86.70
RemoteMediaPort=6003
RoundTripDelay=0 ms
tx_DtmfRelay=inband-voice
FastConnect=FALSE
```
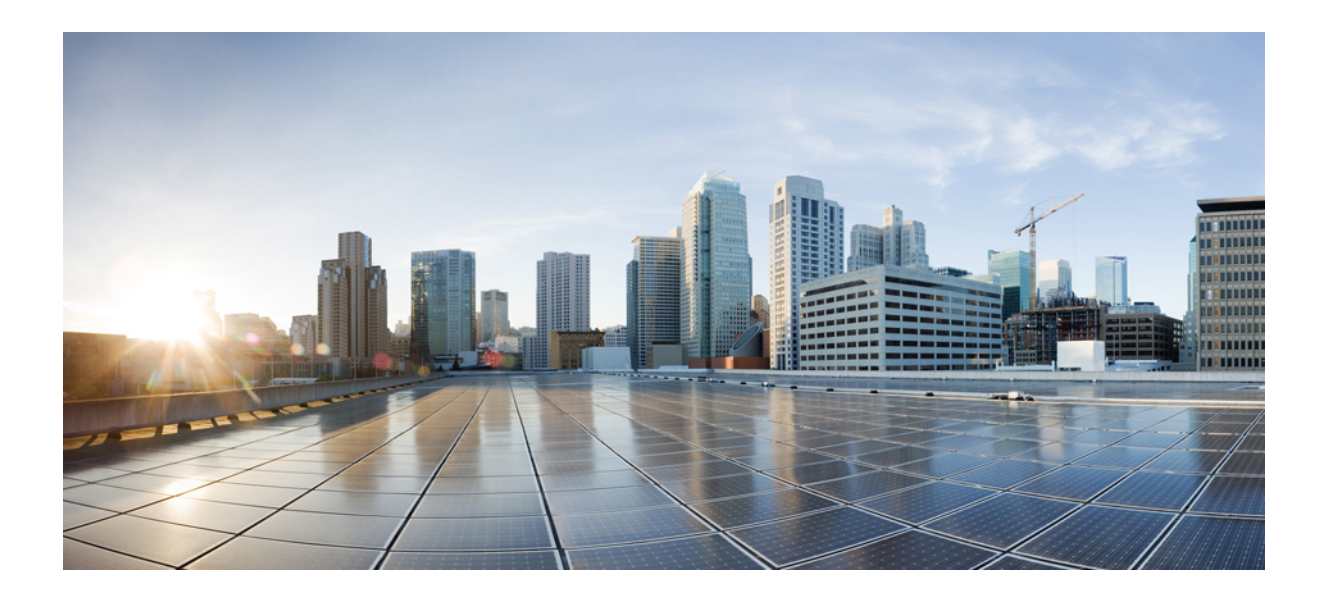

# **<sup>P</sup> ART XXIV**

# **Security Compliance**

• Common Criteria (CC) and The Federal Information Processing Standards (FIPS) [Compliance,](#page-1090-0) on page [1053](#page-1090-0)

<span id="page-1090-0"></span>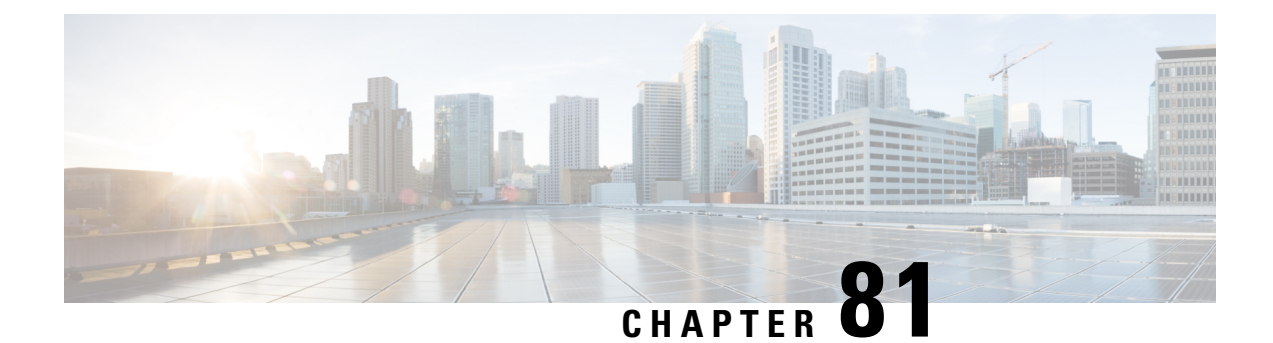

# **Common Criteria (CC) and The Federal Information Processing Standards (FIPS) Compliance**

Cisco Unified Border Element is Common Criteria (CC) and The Federal Information Processing Standards (FIPS) certified. The certification is applicable to Cisco Unified Border Element on Cisco CSR 1000v Series Cloud Services Router platform only.

#### **Common Criteria (CC)**

Common Criteria (CC) is a global security to which security products are evaluated. Common Criteria product certifications are mutually recognized by 28 nations, thus an evaluation that is conducted in one country is recognized by the other countries.

The Common Criteria for Information Technology Security Evaluation is an international standard (ISO/IEC 15408) that guarantees product security. The organizations (Government or Enterprise IT) specify functional and assurance requirements, the vendors claim and develop specific product qualities. The testing facilities examine products to determine whether they meet those vendor claims. Common Criteria guarantees that the process of specification, execution and assessment of a product has been conducted in a stringent and standardized manner.

#### **The Federal Information Processing Standards (FIPS)**

The Federal Information Processing Standards (FIPS) Publication 140-2, *Security Requirements for Cryptographic Modules*, details the U.S. government requirements for cryptographic modules. FIPS 140-2 specifies that a cryptographic module should be a set of hardware, software, firmware, or some combination that implements cryptographic functions or processes, including cryptographic algorithms and, optionally, key generation, and is contained within a defined cryptographic boundary.

FIPS specifies certain crypto algorithms as secure, and it also identifies which algorithms should be used if a cryptographic module is to be called FIPS compliant.

- Feature Information for Common Criteria (CC) and the Federal Information Standards (FIPS) Compliance, on page [1054](#page-1091-0)
- [Supported](#page-1091-1) Hardware and Software for Virtual CUBE, on page 1054
- Common Criteria [Configuration](#page-1091-2) on Cisco CSR 1000v, on page 1054
- FIPS [Configuration](#page-1103-0) on Cisco CSR 1000v, on page 1066

## <span id="page-1091-0"></span>**Feature Information for Common Criteria (CC) and the Federal Information Standards (FIPS) Compliance**

The following table provides release information about the feature or features that are described in this module. This table lists only the software release that introduced support for a given feature in a given software release train. Unless noted otherwise, subsequent releases of that software release train also support that feature.

Use Cisco Feature Navigator to find information about platform support and software image support. Cisco Feature Navigator enables you to determine which software imagessupport a specific software release, feature set, or platform. To access Cisco Feature Navigator, go to <http://www.cisco.com/go/cfn>. You need not require an account on Cisco.com.

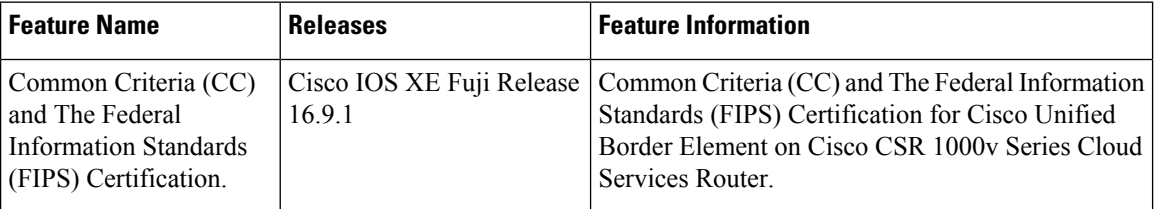

### <span id="page-1091-2"></span><span id="page-1091-1"></span>**Supported Hardware and Software for Virtual CUBE**

For details on prerequisites for Virtual CUBE, see [Supported](https://www.cisco.com/c/en/us/td/docs/ios-xml/ios/voice/cube/configuration/cube-book/voi-virtual-cube.html#concept_571DB4824CB24DBE81B48F60CB6E18D5) Hardware and Software for Virtual CUBE.

### **Common Criteria Configuration on Cisco CSR 1000v**

### **Enable Common Criteria Mode**

#### **Before you begin**

- Delete existing certificates.
- Remove existing crypto keys.
- Remove existing TLS configuration (TLS version and Cipher Suites).

#### **Step 1 enable**

#### **Example:**

Router# enable

Enables privileged EXEC mode.

• Enter your password if prompted.

#### **Step 2 configure terminal**

Ш

#### **Example:**

Router# configure terminal

Enters global configuration mode.

#### **Step 3 cc-mode**

#### **Example:**

Router(config)# cc-mode

Enables common criteria configuration mode.

#### **What to do next**

Common Criteria (CC) mode enforces certain security checks for cryptographic protocols such as Transport Layer Security (TLS). CUBE uses TLS to secure signaling over SIP and HTTP client for XCC providers. Configure SIP TLS and HTTP TLS in the Common Criteria (CC) mode.

### **SIP TLS Configuration**

#### **SIP TLS Configuration Task Flow**

Following are the steps to configure SIP TLS on your Cisco CSR 1000v router in Common Criteria mode.

- **1.** [Generate](#page-1092-0) RSA Public Key, on page 1055
- **2.** Configure [Certificate](#page-1093-0) Authority Server, on page 1056
- **3.** Configure CSR [Trustpoint,](#page-1094-0) on page 1057
- **4.** Configure Peer [Trustpoint,](#page-1095-0) on page 1058
- **5.** Add Client [Verification](#page-1096-0) Trustpoint, on page 1059
- **6.** [Enforce](#page-1097-0) Strict SRTP, on page 1060

#### <span id="page-1092-0"></span>**Generate RSA Public Key**

### **Step 1 enable Example:** Router#enable Enables privileged EXEC mode. • Enter your password if prompted. **Step 2 configure terminal Example:** Router#configure terminal Enters global configuration mode.

#### **Step 3 crypto key generate rsa label** *key-label* **modulus** *modulus-size*

#### **Example:**

Router(config)#crypto key generate rsa general-keys label CUBE modulus 3072

Generates a public RSA key that is used with your CSR certificate.

- The *key-label* specifies the name that is used for an RSA key pair when they are exported.
- The *modulus-size* specifies the size of the key modulus. By default, the modulus of a Certification Authority (CA) key is 1024 bits. The size of the key modulus must be 2048 bits or higher, for it to be Common Criteria compliant.

#### **Step 4 exit**

#### **Example:**

Router(config)#exit

Exits global configuration mode.

#### <span id="page-1093-0"></span>**Configure Certificate Authority Server**

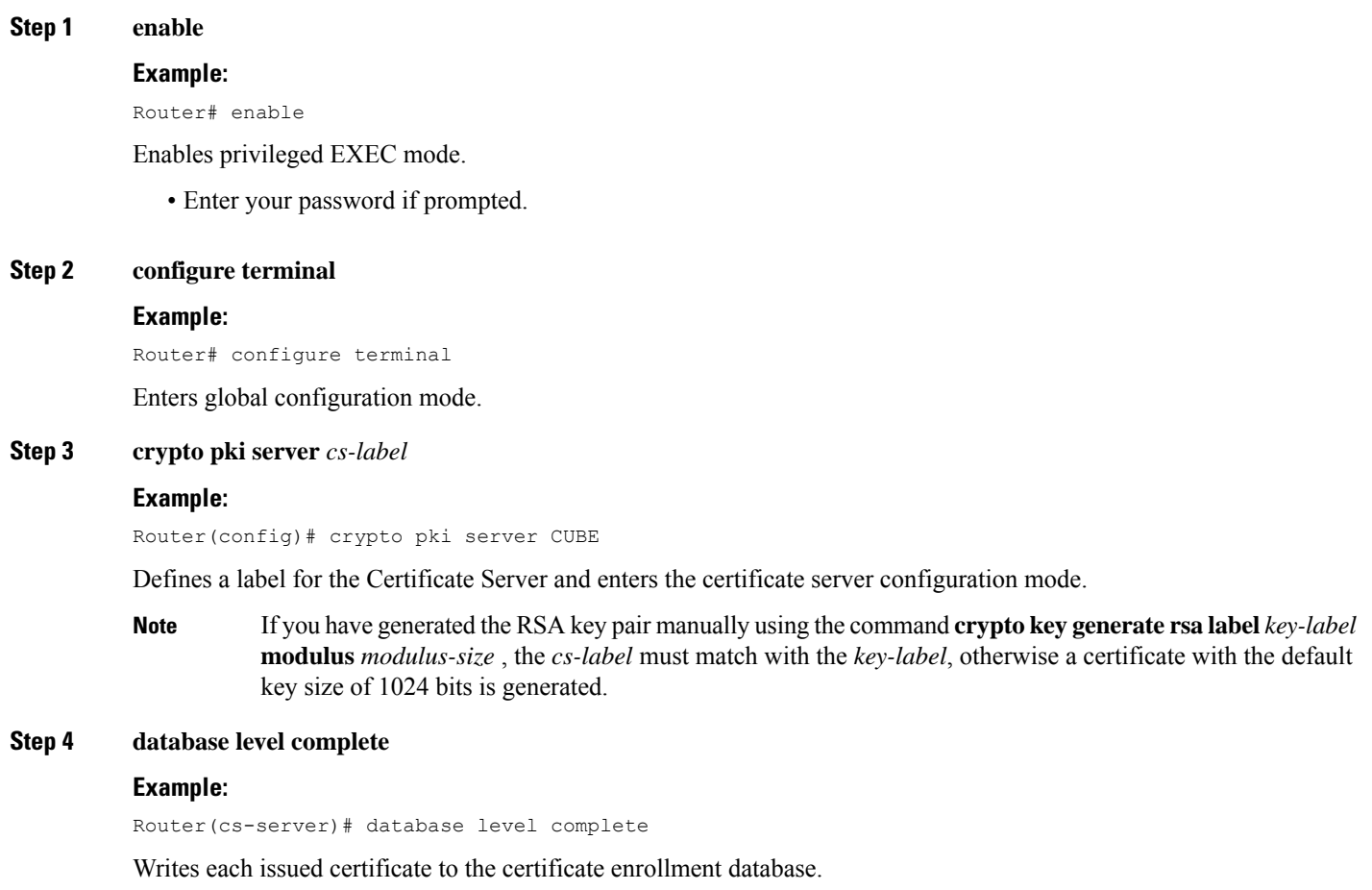

#### **Step 5 grant auto**

#### **Example:**

Router(cs-server)# grant auto

Automatically grants reenrollment requests for subordinate Certificate Authority (CA) server or Registration Authority (RA) mode Certificate Authority (CA).

#### **Step 6 hash sha384**

#### **Example:**

Router(cs-server)# hash sha384

Sets the hash function SHA-384 for the signature that the Cisco IOS Certificate Authority (CA) uses to sign all the certificates that are issued by the server.

#### **Step 7 no shut**

#### **Example:**

```
Router(cs-server)#no shut
%Some server settings cannot be changed after CA certificate generation.
% Please enter a passphrase to protect the private key
% or type Return to exit
```
Password:

Re-enter password:

% Generating 3072 bit RSA keys, keys will be non-exportable... [OK] (elapsed time was 0 seconds)

% Certificate Server enabled.

Enables or reenables the certificate server. If the subordinate certificate server is enabled for the first time, the certificate server generates the key and receives its signing certificate from the root certificate server.

After entering the passphrase (when prompted), the certificate server is enabled. This passphrase protects the private key.

#### <span id="page-1094-0"></span>**Step 8 exit**

#### **Example:**

Router(cs-server)# exit

Exits certificate server configuration mode.

#### **Configure CSR Trustpoint**

#### **Step 1 enable**

#### **Example:**

Router#enable

Enables privileged EXEC mode.

• Enter your password if prompted.

#### **Step 2 configure terminal**

#### **Example:**

Router#configure terminal

Enters global configuration mode.

#### **Step 3 crypto pki trustpoint** *name*

#### **Example:**

Router(config)#crypto pki trustpoint CUBE-TLS

Declares the trustpoint with the name specified and enters trustpoint configuration mode. This truspoint is used by your Router application for the TLS communication.

#### **Step 4 hash sha384**

#### **Example:**

Router(ca-trustpoint)#hash sha384

Sets the hash function SHA-384 for the signature that the Cisco IOS Certificate Authority (CA) uses to sign all the certificates that are issued by the server.

A trustpoint with sample CSR certificate with subject-name "CN=Secure-Router" and "rsakeypair Router" is given below. The "rsakeypair label" must match with the label of the RSA keys that are generated in the earlier steps.

```
crypto pki trustpoint CUBE-TLS
enrollment url http://X.X.X.X:80
serial-number none
fqdn none
ip-address none
subject-name CN=Secure-CUBE
revocation-check none
rsakeypair Router
```
#### <span id="page-1095-0"></span>**Step 5 exit**

#### **Example:**

Router(ca-trustpoint)# exit

Exits trustpoint configuration mode.

#### **Configure Peer Trustpoint**

**Step 1 enable**

#### **Example:**

Router#enable

Enables privileged EXEC mode.

• Enter your password if prompted.

#### **Step 2 configure terminal**

#### **Example:**

Router#configure terminal

Enters global configuration mode.

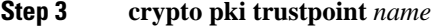

#### **Example:**

Router(config)#crypto pki trustpoint xyzname

Declares the peer trustpoint with the name specified and enters trustpoint configuration mode.

**Step 4 enrollment terminal**

#### **Example:**

Router(ca-trustpoint)#enrollment terminal

Specifies manual certificate enrollment via the cut-and-paste method for trustpoint peers. The certificate request displayed on the console terminal can be manually copied.

#### **Step 5 revocation-check none**

#### **Example:**

Router(ca-trustpoint)#revocation-check none

Specifies that the certificate check is ignored.

#### **Step 6 exit**

#### **Example:**

Router(ca-trustpoint)#exit

Exits trustpoint configuration mode.

#### <span id="page-1096-0"></span>**Add Client Verification Trustpoint**

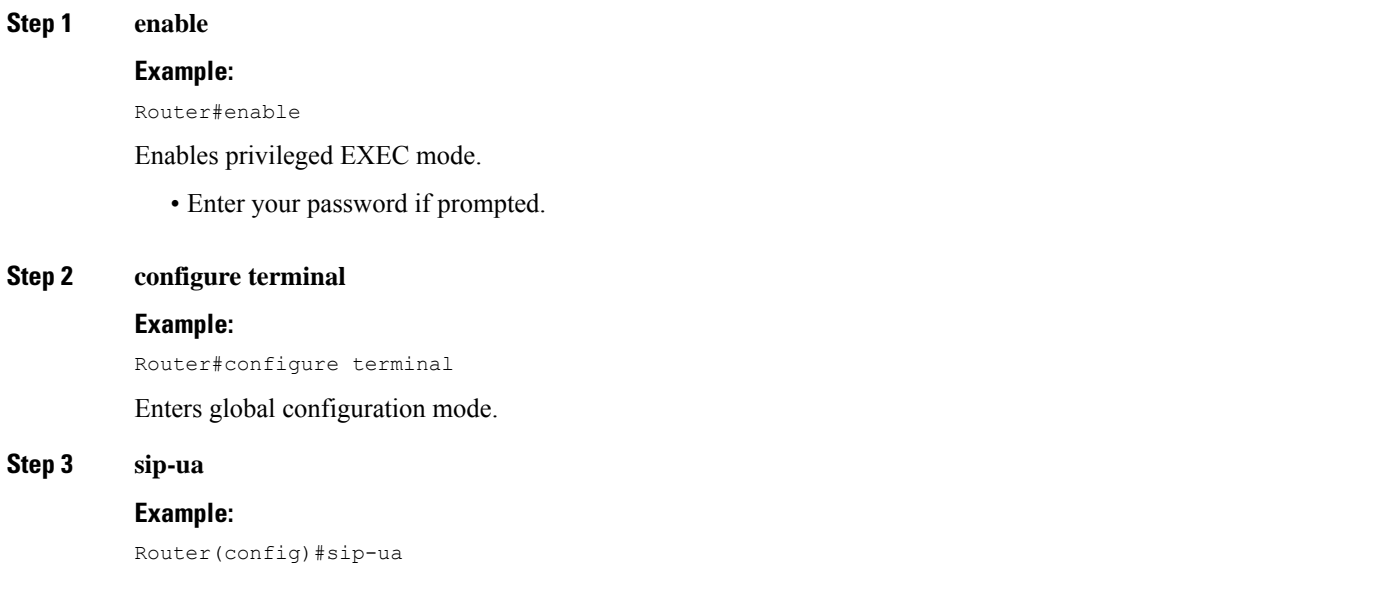

Enters SIP User Agent configuration mode to configure SIP-UA related commands.

**Step 4 crypto signaling remote-addr** *remote ip addressremote ip mask* **trustpoint** *CUBEstrustpointlabel* **client-vtp***verification trustpoint*

#### **Example:**

```
Router(config-sip-ua)#crypto signaling remote-addr X.X.X.X 255.255.255.255 trustpoint CUBE-TLS
client-vtp CUBE-VERIFY
```
Assigns a client verification trustpoint to SIP-UA. This client verification trustpoint is used to send Distinguished Name (DN) of the Certificate Authority (CA) server in the CUBE's client certificate request.

#### **Step 5 exit**

#### **Example:**

Router(config-sip-ua)#exit

Exits sip-ua configuration mode.

#### <span id="page-1097-0"></span>**Enforce Strict SRTP**

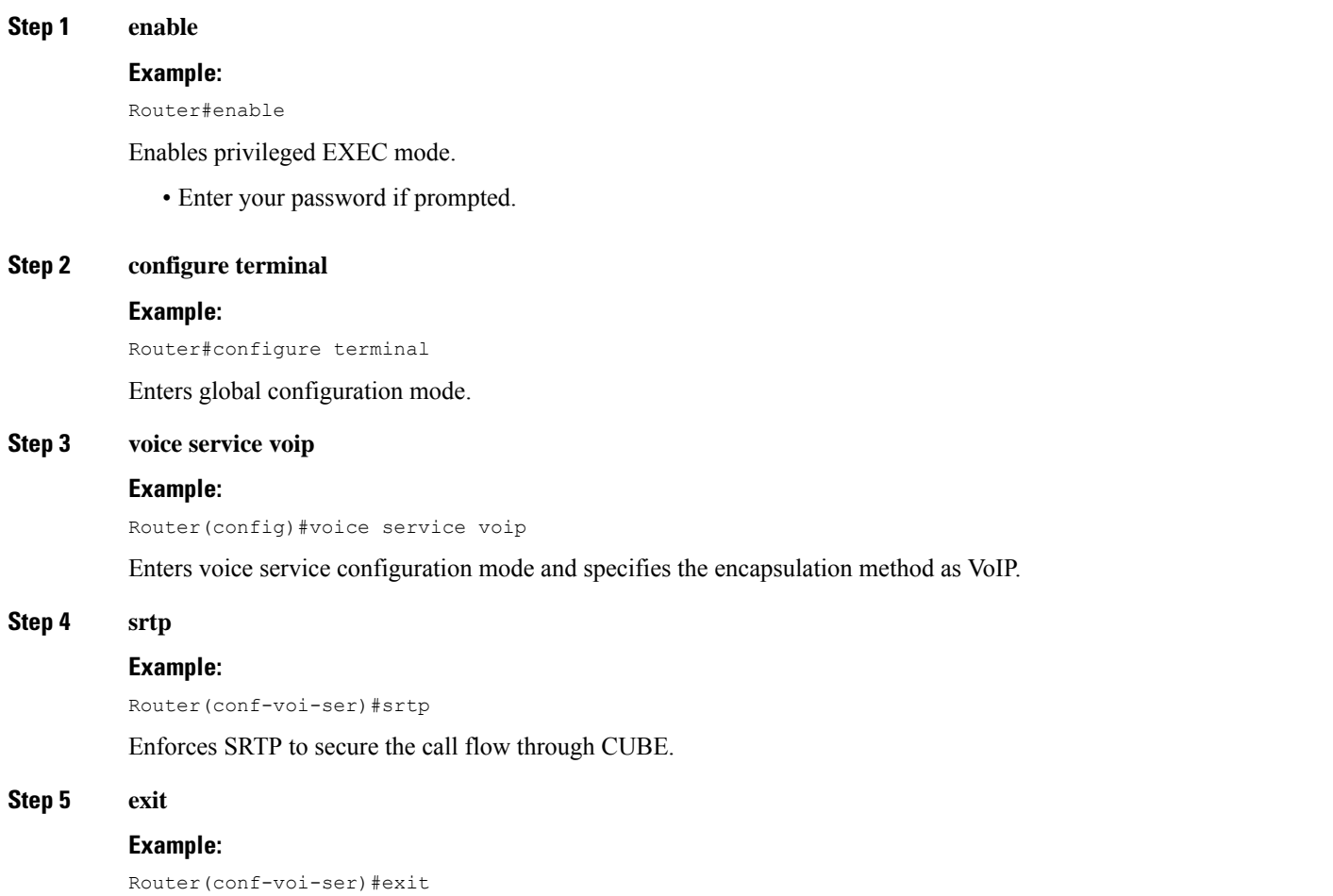

Exits voice service configuration mode.

### **HTTPS TLS Configuration**

#### **HTTPS TLS Configuration Task Flow**

Following are the steps to configure HTTPS TLS on your Cisco CSR 1000v router in Common Criteria mode.

- **1.** Prepare Cisco CSR 1000v [Router's](#page-1098-0) HTTP Server to Run in CC Mode, on page 1061
- **2.** Create Certificate Map for HTTPS Peer [Trustpoint,](#page-1099-0) on page 1062
- **3.** [Configure](#page-1100-0) HTTPS TLS Version, on page 1063
- **4.** Configure [Supported](#page-1101-0) Cipher Suites, on page 1064
- **5.** Apply Certificate Map to HTTPS Peer [Trustpoint,](#page-1101-1) on page 1064

#### <span id="page-1098-0"></span>**Prepare Cisco CSR 1000v Router's HTTP Server to Run in CC Mode**

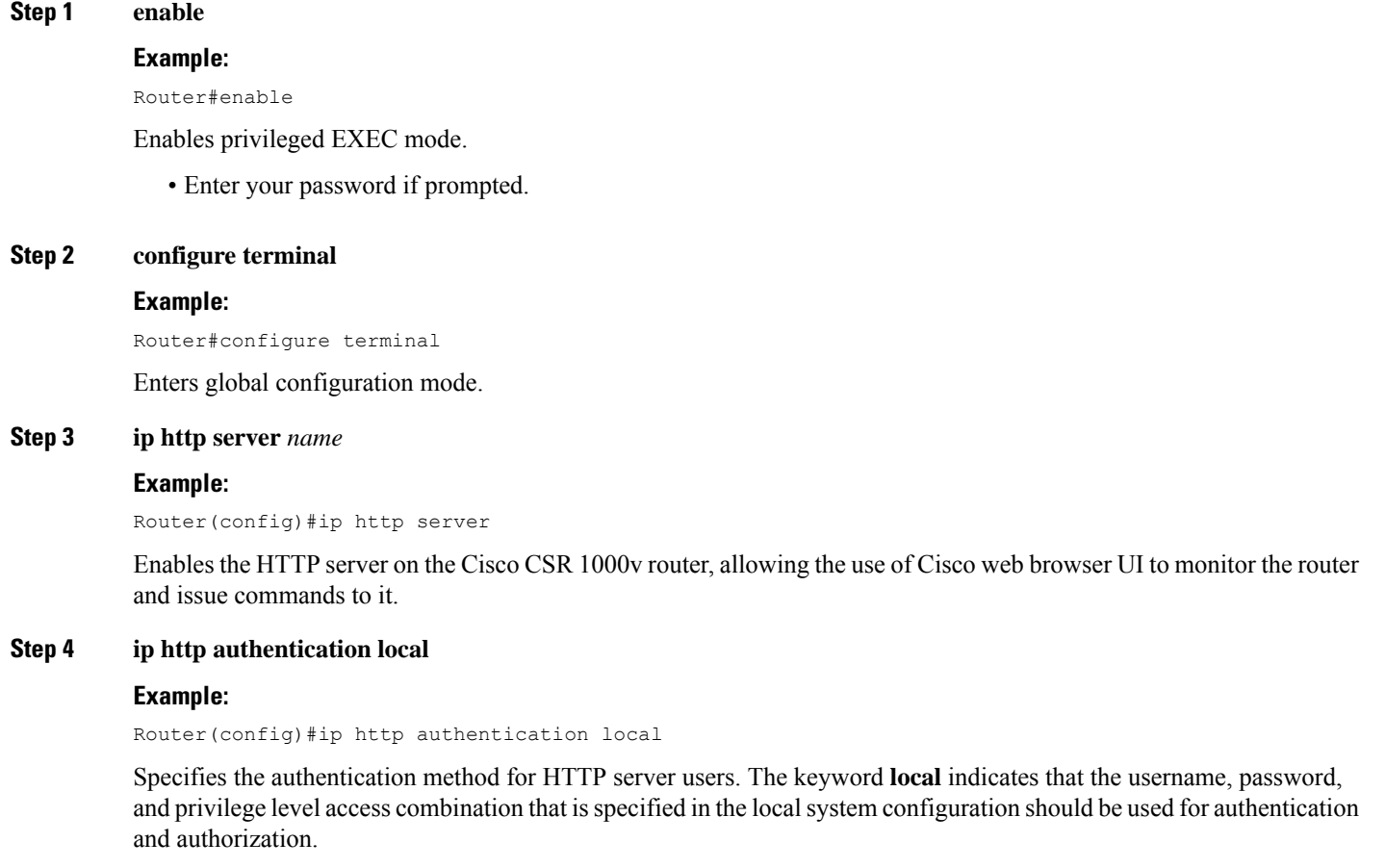

#### **Step 5 ip http secure-server**

#### **Example:**

Router(config)#ip http secure-server

Enables a secure HTTP server on the Cisco CSR 1000v router.

#### **Step 6 ip http secure-trustpoint** *trustpoint-name*

#### **Example:**

Router(config)#ip http secure-trustpoint CUBE-TLS

Specifies the trustpoint that is used for obtaining signed certificates for a secure HTTP server on the Cisco CSR 1000v router.

#### **Step 7 ip http secure-client-auth**

#### **Example:**

Router(config)#ip http secure-client-auth

Configures the HTTP server to request an X.509v3 certificate from the client to authenticate the client during the connection process.

#### **Step 8 ip http secure-peer-verify-trustpoint** *client's issuer*

#### **Example:**

Router(config)#ip http secure-peer-verify-trustpoint secure-clientissuer

Configures the client verification trustpoint for the HTTP server on the Cisco CSR 1000v router. This peer verification trustpoint is used to send Distinguished Name (DN) of Certificate Authority (CA) in the client certificate request during the TLS handshake of HTTP.

#### <span id="page-1099-0"></span>**Step 9 exit**

#### **Example:**

Router(config)#exit

Exits the global configuration mode.

#### **Create Certificate Map for HTTPS Peer Trustpoint**

#### **Step 1 enable**

**Example:**

Router#enable

Enables privileged EXEC mode.

• Enter your password if prompted.

#### **Step 2 configure terminal**

#### **Example:**

Router#configure terminal

Enters global configuration mode.

**Step 3 crypto pki certificate map** *label sequence-number*

#### **Example:**

Router(config)#crypto pki certificate map cubemap 10

Creates a certificate map that defines certificate-based Access Control Lists (ACLs) and enters the certificate map configuration mode. The *sequence-number* orders the ACLs with the same label. ACLs with the same label are processed from the lowest to the highest sequence number. When an ACL is matched, the processing stops with a successful result.

**Step 4 alt-subject-name eq** *match-value*

#### **Example:**

Router(ca-certificate-map)#alt-subject-name peername

Specifies the certificate fields with their matching criteria in the certificate map configuration mode. The alternate subject name that is specified in the map must be present in SAN extension of the peer id certificate.

#### **Step 5 exit**

#### **Example:**

Router(ca-certificate-map)#exit

Exits certificate map configuration mode.

#### <span id="page-1100-0"></span>**Configure HTTPS TLS Version**

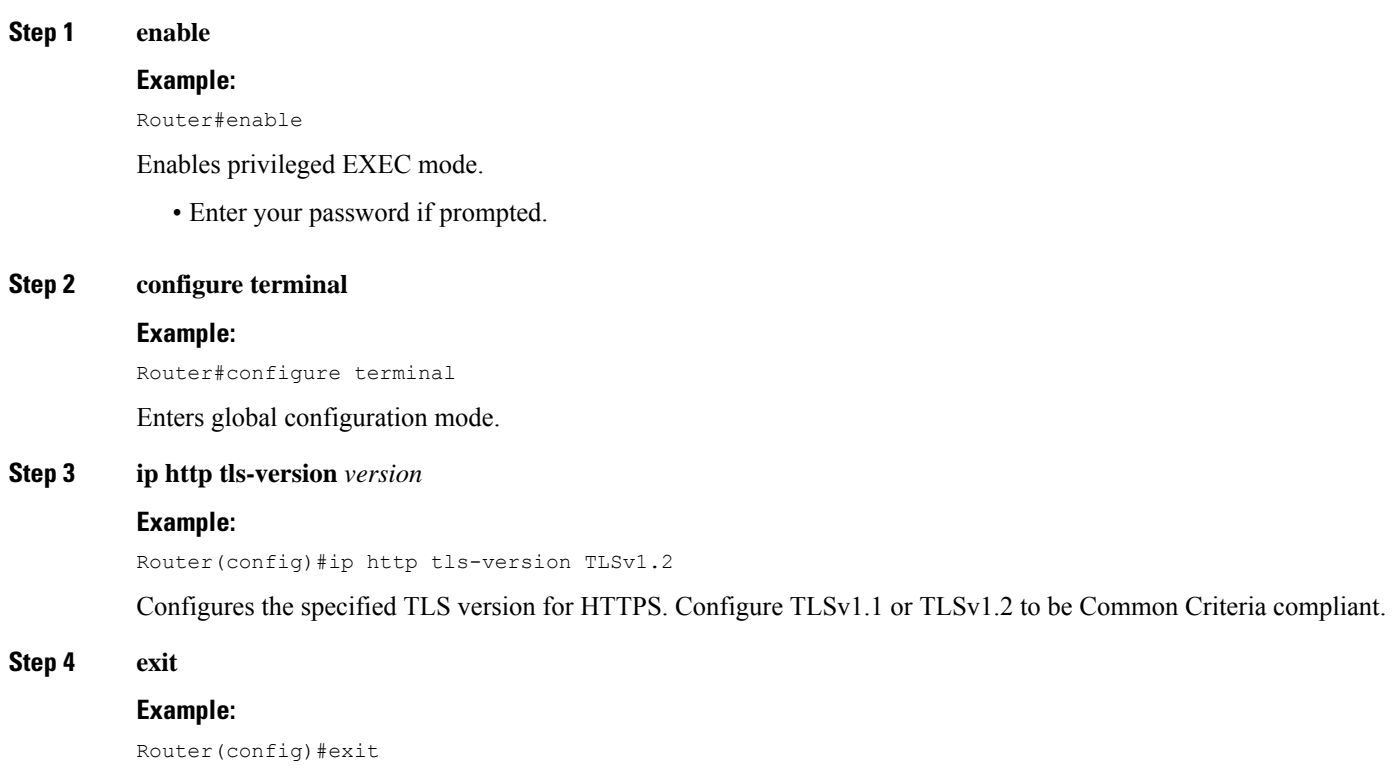

Exits global configuration mode.

#### <span id="page-1101-0"></span>**Configure Supported Cipher Suites**

**Step 1 enable**

#### **Example:**

Router#enable

Enables privileged EXEC mode.

• Enter your password if prompted.

#### **Step 2 configure terminal**

#### **Example:**

Router#configure terminal

Enters global configuration mode.

#### **Step 3 ip http secure-ciphersuite** *supported cipher suites*

#### **Example:**

```
Router(config)#ip http secure-ciphersuite aes-128-cbc-sha aes-256-cbc-sha dhe-aes-128-cbc-sha
rsa-aes-cbc-sha2 rsa-aes-gcm-sha2 dhe-aes-cbc-sha2 dhe-aes-gcm-sha2 ecdhe-rsa-aes-cbc-sha2
ecdhe-rsa-aes-gcm-sha2 ecdhe-ecdsa-aes-gcm-sha2
```
Specifies the cipher suites that are used for encryption over the secure HTTP connection between the client and the HTTP server. Common Criteria supports the cipher suites that are given in the preceding example. Configure all the cipher suites if you are not aware of the client cipher support.

#### <span id="page-1101-1"></span>**Step 4 exit**

#### **Example:**

Router(config)#exit

Exits global configuration mode.

#### **Apply Certificate Map to HTTPS Peer Trustpoint**

#### **Step 1 enable**

#### **Example:**

Router#enable

Enables privileged EXEC mode.

• Enter your password if prompted.

#### **Step 2 configure terminal**

#### **Example:**

Router#configure terminal

Enters global configuration mode.

**Step 3 crypto pki trustpoint** *name*

#### **Example:**

Router(config)#crypto pki trustpoint CUBE-HTTPS

Declares the HTTPS peer trustpoint for the Cisco CSR 1000v router.

#### **Step 4 match certificate** *map name*

#### **Example:**

Router(ca-trustpoint)#match certificate cubemap

Associates the certificate map that is defined by using the **crypto pki certificate map** command with the HTTPS trustpoint. The *map name* argument in the **match certificate** command must match the *label* argument that is specified in the previously defined **crypto pki certificate map** command.

**Step 5 match eku** *attribute*

#### **Example:**

Router(ca-trustpoint)#match eku client-auth server-auth

Allows the HTTPS peer which acts as a client and a server to validate a peer certificate only if the specified Extended Key Usage (EKU) attribute is present in the certificate. If the Cisco CSR 1000v router is a client, then you must configure server-auth. If Cisco CSR 1000v router is a server, then you must configure client-auth.

#### **Step 6 exit**

#### **Example:**

Router(ca-trustpoint)#exit

Exits trustpoint configuration mode.

### **NTP Configuration Restrictions in Common Criteria Mode**

In Common Criteria mode, the following restrictions are applicable to NTP configuration.

- Do not configure NTP version 1 and 2. Following are the NTP version commands.
	- **ntp server** *ip-address* **prefer source** *interface* **version** *version*
	- **ntp peer** *ip-address* **version** *version*
- Do not configure NTP broadcast. Following are the NTP broadcast commands.
	- **ntp broadcast delay** *delay-timer*
	- **ntp broadcast client**
	- **ntp broadcast destination** *ip-address*
	- **ntp broadcast destination** *ip-address* **key** *key*
- **ntp broadcast destination** *ip-address* **key** *key* **version** *version*
- **ntp broadcast version** *version*

• Do not configure NTP multicast command **ntp multicast version** *version*.

### <span id="page-1103-0"></span>**FIPS Configuration on Cisco CSR 1000v**

### **Configuration Requirements for FIPS Compliance**

There is no specific command to enable FIPS mode. For the Virtual CUBE on the Cisco CSR 1000v router to be FIPS-compliant, the following commands must be configured.

• **crypto key generate rsa modulus** *modulus-size*

The *modulus-size* varies from 360 bits to 4096 bits. The size of the RSA key must be 2048 bit or higher for FIPS compliance.

• The Hash Algorithms that are configured using the command **hash sha384** under the configured trustpoint and the crypto pki server on the CSR must use sha384 or greater, namely sha512.

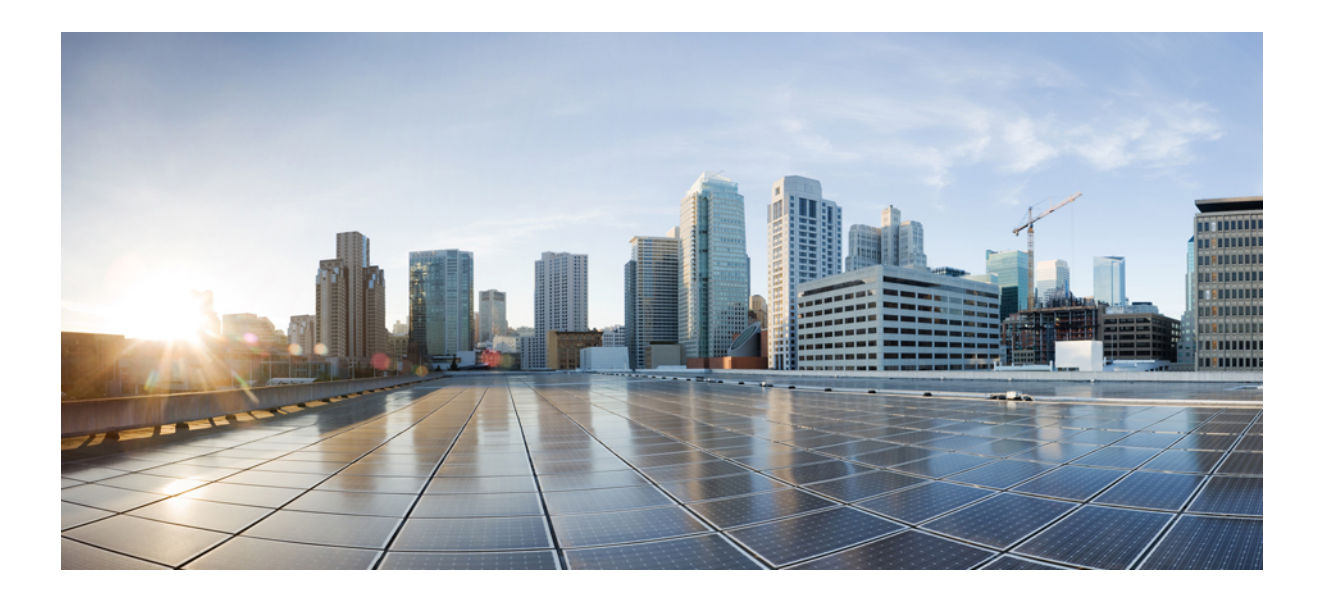

# **<sup>P</sup> ART XXV**

# **Appendixes**

- Additional [References,](#page-1106-0) on page 1069
- [Glossary,](#page-1110-0) on page 1073

<span id="page-1106-0"></span>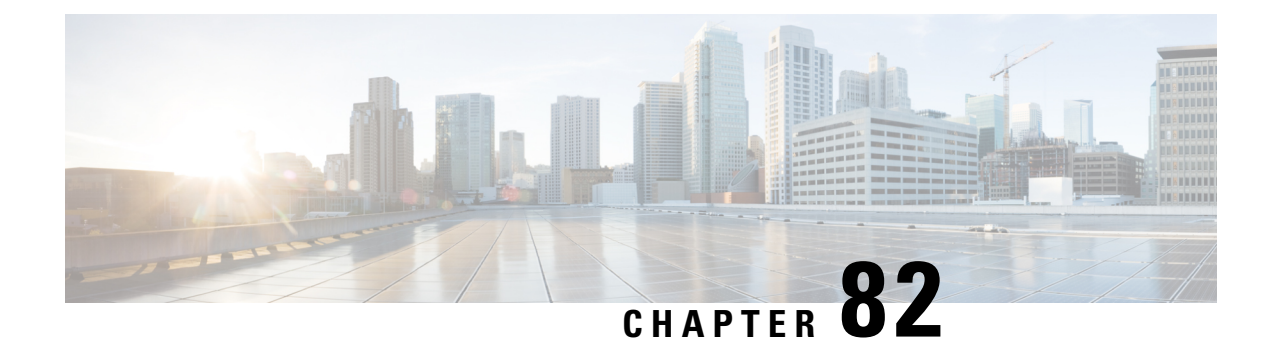

# **Additional References**

The following sections provide references related to the CUBE Configuration Guide.

- Related [References,](#page-1106-1) on page 1069
- [Standards,](#page-1107-0) on page 1070
- [MIBs,](#page-1107-1) on page 1070
- [RFCs,](#page-1107-2) on page 1070
- Technical [Assistance,](#page-1109-0) on page 1072

### <span id="page-1106-1"></span>**Related References**

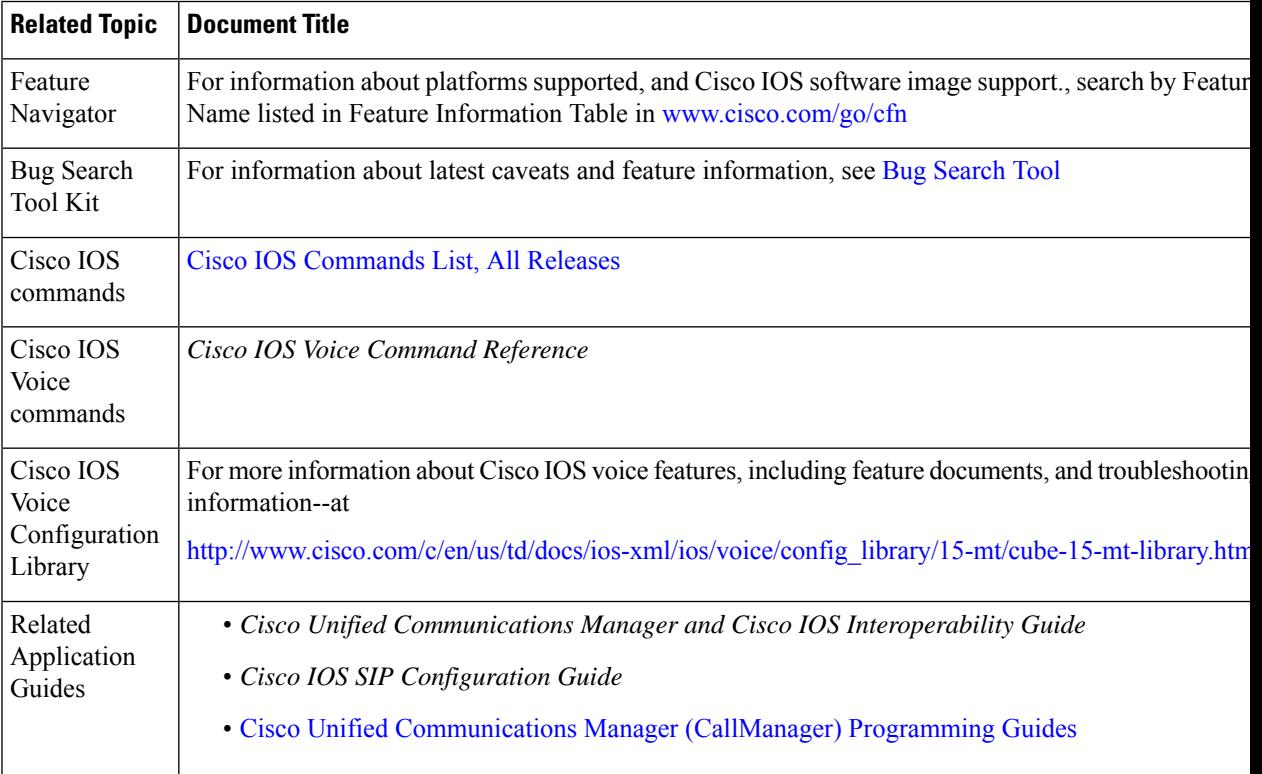

I

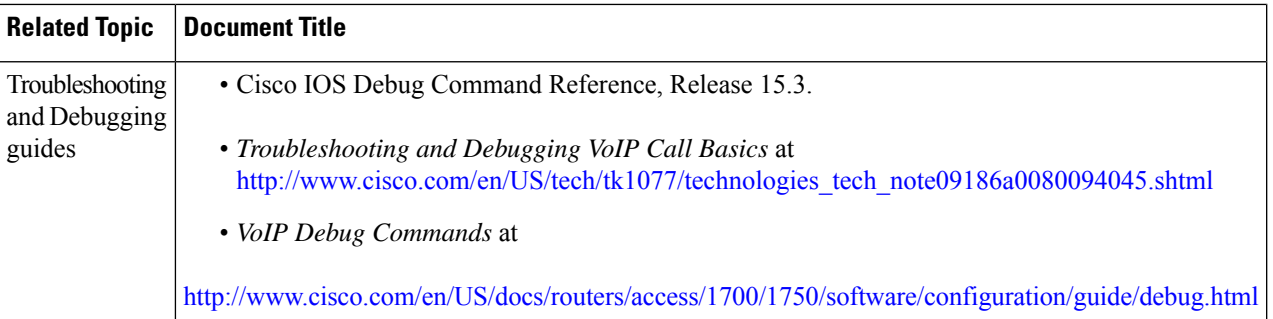

## <span id="page-1107-0"></span>**Standards**

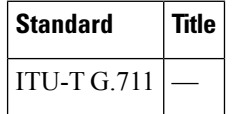

# <span id="page-1107-1"></span>**MIBs**

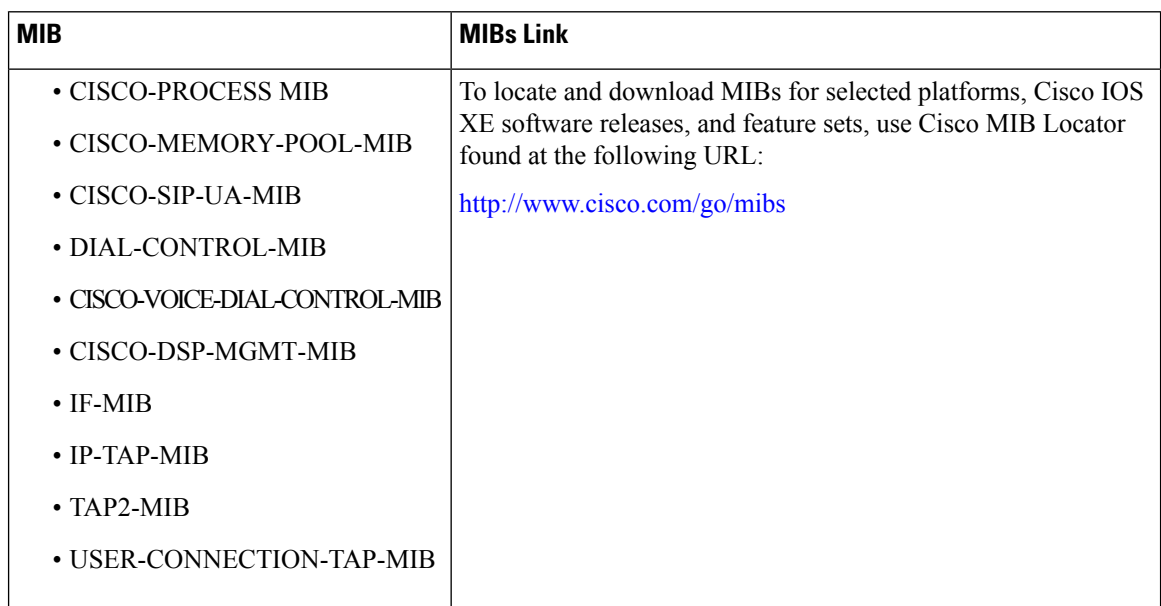

# <span id="page-1107-2"></span>**RFCs**

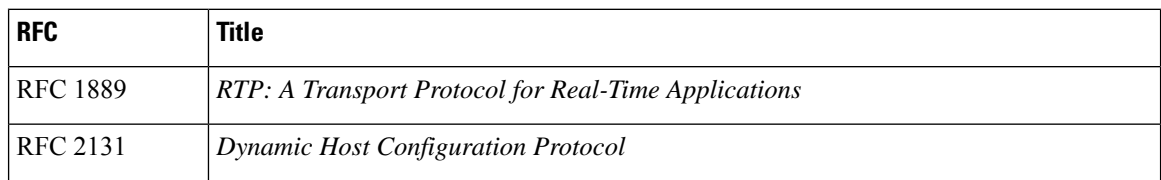

I

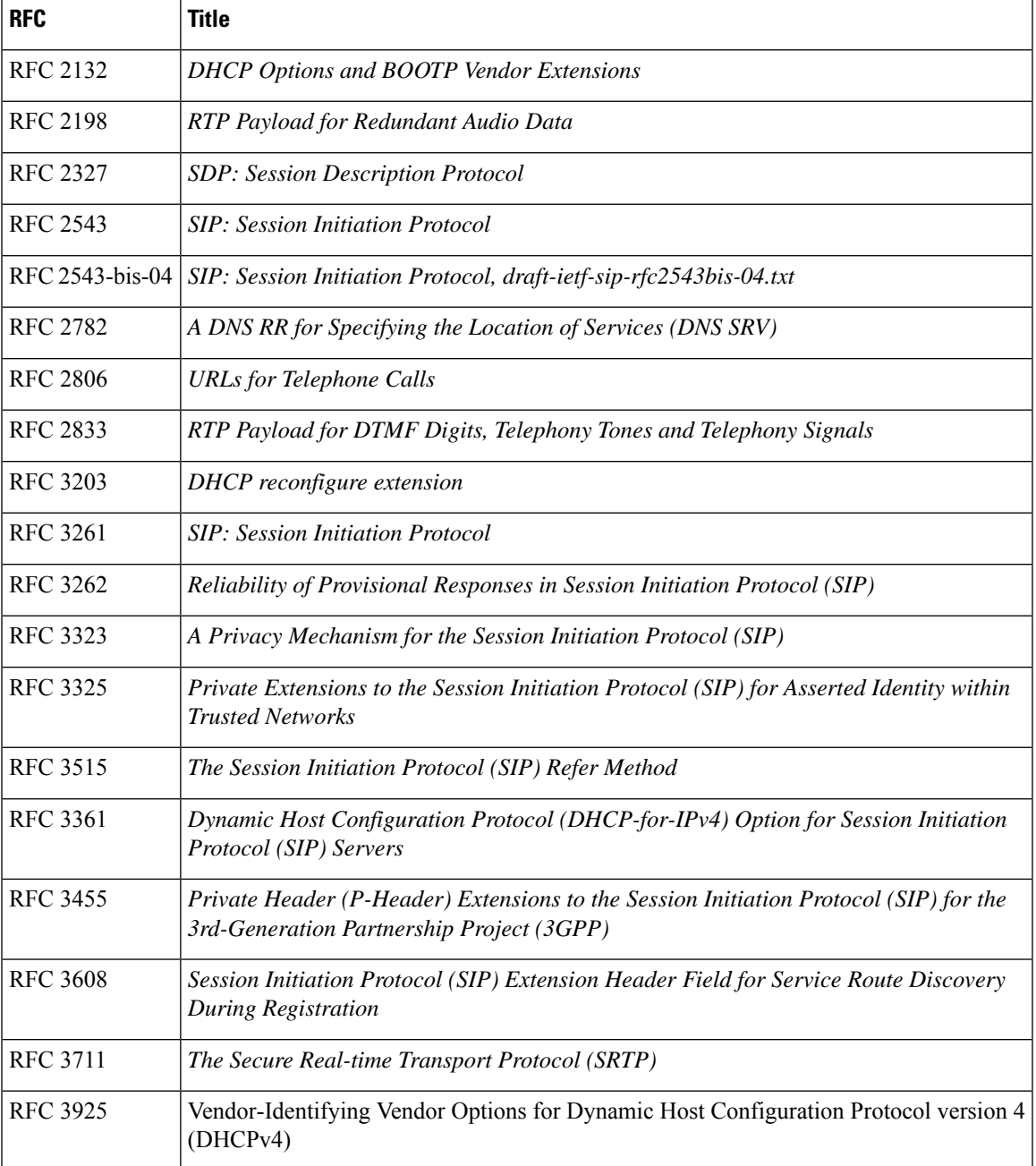

 $\mathbf I$ 

# <span id="page-1109-0"></span>**Technical Assistance**

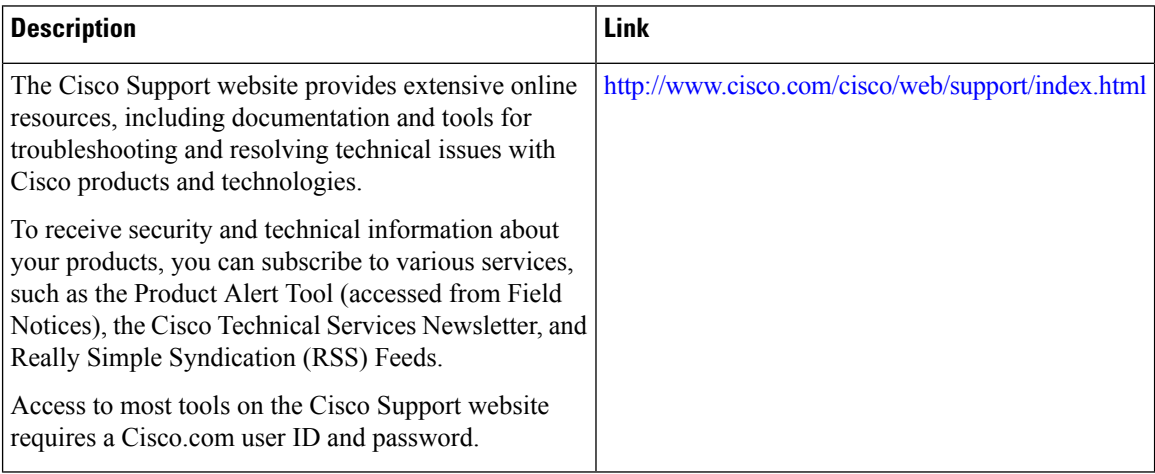

<span id="page-1110-0"></span>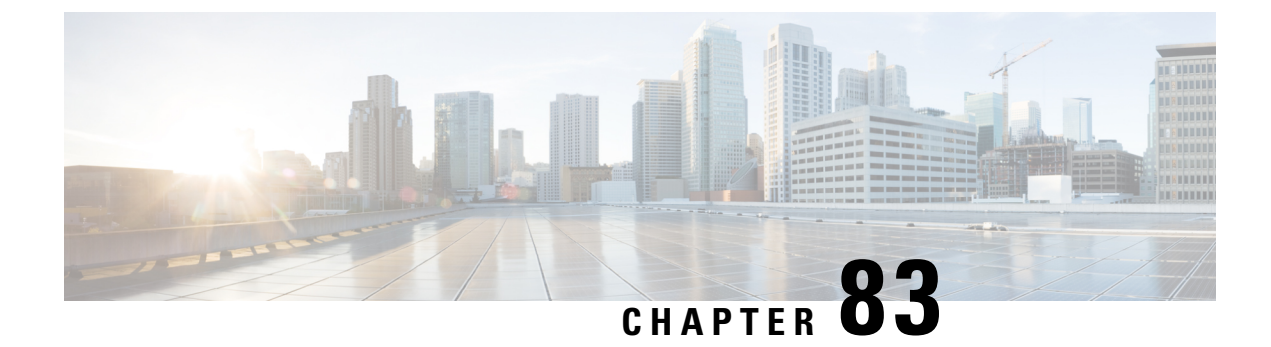

### **Glossary**

• [Glossary,](#page-1110-1) on page 1073

### <span id="page-1110-1"></span>**Glossary**

**AMR-NB** —Adaptive Multi Rate codec - Narrow Band.

**Allow header** —Lists the set of methods supported by the UA generating the message.

**bind** — In SIP, configuring the source address for signaling and media packets to the IP address of a specific interface.

**call** —In SIP, a call consists of all participants in a conference invited by a common source. A SIP call is identified by a globally unique call identifier. A point-to-point IP telephony conversation maps into a single SIP call.

**call leg** —A logical connection between the router and another endpoint.

**CLI** —command-line interface.

**Content-Type header** —Specifies the media type of the message body.

**CSeq header** —Serves as a way to identify and order transactions. It consists of a sequence number and a method. It uniquely identifies transactions and differentiates between new requests and request retransmissions.

**delta** —An incremental value. In this case, the delta is the difference between the current time and the time when the response occurred.

**dial peer** —An addressable call endpoint.

**DNS** -—Domain Name System. Used to translate H.323 IDs, URLs, or e-mail IDs to IP addresses. DNS is also used to assist in locating remote gatekeepers and to reverse-map raw IP addresses to host names of administrative domains.

**DNS SRV** —Domain Name System Server. Used to locate servers for a given service.

**DSP** —Digital Signal Processor.

**DTMF** —dual-tone multifrequency. Use of two simultaneous voice-band tones for dialing (such as touch-tone).

**EFXS** —IP phone virtual voice ports.

**FQDN** —fully qualified domain name. Complete domain name including the host portion; for example, *serverA.companyA.com* .

**FXS** —analog telephone voice ports.

**gateway** —A gateway allows SIP or H.323 terminals to communicate with terminals configured to other protocols by converting protocols. A gateway is the point where a circuit-switched call is encoded and repackaged into IP packets.

**H.323** —An International Telecommunication Union (ITU-T) standard that describes packet-based video, audio, and data conferencing. H.323 is an umbrella standard that describes the architecture of the conferencing system and refers to a set of other standards (H.245, H.225.0, and Q.931) to describe its actual protocol.

**iLBC** —internet Low Bitrate Codec.

INVITE—A SIP message that initiates a SIP session. It indicates that a user is invited to participate, provides a session description, indicates the type of media, and provides insight regarding the capabilities of the called and calling parties.

IP—Internet Protocol. A connectionless protocol that operates at the network layer (Layer 3) of the OSI model. IP provides features for addressing, type-of-service specification, fragmentation and reassemble, and security. Defined in RFC 791. This protocol works with TCP and is usually identified as TCP/IP. See TCP/IP.

**ISDN** —Integrated Services Digital Network.

**Minimum Timer** —Configured minimum value for session interval accepted by SIP elements (proxy, UAC, UAS). This value helps minimize the processing load from numerous INVITE requests.

**Min-SE** —Minimum Session Expiration. The minimum value for session expiration.

**multicast** —A process of transmitting PDUs from one source to many destinations. The actual mechanism (that is, IP multicast, multi-unicast, and so forth) for this process might be different for LAN technologies.

**originator** —User agent that initiates the transfer or Refer request with the recipient.

**PDU** —protocol data units. Used by bridges to transfer connectivity information.

**PER** —Packed Encoding Rule.

**proxy** —A SIP UAC or UAS that forwards requests and responses on behalf of another SIP UAC or UAS.

**proxy server** —An intermediary program that acts as both a server and a client for the purpose of making requests on behalf of other clients. Requests are serviced internally or by passing them on, possibly after translation, to other servers. A proxy interprets and, if necessary, rewrites a request message before forwarding it.

**recipient** —User agent that receives the Refer request from the originator and is transferred to the final recipient.

**redirect server** —A server that accepts a SIP request, maps the address into zero or more new addresses, and returns these addresses to the client. It does not initiate its own SIP request or accept calls.

**re-INVITE** —An INVITE request sent during an active call leg.

**Request URI** —Request Uniform Resource Identifier. It can be a SIP or general URL and indicates the user or service to which the request is being addressed.

**RFC** —Request For Comments.

**RTP** —Real-Time Transport Protocol (RFC 1889)

**SCCP** —Skinny Client Control Protocol.

SDP—Session Description Protocol. Messages containing capabilities information that are exchanged between gateways.

**session** —A SIP session is a set of multimedia senders and receivers and the data streams flowing between the senders and receivers. A SIP multimedia conference is an example of a session. The called party can be invited several times by different calls to the same session.

**session expiration** —The time at which an element considers the call timed out if no successful INVITE transaction occurs first.

**session interval** —The largest amount of time that can occur between INVITE requests in a call before a call is timed out. The session interval is conveyed in the Session-Expires header. The UAS obtains this value from the Session-Expires header of a 2*xx* INVITE response that it sends. Proxies and UACs determine this value from the Session-Expires header in a 2*xx* INVITE response they receive.

**SIP** —Session Initiation Protocol. An application-layer protocol originally developed by the Multiparty Multimedia Session Control (MMUSIC) working group of the Internet Engineering Task Force (IETF). Their goal was to equip platforms to signal the setup of voice and multimedia calls over IP networks. SIP features are compliant with IETF RFC 2543, published in March 1999.

**SIP URL** —Session Initiation Protocol Uniform Resource Locator. Used in SIP messages to indicate the originator, recipient, and destination of the SIP request. Takes the basic form of *user@host* , where *user* is a name or telephone number, and *host* is a domain name or network address.

**SPI** —service provider interface.

**socket listener** —Software provided by a socket client to receives datagrams addressed to the socket.

**stateful proxy** —A proxy in keepalive mode that remembers incoming and outgoing requests.

**TCP** —Transmission Control Protocol. Connection-oriented transport layer protocol that provides reliable full-duplex data transmissions. TCP is part of the TCP/IP protocol stack. See also TCP/IP and IP.

**TDM** —time-division multiplexing.

**UA** —user agent. A combination of UAS and UAC that initiates and receives calls. See **UAS**and **UAC**.

**UAC** —user agent client. A client application that initiates a SIP request.

**UAS** —user agent server. A server application that contacts the user when a SIP request is received and then returns a response on behalf of the user. The response accepts, rejects, or redirects the request.

**UDP** —User Datagram Protocol. Connectionless transport layer protocol in the TCP/IP protocol stack. UDP is a simple protocol that exchanges datagrams without acknowledgments or guaranteed delivery, requiring that error processing and retransmission be handled by other protocols. UDP is defined in RFC-768.

**URI** —Uniform Resource Identifier. Takes a form similar to an e-mail address. It indicates the user's SIP identity and is used for redirection of SIP messages.

**URL** —Universal Resource Locator. Standard address of any resource on the Internet that is part of the World Wide Web (WWW).

**User Agent** —A combination of UAS and UAC that initiates and receives calls. See **UAS and UAC.**

**VFC** —Voice Feature Card.

**VoIP** —Voice over IP. The ability to carry normal telephone-style voice over an IP-based Internet with POTS-like functionality, reliability, and voice quality. VoIP is a blanket term that generally refers to the Cisco standards-based approach (for example, H.323) to IP voice traffic.

**Glossary**

 $\mathbf I$